## *Quectel UC15 UMTS/HSDPA Module*

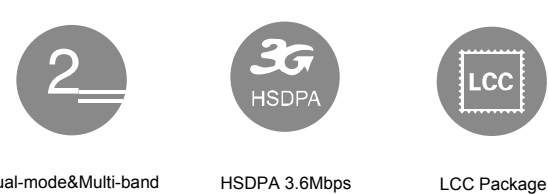

Dual-mode&Multi-band for UMTS&GSM

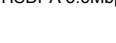

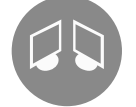

 $e$ Cal

Embedded Abundant Protocols

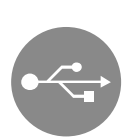

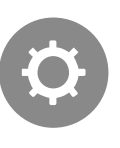

USB 2.0 High Speed Compliant Interface

USB Drivers

eCall Compact Size

Quectel Enhanced AT Commands

## **Key benefits**

- Worldwide UMTS/HSDPA and GSM/GPRS/EDGE coverage
- Minimal SMT form factor ideal for small end products with tight space
- High-quality data and image transmission even in hazard conditions and dark environment
- Fast time-to-market:

Reference designs, evaluation tools and timely technical support minimize design-in time and development efforts

Robust mounting and interfaces

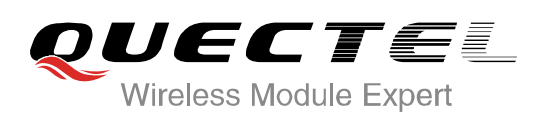

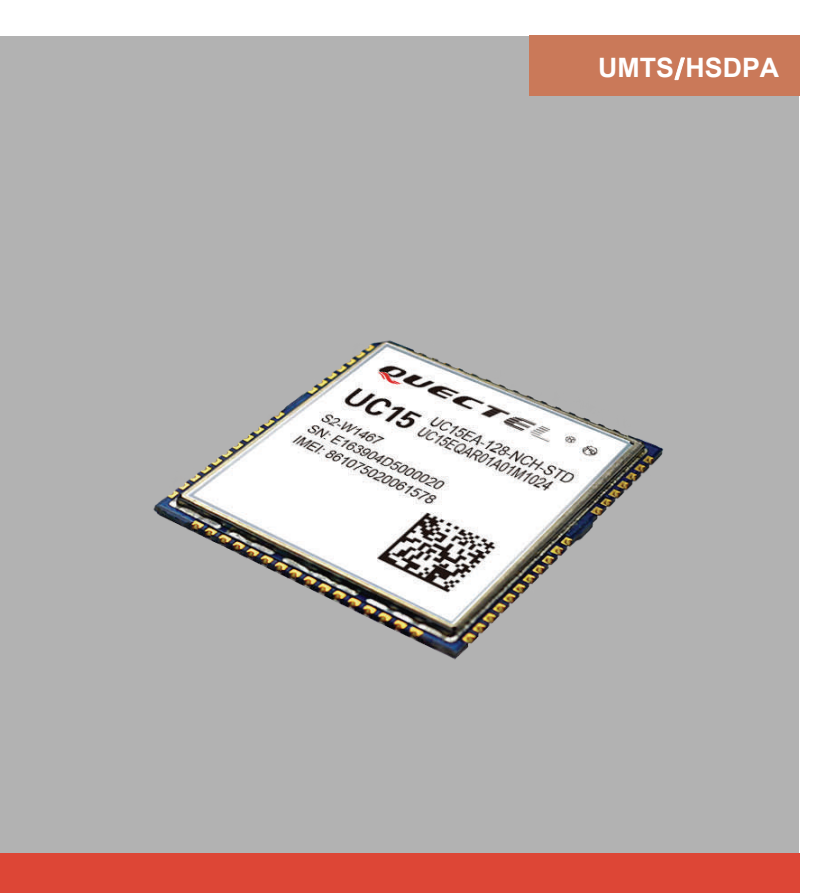

UC15 is a cost effective UMTS/HSDPA module featuring a maximum data rate of 3.6Mbps downlink and 384Kbps uplink. Designed to be compatible with Quectel GSM/GPRS M10 module in the compact and unified form factor, it provides a flexible and scalable platform for migrating from GSM/GPRS/ EDGE to UMTS/HSDPA. This enables integrators and developers to design their applications once and take advantage of true worldwide coverage and service flexibility afforded by the combination of the two most prevalent cellular technologies worldwide.

Its advanced LCC package allows fully automated manufacturing for high volume applications and copper-surfaced bottom design optimizes heat dissipation. The tiny profile in cost optimized SMT form factor and highly integration level enable integrators and developers to easily design their applications and truly benefit from the module's small size, low power consumption and mechanical intensity.

A rich set of Internet protocols, industry-standard interfaces (USB/UART/ADC/NETLIGHT/PCM ) and abundant functionalities (USB drivers for Windows XP, Windows Vista, Windows 7, Windows 8, Windows CE, Linux, Android/eCall) extend the applicability of the module to a wide range of M2M applications such as automotive, metering, security, CPE and wireless POS.

## *Quectel UC15 UMTS/HSDPA Module*

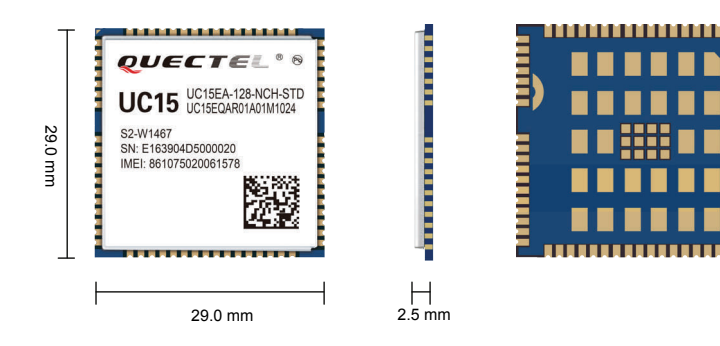

#### **General Features**

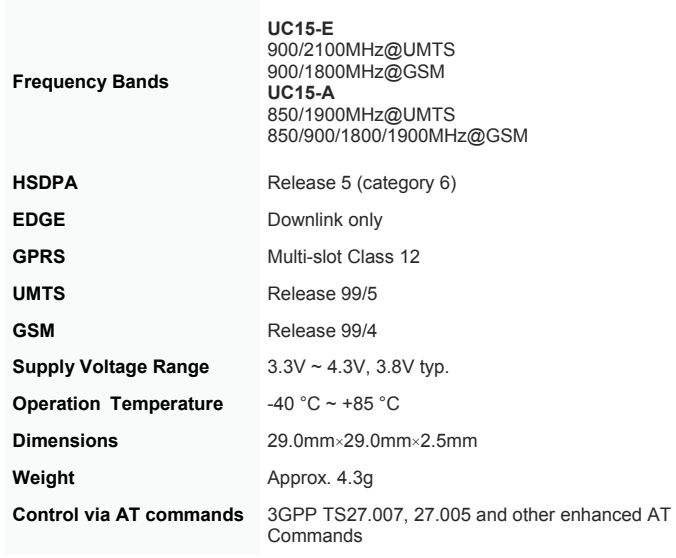

#### **Specifications**

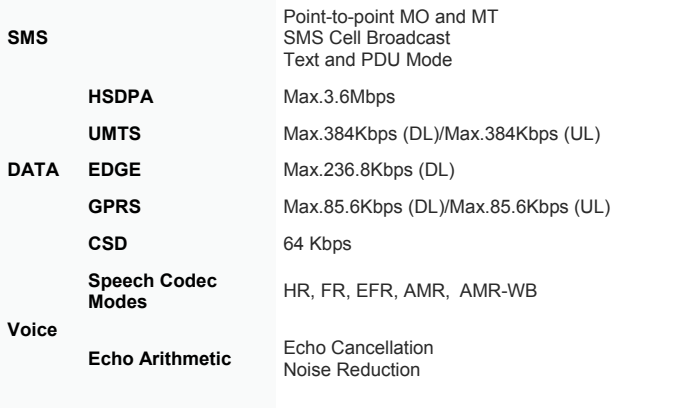

#### **Protocols** TCP/UDP/PPP/FTP/HTTP/SMTP/MMS/SSL

#### **Special Features**

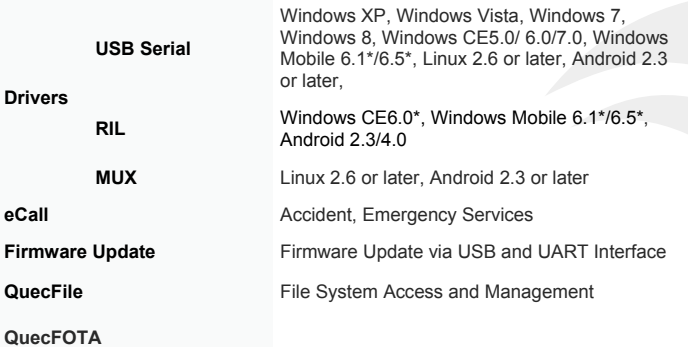

**QuecLocator\***

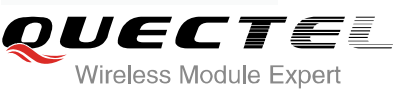

Copyright © 2014 Quectel Wireless Solutions Co., Ltd. All Rights Reserved **http://www.quectel.com**

#### **Electrical Characteristics**

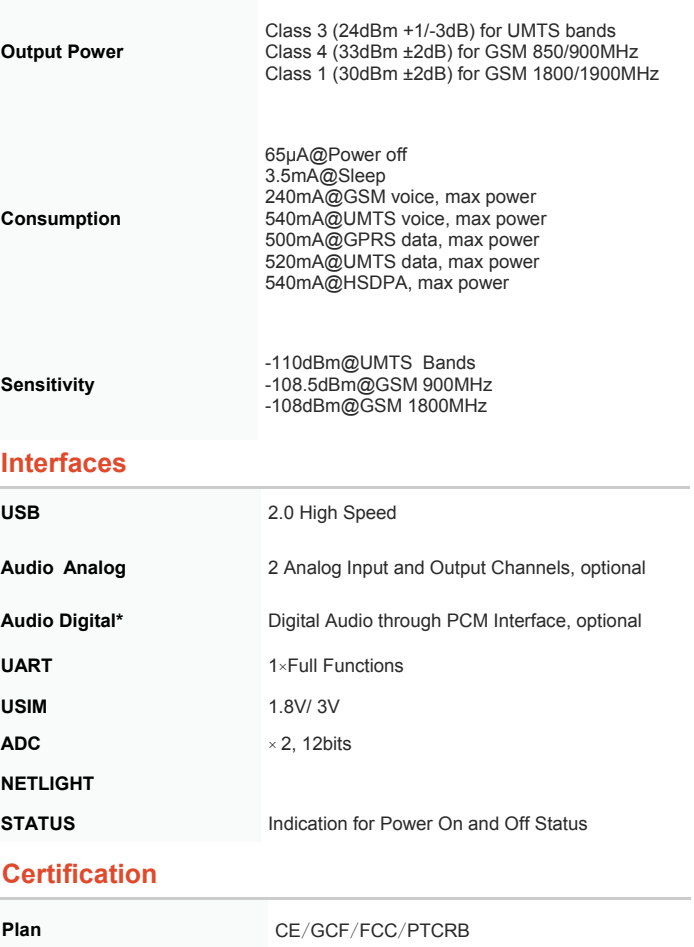

\* Under development

HQ address: Room 501, Building 13, No.99 Tianzhou Road, Shanghai, China 200233 Tel: +86 21 51086236 Fax: +86 21 54453668 Email: info@quectel.com

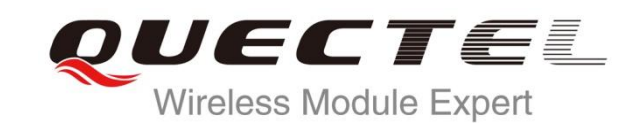

# **UC15 Hardware Design**

## **UMTS/HSDPA Module Series**

Rev. UC15\_Hardware\_Design\_V1.5

Date: 2014-12-31

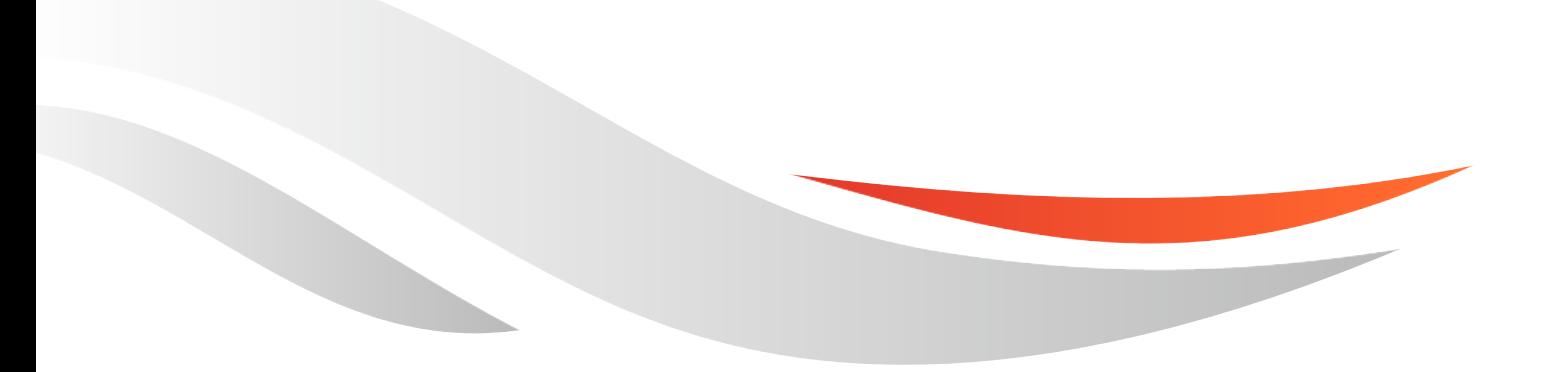

[www.quectel.com](http://www.quectel.com/)

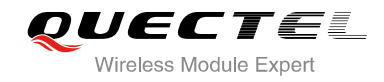

## **Our aim is to provide customers with timely and comprehensive service. For any assistance, please contact our company headquarters:**

**Quectel Wireless Solutions Co., Ltd.** 

Office 501, Building 13, No.99, Tianzhou Road, Shanghai, China, 200233 Tel: +86 21 5108 6236 Mail: [info@quectel.com](mailto:info@quectel.com)

## **Or our local office, for more information, please visit:**

<http://www.quectel.com/support/salesupport.aspx>

## **For technical support, to report documentation errors, please visit:**

http://www.quectel.com/support/techsupport.aspx

## **GENERAL NOTES**

QUECTEL OFFERS THIS INFORMATION AS A SERVICE TO ITS CUSTOMERS. THE INFORMATION PROVIDED IS BASED UPON CUSTOMERS' REQUIREMENTS. QUECTEL MAKES EVERY EFFORT TO ENSURE THE QUALITY OF THE INFORMATION IT MAKES AVAILABLE. QUECTEL DOES NOT MAKE ANY WARRANTY AS TO THE INFORMATION CONTAINED HEREIN, AND DOES NOT ACCEPT ANY LIABILITY FOR ANY INJURY, LOSS OR DAMAGE OF ANY KIND INCURRED BY USE OF OR RELIANCE UPON THE INFORMATION. THE INFORMATION SUPPLIED HEREIN IS SUBJECT TO CHANGE WITHOUT PRIOR NOTICE. al support, to report documentation errors, please visit:<br>ectel.com/support/techsupport.aspx<br>VOTES<br>FERS THIS INFORMATION AS A SERVICE TO ITS CUSTOMERS. T<br>BASED UPON CUSTOMERS' REQUIREMENTS. QUECTEL MAKE<br>THE QUALITY OF THE **IL NOTES**<br>
CPFERS THIS INFORMATION AS A SERVICE TO ITS CUSTOMERS. THE INFORMATION<br>
DIS BASED UPON CUSTOMERS' REQUIREMENTS. QUECTEL MAKES EVERY EFFORT<br>
Y WARRANTY AS TO THE INFORMATION ON CONTAINED HEREIN, AND DOES NOT<br>
IL

## **COPYRIGHT**

THIS INFORMATION CONTAINED HERE IS PROPRIETARY TECHNICAL INFORMATION OF QUECTEL CO., LTD. TRANSMITTABLE, REPRODUCTION, DISSEMINATION AND EDITING OF THIS DOCUMENT AS WELL AS UTILIZATION OF THIS CONTENTS ARE FORBIDDEN WITHOUT PERMISSION. OFFENDERS WILL BE HELD LIABLE FOR PAYMENT OF DAMAGES. ALL RIGHTS ARE RESERVED IN THE EVENT OF A PATENT GRANT OR REGISTRATION OF A UTILITY MODEL OR DESIGN.

*Copyright © Quectel Wireless Solutions Co., Ltd. 2014. All rights reserved.*

<span id="page-4-0"></span>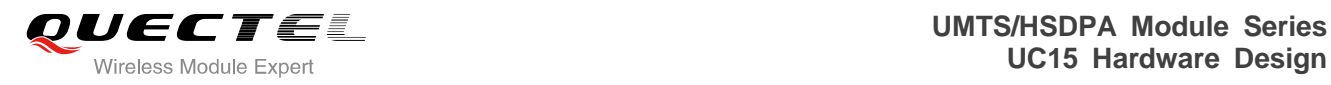

# **About the Document**

## **History**

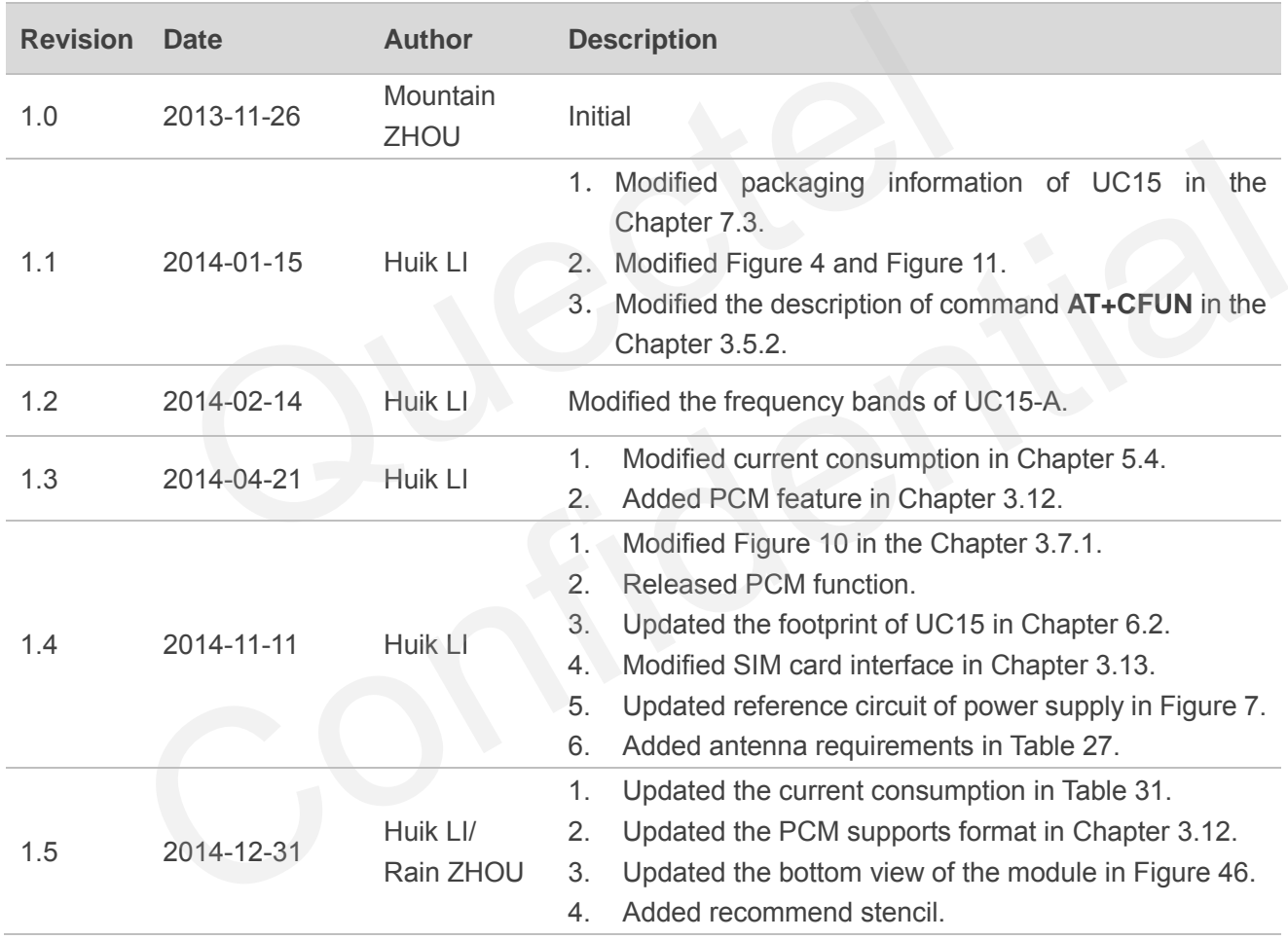

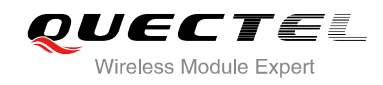

## <span id="page-5-0"></span>**Contents**

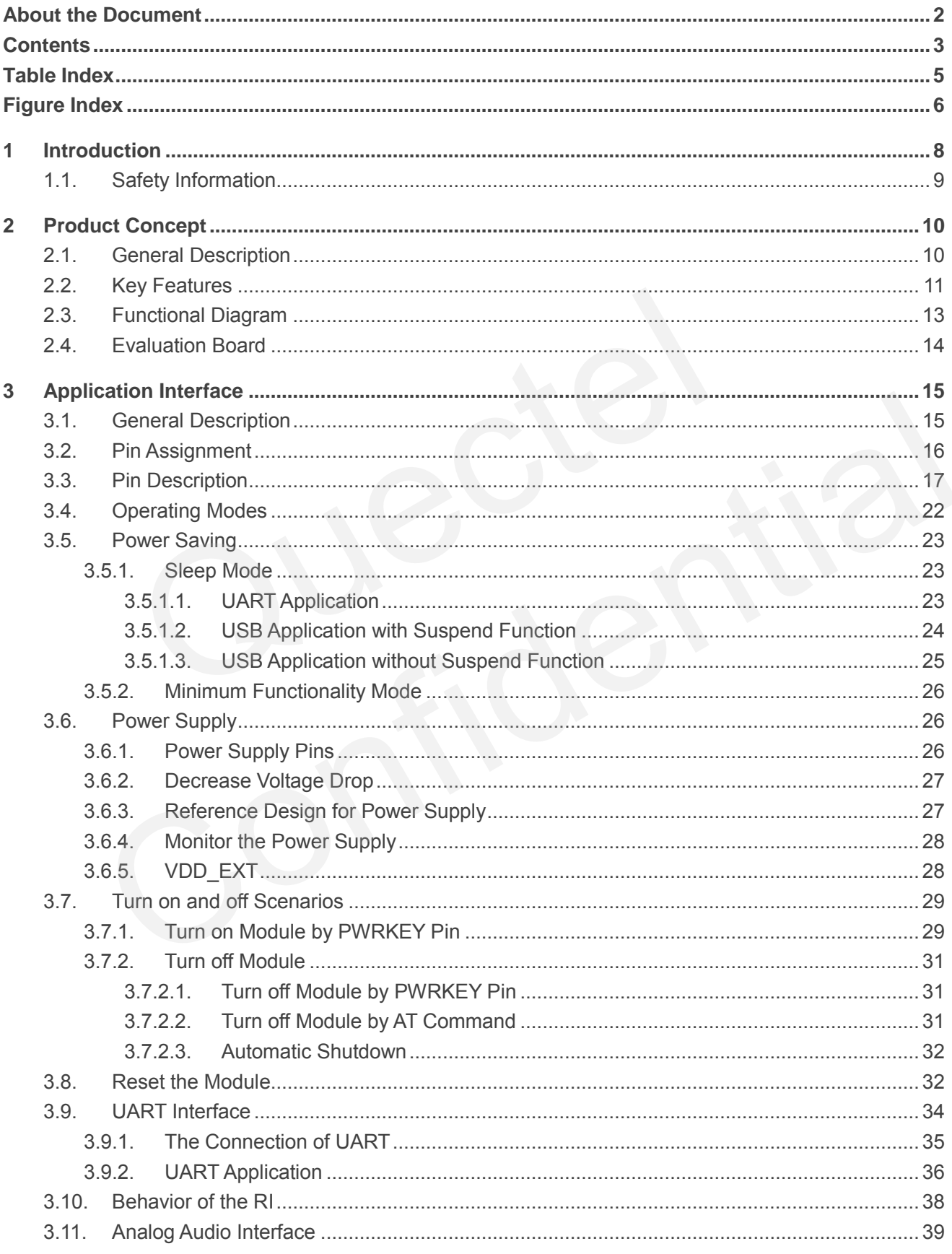

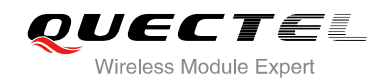

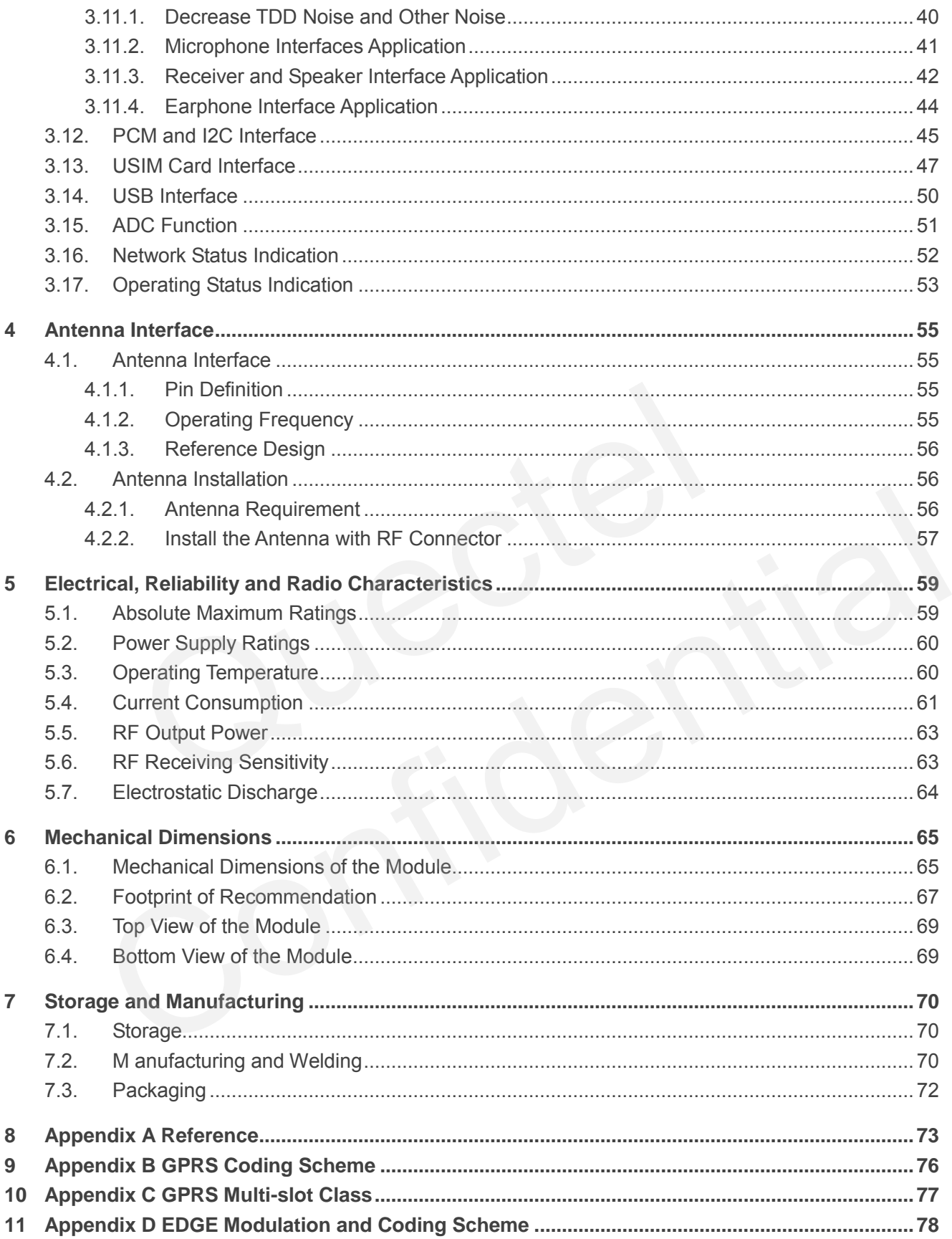

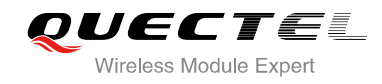

## <span id="page-7-0"></span>**Table Index**

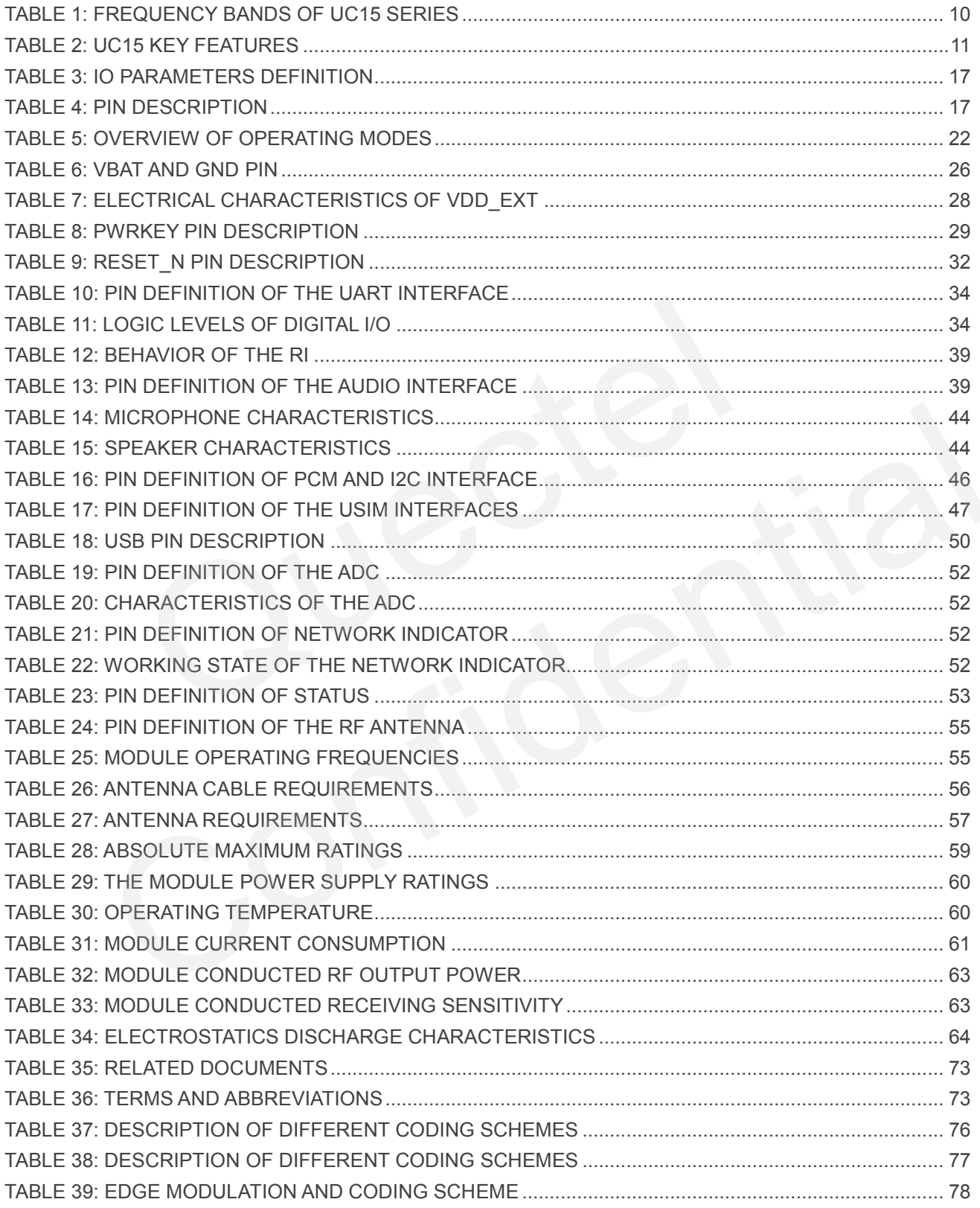

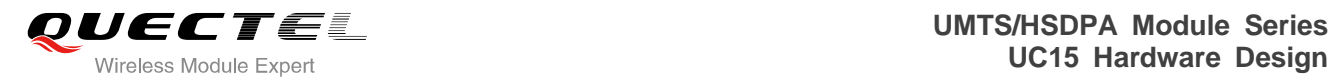

## <span id="page-8-0"></span>**Figure Index**

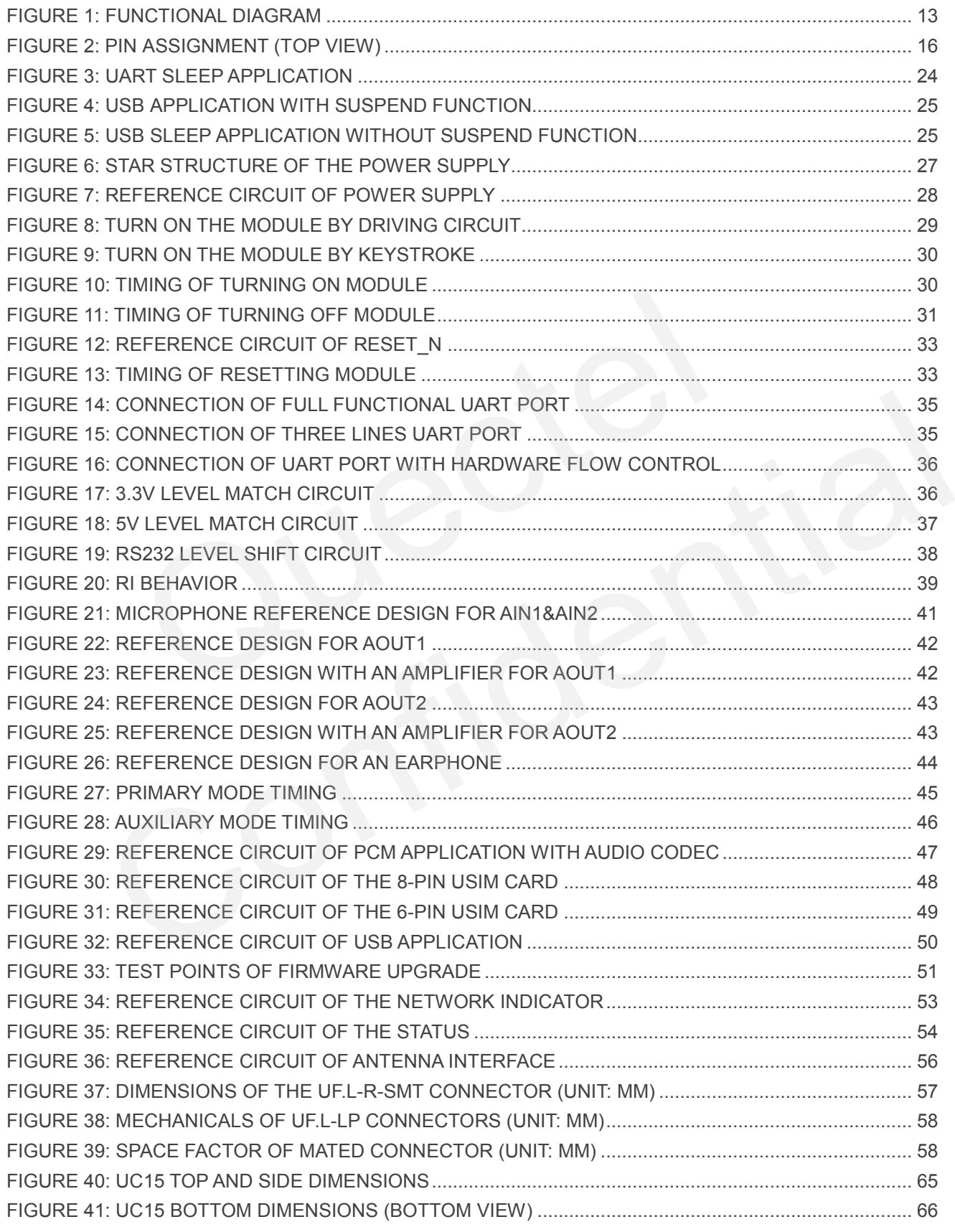

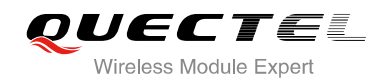

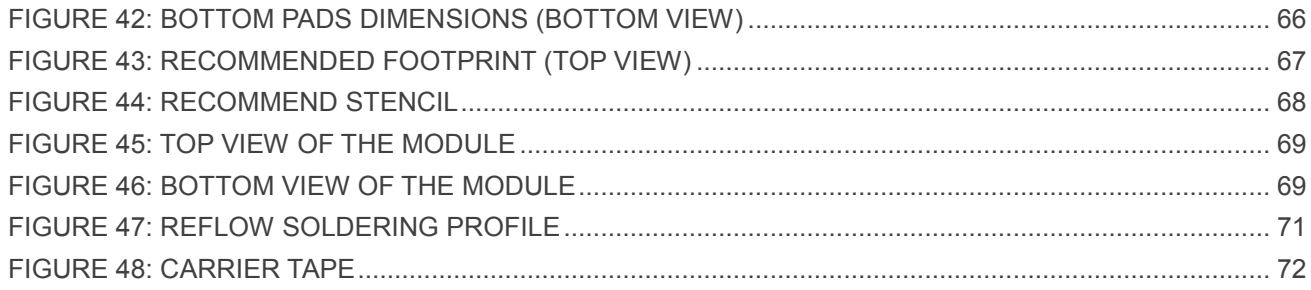

<span id="page-10-0"></span>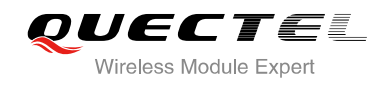

# **1 Introduction**

This document defines the UC15 module and describes its hardware interface which are connected with your application and the air interface.

This document can help you quickly understand module interface specifications, electrical and mechanical details. Associated with application notes and user guide, you can use UC15 module to design and set up mobile applications easily.

Quected to

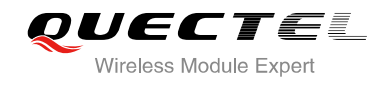

## <span id="page-11-0"></span>**1.1. Safety Information**

The following safety precautions must be observed during all phases of the operation, such as usage, service or repair of any cellular terminal or mobile incorporating UC15 module. Manufacturers of the cellular terminal should send the following safety information to users and operating personnel and to incorporate these guidelines into all manuals supplied with the product. If not so, Quectel does not take on any liability for customer failure to comply with these precautions.

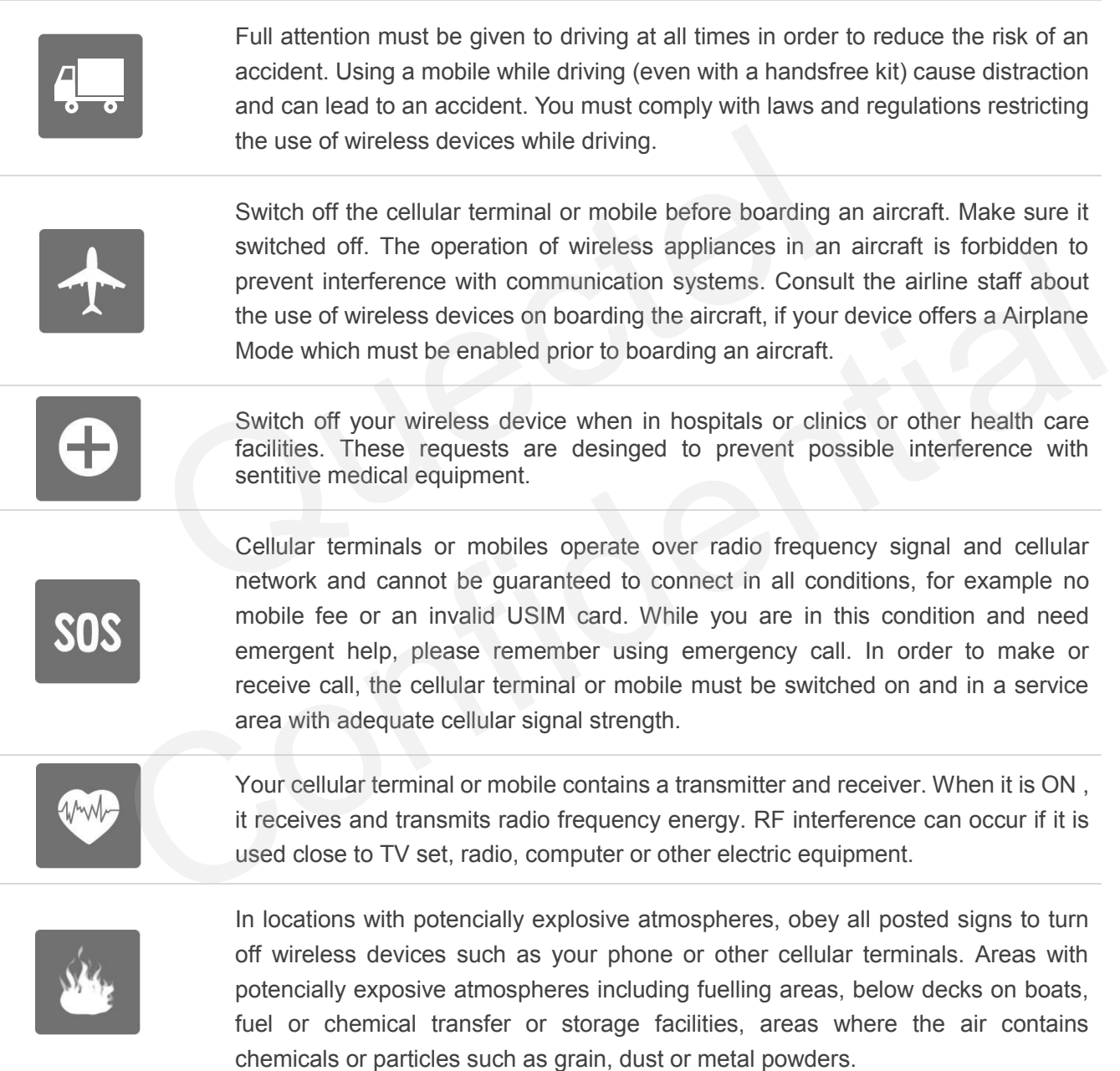

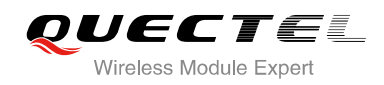

# <span id="page-12-0"></span>**2 Product Concept**

## <span id="page-12-1"></span>**2.1. General Description**

UC15 is an embedded UMTS/HSDPA module. Its UMTS-based modem provides data connectivity on HSDPA, WCDMA, EDGE and GPRS networks. UC15 offers a maximum data rate of 3.6Mbps on downlink and also supports GPRS/EDGE multi-slot class 12 as well. GPRS supports the coding schemes CS-1, CS-2, CS-3 and CS-4. EDGE supports CS-1 to CS-4 and MCS-1 to MCS-9 coding schemes. UC15 includes two variants, UC15-A and UC15-E. And both of them are divided into Telematics version and Data Only version. Telematics version supports voice and data, while Data Only version only supports data. This is convenient for you to choose the dedicated type based on the wireless network configuration. The following table shows the entire radio band configuration of UC15 series. DMA, EDGE and GPRS networks. UC15 offers a maximum data r<br>also supports GPRS/EDGE multi-slot class 12 as well. GPRS supports<br>S-3 and CS-4. EDGE supports CS-1 to CS-4 and MCS-1 to MCS-9 coc<br>arriants, UC15-A and UC15-E. And

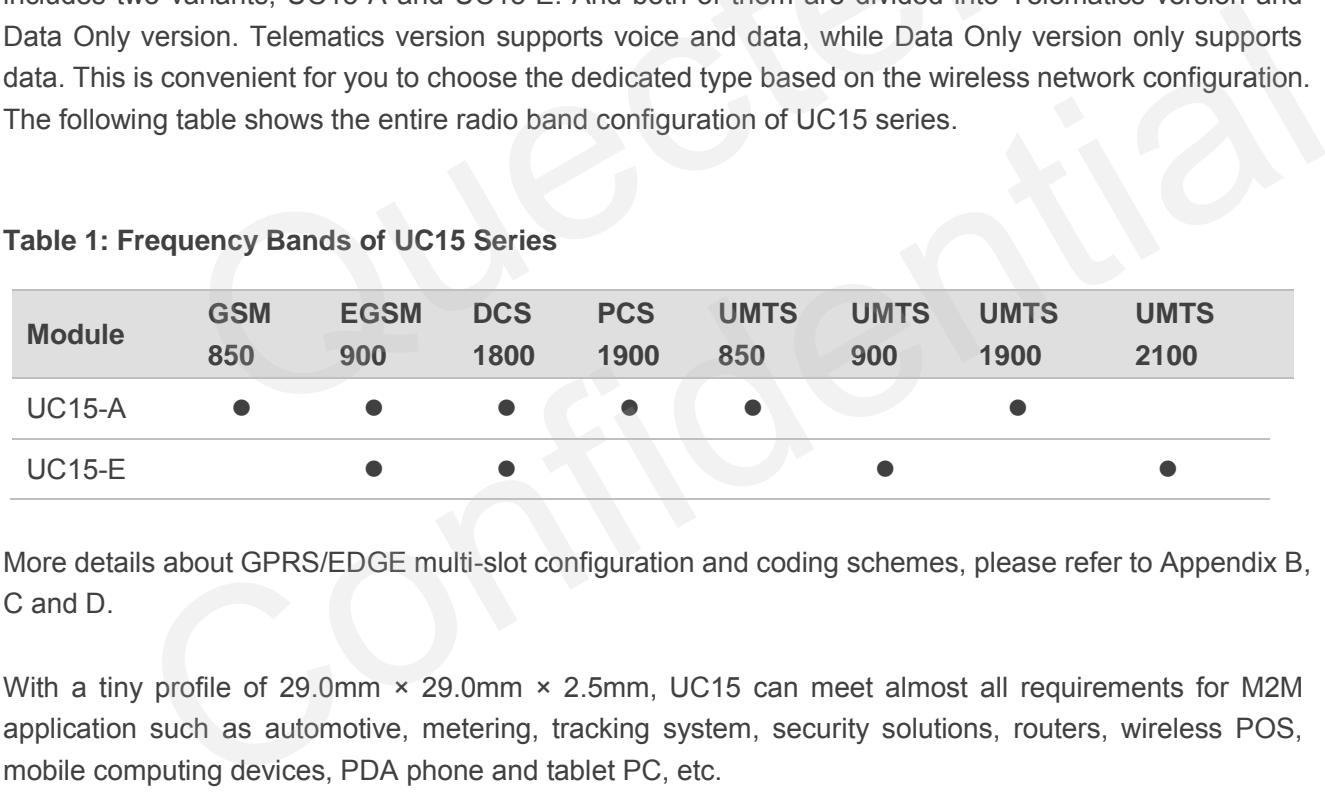

## <span id="page-12-2"></span>**Table 1: Frequency Bands of UC15 Series**

More details about GPRS/EDGE multi-slot configuration and coding schemes, please refer to Appendix B, C and D.

With a tiny profile of 29.0mm × 29.0mm × 2.5mm, UC15 can meet almost all requirements for M2M application such as automotive, metering, tracking system, security solutions, routers, wireless POS, mobile computing devices, PDA phone and tablet PC, etc.

UC15 is an SMD type module, which can be embedded in your application through its 108-pin pads including 68 LCC signal pads and 40 other pads.

UC15 is integrated with internet service protocols such as TCP/UDP and PPP. Extended AT commands have been developed for you to use these internet service protocols easily.

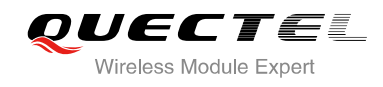

## <span id="page-13-0"></span>**2.2. Key Features**

The following table describes the detailed features of UC15 module.

#### <span id="page-13-1"></span>**Table 2: UC15 Key Features**

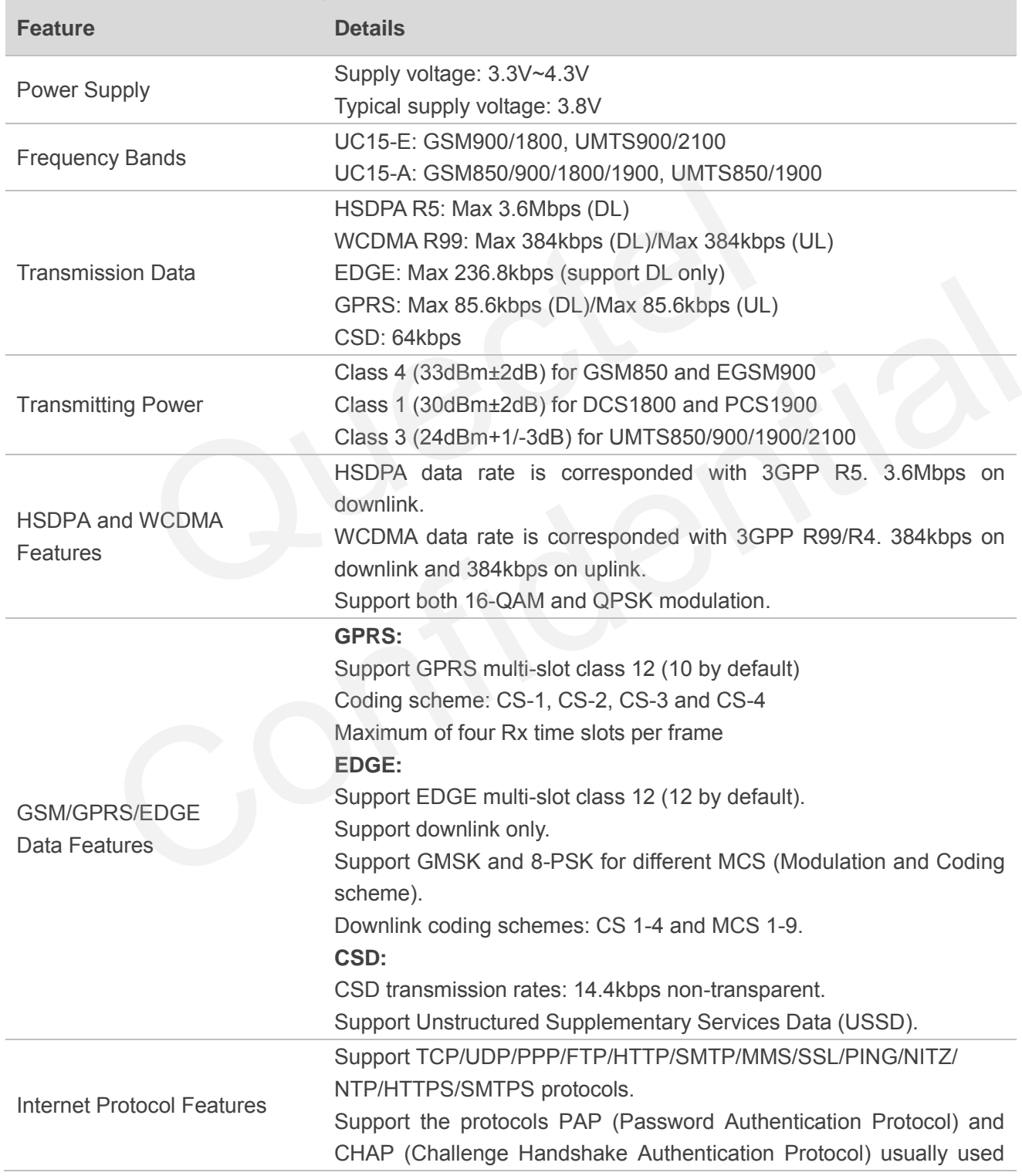

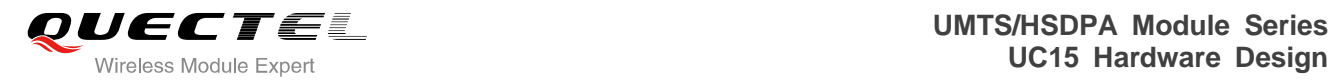

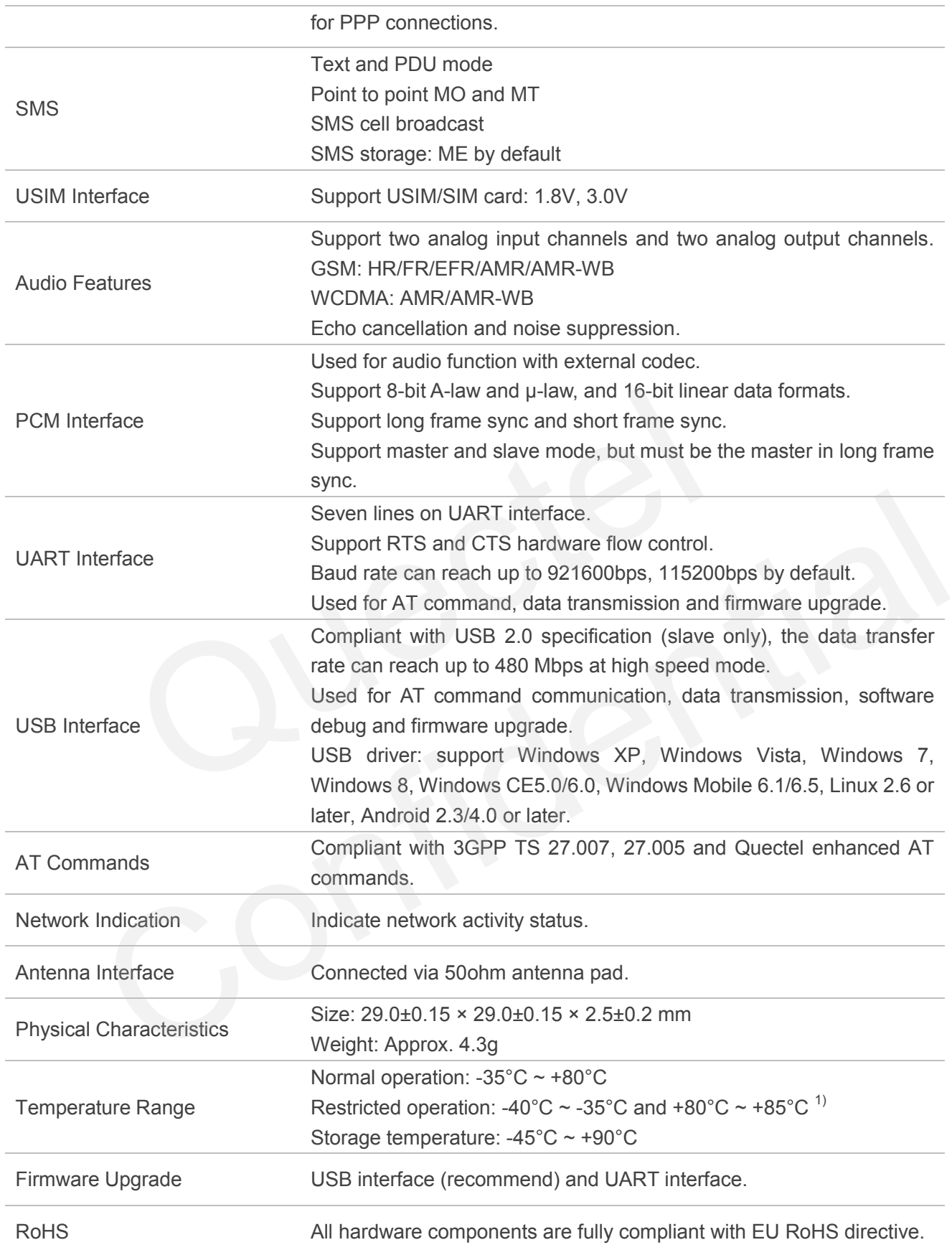

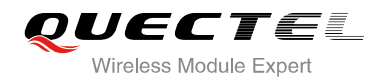

**NOTE**

"<sup>1)</sup>" means when the module works within this temperature range, RF performance might degrade. For example, the frequency error or the phase error would increase.

## <span id="page-15-0"></span>**2.3. Functional Diagram**

The following figure shows a block diagram of UC15 and illustrates the major functional parts.

- Power management unit
- **•** Baseband
- **DDR+NAND** flash
- Radio frequency
- **•** Peripheral interface

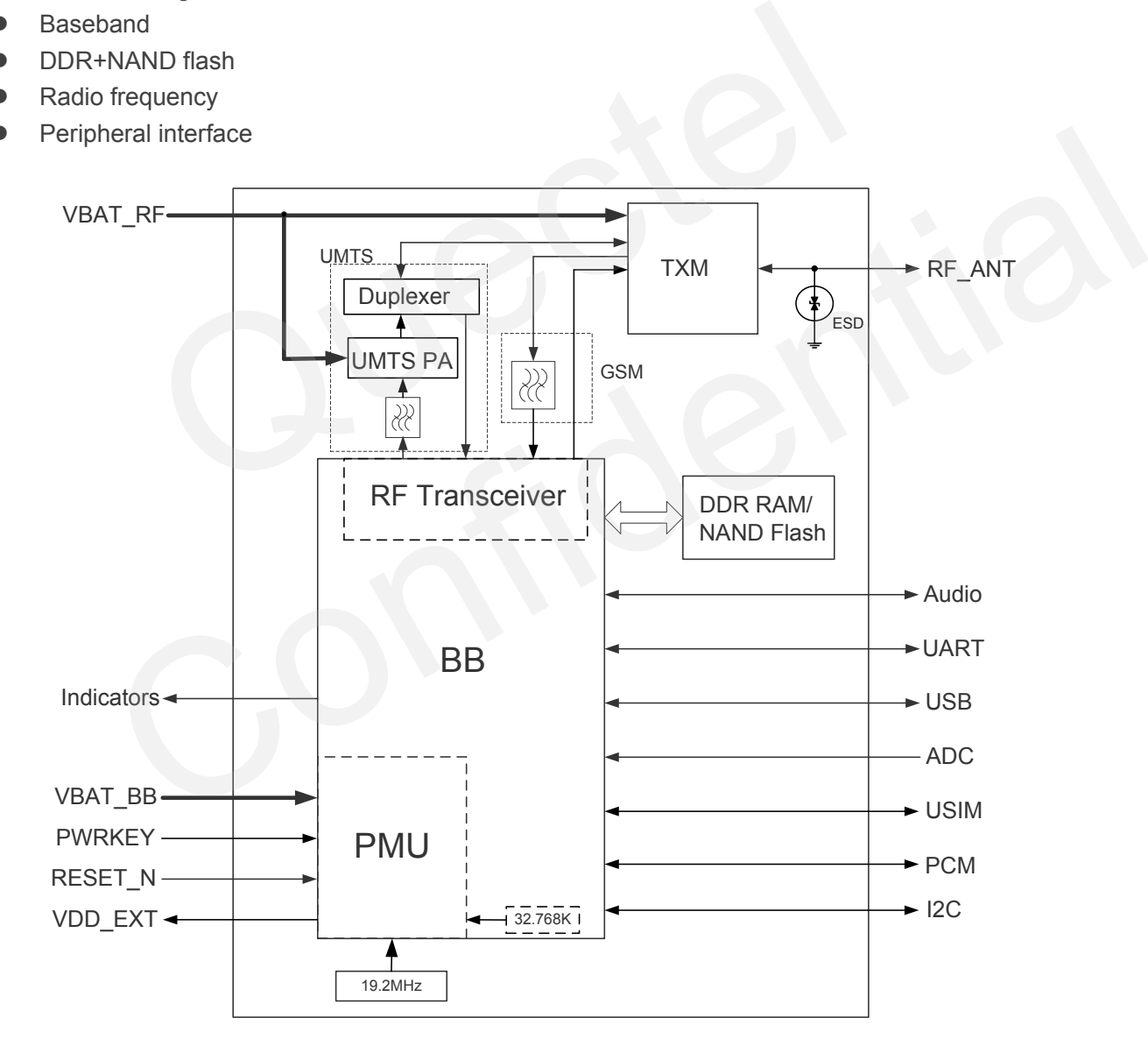

<span id="page-15-1"></span>**Figure 1: Functional Diagram**

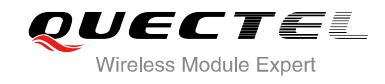

## <span id="page-16-0"></span>**2.4. Evaluation Board**

In order to help you to develop applications with UC15, Quectel supplies an evaluation board (EVB), RS-232 to USB cable, USB data cable, power adapter, earphone, antenna and other peripherals to control or test the module. For details, please refer to *document [2].*

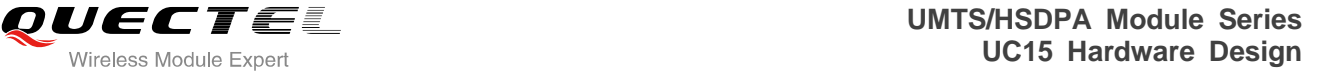

<span id="page-17-0"></span>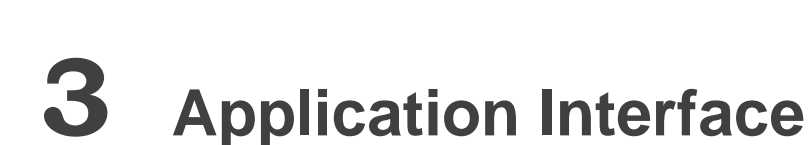

## <span id="page-17-1"></span>**3.1. General Description**

UC15 is equipped with a 68-pin 1.3mm pitch SMT pads plus 40-pin ground pads and reserved pads that connect to cellular application platform. Sub-interfaces included in these pads are described in details in the following chapters: Iular application platform. Sub-interfaces included in these pads are de<br>
hapters:<br>
pply<br>
priface<br>
riface<br>
face<br>
interface<br>
interface

- Power supply
- **•** UART interface
- Audio interface
- PCM interface
- **•** USIM interface
- **•** USB interface
- ADC interface
- Indicator interface Confidence<br>Interface<br>Interface<br>Interface<br>Interface<br>Interface<br>Interface<br>Interface<br>Interface<br>Interface

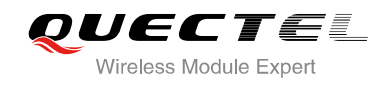

## <span id="page-18-0"></span>**3.2. Pin Assignment**

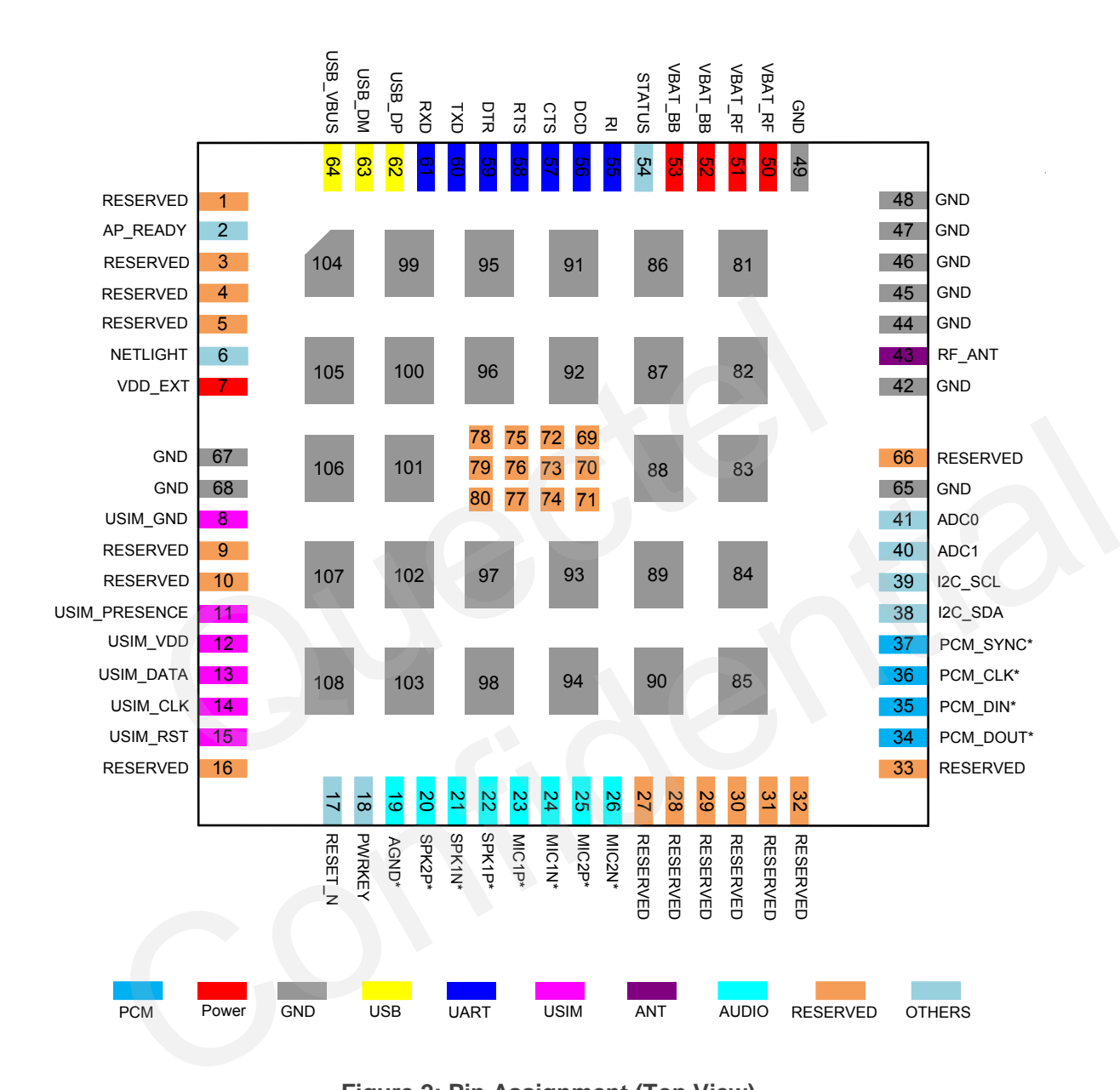

The following figure shows the pin assignment of the UC15 module.

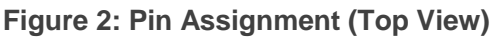

## <span id="page-18-1"></span>**NOTES**

- 1. Keep all RESERVED pins and unused pins unconnected.
- 2. GND pads 81~108 should be connected to ground in the design. RESERVED pads 69~80 are used for factory test, they are unused in your design, you can ignore them and don't design them in schematic and PCB decal.
- 3. "\*" means these functions are only supported in Telematics version.

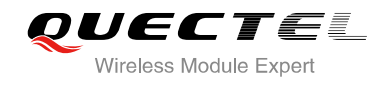

## <span id="page-19-0"></span>**3.3. Pin Description**

The pin definition of UC15 is shown in table 4.

#### <span id="page-19-1"></span>**Table 3: IO Parameters Definition**

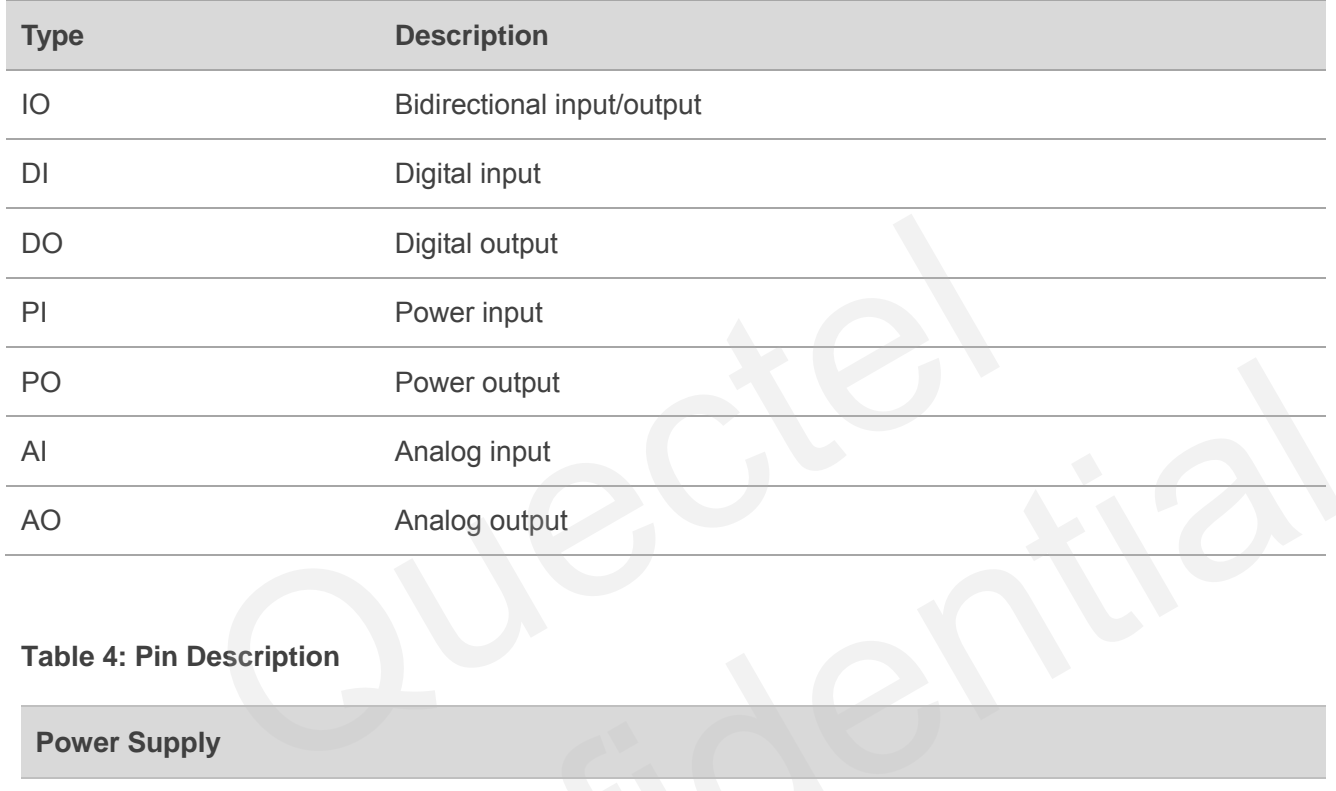

#### <span id="page-19-2"></span>**Table 4: Pin Description**

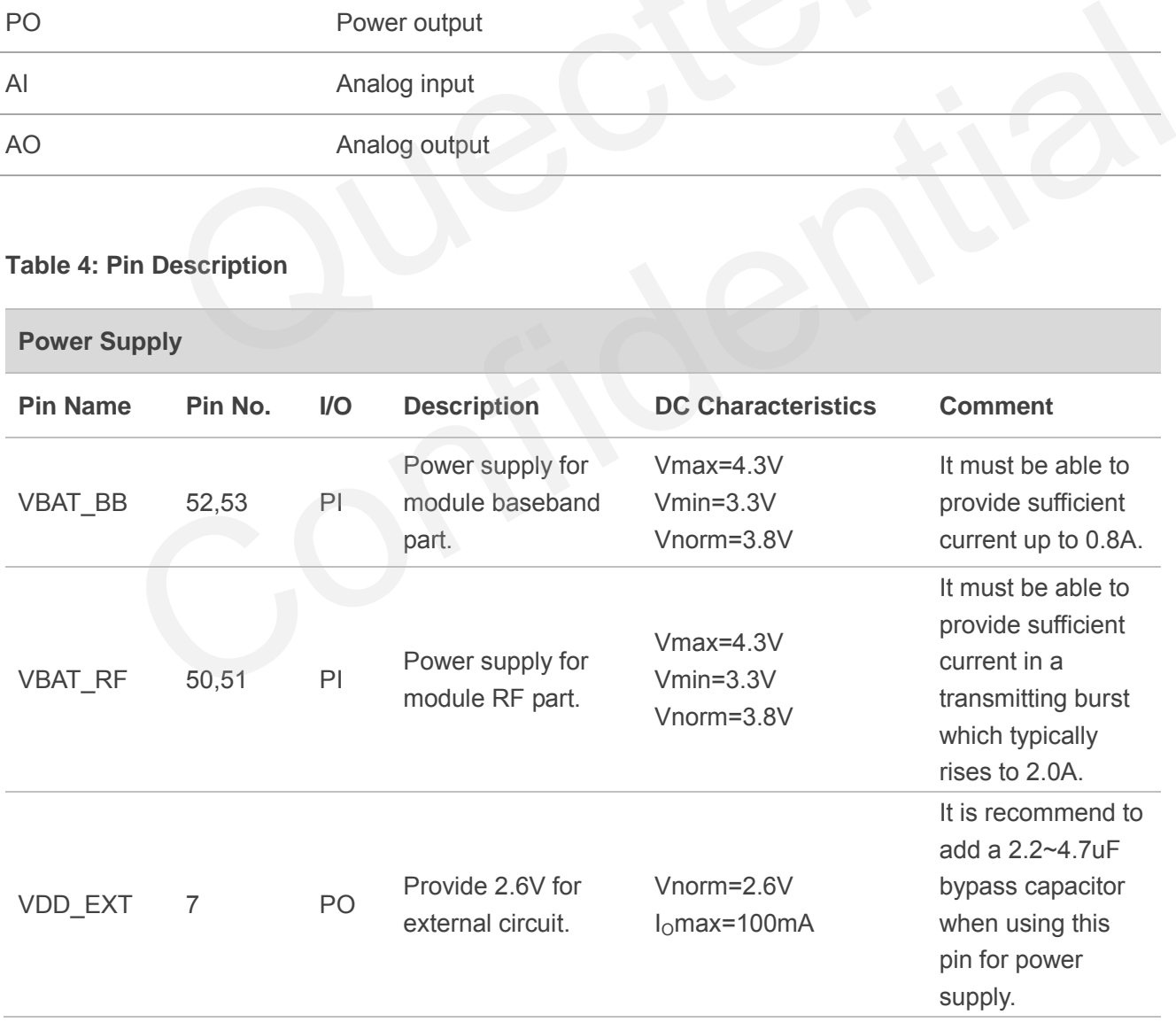

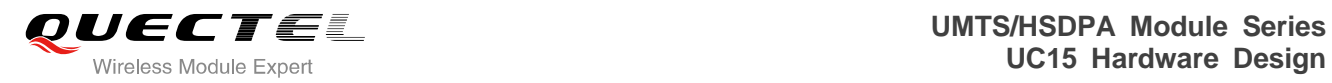

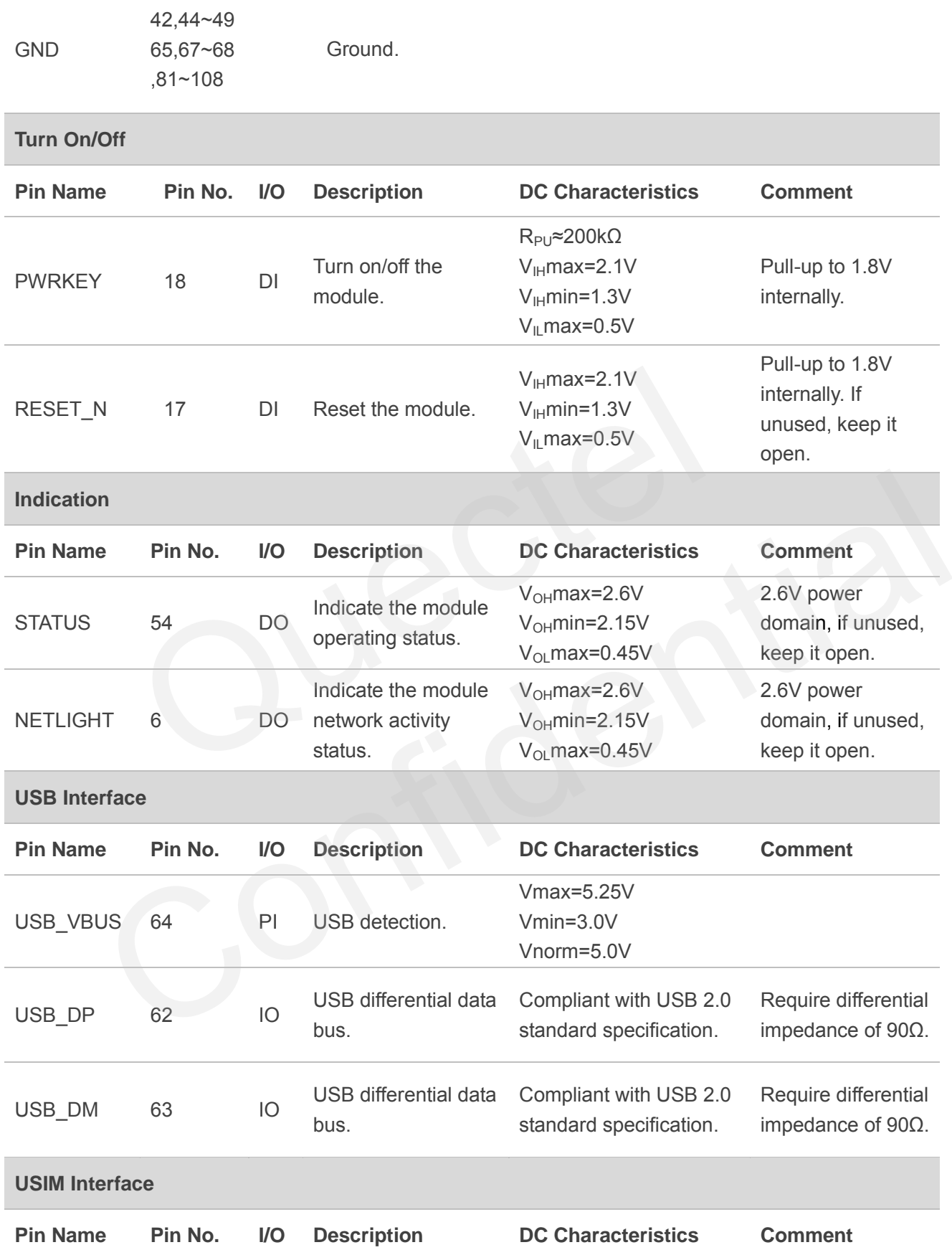

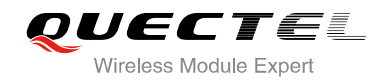

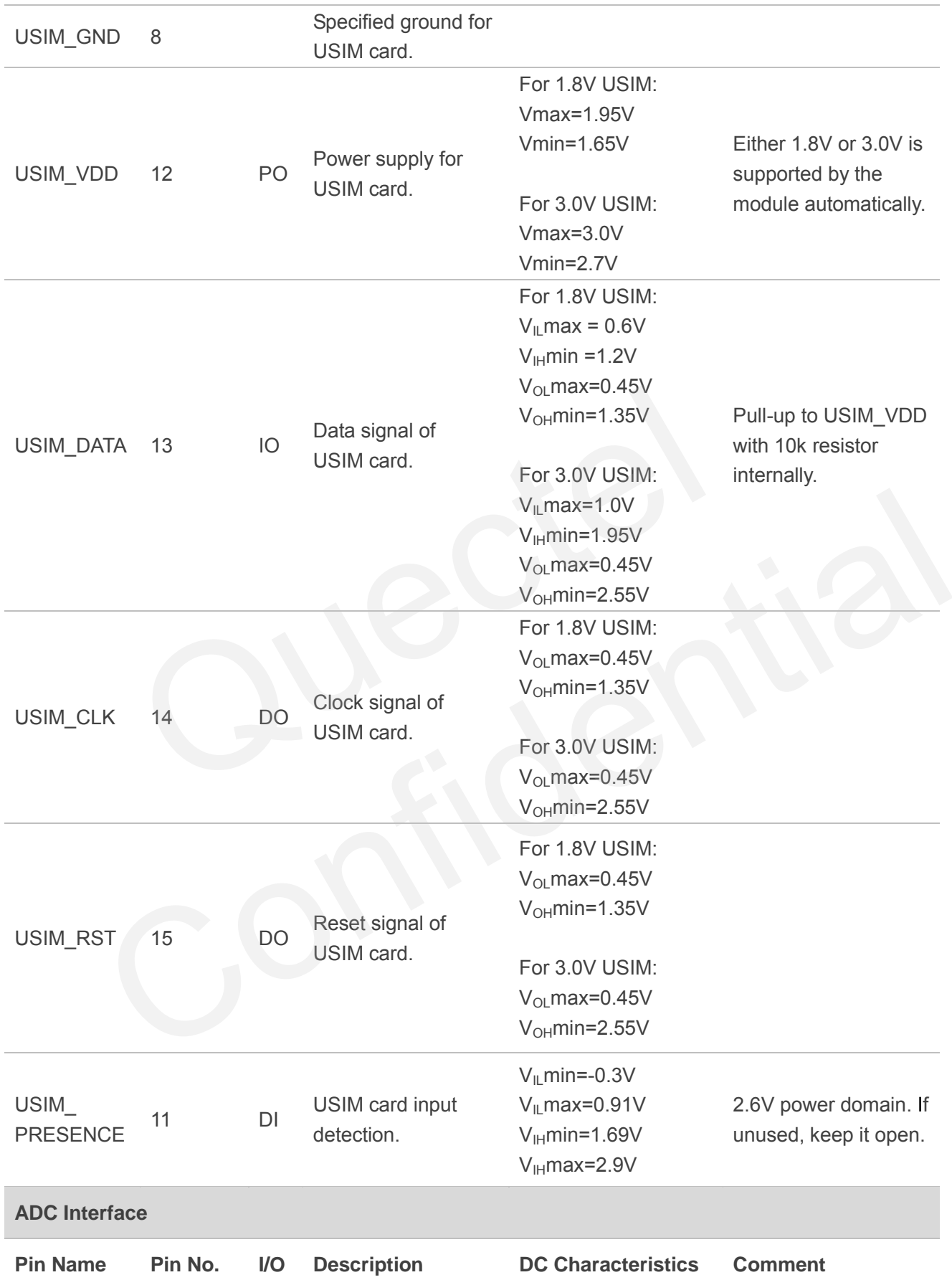

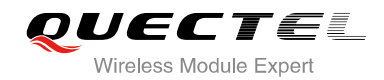

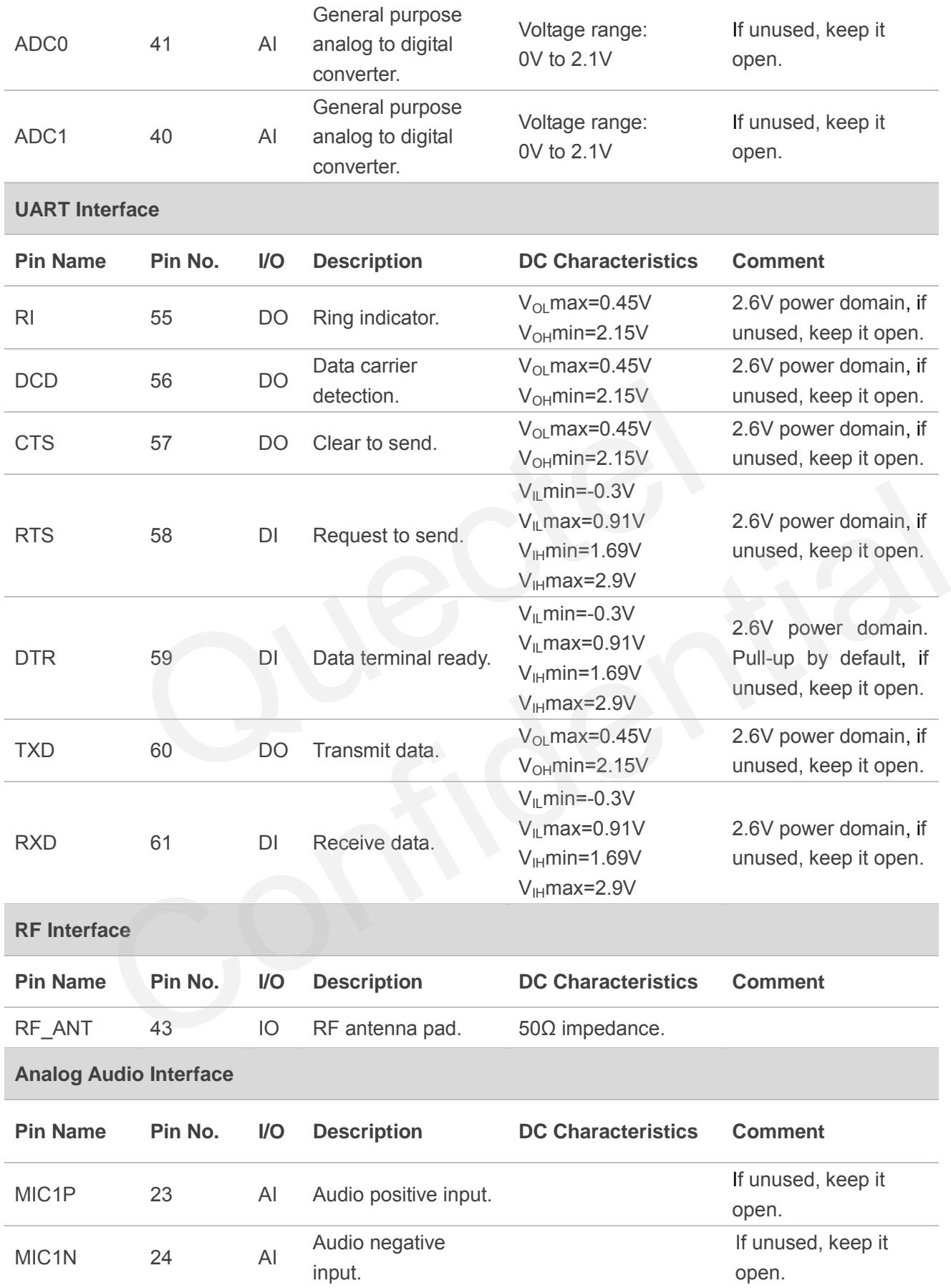

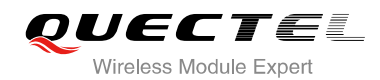

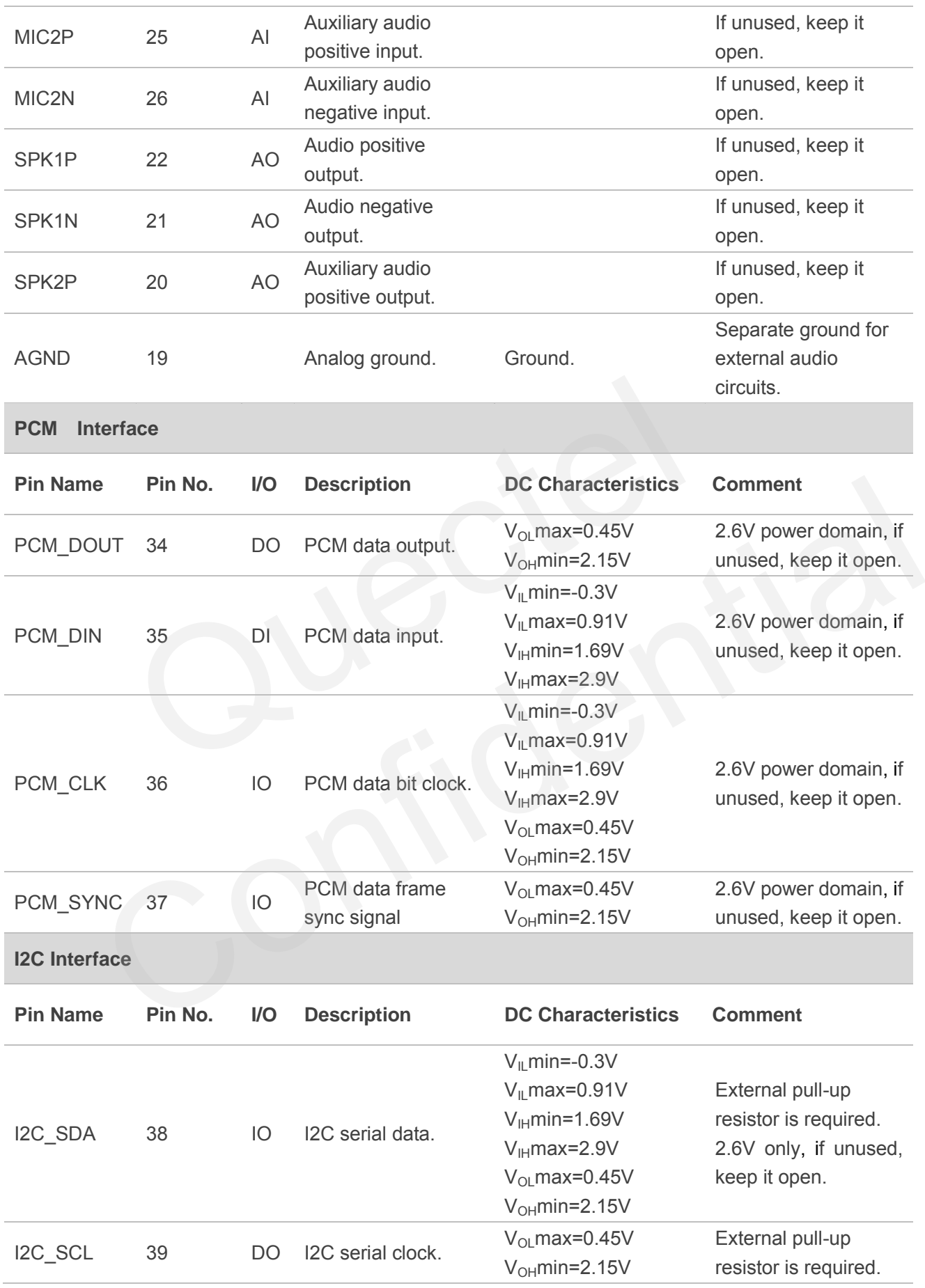

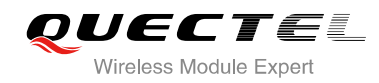

**Other Pins**

2.6V only, if unused, keep it open.

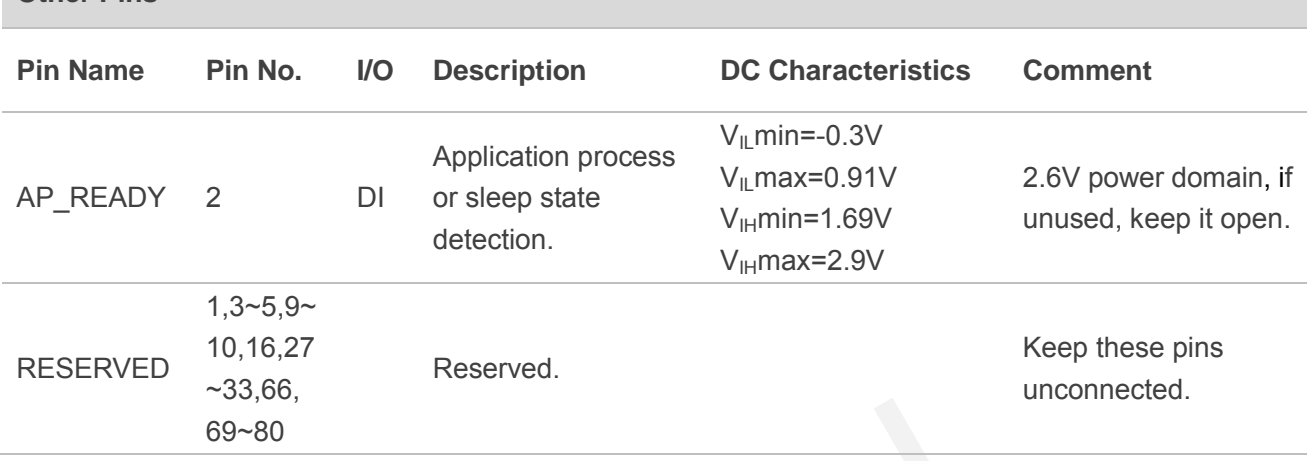

## <span id="page-24-0"></span>**3.4. Operating Modes**

The table below briefly summarizes the various operating modes.

<span id="page-24-1"></span>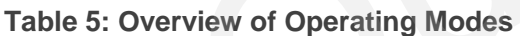

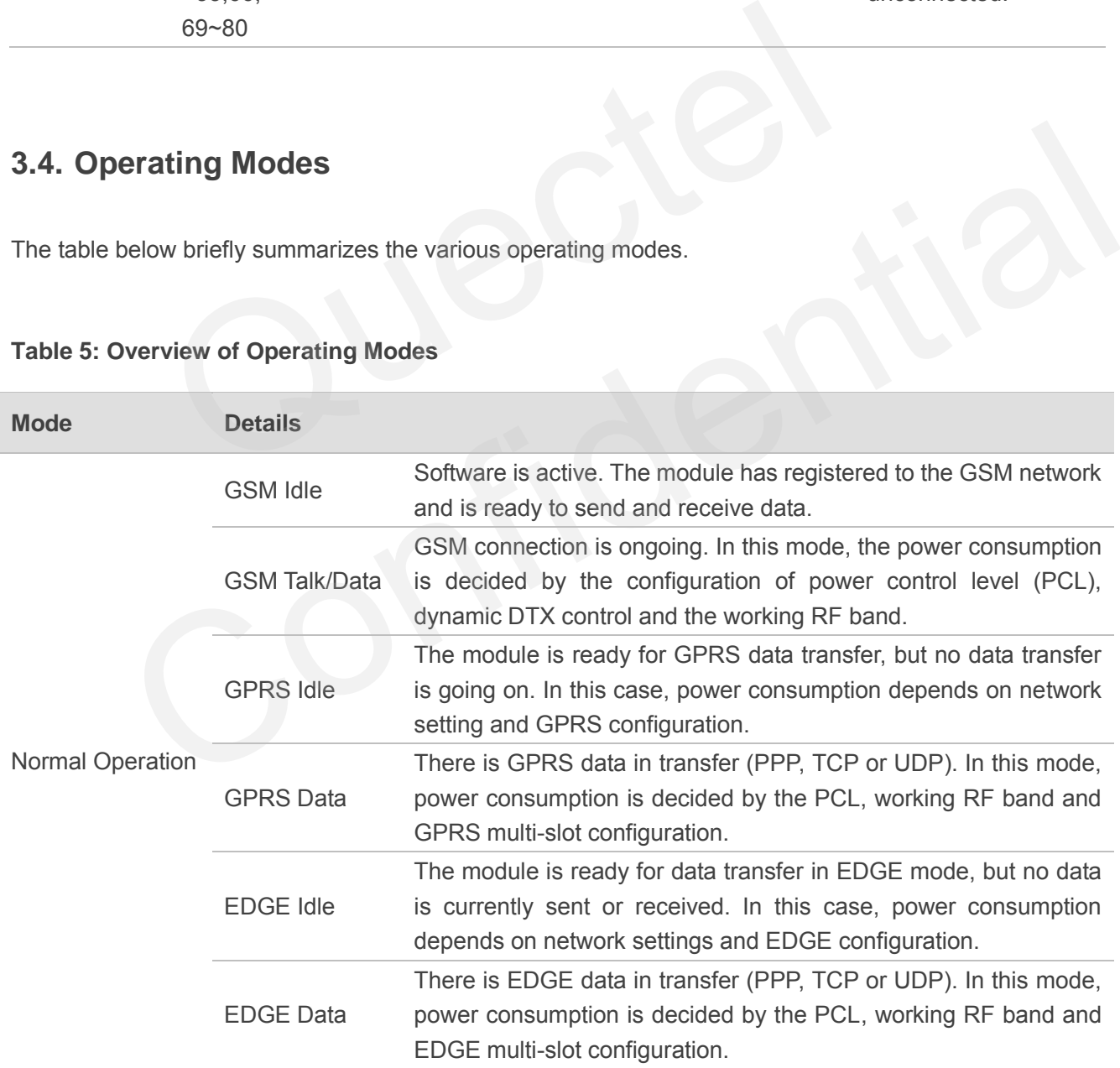

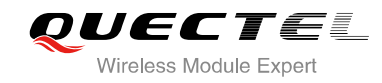

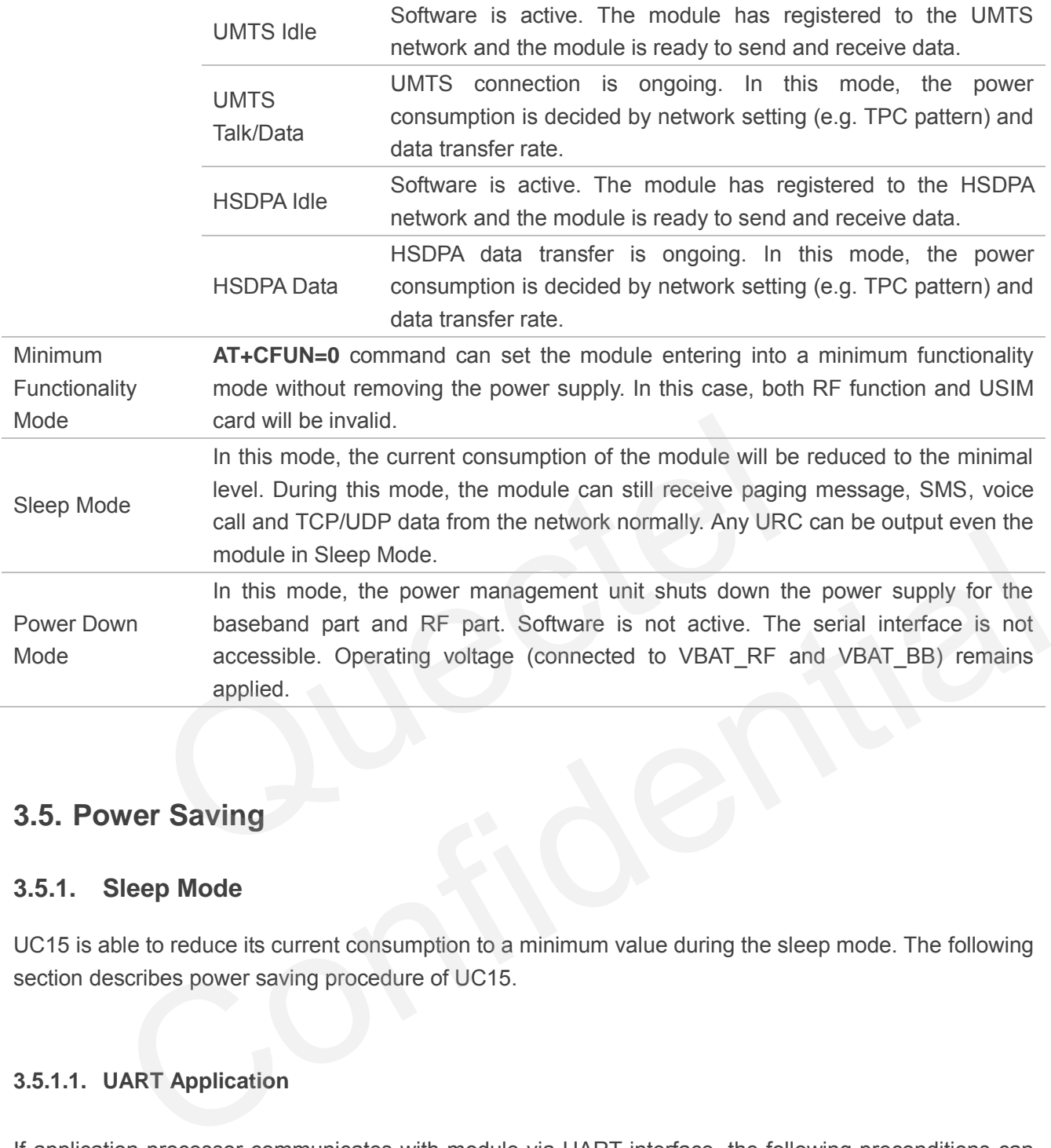

## <span id="page-25-0"></span>**3.5. Power Saving**

## <span id="page-25-1"></span>**3.5.1. Sleep Mode**

UC15 is able to reduce its current consumption to a minimum value during the sleep mode. The following section describes power saving procedure of UC15.

## <span id="page-25-2"></span>**3.5.1.1. UART Application**

If application processor communicates with module via UART interface, the following preconditions can let the module enter into the sleep mode.

- Execute AT command **AT+QSCLK=1** to enable the sleep mode.
- Drive DTR to high level.

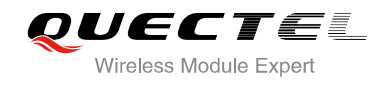

The following figure shows the connection between the module and application processor.

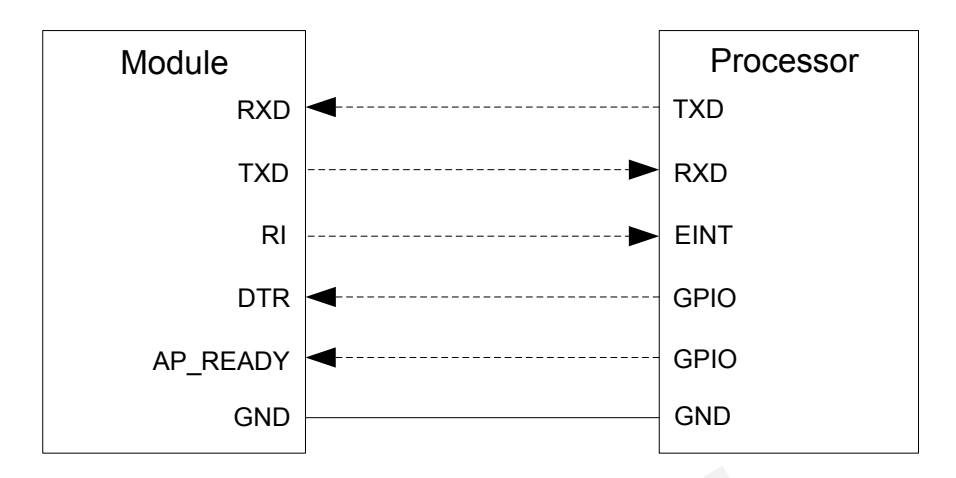

**Figure 3: UART Sleep Application** 

<span id="page-26-1"></span>The RI of module is used to wake up the processor, and AP\_READY will detect the sleep state of processor (can be configured to high level or low level detection). You should pay attention to the level match shown in dotted line between module and processor. Figure 3: UART Sleep Application<br>
dule is used to wake up the processor, and AP\_READY will detect<br>
in be configured to high level or low level detection). You should pay a<br>
in dotted line between module and processor.<br>
ow module is used to wake up the processor, and AP\_READY will detect the sleep state of<br>
(can be configured to high level or low level detection). You should pay attention to the level<br>
wn in dotted line between module and pr

Drive DTR to low level will wake up the module.

#### <span id="page-26-0"></span>**3.5.1.2. USB Application with Suspend Function**

If application processor communicates with module via USB interface, and processor supports USB suspend function, following preconditions can let the module enter into the sleep mode.

- Execute AT command **AT+QSCLK=1** to enable the sleep mode.
- The processor's USB bus which is connected with the module USB interface enters into suspended state.

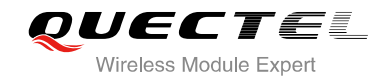

The following figure shows the connection between the module and processor.

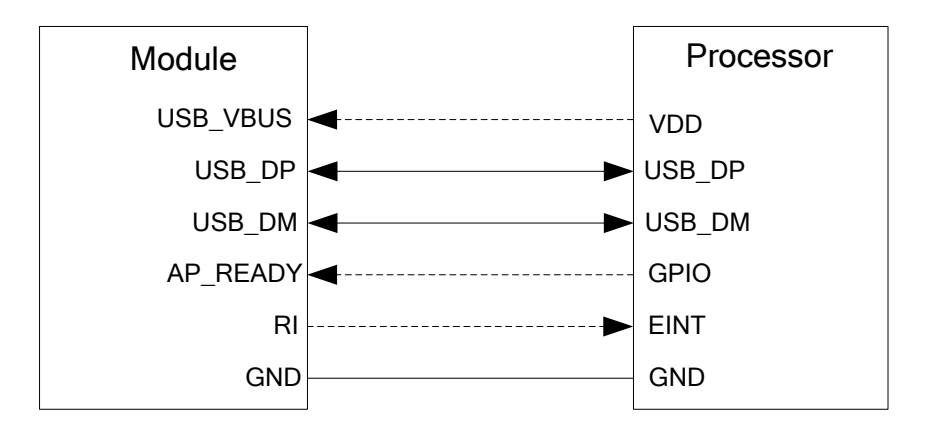

**Figure 4: USB Application with Suspend Function** 

<span id="page-27-0"></span>When the processor's USB bus returns to resume state, the module will be woken up.

#### **3.5.1.3. USB Application without Suspend Function**

<span id="page-27-1"></span>If application processor communicates with module via USB interface, and processor does not support USB suspend function, you should disconnect USB\_VBUS with additional control circuit to let the module enter into sleep mode. Figure 4: USB Application with Suspend Function<br>
ressor's USB bus returns to resume state, the module will be woken up<br>
Application without Suspend Function<br>
processor communicates with module via USB interface, and proces

- Execute AT command **AT+QSCLK=1** to enable the sleep mode.
- Disconnect USB\_VBUS.

The following figure shows the connection between the module and application processor.

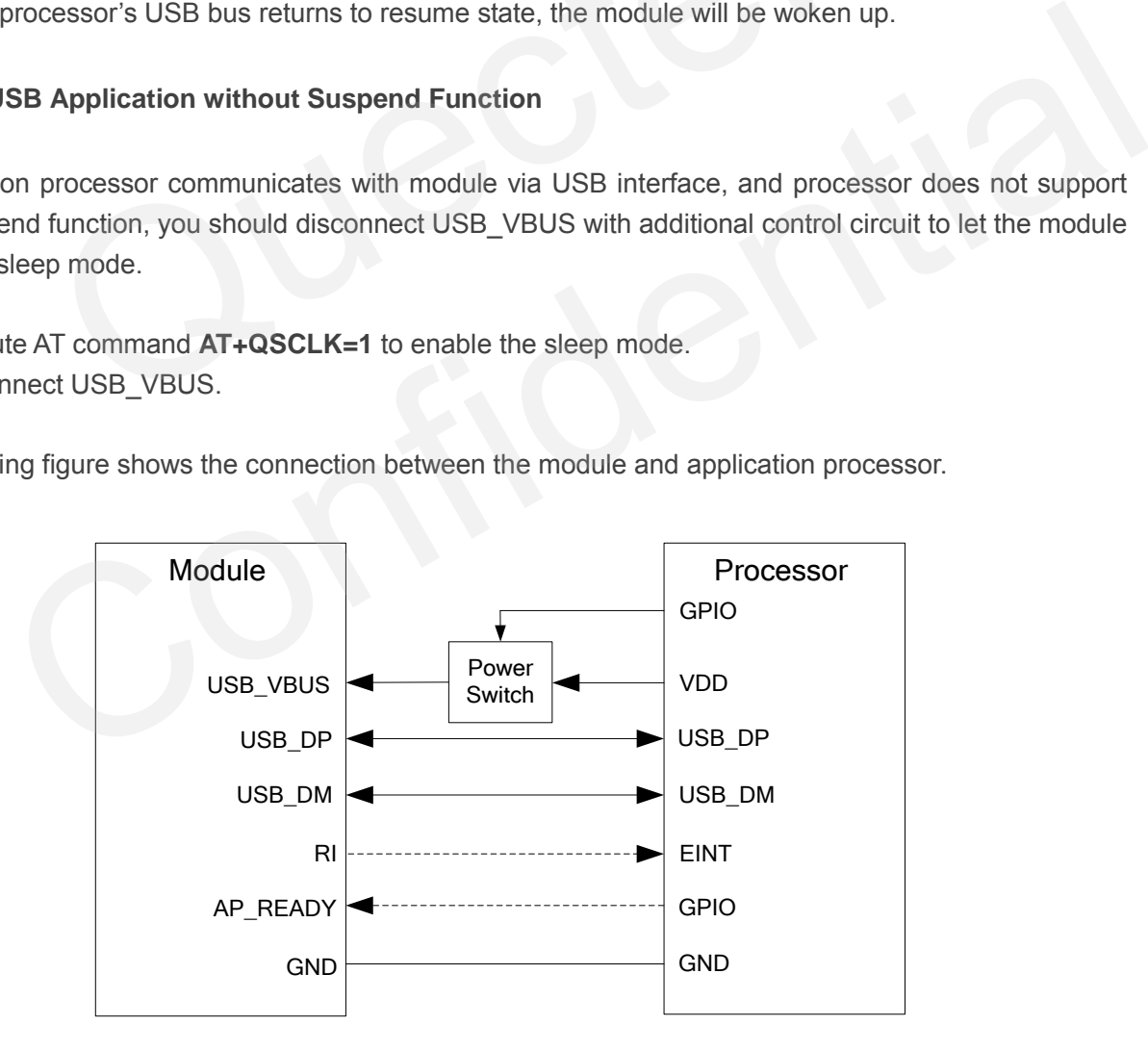

<span id="page-27-2"></span>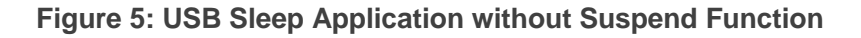

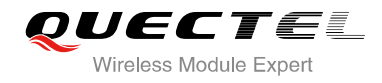

Supply power to USB VBUS will wake up the module.

In sleep mode, the module can still receive paging message, SMS, voice call and TCP/UDP data from the network normally, but the UART port is not accessible.

## <span id="page-28-0"></span>**3.5.2. Minimum Functionality Mode**

Minimum functionality mode reduces the functionality of the module to minimum level, thus minimizes the current consumption at the same time. This mode can be set as below:

Command **AT+CFUN** provides the choice of the functionality levels:  $\leq$ fun>=0, 1, 4.

- **AT+CFUN=0**: Minimum functionality, RF part and USIM card will be closed.
- **AT+CFUN=1**: Full functionality (by default).
- **AT+CFUN=4**: Disable RF function (airplane mode). All AT commands related to RF function are not accessible. V=0: Minimum functionality, RF part and USIM card will be closed.<br>V=1: Full functionality (by default).<br>V=4: Disable RF function (airplane mode). All AT commands related to<br>accessible.<br>formation about command AT+CFUN, plea

<span id="page-28-1"></span>For detailed information about command **AT+CFUN**, please refer to *document [1]*.

## **3.6. Power Supply**

## <span id="page-28-2"></span>**3.6.1. Power Supply Pins**

UC15 provides four VBAT pins to connect with the external power supply. There are two separate voltage domains for VBAT. Information about command AT+CFUN, please refer to *document* [1].<br> **Wer Supply<br>
Power Supply Pins**<br>
Mides four VBAT pins to connect with the external power supply. There are two separate voltage<br>
or VBAT.<br>
IRF with two pa

- VBAT\_RF with two pads for module RF.
- VBAT\_BB with two pads for module baseband.

The following table shows the VBAT pins and ground pins.

#### <span id="page-28-3"></span>**Table 6: VBAT and GND Pin**

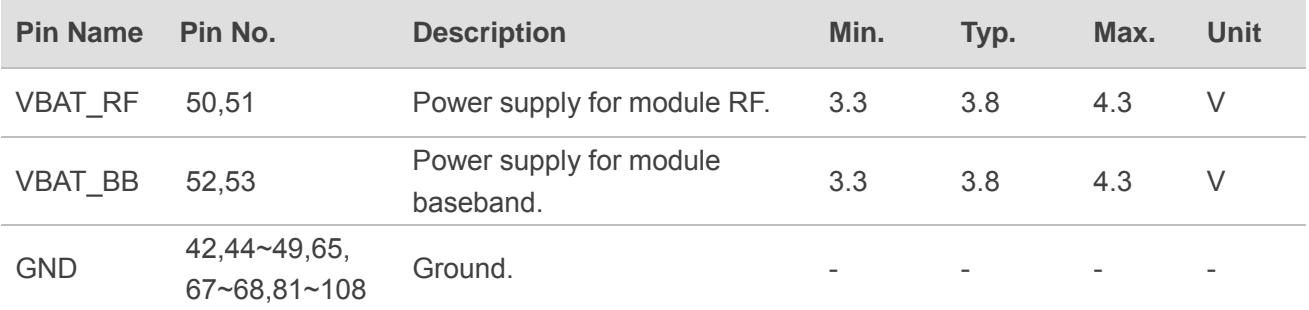

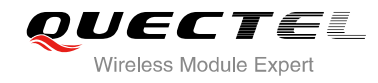

## <span id="page-29-0"></span>**3.6.2. Decrease Voltage Drop**

The power supply range of the module is 3.3~4.3V. Because of the voltage drop during the transmitting time, a bypass capacitor of about 100µF with low ESR should be used. Multi-layer ceramic chip (MLCC) capacitor can provide the best combination of low ESR. Three ceramic capacitors (100nF, 33pF, 10pF) are recommended to be applied to the VBAT pins. The capacitors should be placed close to the VBAT pins of UC15. The following figure shows star structure of the power supply.

The main power supply from an external application should be a single voltage source and has to be expanded to two sub paths with star structure. In addition, in order to get a stable power source, it is suggested to use a zener diode of which reverse zener voltage is 5.1V and dissipation power is more than 0.5W.

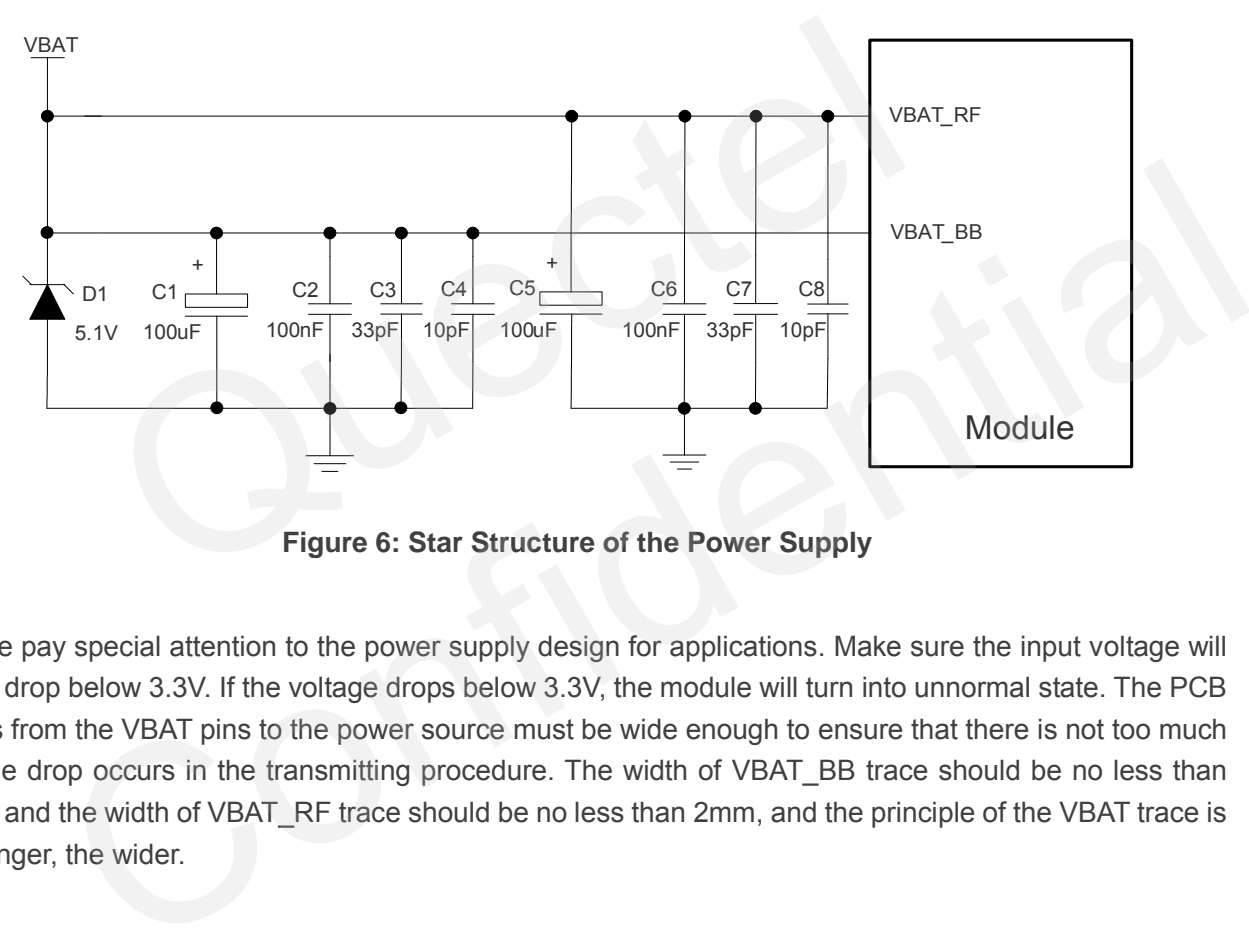

**Figure 6: Star Structure of the Power Supply** 

<span id="page-29-2"></span>Please pay special attention to the power supply design for applications. Make sure the input voltage will never drop below 3.3V. If the voltage drops below 3.3V, the module will turn into unnormal state. The PCB traces from the VBAT pins to the power source must be wide enough to ensure that there is not too much voltage drop occurs in the transmitting procedure. The width of VBAT\_BB trace should be no less than 1mm, and the width of VBAT\_RF trace should be no less than 2mm, and the principle of the VBAT trace is the longer, the wider.

## <span id="page-29-1"></span>**3.6.3. Reference Design for Power Supply**

The power design for the module is very important, since the performance of power supply for the module largely depends on the power source. The power supply is capable of providing the sufficient current up to 2A at least. If the voltage drop between the input and output is not too high, it is suggested to use a LDO to supply power for module. If there is a big voltage difference between the input source and the desired output (VBAT), a buck converter is preferred to be used as a power supply.

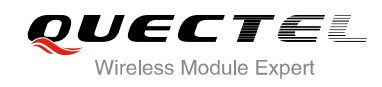

The following figure shows a reference design for +5V input power source. The designed output for the power supply is about 3.8V and the maximum load current is 3A.

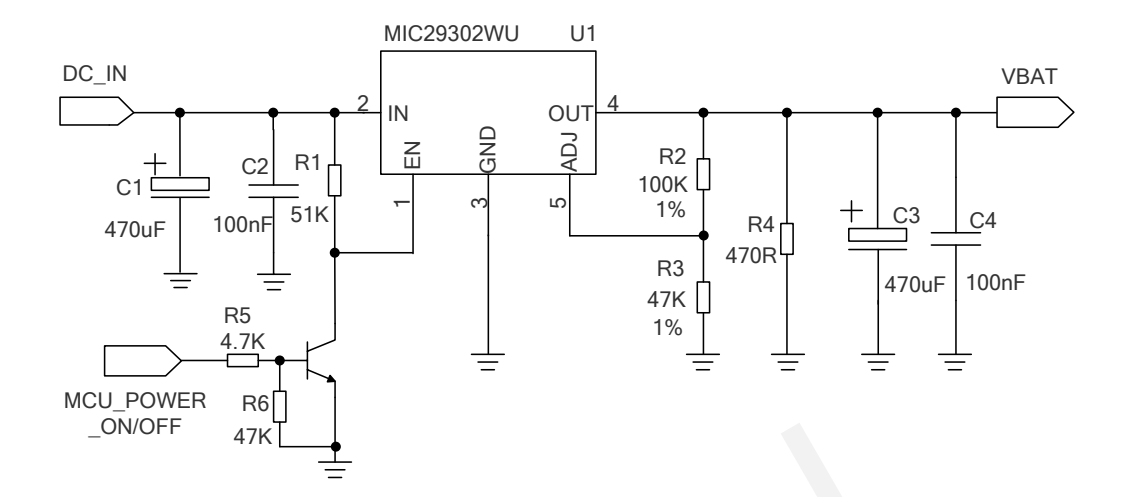

**Figure 7: Reference Circuit of Power Supply** 

**NOTE**

When the module cannot be turned off by PWRKEY pin or other abnormalities occur, it is suggested to switch off the power supply for module to shut it down, and then power on again. Triangleright and the VBAT BB voltage value. For the AT+CBC command to monitor the VBAT BB voltage value. For the AT+CBC command to monitor the VBAT BB voltage value. For the AT+CBC command to monitor the VBAT BB voltage

## <span id="page-30-0"></span>**3.6.4. Monitor the Power Supply**

You can use the **AT+CBC** command to monitor the VBAT\_BB voltage value. For more details, please refer to *document [1].* 

## <span id="page-30-1"></span>**3.6.5. VDD\_EXT**

<span id="page-30-3"></span>UC15 has a LDO power output, named VDD\_EXT. The VDD\_EXT is available and output voltage is 2.6V by default, rated at 100mA. module cannot be turned off by PWRKEY pin or other abnormalities occur, it is suggested to<br>the power supply for module to shut it down, and then power on again.<br>**Monitor the Power Supply**<br>se the AT+CBC command to monitor t

The following table shows electrical characteristics of VDD\_EXT.

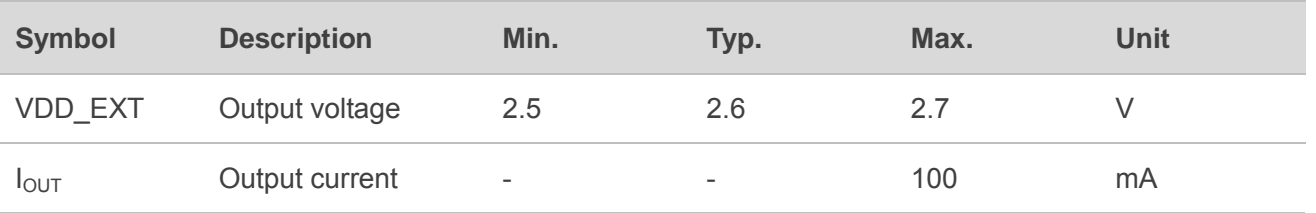

#### <span id="page-30-2"></span>**Table 7: Electrical Characteristics of VDD\_EXT**

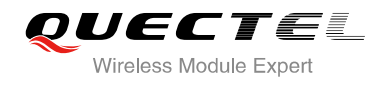

## <span id="page-31-0"></span>**3.7. Turn on and off Scenarios**

## <span id="page-31-1"></span>**3.7.1. Turn on Module by PWRKEY Pin**

The following table shows the pin definition of PWRKEY.

#### <span id="page-31-2"></span>**Table 8: PWRKEY Pin Description**

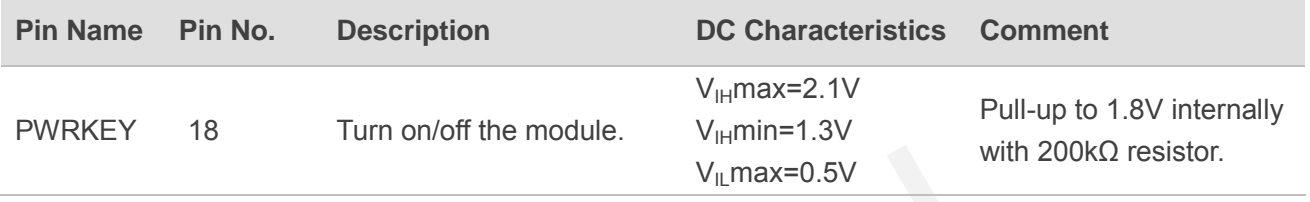

When UC15 is in power down mode, it can be turned on to normal mode by driving the PWRKEY pin to low level at least 0.1s. It is recommended to use an open collector driver to control the PWRKEY. The STATUS outputs high level after module is turned on successfully. A simple reference circuit is illustrated in the following figure.

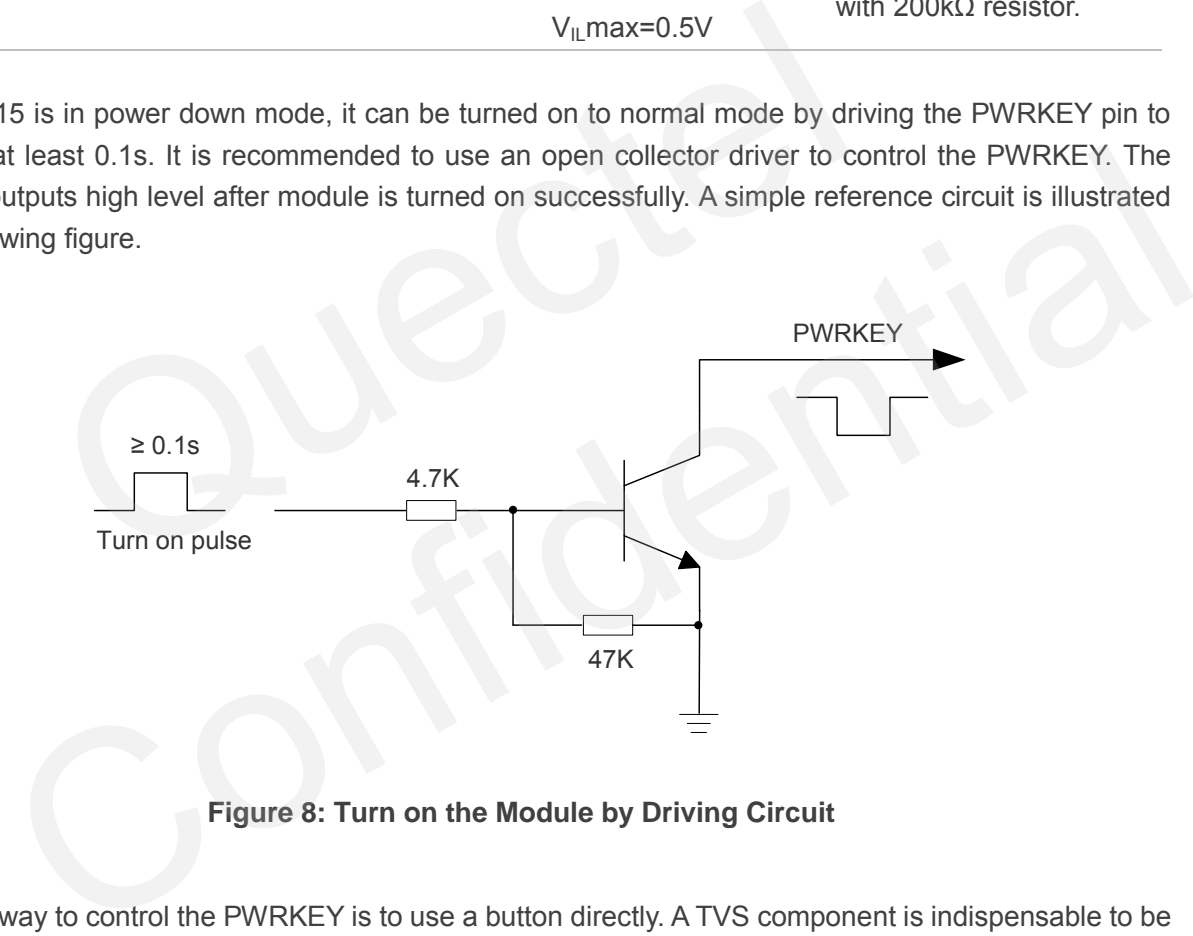

## **Figure 8: Turn on the Module by Driving Circuit**

<span id="page-31-3"></span>The other way to control the PWRKEY is to use a button directly. A TVS component is indispensable to be placed nearby the button for ESD protection. When pressing the key, electrostatic strike may generate from finger. A reference circuit is shown in the following figure.

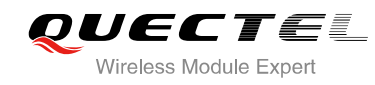

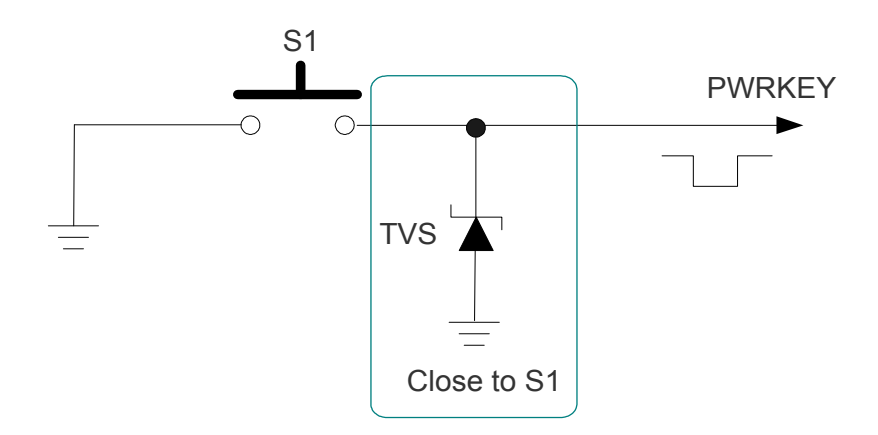

**Figure 9: Turn on the Module by Keystroke** 

<span id="page-32-0"></span>The turn on scenarios is illustrated as the following figure.

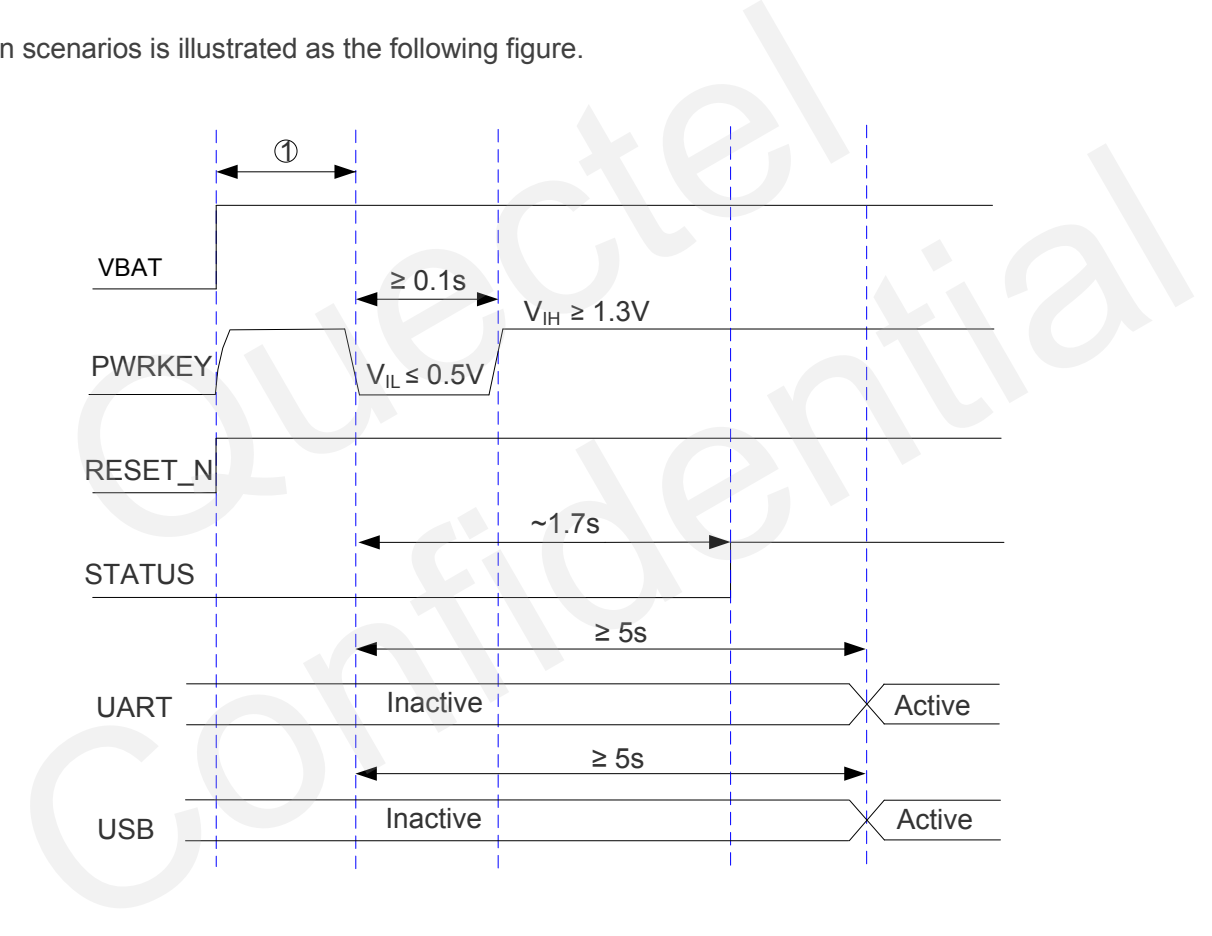

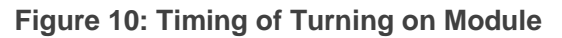

<span id="page-32-1"></span>**NOTE**

① Make sure that VBAT is stable before pulling down PWRKEY pin. The time between them is recommended to be more than 0.03s.

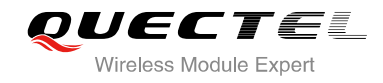

## <span id="page-33-0"></span>**3.7.2. Turn off Module**

The following procedures can be used to turn off the module:

- Normal power down procedure: Turn off the module by PWRKEY pin.
- Normal power down procedure: Turn off the module by command **AT+QPOWD**.
- Automatic shutdown: Turn off the module automatically if under-voltage or over-voltage is detected.

#### <span id="page-33-1"></span>**3.7.2.1. Turn off Module by PWRKEY Pin**

Drive the PWRKEY to low level at least 0.6s, the module will execute power-down procedure after PWRKEY is released. The power-down scenario is illustrated as the following figure.

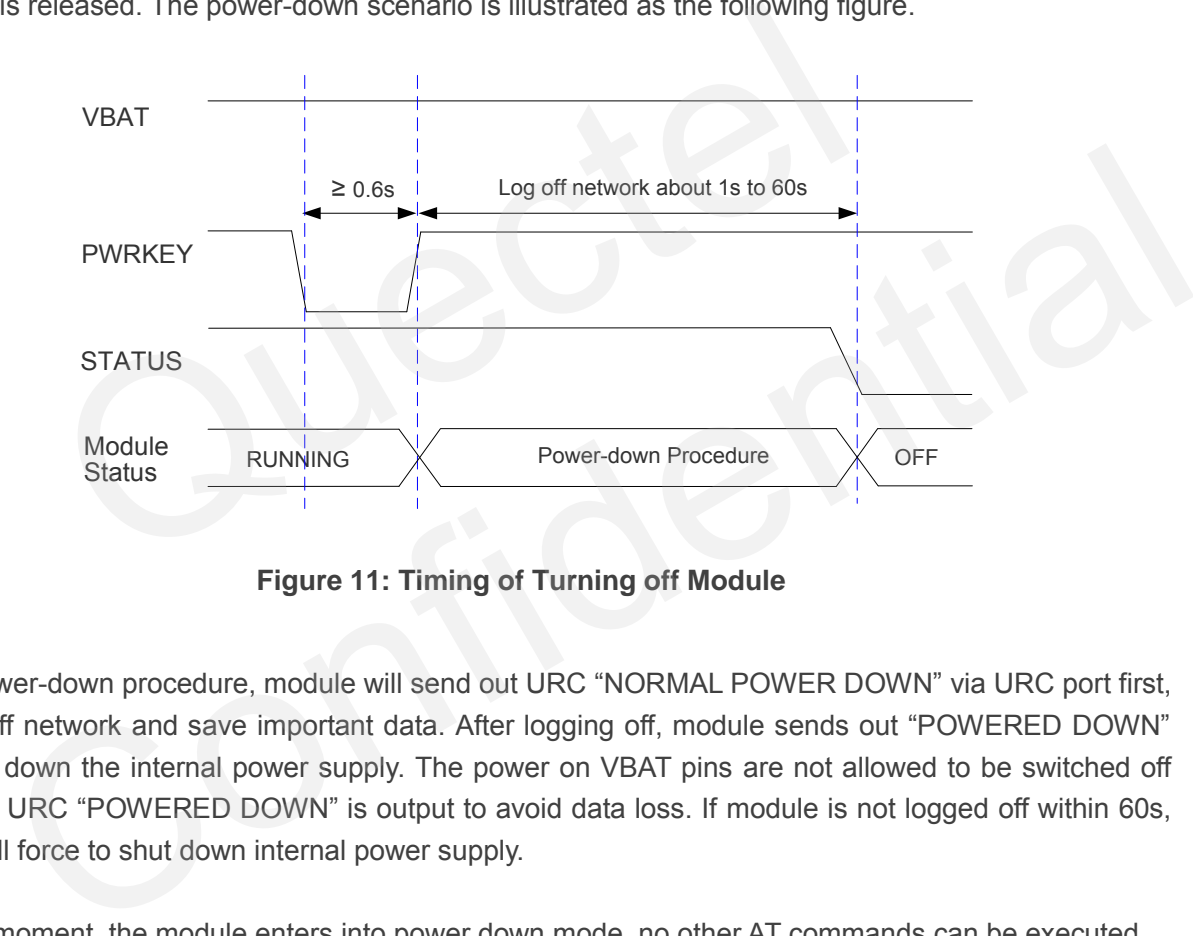

**Figure 11: Timing of Turning off Module** 

<span id="page-33-3"></span>During power-down procedure, module will send out URC "NORMAL POWER DOWN" via URC port first, then log off network and save important data. After logging off, module sends out "POWERED DOWN" and shuts down the internal power supply. The power on VBAT pins are not allowed to be switched off before the URC "POWERED DOWN" is output to avoid data loss. If module is not logged off within 60s, module will force to shut down internal power supply.

After that moment, the module enters into power down mode, no other AT commands can be executed.

## <span id="page-33-2"></span>**3.7.2.2. Turn off Module by AT Command**

It is also a safe way to use AT command **AT+QPOWD** to turn off the module, which is similar to the way of turning off the module via PWRKEY Pin. Please refer to *document [1]* for details about the AT command of **AT+QPOWD**.

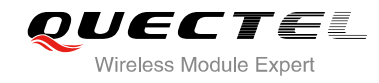

#### <span id="page-34-0"></span>**3.7.2.3. Automatic Shutdown**

The module will constantly monitor the voltage applied on the VBAT BB, if the voltage  $\leq 3.5V$ , the following URC will be presented:

**+QIND: "vbatt",-1** 

If the voltage  $\geq 4.21V$ , the following URC will be presented:

**+QIND: "vbatt",1**

The uncritical voltage is  $3.3V$  to  $4.3V$ , If the voltage  $> 4.35V$  or  $< 3.2V$ , the module would automatically shut down itself.

If the voltage < 3.2V, the following URC will be presented:

**+QIND: "vbatt",-2** 

If the voltage > 4.35V, the following URC will be presented:

**+QIND: "vbatt",2**

**NOTE**

The value of voltage threshold can be revised by AT command **AT+QCFG="vbatt"**, refer to *document [1]* for details. SET A SET A SET A SET A SET A SET A SET A SET A SET A SET A SET A SET A SET A SET A SET A SET A SET A SET A SET A SET A SET A SET A SET A SET A SET A SET A SET A SET A SET A SET A SET A SET A SET A SET A SET A SET AND SET ge > 4.35V, the following URC will be presented:<br>
ID: "vbatt",2<br>
of voltage threshold can be revised by AT command AT+QCFG="vbatt", refer to document<br>
ails.<br>
Set the Module<br>
IT\_N can be used to reset the module.<br>
ESET\_N Pi

## <span id="page-34-1"></span>**3.8. Reset the Module**

The RESET\_N can be used to reset the module.

#### <span id="page-34-2"></span>**Table 9: RESET\_N Pin Description**

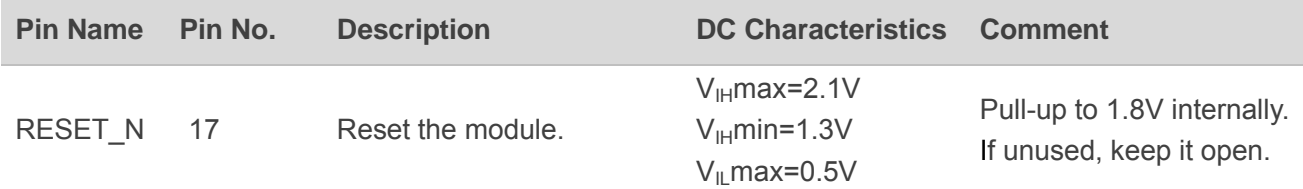

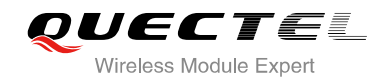

You can reset the module by driving the RESET\_N to low level voltage for 0.05~0.2s and then releasing. Reference circuit is shown in the following figure.

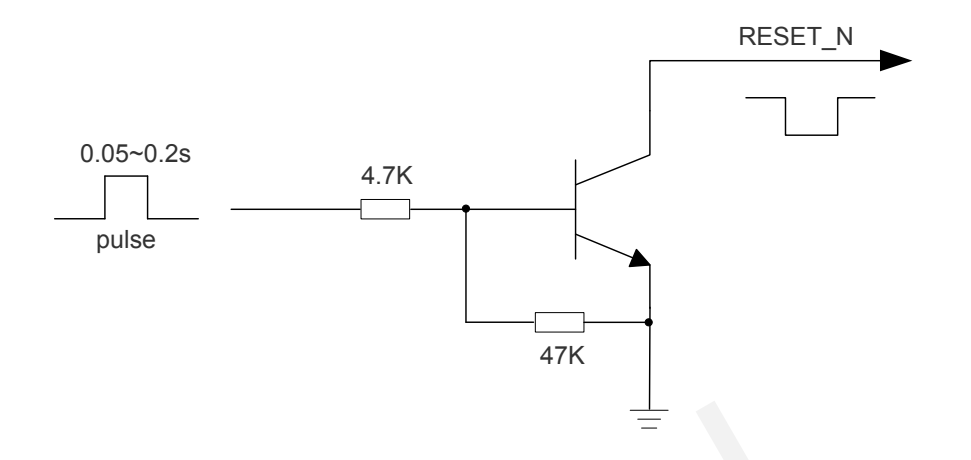

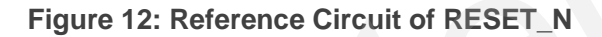

The reset scenario is illustrated as the following figure.

<span id="page-35-0"></span>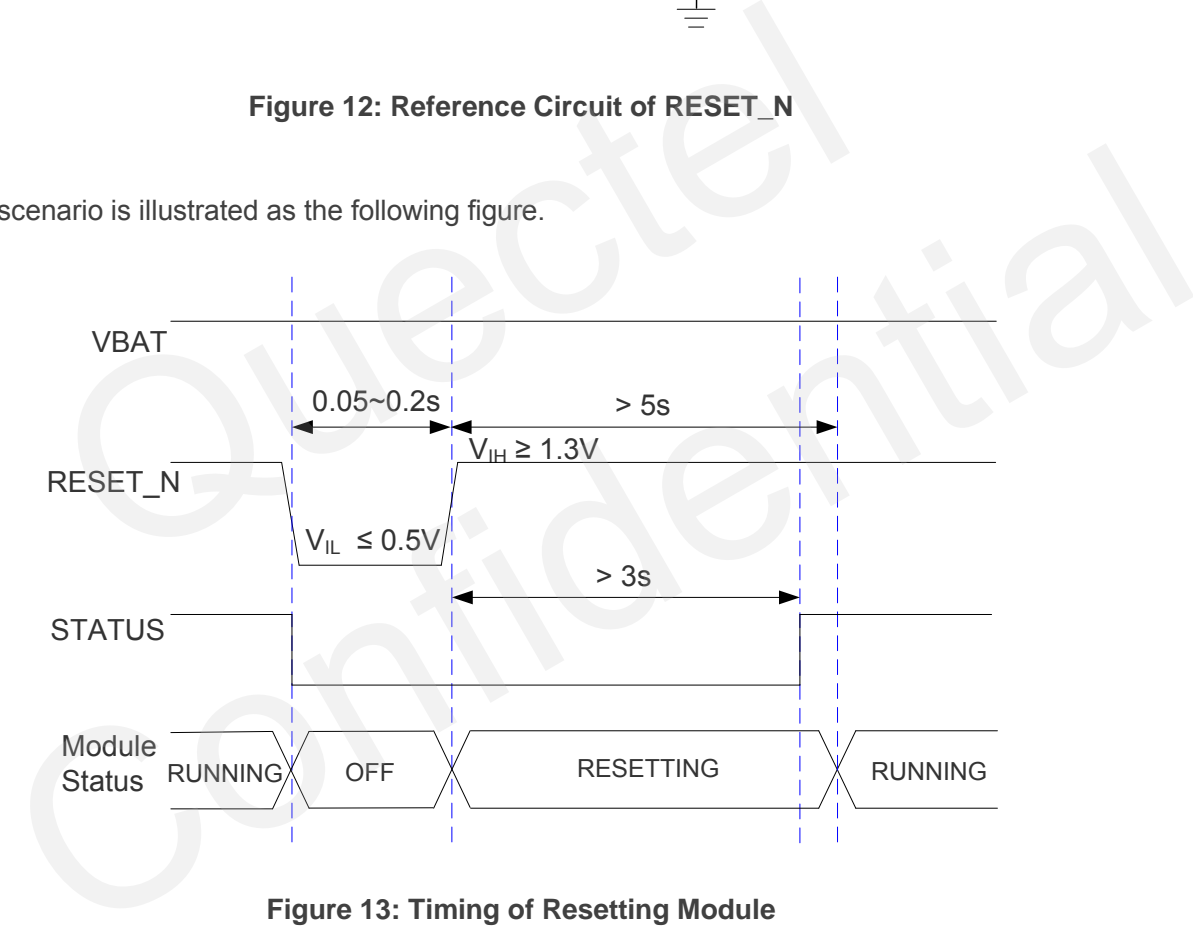

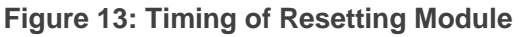

<span id="page-35-1"></span>**NOTE**

The low-level pulse through the RESET\_N pin cannot last for more than 0.2s, otherwise the module will be powered off.
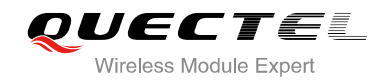

# **3.9. UART Interface**

The module provides one 7-wire UART interface, and is designed as the DCE (Data Communication Equipment), following the traditional DCE-DTE (Data Terminal Equipment) connection. UART interface supports 300, 600, 1200, 2400, 4800, 9600, 19200, 38400, 57600, 115200, 230400, 460800 and 921600bps baud rate. The default is 115200bps, please refer to *document [1]* about **AT+IPR** command for details. This interface can be used for data transmission, AT communication and firmware upgrade.

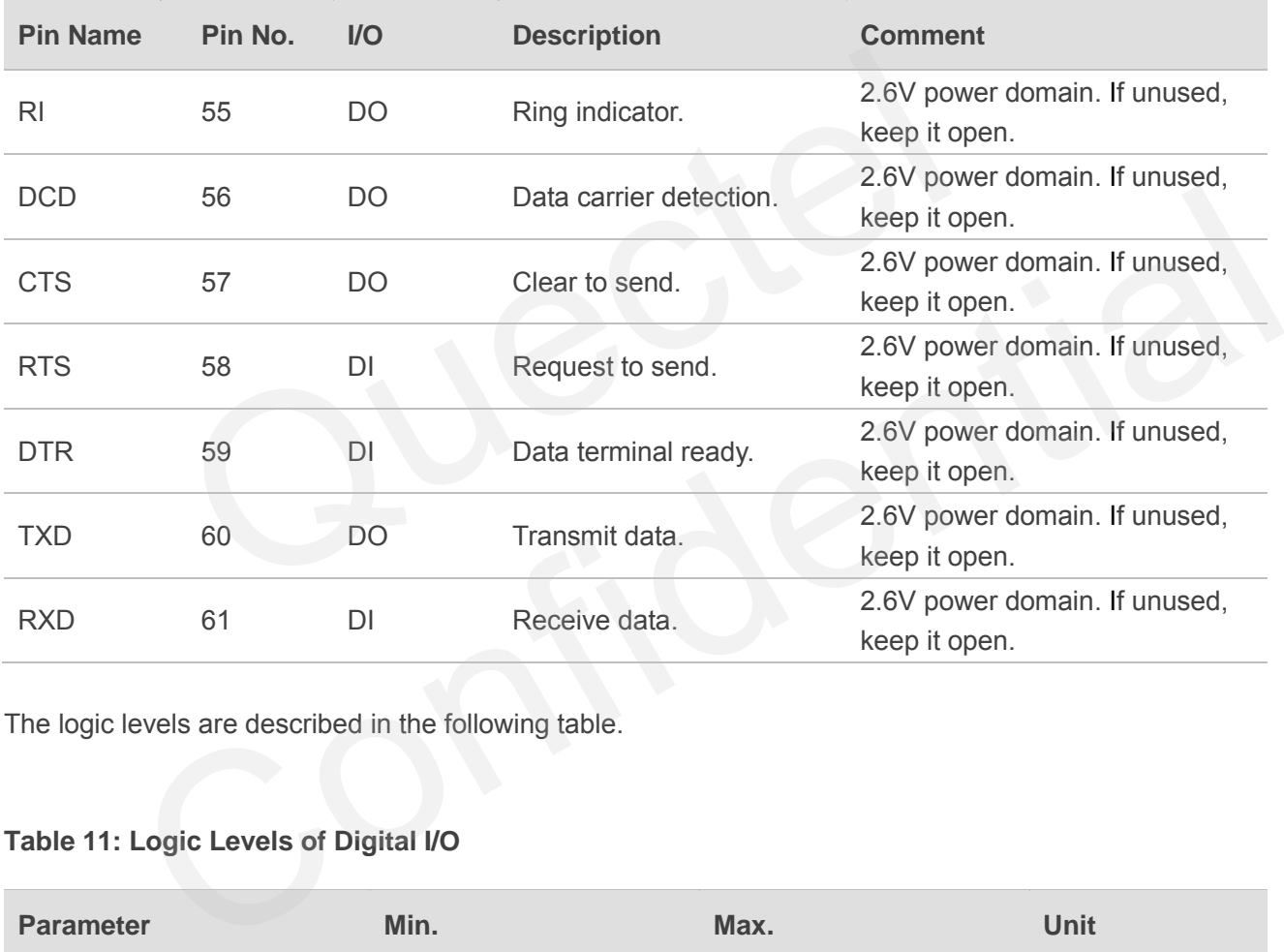

## **Table 10: Pin Definition of the UART Interface**

The logic levels are described in the following table.

## **Table 11: Logic Levels of Digital I/O**

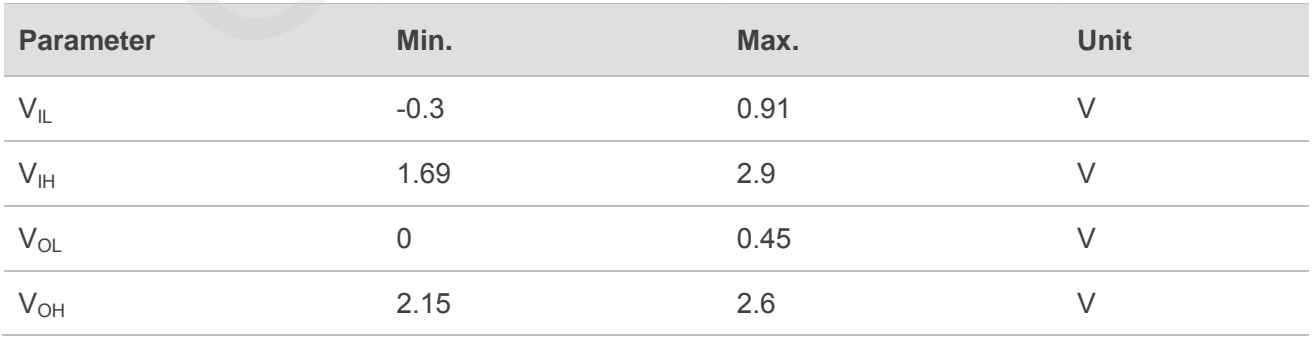

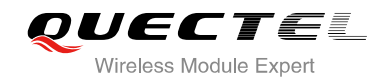

## **3.9.1. The Connection of UART**

The connection between module and host via UART port is very flexible. Three connection ways are illustrated as below.

UART port connection is shown as below when it is applied in modulation-demodulation.

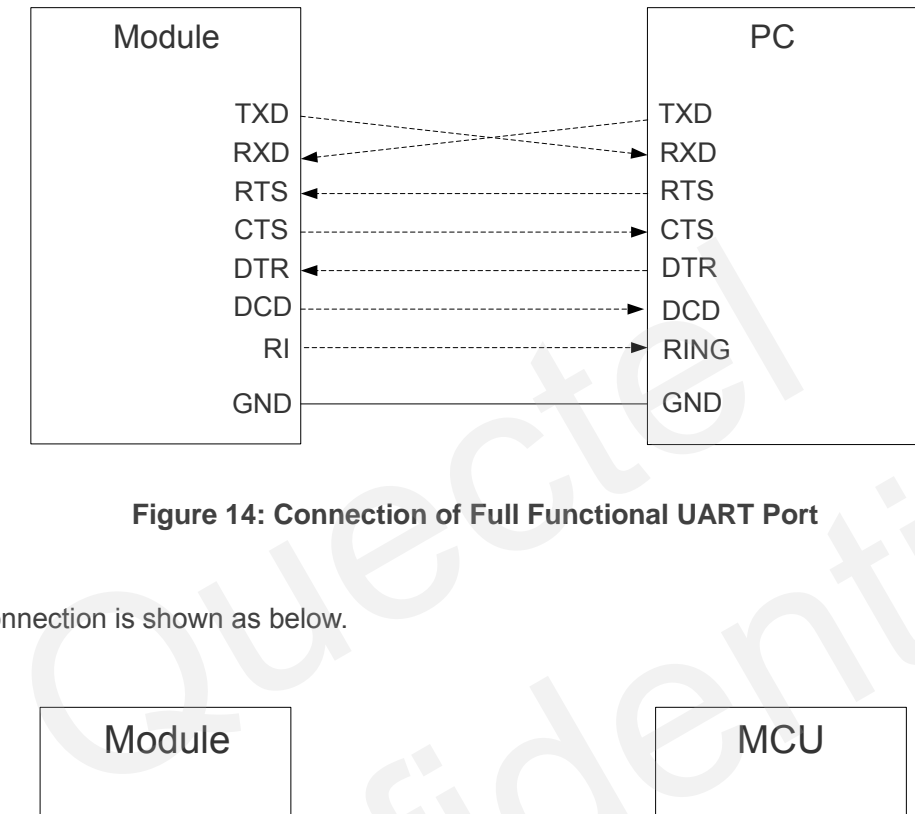

## **Figure 14: Connection of Full Functional UART Port**

Three lines connection is shown as below.

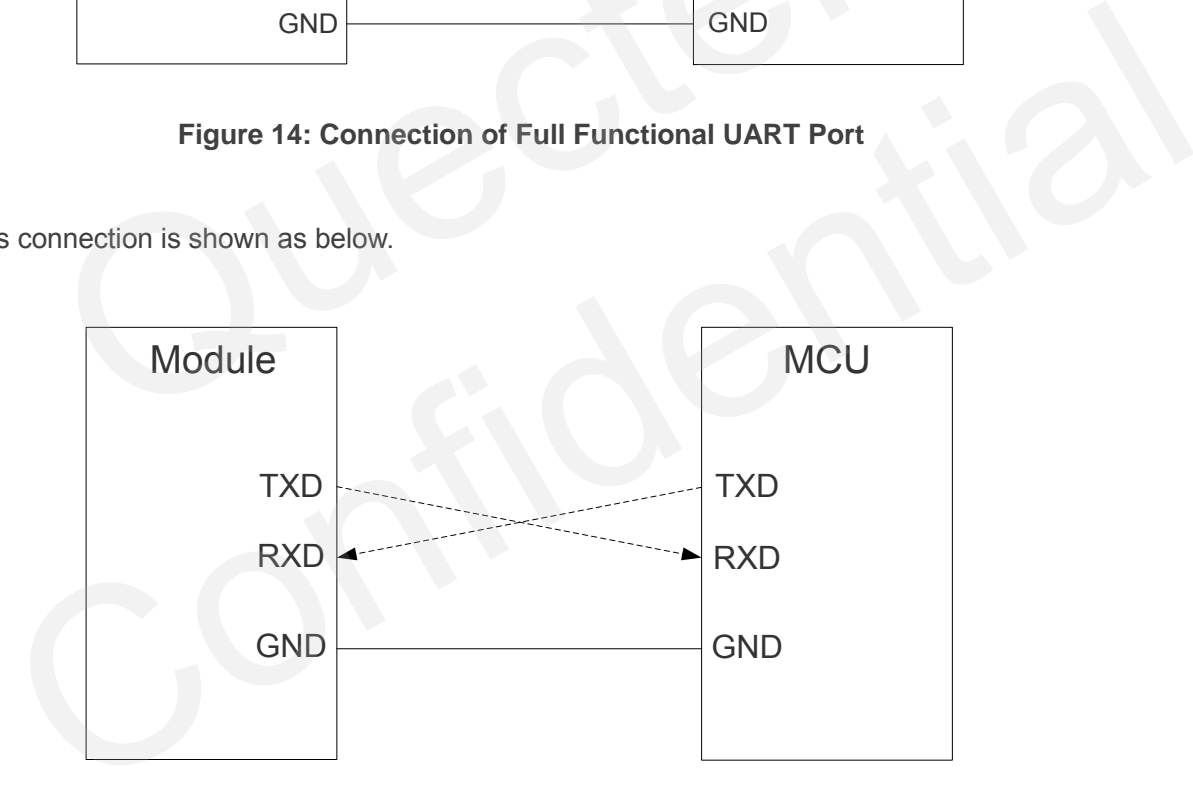

**Figure 15: Connection of Three Lines UART Port** 

UART port with hardware flow control is shown as below. This connection will enhance the reliability of the mass data communication.

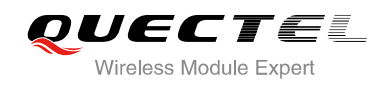

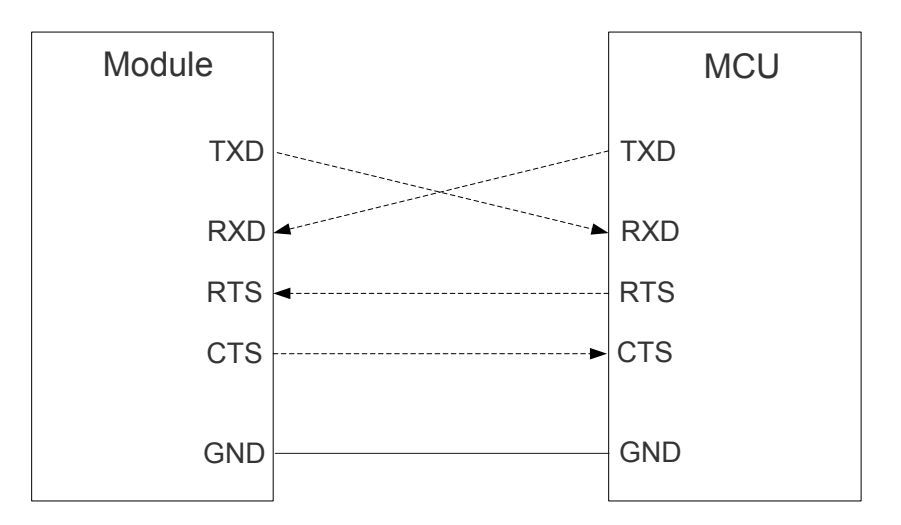

## **Figure 16: Connection of UART Port with Hardware Flow Control**

## **NOTE**

The module disables the hardware flow control by default. AT command **AT+IFC=2,2** is used to enable hardware flow control. AT command **AT+IFC=0,0** is used to disable the hardware flow control. For more details, please refer to *document [1]*. Figure 16: Connection of UART Port with Hardware Flow Control<br>
isables the hardware flow control by default. AT command AT+IFC=2<br>
control. AT command AT+IFC=0,0 is used to disable the hardware flo<br>
refer to *document [1]*.

## **3.9.2. UART Application**

The reference design of 3.3V level match is shown as below. When the peripheral MCU/ARM system is 3V, the divider resistor should be changed from 3.6K to 6.8K.

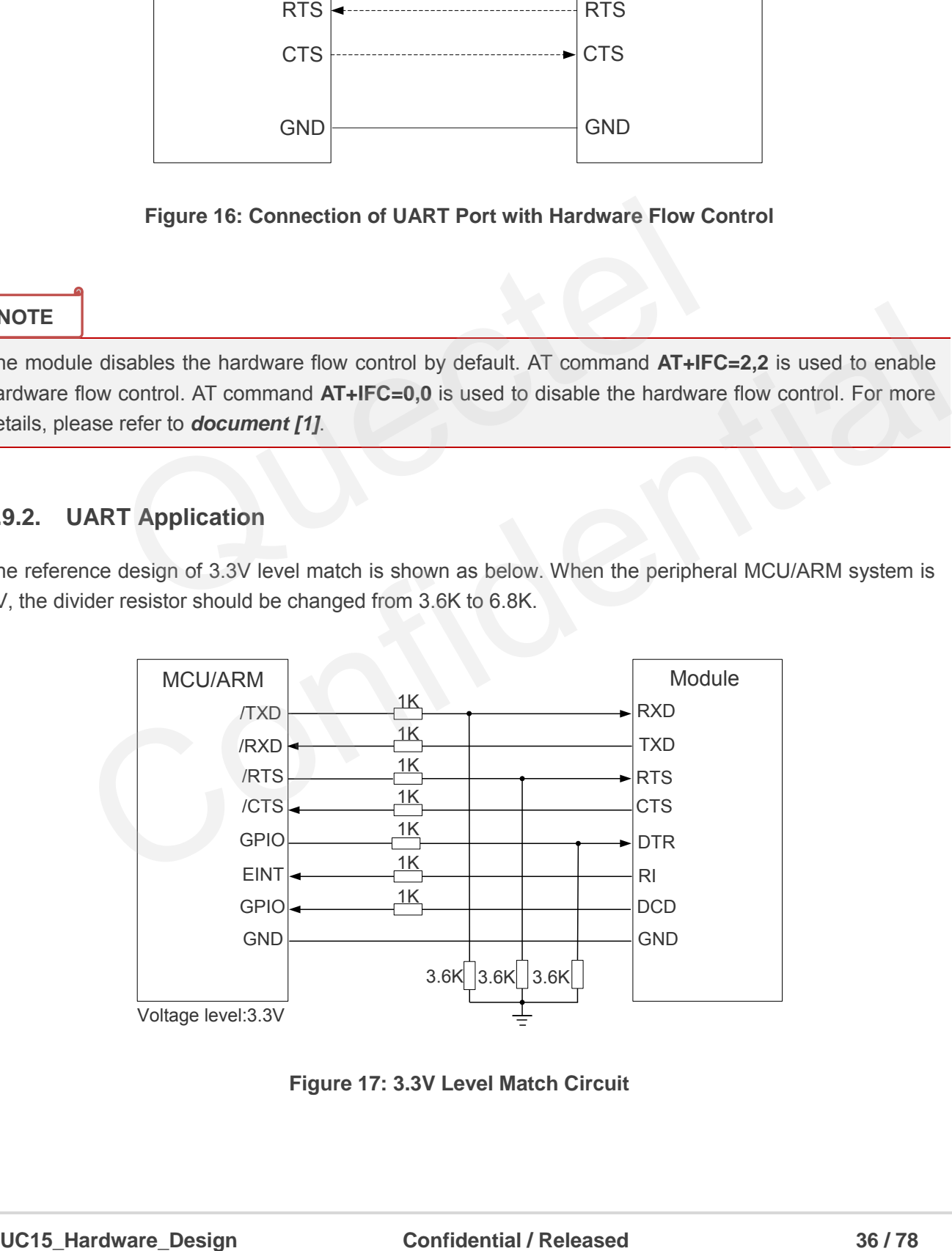

**Figure 17: 3.3V Level Match Circuit** 

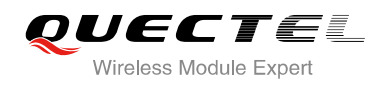

The reference design of 5V level match is shown as below. The construction of dotted line can refer to the construction of solid line. Please pay attention to direction of connection. Input dotted line of module should refer to input solid line of the module. Output dotted line of module should refer to output solid line of the module.

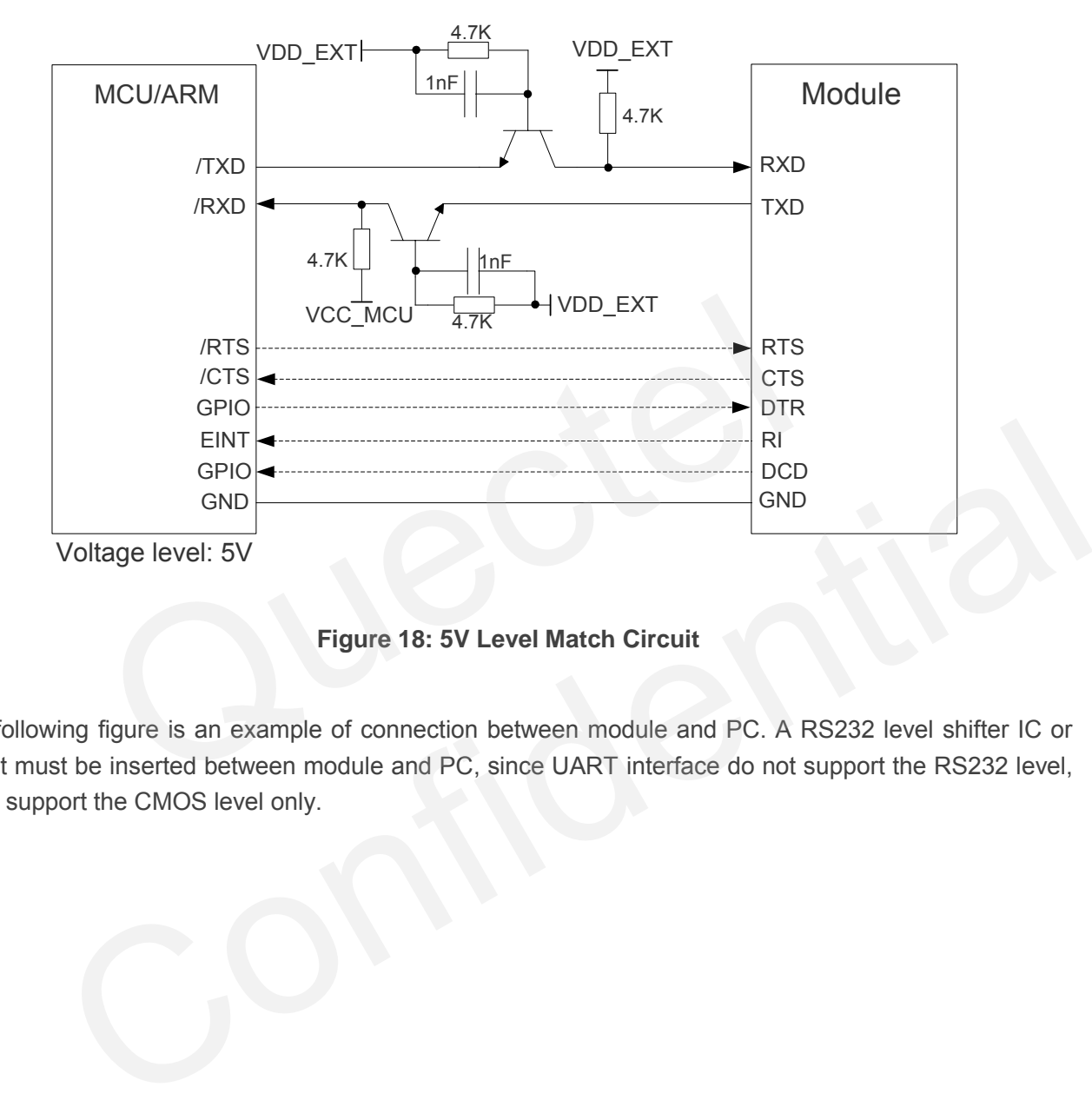

**Figure 18: 5V Level Match Circuit**

The following figure is an example of connection between module and PC. A RS232 level shifter IC or circuit must be inserted between module and PC, since UART interface do not support the RS232 level, while support the CMOS level only.

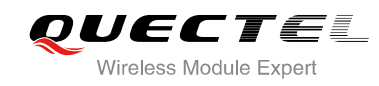

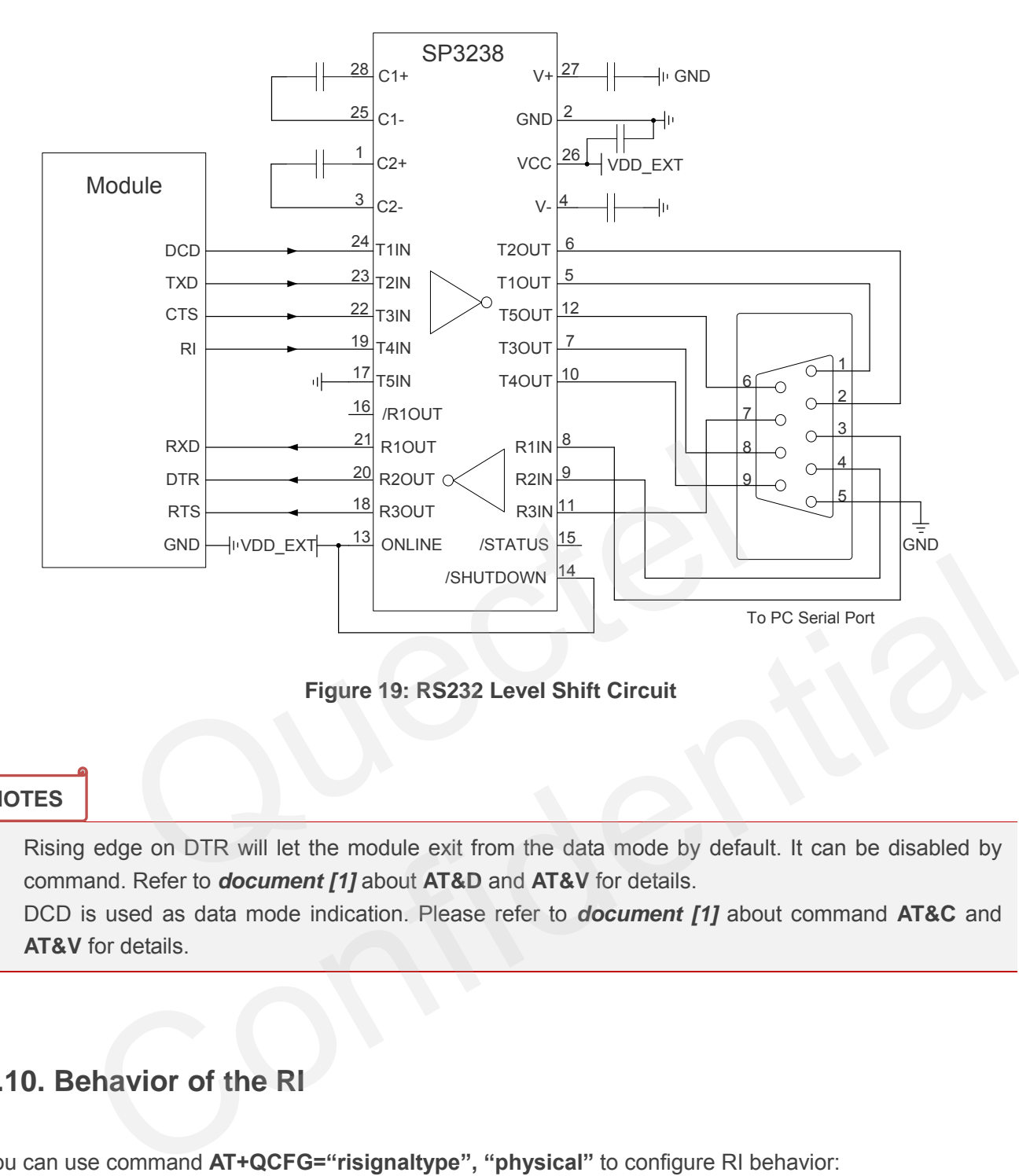

**Figure 19: RS232 Level Shift Circuit** 

## **NOTES**

- 1. Rising edge on DTR will let the module exit from the data mode by default. It can be disabled by command. Refer to *document [1]* about **AT&D** and **AT&V** for details.
- 2. DCD is used as data mode indication. Please refer to *document [1]* about command **AT&C** and **AT&V** for details.

# **3.10. Behavior of the RI**

You can use command **AT+QCFG="risignaltype", "physical"** to configure RI behavior:

No matter which port URC is presented on, URC will trigger the behavior on RI pin.

## **NOTE**

URC can be output from UART port, USB AT port and USB modem port by command **AT+QURCCFG**. The default port is USB AT port.

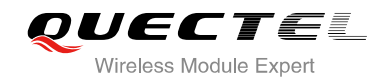

In additional, RI behavior can be configured flexible. The default behavior of the RI is shown as below.

#### **Table 12: Behavior of the RI**

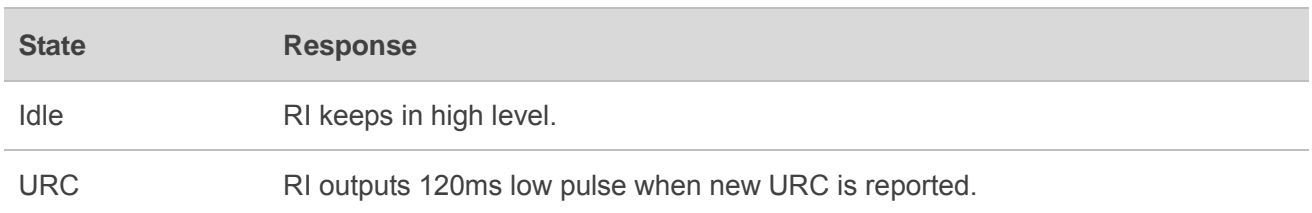

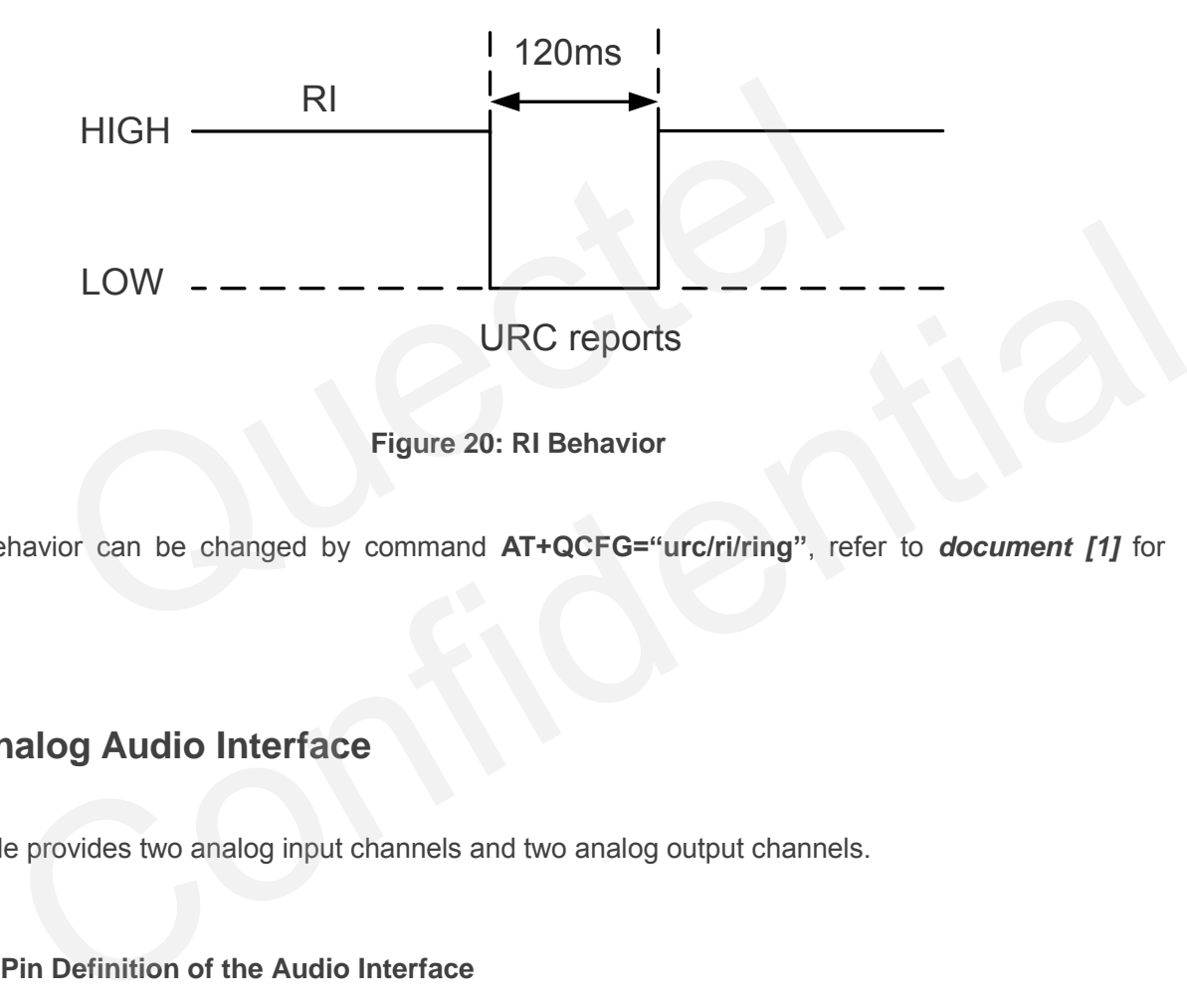

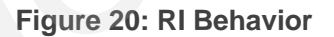

The RI behavior can be changed by command **AT+QCFG="urc/ri/ring"**, refer to *document [1]* for details.

## **3.11. Analog Audio Interface**

The module provides two analog input channels and two analog output channels.

| <b>Interface</b>      | <b>Pin Name</b>    | Pin No. | $UO$ | <b>Description</b>     | <b>Comment</b>              |
|-----------------------|--------------------|---------|------|------------------------|-----------------------------|
| <b>AIN1/</b><br>AOUT1 | MIC <sub>1</sub> P | 23      | AI   | Audio positive input.  | If it is unused, keep open. |
|                       | MIC <sub>1</sub> N | 24      | AI   | Audio negative input.  | If it is unused, keep open. |
|                       | SPK <sub>1</sub> P | 22      | AO   | Audio positive output. | If it is unused, keep open. |
|                       | SPK1N              | 21      | AO   | Audio negative output. | If it is unused, keep open. |

**Table 13: Pin Definition of the Audio Interface** 

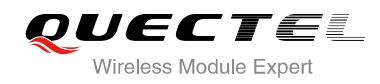

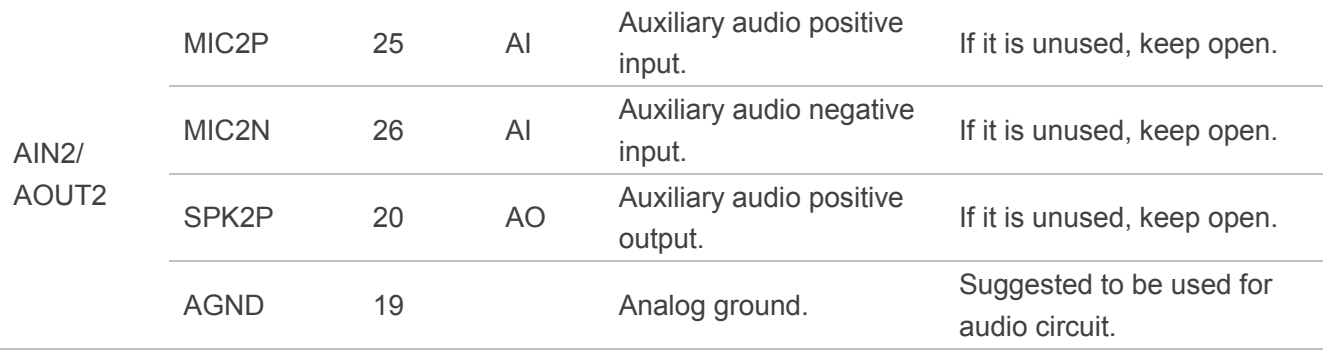

- AIN1 and AIN2 may be used for both microphone and line inputs. An electret microphone is usually recommended. AIN1 and AIN2 are both differential input channels.
- AOUT1 and AOUT2 may be used for both receiver and speaker outputs. AOUT1 channel is typically used for a receiver, while AOUT2 channel is typically used for headset or speaker. AOUT1 channel is a differential channel and AOUT2 is a single-ended channel. SPK2P and AGND can establish a pseudo differential mode. Both AOUT1 and AOUT2 support voice and ringtone output. nd AOUT2 may be used for both receiver and speaker outputs. AOUT1<br>
receiver, while AOUT2 channel is typically used for headset or speake<br>
tial channel and AOUT2 is a single-ended channel. SPK2P and AG<br>
fferential mode. Bot
- These two audio channels can be swapped by **AT+QAUDPATH** command. For more details, please refer to *document [1].*

Use command **AT+QAUDPATH** to select audio channel:

- 0: AIN1/AOUT1 (normal audio channel), the default value is 0.
- 1: AIN2/AOUT2 (auxiliary audio channel).
- 2: PCM channel.

For each channel, you can use **AT+QMIC** to adjust the input gain level of microphone. You can also use **AT+CLVL** to adjust the output gain level of receiver and speaker. **AT+QSIDET** is to set the side-tone gain level. For more details, please refer to *document [1]*. et wo audio channels can be swapped by AT+QAUDPATH command. For more details, please<br>o *document [1]*.<br>Command AT+QAUDPATH to select audio channel:<br>I1/AOUT1 (normal audio channel), the default value is 0.<br>Confidence is 0.<br>

## **3.11.1. Decrease TDD Noise and Other Noise**

The 33pF capacitor is applied for filtering out 850/900MHz RF interference when the module is transmitting at GSM850/EGSM900MHz. TDD noise could be heard without this capacitor. Moreover, the 10pF capacitor here is for filtering out 1800/1900MHz RF interference. However, the self-resonant frequency point of a capacitor largely depends on the material and production technique. Therefore, customer should depend on its capacitor vendor to choose the most suitable capacitor for filtering out GSM850MHz, EGSM900MHz, DCS1800MHz and PCS1900MHz separately.

The severity degree of the RF interference in the voice channel during GSM transmitting period largely depends on the application design. In some cases, GSM850/EGSM900 TDD noise is more severe; while in other cases, DCS1800/PCS1900 TDD noise is more obvious. Therefore, customer can have a choice based on test results. Sometimes, even no RF filtering capacitor is required.

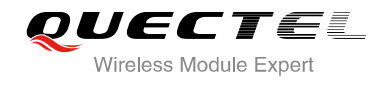

The capacitor which is used for filtering out RF noise should be close to audio interface. Audio alignment should be as short as possible.

In order to decrease radio or other signal interference, the position of RF antenna should be kept away from audio interface and audio alignment. Power alignment and audio alignment should not be parallel, and power alignment should be far away from audio alignment.

The differential audio traces should be placed according to the differential signal layout rules.

## **3.11.2. Microphone Interfaces Application**

AIN1/AIN2 channels come with internal bias supply for external electret microphone. A reference circuit is shown in the following figure.

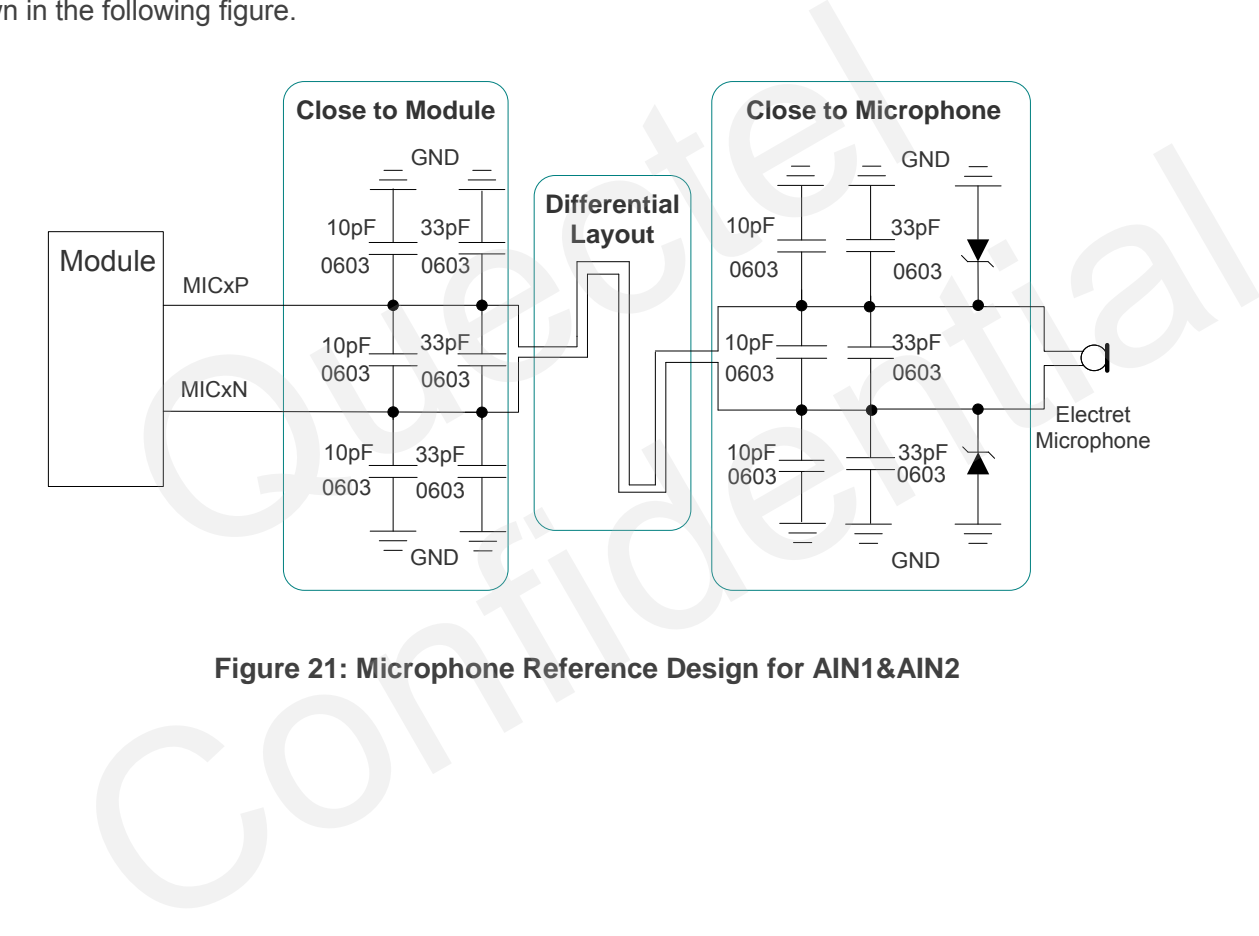

**Figure 21: Microphone Reference Design for AIN1&AIN2** 

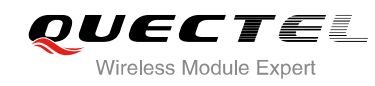

## **3.11.3. Receiver and Speaker Interface Application**

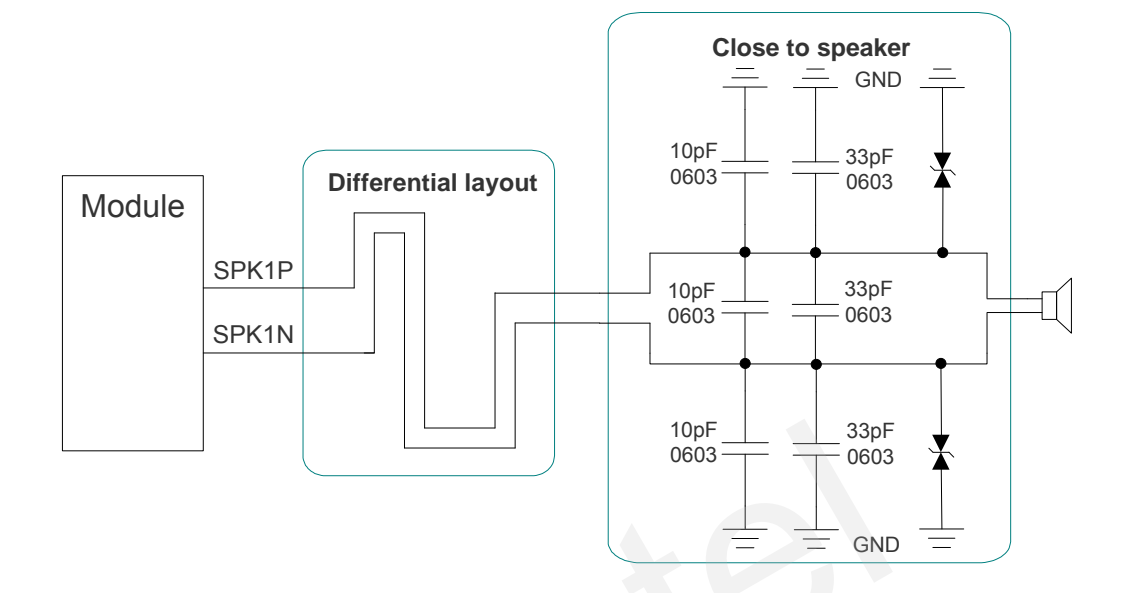

**Figure 22: Reference Design for AOUT1**

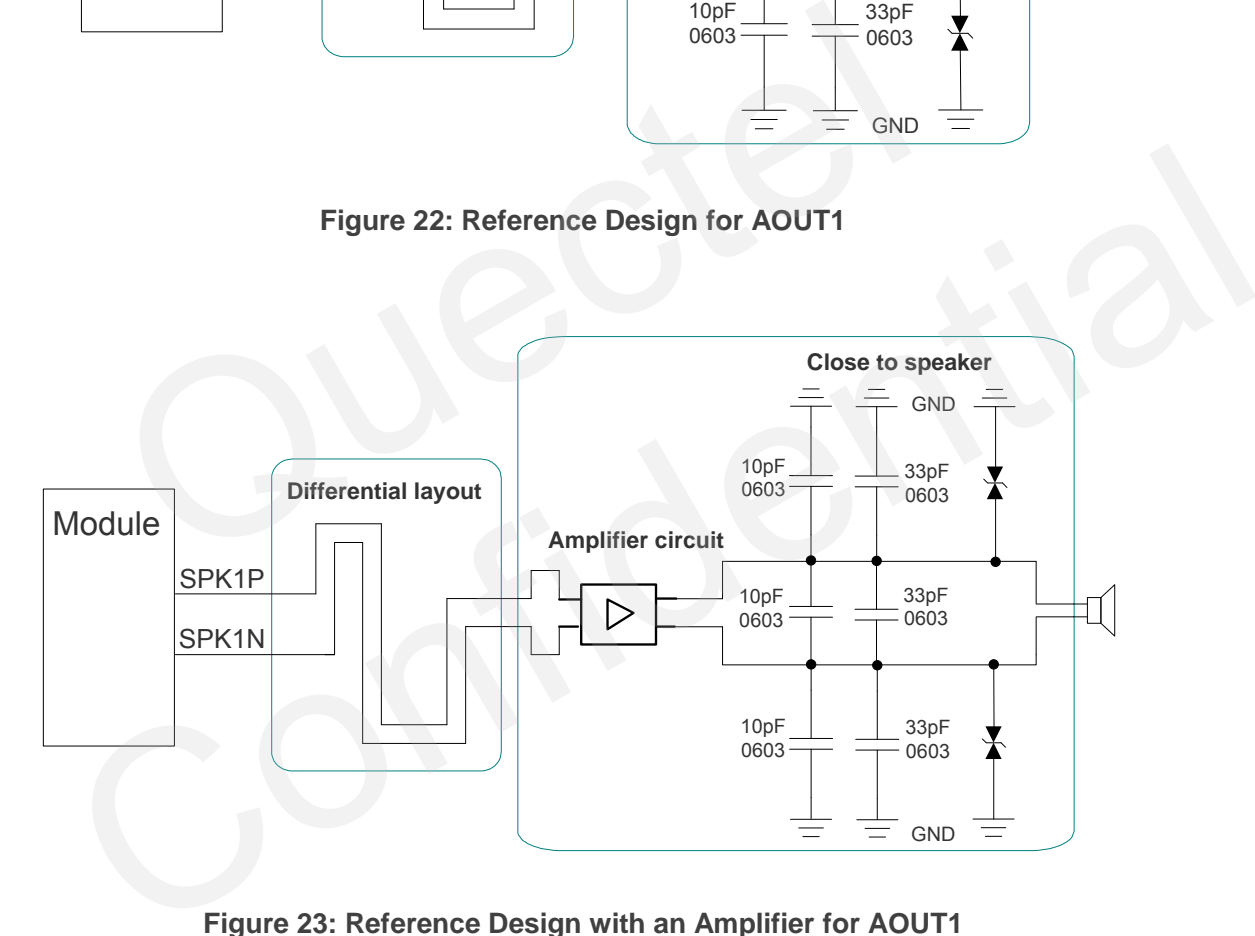

**Figure 23: Reference Design with an Amplifier for AOUT1** 

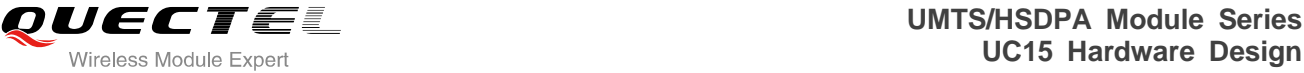

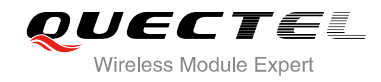

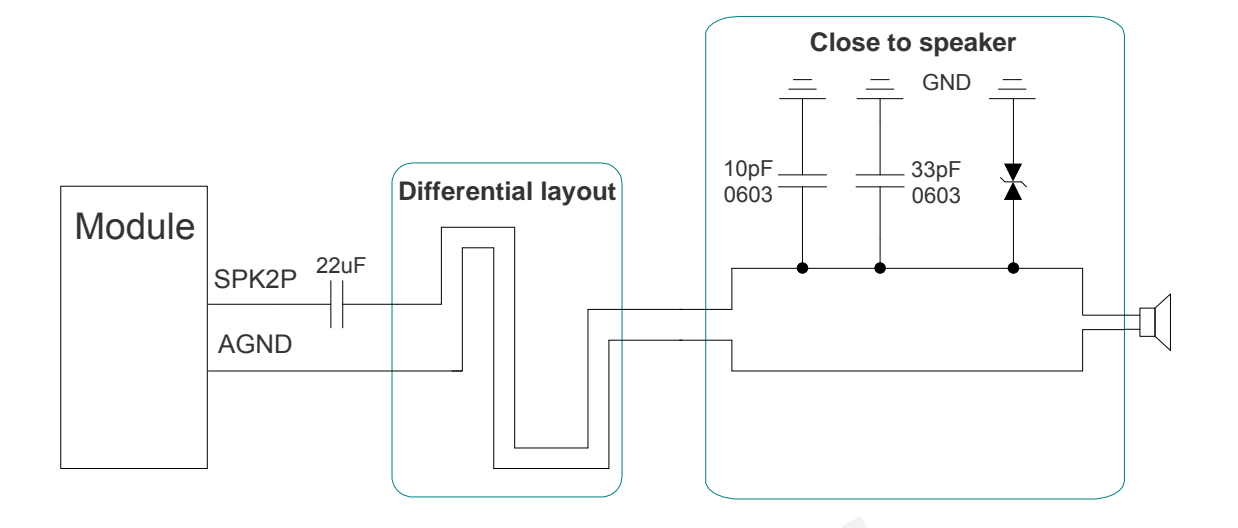

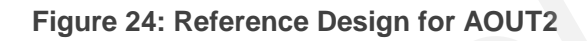

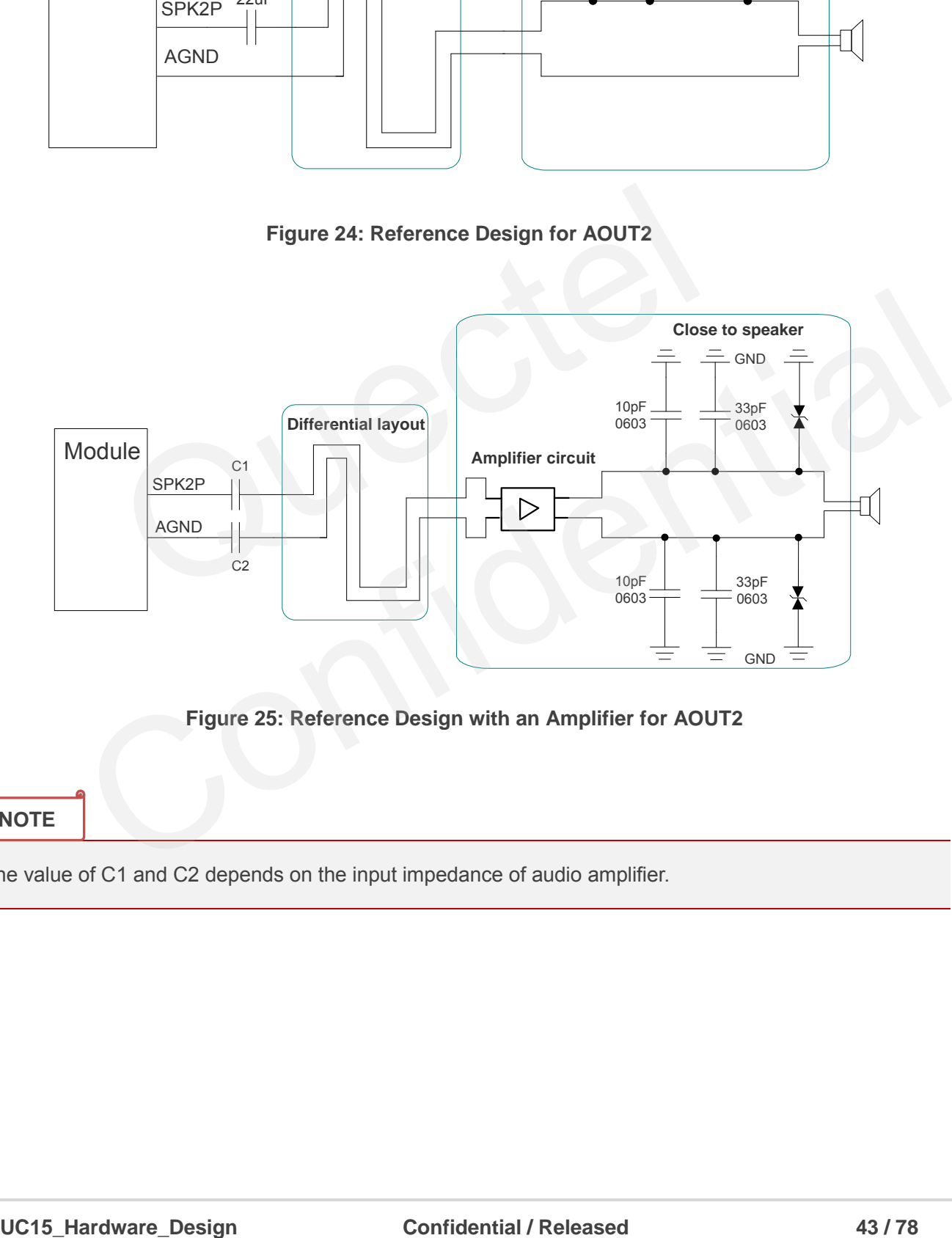

 **Figure 25: Reference Design with an Amplifier for AOUT2** 

## **NOTE**

The value of C1 and C2 depends on the input impedance of audio amplifier.

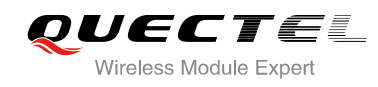

## **3.11.4. Earphone Interface Application**

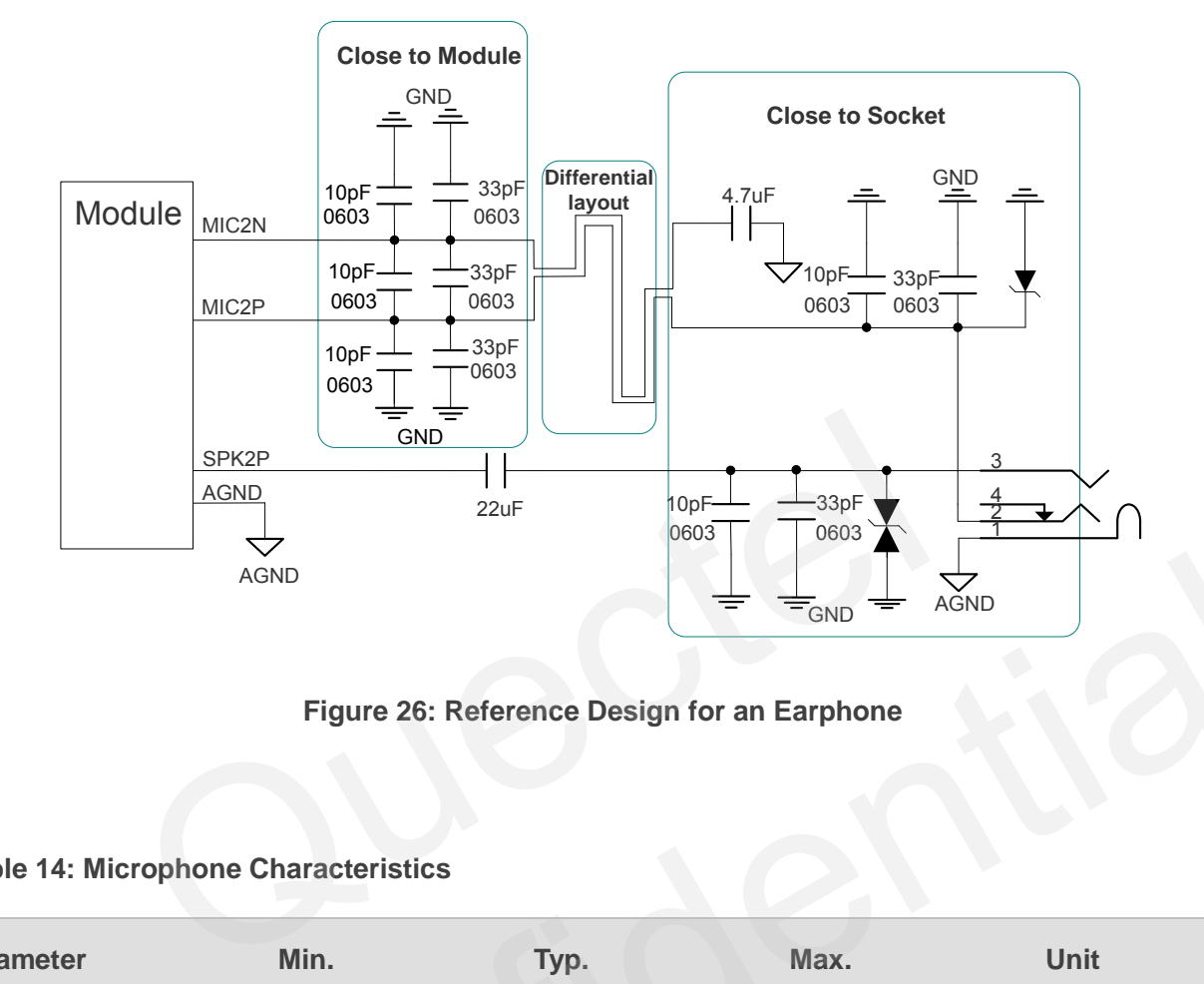

**Figure 26: Reference Design for an Earphone** 

## **Table 14: Microphone Characteristics**

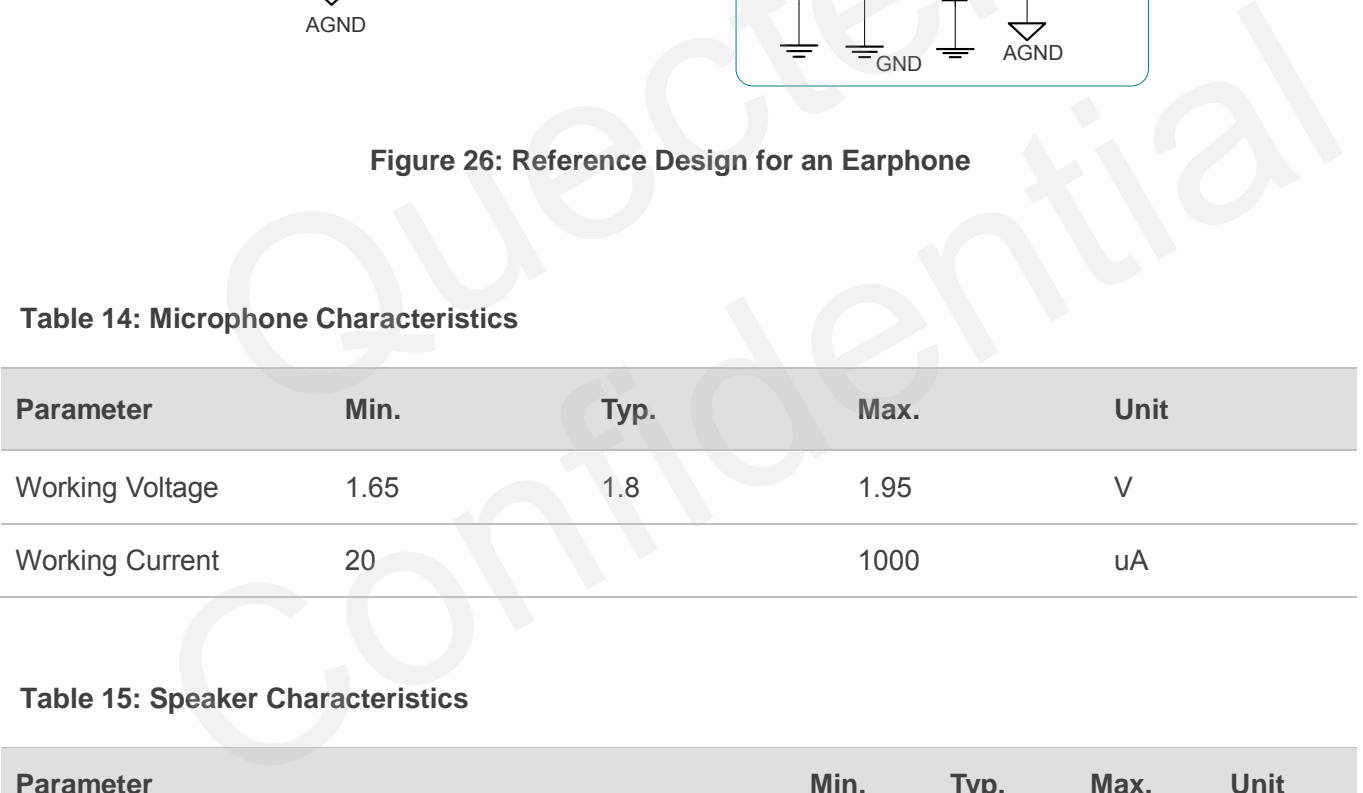

## **Table 15: Speaker Characteristics**

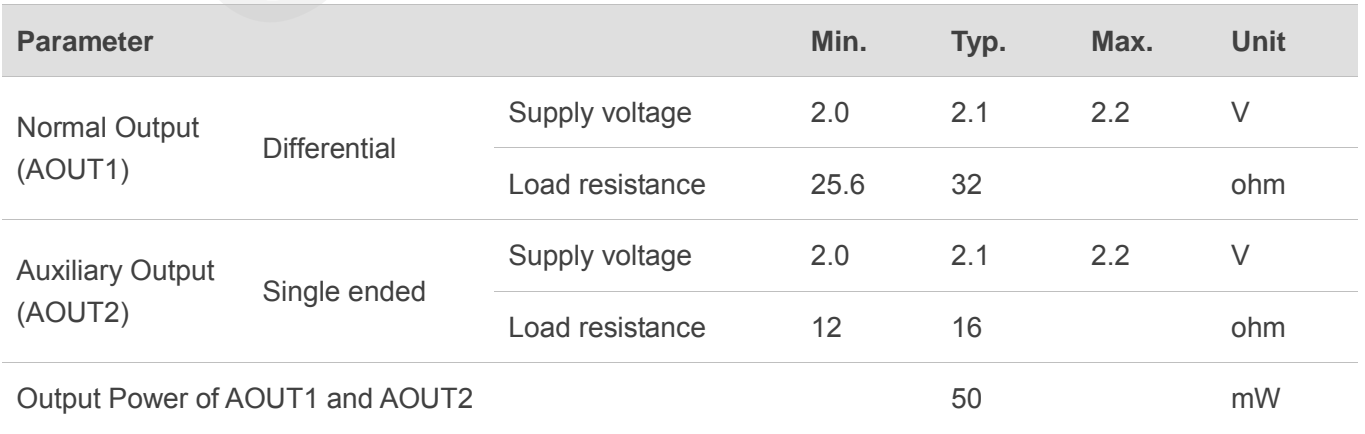

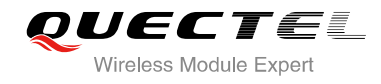

# **3.12. PCM and I2C Interface**

UC15 provides one Pulse Code Modulation (PCM) digital interface, supports 8-bit A-law and μ-law, and 16-bit linear data formats. UC15 supports the following modes:

- Primary mode (short sync, works as both master and slave)
- Auxiliary mode (long sync, works as master only)

UC15 supports an 8 kHz short sync mode at 2048 kHz, the data is sampled on the falling edge of the PCM\_CLK and transmitted on the rising edge, and the PCM\_SYNC falling edge represents the MSB.

UC15 also supports an 8 kHz long sync mode at 128 kHz, the data is sampled on the falling edge of the PCM\_CLK and transmitted on the rising edge, and the PCM\_SYNC rising edge represents the MSB.

The following figures show the different timing relationships of these modes.

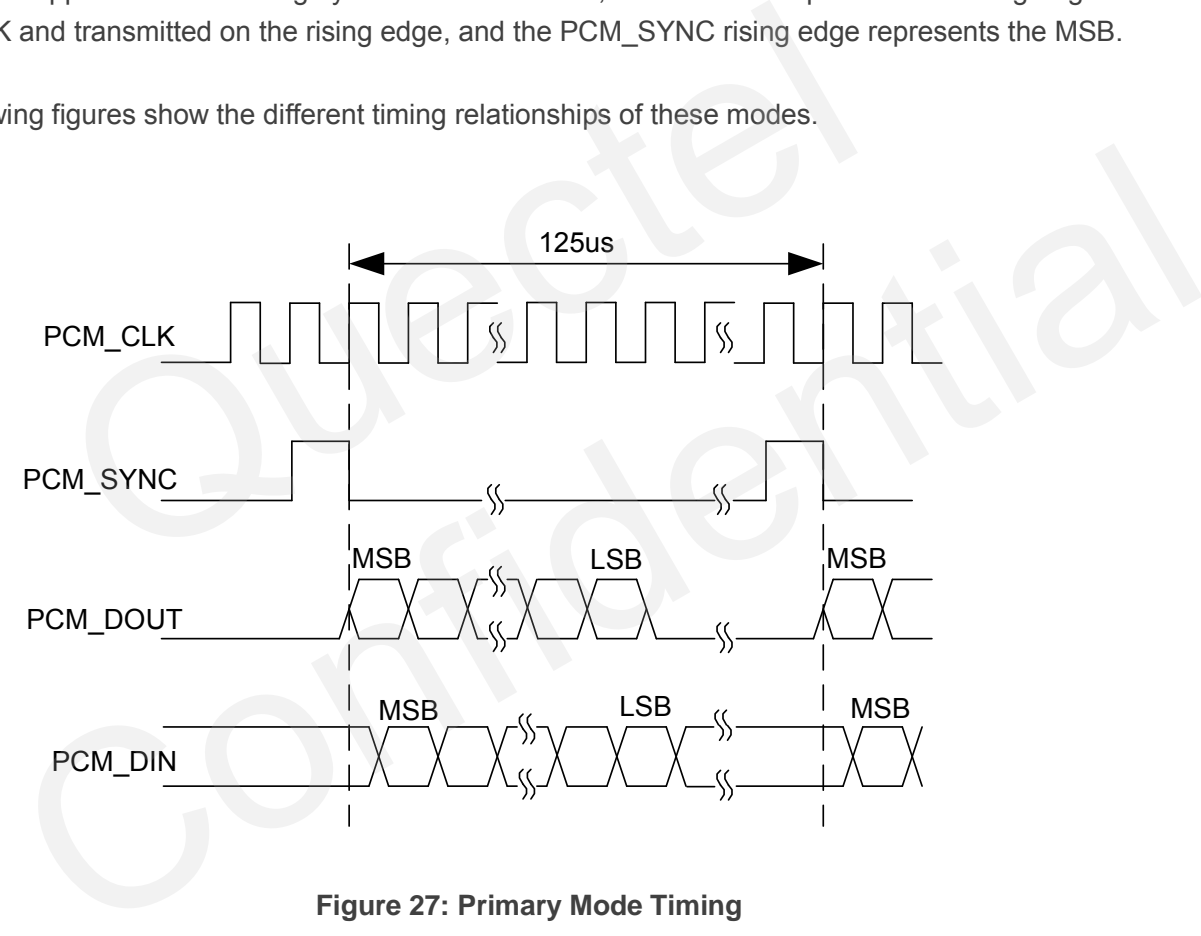

**Figure 27: Primary Mode Timing**

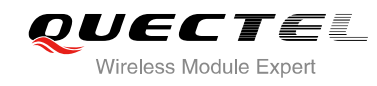

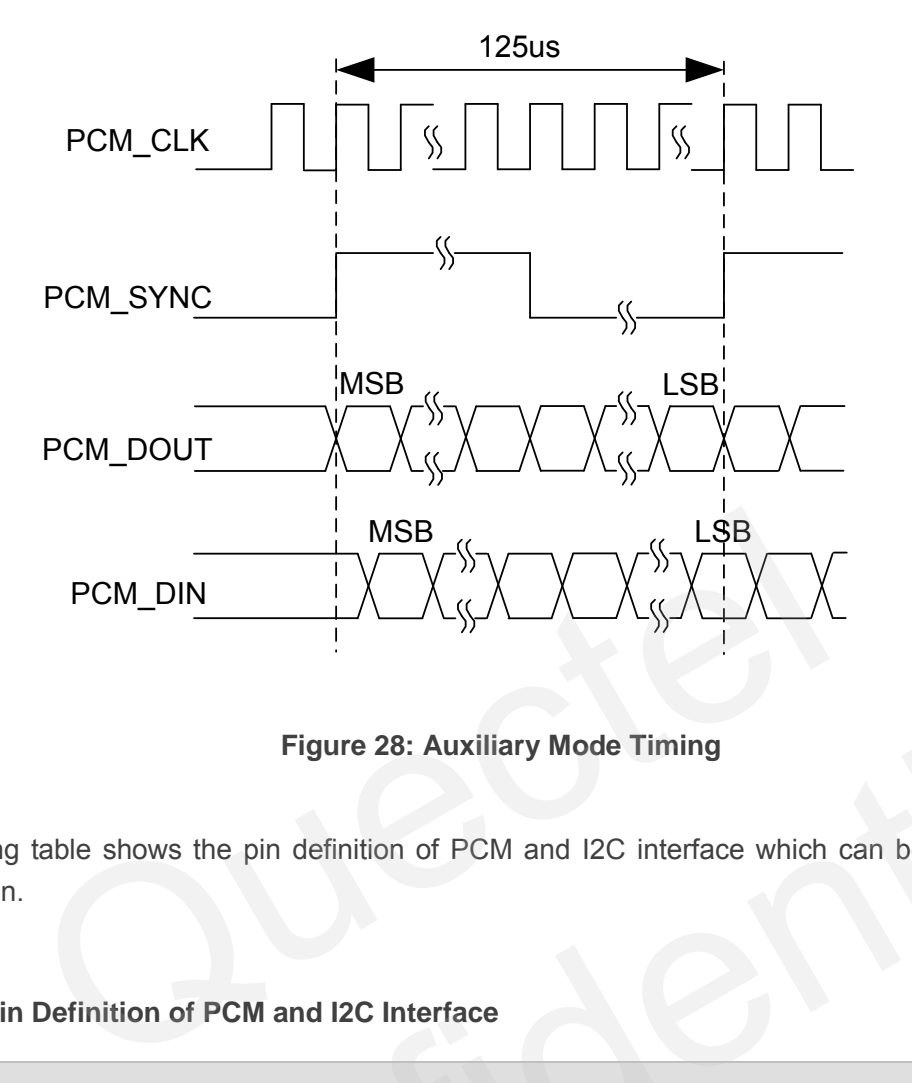

**Figure 28: Auxiliary Mode Timing** 

The following table shows the pin definition of PCM and I2C interface which can be applied on audio codec design.

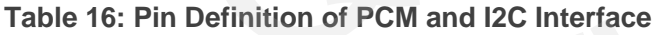

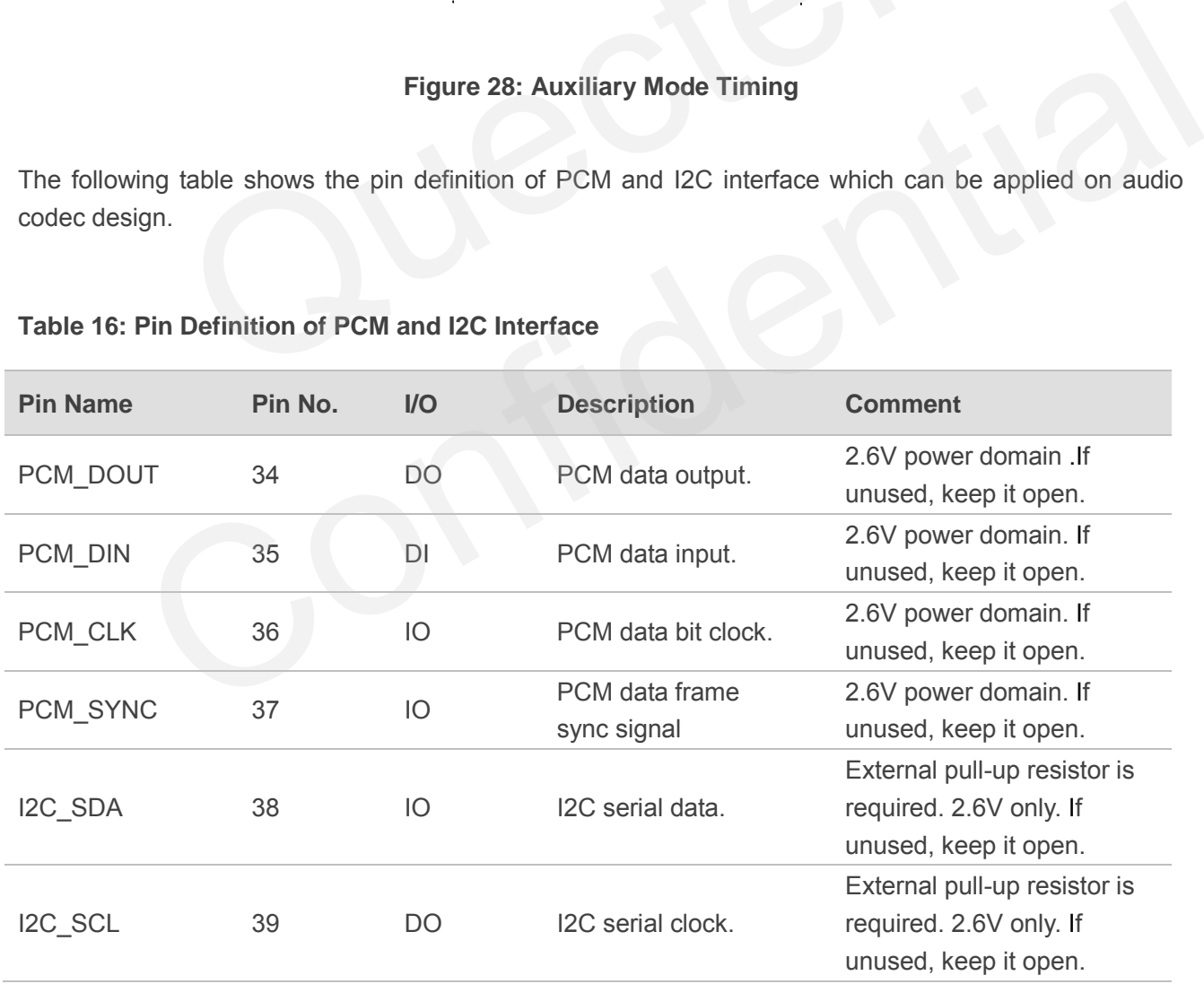

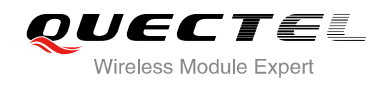

UC15's firmware has integrated the configuration on NAU8814 application with I2C interface. The default configuration is master mode which uses short sync data format with 2048 kHz clock. Please refer to *document [1]* for details about the command **AT+QDAI**.

The following figure shows the reference design of PCM interface with external codec IC.

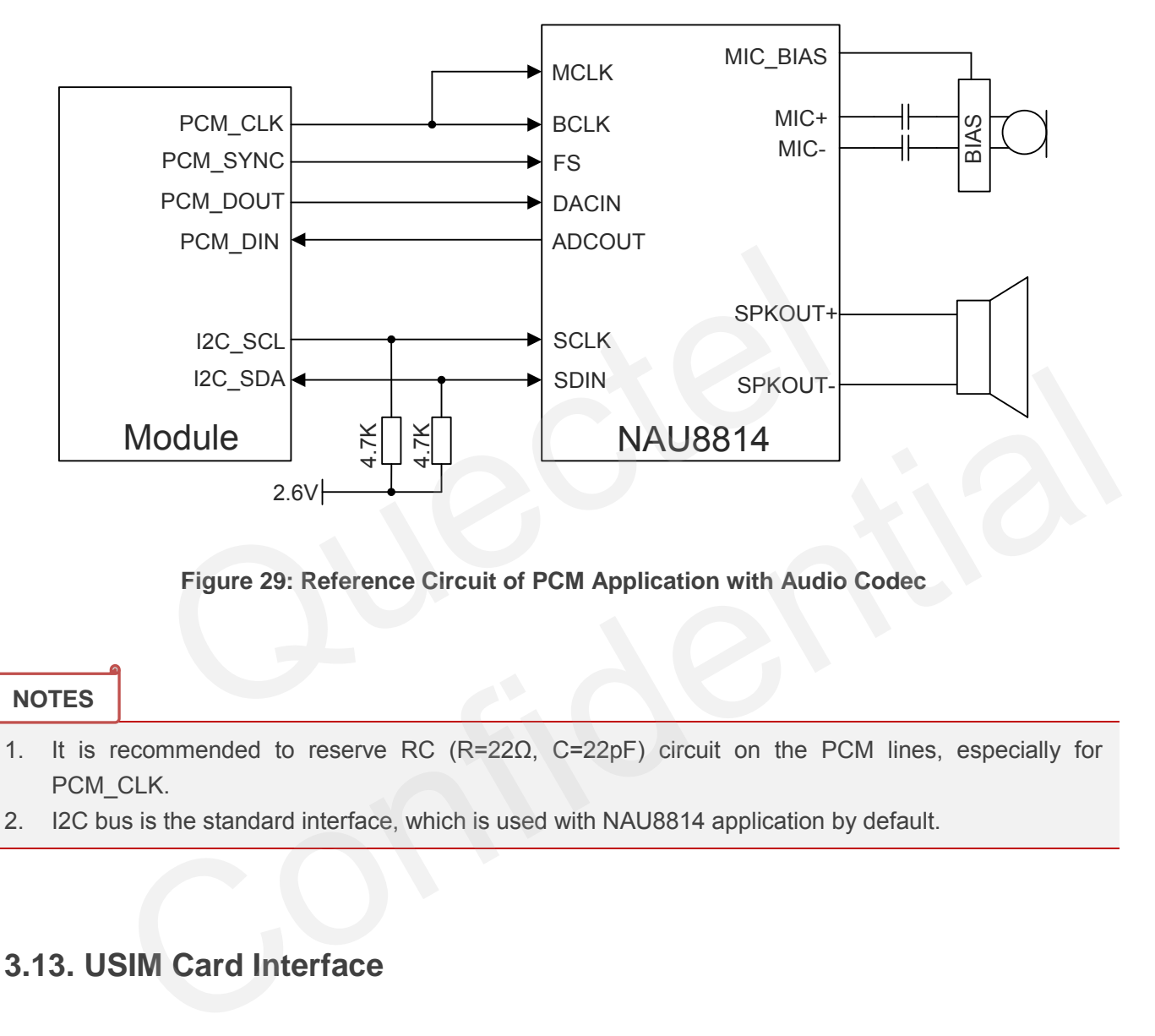

**Figure 29: Reference Circuit of PCM Application with Audio Codec** 

## **NOTES**

- 1. It is recommended to reserve RC (R=22Ω, C=22pF) circuit on the PCM lines, especially for PCM\_CLK.
- 2. I2C bus is the standard interface, which is used with NAU8814 application by default.

# **3.13. USIM Card Interface**

The USIM card interface circuitry meets ETSI and IMT-2000 USIM interface requirements. Both 1.8V and 3.0V USIM cards are supported.

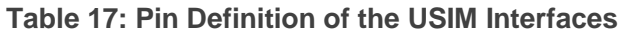

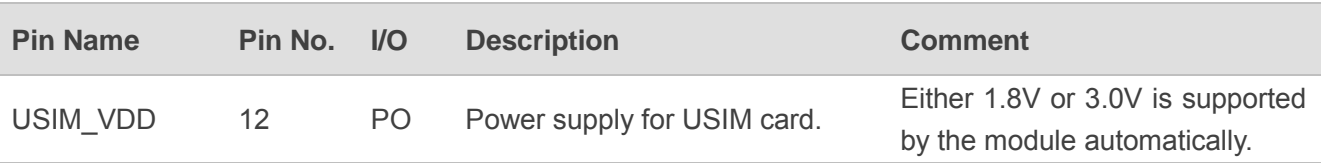

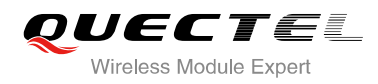

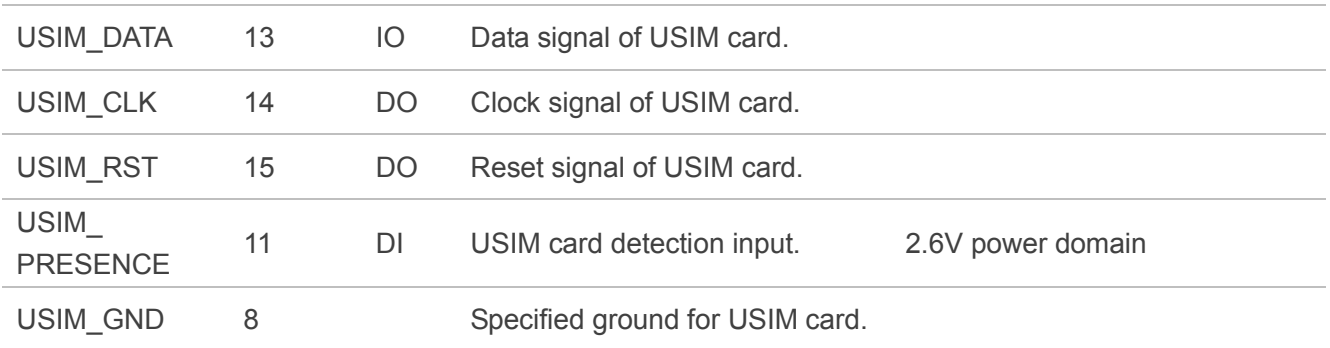

The following figure shows the reference design of the 8-pin USIM card.

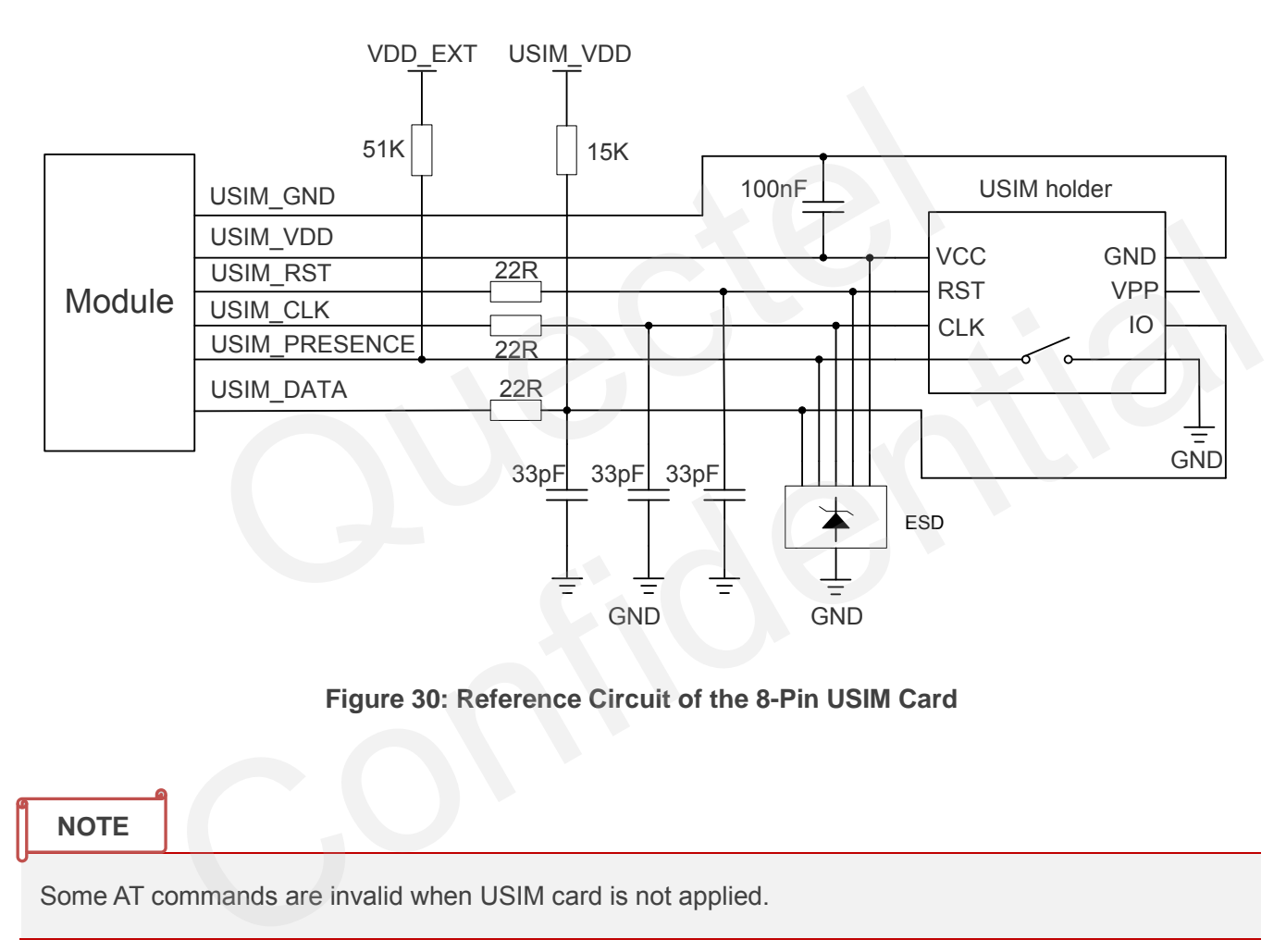

## **Figure 30: Reference Circuit of the 8-Pin USIM Card**

## **NOTE**

Some AT commands are invalid when USIM card is not applied.

UC15 supports USIM card hot-plugging via the USIM\_PRESENCE pin. For details, refer to *document [1]* about the command **AT+QSIMDET**. If you do not need the USIM card detection function, keep USIM\_PRESENCE unconnected. The reference circuit for using a 6-pin USIM card holder is illustrated as the following figure.

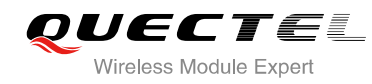

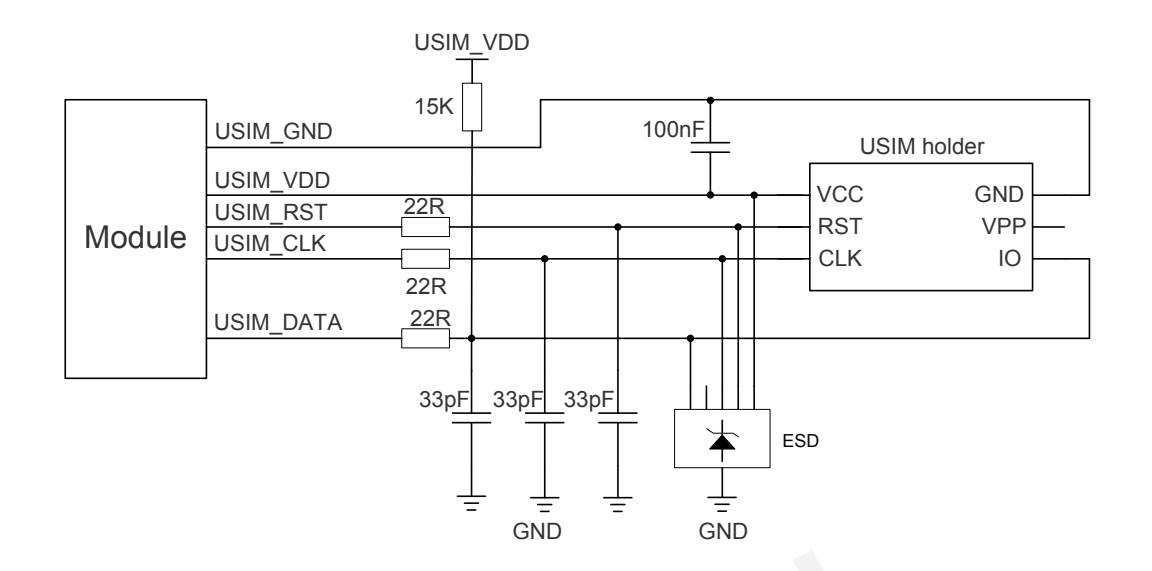

**Figure 31: Reference Circuit of the 6-Pin USIM Card** 

In order to enhance the reliability and availability of the USIM card in customer's application, please follow the following criterion in the USIM circuit design:

- Keep layout of USIM card as close as possible to the module. Assure the possibility of the length of the trace is less than 200mm.
- Keep USIM card signal away from RF and VBAT alignment.
- Assure the ground between module and USIM cassette short and wide. Keep the width of ground and USIM VDD no less than 0.5mm to maintain the same electric potential. The decouple capacitor of USIM\_VDD should be less than 1uF and must be near to USIM cassette. Figure 31: Reference Circuit of the 6-Pin USIM Card<br>nance the reliability and availability of the USIM card in customer's applic<br>interion in the USIM circuit design:<br>but of USIM card as close as possible to the module. Ass
- To avoid cross-talk between USIM\_DATA and USIM\_CLK, keep them away with each other and shield them with surrounded ground.
- In order to offer good ESD protection, it is recommended to add TVS. The capacitance of ESD component is less than 50pF. The 22Ω resistors should be added in series between the module and the USIM card so as to suppress the EMI spurious transmission and enhance the ESD protection. The 33pF capacitors are used for filtering interference of GSM850/900. Please note that the USIM peripheral circuit should be close to the USIM card holder. enhance the reliability and availability of the USIM card in customer's application, please follow<br>g criterion in the USIM circuit design:<br>layout of USIM card as close as possible to the module. Assure the possibility of t
- The pull-up resistor on USIM\_DATA line can improve anti-jamming capability when long layout trace and sensitive occasion is applied.

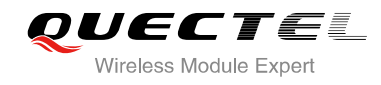

# **3.14. USB Interface**

UC15 contains one integrated Universal Serial Bus (USB) transceiver which complies with the USB 2.0 specification and supports high speed (480Mbps), full speed (12Mbps) and low speed (1.5Mbps) mode. The USB interface is primarily used for AT command, data transmission, software debug and firmware upgrade. The following table shows the pin definition of USB interface.

## **Table 18: USB Pin Description**

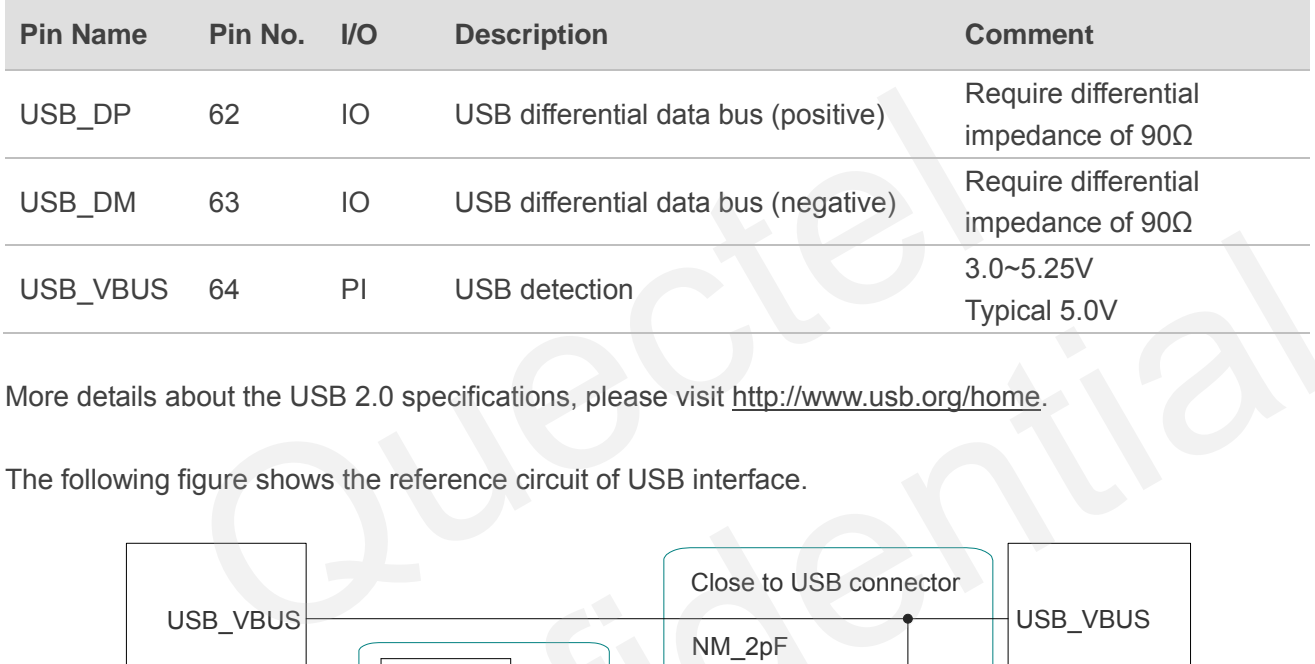

More details about the USB 2.0 specifications, please visit http://www.usb.org/home.

The following figure shows the reference circuit of USB interface.

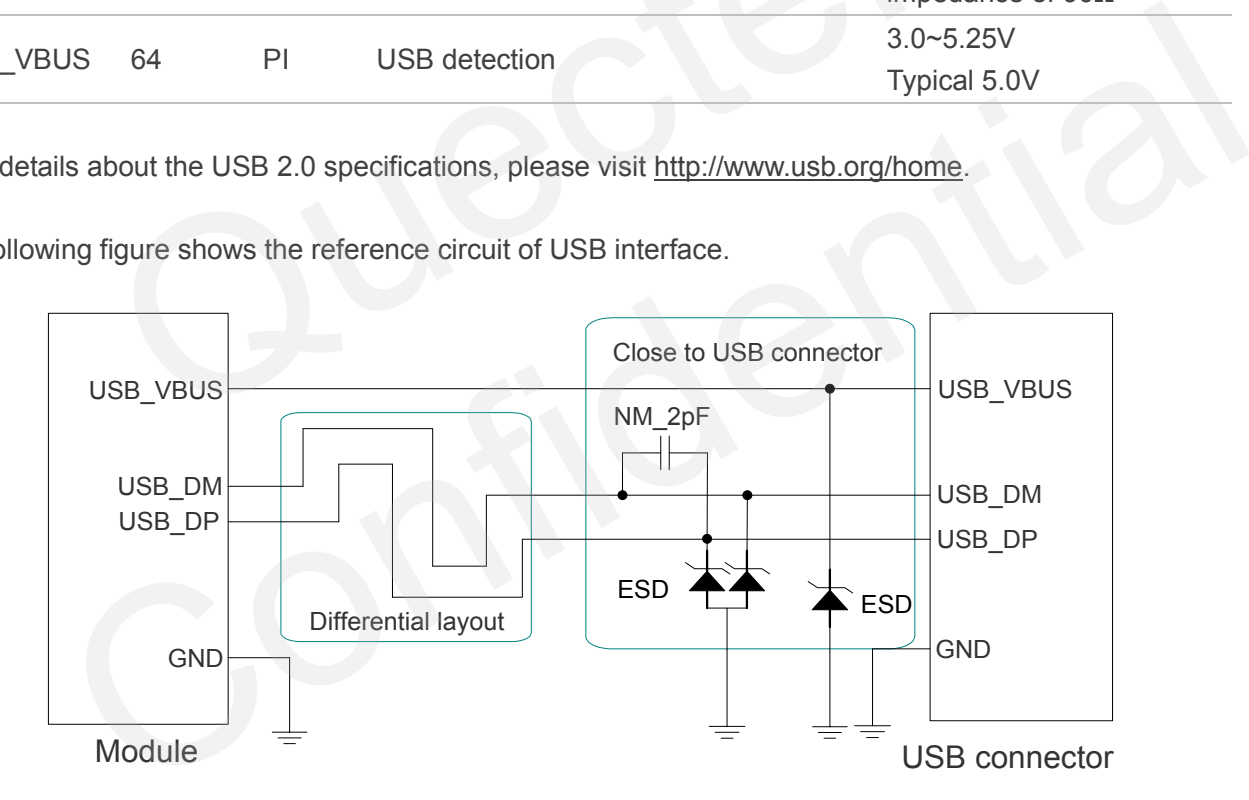

**Figure 32: Reference Circuit of USB Application** 

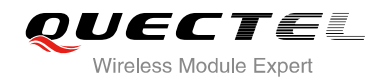

In order to ensure the USB interface design corresponding with the USB 2.0 specification, please comply with the following principles.

- It is important to route the USB signal traces as differential pairs with total grounding. The impedance of USB differential trace is 90ohm.
- Keep the ESD components as closer to the USB connector as possible.
- Pay attention to the influence of junction capacitance of ESD component on USB data lines. Typically, the capacitance value should be less than 2pF.
- Do not route signal traces under crystals, oscillators, magnetic devices and RF signal traces. It is important to route the USB differential traces in inner-layer with ground shielding not only upper and lower layer but also right and left side.

## **NOTE**

UC15 module can only be used as a slave device.

The USB interface is recommended to be reserved for firmware upgrade in your design. The following figure shows the recommended test points.

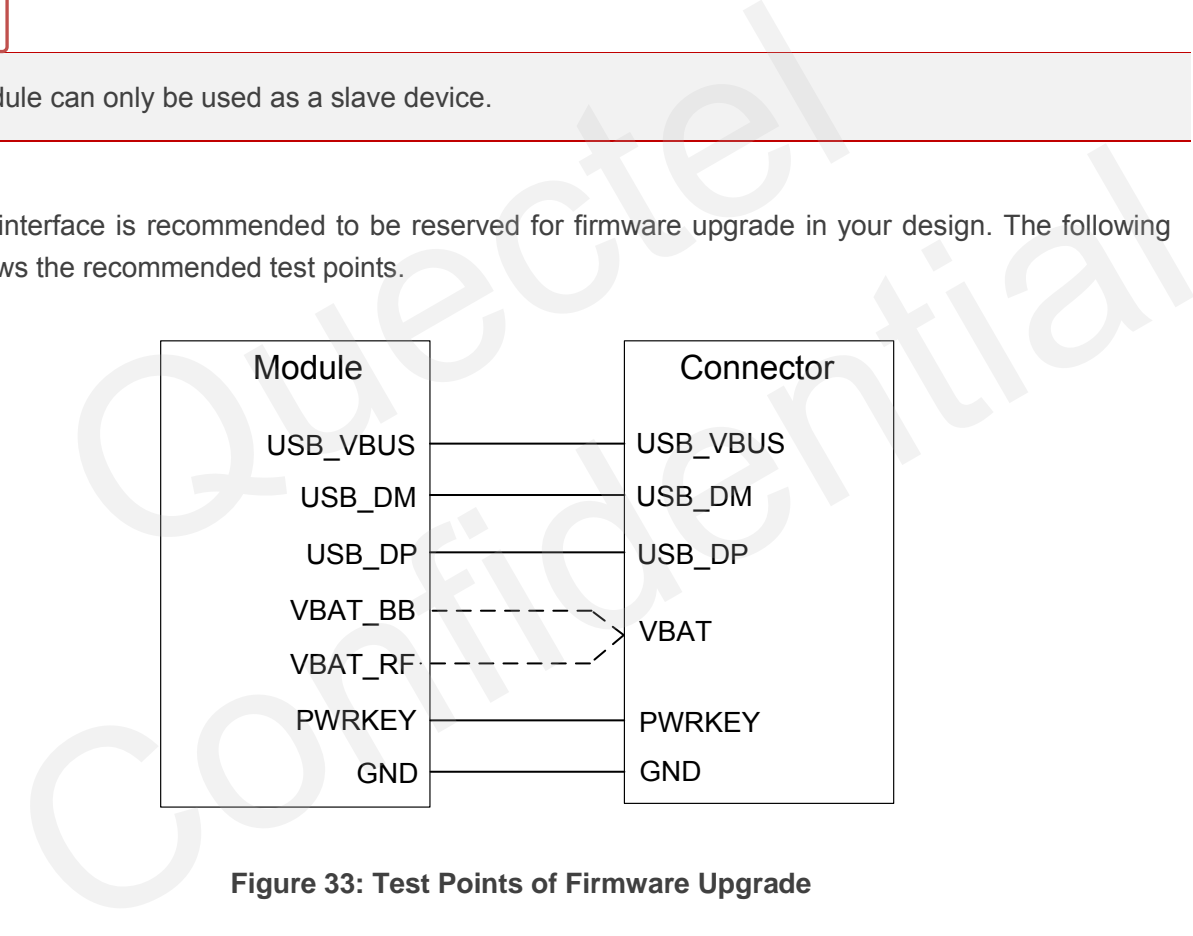

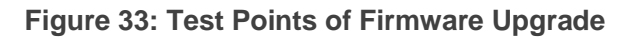

# **3.15. ADC Function**

The module provides two analog-to-digital converters (ADC) to digitize the analog signal to 12-bit digital data. Using AT command **AT+QADC=0** can read the voltage value on ADC0 pin. Using AT command **AT+QADC=1** can read the voltage value on ADC1 pin. For more details of these AT commands, please refer to *document [1]*.

In order to improve the accuracy of ADC, the trace of ADC should be surrounded by ground.

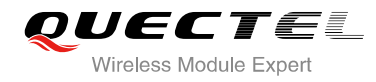

## **Table 19: Pin Definition of the ADC**

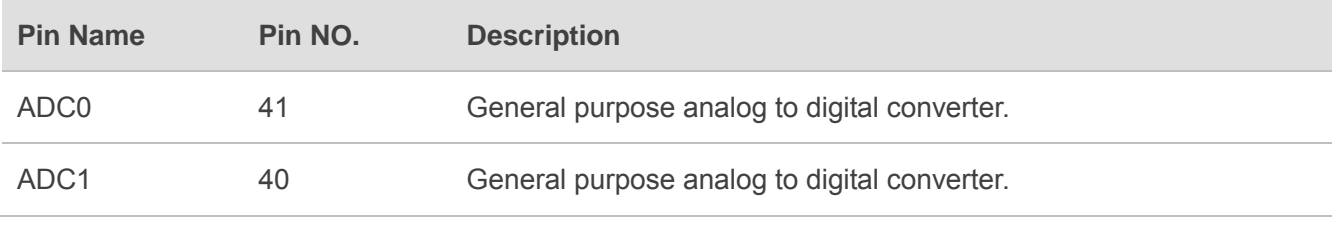

The following table describes the characteristics of the ADC function.

## **Table 20: Characteristics of the ADC**

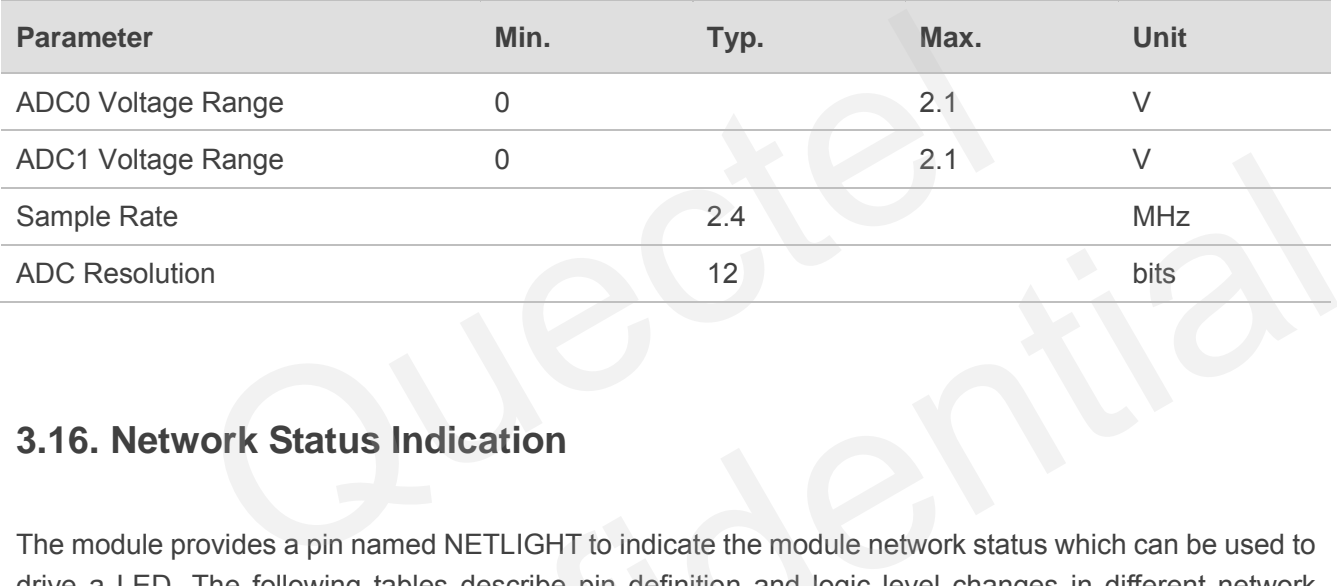

# **3.16. Network Status Indication**

The module provides a pin named NETLIGHT to indicate the module network status which can be used to drive a LED. The following tables describe pin definition and logic level changes in different network status.

#### **Table 21: Pin Definition of Network Indicator**

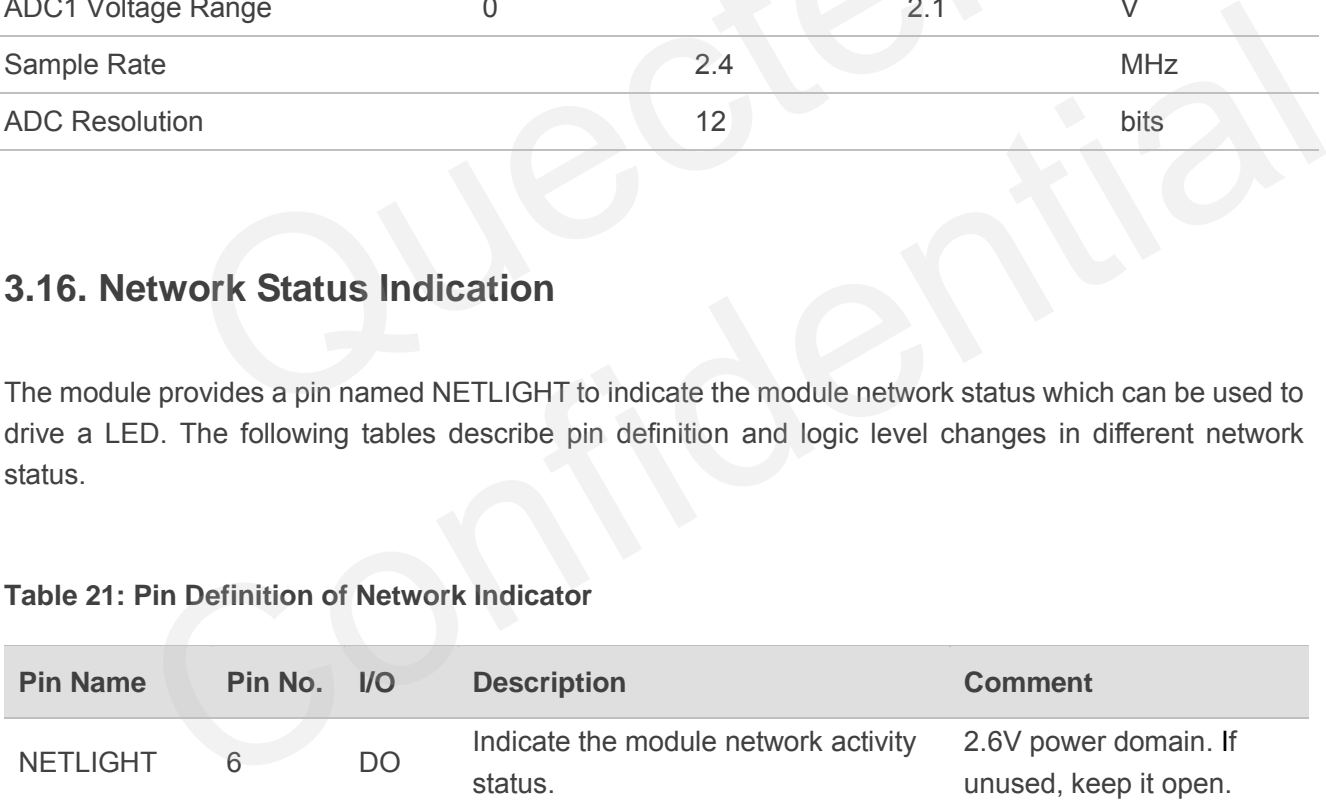

#### **Table 22: Working State of the Network Indicator**

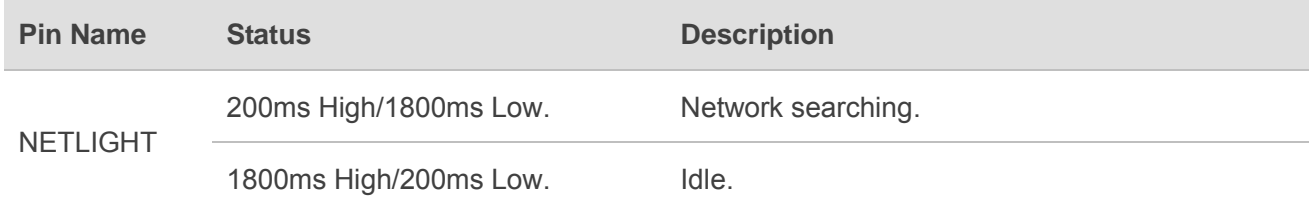

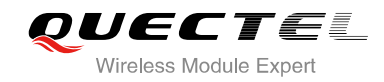

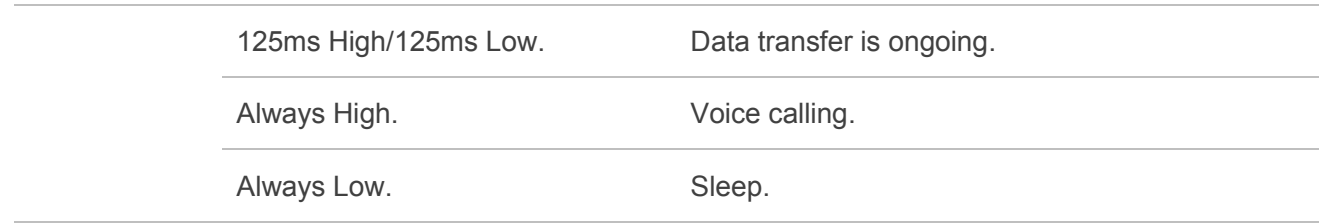

A reference circuit is shown in the following figure*.* 

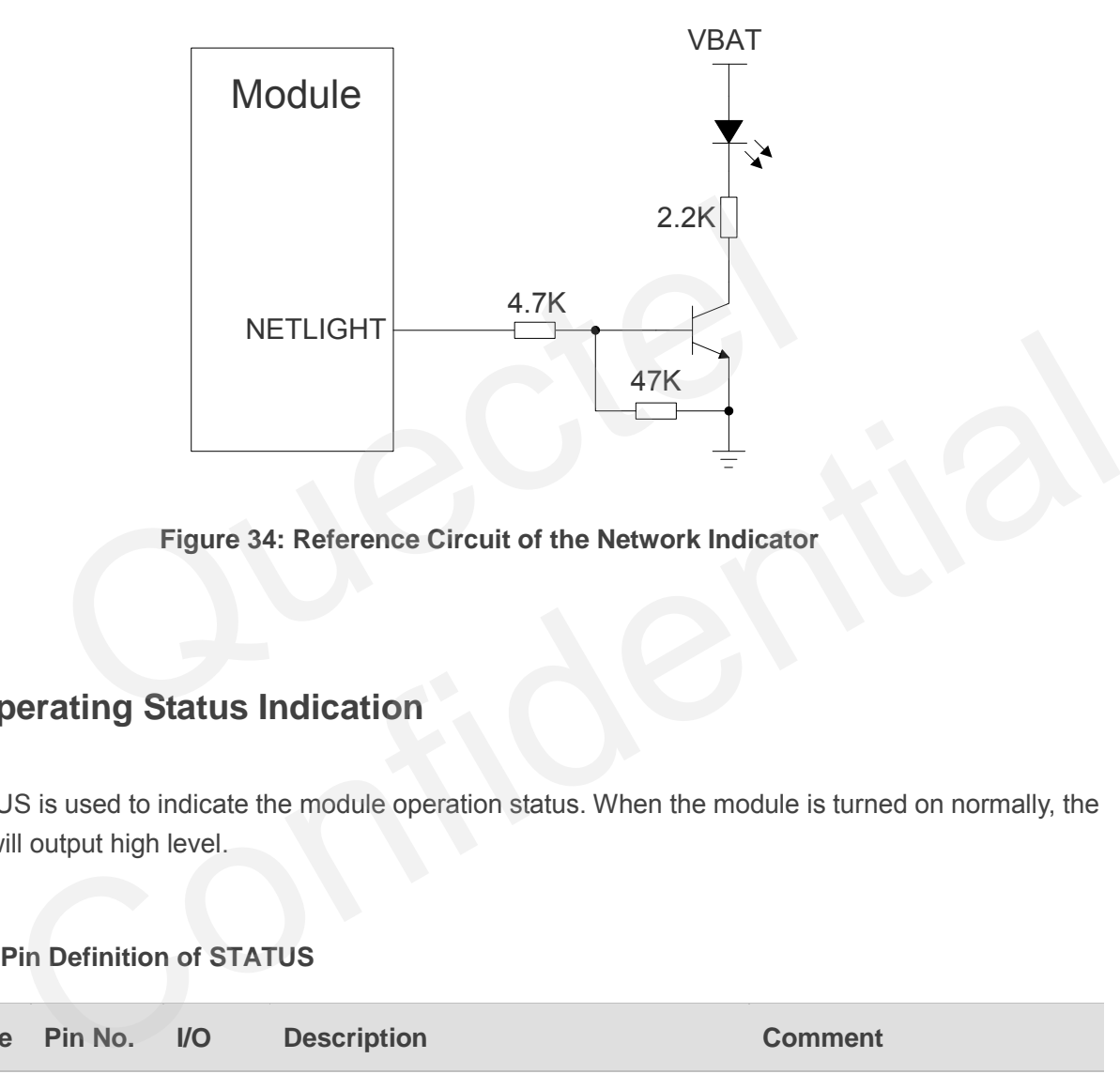

**Figure 34: Reference Circuit of the Network Indicator** 

# **3.17. Operating Status Indication**

The STATUS is used to indicate the module operation status. When the module is turned on normally, the STATUS will output high level.

## **Table 23: Pin Definition of STATUS**

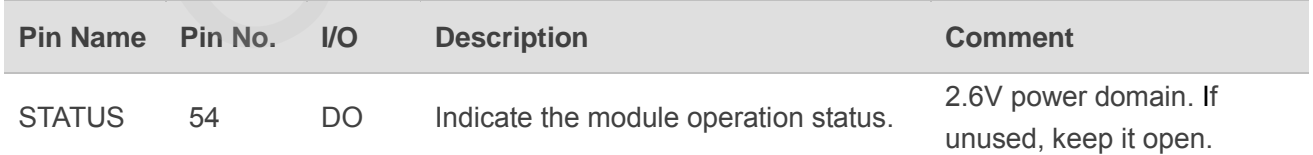

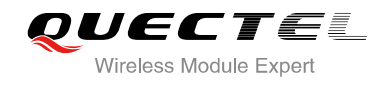

A reference circuit is shown in the following figure*.* 

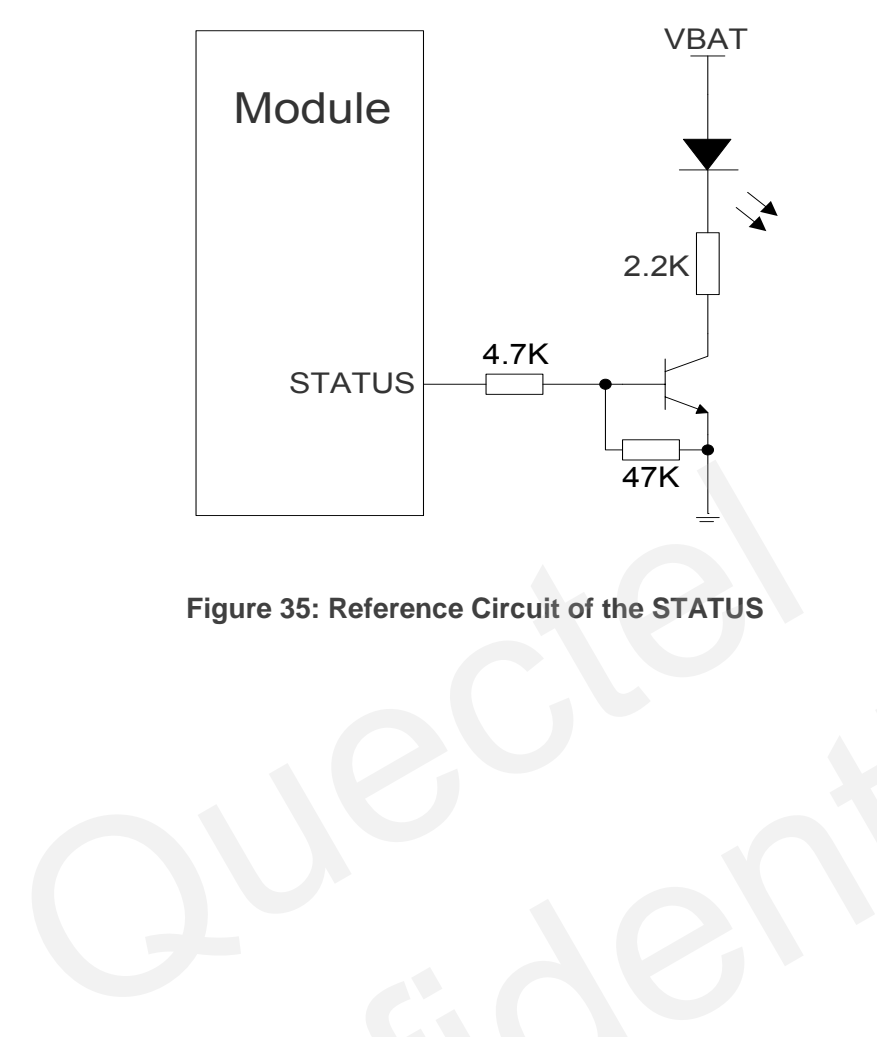

**Figure 35: Reference Circuit of the STATUS** Confidential

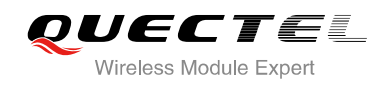

# **4 Antenna Interface**

# **4.1. Antenna Interface**

## **4.1.1. Pin Definition**

Pin definition of RF antenna is shown as below.

## **Table 24: Pin Definition of the RF Antenna**

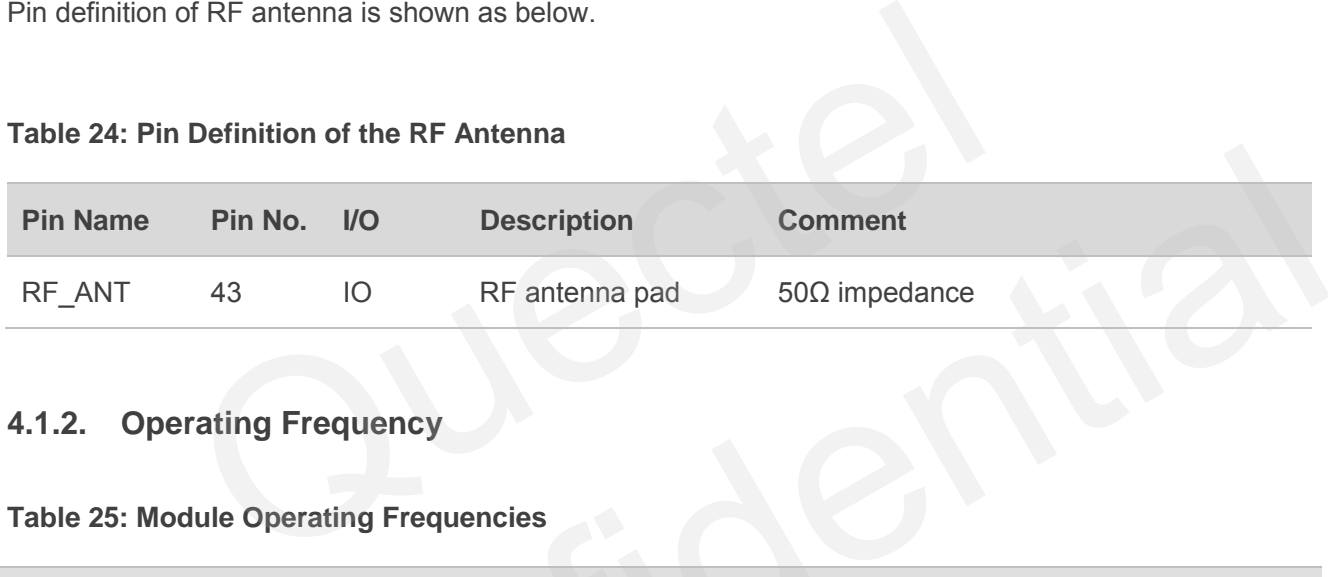

## **4.1.2. Operating Frequency**

## **Table 25: Module Operating Frequencies**

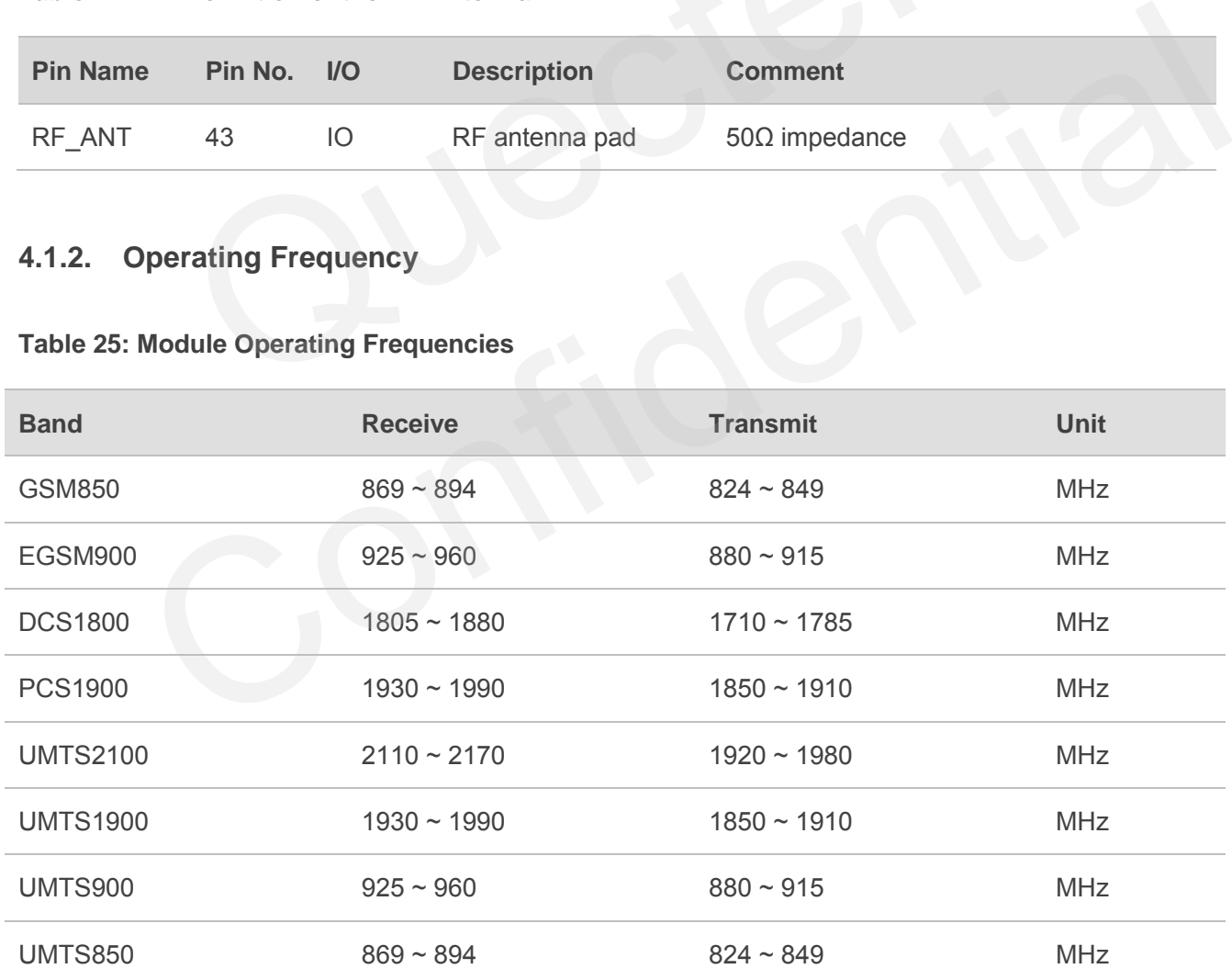

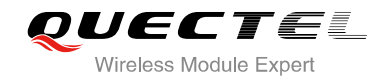

## **4.1.3. Reference Design**

The RF interface has an impedance of 50Ω.The reference design of RF antenna is shown as below. It should reserve a π-type matching circuit for better RF performance. The capacitors are not mounted by default.

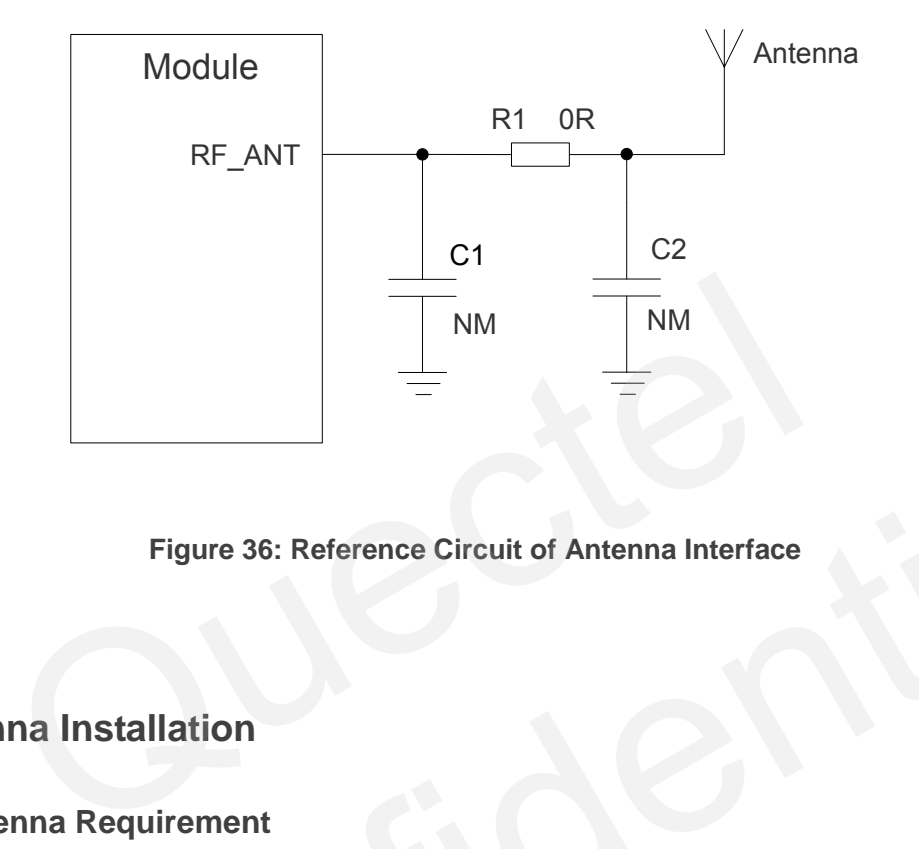

## **Figure 36: Reference Circuit of Antenna Interface**

# **4.2. Antenna Installation**

## **4.2.1. Antenna Requirement**

The following table shows the requirements on GSM/UMTS antenna.

## **Table 26: Antenna Cable Requirements**

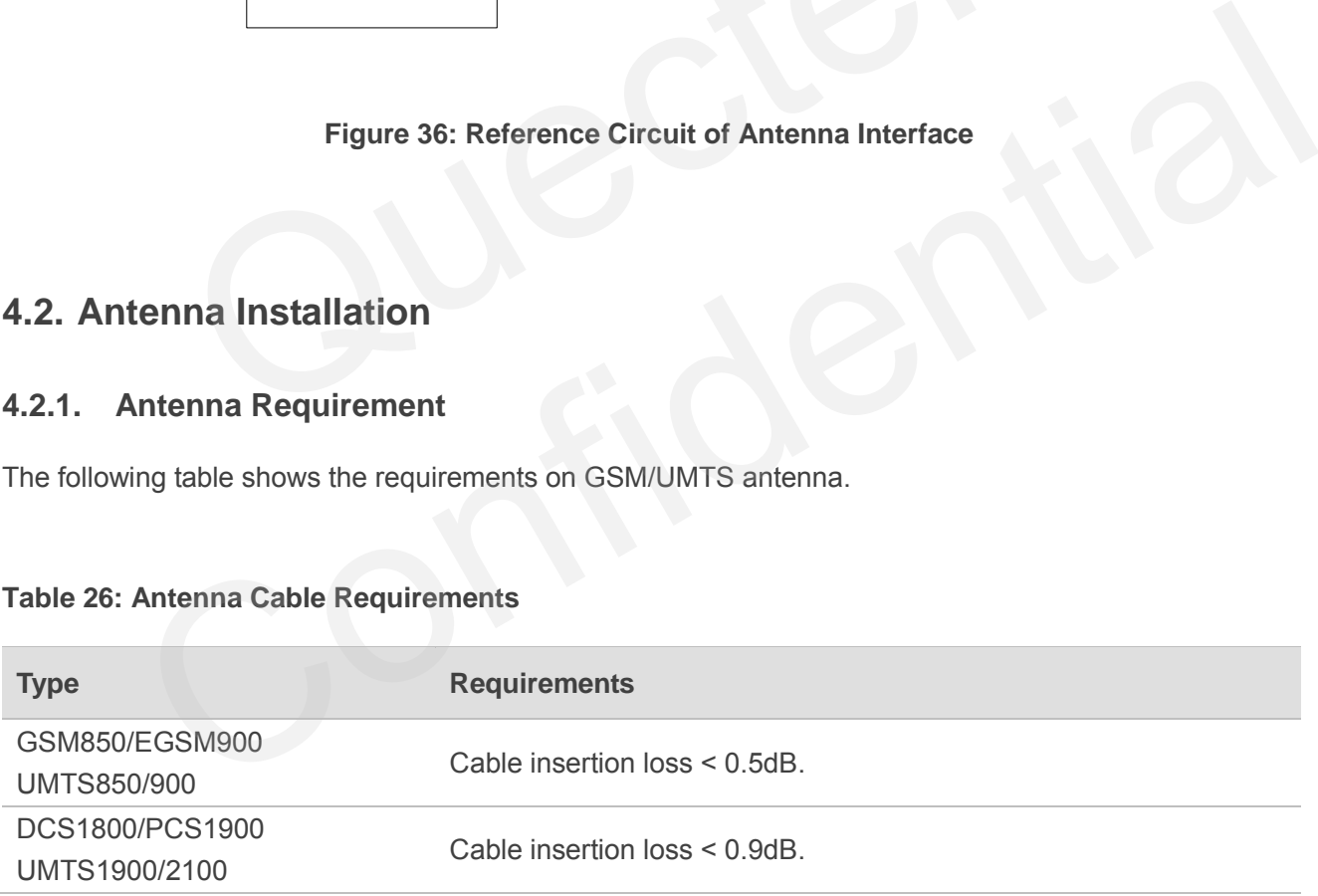

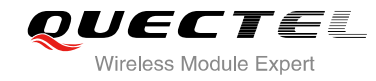

## **Table 27: Antenna Requirements**

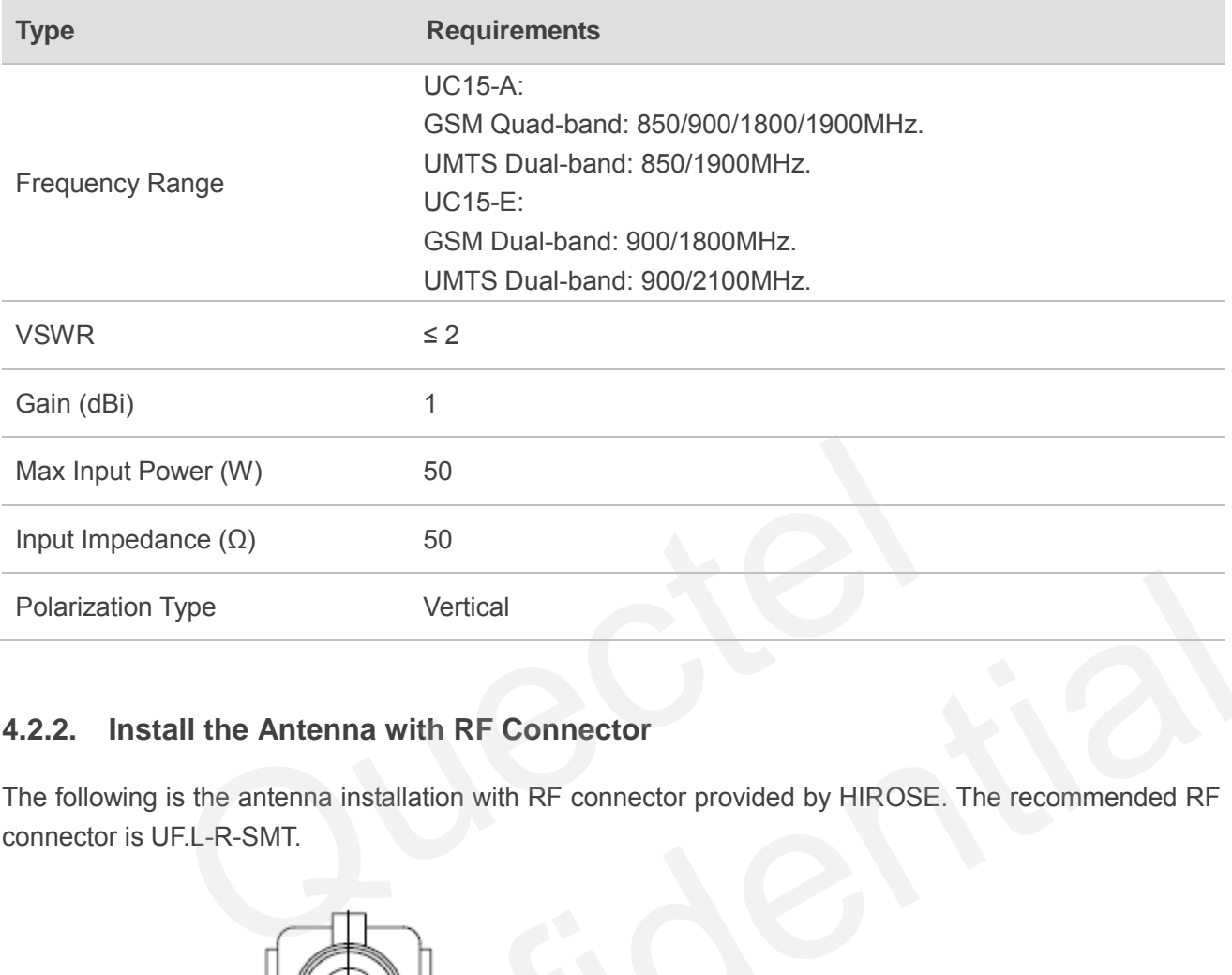

## **4.2.2. Install the Antenna with RF Connector**

The following is the antenna installation with RF connector provided by HIROSE. The recommended RF connector is UF.L-R-SMT.

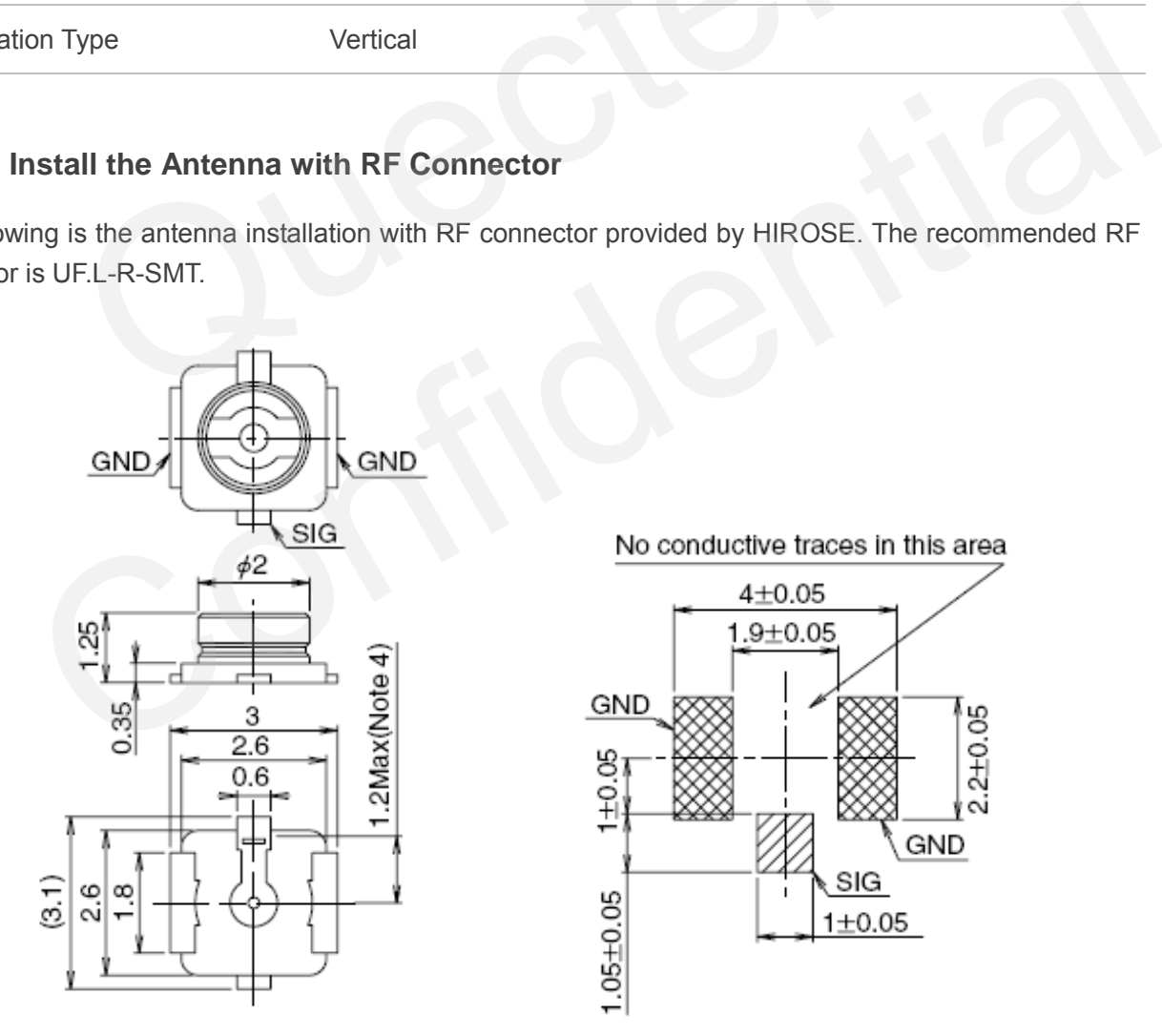

**Figure 37: Dimensions of the UF.L-R-SMT Connector (Unit: mm)** 

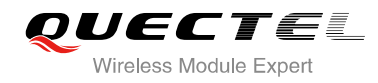

You can use U.FL-LP serial connector listed in the following figure to match the UF.L-R-SMT.

|                     | U.FL-LP-040                   | <b>U.FL-LP-066</b>                              | $U.FL-LP(V)-040$                    | U.FL-LP-062                  | <b>U.FL-LP-088</b>           |  |  |
|---------------------|-------------------------------|-------------------------------------------------|-------------------------------------|------------------------------|------------------------------|--|--|
| Part No.            | $\infty$<br>1.93<br>-եշ       | 归<br>3<br>1.93                                  | 2.8<br>3.4<br>$\frac{15}{1}$<br>Шn. | $^\infty$<br>٨i<br>u∩<br>1.8 | d<br>c<br>5<br>1.85<br>≃≥    |  |  |
| Mated Height        | 2.5mm Max.<br>$(2.4$ mm Nom.) | 2.5mm Max.<br>$(2.4mm$ Nom.)                    | 2.0mm Max.<br>$(1.9$ mm Nom.)       | 2.4mm Max.<br>$(2.3mm$ Nom.) | 2.4mm Max.<br>$(2.3mm$ Nom.) |  |  |
| Applicable<br>cable | Dia, 0.81mm<br>Coaxial cable  | Dia, 1.13mm and<br>Dia. 1.32mm<br>Coaxial cable | Dia. 0.81mm<br>Coaxial cable        | Dia. 1mm<br>Coaxial cable    | Dia. 1.37mm<br>Coaxial cable |  |  |
| Weight (mg)         | 53.7                          | 59.1                                            | 34.8                                | 45.5                         | 71.7                         |  |  |
| RoHS                | <b>YES</b>                    |                                                 |                                     |                              |                              |  |  |

**Figure 38: Mechanicals of UF.L-LP Connectors (Unit: mm)** 

The following figure describes the space factor of mated connector:

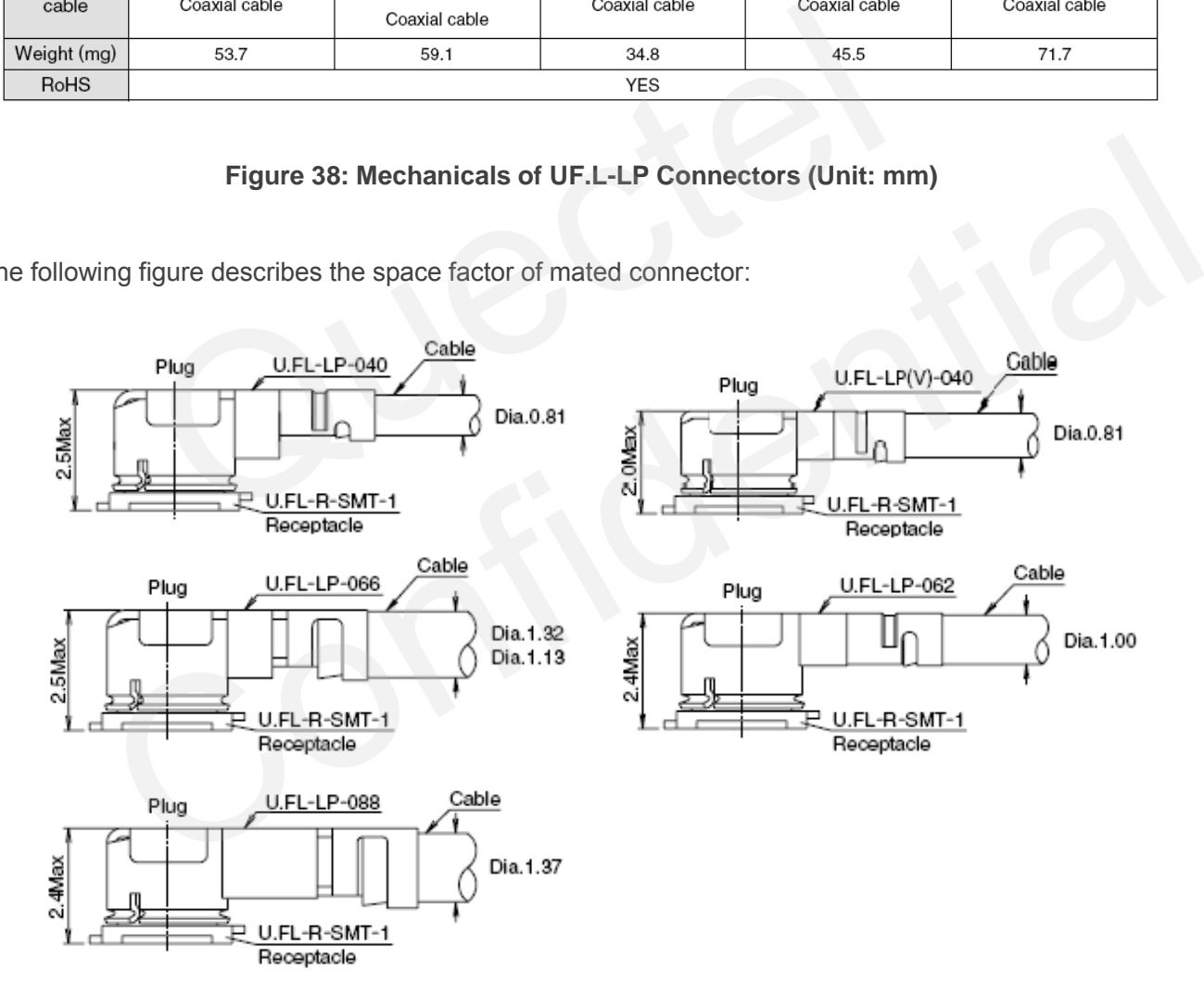

## **Figure 39: Space Factor of Mated Connector (Unit: mm)**

For more details, please visit [http://www.hirose.com.](http://www.hirose.com/)

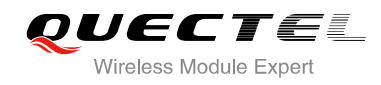

# **5 Electrical, Reliability and Radio Characteristics**

# **5.1. Absolute Maximum Ratings**

Absolute maximum ratings for power supply and voltage on digital and analog pins of module are listed in the following table:

## **Table 28: Absolute Maximum Ratings**

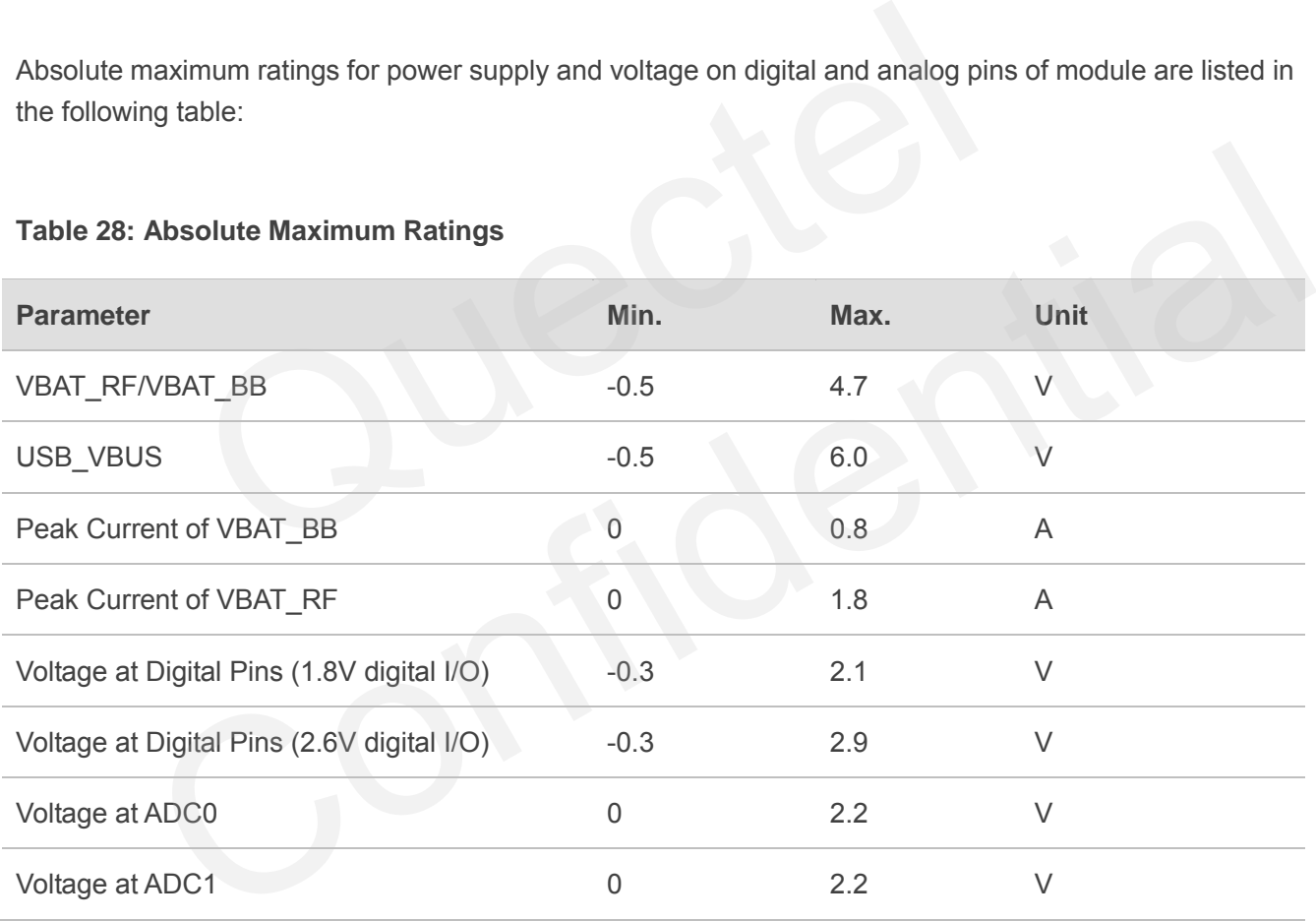

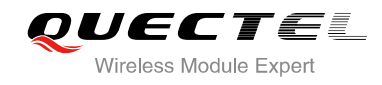

# **5.2. Power Supply Ratings**

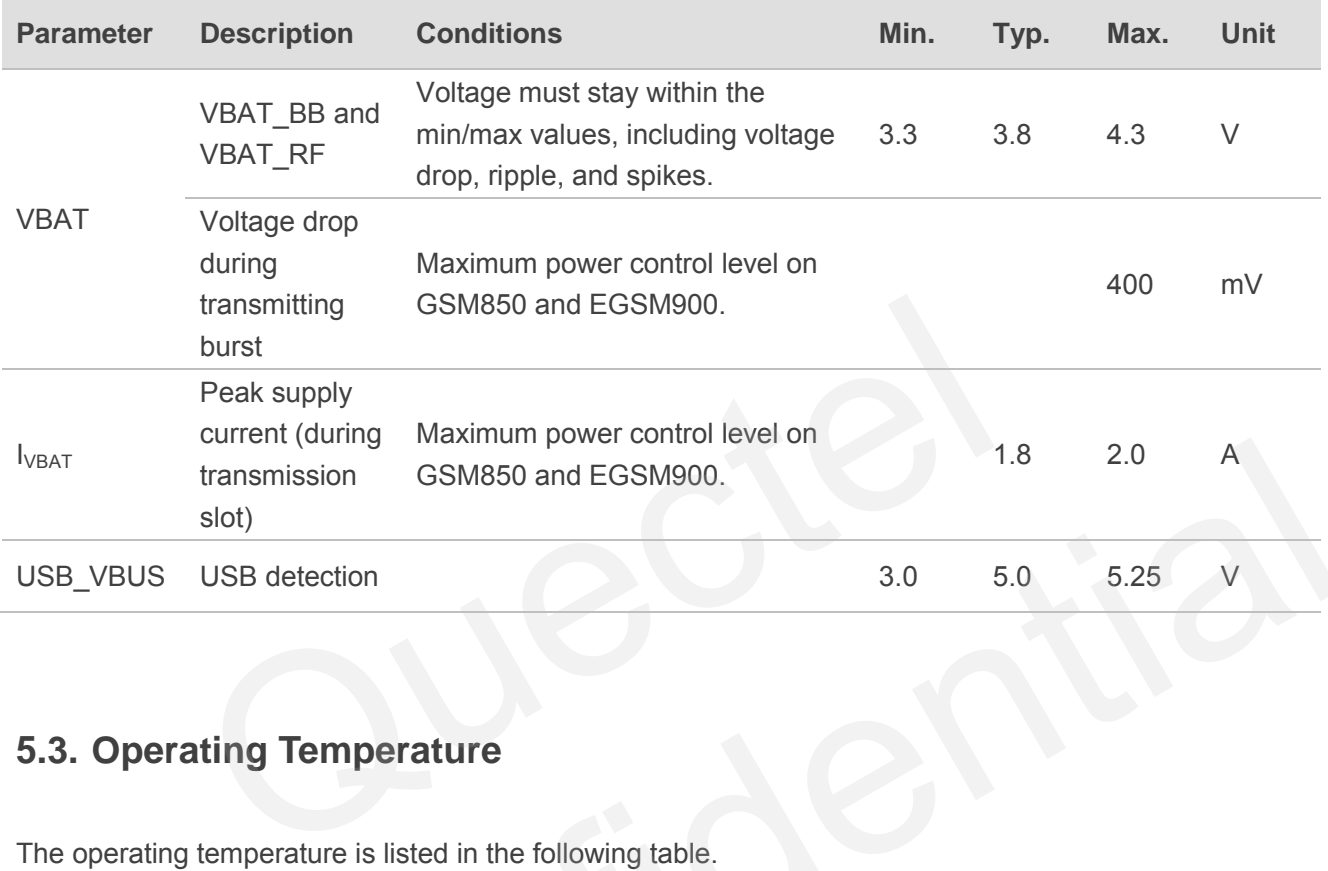

## **Table 29: The Module Power Supply Ratings**

# **5.3. Operating Temperature**

The operating temperature is listed in the following table.

## **Table 30: Operating Temperature**

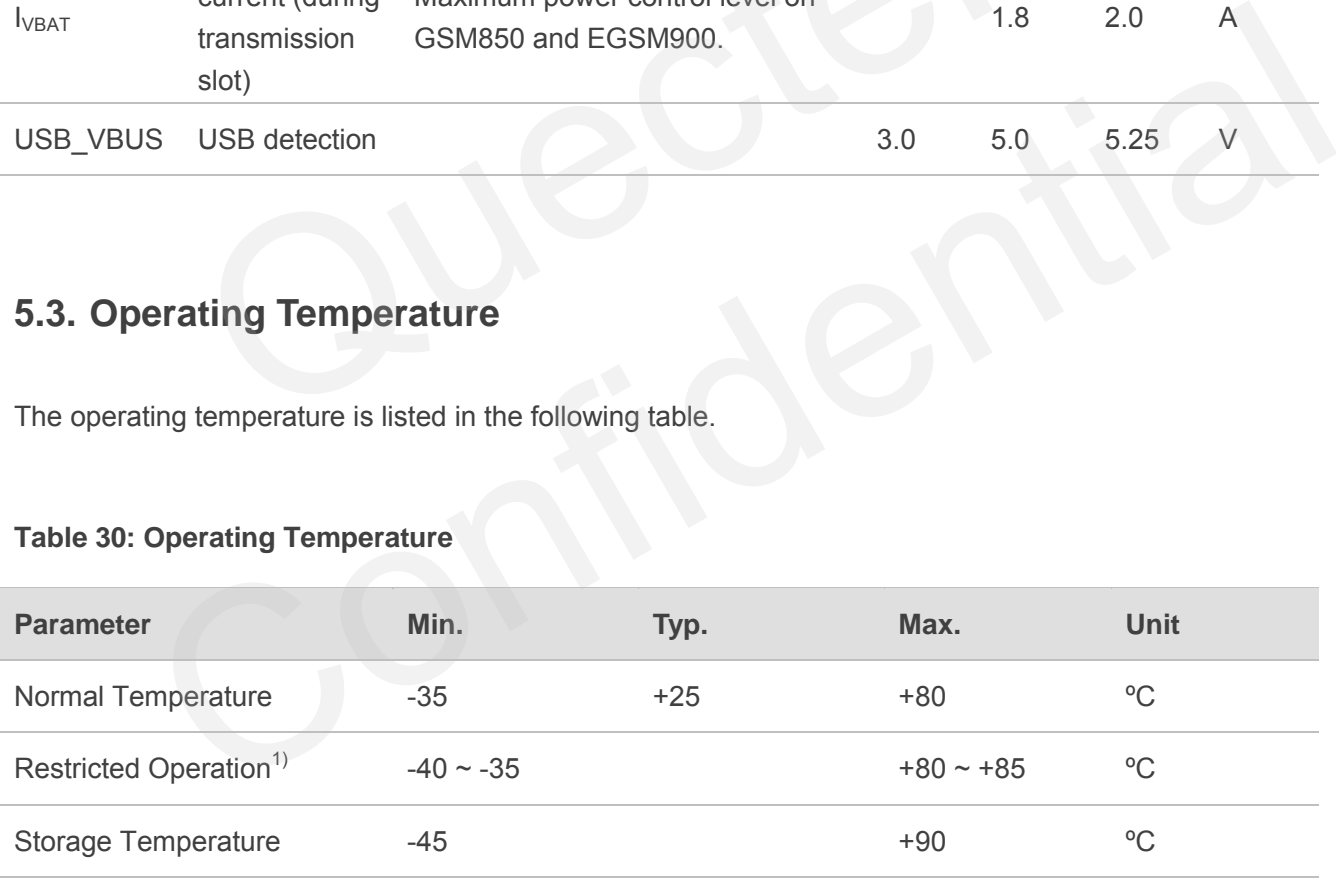

## **NOTE**

"<sup>1)</sup>" When the module works within the temperature range, the deviations from the RF specification may occur. For example, the frequency error or the phase error would increase.

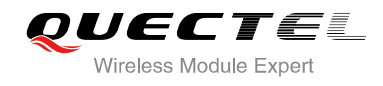

# **5.4. Current Consumption**

The values of current consumption are shown below.

#### **Table 31: Module Current Consumption**

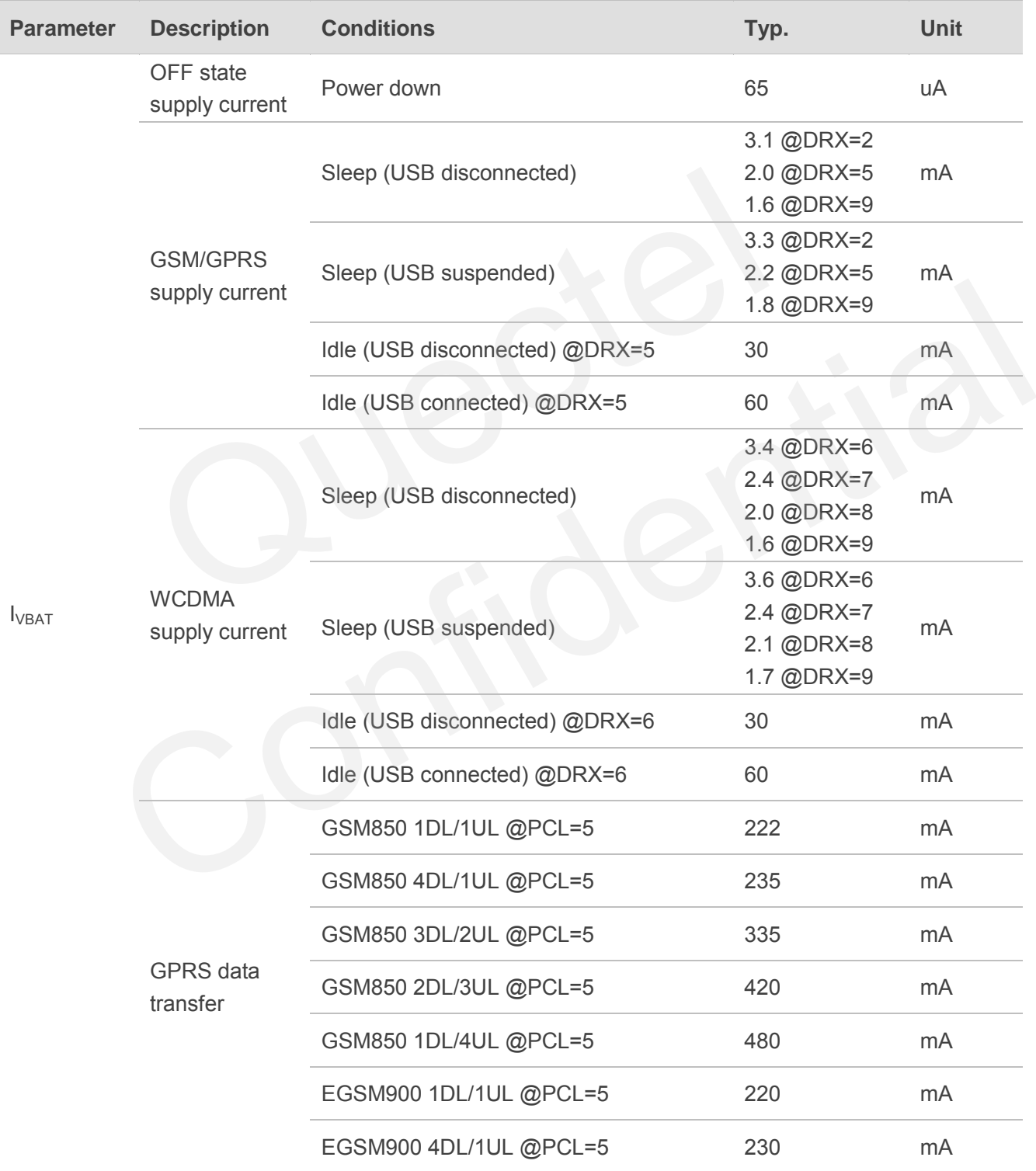

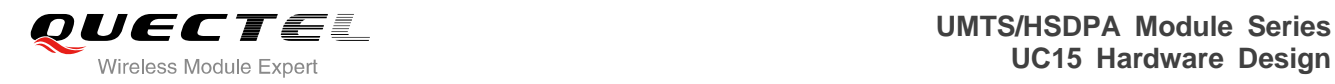

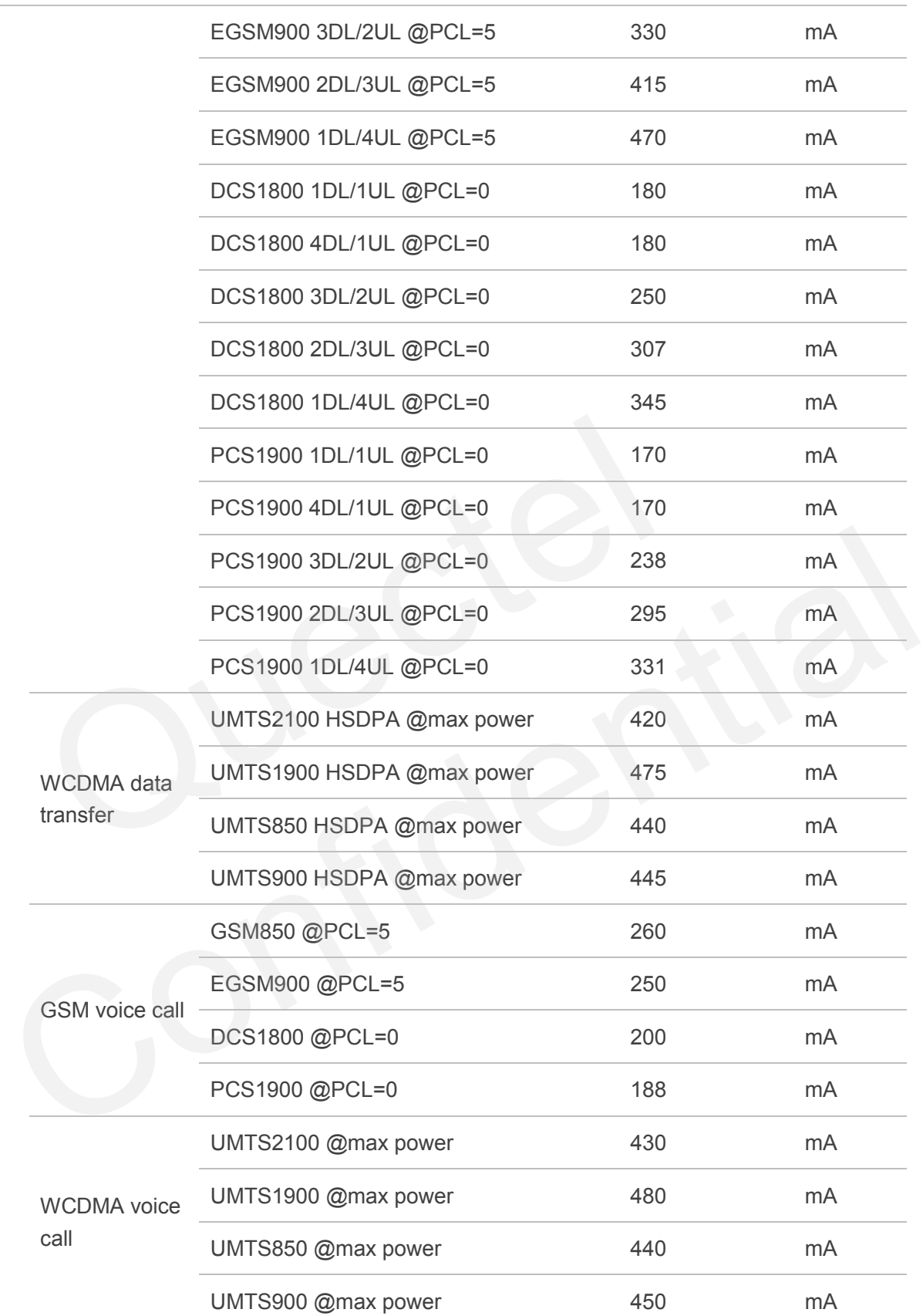

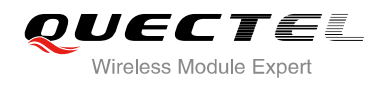

# **5.5. RF Output Power**

## **Table 32: Module Conducted RF Output Power**

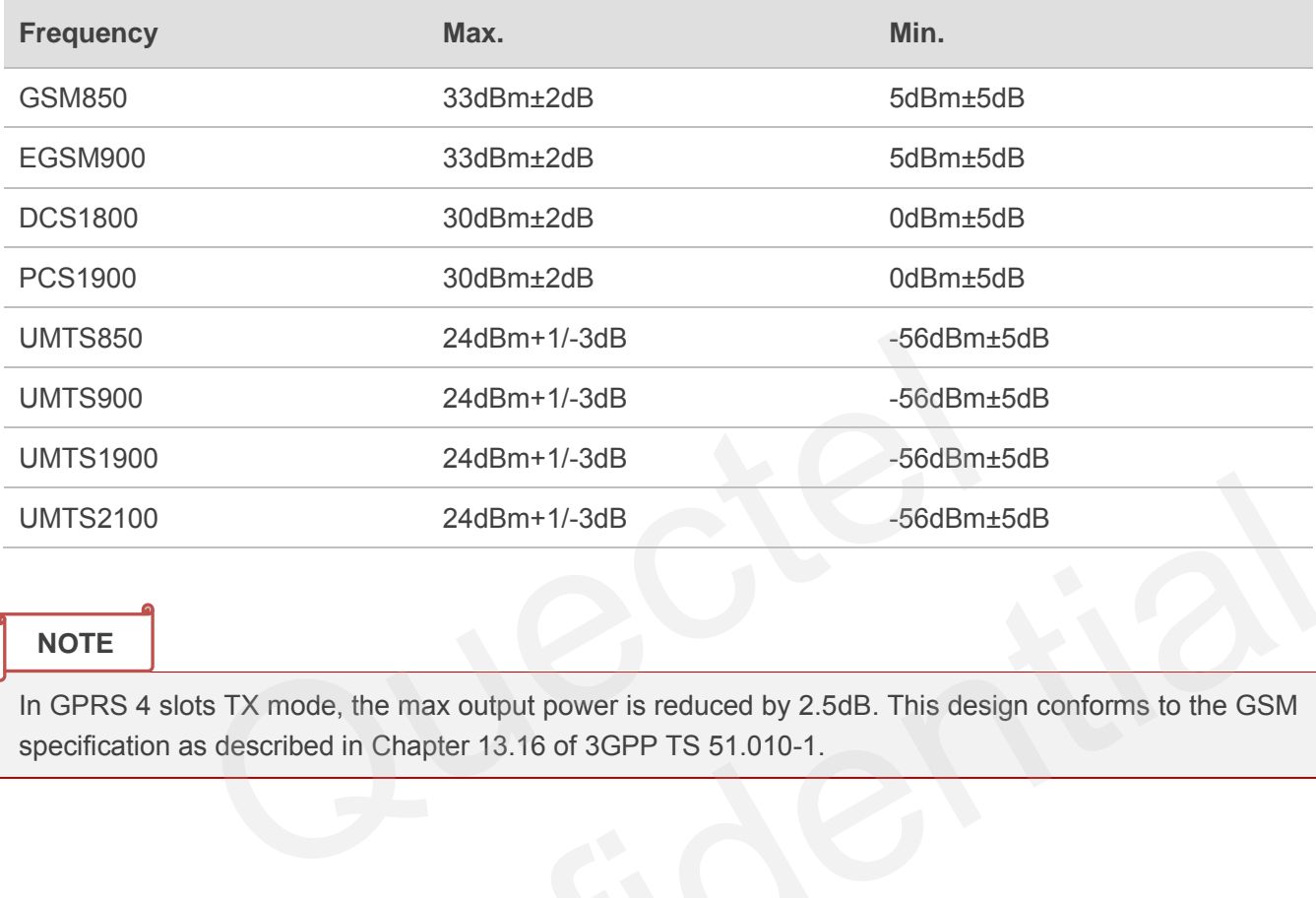

## **NOTE**

In GPRS 4 slots TX mode, the max output power is reduced by 2.5dB. This design conforms to the GSM specification as described in Chapter 13.16 of 3GPP TS 51.010-1.

# **5.6. RF Receiving Sensitivity**

## **Table 33: Module Conducted Receiving Sensitivity**

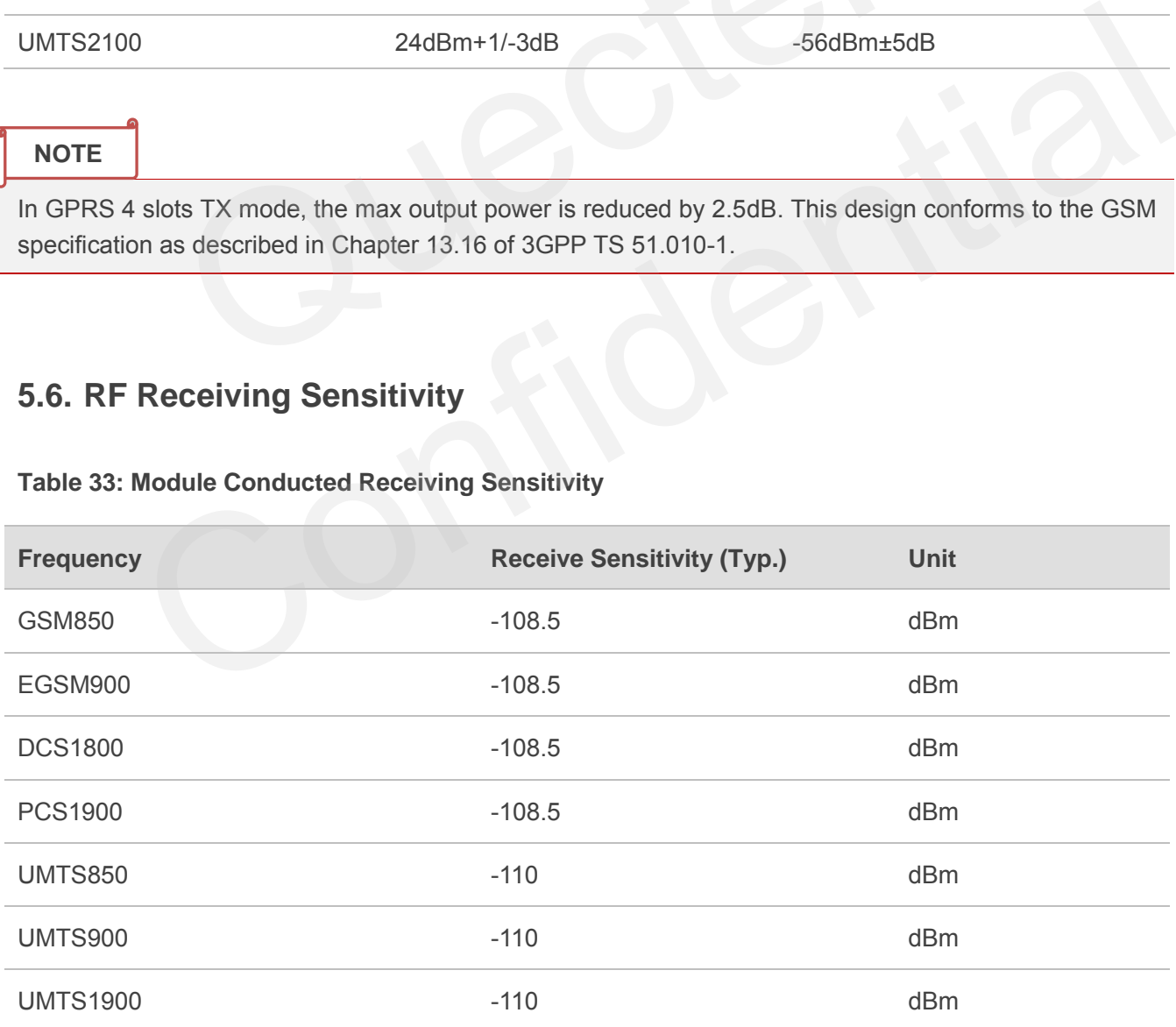

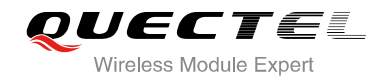

UMTS2100 dBm

# **5.7. Electrostatic Discharge**

The module is not protected against electrostatics discharge (ESD) in general. Consequently, it is subject to ESD handling precautions that typically apply to ESD sensitive components. Proper ESD handling and packaging procedures must be applied throughout the processing, handling and operation of any application that incorporates the module.

The following table shows the module electrostatics discharge characteristics.

#### **Table 34: Electrostatics Discharge Characteristics**

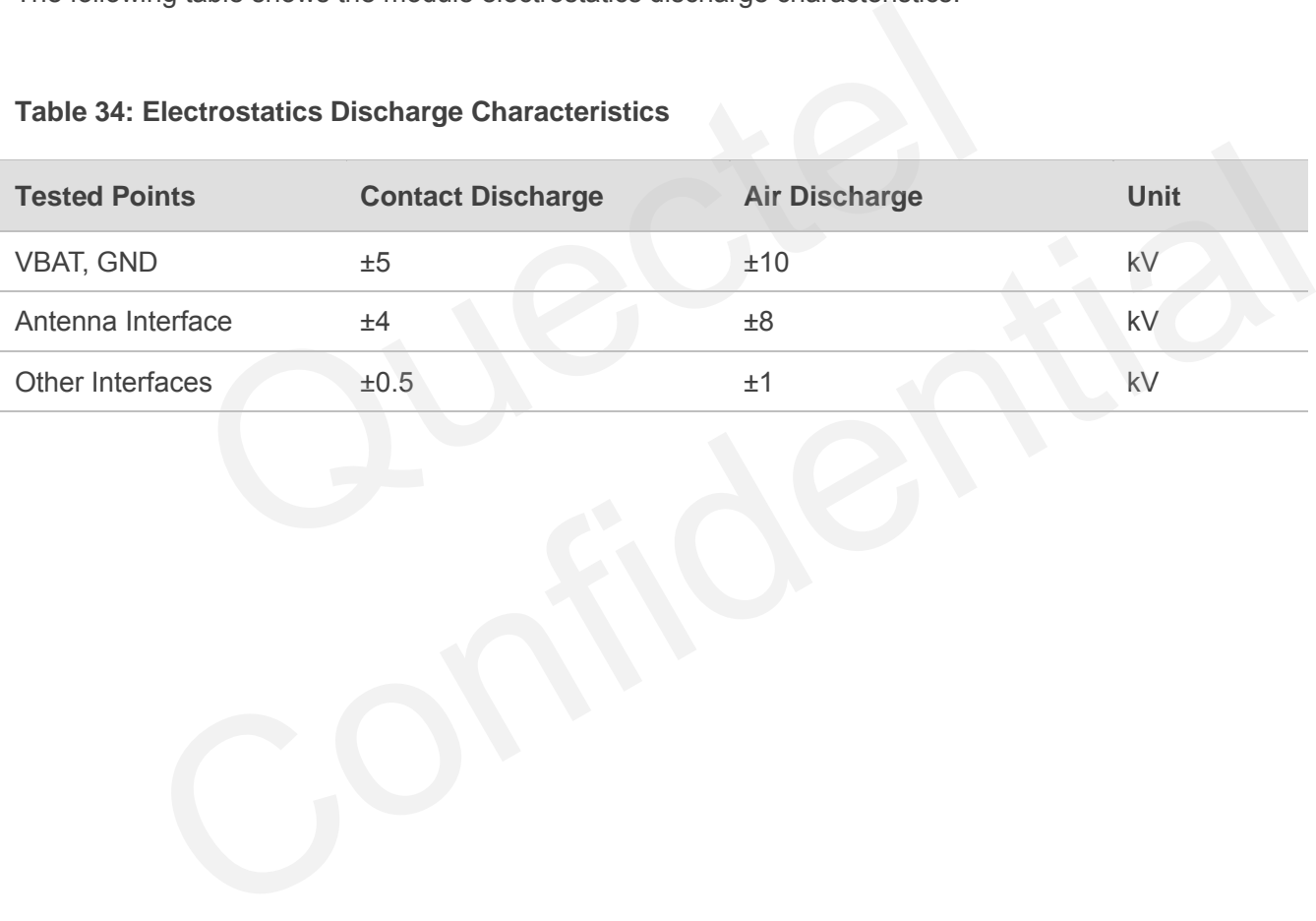

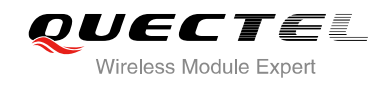

# **6 Mechanical Dimensions**

This chapter describes the mechanical dimensions of the module. All dimensions are measured in mm.

# **6.1. Mechanical Dimensions of the Module**

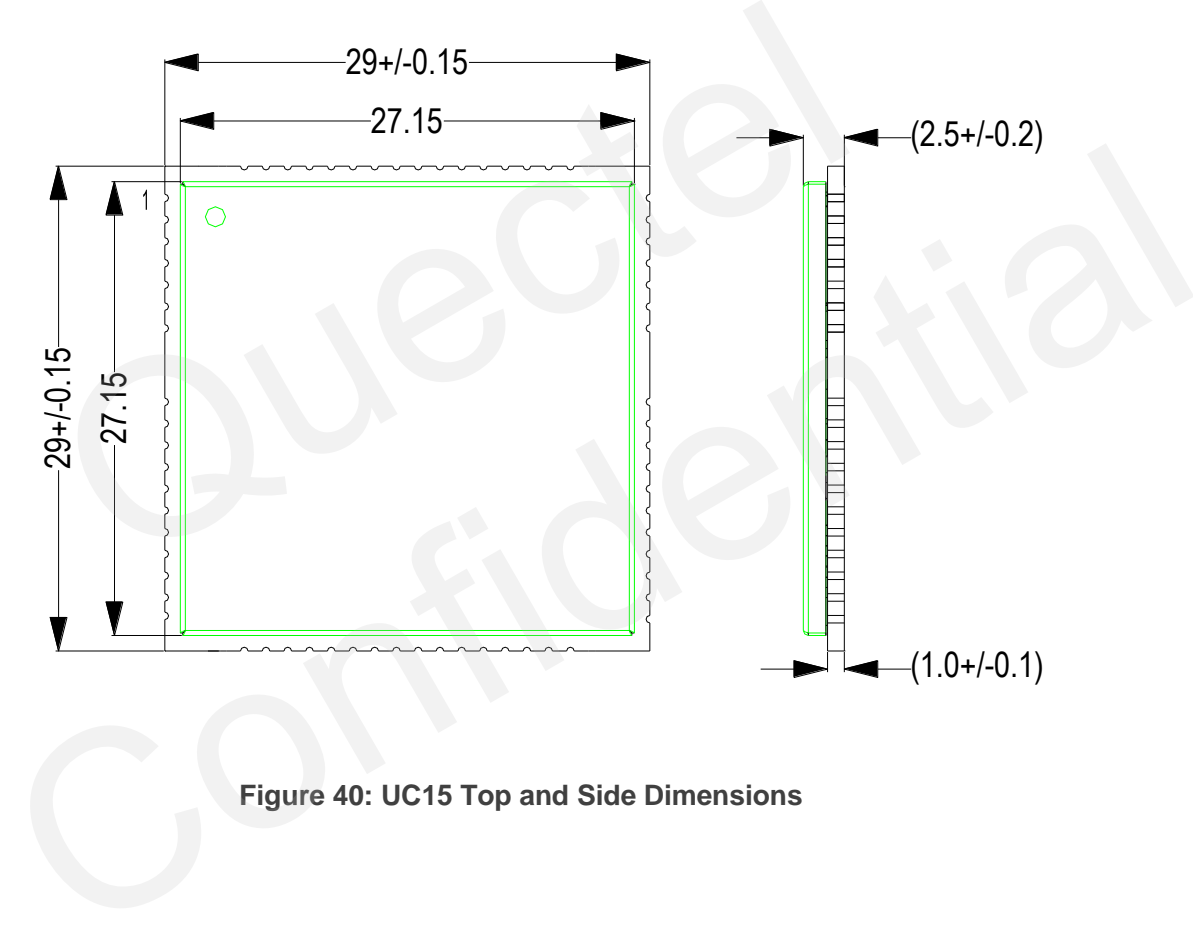

## **Figure 40: UC15 Top and Side Dimensions**

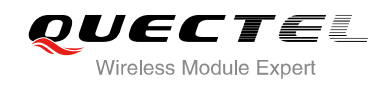

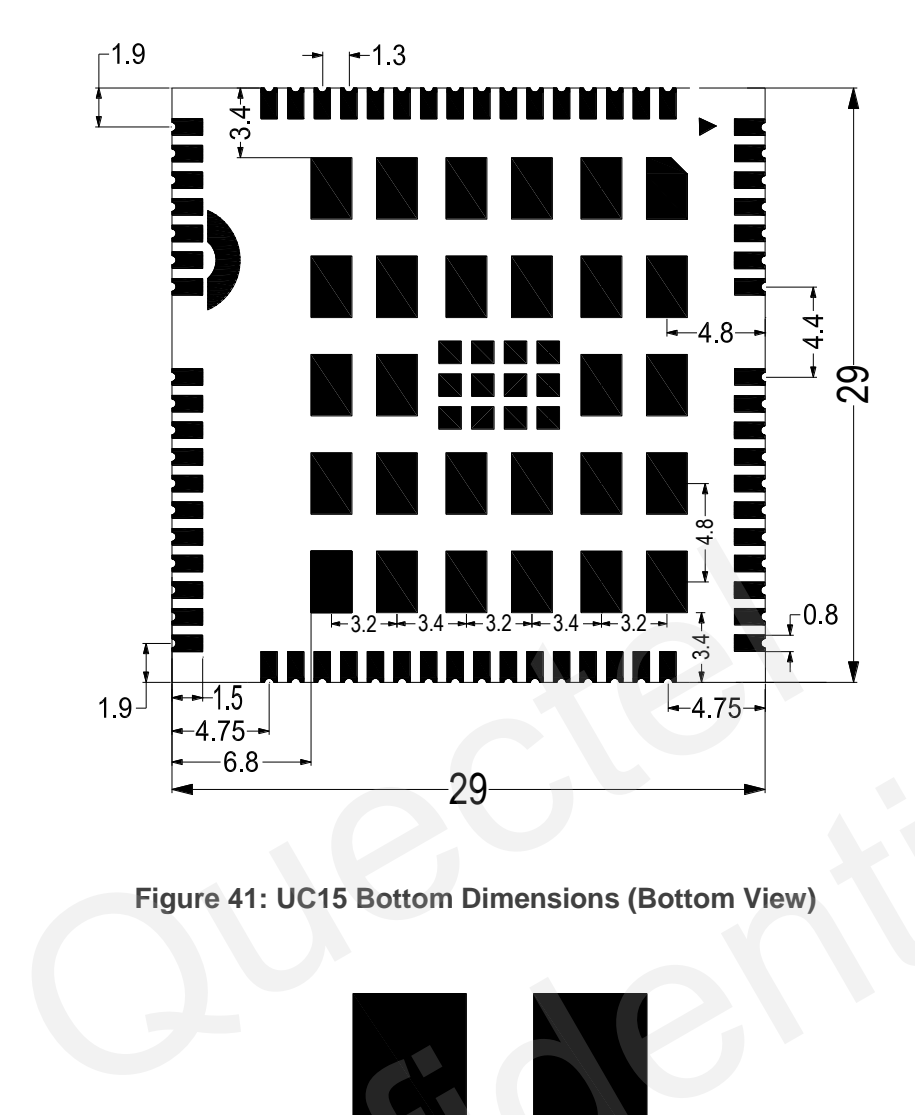

**Figure 41: UC15 Bottom Dimensions (Bottom View)**

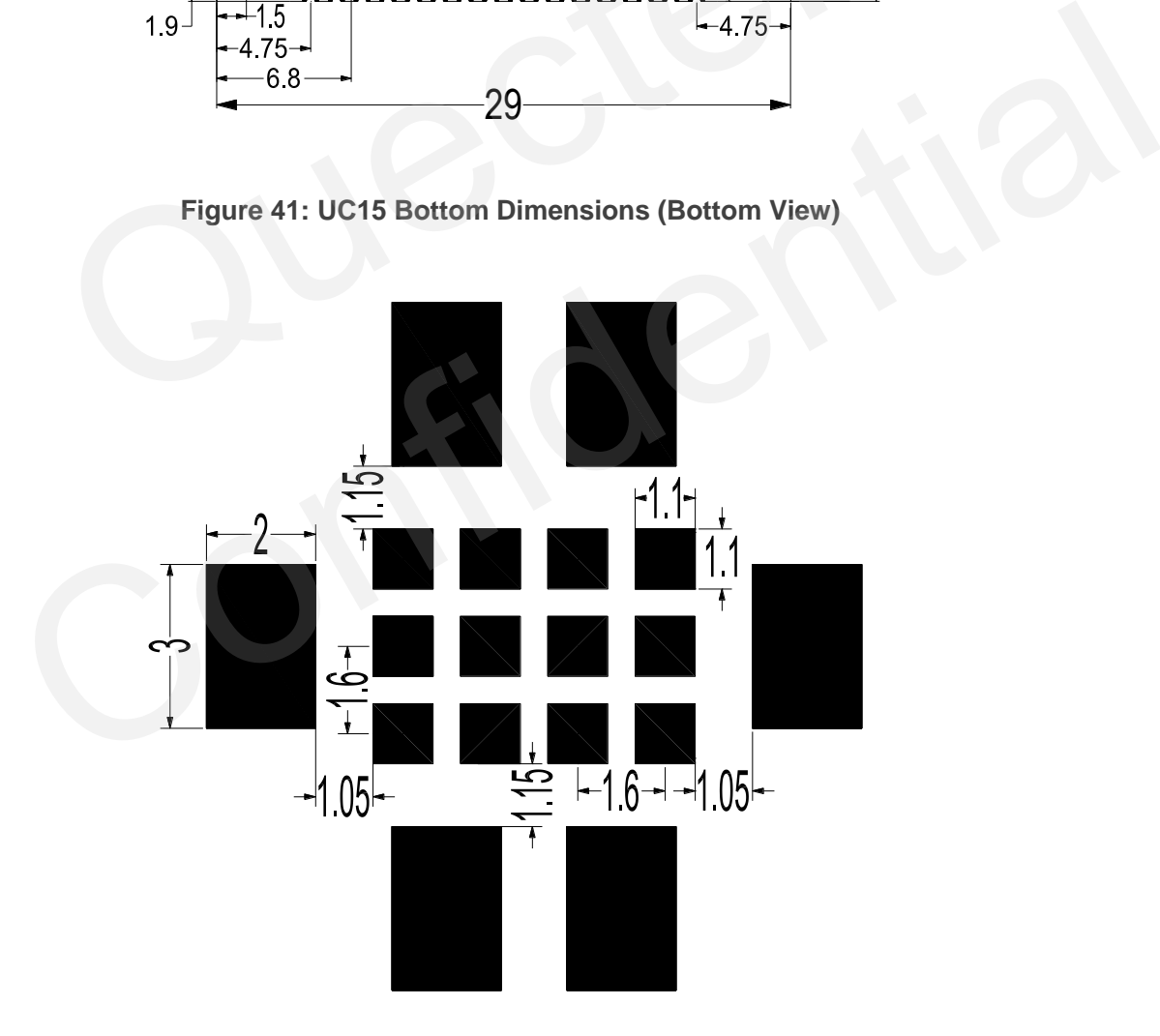

**Figure 42: Bottom Pads Dimensions (Bottom View)**

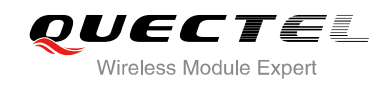

# **6.2. Footprint of Recommendation**

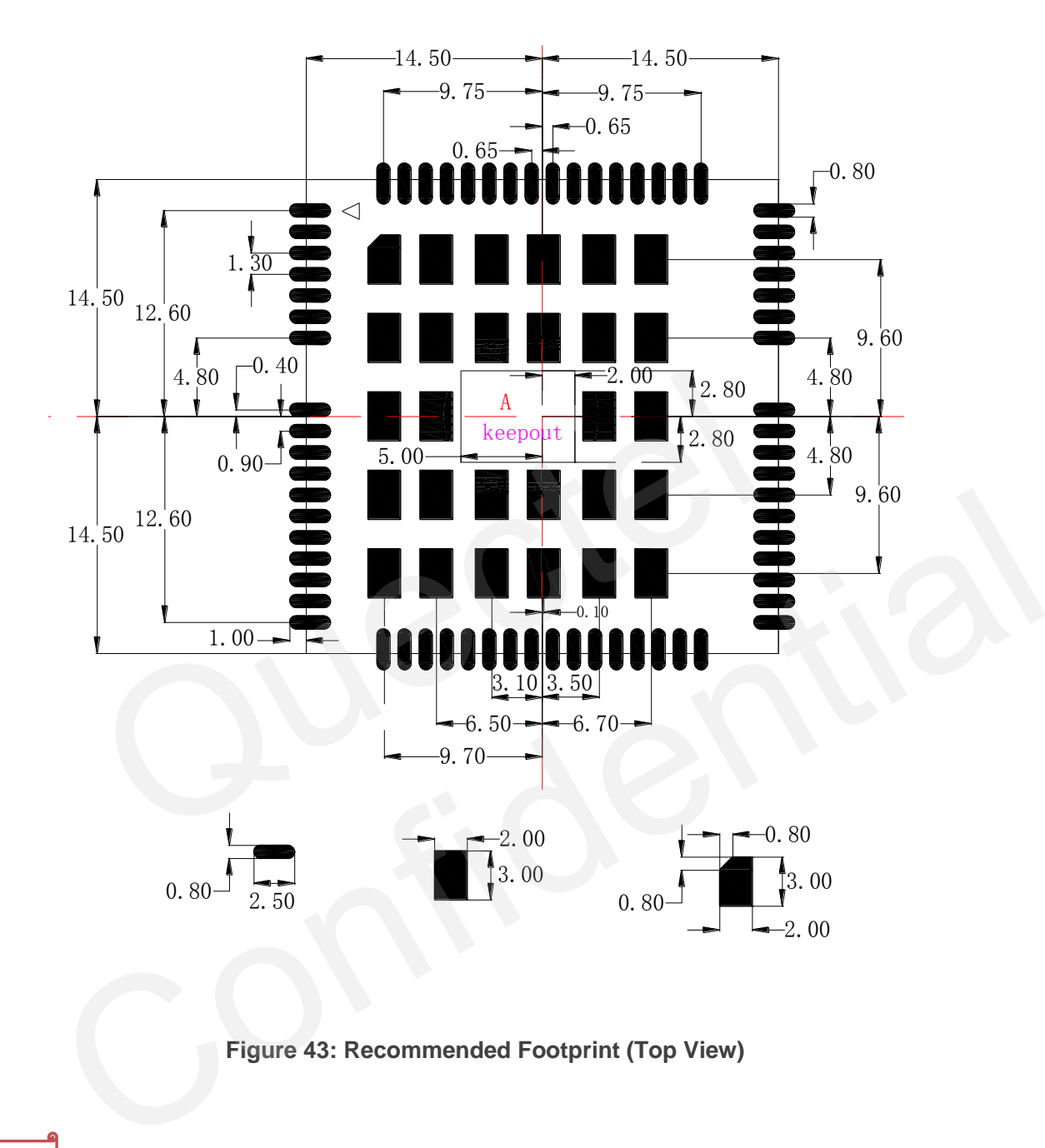

**Figure 43: Recommended Footprint (Top View)** 

## **NOTES**

- 1. Refer to *Figure 2* about the pin distribution (especially for pin 65, 66, 67 and 68).
- 2. The area A should be kept out. And the 69~80 pins in area A should not be designed in schematic and PCB decal.
- 3. In order to maintain the module, keep about 3mm between the module and other components in the host PCB.

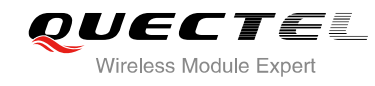

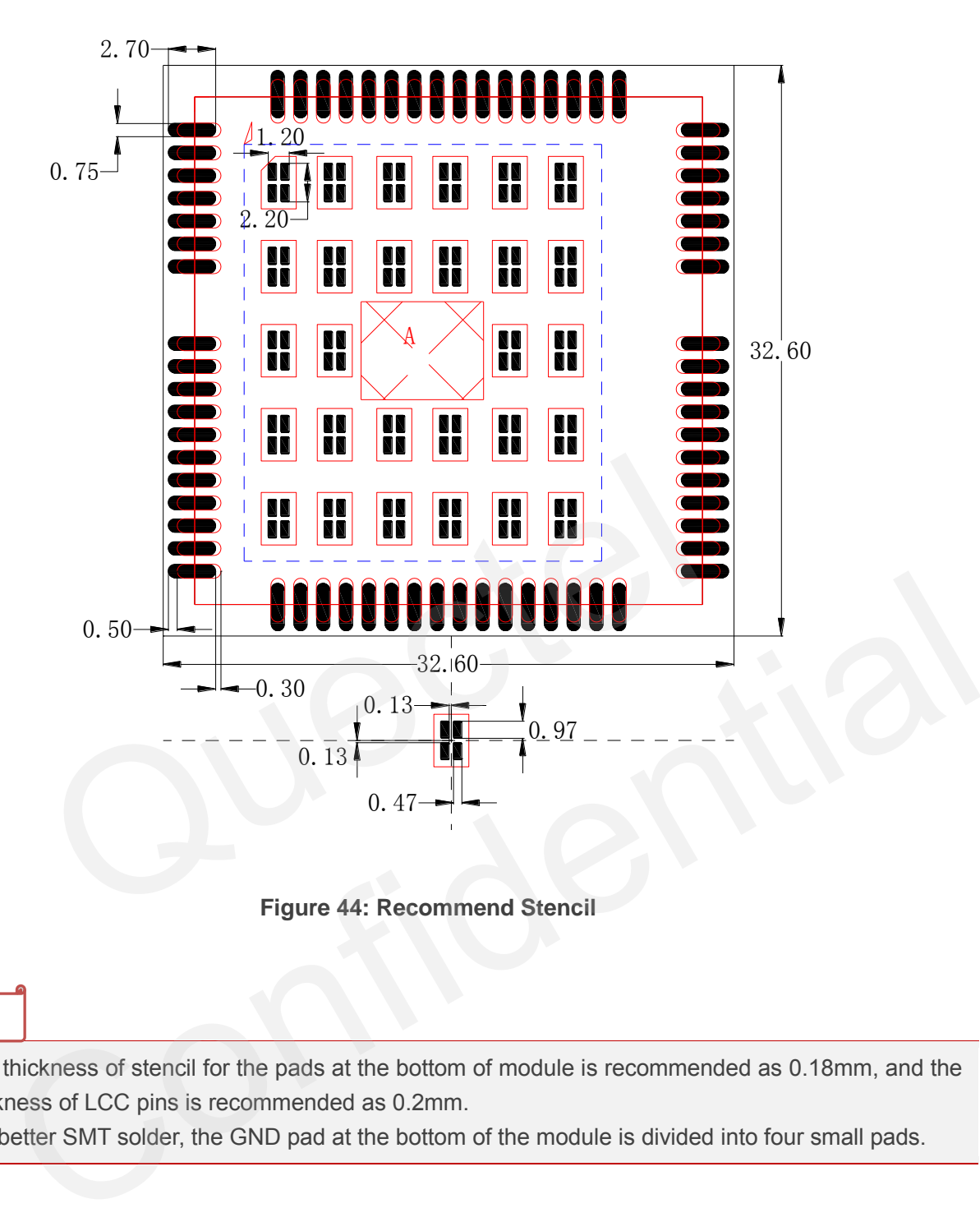

**Figure 44: Recommend Stencil** 

## **NOTES**

- 1. The thickness of stencil for the pads at the bottom of module is recommended as 0.18mm, and the thickness of LCC pins is recommended as 0.2mm.
- 2. For better SMT solder, the GND pad at the bottom of the module is divided into four small pads.

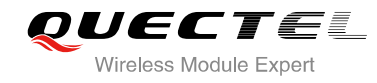

# **6.3. Top View of the Module**

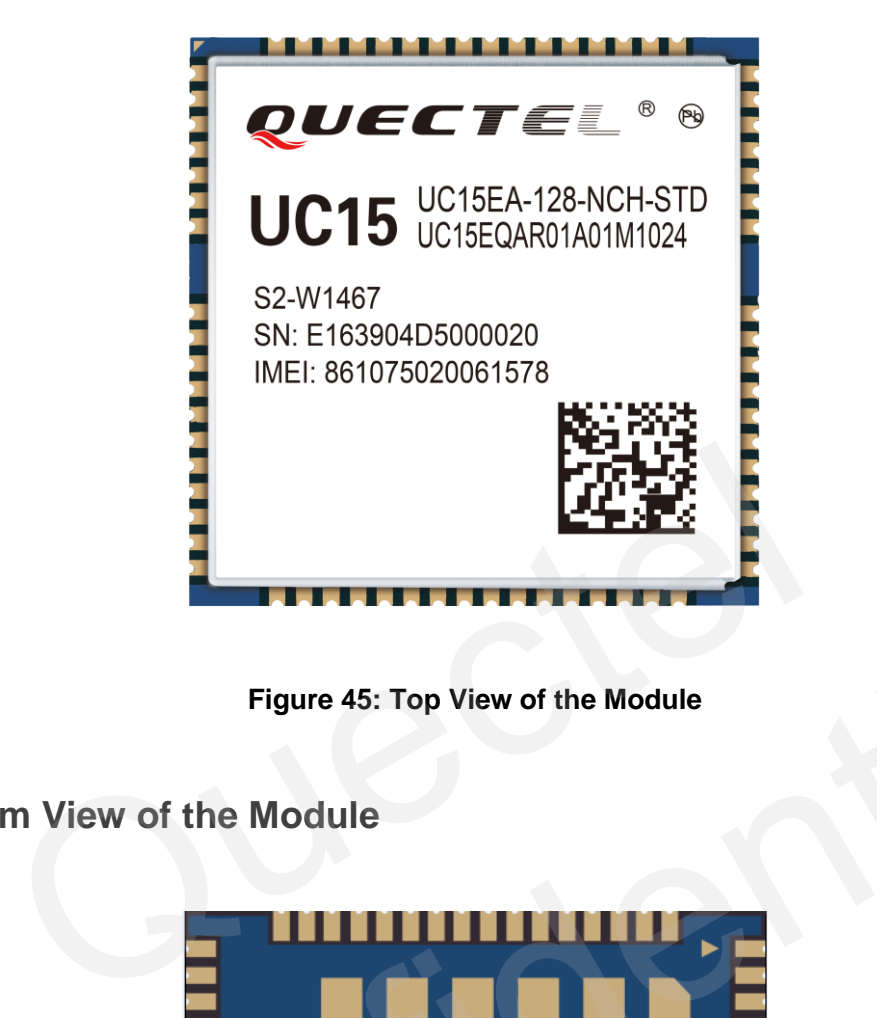

**Figure 45: Top View of the Module**

**6.4. Bottom View of the Module** 

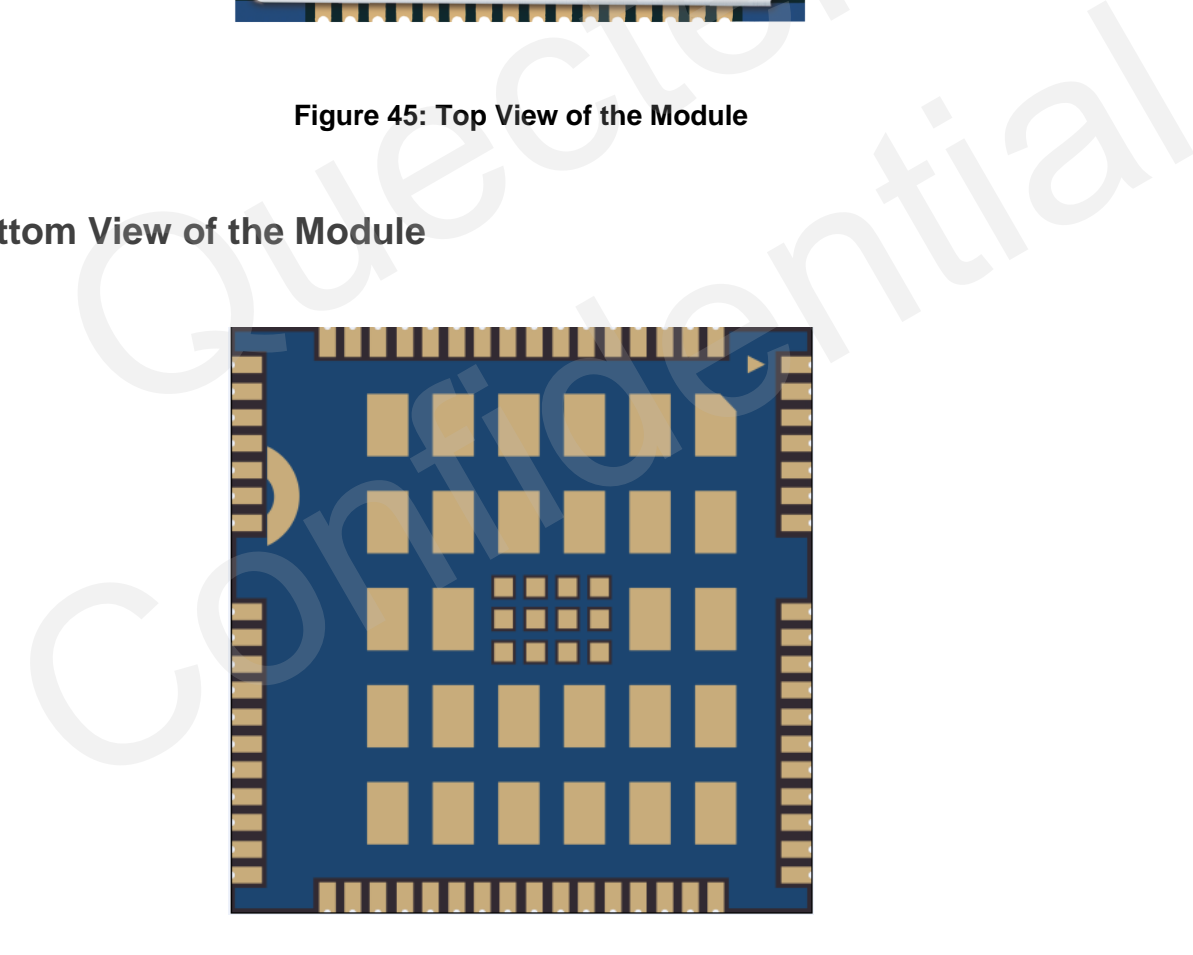

**Figure 46: Bottom View of the Module**
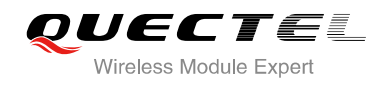

# **7 Storage and Manufacturing**

## **7.1. Storage**

UC15 is stored in the vacuum-sealed bag. The restriction of storage condition is shown as below.

Shelf life in sealed bag is 12 months at < 40ºC/90%RH.

After this bag is opened, devices that will be subjected to reflow solder or other high temperature process must be: aled bag is 12 months at < 40°C/90%RH.<br>
is opened, devices that will be subjected to reflow solder or other high t<br>
within 72 hours at factory conditions of ≤ 30°C/60%RH.<br>
< 10% RH.<br>
re bake, before mounting, if:<br>
indicat

- Mounted within 72 hours at factory conditions of ≤ 30ºC/60%RH.
- Stored at < 10% RH.

Devices require bake, before mounting, if:

- Humidity indicator card is > 10% when read 23ºC±5ºC.
- Mounted for more than 72 hours at factory conditions of ≤ 30ºC/60% RH.

If baking is required, devices may be baked for 48 hours at 125ºC±5ºC.

#### **NOTE**

As plastic container cannot be subjected to high temperature, module needs to be taken out from container to high temperature (125ºC) bake. If shorter bake times are desired, please refer to IPC/JEDECJ-STD-033 for bake procedure. Internal of the May to the May the May the mate of the May the May the May the May the May the May the May that at < 10% RH.<br>
And t < 10% RH.<br>
Intity indicator card is > 10% when read 23°C±5°C.<br>
Intity indicator card is >

## **7.2. Manufacturing and Welding**

The squeegee should push the paste on the surface of the stencil that makes the paste fill the stencil openings and penetrate to the PCB. The force on the squeegee should be adjusted so as to produce a clean stencil surface on a single pass. To ensure the module soldering quality, the thickness of stencil at the hole of the module pads should be 0.18mm. For details, please refer to *document [4]*.

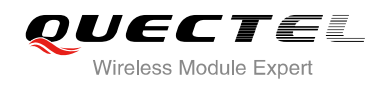

It is suggested that peak reflow temperature is 235~245ºC (for SnAg3.0Cu0.5 alloy). Absolute max reflow temperature is 260ºC. To avoid damage to the module when it was repeatedly heated, it is suggested that the module should be mounted after the first panel has been reflowed. The following picture is the actual diagram which we have operated.

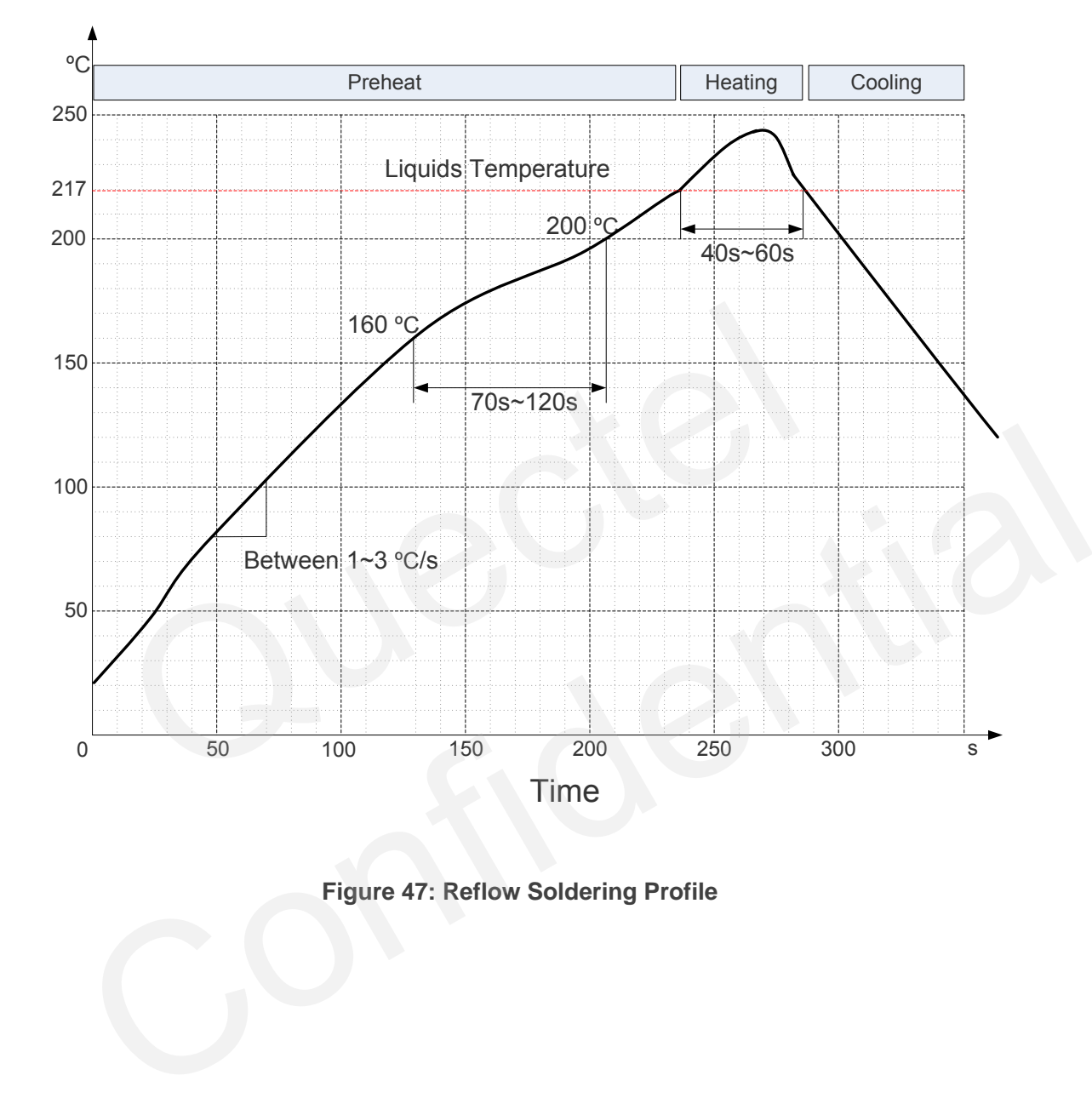

**Figure 47: Reflow Soldering Profile** 

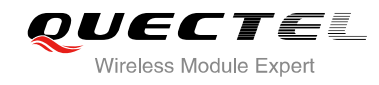

# **7.3. Packaging**

UC15 is packaged in the tap and reel carriers. One reel is 12.4m length and contains 250pcs modules. The following figure shows the package details.

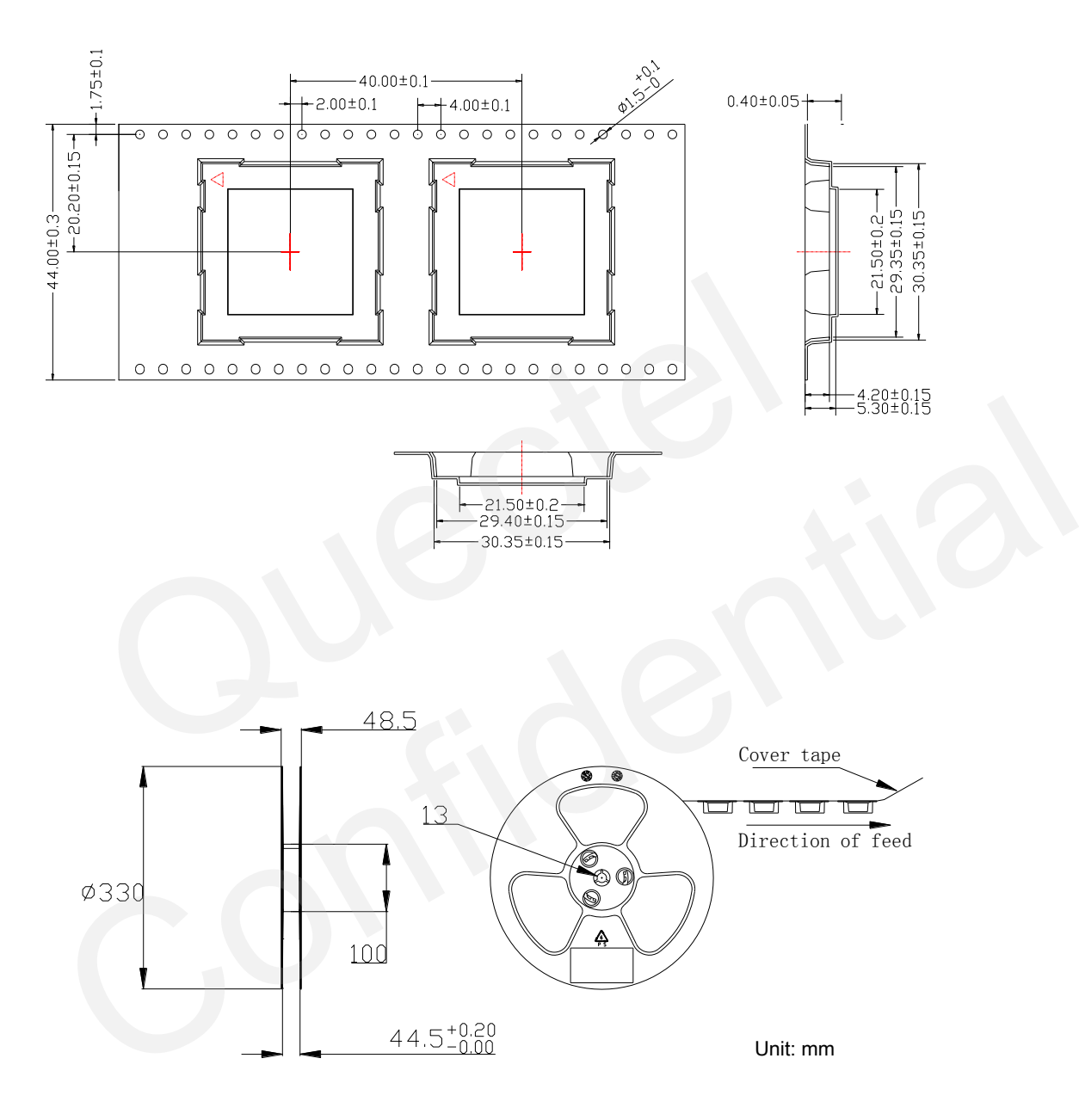

**Figure 48: Carrier Tape** 

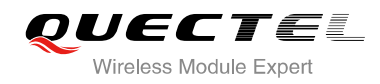

# **8 Appendix A Reference**

#### **Table 35: Related Documents**

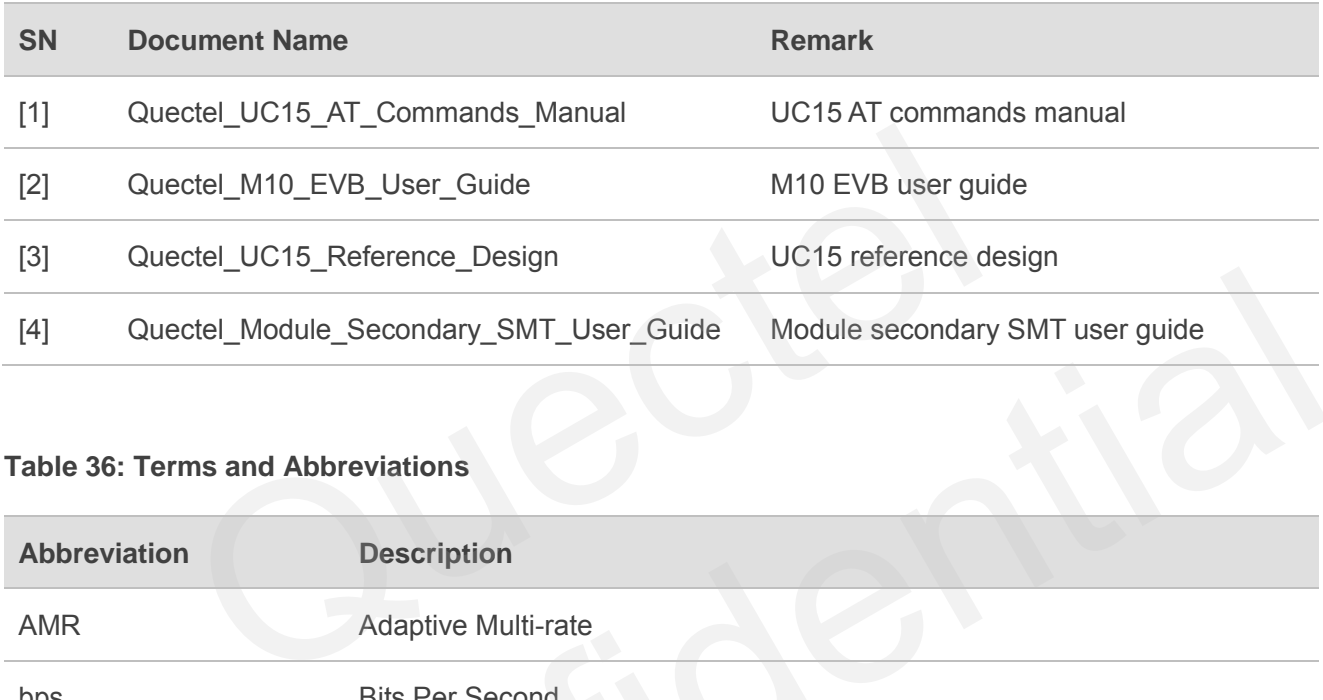

### **Table 36: Terms and Abbreviations**

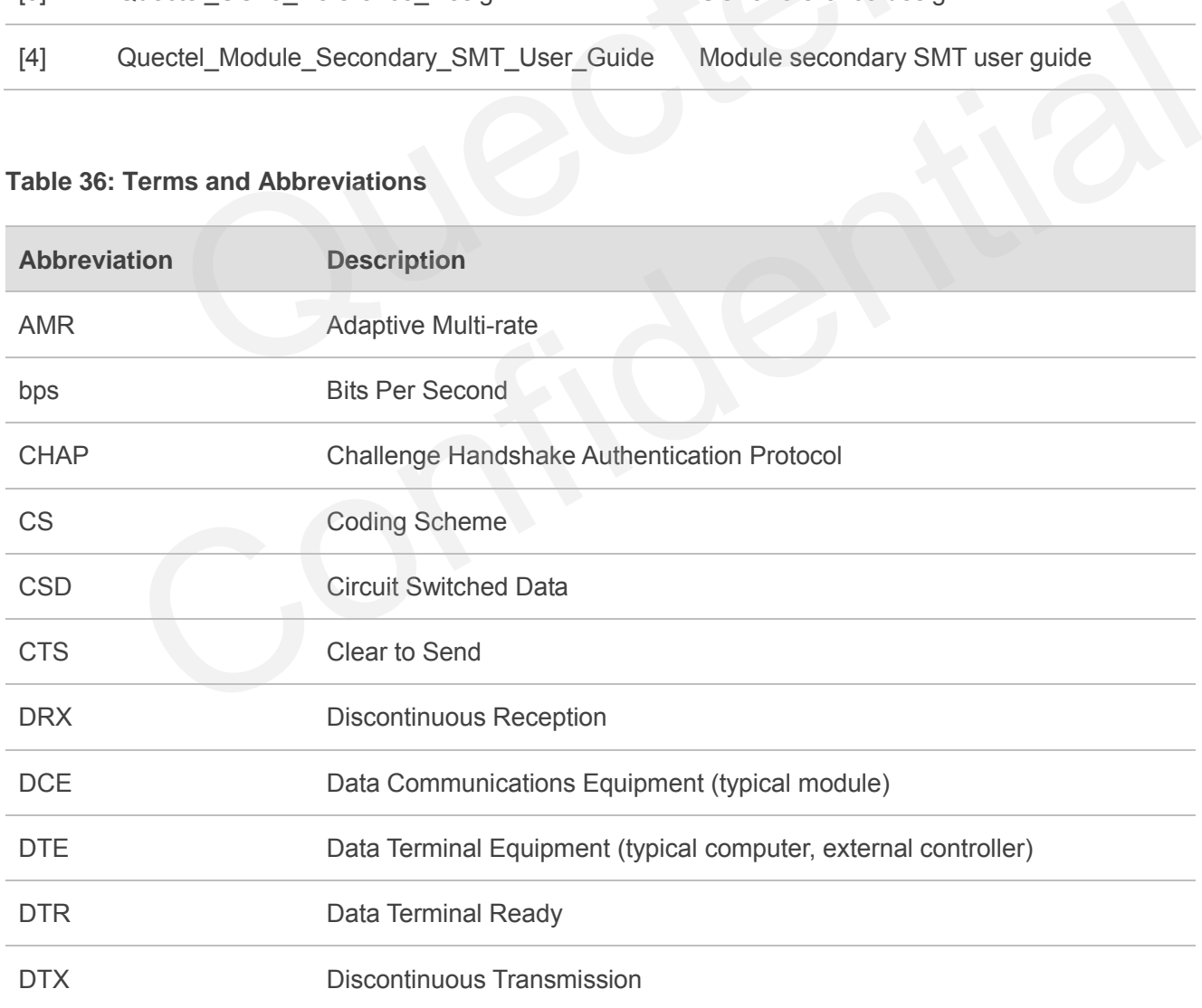

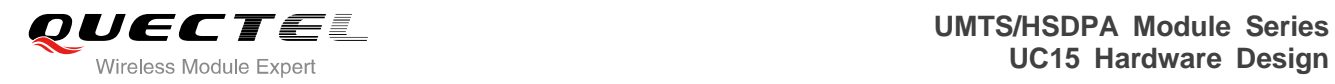

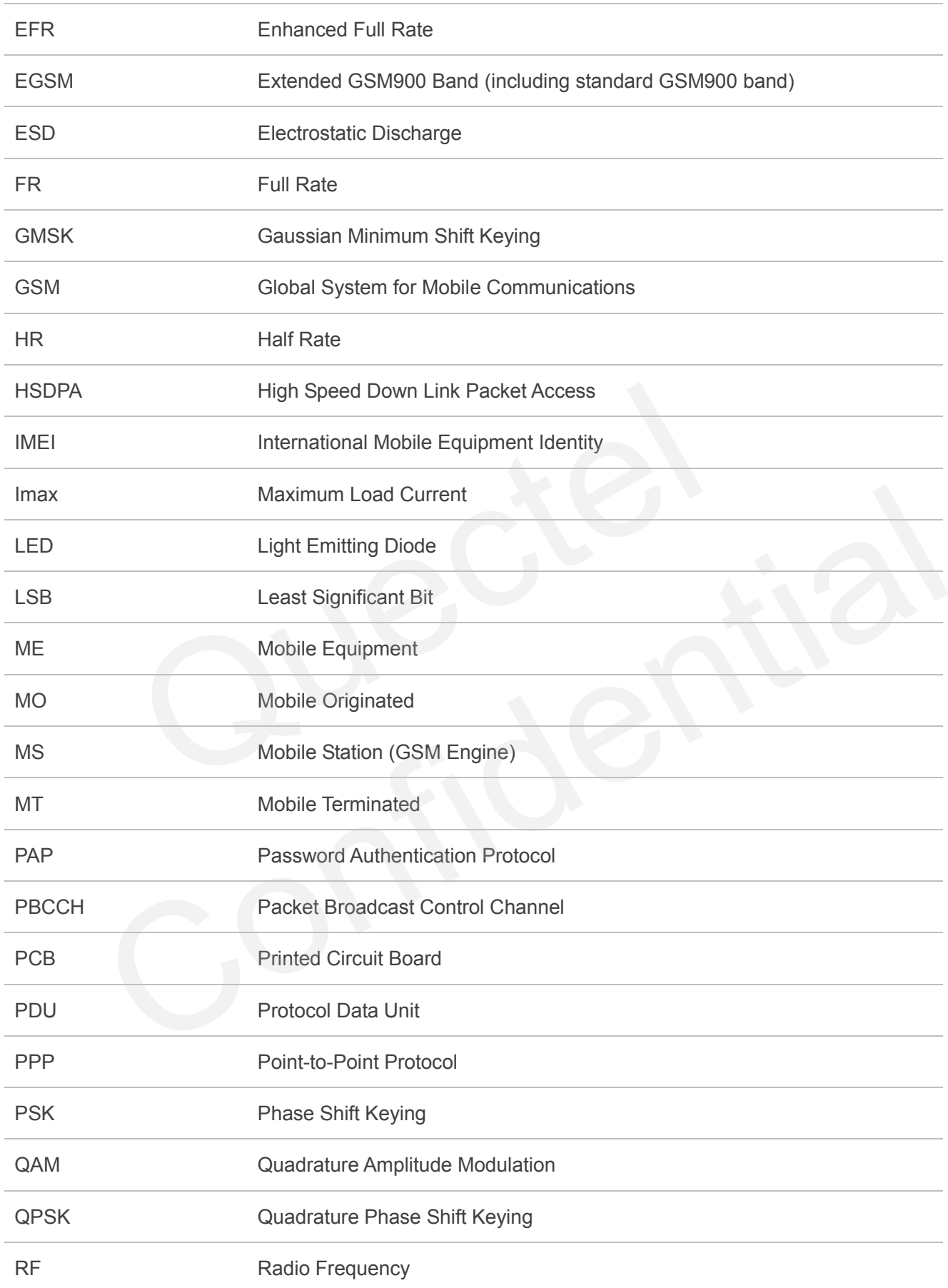

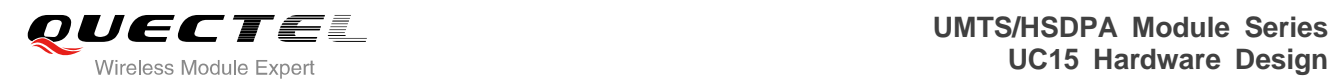

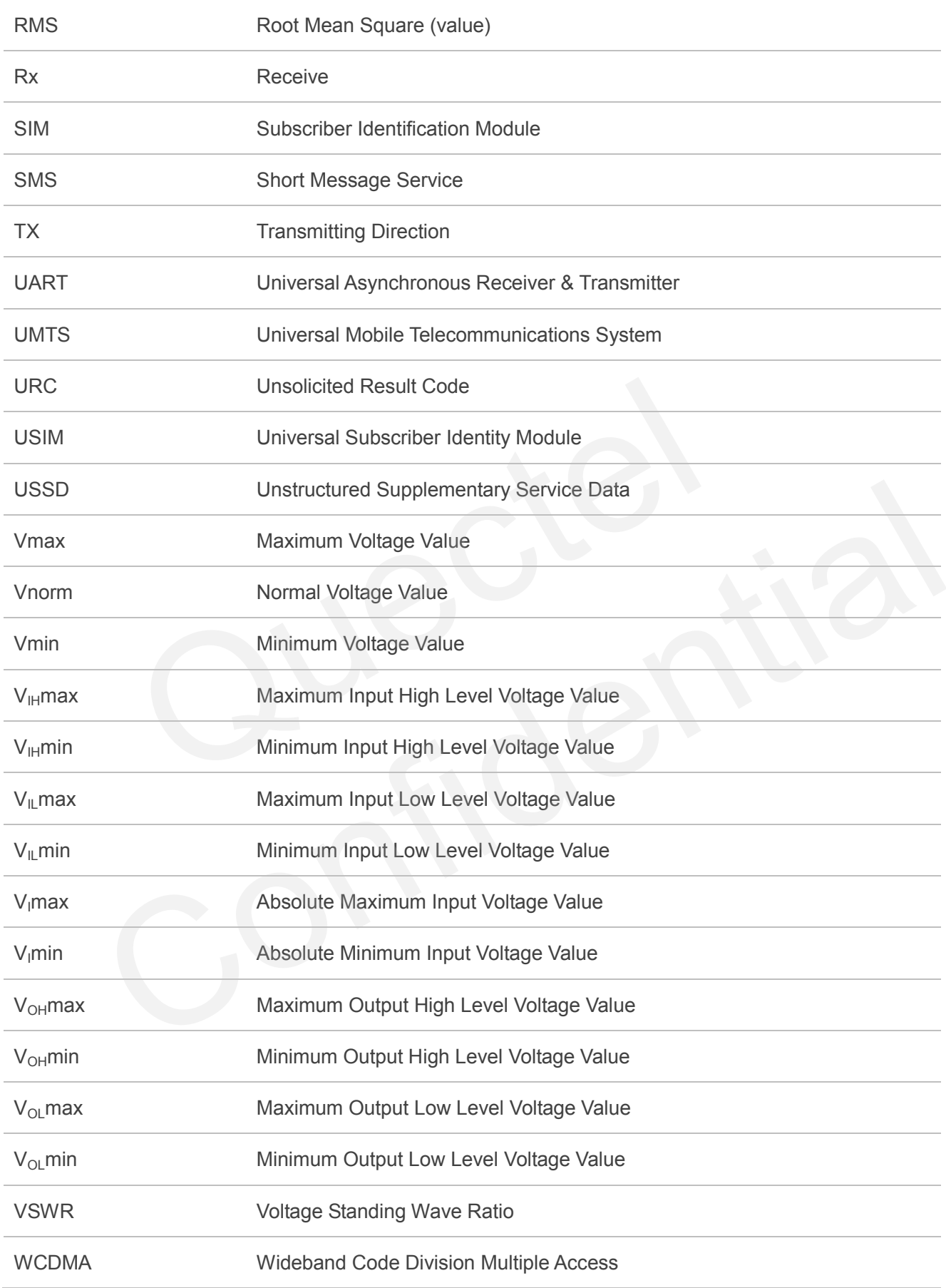

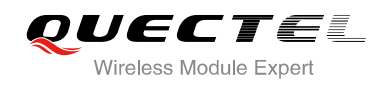

# **9 Appendix B GPRS Coding Scheme**

#### **Table 37: Description of Different Coding Schemes**

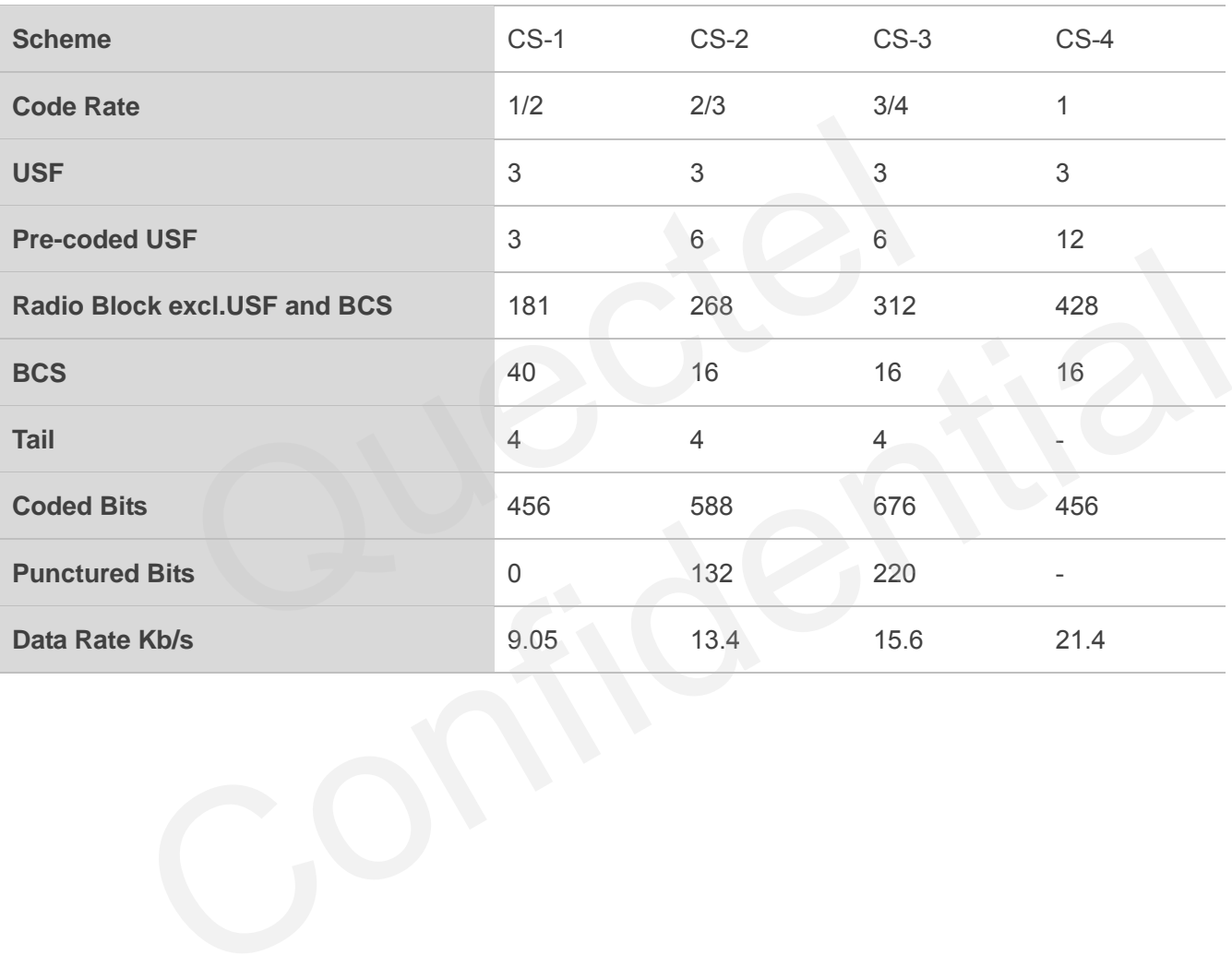

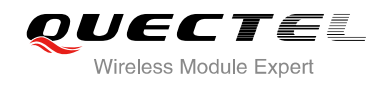

# **10 Appendix C GPRS Multi-slot Class**

Twenty-nine classes of GPRS multi-slot modes are defined for MS in GPRS specification. Multi-slot classes are product dependant, and determine the maximum achievable data rates in both the uplink and downlink directions. Written as 3+1 or 2+2, the first number indicates the amount of downlink timeslots, while the second number indicates the amount of uplink timeslots. The active slots determine the total number of slots the GPRS device can use simultaneously for both uplink and downlink communications. The description of different multi-slot classes is shown in the following table.

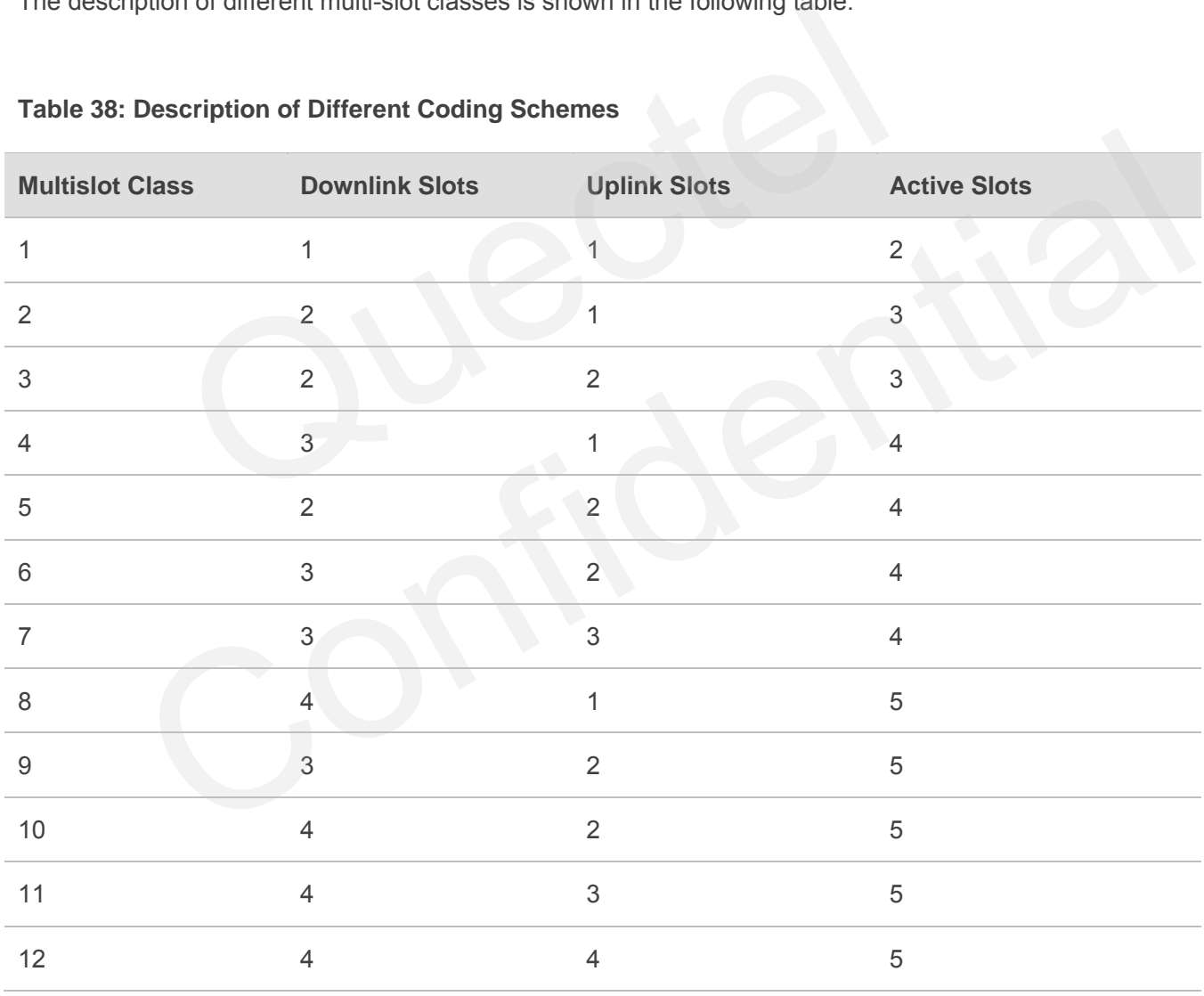

### **Table 38: Description of Different Coding Schemes**

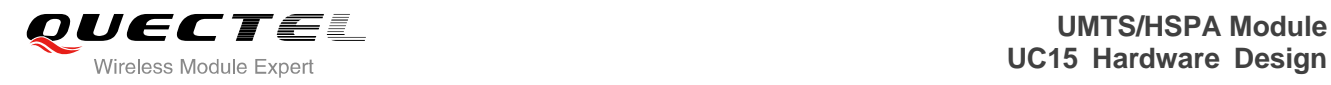

# **11 Appendix D EDGE Modulation and Coding Scheme**

**Coding Scheme Modulation Coding Family 1 Timeslot 2 Timeslot 4 Timeslot** CS-1: GMSK / 9.05kbps 18.1kbps 36.2kbps CS-2: GMSK / 13.4kbps 26.8kbps 53.6kbps CS-3: GMSK / 15.6kbps 31.2kbps 62.4kbps CS-4: GMSK / 21.4kbps 42.8kbps 85.6kbps MCS-1 GMSK C 8.80kbps 17.60kbps 35.20kbps MCS-2 GMSK B 11.2kbps 22.4kbps 44.8kbps MCS-3 GMSK A 14.8kbps 29.6kbps 59.2kbps MCS-4 GMSK C 17.6kbps 35.2kbps 70.4kbps MCS-5 8-PSK B 22.4kbps 44.8kbps 89.6kbps MCS-6 8-PSK A 29.6kbps 59.2kbps 118.4kbps MCS-7 8-PSK B 44.8kbps 89.6kbps 179.2kbps MCS-8 8-PSK A 54.4kbps 108.8kbps 217.6kbps MCS-9 8-PSK A 59.2kbps 118.4kbps 236.8kbps Modulation Coding Family 1 Timeslot 2 Timesl<br>
GMSK / 9.05kbps 18.1kbps<br>
GMSK / 13.4kbps 26.8kbps<br>
GMSK / 15.6kbps 31.2kbps<br>
GMSK / 21.4kbps 42.8kbps<br>
GMSK C 8.80kbps 17.60kbp<br>
GMSK B 11.2kbps 22.4kbps<br>
GMSK B 11.2kbps 22.4 CMSK / 13.4kbps 26.8kbps 53.6kbps<br>
CMSK / 21.4kbps 31.2kbps 62.4kbps<br>
CMSK / 21.4kbps 42.8kbps 85.6kbps<br>
CMSK C 8.80kbps 17.60kbps 35.20kbps<br>
CMSK B 11.2kbps 22.4kbps 59.2kbps<br>
CMSK A 14.8kbps 29.6kbps 59.2kbps<br>
CMSK C 17.

**Table 39: EDGE Modulation and Coding Scheme** 

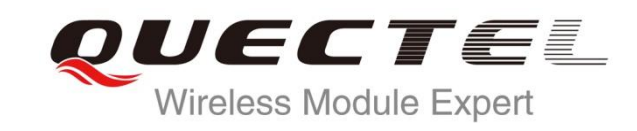

# **WCDMA USSD User Guide**

**UMTS/HSPA Module Series**

Rev. WCDMA\_USSD\_User\_Guide\_V1.0

Date: 2015-01-05

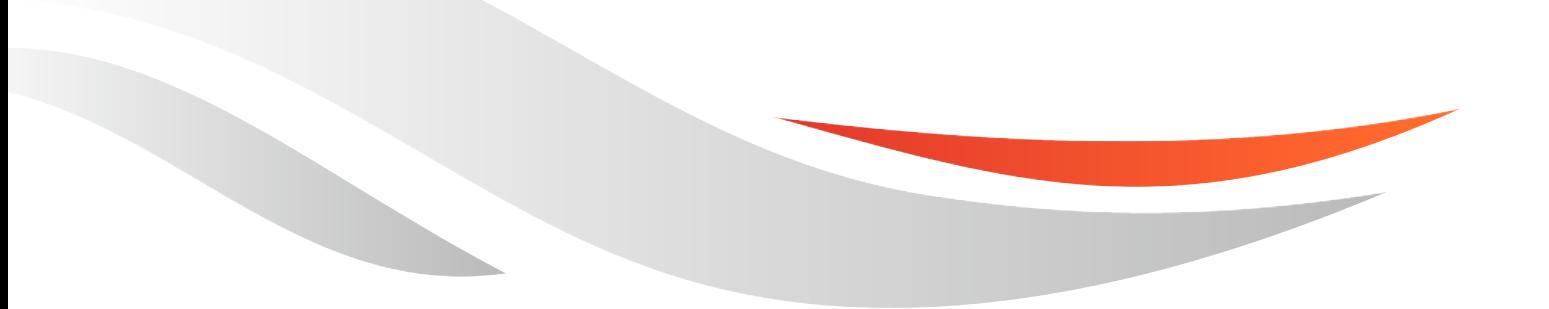

www.quectel.com

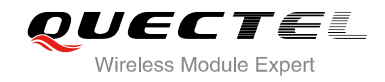

### **Our aim is to provide customers with timely and comprehensive service. For any assistance, please contact our company headquarters:**

**Quectel Wireless Solutions Co., Ltd.** 

Office 501, Building 13, No.99, Tianzhou Road, Shanghai, China, 200233 Tel: +86 21 5108 6236 Mail: [info@quectel.com](mailto:info@quectel.com)

### **Or our local office, for more information, please visit:**

<http://www.quectel.com/support/salesupport.aspx>

### **For technical support, to report documentation errors, please visit:**

http://www.quectel.com/support/techsupport.aspx

### **GENERAL NOTES**

QUECTEL OFFERS THIS INFORMATION AS A SERVICE TO ITS CUSTOMERS. THE INFORMATION PROVIDED IS BASED UPON CUSTOMERS' REQUIREMENTS. QUECTEL MAKES EVERY EFFORT TO ENSURE THE QUALITY OF THE INFORMATION IT MAKES AVAILABLE. QUECTEL DOES NOT MAKE ANY WARRANTY AS TO THE INFORMATION CONTAINED HEREIN, AND DOES NOT ACCEPT ANY LIABILITY FOR ANY INJURY, LOSS OR DAMAGE OF ANY KIND INCURRED BY USE OF OR RELIANCE UPON THE INFORMATION. ALL INFORMATION SUPPLIED HEREIN IS SUBJECT TO CHANGE WITHOUT PRIOR NOTICE. al support, to report documentation errors, please visit:<br>ectel.com/support/techsupport.aspx<br>NOTES<br>FERS THIS INFORMATION AS A SERVICE TO ITS CUSTOMERS. T<br>BASED UPON CUSTOMERS' REQUIREMENTS. QUECTEL MAKE<br>THE QUALITY OF THE **IL NOTES**<br>
CPFERS THIS INFORMATION AS A SERVICE TO ITS CUSTOMERS. THE INFORMATION<br>
DIS BASED UPON CUSTOMERS' REQUIREMENTS. QUECTEL MAKES EVERY EFFORT<br>
Y WARRANTY AS TO THE INFORMATION ON CONTAINED HEREIN, AND DOES NOT<br>
IL

### **COPYRIGHT**

THIS INFORMATION CONTAINED HERE IS PROPRIETARY TECHNICAL INFORMATION OF QUECTEL CO., LTD. TRANSMITTABLE, REPRODUCTION, DISSEMINATION AND EDITING OF THIS DOCUMENT AS WELL AS UTILIZATION OF THIS CONTENTS ARE FORBIDDEN WITHOUT PERMISSION. OFFENDERS WILL BE HELD LIABLE FOR PAYMENT OF DAMAGES. ALL RIGHTS ARE RESERVED IN THE EVENT OF A PATENT GRANT OR REGISTRATION OF A UTILITY MODEL OR DESIGN.

*Copyright © Quectel Wireless Solutions Co., Ltd. 2015. All rights reserved.*

<span id="page-83-0"></span>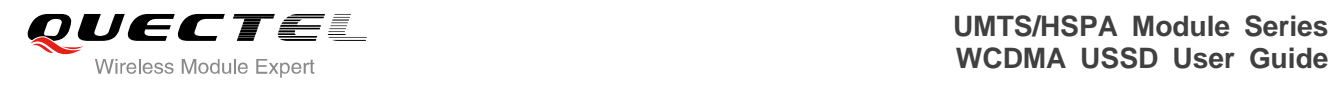

# **About the Document**

# **History**

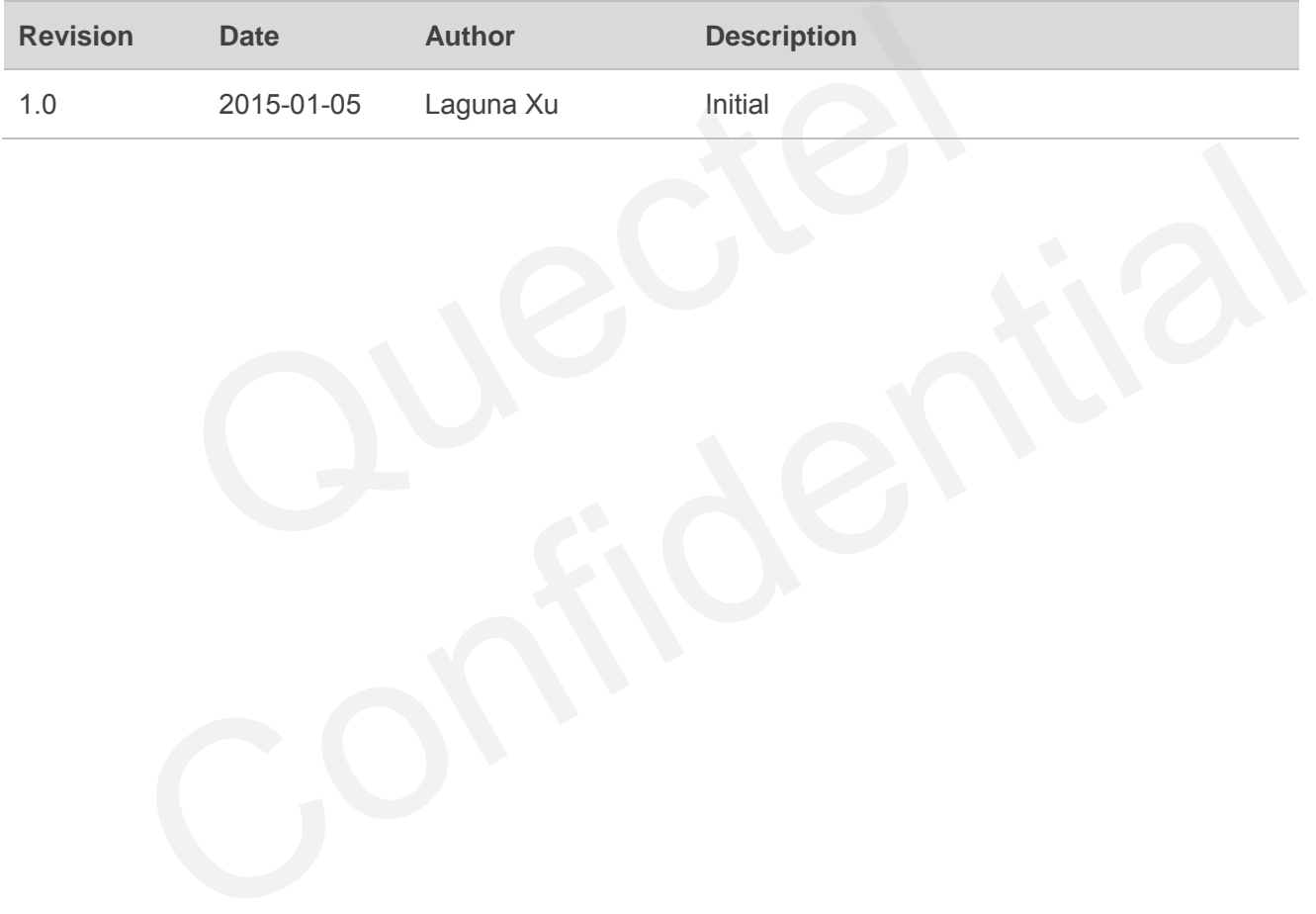

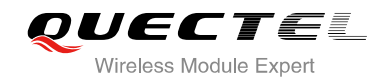

# <span id="page-84-0"></span>**Contents**

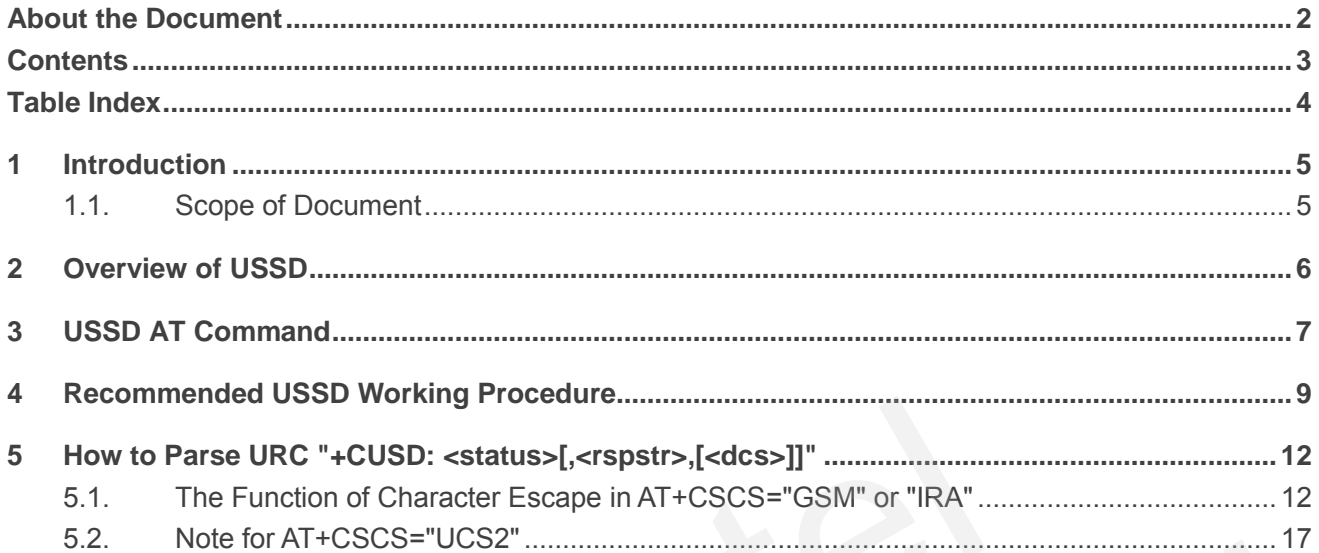

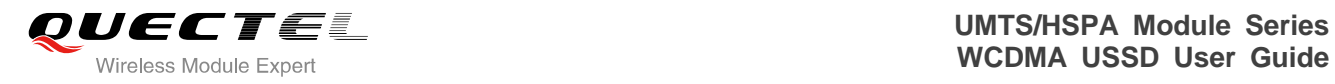

# <span id="page-85-0"></span>**Table Index**

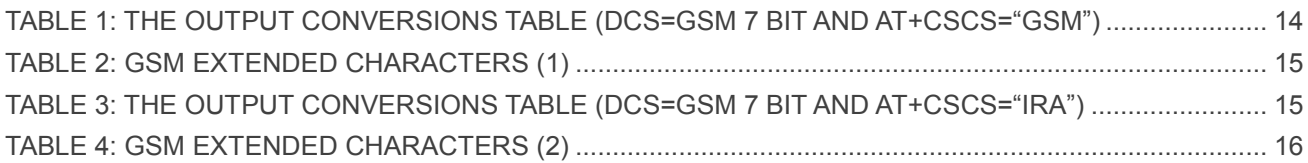

<span id="page-86-0"></span>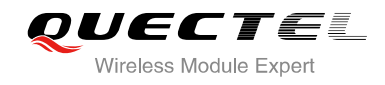

# **1 Introduction**

This document describes the recommended working procedure about USSD (Unstructured Supplementary Service Data) function and how to decode the USSD text.

# <span id="page-86-1"></span>**1.1. Scope of Document**

Quectel USSD function is applicable to the following modules: o function is applicable to the following modules:<br>dule<br>dule<br>dule

- $\bullet$  UC20 module Confidential
- UC15 module
- **·** UG95 module

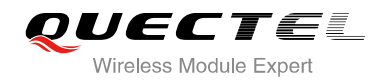

# <span id="page-87-0"></span>**2 Overview of USSD**

USSD is an operator customized service and usually used to query telephone bill, weather or other information. Different operators support different USSD request strings.

For example, there are two kinds of USSD for MO and MT call, one is MS (Mobile Station) initiated and the other is NW (Network) initiated. Most of them are mobile station initiated. When a USSD request is initiated successfully, a connection will be established between MS and NW. USSD data is transmitted when MS or NW releases data.

Wreleases data.

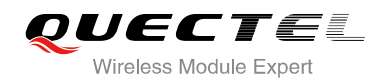

# <span id="page-88-0"></span>**3 USSD AT Command**

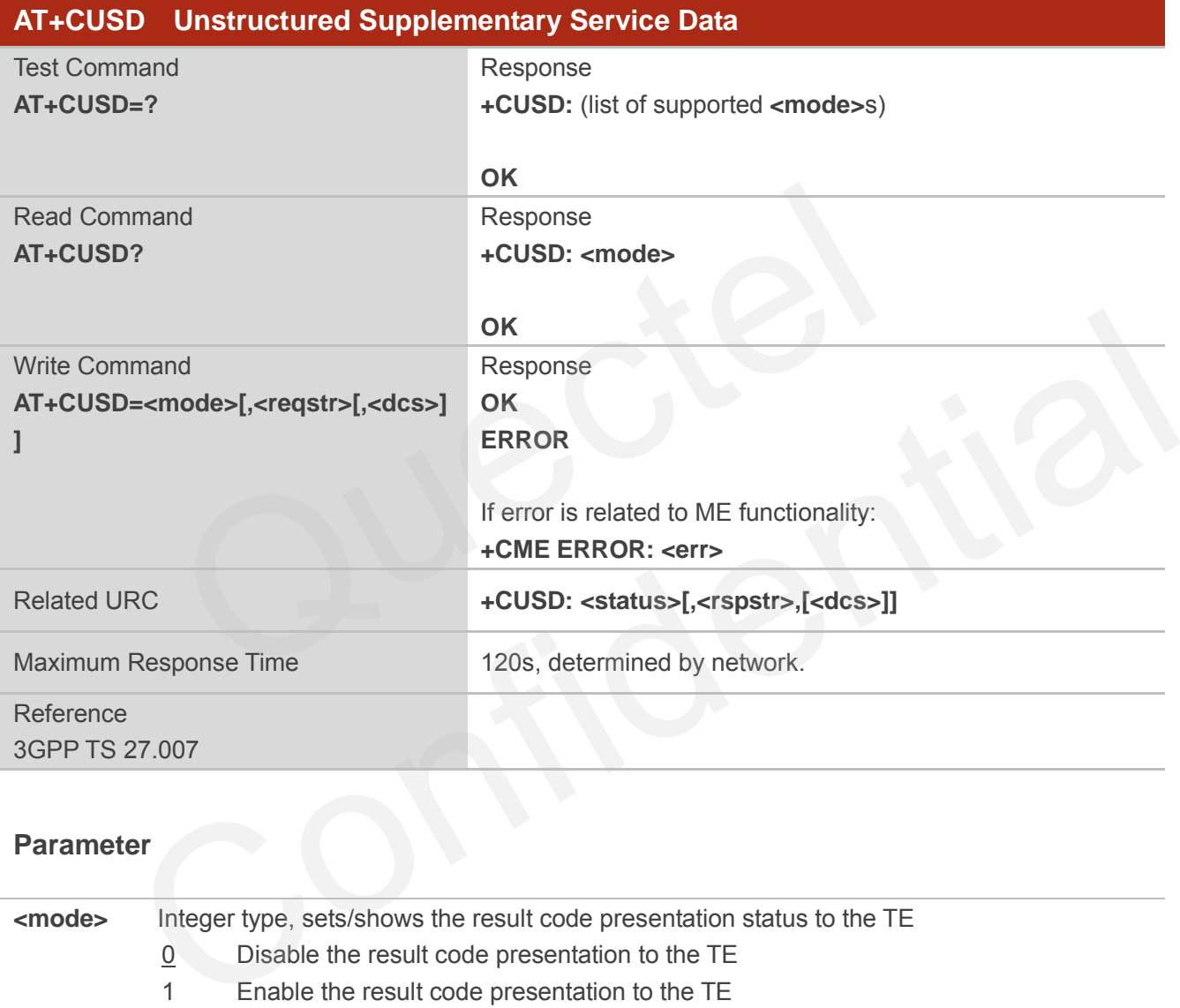

## **Parameter**

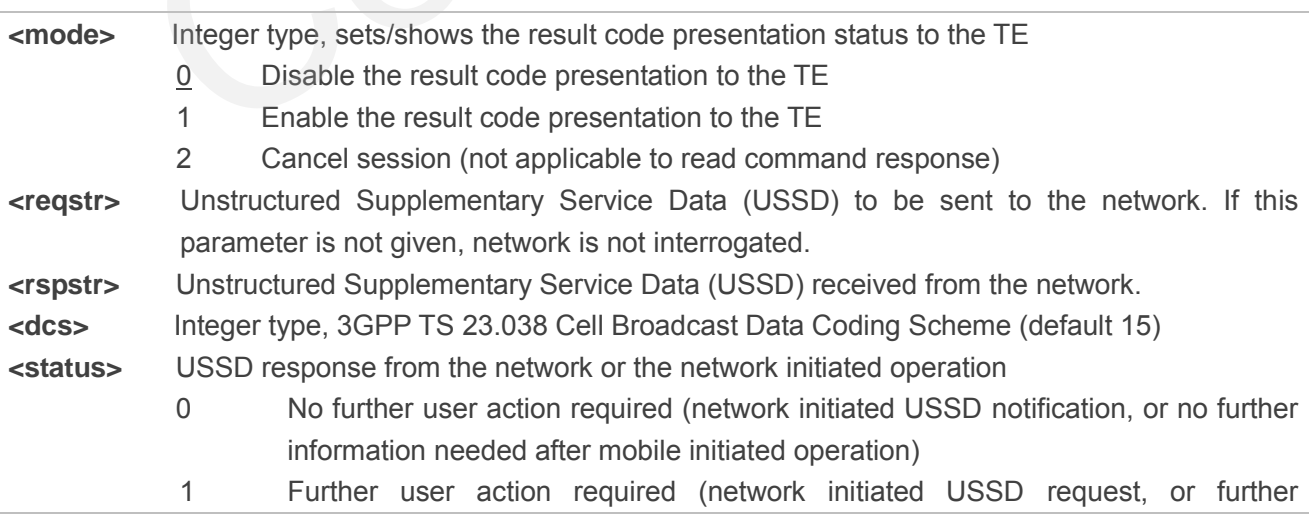

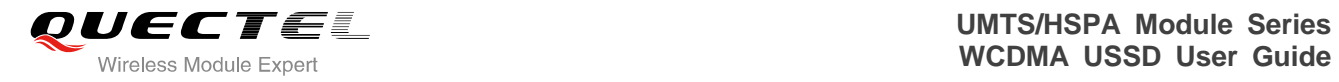

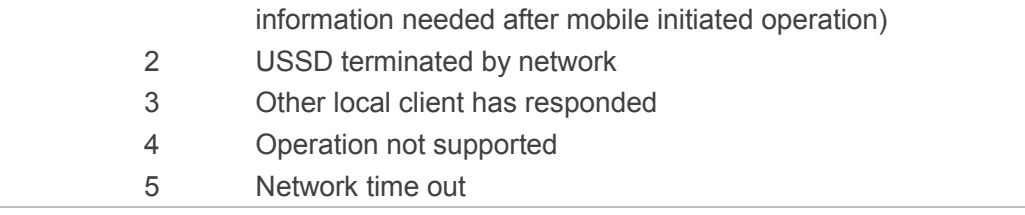

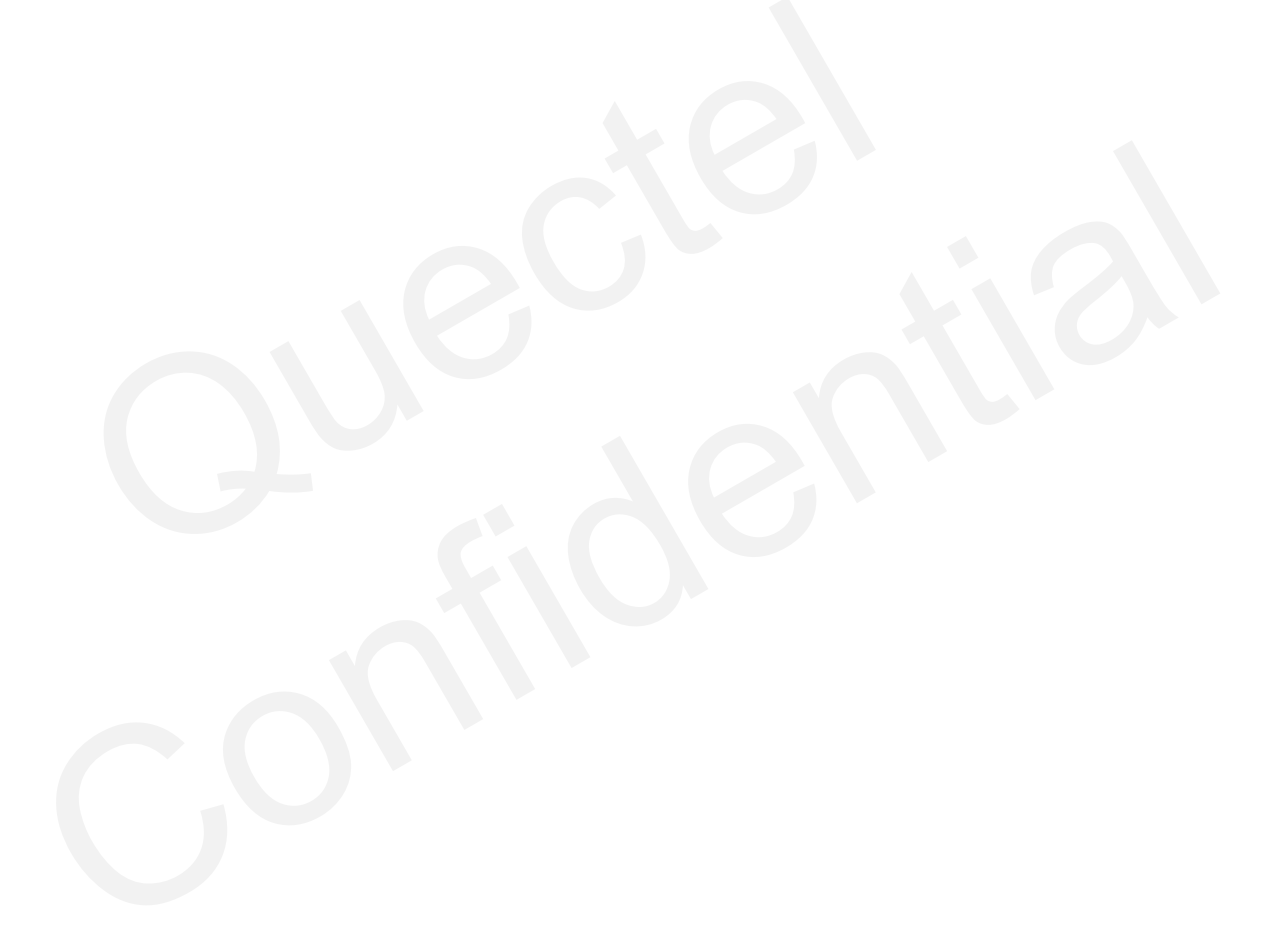

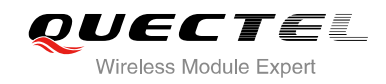

# <span id="page-90-0"></span>**4 Recommended USSD Working Procedure**

The following figure shows the recommended USSD working procedure. When executing command "AT+CUSD=1,<reqstr>,15", if you do not receive URC "+CUSD" after 20 seconds, please send the AT+CUSD=2 to cancel the USSD session and report an error to UI.

For WCDMA series modules, it is recommended to execute AT+QCFG="ussd/cause",1 before using the USSD function, thus URC "+CUSD" will be reported when an error occurs.

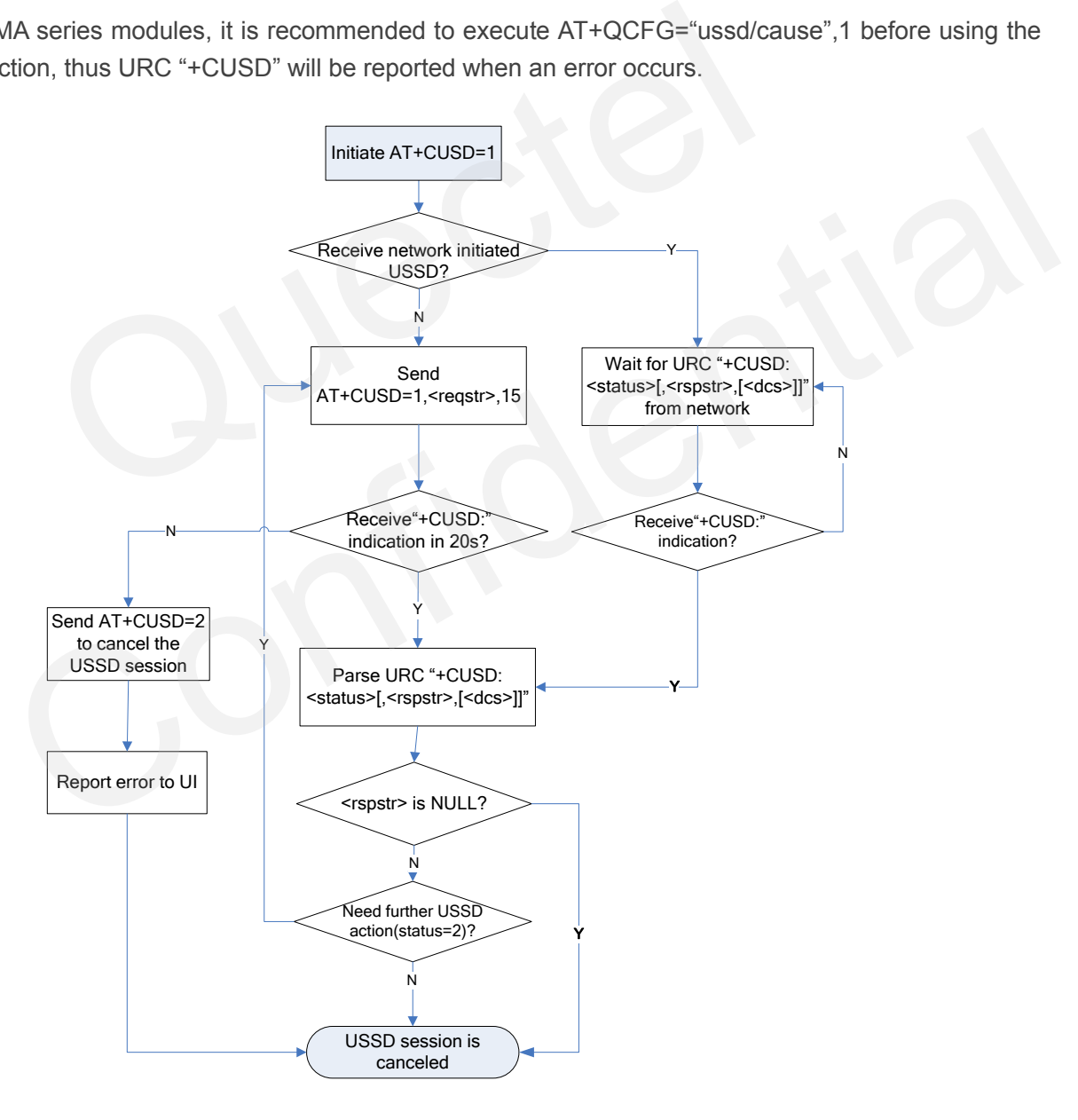

**Figure 1: Recommended USSD Working Procedure** 

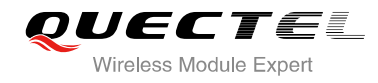

#### **Example 1: MS initiates USSD without further user action required**

```
AT+CSCS="IRA" 
OK
AT+QCFG="ussd/textescape",1 
OK
AT+CUSD=1 
OK
AT+CUSD=1,"*777*3#",15 
OK
```
**+CUSD: 0,"AT&T Free Msg: Data is unlimited. 1st 2GB @ speeds up to 3G. Speed then reduced to 128 Kbps max. until plan renews.",15 AT+CUSD=2** 

**OK**

**Example 2: MS initiates USSD with further user action required** 

```
AT+CSCS="IRA" 
OK
AT+QCFG="ussd/textescape",1 
OK
AT+CUSD=1 
OK
AT+CUSD=1,"*777*3#",15 
OK
                      S initiates USSD with further user action required<br>RA"<br>Issd/textescape",1<br>"*777*3#",15
                2: MS initiates USSD with further user action required<br>="IRA"<br>=1 =1,"*777*3#",15<br>=1,"*777*3#",15<br>"Select from following\0A1.My Delights\0A2.My Balance\0A3.Last 3 Activities\0A5.VAS<br>ces.\0A6.Data Plan\0A7.Bonus Card\0A0.For
```
**+CUSD: 1,"Select from following\0A1.My Delights\0A2.My Balance\0A3.Last 3 Activities\0A5.VAS and Services.\0A6.Data Plan\0A7.Bonus Card\0A0.For More",15** 

**AT+CUSD=1,"2"** 

**OK**

**+CUSD: 1,"Balance for 7506016119 is Rs. 0.08. Account Exp Date 28/11/2014 23:59.\0APress # for main menu",15** 

**AT+CUSD=1,"#"** 

**OK**

```
+CUSD: 1,"Select from following\0A1.My Delights\0A2.My Balance\0A3.Last 3 Activities\0A5.VAS 
and Services.\0A6.Data Plan\0A7.Bonus Card\0A0.For More",15 
AT+CUSD=2
```
**OK**

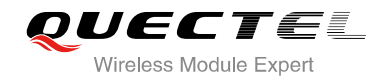

#### **Example 3: NW initiates USSD Request**

```
AT+CSCS="UCS2"
```

```
OK
AT+QCFG="ussd/textescape",1 
OK
AT+CUSD=1 
OK
```
**RING** 

**RING** 

```
AT+QHUP=17
```
**OK**

**+CUSD:** 

**1,"900962E97ED96765753500310038003700350036003900310033003500370032768456DE590D8BE D3002000D000A003100204E0D65B94FBF00289ED88BA40029000D000A003200205F004F1A4E2D0 00D000A003300204E0A8BFE4E2D000D000A",72**  ED967657535003100380037003500360039003100330035003700321<br>0A003100204E0D65B94FBF00289ED88BA40029000D000A0032002<br>00204E0A8BFE4E2D000D000A",72<br>"0001",15  $E97ED96765753500310038003700350036003900310033005500370032768456DE590D8BE  
DO03004003100204E0D65B94FBFF00289ED88BAA40029000D00A003200205F004F1A4E2D0  
DO300204E0A8BFE4E2D000D000A",72  
=1, "0001",15  
=2$ 

**AT+CUSD=1,"0001",15** 

**OK**

**AT+CUSD=2** 

**OK**

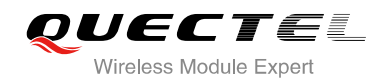

# <span id="page-93-0"></span>**5 How to Parse URC "+CUSD: <status>[,<rspstr>,[<dcs>]]"**

"+CUSD" is a URC message, some of the USSD messages include the <CR><LF> characters under the condition of AT+CSCS="GSM or "IRA". This makes it difficult to get the whole USSD URC message.

There are two methods to deal with this case. The first one is to execute the command AT+CSCS="UCS2" to enable the UNICODE coding, so that the USSD URC messages which have <CR><LF> will print string as "000D000A". The second is to use the character escape function, which will escape the <CR><LF> and other control characters. The following part mainly introduces the latter method. CS2" to enable the UNICODE coding, so that the USSD URC me<br>Il print string as "000D000A". The second is to use the character escape<br>CR><LF> and other control characters. The following part mainly in<br>CR><LF> and other contr

## <span id="page-93-1"></span>**5.1. The Function of Character Escape in AT+CSCS="GSM" or "IRA"**

Usually, "+CUSD" is regarded as the beginning of URC, and <CR><LF> as the end of URC. And between "+CUSD" and <CR><LF>, the first quotation mark is regarded as the beginning of <rspstr>, and the last one as the end of <rspstr>. But if AT+CSCS="GSM" or "IRA", and <rspstr> content contains <CR><LF> or quotation mark, this method will parse the URC incorrectly. Besides, 0x00 is character @ in GSM character set, however, it is usually regarded as the end of string in spite of AT+CSCS="GSM". **Example 16 Function of Character Escape in AT+CSCS="GSM" or "IRA"**<br>CUSD" is regarded as the beginning of URC, and <CR><LF> as the end of URC. And between<br>and <CR><LF>, the first quotation mark is regarded as the beginnin

We provide command AT+QCFG="ussd/textescape",1 to avoid this situation. After setting this command, <CR>, <LF>, quotation mark and 0x00 in <rspstr> content will be escaped.

When AT+CSCS="GSM" or AT+CSCS="IRA", in USSD text outputting:

0x5C (show in hex, character Ö in GSM, character \ in IRA) will be escaped into 0x5C3543 ("\5C"). 0x0D (show in hex, character <CR> in GSM and IRA) will be escaped into 0x5C3044 ("\0D"). 0x0A (show in hex, character <LF> in GSM and IRA) will be escaped into 0x5C3041 ("\0A"). 0x22 (show in hex, character " in GSM and IRA) will be escaped into 0x5C3232 ("\22"). 0x00 (show in hex, character @ in GSM) will be escaped into 0x5C3030 ("\00").

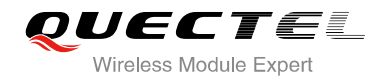

**Example 4: Character Escape of 0x00 (shown in hex, character @ in GSM)** 

```
AT+QCFG="ussd/textescape",0 
OK
AT+CSCS="IRA" 
OK
AT+CUSD=1,"*777*3#",15 
OK
```
**+CUSD: 0,"AT&T Free Msg: Data is unlimited. 1st 2GB @ speeds up to 3G. Speed then reduced to 128 Kbps max. until plan renews.",15** //@ is 0x40 in IRA alphabet. Usually 0x40 can be displayed. **AT+CSCS="GSM"** 

**OK**

```
AT+CUSD=1,"*777*3#",15
```
**OK**

**+CUSD: 0,"AT&T Free Msg: Data is unlimited. 1st 2GB [null] speeds up to 3G. Speed then reduced to 128 Kbps max. until plan renews.",15** //@ is 0x00 in GSM alphabet. Usually 0x00 cannot be **EXT Free Msg: Data is unlimited. 1st 2GB [null] speeds up to 3G. S<br>max. until plan renews.",15**  $\pi$  **is 0x00 in GSM alphabet. Usua<br>displayed.<br><b>ISSN/textescape",1**<br>**EXT Free Msg: Data is unlimited. 1st 2GB 000 speeds up to** "XT&T Free Msg: Data is unlimited. 1st 2GB [null] speeds up to 3G. Speed then reduced<br>pps max. until plan renews.",15 //@ is 0x00 in GSM alphabet. Usually 0x00 cannot be<br>displayed.<br>="ussd/textescape",1<br>7"177"3#",15<br>"AT&T F

displayed.

```
AT+QCFG="ussd/textescape",1 
OK
AT+CUSD=1,"*777*3#",15 
OK
```
**+CUSD: 0,"AT&T Free Msg: Data is unlimited. 1st 2GB \00 speeds up to 3G. Speed then reduced to 128 Kbps max. until plan renews.",15** //Now 0x00 is escaped into "\00"

**Example 5: Character Escape of 0x0A (<LF>)** 

```
AT+CSCS="IRA" 
OK
AT+QCFG="ussd/textescape",0 
OK
AT+CUSD=1,"*111#",15 
OK
```
**+CUSD: 1,"Select from following 1.My Delights 2.My Balance 3.Last 3 Activities 5.VAS and Services. 6.Data Plan 7.Bonus Card** 

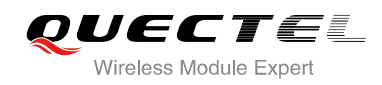

**0.For More",15 AT+QCFG="ussd/textescape",1 OK AT+CUSD=1,"\*777\*3#",15 OK**

**+CUSD: 1,"Select from following\0A1.My Delights\0A2.My Balance\0A3.Last 3 Activities\0A5.VAS and Services.\0A6.Data Plan\0A7.Bonus Card\0A0.For More",15** 

#### <span id="page-95-0"></span>**Table 1: The Output Conversions Table (DCS=GSM 7 bit and AT+CSCS="GSM")**

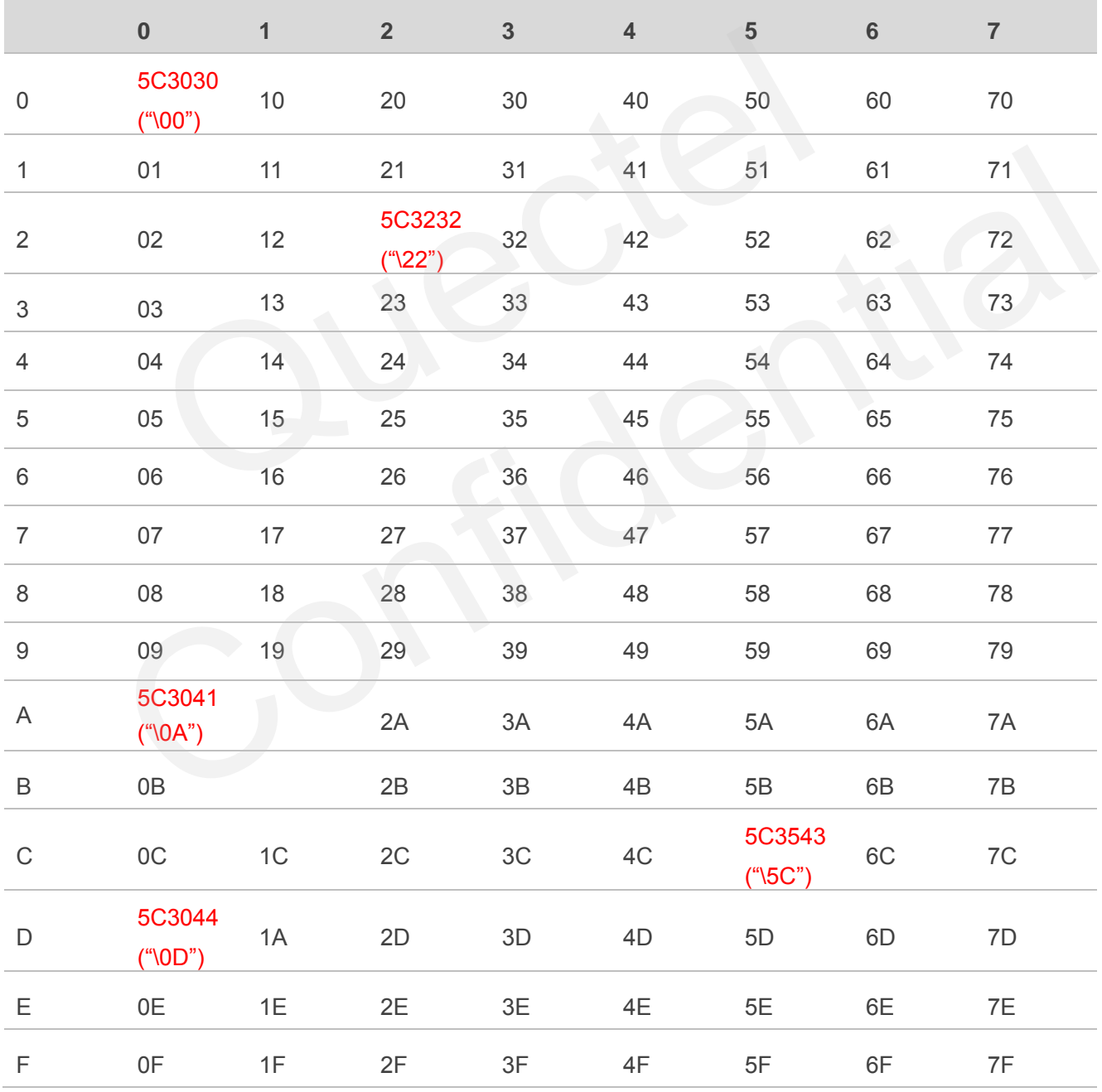

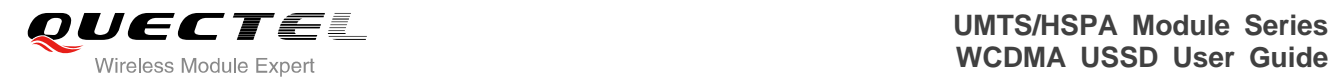

#### <span id="page-96-0"></span>**Table 2: GSM Extended Characters (1)**

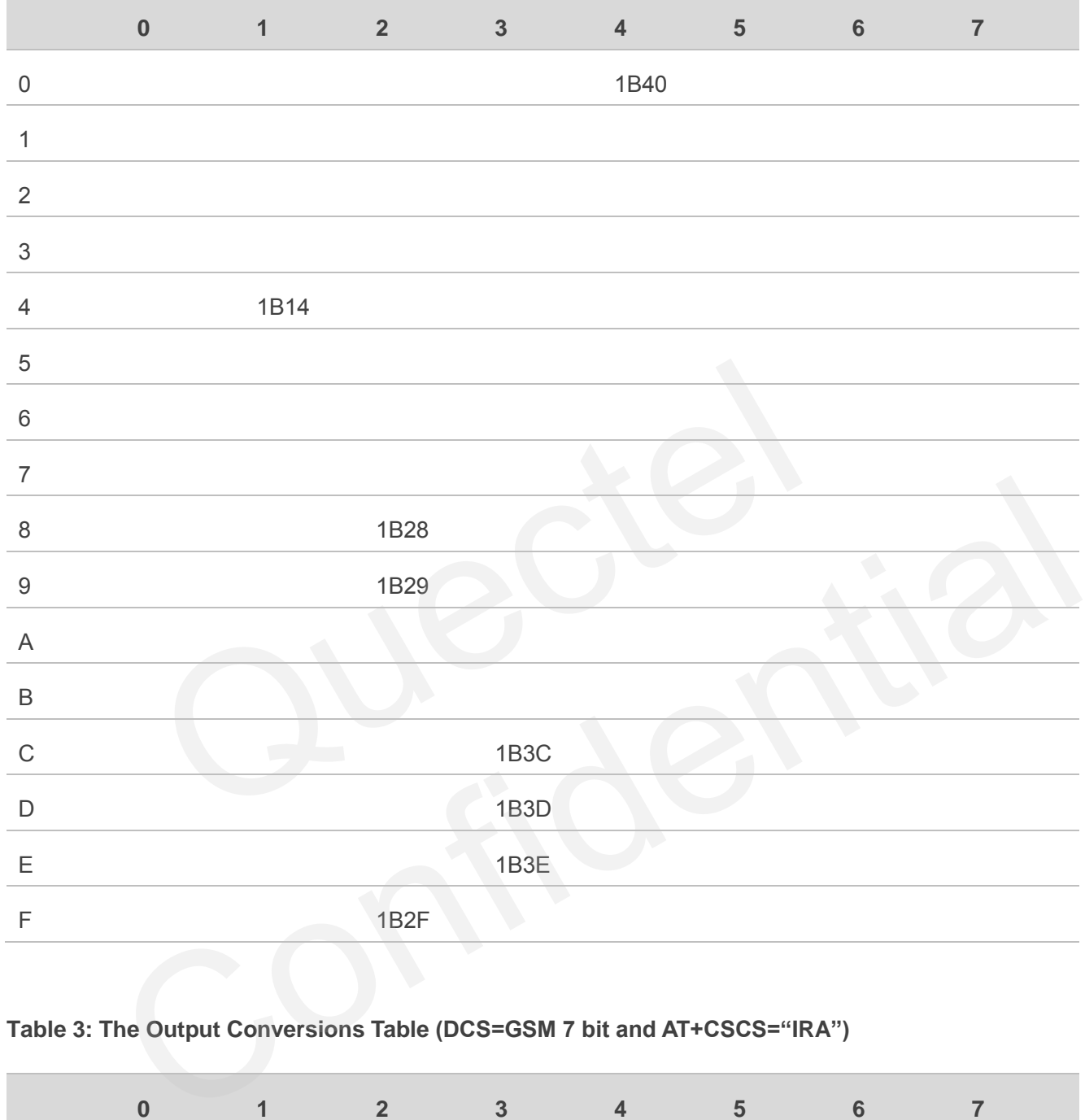

#### <span id="page-96-1"></span>**Table 3: The Output Conversions Table (DCS=GSM 7 bit and AT+CSCS="IRA")**

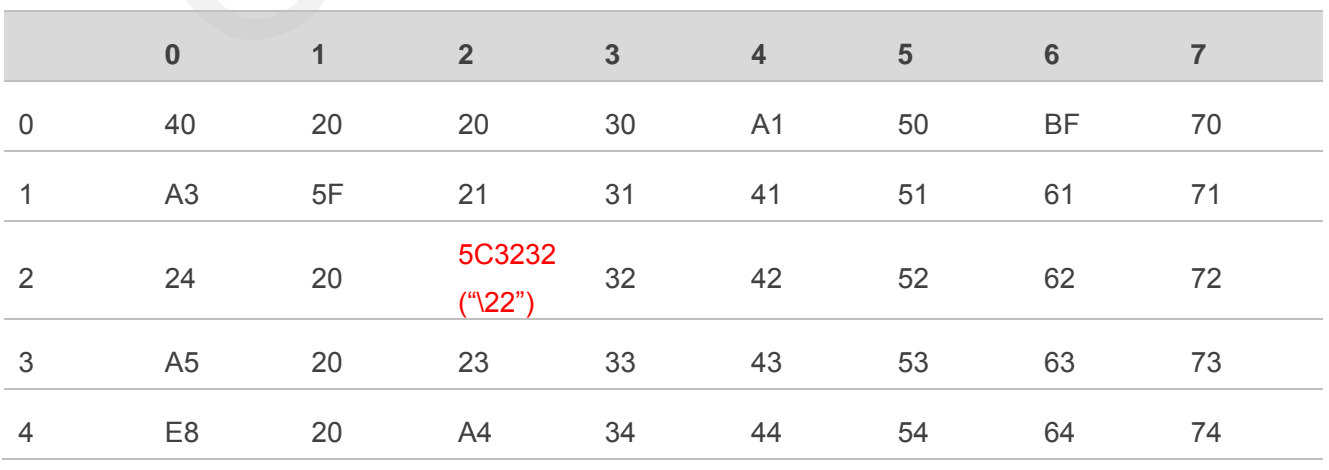

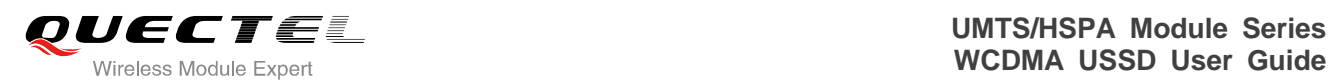

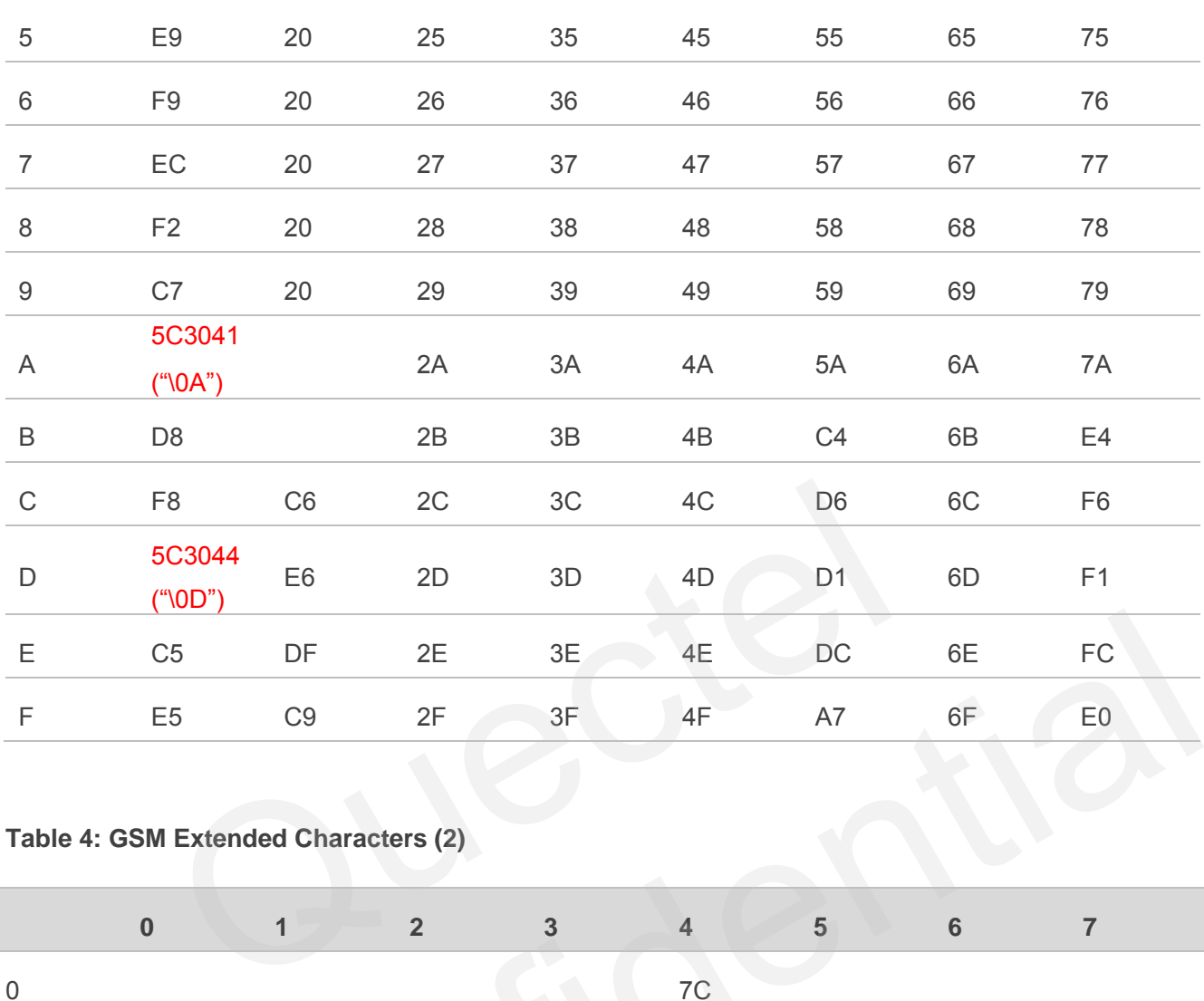

### <span id="page-97-0"></span>**Table 4: GSM Extended Characters (2)**

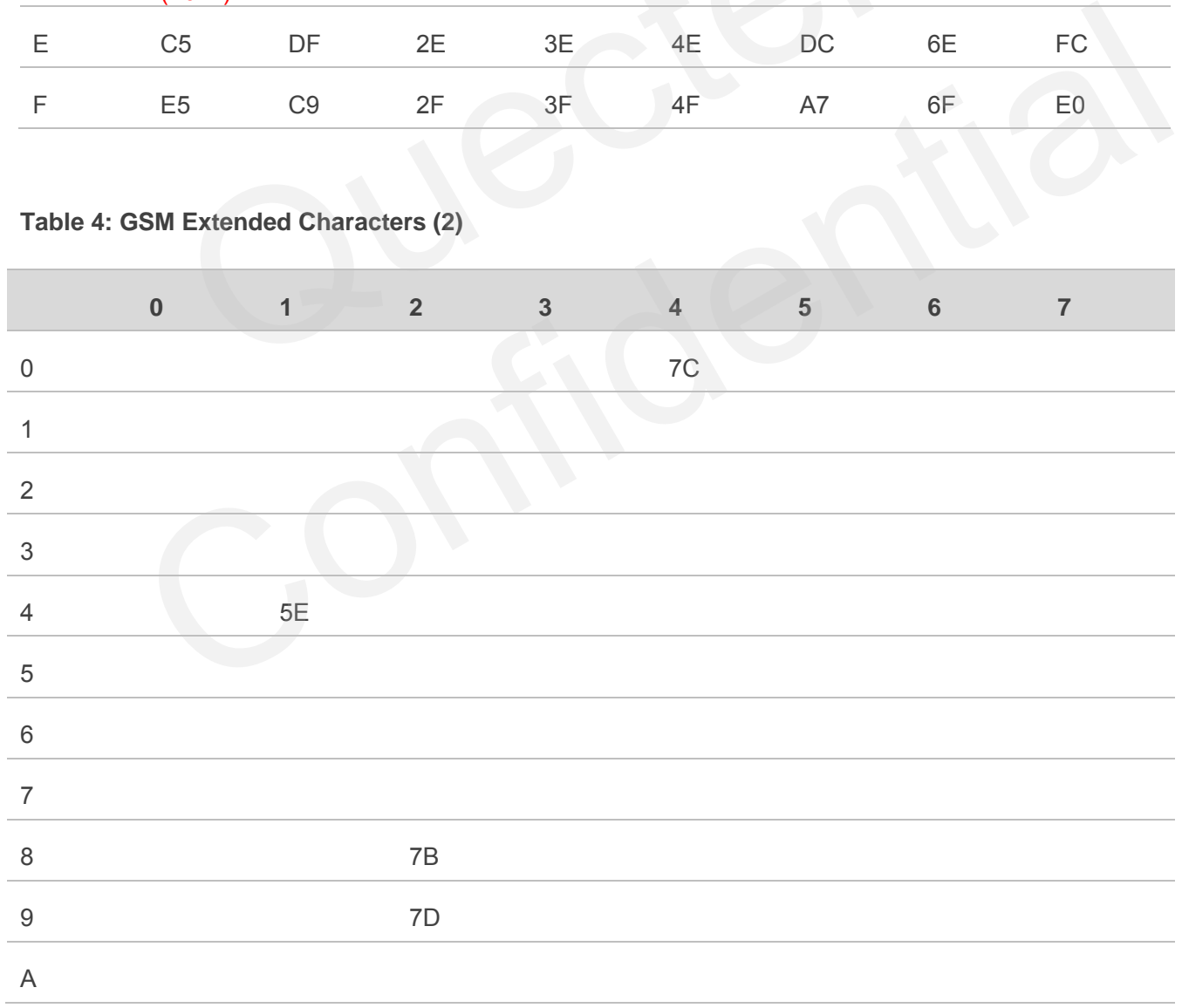

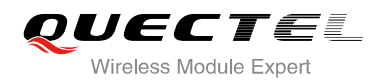

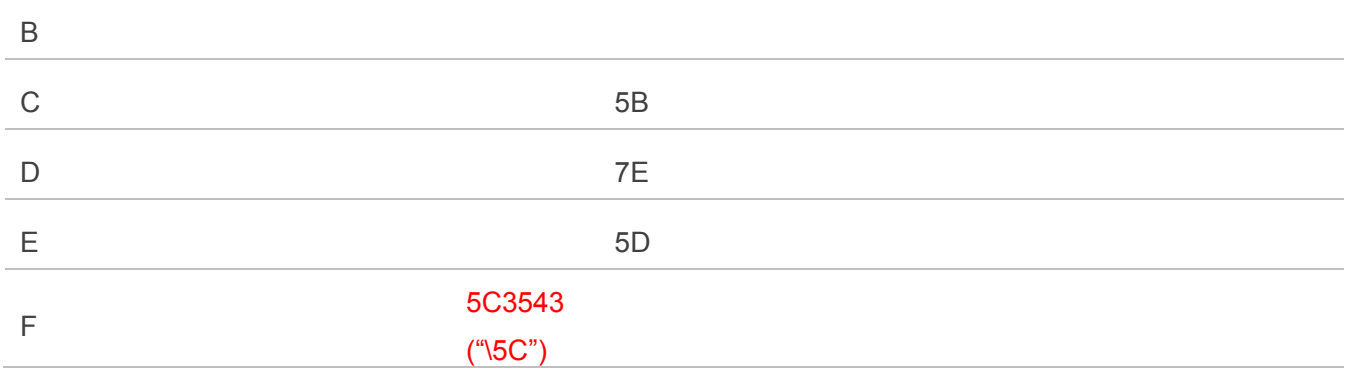

## <span id="page-98-0"></span>**5.2. Note for AT+CSCS="UCS2"**

When using the AT+CSCS="UCS2", if the USSD message is an ASCII one, you need to translate the whole USSD URC message from UNICODE to ASCII.

When AT+CSCS="UCS2", all of text content should be input or output by UCS2 coding. The related AT commands or URCs are +CUSD, +CLCC, +CNUM, +CPBF, +CPBR, +CPBW, +CMGR, +CSCA, +CMGL, +CMGS, +CMGW, +QCMGS and +QCMGW. The AT+CSCS="UCS2", if the USSD message is an ASCII one, you not<br>URC message from UNICODE to ASCII.<br>CS="UCS2", all of text content should be input or output by UCS2 coor<br>URCs are +CUSD, +CLCC, +CNUM, +CPBF, +CPBR, +CPBW, + CSCS="UCS2", all of text content should be input or output by UCS2 coding. The related AT<br>or URCs are +CUSD, +CLCC, +CNUM, +CPBF, +CPBR, +CPBW, +CMGR, +CSCA, +CMGL,<br>CMGW, +QCMGS and +QCMGW.<br>CSCS="UCS2" and the USSD's DCS i

When AT+CSCS="UCS2" and the USSD's DCS is GSM 7 bit, the max length of USSD text content is 832 bytes. The whole URC can reach to 846 bytes.

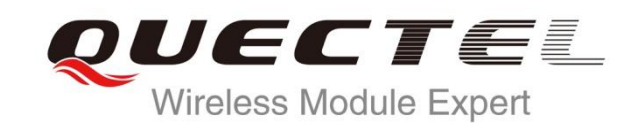

# **UC15 AT Commands Manual**

**UMTS/HSPA Module Series**

Rev. UC15\_AT\_Commands\_Manual\_V1.1

Date: 2014-09-26

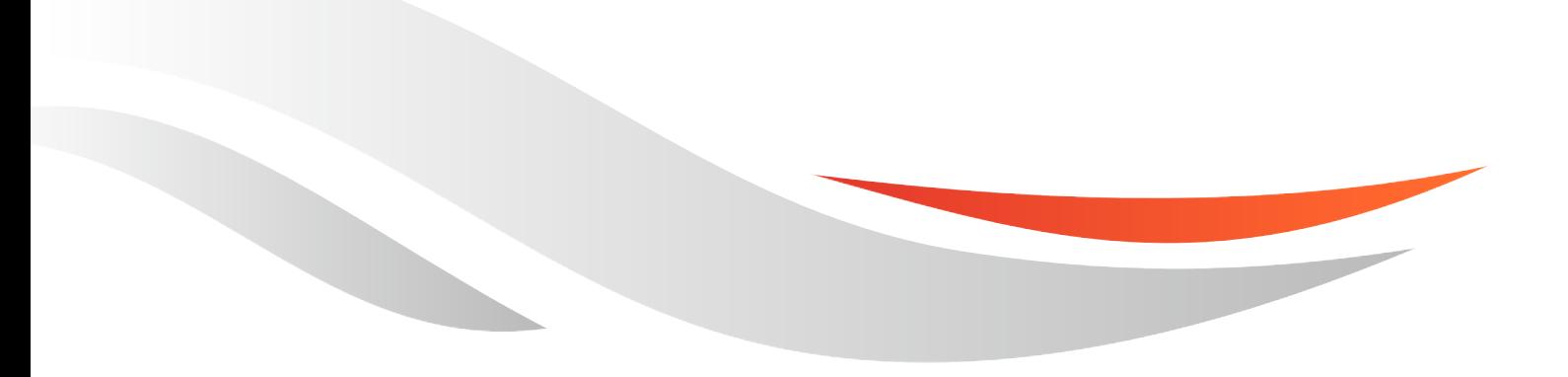

www.quectel.com

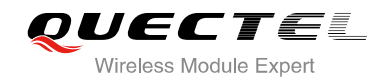

### **Our aim is to provide customers with timely and comprehensive service. For any assistance, please contact our company headquarters:**

**Quectel Wireless Solutions Co., Ltd.** 

Office 501, Building 13, No.99, Tianzhou Road, Shanghai, China, 200233 Tel: +86 21 5108 6236 Mail: [info@quectel.com](mailto:info@quectel.com)

### **Or our local office, for more information, please visit:**

<http://www.quectel.com/support/salesupport.aspx>

### **For technical support, to report documentation errors, please visit:**

http://www.quectel.com/support/techsupport.aspx

### **GENERAL NOTES**

QUECTEL OFFERS THIS INFORMATION AS A SERVICE TO ITS CUSTOMERS. THE INFORMATION PROVIDED IS BASED UPON CUSTOMERS' REQUIREMENTS. QUECTEL MAKES EVERY EFFORT TO ENSURE THE QUALITY OF THE INFORMATION IT MAKES AVAILABLE. QUECTEL DOES NOT MAKE ANY WARRANTY AS TO THE INFORMATION CONTAINED HEREIN, AND DOES NOT ACCEPT ANY LIABILITY FOR ANY INJURY, LOSS OR DAMAGE OF ANY KIND INCURRED BY USE OF OR RELIANCE UPON THE INFORMATION. ALL INFORMATION SUPPLIED HEREIN IS SUBJECT TO CHANGE WITHOUT PRIOR NOTICE. al support, to report documentation errors, please visit:<br>ectel.com/support/techsupport.aspx<br>VOTES<br>FERS THIS INFORMATION AS A SERVICE TO ITS CUSTOMERS. T<br>BASED UPON CUSTOMERS' REQUIREMENTS. QUECTEL MAKE<br>THE QUALITY OF THE **IL NOTES**<br>
CFFERS THIS INFORMATION AS A SERVICE TO ITS CUSTOMERS. THE INFORMATION<br>
DIS BASED UPON CUSTOMERS' REQUIREMENTS. QUECTEL MAKES EVERY EFFORT<br>
Y WARRANTY AS TO THE INFORMATION ON CONTAINED HEREIN, AND DOES NOT<br>
IL

### **COPYRIGHT**

THIS INFORMATION CONTAINED HERE IS PROPRIETARY TECHNICAL INFORMATION OF QUECTEL CO., LTD. TRANSMITTABLE, REPRODUCTION, DISSEMINATION AND EDITING OF THIS DOCUMENT AS WELL AS UTILIZATION OF THIS CONTENTS ARE FORBIDDEN WITHOUT PERMISSION. OFFENDERS WILL BE HELD LIABLE FOR PAYMENT OF DAMAGES. ALL RIGHTS ARE RESERVED IN THE EVENT OF A PATENT GRANT OR REGISTRATION OF A UTILITY MODEL OR DESIGN.

*Copyright © Quectel Wireless Solutions Co., Ltd. 2014. All rights reserved.*

<span id="page-101-0"></span>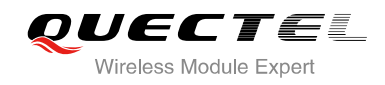

# **About the Document**

# **History**

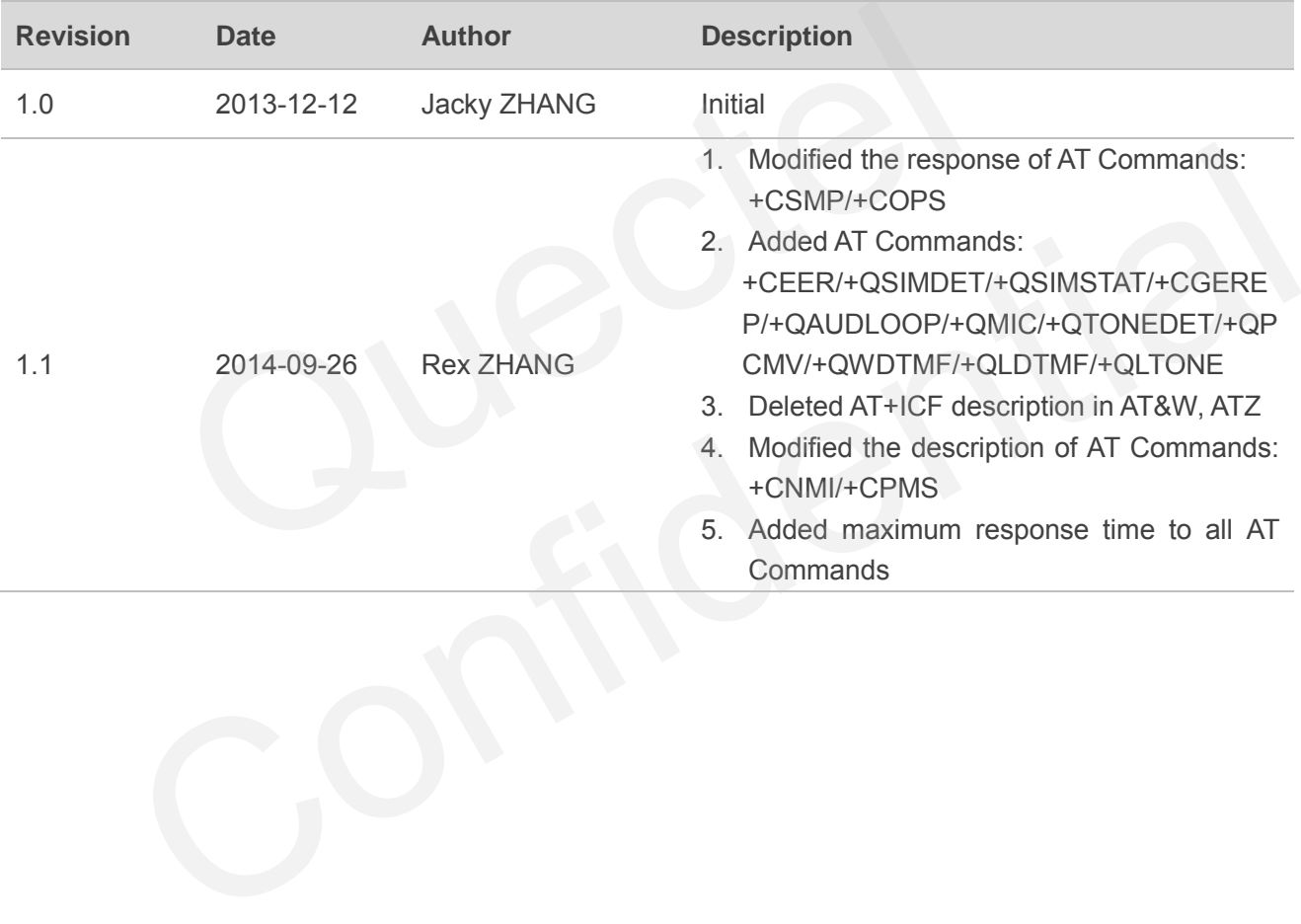

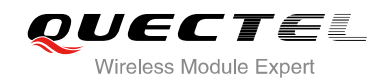

# <span id="page-102-0"></span>**Contents**

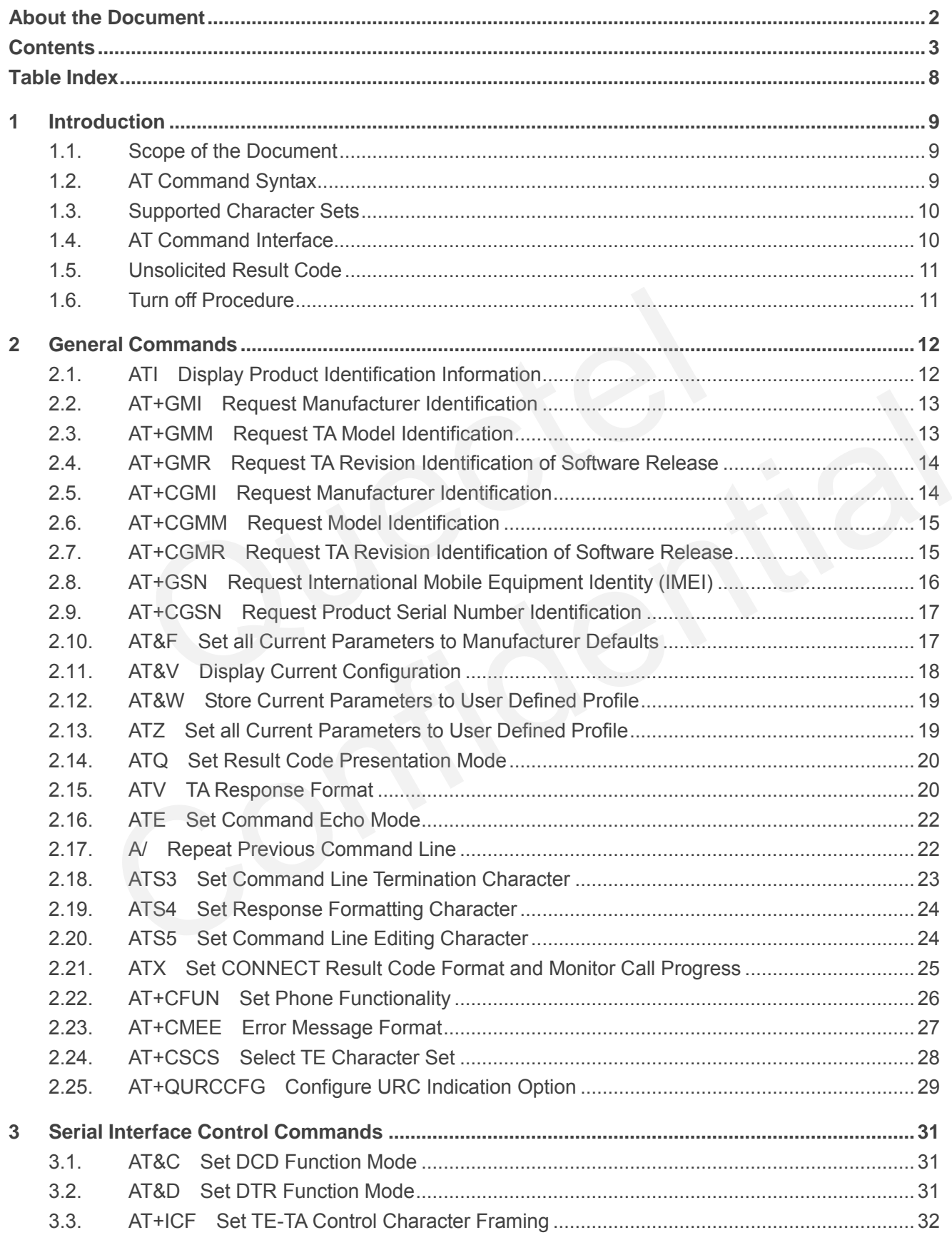

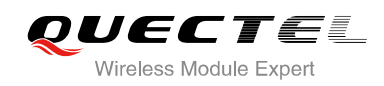

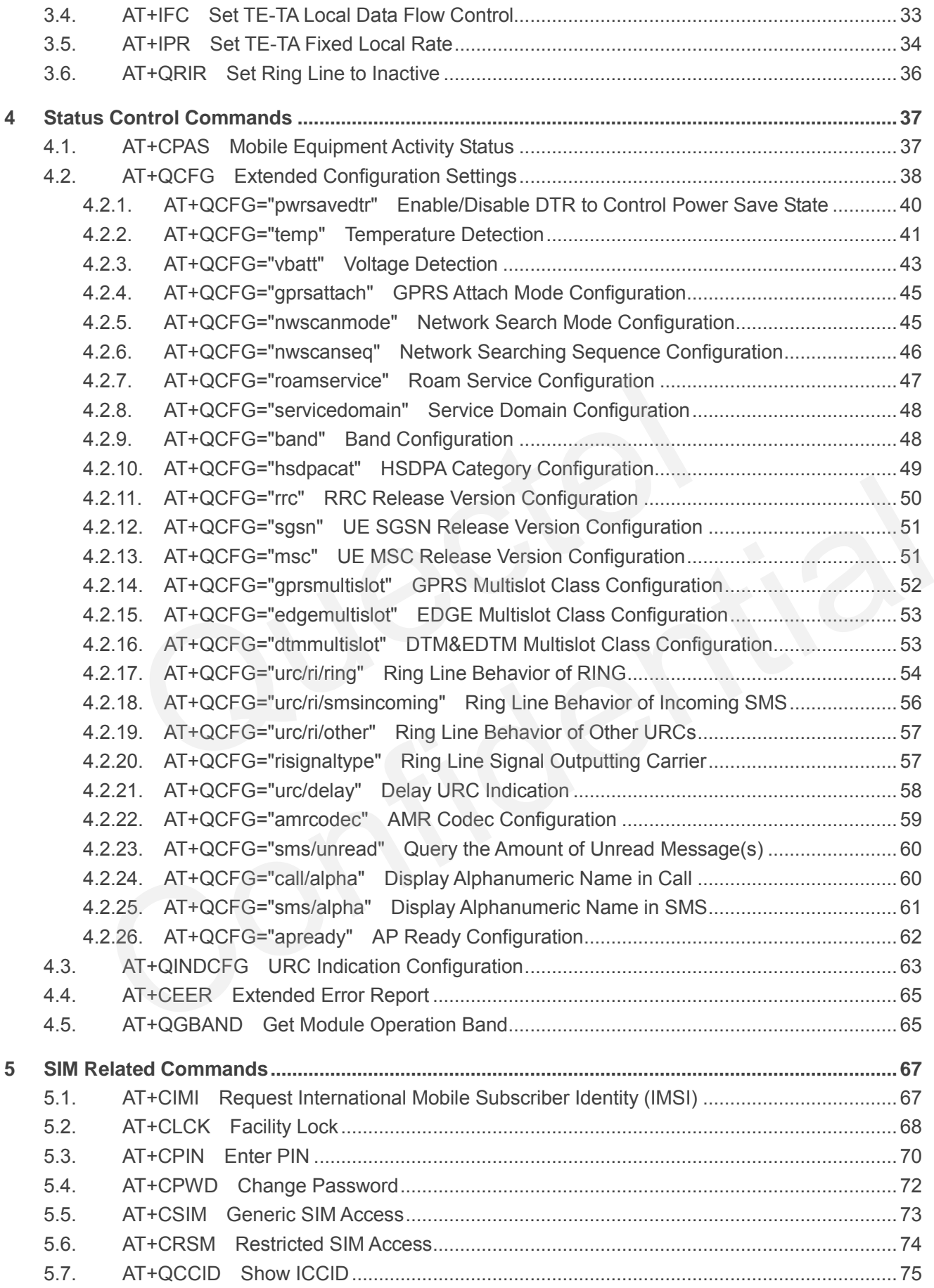

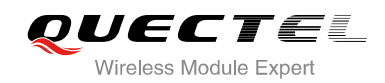

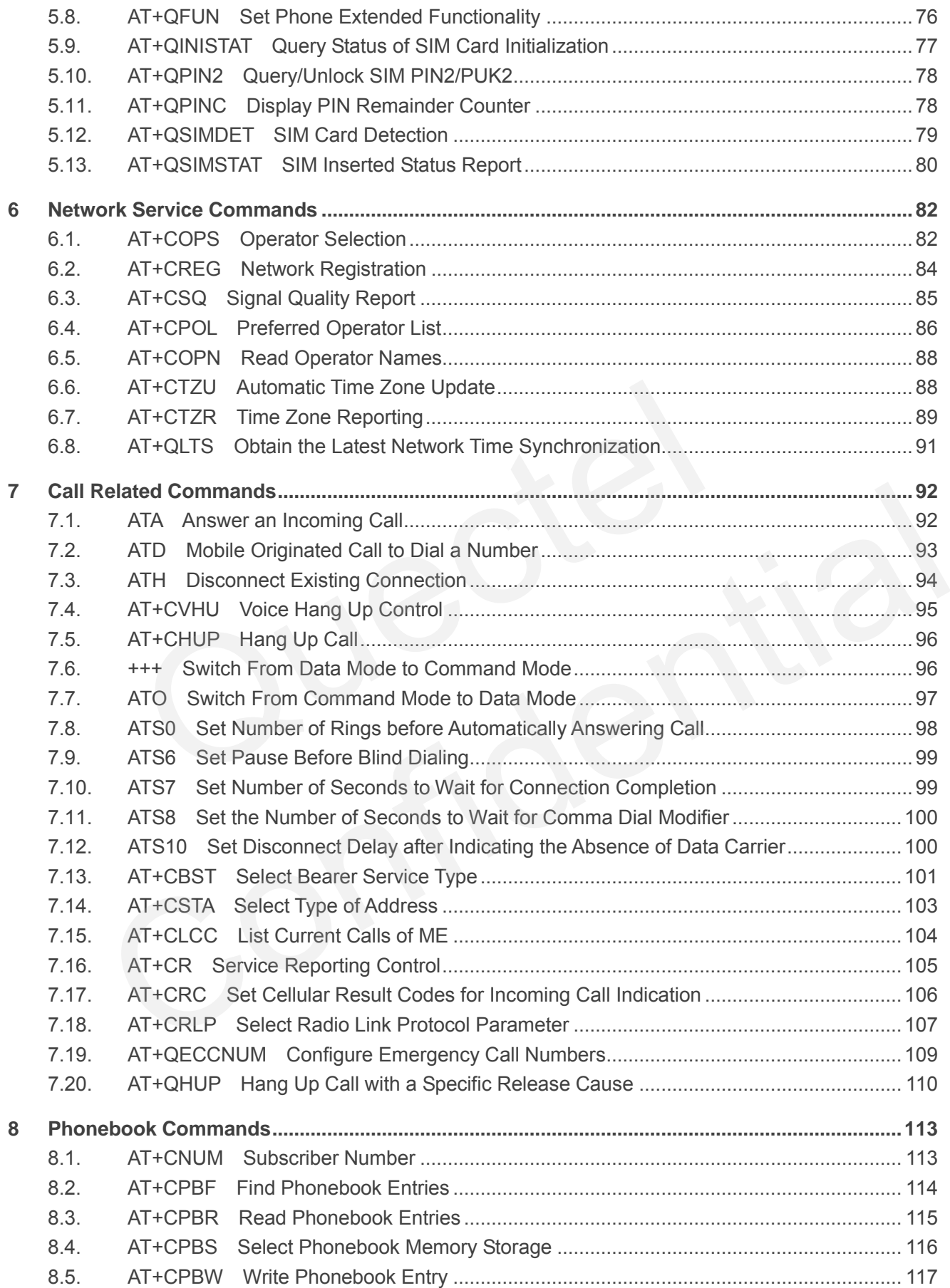

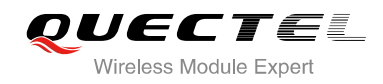

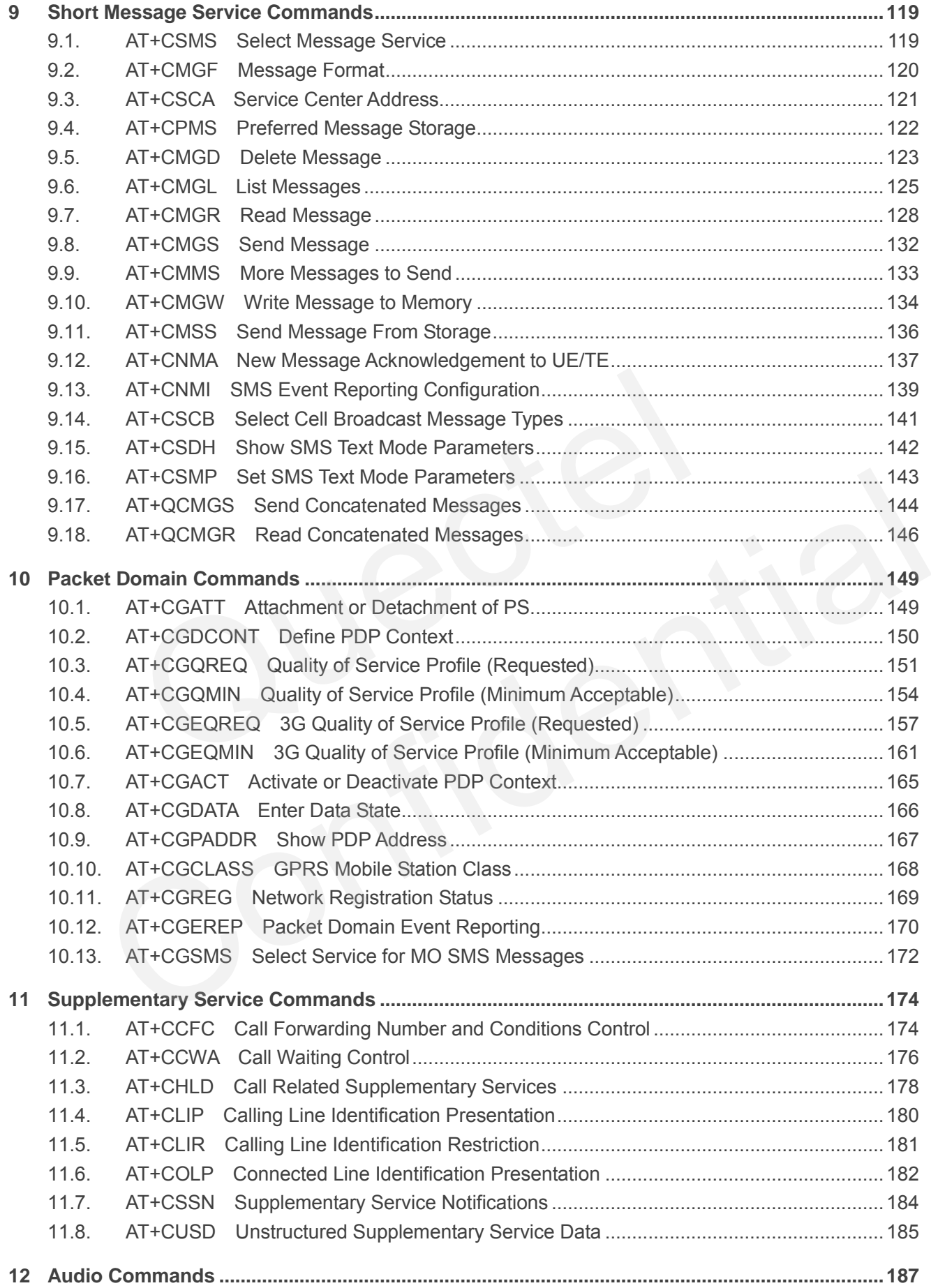

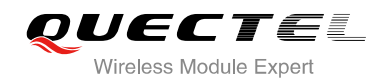

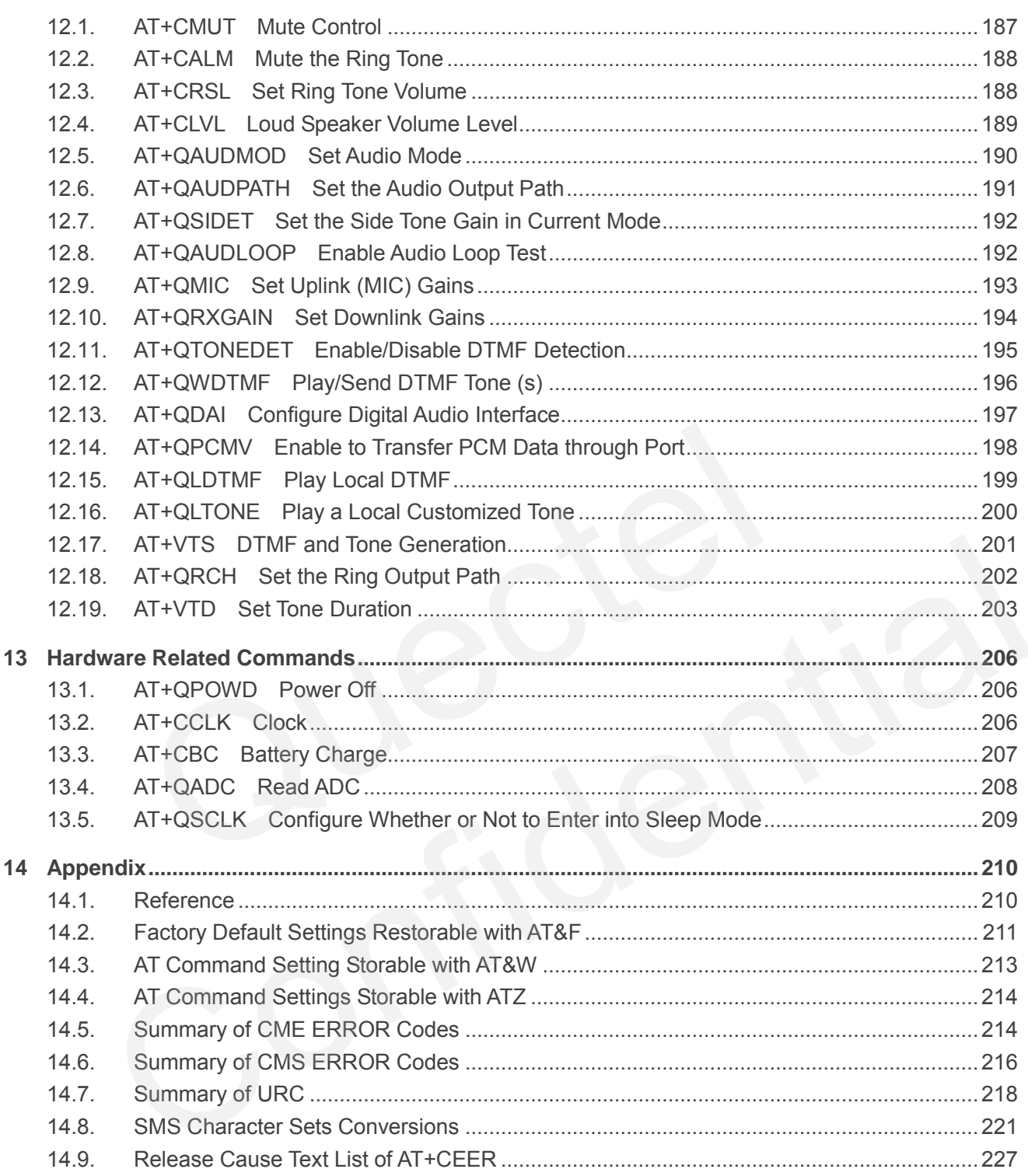

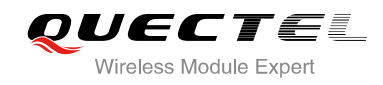

# <span id="page-107-0"></span>**Table Index**

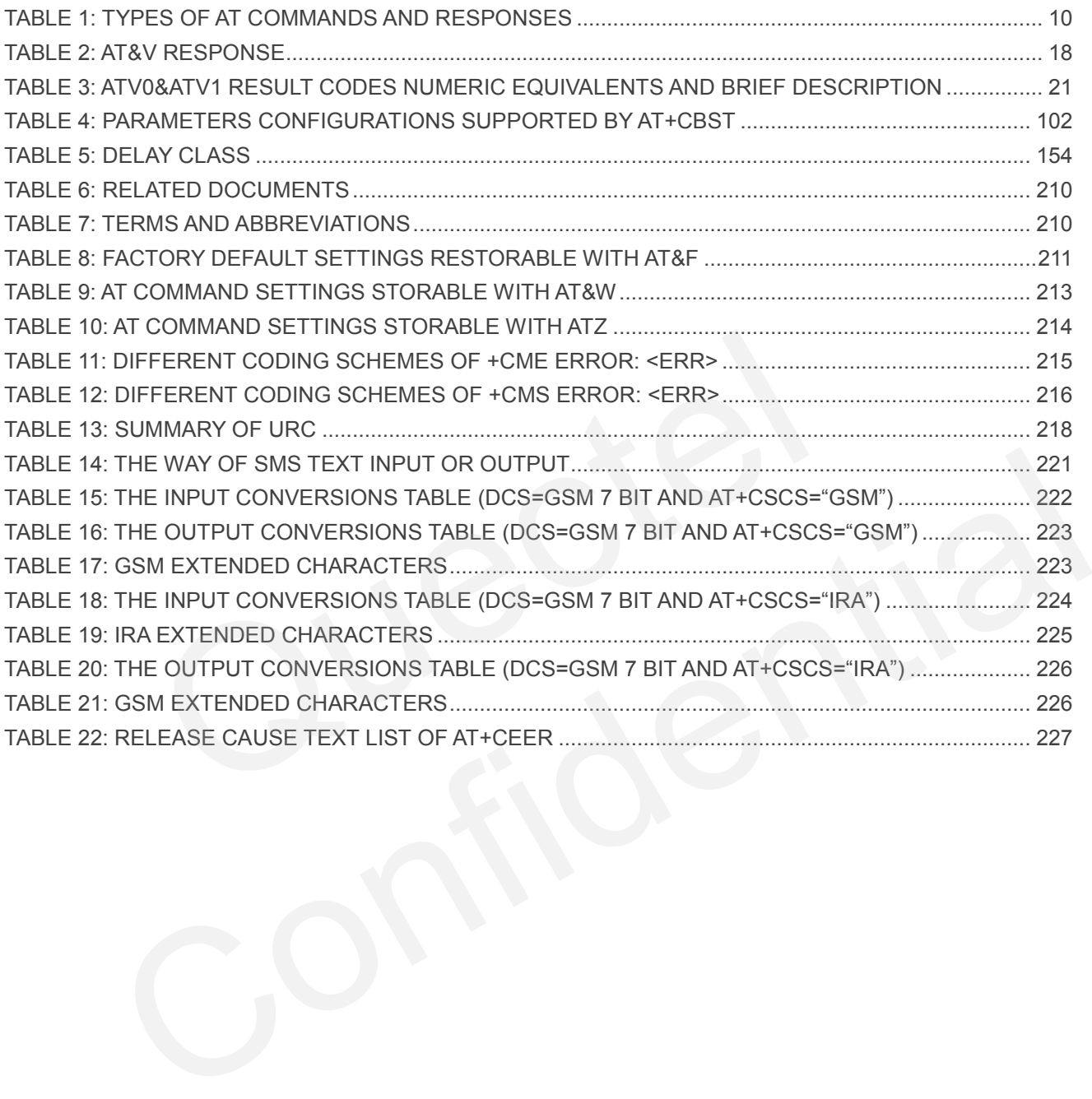
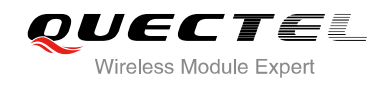

# **1 Introduction**

# **1.1. Scope of the Document**

This document presents the AT Commands Set for Quectel cellular engine UC15.

# **1.2. AT Command Syntax**

The "**AT**" or "**at**" prefix must be set at the beginning of each command line. To terminate a command line enter **<CR>**. Commands are usually followed by a response that includes "**<CR><LF><response><CR><LF>**". Throughout this document, only the responses are presented, "**<CR><LF>"** are omitted intentionally. **Internal Syntax**<br> **Example 18 Syntax**<br> **Example 18 Syntax**<br> **Example 20 Syntax**<br> **Example 20 Syntax**<br> **Example 20 Syntax**<br> **Example 20 Syntaxists**<br> **Example 20 Syntaxism**<br> **Examplemented by UC15 is a combination of 3GPP T** by "at" prefix must be set at the beginning of each command line. To terminate a command line CR>. Commands are usually followed by a response that includes  $\ge$  -xeresponse>  $\le$  CR>  $\le$  LF>". Throughout this document,

The AT Commands Set implemented by UC15 is a combination of 3GPP TS 27.007, 3GPP TS 27.005 and ITU-T recommendation V.25ter and the AT Commands developed by Quectel.

All these AT commands can be split into three categories syntactically: "**basic**", "**S parameter**", and "**extended**". They are listed as follows:

#### **Basic syntax**

These AT commands have the format of "**AT***<x><n>*", or "**AT&<x><n>**", where "*<x>*" is the command, and "*<n>*" is/are the argument(s) for that command. An example of this is "**ATE***<n>*", which tells the DCE whether received characters should be echoed back to the DTE according to the value of "<n>". "<n>" is optional and a default will be used if it is missing.

#### **S parameter syntax**

These AT commands have the format of "**ATS***<n>***=***<m>*", where "*<n>*" is the index of the **S** register to set, and "**<m>**" is the value to assign to it.

#### **Extended syntax**

These commands can be operated in several modes, as following table:

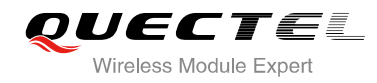

#### **Table 1: Types of AT Commands and Responses**

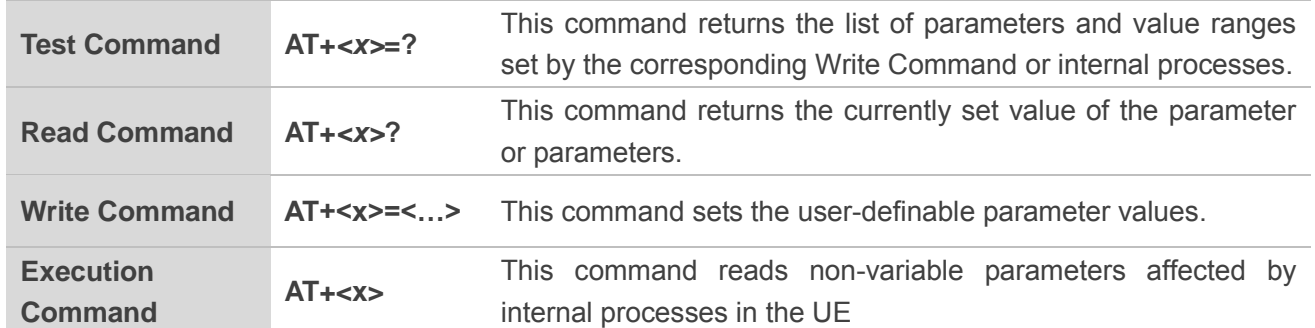

# **1.3. Supported Character Sets**

The UC15 AT command interface defaults to the **GSM** character set. The UC15 supports the following character sets:

- GSM
- $\bullet$  UCS2
- $\bullet$  IRA

The character set can be configured and interrogated by using the "AT+CSCS" command (3GPP TS 27.007). The character set is defined in 3GPP TS 27.005. The character set affects transmission and reception of SMS and SMS Cell Broadcast Messages, the entry and display of phone book entries text field. **Character Sets**<br>
command interface defaults to the **GSM** character set. The UC15 su<br>
:<br>
Set can be configured and interrogated by using the "AT+CSCS" contaracter set is defined in 3GPP TS 27.005. The character set affect<br> Sessents:<br>
Sessents:<br>
Sessent and the configured and interrogated by using the "AT+CSCS" command (3GPP TS<br>
The character set is defined in 3GPP TS 27.005. The character set affects transmission and<br>
Sessent of SMS and SMS

## **1.4. AT Command Interface**

The UC15 AT command interface includes two USB ports (USB MODEM port and USB AT port) and one main UART port. Both the USB MODEM port and the main UART port support AT command and data transfer. The USB AT port only supports AT command.

#### **UART Port Feature:**

The baud rates of 9600, 19200, 38400, 57600, 115200, 230400, 460800, 921600, 3200000, 3686400 and 4000000 are supported at present. The default is 115200.

The main UART port supports hardware flow control lines RTS and CTS. But it is off by default. AT command "AT+IFC=2,2" is used to enable hardware flow control.

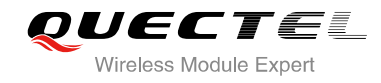

# **1.5. Unsolicited Result Code**

As an Unsolicited Result Code and a report message, URC is not issued as part of the response related to an executed AT command. URC is issued by the UC15 without being requested by the TE and it is issued automatically when a certain event occurs. Typical events leading to URCs are incoming calls ("RING"), received short messages, high/low voltage alarm, high/low temperature alarm etc. For most of these messages, they will be outputted from USB AT port by default if CMUX function is disabled, and you can configure the interface for URC output by using the AT command "AT+QURCCFG" (This command only effects when CMUX function is disabled). If CMUX function is enabled, URCs will be outputted from CMUX2 port by default. While the interface used for URC output is reserved by an active data connection or a long running AT command, URCs are buffered internally and will be issued after the interface becomes idle status.

# **1.6. Turn off Procedure**

It is recommended to execute AT+QPOWD command to turn off the module, as it is the safest and best way. This procedure is realized by letting the module log off from the network and allowing the software to enter into a secure and safe data state before disconnecting the power supply.

After sending AT+QPOWD, do not enter any other AT commands. The module outputs message "POWERED DOWN" and sets the STATE pin as low to enter into the shutdown state. In order to avoid data loss, it is suggested to wait for 1s to switch off the VBAT after the STATE pin is set as low and the URC "POWERED DOWN" is outputted. If "POWERED DOWN" has not been received after 65s, you should force to switch off the VBAT. **Solution:**<br> **Outer Symbol Example 19 and Symbol Symbol Symbol Symbol Symbol Symbol Symbol Symbol Symbol Symbol Symbol Symbol Symbol Symbol Symbol Symbol Symbol Symbol Symbol Symbol Symbol Symbol Symbol Symbol Symbol Symbo** Th OTT PTOCEQUIFE<br>Imended to execute AT+QPOWD command to turn off the module, as it is the safest and best<br>orocedure is realized by letting the module log off from the network and allowing the software to<br>a secure and safe

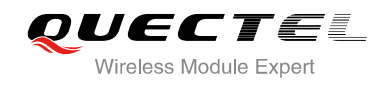

# **2 General Commands**

# **2.1. ATI Display Product Identification Information**

The ATI command delivers a product information text.

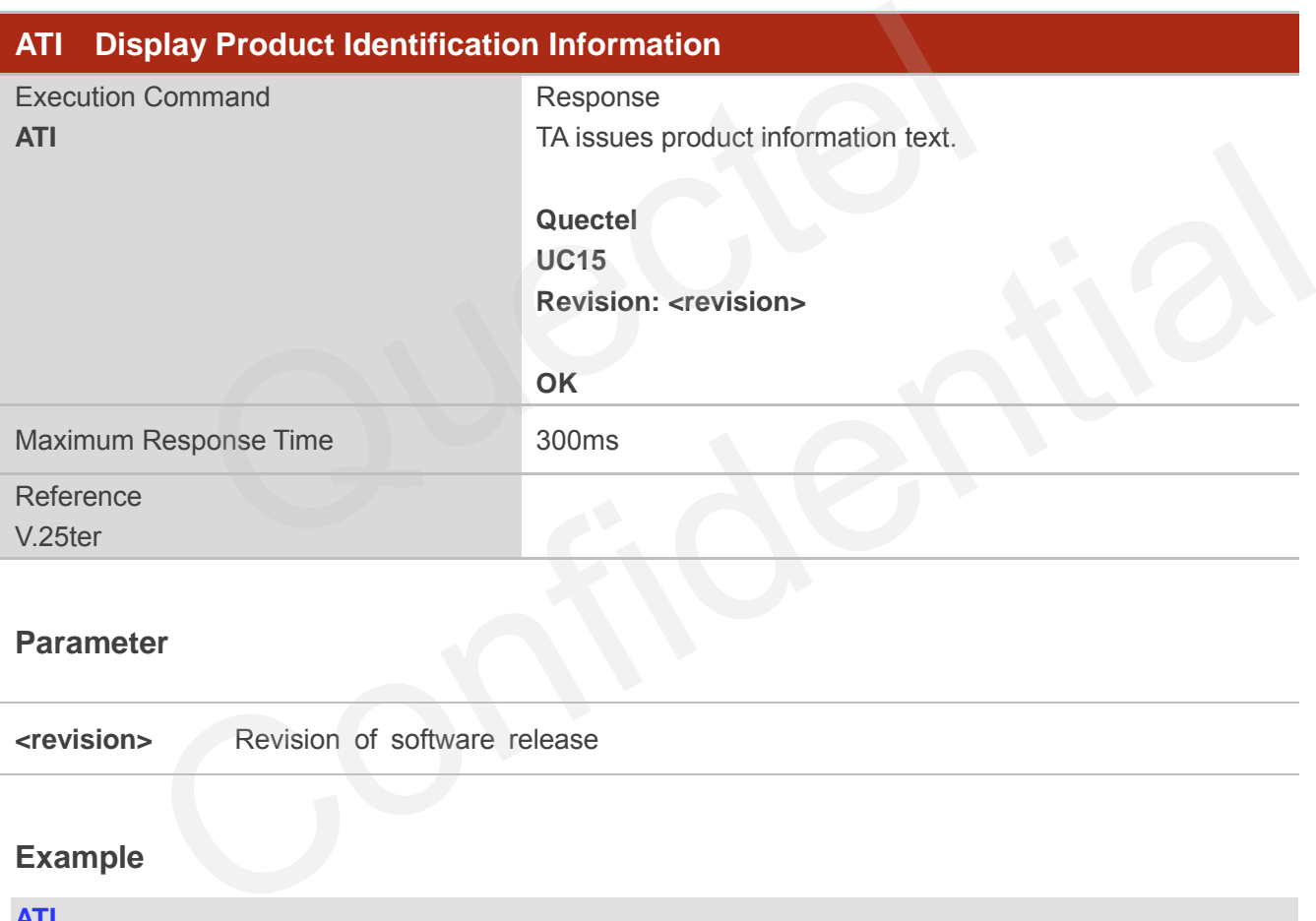

#### **Parameter**

**<revision>** Revision of software release

#### **Example**

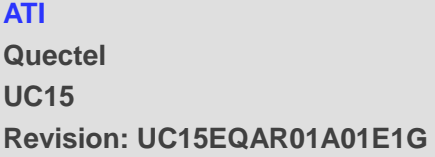

**OK**

# **2.2. AT+GMI Request Manufacturer Identification**

AT+GMI returns a manufacturer identification text. See also: AT+CGMI.

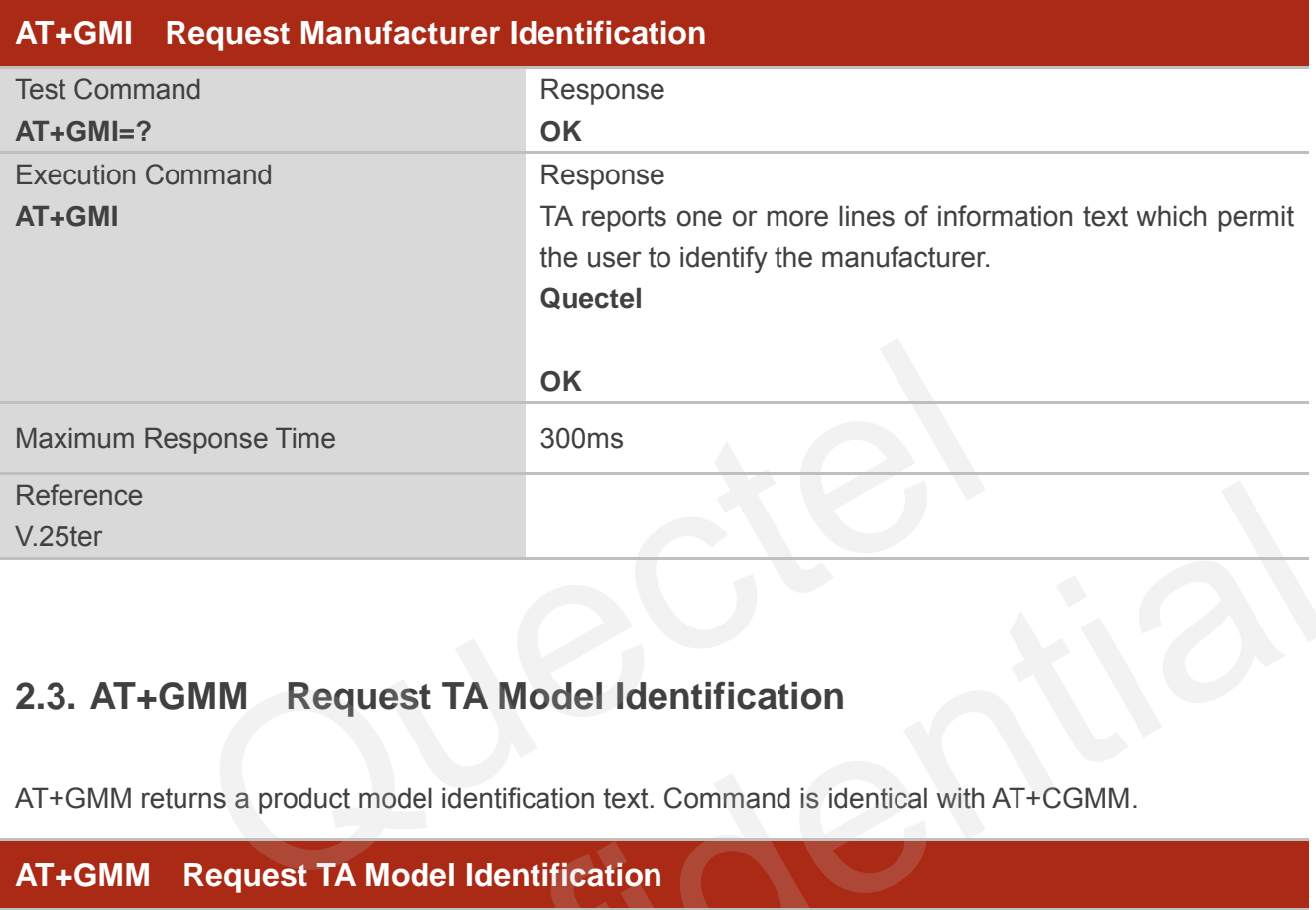

# **2.3. AT+GMM Request TA Model Identification**

AT+GMM returns a product model identification text. Command is identical with AT+CGMM.

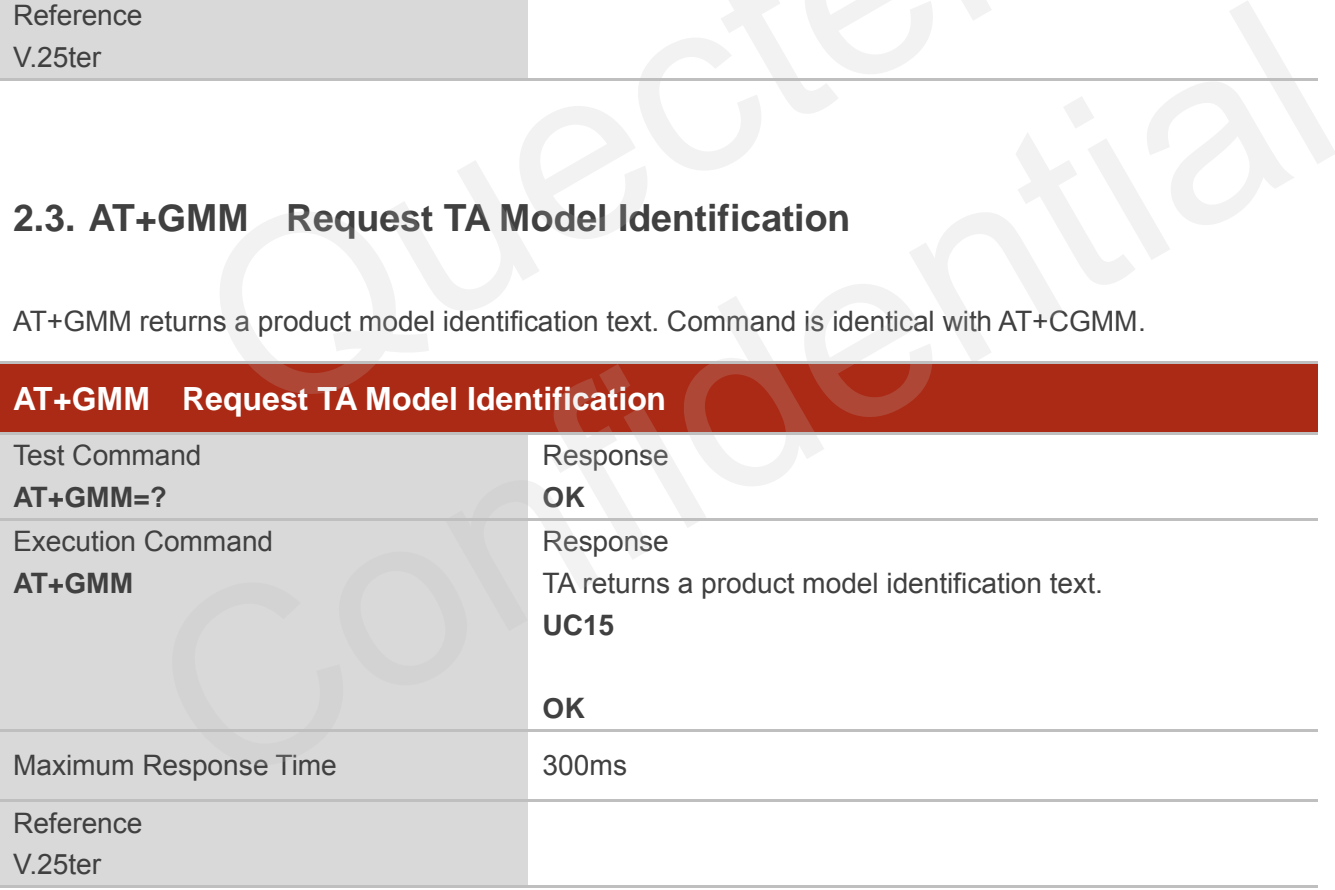

# **2.4. AT+GMR Request TA Revision Identification of Software Release**

AT+GMR delivers a product firmware version identification. Command is identical with AT+CGMR.

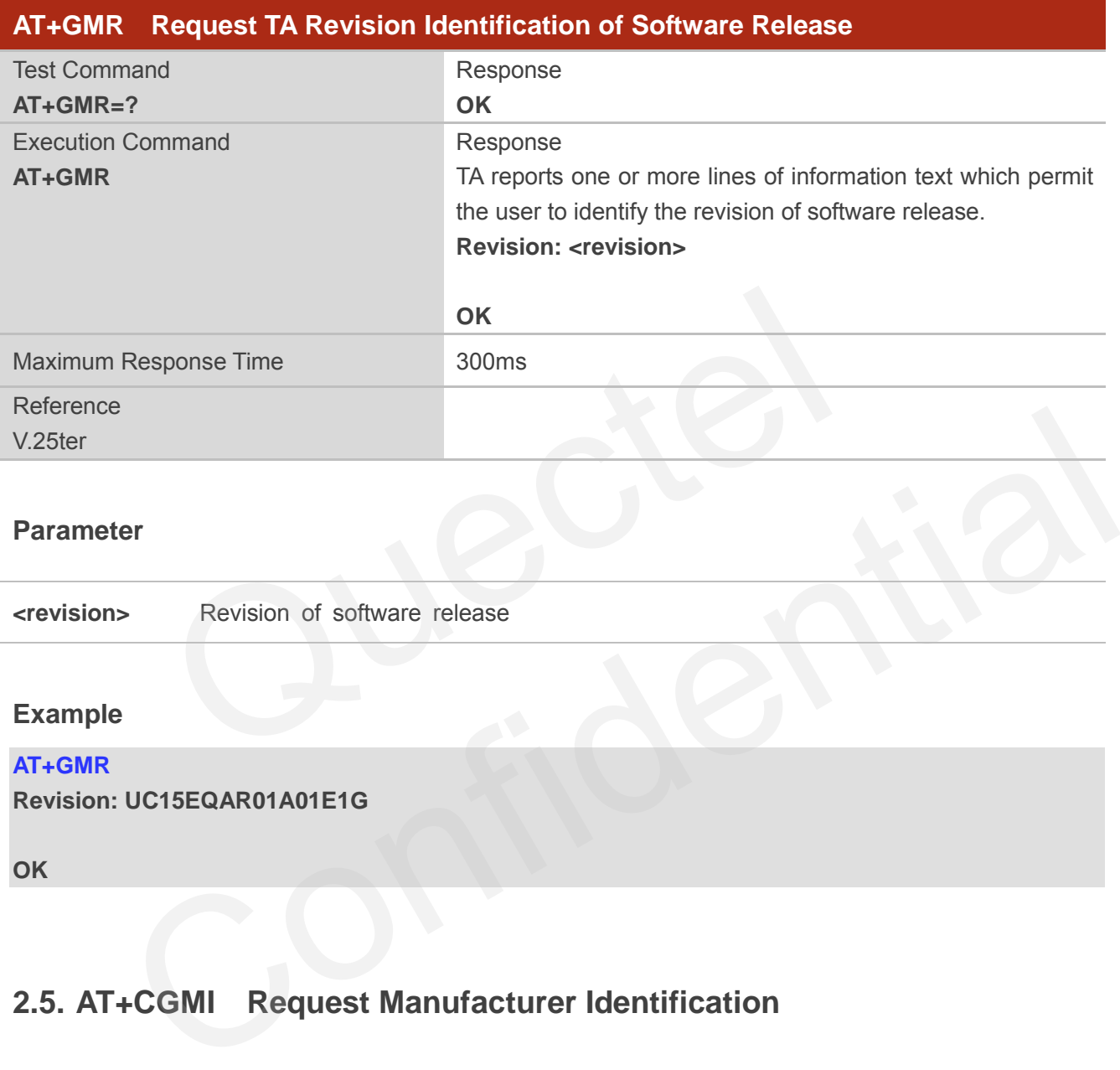

#### **Parameter**

**<revision>** Revision of software release

#### **Example**

#### **AT+GMR**

**Revision: UC15EQAR01A01E1G** 

**OK**

# **2.5. AT+CGMI Request Manufacturer Identification**

AT+CGMI returns a manufacturer identification text. See also: AT+GMI.

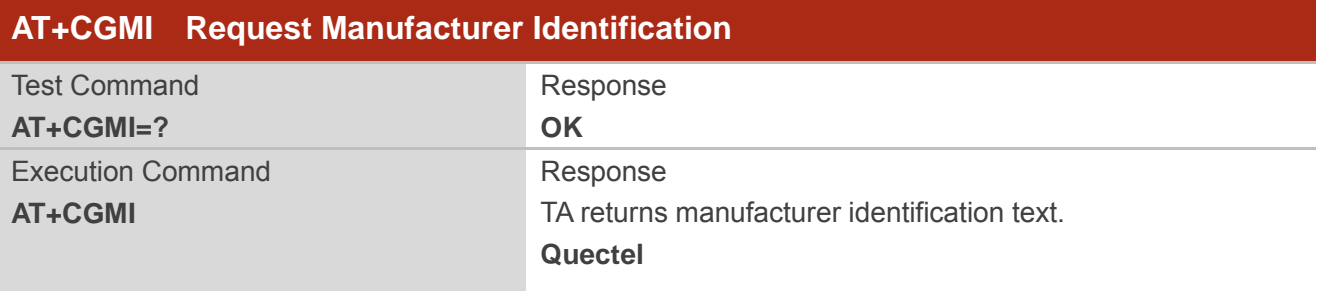

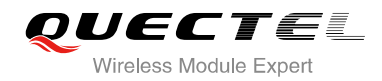

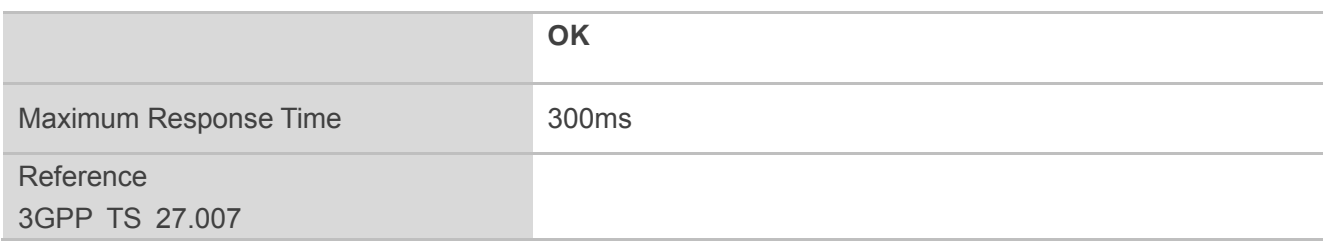

# **2.6. AT+CGMM Request Model Identification**

AT+CGMM returns a product model identification text. Command is identical with AT+GMM.

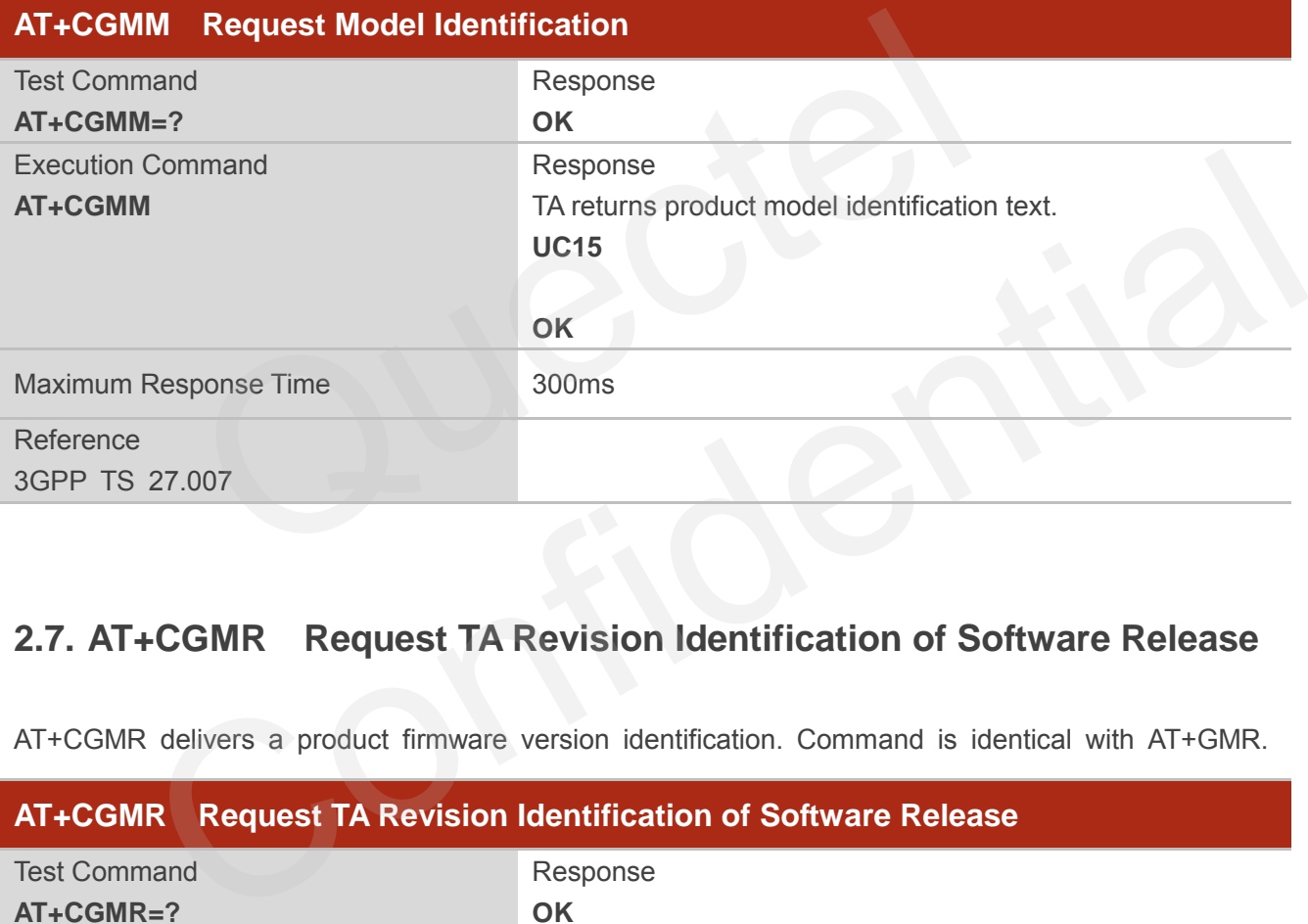

# **2.7. AT+CGMR Request TA Revision Identification of Software Release**

AT+CGMR delivers a product firmware version identification. Command is identical with AT+GMR.

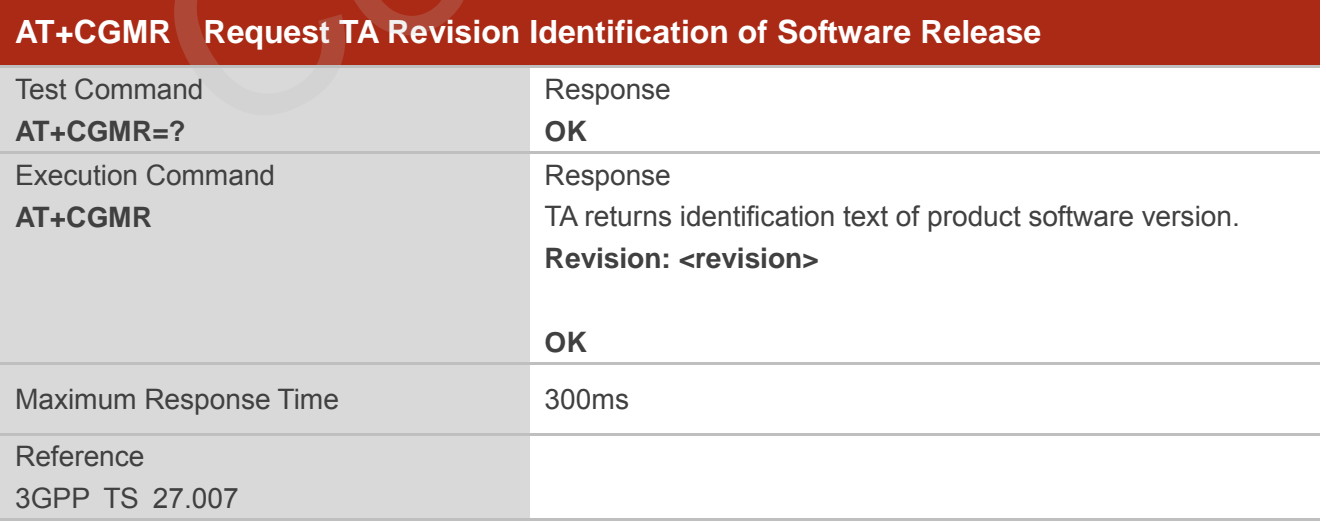

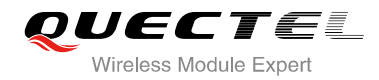

**<revision>** Identification text of product software version

## **2.8. AT+GSN Request International Mobile Equipment Identity (IMEI)**

AT+GSN returns the International Mobile Equipment Identity (IMEI). Command is identical with AT+CGSN.

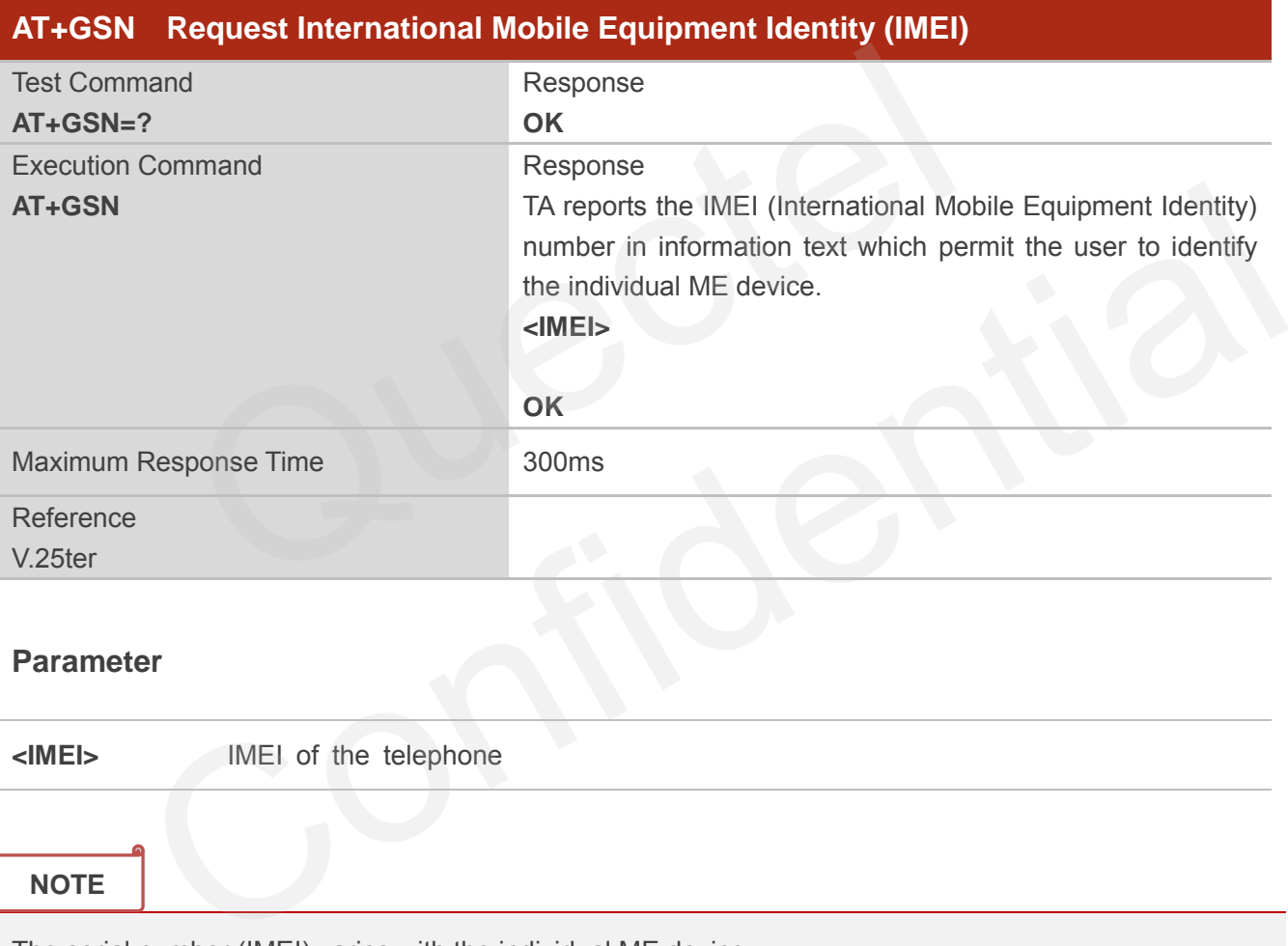

#### **Parameter**

**<IMEI>** IMEI of the telephone

#### **NOTE**

The serial number (IMEI) varies with the individual ME device.

# **2.9. AT+CGSN Request Product Serial Number Identification**

AT+CGSN returns International Mobile Equipment Identity (IMEI). Command is identical with: AT+GSN.

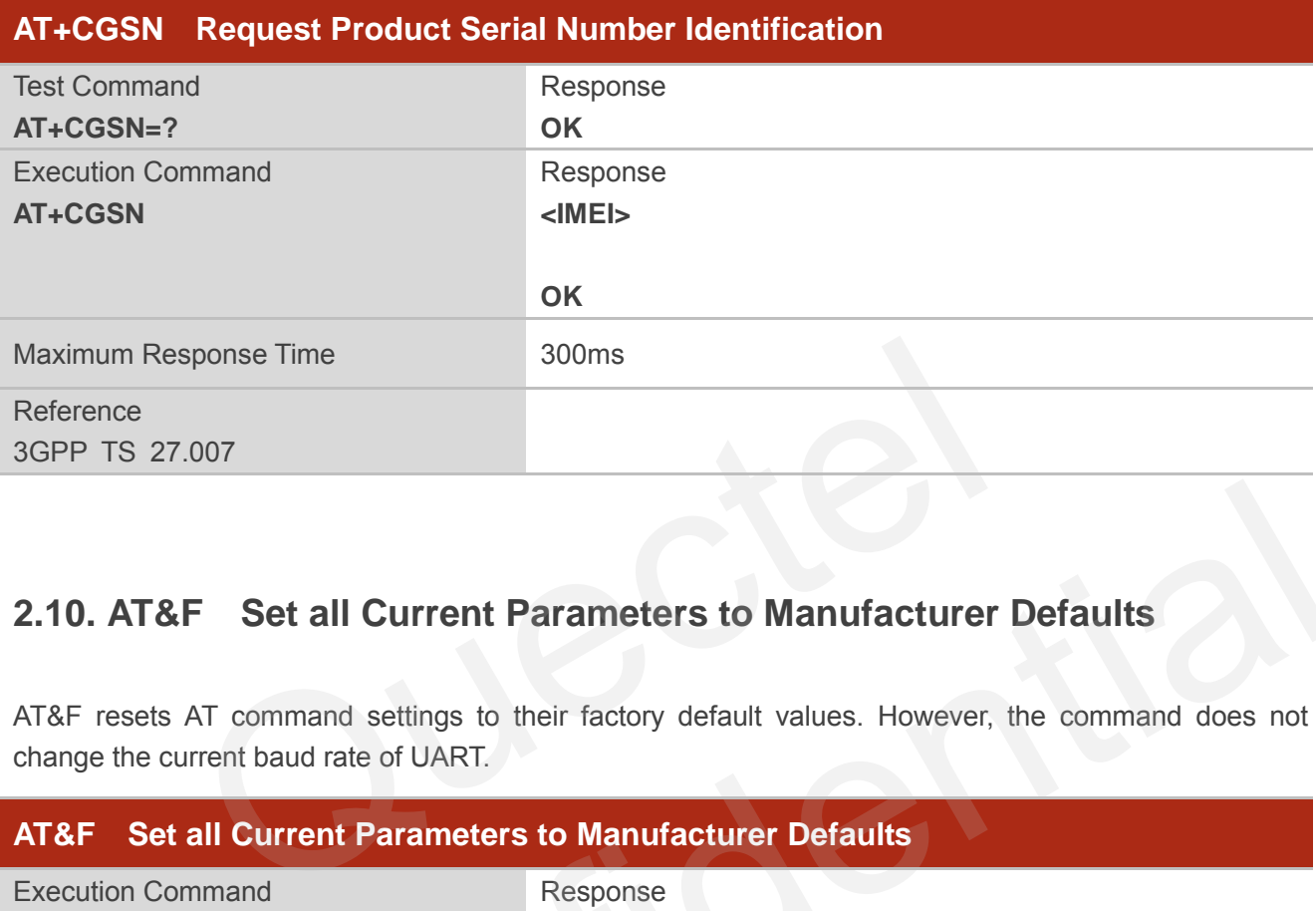

# **2.10. AT&F Set all Current Parameters to Manufacturer Defaults**

AT&F resets AT command settings to their factory default values. However, the command does not change the current baud rate of UART.

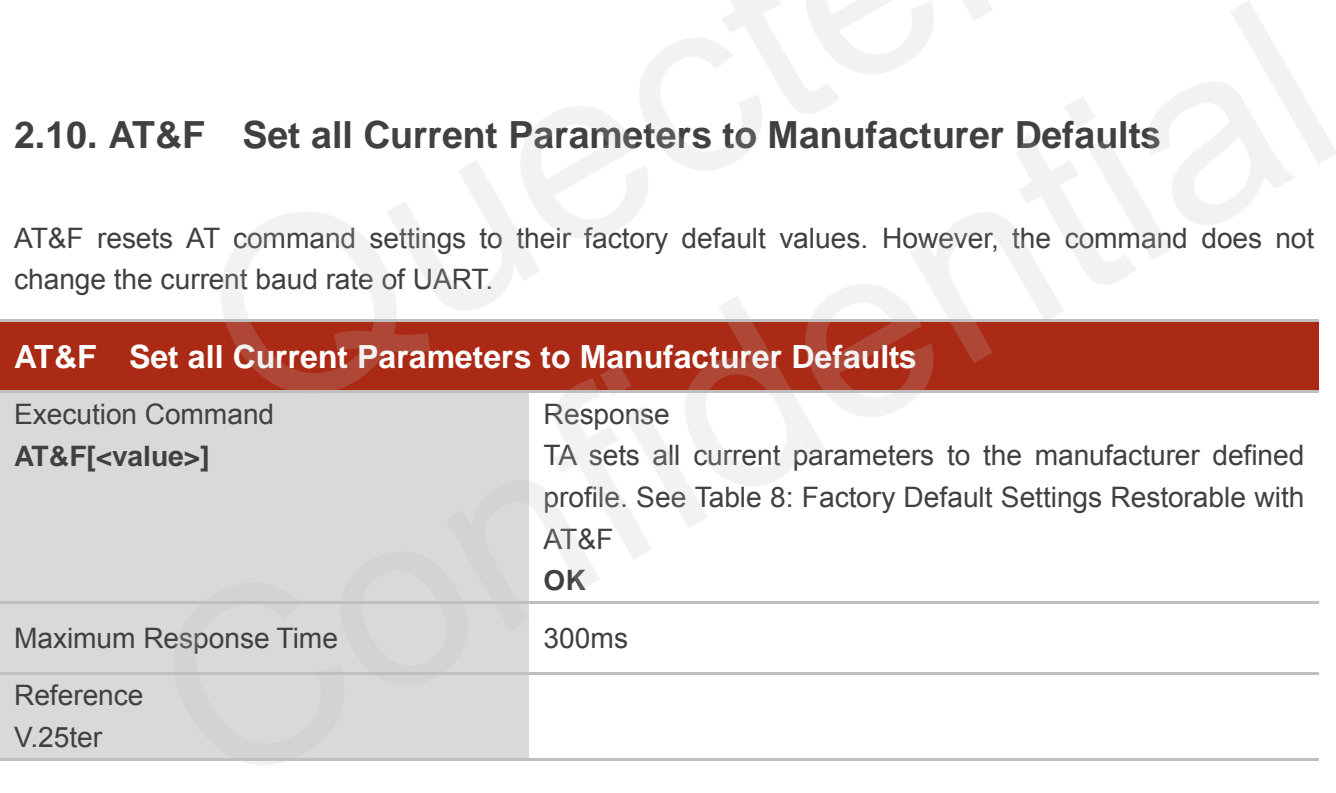

#### **Parameter**

**<value>** 0 Set all TA parameters to manufacturer defaults

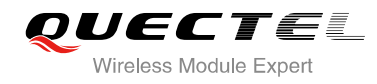

# **2.11. AT&V Display Current Configuration**

AT&V displays the current settings of several AT command parameters, including the single-letter AT command parameters which are not readable otherwise.

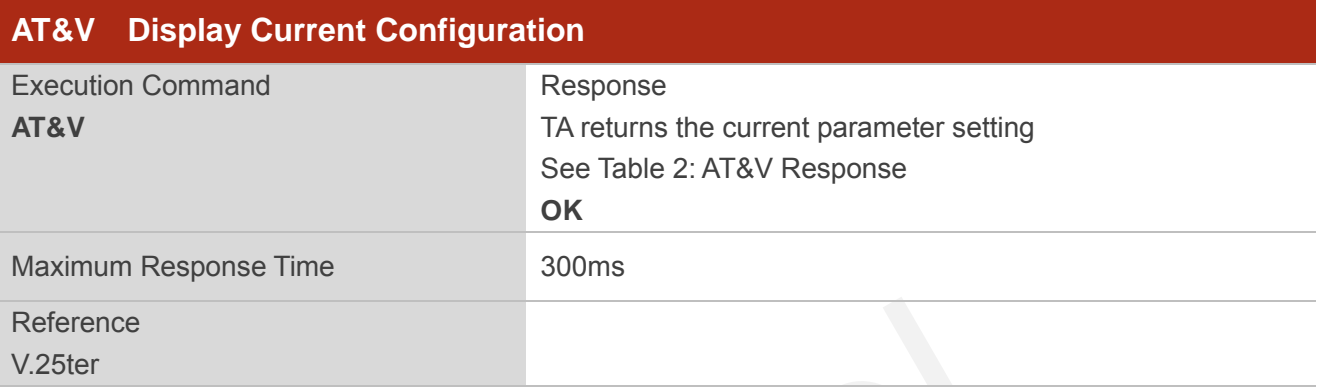

#### **Table 2: AT&V Response**

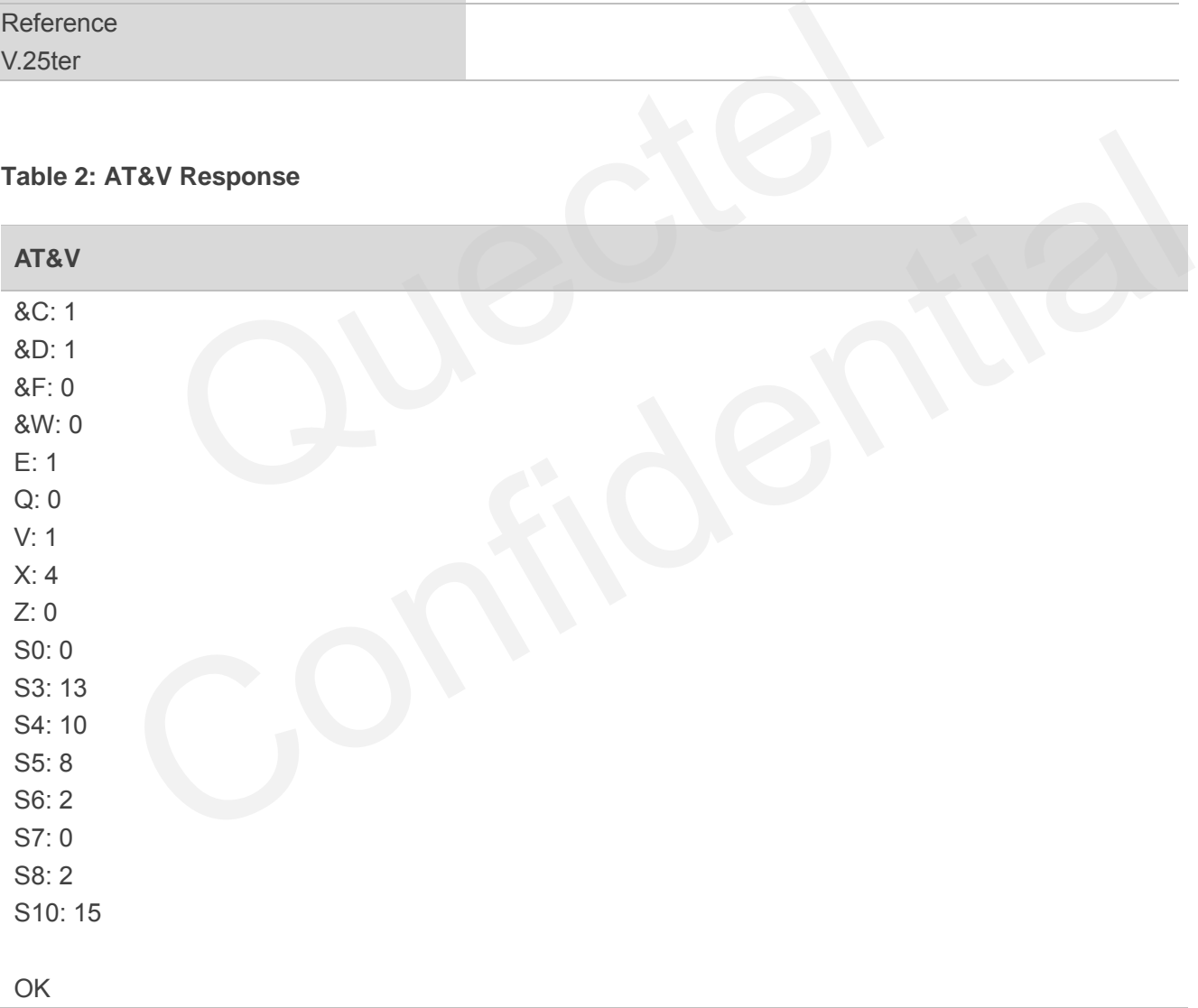

# **2.12. AT&W Store Current Parameters to User Defined Profile**

AT&W stores the current AT command settings to a user defined profile in non-volatile memory.

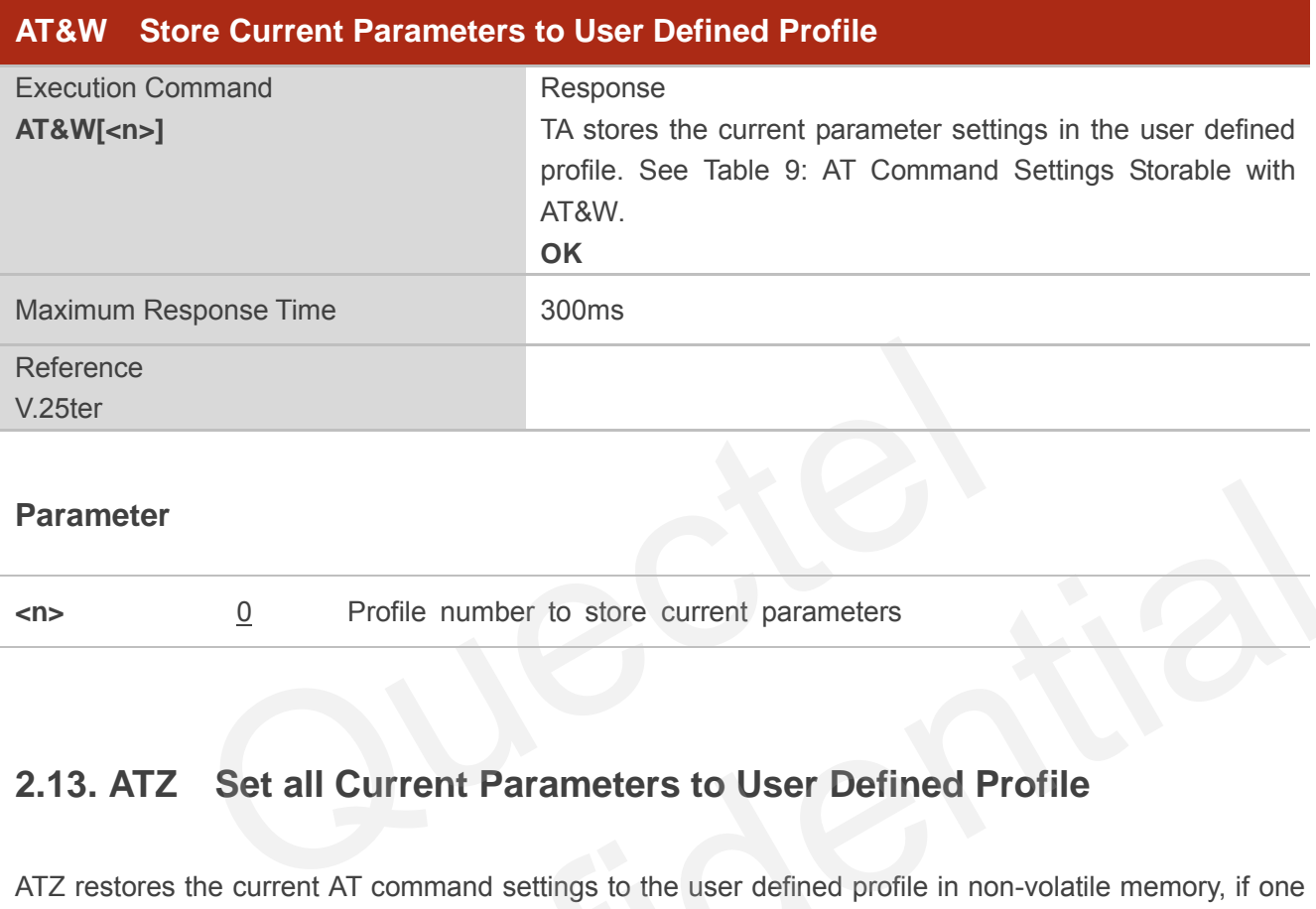

#### **Parameter**

**<n>** 0 Profile number to store current parameters

# **2.13. ATZ Set all Current Parameters to User Defined Profile**

ATZ restores the current AT command settings to the user defined profile in non-volatile memory, if one was stored with AT&W before. Any additional AT command on the same command line may be ignored. ATZ does not change the current baud rate of UART.

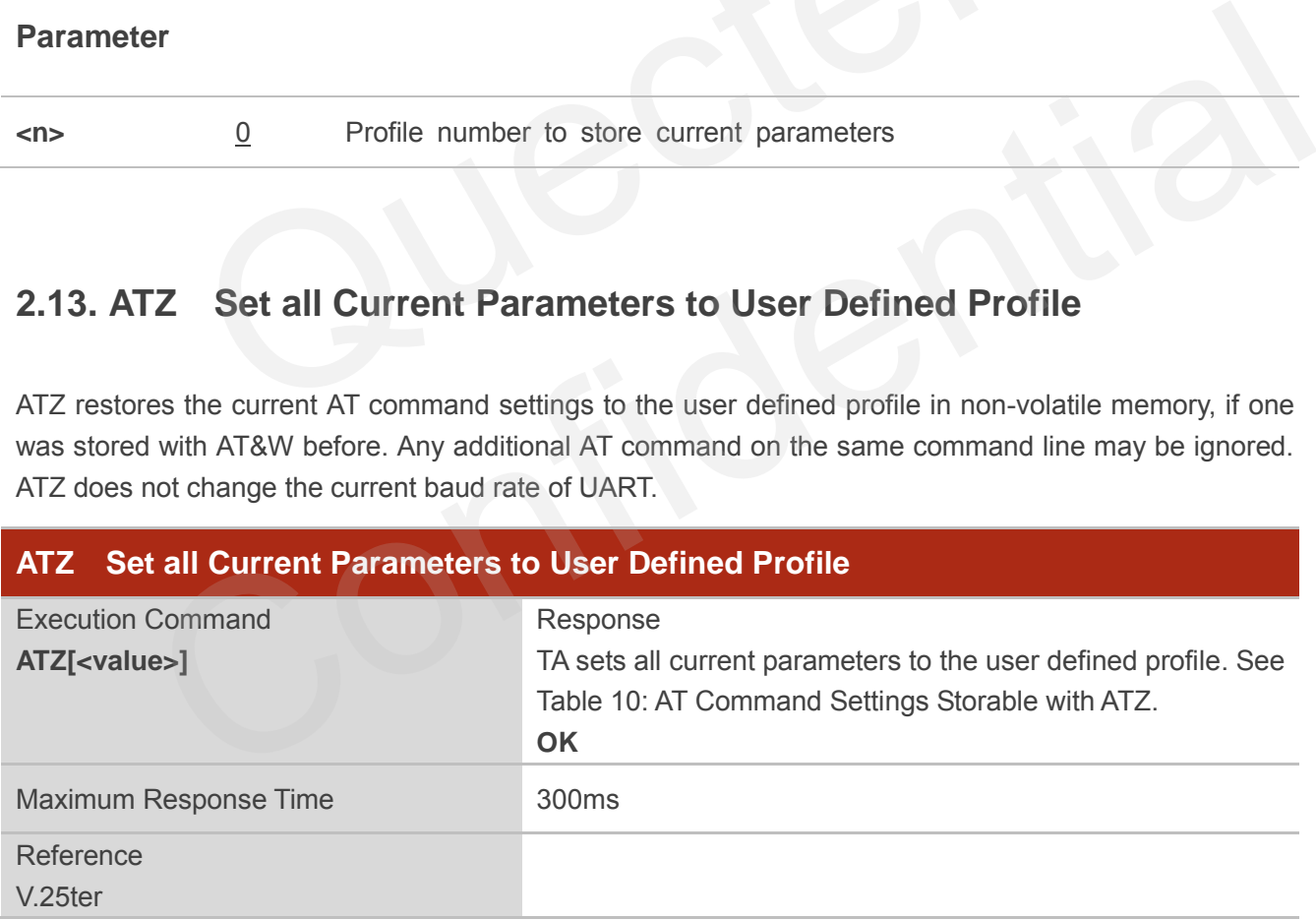

#### **Parameter**

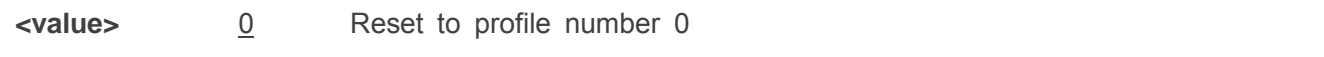

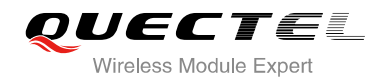

# **2.14. ATQ Set Result Code Presentation Mode**

ATQ controls whether the result code is transmitted to the CE. Other information text transmitted as response is not affected.

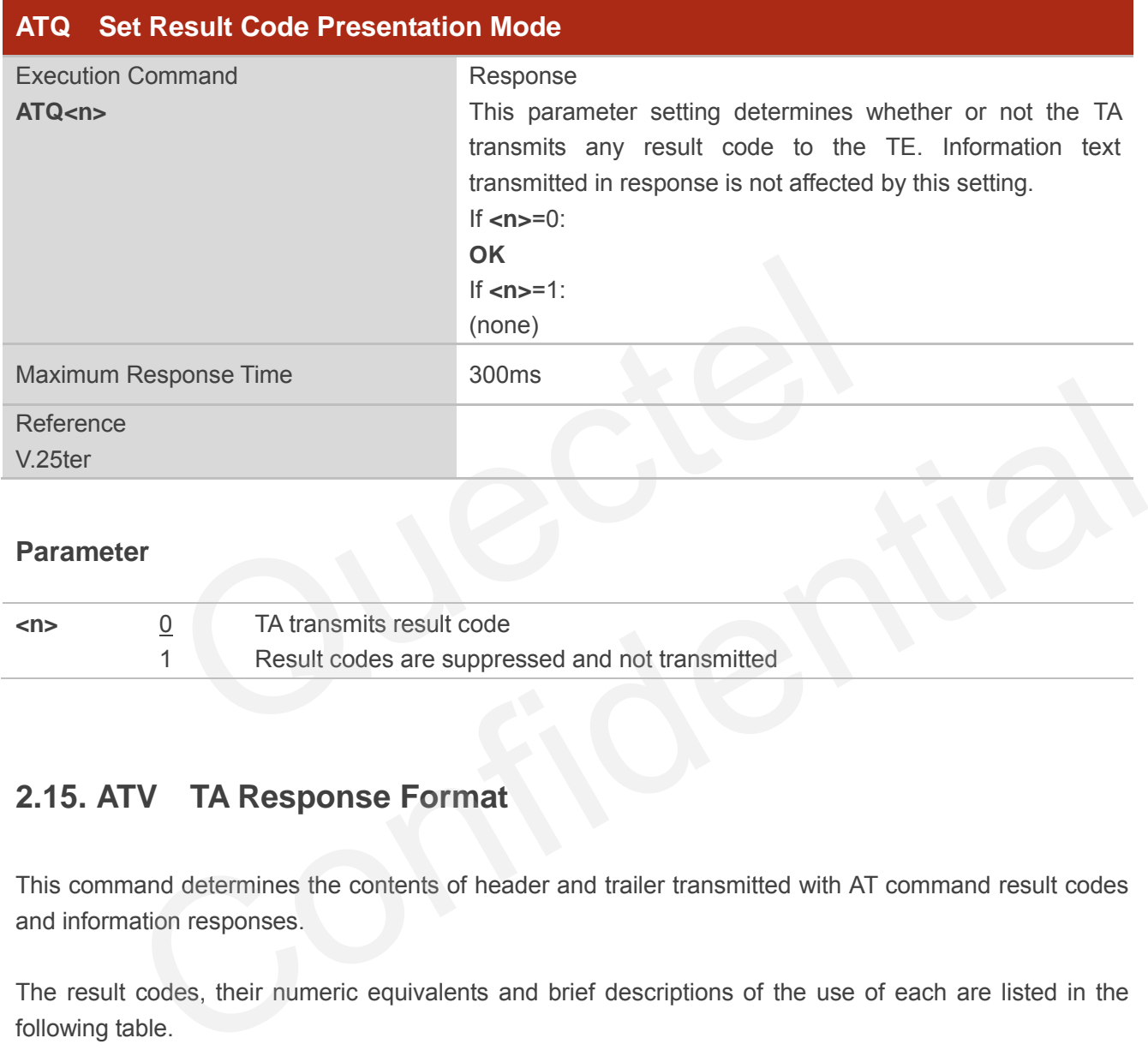

#### **Parameter**

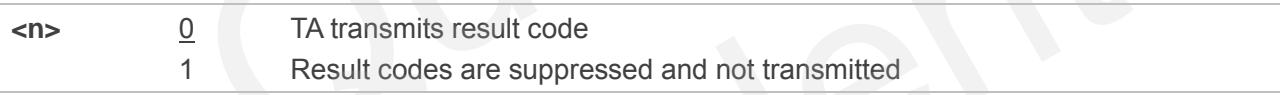

# **2.15. ATV TA Response Format**

This command determines the contents of header and trailer transmitted with AT command result codes and information responses.

The result codes, their numeric equivalents and brief descriptions of the use of each are listed in the following table.

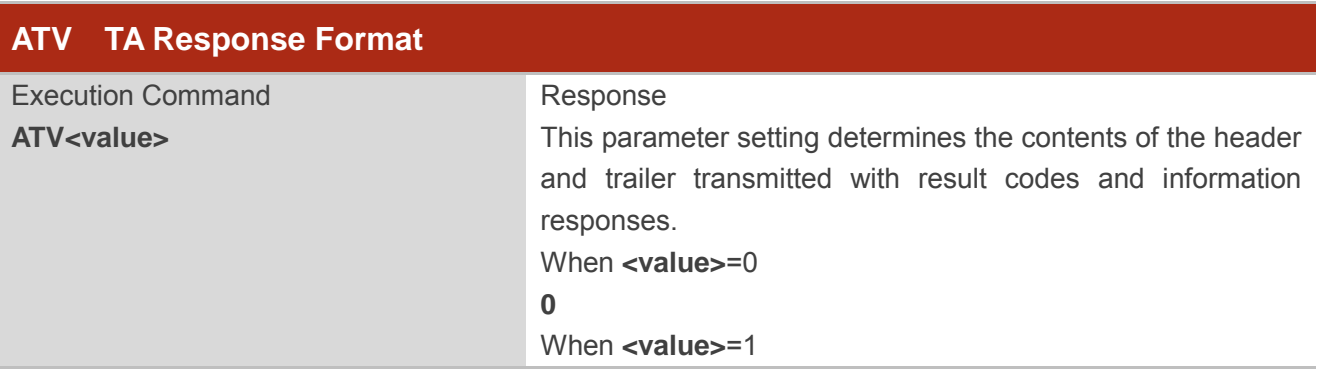

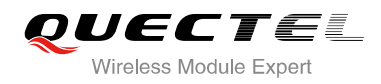

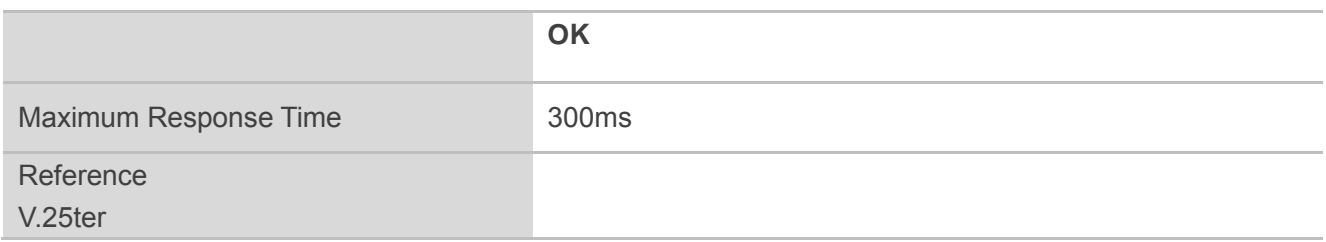

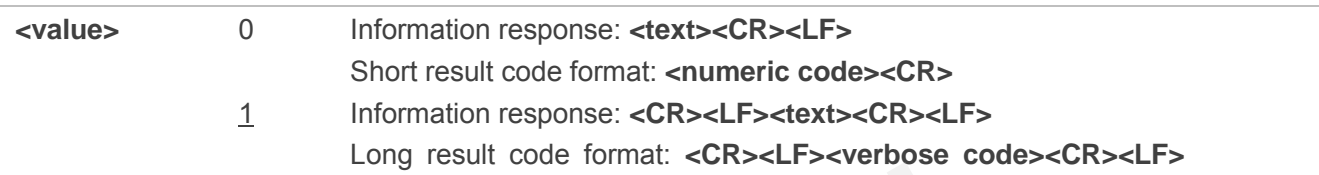

#### **Example**

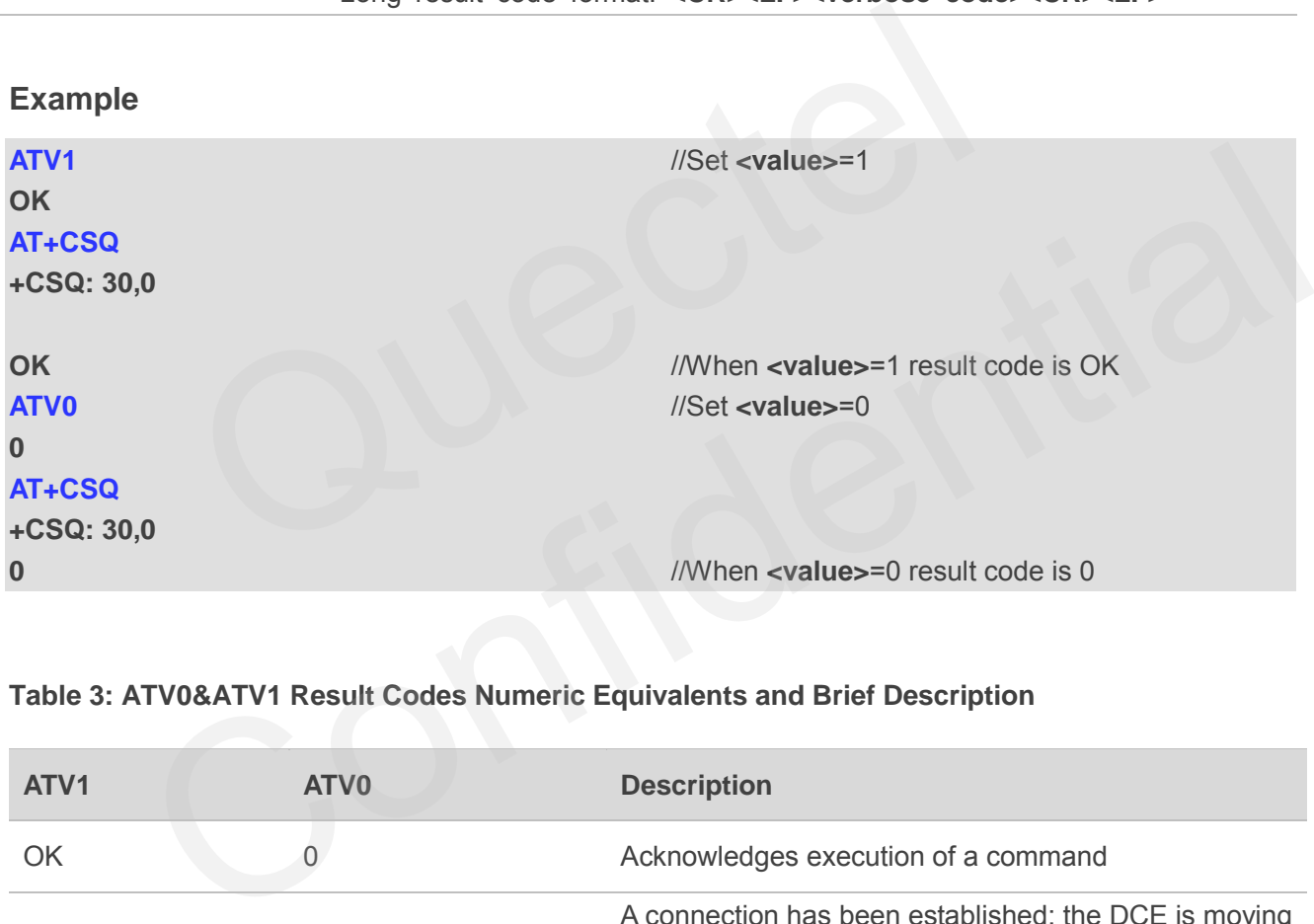

#### **Table 3: ATV0&ATV1 Result Codes Numeric Equivalents and Brief Description**

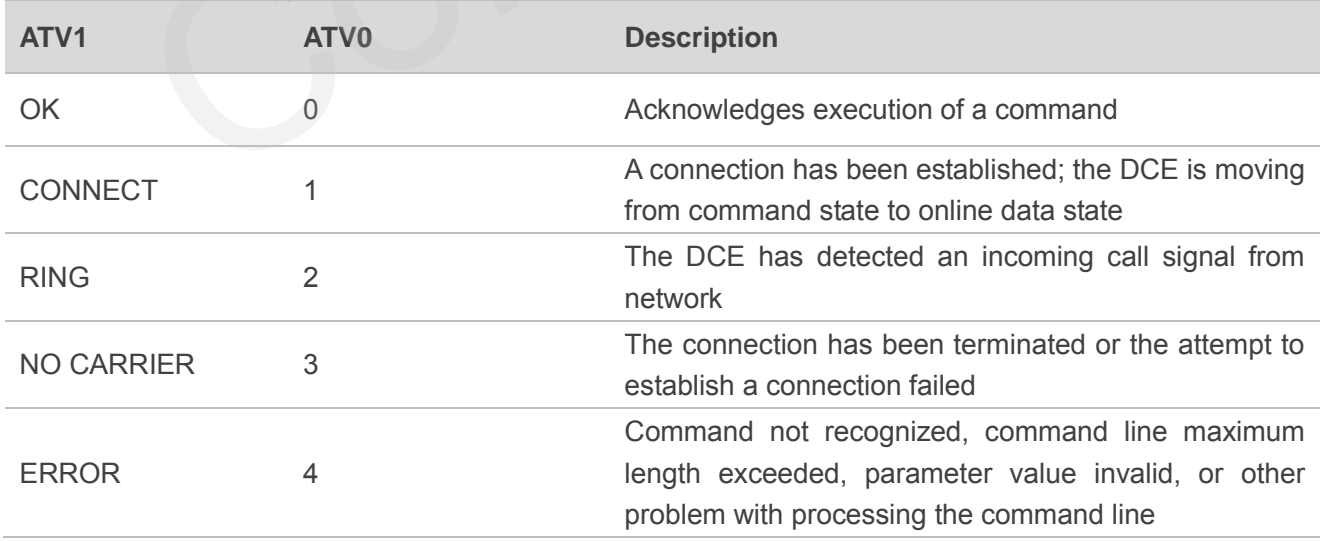

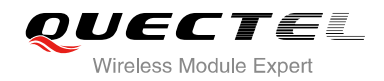

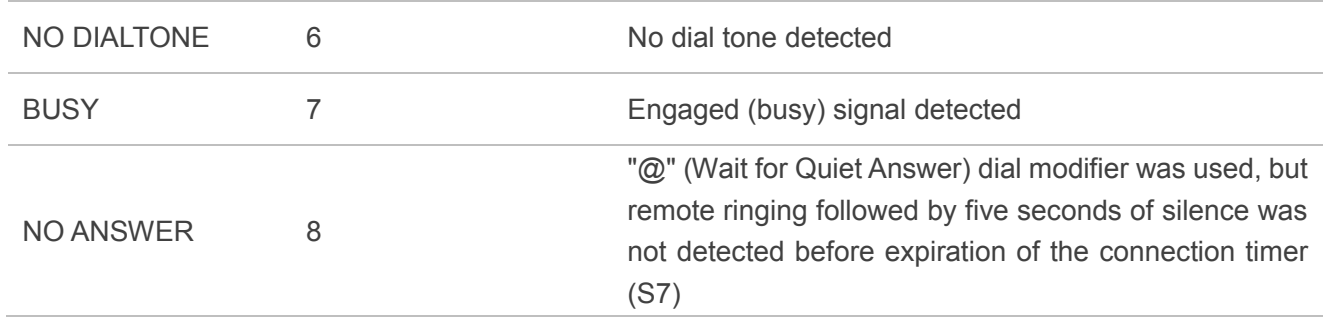

# **2.16. ATE Set Command Echo Mode**

ATE controls if the module echoes characters received from TE during AT command state.

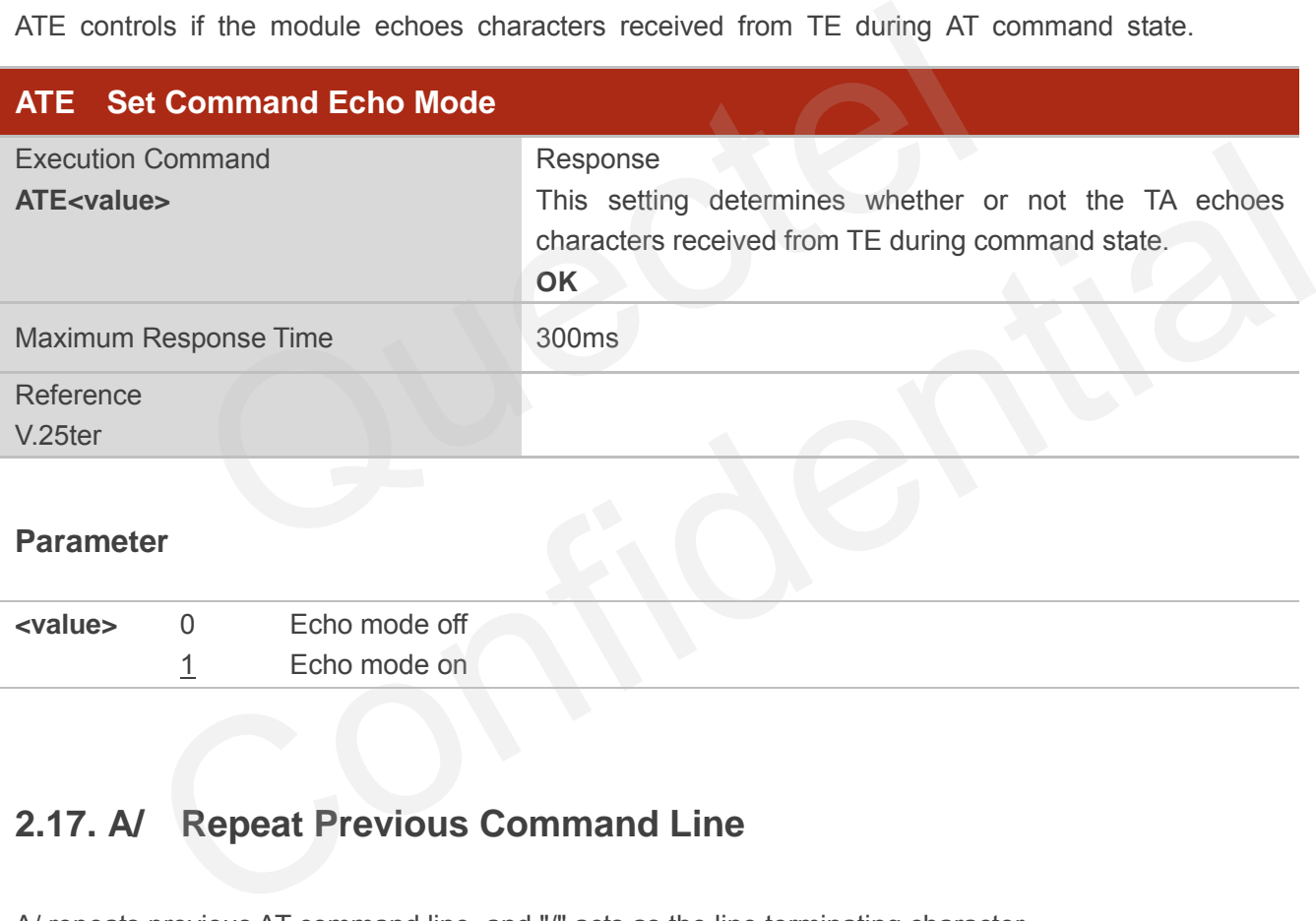

#### **Parameter**

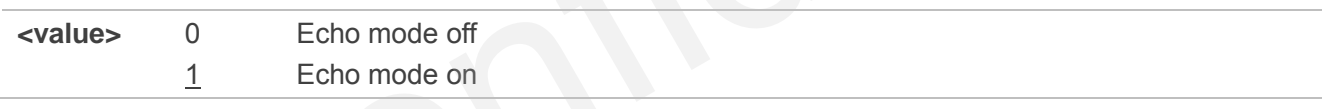

# **2.17. A/ Repeat Previous Command Line**

A/ repeats previous AT command line, and "/" acts as the line terminating character.

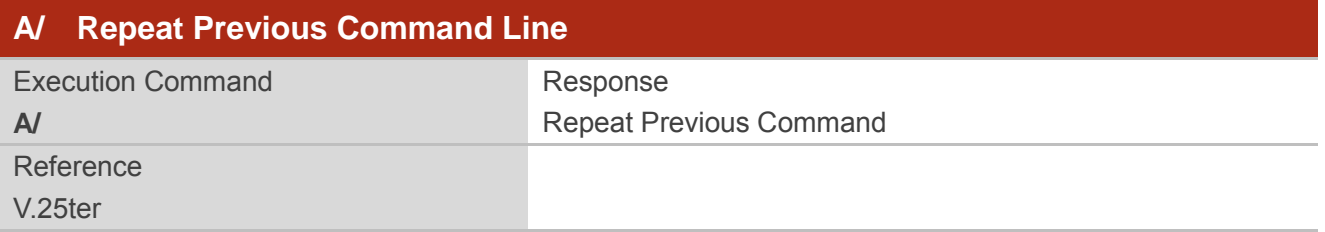

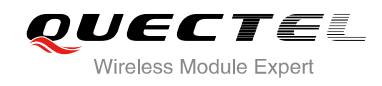

#### **Example**

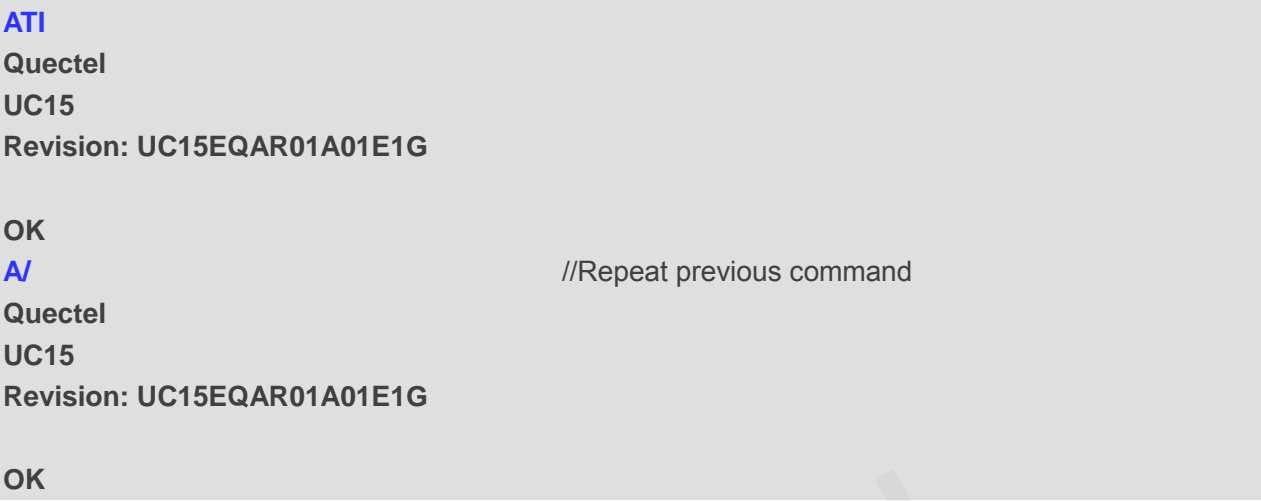

# **2.18. ATS3 Set Command Line Termination Character**

ATS3 determines the character recognized by the module to terminate an incoming command line. It is also generated for result codes and information text, along with character value set via ATS4.

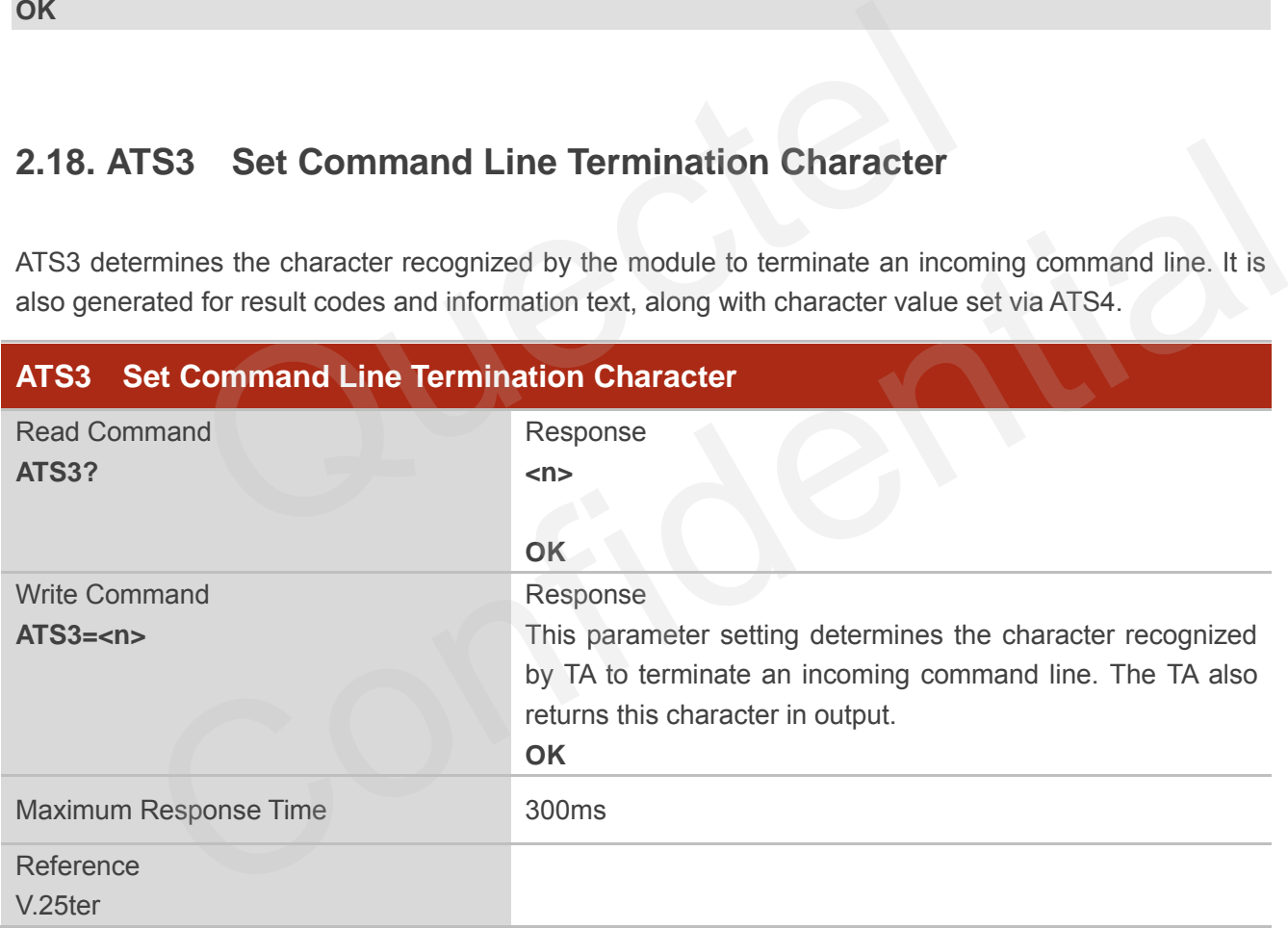

#### **Parameter**

**<n>** 000-013-127 Command line termination character (Default 013=**<CR>**)

# **2.19. ATS4 Set Response Formatting Character**

ATS4 determines the character generated by the module for result code and information text, along with the command line termination character set via ATS3.

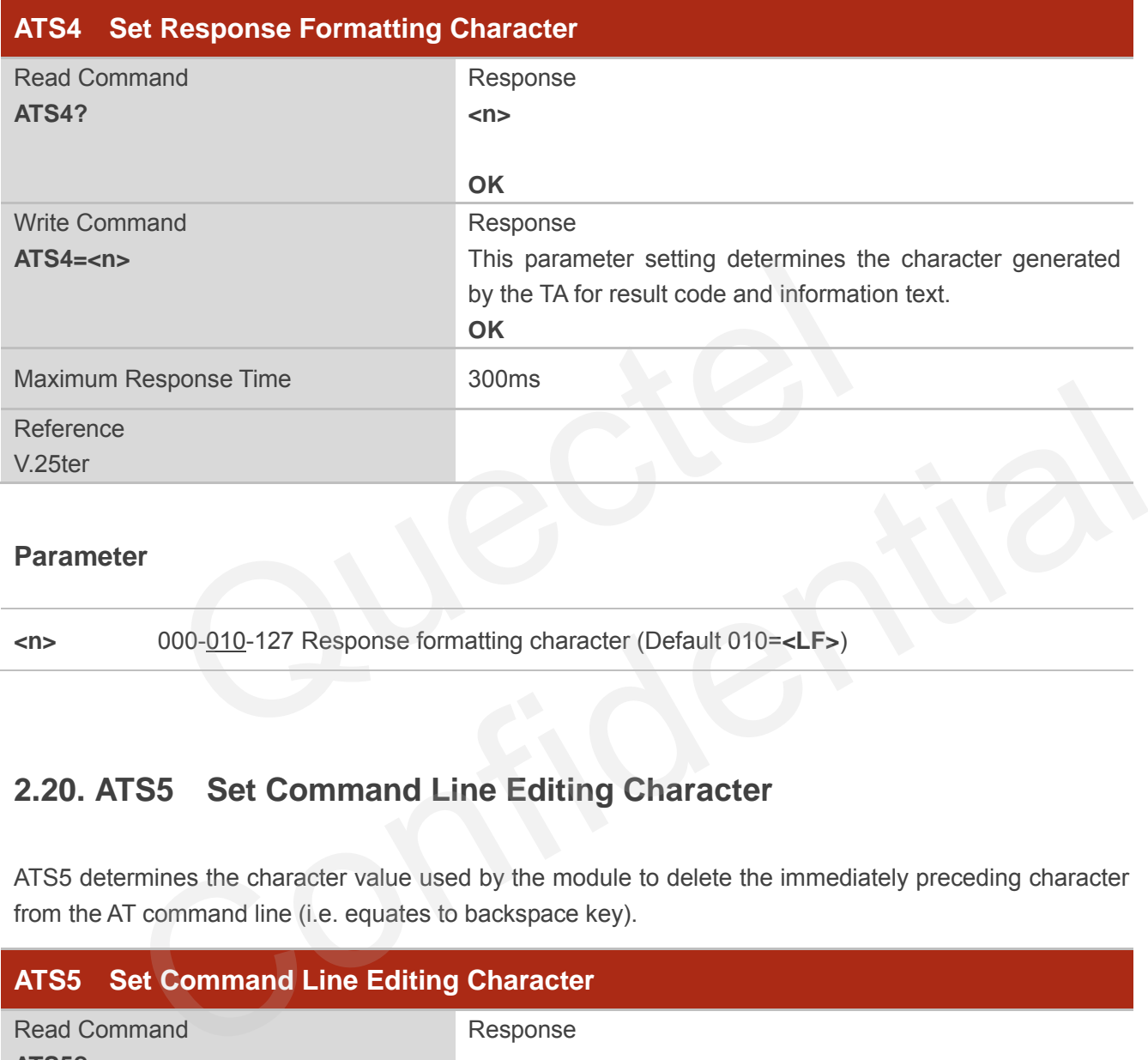

#### **Parameter**

**<n>** 000-010-127 Response formatting character (Default 010=**<LF>**)

# **2.20. ATS5 Set Command Line Editing Character**

ATS5 determines the character value used by the module to delete the immediately preceding character from the AT command line (i.e. equates to backspace key).

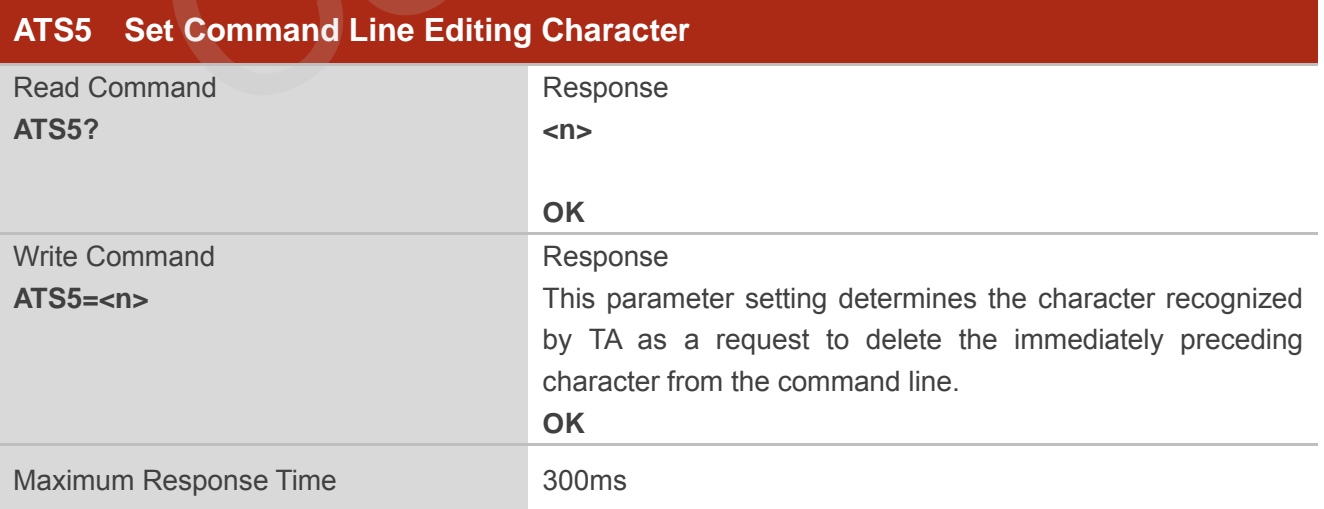

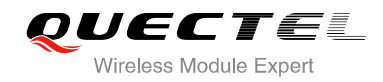

Reference V.25ter

#### **Parameter**

**<n>** 000-008-127 Response editing character (Default 008=**<Backspace>**)

# **2.21. ATX Set CONNECT Result Code Format and Monitor Call Progress**

ATX determines whether or not the module transmits particular result codes to the TE. It also controls whether or not the module verifies the presence of a dial tone when it begins dialing, and whether or not engaged tone (busy signal) detection is enabled.

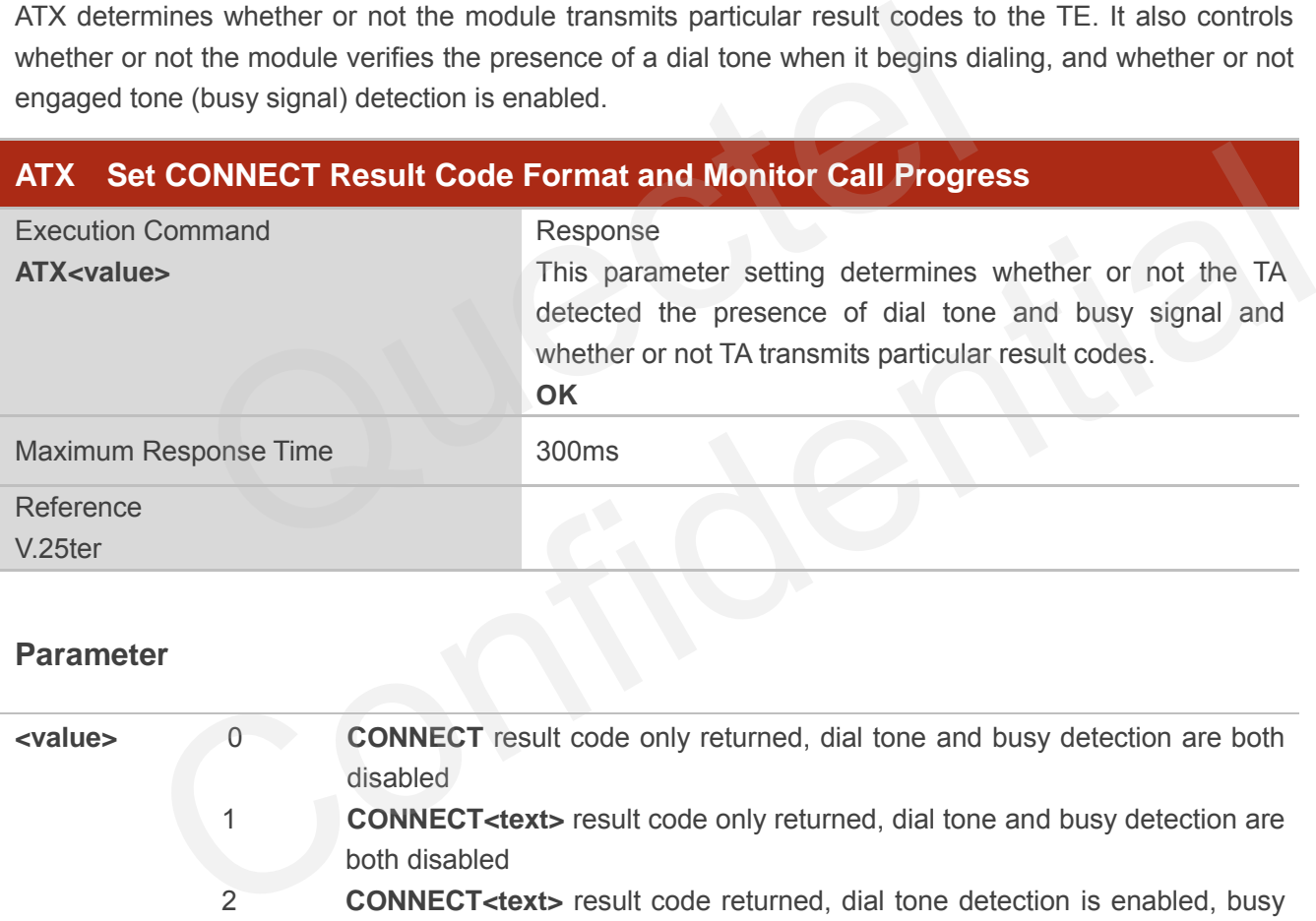

#### **Parameter**

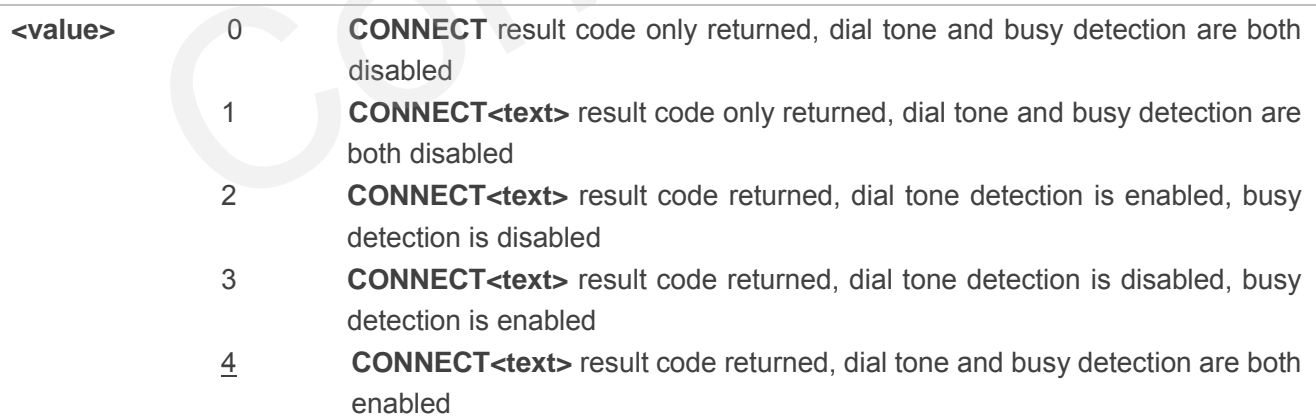

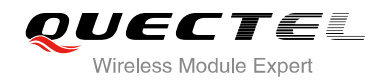

# **2.22. AT+CFUN Set Phone Functionality**

AT+CFUN controls the functionality level. It can also be used to reset the UE.

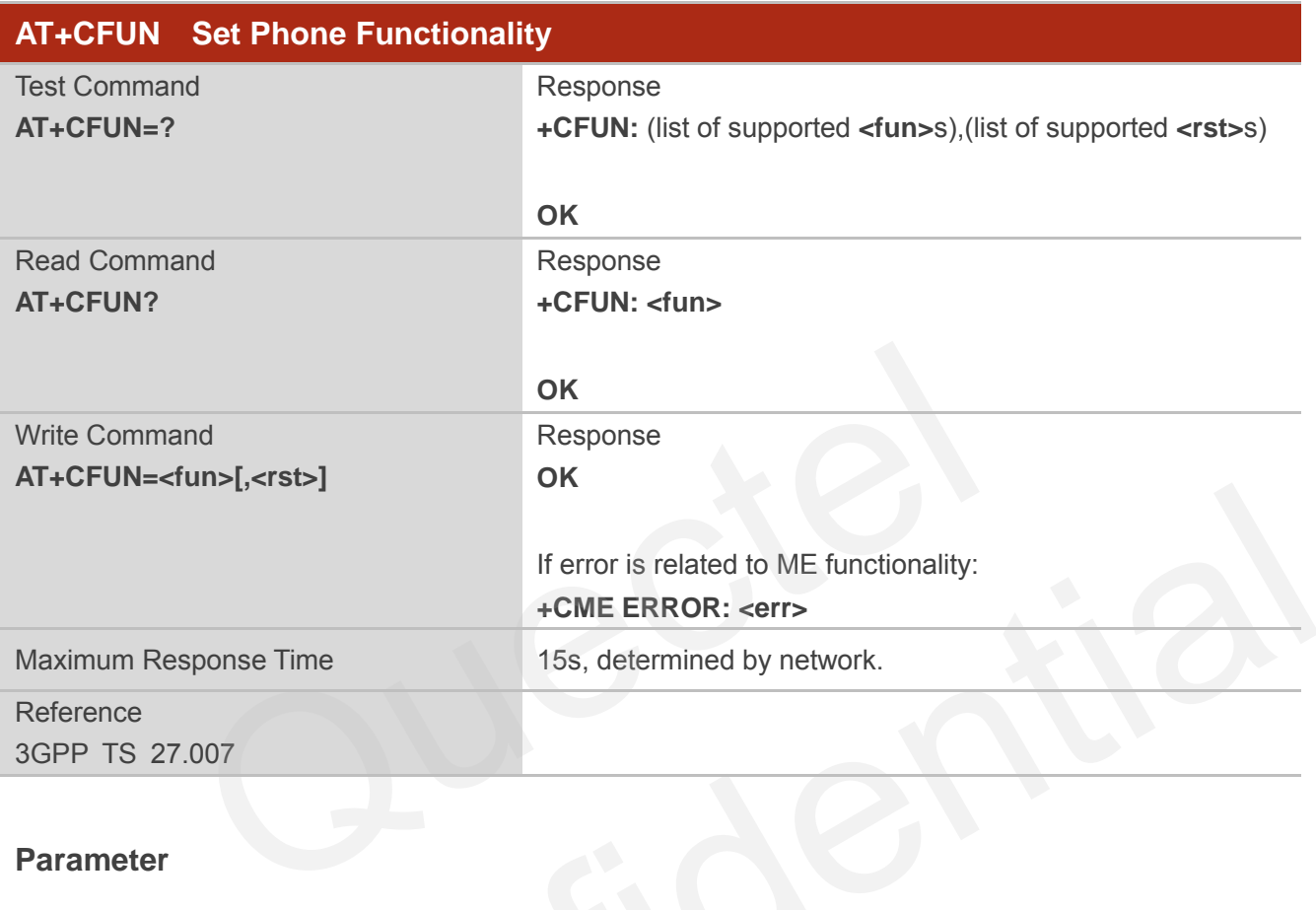

#### **Parameter**

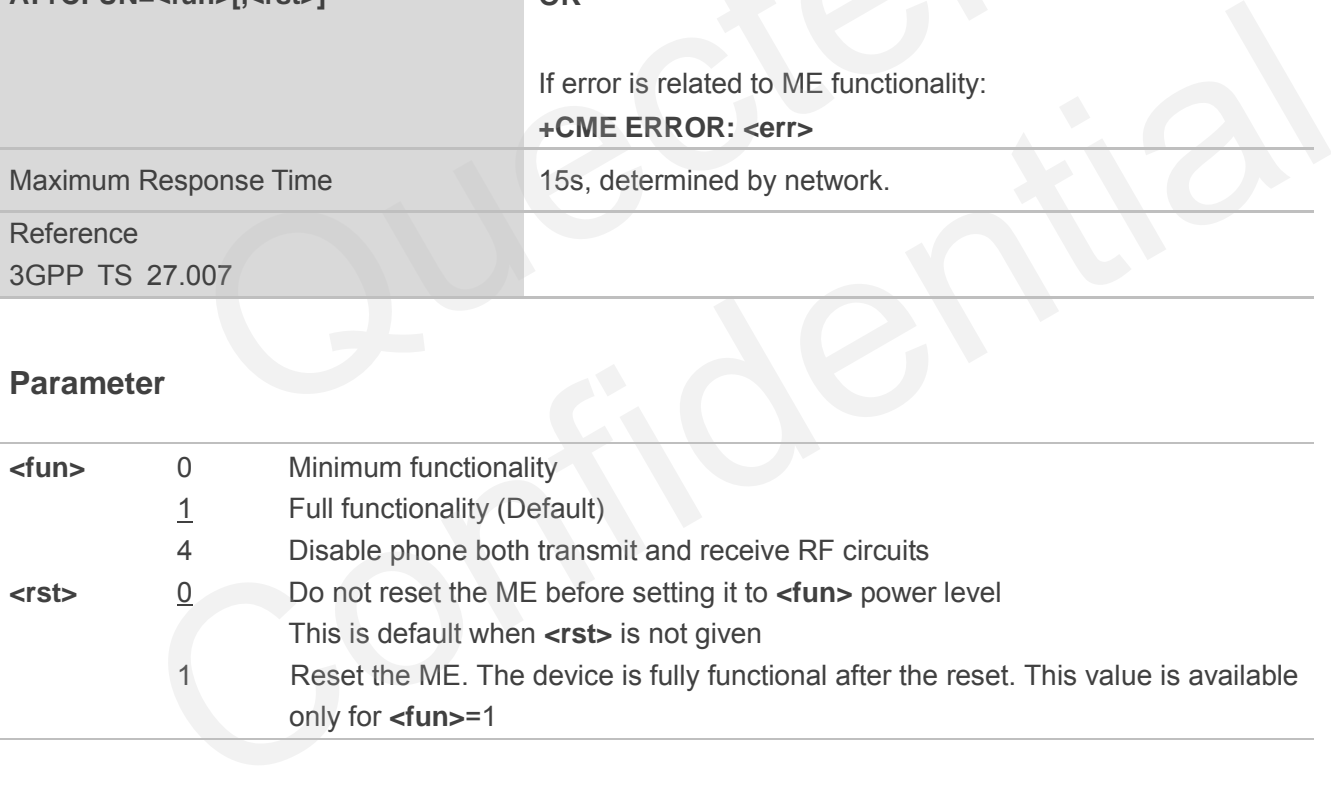

#### **Example**

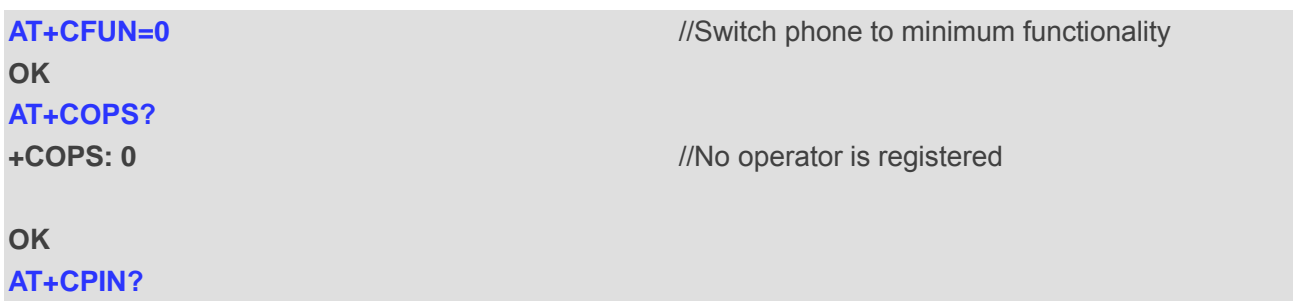

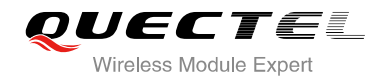

**+CME ERROR: 10** //SIM is not inserted **AT+CFUN=1** //Switch phone to full functionality

**OK**

**+CPIN: SIM PIN AT+CPIN=1234 OK** 

**+CPIN: READY** 

**+QIND: PB DONE** 

**+QIND: SMS DONE AT+CPIN? +CPIN: READY** 

**OK AT+COPS? +COPS: 0,0,"CHN-UNICOM",2** //Operator is registered VY<br>CHN-UNICOM",2<br>CMEE Error Message Format

**OK**

# **2.23. AT+CMEE Error Message Format**

AT+CMEE controls the format of error result codes: "**ERROR**", error numbers or verbose messages as "**+CME ERROR: <err>**" and "**+CMS ERROR: <err>**".

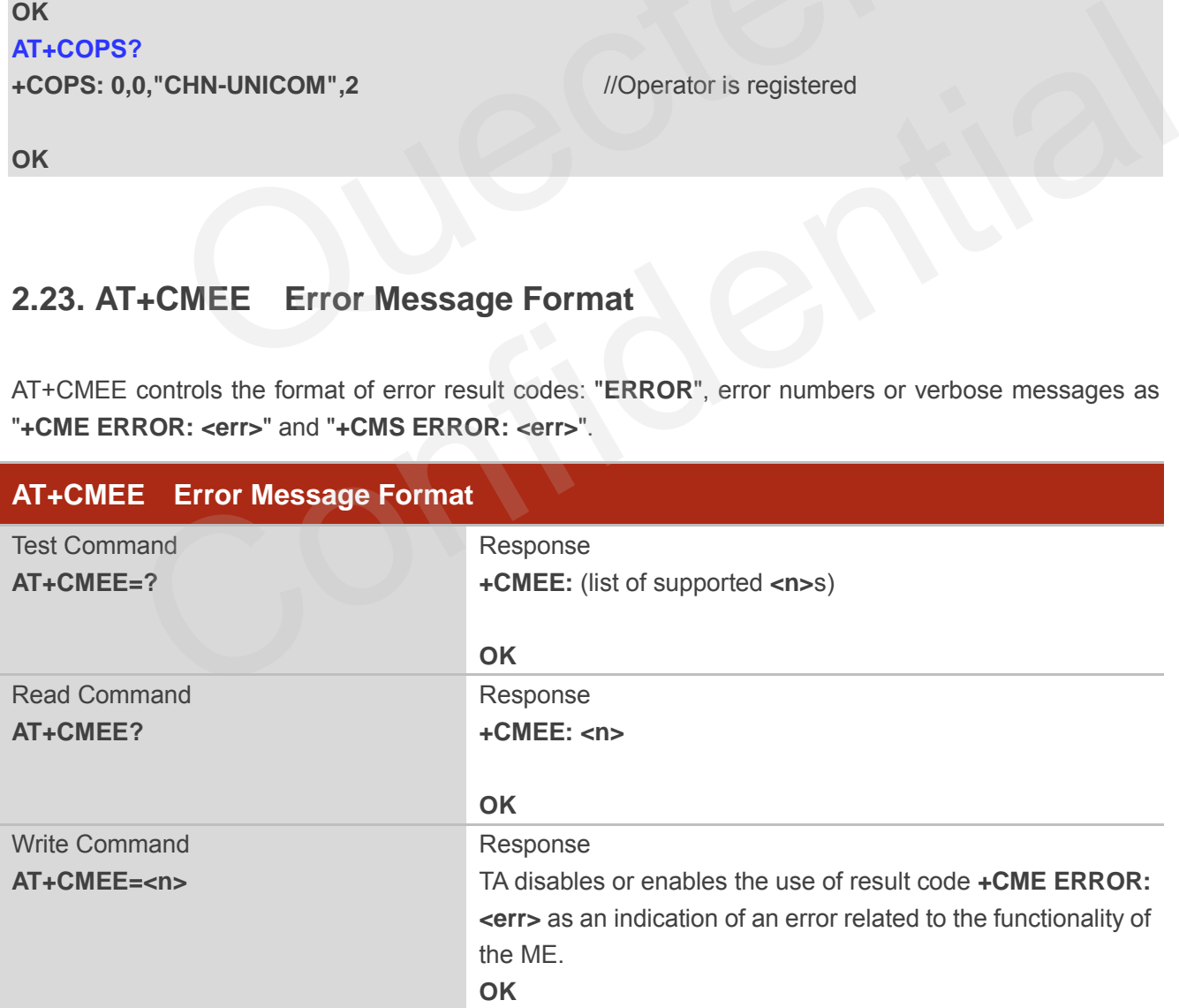

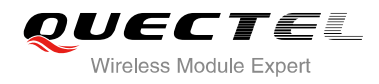

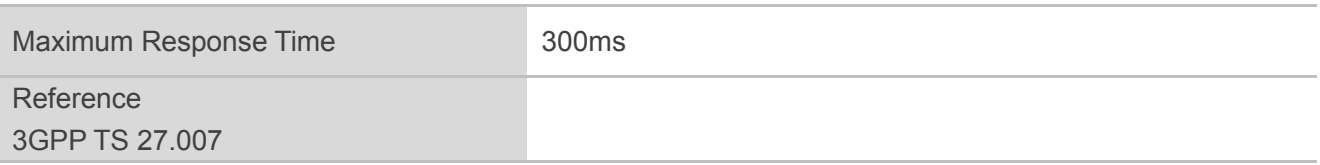

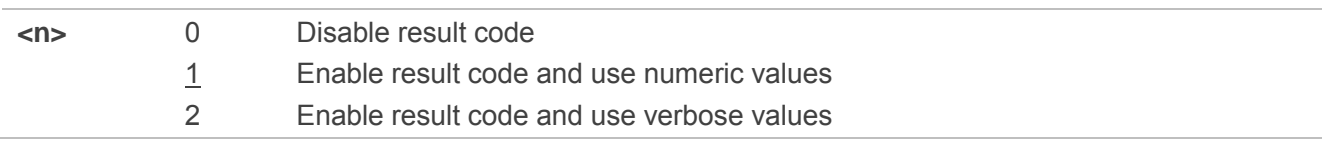

#### **Example**

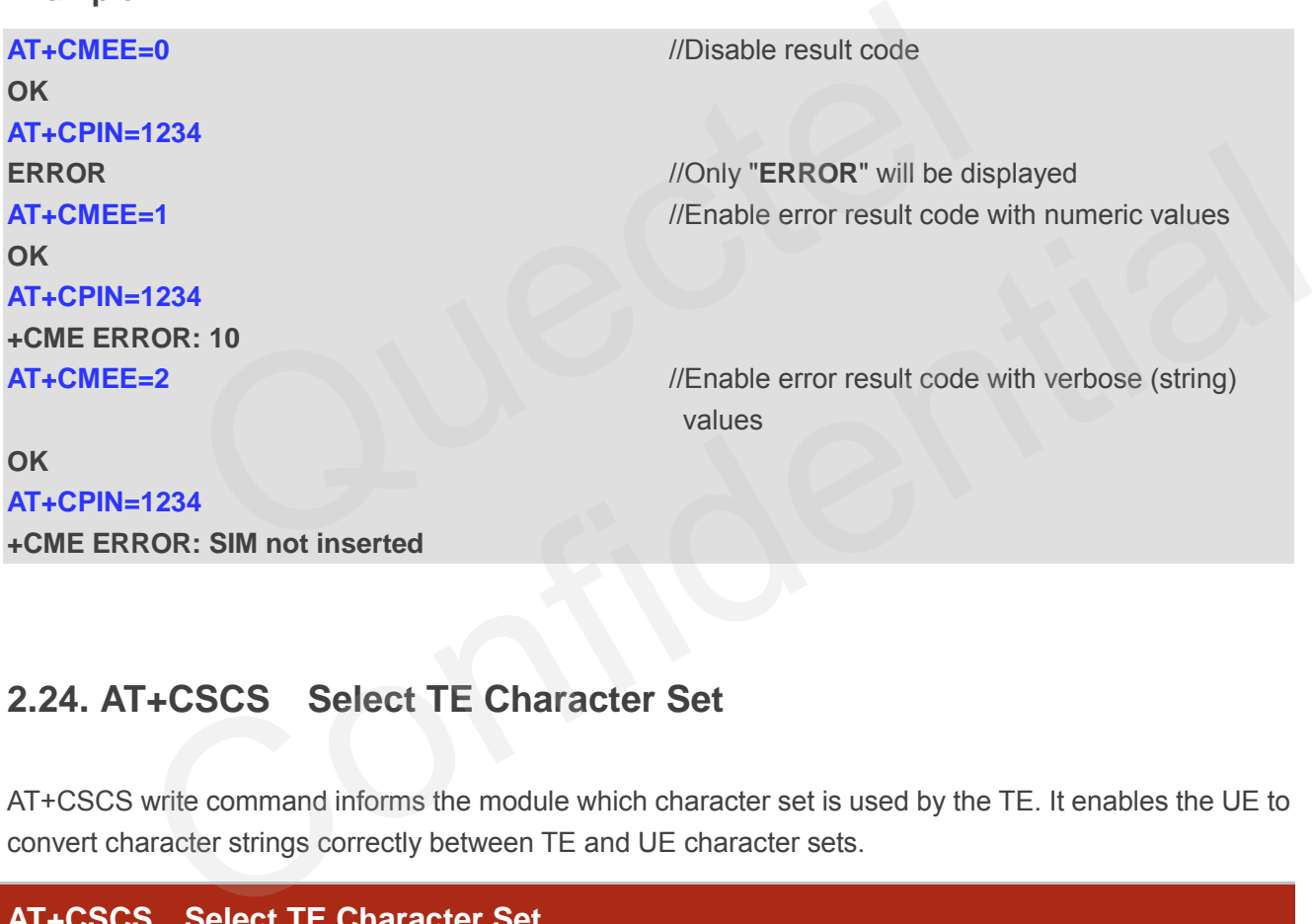

# **2.24. AT+CSCS Select TE Character Set**

AT+CSCS write command informs the module which character set is used by the TE. It enables the UE to convert character strings correctly between TE and UE character sets.

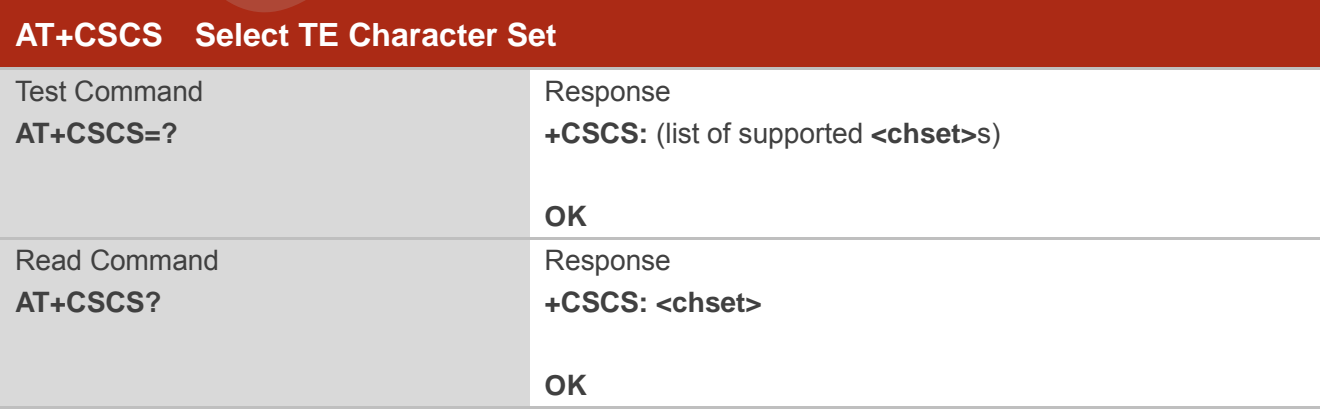

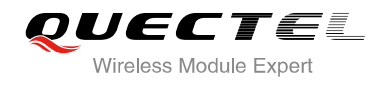

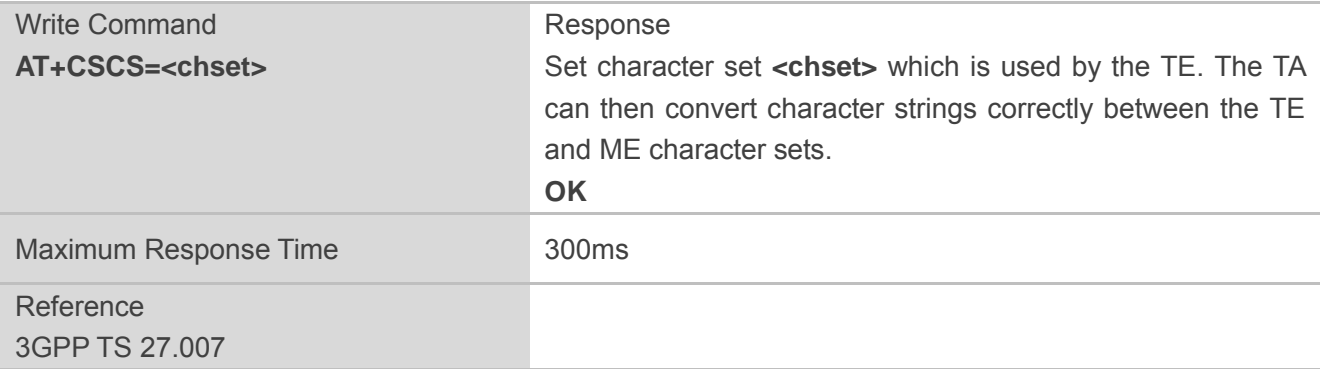

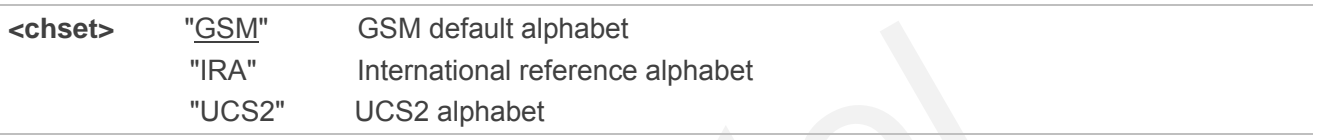

#### **Example**

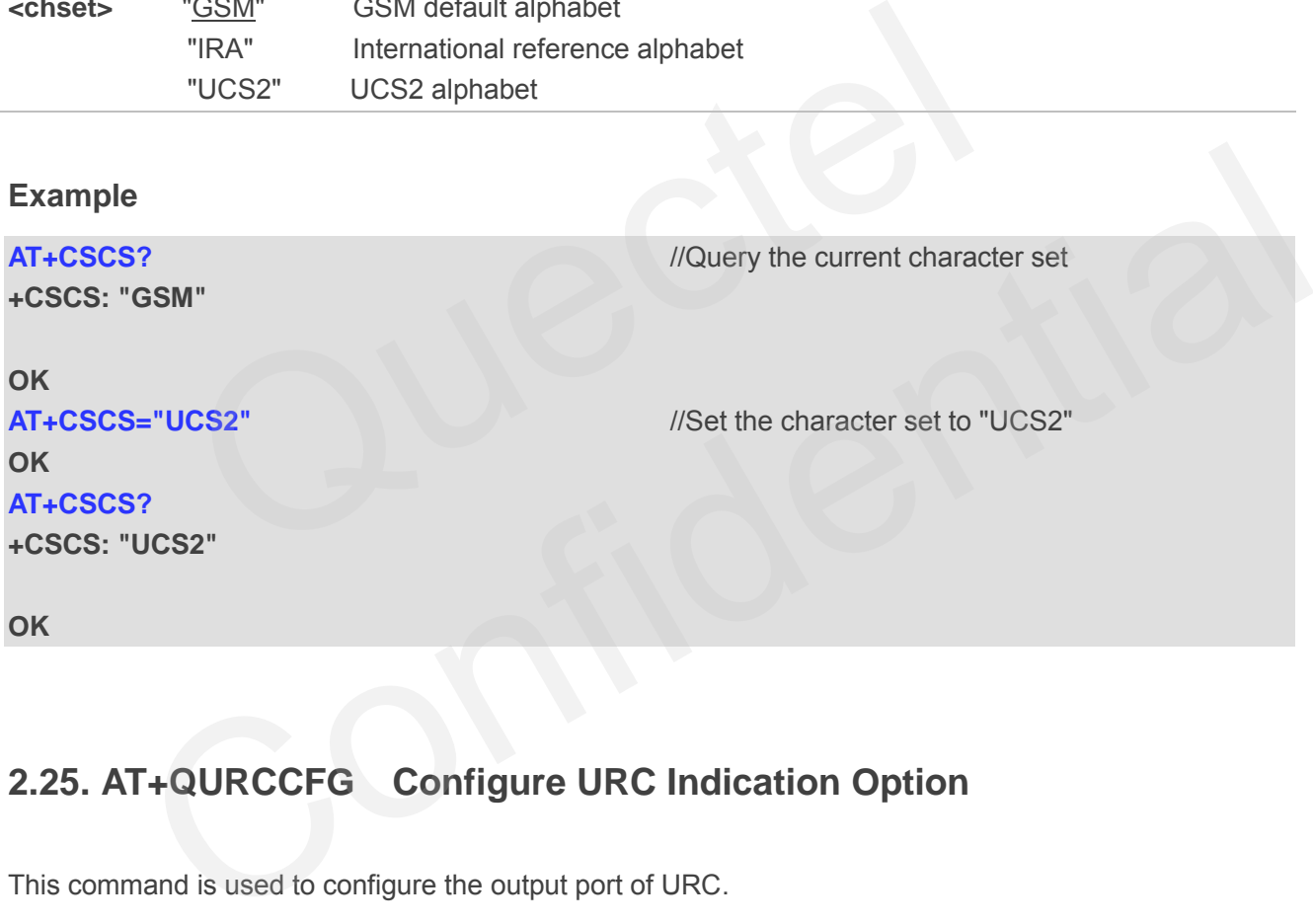

# **2.25. AT+QURCCFG Configure URC Indication Option**

This command is used to configure the output port of URC.

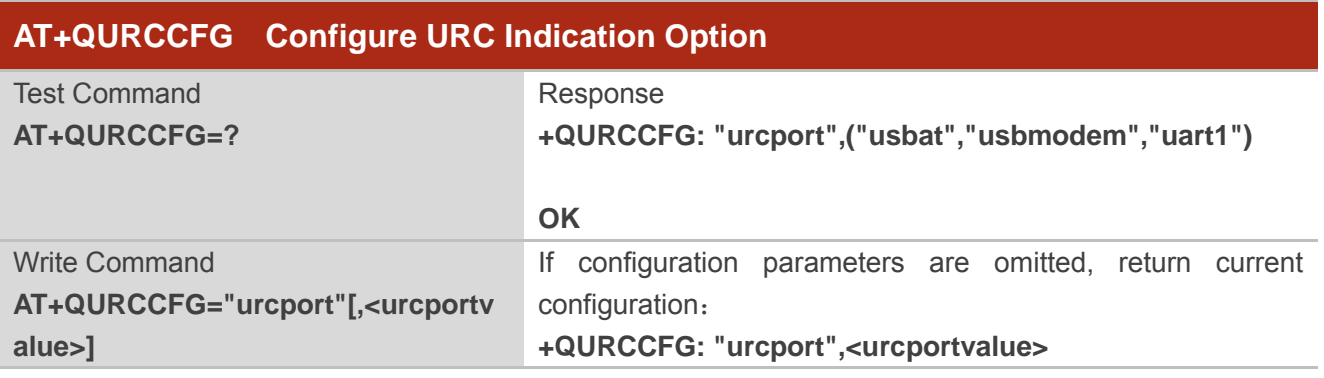

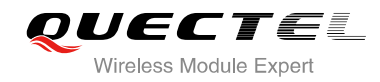

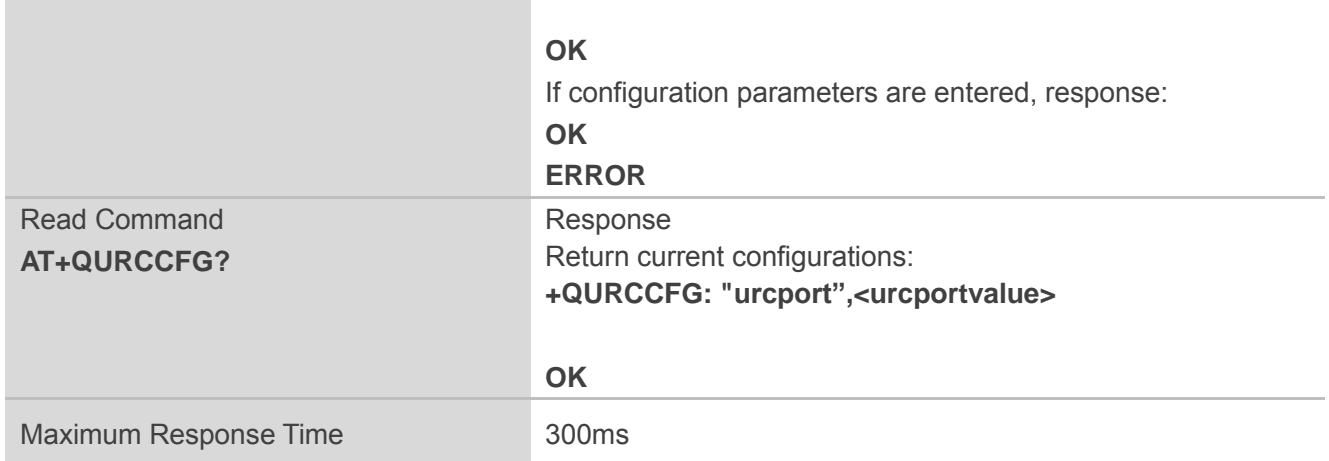

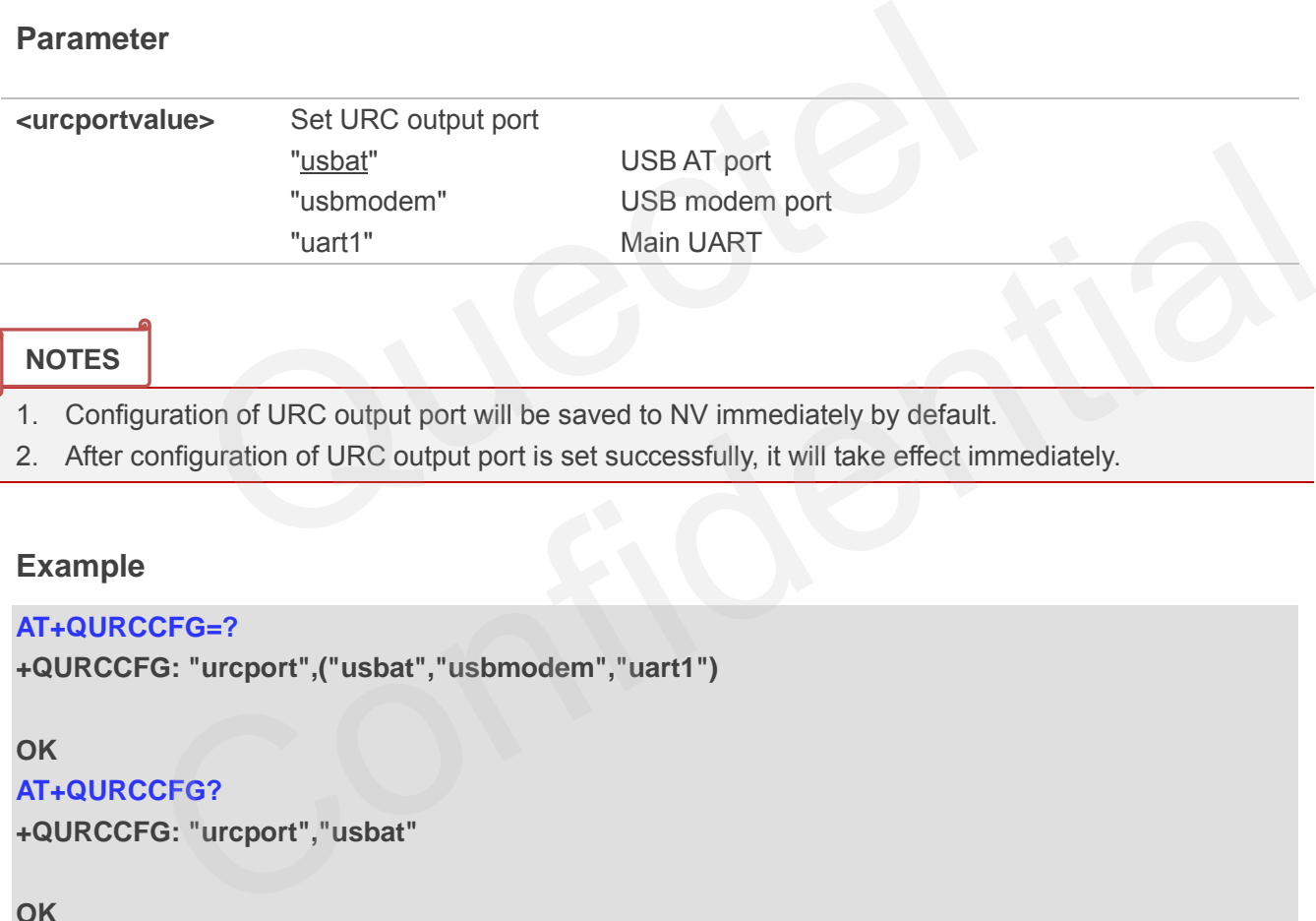

#### **NOTES**

- 1. Configuration of URC output port will be saved to NV immediately by default.
- 2. After configuration of URC output port is set successfully, it will take effect immediately.

#### **Example**

#### **AT+QURCCFG=?**

```
+QURCCFG: "urcport",("usbat","usbmodem","uart1")
```
#### **OK**

```
AT+QURCCFG?
```
**+QURCCFG: "urcport","usbat"** 

#### **OK**

```
AT+QURCCFG="urcport","uart1"
```
**OK**

**AT+QURCCFG?** 

**+QURCCFG: "urcport","uart1"** 

**OK** 

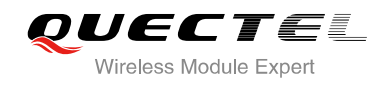

# **3 Serial Interface Control Commands**

# **3.1. AT&C Set DCD Function Mode**

AT&C controls the behavior of the UE's DCD line.

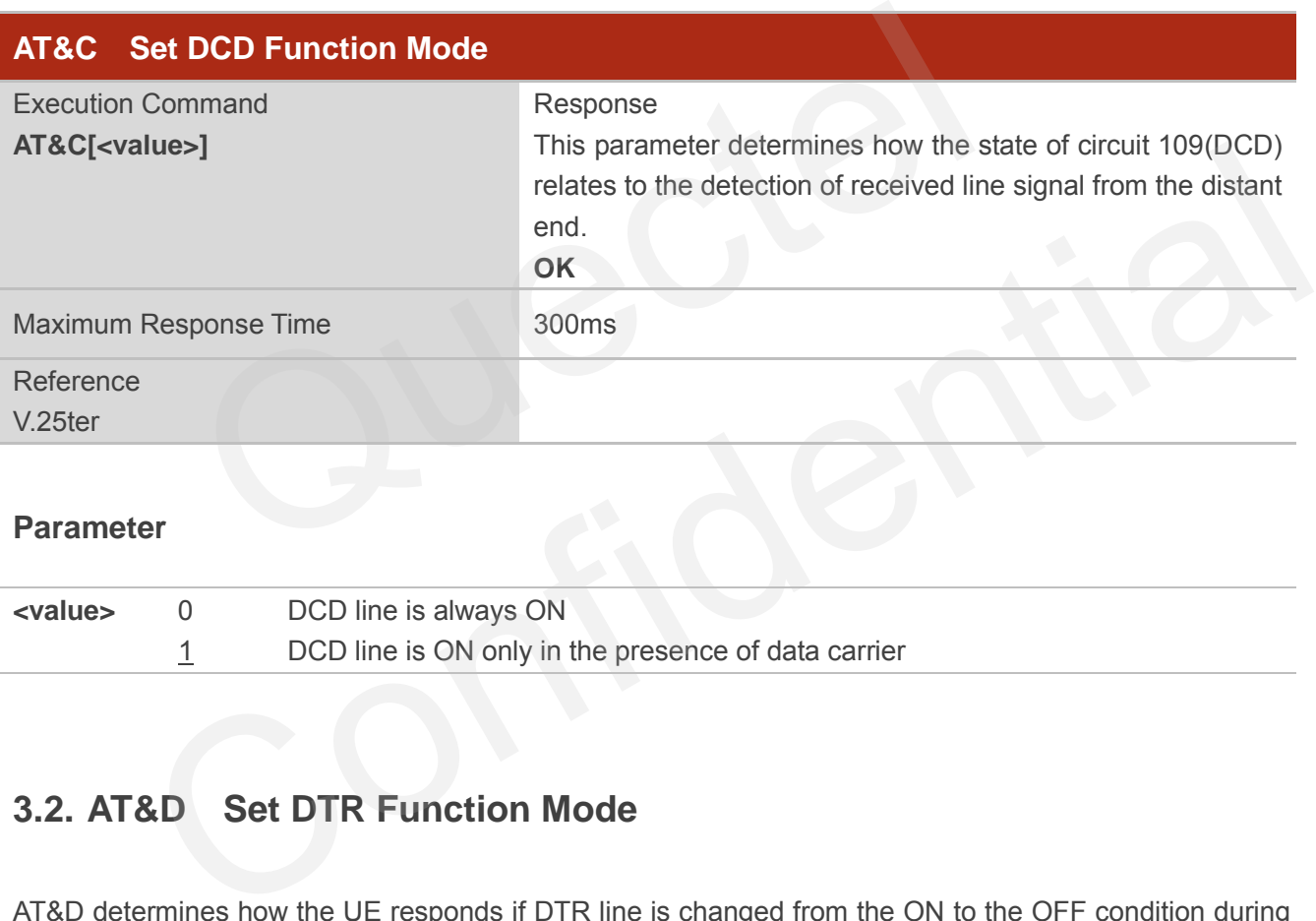

#### **Parameter**

**<value>** 0 DCD line is always ON 1 DCD line is ON only in the presence of data carrier

# **3.2. AT&D Set DTR Function Mode**

AT&D determines how the UE responds if DTR line is changed from the ON to the OFF condition during online data mode.

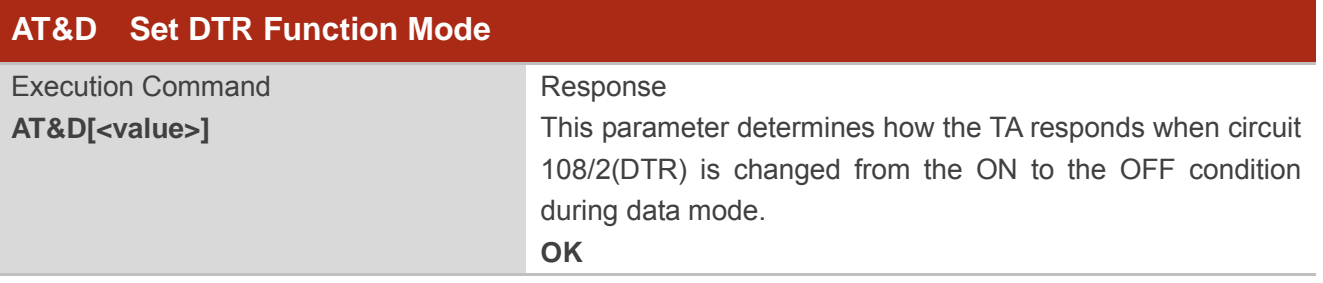

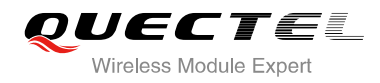

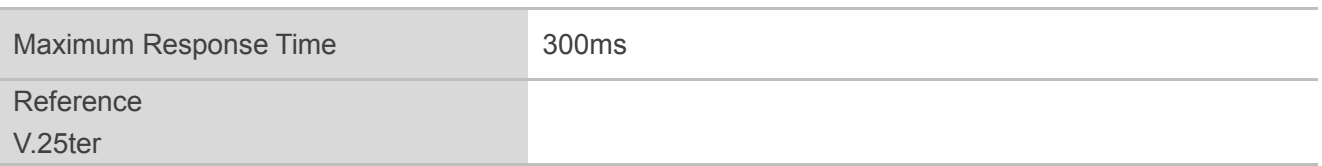

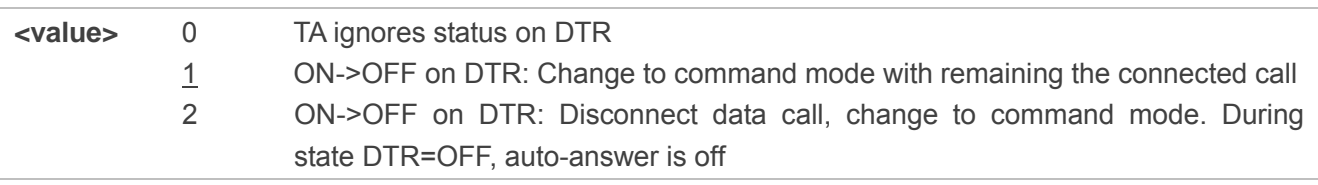

# **3.3. AT+ICF Set TE-TA Control Character Framing**

AT+ICF determines the serial interface character framing format and parity received by TA from TE.

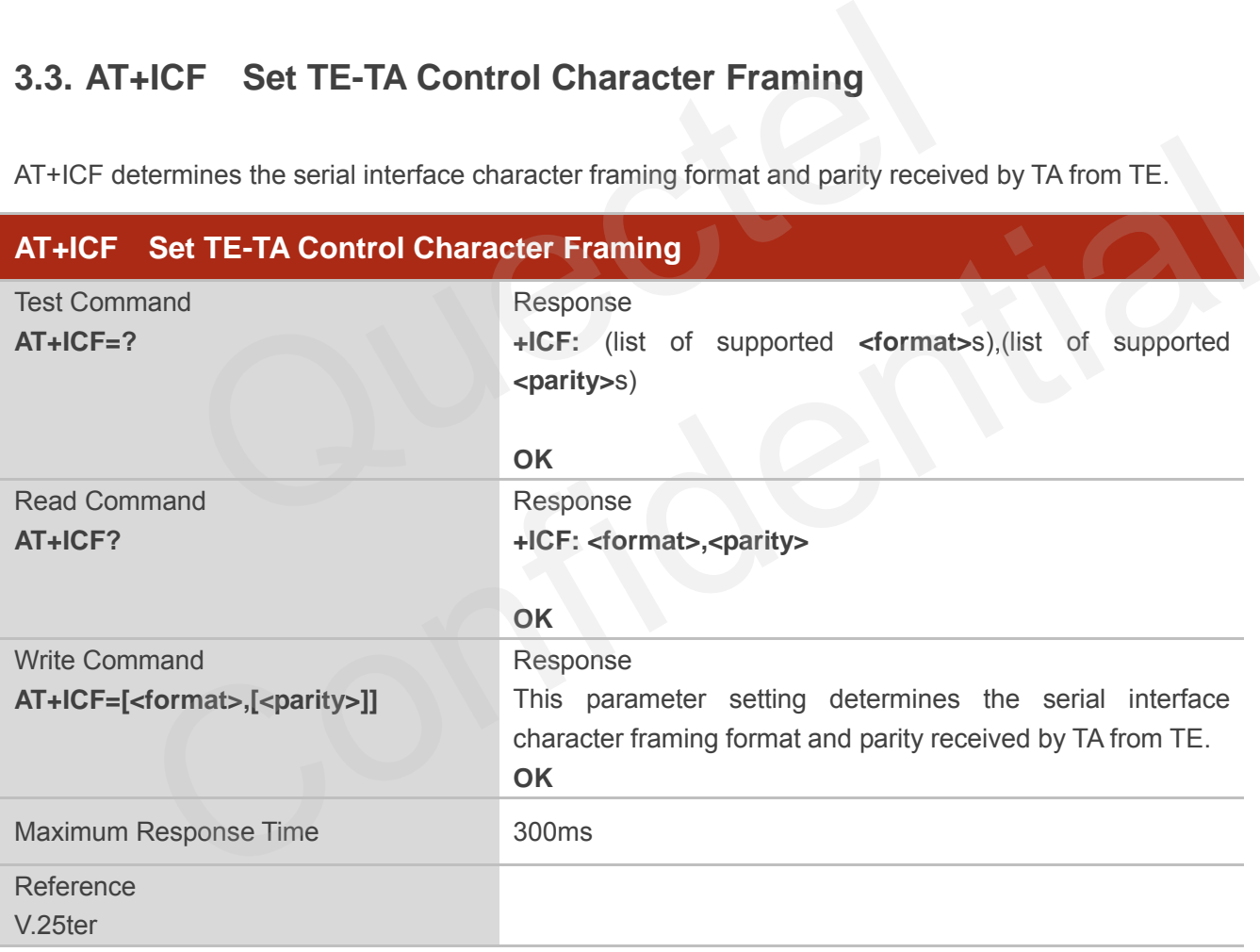

#### **Parameter**

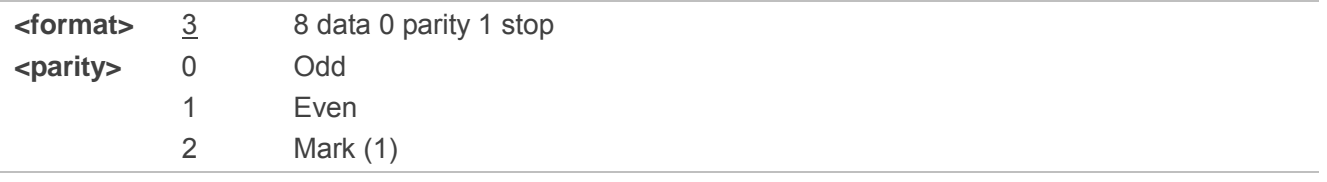

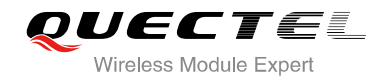

3 Space (0)

## **NOTES**

- 1. The command is applied for command state.
- 2. The **<parity>** field is ignored if the **<format>** field specifies no parity.

# **3.4. AT+IFC Set TE-TA Local Data Flow Control**

AT+IFC determines the flow control behavior of the serial port.

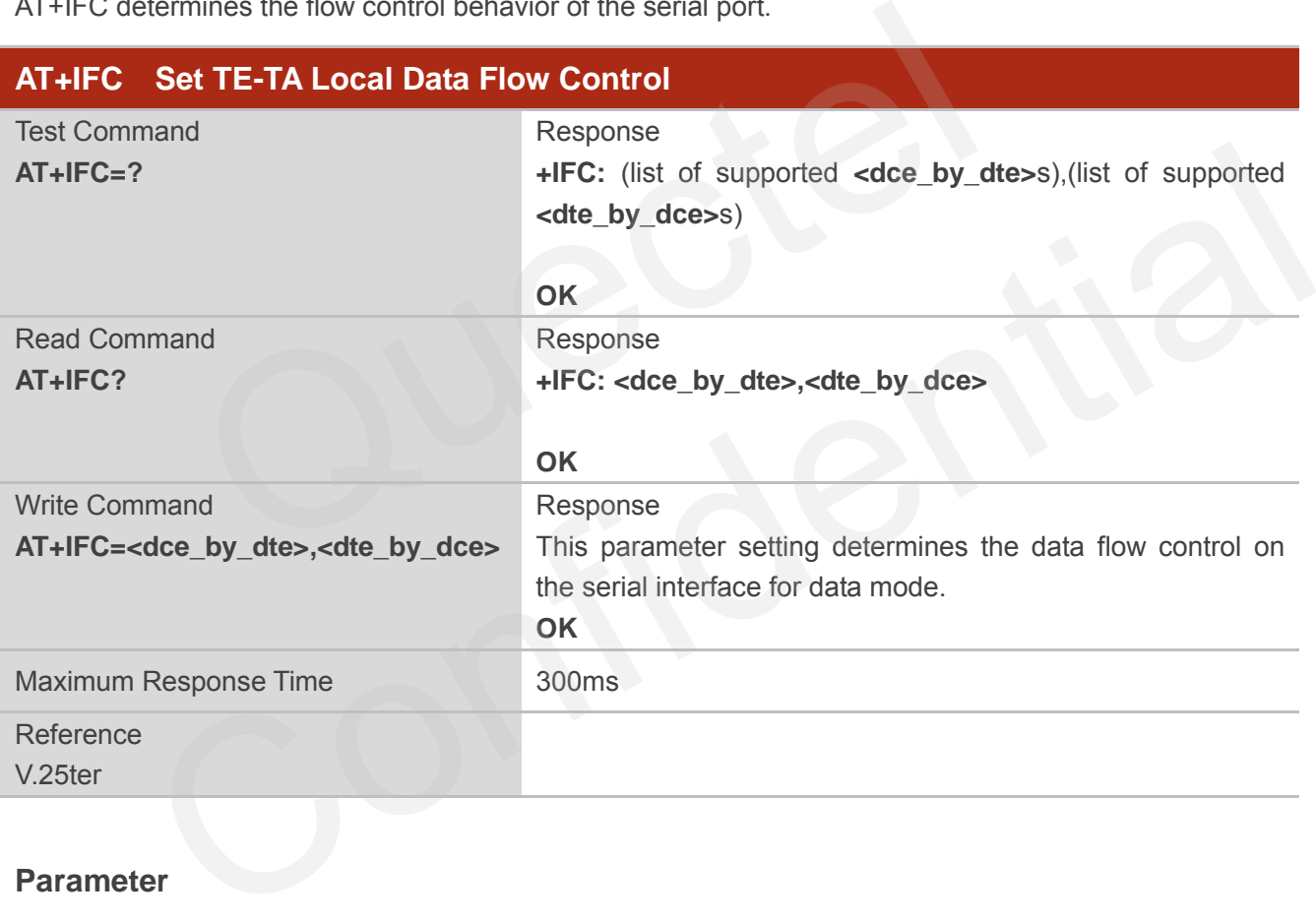

#### **Parameter**

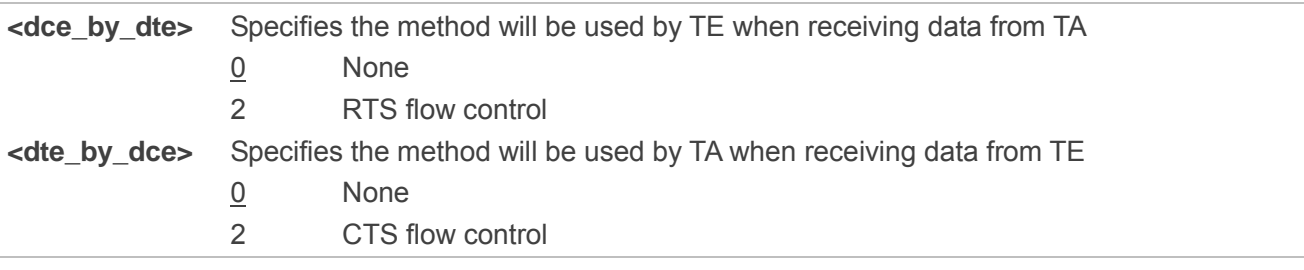

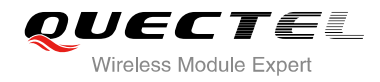

#### **NOTE**

This flow control is applied for data mode.

#### **Example**

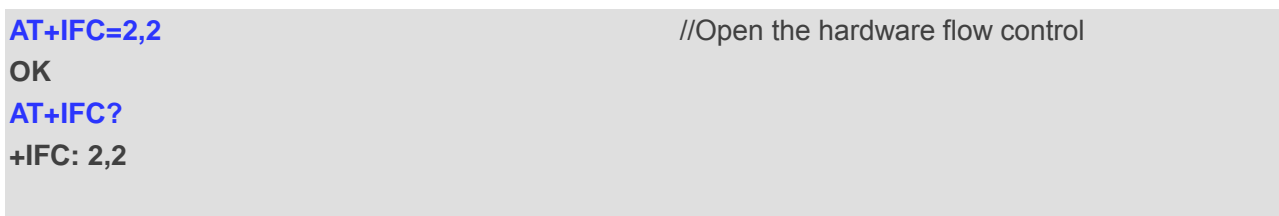

**OK**

# **3.5. AT+IPR Set TE-TA Fixed Local Rate**

AT+IPR is used to query and set the baud rate of the UART. The default baud rate value (**<rate>**) is 115200bps. **<rate>** setting will not be restored with AT&F.

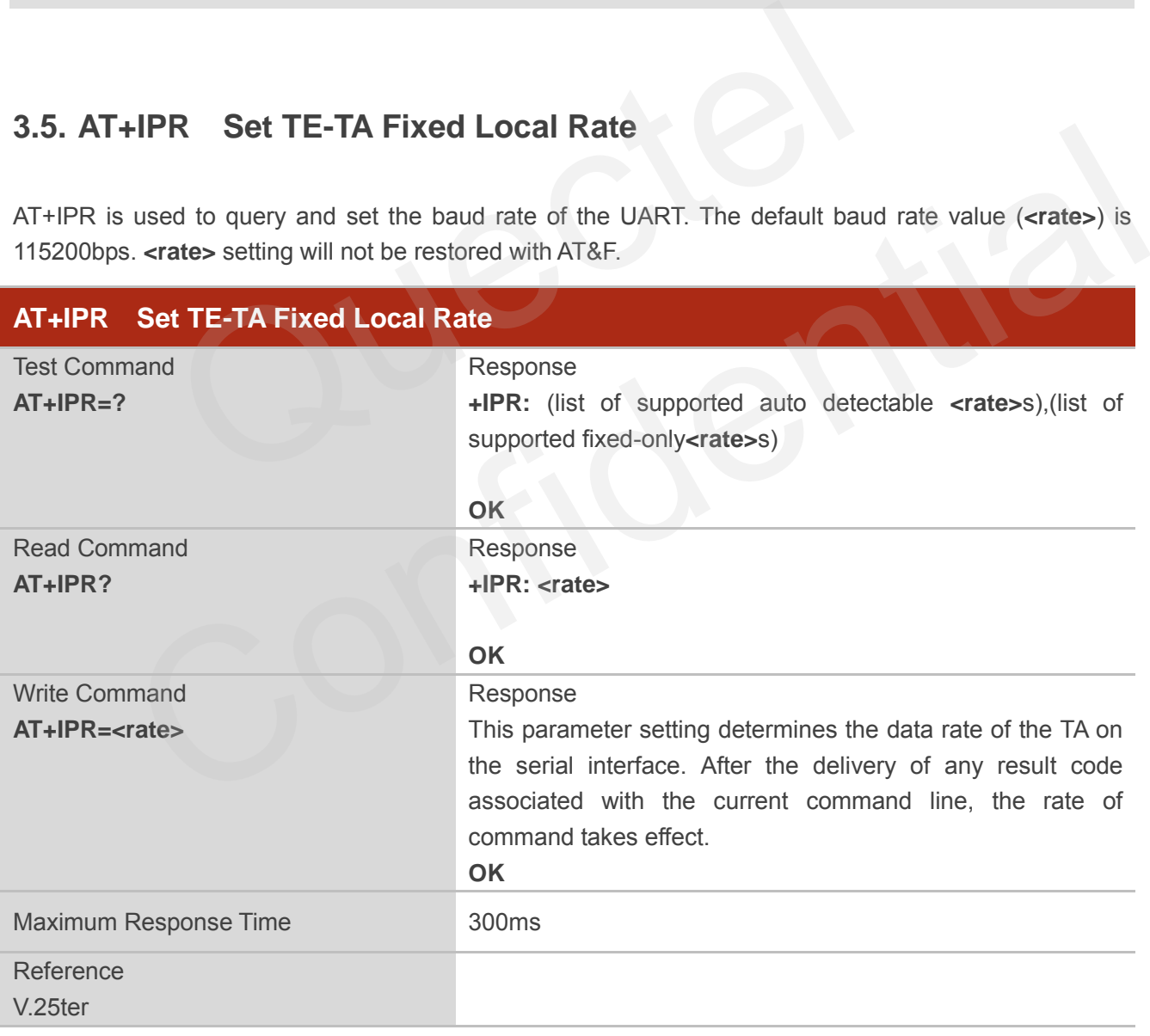

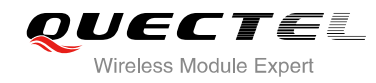

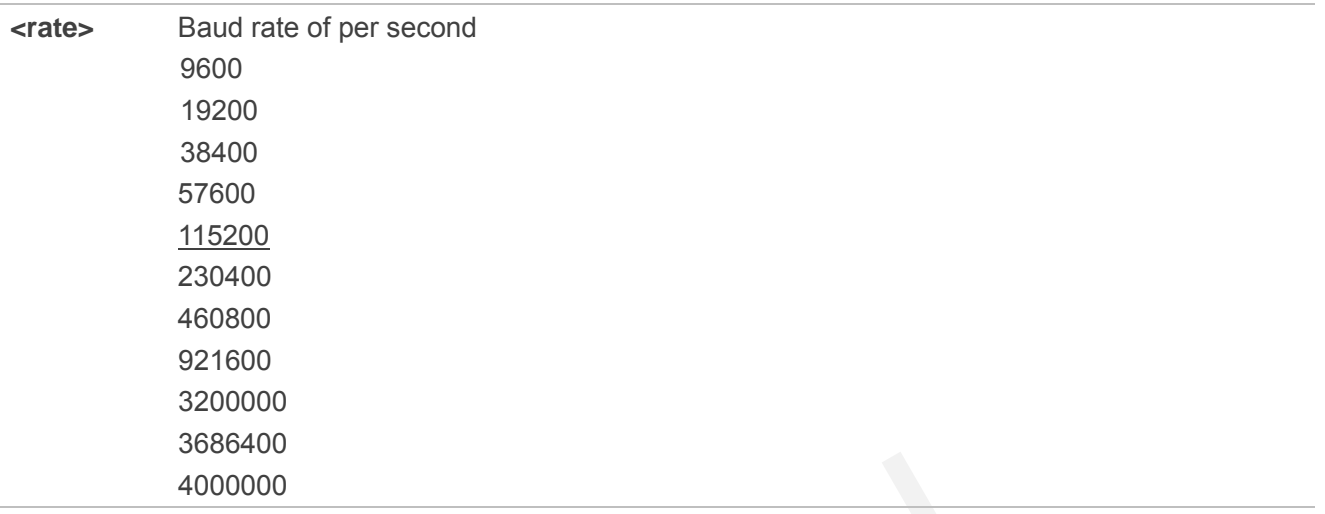

#### **NOTES**

- 1. If a fixed baud rate is set, make sure that both TE (DTE, usually external processor) and TA (DCE, Quectel module) are configured to the same rate. baud rate is set, make sure that both TE (DTE, usually external proce<br>nodule) are configured to the same rate.<br>c of AT+IPR cannot be restored with AT&F and ATZ, but it is still storab<br>ex mode, the baud rate cannot be chang
- 2. The value of **AT+IPR** cannot be restored with **AT&F** and **ATZ**, but it is still storable with **AT&W**.
- 3. In multiplex mode, the baud rate cannot be changed by the write command **AT+IPR=<rate>**, and the setting is invalid and not stored even if **AT&W** is executed after the write command.
- 4. A selected baud rate takes effect after the write commands are executed and acknowledged by "**OK**".

#### **Example**

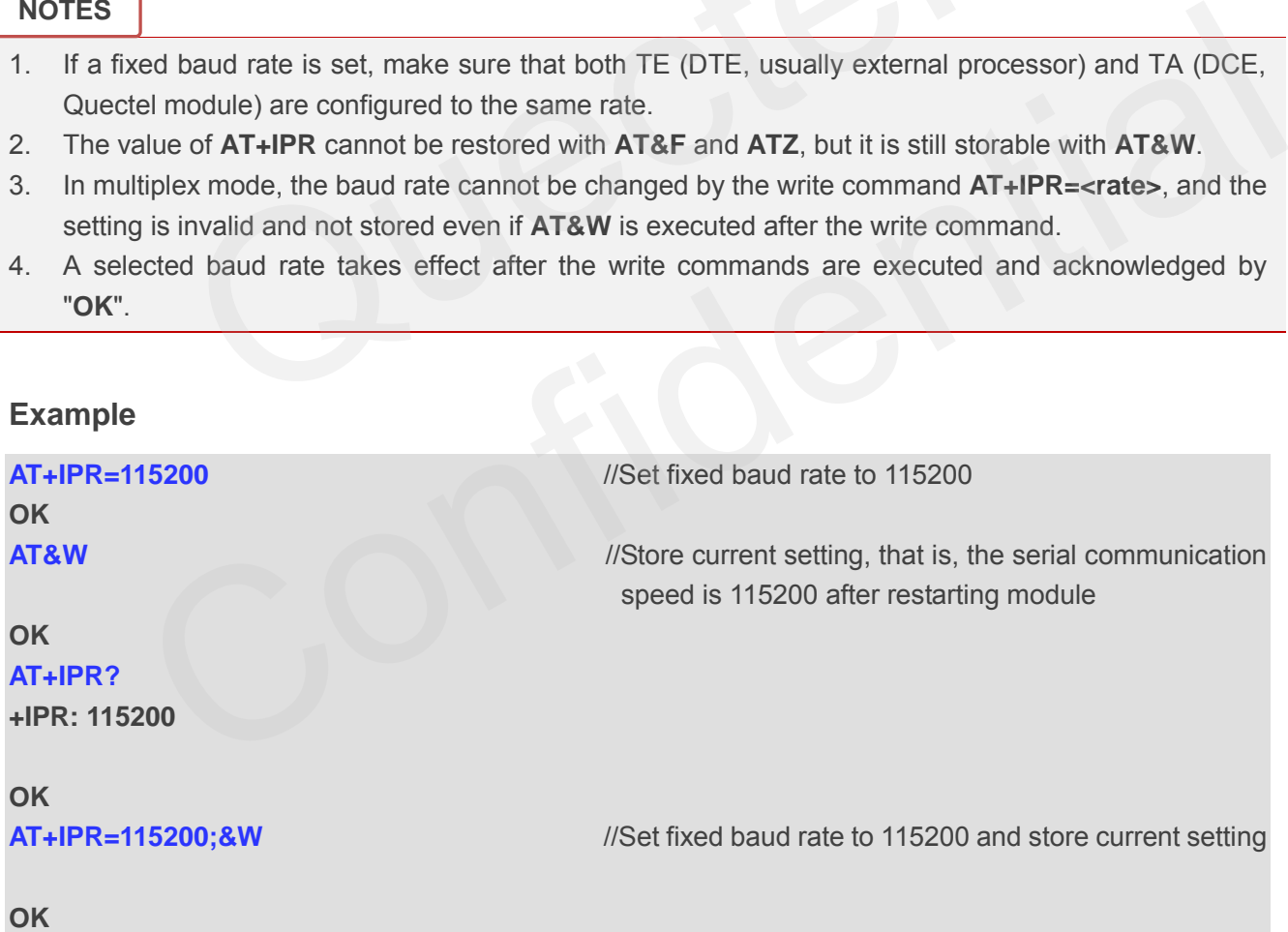

# **3.6. AT+QRIR Set Ring Line to Inactive**

If the behavior of ring line is "always", you should restore ring line to inactive by AT+QRIR. The behavior of ring line is controlled by AT+QCFG. Please refer to AT+QCFG="urc/ri/ring", AT+QCFG="urc/ri/smsincoming" and "AT+QCFG="urc/ri/other".

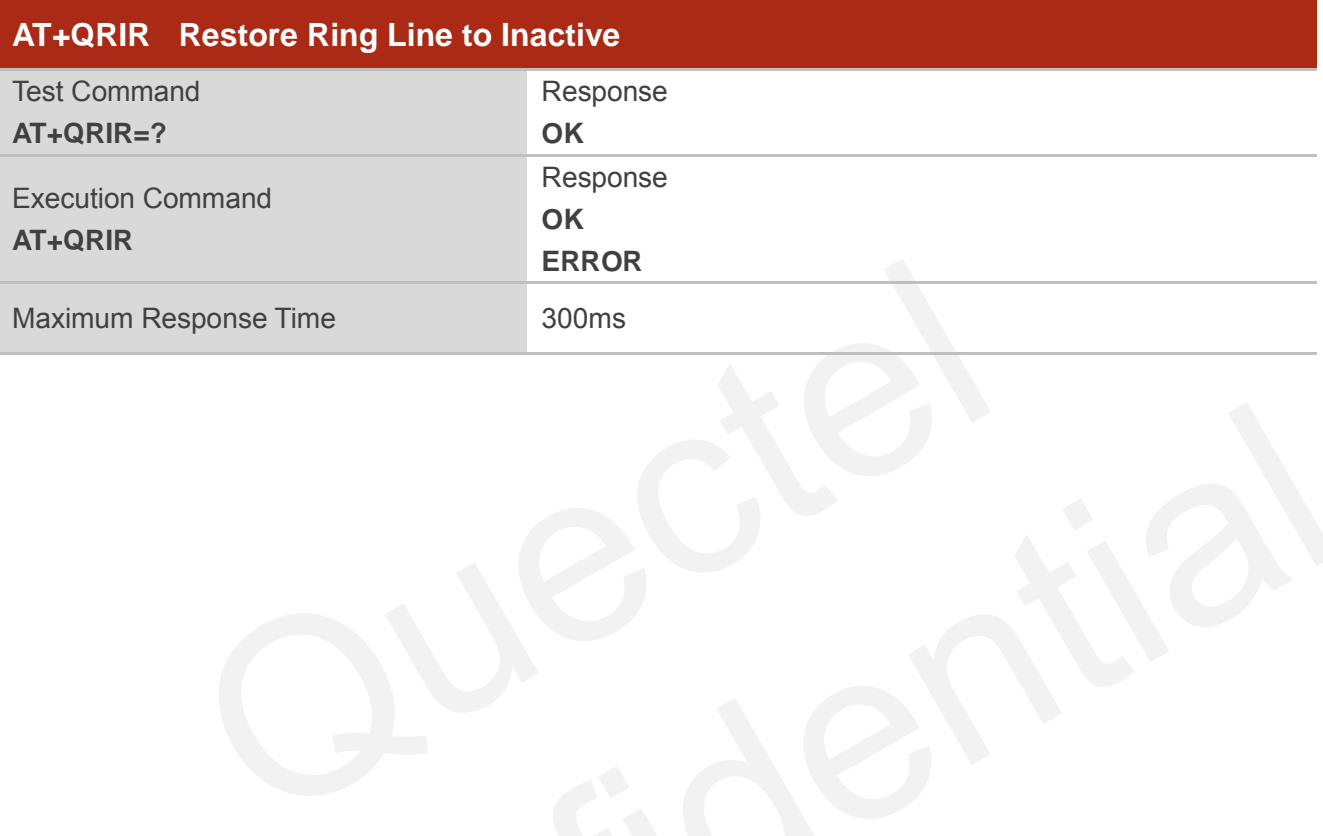

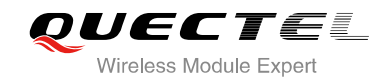

# **4 Status Control Commands**

# **4.1. AT+CPAS Mobile Equipment Activity Status**

AT+CPAS execute command queries the module's activity status.

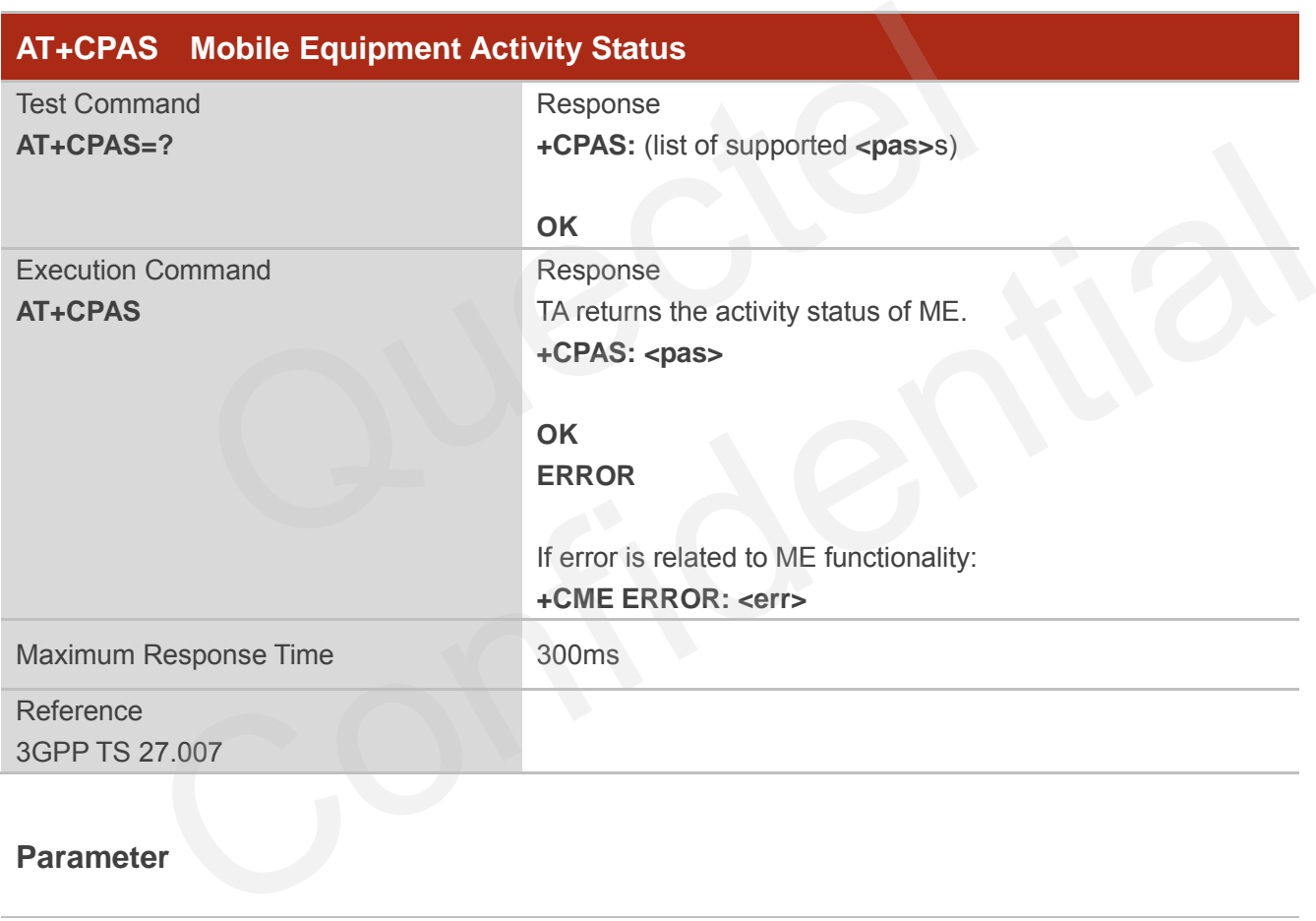

## **Parameter**

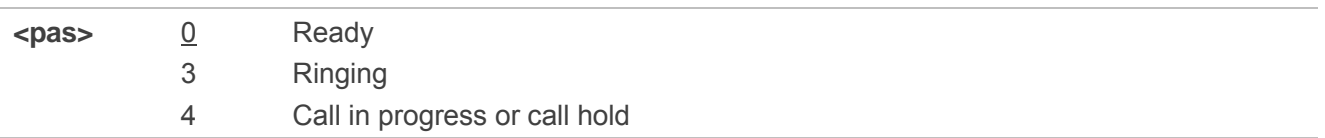

#### **Example**

**AT+CPAS** 

**+CPAS: 0** //Module is idle

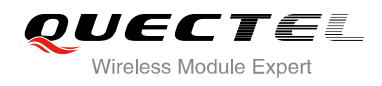

#### **OK**

**ATD10086; OK AT+CLCC +CLCC: 1,0,3,0,0,"10086",129** 

#### **OK**

**AT+CPAS** 

**+CPAS: 3** //Module is ringing

#### **OK**

**AT+CLCC +CLCC: 1,0,0,0,0,"10086",129** 

**OK** 

**AT+CPAS** 

**+CPAS: 4** //Call in progress

**OK**

# **4.2. AT+QCFG Extended Configuration Settings**  //Call in progress<br>
CFG Extended Configuration Settings<br>
used to query and configure various settings<br>
Extended Configuration Settings

AT+QCFG is used to query and configure various settings of UE.

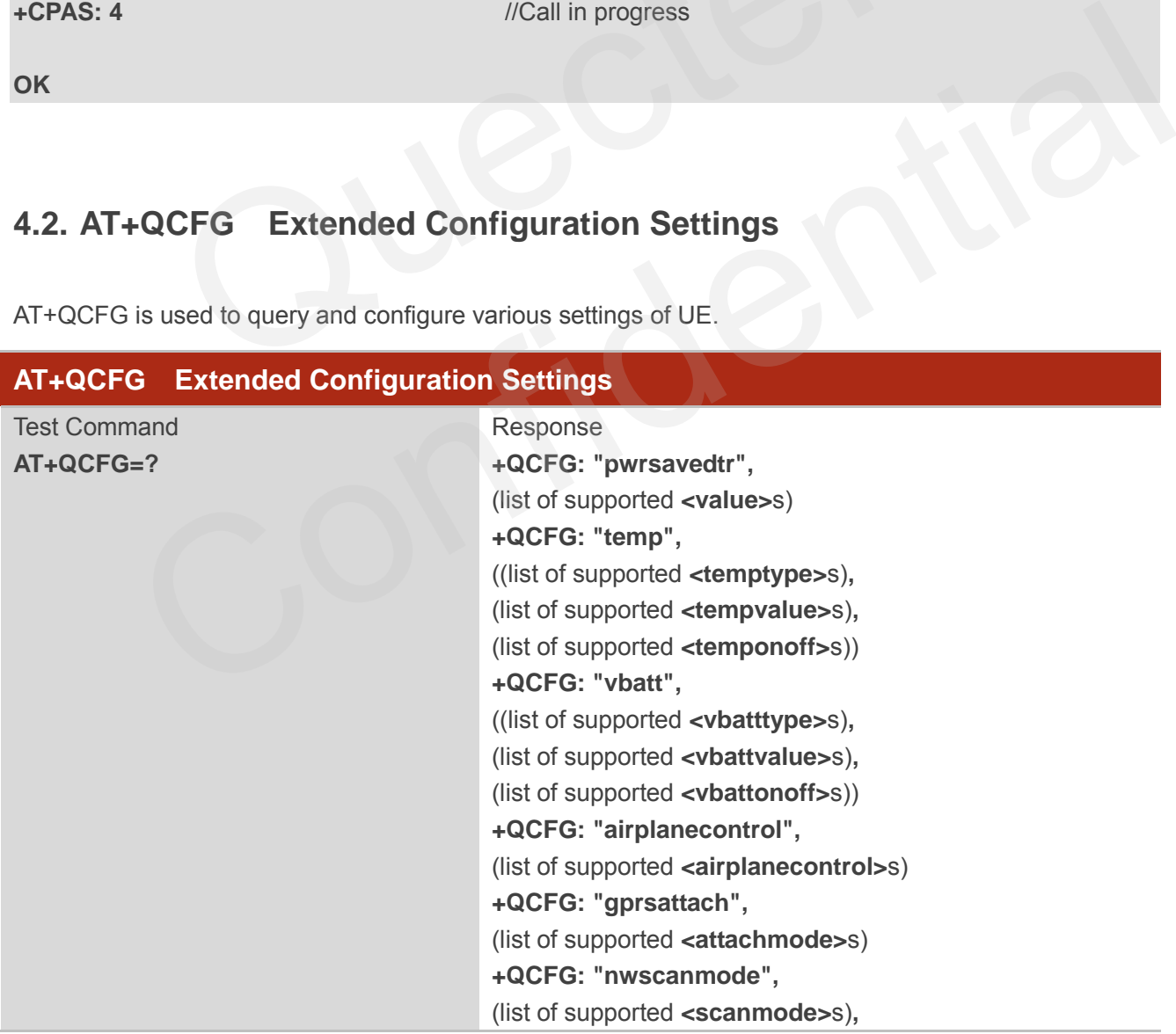

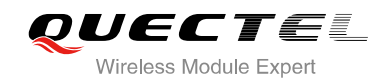

(list of supported **<effect>**s) **+QCFG: "nwscanseq",** (list of supported **<scanseq>**s)**,** (list of supported **<effect>**s) **+QCFG: "roamservice",** (list of supported **<roammode>**s)**,** (list of supported **<effect>**s) **+QCFG: "servicedomain",** (list of supported **<service>**s)**,** (list of supported **<effect>**s) **+QCFG: "band",** (list of supported **<bandval>**s)**,** (list of supported **<effect>**s) **+QCFG: "hsdpacat",** (list of supported **<cat>**s) **+QCFG: "rrc",** (list of supported **<rrcr>**s) **+QCFG: "sgsn",** (list of supported **<sgsnr>**s) **+QCFG: "msc",** (list of supported **<mscr>**s) **+QCFG: "gprsmultislot",** (list of supported **<gprsslot>**s) **+QCFG: "edgemultislot",** (list of supported **<edgeslot>**s) **+QCFG: "dtmmultislot",** (list of supported **<dtmslot>**s) **+QCFG: "pcmclk",** (list of supported **<pcmclkout>**s)**,** (list of supported **<pcmclkfreq>**s) **+QCFG: "urc/ri/ring",** (list of supported **<typeri>**s)**,** (list of supported **<pulseduration>**s)**,** (list of supported **<activeduration>**s)**,** (list of supported **<inactiveduration>**s)**,** (list of supported **<ringnodisturbing>**s) **+QCFG: "urc/ri/smsincoming",** (list of supported **<typeri>**s)**,** (list of supported **<pulseduration>**s) **+QCFG: "urc/ri/other",** (list of supported **<typeri>**s)**,** (list of supported **<pulseduration>**s) **+QCFG: "risignaltype",** (list of supported **<risignatype>**s)  $+QCFG$ : "hsdpacat",<br>  $+QCFG$ : "hsdpacat",<br>  $(list of supported cat>s)$ <br>  $+QCFG$ : "rc",<br>  $(list of supported rrcr>s)$ <br>  $+QCFG$ : "sgsn",<br>  $+QCFG$ : "sgsn",<br>  $+QCFG$ : "msc",<br>  $(list of supported smcrs)$ <br>  $+QCFG$ : "gprsmultislot",<br>  $(list of supported egpsslot>s)$ <br>  $+QCFG$ : "edgemultislot",<br>  $(l$ (list of supported <rrer>s)<br>  $+ \Omega CFG$ : "sgsn",<br>
(list of supported <sgsnr>s)<br>  $+ \Omega CFG$ : "more",<br>  $- \Omega (50 \text{ supported} - \text{msc}^{-1})$ <br>  $+ \Omega CFG$ : "grysmultislot",<br>  $+ \Omega CFG$ : "defamultislot",<br>  $+ \Omega CFG$ : "defamultislot",<br>
(list of supported

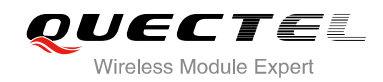

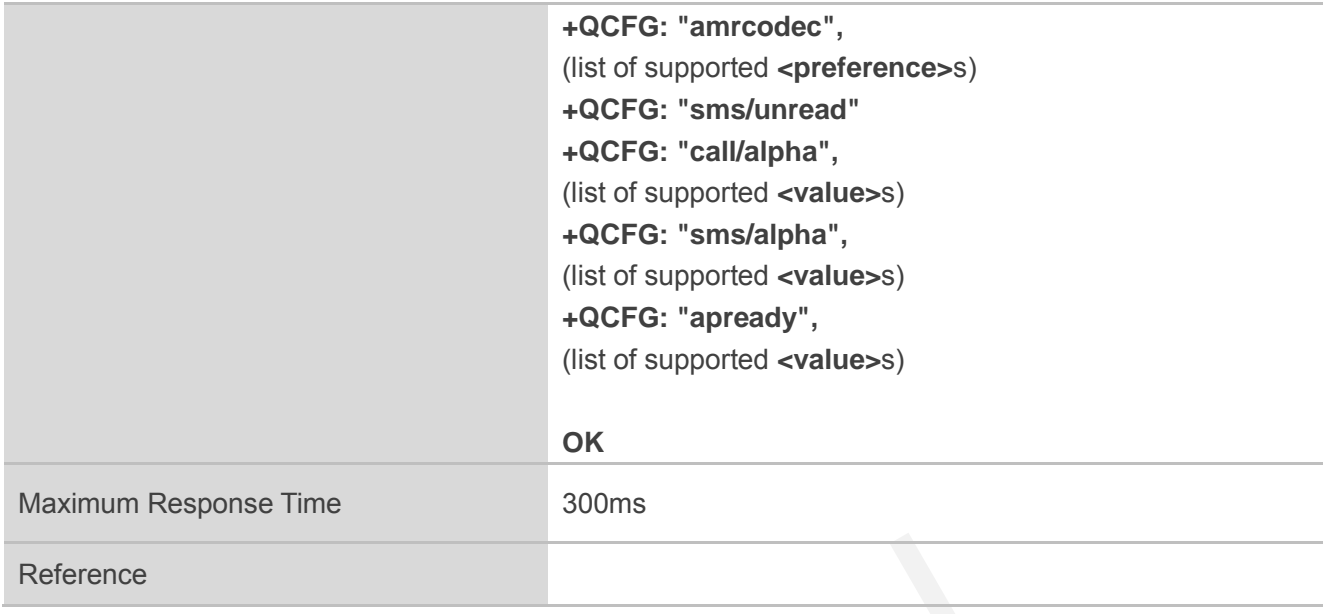

## **4.2.1. AT+QCFG="pwrsavedtr" Enable/Disable DTR to Control Power Save State**

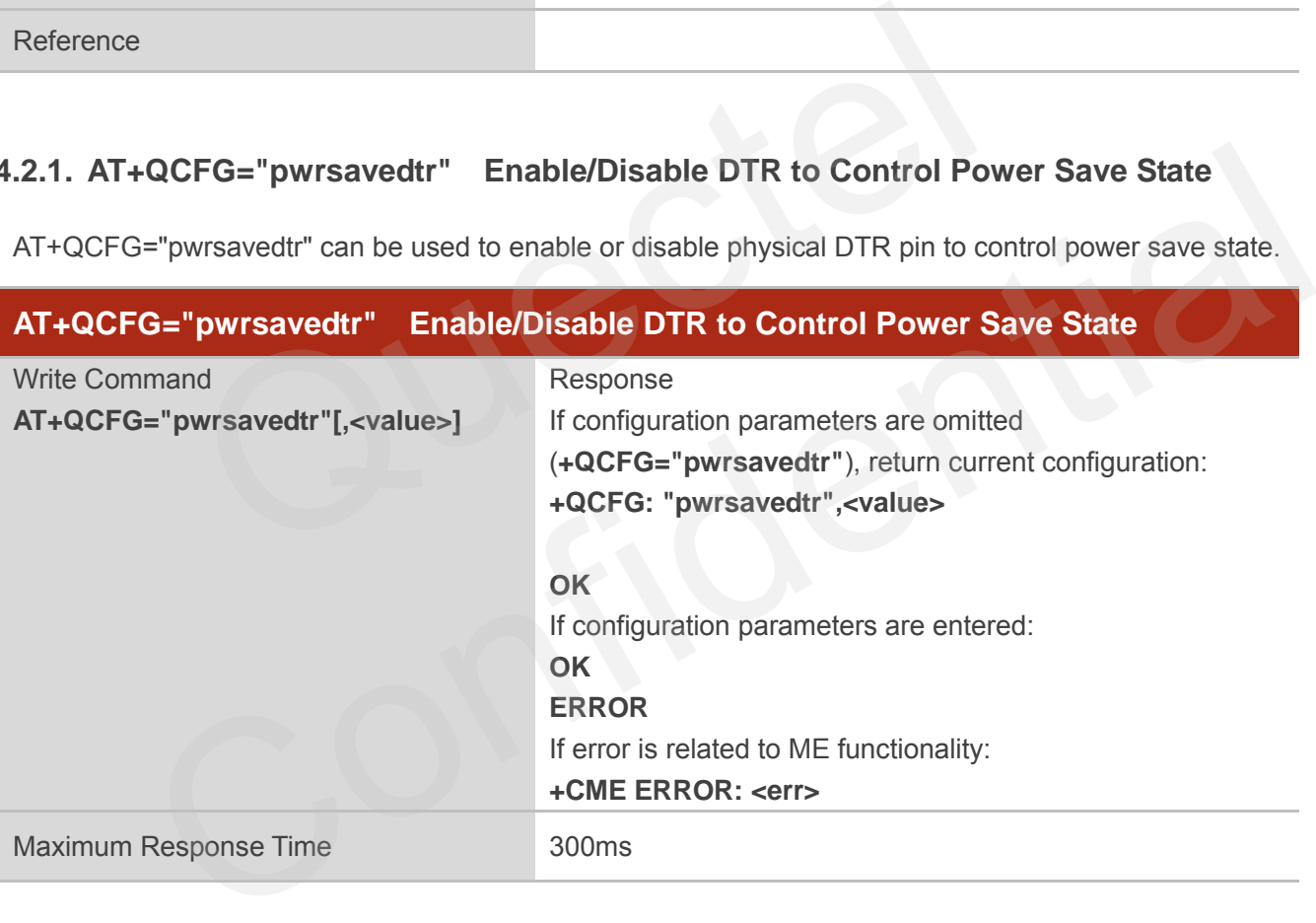

AT+QCFG="pwrsavedtr" can be used to enable or disable physical DTR pin to control power save state.

#### **Parameter**

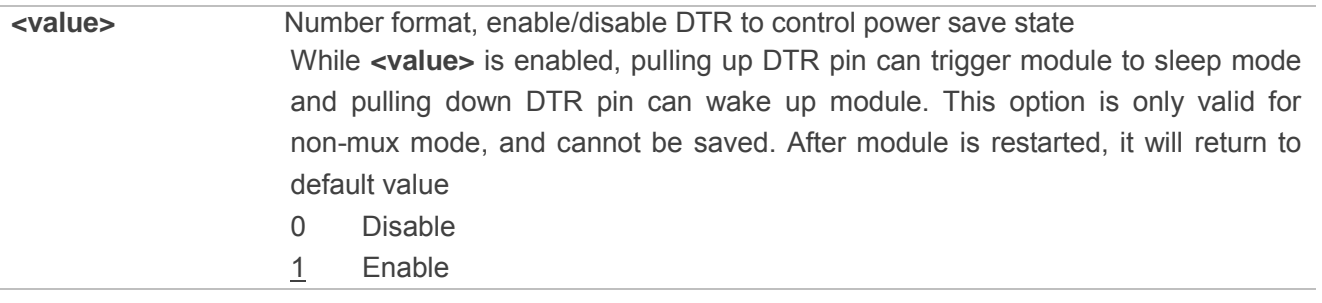

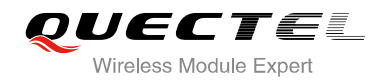

#### **4.2.2. AT+QCFG="temp" Temperature Detection**

AT+QCFG="temp" can enable temperature detection and set corresponding parameters.

#### **About Temperature Detection:**

When the temperature is lower than the lowest temperature limit, the module will output:

**+QIND: "temp",-2**

If the temperature did not rise to a degree greater than the lowest temperature within 50 seconds, the module will be turned off automatically. When the temperature is greater than the lowest temperature limit, but lower than the low temperature warning limit, the module will output:

**+QIND: "temp",-1** 

When temperature is greater than the highest temperature limit, the module will output:

#### **+QIND: "temp",2**

If the temperature did not drop to a degree lower than the highest temperature limit within 5 seconds, the module will be turned off automatically. temp",-1<br>ature is greater than the highest temperature limit, the module will output<br>temp",2<br>ture did not drop to a degree lower than the highest temperature limit w<br>turned off automatically.<br>perature is lower than the hig perature is greater than the highest temperature limit, the module will output:<br>
D: "temp",2<br>
D: "temp",2<br>
lerature did not drop to a degree lower than the highest temperature limit within 5 seconds, the<br>
Il be turned off

When the temperature is lower than the highest temperature limit, but greater than the high temperature warning limit, the module will output:

**+QIND: "temp",1**

When the temperature comes back from the low temperature warning limit or the high temperature warning limit to normal temperature range, the module will output:

**+QIND: "temp",0**

The configuration will be stored to NV automatically.

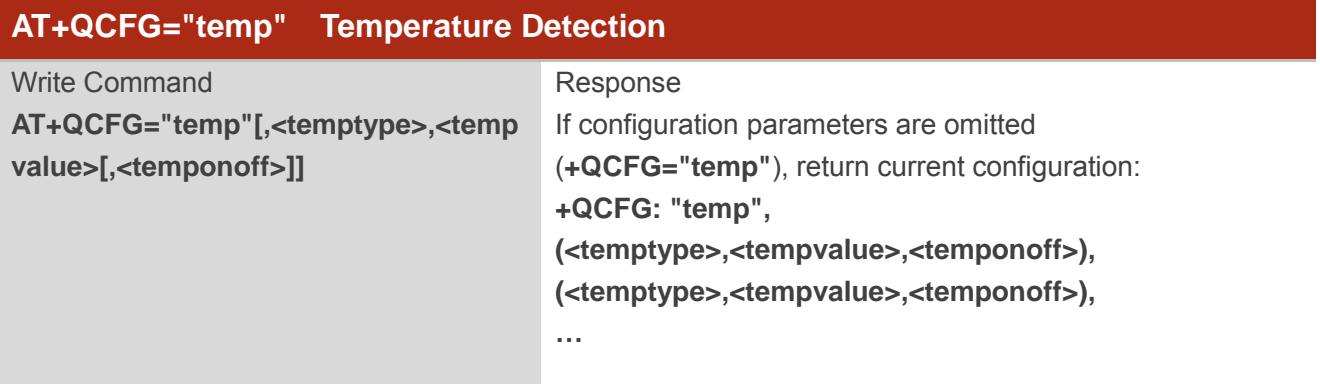

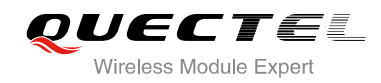

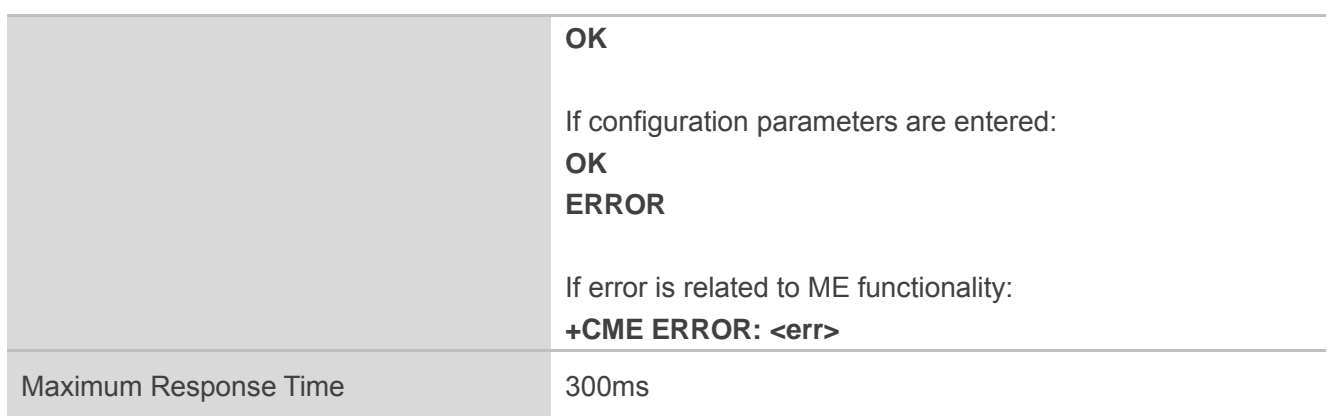

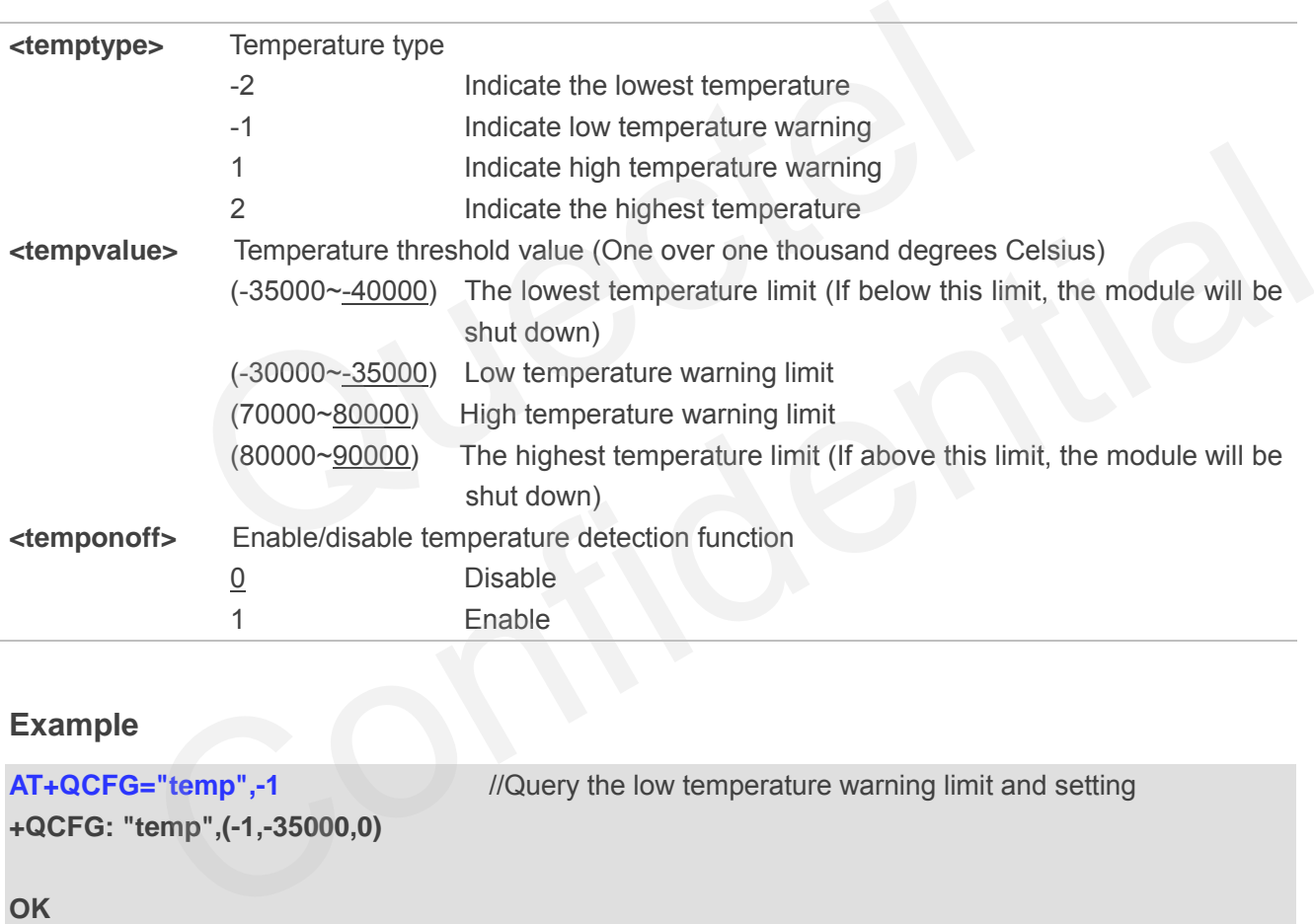

#### **Example**

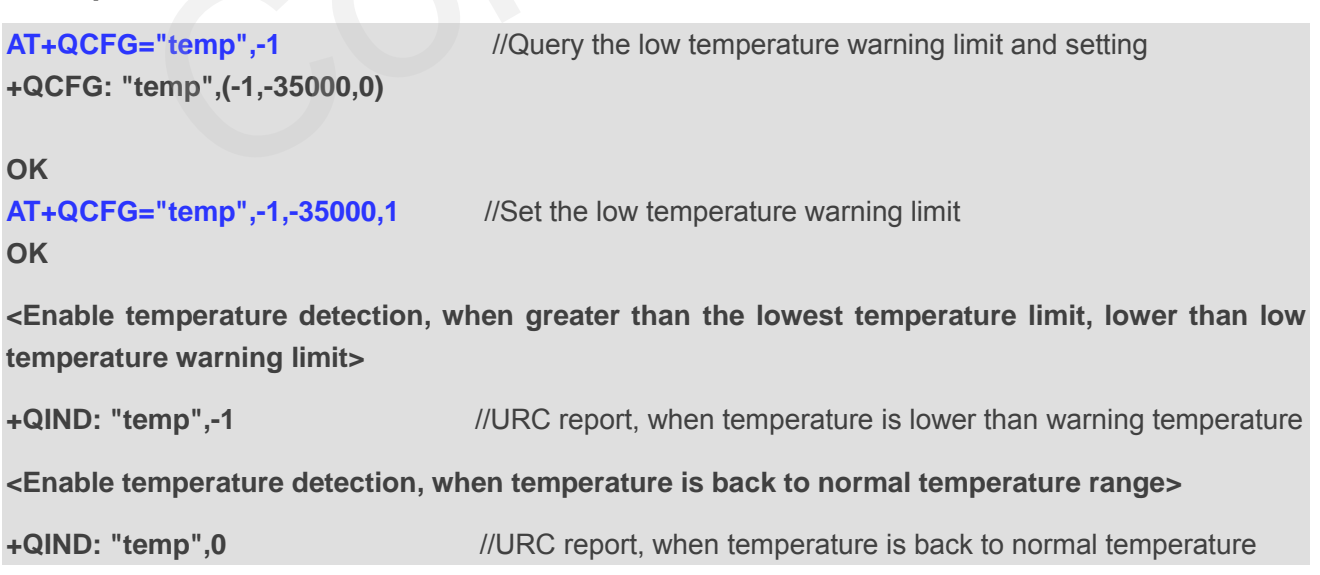

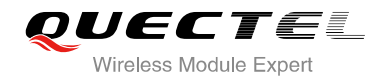

#### **4.2.3. AT+QCFG="vbatt" Voltage Detection**

AT+QCFG="vbatt" can enable voltage detection and set corresponding parameters.

#### **About Voltage Detection:**

When the voltage is lower than the lowest voltage limit, the module will output:

**+QIND: "vbatt",-2**

If it does not come back to a degree greater than the lowest voltage limit within 2 seconds, the module will be turned off automatically.

When the voltage is greater than the lowest voltage limit, but lower than low voltage warning limit, the module will output:

**+QIND: "vbatt",-1**

When the voltage is greater than the highest voltage limit, the module will output:

#### **+QIND: "vbatt",2**

If it does not come back to a degree greater than highest voltage limit within 2 seconds, the module will be turned off automatically. reader is greater than the lowest voltage limit, but lower than low voltage<br>tput:<br>**vbatt",-1**<br>age is greater than the highest voltage limit, the module will output:<br>"**vbatt",2**<br>ome back to a degree greater than highest vol D: "vbatt",-1<br>
Woltage is greater than the highest voltage limit, the module will output:<br>
ID: "vbatt",2<br>
ot come back to a degree greater than highest voltage limit within 2 seconds, the module will be<br>
automatically.<br>
vo

When the voltage is lower than the highest voltage limit, but greater than high voltage warning limit, the module will output:

#### **+QIND: "vbatt",1**

When the voltage comes back to normal voltage range, the module will output:

**+QIND: "vbatt",0** 

Voltage detection is enabled by default. It is suggested to enable voltage detection in order to avoid module breakdown due to excessively high or low voltage.

The configuration will be stored to NV automatically.

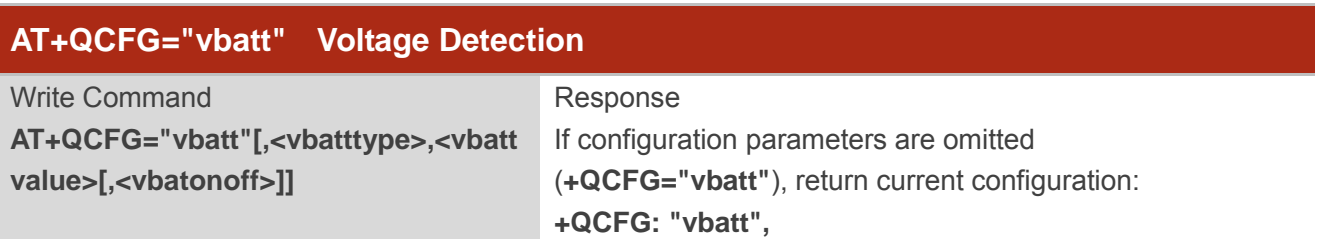

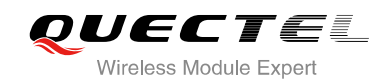

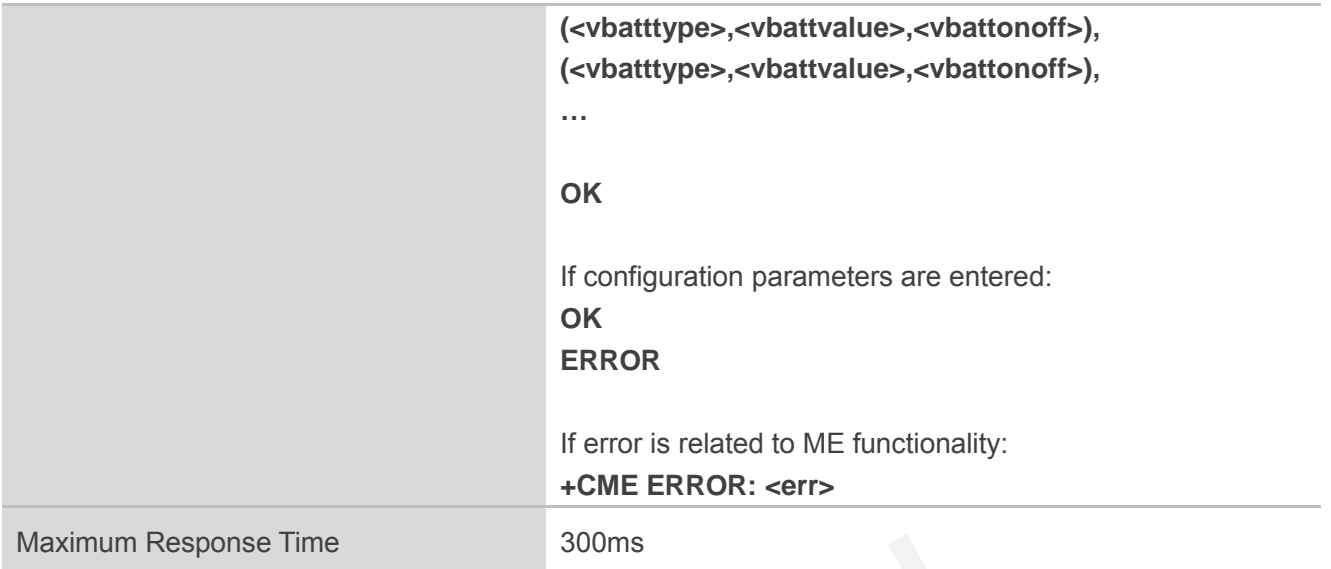

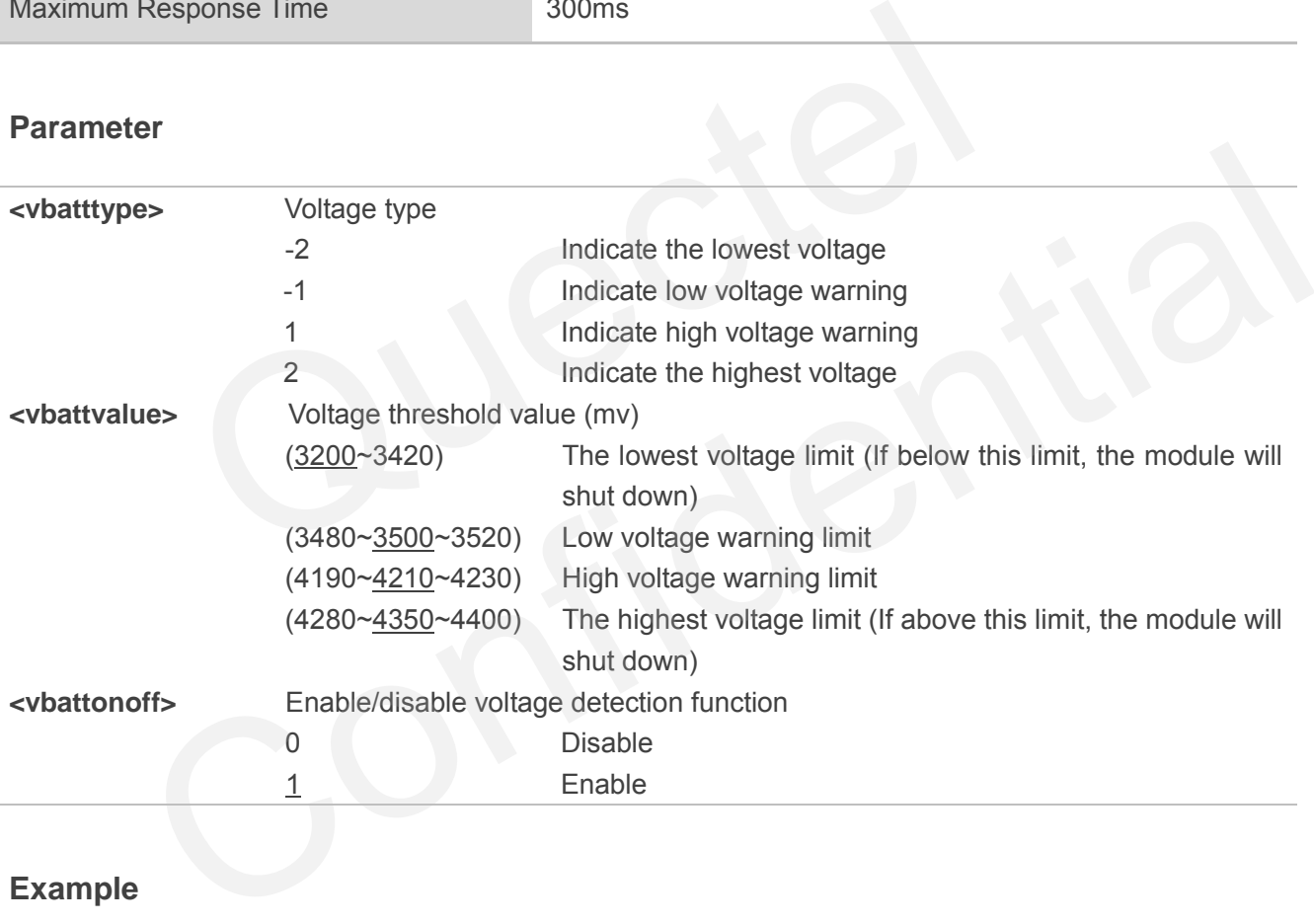

#### **Example**

**<Enable voltage detection, when greater than the lowest voltage limit**,**lower than the low voltage warning limit>** 

**+QIND: "vbatt",-1** //URC report, when voltage is lower than low voltage warning limit **<Enable voltage detection, when the voltage is back to normal voltage range> +QIND: "vbatt",0** //URC report, when the voltage is back to normal voltage

**AT+QCFG="vbatt",-1** //Query low voltage warning limit **+QCFG: "vbatt",(-1,3500,1)**
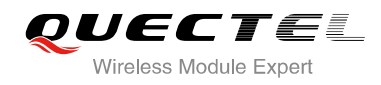

## **OK AT+QCFG="vbatt",-1,3500,0** //Disable low voltage warning limit **OK**

## **4.2.4. AT+QCFG="gprsattach" GPRS Attach Mode Configuration**

AT+QCFG="gprsattach" specifies the mode to attach GPRS when UE is powered on. This configuration is valid only after the module is restarted.

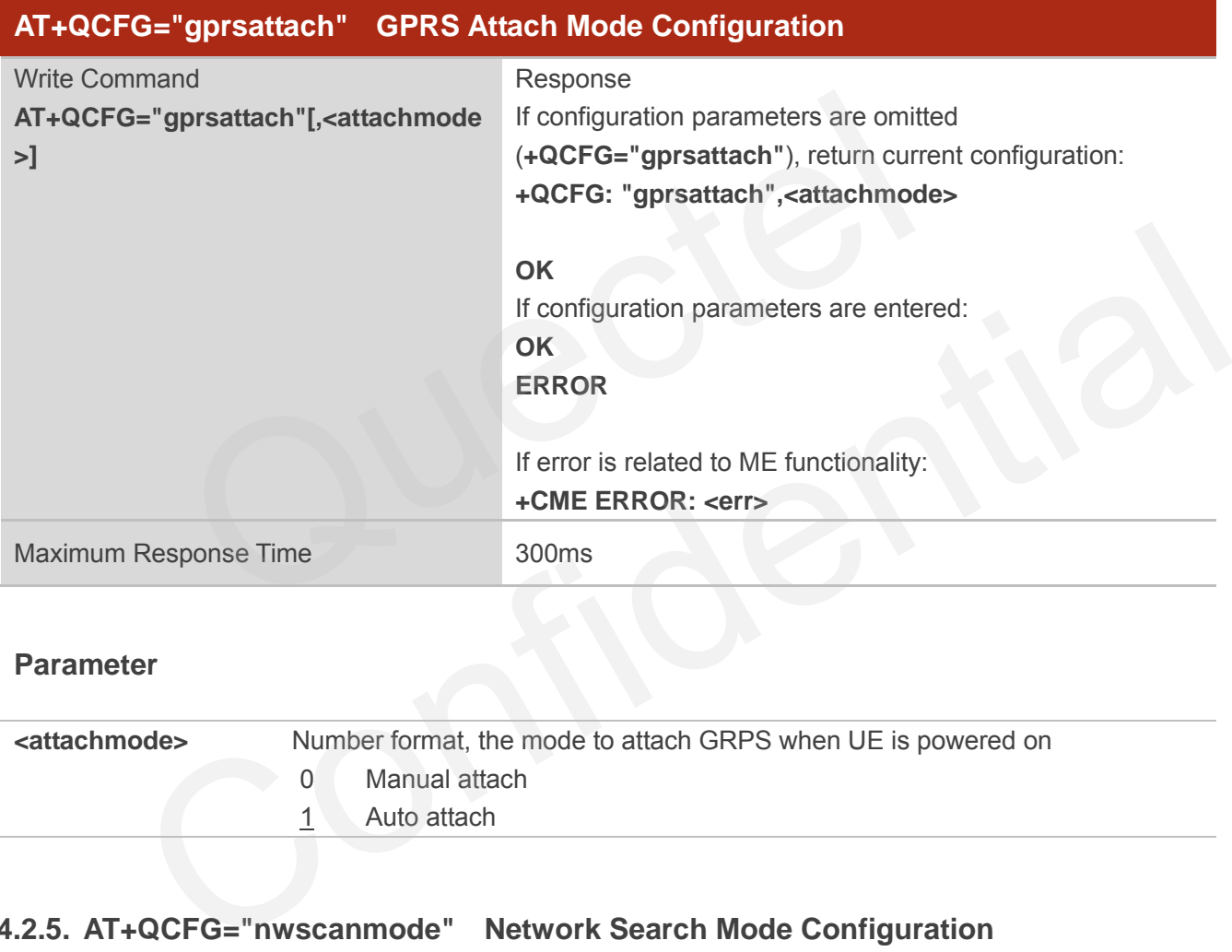

#### **Parameter**

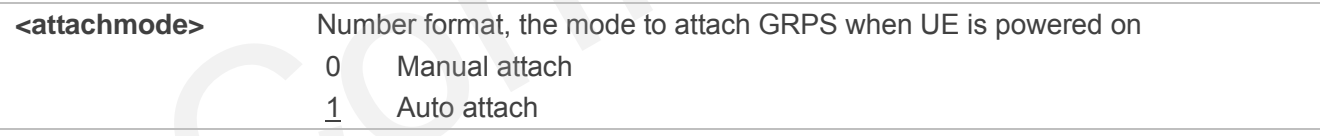

#### **4.2.5. AT+QCFG="nwscanmode" Network Search Mode Configuration**

AT+QCFG="nwscanmode" specifies the mode of searching network. If **<effect>** is omitted, the configuration will take effect immediately.

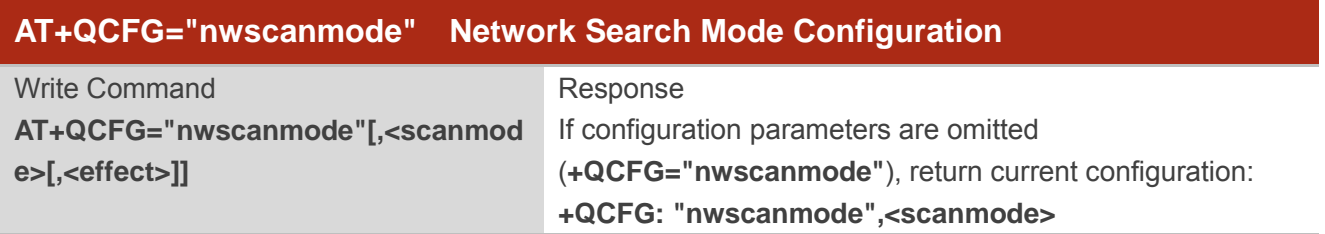

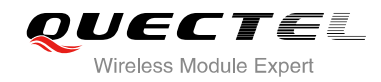

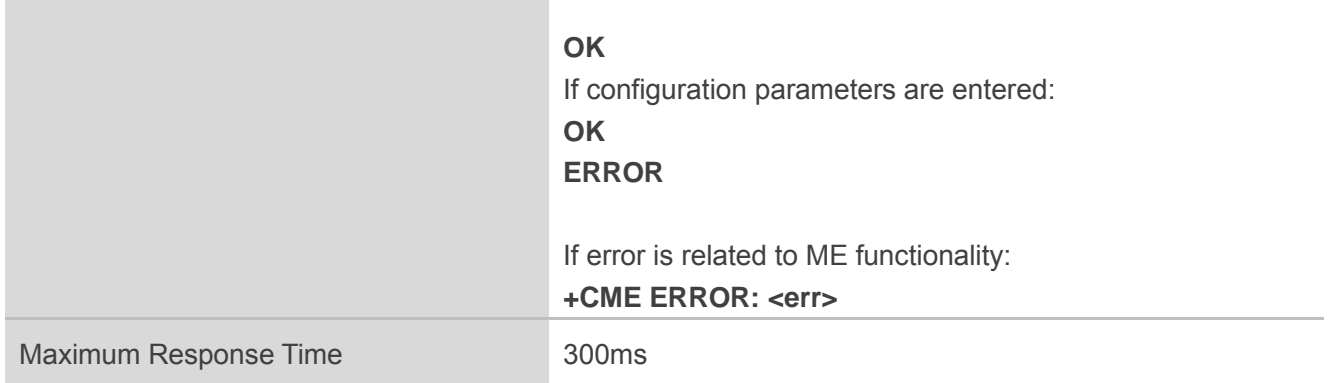

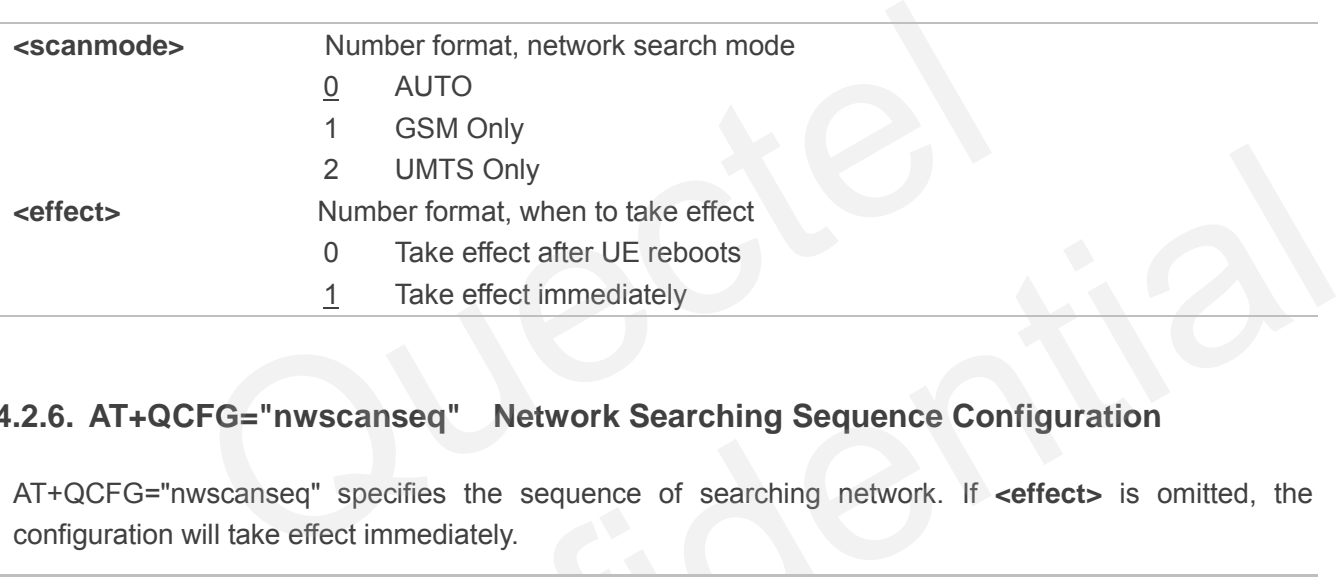

## **4.2.6. AT+QCFG="nwscanseq" Network Searching Sequence Configuration**

AT+QCFG="nwscanseq" specifies the sequence of searching network. If **<effect>** is omitted, the configuration will take effect immediately.

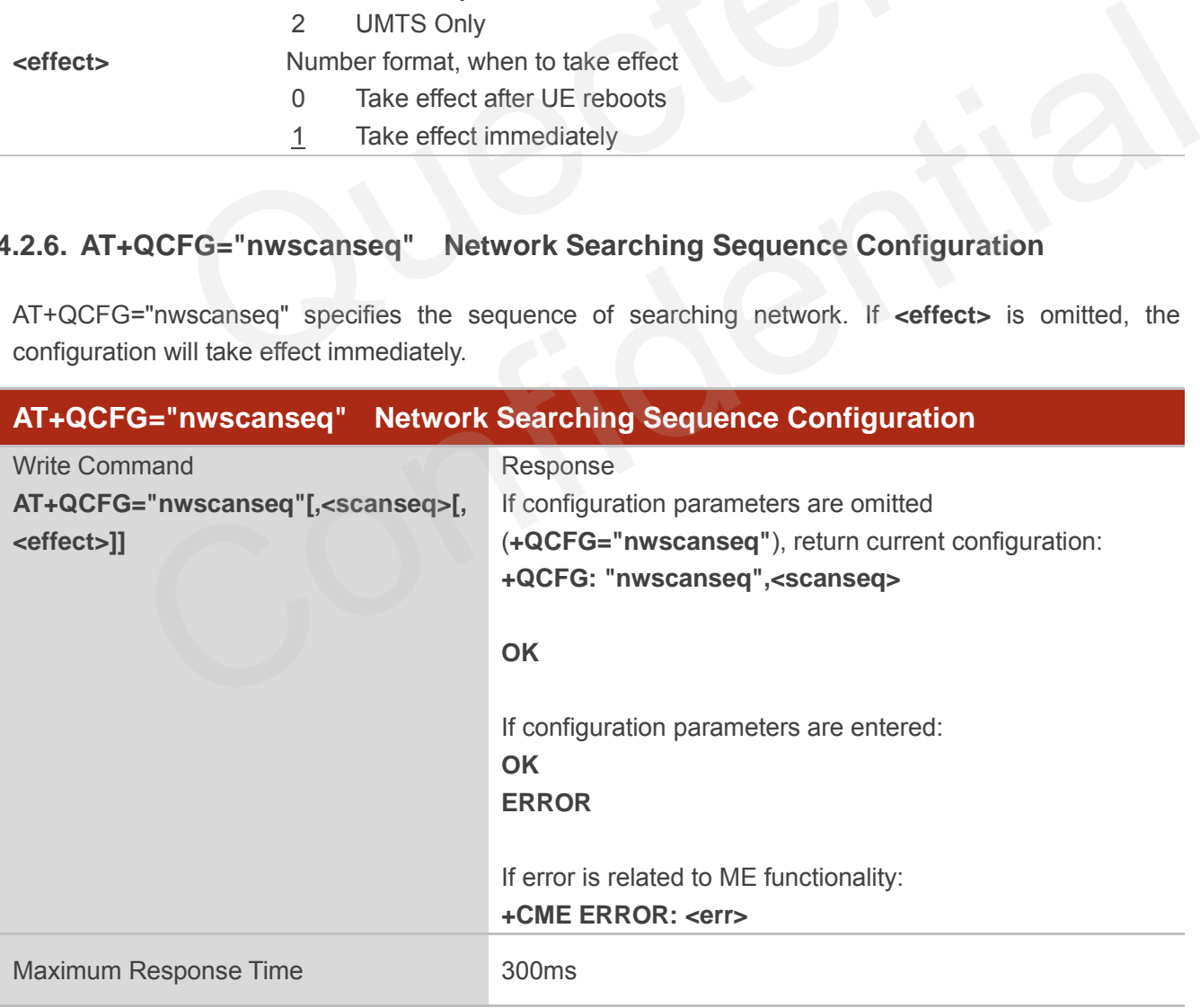

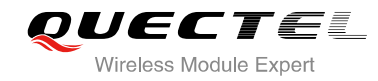

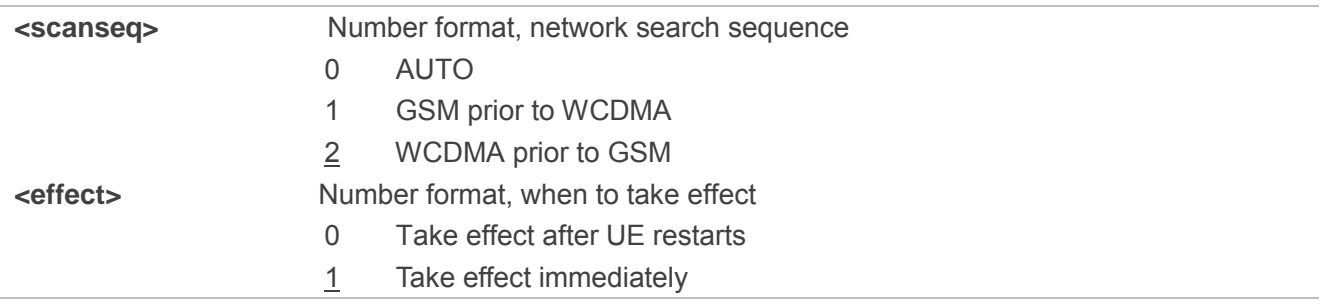

# **4.2.7. AT+QCFG="roamservice" Roam Service Configuration**

AT+QCFG="roamservice" is used to enable or disable the roam service. If **<effect>** is omitted, the configuration will take effect immediately.

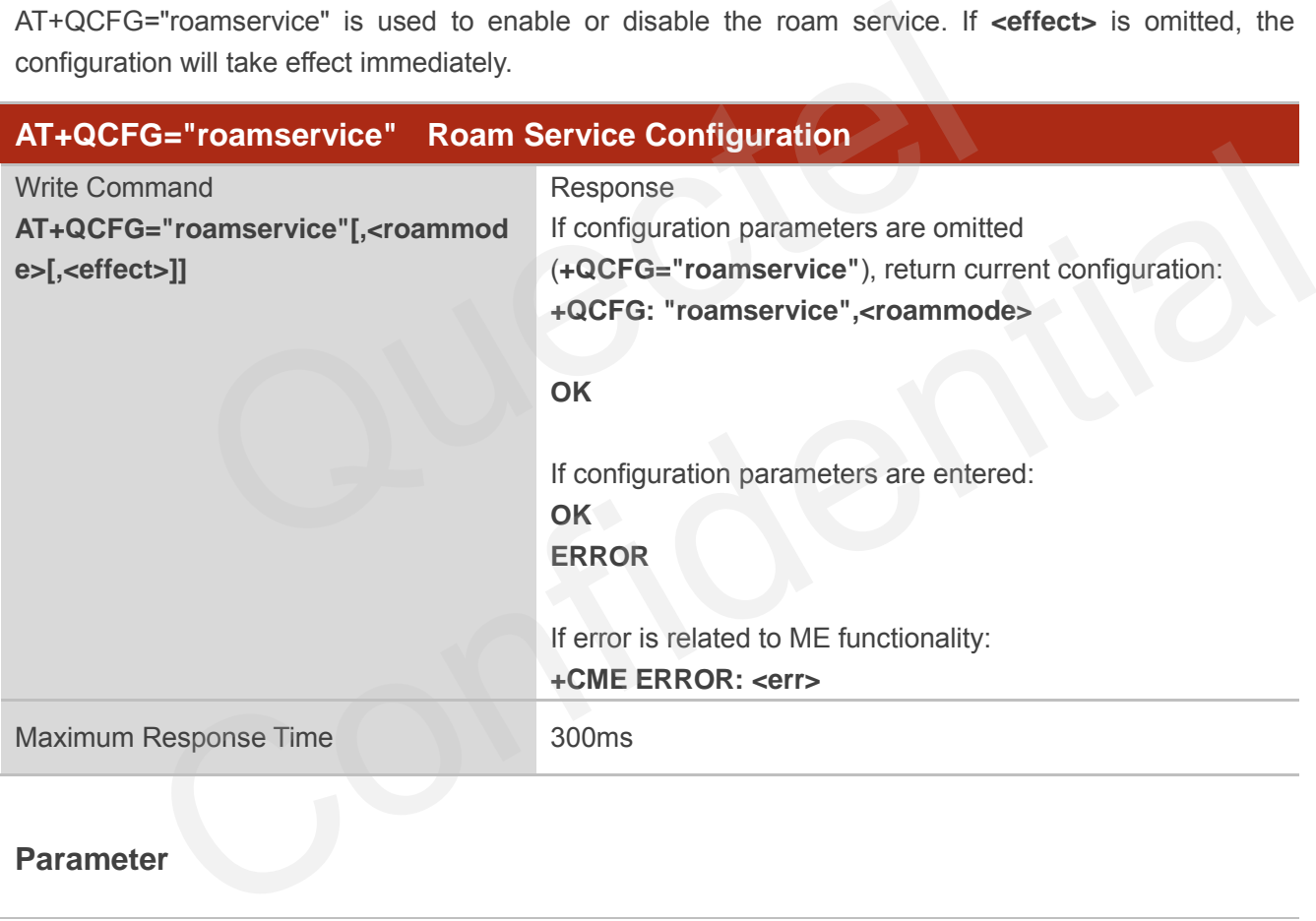

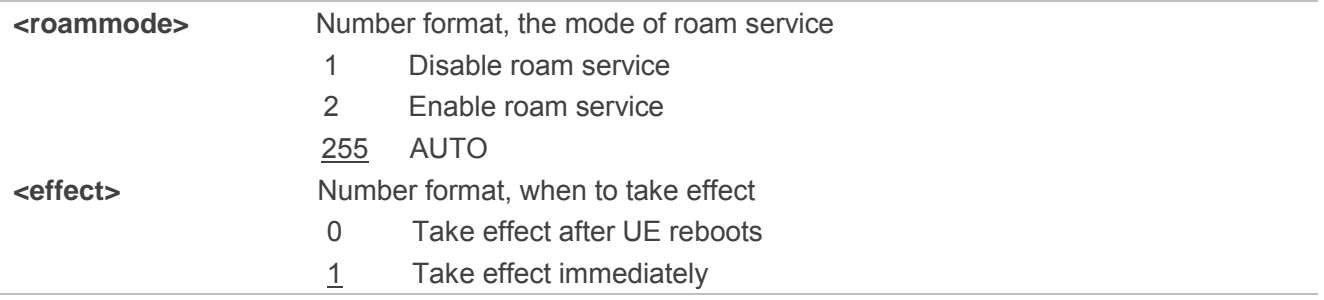

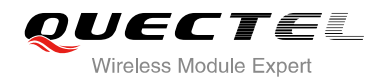

#### **4.2.8. AT+QCFG="servicedomain" Service Domain Configuration**

AT+QCFG="servicedomain" specifies the registered service domain. If **<effect>** is omitted, the configuration will take effect immediately.

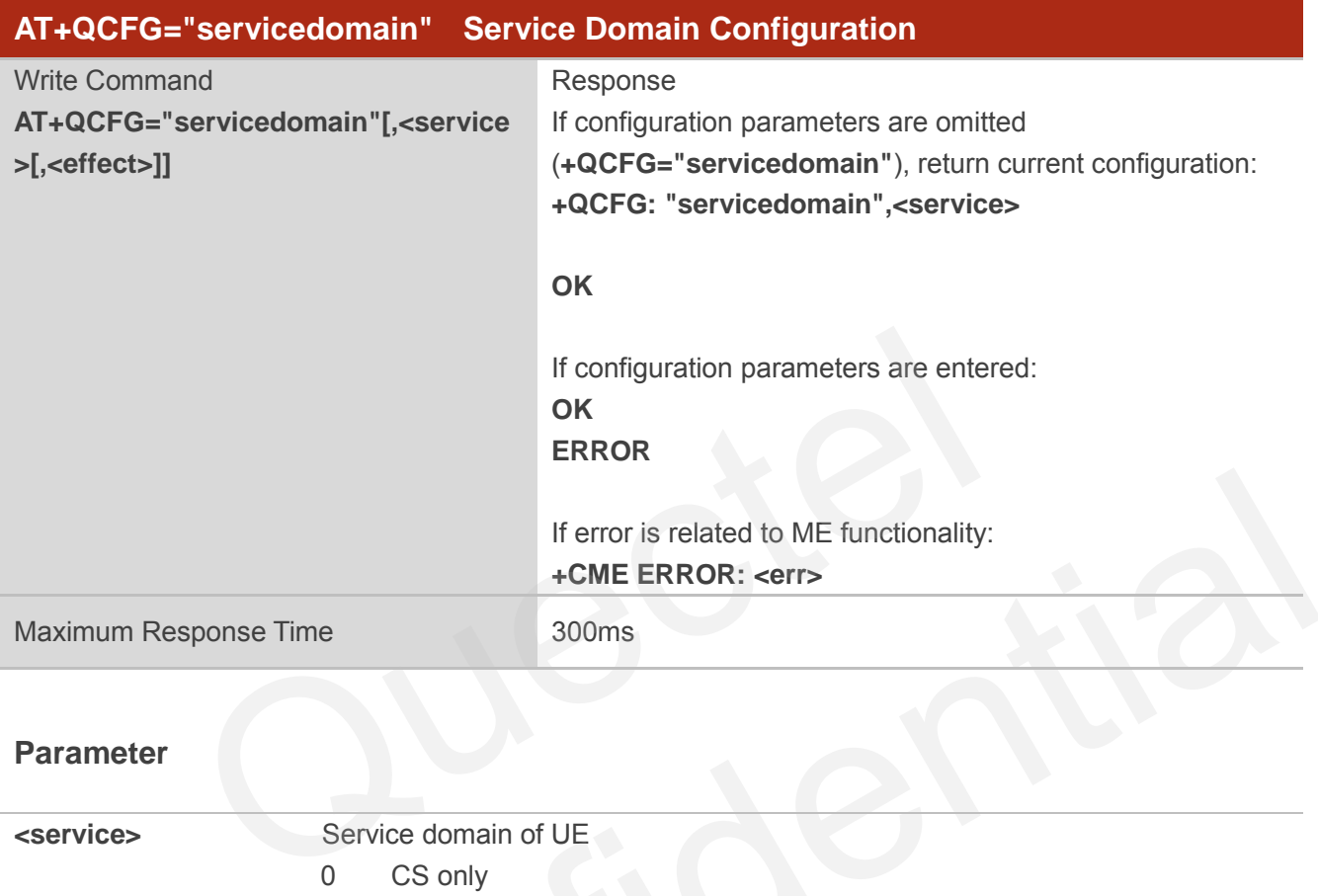

#### **Parameter**

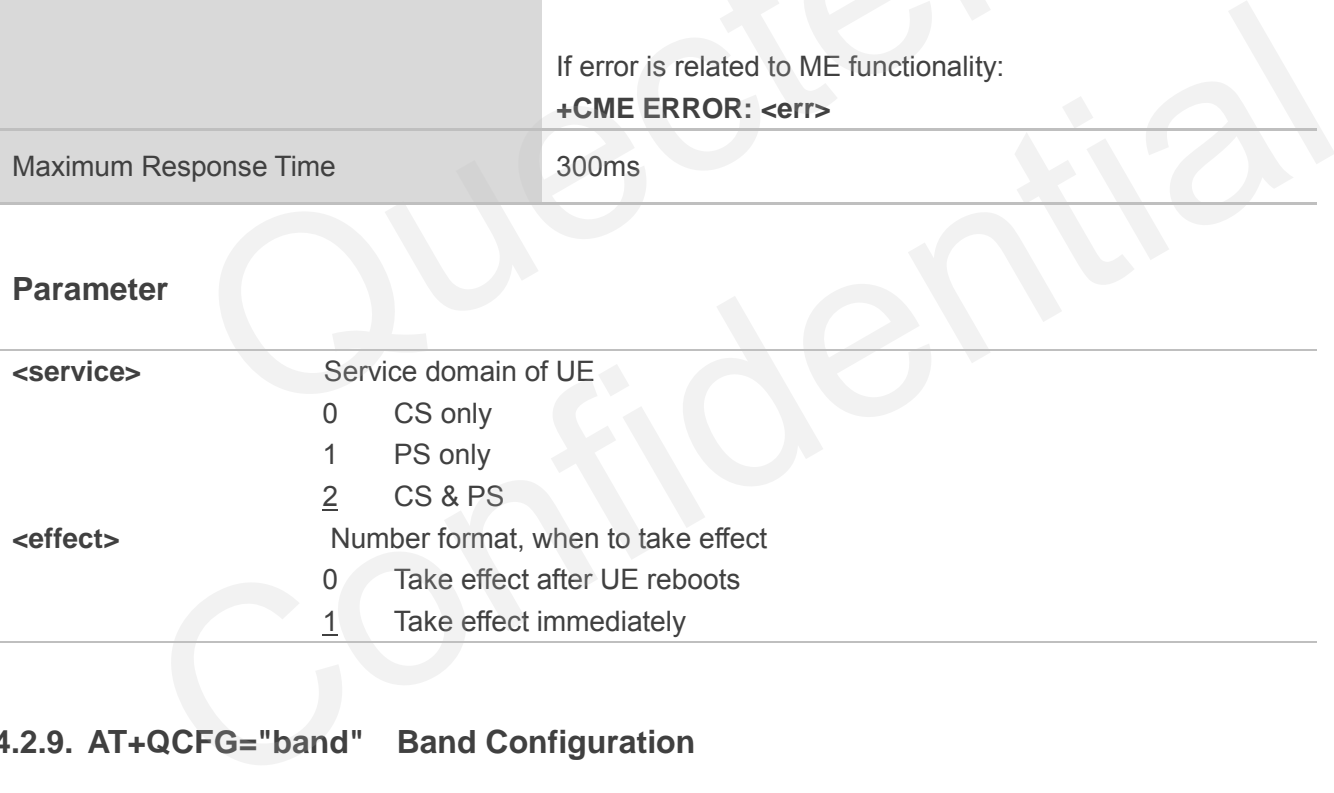

## **4.2.9. AT+QCFG="band" Band Configuration**

AT+QCFG="band" specifies the band of UE. If **<effect>** is omitted, the configuration will take effect immediately.

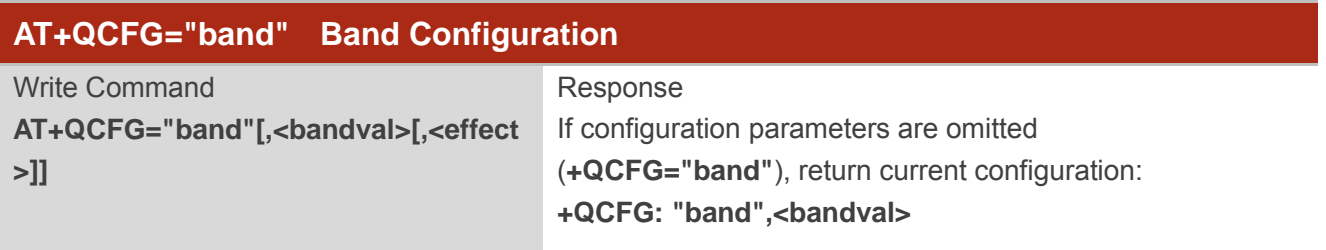

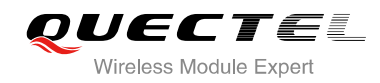

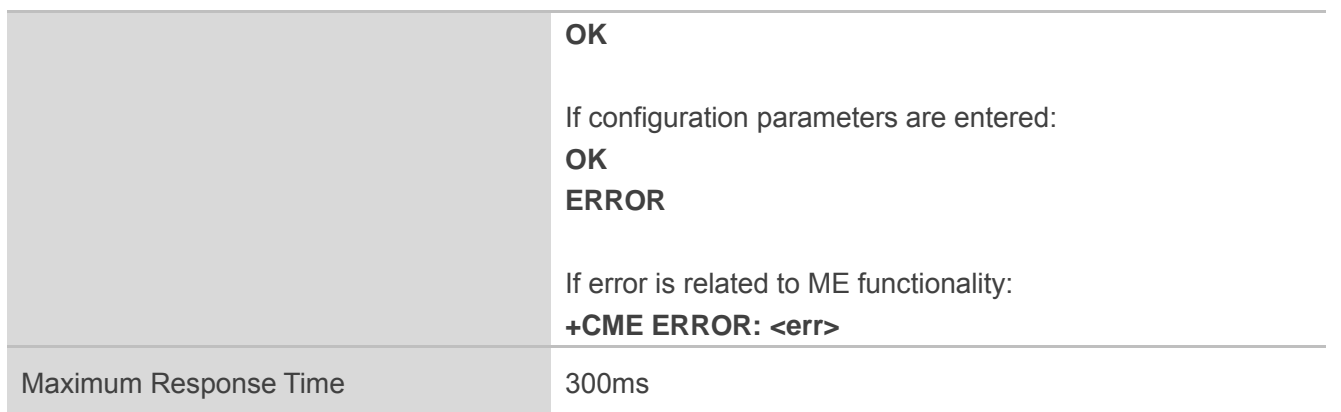

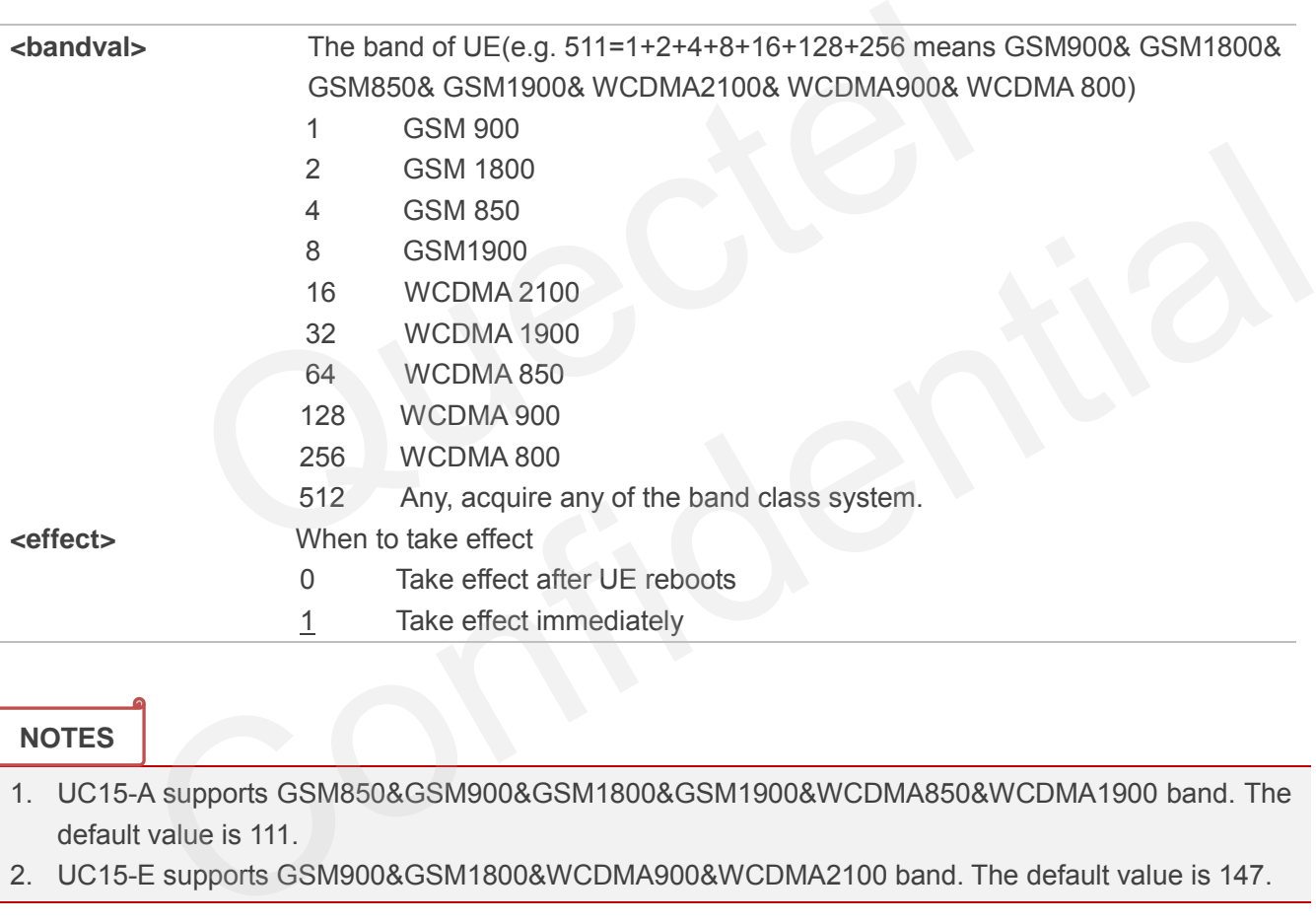

#### **NOTES**

- 1. UC15-A supports GSM850&GSM900&GSM1800&GSM1900&WCDMA850&WCDMA1900 band. The default value is 111.
- 2. UC15-E supports GSM900&GSM1800&WCDMA900&WCDMA2100 band. The default value is 147.

## **4.2.10. AT+QCFG="hsdpacat" HSDPA Category Configuration**

AT+QCFG="hsdpacat" specifies the HSDPA category. This configuration is valid only after the module is restarted.

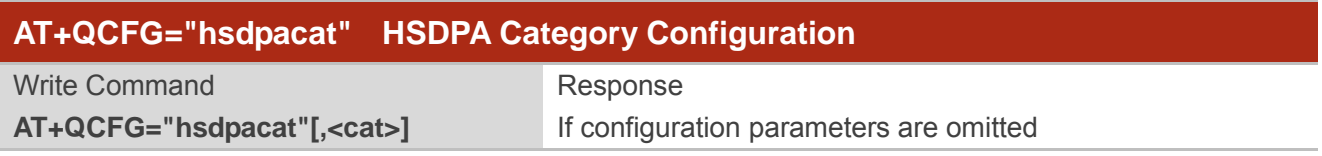

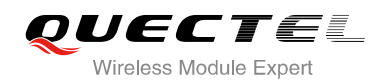

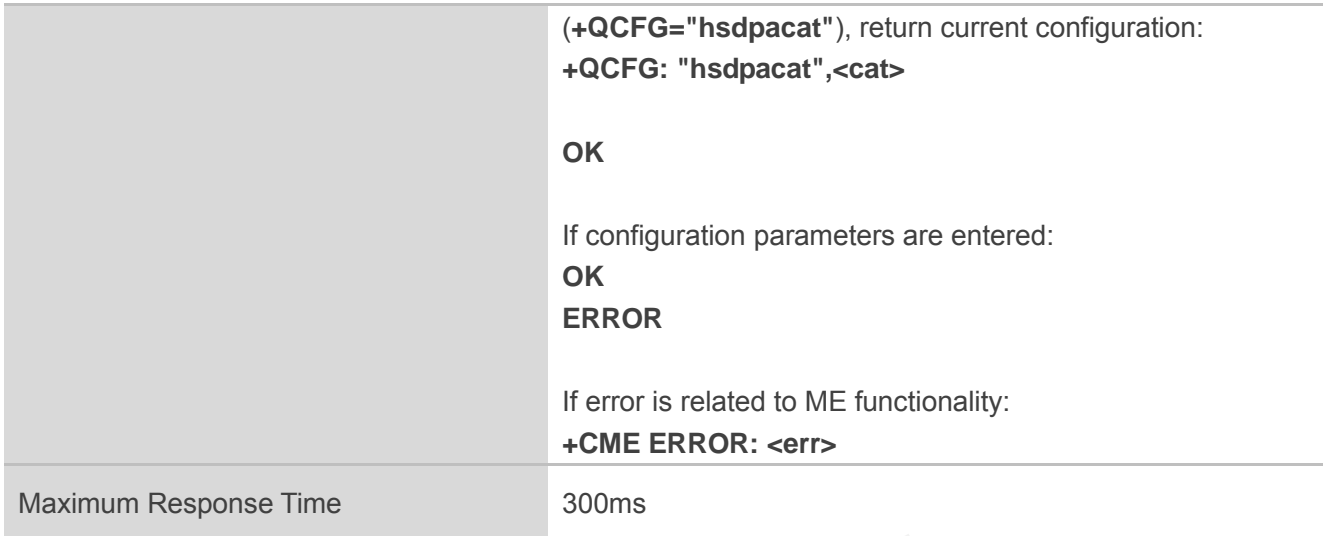

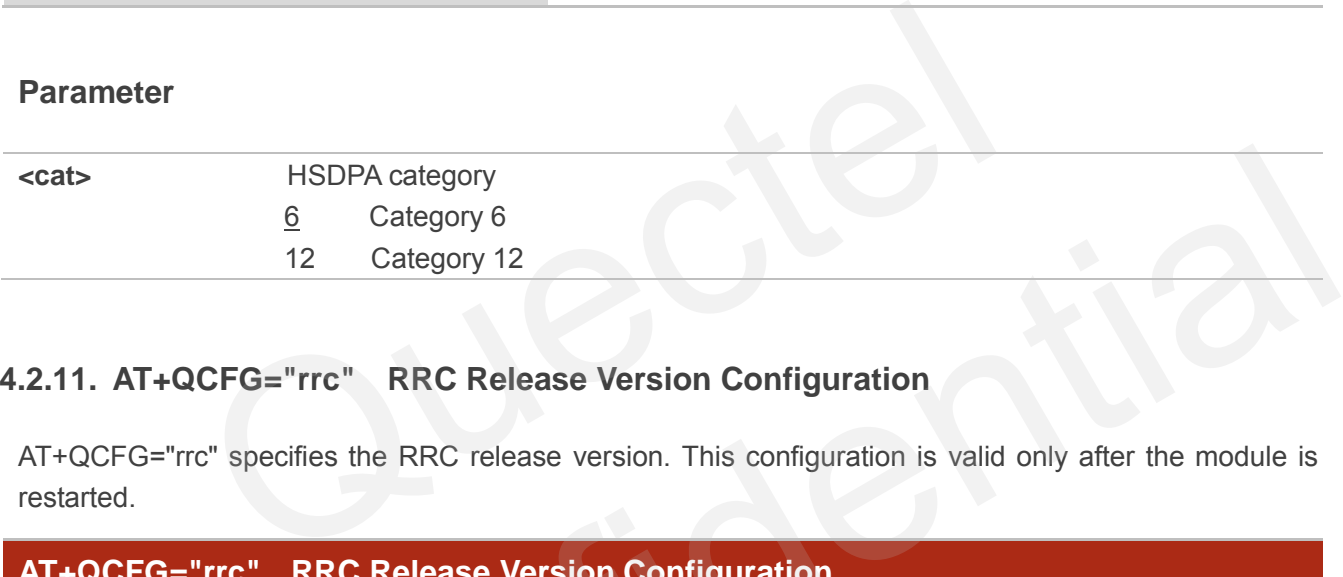

# **4.2.11. AT+QCFG="rrc" RRC Release Version Configuration**

AT+QCFG="rrc" specifies the RRC release version. This configuration is valid only after the module is restarted.

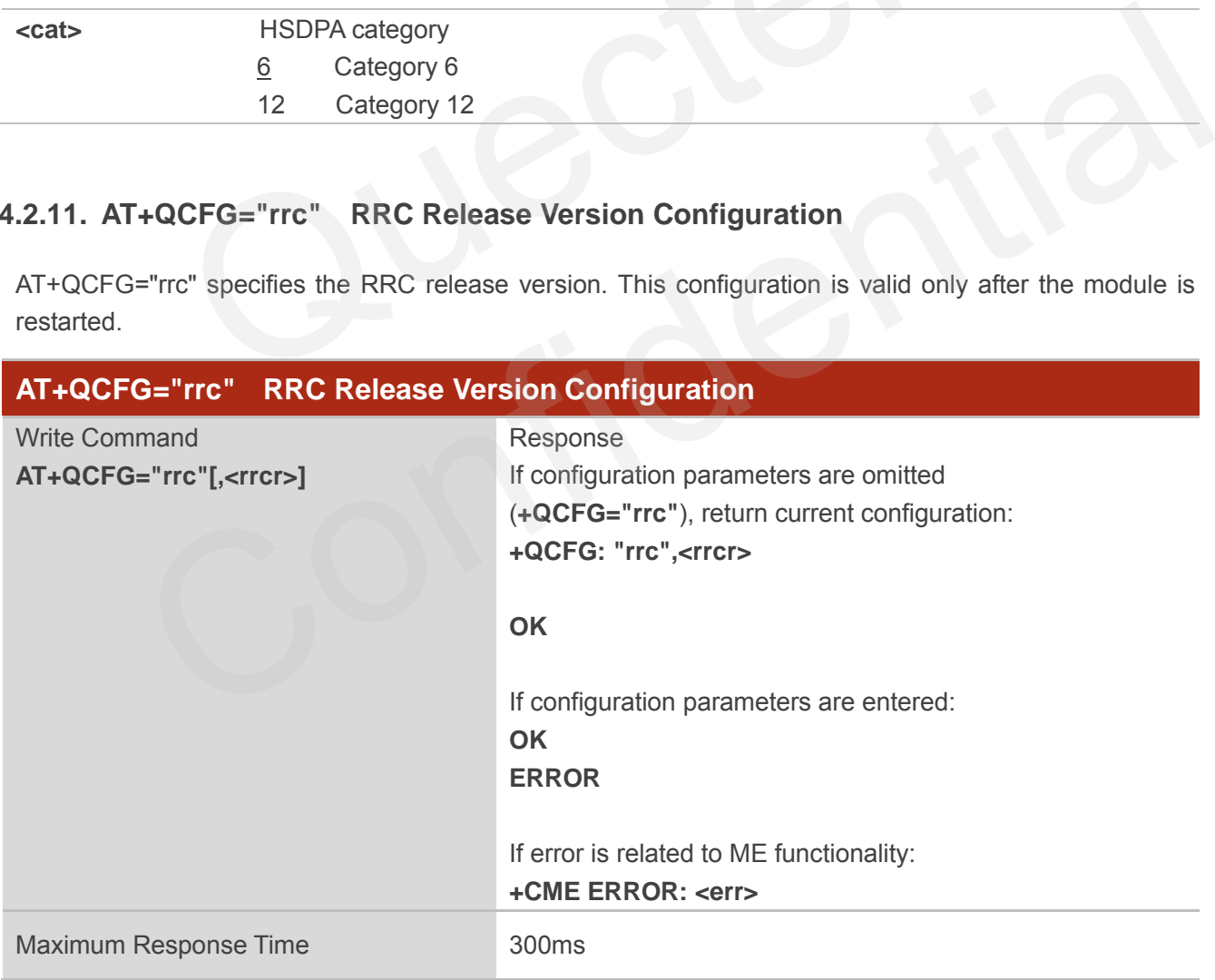

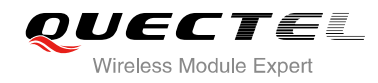

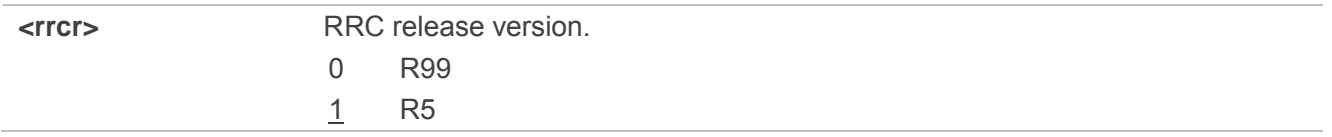

#### **4.2.12. AT+QCFG="sgsn" UE SGSN Release Version Configuration**

AT+QCFG="sgsn" specifies the UE SGSN release version. This configuration is valid only after the module is restarted.

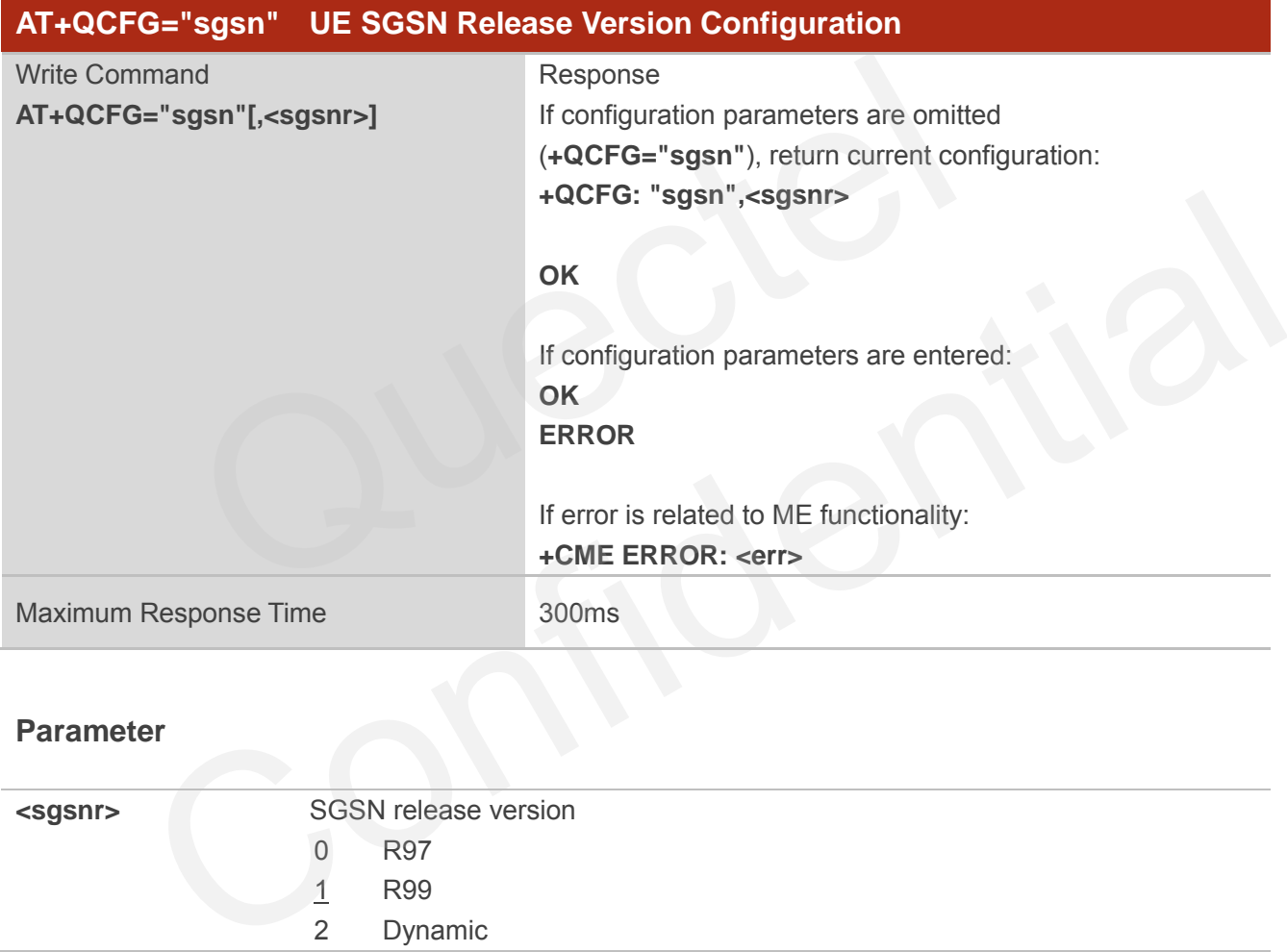

#### **Parameter**

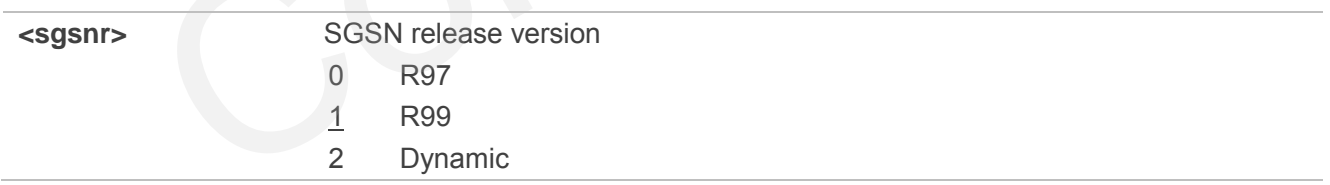

#### **4.2.13. AT+QCFG="msc" UE MSC Release Version Configuration**

AT+QCFG="msc" specifies the UE MSC release version. This configuration is valid only after the module is restarted.

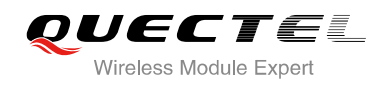

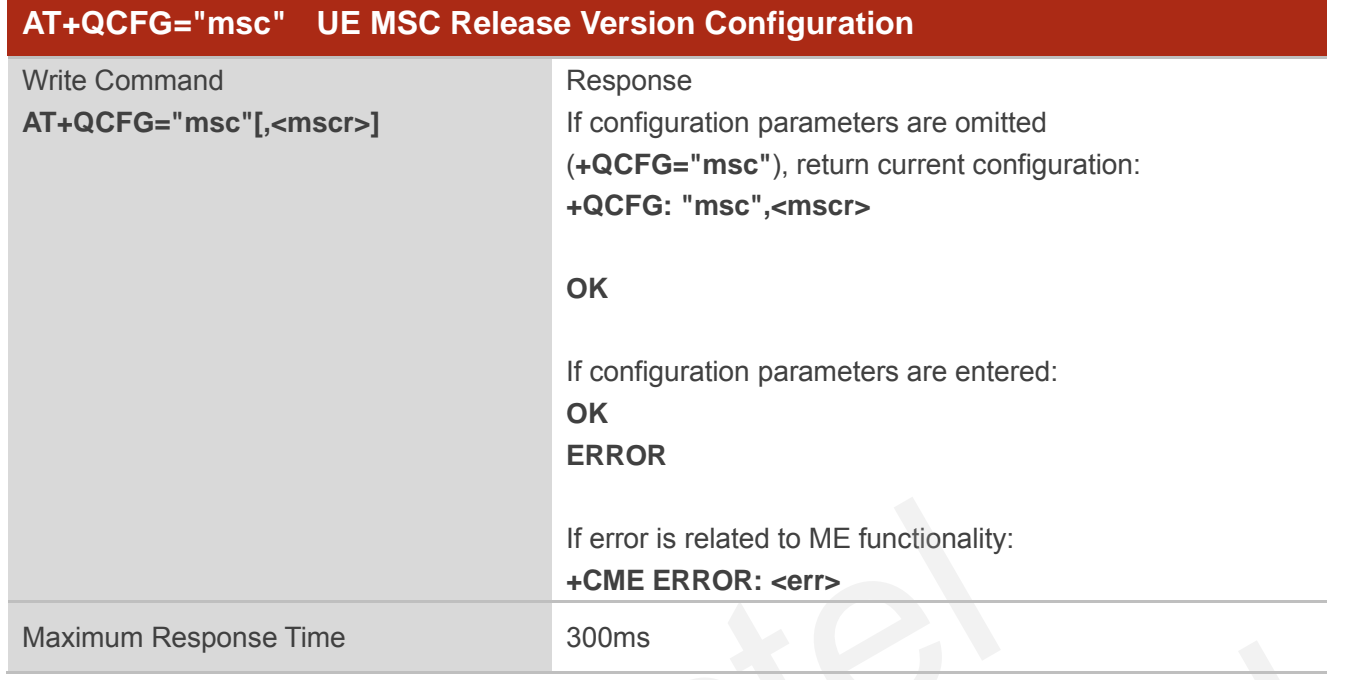

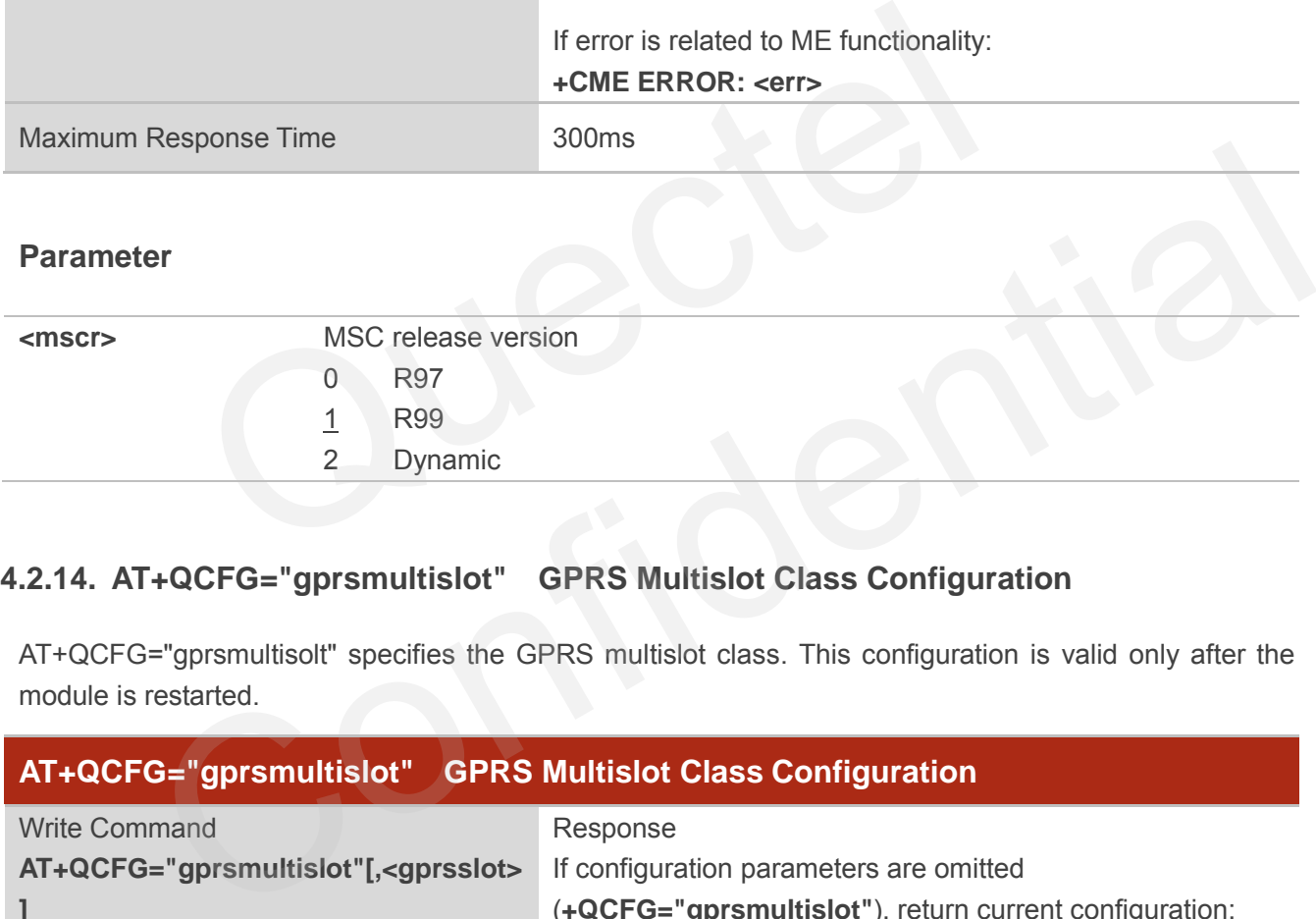

# **4.2.14. AT+QCFG="gprsmultislot" GPRS Multislot Class Configuration**

AT+QCFG="gprsmultisolt" specifies the GPRS multislot class. This configuration is valid only after the module is restarted.

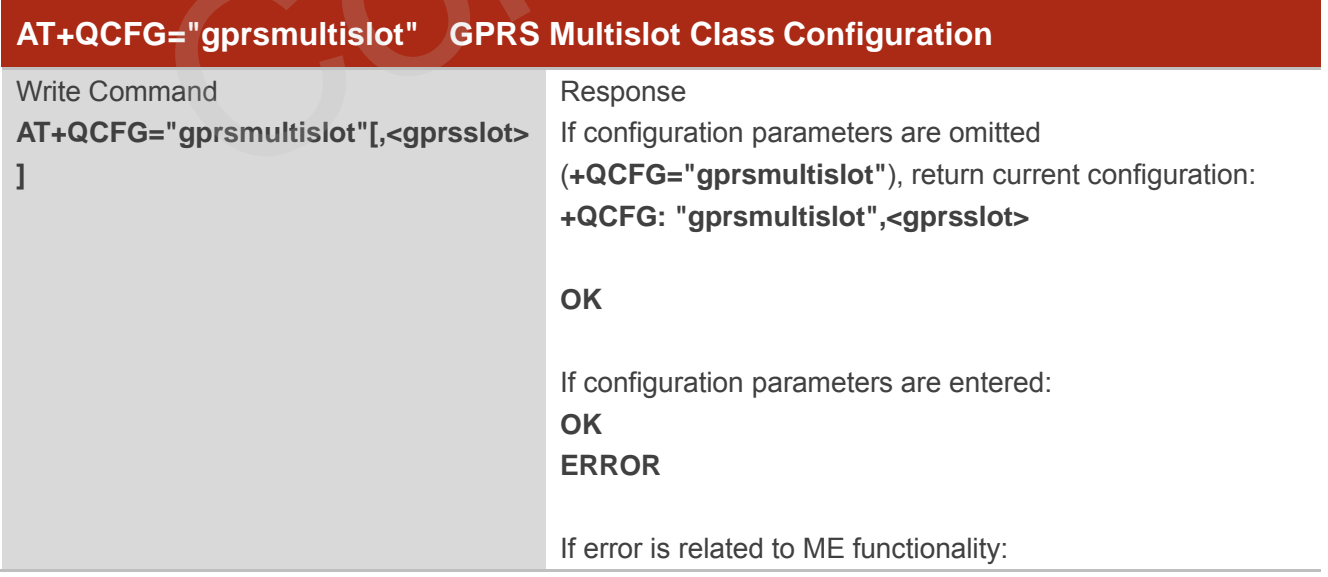

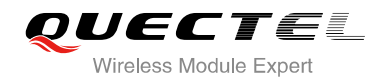

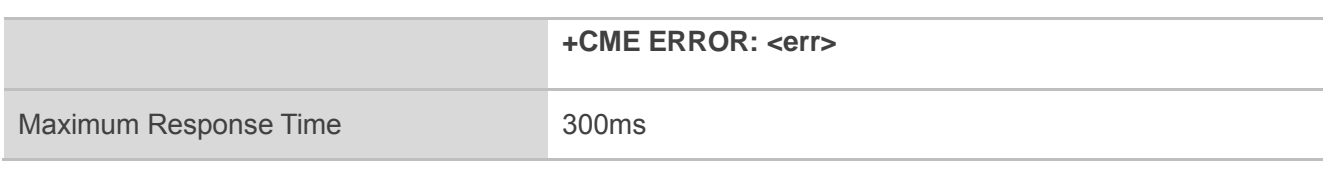

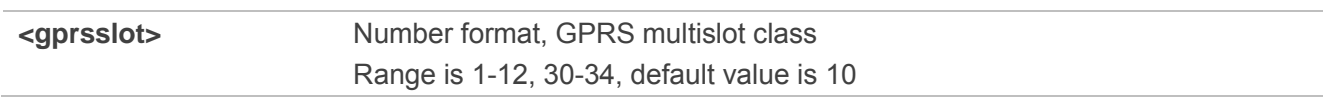

## **4.2.15. AT+QCFG="edgemultislot" EDGE Multislot Class Configuration**

AT+QCFG="edgemultisolt" specifies the EDGE multislot class. This configuration is valid only after the module is restarted.

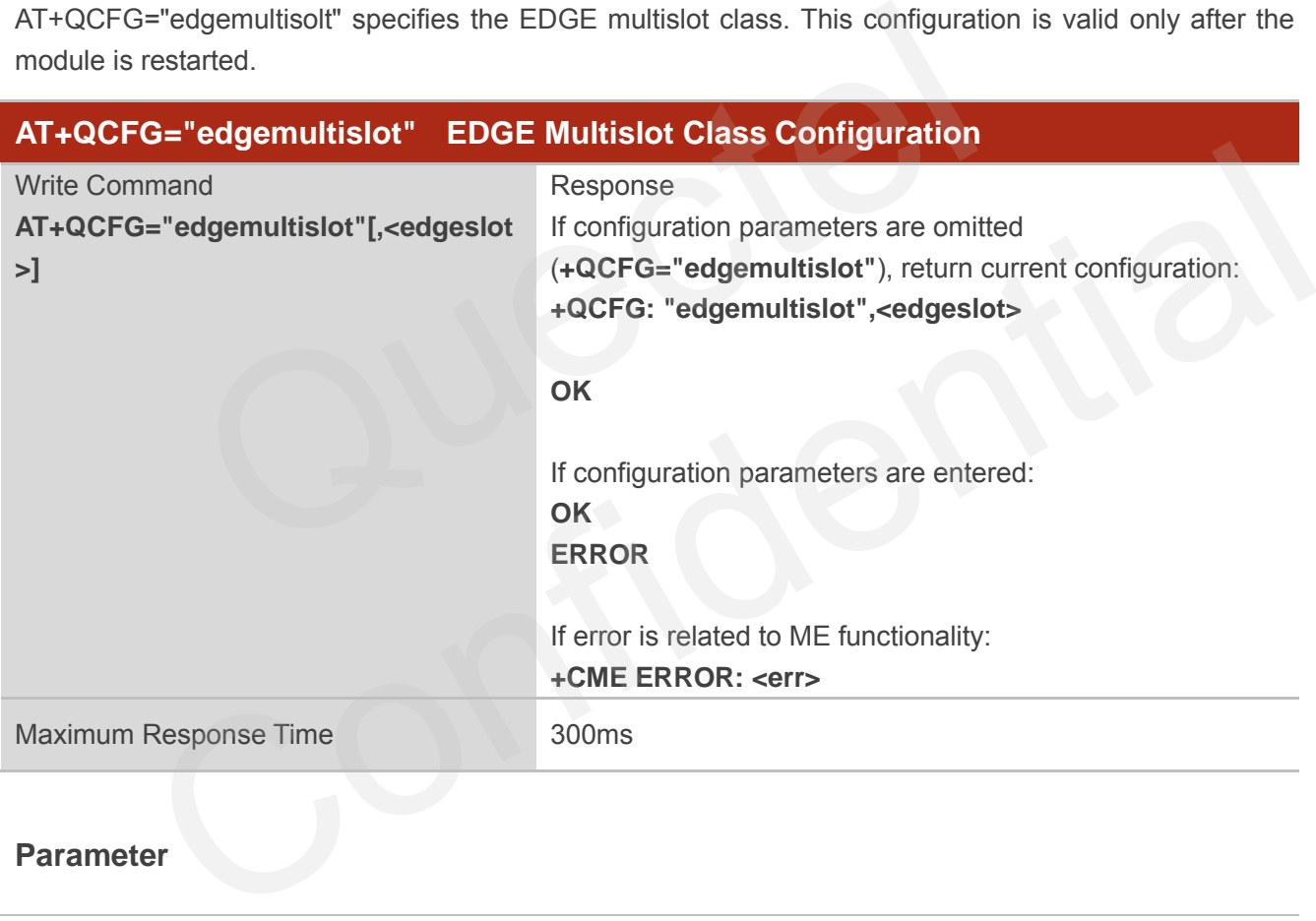

#### **Parameter**

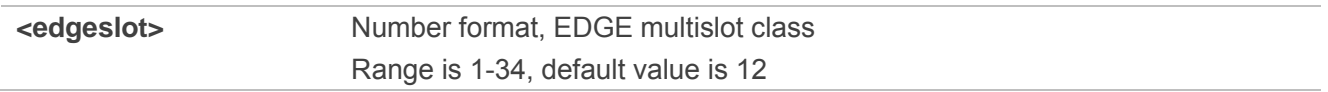

## **4.2.16. AT+QCFG="dtmmultislot" DTM&EDTM Multislot Class Configuration**

AT+QCFG="dtmmultisolt" specifies the DTM&EDTM multislot class. This configuration is valid only after the module is restarted.

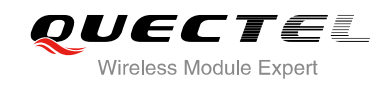

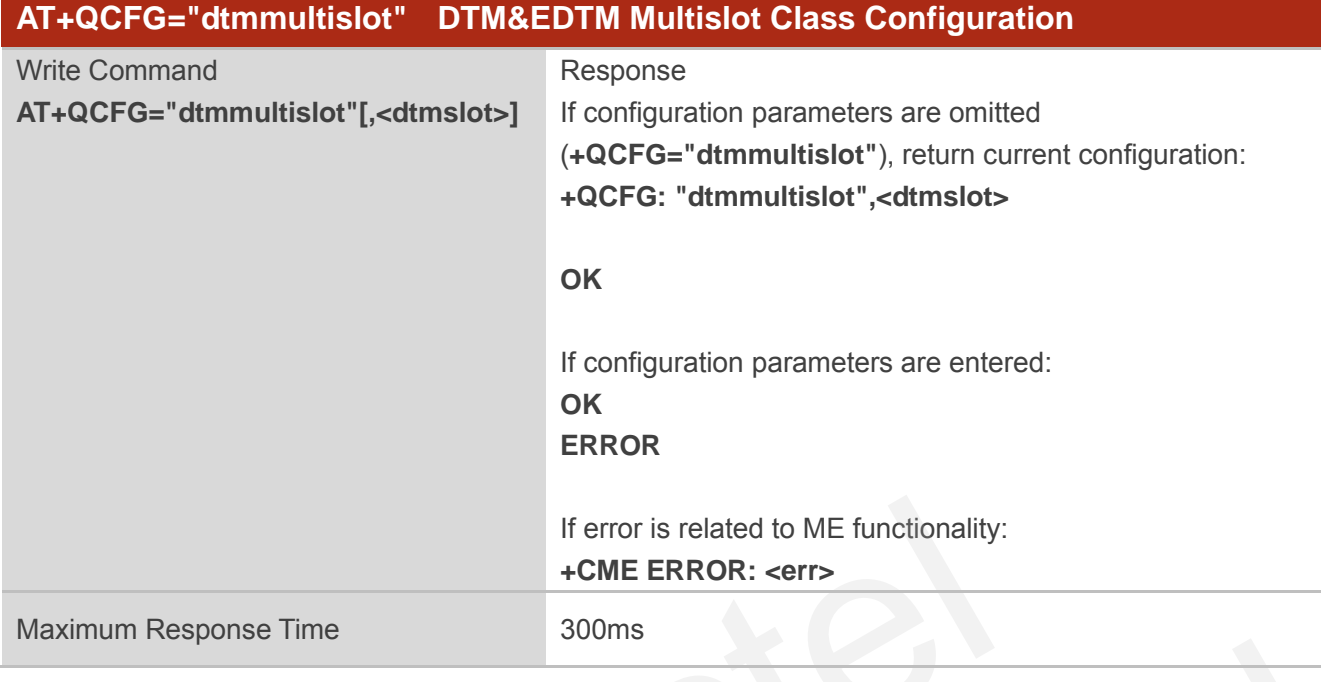

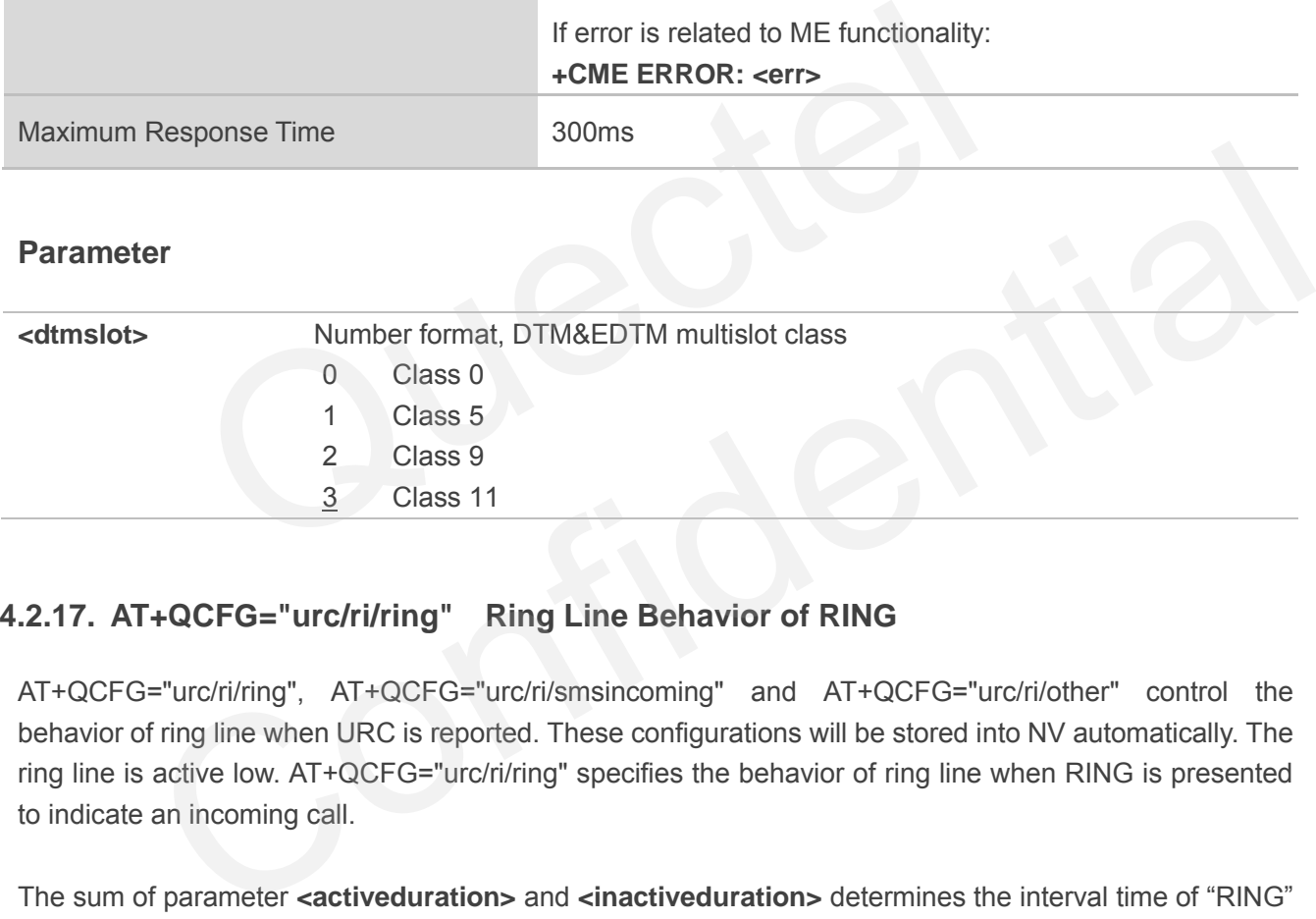

# **4.2.17. AT+QCFG="urc/ri/ring" Ring Line Behavior of RING**

AT+QCFG="urc/ri/ring", AT+QCFG="urc/ri/smsincoming" and AT+QCFG="urc/ri/other" control the behavior of ring line when URC is reported. These configurations will be stored into NV automatically. The ring line is active low. AT+QCFG="urc/ri/ring" specifies the behavior of ring line when RING is presented to indicate an incoming call.

The sum of parameter **<activeduration>** and **<inactiveduration>** determines the interval time of "RING" indications when a call is coming.

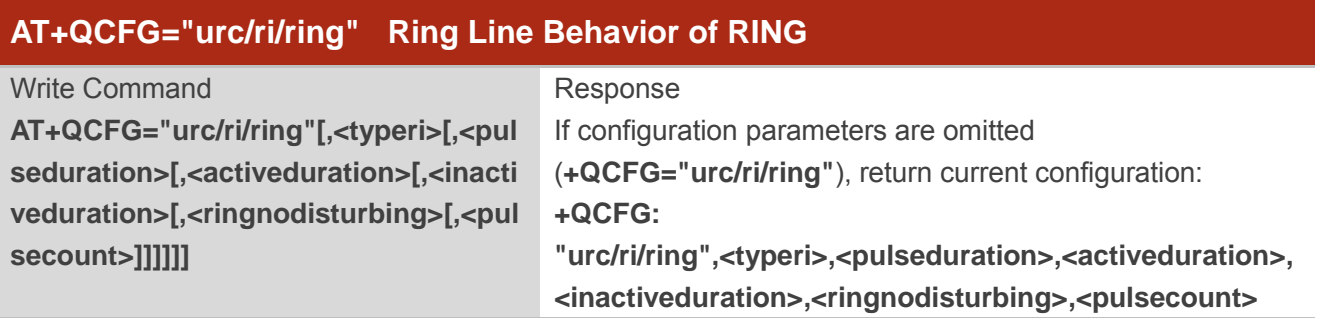

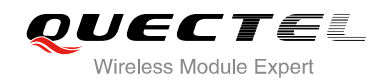

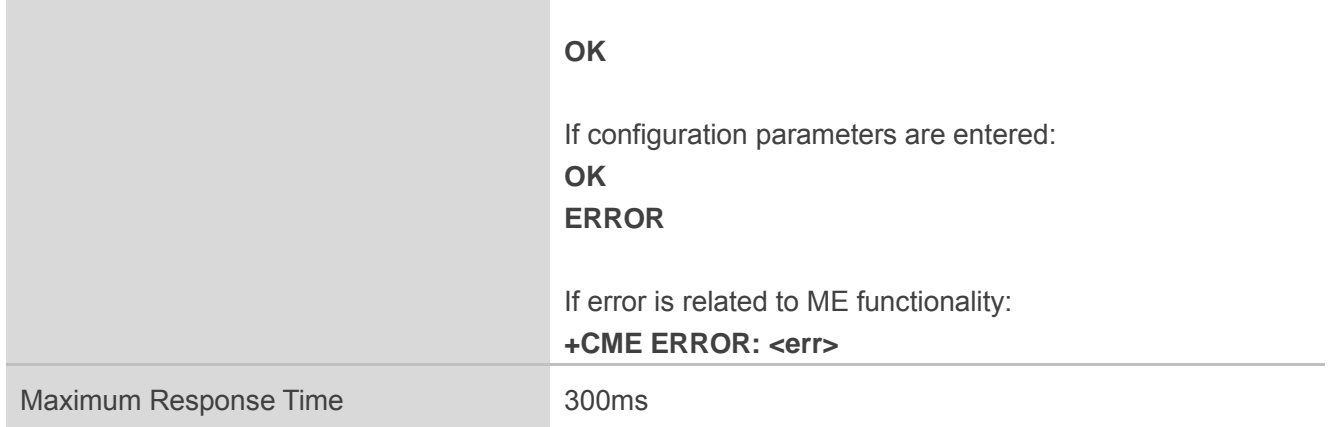

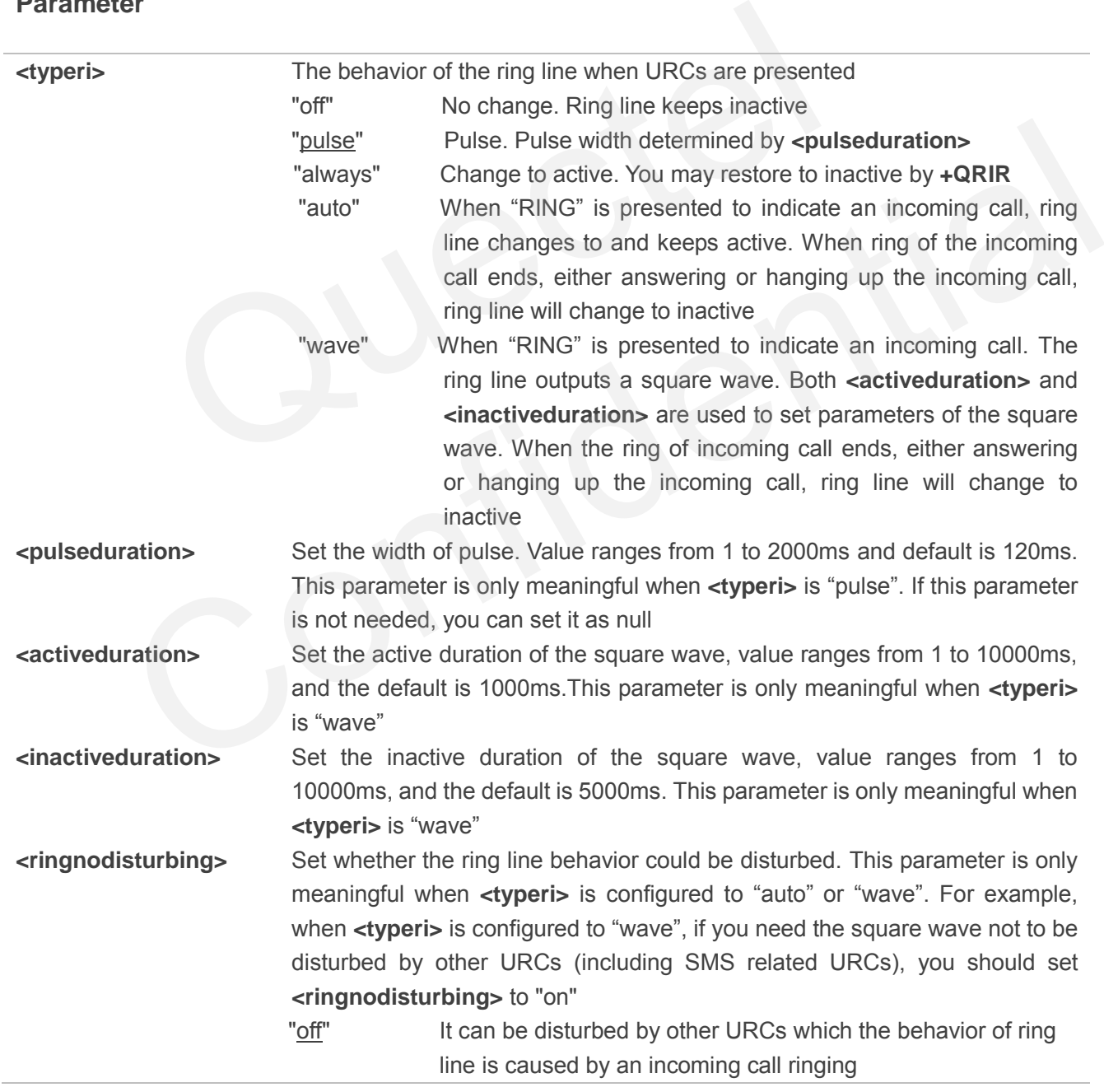

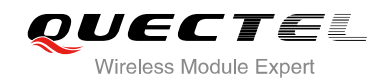

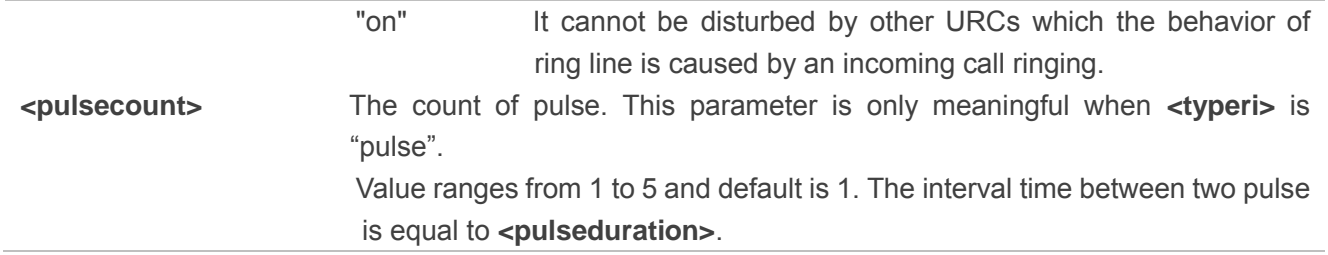

## **4.2.18. AT+QCFG="urc/ri/smsincoming" Ring Line Behavior of Incoming SMS**

AT+QCFG="urc/ri/smsincoming" specifies the behavior of ring line when related incoming message URCs are presented. Related incoming message URCs list: **+CMTI,+CMT,+CDS,+CBM**.

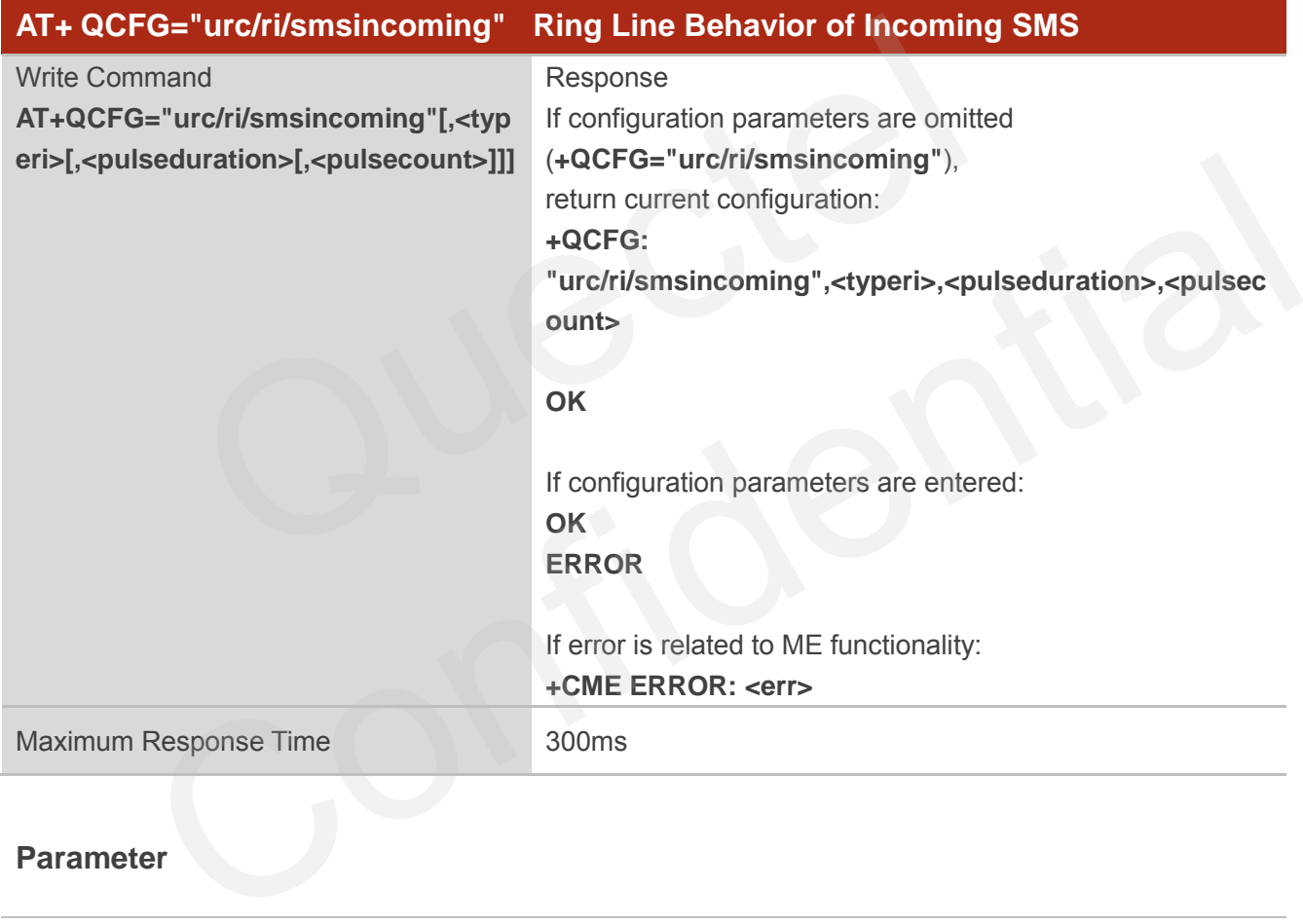

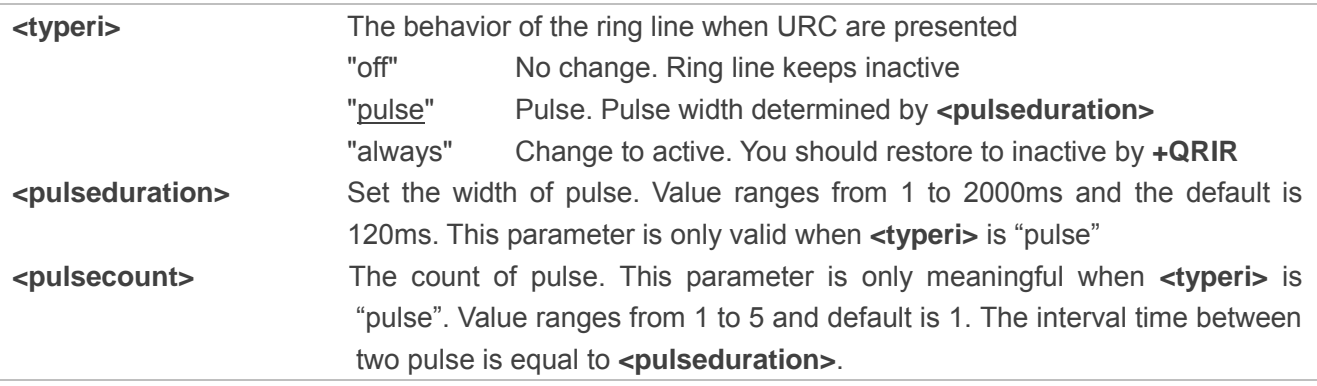

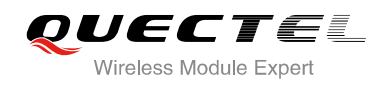

## **4.2.19. AT+QCFG="urc/ri/other" Ring Line Behavior of Other URCs**

AT+QCFG="urc/ri/other" specifies the behavior of ring line when other URCs are presented.

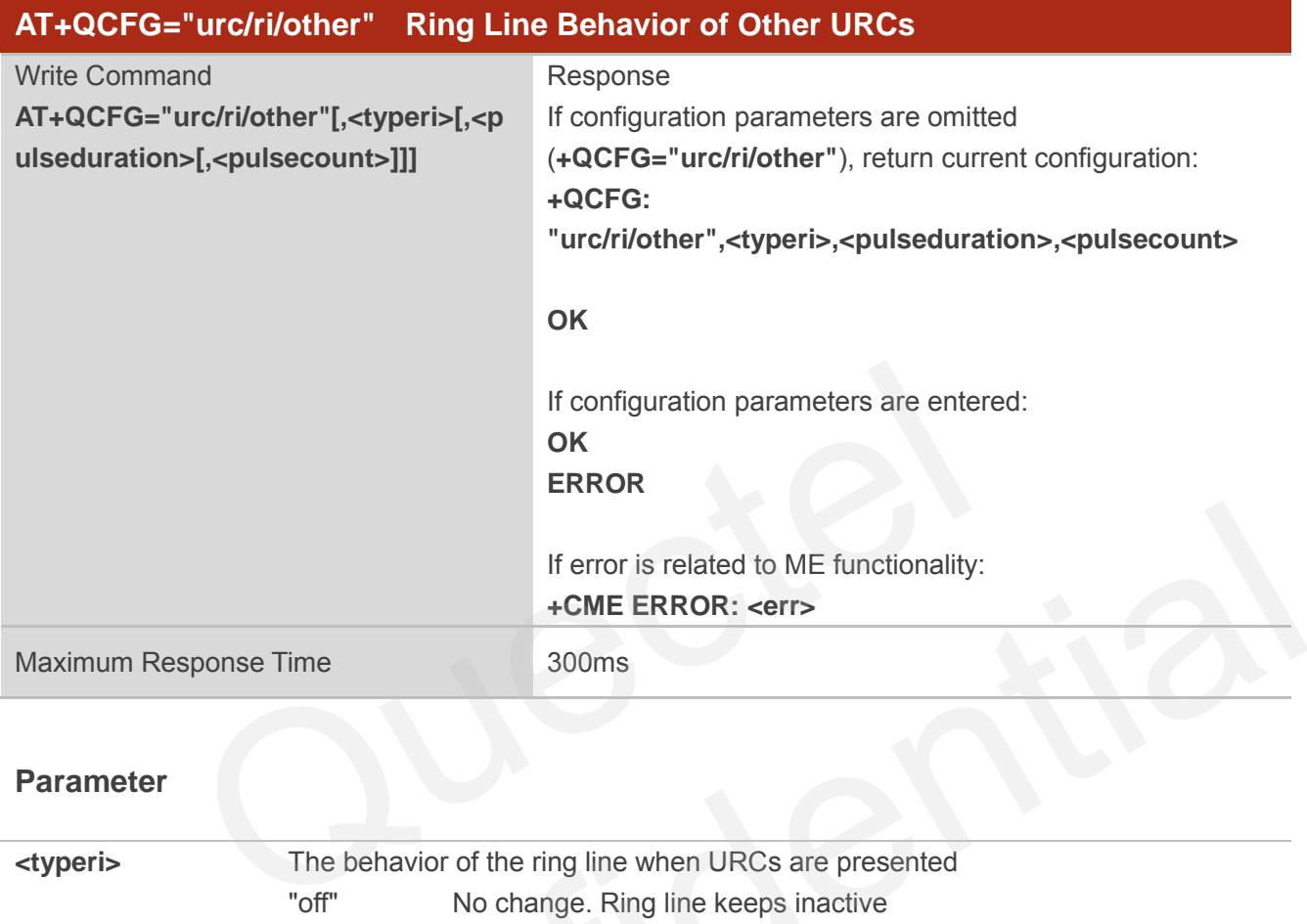

#### **Parameter**

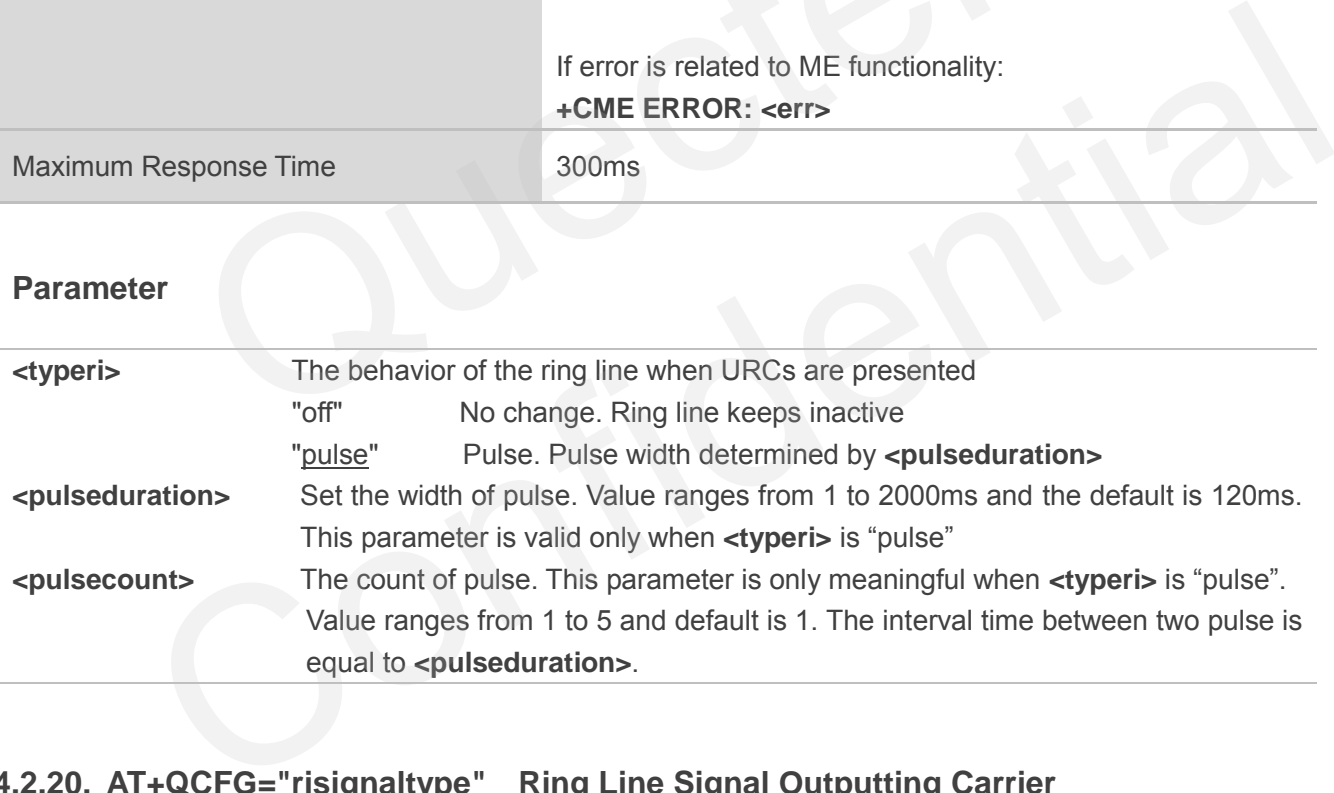

## **4.2.20. AT+QCFG="risignaltype" Ring Line Signal Outputting Carrier**

AT+QCFG="risignaltype" specifies the carrier of ring line signal outputting.

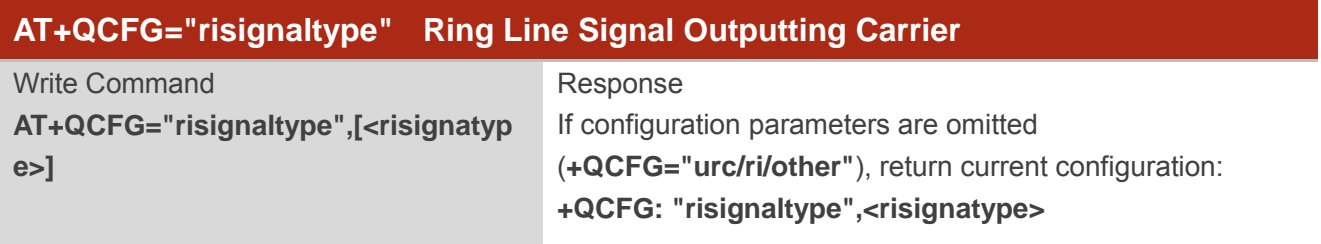

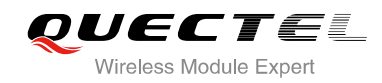

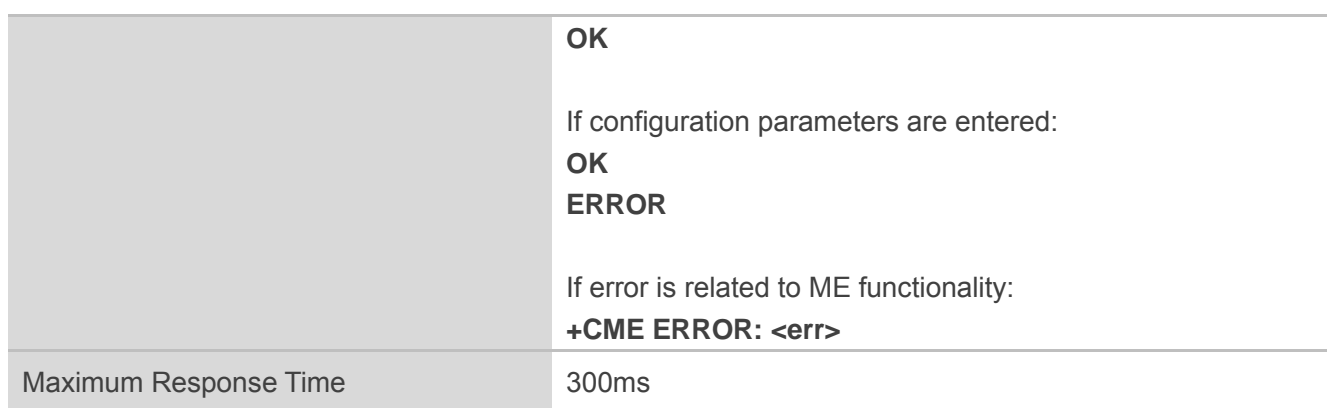

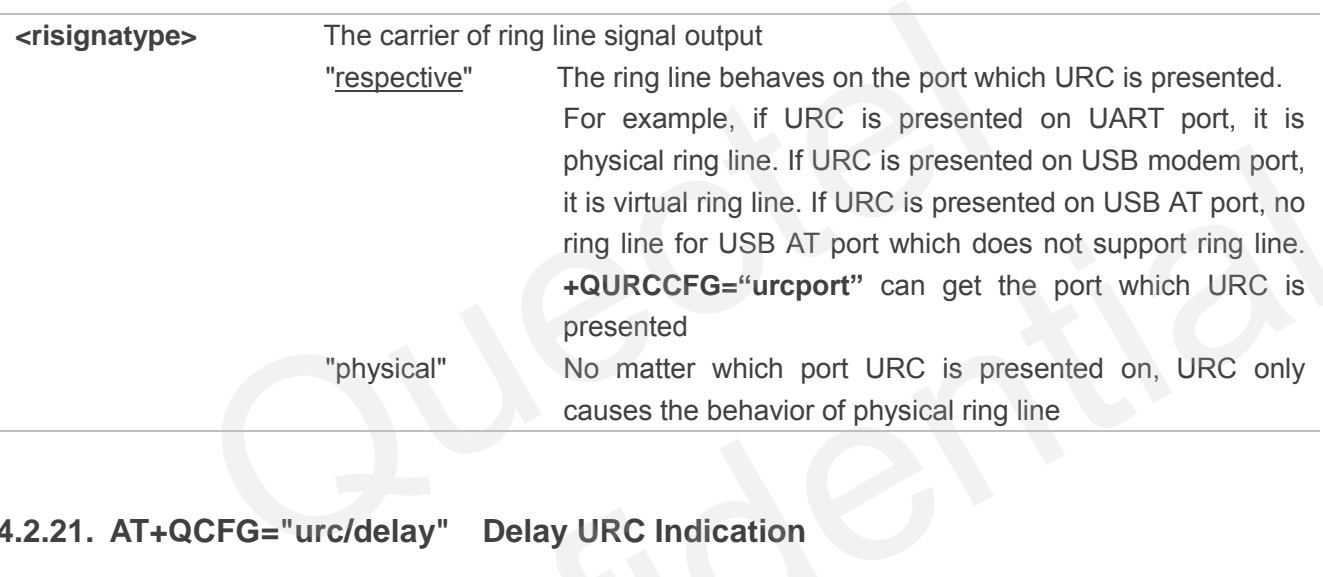

## **4.2.21. AT+QCFG="urc/delay" Delay URC Indication**

AT+QCFG="urc/delay" can delay the output of URC indication until ring line pulse end.

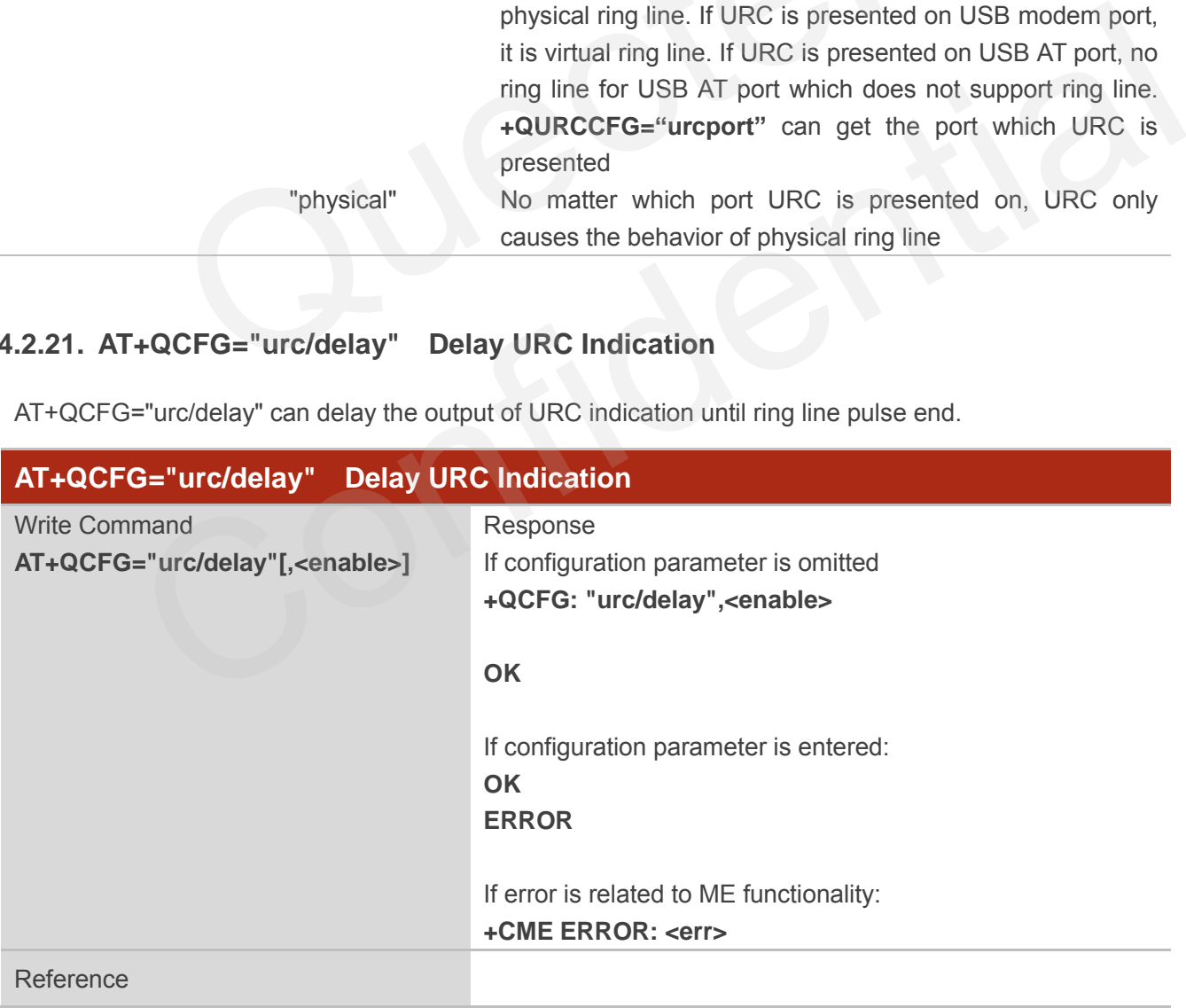

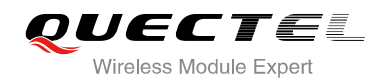

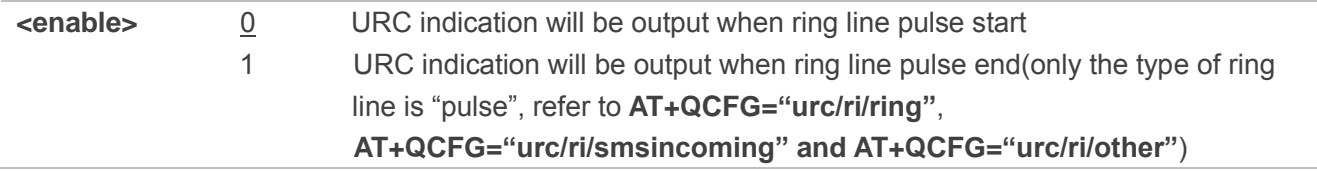

## **4.2.22. AT+QCFG="amrcodec" AMR Codec Configuration**

AT+QCFG="amrcodec" can be used to configure the AMR. This configuration is valid only after the module is restarted.

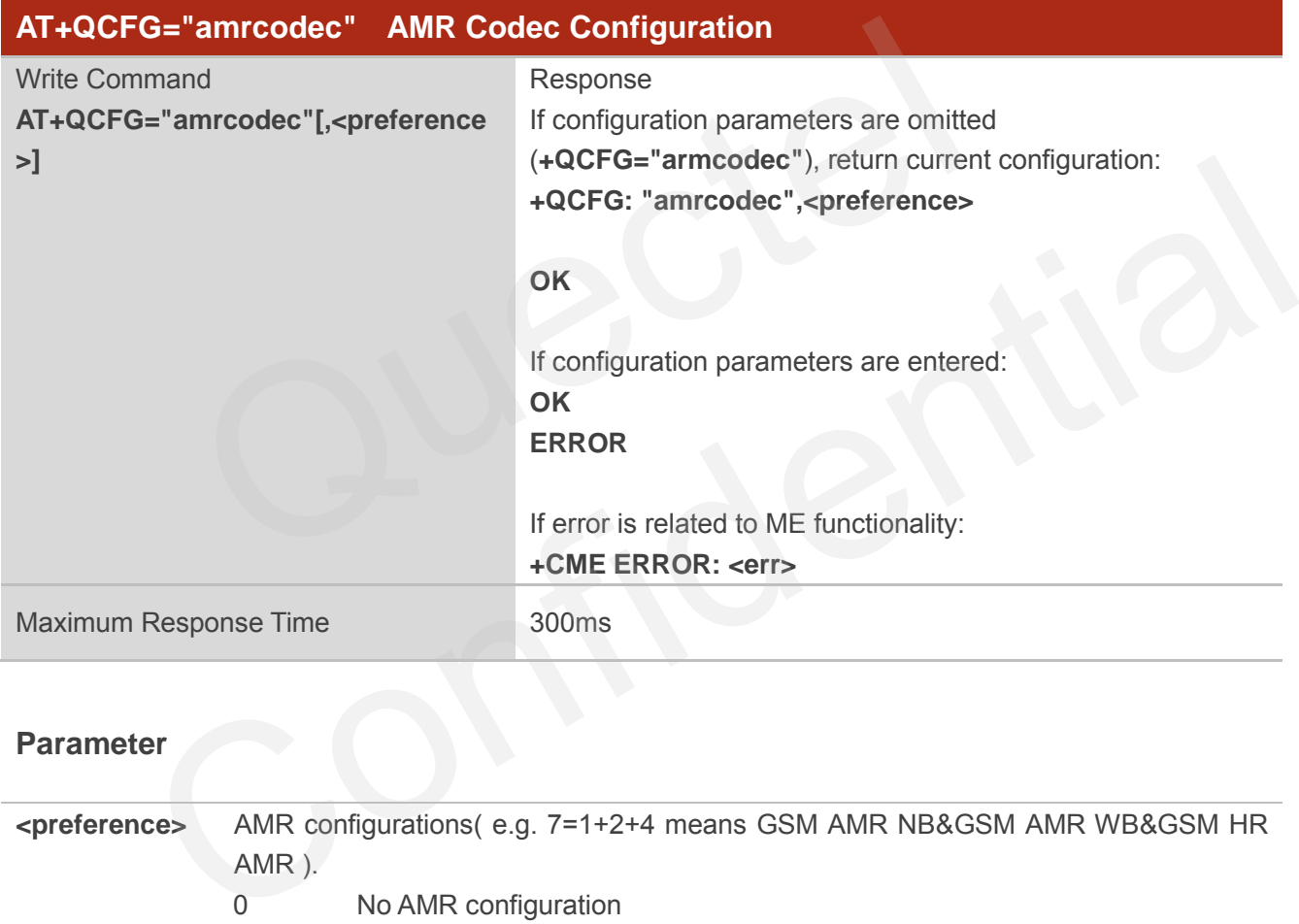

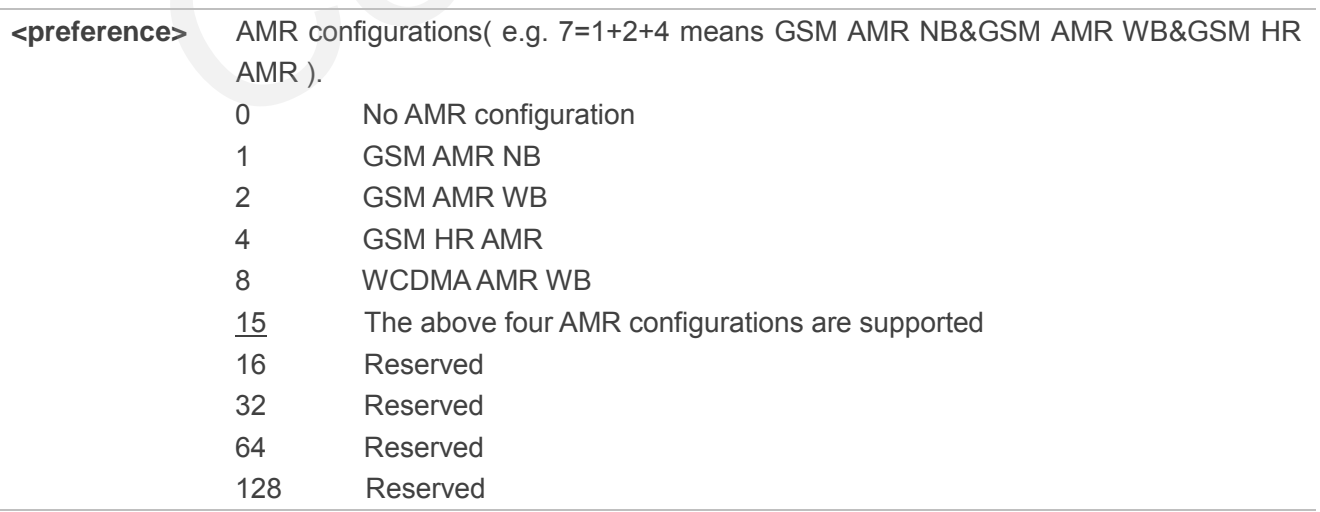

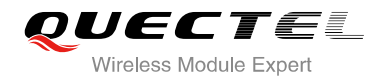

255 All AMR configurations are supported

#### **4.2.23. AT+QCFG="sms/unread" Query the Amount of Unread Message(s)**

AT+QCFG="sms/unread" is used to query the amount of unread message(s).

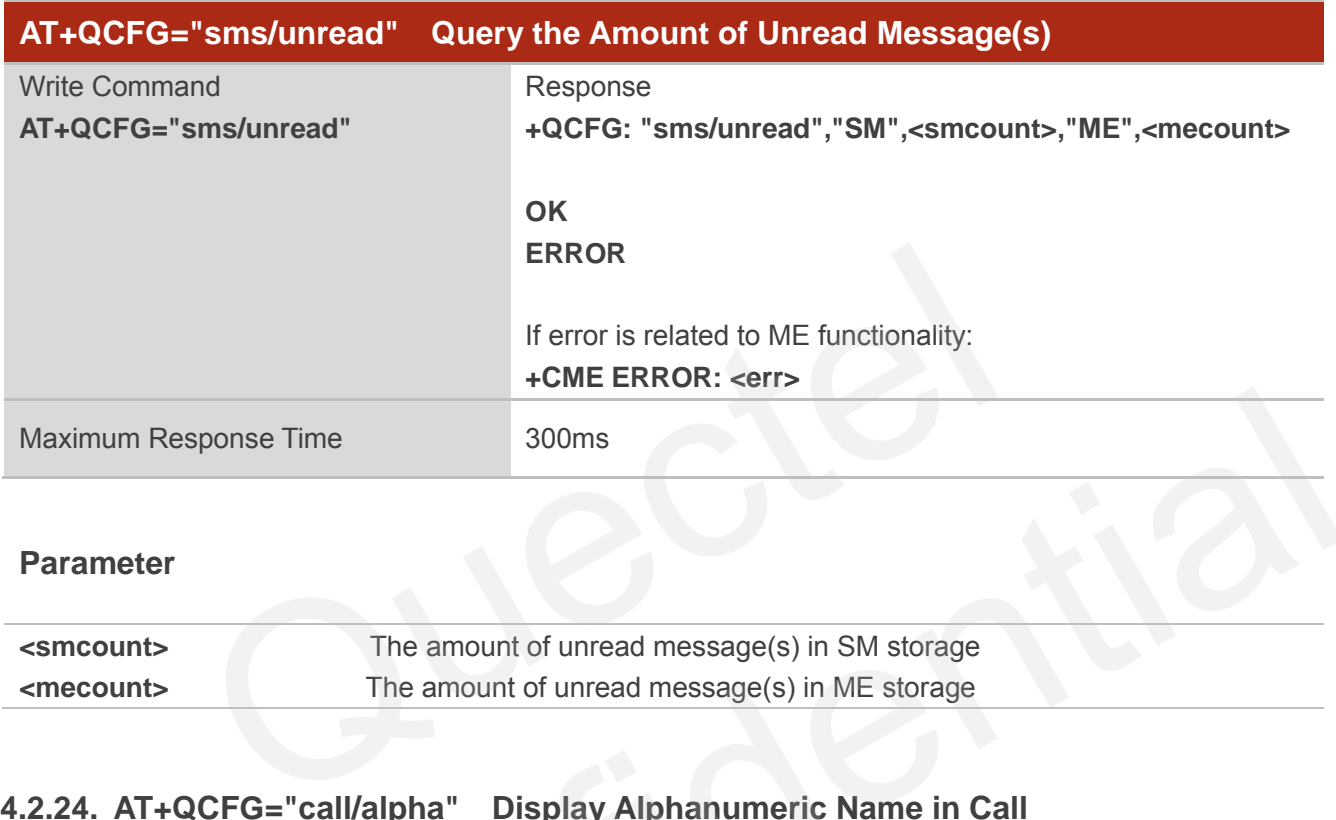

#### **Parameter**

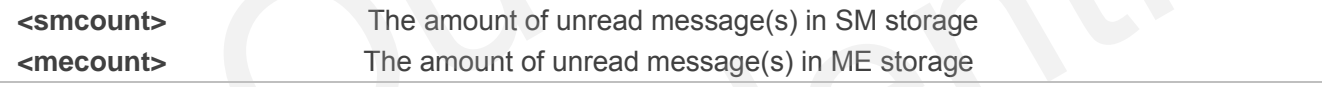

#### **4.2.24. AT+QCFG="call/alpha" Display Alphanumeric Name in Call**

AT+QCFG="call/alpha" can display the parameter **<alpha>** in the result of **+CLCC** and the result of other call related commands or URCs (e.g. **+CLIP**).

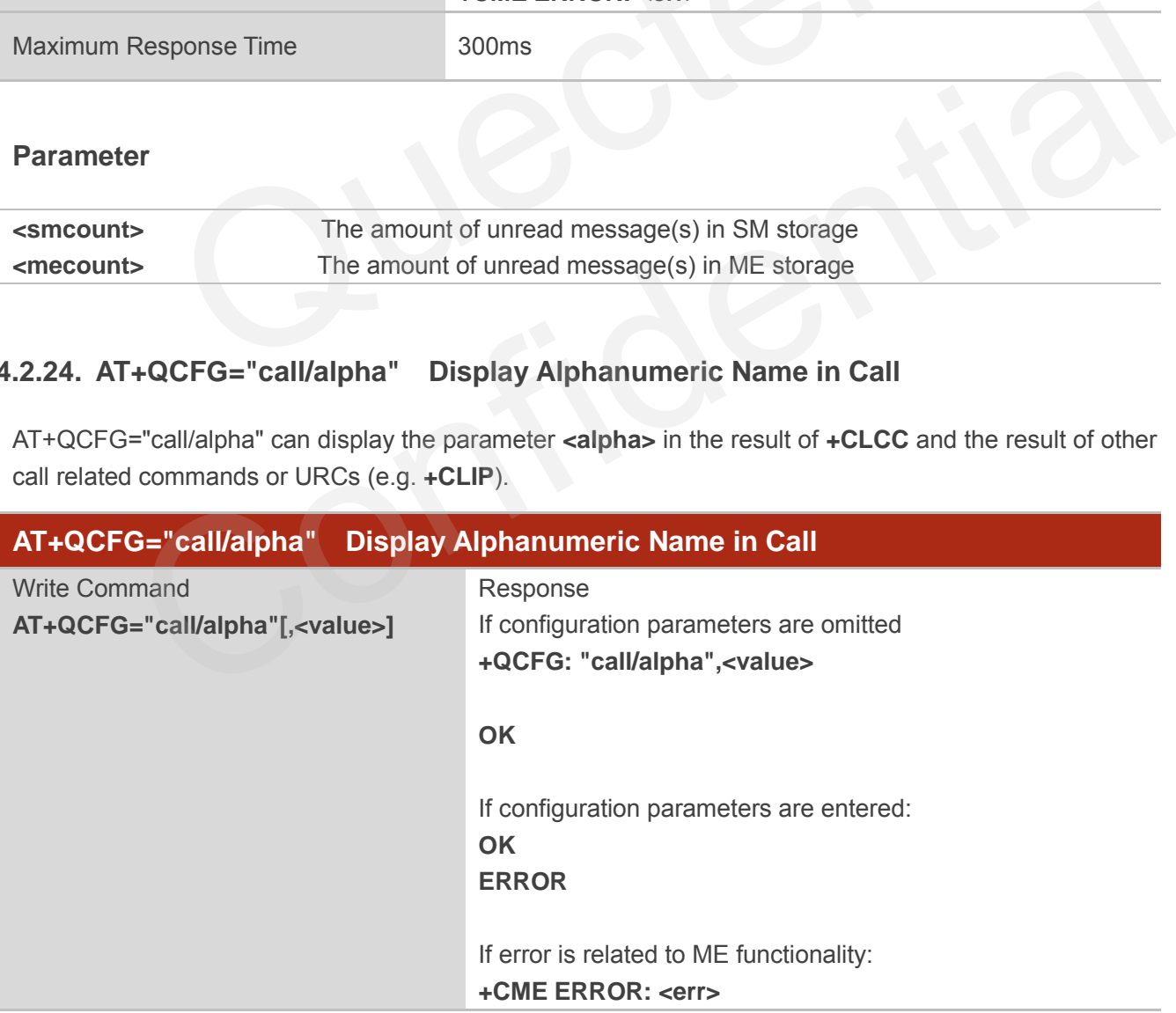

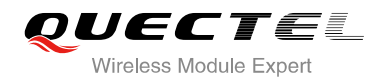

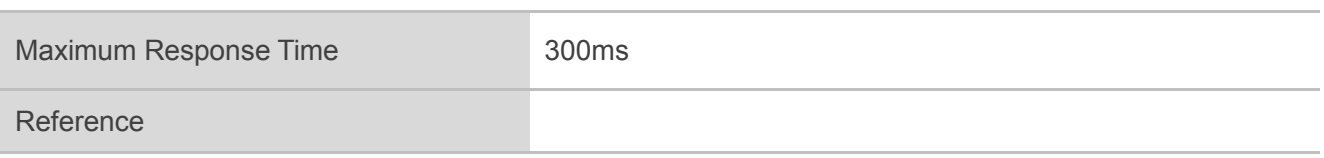

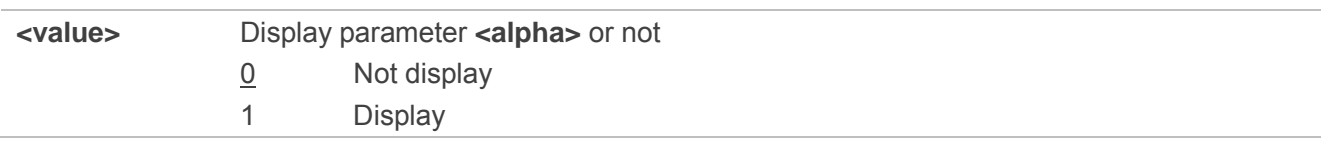

## **4.2.25. AT+QCFG="sms/alpha" Display Alphanumeric Name in SMS**

AT+QCFG="sms/alpha" can display the parameter **<alpha>** in the result of **+CMGR** and the result of other SMS related commands or URCs (e.g. **+CMT**).

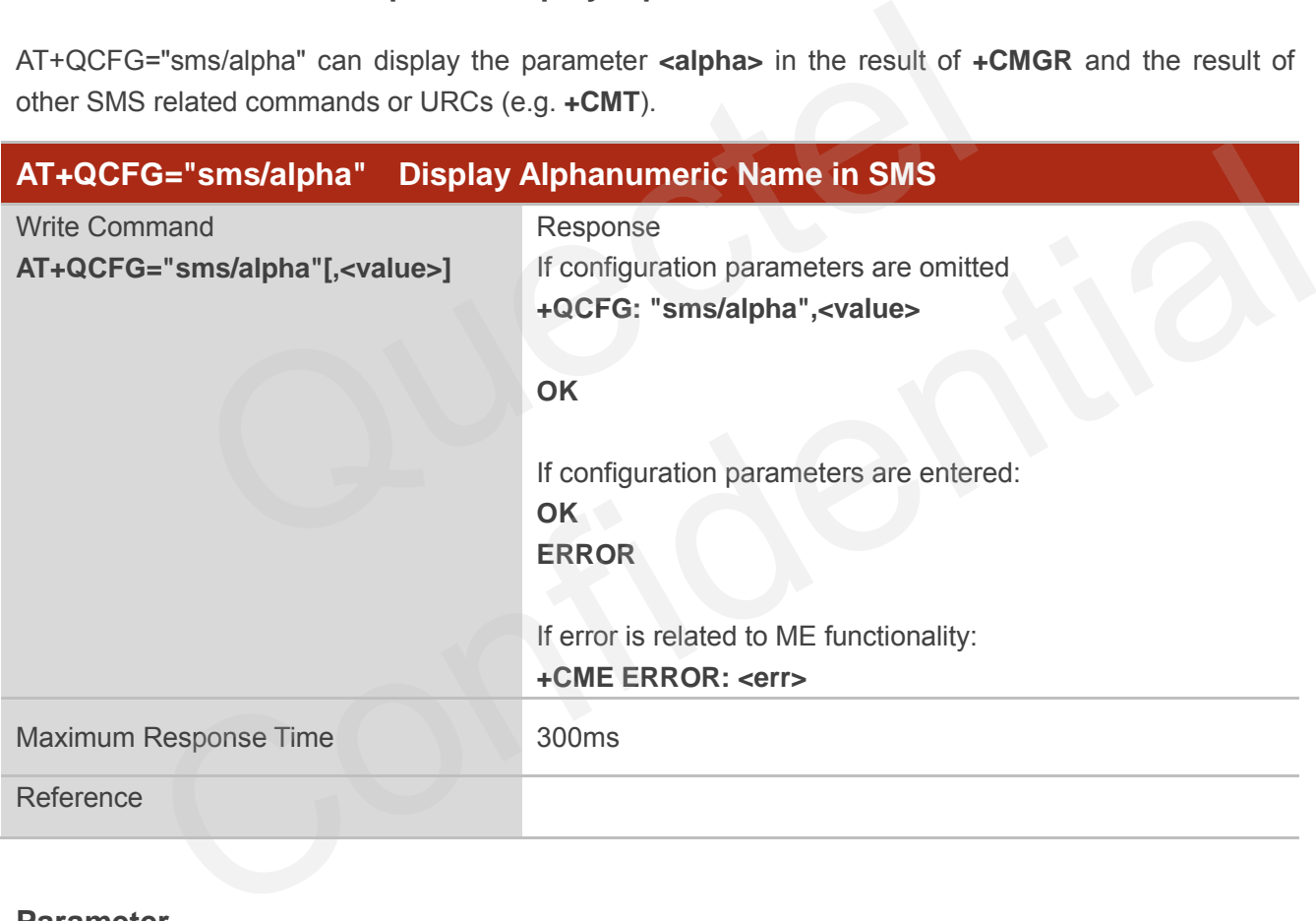

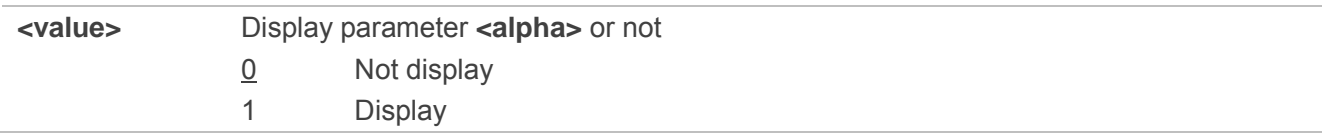

## **4.2.26. AT+QCFG="apready" AP Ready Configuration**

AT+QCFG="apready" is used to set AP ready pin status detection. AP\_READY (PIN2) is the default indicator pin. MCU could change the level indicator pin according to its actual demands.

When URC is reported and the level of indicator pin is invalid, this module will store the reported URC and periodically detect indicator pin's level until it turns to valid, and then stored URC will be reported. When the reported URC is stored, RI pin status will still change according to your configuration.

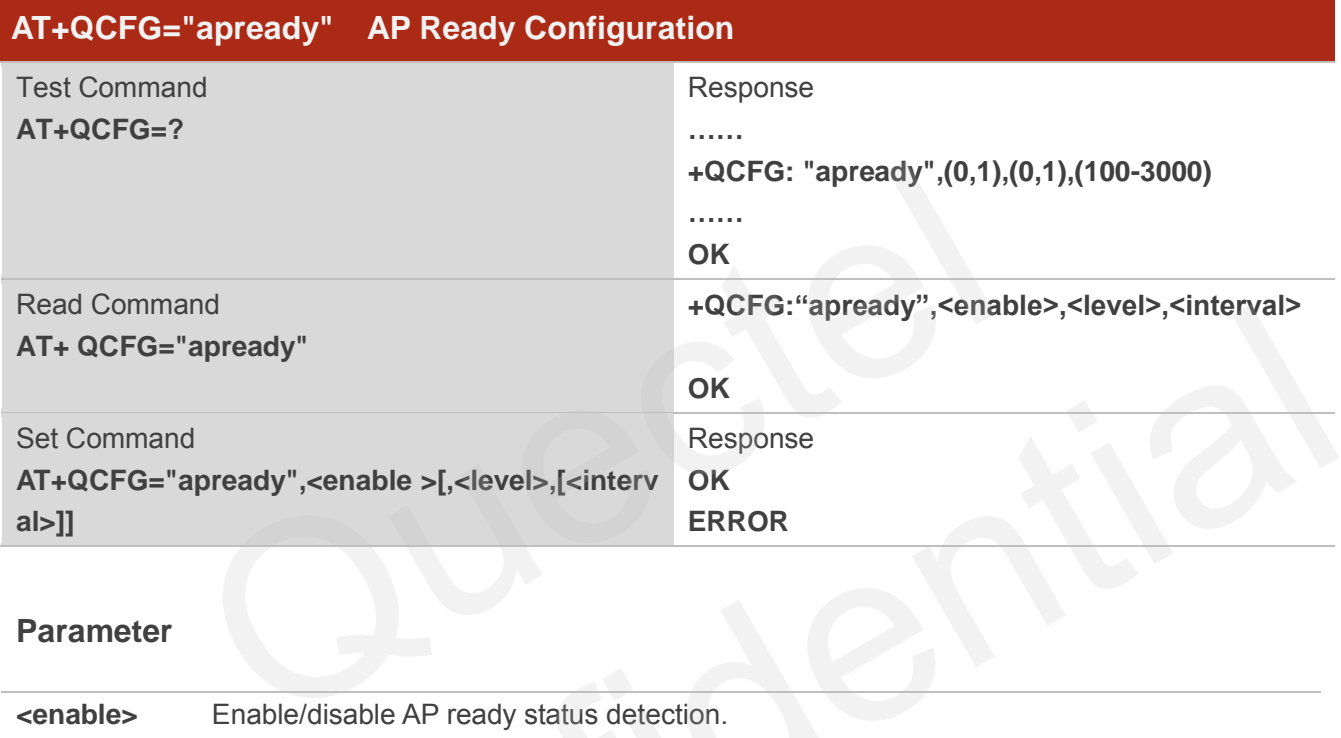

#### **Parameter**

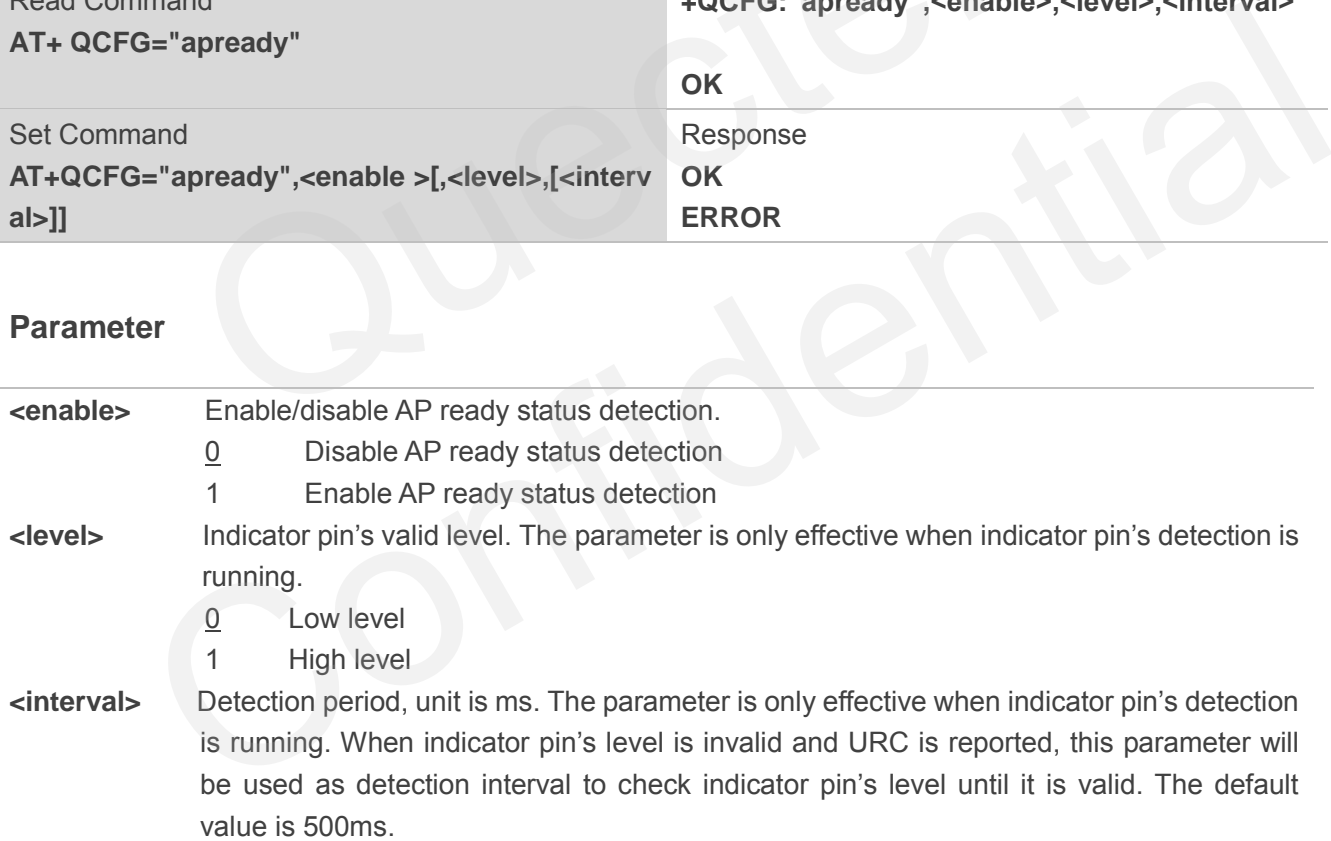

#### **NOTES**

- 1. The configuration will be saved to NV automatically.
- 2. The maximum size to store URC is 15. Module will clear the earliest URC to store new one when exceeds 15.
- 3. When AP ready is running, module only stores one "RING" during call.

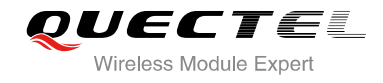

4. If AP\_READY is suspending, the default level depends on parameter **<level>**.

#### **Example**

```
AT+QCFG="apready",1,0,800 //Set configuration 
OK
AT+QCFG="apready"
+QCFG: "apready",0,0,300 //Read configuration
OK
```
# **4.3. AT+QINDCFG URC Indication Configuration**

AT+QINDCFG is used to control URC indication.

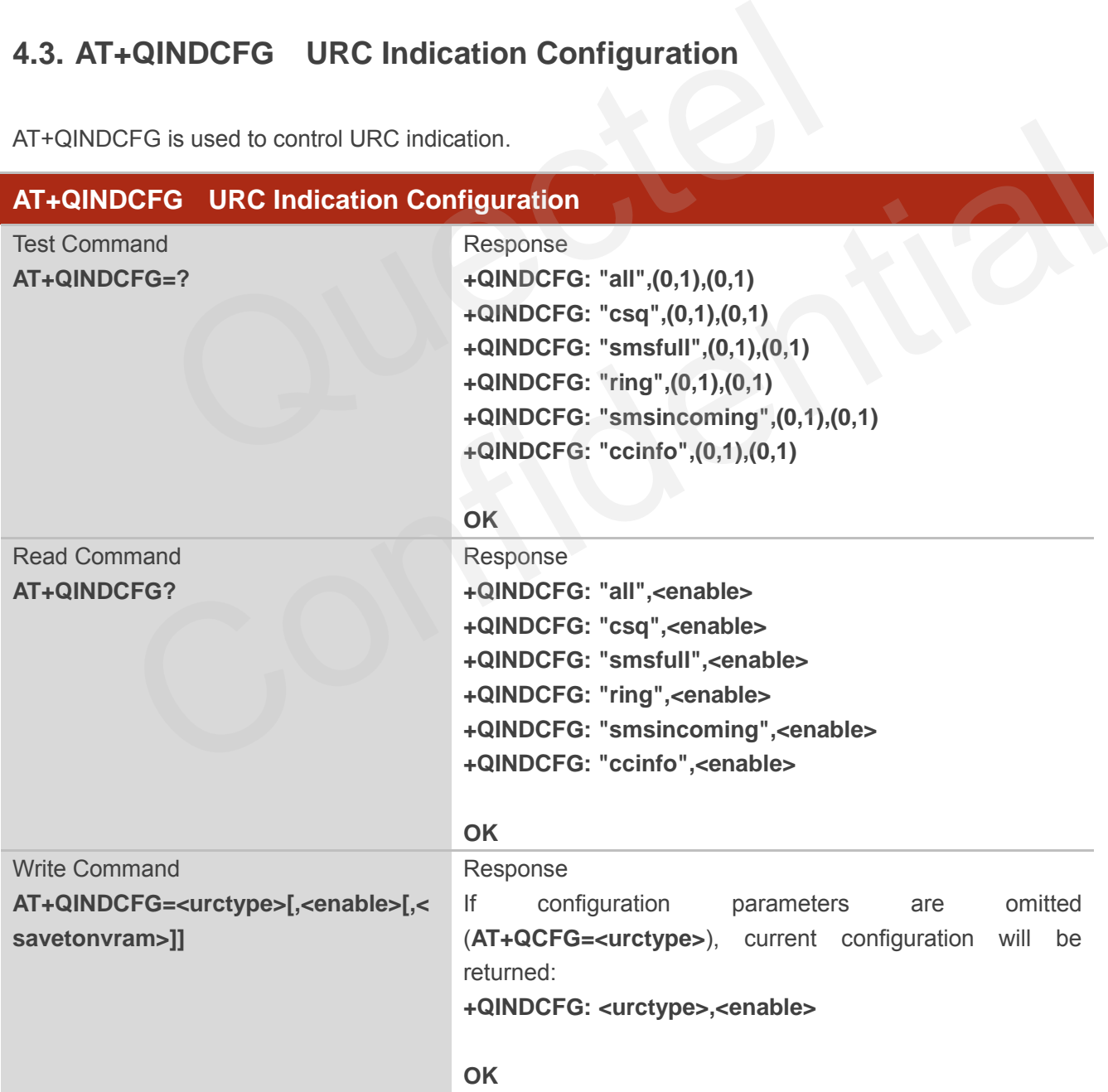

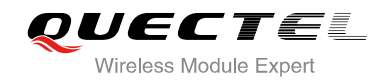

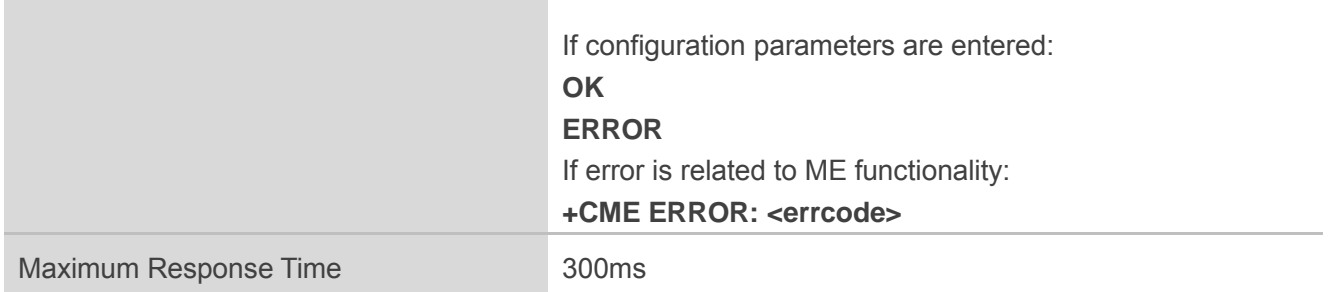

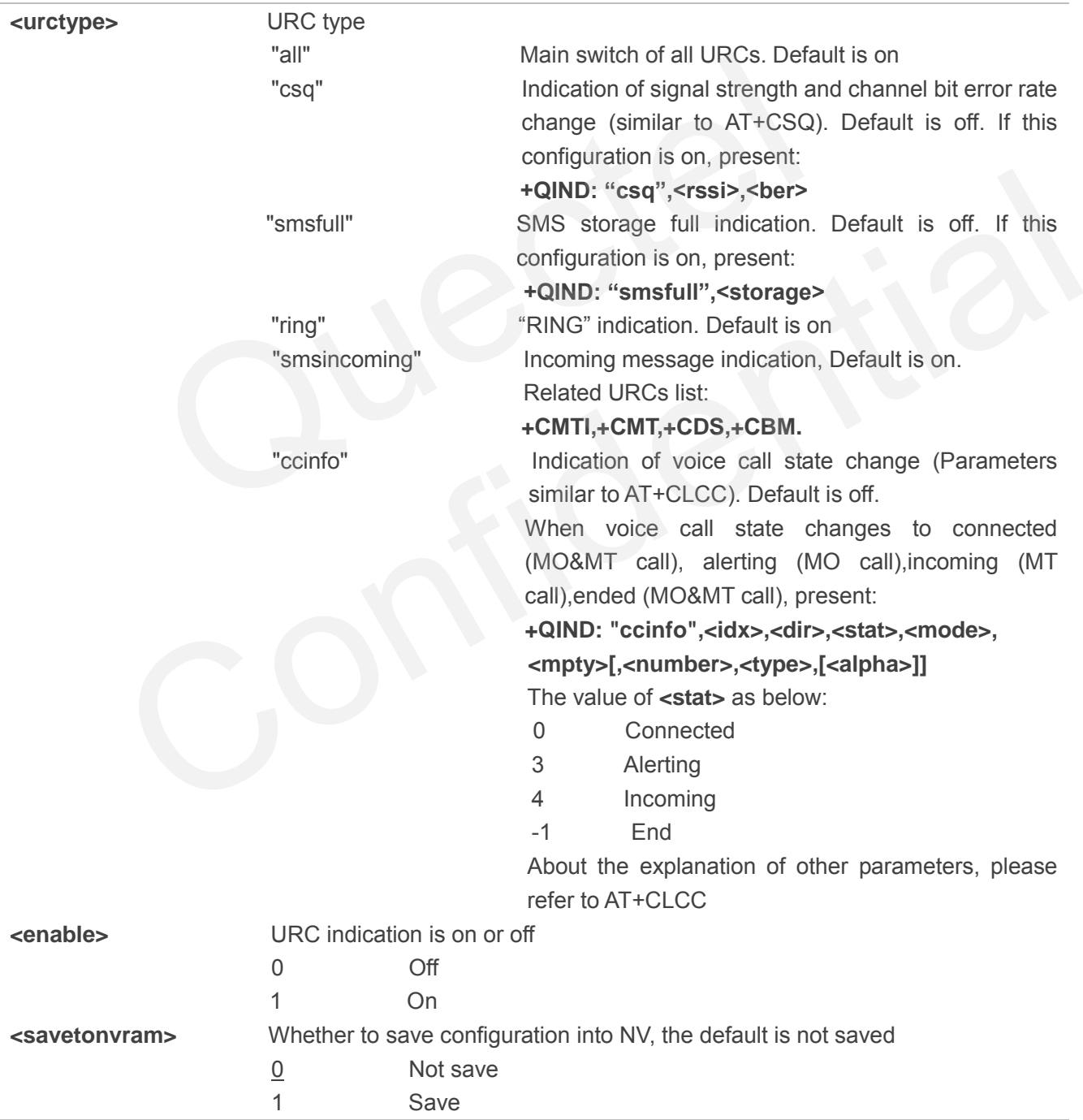

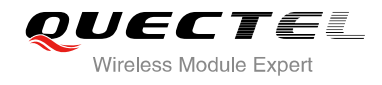

# **4.4. AT+CEER Extended Error Report**

AT+CEER is used to query an extended error and report the cause of the last failed operation, such as:

- **•** Fail to release call
- Fail to set up a call (both mobile originated or terminated)
- Fail to modify a call by using Supplementary Services
- Fail to activate, register, query, deactivate or deregister a Supplementary Service
- Fail to attach GPRS or fail to activate PDP context
- Fail to detach GPRS or fail to deactivate PDP context

The release cause **<text>** is a text to describe the cause information given by the network.

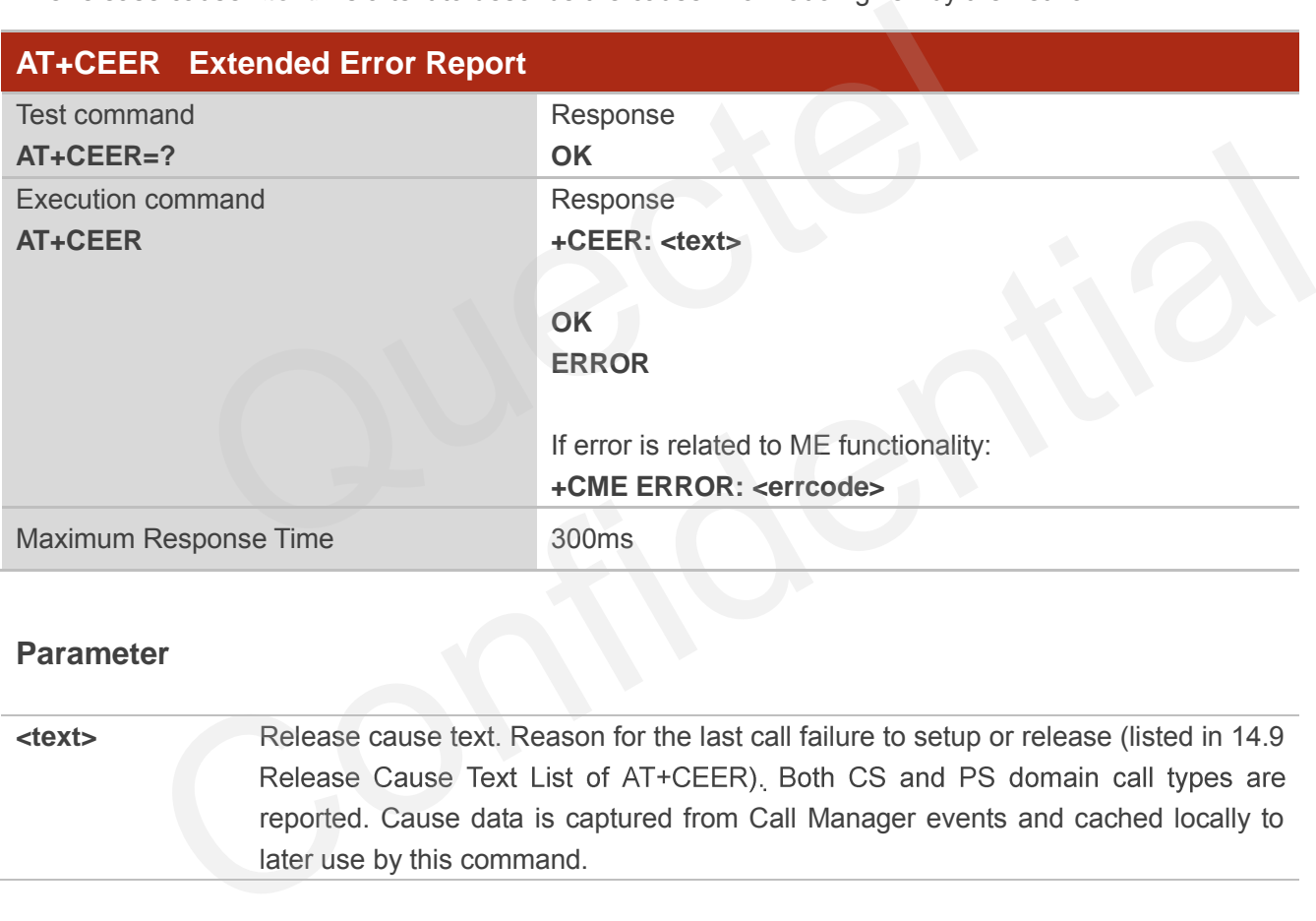

#### **Parameter**

**<text>** Release cause text. Reason for the last call failure to setup or release (listed in 14.9 reported. Cause data is captured from Call Manager events and cached locally to later use by this command.

# **4.5. AT+QGBAND Get Module Operation Band**

AT+QGBAND can get the current operation band of module.

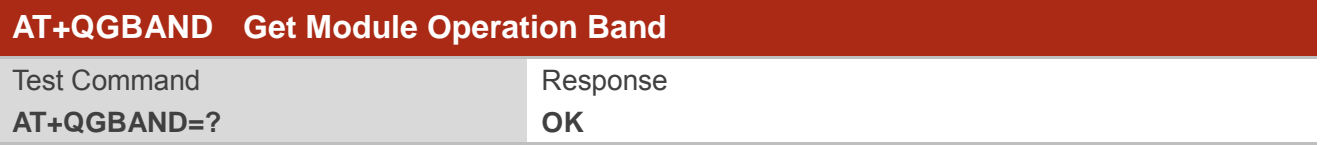

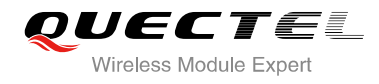

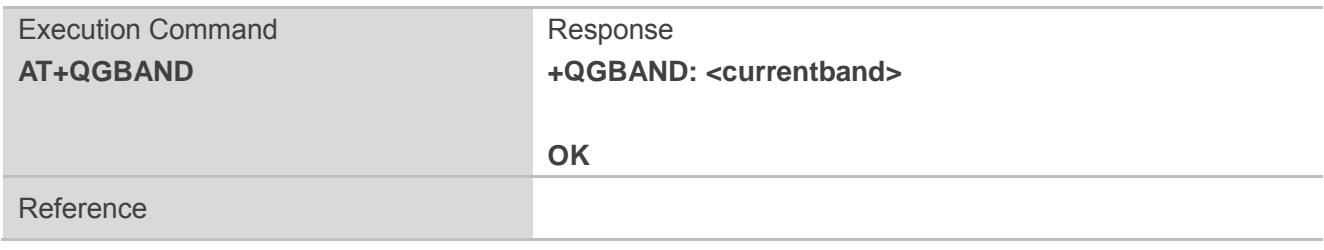

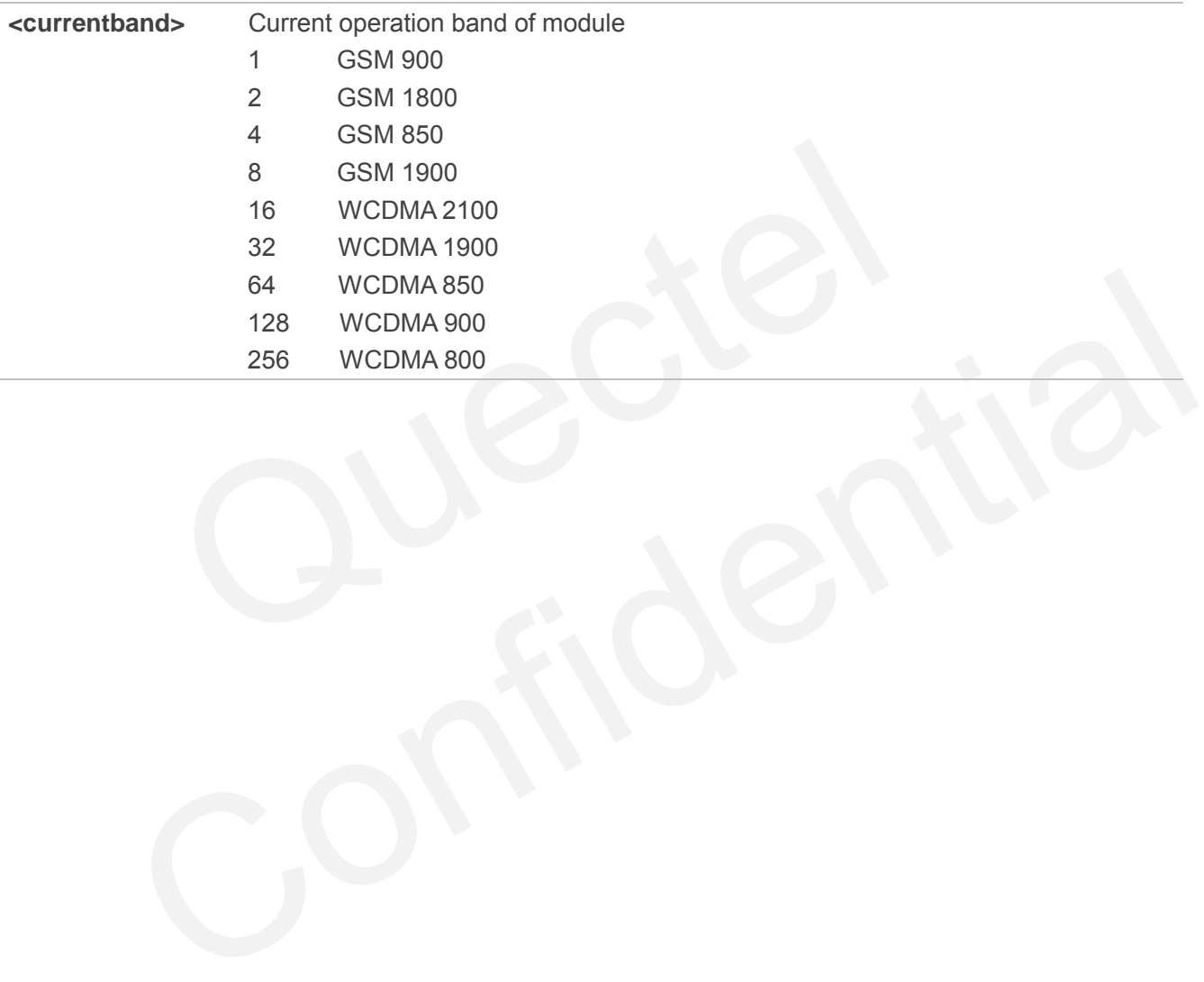

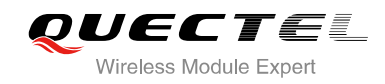

# **5 SIM Related Commands**

# **5.1. AT+CIMI Request International Mobile Subscriber Identity (IMSI)**

AT+CIMI requests the International Mobile Subscriber Identity (IMSI) which is intended to permit the TE to identify the individual SIM card or active application in the UICC (GSM or USIM) that is attached to MT.

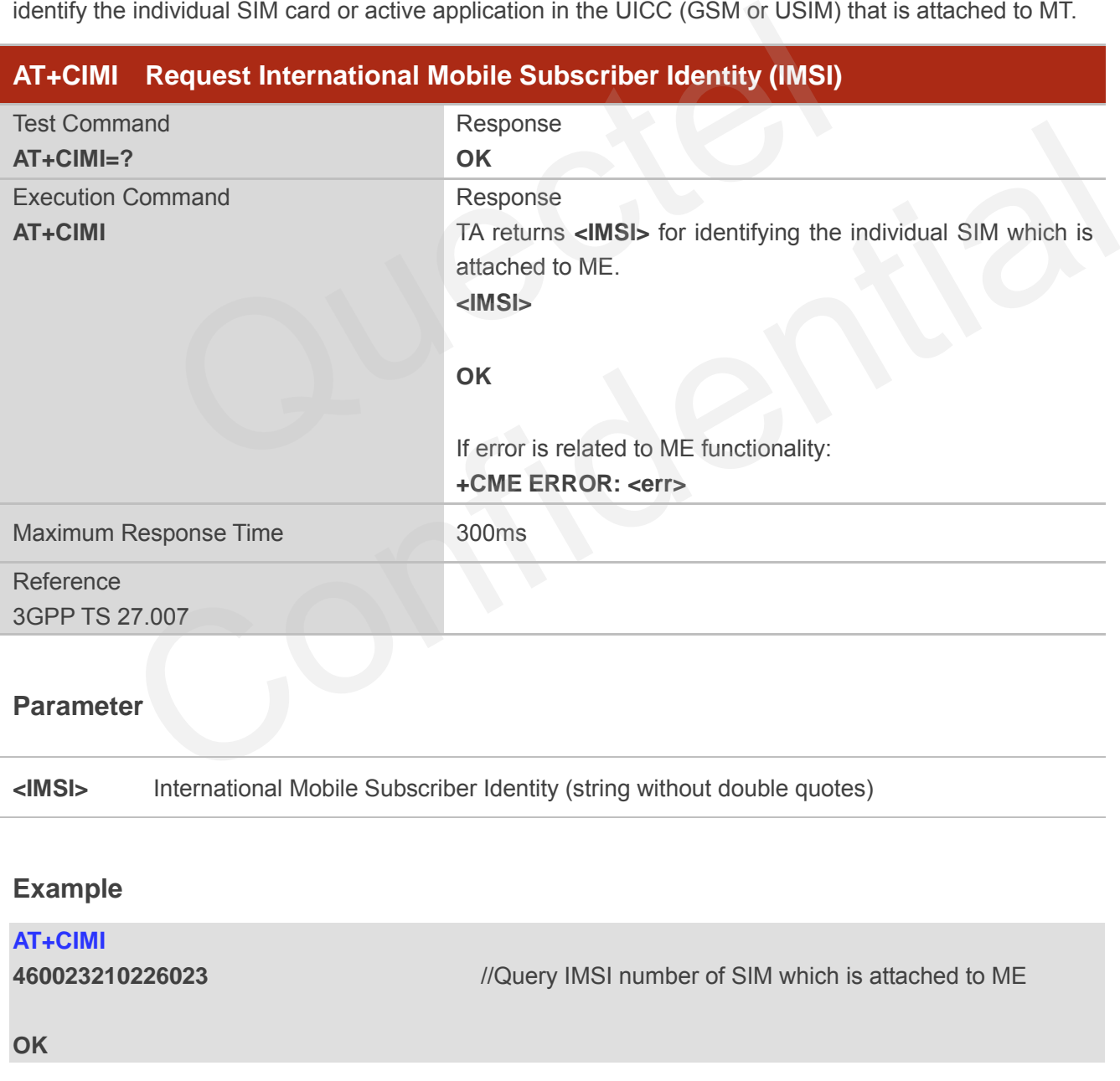

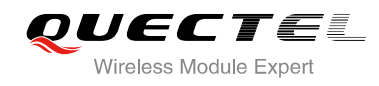

# **5.2. AT+CLCK Facility Lock**

AT+CLCK is used to lock, unlock or interrogate a MT or a network facility **<fac>**. The command can be aborted when network facilities are set or interrogated.

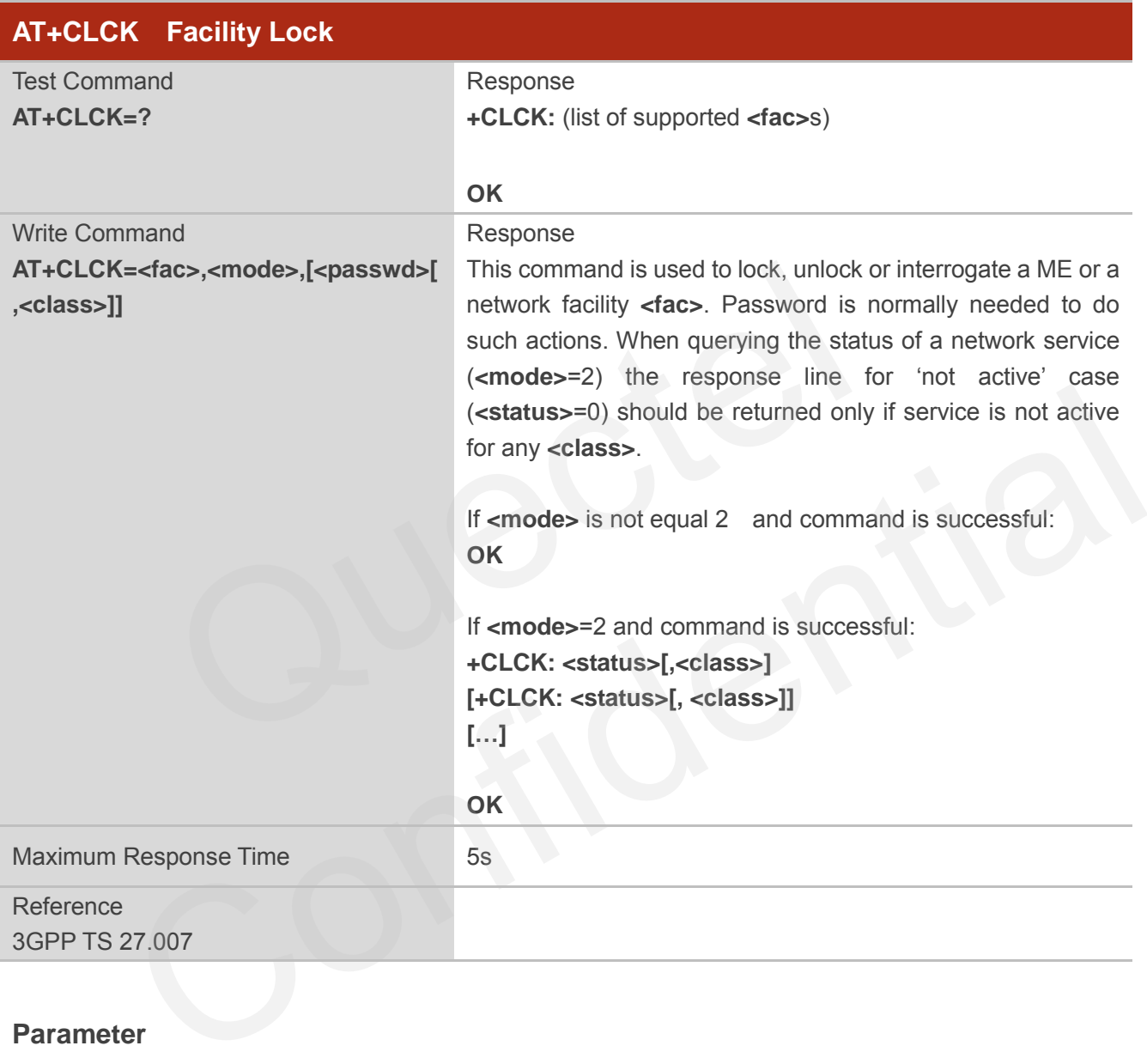

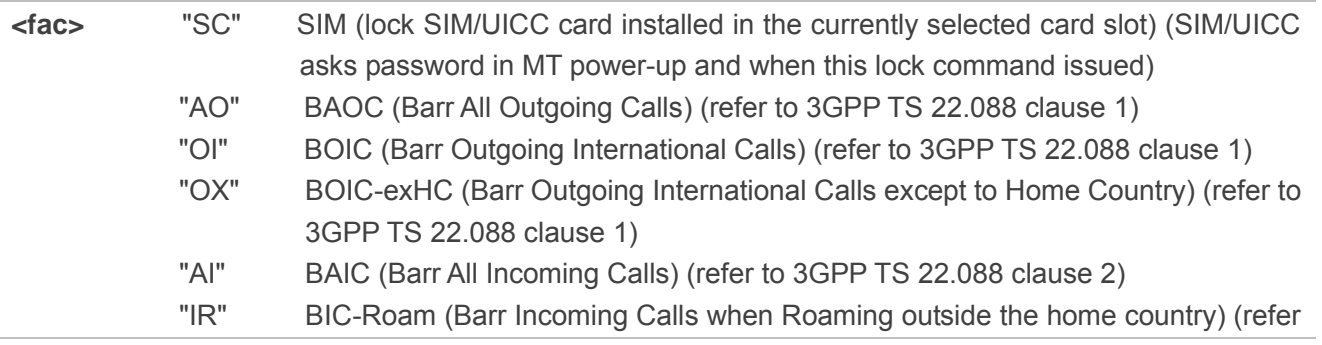

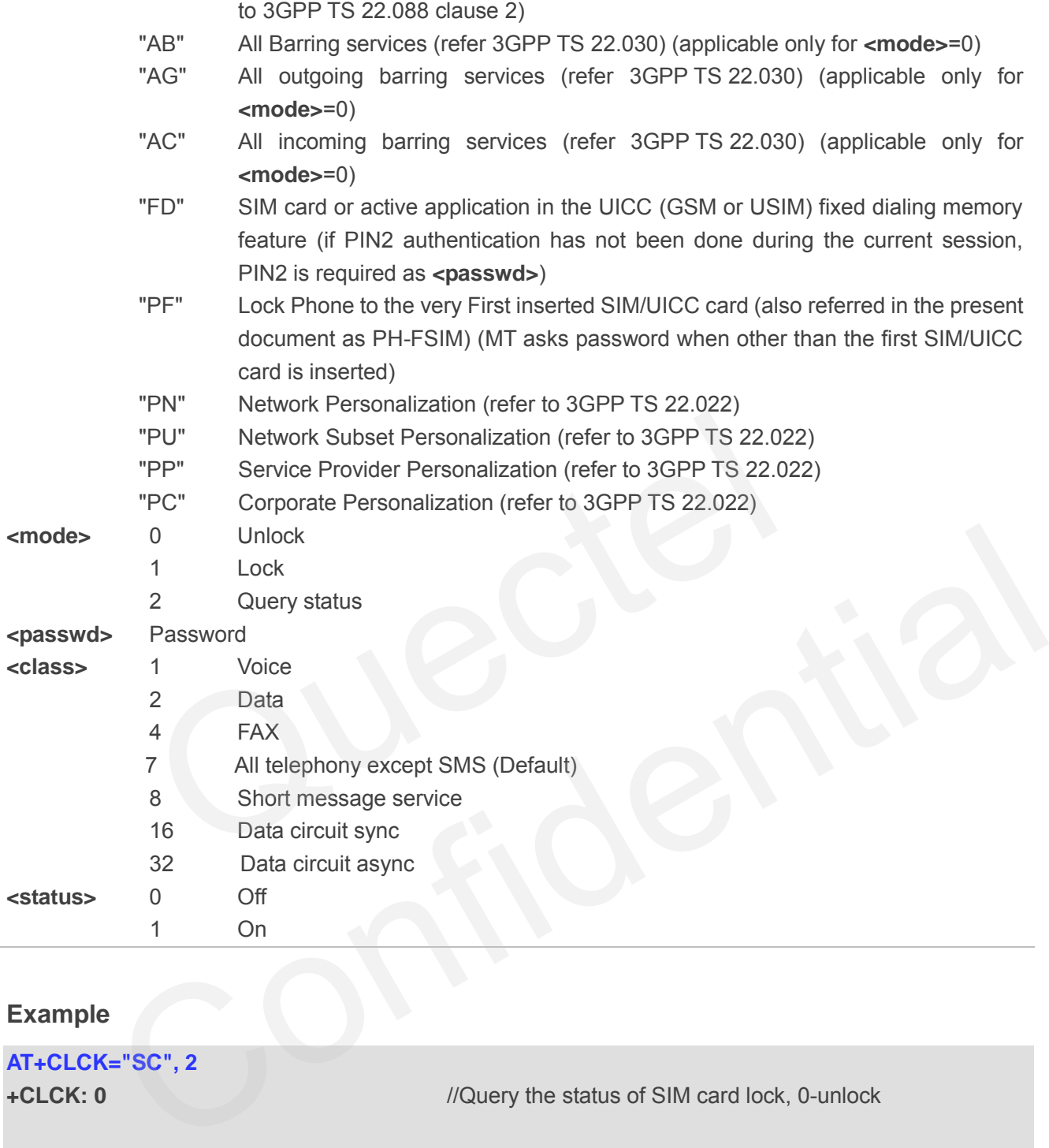

# **Example**

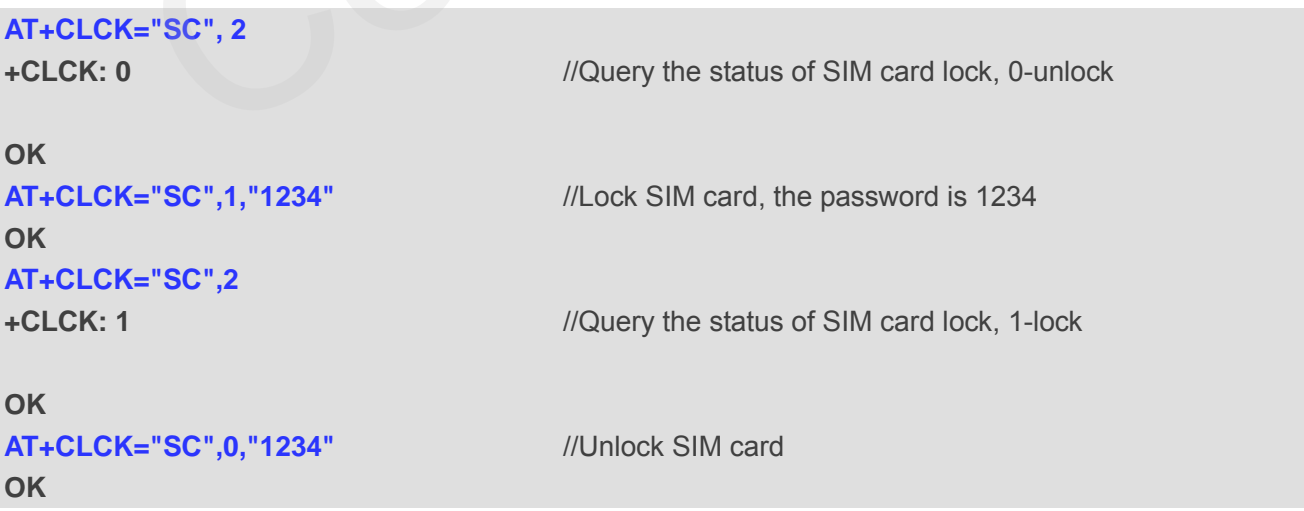

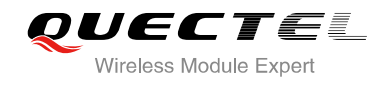

# **5.3. AT+CPIN Enter PIN**

AT+CPIN is used to enter a password or query whether or not module requires a password which is necessary before it can be operated (SIM PIN, SIM PUK, PH-SIM PIN, etc.).

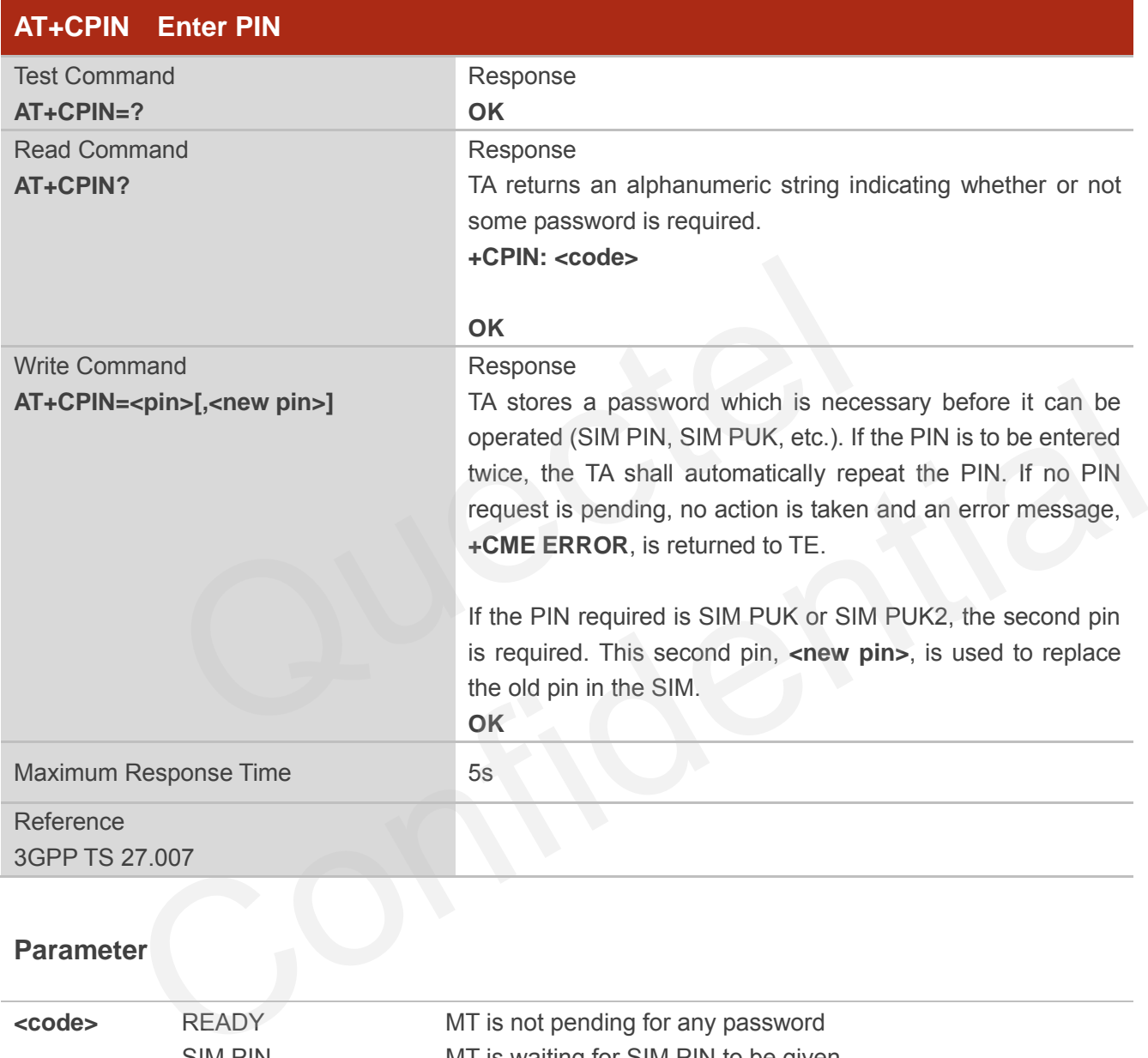

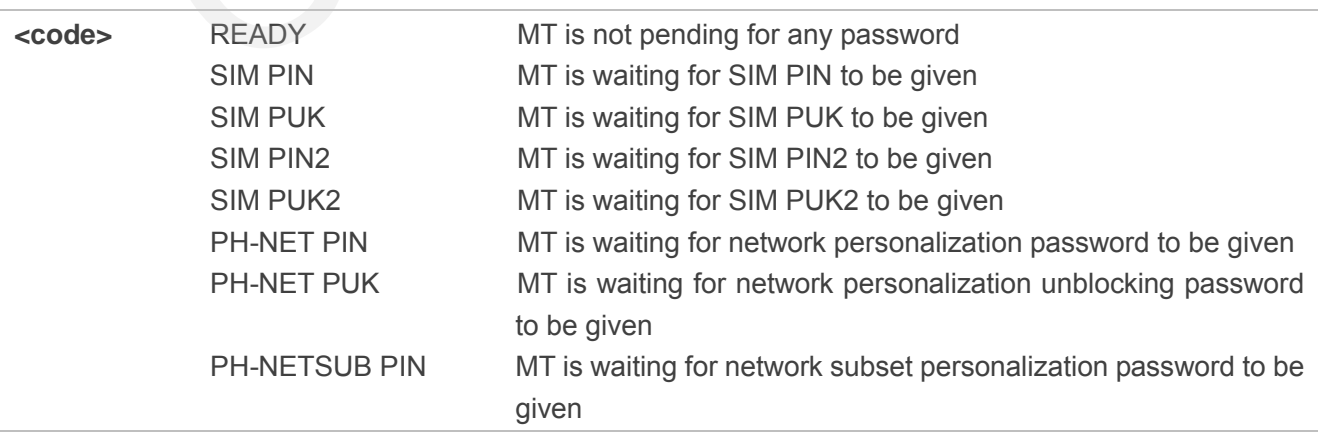

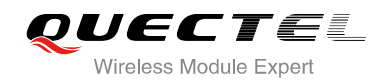

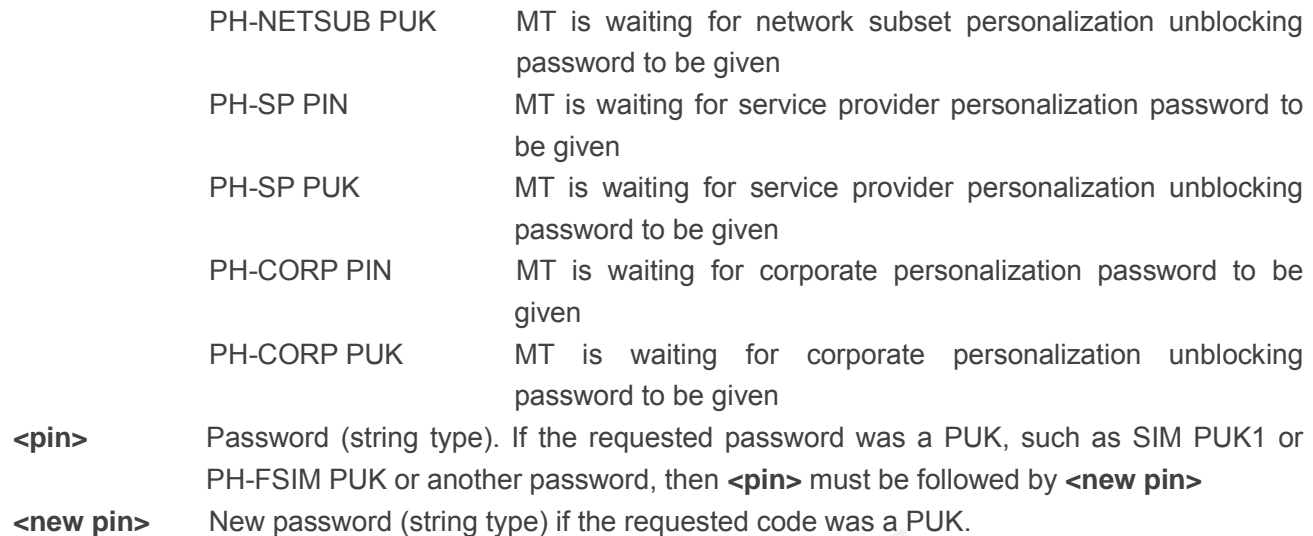

# **Example**

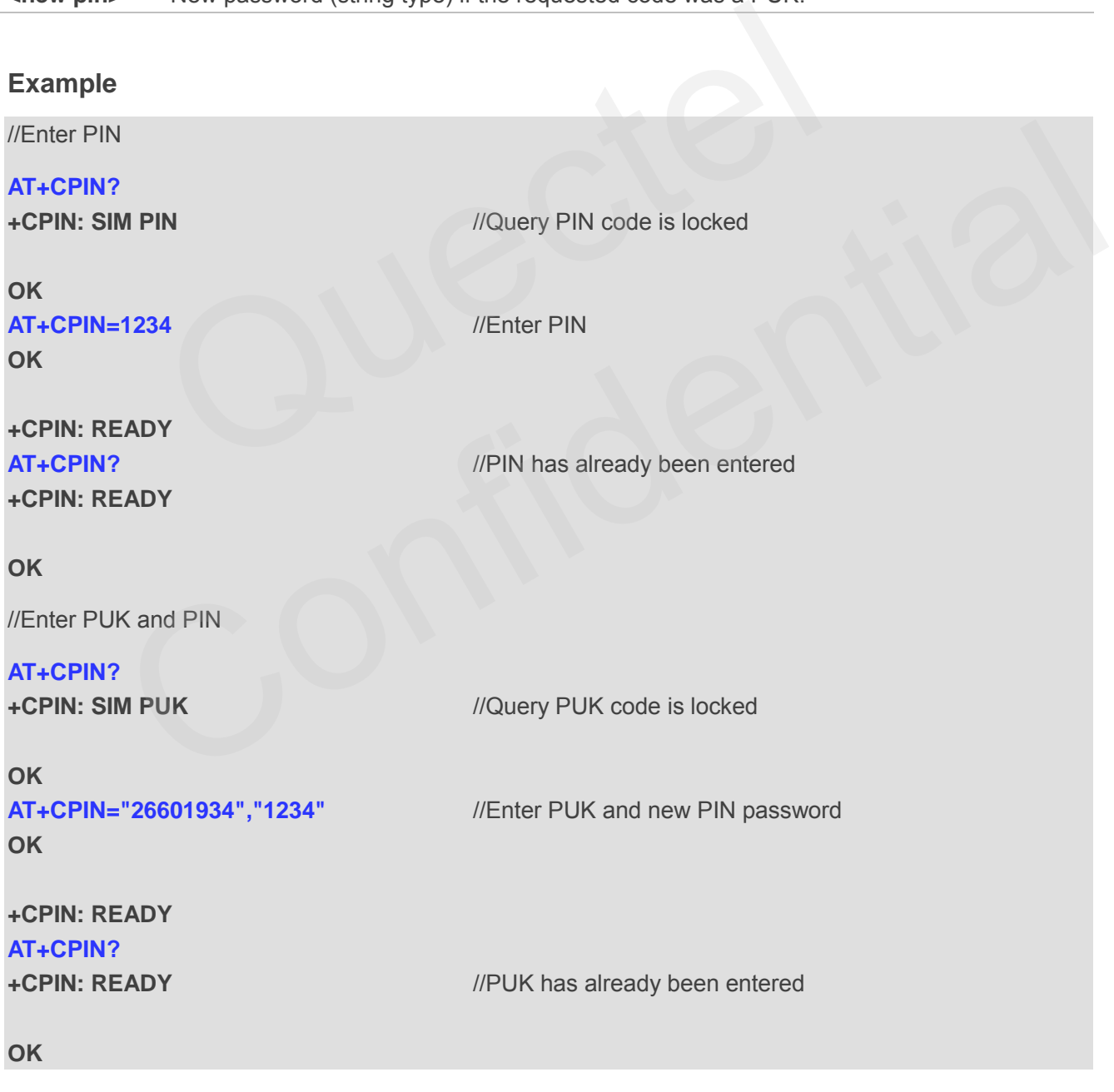

# **5.4. AT+CPWD Change Password**

AT+CPWD sets a new password for the facility lock function defined by command Facility Lock **+CLCK**.

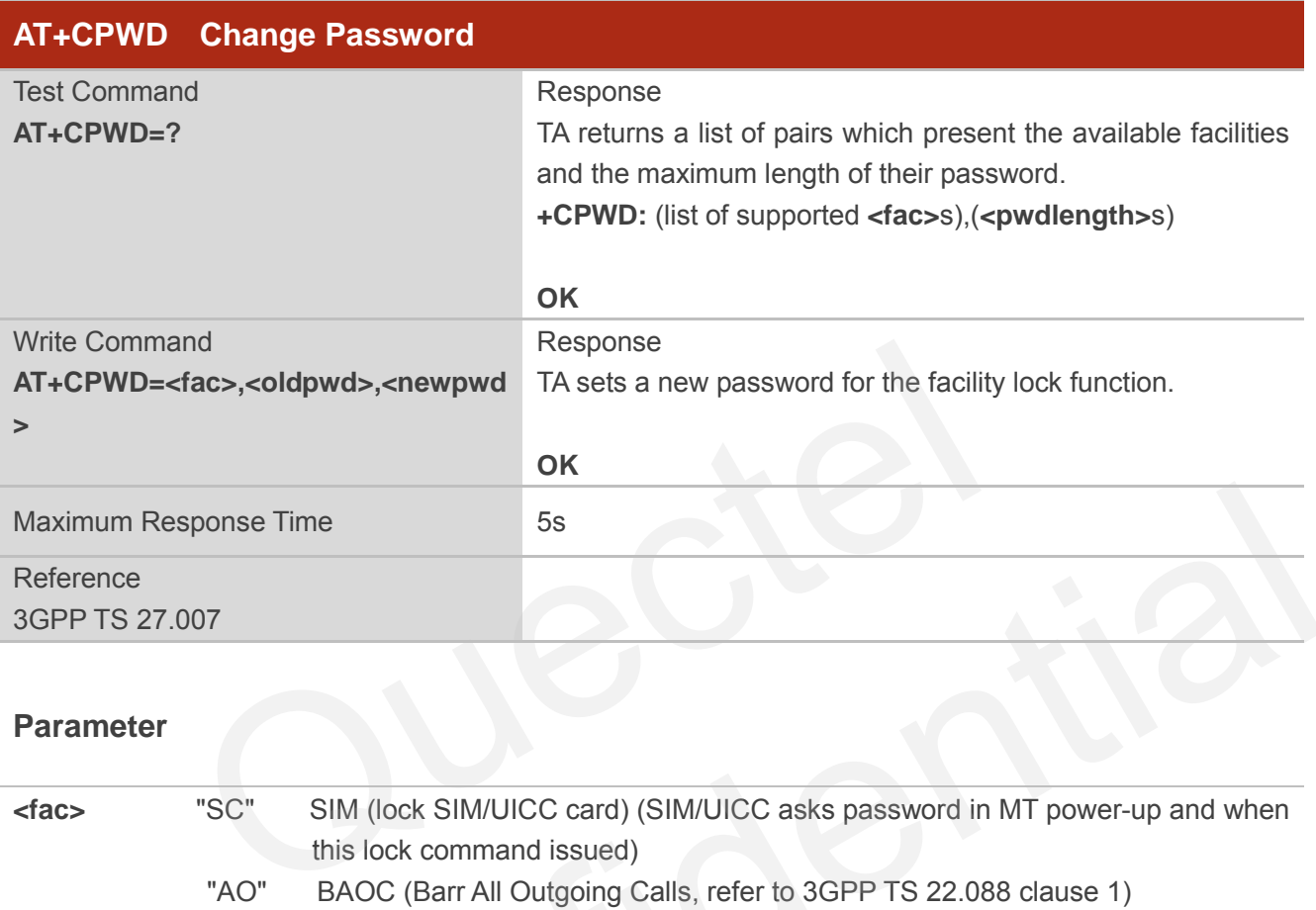

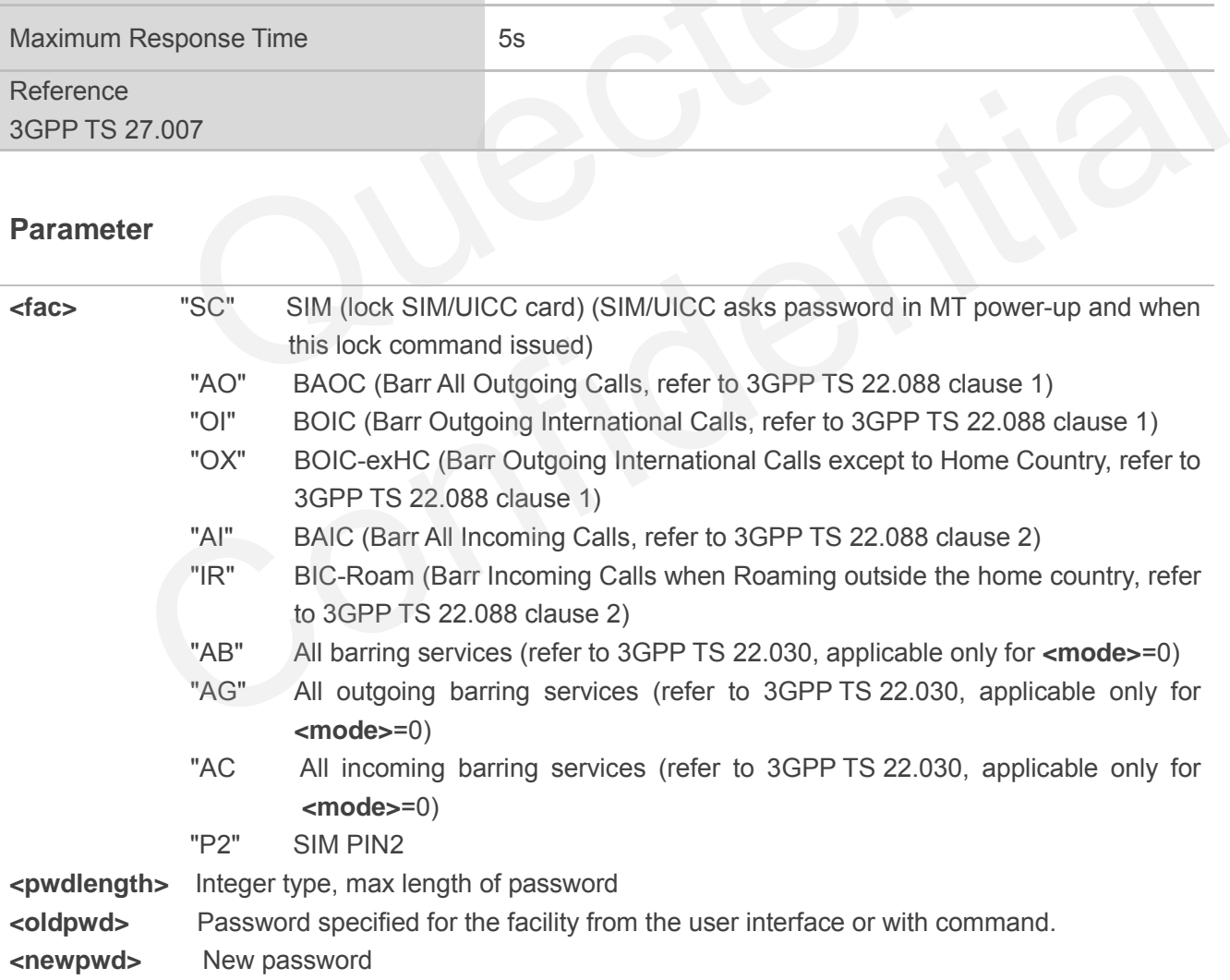

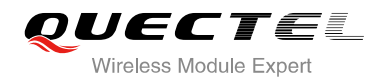

#### **Example**

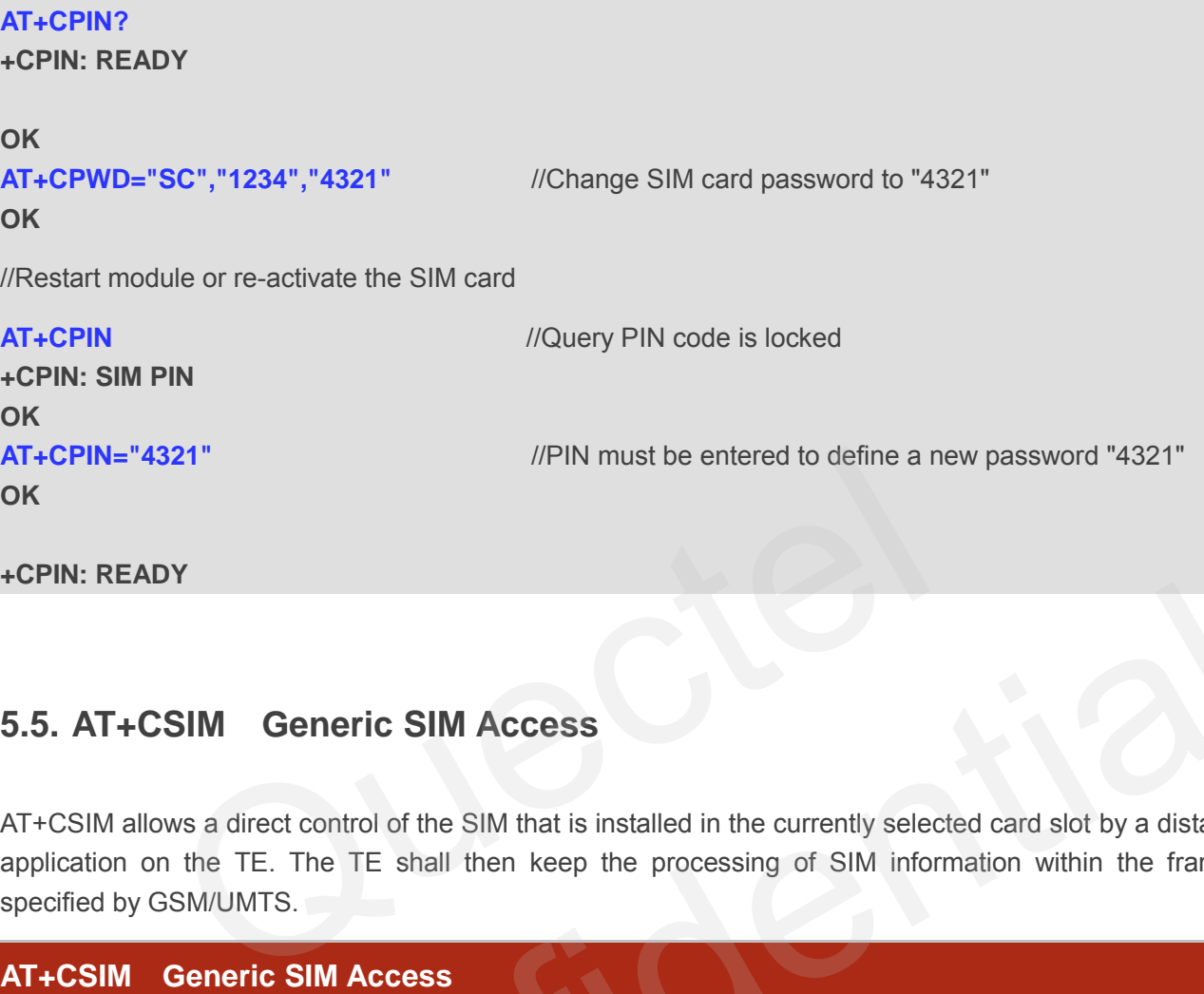

# **5.5. AT+CSIM Generic SIM Access**

AT+CSIM allows a direct control of the SIM that is installed in the currently selected card slot by a distant application on the TE. The TE shall then keep the processing of SIM information within the frame specified by GSM/UMTS.

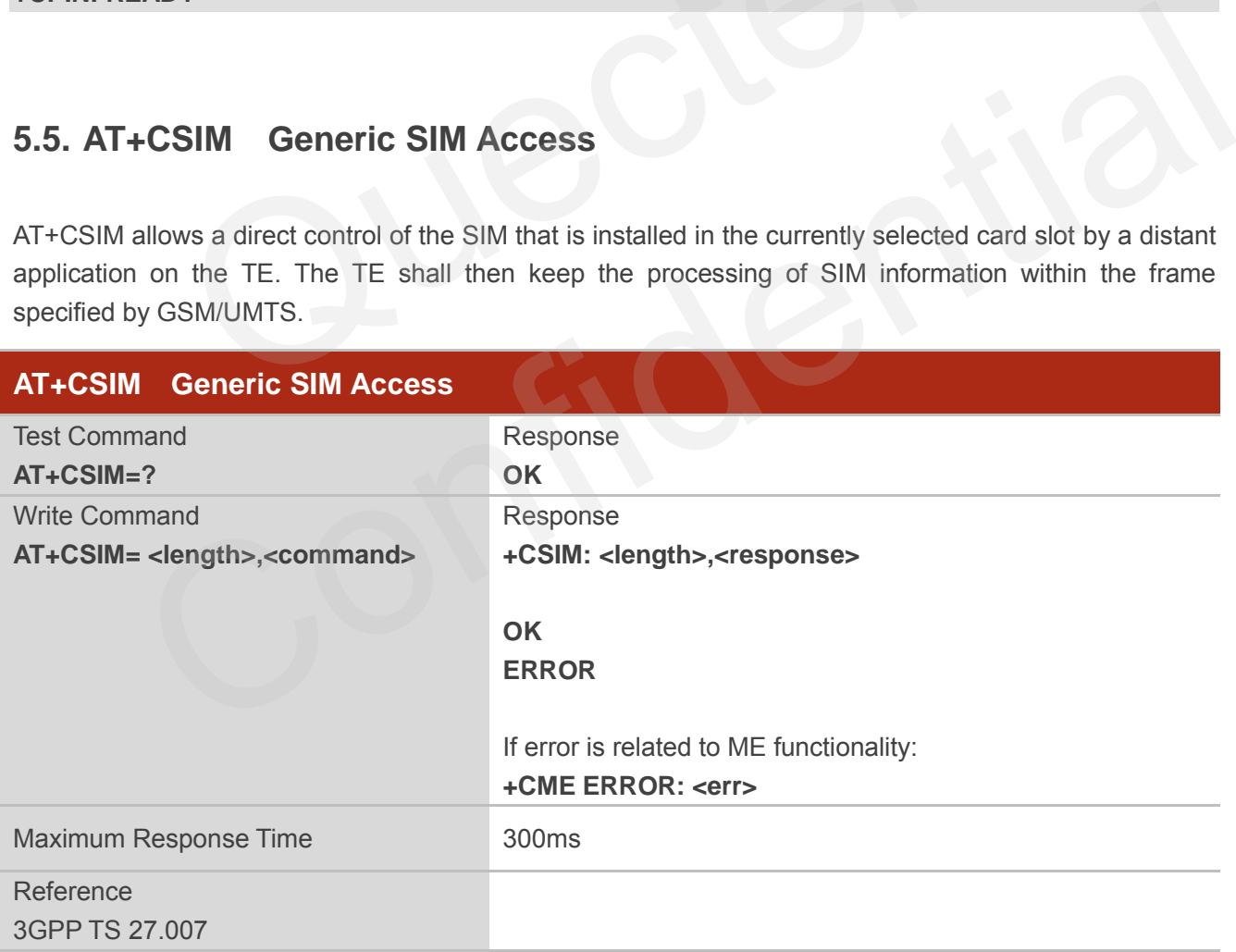

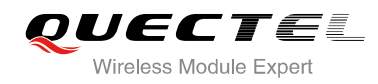

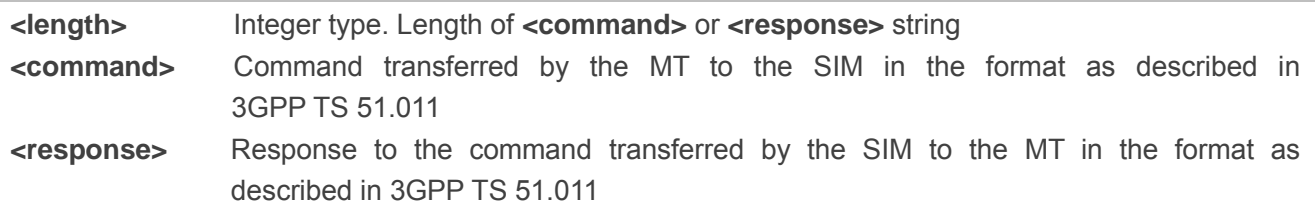

# **5.6. AT+CRSM Restricted SIM Access**

AT+CRSM offers easy and limited access to the SIM database. It transmits the SIM **<command>** and its required parameters to the MT.

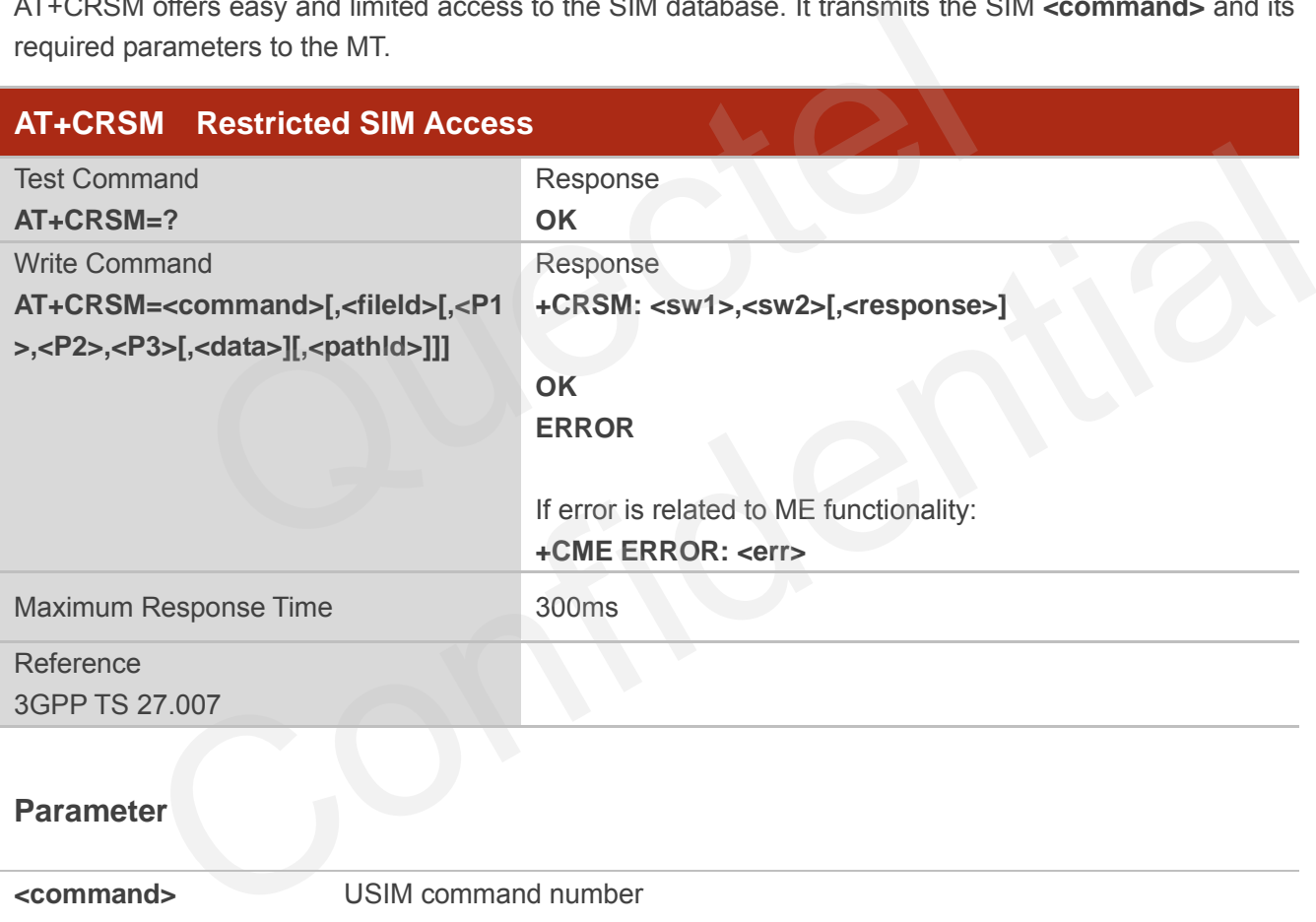

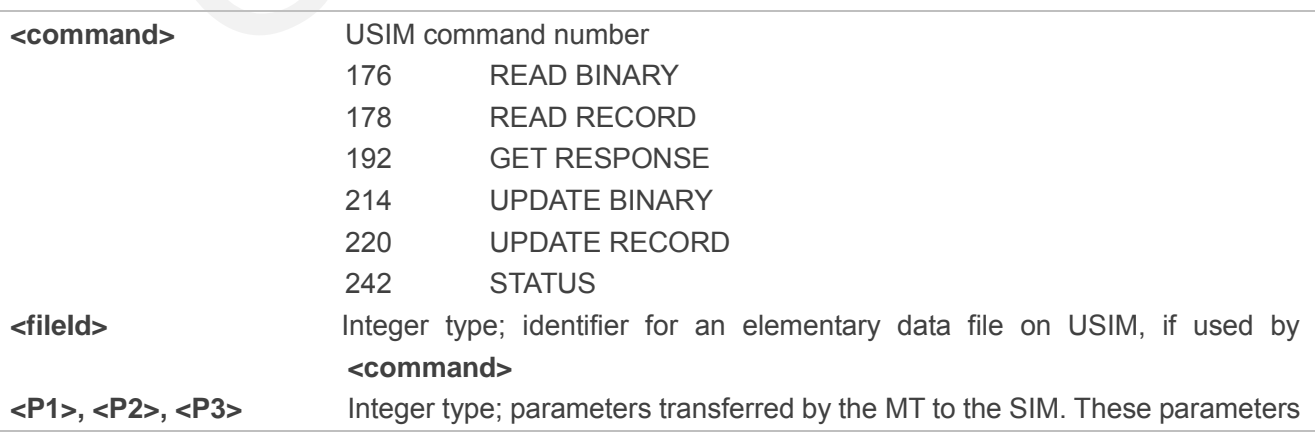

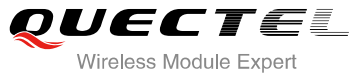

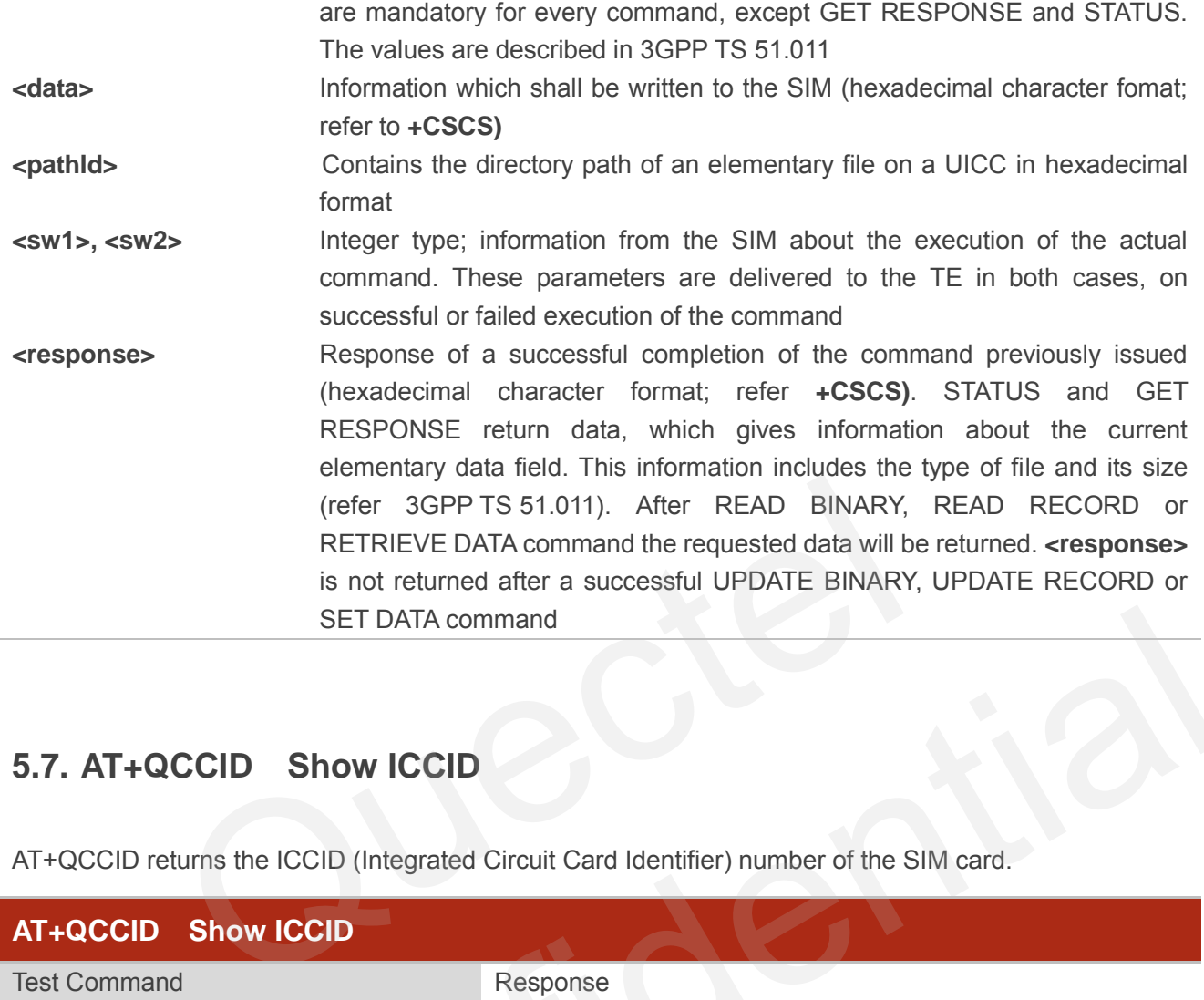

# **5.7. AT+QCCID Show ICCID**

AT+QCCID returns the ICCID (Integrated Circuit Card Identifier) number of the SIM card.

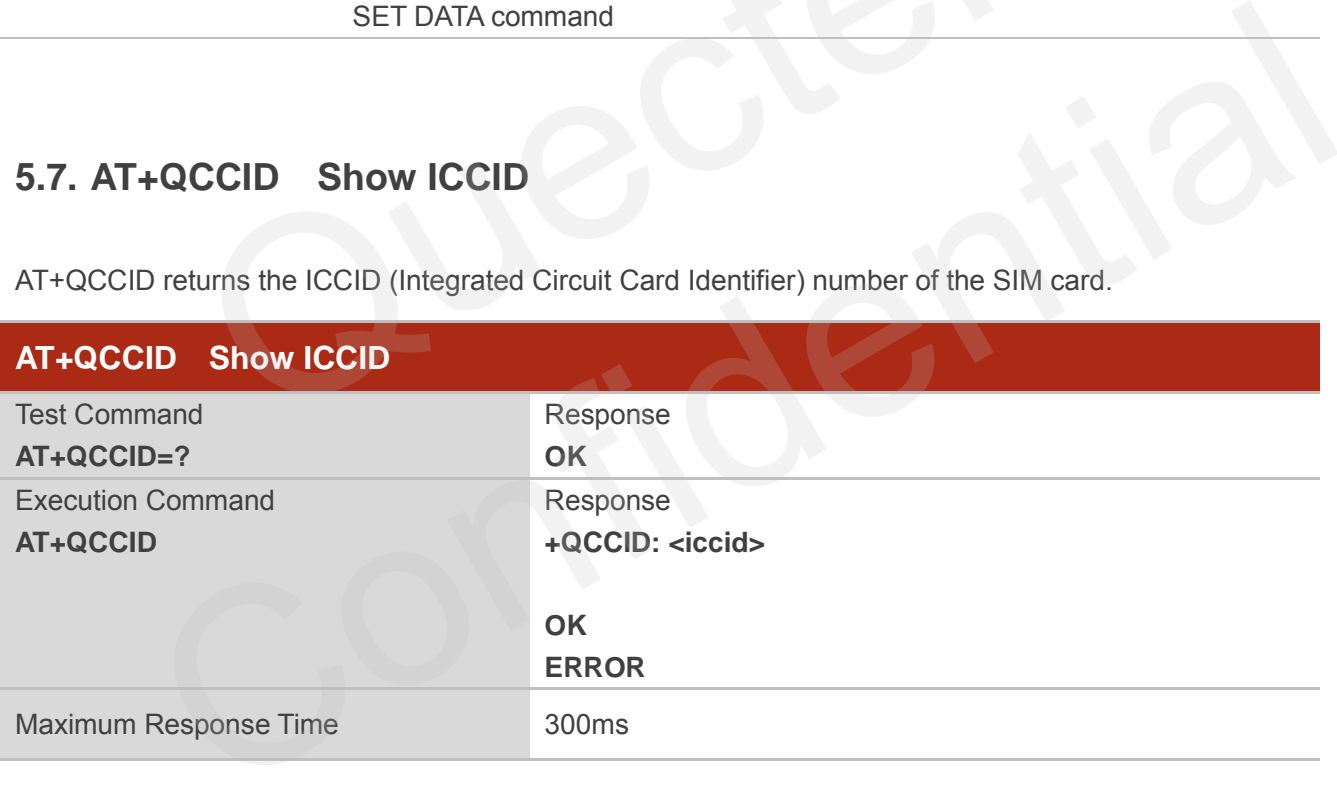

#### **Example**

**AT+QCCID** //Query ICCID of the SIM card **+QCCID: 898600220909A0206023** 

**OK**

# **5.8. AT+QFUN Set Phone Extended Functionality**

AT+QFUN can be used to perform a power up/down to the SIM card. "**OK**" will be returned immediately. Host can judge it works or not from querying +CPIN? or other commands and URCs about SIM card.

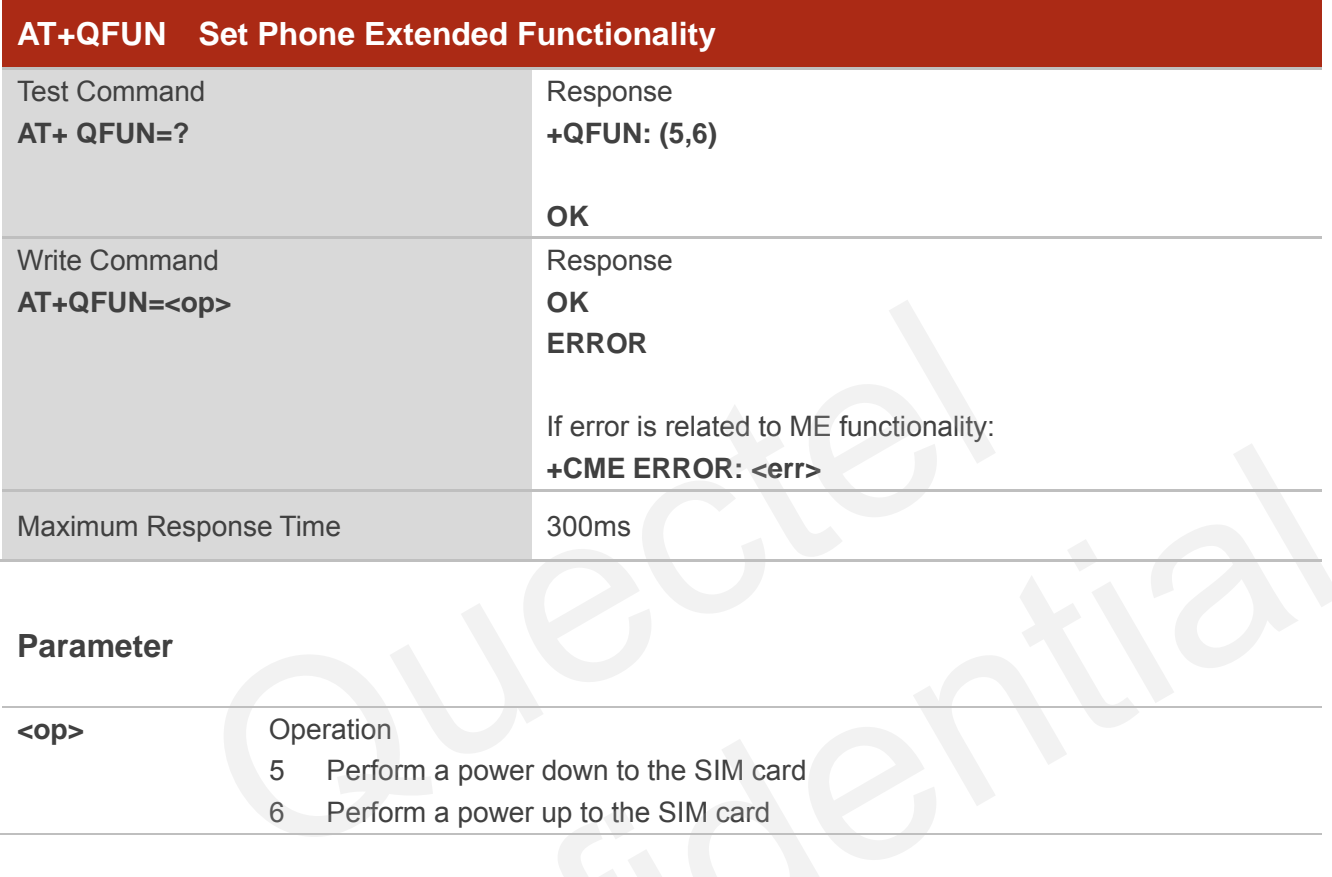

#### **Parameter**

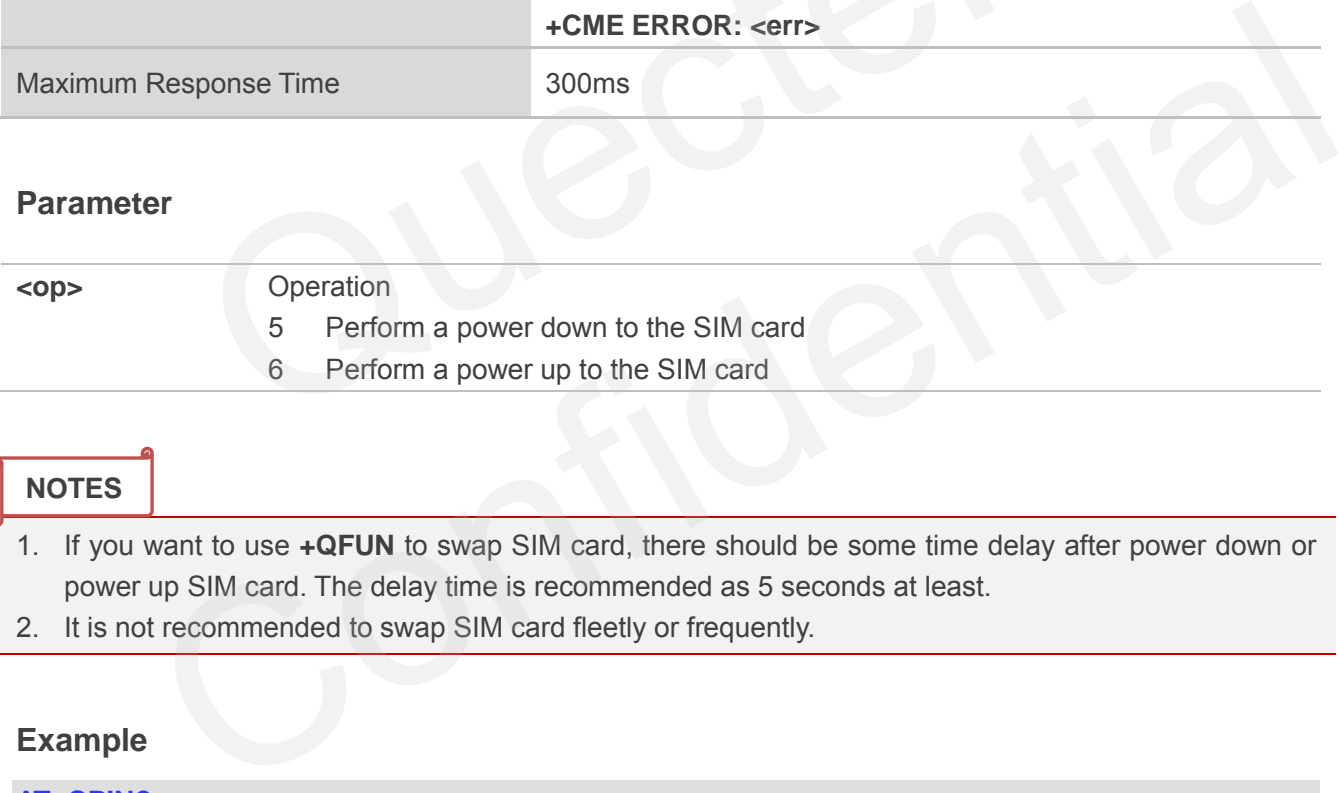

## **NOTES**

1. If you want to use **+QFUN** to swap SIM card, there should be some time delay after power down or power up SIM card. The delay time is recommended as 5 seconds at least.

2. It is not recommended to swap SIM card fleetly or frequently.

#### **Example**

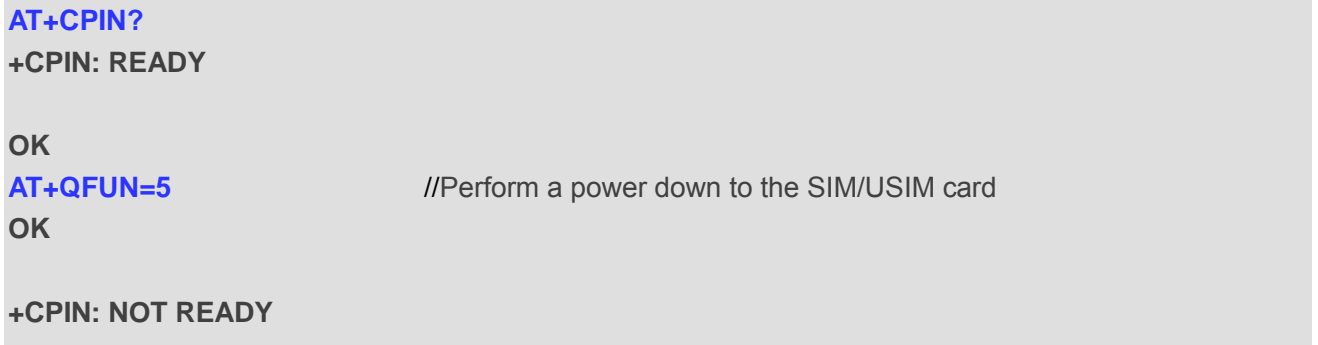

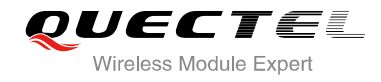

#### **AT+CPIN?**

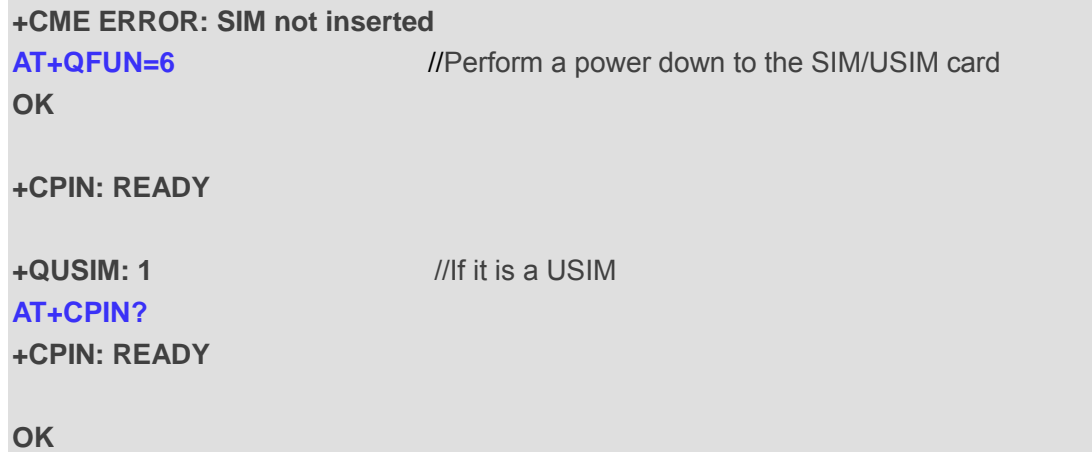

# **5.9. AT+QINISTAT Query Status of SIM Card Initialization**

AT+QINISTAT is used to query status of SIM/USIM card initialization.

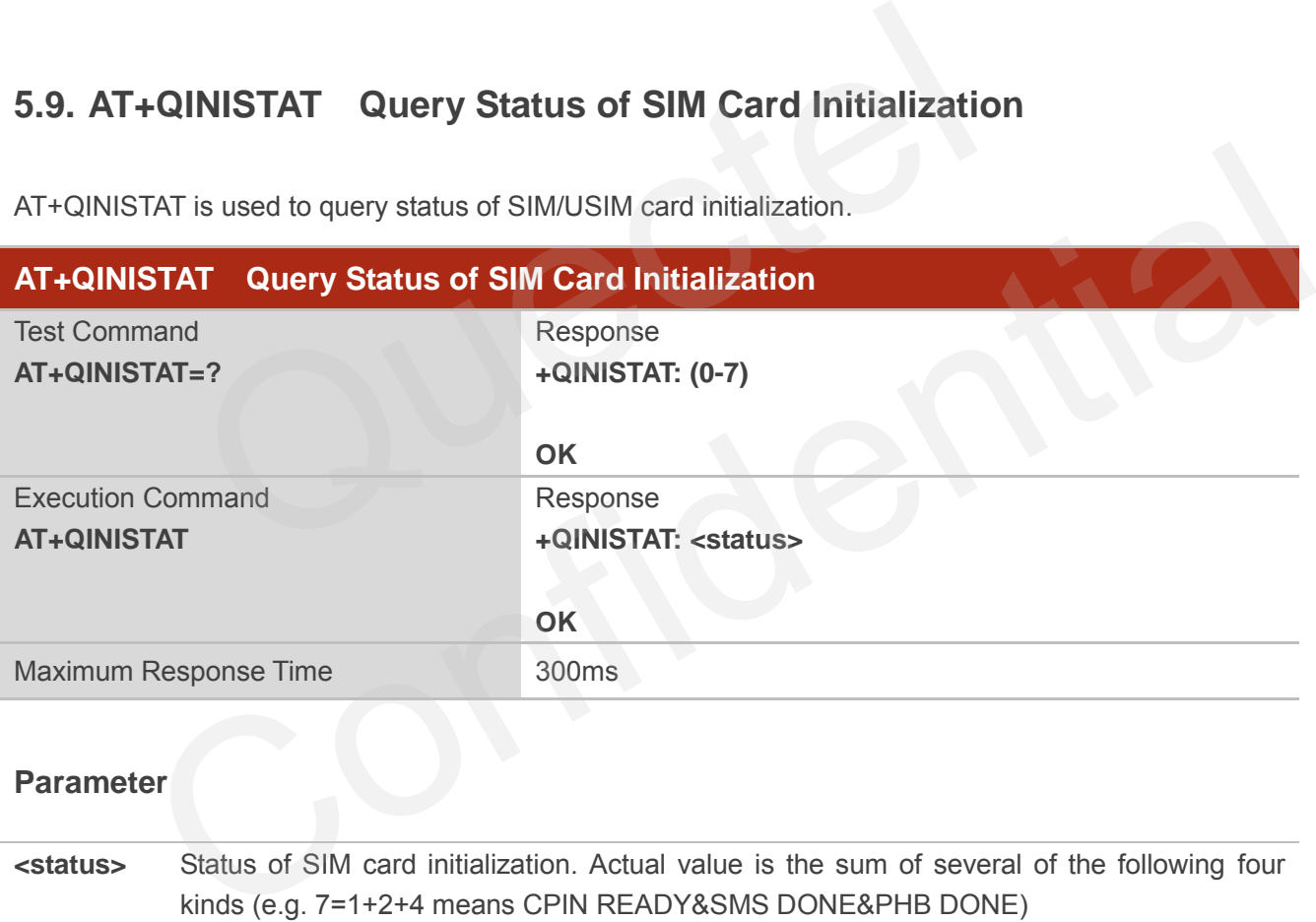

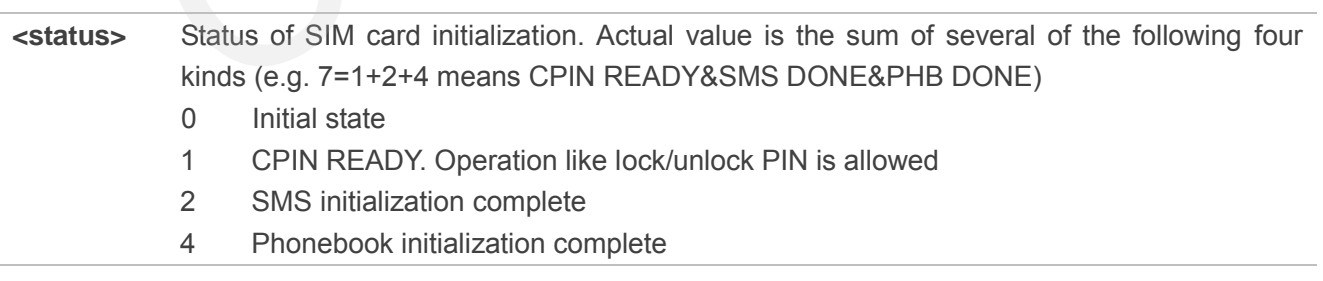

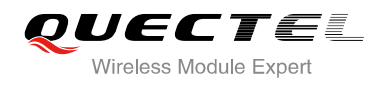

# **5.10. AT+QPIN2 Query/Unlock SIM PIN2/PUK2**

AT+QPIN2 is used to query or unlock SIM PIN2/PUK2.

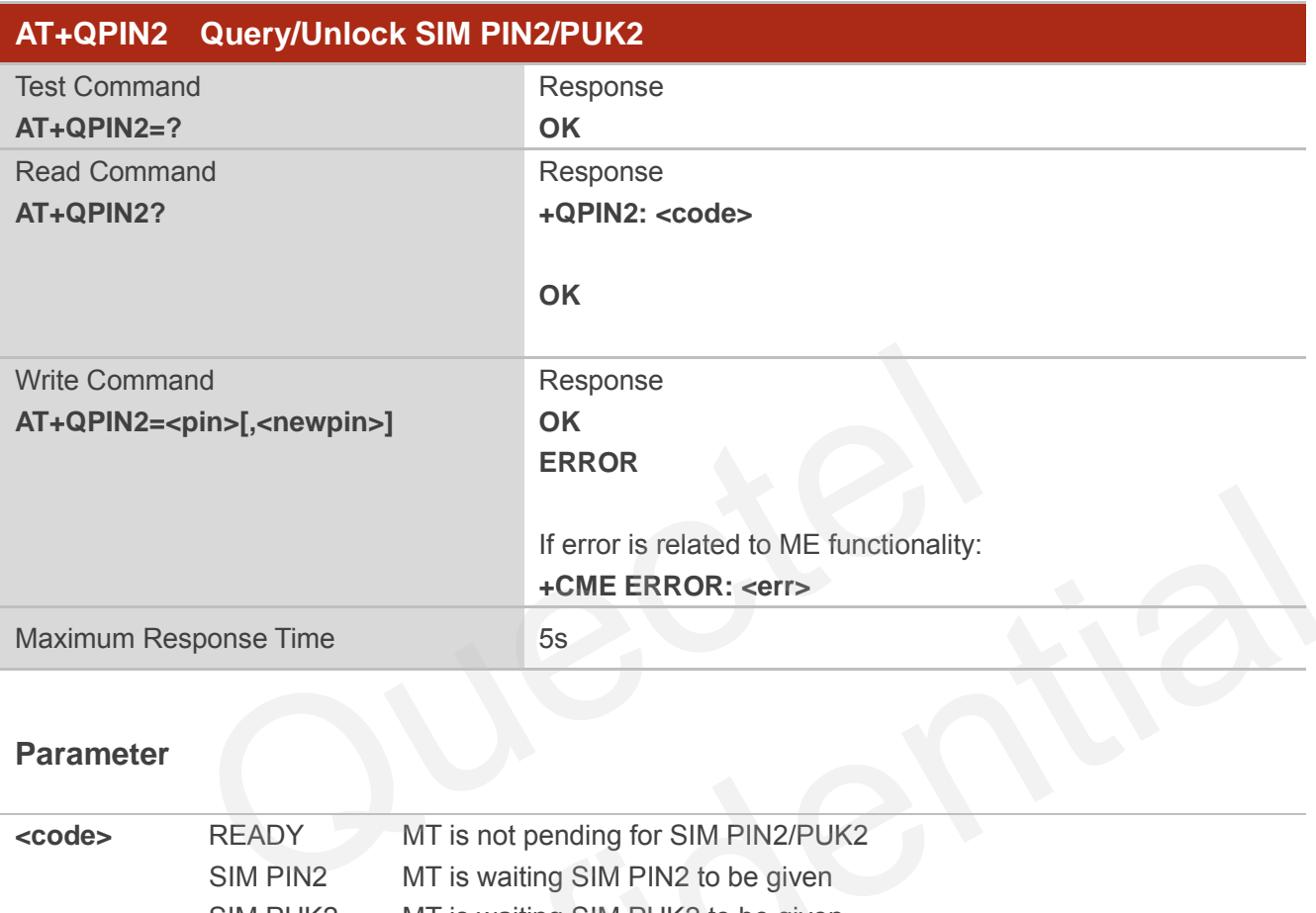

#### **Parameter**

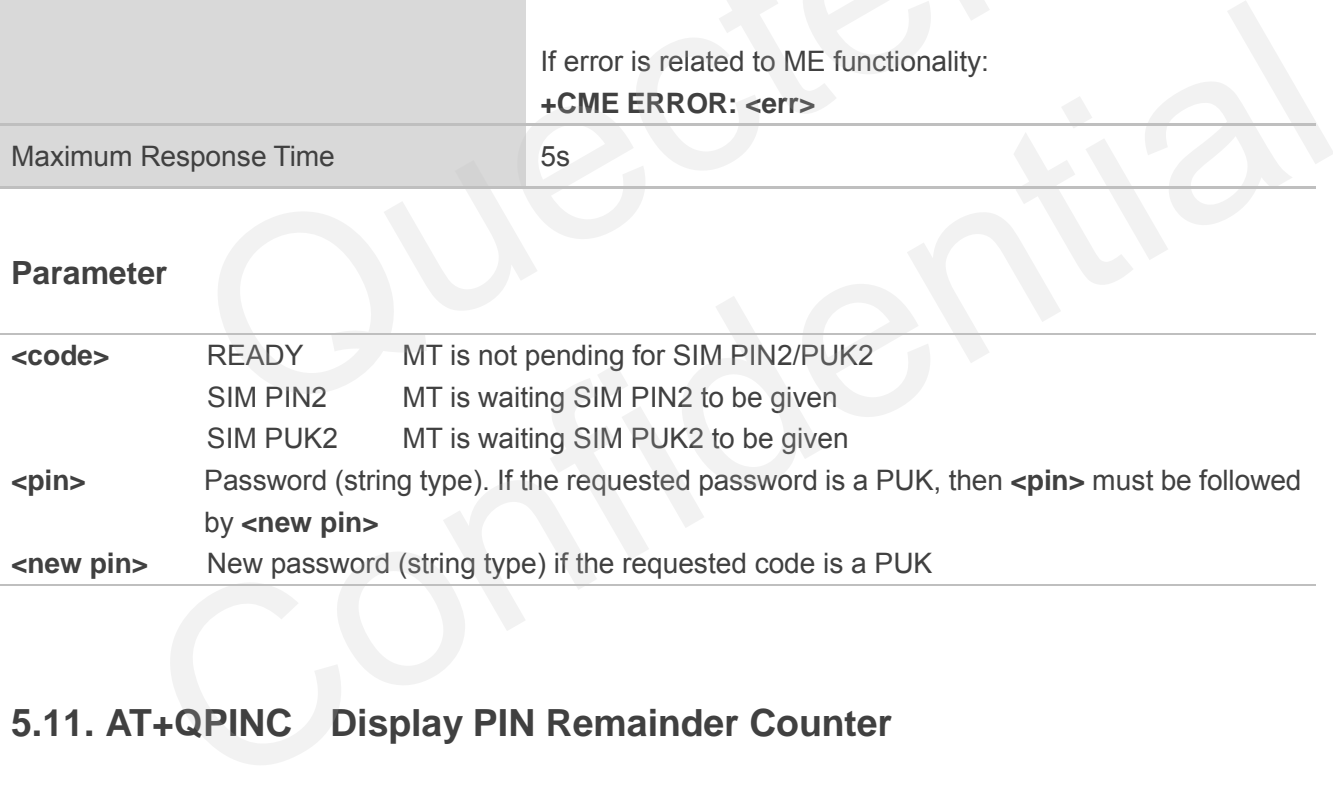

# **5.11. AT+QPINC Display PIN Remainder Counter**

AT+QPINC can query the number of attempts left to enter the password of SIM PIN/PUK.

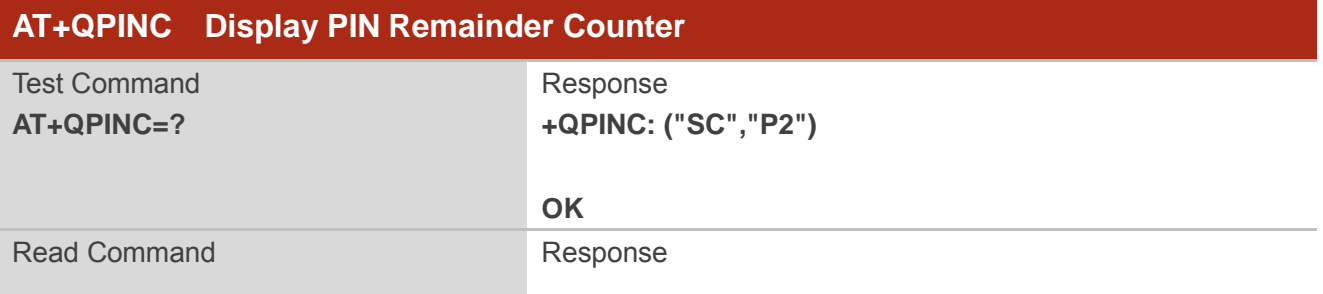

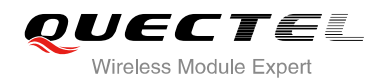

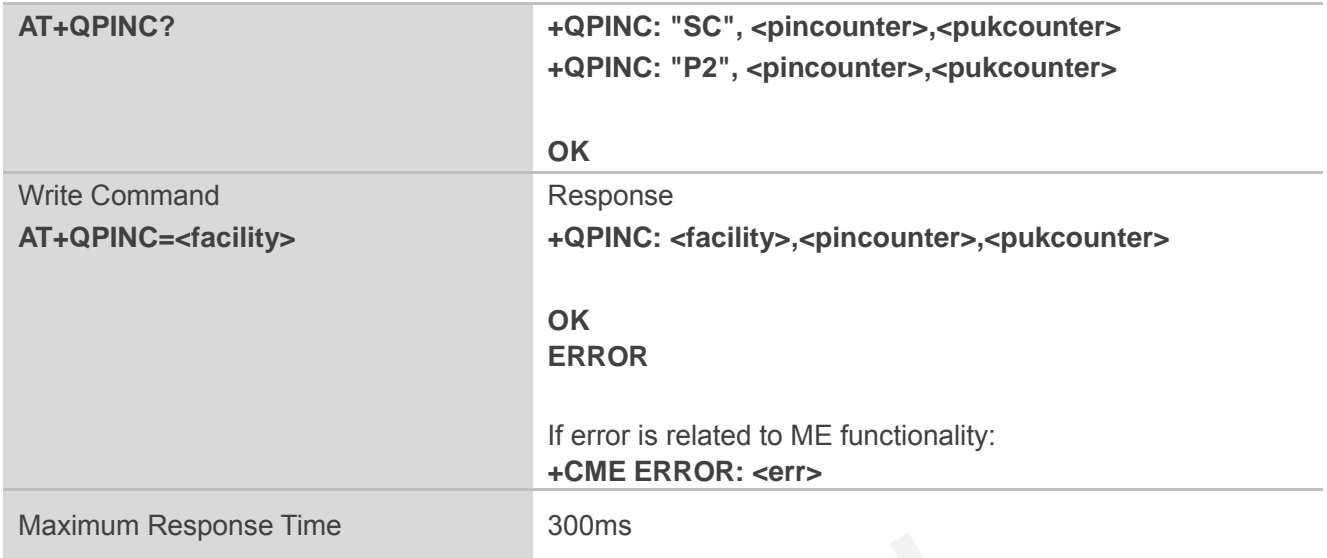

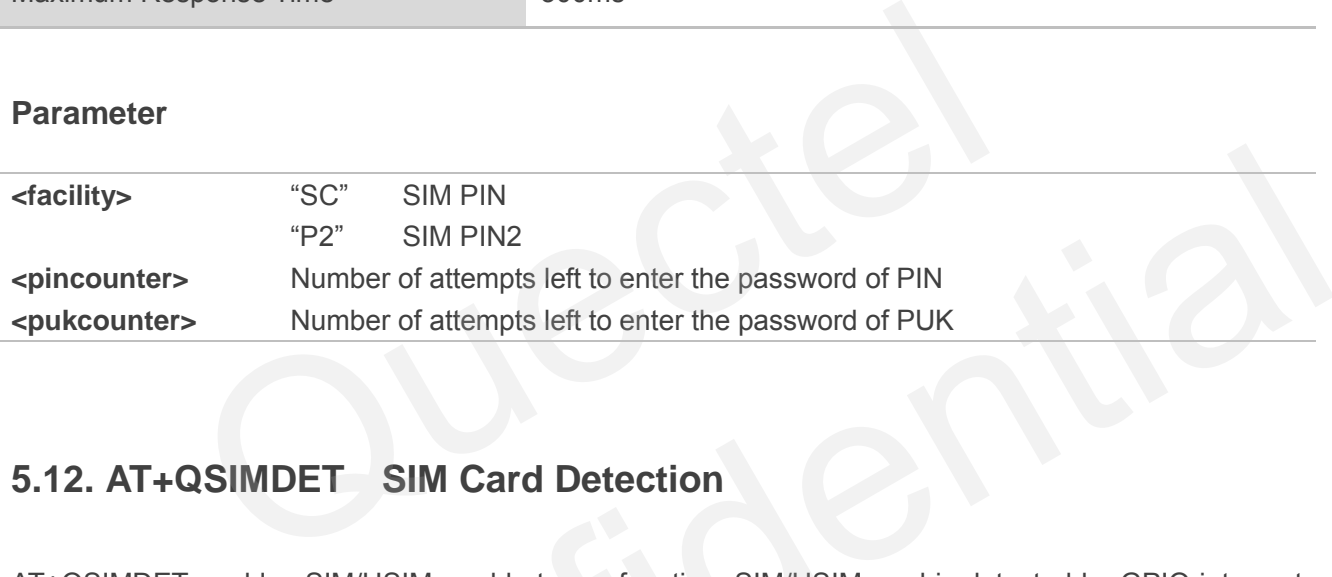

# **5.12. AT+QSIMDET SIM Card Detection**

AT+QSIMDET enables SIM/USIM card hotswap function. SIM/USIM card is detected by GPIO interrupt. You should also set the level of SIM/USIM detecting pin when the SIM card is inserted. This command can be saved by AT&W.

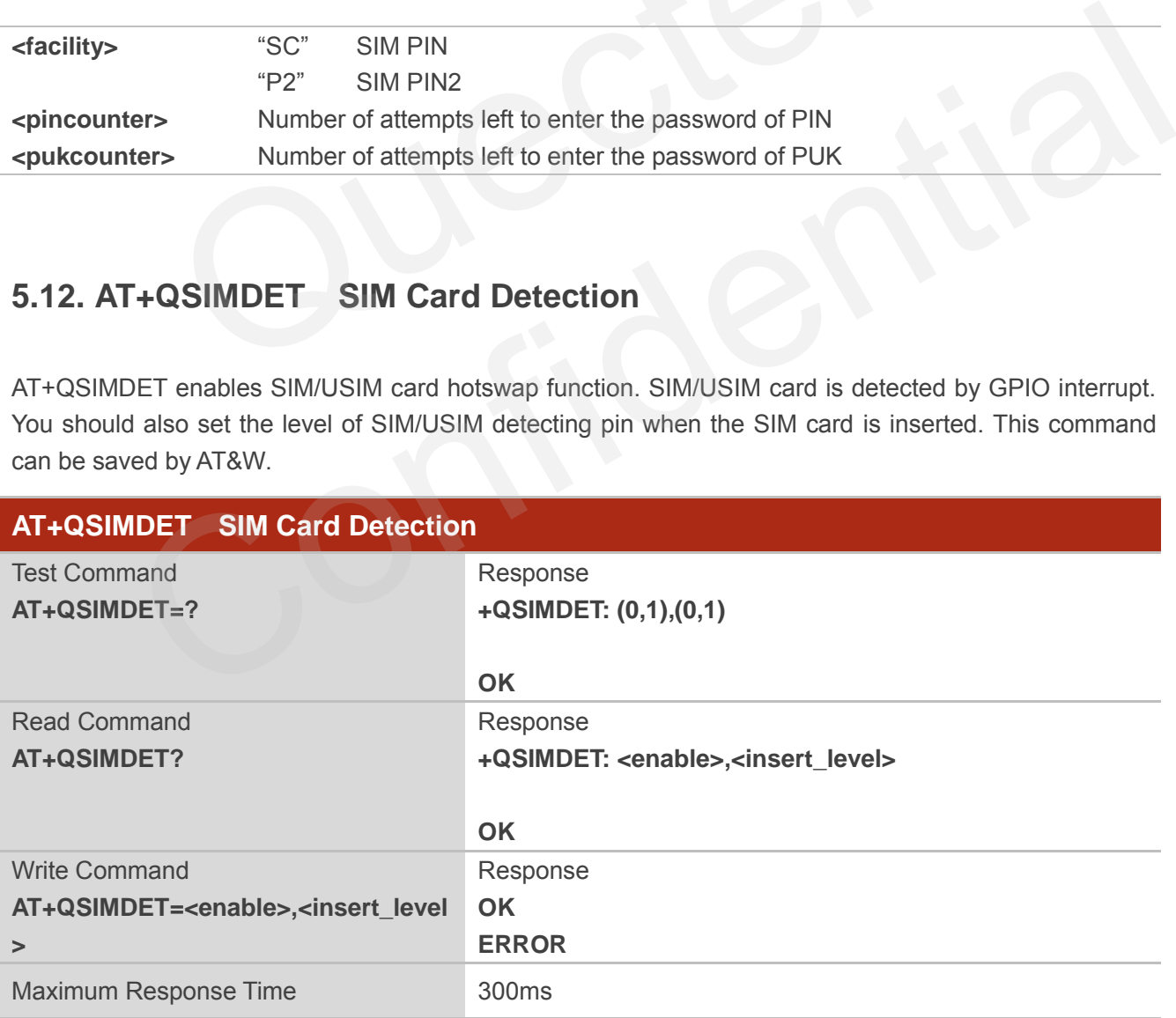

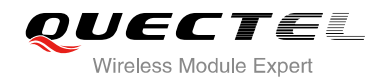

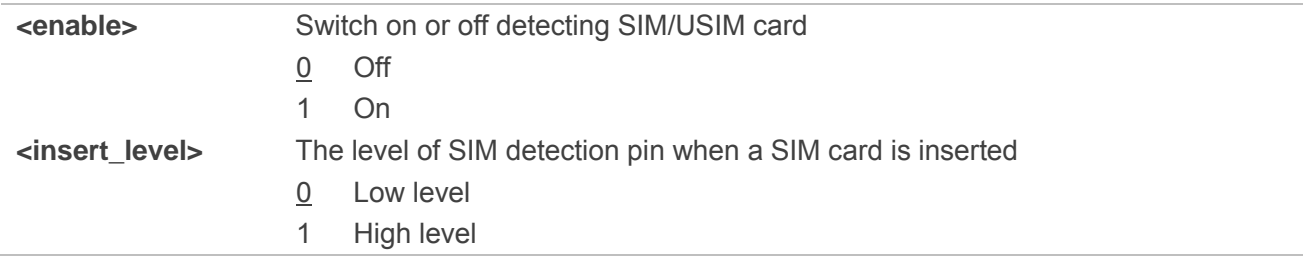

**NOTE**

Hotswap function is invalid if the configured value of **<insert level>** is inconsistent with hardware design.

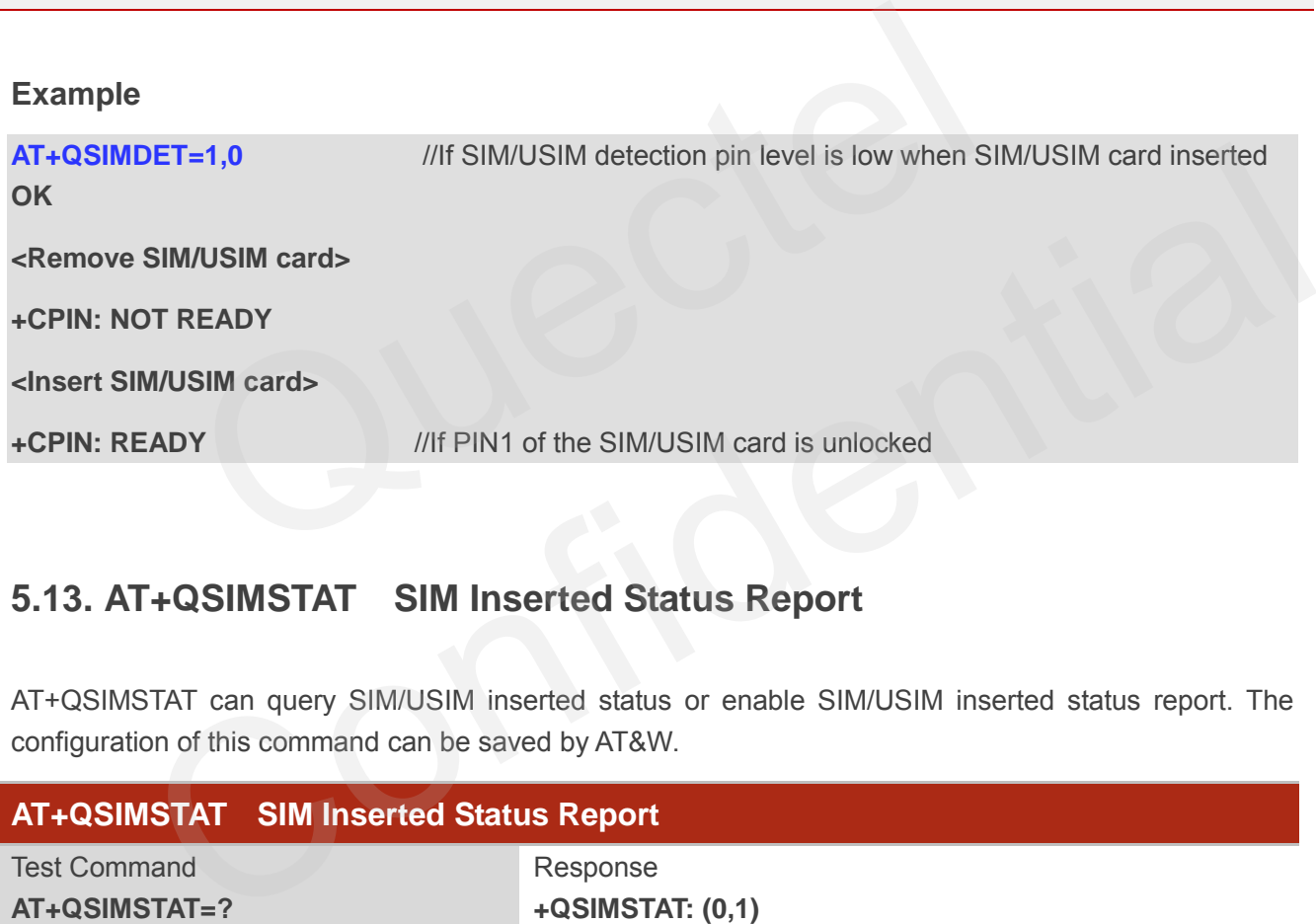

# **5.13. AT+QSIMSTAT SIM Inserted Status Report**

AT+QSIMSTAT can query SIM/USIM inserted status or enable SIM/USIM inserted status report. The configuration of this command can be saved by AT&W.

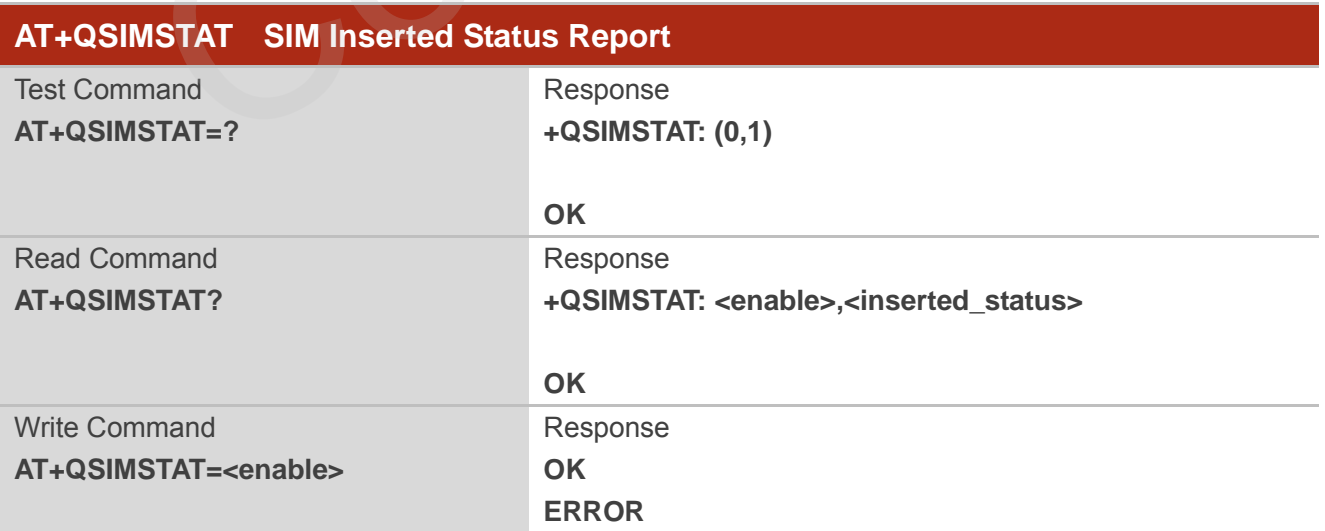
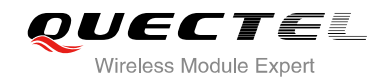

Maximum Response Time 300ms

#### **Parameter**

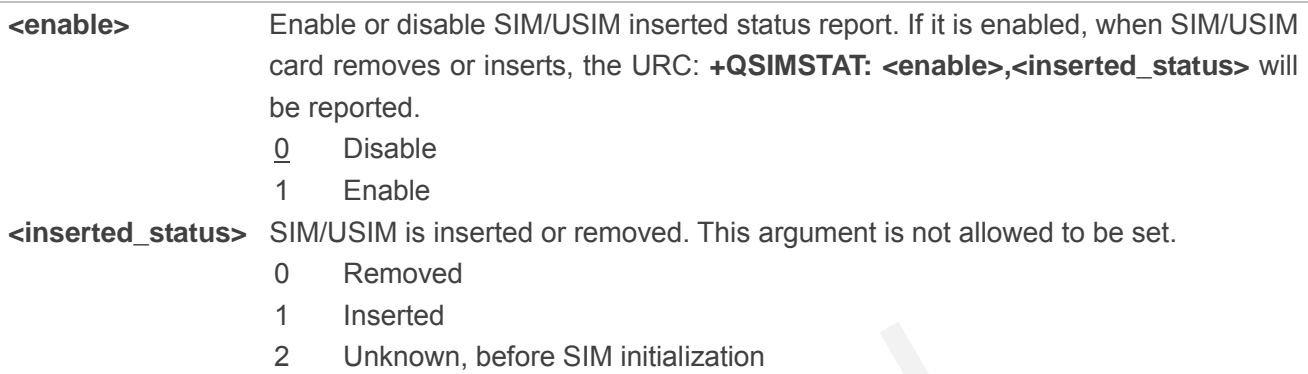

#### **Example**

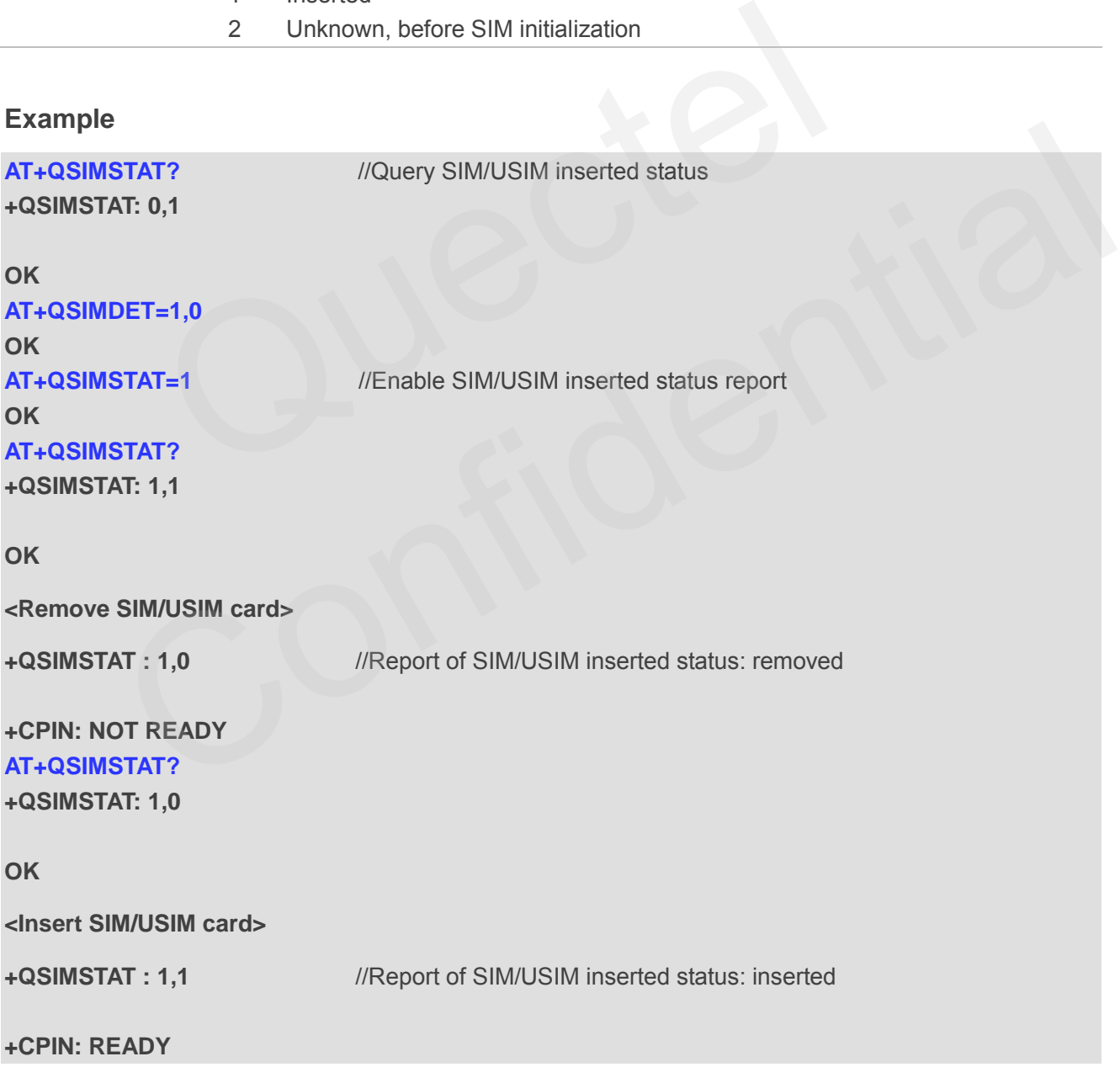

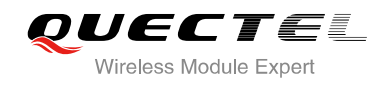

# **6 Network Service Commands**

## **6.1. AT+COPS Operator Selection**

AT+COPS returns the current operators and their status and allows to set automatic or manual network selection.

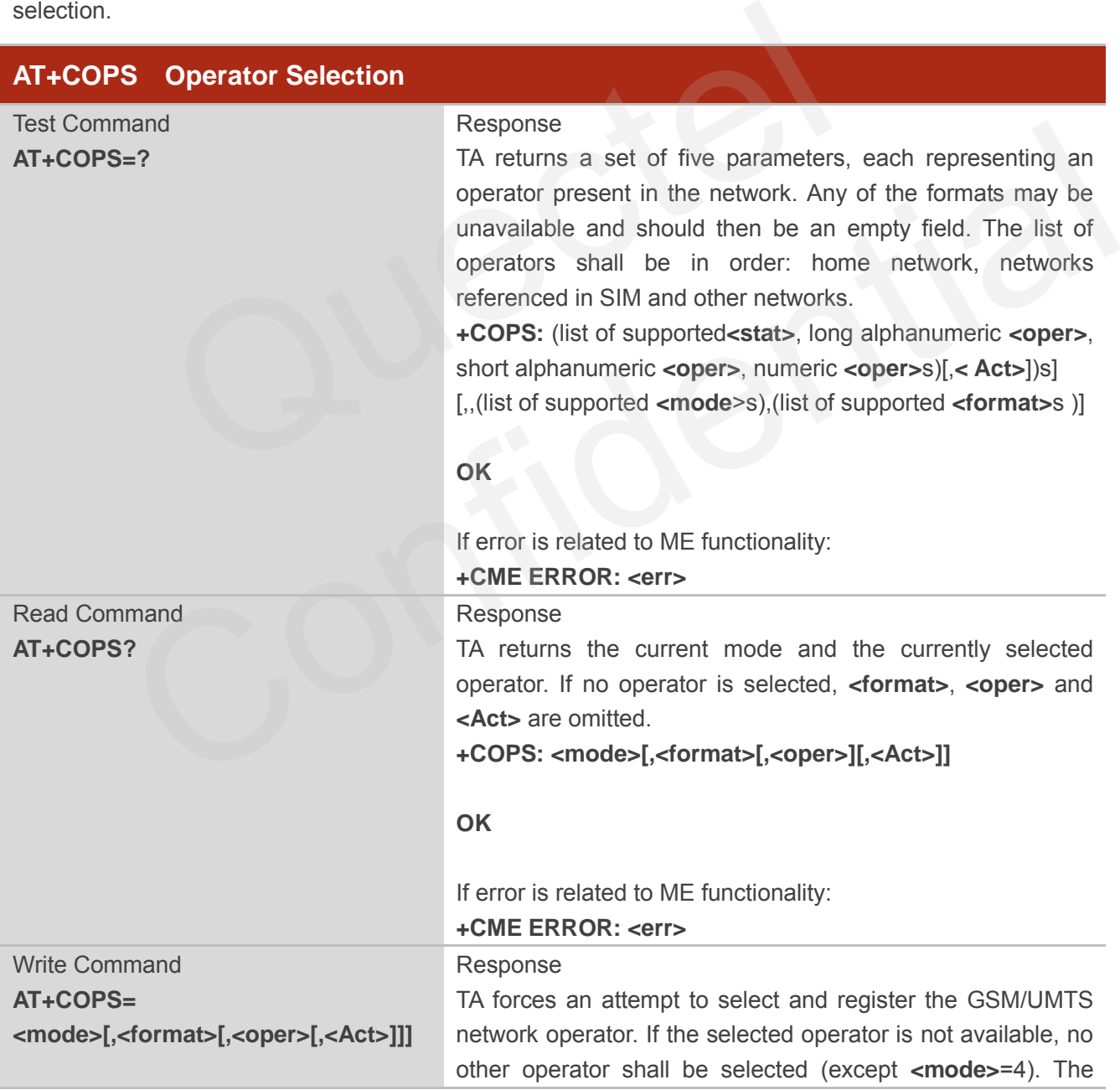

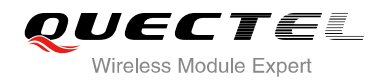

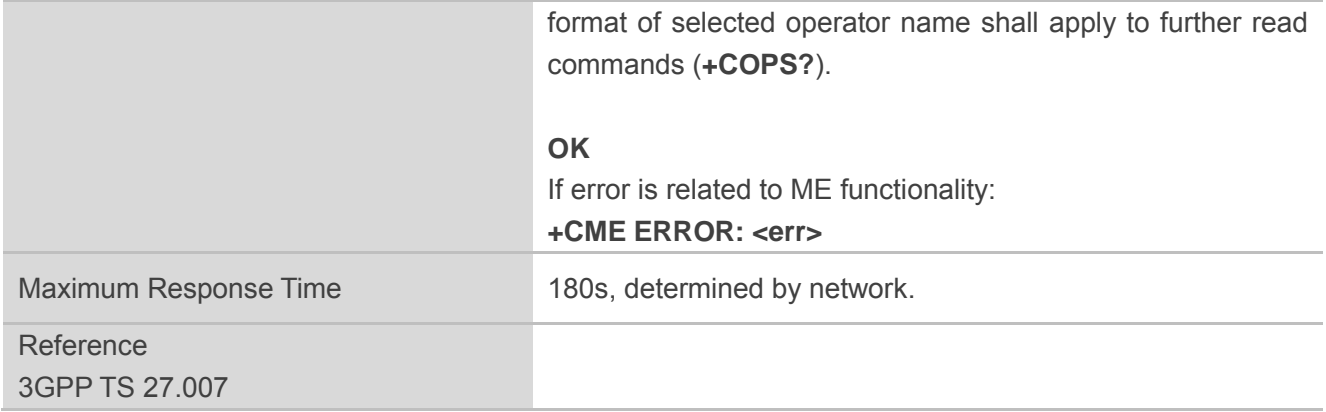

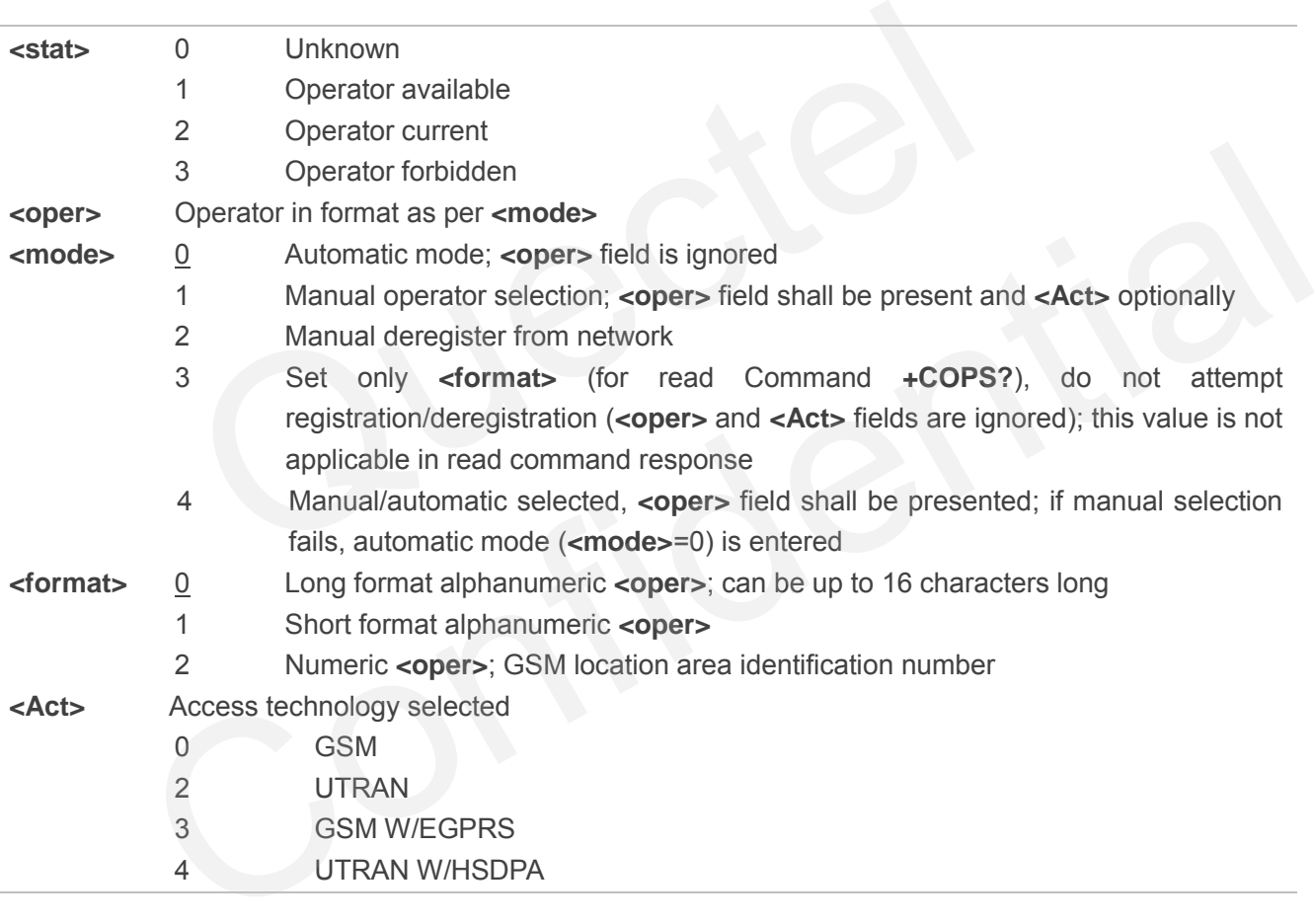

#### **Example**

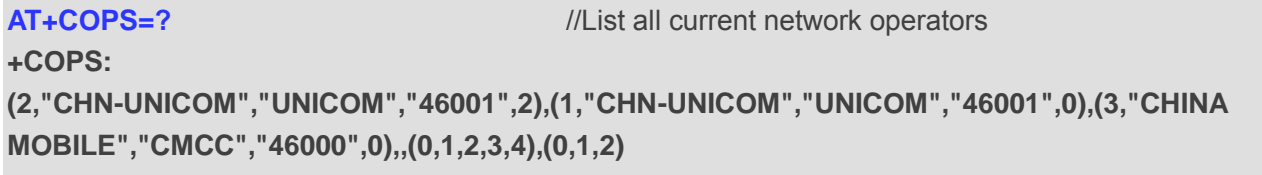

#### **OK**

**AT+COPS?** //Query the currently selected network operator

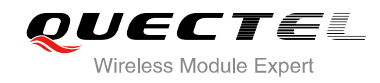

**+COPS: 0,0,"CHN-UNICOM",0**

**OK**

## **6.2. AT+CREG Network Registration**

AT+CREG returns the network registration status. The write command sets whether or not to present URC.

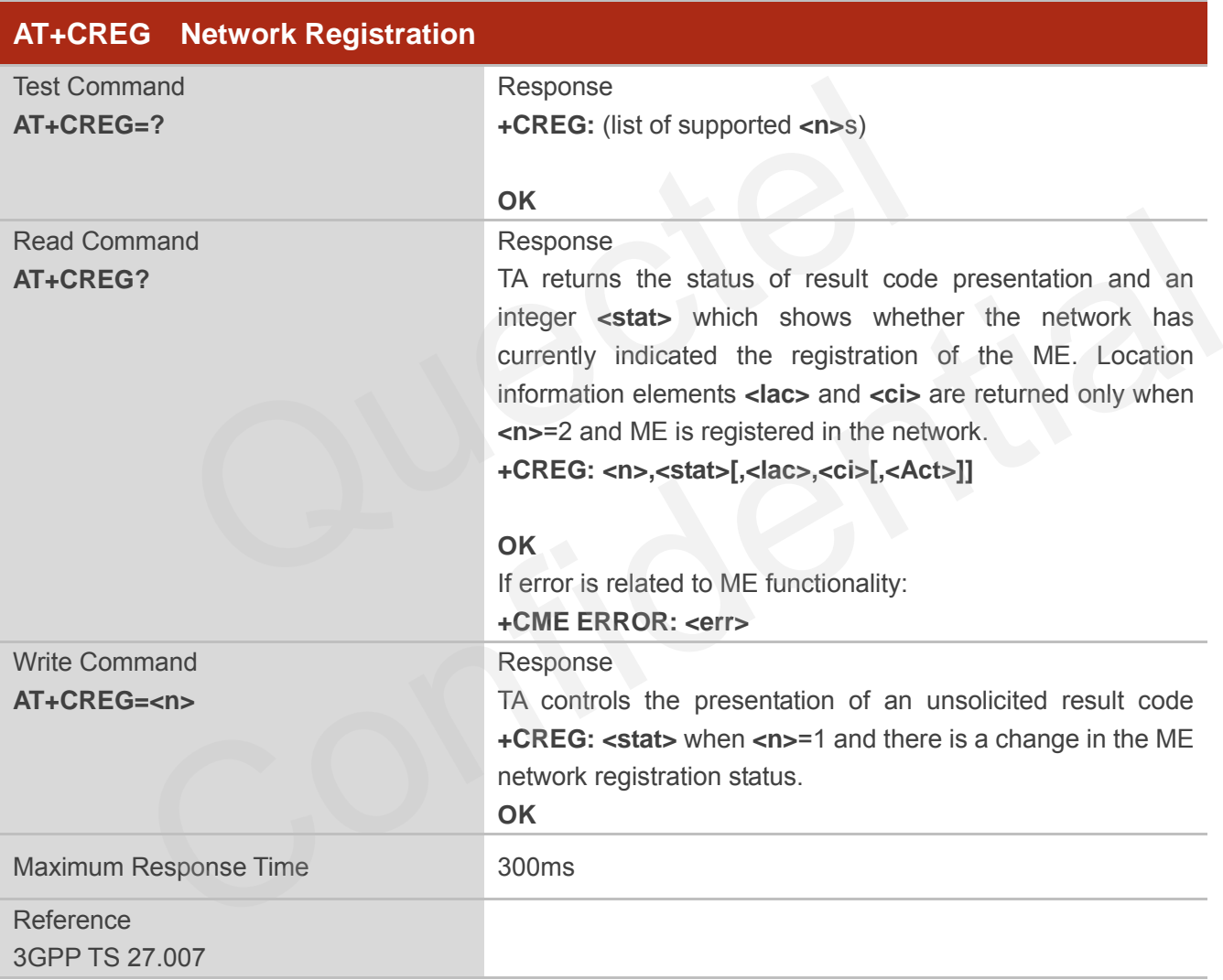

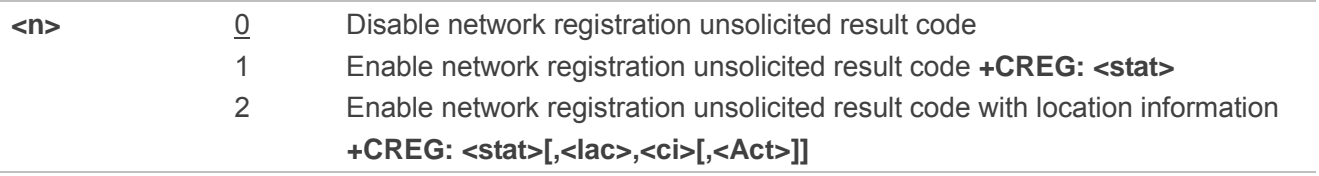

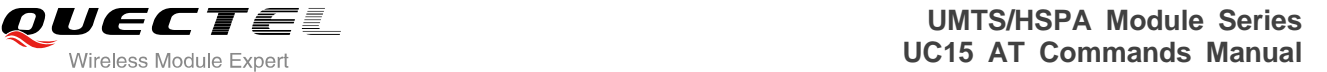

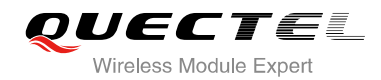

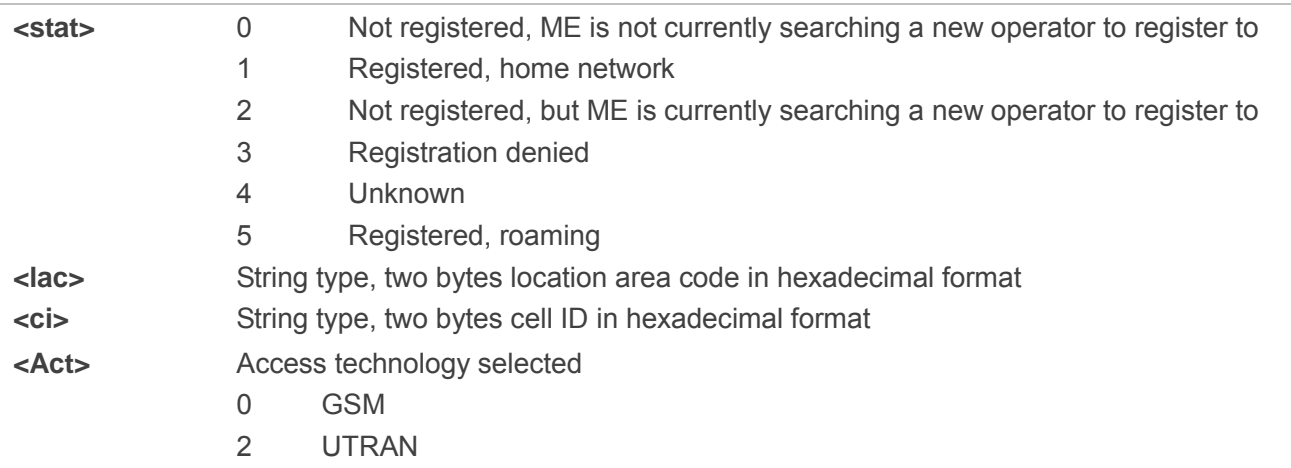

#### **Example**

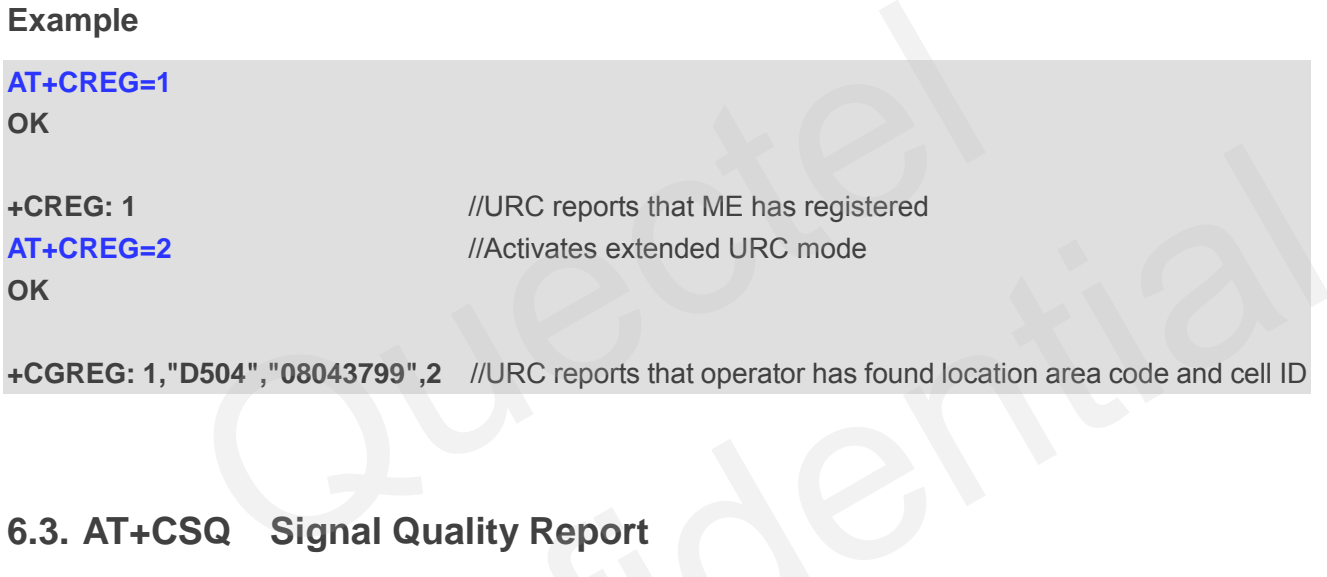

# **6.3. AT+CSQ Signal Quality Report**

AT+CSQ indicates the received signal strength **<rssi>** and the channel bit error rate **<ber>**.

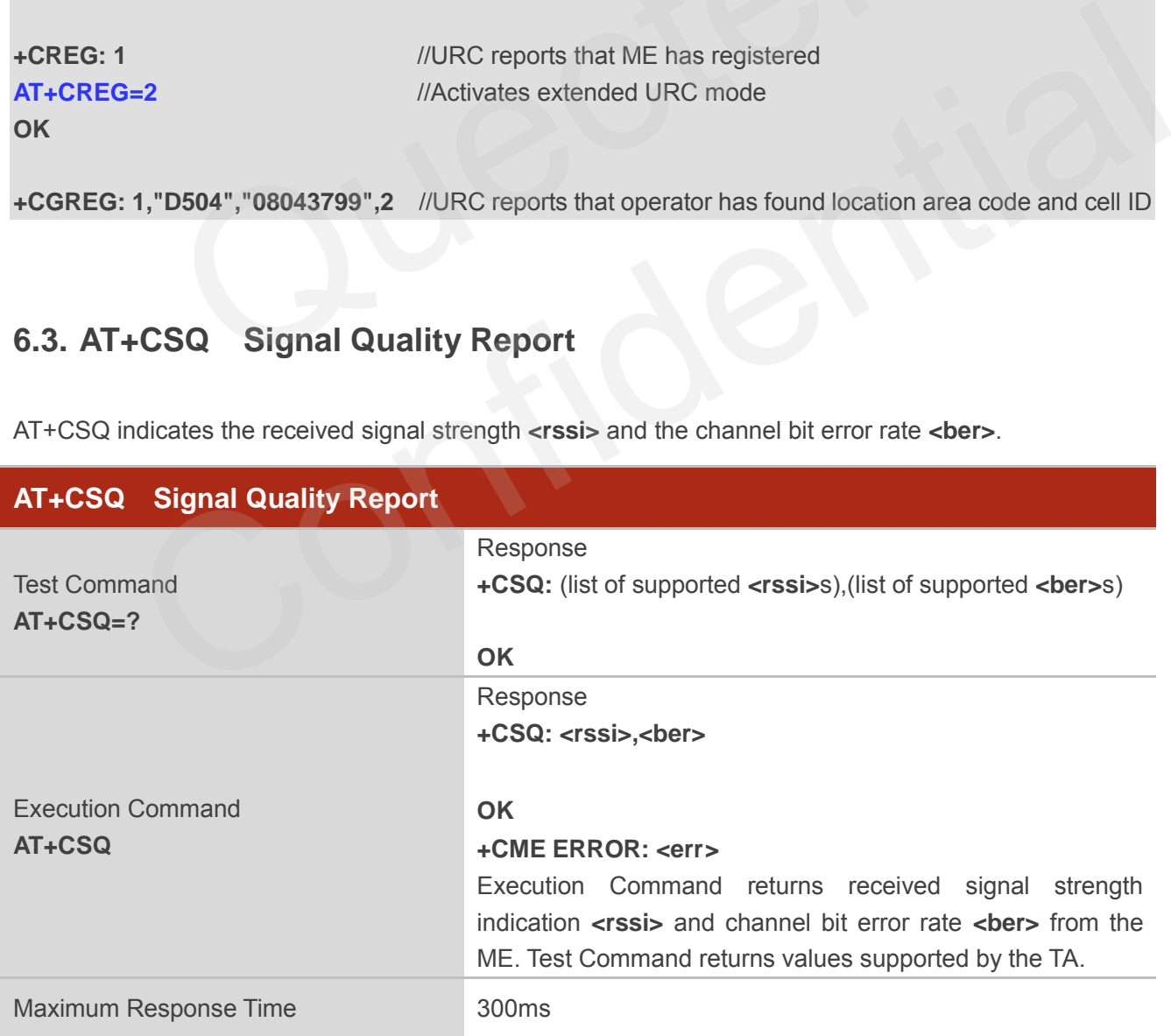

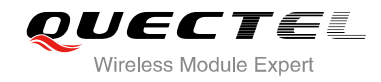

Reference 3GPP TS 27.007

#### **Parameter**

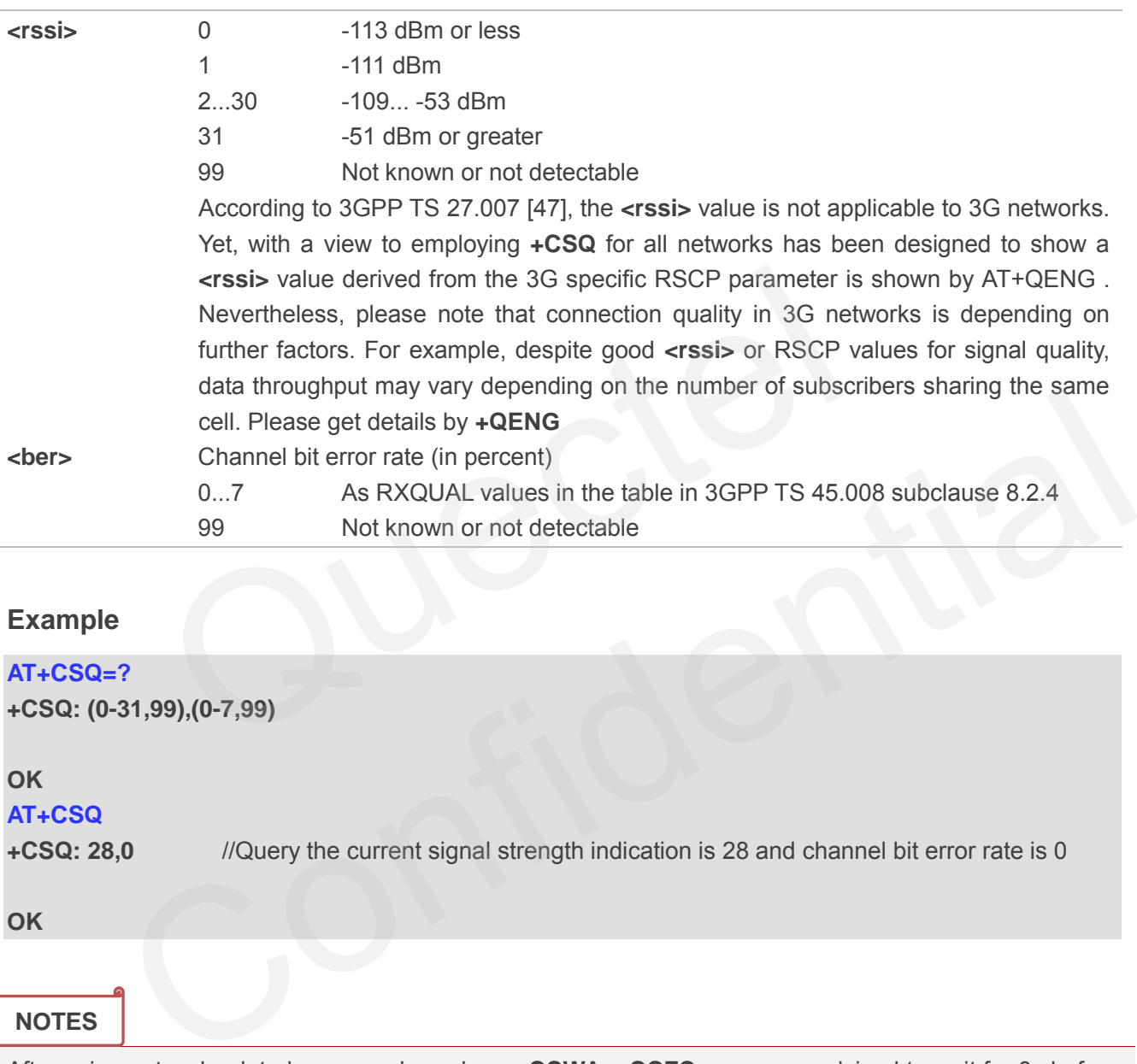

#### **Example**

## **AT+CSQ=?**

```
+CSQ: (0-31,99),(0-7,99)
```
#### **OK**

```
AT+CSQ
```
**+CSQ: 28,0** //Query the current signal strength indication is 28 and channel bit error rate is 0

**OK**

#### **NOTES**

After using network related commands such as **+CCWA, +CCFC**, users are advised to wait for 3s before entering AT+CSQ. This is recommended to ensure that any network access required for the preceding command has finished.

## **6.4. AT+CPOL Preferred Operator List**

AT+CPOL edits and queries the list of the preferred operators.

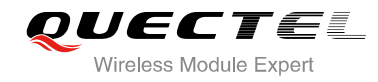

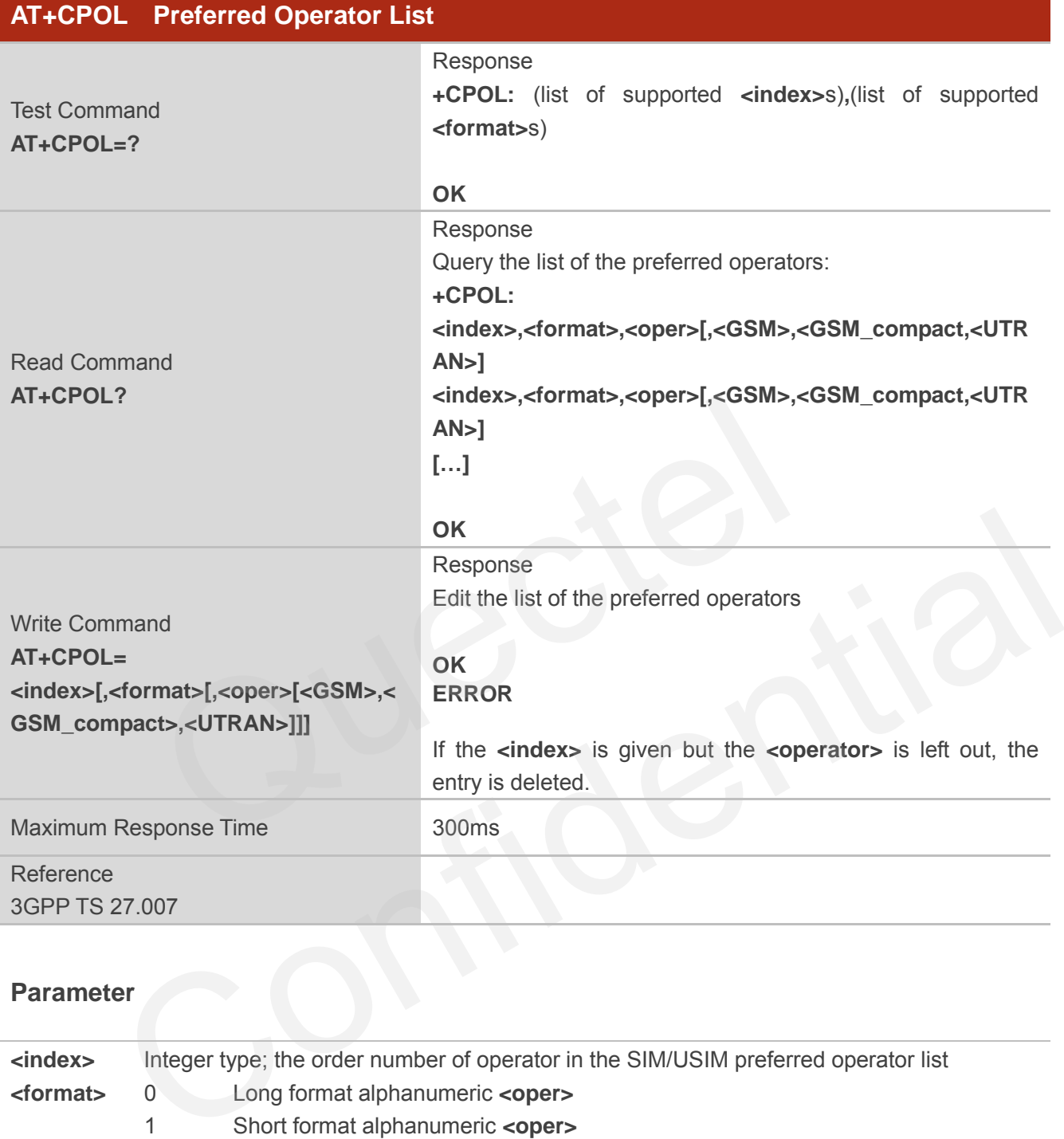

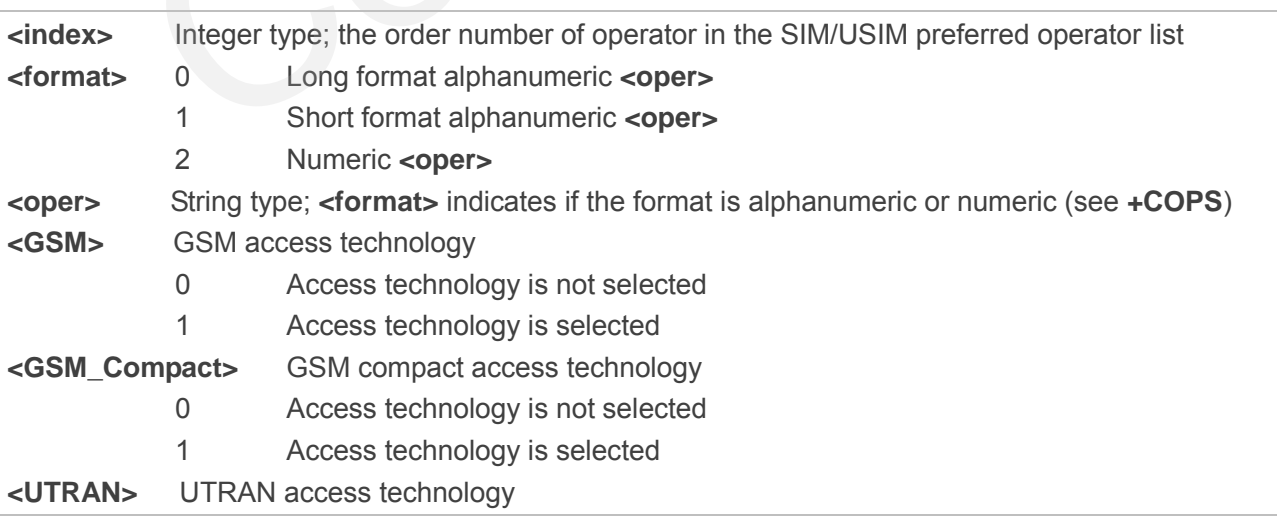

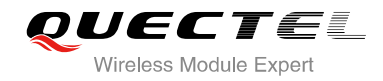

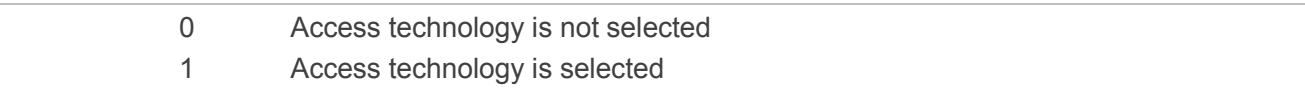

## **6.5. AT+COPN Read Operator Names**

The AT+COPN command returns the list of operator names from the ME. Each operator code **<numericn>** that has an alphanumeric equivalent **<alphan>** in the ME memory is returned.

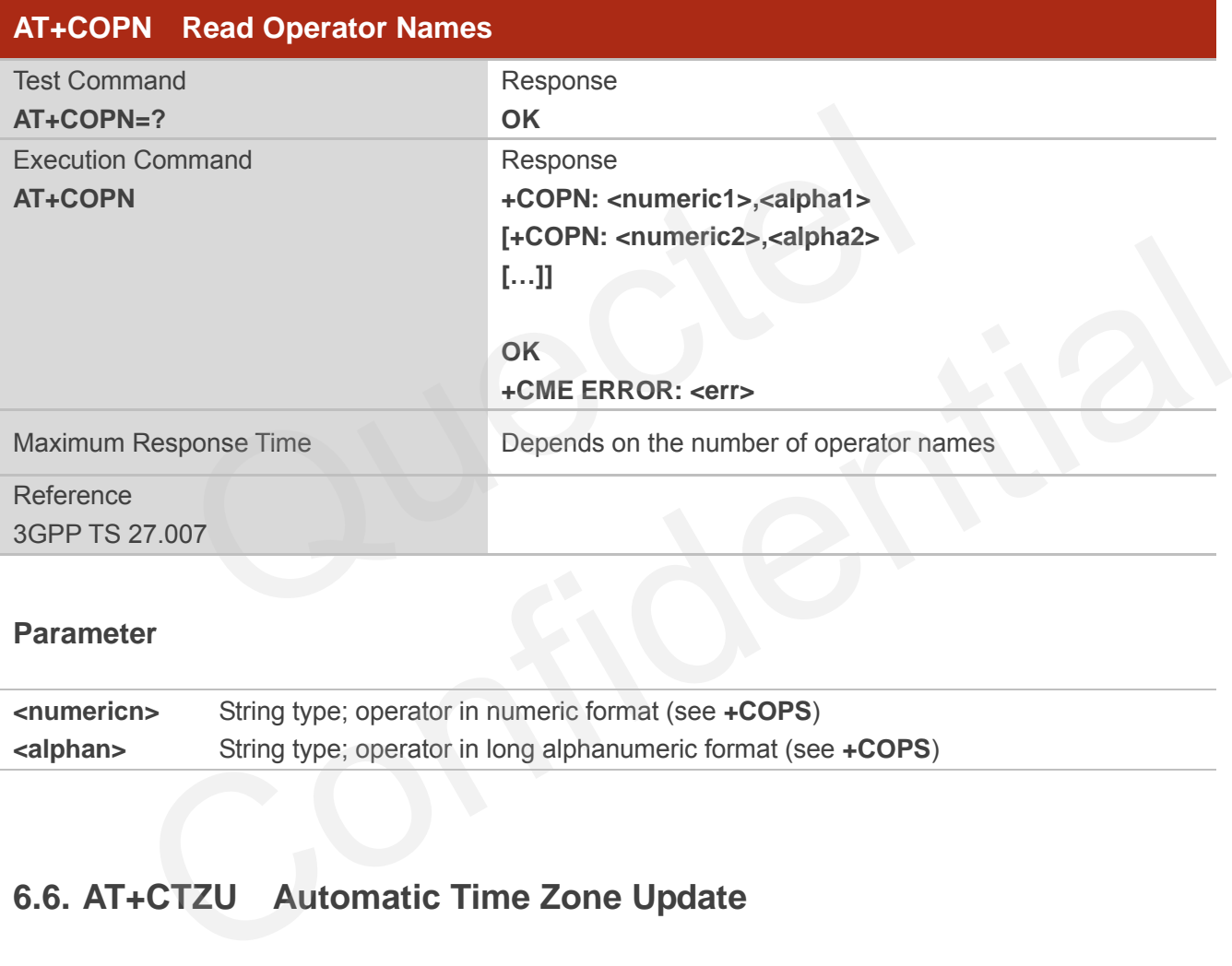

#### **Parameter**

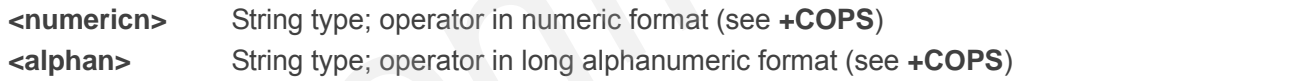

### **6.6. AT+CTZU Automatic Time Zone Update**

This set command enables and disables automatic time zone update via NITZ. The configuration is stored to NV automatically.

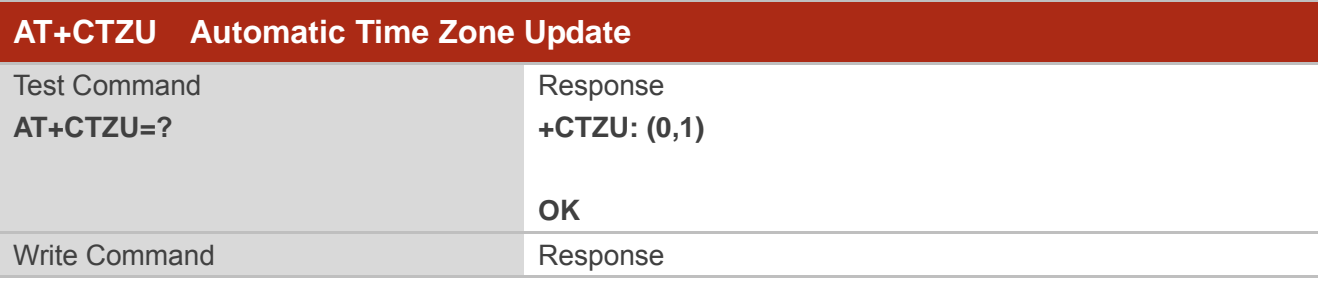

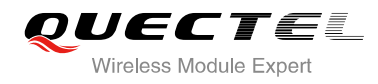

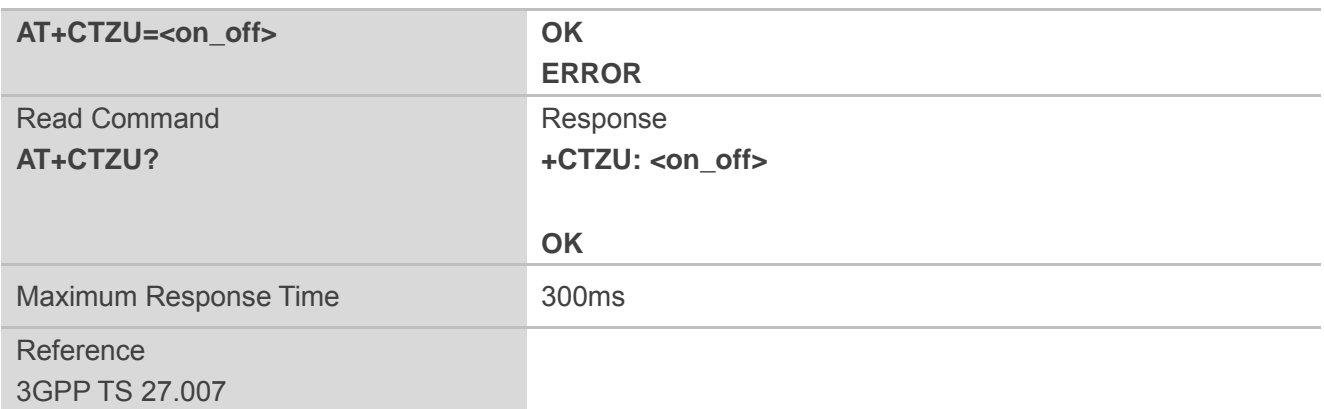

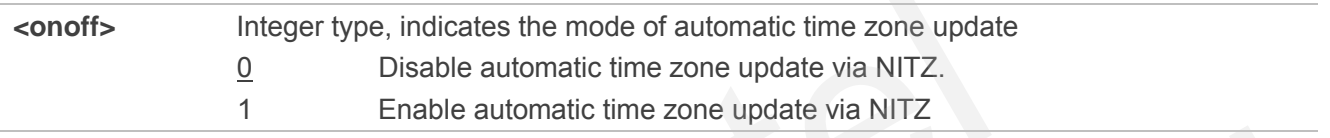

#### **Example**

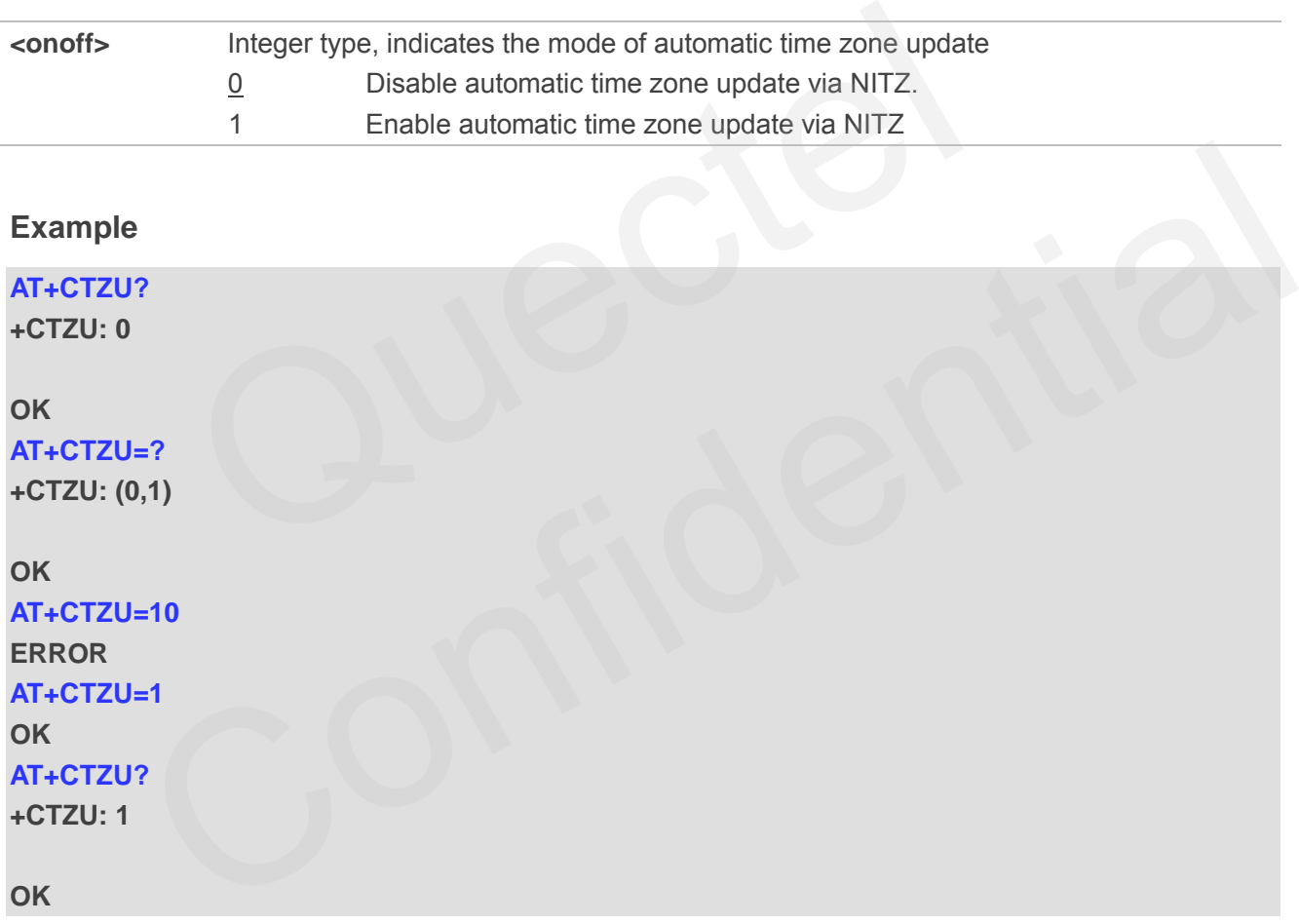

## **6.7. AT+CTZR Time Zone Reporting**

This command controls the time zone reporting of changed event. If reporting is enabled the MT returns the unsolicited result code **+CTZV: <tz>or +CTZE: <tz>,<dst>,<time>** whenever the time zone is changed. The configuration is stored to NV automatically.

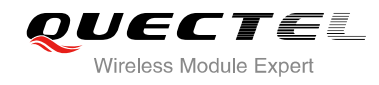

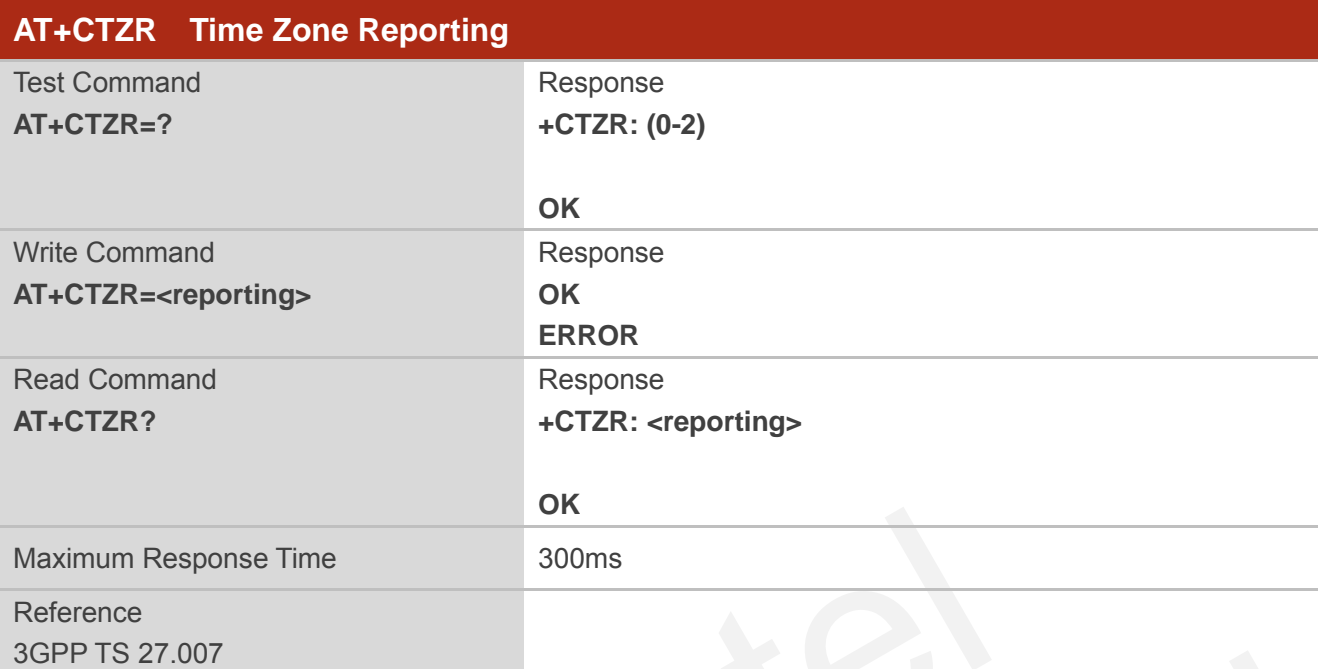

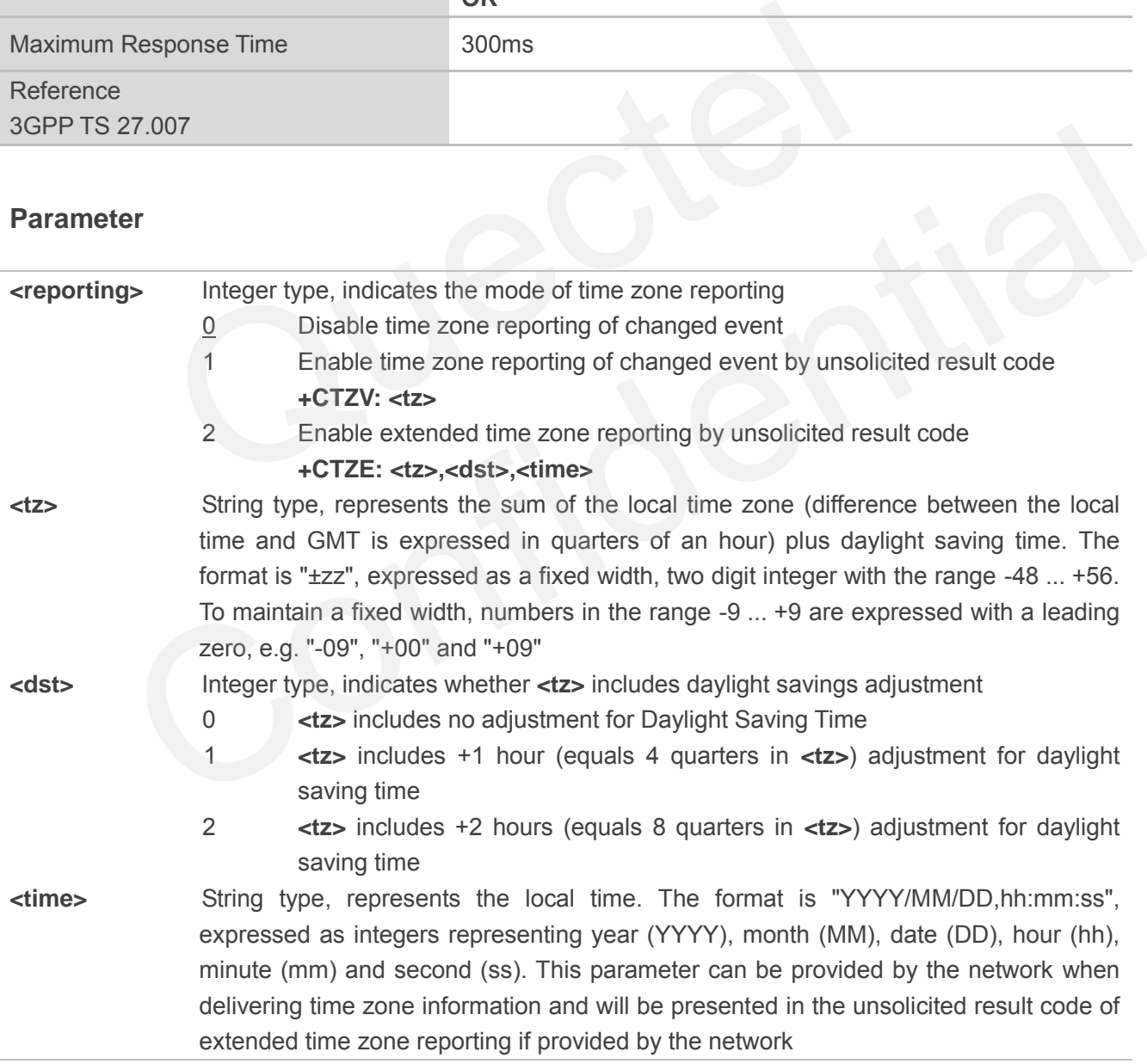

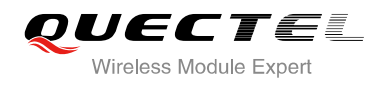

#### **Example**

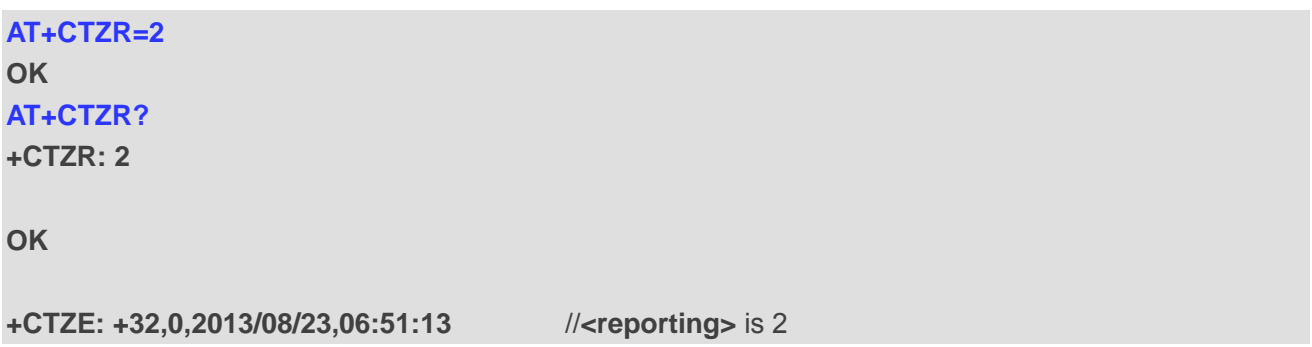

# **6.8. AT+QLTS Obtain the Latest Network Time Synchronization**

AT+QLTS is used to obtain the latest network time synchronization.

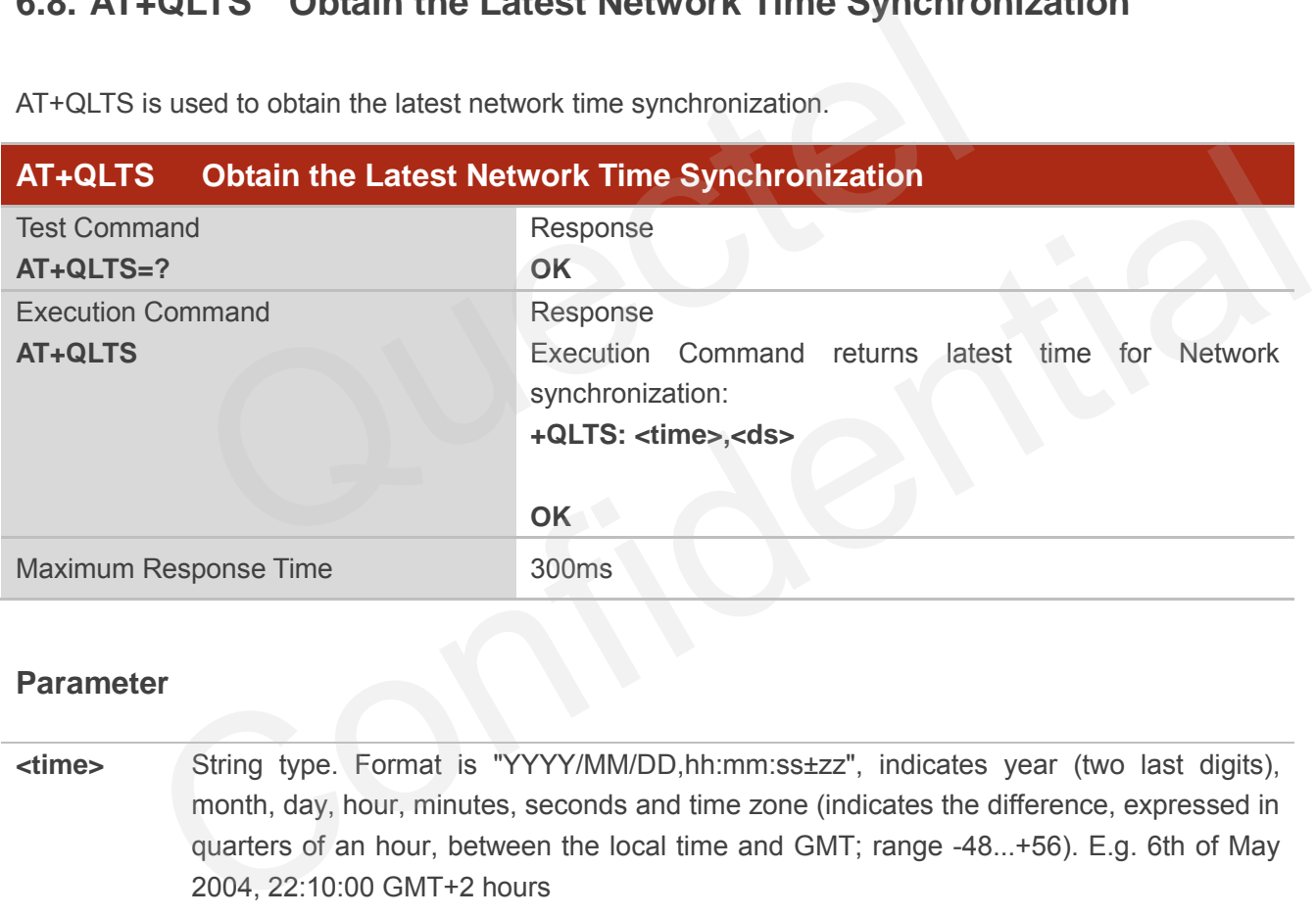

#### **Parameter**

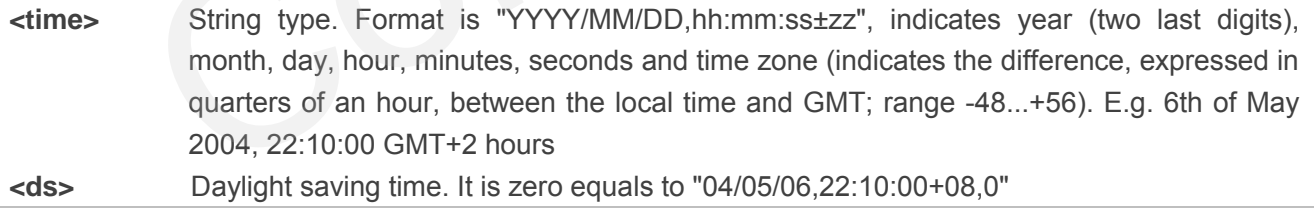

#### **Example**

**AT+QLTS +QLTS: "13/08/23,06:51:13+32,0"** 

**OK**

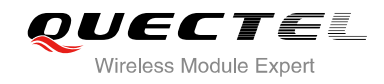

# **7 Call Related Commands**

## **7.1. ATA Answer an Incoming Call**

ATA connects the module to an incoming voice or data call indicated by a "RING" URC.

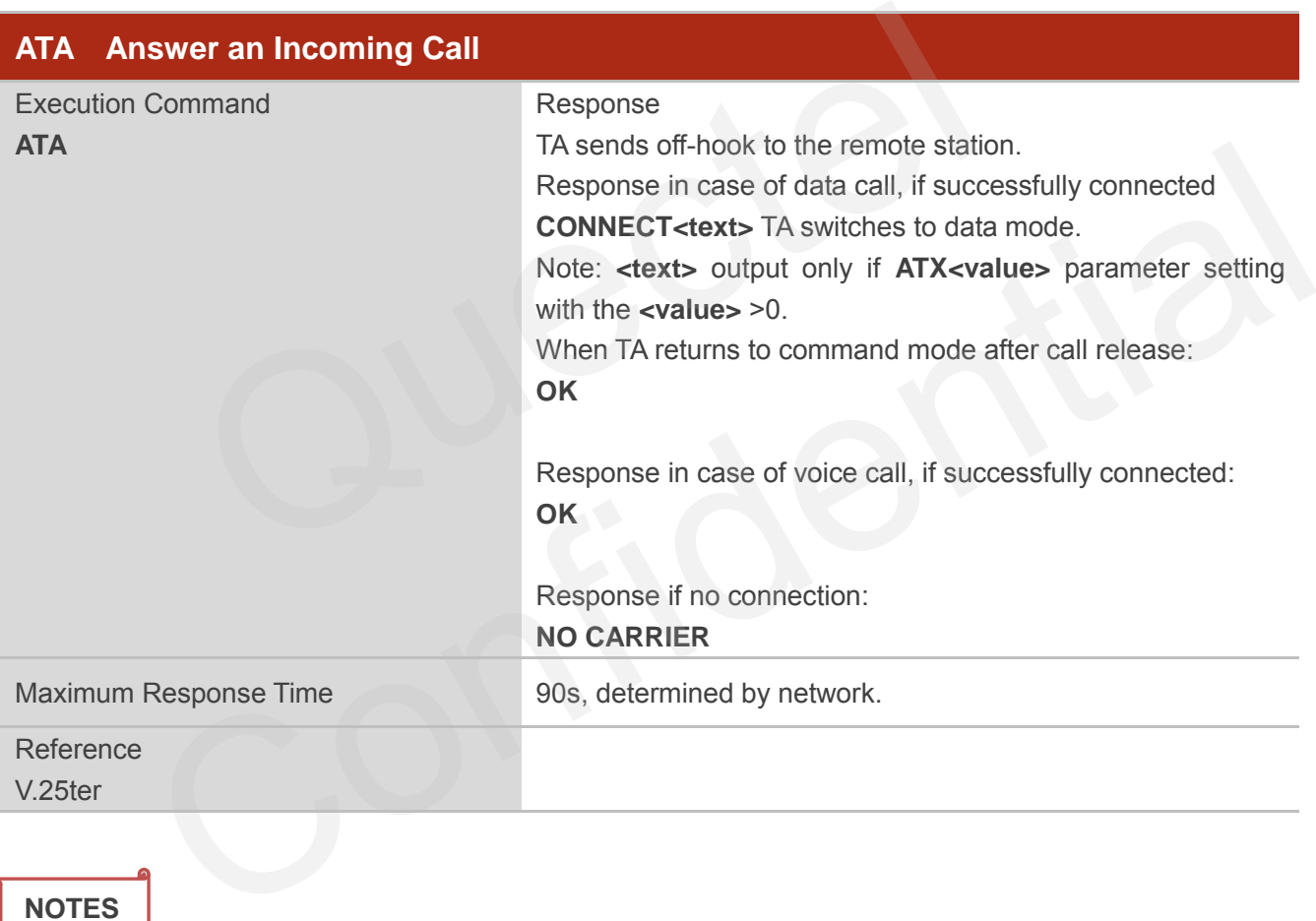

#### **NOTES**

- 1. Any additional commands on the same command line are ignored.
- 2. This command may be aborted generally by receiving a character during execution. The aborting is not possible during some states of connection establishment such as handshaking.
- 3. See also **ATX**.

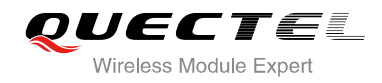

#### **Example**

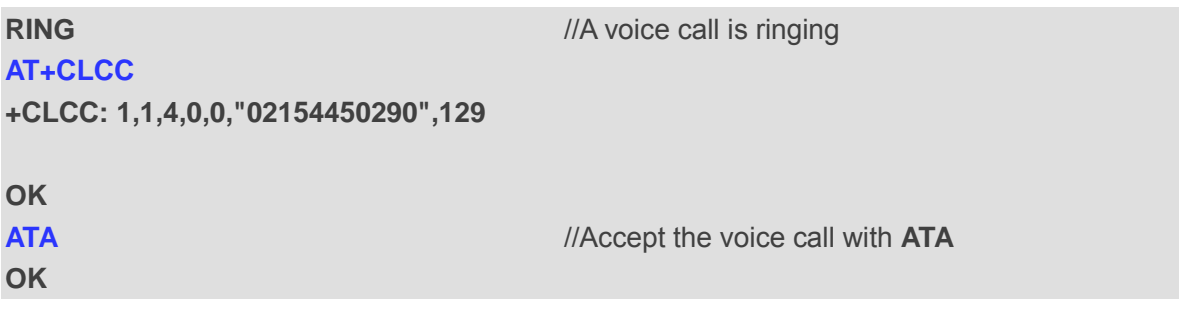

## **7.2. ATD Mobile Originated Call to Dial a Number**

ATD can be used to set up outgoing voice and data calls. Supplementary Services can also be controlled with ATD.

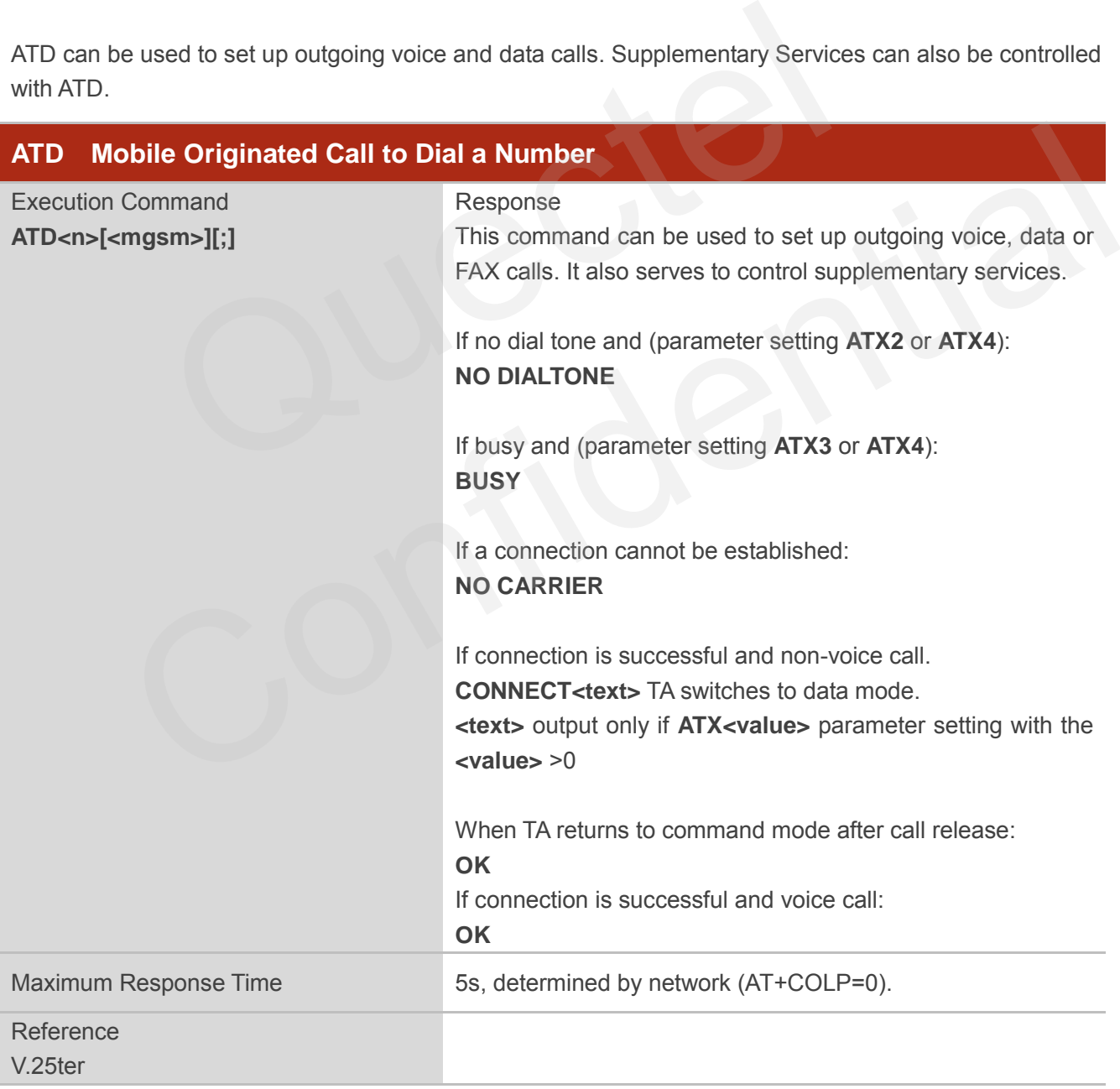

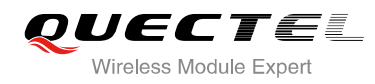

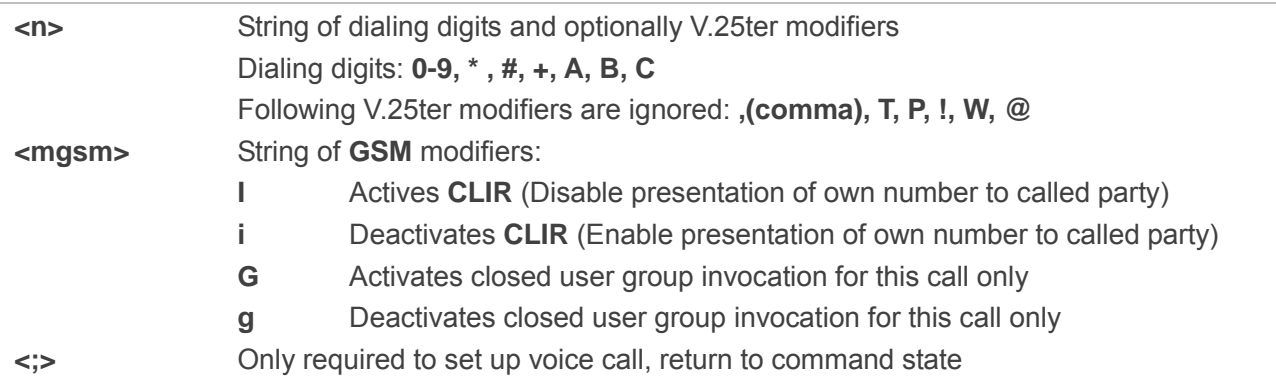

#### **NOTES**

- 1. This command may be aborted generally by receiving an **ATH** command or a character during execution. The aborting is not possible during some states of connection establishment such as handshaking.
- 2. Parameter "I" and "i" only if no \*# code is within the dial string.
- 3. See **ATX** command for setting result code and call monitoring parameters.
- 4. Responses returned after dialing with **ATD** For voice call two different responses mode can be determined. TA returns "**OK**" immediately either after dialing was completed or after the call was established. The setting is controlled by **AT+COLP**. Factory default is **AT+COLP=0**, which causes the TA returns "**OK**" immediately after dialing was completed, otherwise TA will return "**OK**", "**BUSY**", "**NO DIAL TONE**", "**NO CARRIER**". mand may be aborted generally by receiving an **ATH** command or<br>
The aborting is not possible during some states of connection est<br>
ting.<br>
In T<sup>"</sup>" and "i" only if no \*# code is within the dial string.<br>
command for setting whating.<br>
The "i" and "i" only if no "# code is within the dial string.<br>
The confident interval and call monitoring parameters.<br>
The constant of original and call monitoring parameters.<br>
The confident are different respons
- 5. Using **ATD** during an active voice call:
	- When a user originates a second voice call while there is already an active voice call, the first call will be automatically put on hold.
	- The current states of all calls can be easily checked at any time by using the AT+CLCC command.

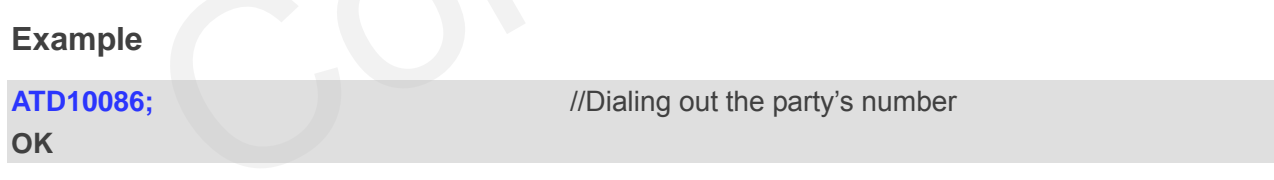

## **7.3. ATH Disconnect Existing Connection**

ATH disconnects circuit switched data calls or voice calls. AT+CHUP is also used to disconnect the voice call.

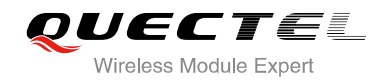

#### **ATH Disconnect Existing Connection**

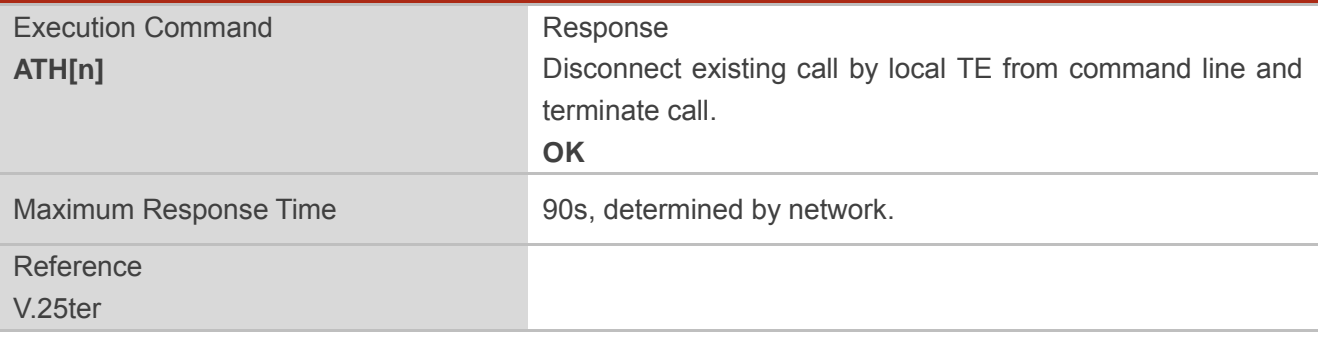

#### **Parameter**

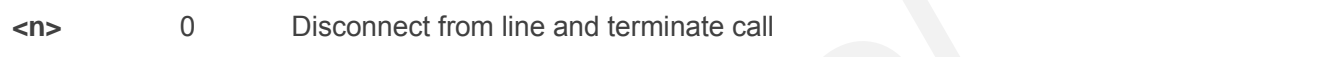

# **7.4. AT+CVHU Voice Hang Up Control**

AT+CVHU controls whether ATH can be used to disconnect the voice call.

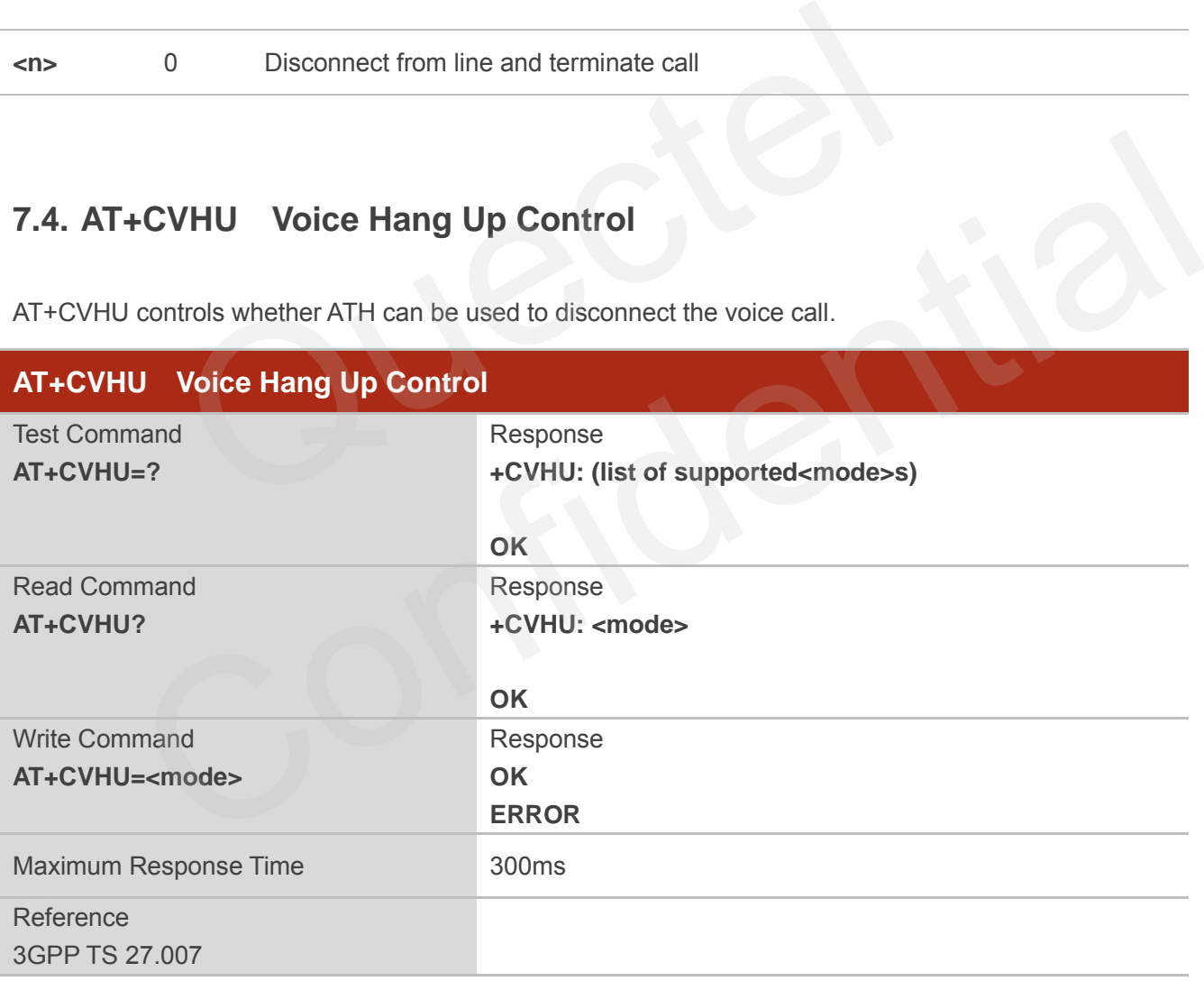

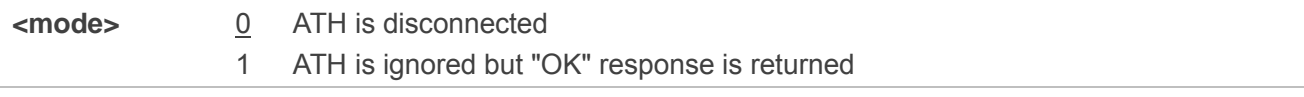

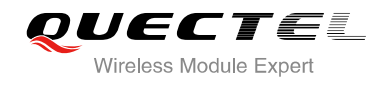

# **7.5. AT+CHUP Hang Up Call**

AT+CHUP cancels all voice calls in the state of Active, Waiting and Held. For data connections, use ATH.

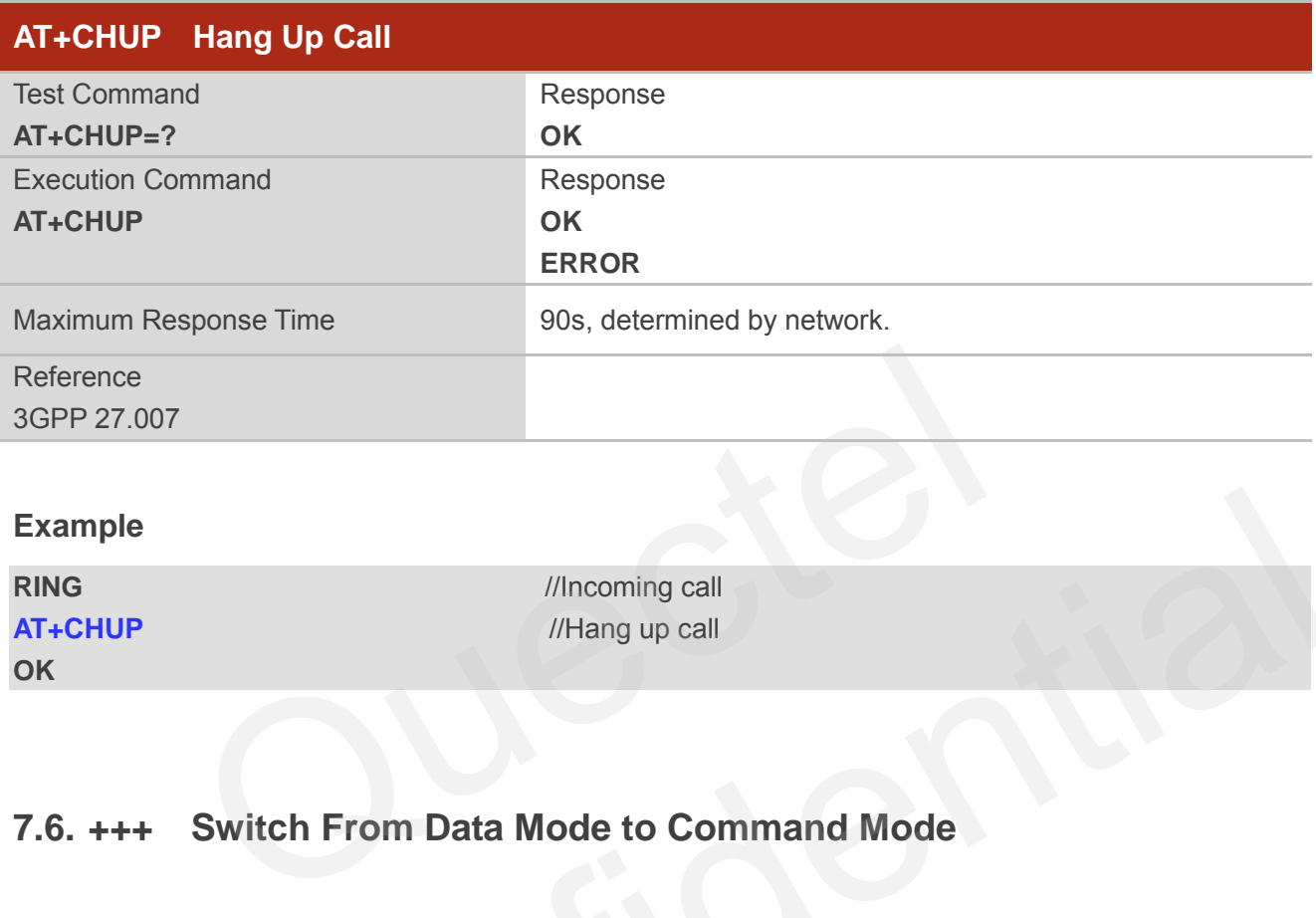

#### **Example**

**RING** //Incoming call **OK**

**AT+CHUP** *//Hang up call* 

## **7.6. +++ Switch From Data Mode to Command Mode**

The +++ character sequence causes the module to switch from data mode to AT command mode. It allows inputting AT commands while maintaining the data connection with the remote device.

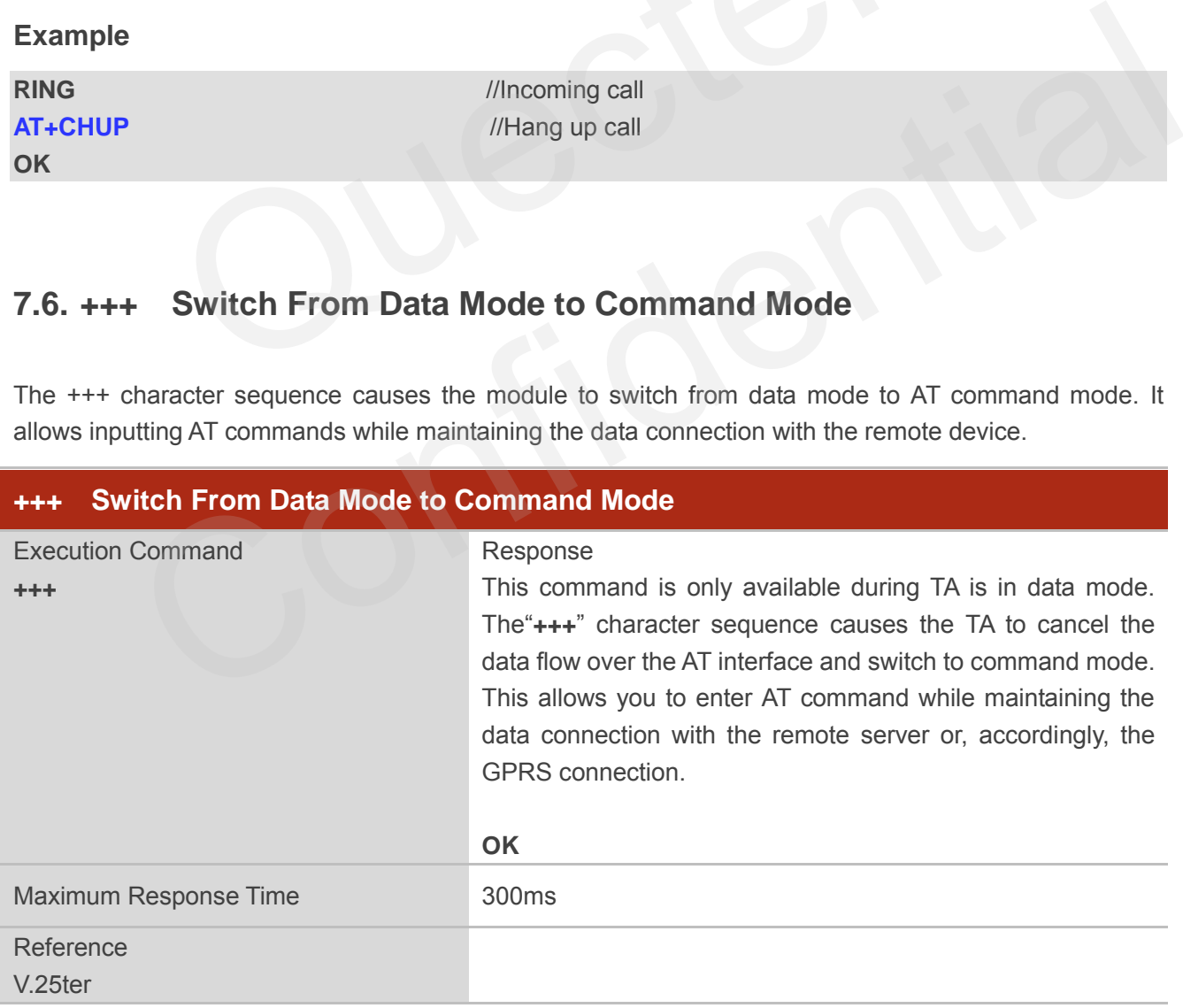

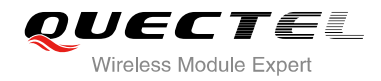

**NOTES**

- 1. To prevent the"+++" escape sequence from being misinterpreted as data, it should comply to following sequence:
	- Do not input any character within T1 time (1000ms) before inputting "+++".
	- Input "+++" within 1000ms, and no other characters can be inputted during this time.
	- Do not input any character within T1 time (1000ms) after "+++" has been inputted.
	- Switch to command mode, otherwise return to step 1.
- 2. To return from command mode back to data mode: Enter **ATO**
	- Another way to change to command mode is through DTR, refer to **AT&D** command for details.

## **7.7. ATO Switch From Command Mode to Data Mode**

ATO resumes the connection and switches back from command mode to data mode.

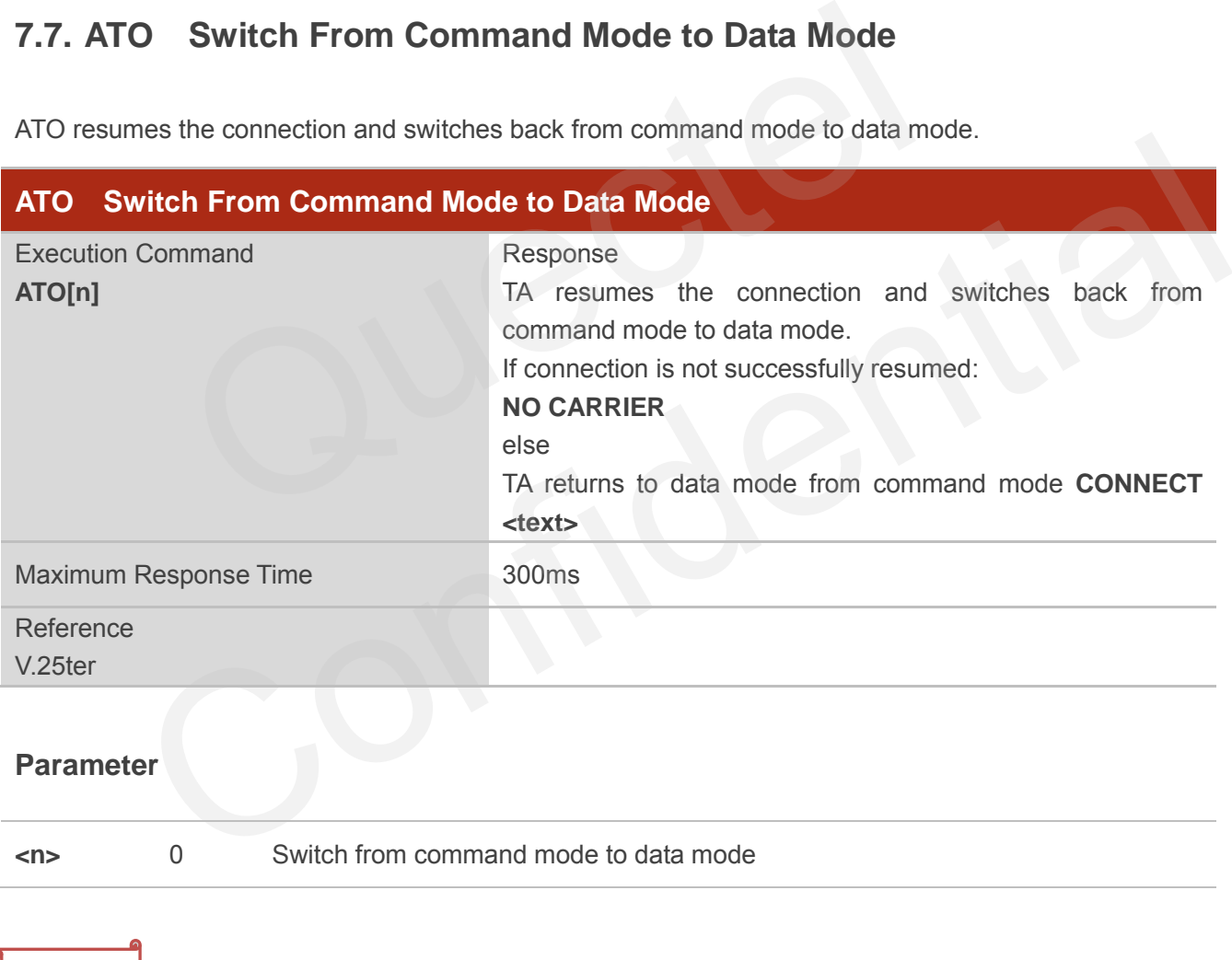

#### **NOTE**

TA returns to data mode from command mode **CONNECT <text>**,**<text>** only if **ATX** parameter is set as value>0.

# **7.8. ATS0 Set Number of Rings before Automatically Answering Call**

ATS0 controls automatic answering mode for the incoming calls.

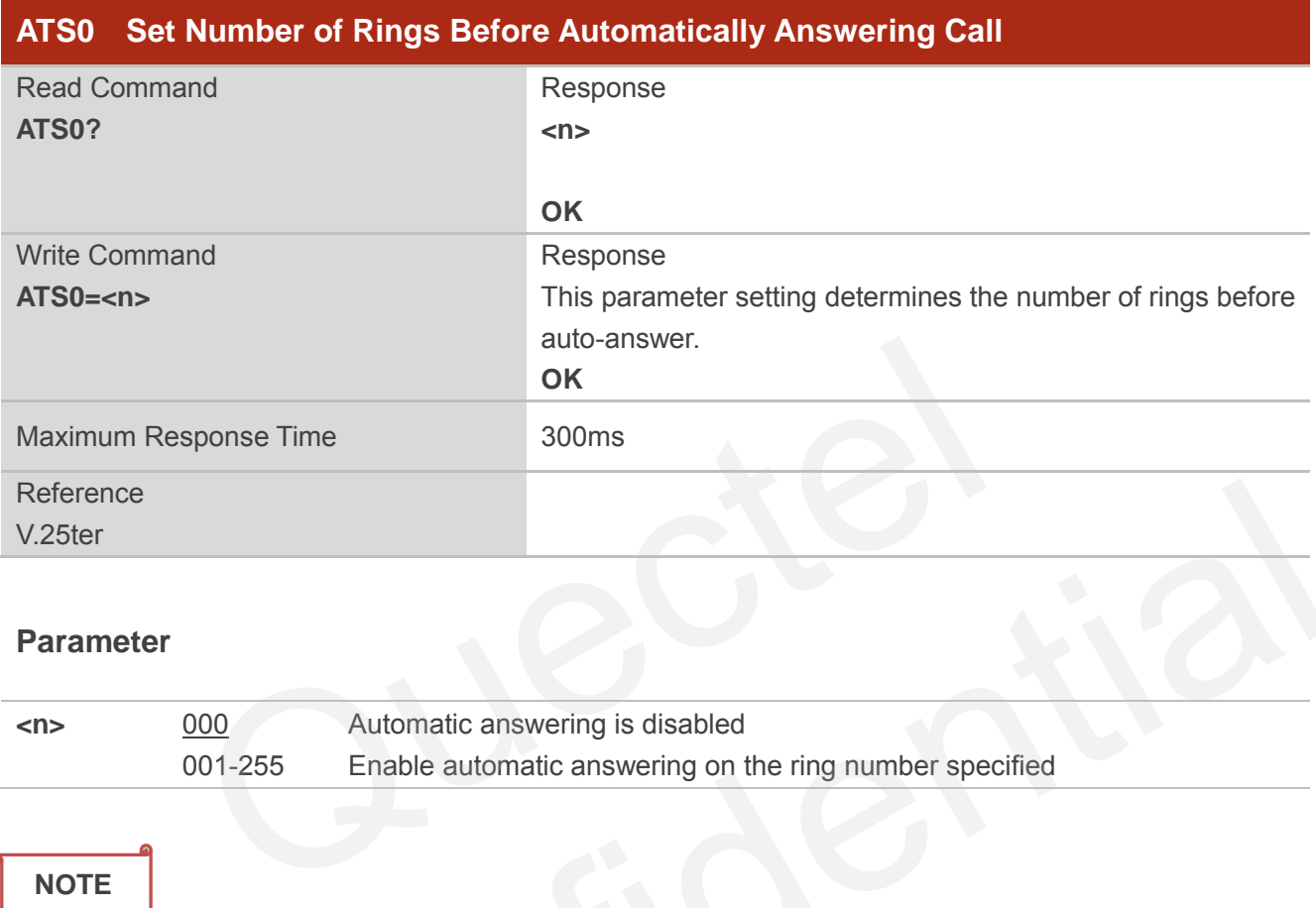

#### **Parameter**

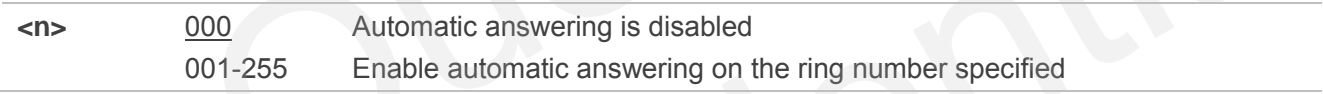

#### **NOTE**

If <n> is set too high, the calling party may hang up before the call is answered automatically.

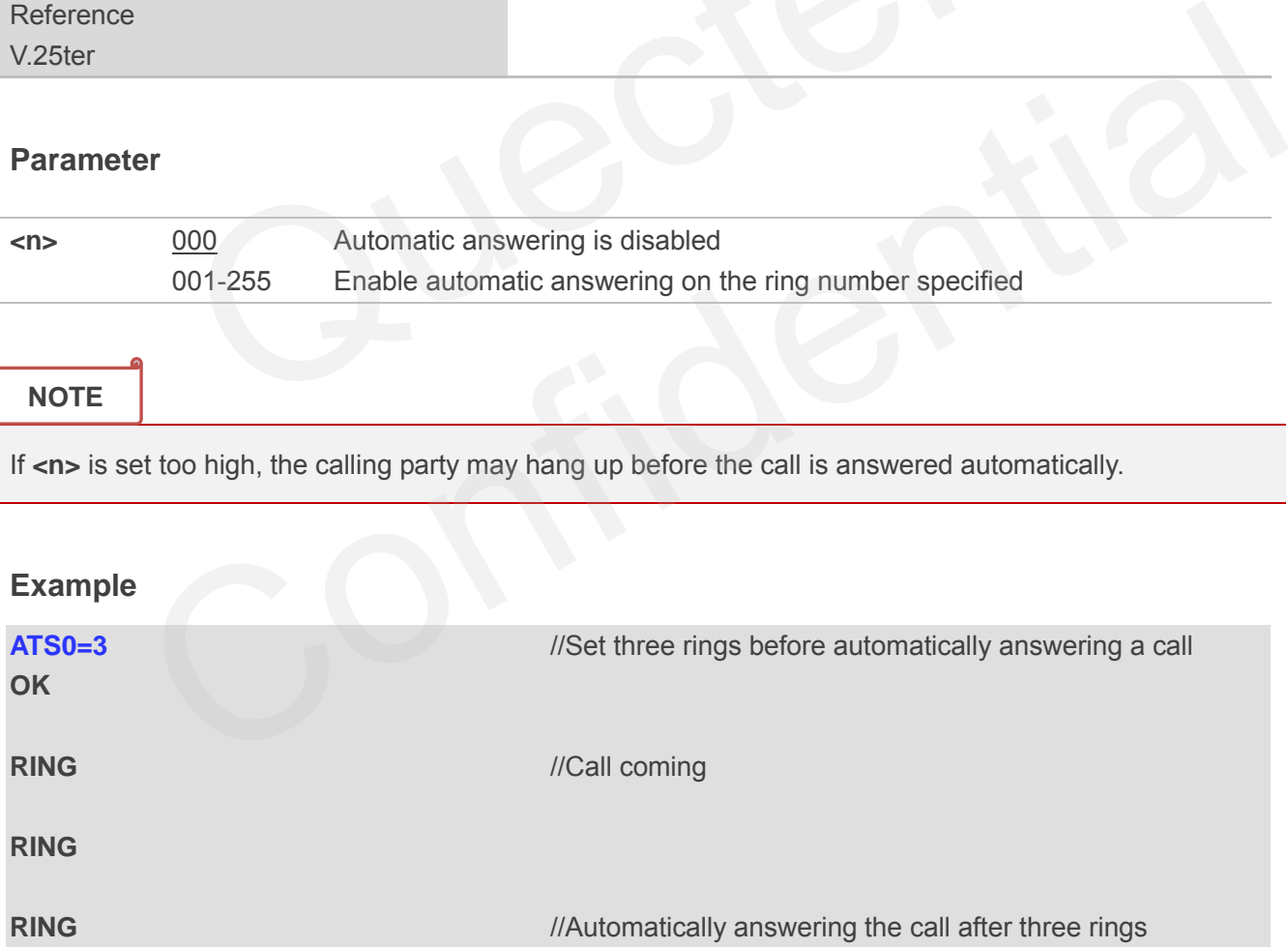

## **7.9. ATS6 Set Pause Before Blind Dialing**

ATS6 is implemented for compatibility reasons only, and has no effect.

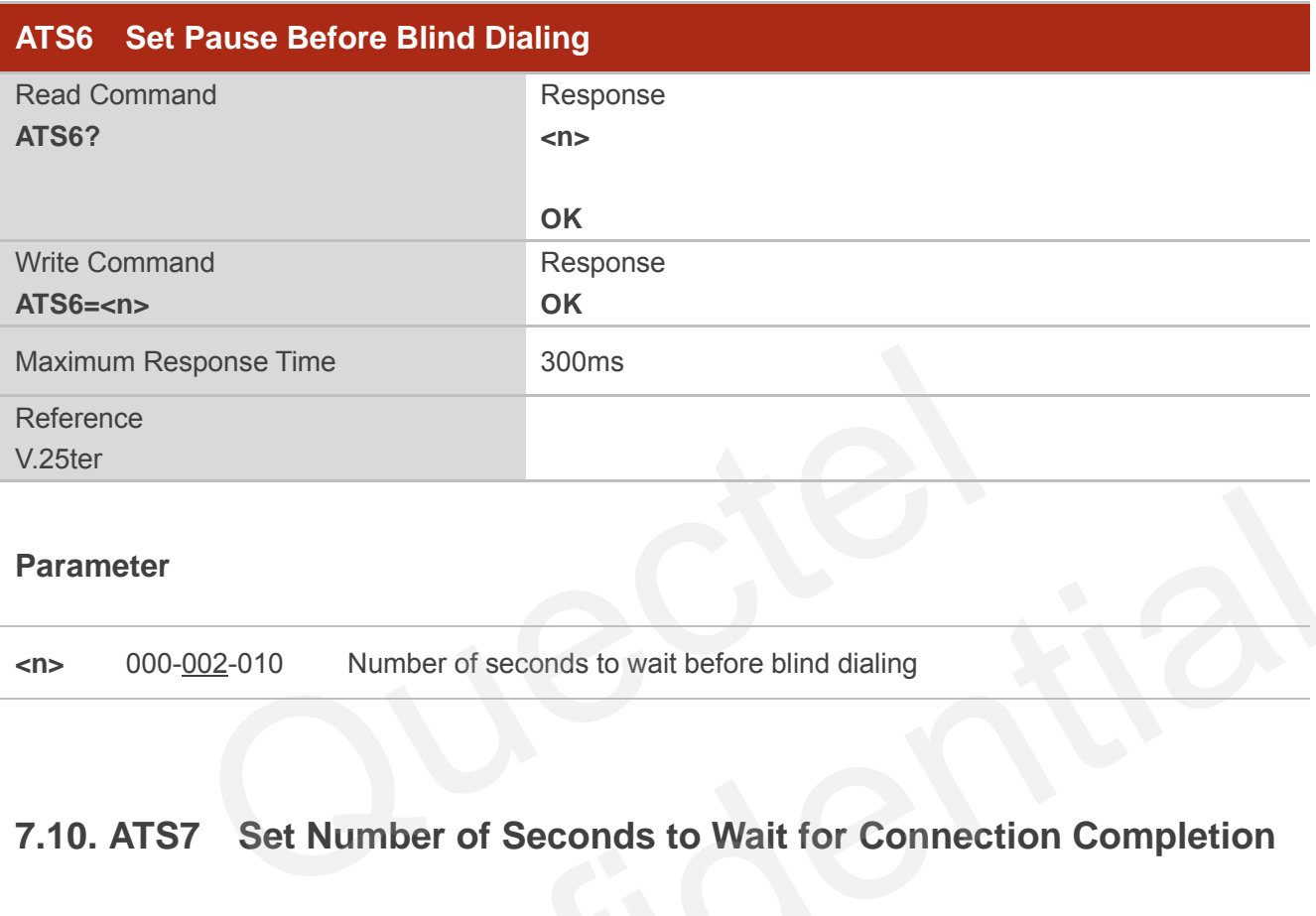

#### **Parameter**

**<n>** 000-002-010 Number of seconds to wait before blind dialing

## **7.10. ATS7 Set Number of Seconds to Wait for Connection Completion**

ATS7 specifies the amount of time to wait for the connection completion in case of answering or originating a call. If no connection is established during this time, the module disconnects from the line.

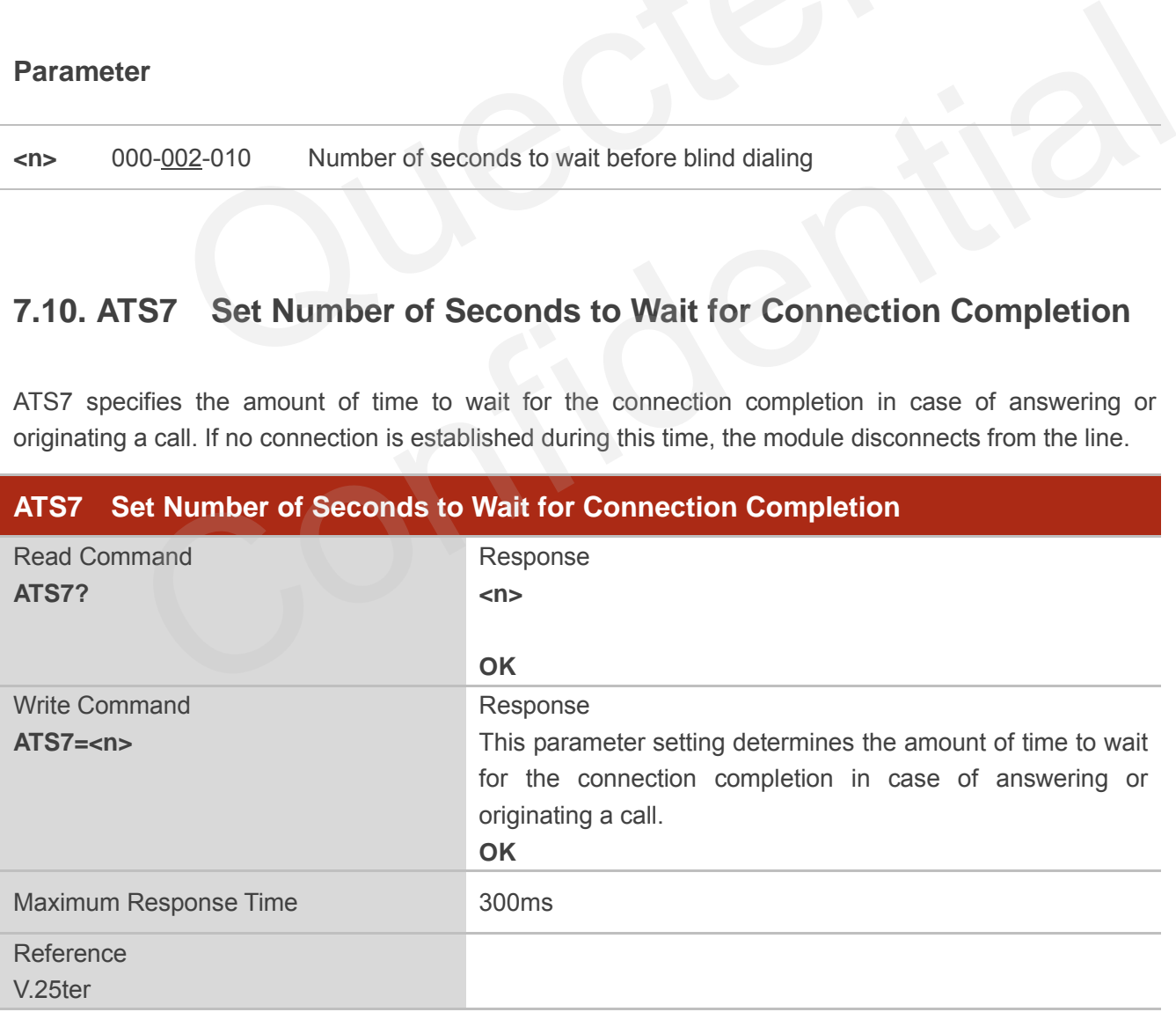

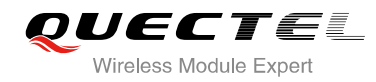

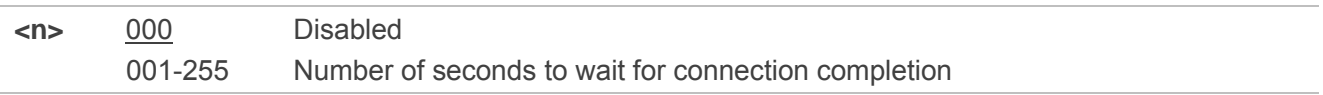

## **7.11. ATS8 Set the Number of Seconds to Wait for Comma Dial Modifier**

ATS8 is implemented for compatibility reasons only, and has no effect.

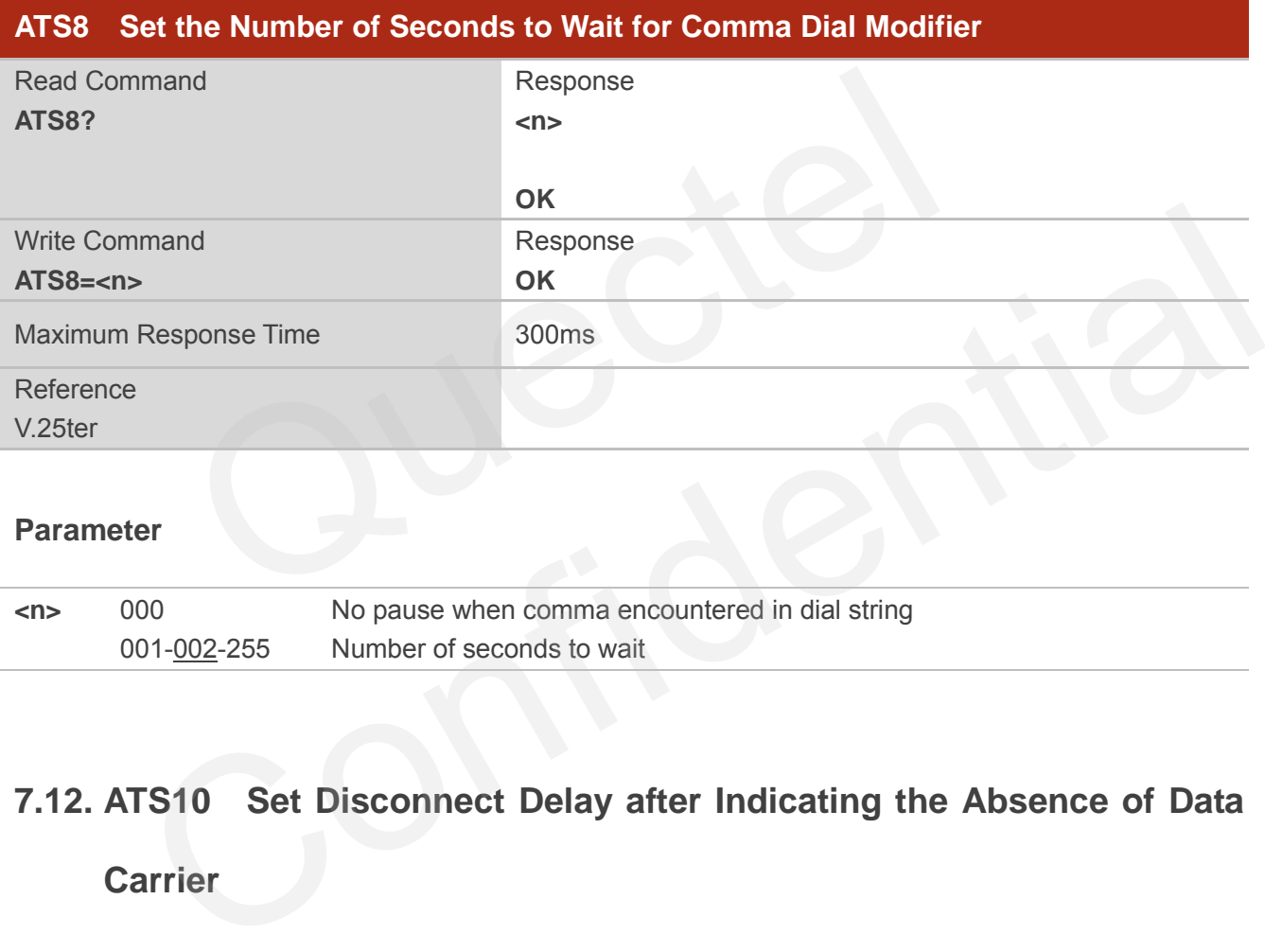

#### **Parameter**

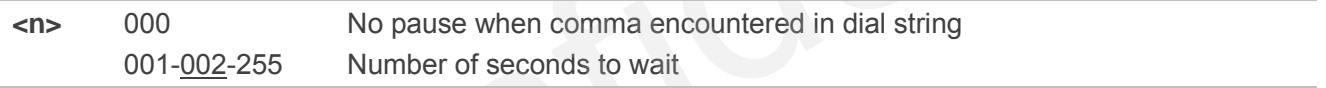

## **7.12. ATS10 Set Disconnect Delay after Indicating the Absence of Data**

**Carrier** 

ATS10 determines the amount of time, which the UE remains connected in absence of a data carrier.

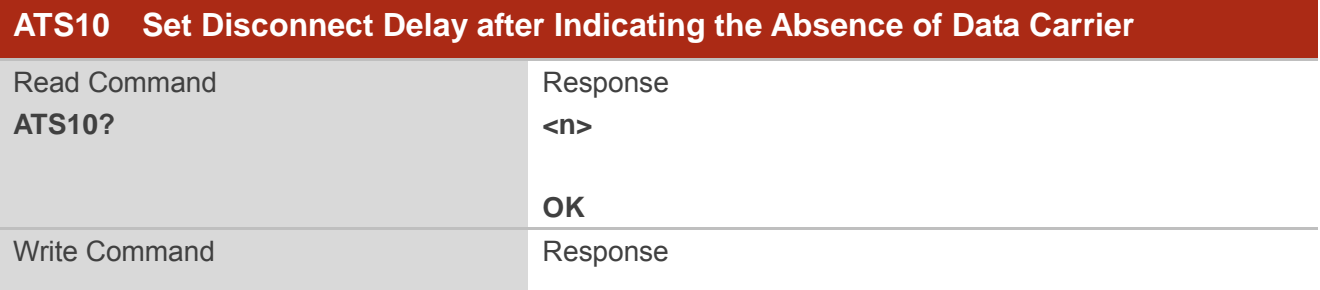

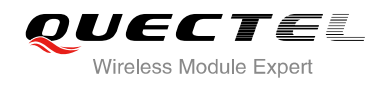

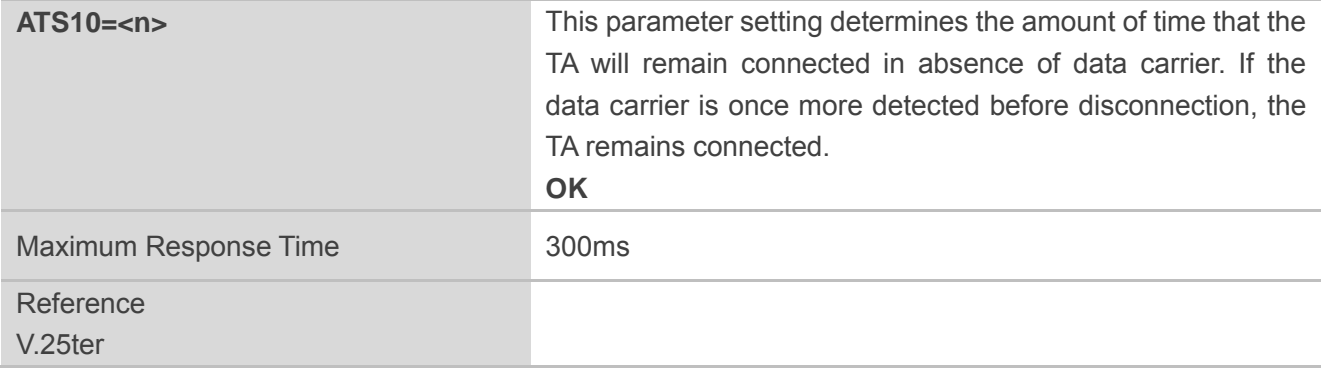

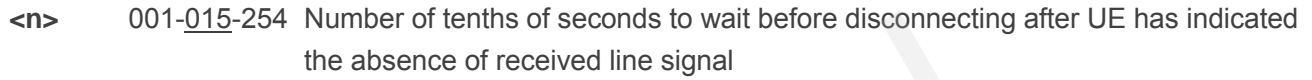

## **7.13. AT+CBST Select Bearer Service Type**

AT+CBST write command selects the bearer service **<name>**, the data rate **<speed>** and the connection element **<ce>** to be used when data calls are originated.

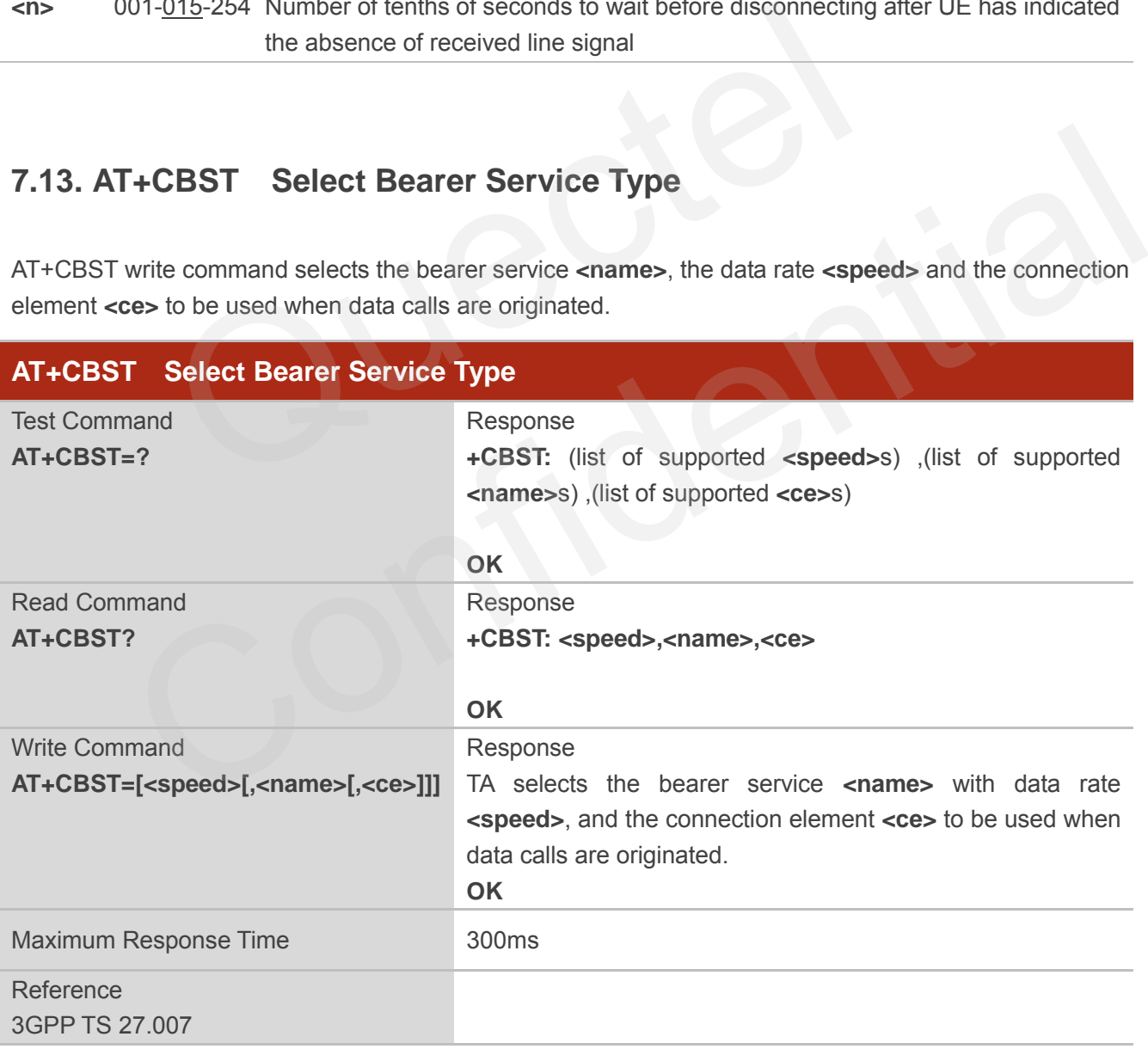

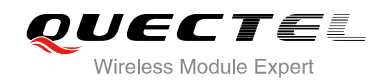

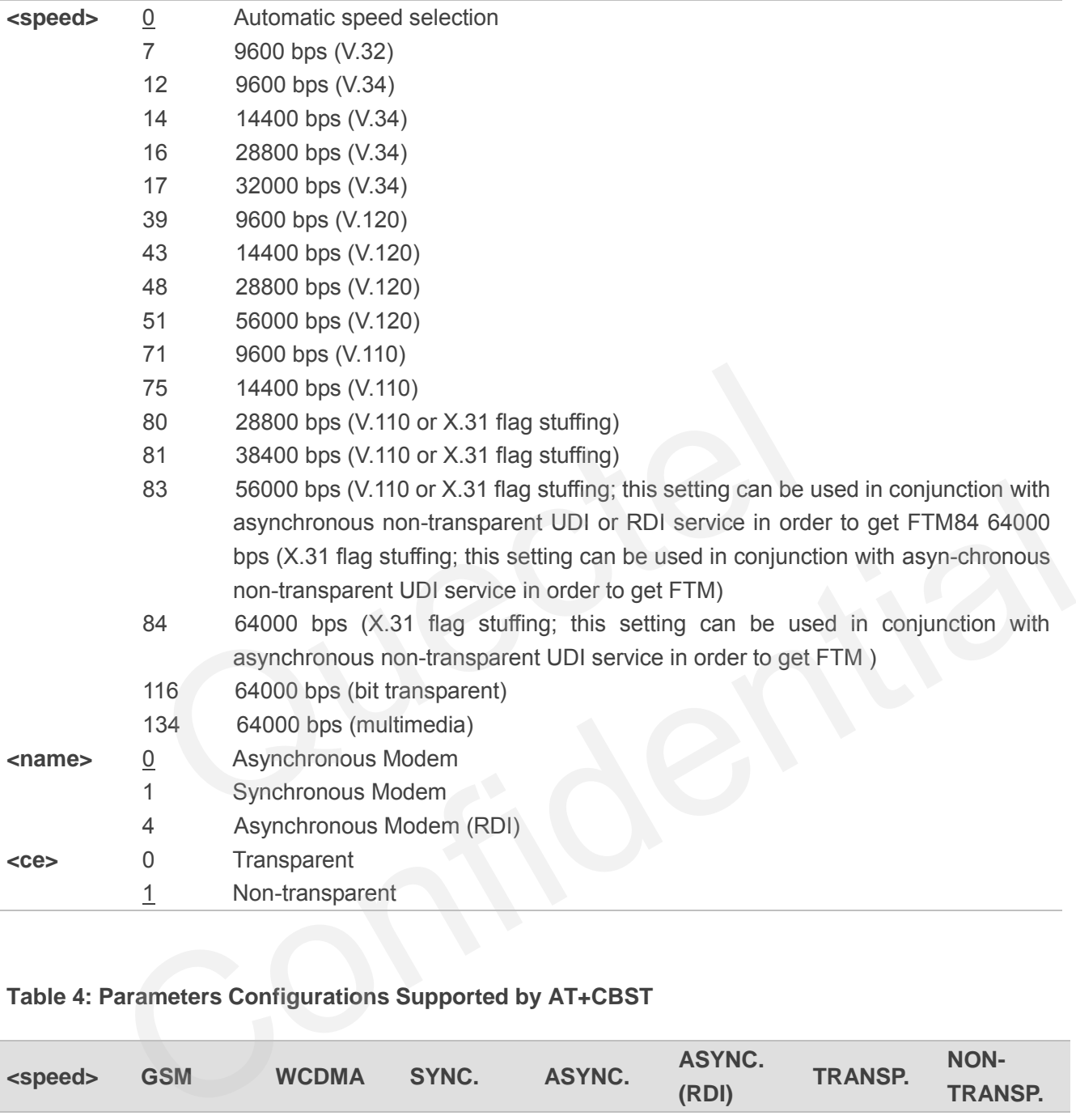

#### **Table 4: Parameters Configurations Supported by AT+CBST**

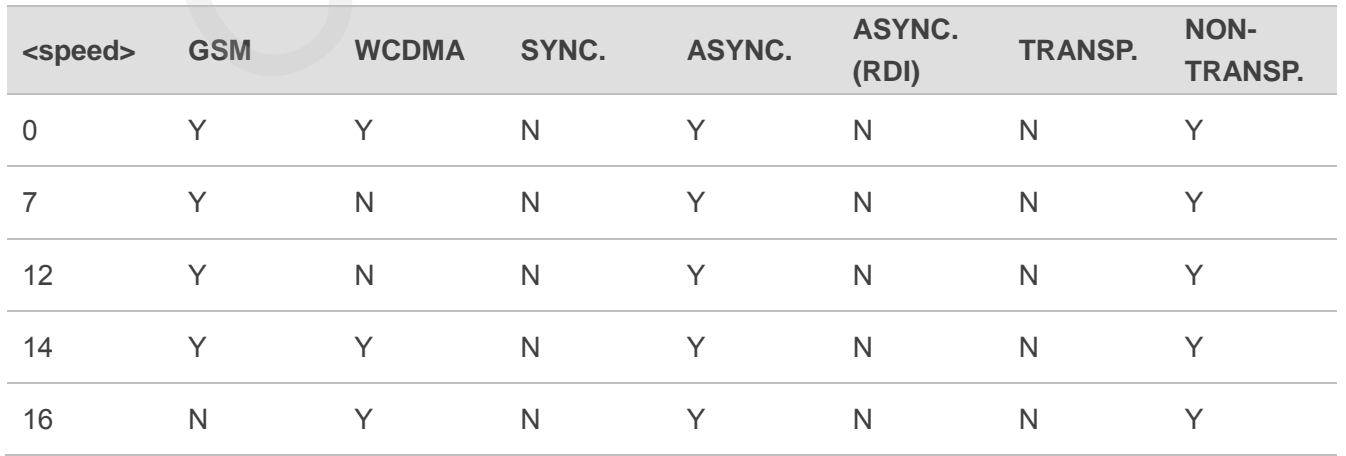

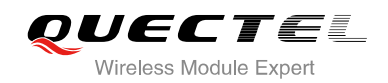

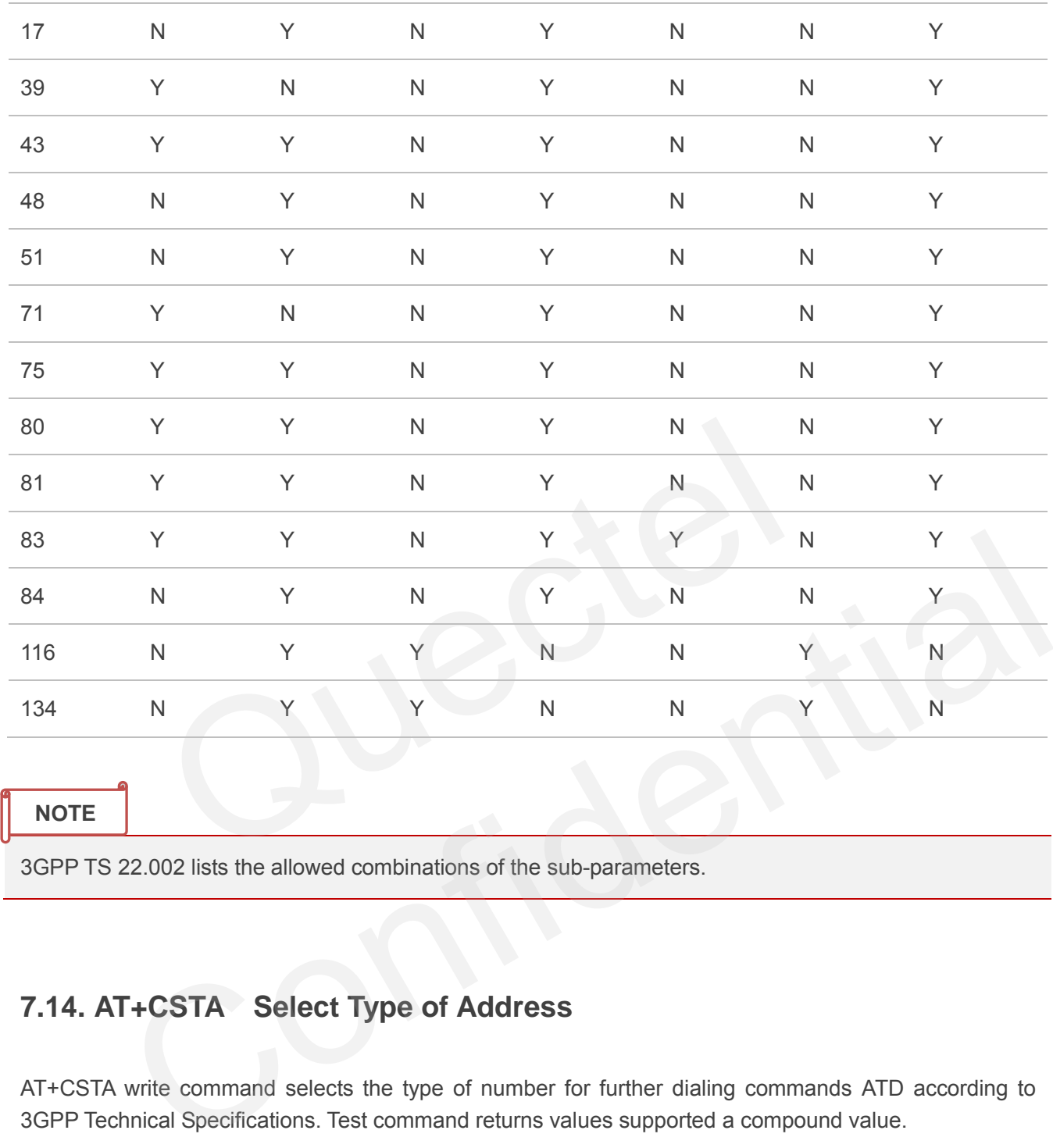

#### **NOTE**

3GPP TS 22.002 lists the allowed combinations of the sub-parameters.

## **7.14. AT+CSTA Select Type of Address**

AT+CSTA write command selects the type of number for further dialing commands ATD according to 3GPP Technical Specifications. Test command returns values supported a compound value.

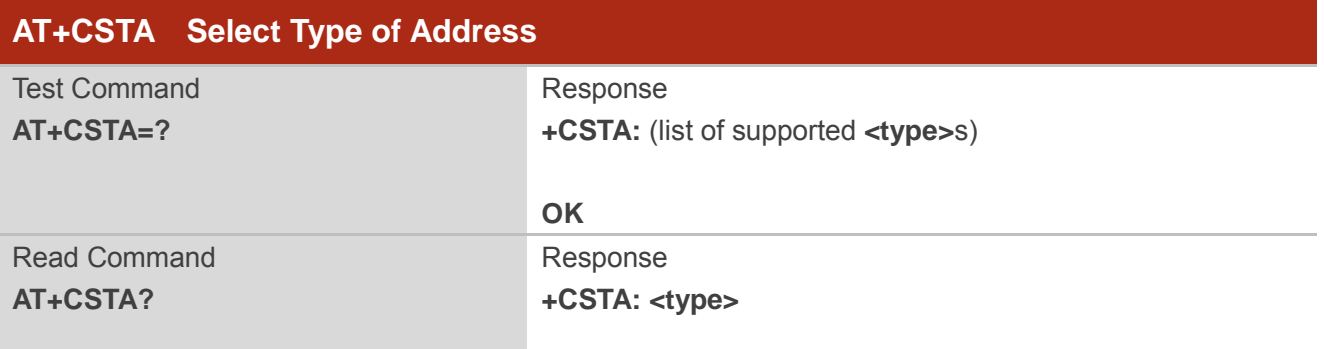

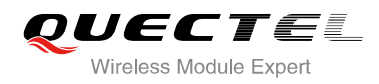

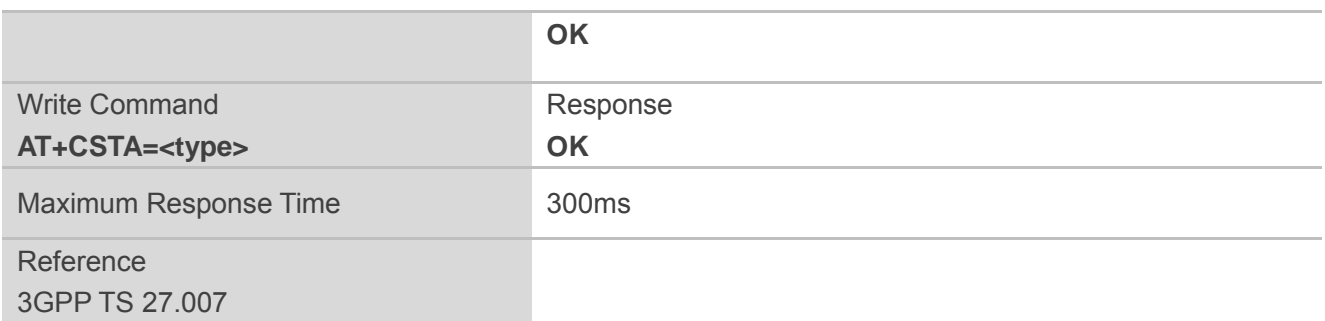

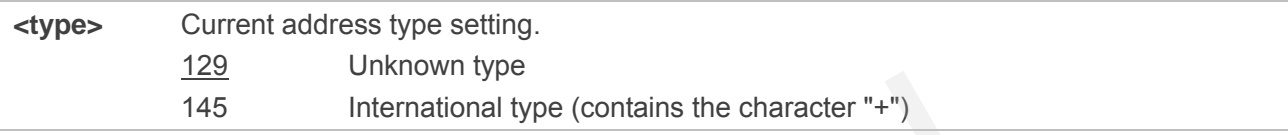

## **7.15. AT+CLCC List Current Calls of ME**

The execution command returns the list of all current calls. If the command is executed successfully, but no calls are existed, no information but OK response is sent to the TE.

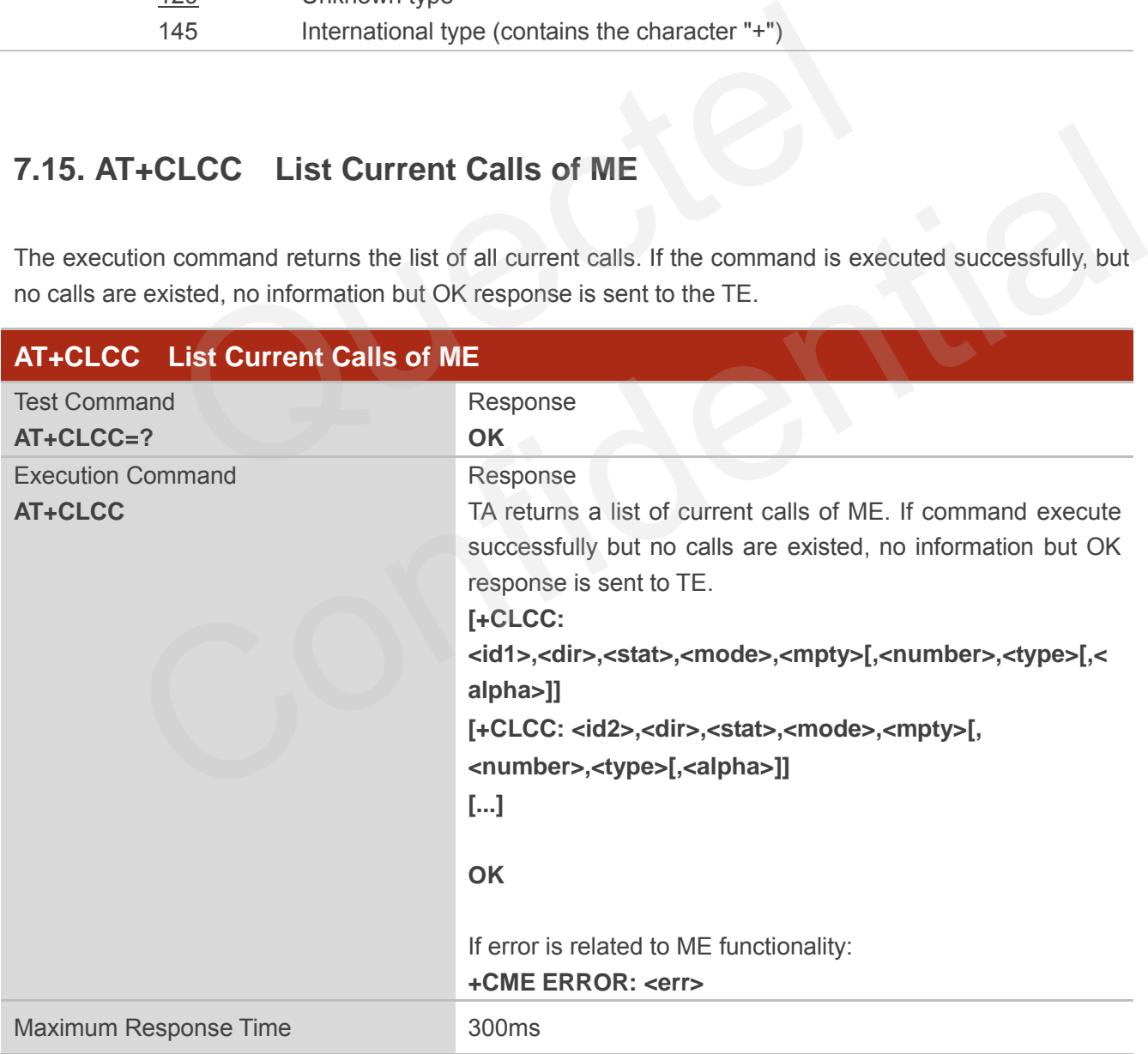

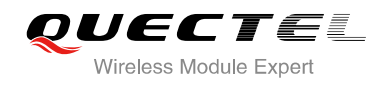

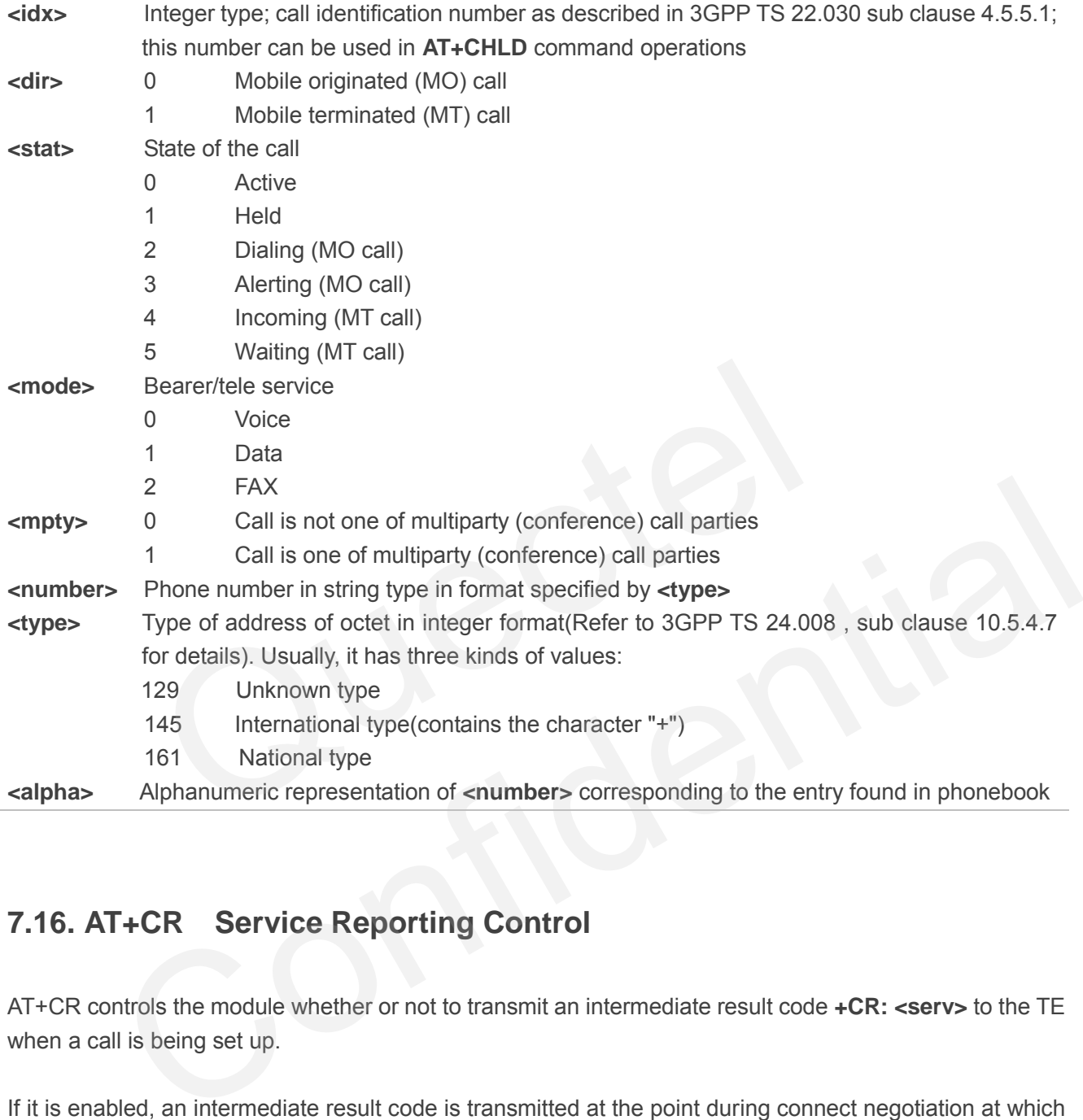

## **7.16. AT+CR Service Reporting Control**

AT+CR controls the module whether or not to transmit an intermediate result code **+CR: <serv>** to the TE when a call is being set up.

If it is enabled, an intermediate result code is transmitted at the point during connect negotiation at which the TA has determined which speed and quality of service will be used, before any error control or data compression reports are transmitted, and before any final result code (e.g. **CONNECT**) is transmitted.

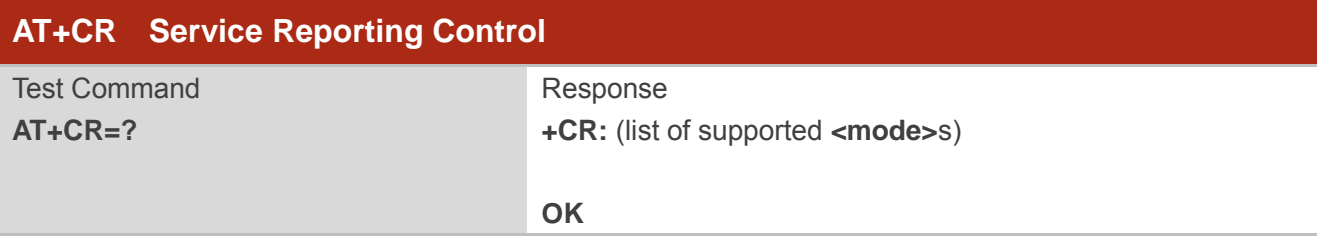

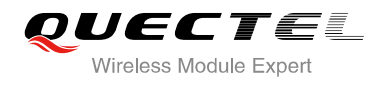

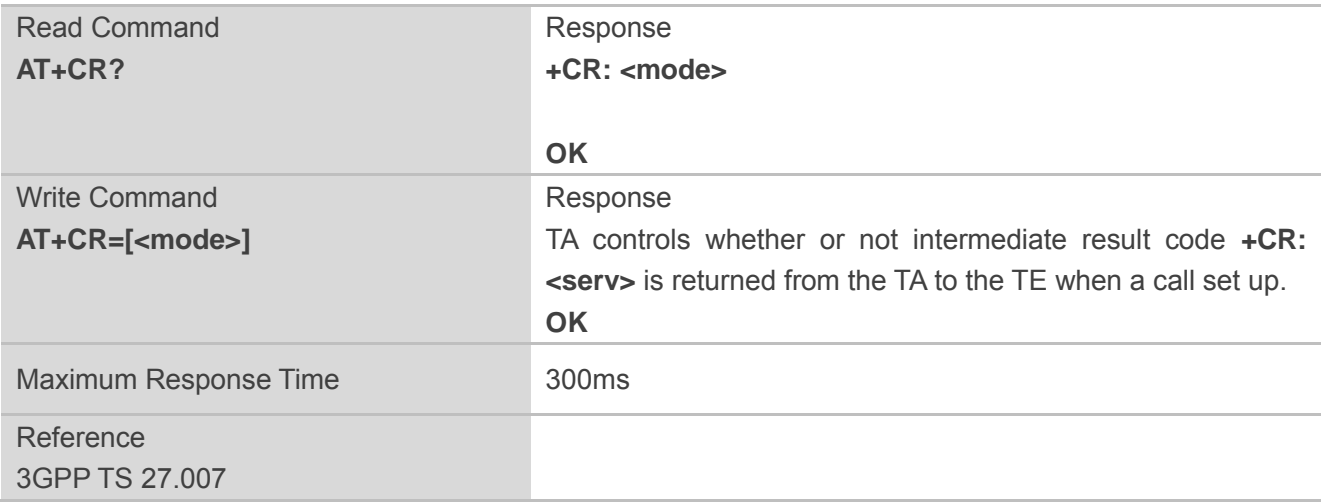

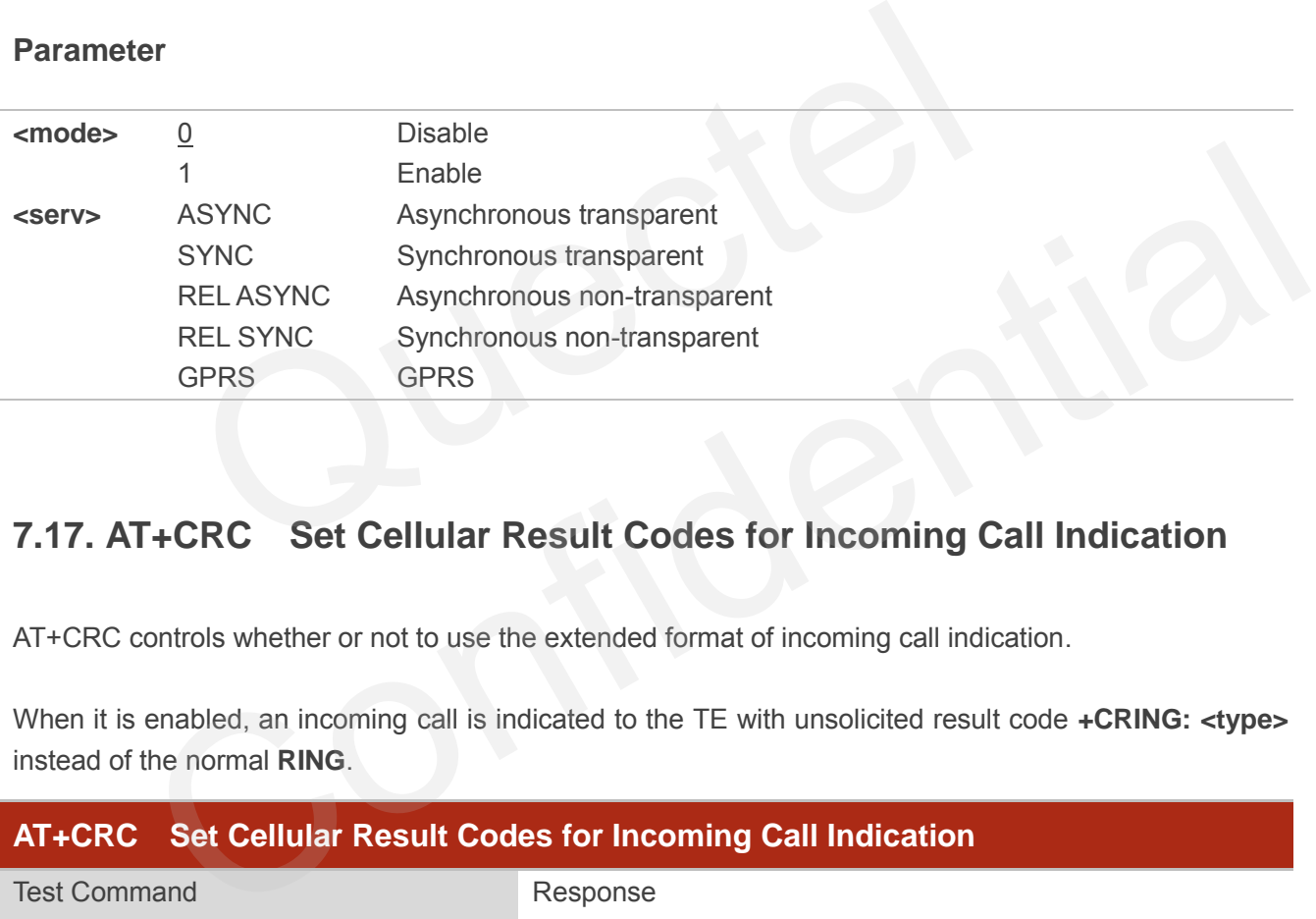

## **7.17. AT+CRC Set Cellular Result Codes for Incoming Call Indication**

AT+CRC controls whether or not to use the extended format of incoming call indication.

When it is enabled, an incoming call is indicated to the TE with unsolicited result code **+CRING: <type>** instead of the normal **RING**.

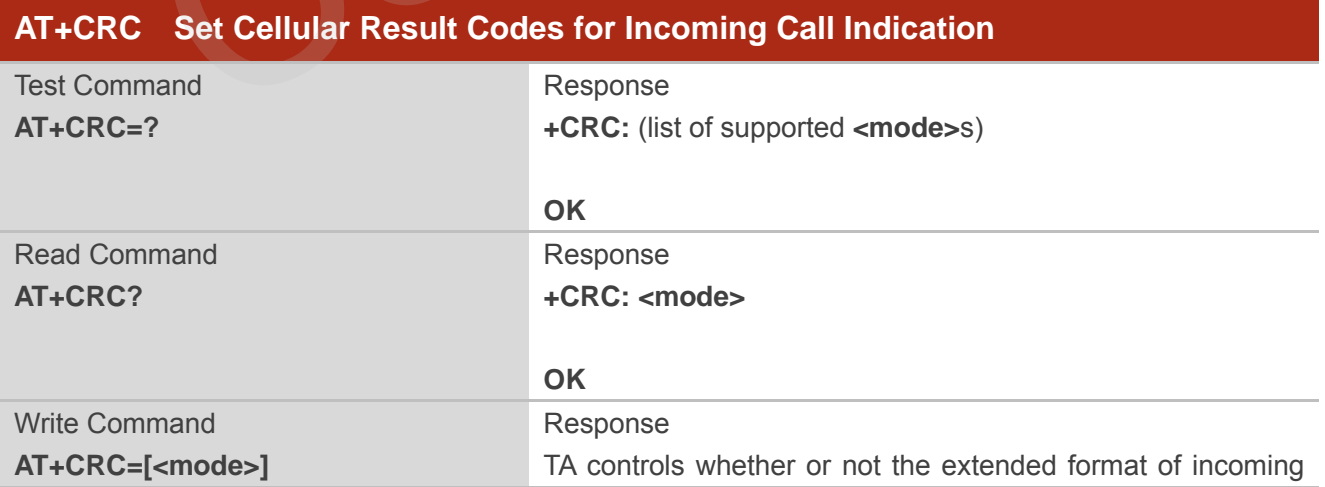

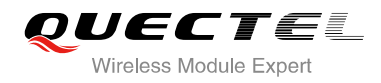

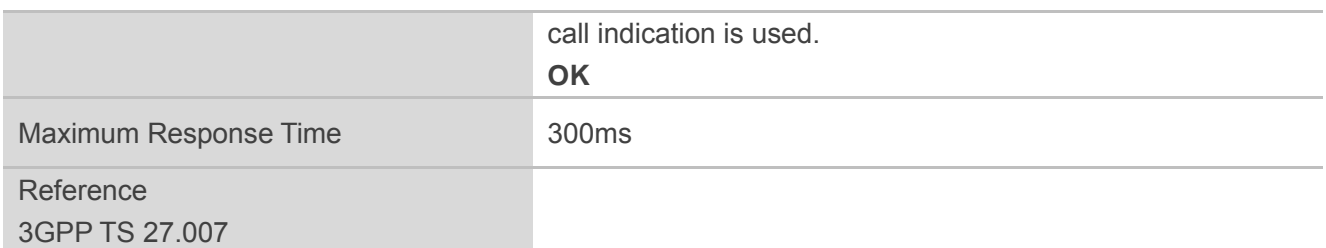

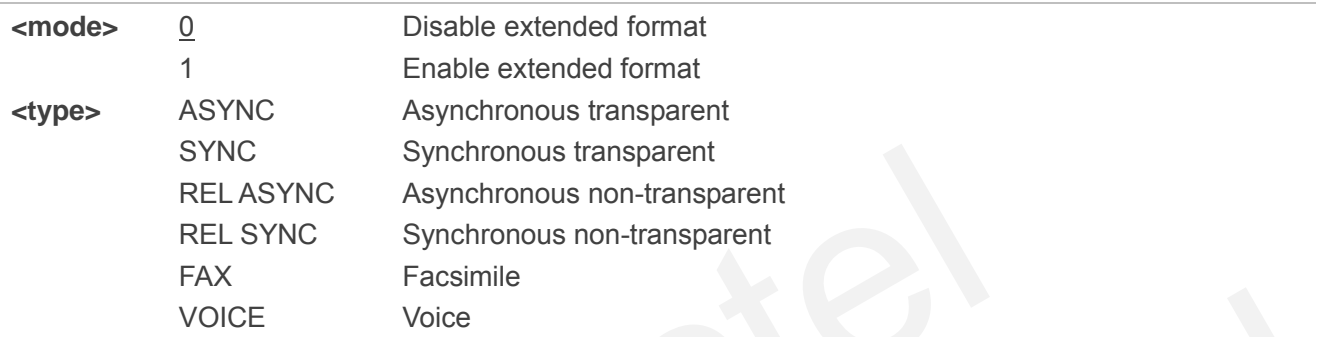

#### **Example**

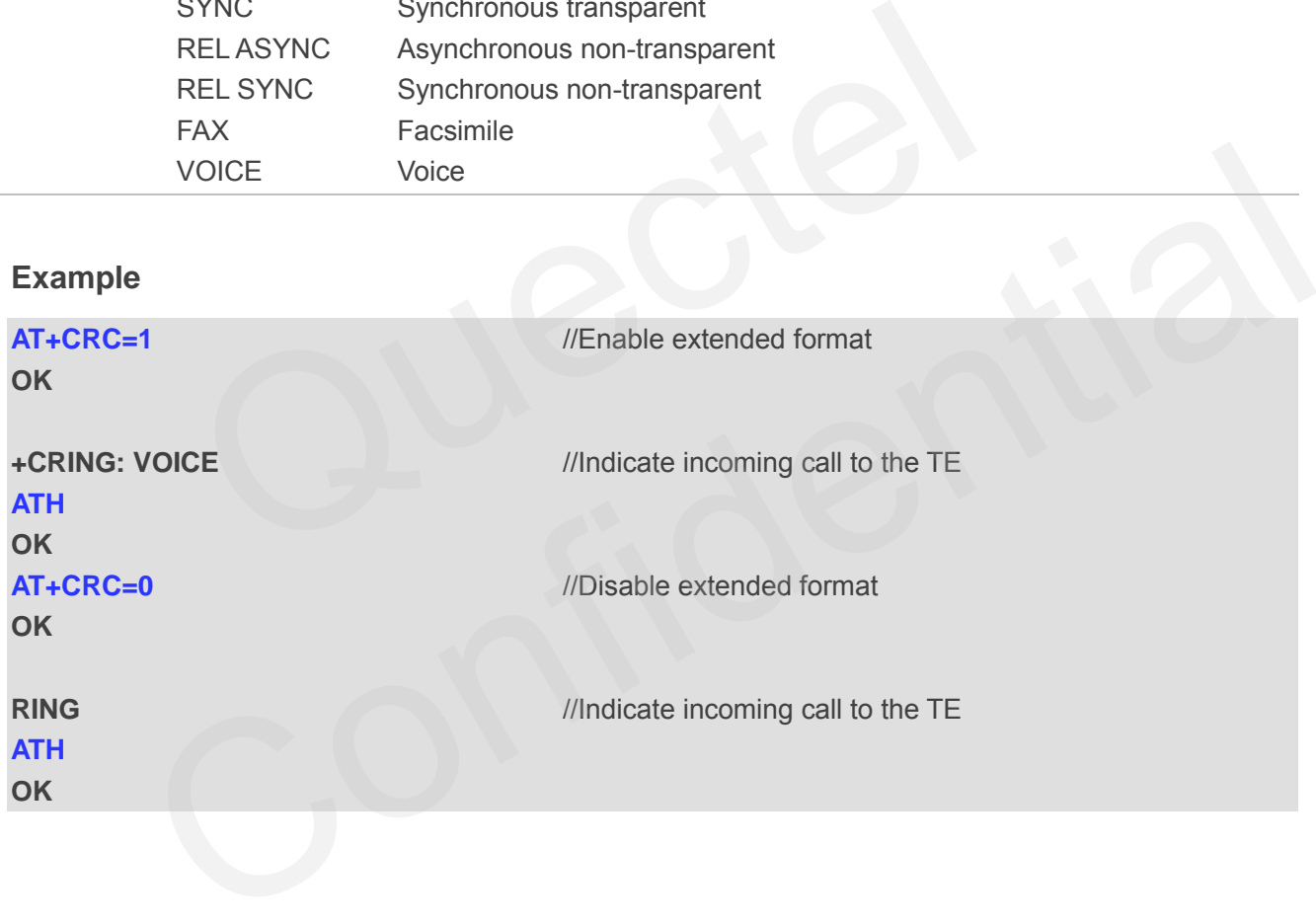

## **7.18. AT+CRLP Select Radio Link Protocol Parameter**

AT+CRLP write command sets radio link protocol (RLP) parameters used when non-transparent data calls are originated.

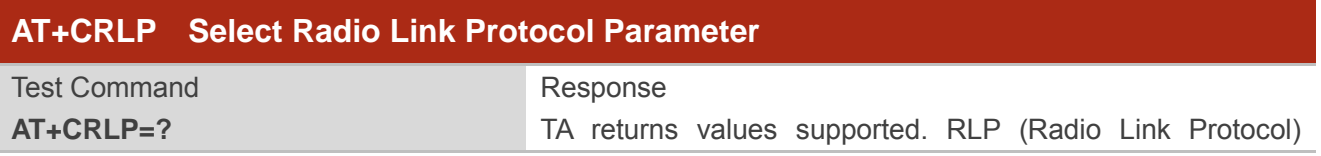

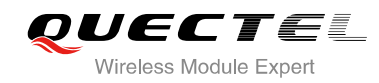

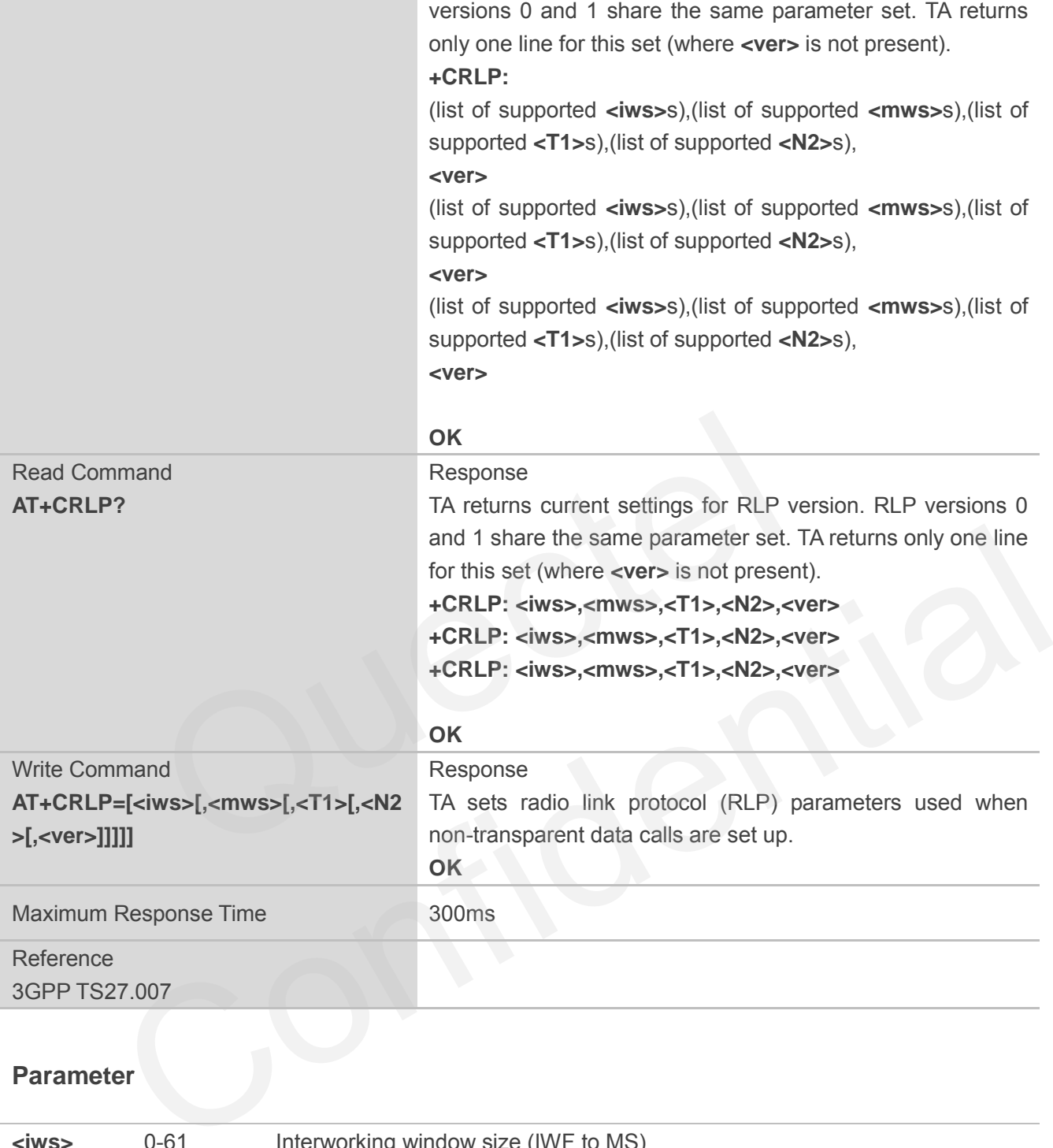

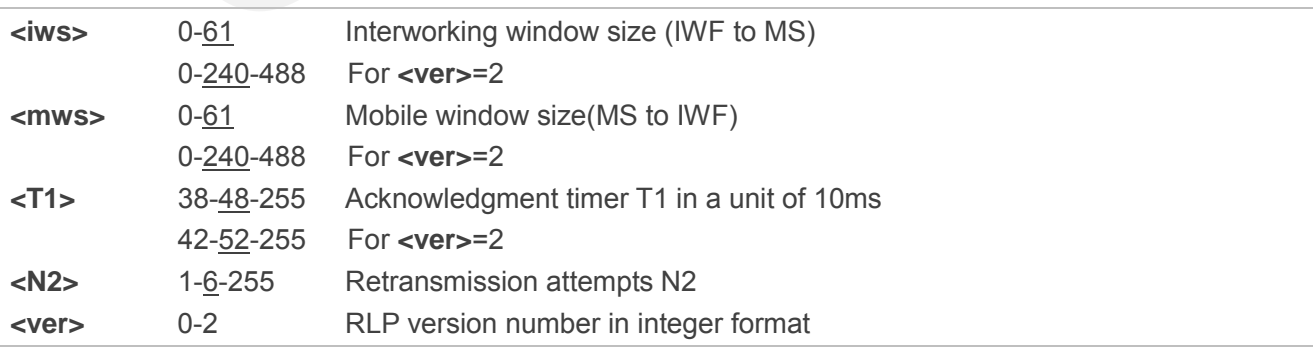

# **7.19. AT+QECCNUM Configure Emergency Call Numbers**

AT+QECCNUM can be used to query, add and delete ECC numbers (emergency call numbers). There are two kinds of ECC numbers, ECC numbers without SIM and ECC numbers with SIM. The default ECC numbers without SIM is 911, 112, 00, 08, 110, 999, 118 and 119. The default ECC number with SIM is 911 and 112. 911 and 112 will always be supported as ECC numbers, and cannot be deleted. ECC numbers can be saved into NV automatically. If the SIM card contains ECC File, the numbers in ECC File can also be regarded as ECC numbers.

The maximal supported ECC numbers of each type is 20.

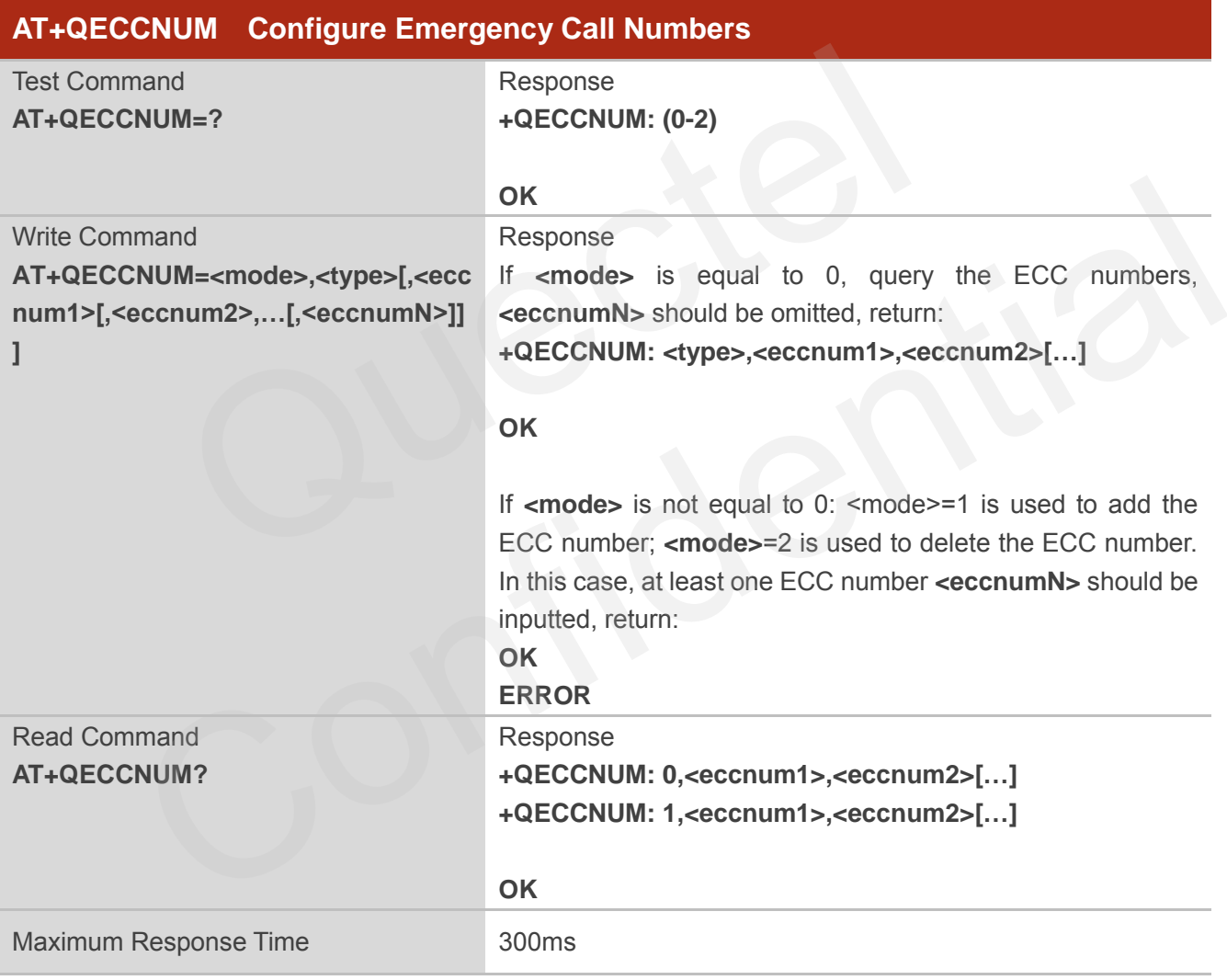

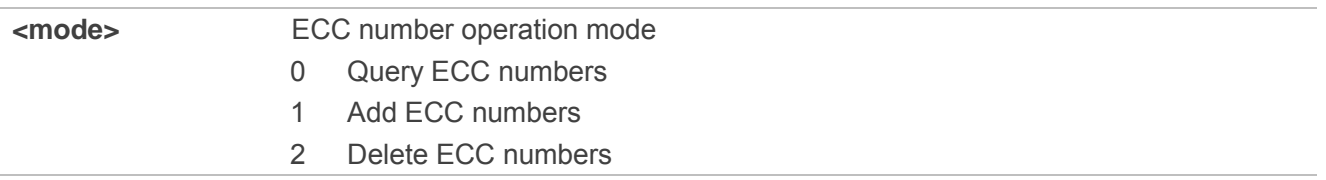

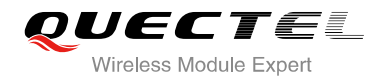

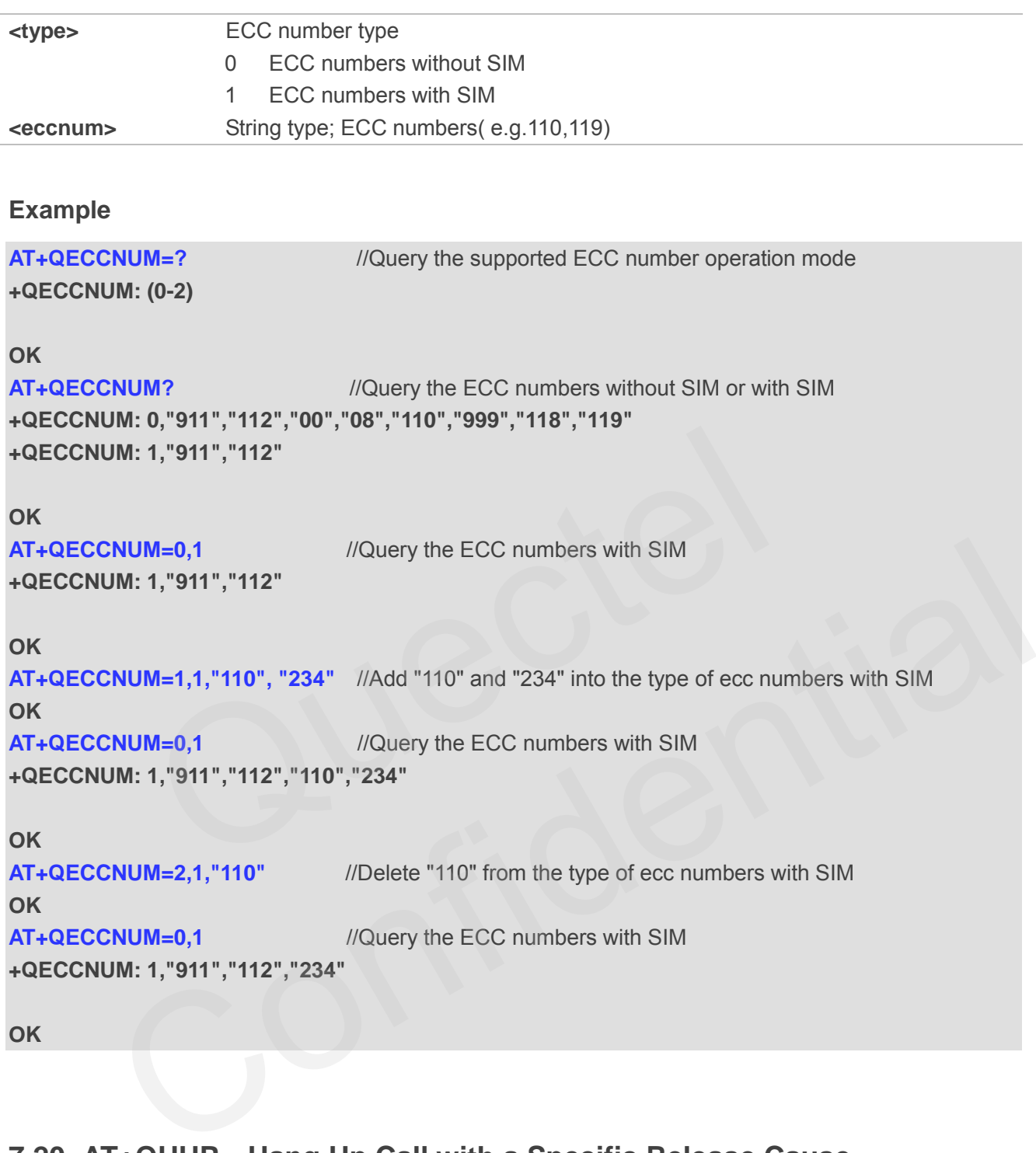

# **7.20. AT+QHUP Hang Up Call with a Specific Release Cause**

AT+QHUP can terminate call(s) with a specific 3GPP TS 24.008 release cause specified by host (Including voice and data calls).

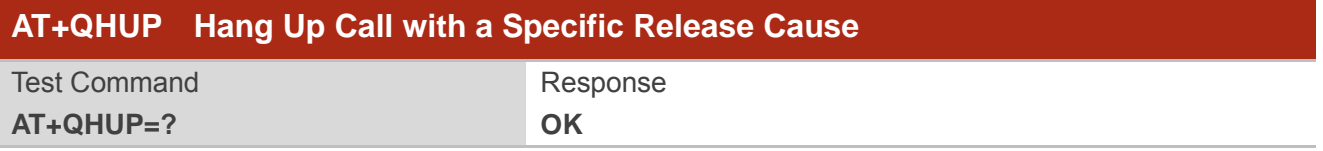

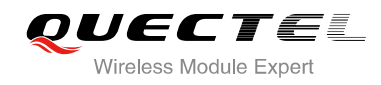

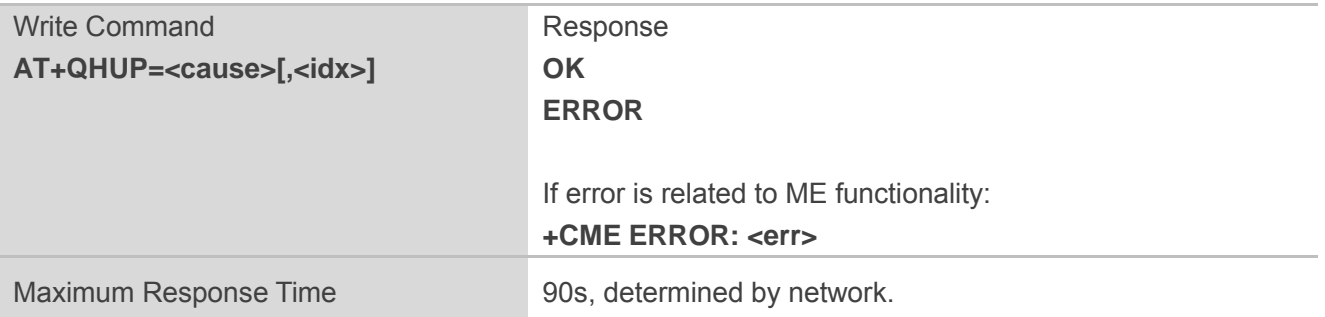

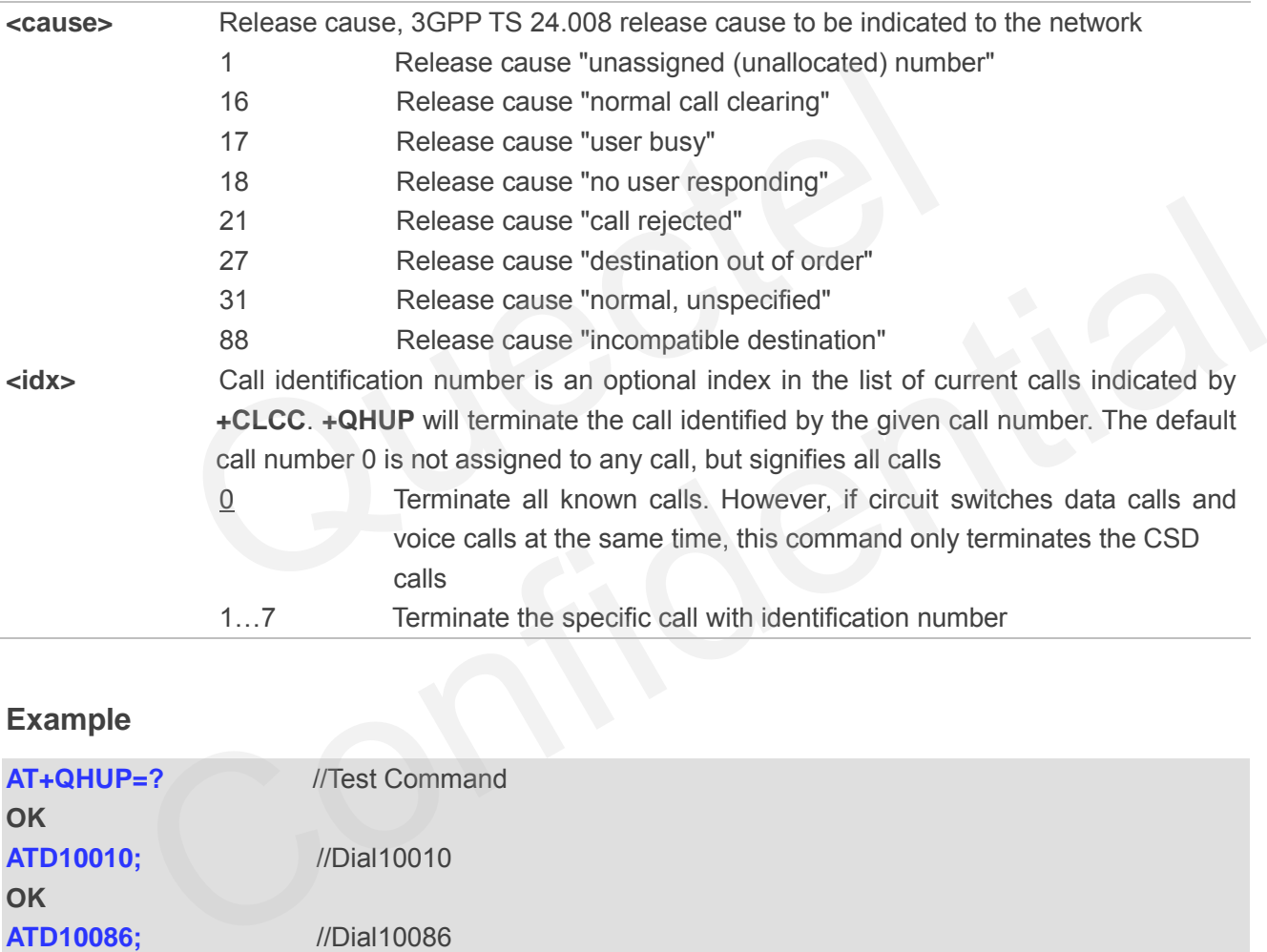

#### **Example**

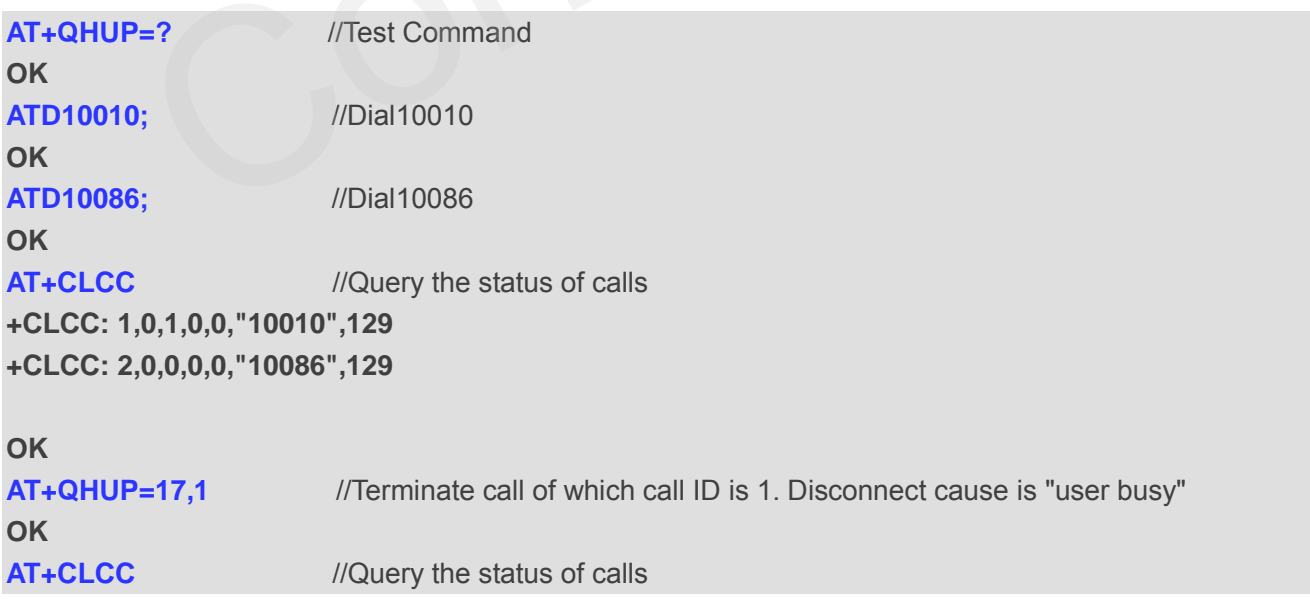

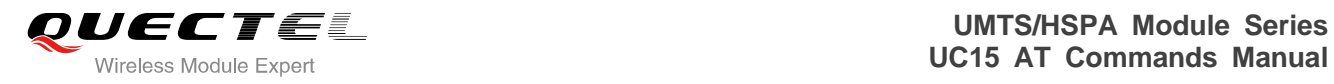

## **+CLCC: 1,0,0,0,0,"10086",129**

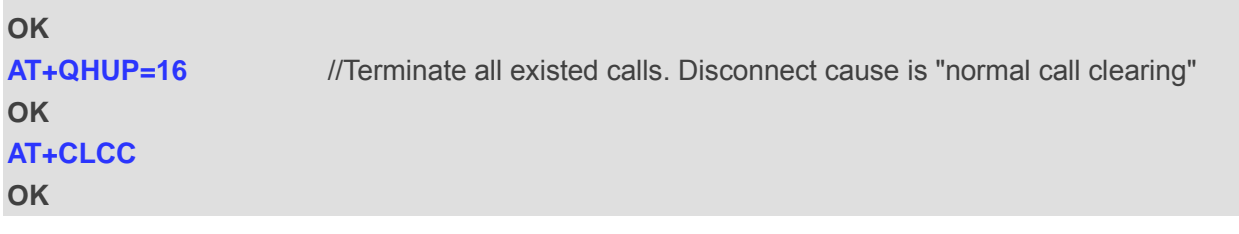

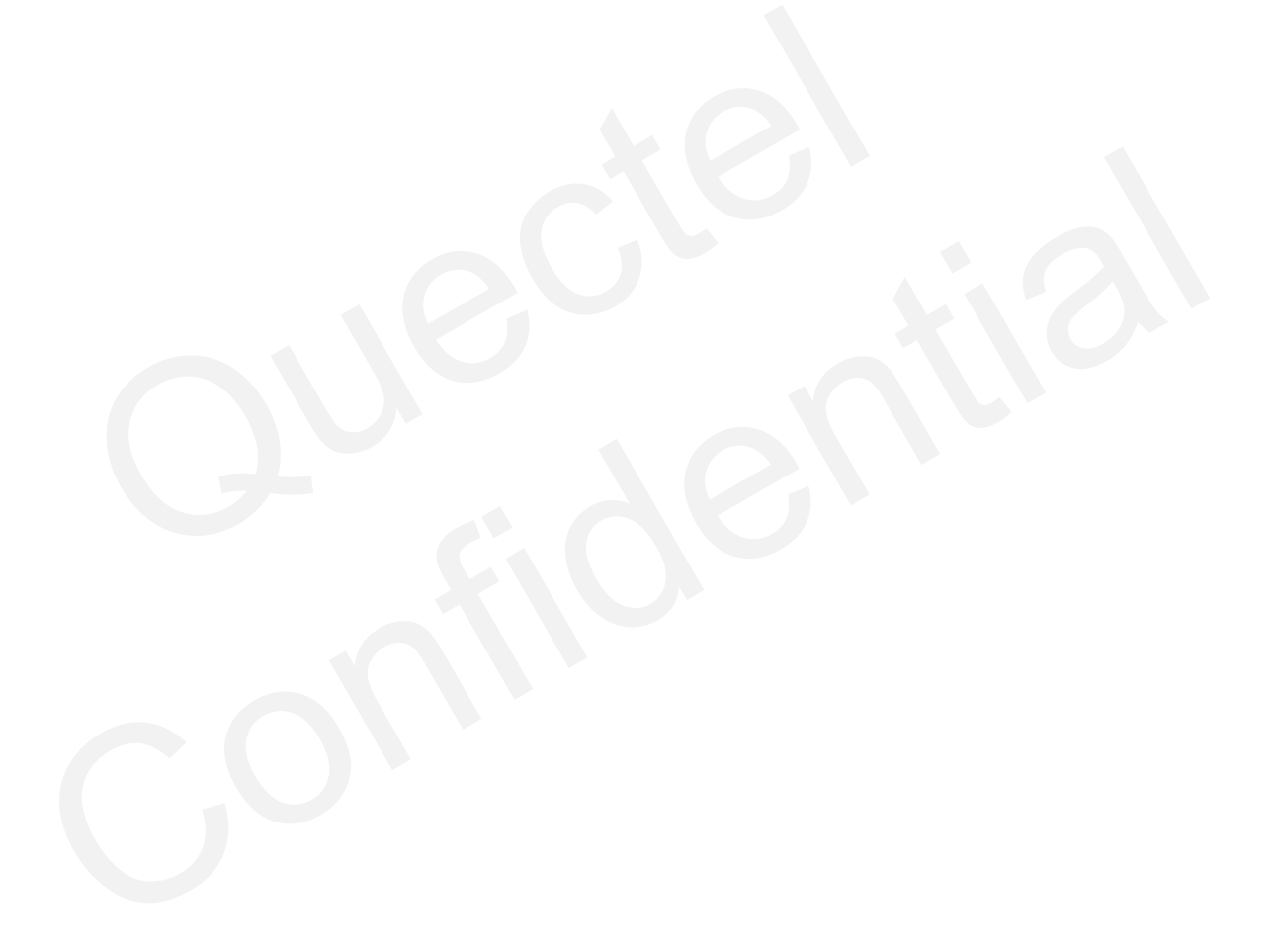

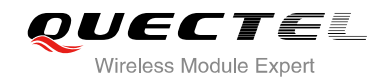

# **8 Phonebook Commands**

## **8.1. AT+CNUM Subscriber Number**

AT+CNUM can get the subscribers own number(s) from the SIM.

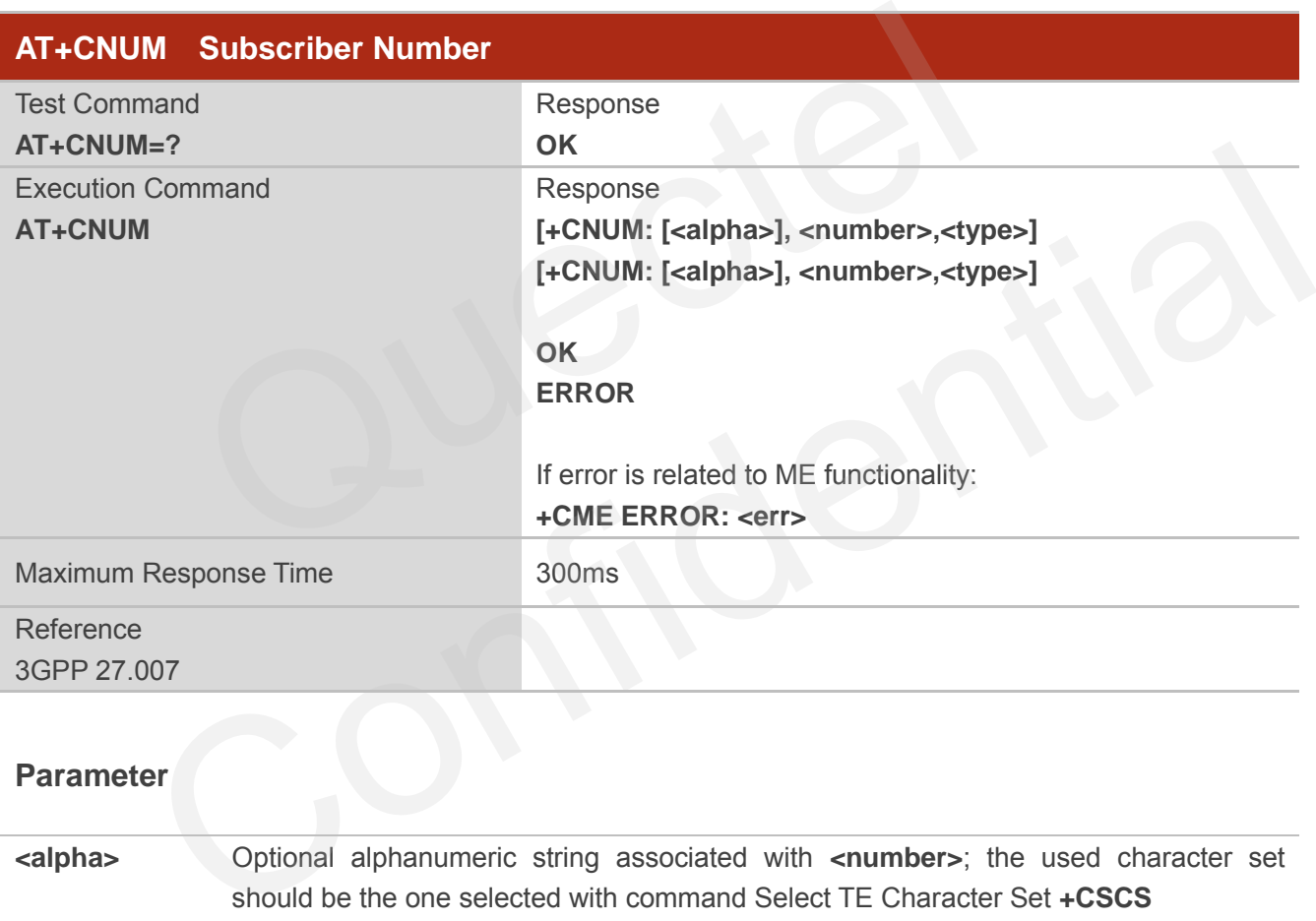

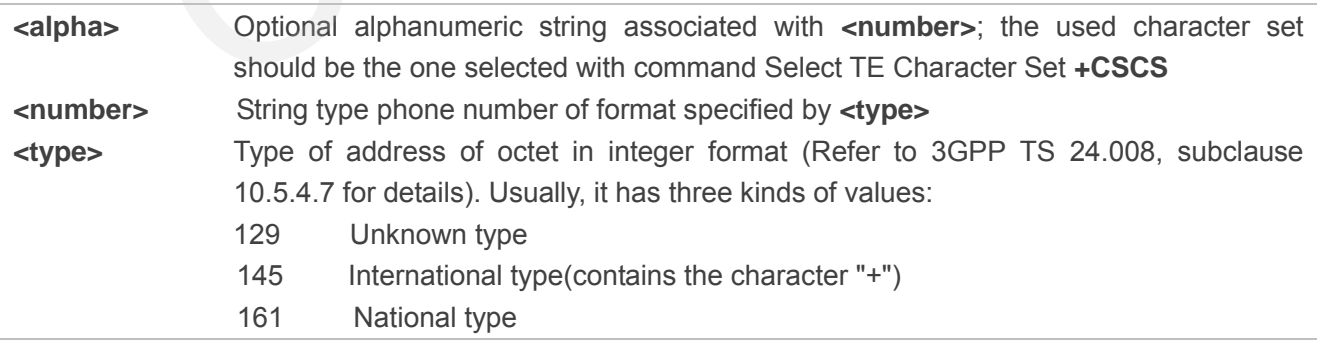

# **8.2. AT+CPBF Find Phonebook Entries**

AT+CPBF can search the phonebook entries starting with the given **<findtext>** string from the current phonebook memory storage selected with **+CPBS**, and return all found entries sorted in alphanumeric order.

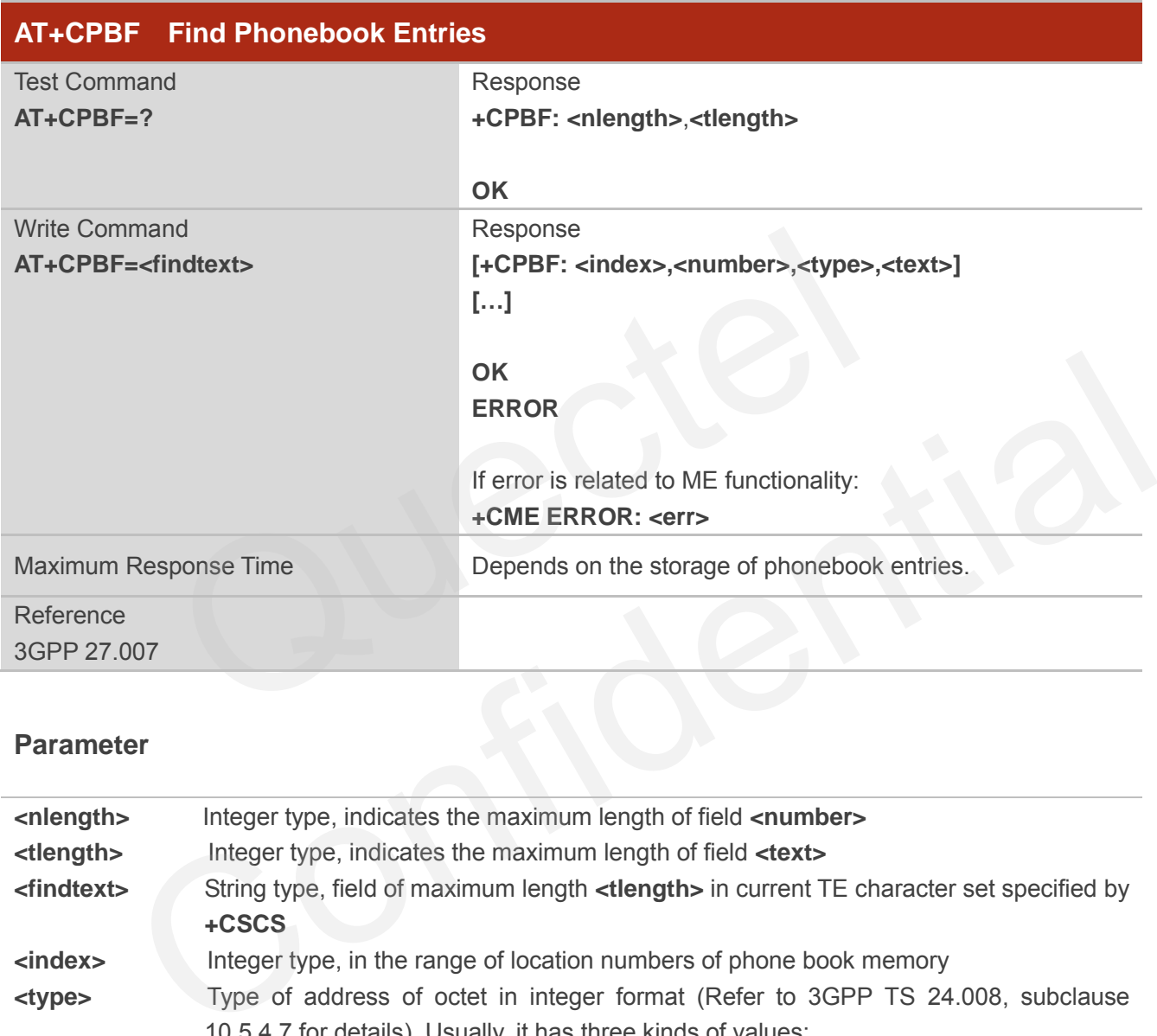

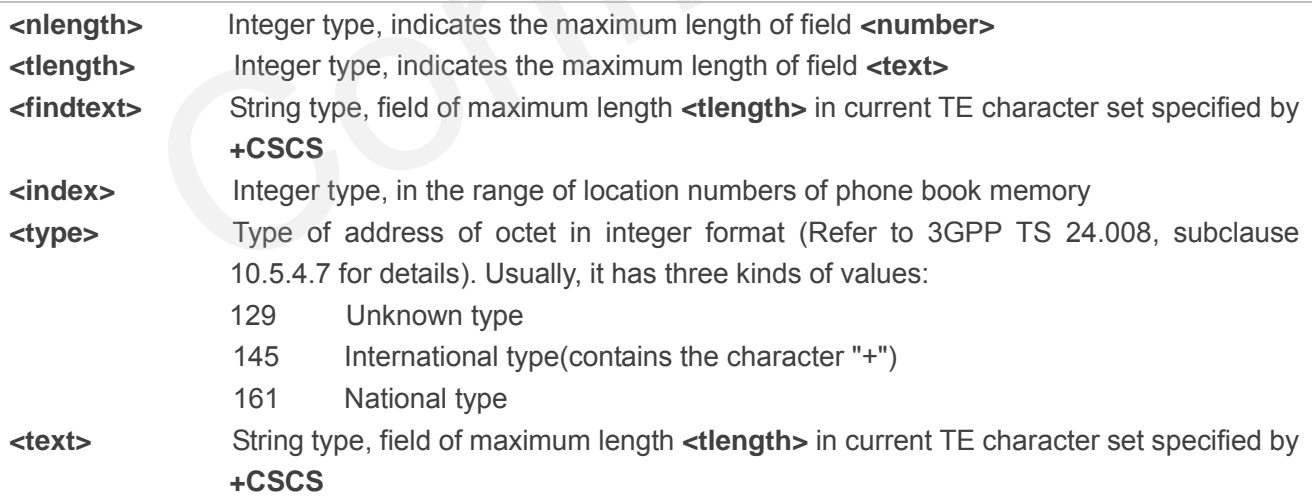

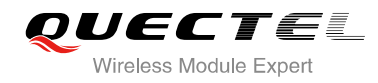

## **8.3. AT+CPBR Read Phonebook Entries**

AT+CPBF can return phonebook entries in location number range **<index1>... <index2>** from the current phonebook memory storage selected with **+CPBS**. If **<index2>** is left out, only location **<index1>** is returned.

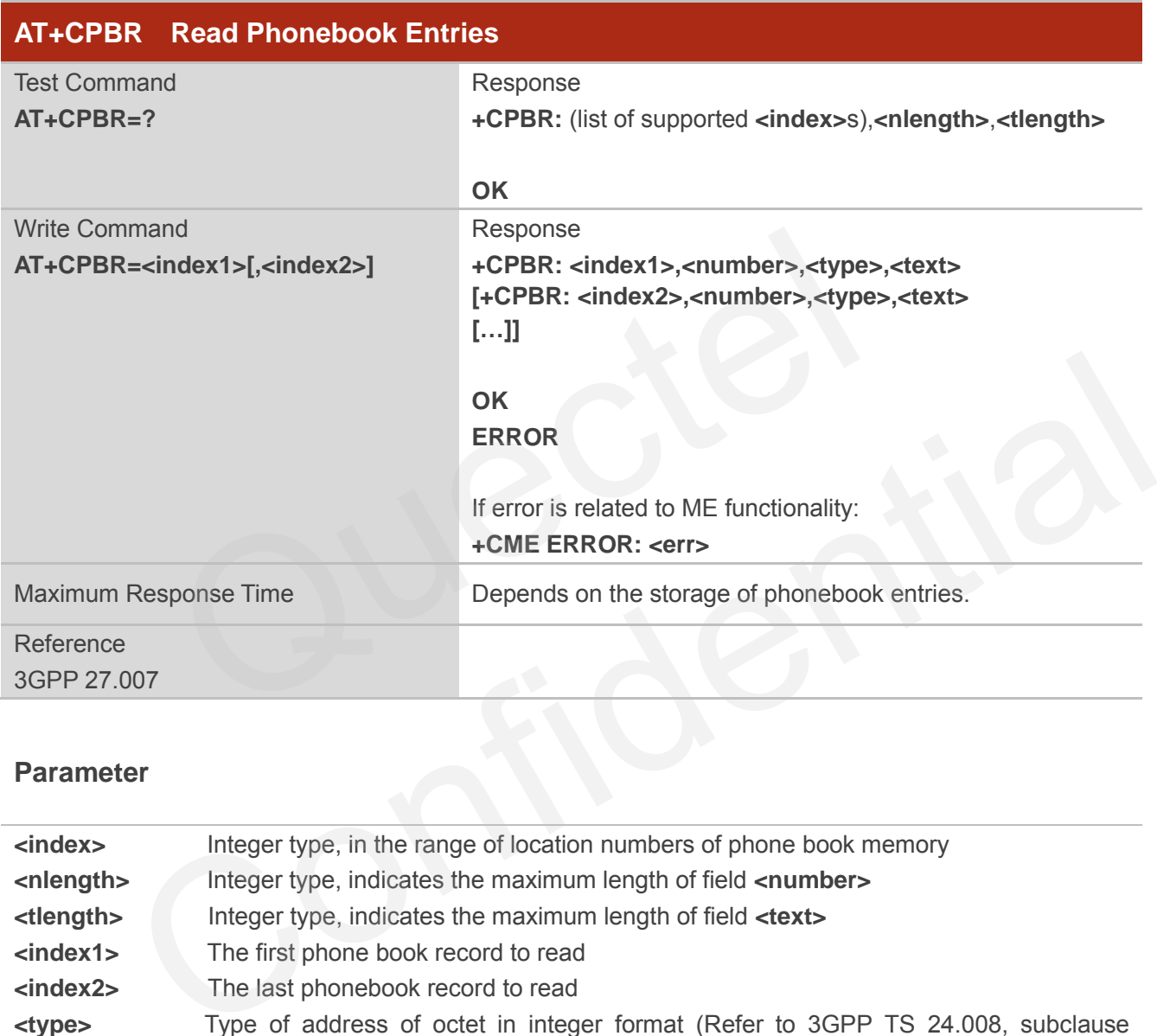

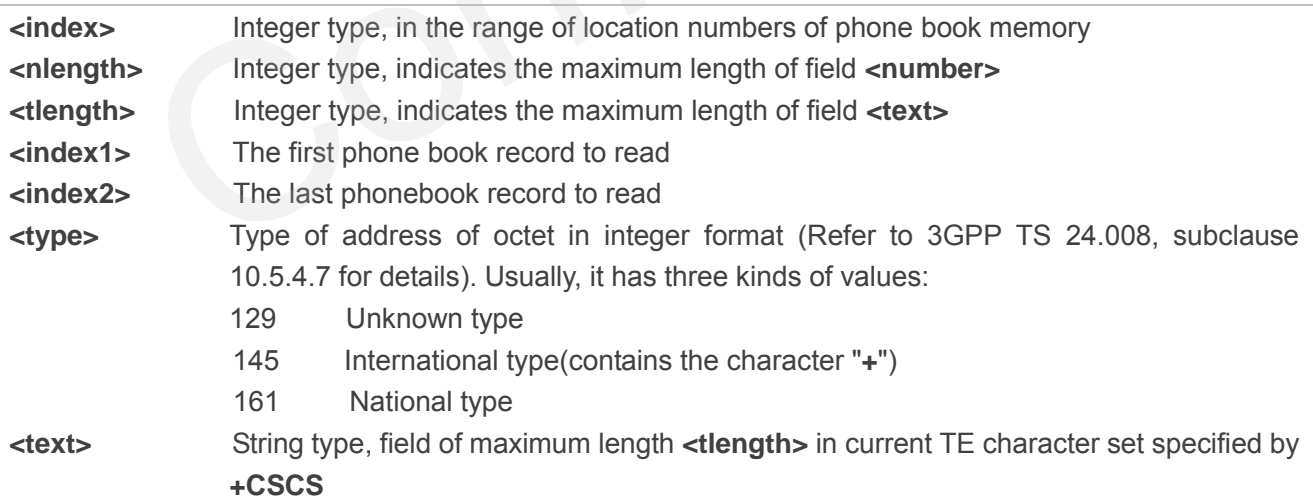

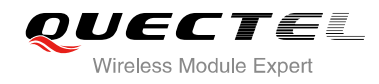

# **8.4. AT+CPBS Select Phonebook Memory Storage**

AT+CPBS selects phonebook memory storage, which is used by other phonebook commands. Read command returns currently selected memory, and number of used locations and total number of locations in the memory when supported by manufacturer. Test command returns supported storages as compound value.

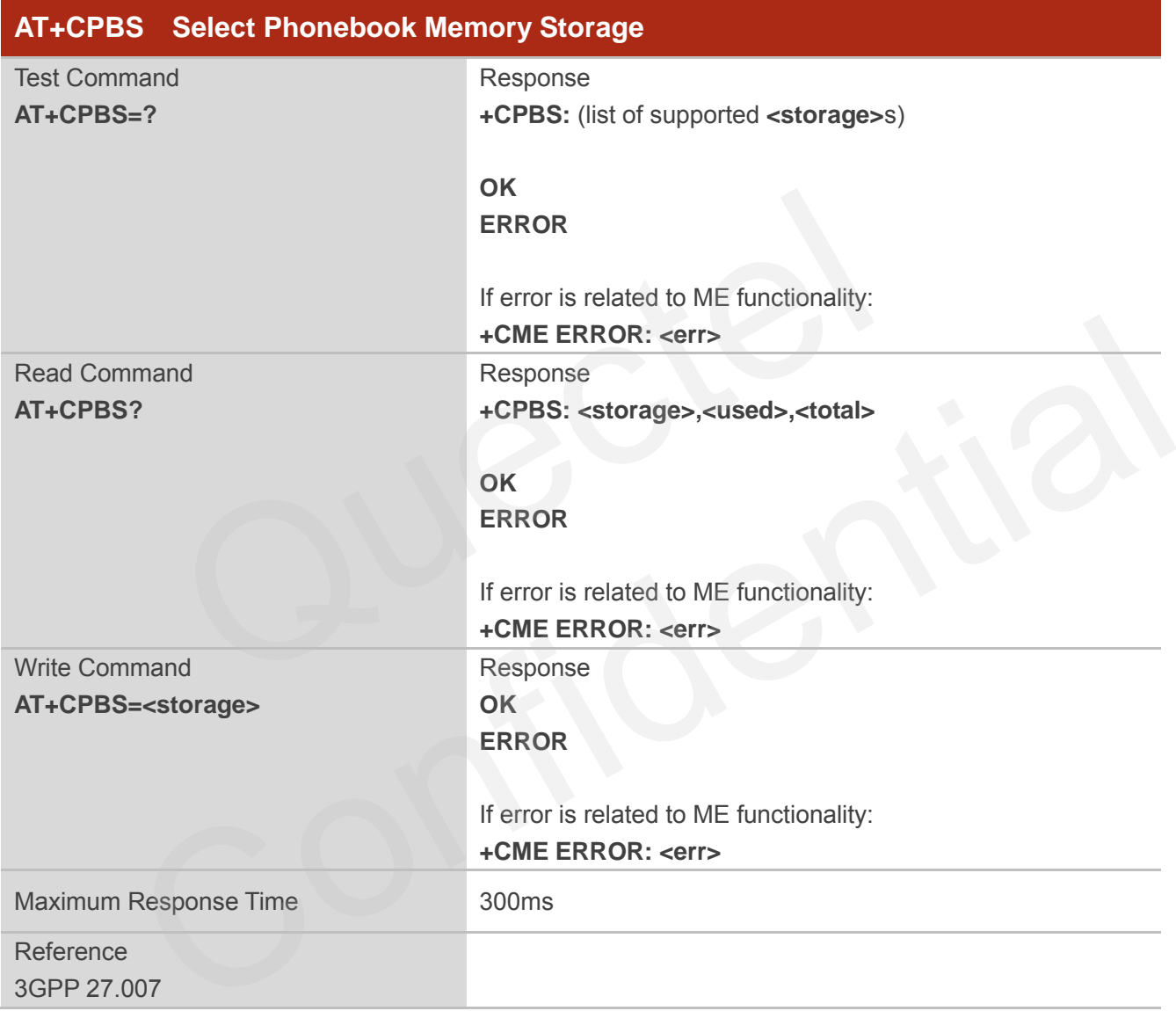

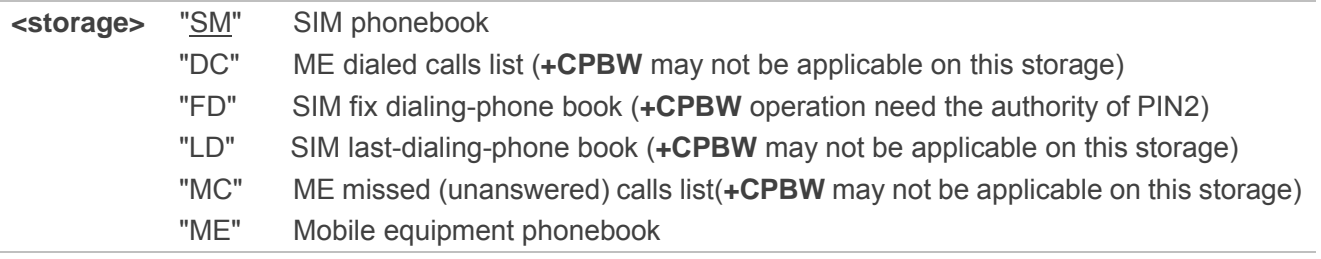
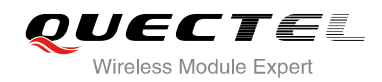

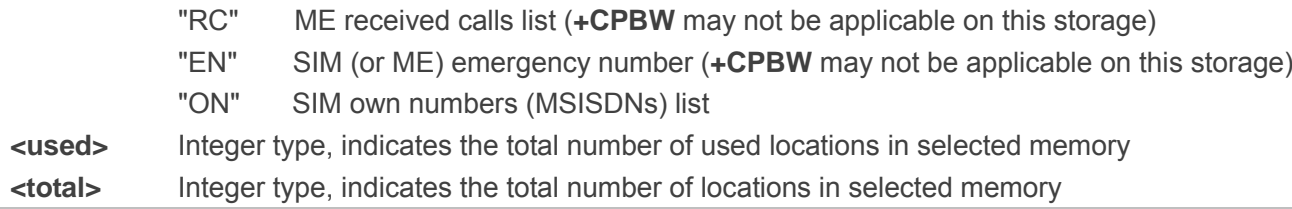

# **8.5. AT+CPBW Write Phonebook Entry**

AT+CPBW writes phonebook entry in location number **<index>** in the current phonebook memory storage selected with **+CPBS**. It can also delete a phonebook entry in location number **<index>**.

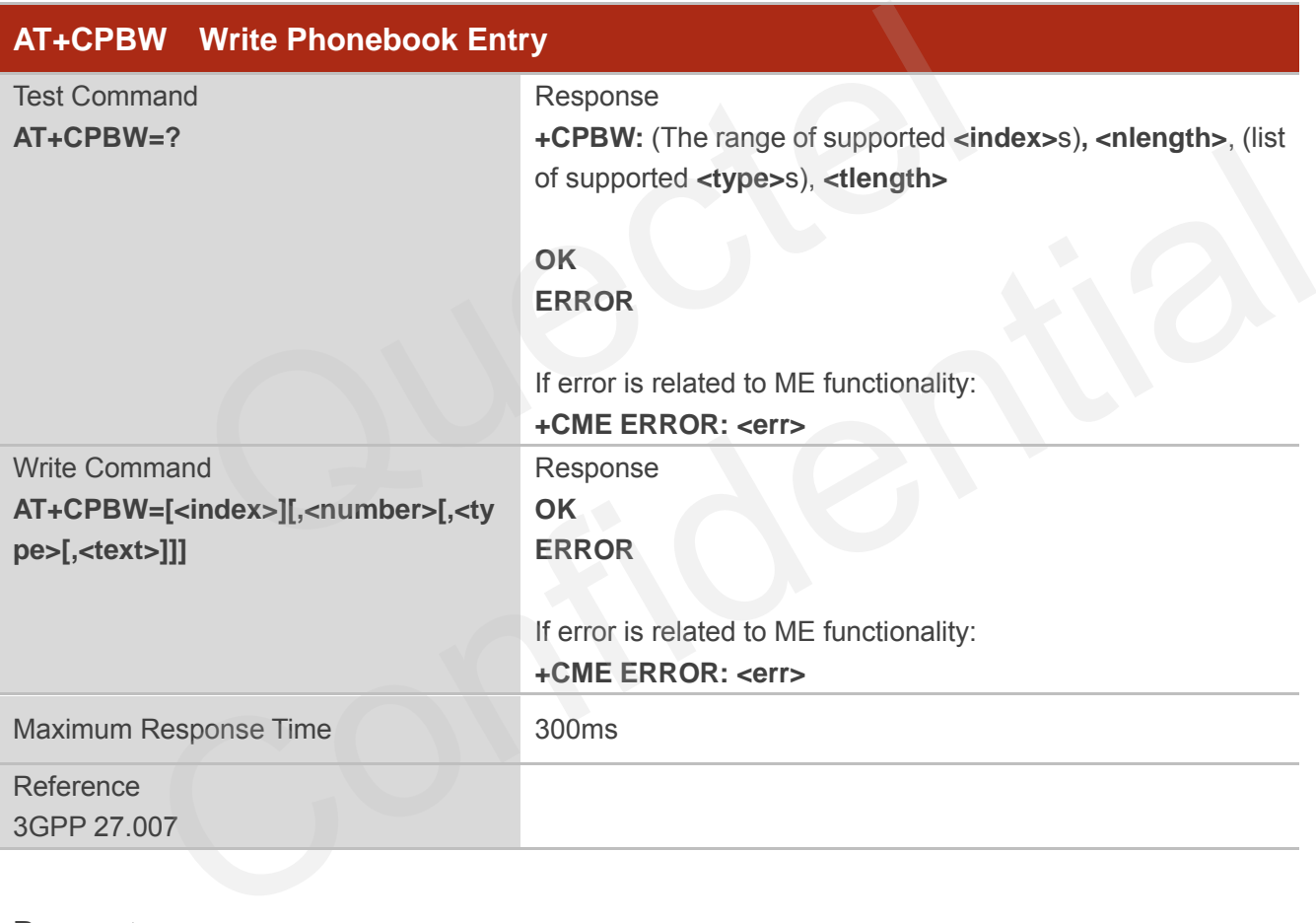

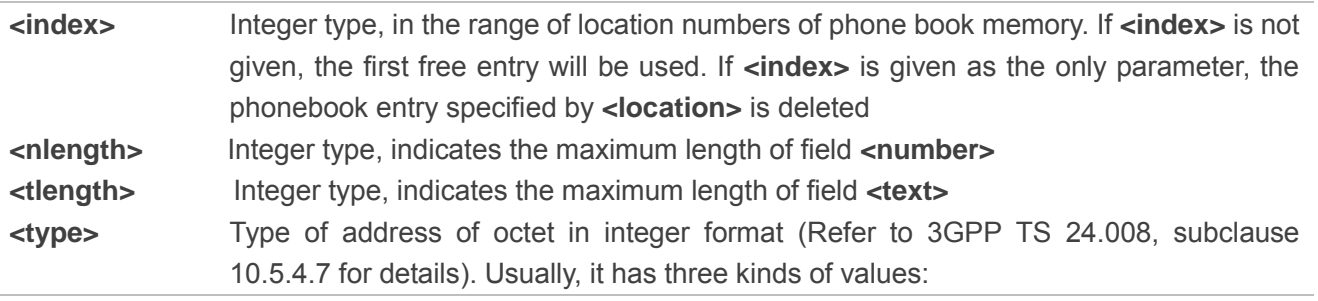

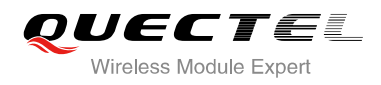

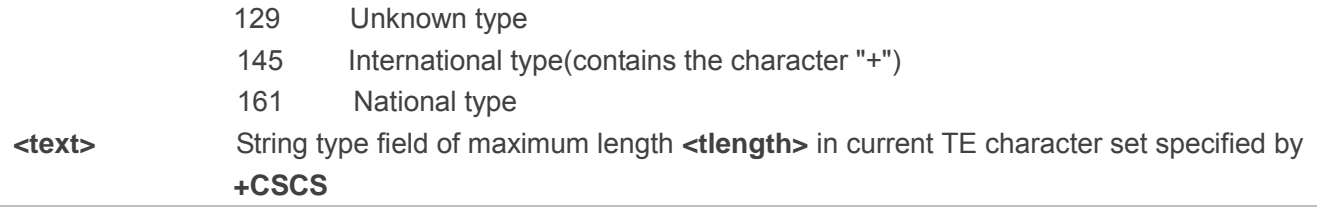

## **Example**

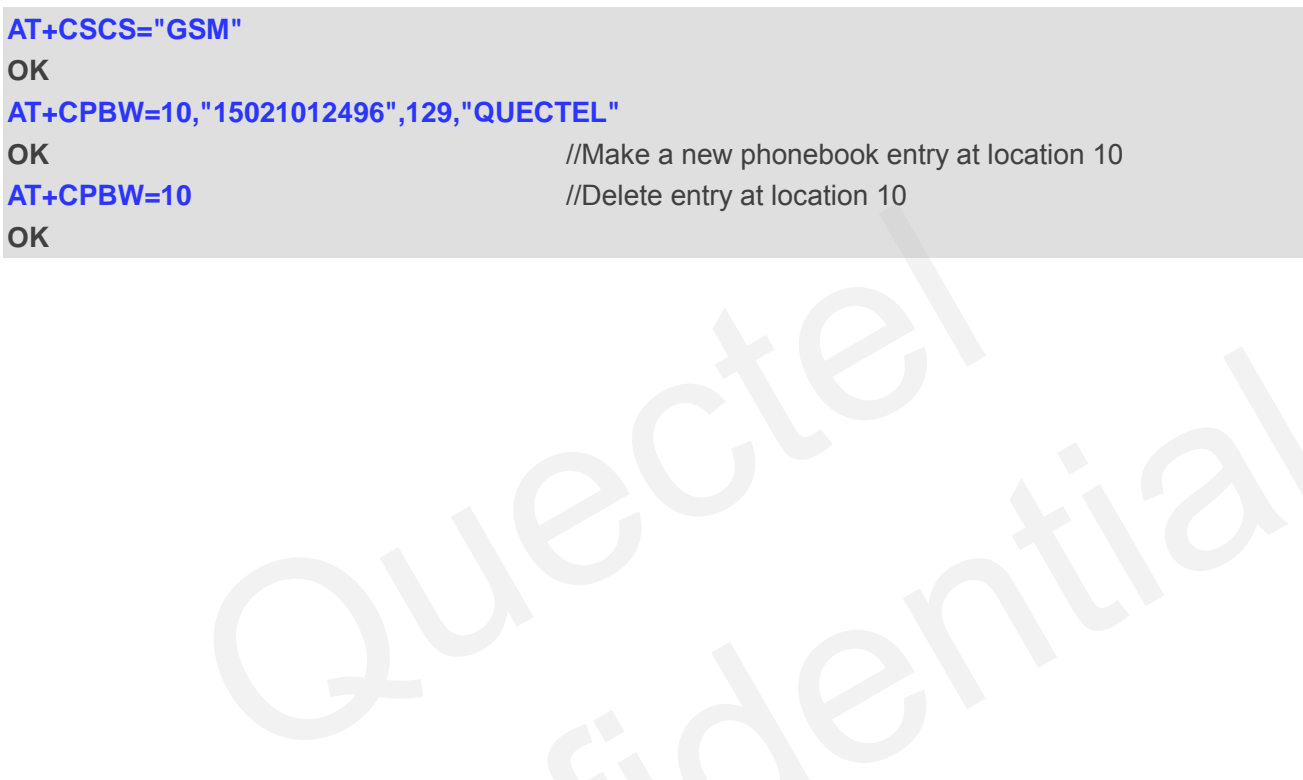

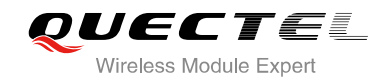

# **9 Short Message Service Commands**

## **9.1. AT+CSMS Select Message Service**

AT+CSMS selects message service **<service>** and returns the types of messages supported by the ME.

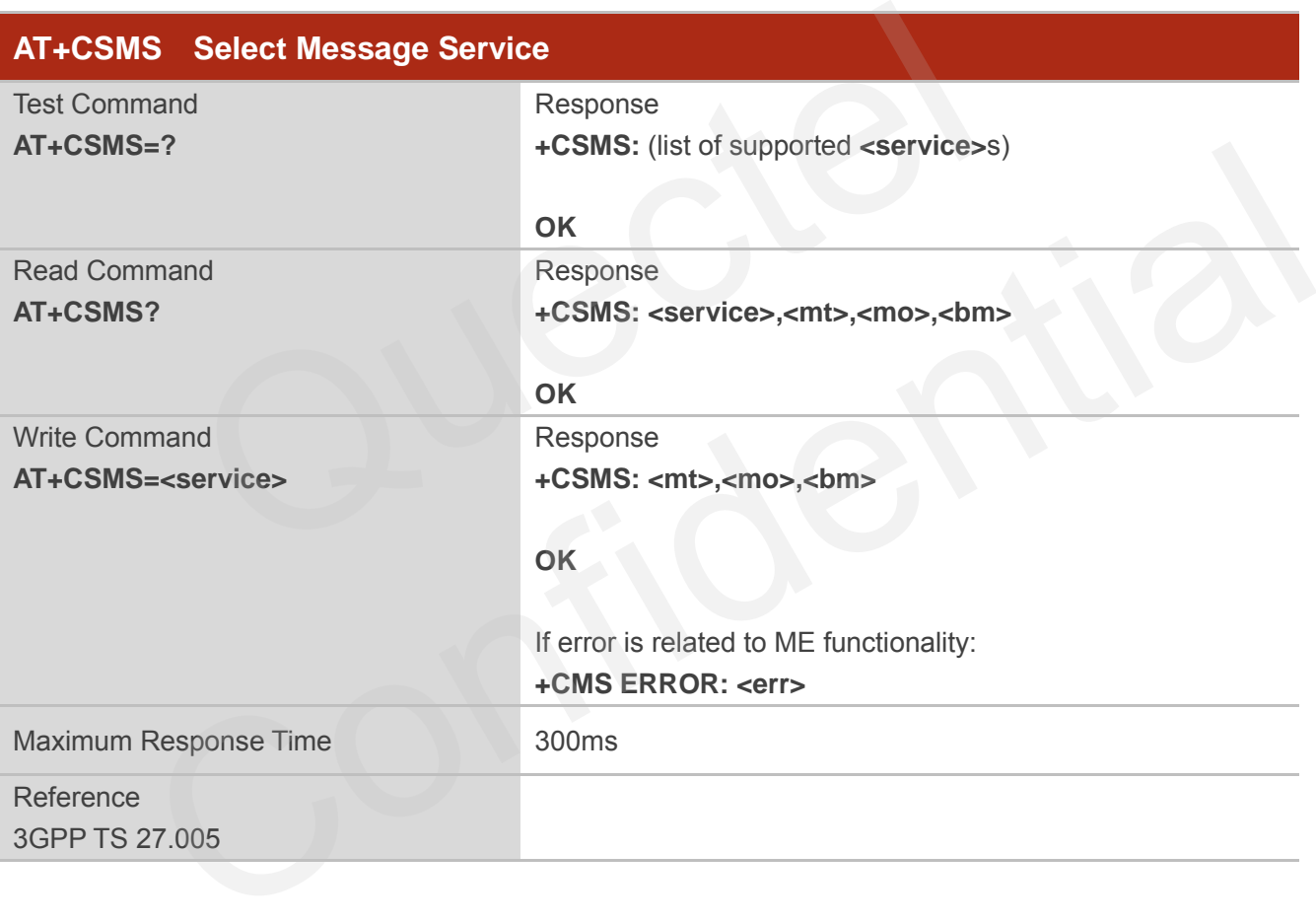

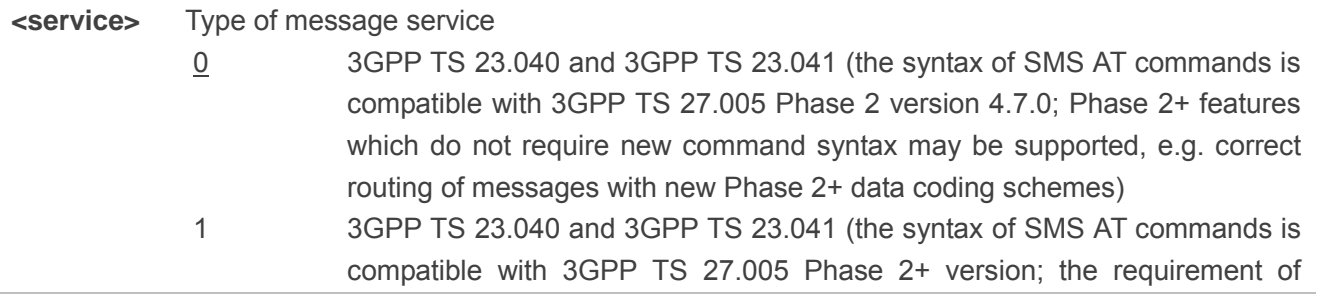

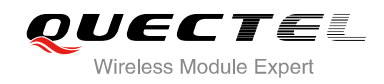

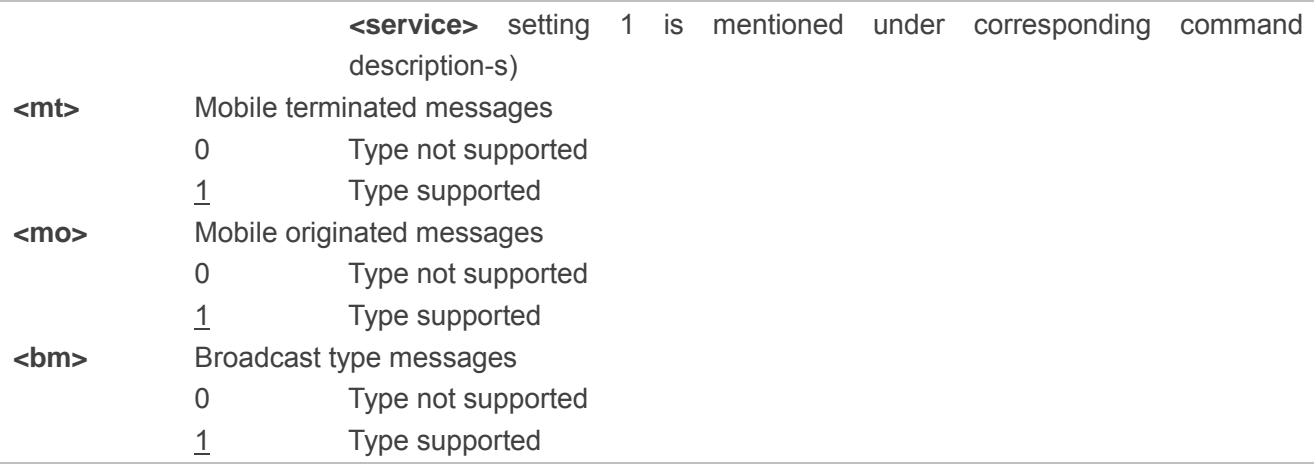

#### **Example**

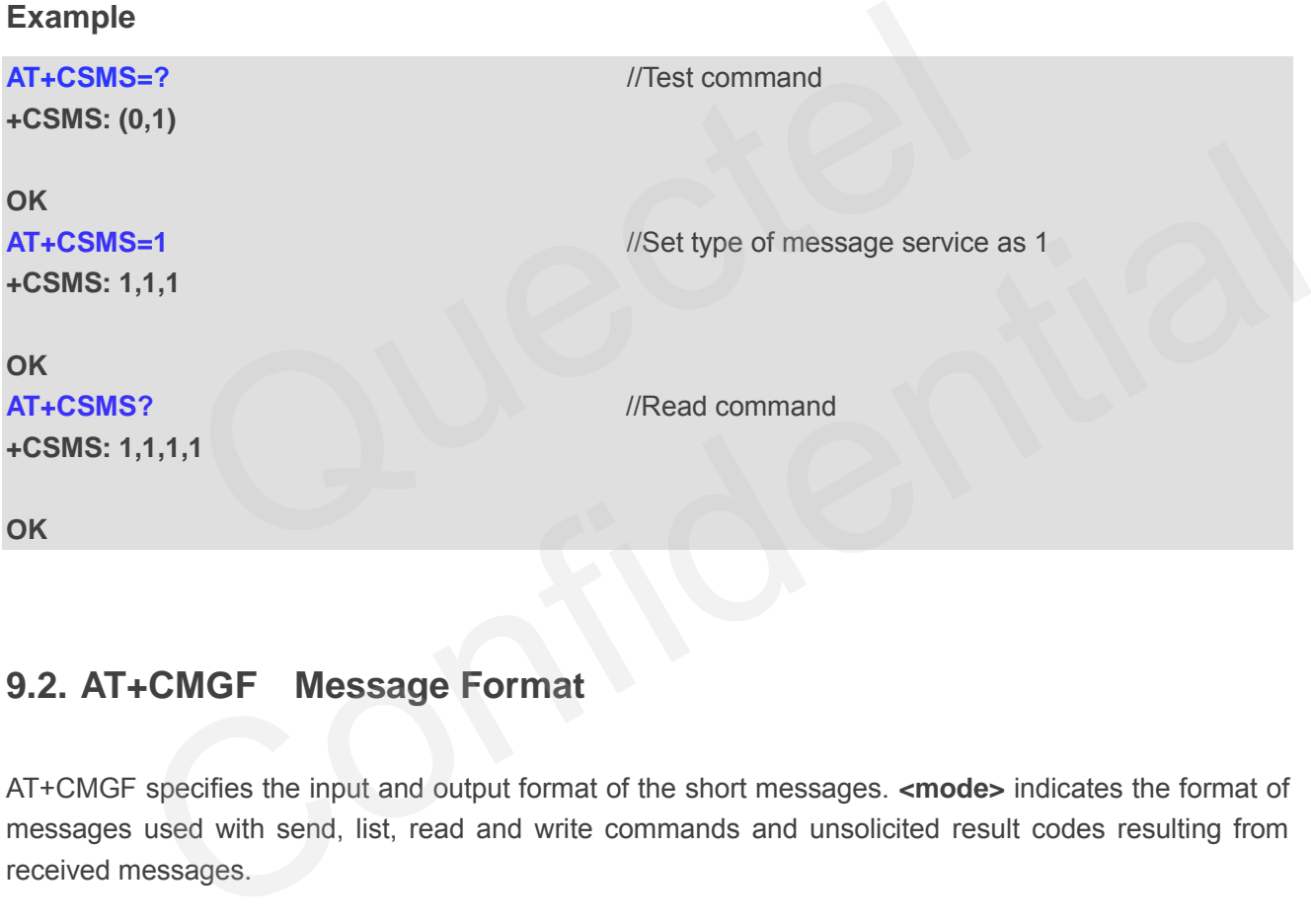

## **9.2. AT+CMGF Message Format**

AT+CMGF specifies the input and output format of the short messages. **<mode>** indicates the format of messages used with send, list, read and write commands and unsolicited result codes resulting from received messages.

Mode can be either PDU mode (entire TP data units used) or text mode (headers and body of the messages given as separate parameters). Text mode uses the value of parameter **<chset>** specified by command **+CSCS** to inform the character set to be used in the message body in the TA-TE interface.

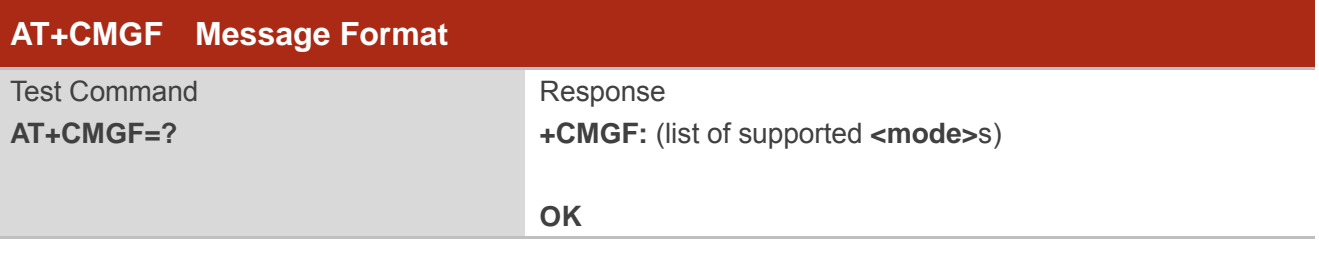

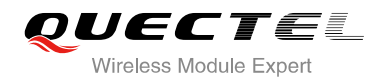

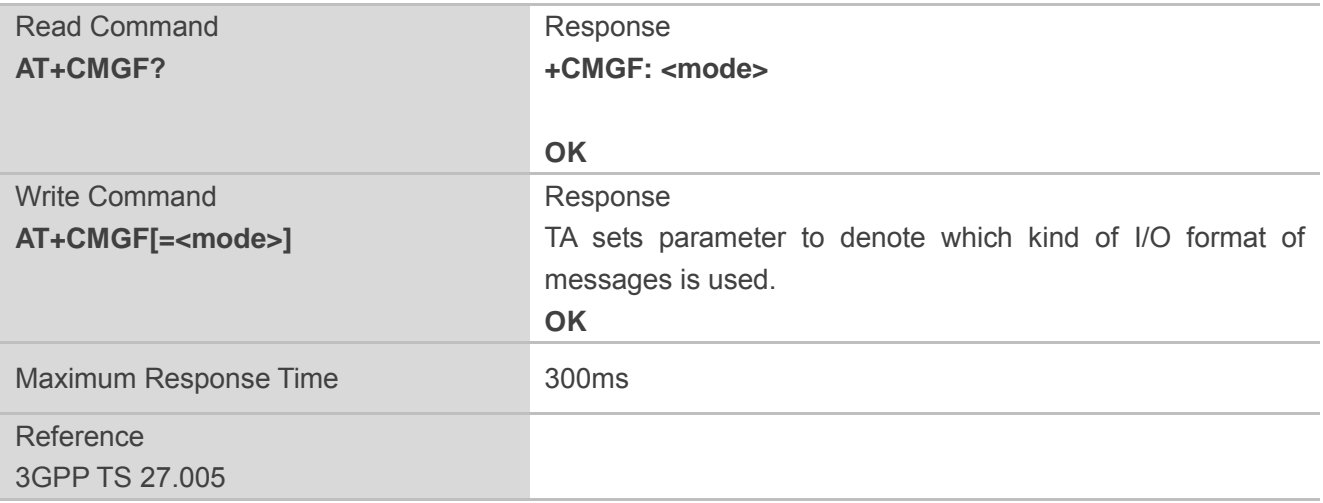

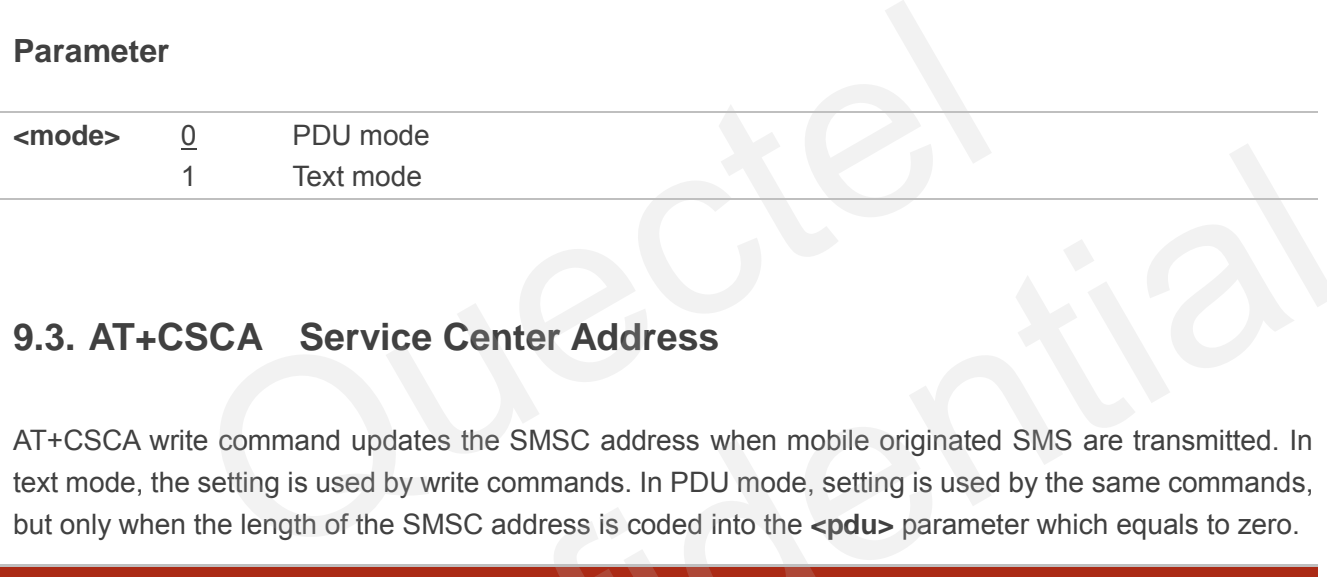

# **9.3. AT+CSCA Service Center Address**

AT+CSCA write command updates the SMSC address when mobile originated SMS are transmitted. In text mode, the setting is used by write commands. In PDU mode, setting is used by the same commands, but only when the length of the SMSC address is coded into the **<pdu>** parameter which equals to zero.

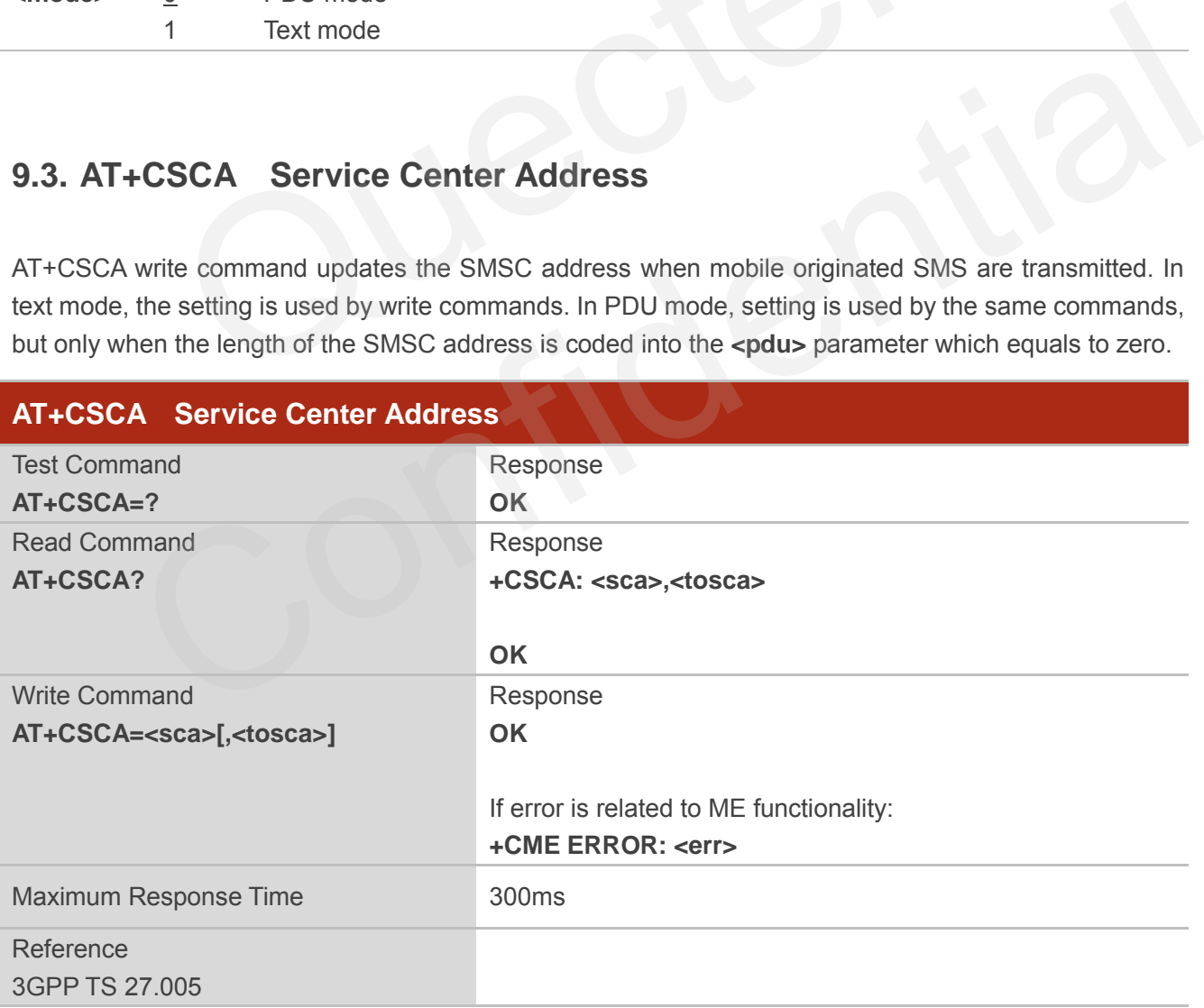

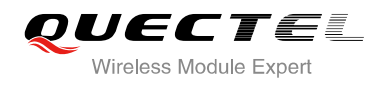

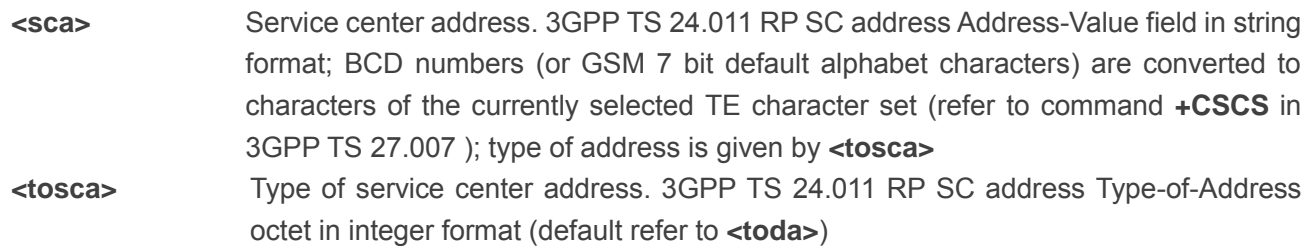

#### **Example**

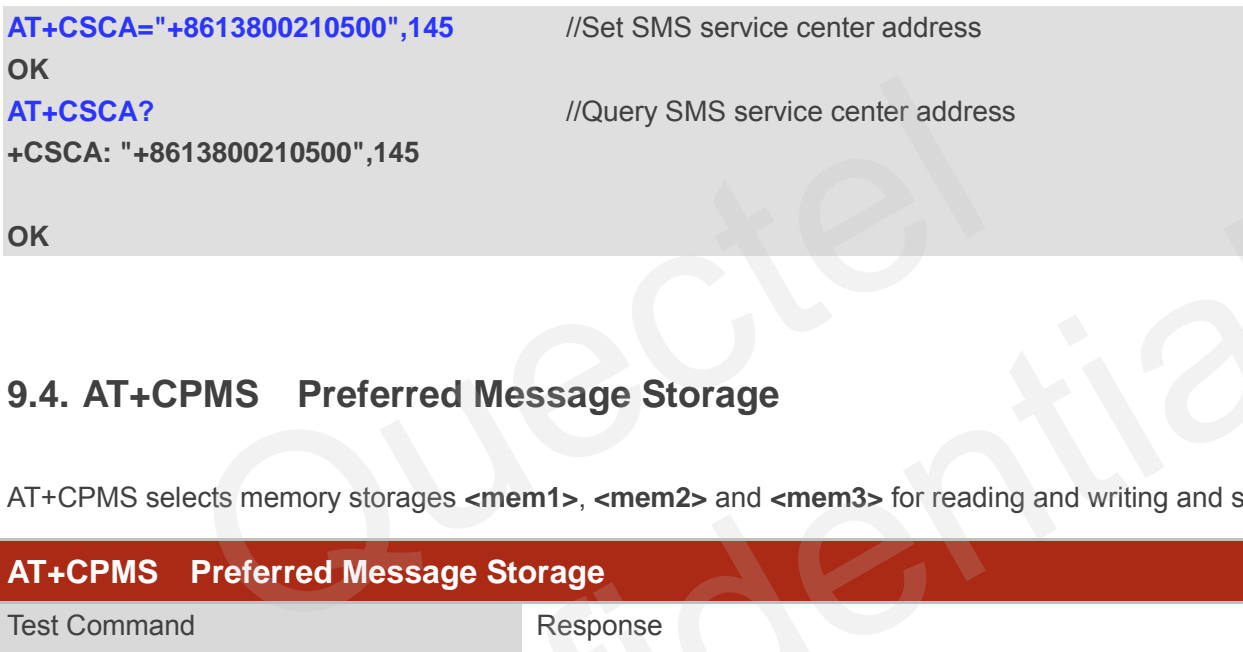

# **9.4. AT+CPMS Preferred Message Storage**

AT+CPMS selects memory storages **<mem1>**, **<mem2>** and **<mem3>** for reading and writing and so on.

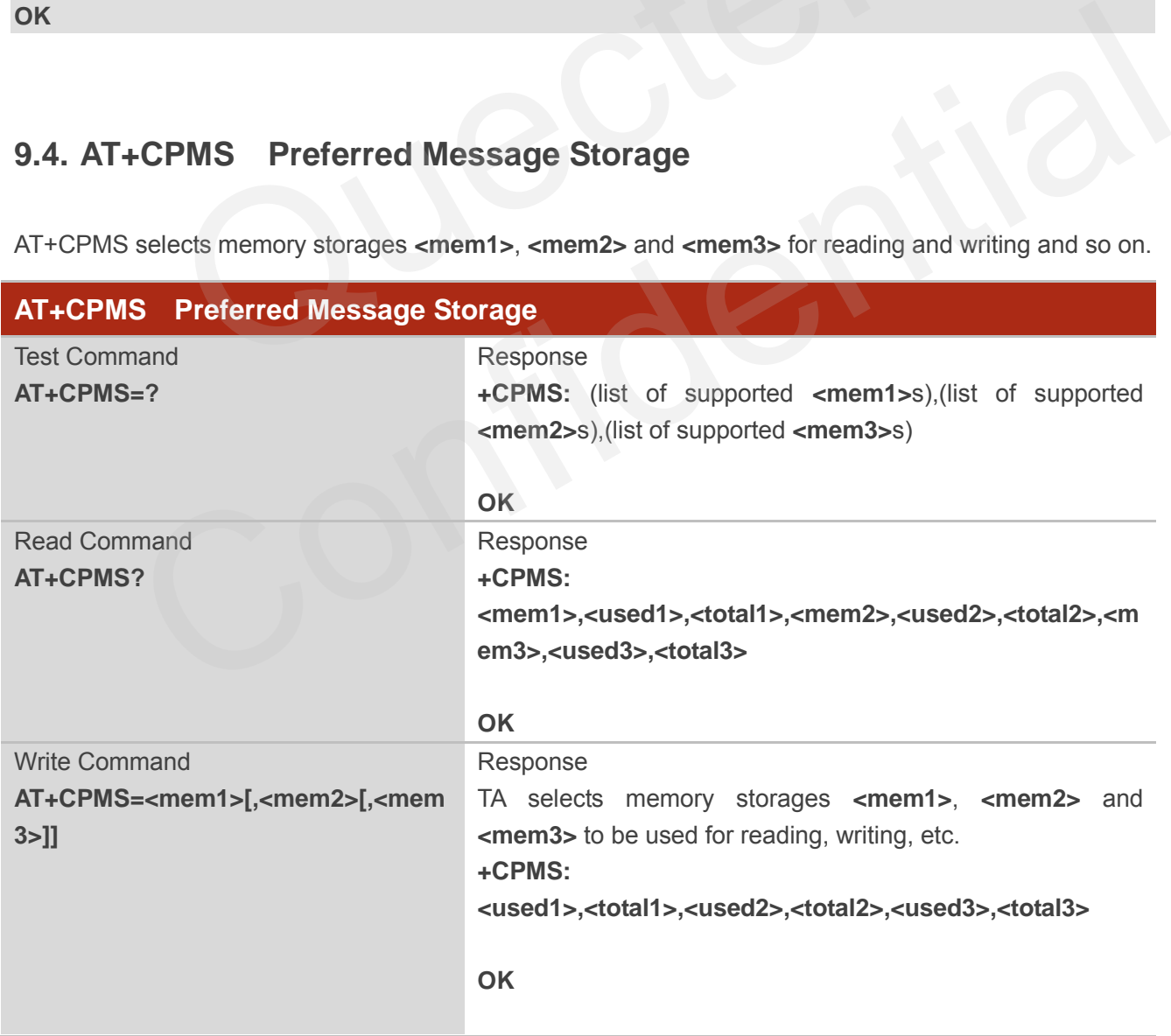

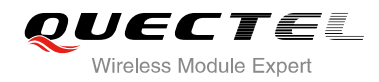

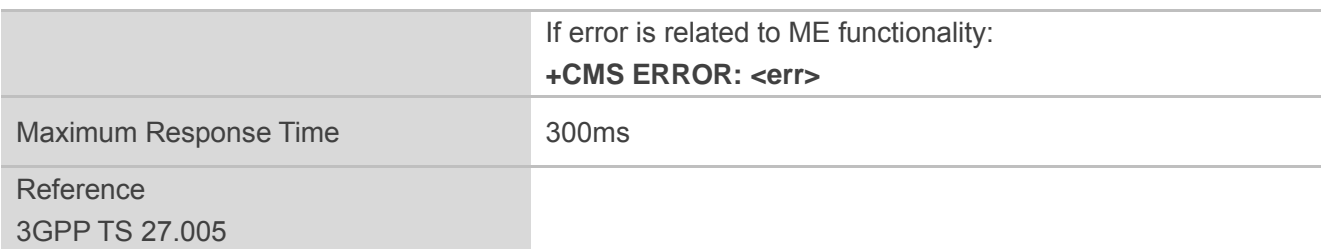

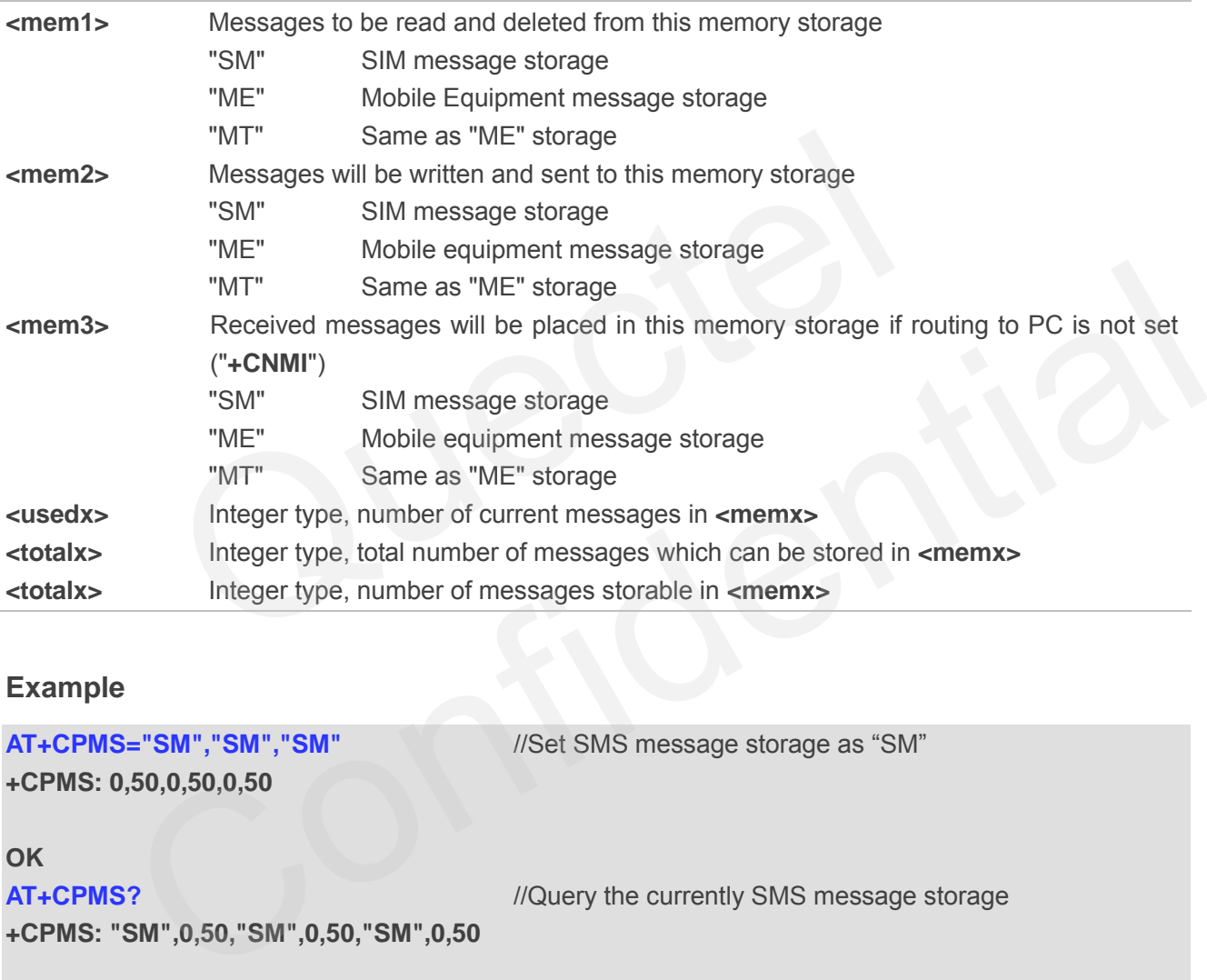

#### **Example**

```
AT+CPMS="SM","SM","SM" //Set SMS message storage as "SM"
+CPMS: 0,50,0,50,0,50 
OK
AT+CPMS? //Query the currently SMS message storage
+CPMS: "SM",0,50,"SM",0,50,"SM",0,50 
OK
```
## **9.5. AT+CMGD Delete Message**

AT+CMGD deletes a short message from the preferred message storage **<mem1>** location **<index>**. If **<delflag>** is presented and not set to 0, then the ME shall ignore **<index>** and follow the rules of **<delflag>** shown as below.

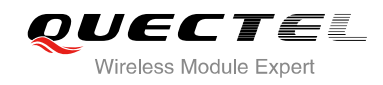

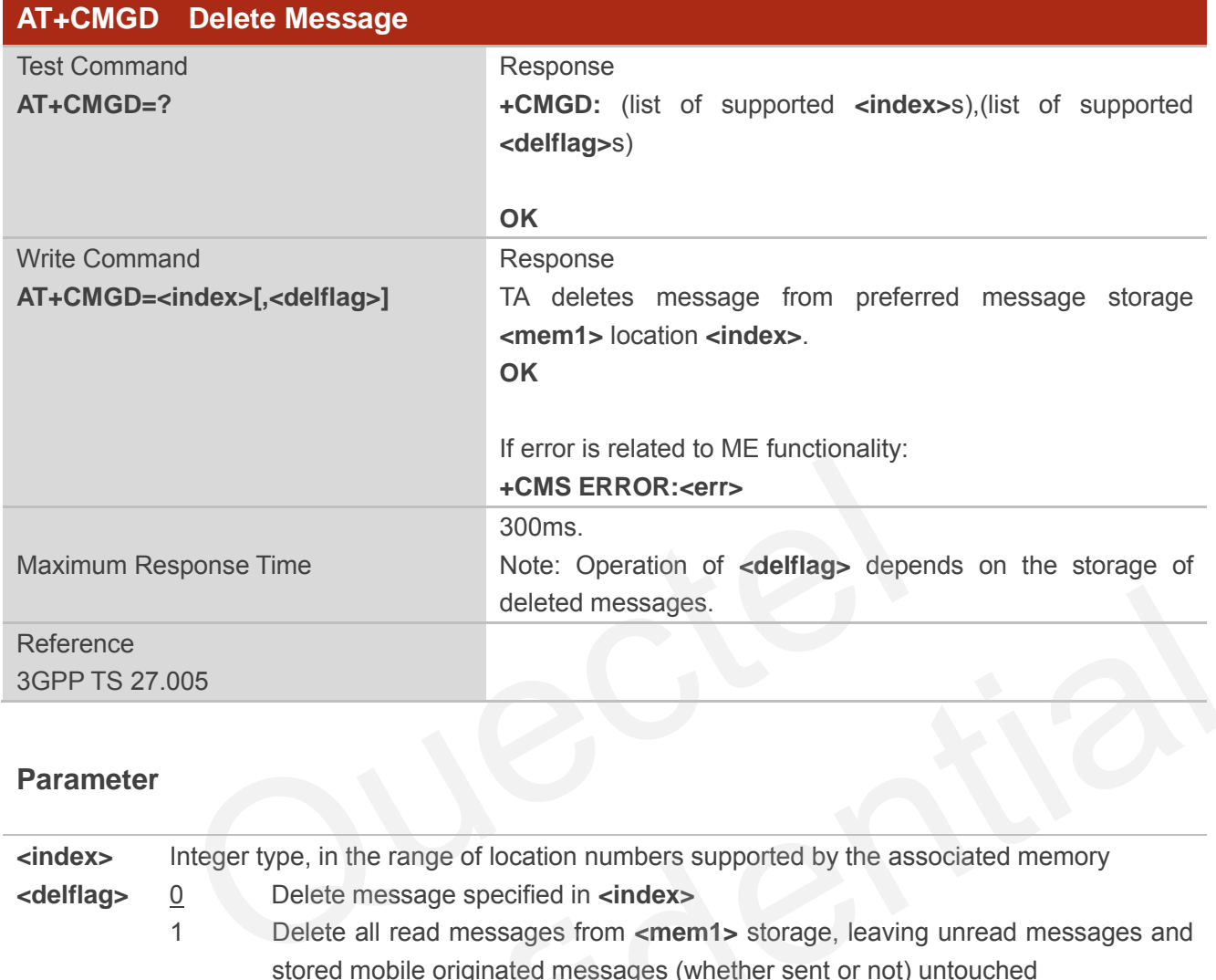

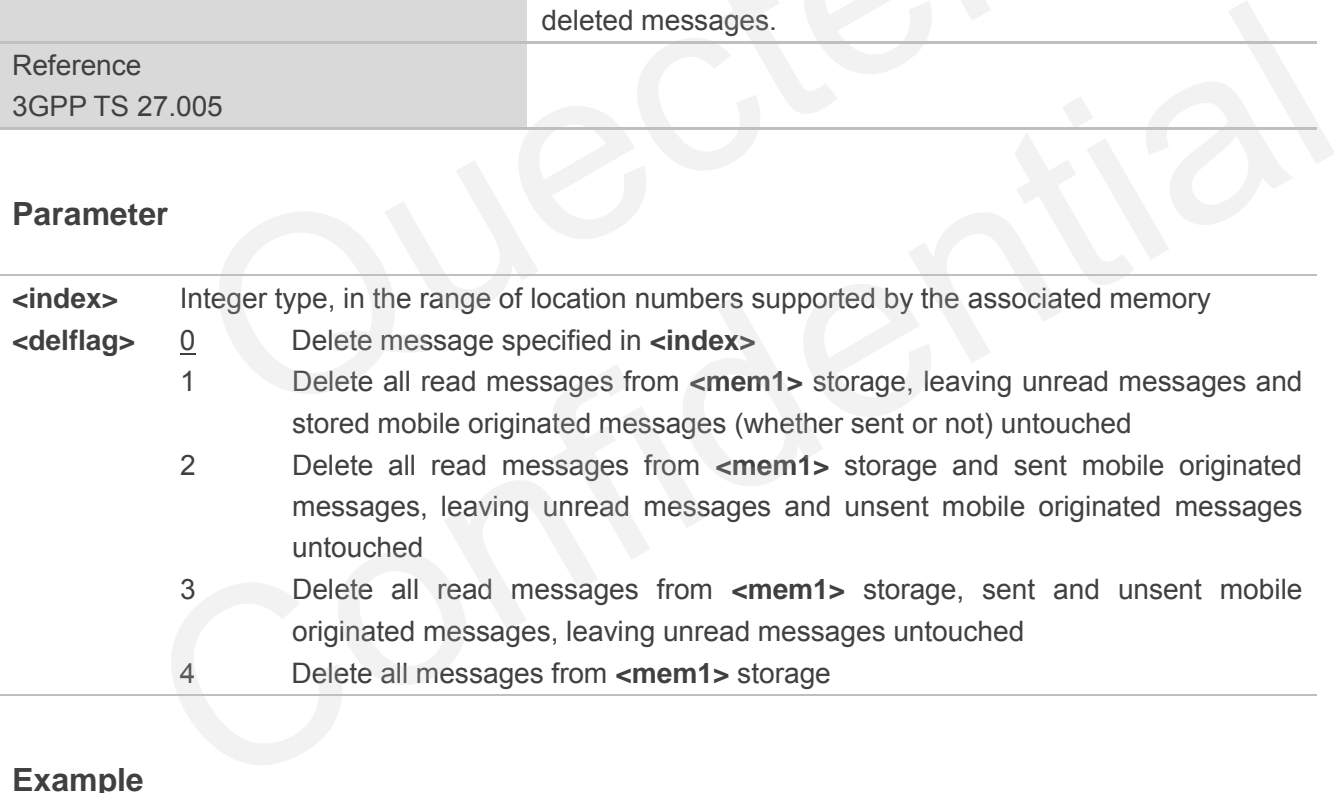

### **Example**

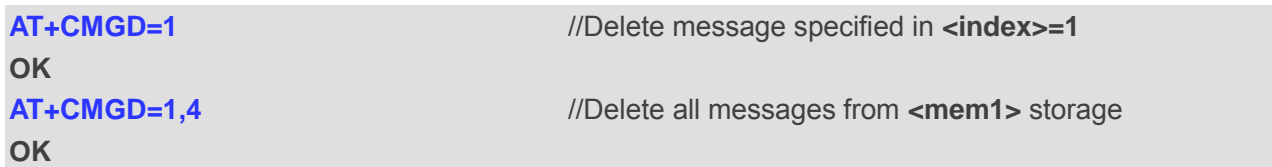

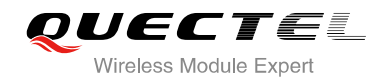

# **9.6. AT+CMGL List Messages**

AT+CMGL write command returns messages with status value **<stat>** from preferred message storage **<mem1>** to the TE. If the status of the message is "REC UNREAD", the status in the storage changes to "REC READ". When executing command AT+CMGL without status value **<stat>**, it will report the list of SMS with "REC UNREAD" status.

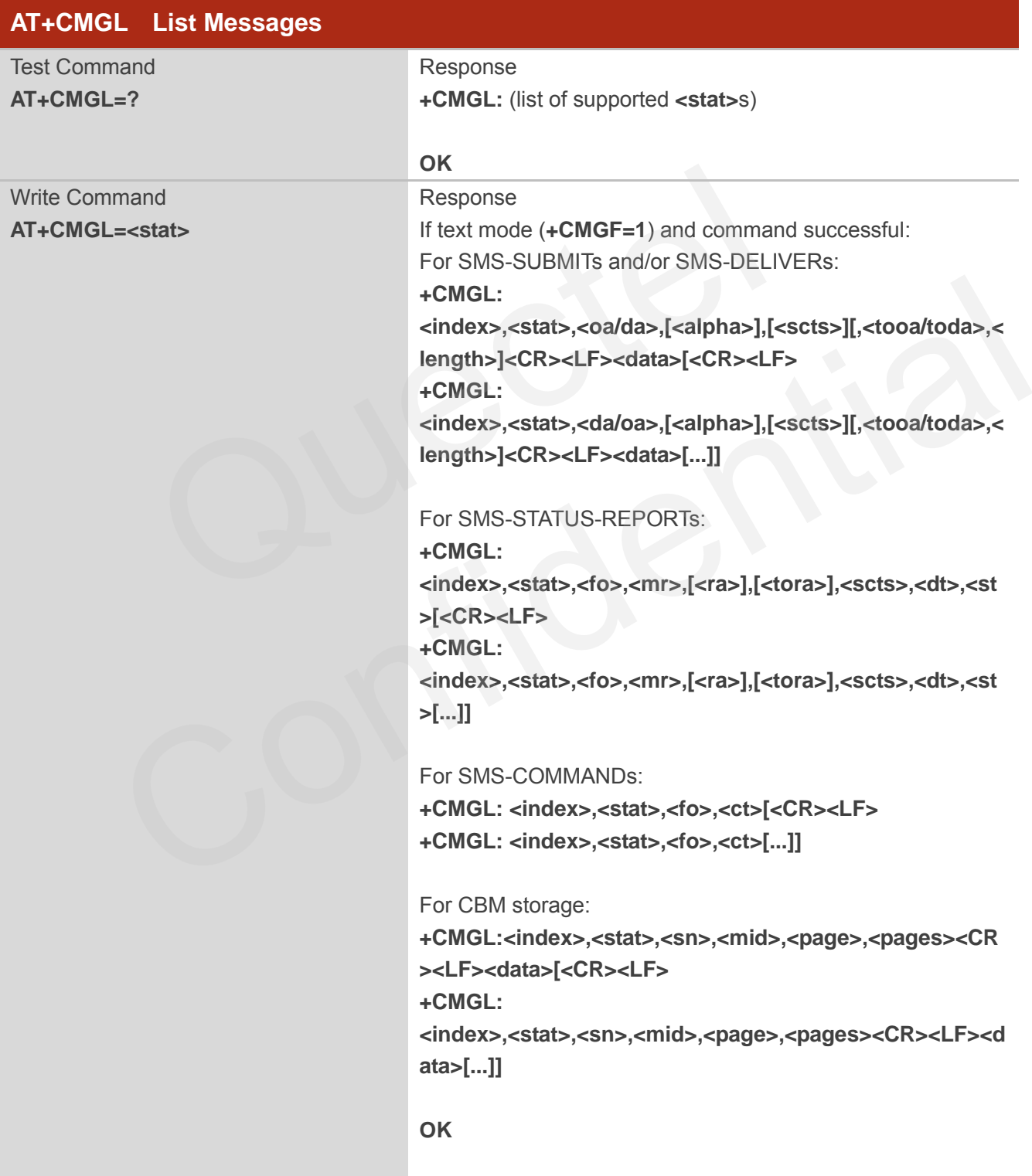

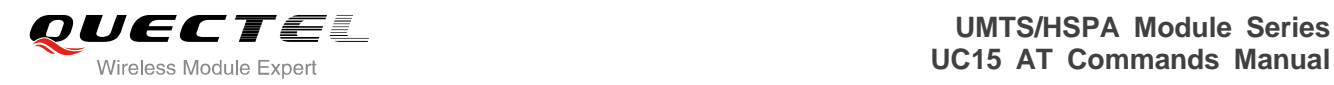

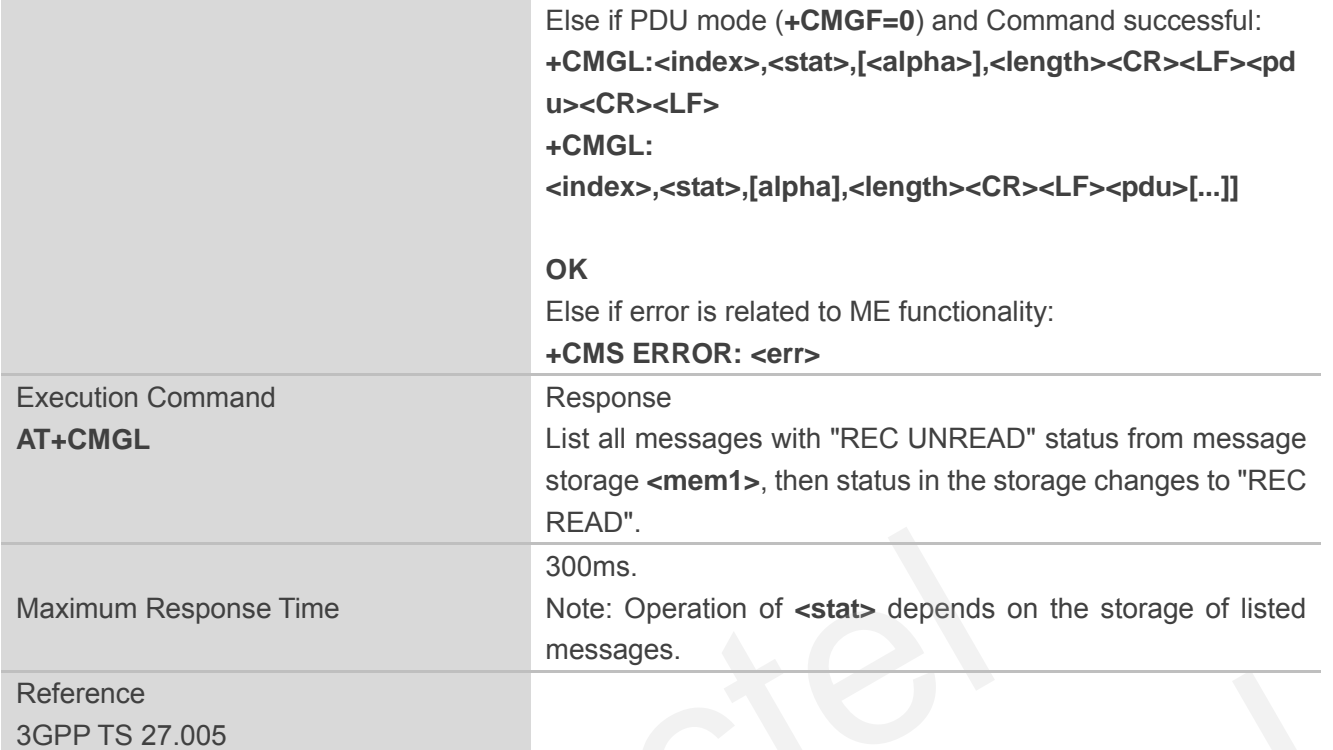

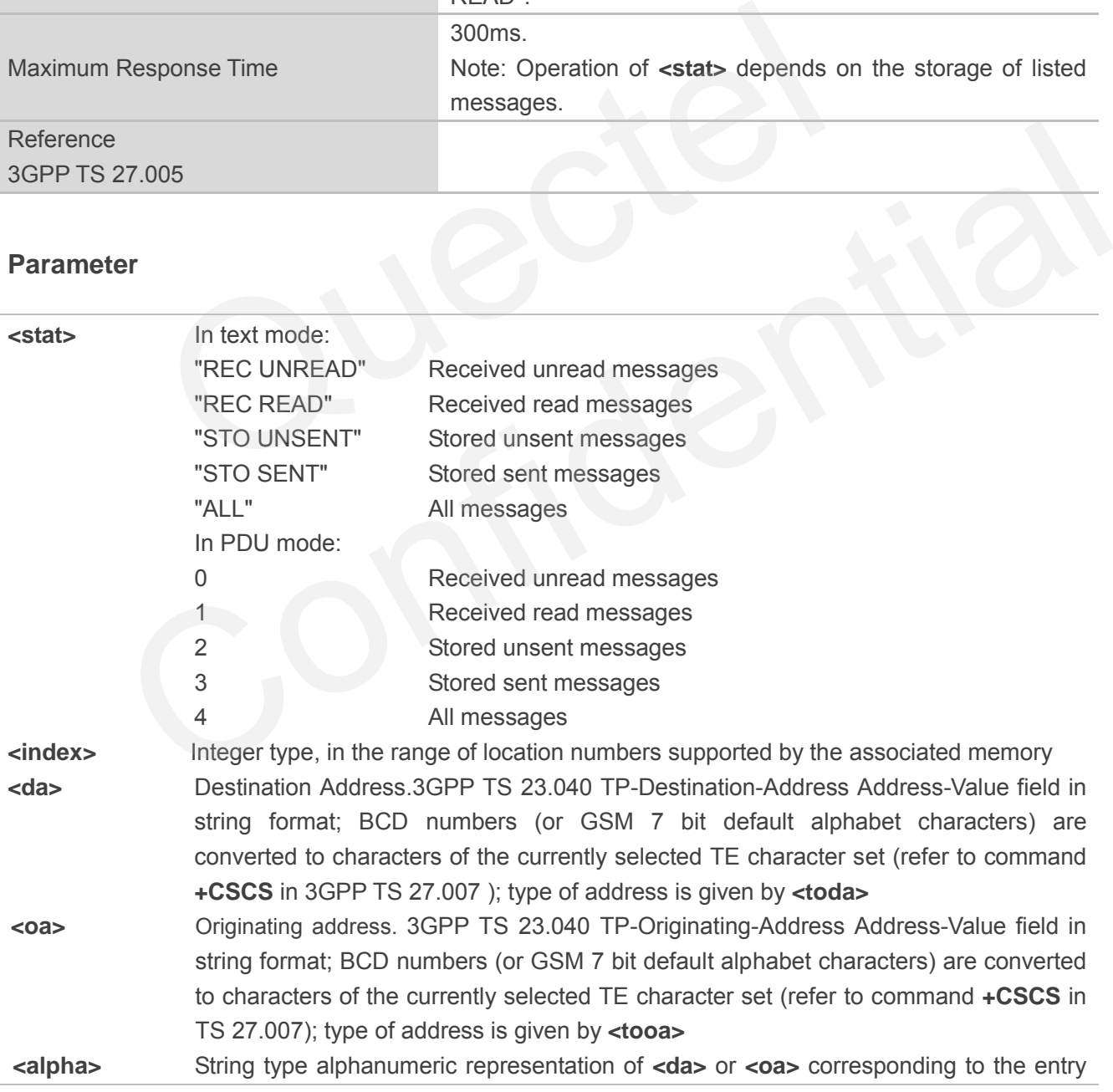

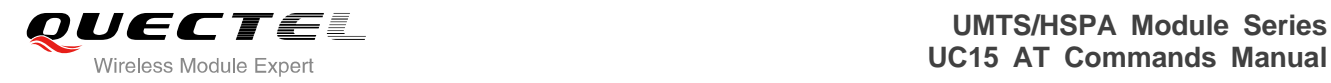

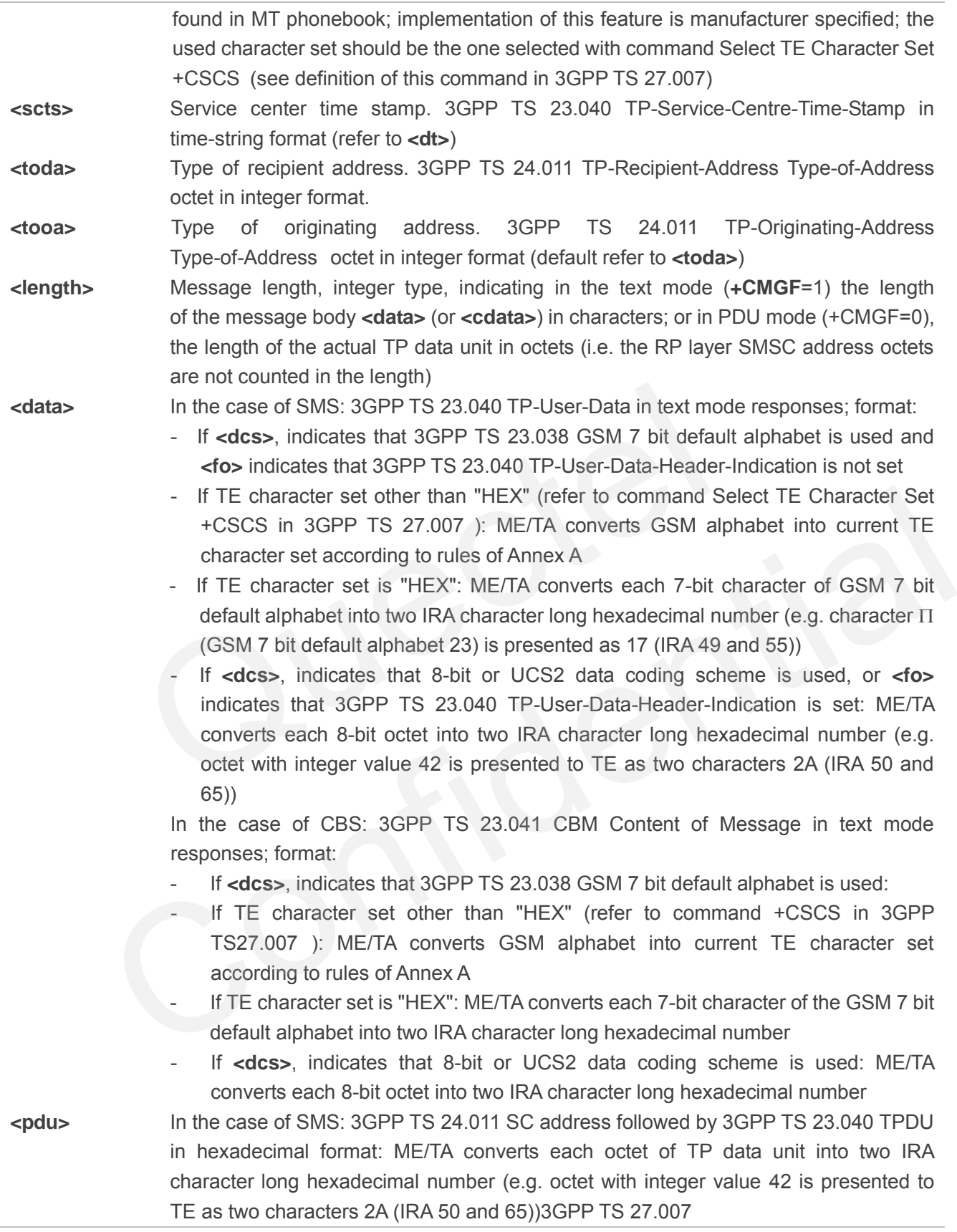

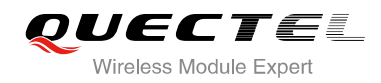

#### **Example**

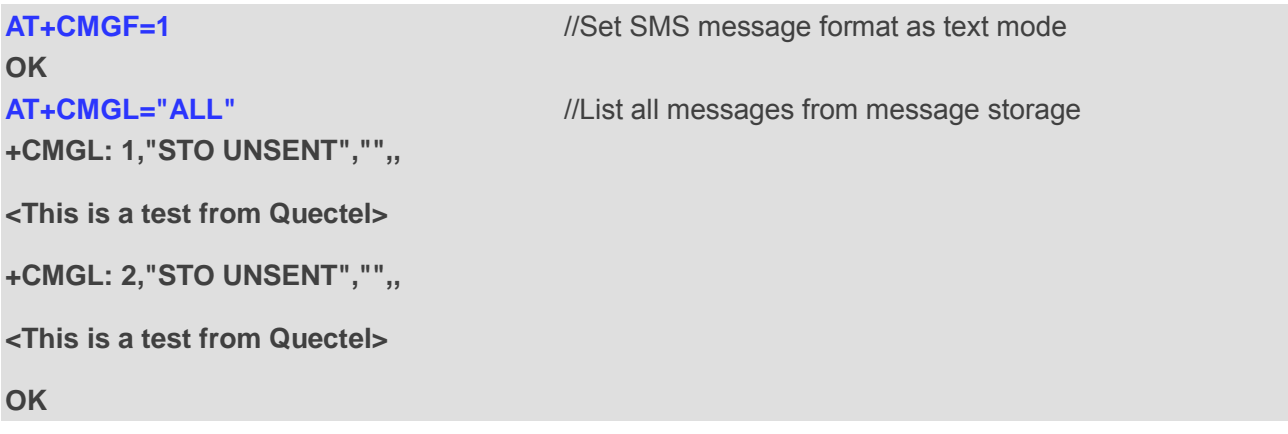

# **9.7. AT+CMGR Read Message**

AT+CMGR write command returns SMS message with location value **<index>** from message storage **<mem1>** to the TE. If status of the message is "REC UNREAD", status in the storage changes to "REC READ".

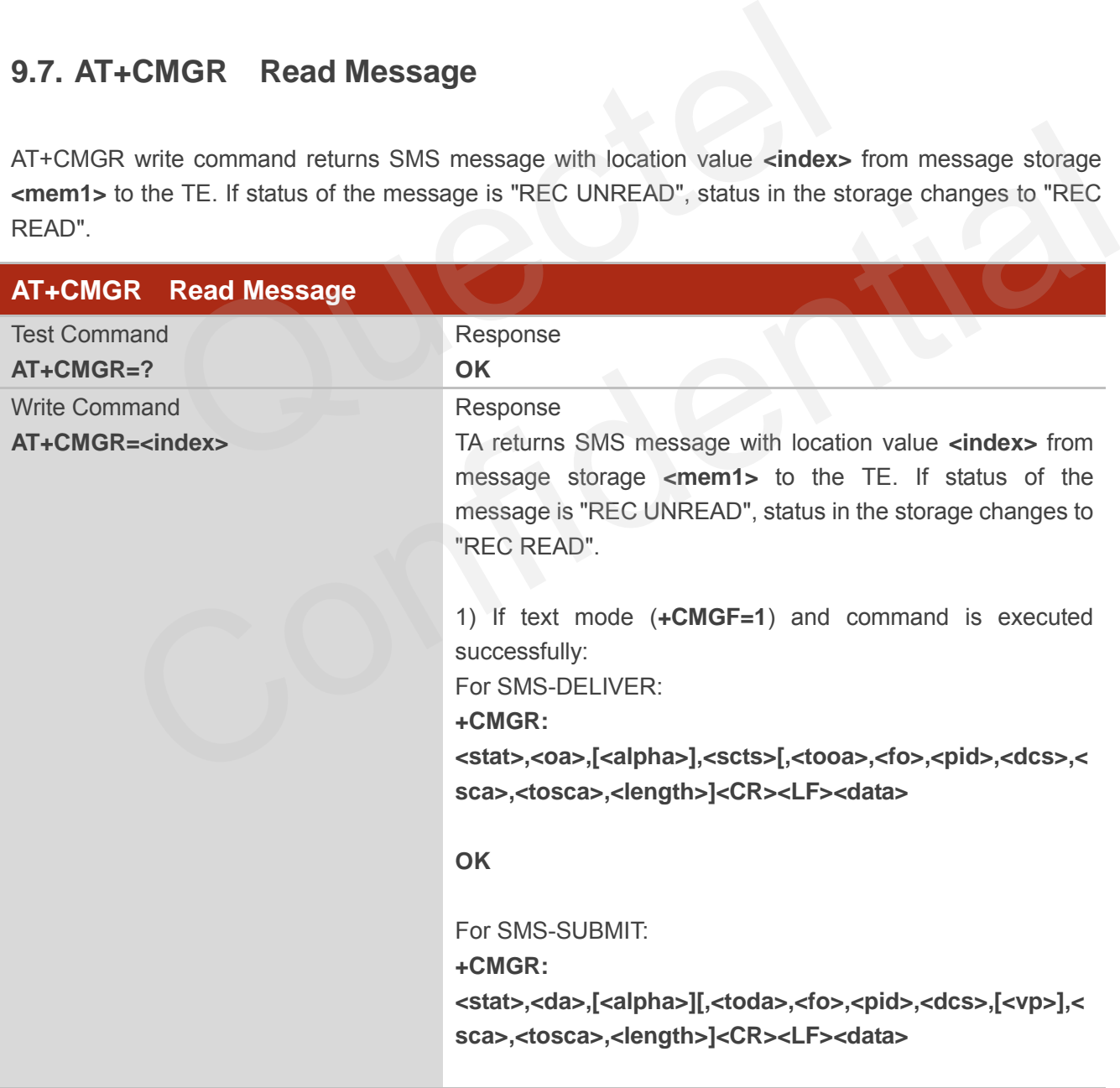

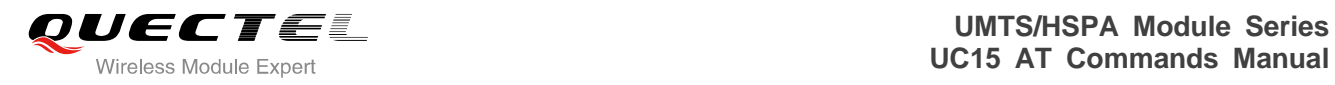

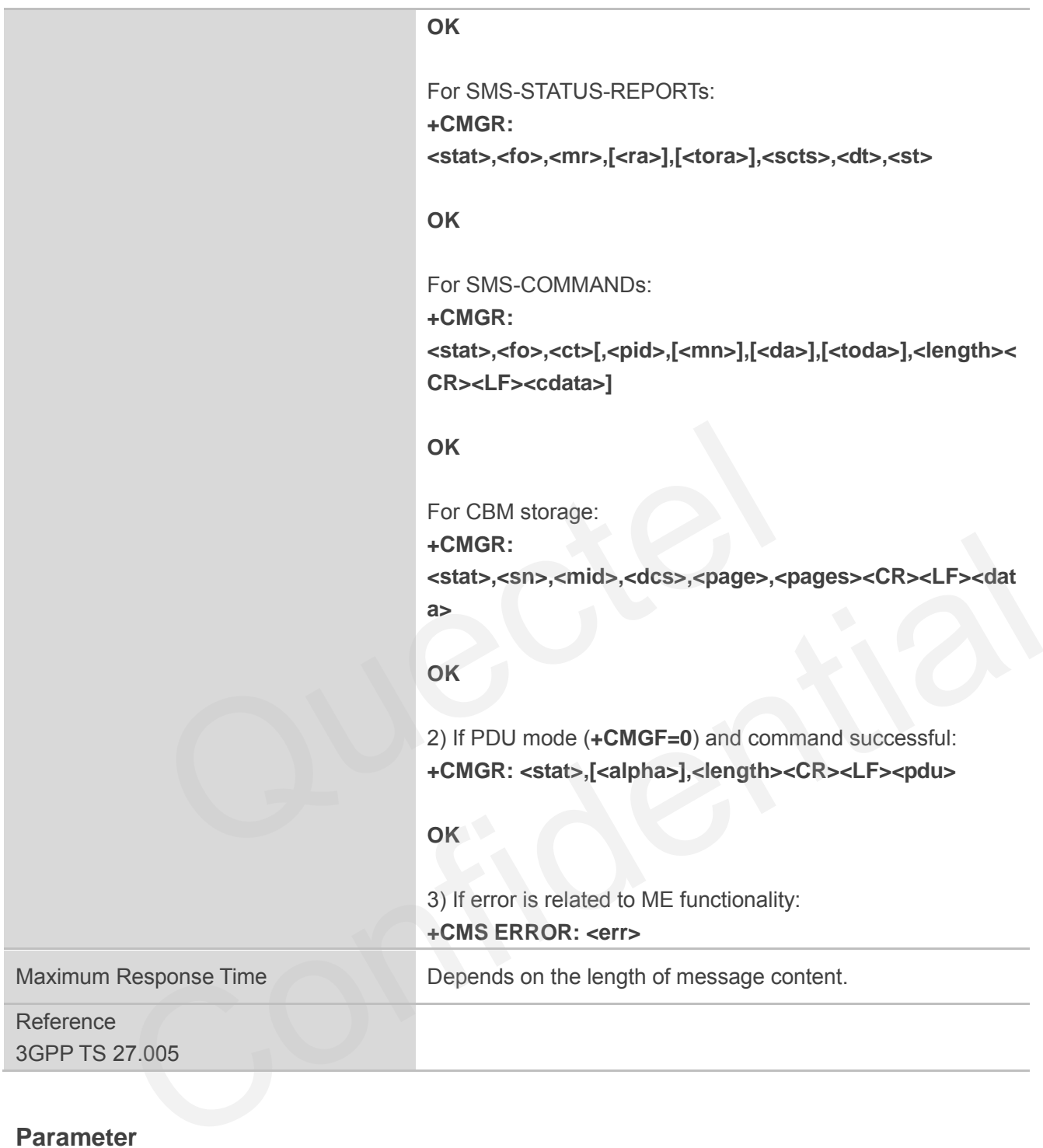

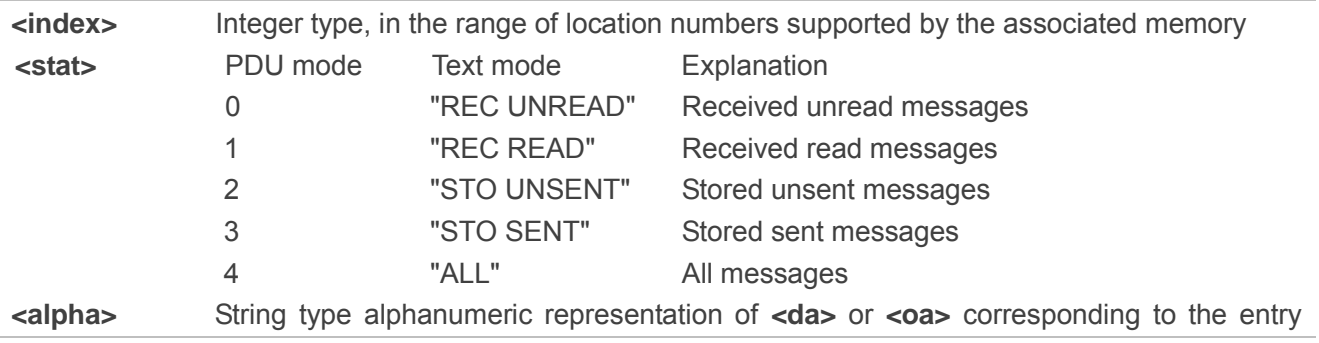

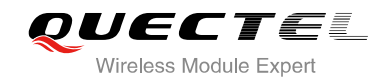

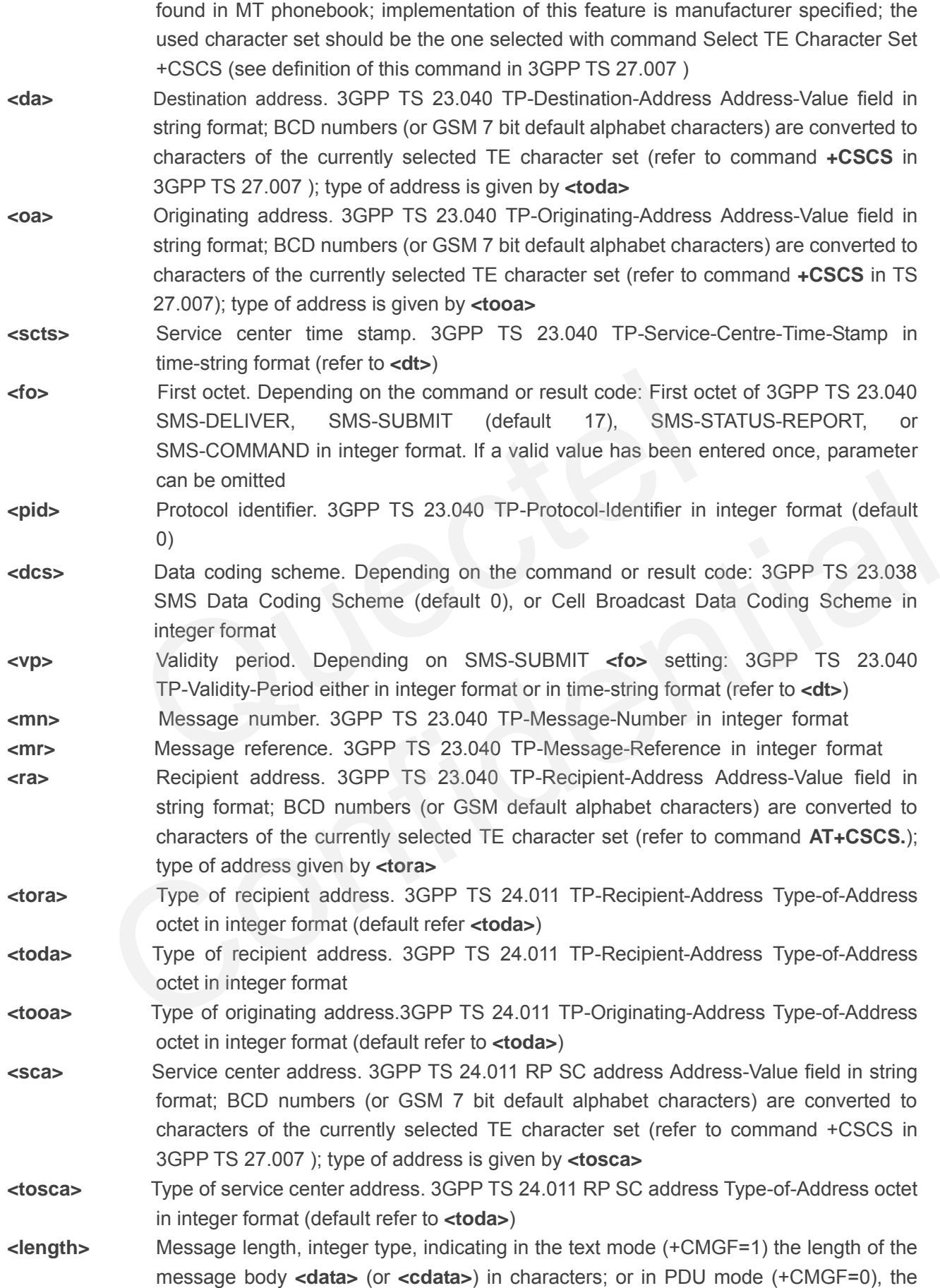

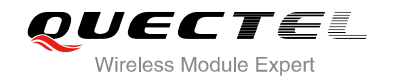

**Example +CMTI: "SM",3** //Indicates that new message has been received and saved to **<index>**=3 of "SM" **AT+CSDH=1 OK** length of the actual TP data unit in octets (i.e. the RP layer SMSC address octets are not counted in the length) **<data>** In the case of SMS: 3GPP TS 23.040 TP-User-Data in text mode responses; format: - If **<dcs>**, indicates that 3GPP TS 23.038 GSM 7 bit default alphabet is used and **<fo>** indicates that 3GPP TS 23.040 TP-User-Data-Header-Indication is not set: - If TE character set other than "HEX" (refer to command Select TE Character Set +CSCS in 3GPP TS 27.007 ): ME/TA converts GSM alphabet into current TE character set according to rules of Annex A - If TE character set is "HEX": ME/TA converts each 7-bit character of GSM 7 bit default alphabet into two IRA character long hexadecimal number (e.g. character  $\Pi$ (GSM 7 bit default alphabet 23) is presented as 17 (IRA 49 and 55)) - If **<dcs>**, indicates that 8-bit or UCS2 data coding scheme is used, or **<fo>** indicates that 3GPP TS 23.040 TP-User-Data-Header-Indication is set: ME/TA converts each 8-bit octet into two IRA character long hexadecimal number (e.g. octet with integer value 42 is presented to TE as two characters 2A (IRA 50 and 65) In the case of CBS: 3GPP TS 23.041 CBM Content of Message in text mode responses; format: - If **<dcs>**, indicates that 3GPP TS 23.038 GSM 7 bit default alphabet is used: - If TE character set other than "HEX" (refer command +CSCS in 3GPP TS 27.007 ): ME/TA converts GSM alphabet into current TE character set according rules of Annex A - If TE character set is "HEX": ME/TA converts each 7-bit character of the GSM 7 bit default alphabet into two IRA character long hexadecimal number - If **<dcs>**, indicates that 8-bit or UCS2 data coding scheme is used: ME/TA converts each 8-bit octet into two IRA character long hexadecimal number **<pdu>** In the case of SMS: 3GPP TS 24.011 SC address followed by 3GPP TS 23.040 TPDU in hexadecimal format: ME/TA converts each octet of TP data unit into two IRA character long hexadecimal number (e.g. octet with integer value 42 is presented to TE as two characters 2A (IRA 50 and 65))3GPP TS 27.007 8-bit octet into two IRA character long hexadecimal number (e.g.<br>
value 42 is presented to TE as two characters 2A (IRA 50 and 65<br>
In the case of CBS: 3GPP TS 23.041 CBM Content of Mess<br>
responses; format:<br>
If **<dcs>**, ind responses; format:<br>
If **closes**, indicates that 3GPP TS 23.038 GSM 7 bit default alphabet is used:<br>
If TE character set other than "HEX" (refer command +CSCS in 3GPP TS 27.007 ):<br>
ME/TA converts GSM alphabet into current T

```
AT+CMGR=3 //Read message
+CMGR: "REC UNREAD","+8615021012496",,"13/12/13 15:06:37+32",145,4,0,0,"+8 
613800210500",145,27
```
**<This is a test from Quectel>** 

**OK**

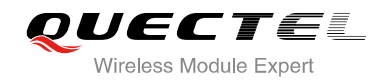

# **9.8. AT+CMGS Send Message**

AT+CMGS write command sends a short message from TE to network (SMS-SUBMIT). After invoking the write command, wait for the prompt ">" and then start to write the message. Then enter **<CTRL-Z>** to indicate the ending of PDU and begin to send the message. Sending can be cancelled by giving **<ESC>** character. Abortion is acknowledged with "**OK**", though the message will not be sent. The message reference **<mr>** is returned to the TE on successful message delivery. The value can be used to identify message upon unsolicited delivery status report result code.

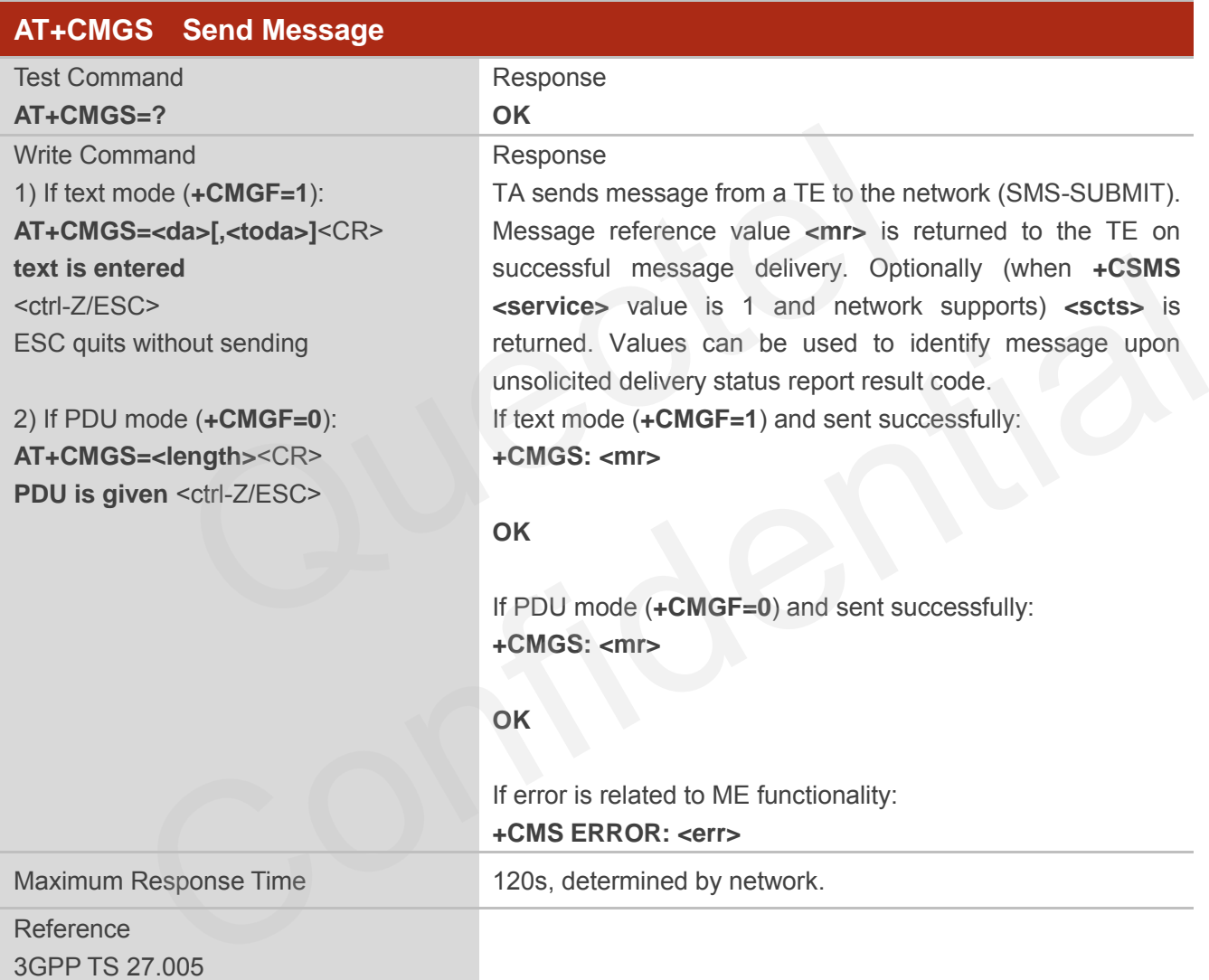

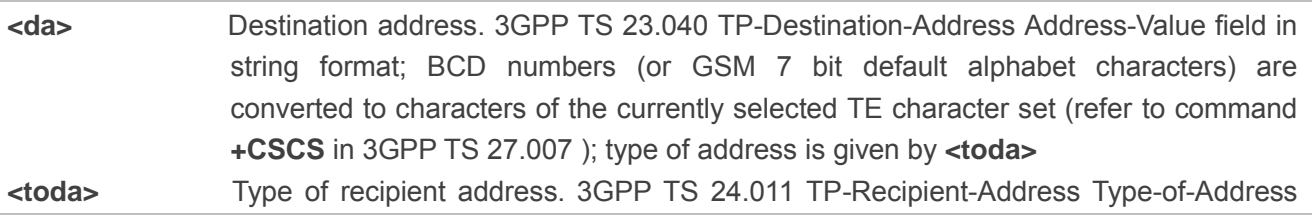

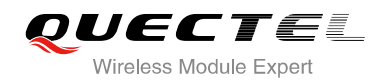

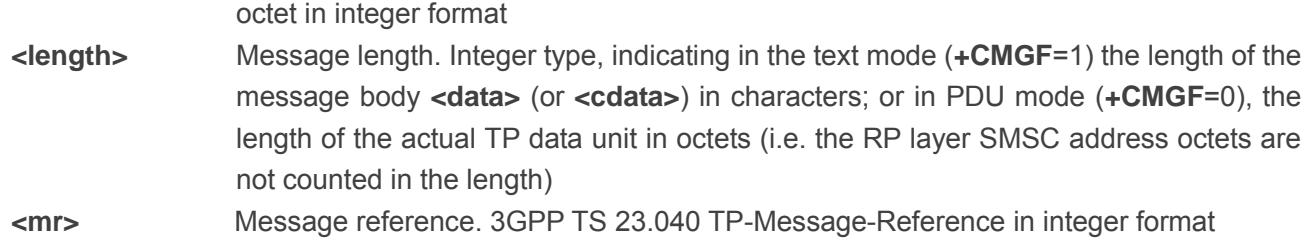

#### **Example**

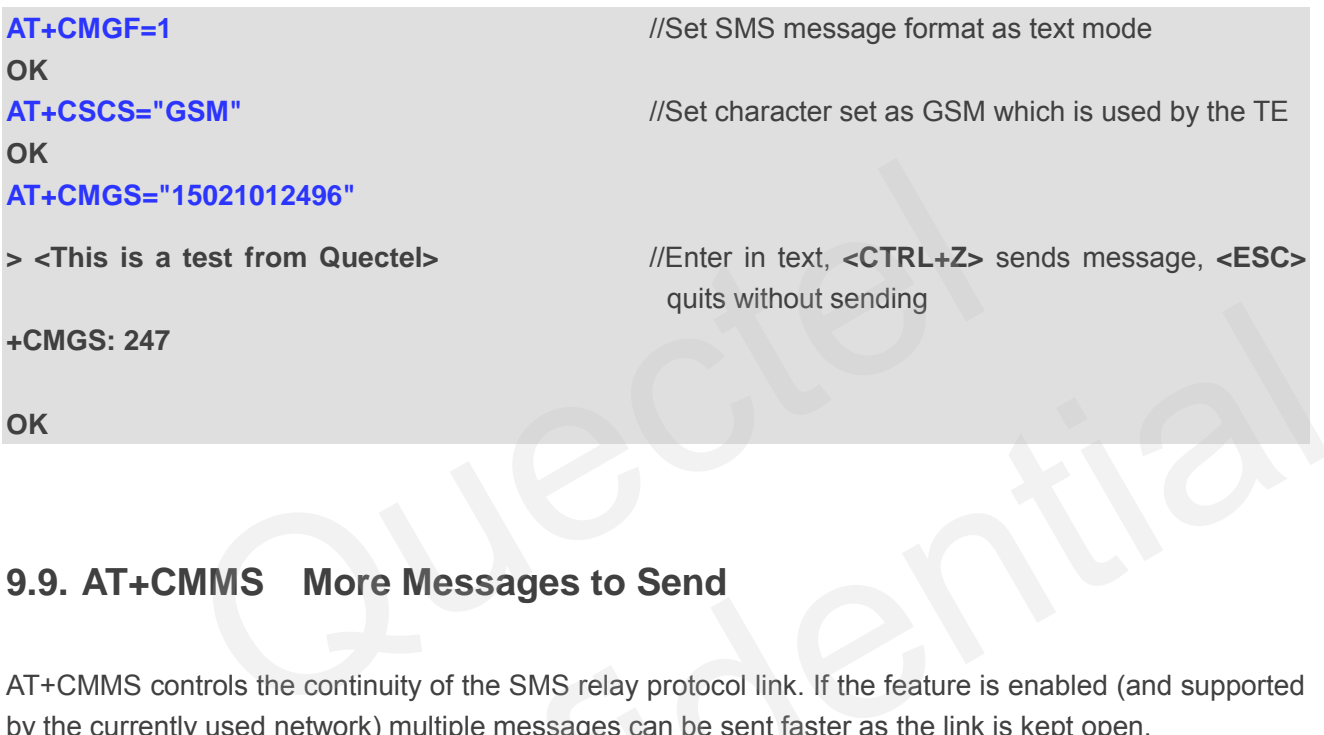

## **9.9. AT+CMMS More Messages to Send**

AT+CMMS controls the continuity of the SMS relay protocol link. If the feature is enabled (and supported by the currently used network) multiple messages can be sent faster as the link is kept open.

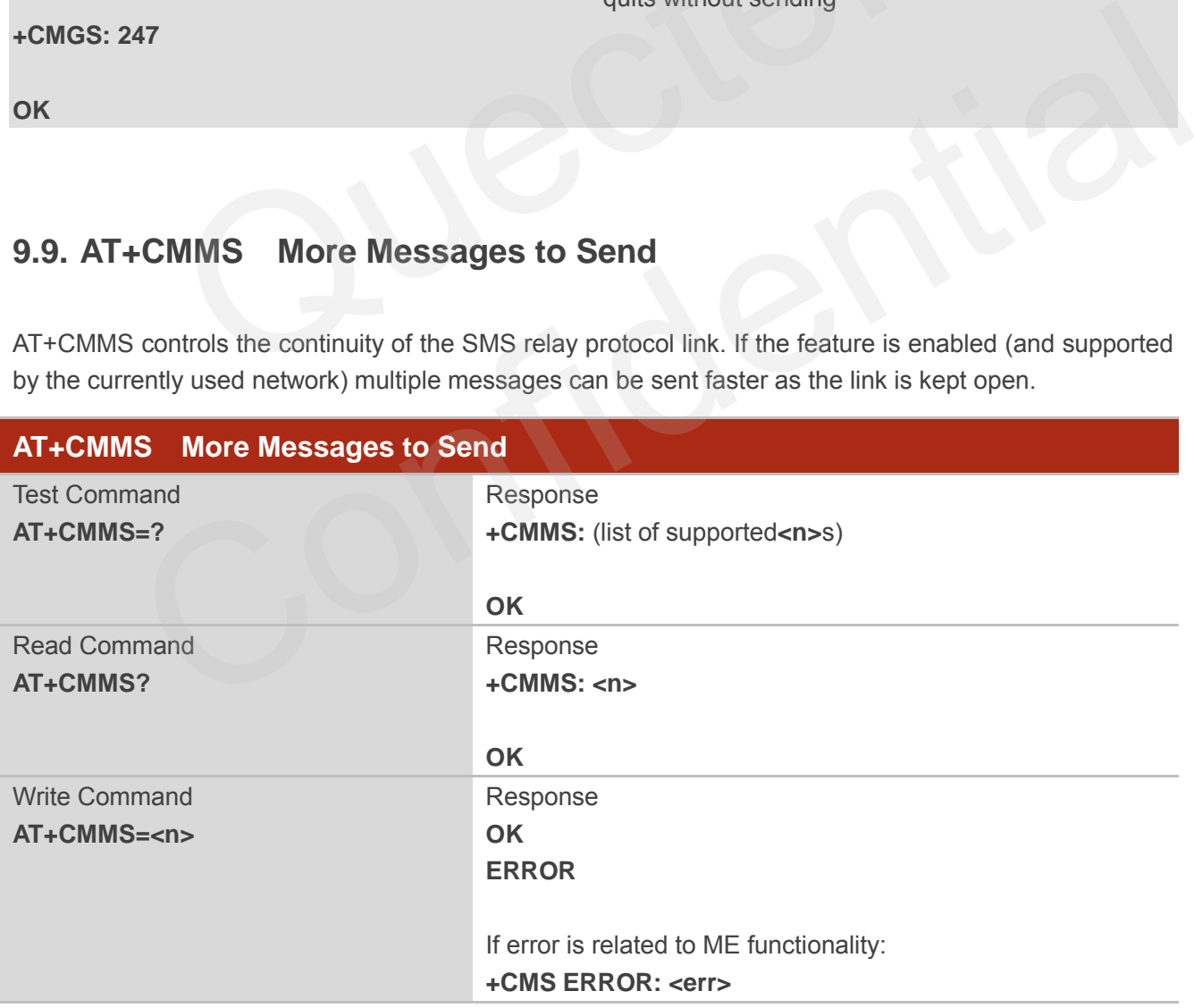

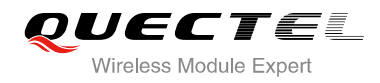

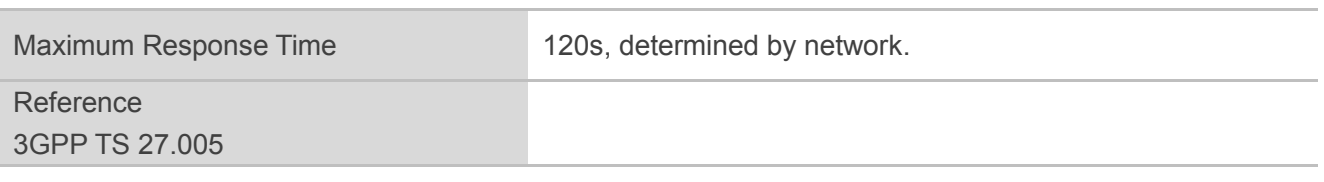

- **<n>** 0 Feature disabled
	- 1 Keep enabled until the time between the response of the latest message send command (**+CMGS**, **+CMSS**, etc.) and the next send command exceeds 1-5 seconds (the exact value is up to ME implementation), then ME shall close the link and TA switches **<n>** back to 0 automatically
	- 2 Enable (if the time between the response of the latest message send command and the next send command exceeds 1-5 seconds (the exact value is up to ME implementation), ME shall close the link but TA will not switch **<n>** back to 0 automatically) ble (if the time between the response of the latest message send com<br>d command exceeds 1-5 seconds (the exact value is up to ME implem<br>se the link but TA will not switch <n> back to 0 automatically)<br>of read command, a dela

#### **NOTE**

After the use of read command, a delay of 5-10 seconds is required before issuing the write command, otherwise the "**+CMS ERROR: 500**" may appear.

## **9.10. AT+CMGW Write Message to Memory**

AT+CMGW write and execution commands store a short message (either SMS-DELIVER or SMS-SUBMIT) from TE to memory storage **<mem2>**. Memory location **<index>** of the stored message is returned. Message status will be set to "stored unsent" by default, but parameter **<stat>** also allows other status values to be given. **Example 18 and Command, a delay of 5-10 seconds is required before issuing the write command,**<br>the "+CMS ERROR: 500" may appear.<br> **T+CMGW Write Message to Memory**<br>
We write and execution commands store a short message (ei

The syntax of input text is same as the one specified in the write command **+CMGS**.

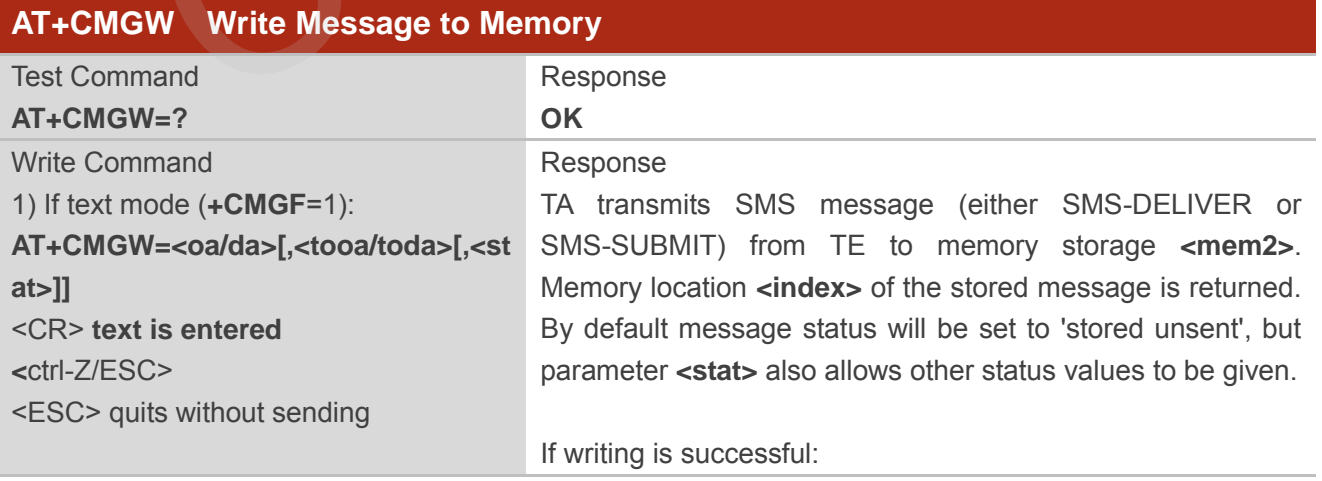

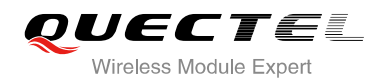

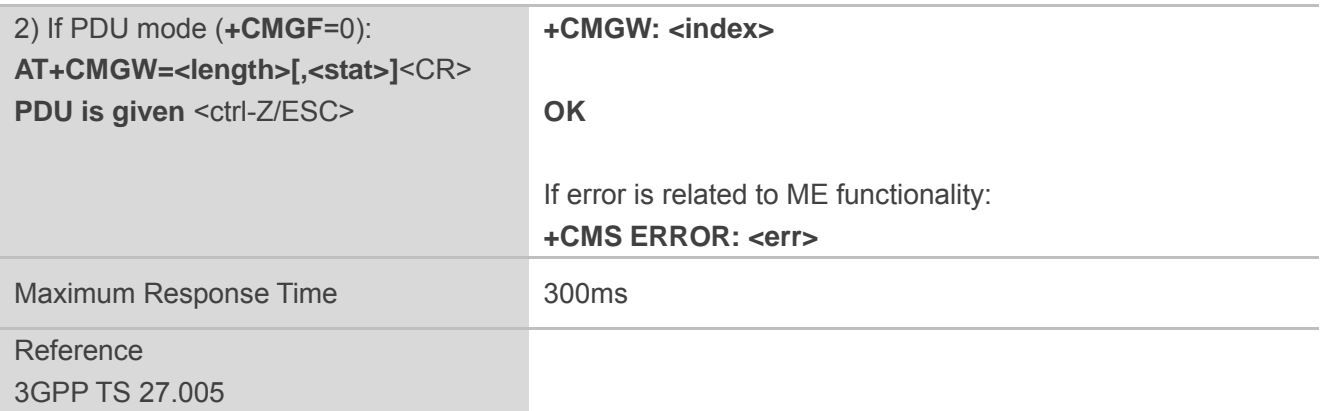

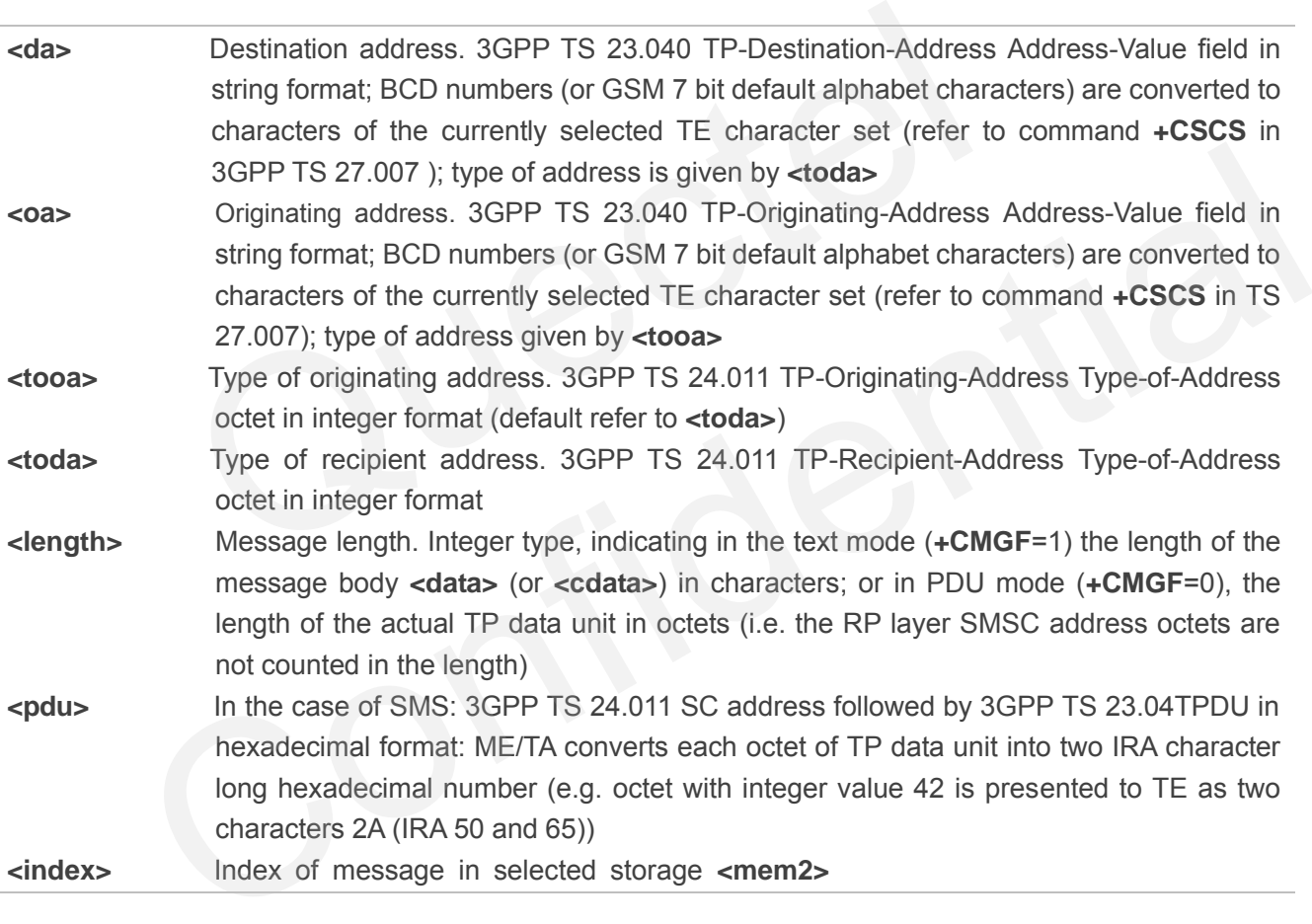

## **Example**

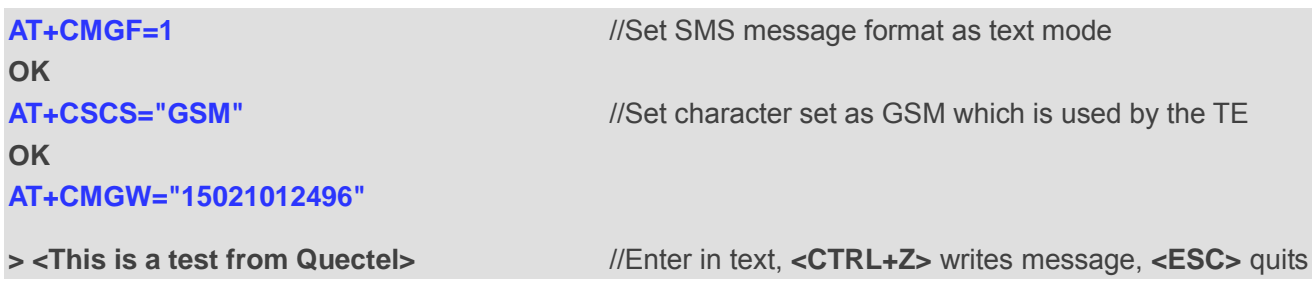

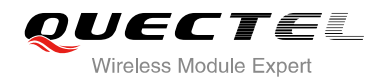

without sending

**+CMGW: 4** 

**OK** 

**AT+CMGF=0** //Set SMS message format as PDU mode

**OK**

#### **AT+CMGW=18**

**> 0051FF00000008000A0500030002016D4B8BD5** 

**+CMGW: 5** 

**OK**

# **9.11. AT+CMSS Send Message From Storage**

AT+CMSS write command sends message with location value **<index>** from message storage **<mem2>** to the network (SMS-SUBMIT or SMS-COMMAND). If new recipient address **<da>** is given for SMS-SUBMIT, it shall be used instead of the one stored with the message.

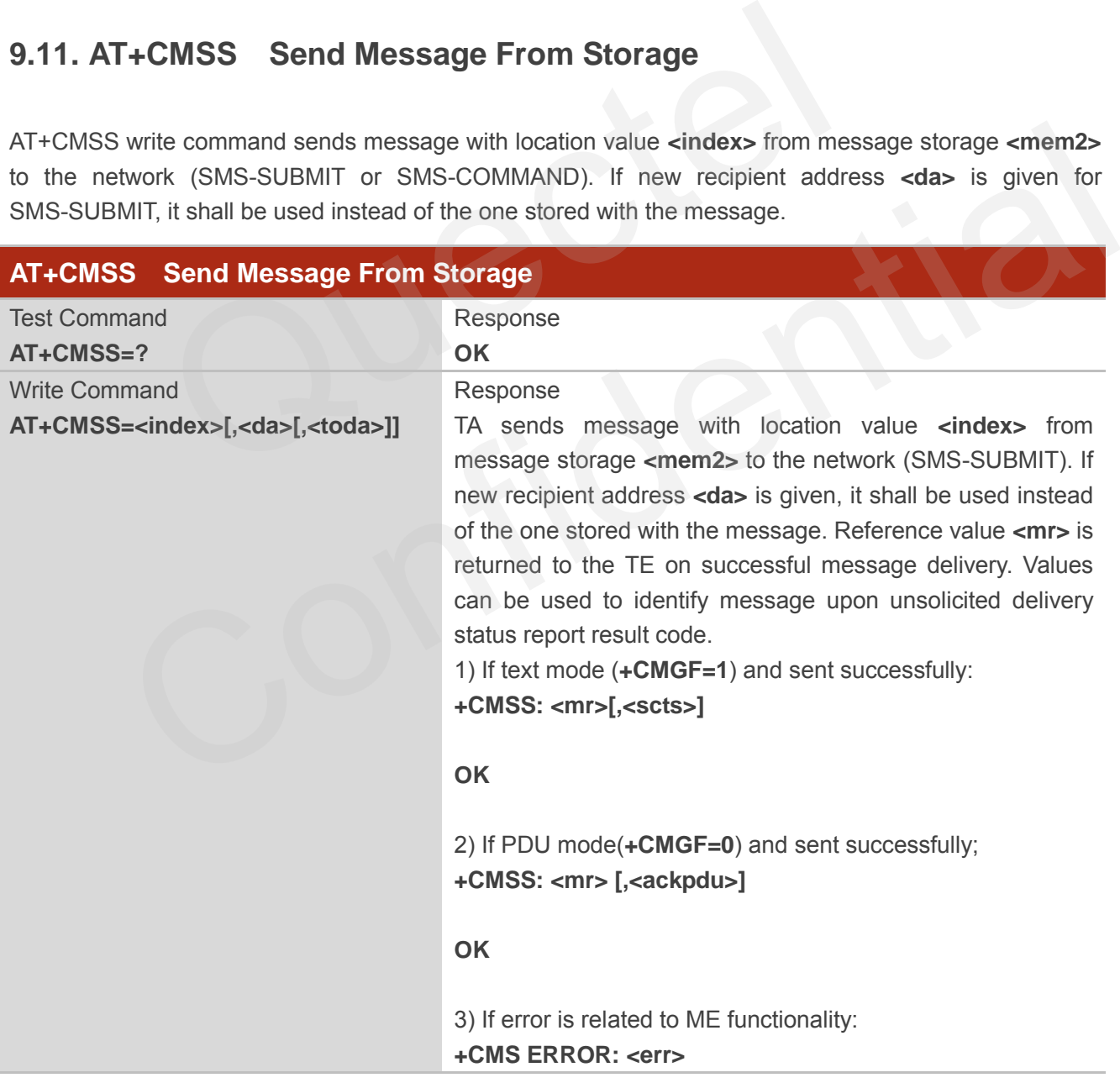

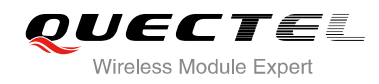

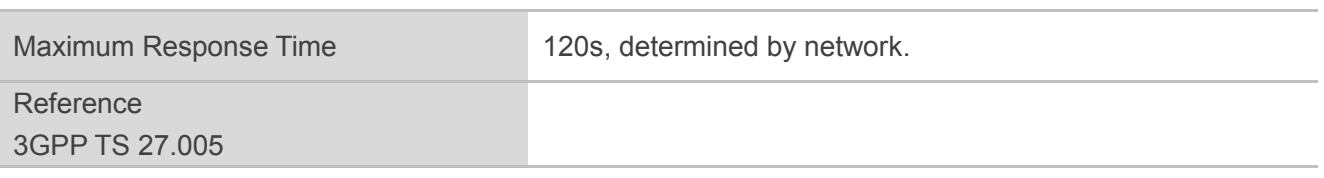

| <index></index>   | Integer type, in the range of location numbers supported by the associated memory           |
|-------------------|---------------------------------------------------------------------------------------------|
| <da></da>         | Destination Address. 3GPP TS 23.040 TP-Destination-Address Address-Value field in           |
|                   | string format; BCD numbers (or GSM 7 bit default alphabet characters) are                   |
|                   |                                                                                             |
|                   | converted to characters of the currently selected TE character set (refer to command        |
|                   | +CSCS in 3GPP TS 27.007); type of address is given by <toda></toda>                         |
| <toda></toda>     | Type of recipient address. 3GPP TS 24.011 TP-Recipient-Address Type-of-Address              |
|                   | octet in integer format                                                                     |
|                   |                                                                                             |
| $<$ mr $>$        | Message reference. 3GPP TS 23.040 TP-Message-Reference in integer format.                   |
| <scts></scts>     | Service center time stamp. 3GPP TS 23.040 TP-Service-Centre-Time-Stamp in                   |
|                   | time-string format (refer to $<dt>$ )                                                       |
| <ackpdu></ackpdu> | Format is same for <b><pdu></pdu></b> in case of SMS, but without 3GPP TS 24.011 SC address |
|                   | field and parameter shall be bounded by double quote characters like a normal string        |
|                   | type parameter                                                                              |
|                   |                                                                                             |
|                   |                                                                                             |
| <b>Example</b>    |                                                                                             |
| AT+CMGF=1         | //Set SMS message format as text mode                                                       |
|                   |                                                                                             |
| <b>OK</b>         |                                                                                             |
| AT+CSCS="GSM"     | //Set character set as GSM which is used by the TE                                          |
|                   |                                                                                             |

**Example** 

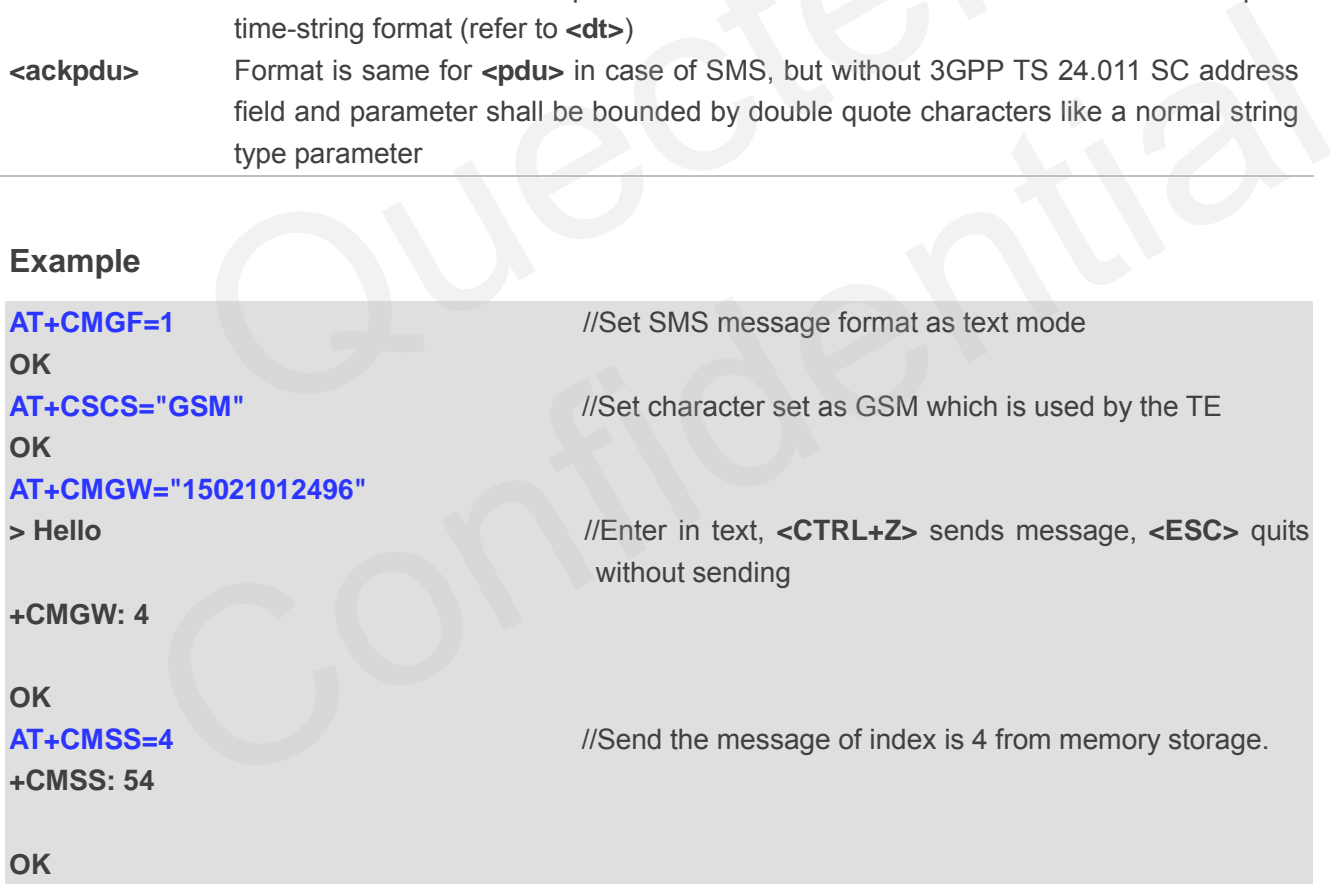

# **9.12. AT+CNMA New Message Acknowledgement to UE/TE**

AT+CNMA write and execute command confirms successful receipt of a new message (SMS-DELIVER or SMS-STATUS-REPORT) routed directly to the TE. If the UE does not receive acknowledgement within

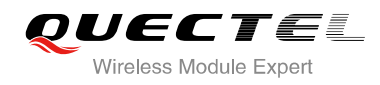

the required time (net-work timeout), it will send a "RP-ERROR" message to the network. The UE will automatically disable rout to the TE by setting both <mt> and <ds> values of AT+CNMI to 0.

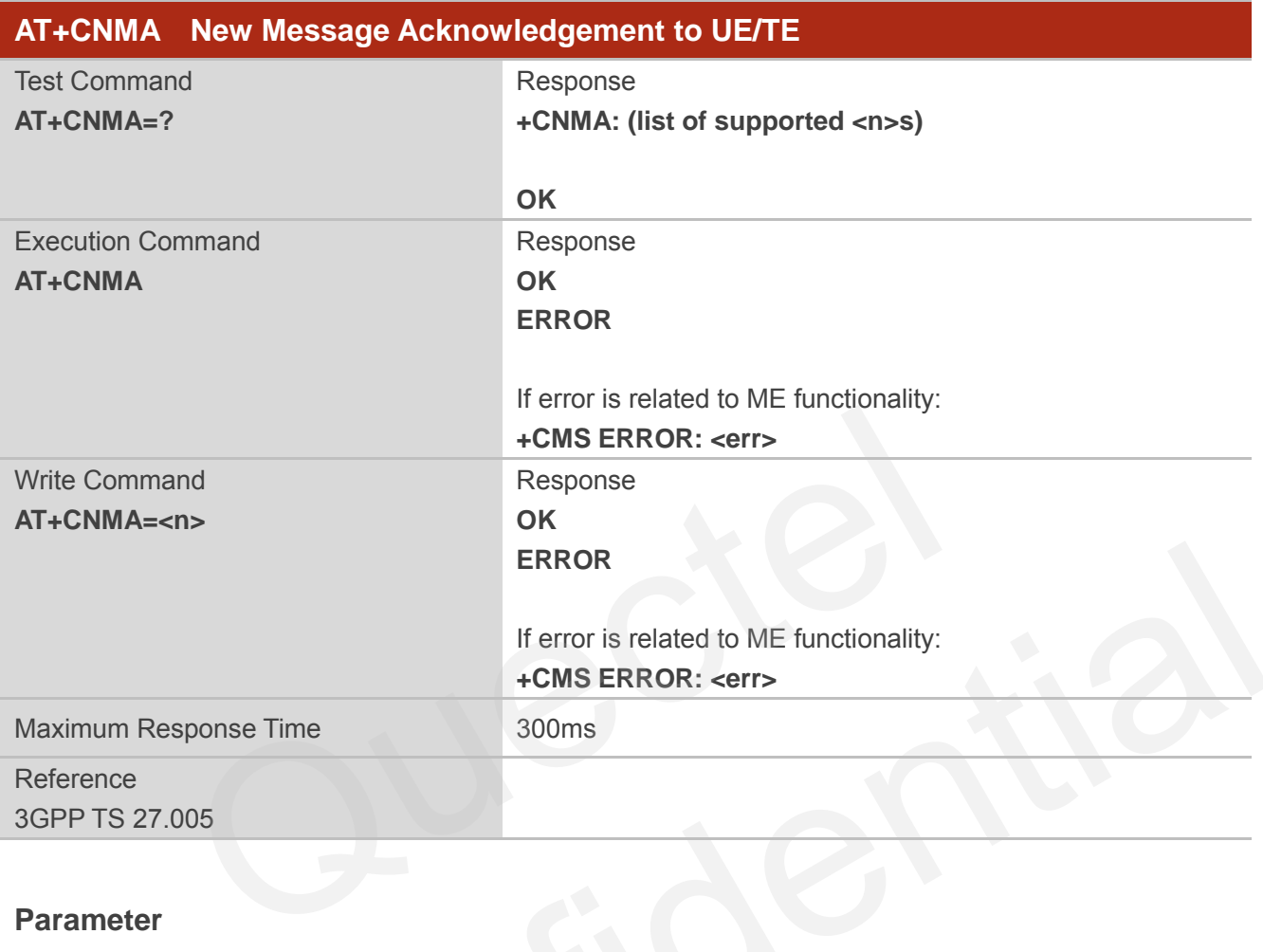

#### **Parameter**

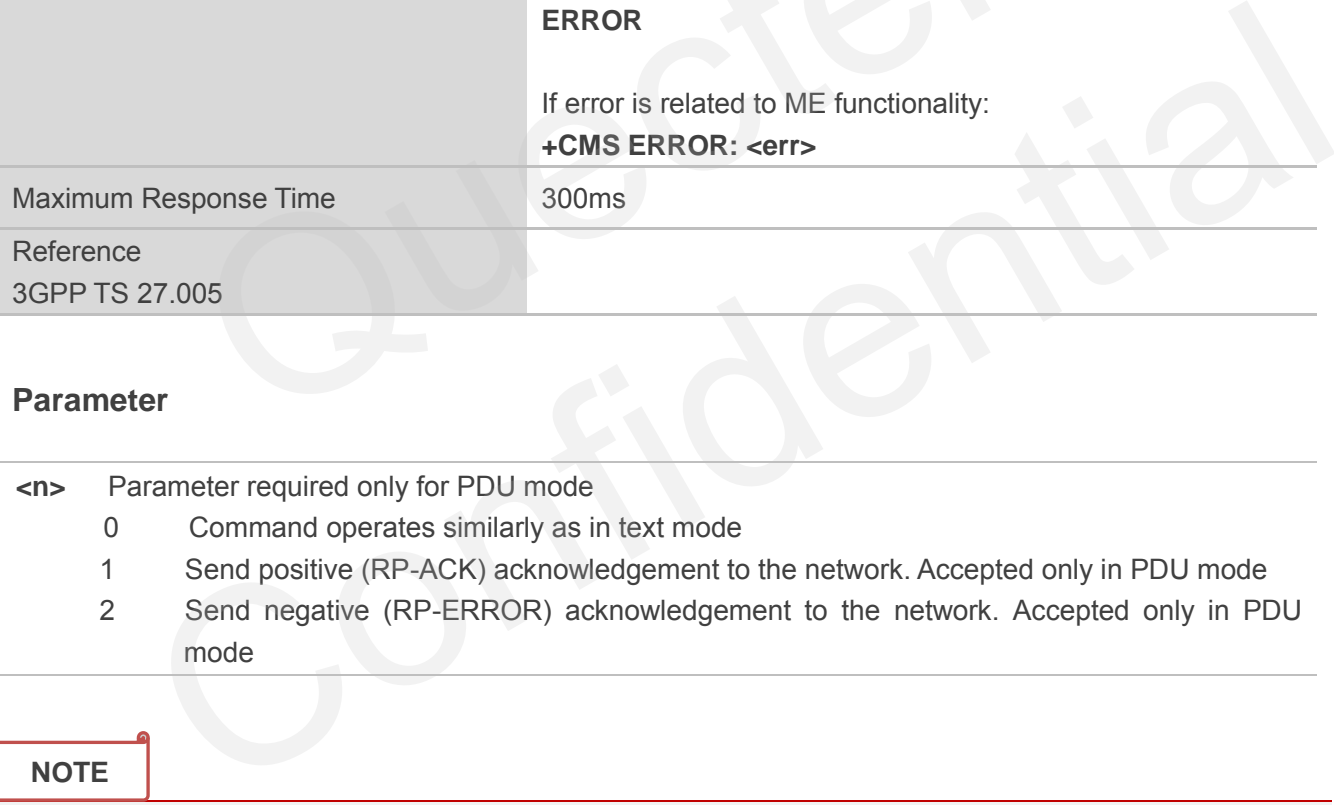

Execute and write command shall only be used when AT+CSMS parameter **<service>** equals to 1 (phase 2+) and an appropriate URC has been issued by the module, i.e.:

**+CMT** for <mt>=2 incoming message classes 0,1,3 and none;

**+CMT** for <mt>=3 incoming message classes 0 and 3;

**+CDS** for **<ds>**=1.

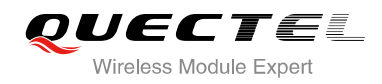

#### **Example**

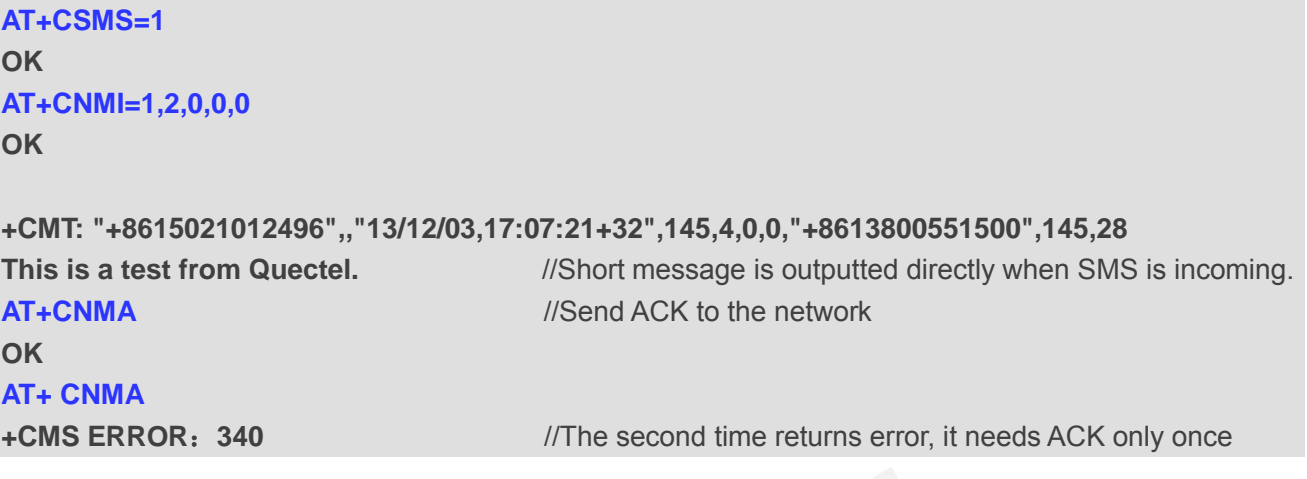

# **9.13. AT+CNMI SMS Event Reporting Configuration**

AT+CNMI write command selects the procedure, how the received new messages from the network are indicated to the TE when TE is active, e.g. DTR signal is ON. If TE is inactive (e.g. DTR signal is OFF), message receiving should be done as specified in 3GPP TS 23.038.

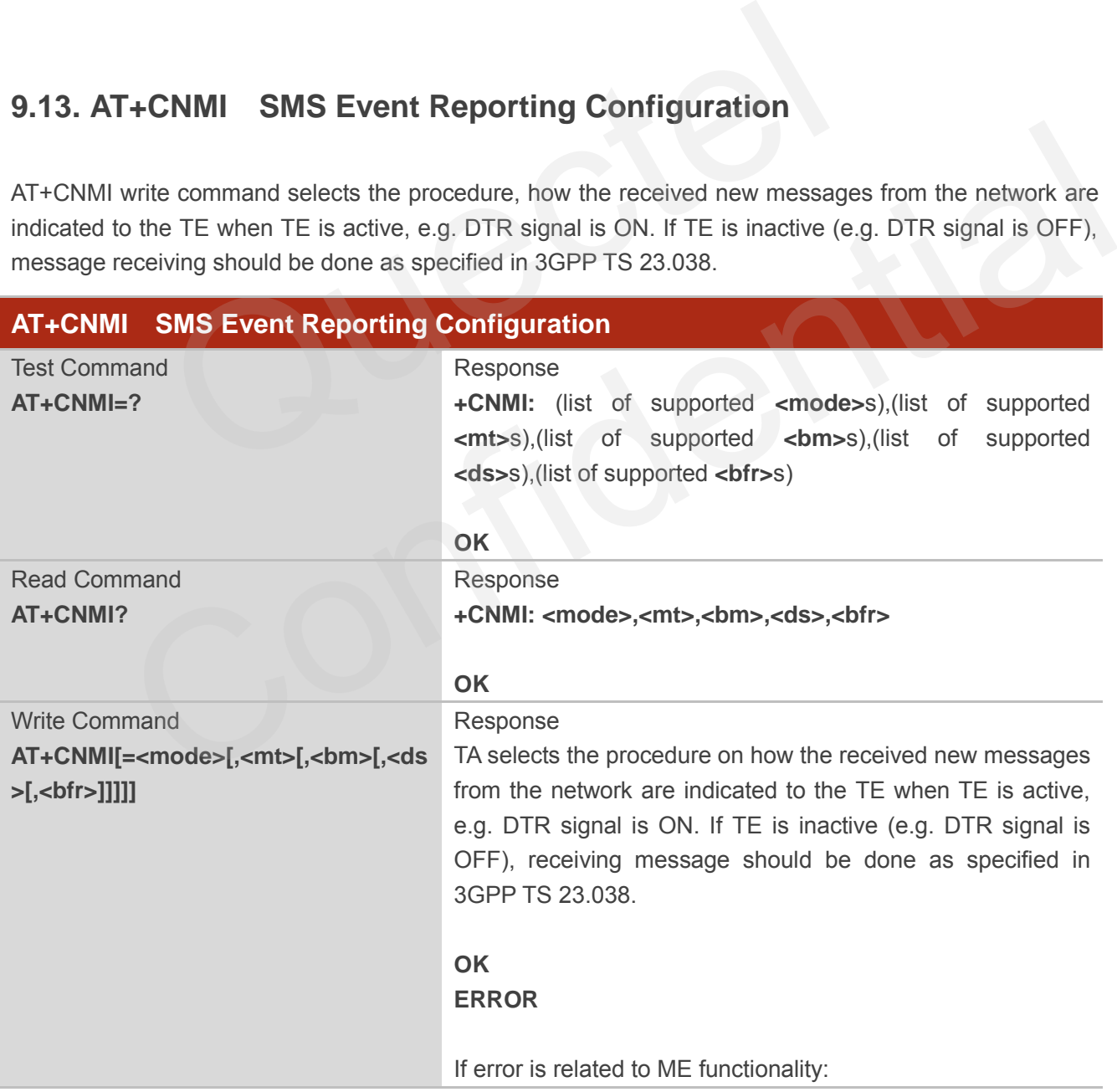

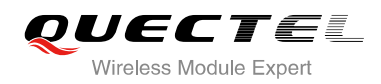

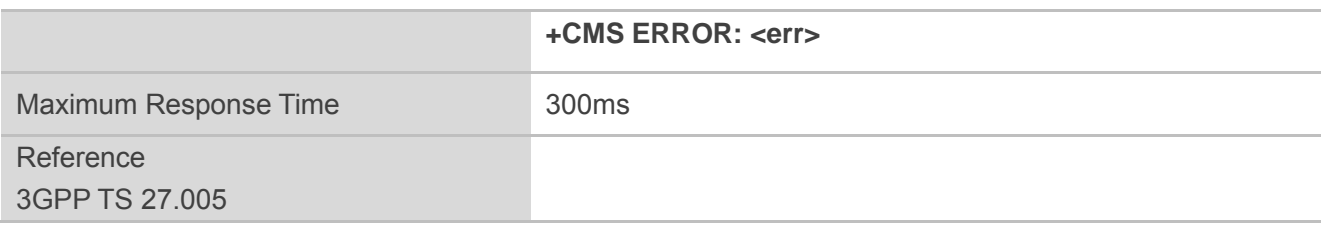

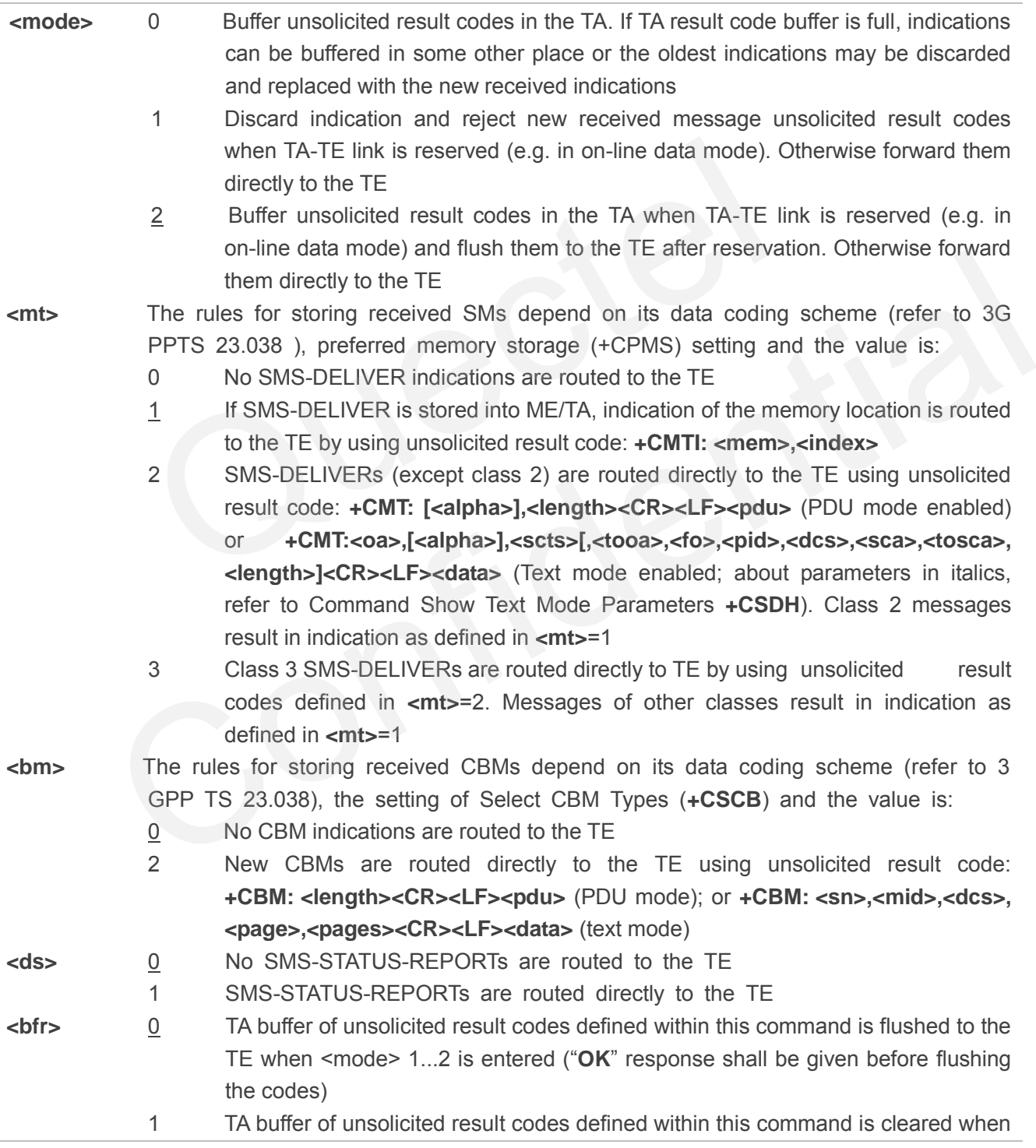

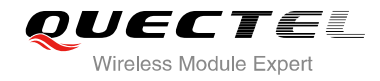

#### **<mode>** 1...2 is entered

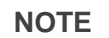

Unsolicited result code:

**+CMT: [<alpha>],<length><CR><LF><pdu>** Short message is outputted directly

**+CMTI: <mem>,<index>** Indicates that new message has been received **+CBM: < length><CR><LF><pdu>** Cell broadcast message is outputted directly

#### **Example**

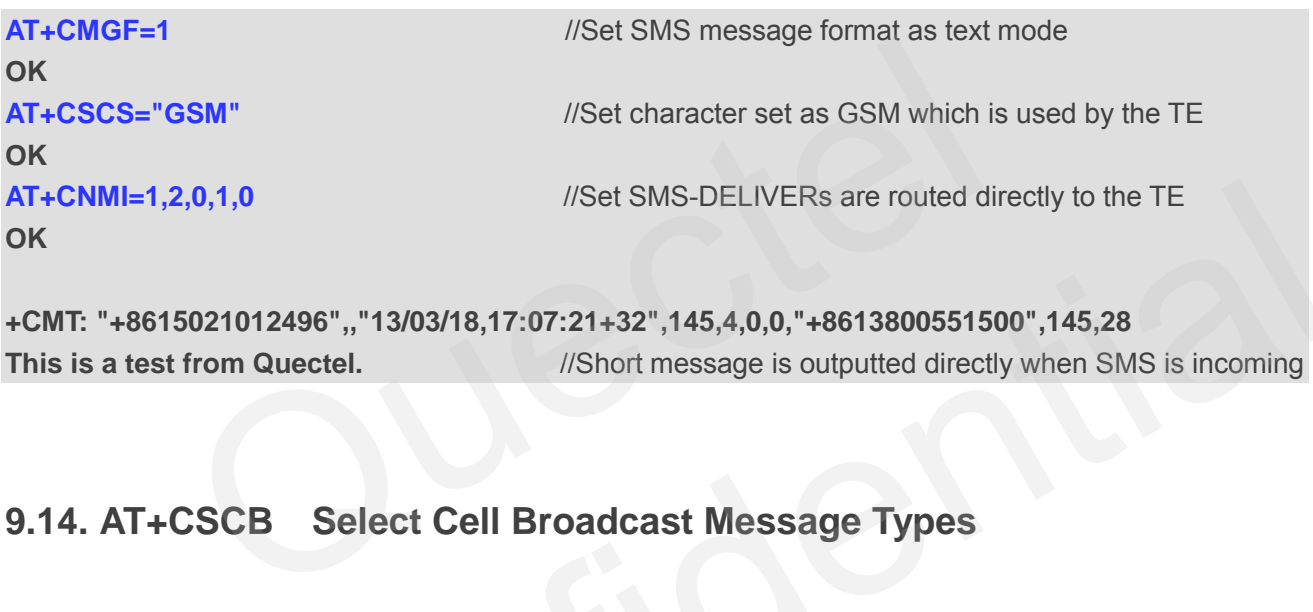

**+CMT: "+8615021012496",,"13/03/18,17:07:21+32",145,4,0,0,"+8613800551500",145,28 This is a test from Quectel.** //Short message is outputted directly when SMS is incoming

## **9.14. AT+CSCB Select Cell Broadcast Message Types**

AT+CSCB write command selects which types of CBMs are to be received by the ME. The command writes the parameters in non-volatile memory.

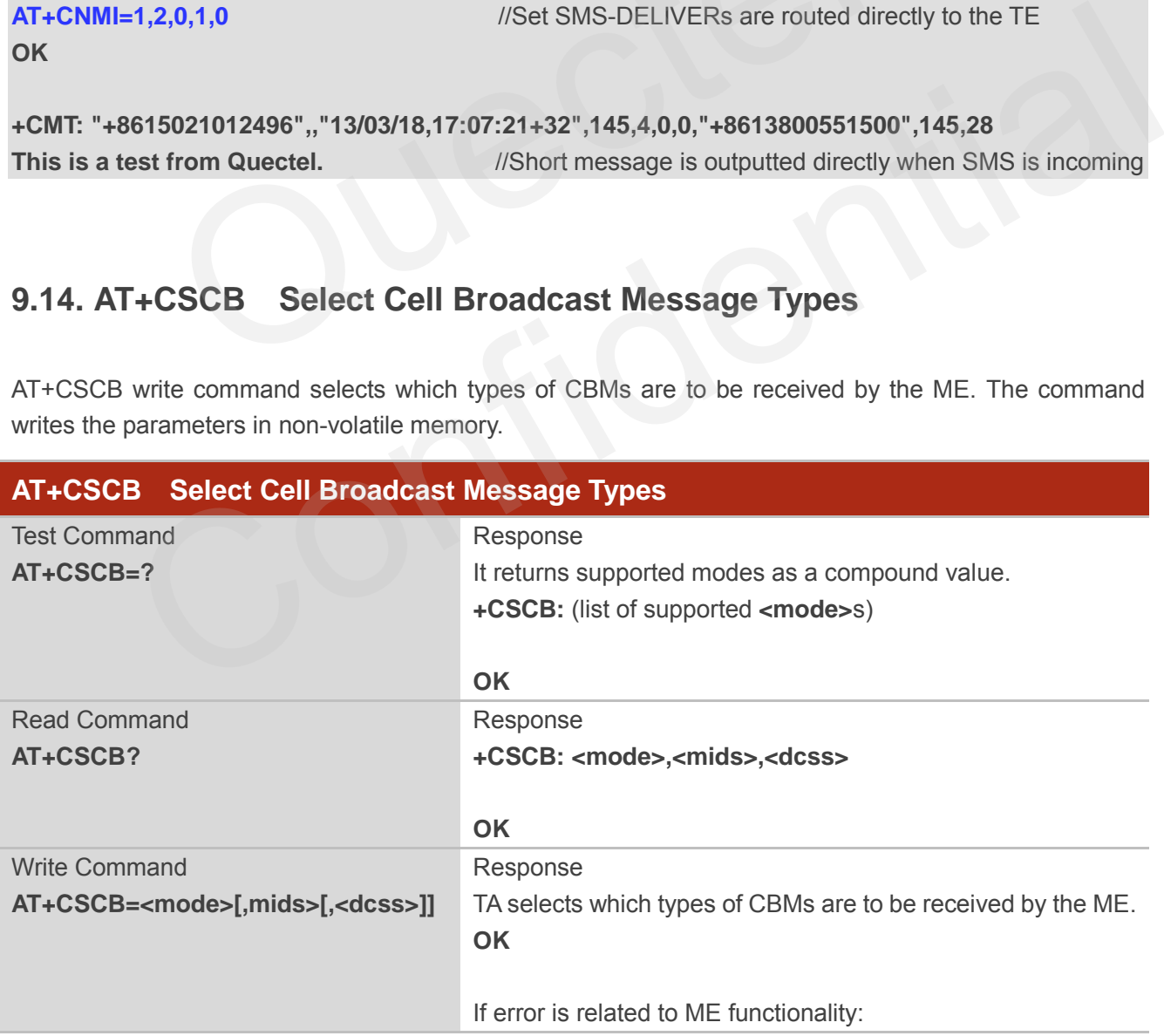

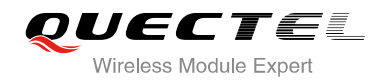

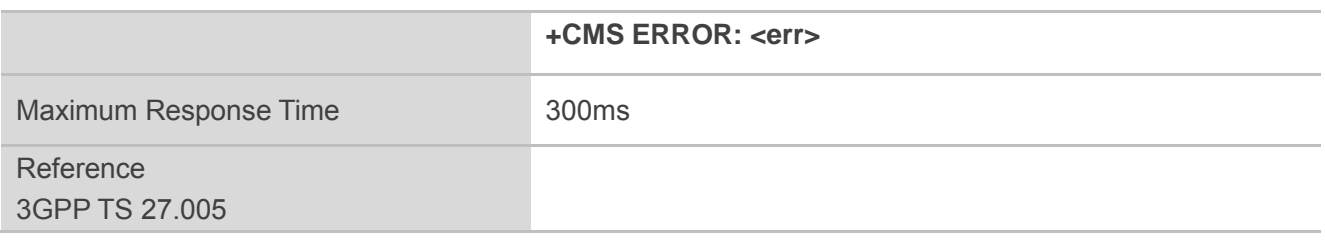

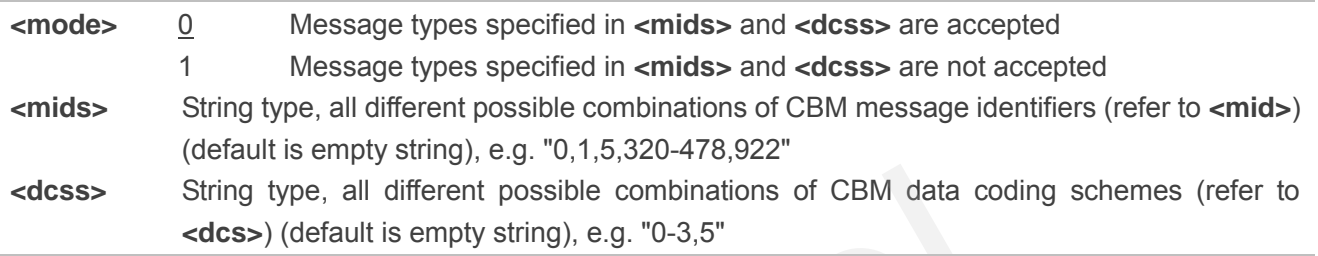

## **9.15. AT+CSDH Show SMS Text Mode Parameters**

AT+CSDH write command controls whether or not detailed header information is shown in text mode result codes.

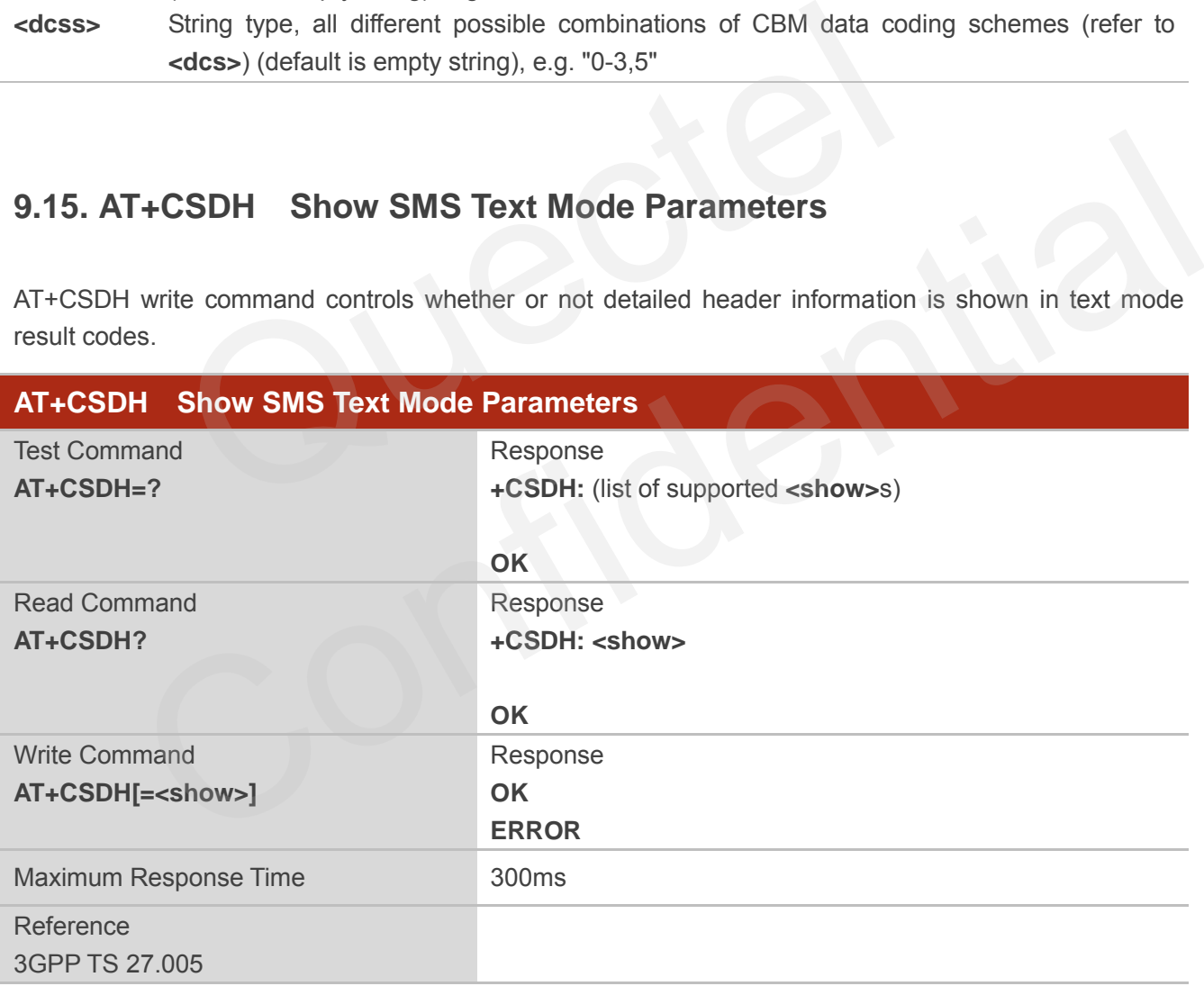

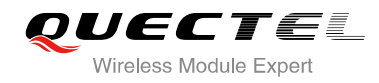

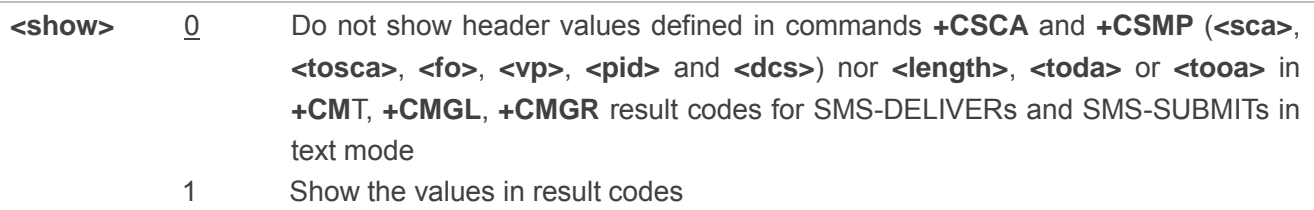

#### **Example**

**AT+CSDH=0 OK**

**AT+CMGR=2** 

**+CMGR: "STO UNSENT" ,"",** 

**<This is a test from Quectel>** 

# **OK AT+CSDH=1 OK AT+CMGR=2 +CMGR: "STO UNSENT","",,128,17,0,0,143,"+8613800551500",145,18 <This is a test from Quectel>**  0 UNSENT","",<br>t from Quectel><br><br>O UNSENT","",,128,17,0,0,143,"+8613800551500",145,18<br>t from Quectel>  $e^{-2}$ <br>
STO UNSENT","",128,17,0,0,143,"+8613800551500",145,18<br>
test from Quectel><br>
F+CSMP Set SMS Text Mode Parameters<br>
is used to set values for additional parameters needed when a short message is sent to the<br>
placed in

**OK**

## **9.16. AT+CSMP Set SMS Text Mode Parameters**

AT+CSMP is used to set values for additional parameters needed when a short message is sent to the network or placed in a storage in text mode.

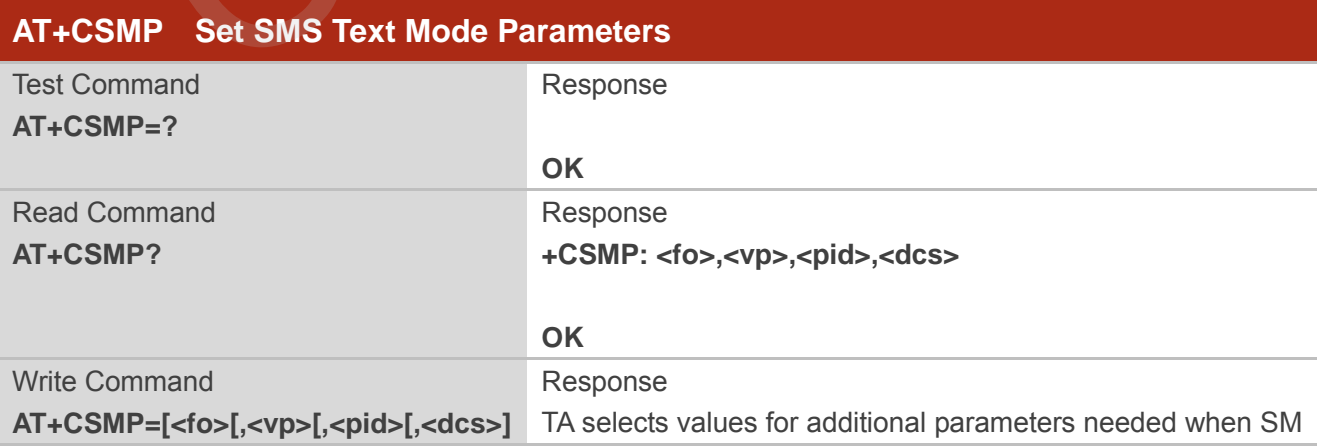

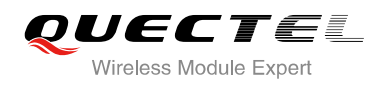

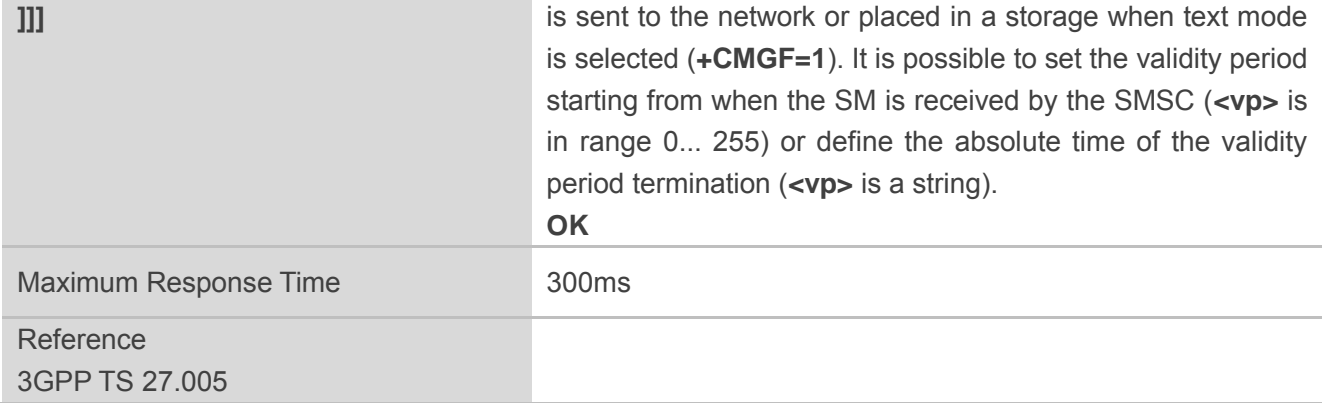

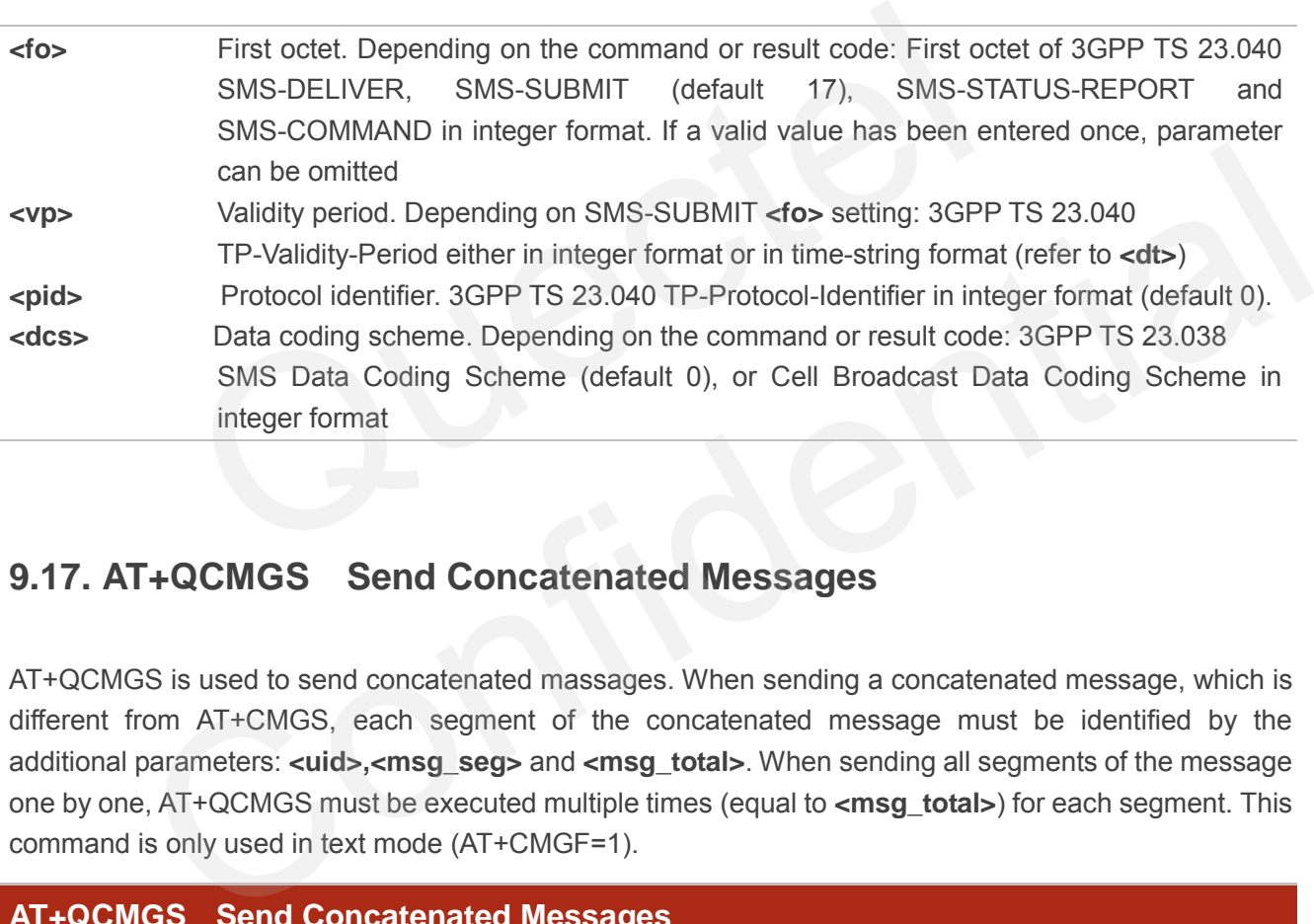

## **9.17. AT+QCMGS Send Concatenated Messages**

AT+QCMGS is used to send concatenated massages. When sending a concatenated message, which is different from AT+CMGS, each segment of the concatenated message must be identified by the additional parameters: **<uid>,<msg\_seg>** and **<msg\_total>**. When sending all segments of the message one by one, AT+QCMGS must be executed multiple times (equal to **<msg\_total>**) for each segment. This command is only used in text mode (AT+CMGF=1).

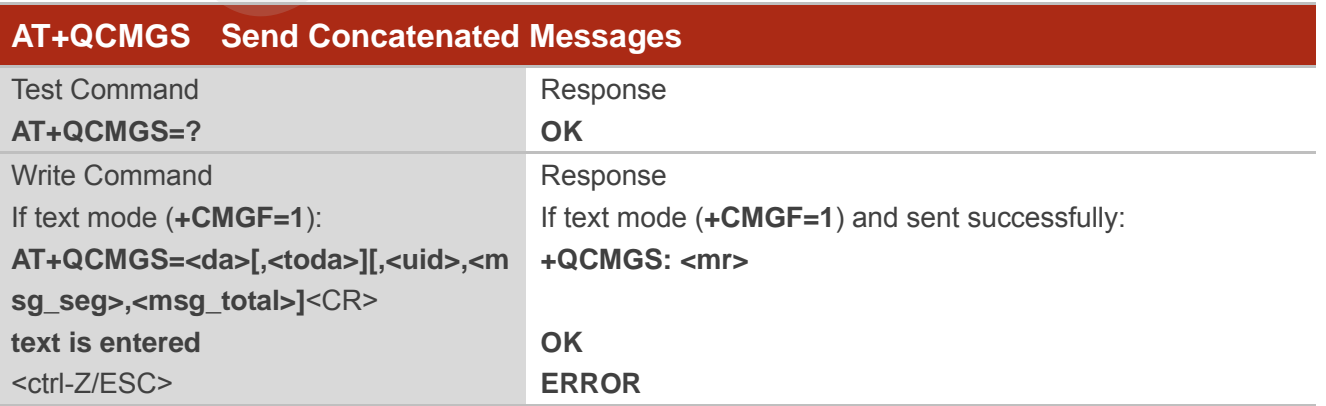

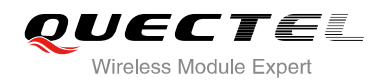

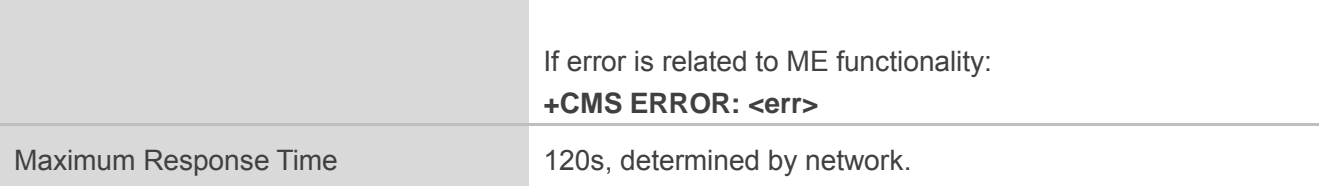

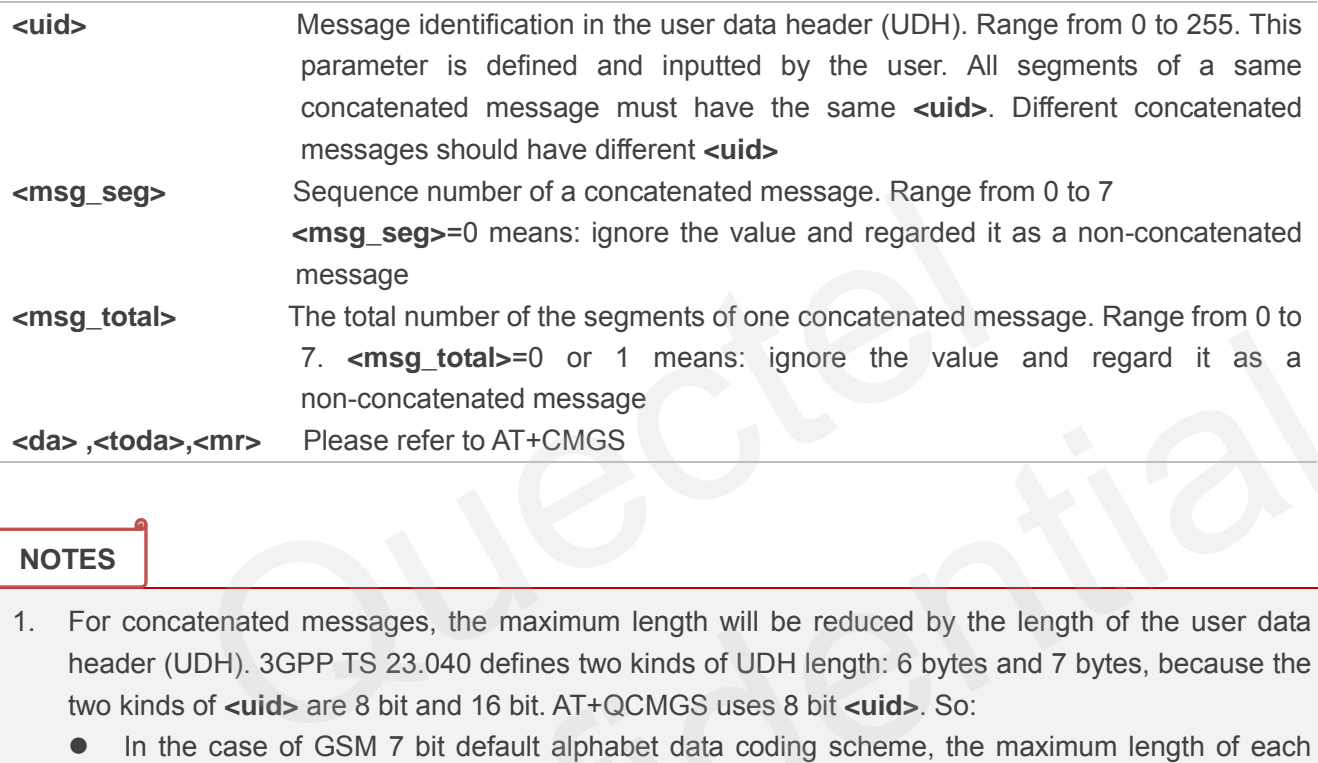

#### **NOTES**

1. For concatenated messages, the maximum length will be reduced by the length of the user data header (UDH). 3GPP TS 23.040 defines two kinds of UDH length: 6 bytes and 7 bytes, because the two kinds of **<uid>** are 8 bit and 16 bit. AT+QCMGS uses 8 bit **<uid>**. So:

- In the case of GSM 7 bit default alphabet data coding scheme, the maximum length of each segment of a concatenated message is (140 octets - 6 )\*8/7=153 characters.
- In the case of 16 bit UCS2 data coding scheme, the maximum length of each segment is (140-6)/2=67 characters.
- In the case of 8-bit data coding scheme, the maximum length of each segment is 140-6=134.
- 2. **<mr>**, Message-Reference field gives an integer representation of a reference number of the SMS-SUBMIT or SMS-COMMAND submitted to the SC by the MS, and it is used to confirm the SMS-DELIVER received from SC duplicate or not. **<uid>**, the field of UDH, is message identification of the concatenated SMS, which is different from **<mr>**. Each segment in a concatenated message should have the same **<uid>**, but **<mr>** must be incremented for each segment of a concatenated message. 7.  $\epsilon$ msg\_total>=0 or 1 means: ignore the value and regard it as a<br>non-concatenated message<br>above. Please refer to AT+CMGS<br>above. The same refer to AT+CMGS<br>above. The maximum length will be reduced by the length of the u
- 3. AT+QCMGS doesn't support to send message in PDU mode (AT+CMGF=0).

#### **Example**

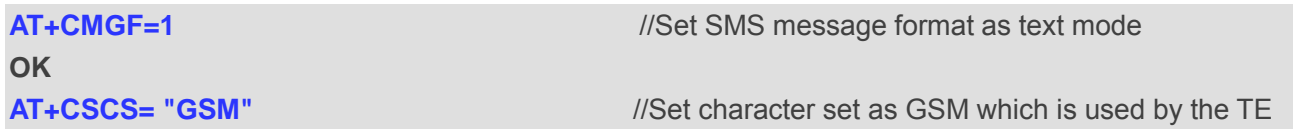

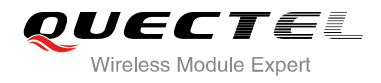

#### **OK**

**AT+QCMGS= "15056913384",120,1,2 <CR>** //Input 120 for **<uid>**,send the first segment of the //Concatenated SMS

**>ABCD<Ctrl-Z> +QCMGS: 190** 

**OK**

**AT+QCMGS= "15056913384",120,2,2 <CR>** //Send the second segment of the concatenated SMS **>EFGH<Ctrl-Z> +QCMGS: 191** 

**OK**

## **9.18. AT+QCMGR Read Concatenated Messages**

The function of AT+QCMGR is similar to AT+CMGR, except that the message to be read is a segment of concatenated messages, parameters: **<uid>,<msg\_seg>** and **<msg\_total>** would be show in the result. You should concatenate several segments to a whole concatenated message according to these three parameters. Similar to AT+QCMGS, and AT+QCMGR is only used in text mode (AT+CMGF=1).

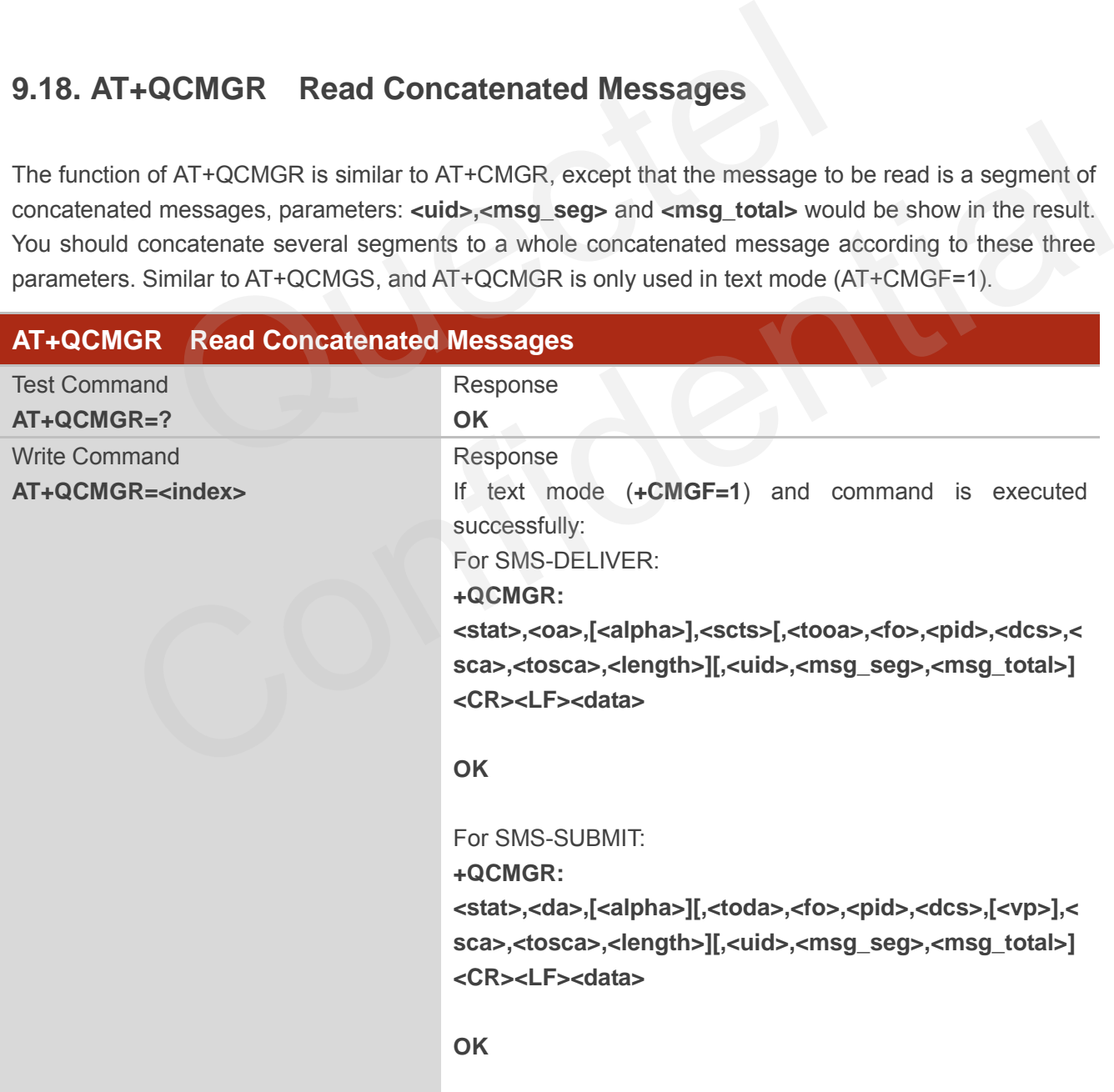

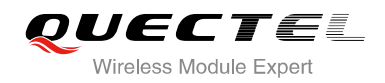

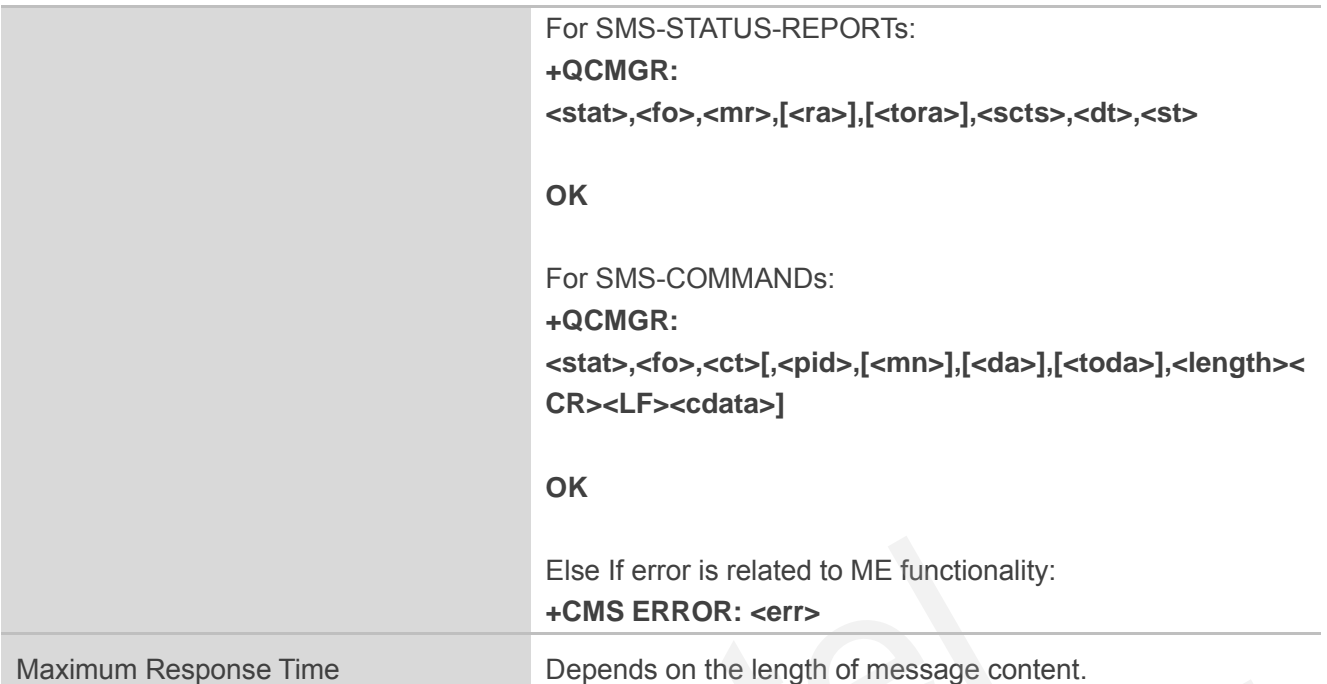

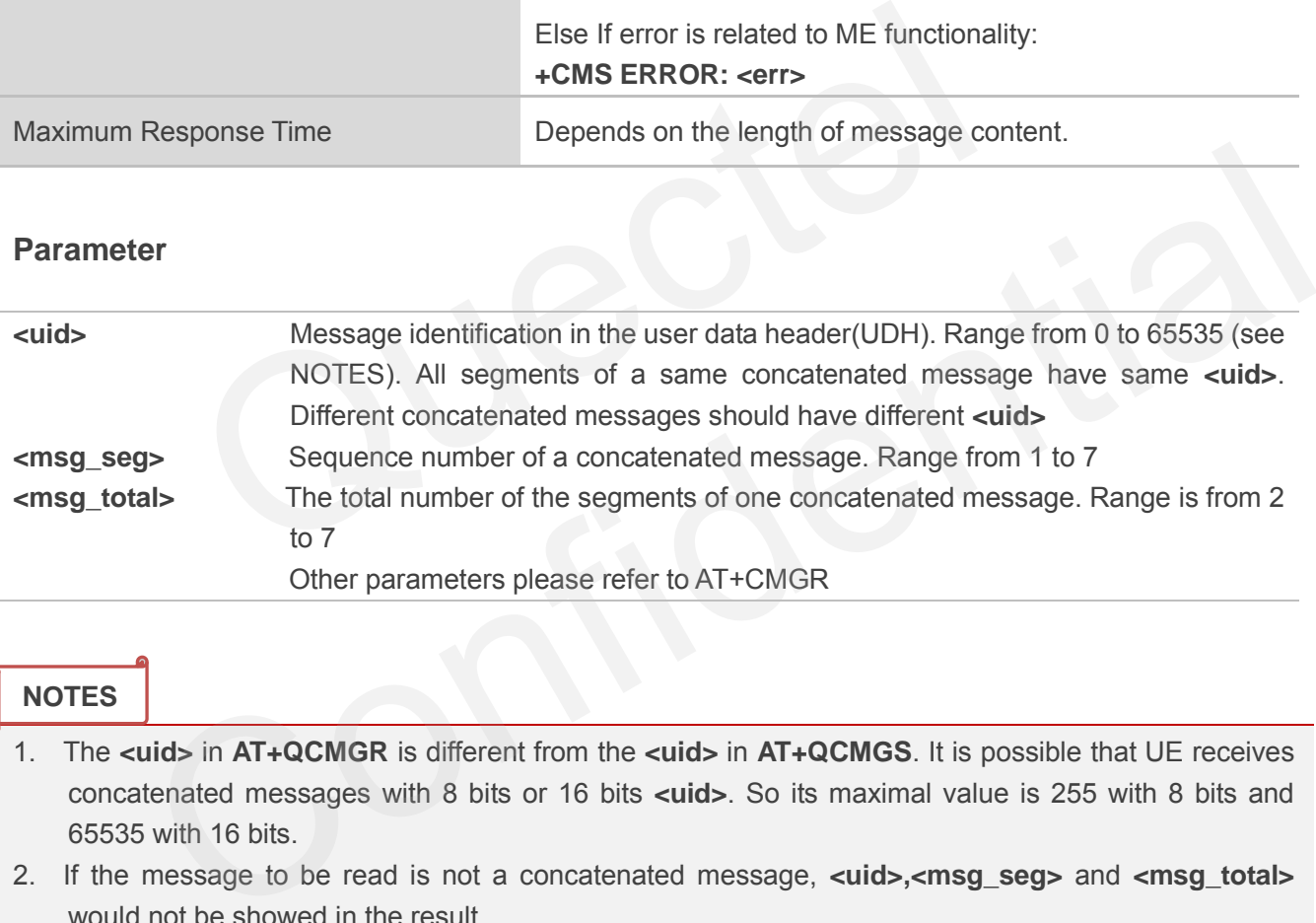

#### **NOTES**

- 1. The **<uid>** in **AT+QCMGR** is different from the **<uid>** in **AT+QCMGS**. It is possible that UE receives concatenated messages with 8 bits or 16 bits **<uid>**. So its maximal value is 255 with 8 bits and 65535 with 16 bits.
- 2. If the message to be read is not a concatenated message, **<uid>,<msg\_seg>** and **<msg\_total>**  would not be showed in the result.

#### **Example**

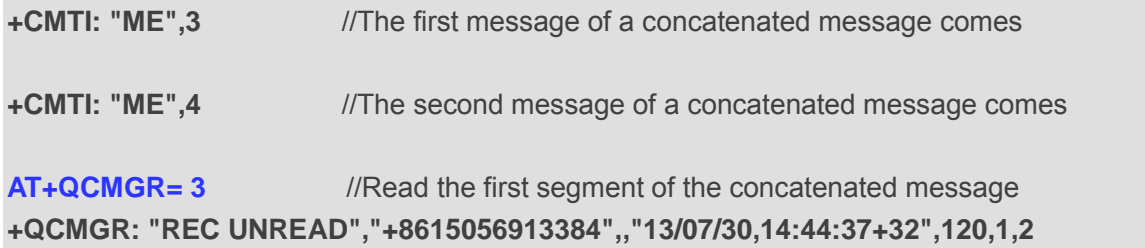

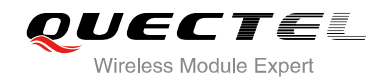

#### **ABCD**

**OK**

**AT+QCMGR= 4** //Read the second segment of the concatenated message **+QCMGR: "REC UNREAD","+8615056913384",,"13/07/30,14:44:37+32",120,2,2 EFGH** 

**OK**

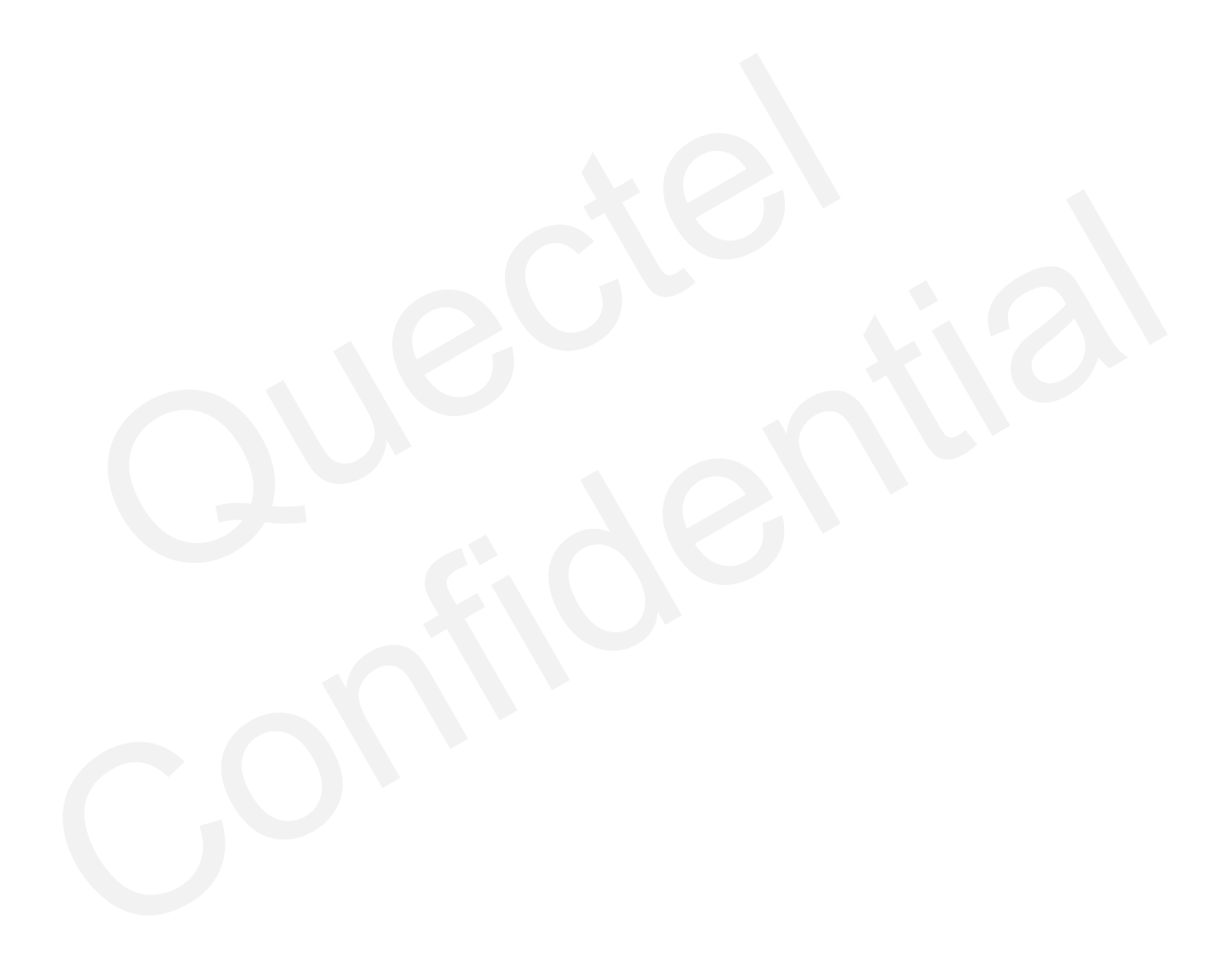

![](_page_248_Picture_0.jpeg)

# **10 Packet Domain Commands**

## **10.1. AT+CGATT Attachment or Detachment of PS**

The AT+CGATT write command is used to attach the MT to, or detach the MT from the Packet Domain service. After the command has completed, the MT remains in V.25ter command state. If the MT is already in the requested state, the command is ignored and the **OK** response will be returned. If the requested state cannot be achieved, an **ERROR** or **+CME ERROR** response is returned.

![](_page_248_Picture_155.jpeg)

![](_page_248_Picture_156.jpeg)

![](_page_249_Picture_0.jpeg)

#### **Example**

![](_page_249_Picture_171.jpeg)

# **10.2. AT+CGDCONT Define PDP Context**

AT+CGDCONT specifies PDP context parameters for a specific context **<cid>**. A special form of the write command (AT+CGDCONT=**<cid>**) causes the values for context **<cid>** to become undefined. It is not

The AT+CGDCONT read command returns the current settings for each defined PDP context.

![](_page_249_Picture_172.jpeg)

![](_page_250_Picture_0.jpeg)

![](_page_250_Picture_177.jpeg)

# **10.3. AT+CGQREQ Quality of Service Profile (Requested)**

AT+CGQREQ allows the TE to specify a quality of service profile that is used when the MT activates a PDP context.

The write command specifies a profile for the context **<cid>** A special form of the write command, AT+CGQREQ=**<cid>** causes the requested profile for context number **<cid>** to become undefined. The read command returns the current settings for each defined context. Details can be found in 3GPP TS 23.107 and all of parameters save in NV automatically.

![](_page_251_Picture_1.jpeg)

![](_page_251_Picture_191.jpeg)

![](_page_251_Picture_192.jpeg)
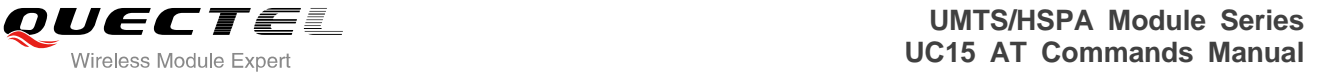

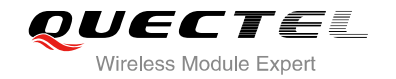

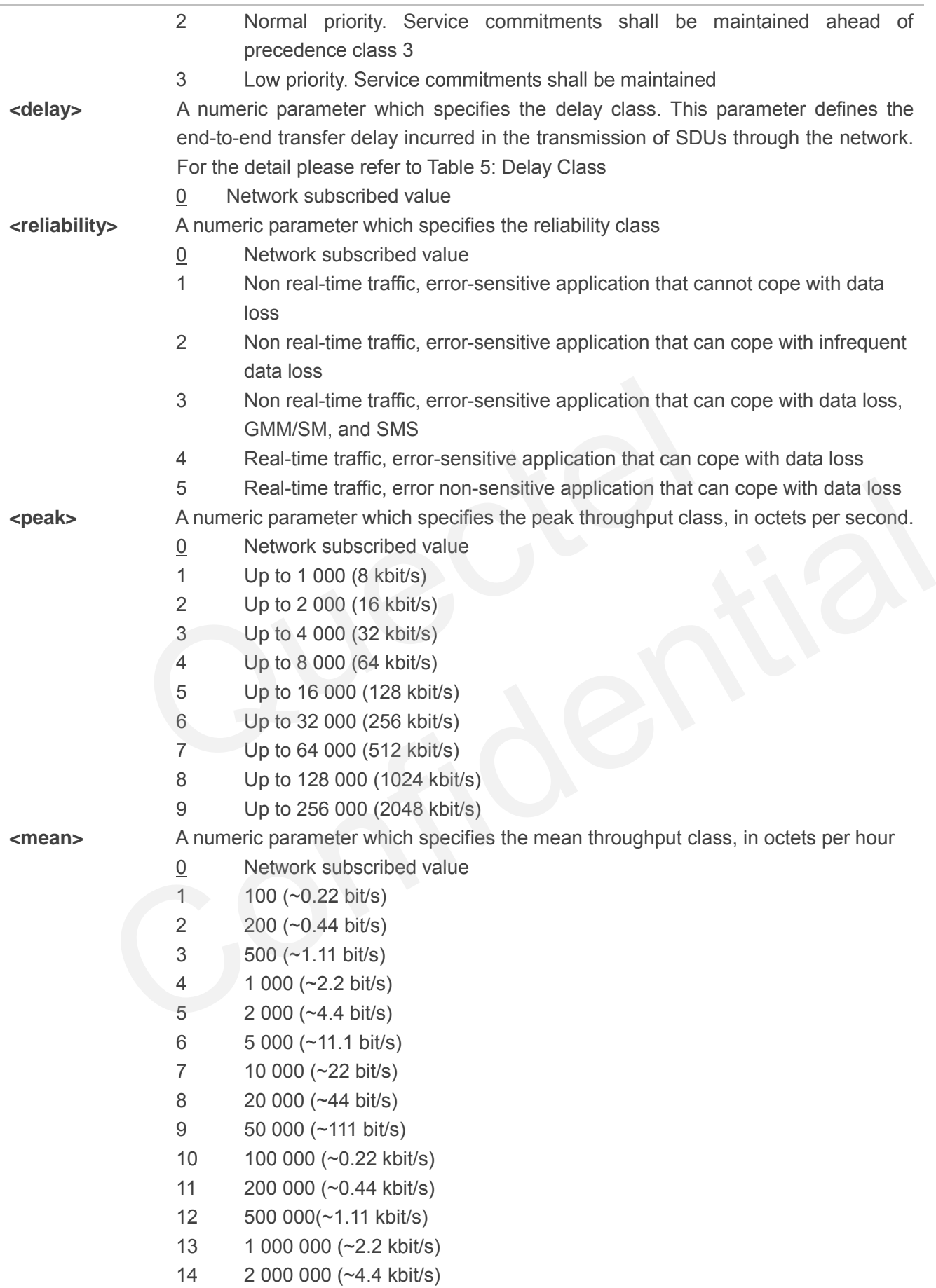

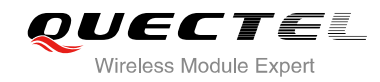

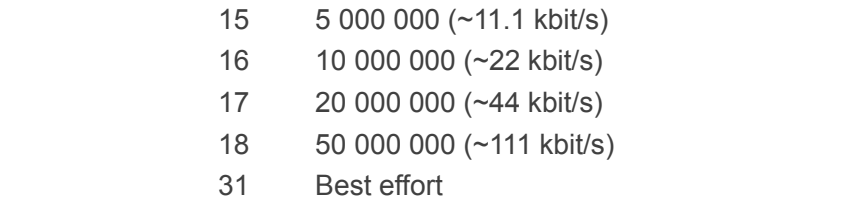

#### **Table 5: Delay Class**

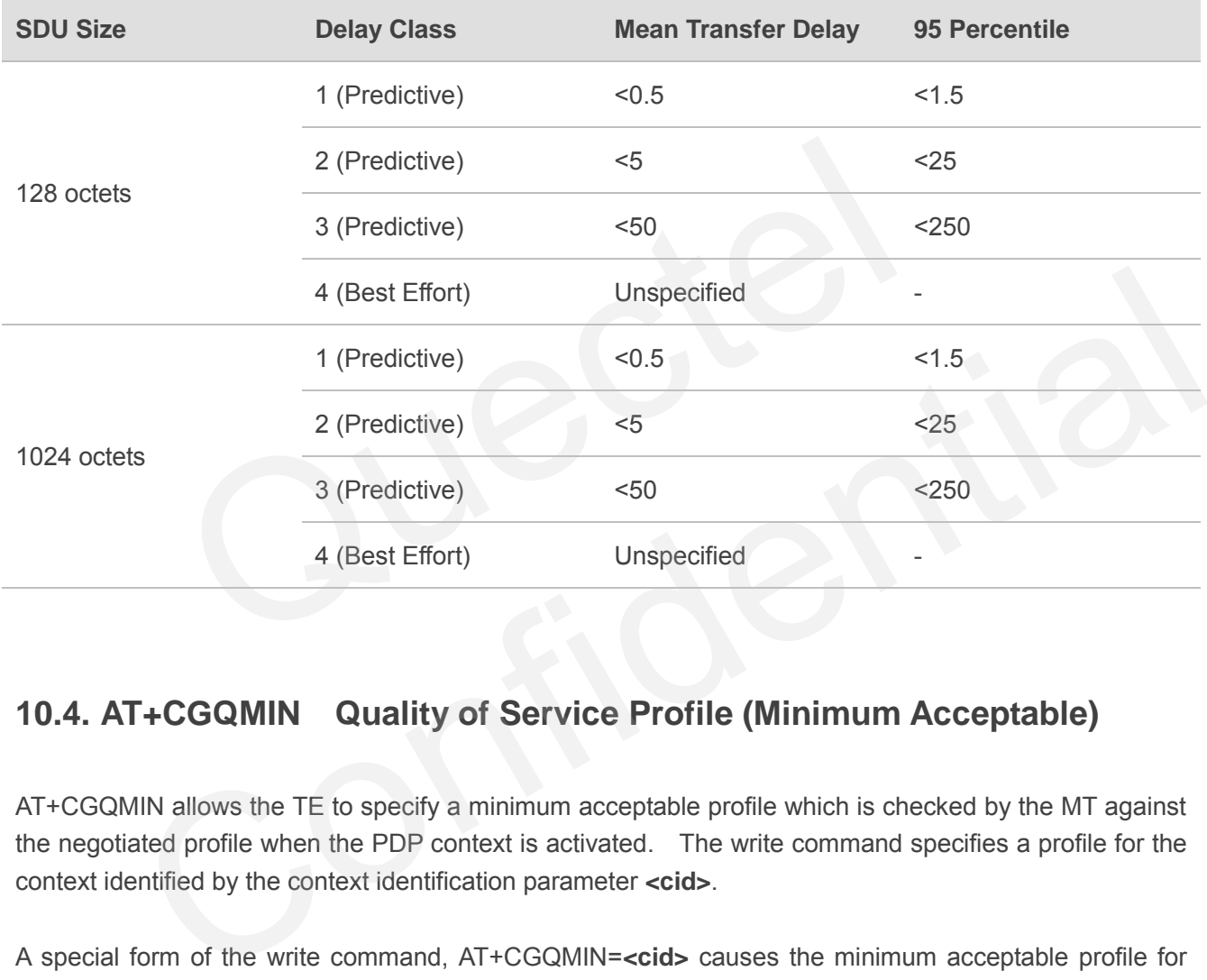

## **10.4. AT+CGQMIN Quality of Service Profile (Minimum Acceptable)**

AT+CGQMIN allows the TE to specify a minimum acceptable profile which is checked by the MT against the negotiated profile when the PDP context is activated. The write command specifies a profile for the context identified by the context identification parameter **<cid>**.

A special form of the write command, AT+CGQMIN=**<cid>** causes the minimum acceptable profile for context number **<cid>** to become undefined. In this case no check is made against the negotiated profile. The read command returns the current settings for each defined context. Details can be found in 3GPP TS 23.107 and all of parameters save in NV automatically.

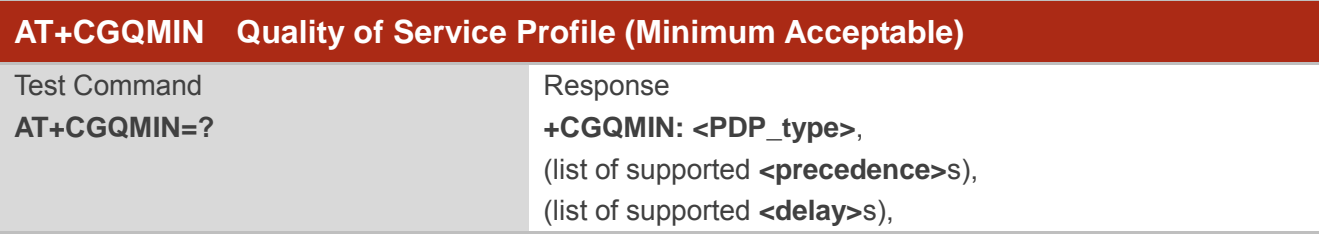

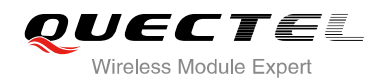

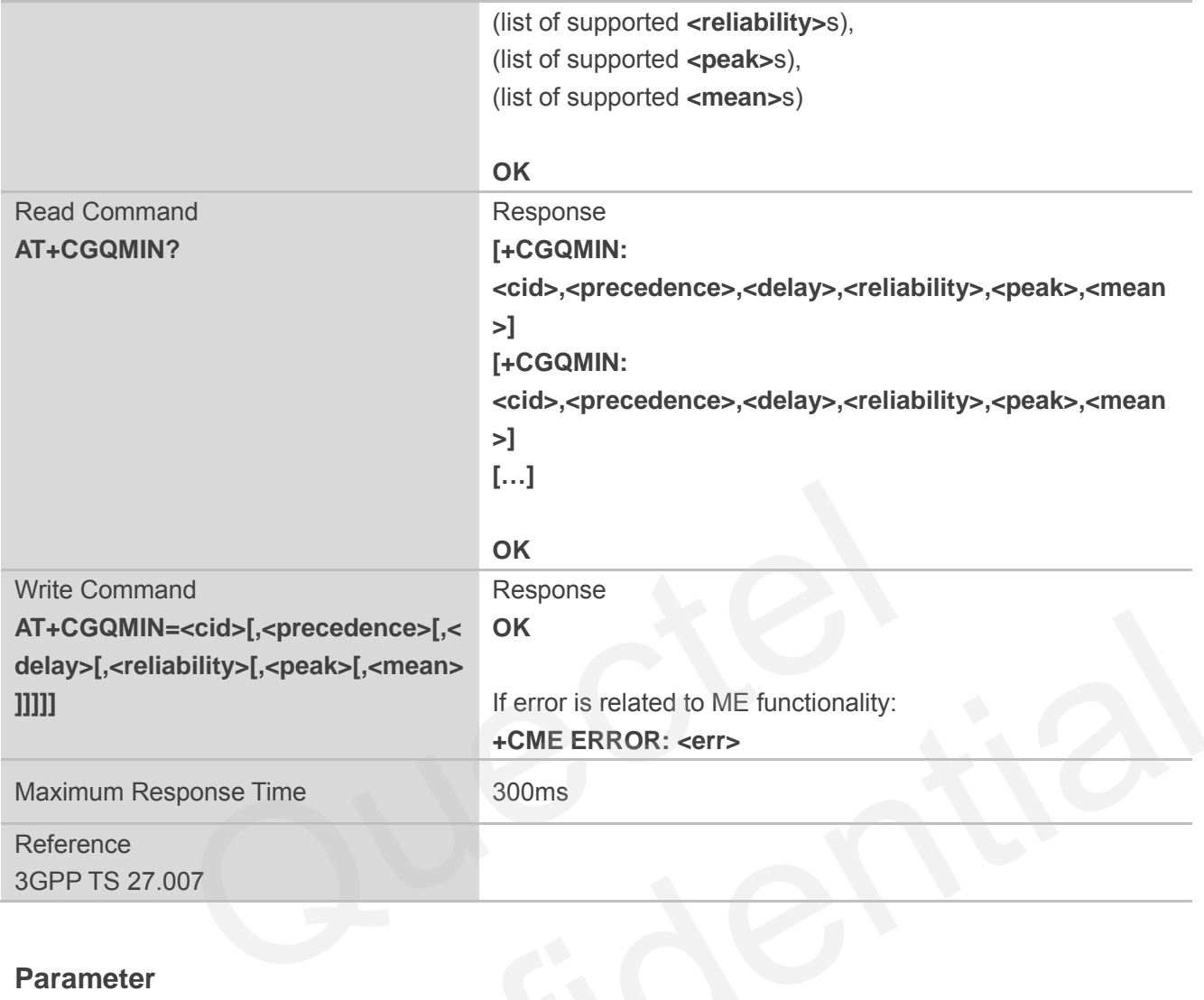

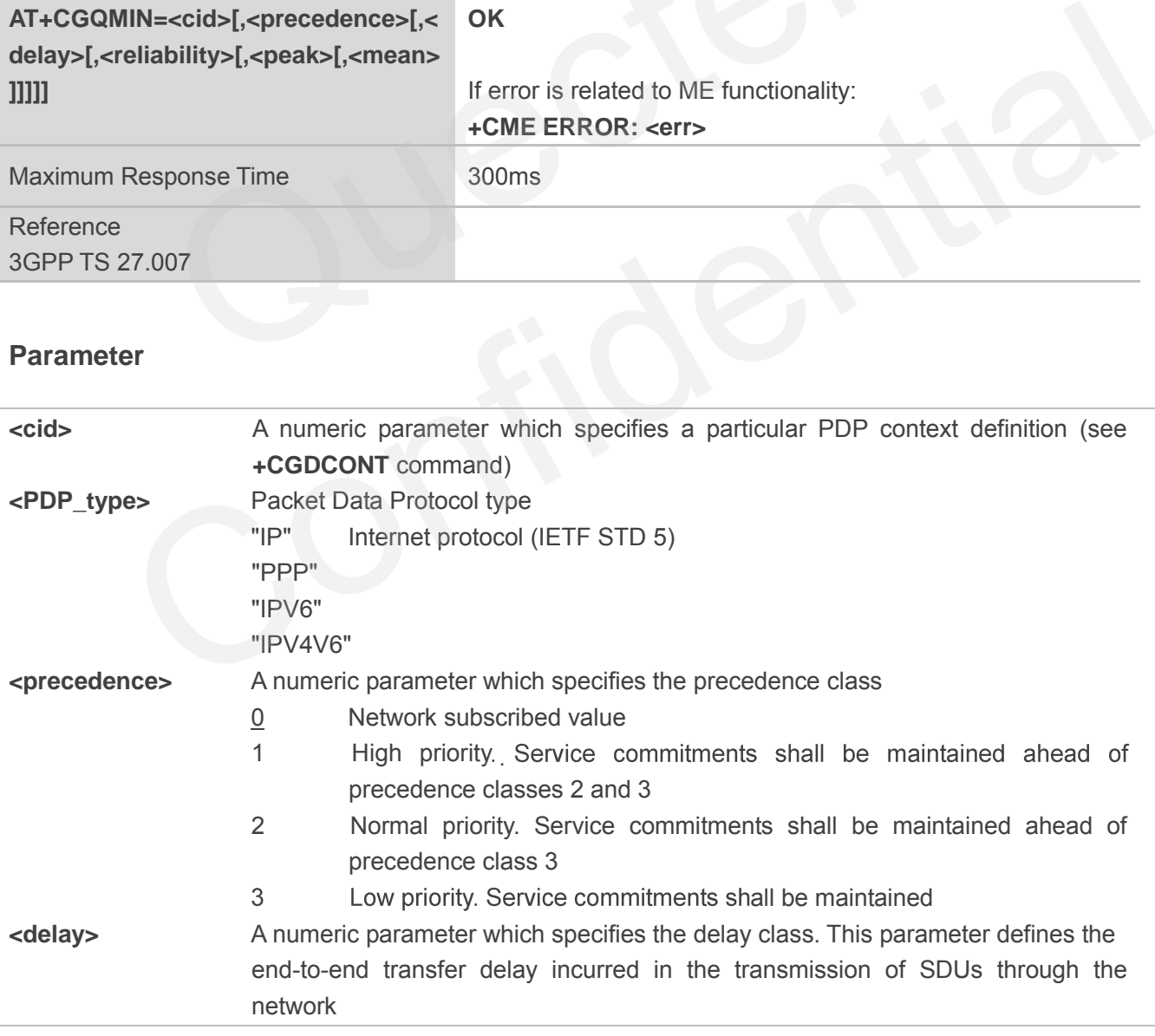

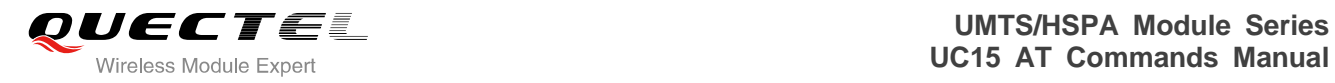

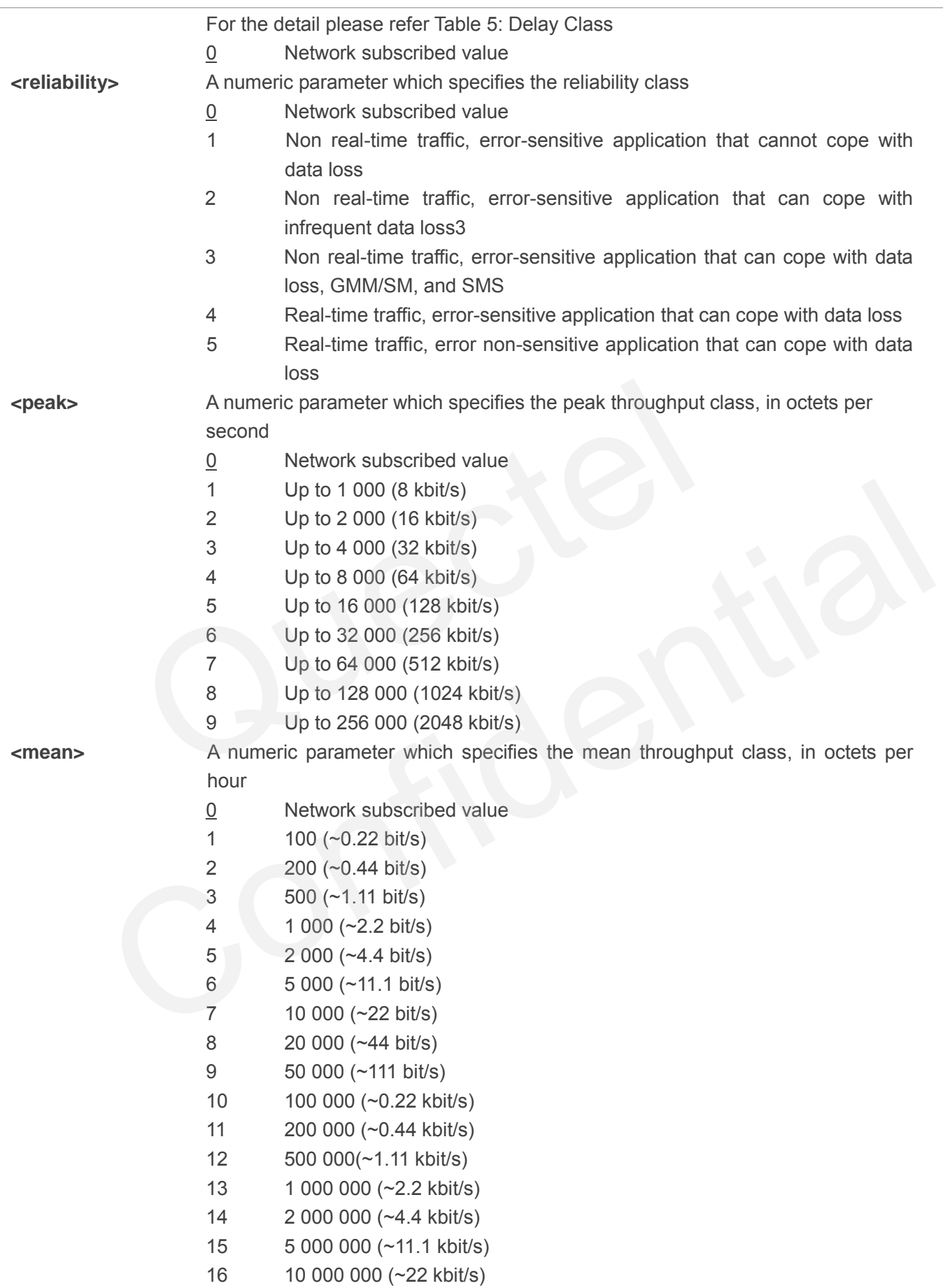

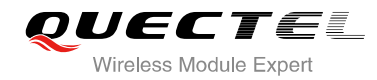

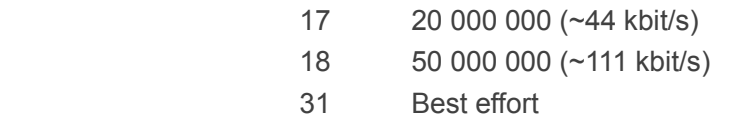

## **10.5. AT+CGEQREQ 3G Quality of Service Profile (Requested)**

AT+CGEQREQ allows the TE to specify a UMTS Quality of Service Profile that is used when the MT activates a PDP context. Details can be found in 3GPP TS 23.107 and all of parameters save in NV automatically.

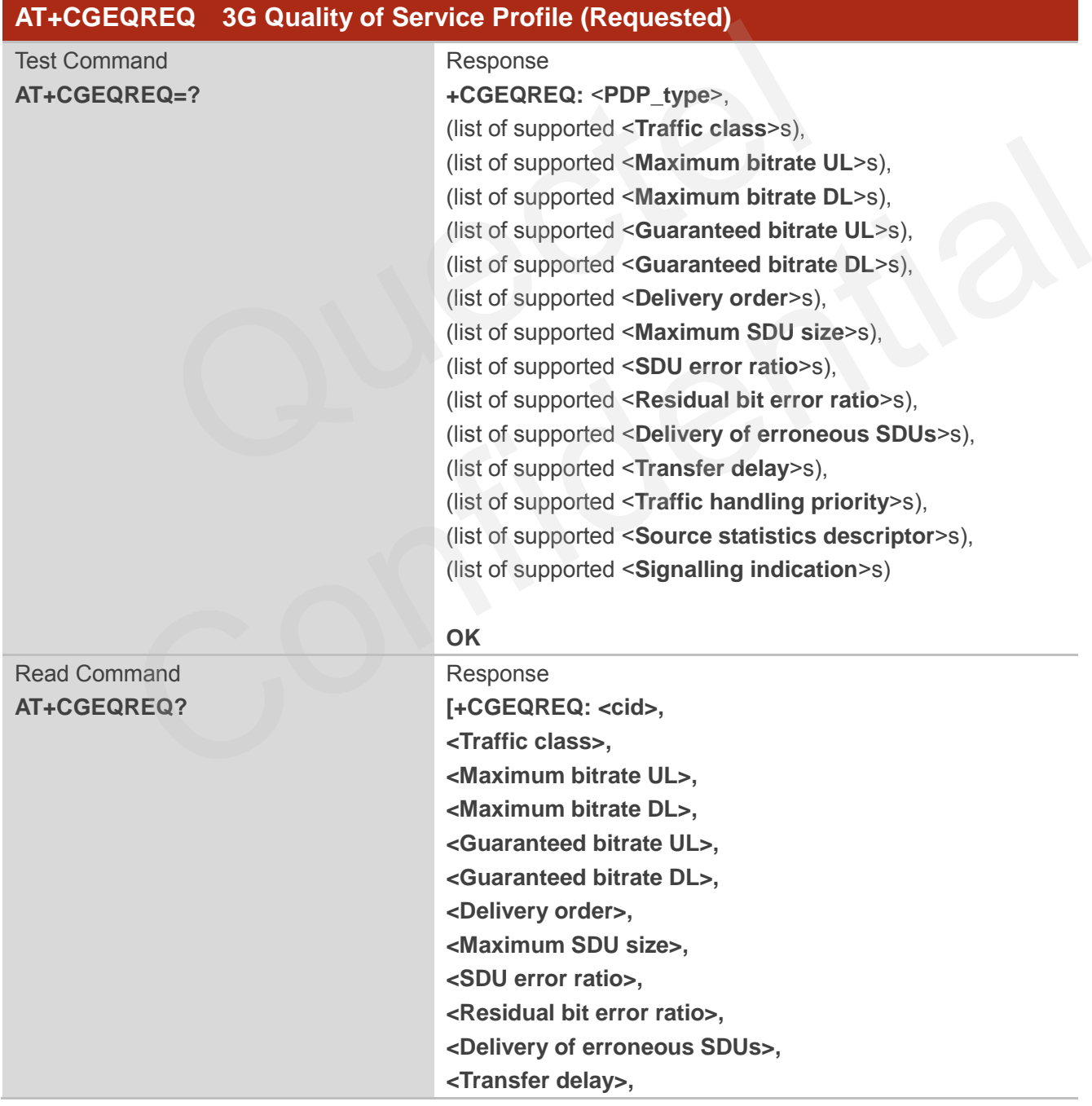

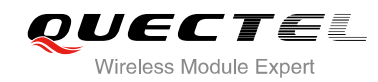

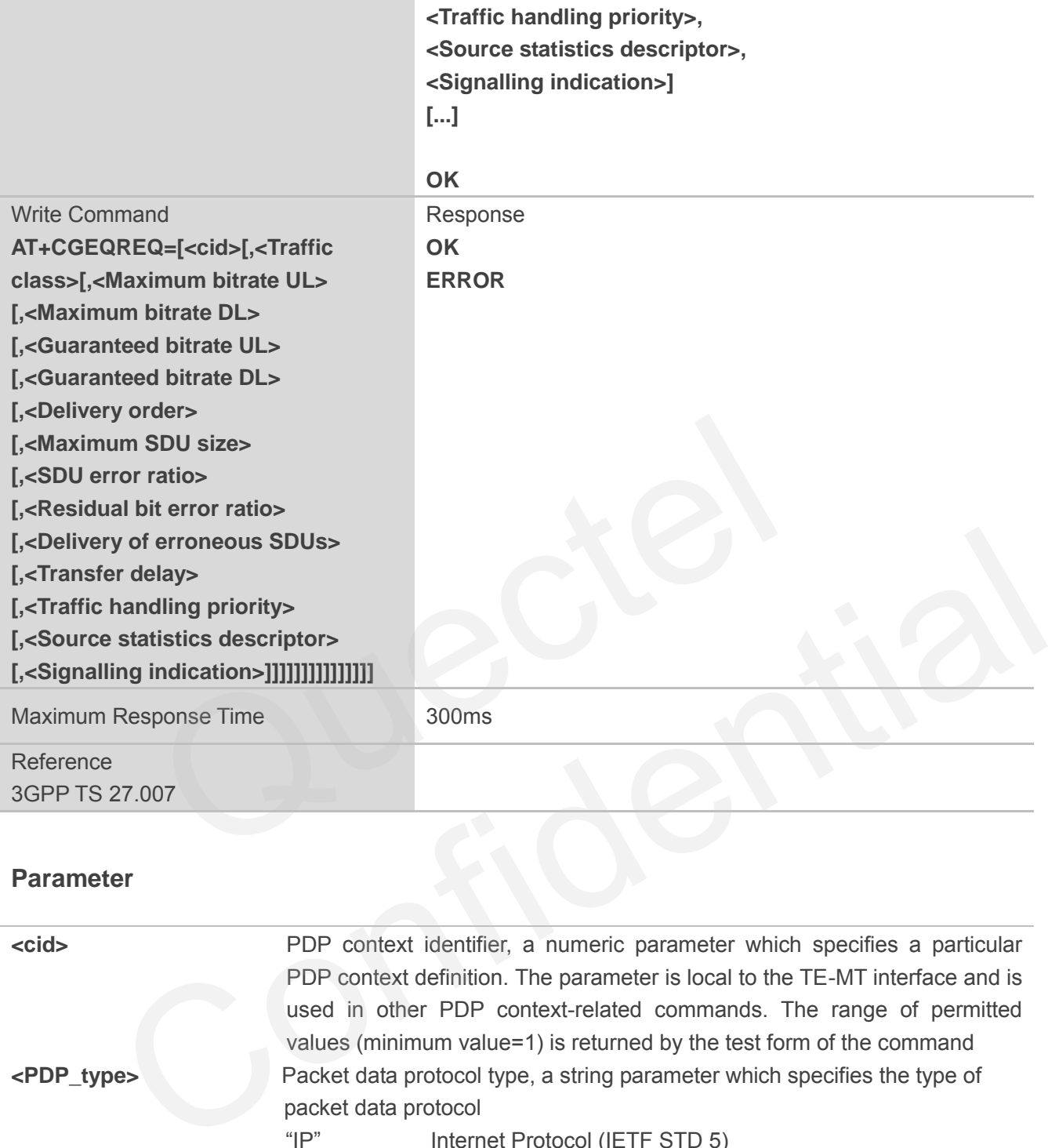

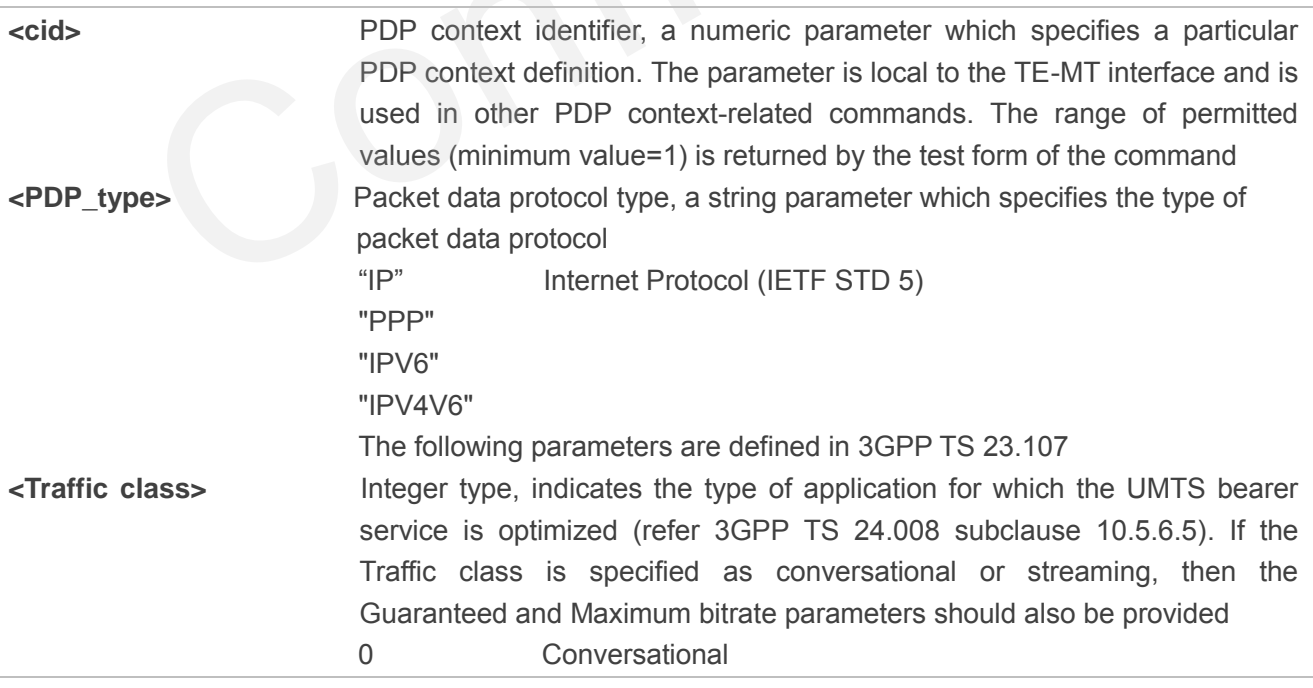

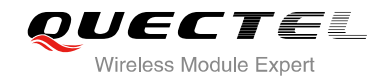

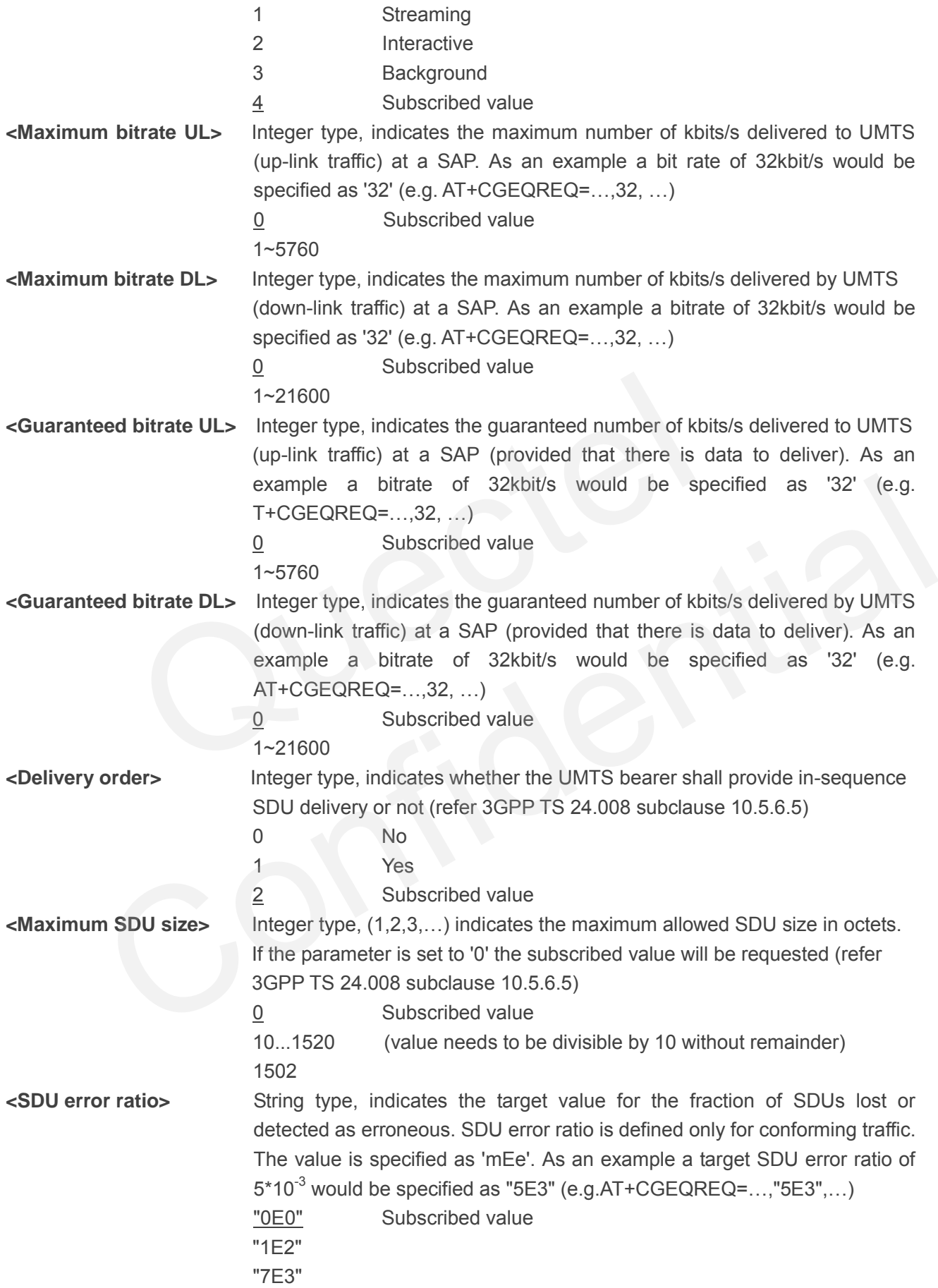

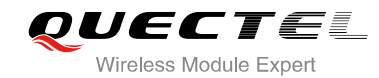

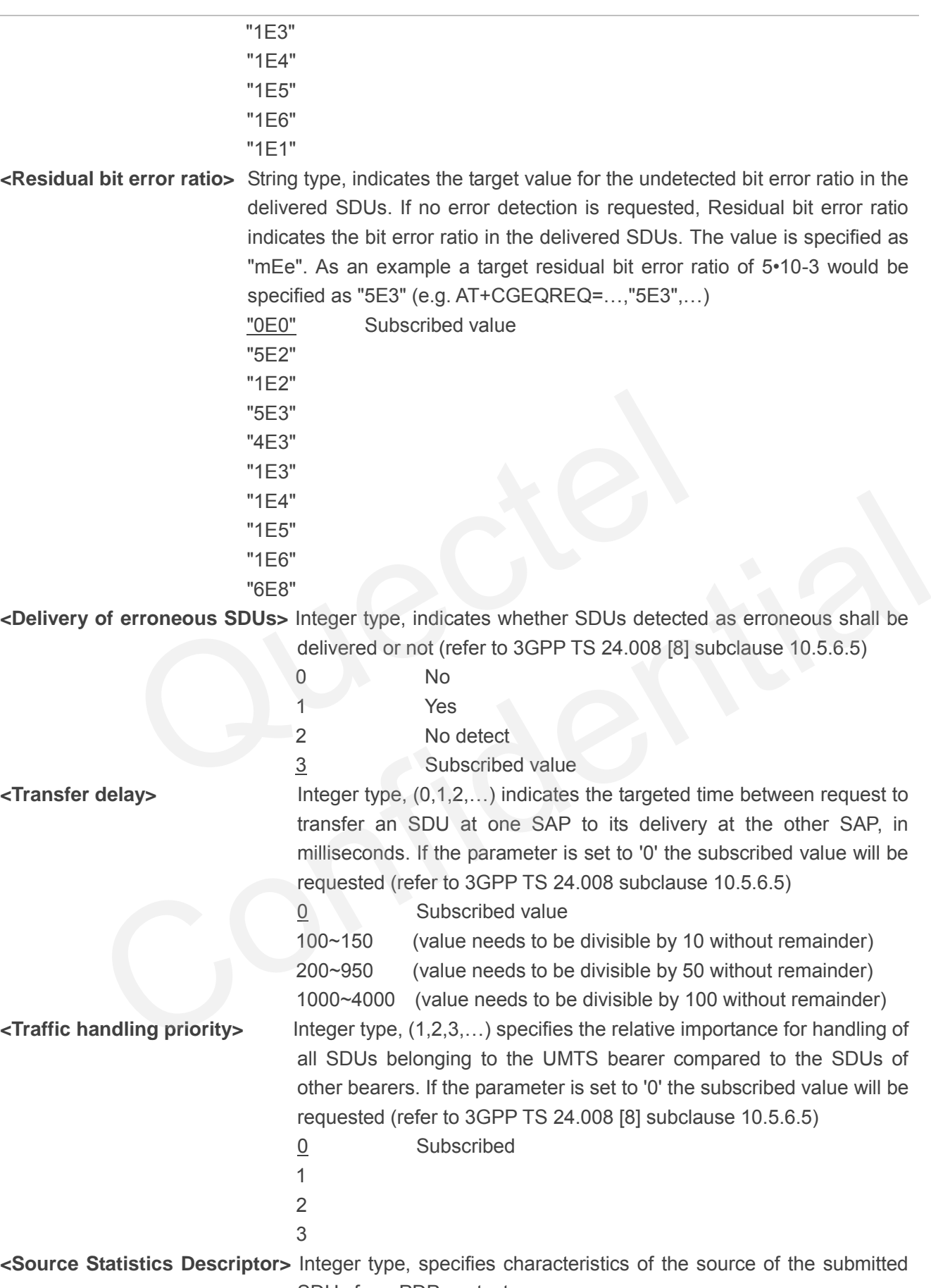

SDUs for a PDP context

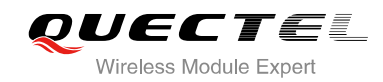

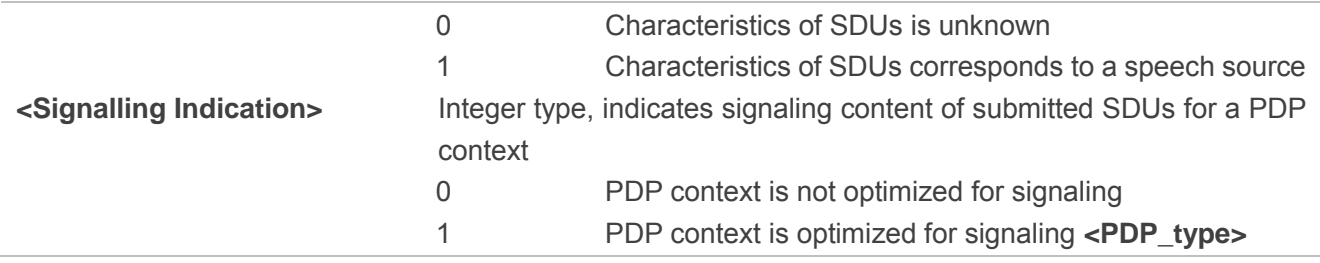

## **10.6. AT+CGEQMIN 3G Quality of Service Profile (Minimum Acceptable)**

AT+CGEQMIN allows the TE to specify a minimum acceptable profile, which is checked by the MT against the negotiated profile returned in the PDP context establishment and PDP context modification procedures. Details can be found in 3GPP TS 23.107 and all of parameters save in NV automatically.

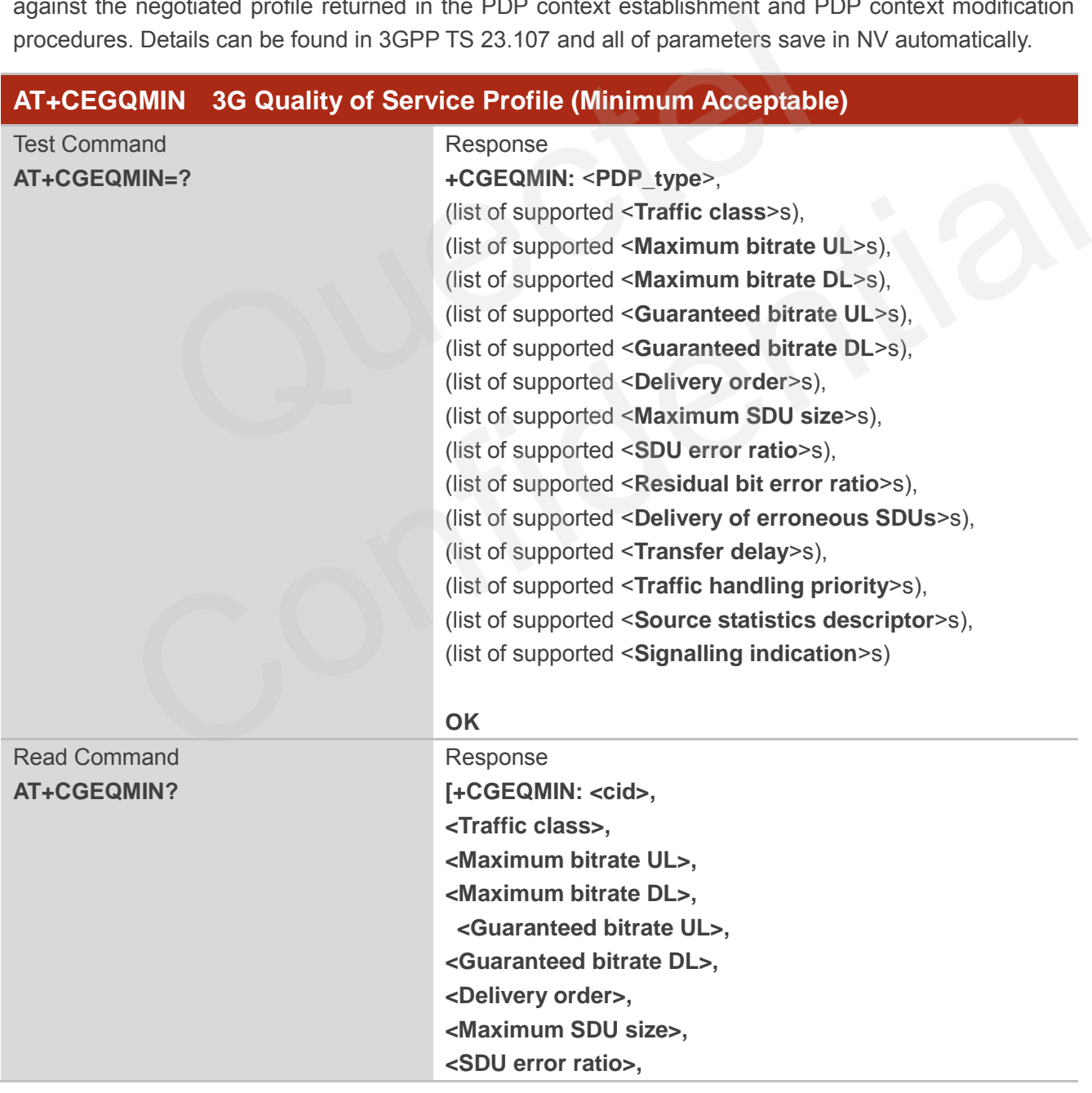

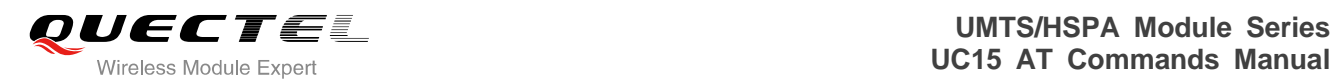

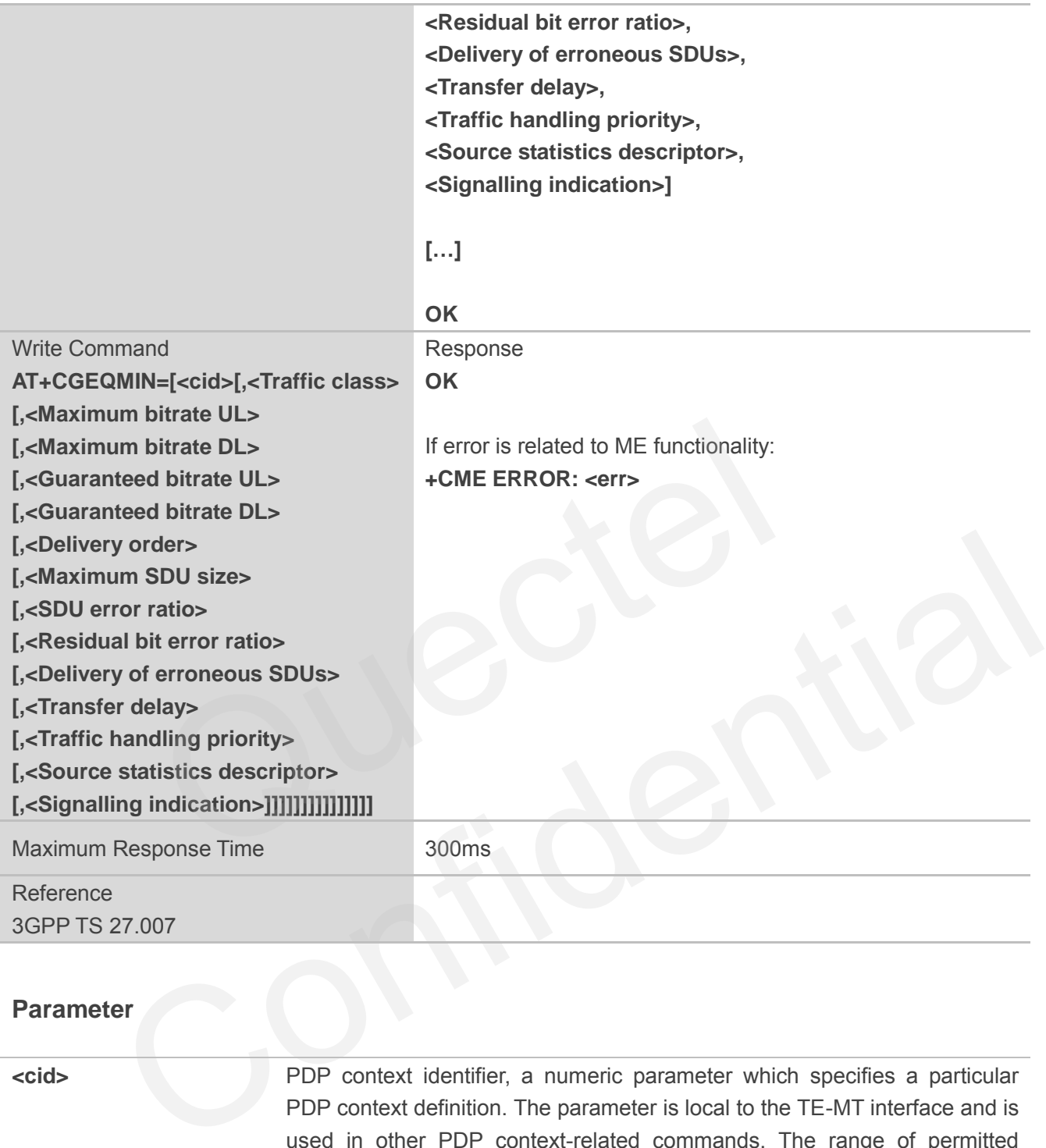

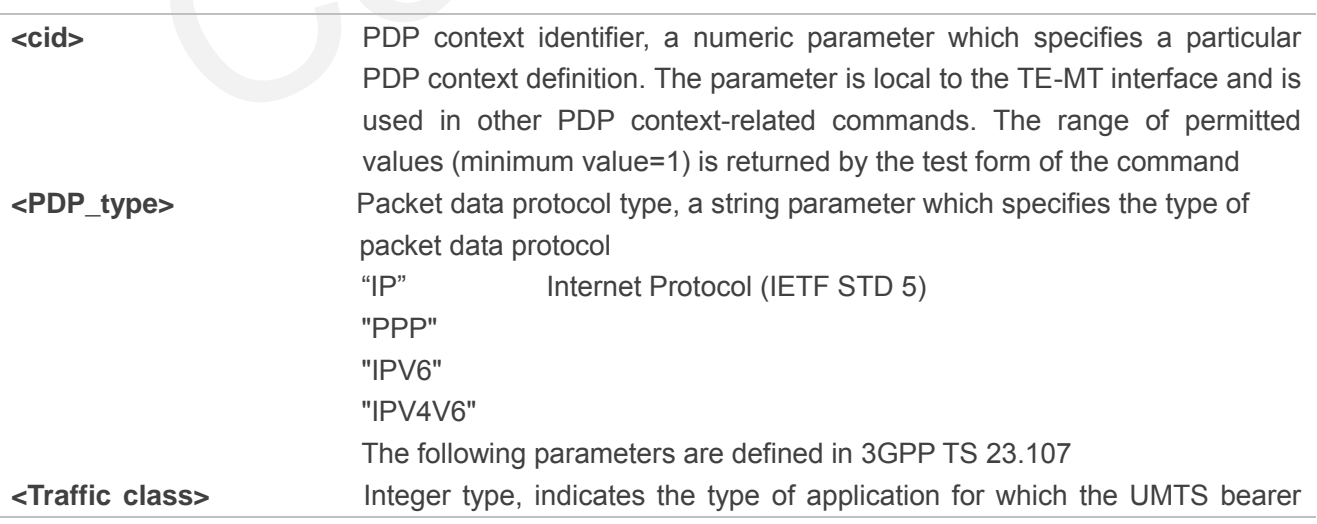

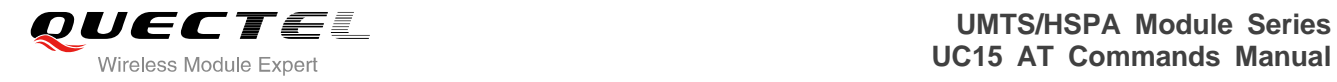

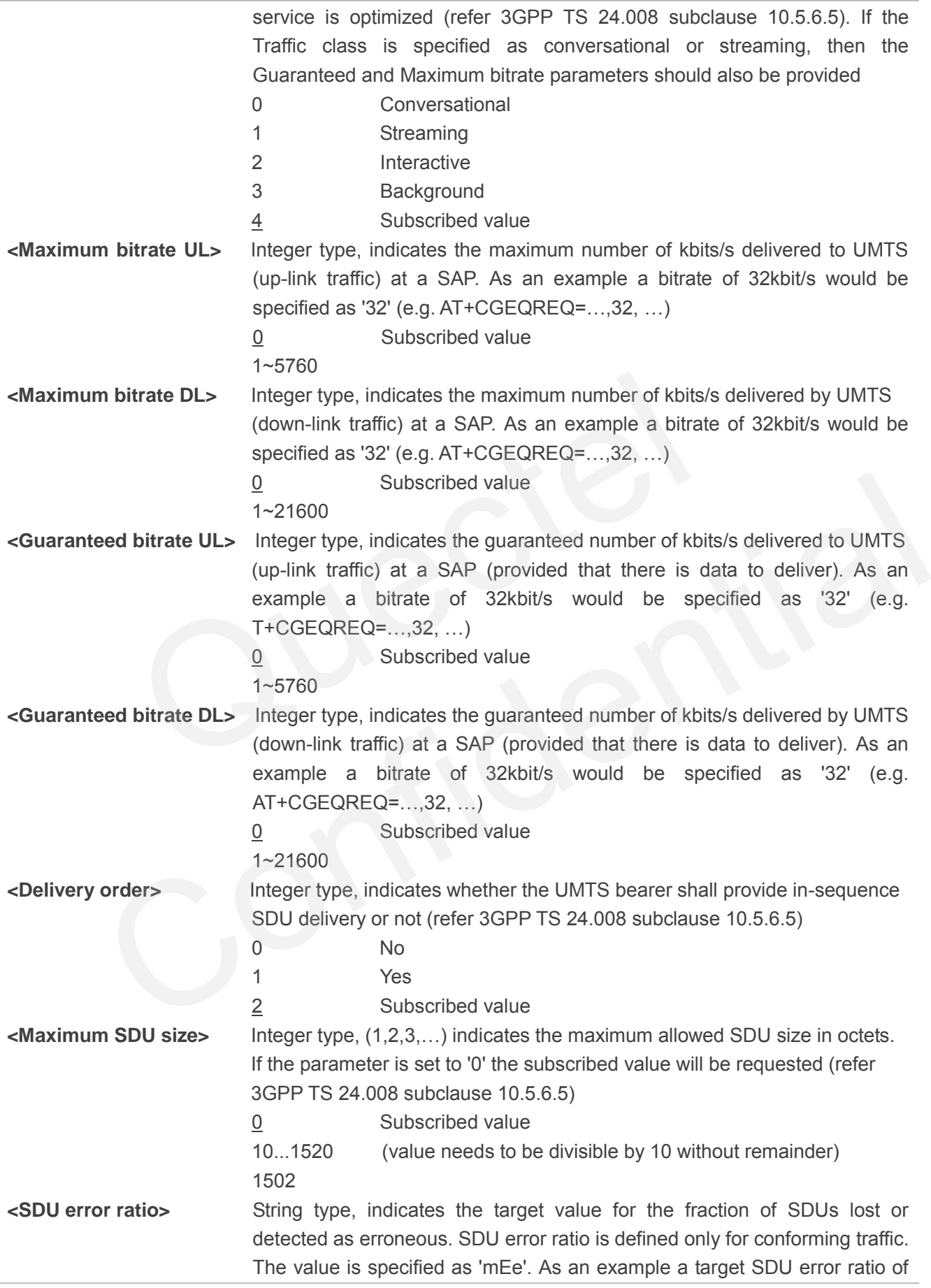

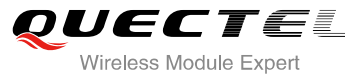

"1E3" "1E4" "1E5" "1E6" "6E8"

0 No

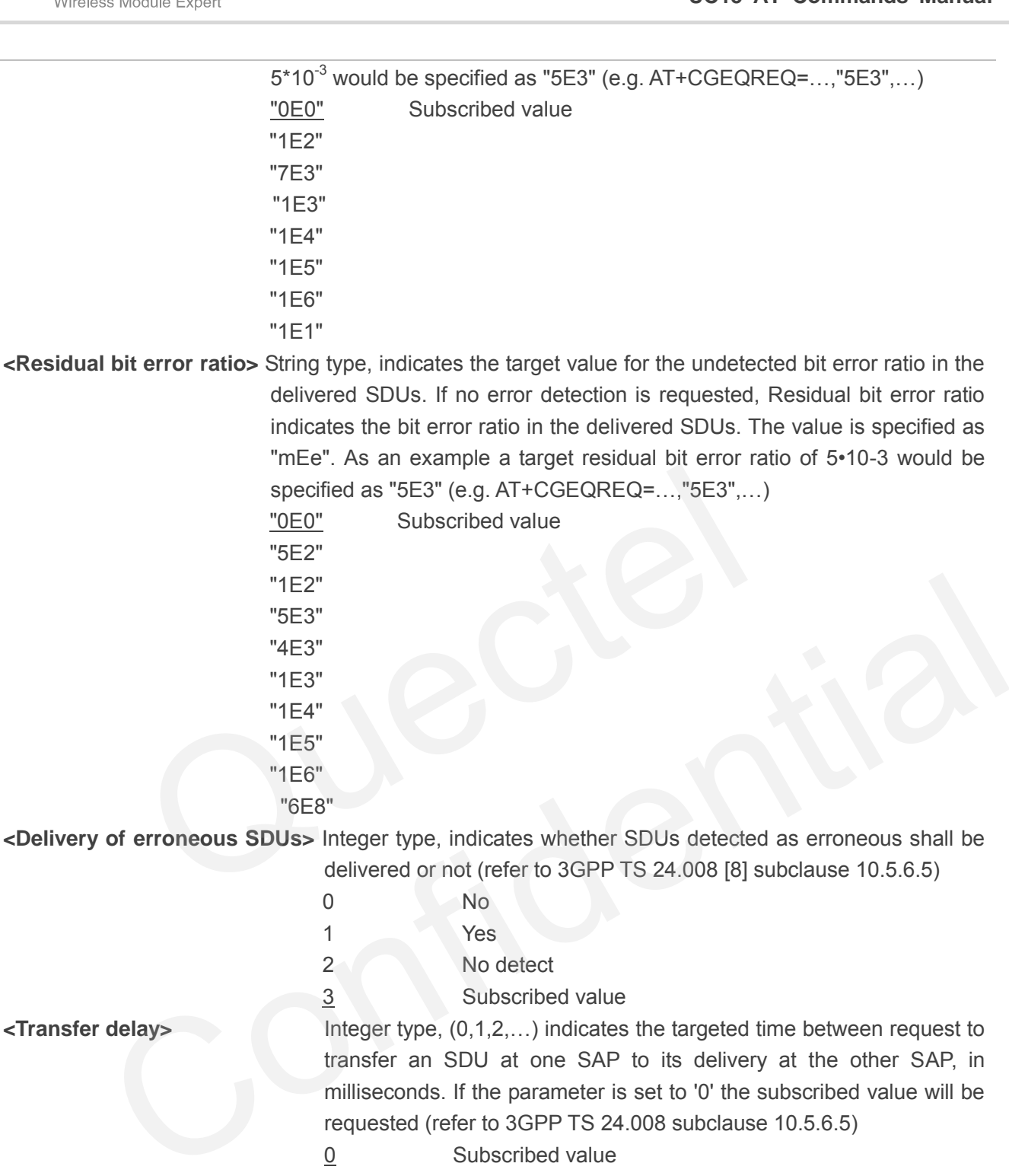

**<Delivery of erroneous SDUs>** Integer type, indicates whether SDUs detected as erroneous shall be

1 Yes

2 No detect

 3 Subscribed value **<Transfer delay>** Integer type, (0,1,2,…) indicates the targeted time between request to

0 Subscribed value

**<Traffic handling priority>** Integer type, (1,2,3,…) specifies the relative importance for handling of

0 Subscribed

delivered or not (refer to 3GPP TS 24.008 [8] subclause 10.5.6.5)

transfer an SDU at one SAP to its delivery at the other SAP, in milliseconds. If the parameter is set to '0' the subscribed value will be

 100~150 (value needs to be divisible by 10 without remainder) 200~950 (value needs to be divisible by 50 without remainder) 1000~4000 (value needs to be divisible by 100 without remainder)

all SDUs belonging to the UMTS bearer compared to the SDUs of other bearers. If the parameter is set to '0' the subscribed value will be

requested (refer to 3GPP TS 24.008 subclause 10.5.6.5)

1

requested (refer to 3GPP TS 24.008 [8] subclause 10.5.6.5)

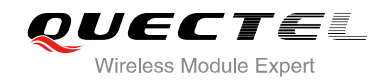

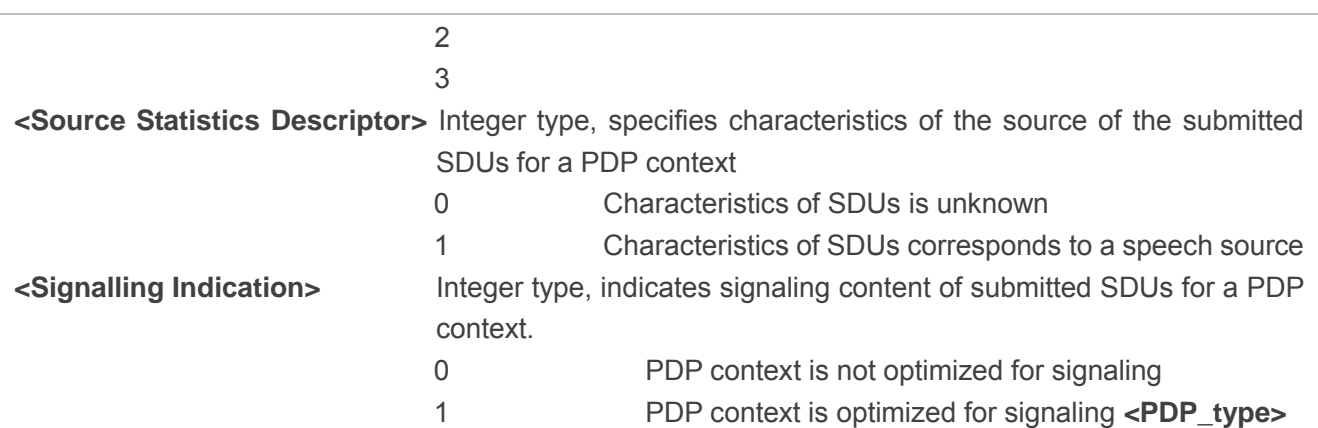

## **10.7. AT+CGACT Activate or Deactivate PDP Context**

The AT+CGACT write command is used to activate or deactivate the specified PDP context(s). After the command has completed, the MT remains in V.250 command state. If any PDP context is already in the requested state, the state for that context remains unchanged. If the MT is not PS attached when the activation form of the command is executed, the MT first performs a PS attach and then attempts to activate the specified contexts. If no **<cid>** specifies the activation/deactivation form of the command, it will activate or deactivate all defined contexts. CGACT Activate or Deactivate PDP Context<br>
CT write command is used to activate or deactivate the specified PDP<br>
completed, the MT remains in V.250 command state. If any PDP cont<br>
te, the state for that context remains unch

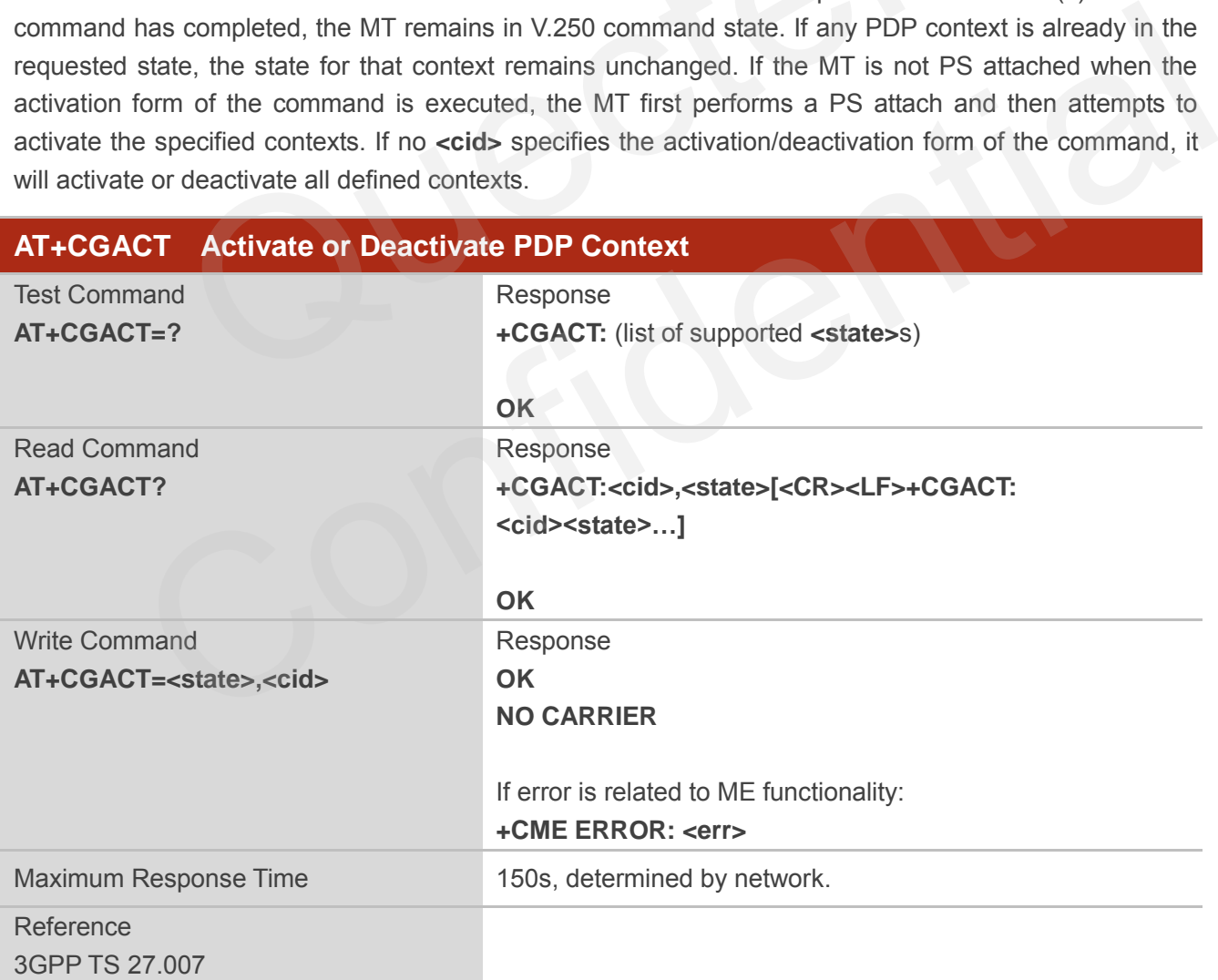

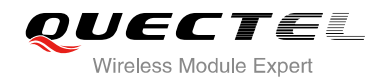

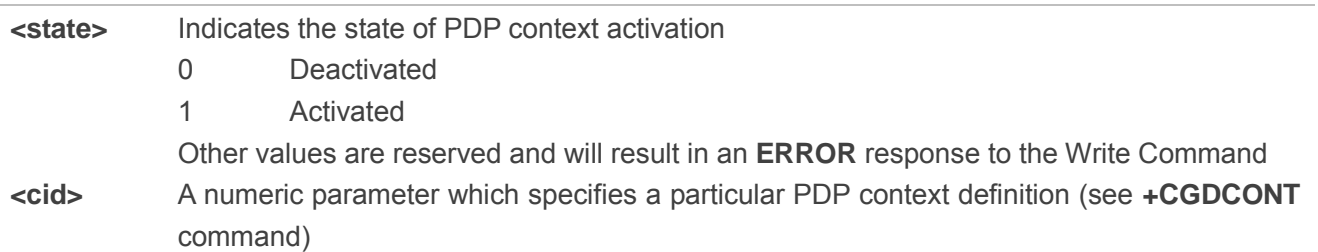

#### **Example**

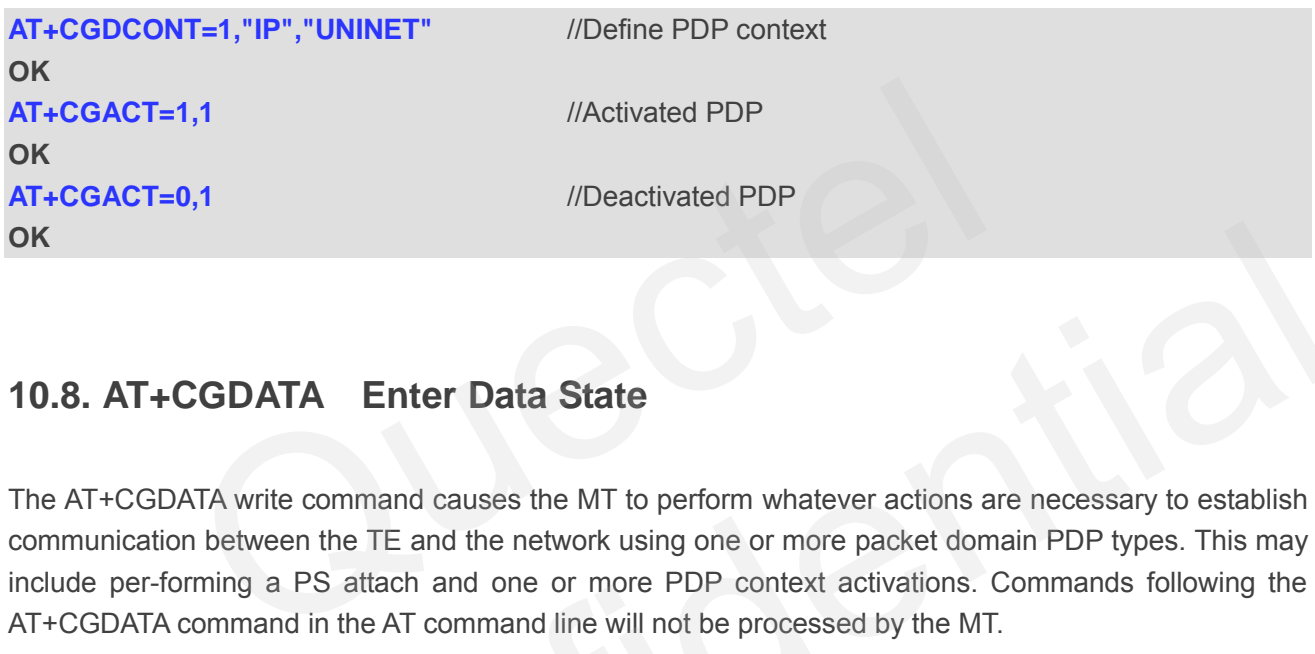

## **10.8. AT+CGDATA Enter Data State**

The AT+CGDATA write command causes the MT to perform whatever actions are necessary to establish communication between the TE and the network using one or more packet domain PDP types. This may include per-forming a PS attach and one or more PDP context activations. Commands following the AT+CGDATA command in the AT command line will not be processed by the MT.

If the **<L2P>** parameter value is unacceptable to the MT, the MT shall return an **ERROR** or **+CME ERROR** response. Otherwise, the MT issues the intermediate result code **CONNECT** and enters V.250 online data state. After data transfer is complete, and the layer 2 protocol termination procedure has completed successfully, the command state is reentered and the MT returns the final result code **OK**. **CODATA** Enter Data State<br>
CODATA write command causes the MT to perform whatever actions are necessary to establish<br>
ation between the TE and the network using one or more packet domain PDP types. This may<br> *F*-forming a

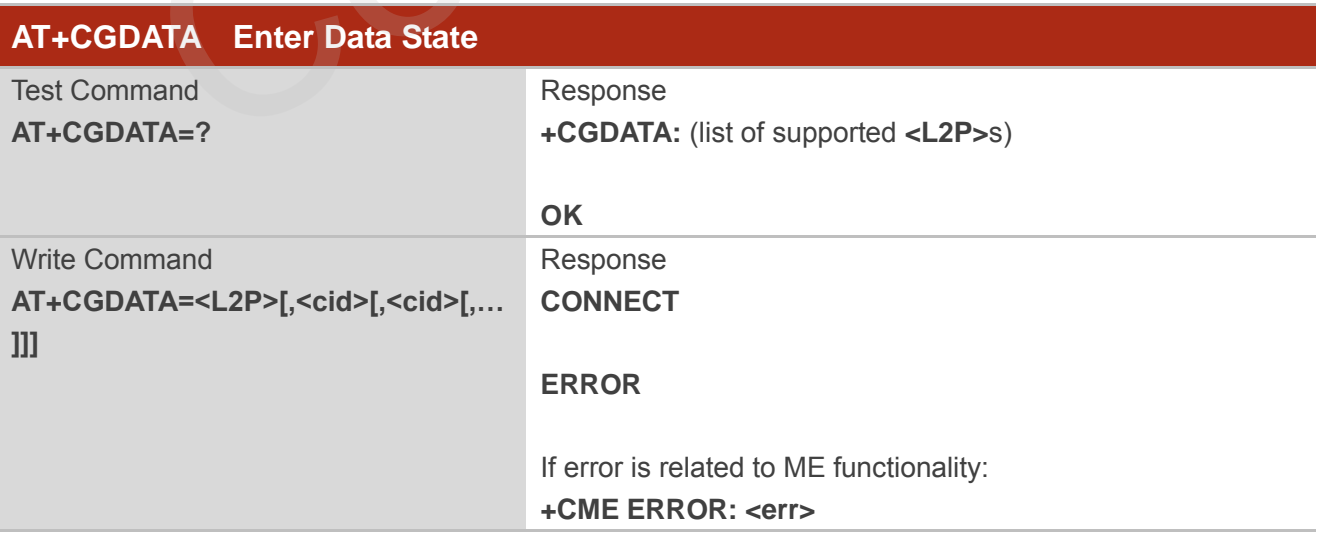

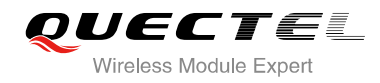

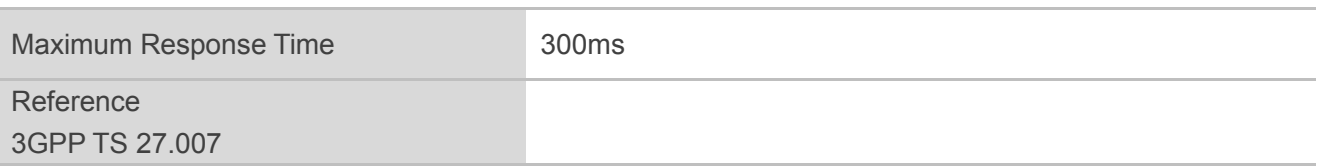

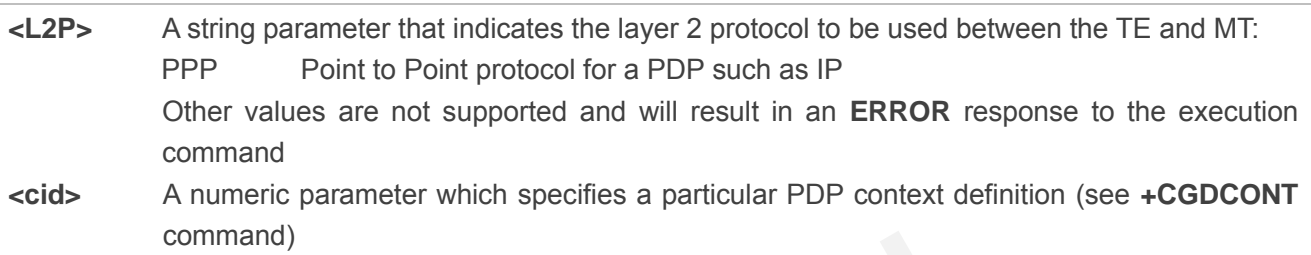

## **10.9. AT+CGPADDR Show PDP Address**

The AT+CGPADDR write command returns a list of PDP addresses for the specified context identifiers. If no **<cid>** is specified, the addresses for all defined contexts are returned.

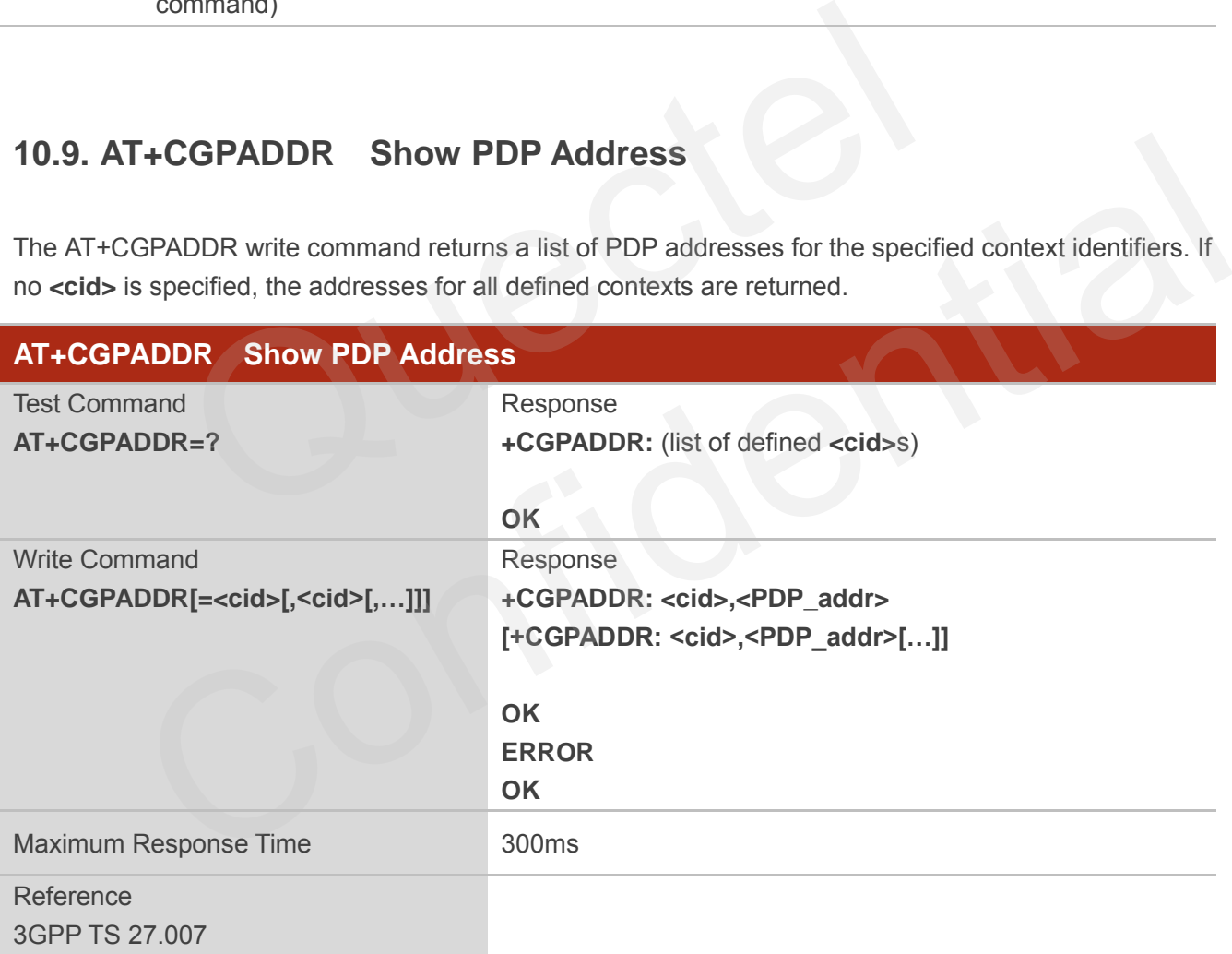

#### **Parameter**

**<cid>** A numeric parameter which specifies a particular PDP context definition (see **+CGDCONT** command)

**<PDP\_addr>**A string that identifies the MT in the address space applicable to the PDP. The address may

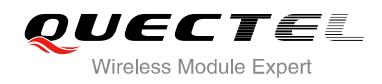

be static or dynamic. For a static address, it will be the one set by the **+CGDCONT** command when the context was defined. For a dynamic address it will be the one assigned during the last PDP context activation that used the context definition referred to **<cid> <PDP\_ address>** is omitted if none is available

#### **Example**

**AT+CGDCONT=1,"IP","UNINET"** //Define PDP context **OK AT+CGACT=1,1** *//Activated PDP* **OK AT+CGPADDR=1** //Show PDP address **+CGPADDR: 1,"10.76.51.180" OK**

### **10.10. AT+CGCLASS GPRS Mobile Station Class**

AT+CGCLASS is used to set the MT to operate according to the specified mode of operation, see 3GPP TS 23.060.

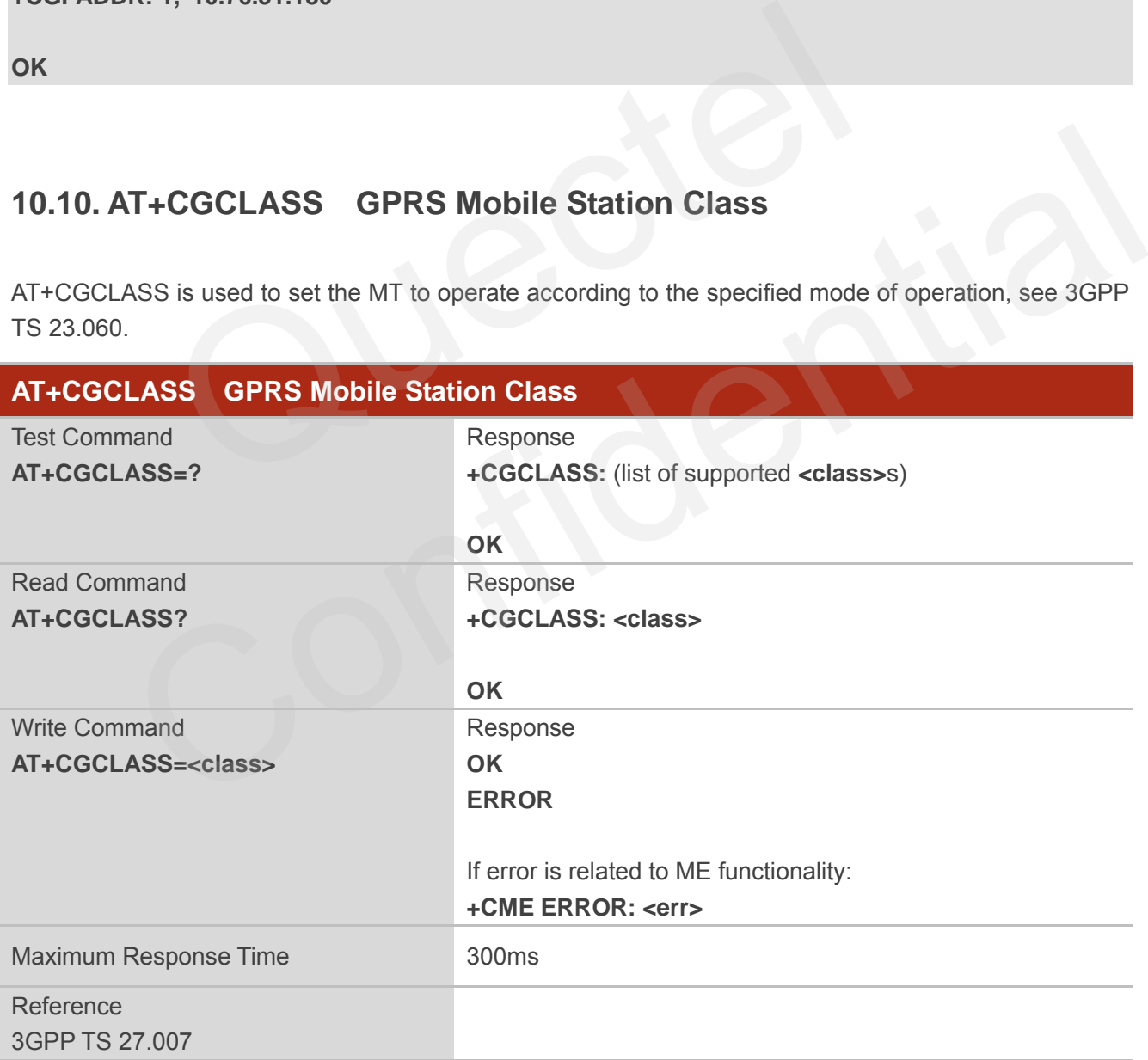

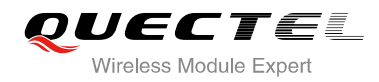

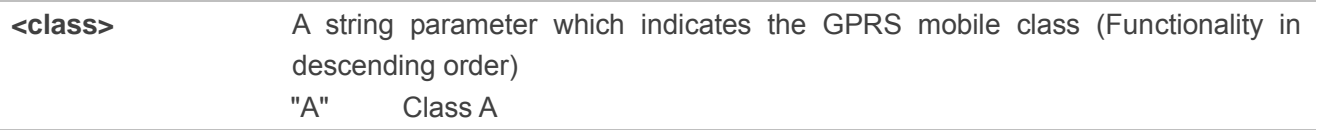

## **10.11. AT+CGREG Network Registration Status**

The AT+CGREG command queries the network registration status and controls the presentation of an unsolicited result code +CGREG: < stat> when <n> =1 and there is a change in the MT's GPRS network registration status in GERAN/UTRAN, or unsolicited result code **+CGREG: <stat>[,[<lac>],[<ci>],**  [<AcT>],[<rac>]] when <n>=2 and there is a change of the network cell in GERAN/UTRAN.

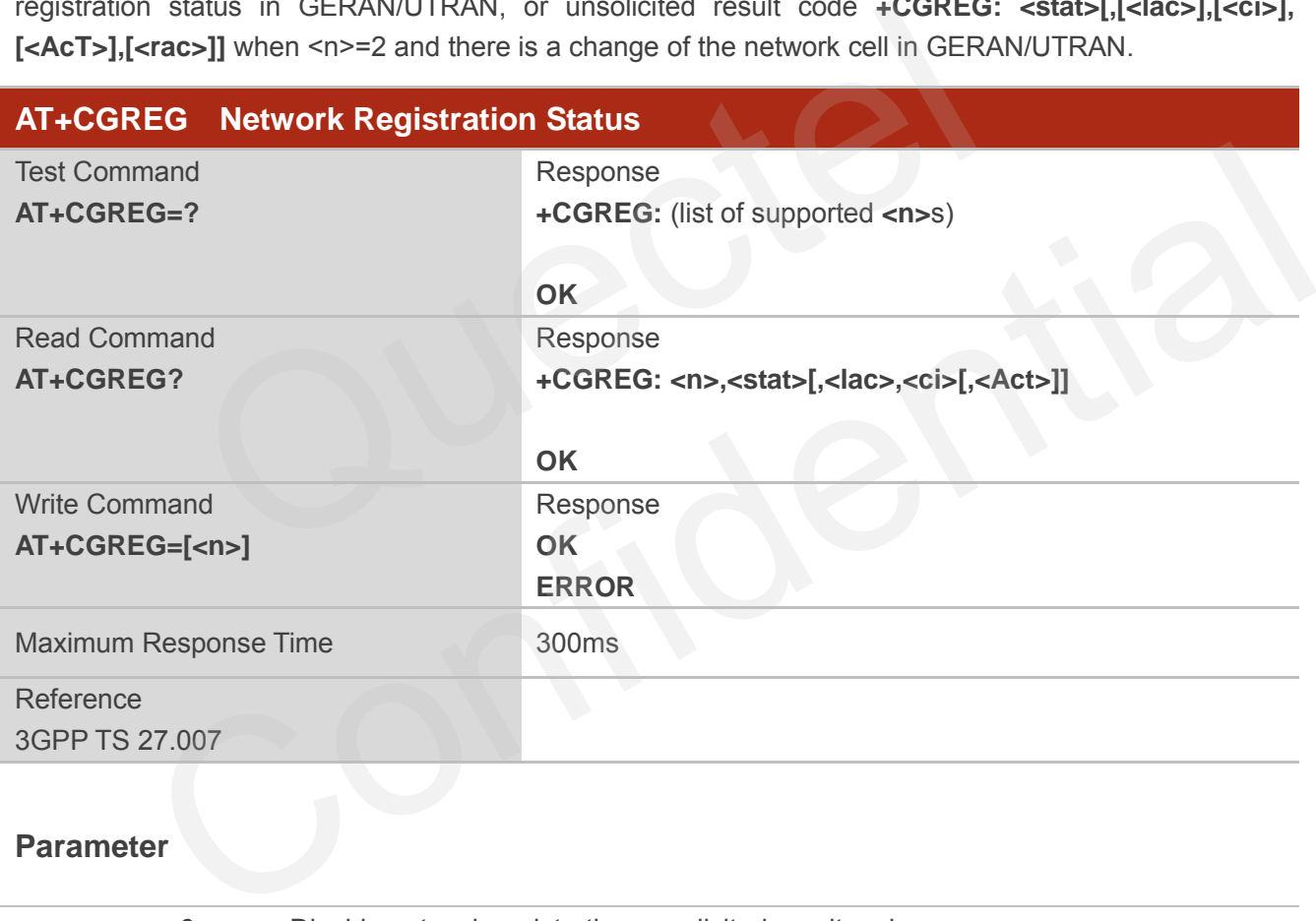

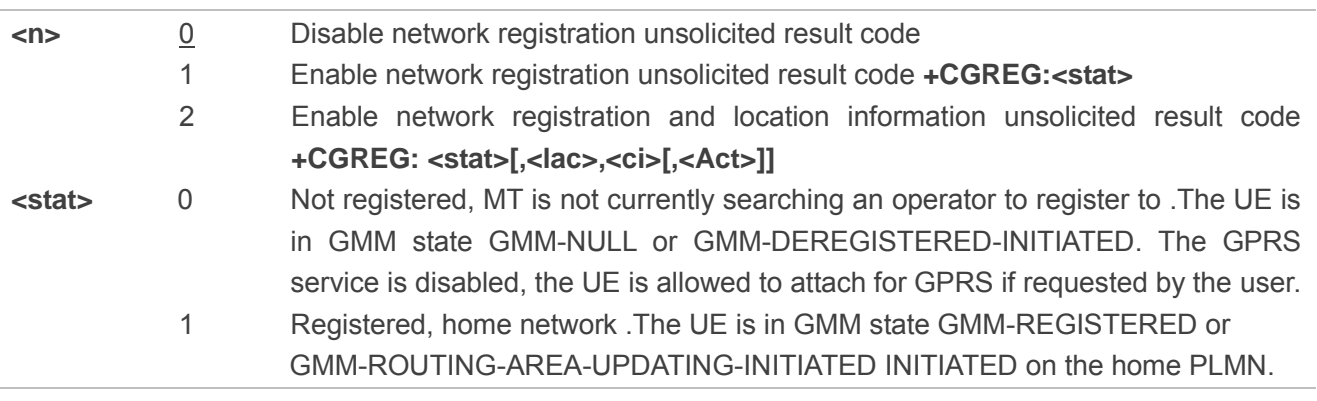

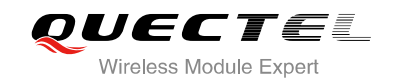

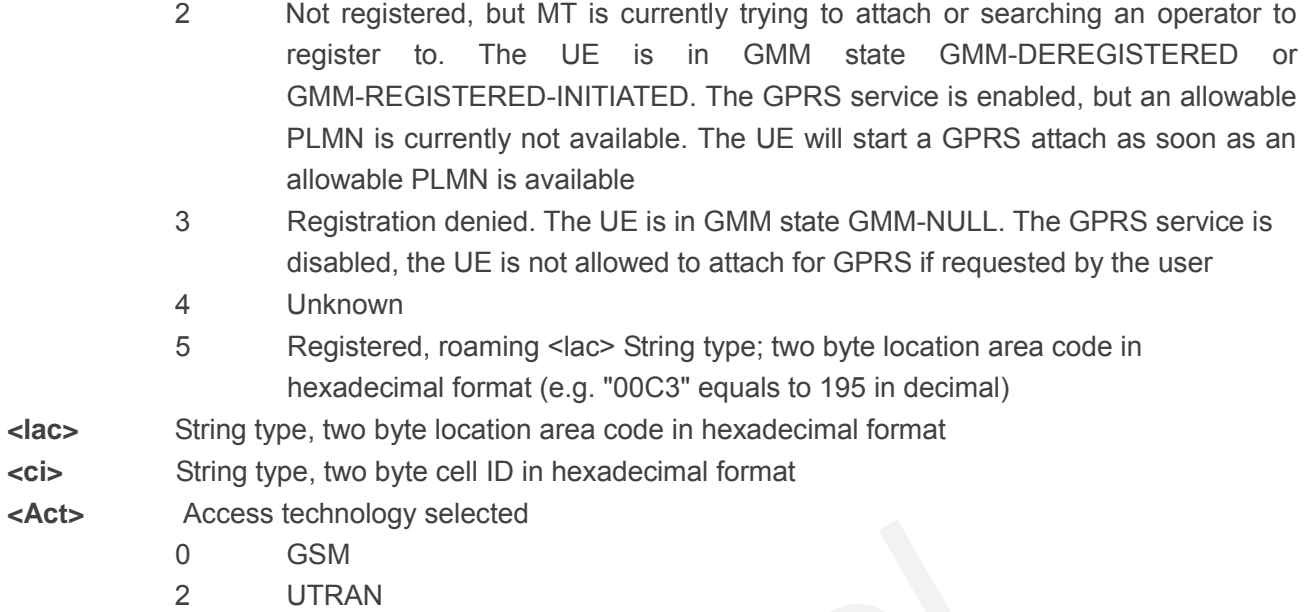

#### **Example**

# **AT+CGATT=0 OK +CGREG: 2 AT+CGATT=1 OK +CGREG: 1,"D504","080428B5",2**  0<br>
CSM<br>
2 UTRAN<br>
D504","080428B5",2 2<br>
2<br>
1,"D504","080428B5",2<br>
NT+CGEREP Packet Domain Event Reporting<br>
and enables or disables sending of unsolicited result codes +CGEV: XXX from MT to TE in the<br>
primalicited result codes specified within this command. <b

# **10.12. AT+CGEREP Packet Domain Event Reporting**

Set command enables or disables sending of unsolicited result codes +CGEV: XXX from MT to TE in the case of certain events occurring in the Packet Domain MT or the network. **<mode>** controls the processing of unsolicited result codes specified within this command. <br/>**bfr>** controls the effect on buffered codes when **<mode>** 1 or 2 is entered.

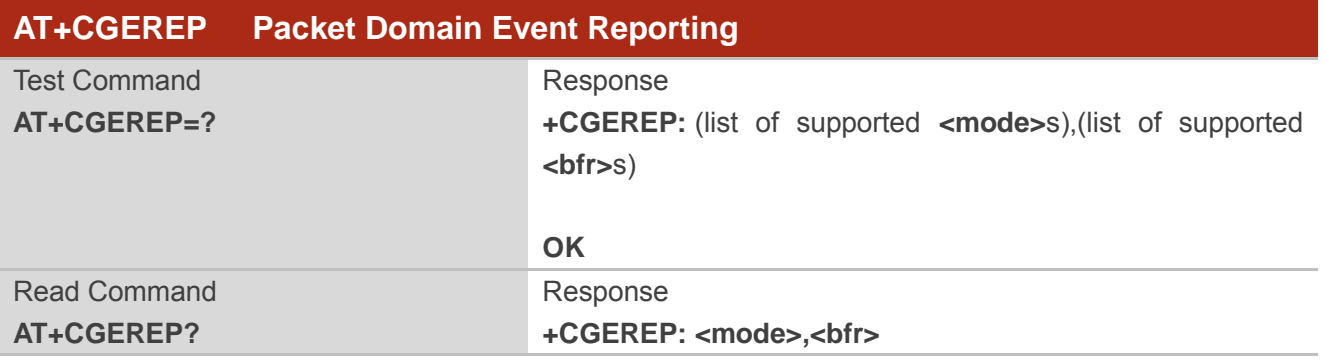

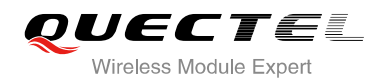

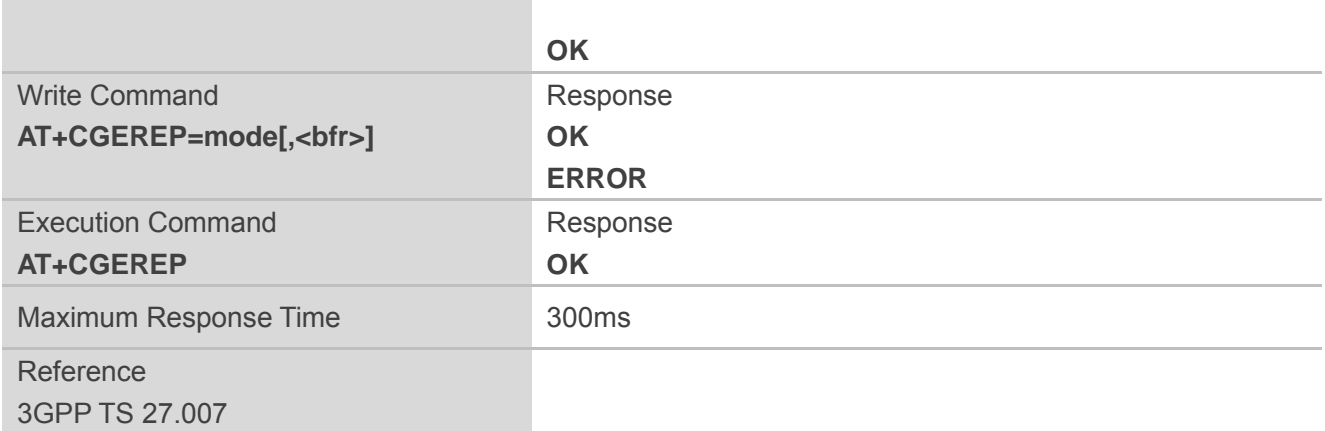

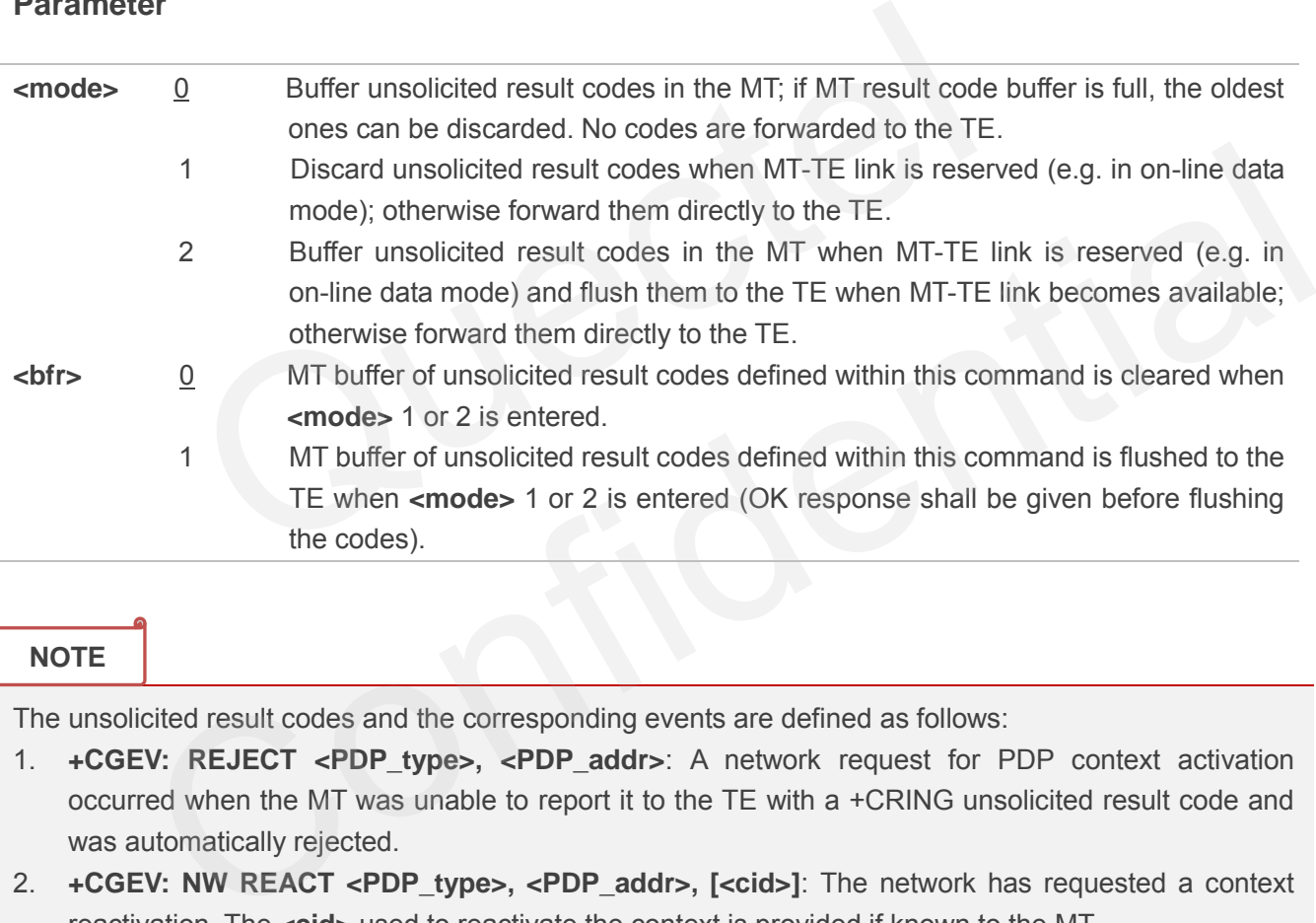

#### **NOTE**

The unsolicited result codes and the corresponding events are defined as follows:

- 1. **+CGEV: REJECT <PDP\_type>, <PDP\_addr>**: A network request for PDP context activation occurred when the MT was unable to report it to the TE with a +CRING unsolicited result code and was automatically rejected.
- 2. **+CGEV: NW REACT <PDP\_type>, <PDP\_addr>, [<cid>]**: The network has requested a context reactivation. The **<cid>** used to reactivate the context is provided if known to the MT.
- 3. **+CGEV: NW DEACT <PDP\_type>, <PDP\_addr>, [<cid>]**: The network has forced a context deactivation. The **<cid>** used to activate the context is provided if known to the MT.
- 4. **+CGEV: ME DEACT <PDP\_type>, <PDP\_addr>, [<cid>]**: The mobile equipment has forced a context deactivation. The **<cid>** used to activate the context is provided if known to the MT.
- 5. **+CGEV: NW DETACH**: The network has forced a Packet Domain detach. This implies that all active contexts have been deactivated. These are not reported separately.
- 6. **+CGEV: ME DETACH**: The mobile equipment has forced a Packet Domain detach. This implies that all active contexts have been deactivated. These are not reported separately.

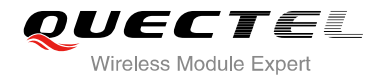

- 7. **+CGEV: NW CLASS <class>**: The network has forced a change of MS class. The highest available class is reported (see **AT+CGCLASS**).
- 8. **+CGEV: ME CLASS <class>**: The mobile equipment has forced a change of MS class. The highest available class is reported (see **AT+CGCLASS**).

#### **Example**

**AT+CGEREP=? +CGEREP: (0-2),(0,1)**

**OK AT+CGEREP? +CGEREP: 0,0** 

**OK**

## **10.13. AT+CGSMS Select Service for MO SMS Messages**

AT+CGSMS specifies the service or service preference that the MT will use to send MO (mobile originated) SMS messages.

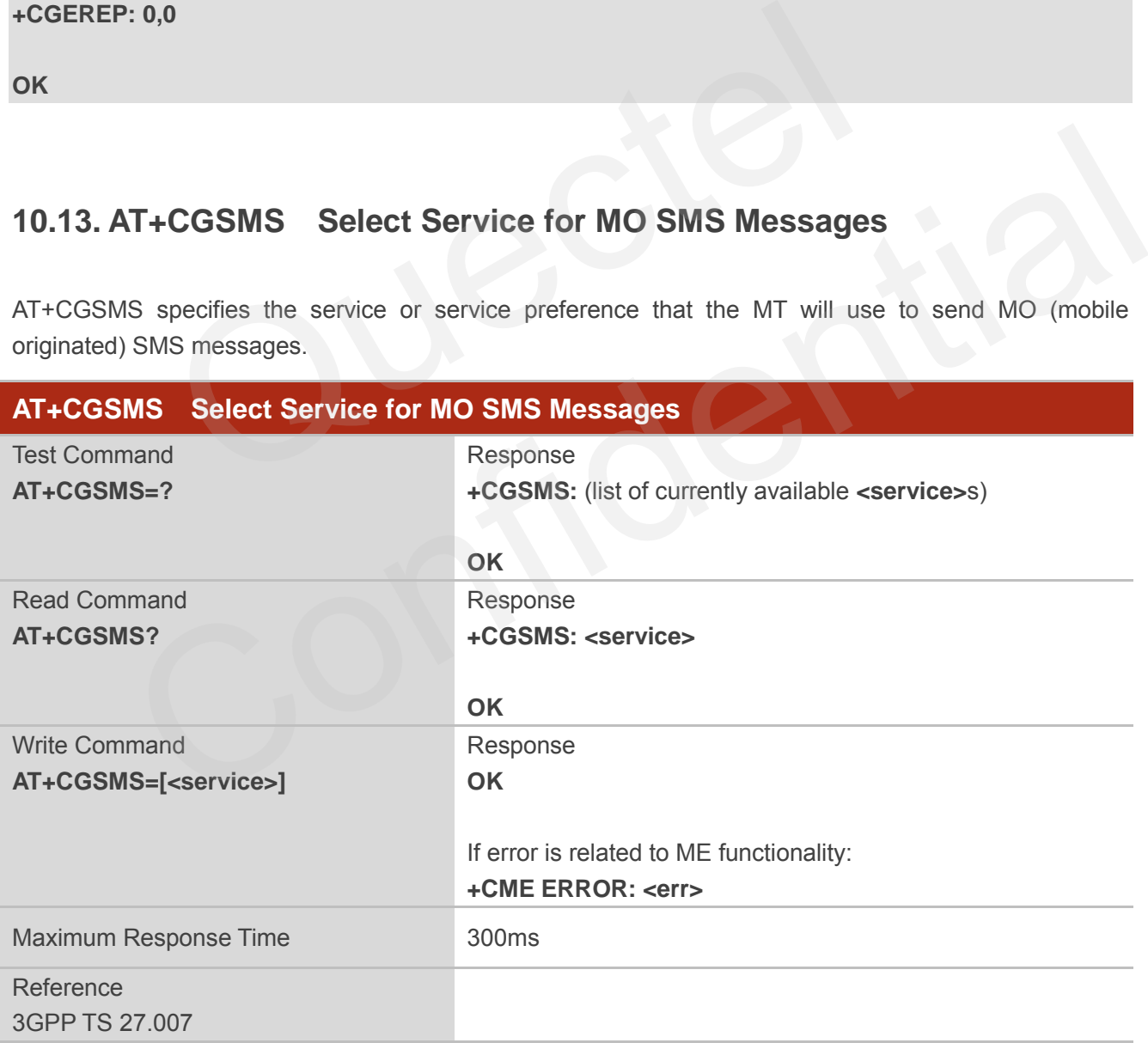

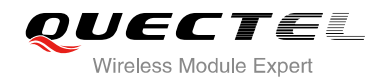

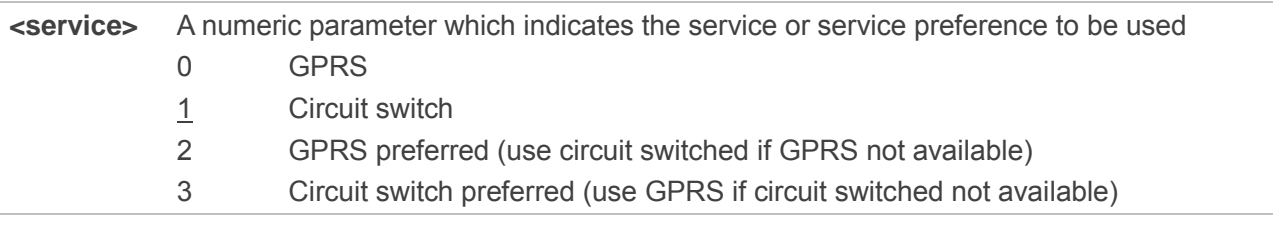

**NOTE**

The circuit switched service route is the default method.

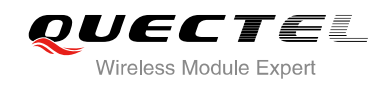

# **11 Supplementary Service Commands**

# **11.1. AT+CCFC Call Forwarding Number and Conditions Control**

AT+CCFC allows control of the call forwarding supplementary service according to 3GPP TS 22.082. Registration, erasure, activation, deactivation and status query are supported.

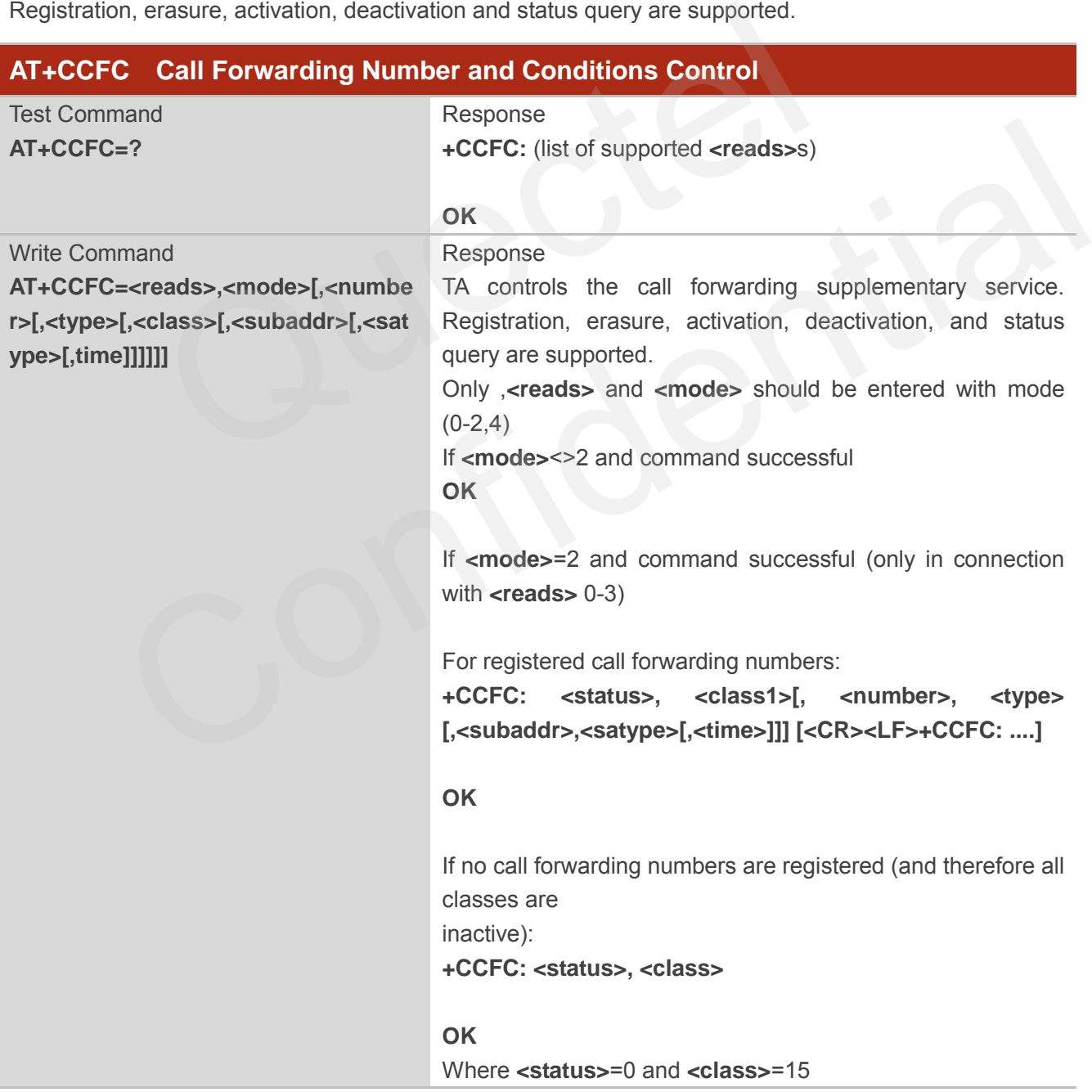

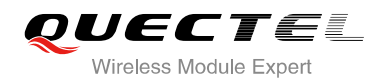

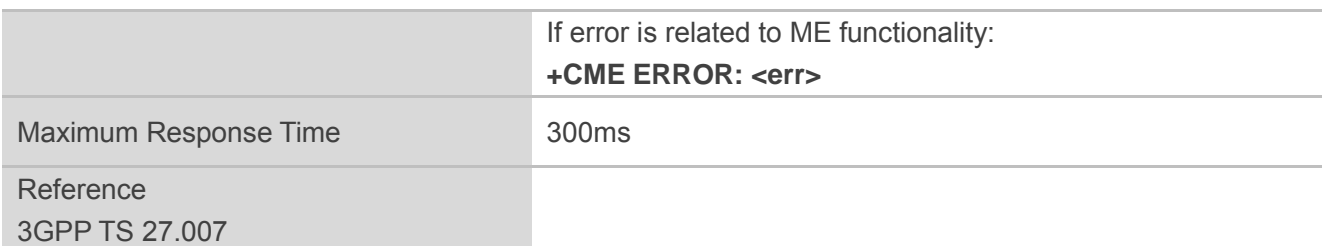

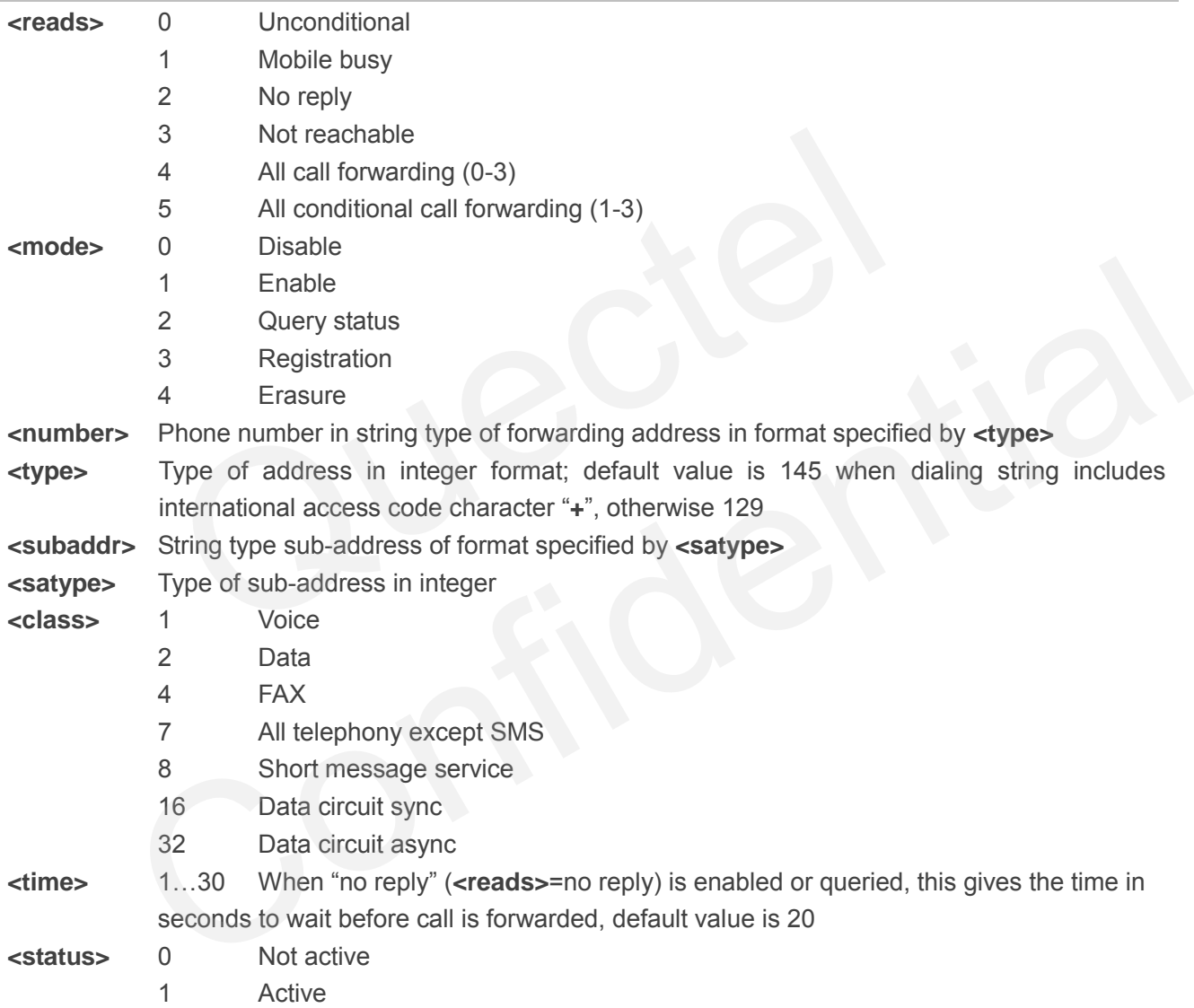

#### **Example**

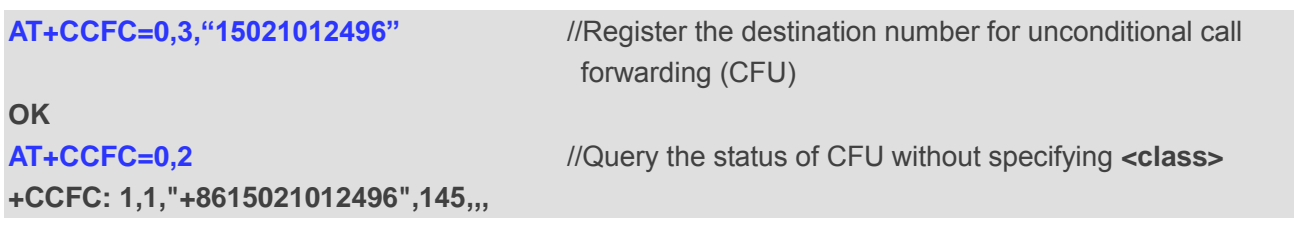

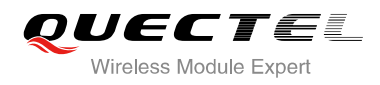

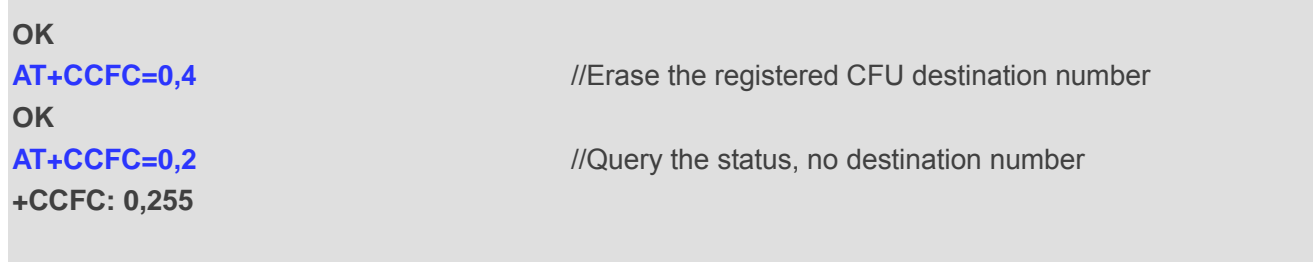

**OK**

# **11.2. AT+CCWA Call Waiting Control**

The AT+CCWA command allows control of the call waiting supplementary service according to 3GPP TS 22.083. Activation, deactivation and status query are supported.

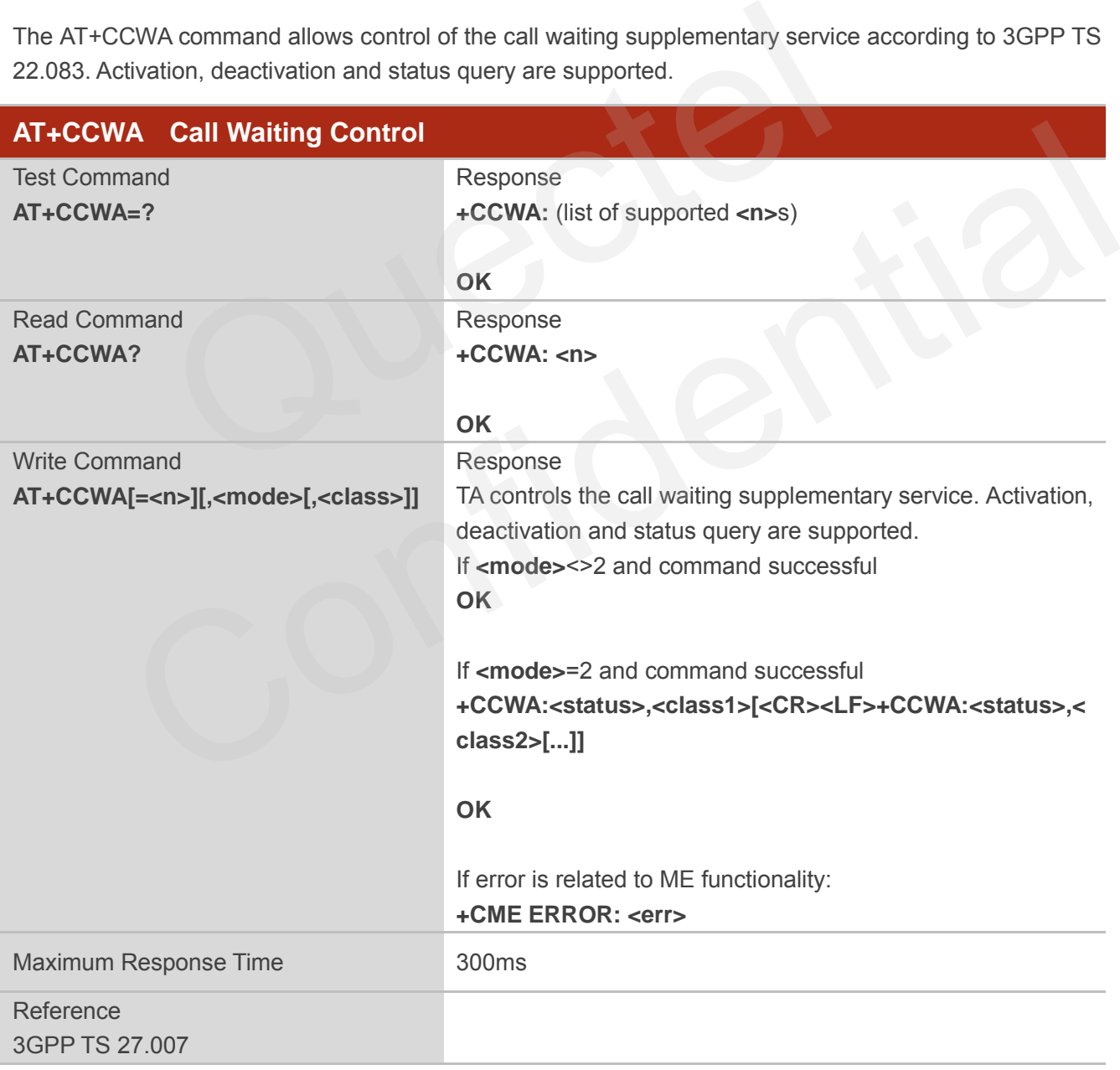

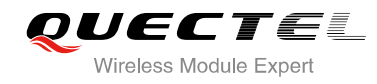

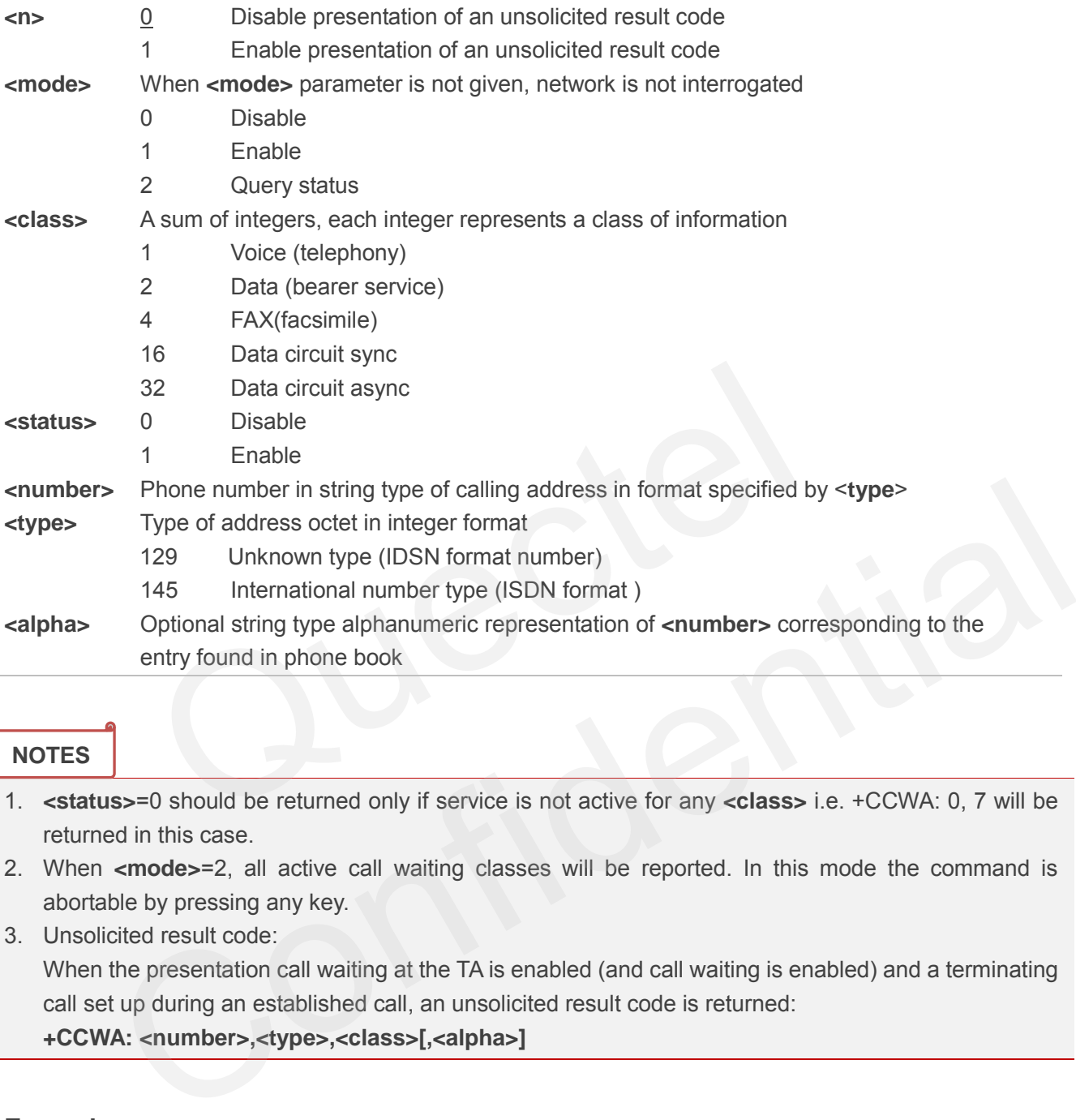

#### **NOTES**

- 1. **<status>**=0 should be returned only if service is not active for any **<class>** i.e. +CCWA: 0, 7 will be returned in this case.
- 2. When **<mode>**=2, all active call waiting classes will be reported. In this mode the command is abortable by pressing any key.
- 3. Unsolicited result code:

When the presentation call waiting at the TA is enabled (and call waiting is enabled) and a terminating call set up during an established call, an unsolicited result code is returned:

```
+CCWA: <number>,<type>,<class>[,<alpha>]
```
#### **Example**

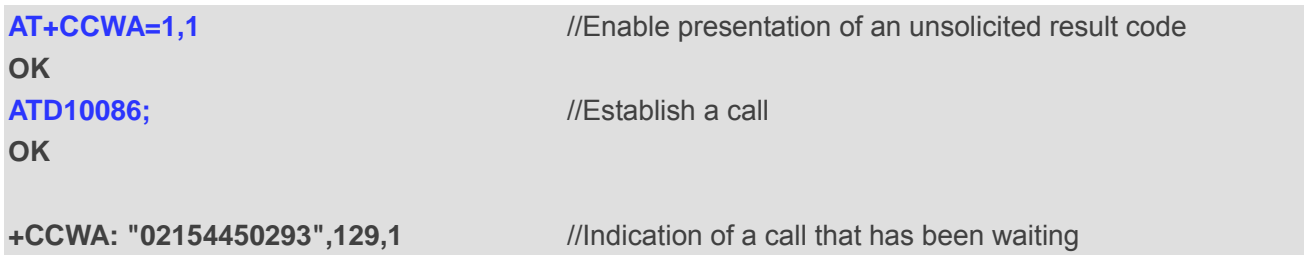

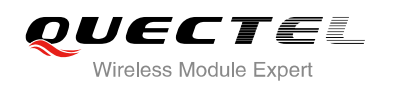

# **11.3. AT+CHLD Call Related Supplementary Services**

The AT+CHLD command allows the control of the following call related services:

- A call can be temporarily disconnected from the MT but the connection is retained by the network;
- $\bullet$  Multiparty conversation (conference calls);
- The served subscriber who has two calls (one held and the other either active or alerting) can connect the other parties and release the served subscriber's own connection.

Calls can be put on hold, recovered, released and added to a conversation, and transferred similarly as defined in 3GPP TS 22.030.

This is based on the GSM/UMTS supplementary services HOLD (Call Hold; refer 3GPP TS 22.083 clause 2), MPTY (Multi Party; refer 3GPP TS 22.084) and ECT (Explicit Call Transfer; refer 3GPP TS 22.091). The interaction of this command with other commands based on other GSM/UMTS supplementary services is described in the GSM/UMTS standards. Call Hold, Multi Party and Explicit Call Transfer are only applicable to teleservice 11.

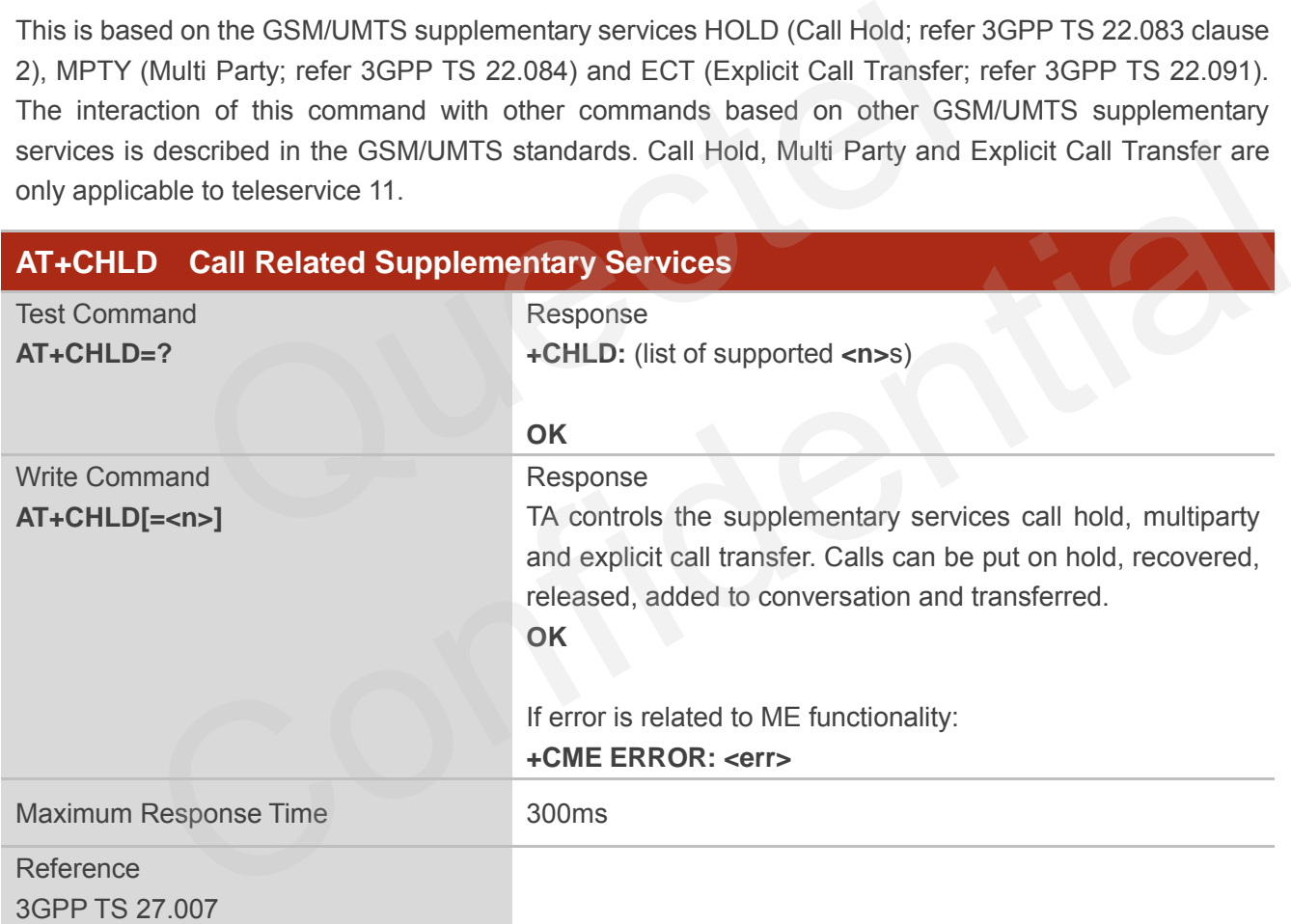

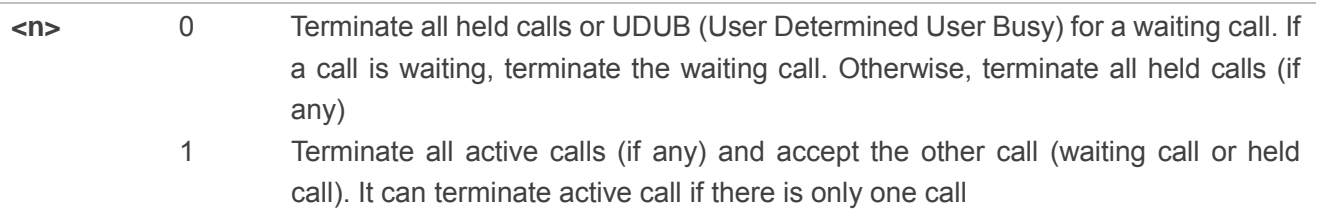

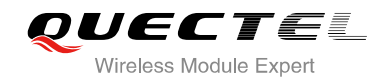

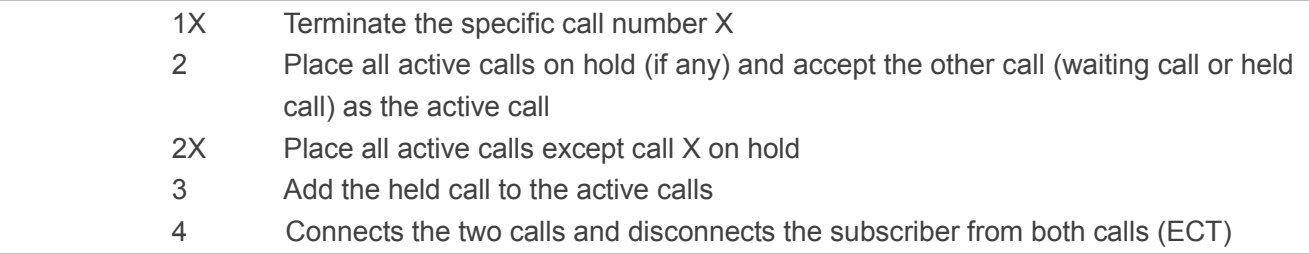

## **Example**

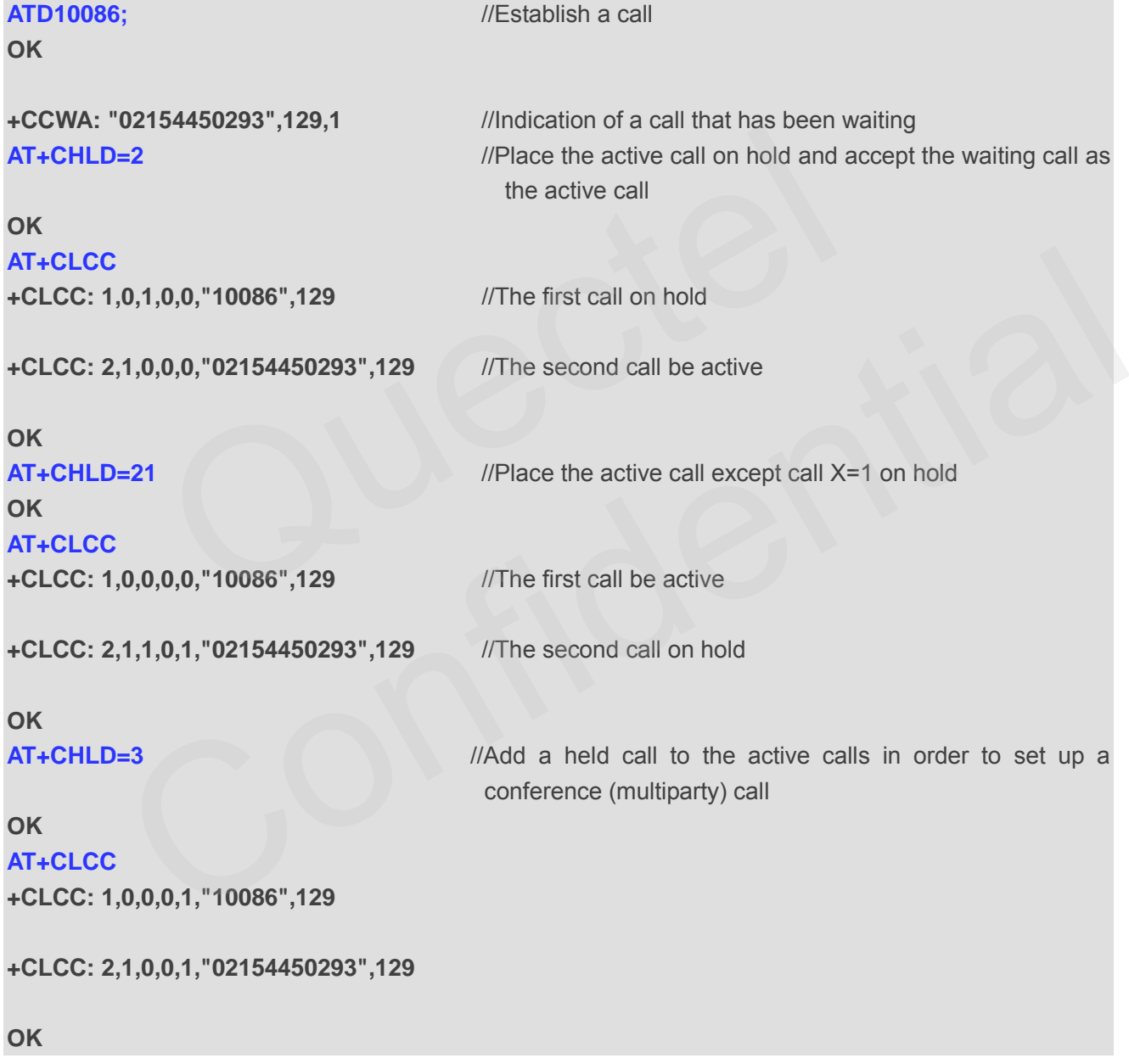

# **11.4. AT+CLIP Calling Line Identification Presentation**

AT+CLIP refers to the GSM/UMTS supplementary service CLIP (Calling Line Identification Presentation) that enables a called subscriber to get the calling line identity (CLI) of the calling party when receiving a mobile terminated call.

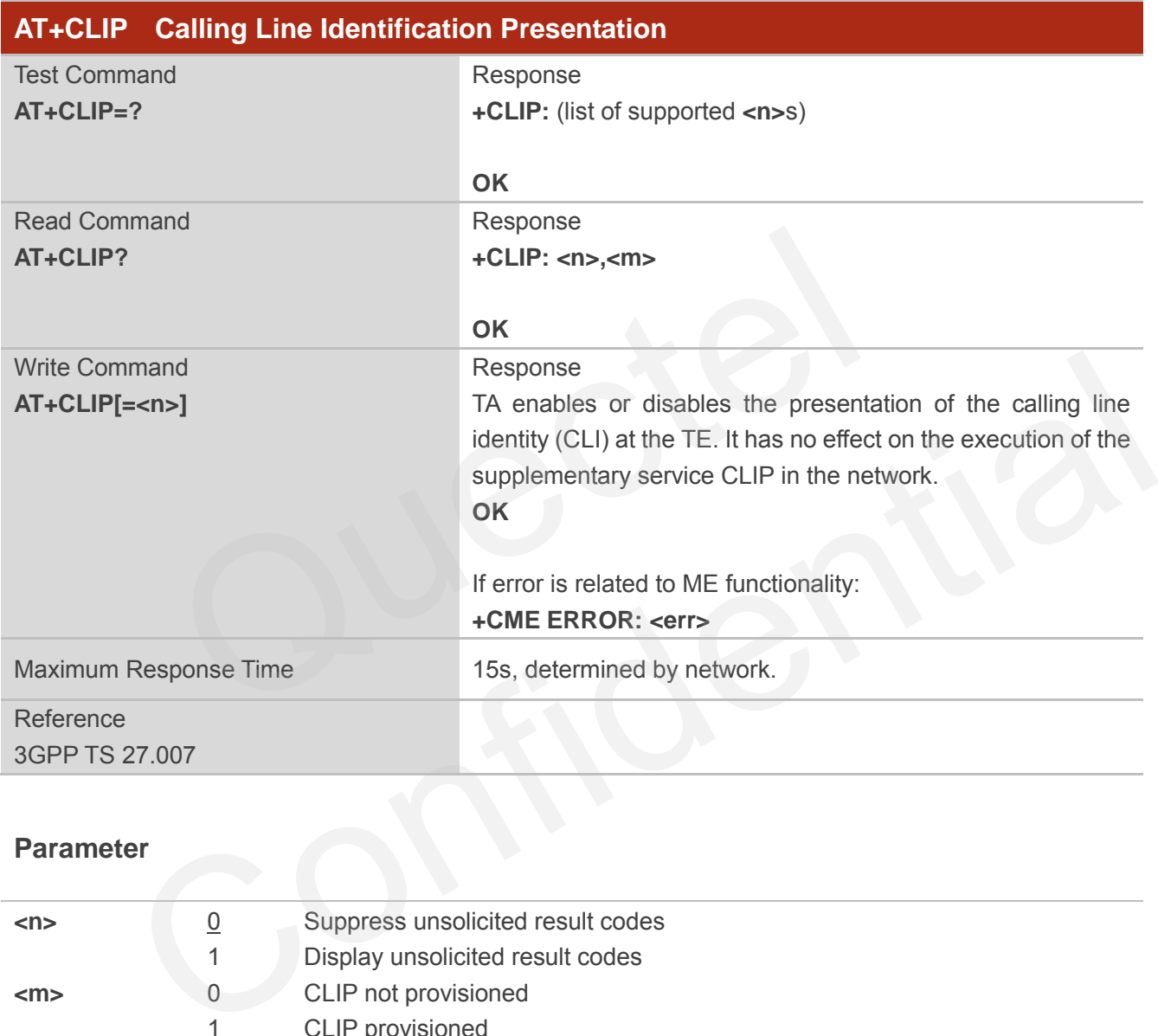

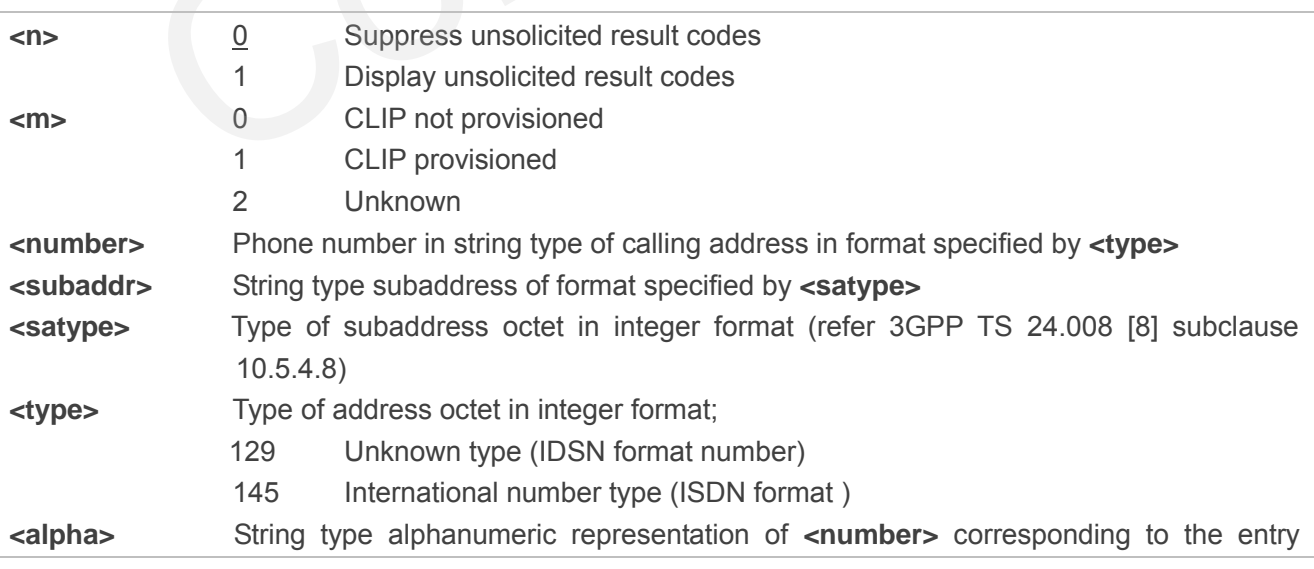

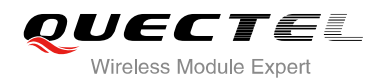

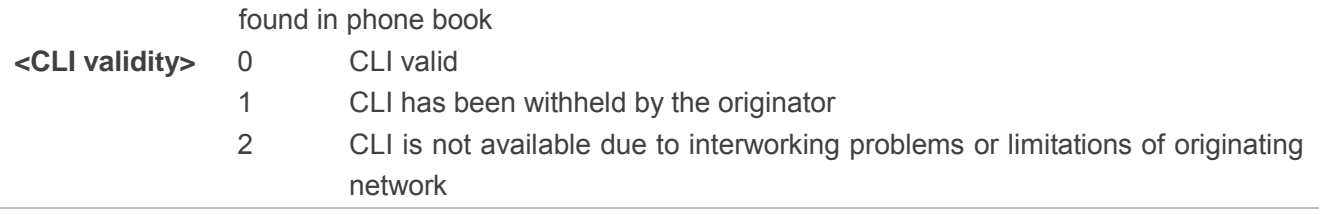

**NOTE**

Unsolicited result code:

When the presentation of the CLIP at the TE is enabled (and calling subscriber allows), an unsolicited result code is returned after every RING (or **+CRING: <type>**) at a mobile terminating call: **+CLIP: <number>,<type>,[subaddr],[satype],[<alpha>],<CLI validity>**

#### **Example**

```
AT+CPBW=1,"02151082965",129,"QUECTEL" 
OK
AT+CLIP=1 
OK
RING 
       Quectel
```

```
+CLIP: "02151082965",129,,,"QUECTEL",0
```
## **11.5. AT+CLIR Calling Line Identification Restriction**

AT+CLIR refers to the CLIR supplementary service (Calling Line Identification Restriction) according to 3GPP TS 22.081 and the OIR supplementary service (Originating Identification Restriction) according to 3GPP TS 24.607) that allows a calling subscriber to enable or disable the presentation of the calling line identity (CLI) to the called party when originating a call. 2151082965",129,,,"QUECTEL",0<br>
T+CLIR Calling Line Identification Restriction<br>
refers to the CLIR supplementary service (Calling Line Identification Restriction)<br>
22.081 and the OIR supplementary service (Originating Ident

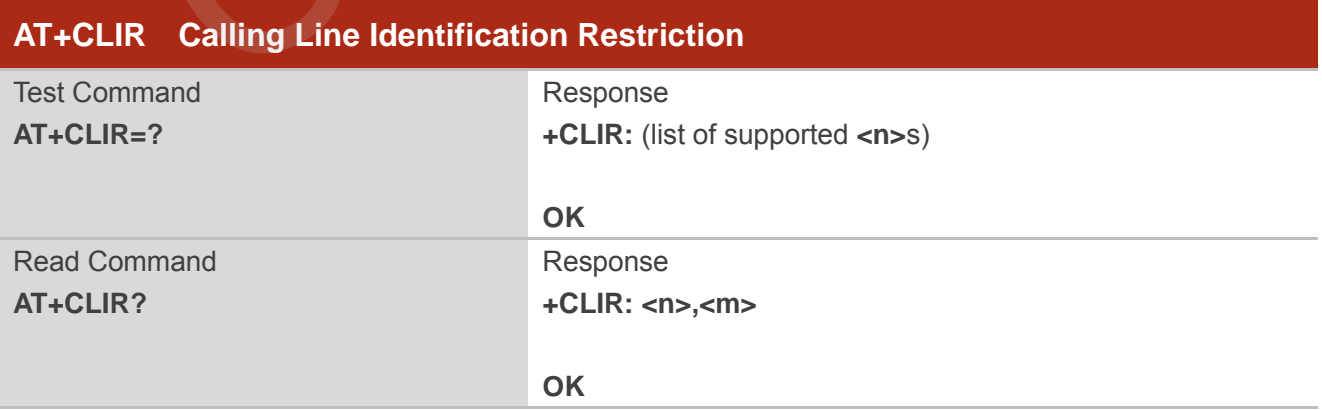

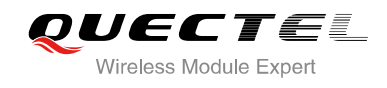

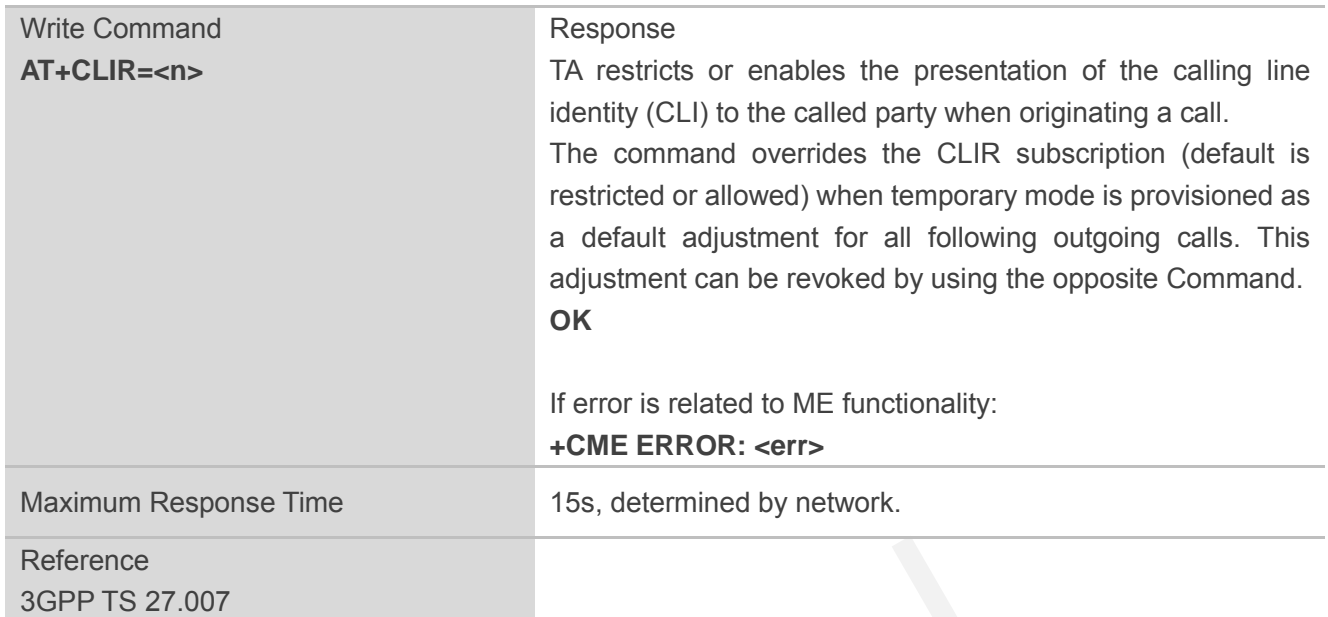

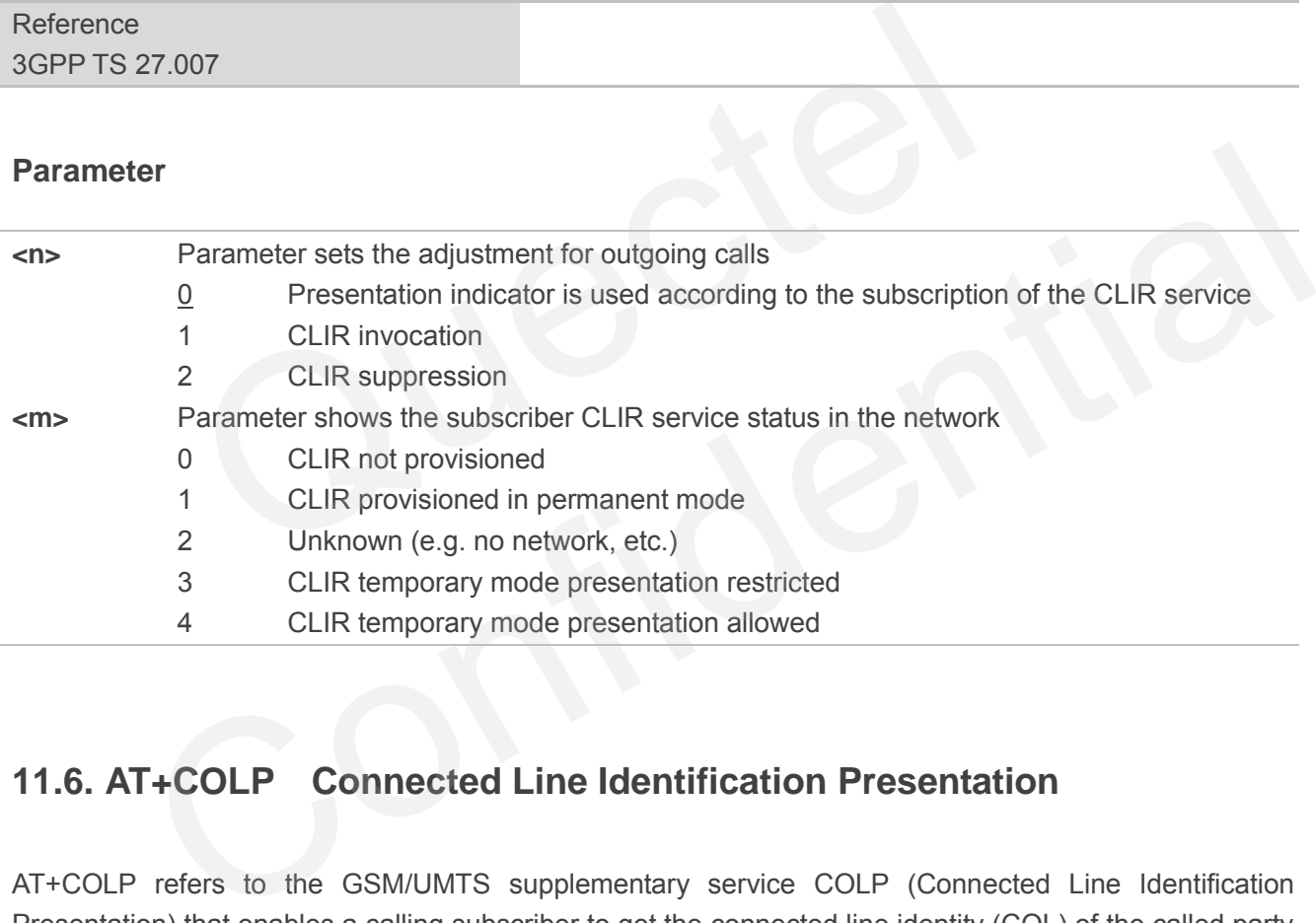

# **11.6. AT+COLP Connected Line Identification Presentation**

AT+COLP refers to the GSM/UMTS supplementary service COLP (Connected Line Identification Presentation) that enables a calling subscriber to get the connected line identity (COL) of the called party after setting up a mobile originated call. The command enables or disables the presentation of the COL at the TE. It has no effect on the execution of the supplementary service COLR in the network.

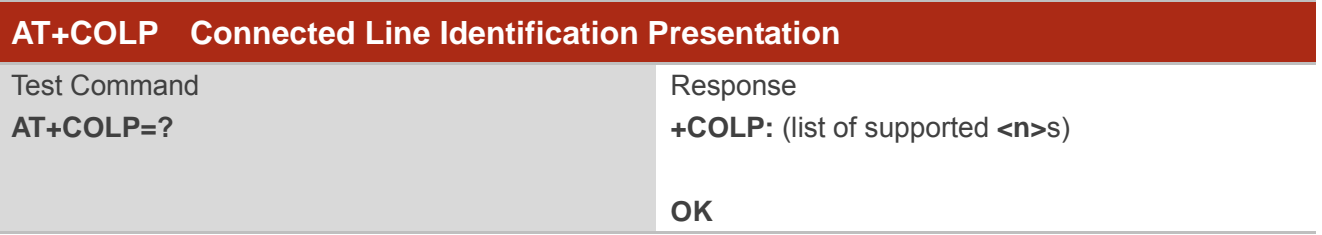

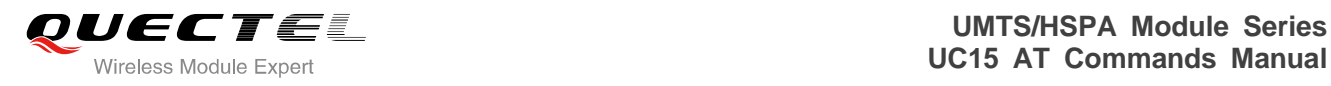

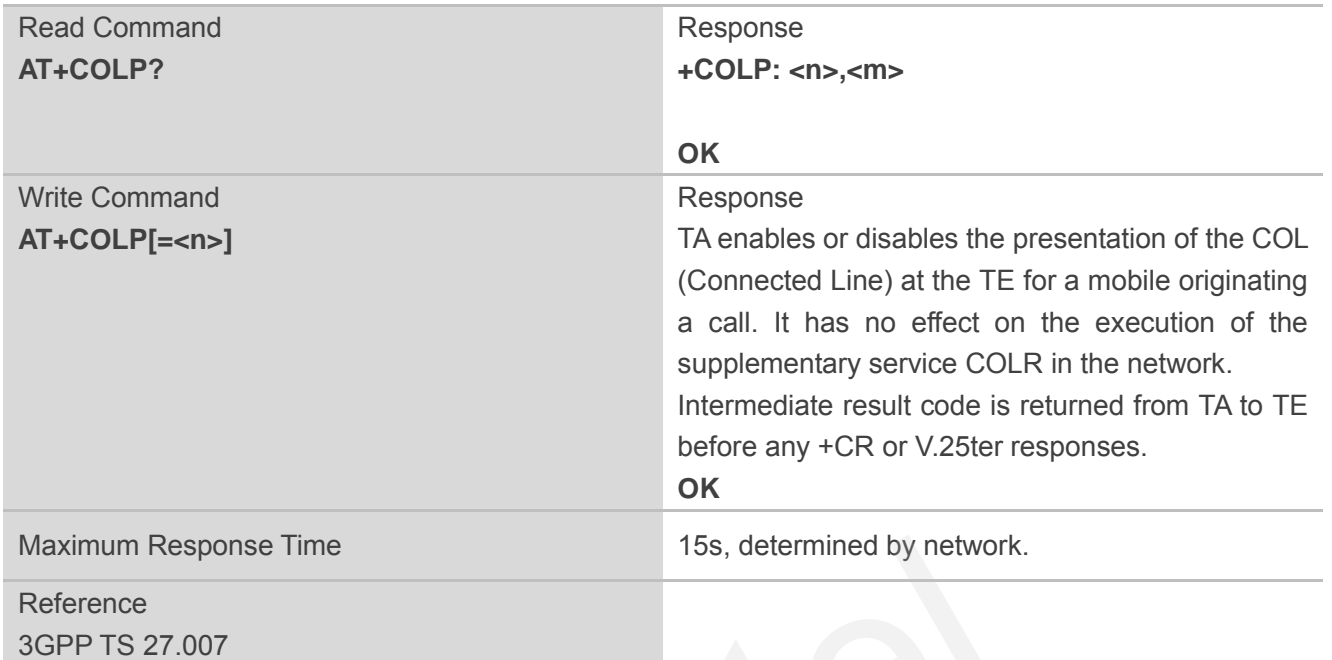

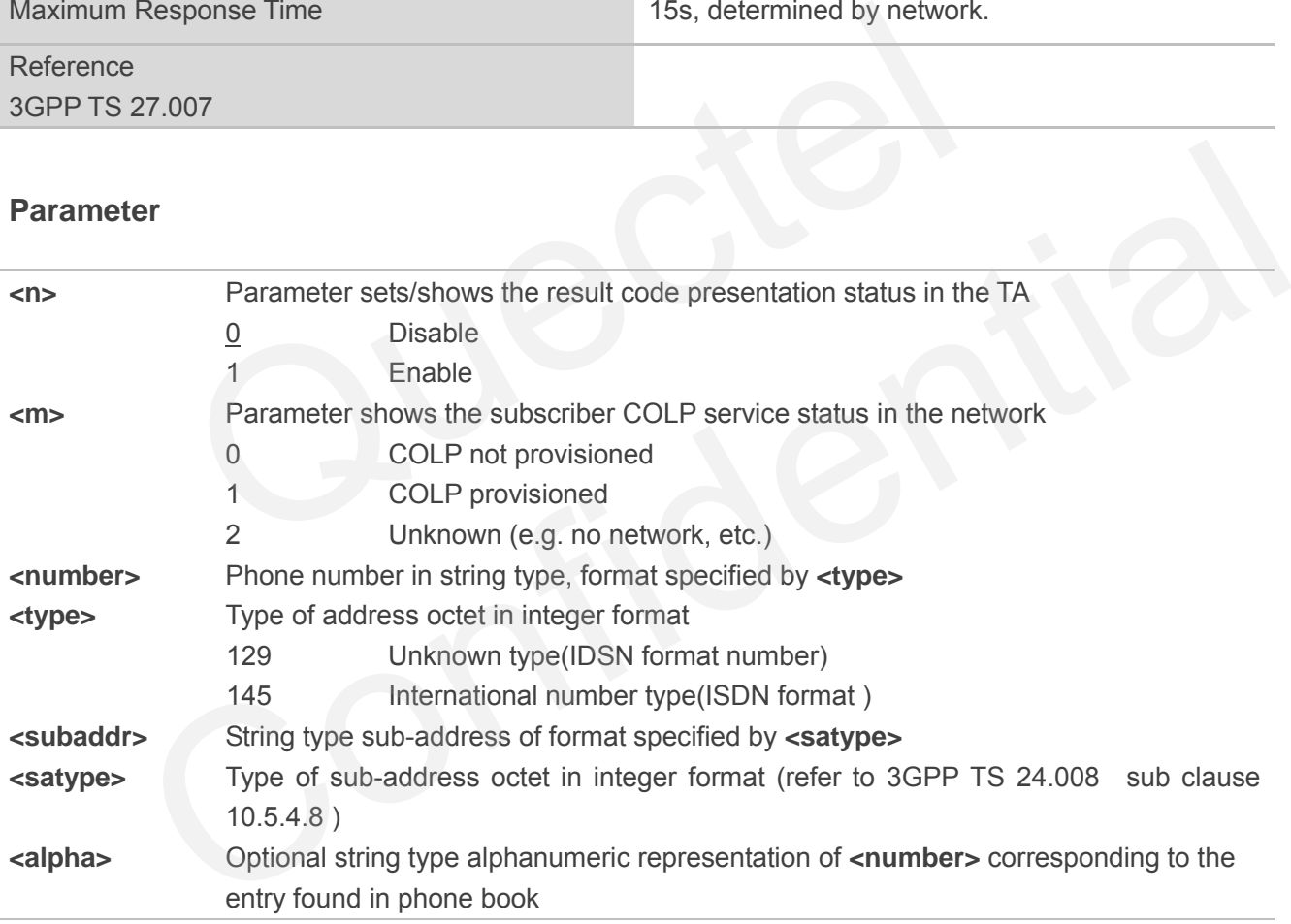

#### **NOTE**

Intermediate result code:

When enabled (and called subscriber allows), an intermediate result code is returned before any +CR or V.25ter responses:

**+COLP: <number>,<type>,[<subaddr>],[<satype>] ,[<alpha>]**

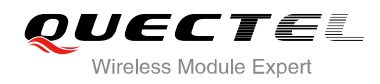

#### **Example**

**AT+CPBW=1,"02151082965",129,"QUECTEL" OK AT+COLP=1 OK ATD02151082965; +COLP: "02151082965",129,,,"QUECTEL"** 

**OK**

## **11.7. AT+CSSN Supplementary Service Notifications**

AT+CSSN refers to supplementary service related network initiated notifications. The write command enables/disables the presentation of notification result codes from TA to TE.

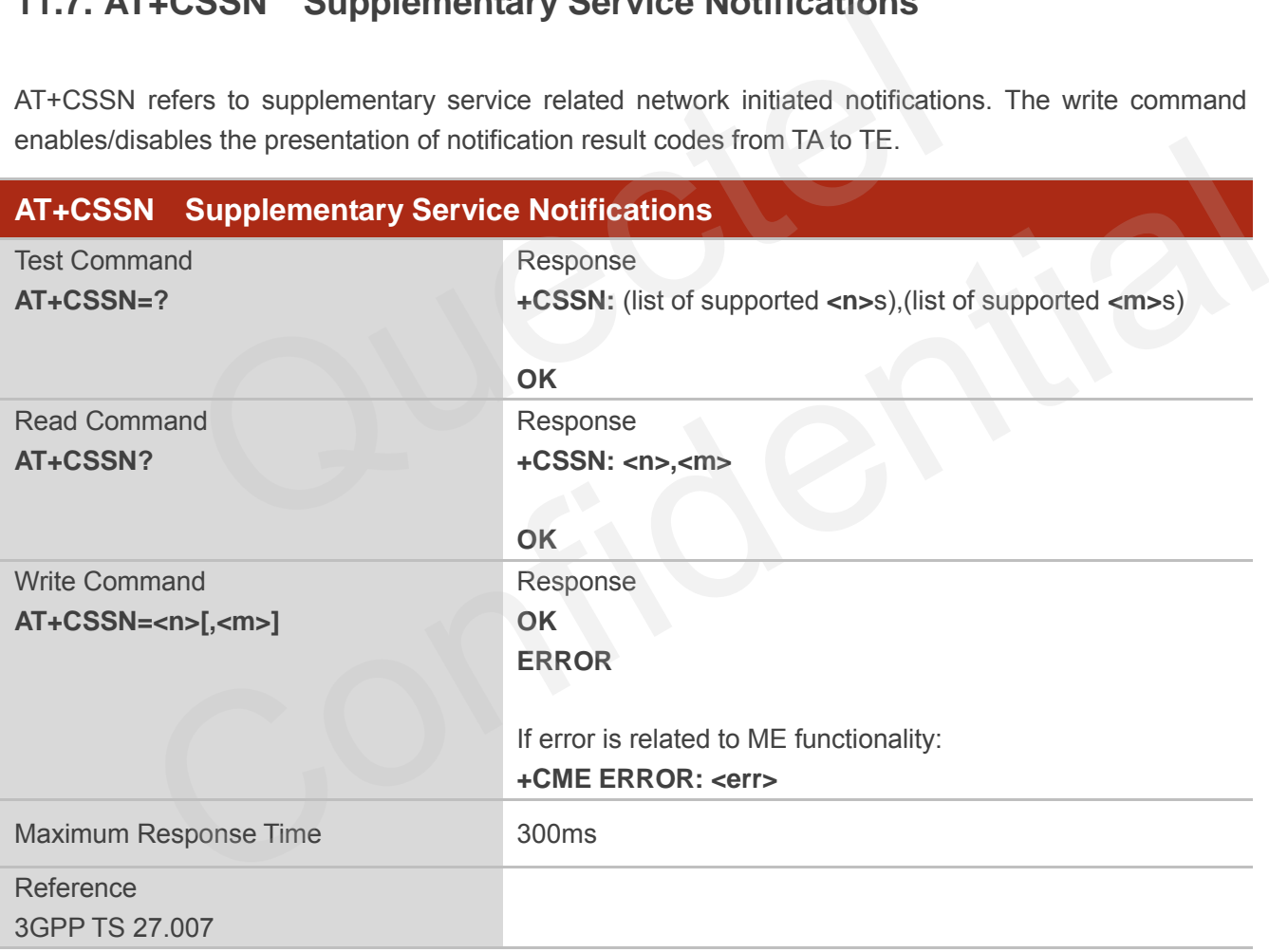

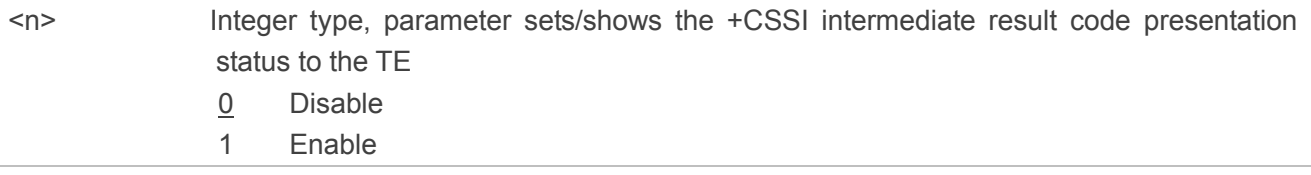

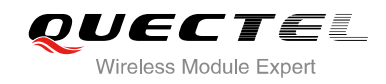

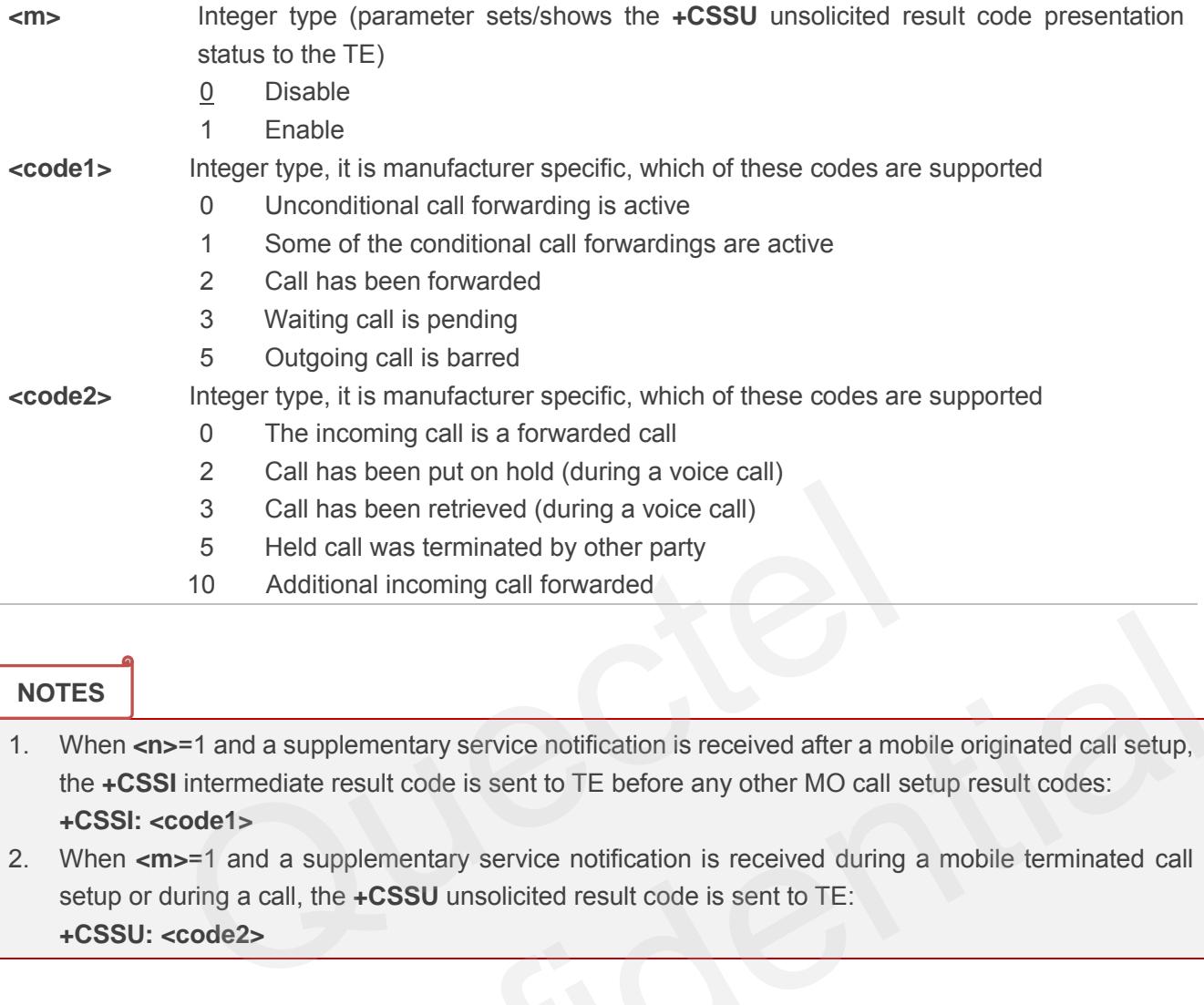

#### **NOTES**

1. When <n>=1 and a supplementary service notification is received after a mobile originated call setup, the **+CSSI** intermediate result code is sent to TE before any other MO call setup result codes: **+CSSI: <code1>** CONSIDERED SURFAINS SURFAINS TO THE DESIDED AND NOTE OF SHEEP AND NOTE OF SHEEP AND NOTESTITE THE NEW YORK OF SHEEP AND NOTESTITE THE NEW YORK OF SHEEP AND NOTESTITE THE NEW YORK OF SHEEP AND NOTESTITE THE NEW YORK OF SHE

2. When **<m>**=1 and a supplementary service notification is received during a mobile terminated call setup or during a call, the **+CSSU** unsolicited result code is sent to TE: **+CSSU: <code2>**

# **11.8. AT+CUSD Unstructured Supplementary Service Data**

AT+CUSD allows control of the Unstructured Supplementary Service Data (USSD) according to 3GPP TS 22.090. Both network and mobile initiated operations are supported.

Parameter **<mode>** is used to disable/enable the presentation of an unsolicited result code. The value **<mode>**=2 is used to cancel an ongoing USSD session. For an USSD response from the network, or a network initiated operation, the format is: **+CUSD: <status>[,<rspstr>,[<dcs>]]**.

When **<reqstr>** is given, a mobile initiated USSD string or a response USSD string to a network initiated operation is sent to the network. The response USSD string from the network is returned in a subsequent **+CUSD** URC.

#### **AT+CUSD Unstructured Supplementary Service Data**

Test Command Response

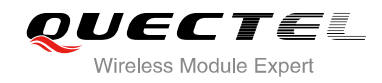

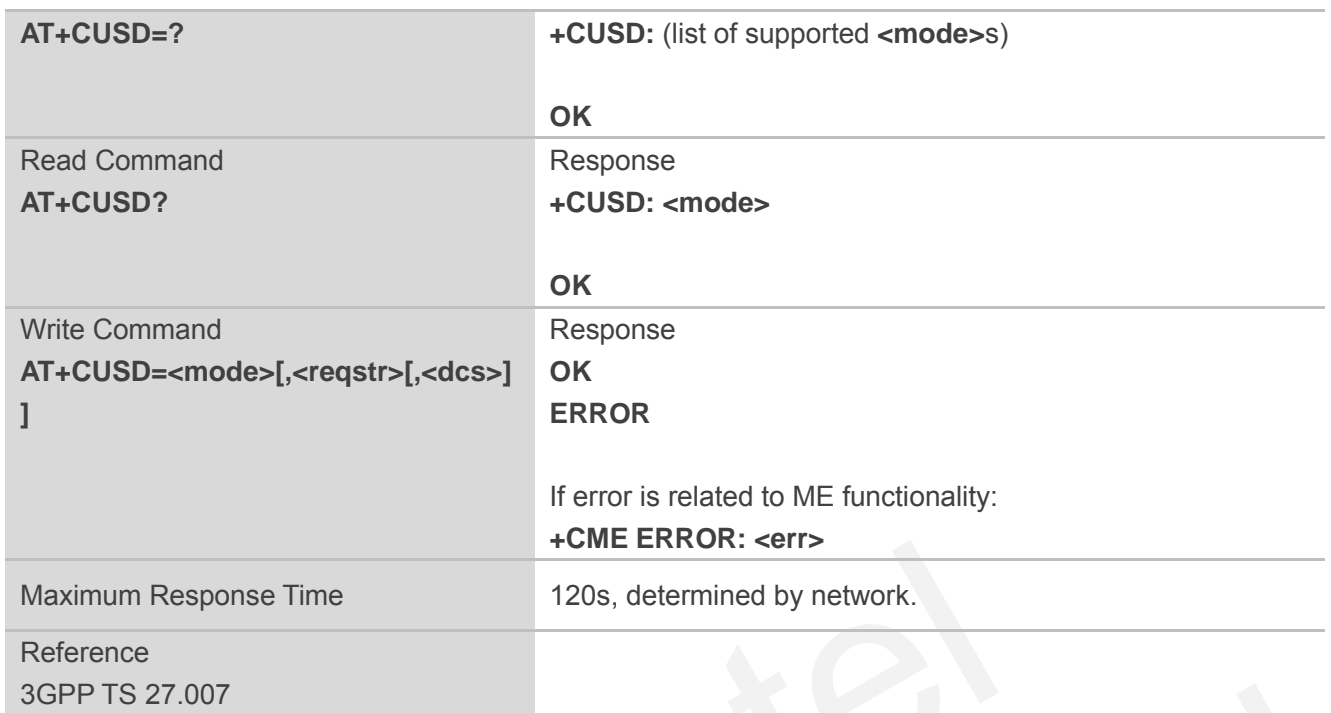

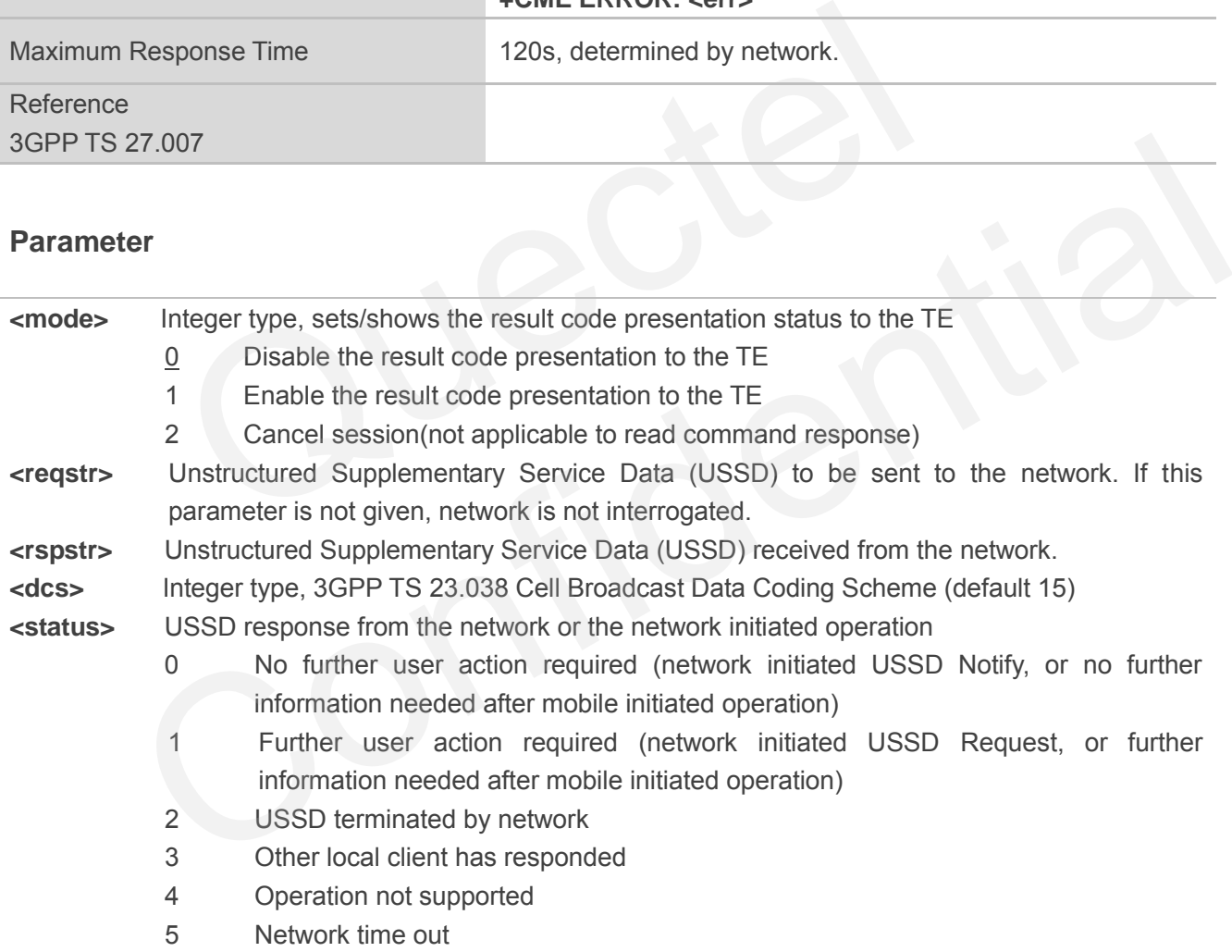

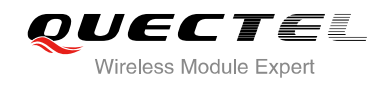

# **12 Audio Commands**

## **12.1. AT+CMUT Mute Control**

AT+CMUT is used to enable and disable the uplink voice muting during a voice call.

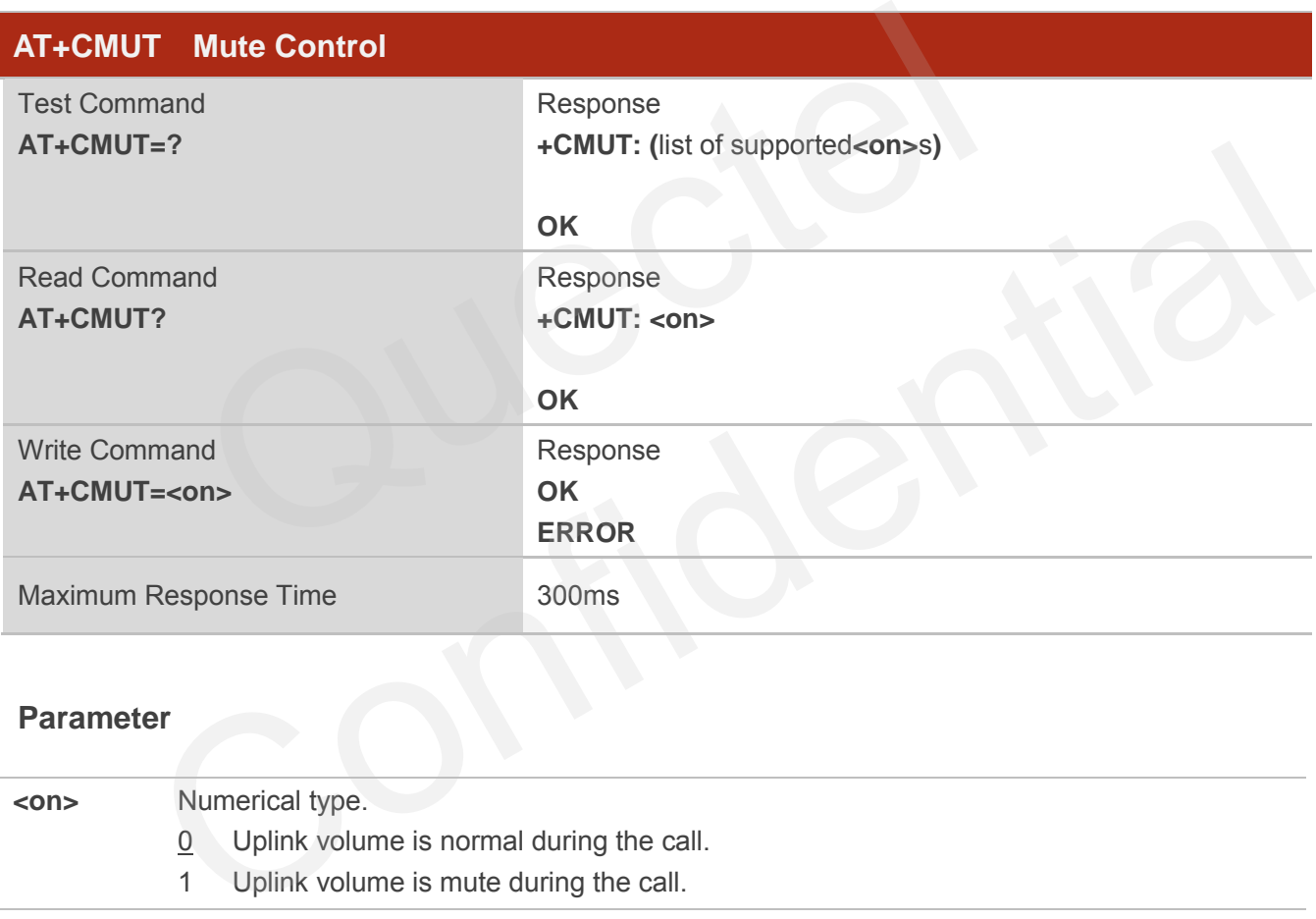

#### **Parameter**

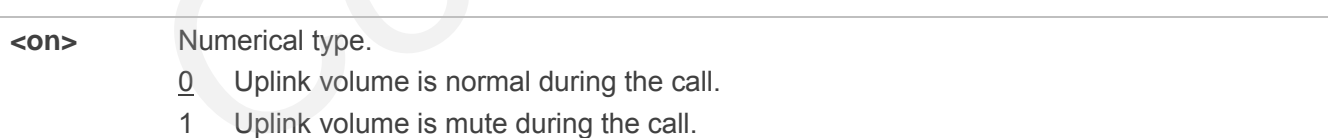

#### **NOTES**

- 1. This command is valid only during the call.
- 2. After the call is over, it returns to default value.

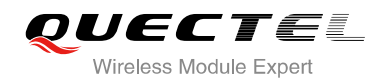

# **12.2. AT+CALM Mute the Ring Tone**

AT+CALM is used to mute the ring tone, i.e., there is no ring tone when a call is coming.

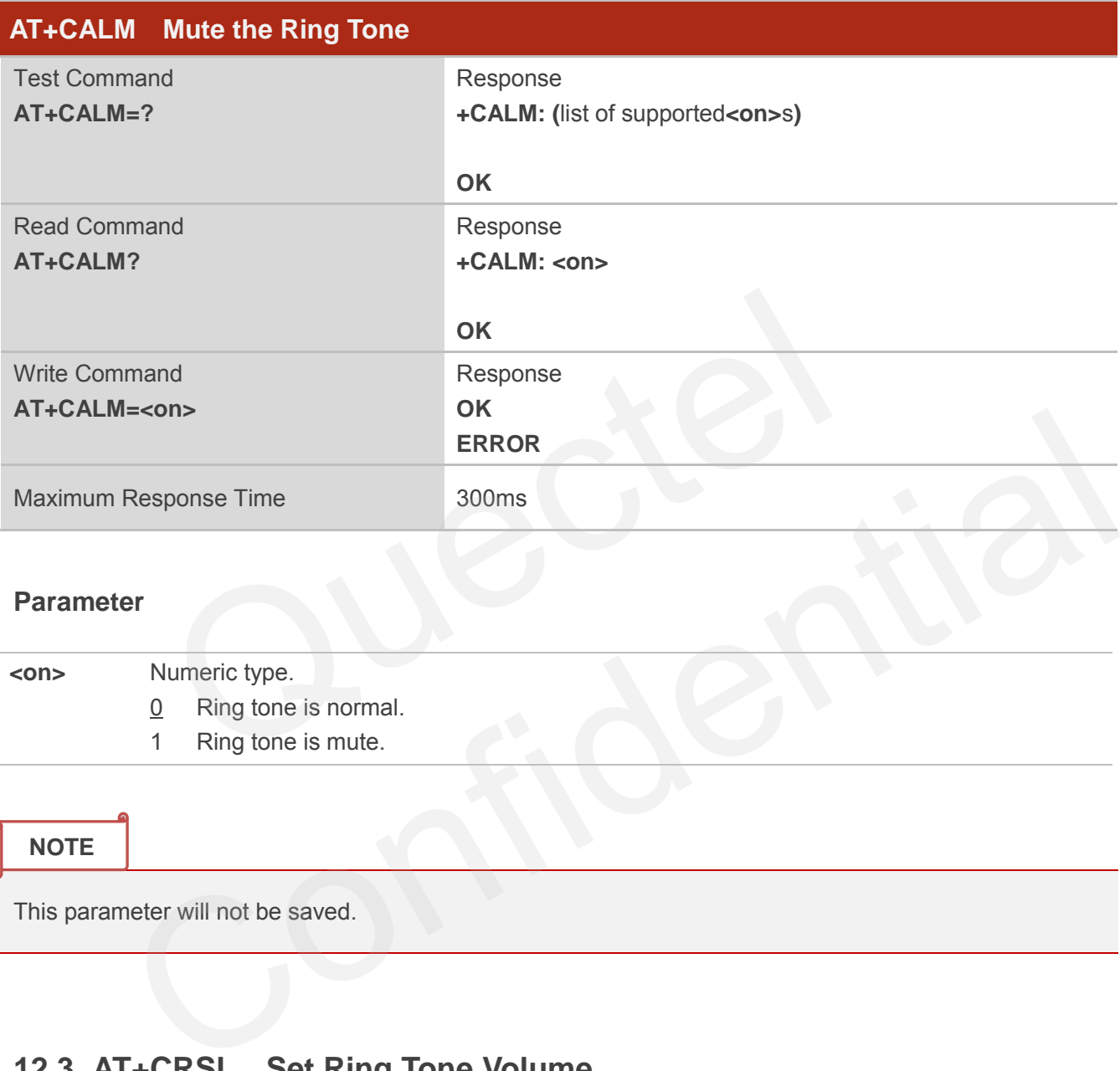

#### **Parameter**

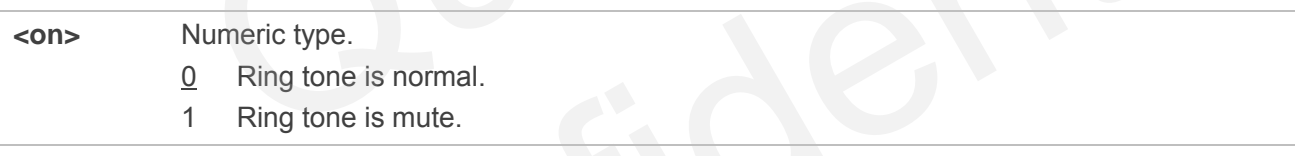

**NOTE**

This parameter will not be saved.

# **12.3. AT+CRSL Set Ring Tone Volume**

AT+CRSL can be used to set the volume of ring tone.

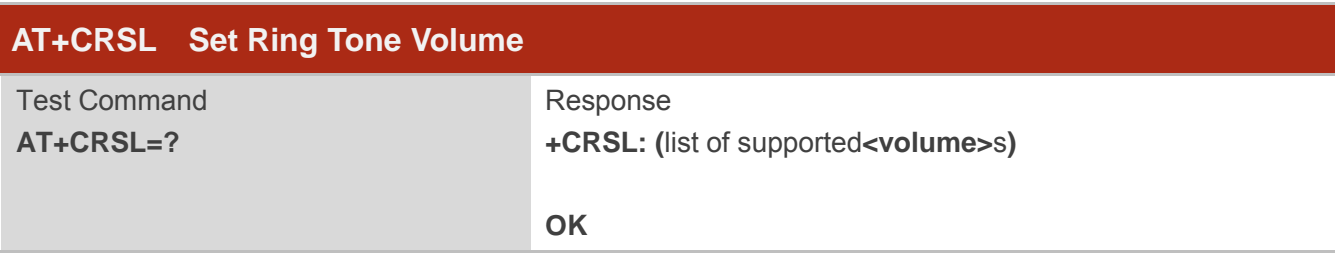
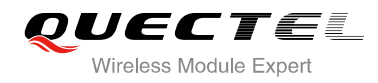

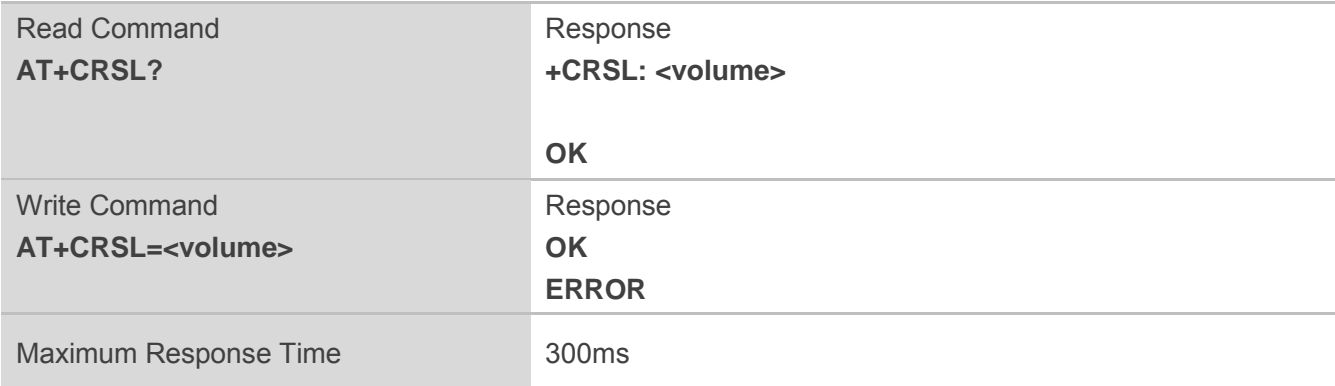

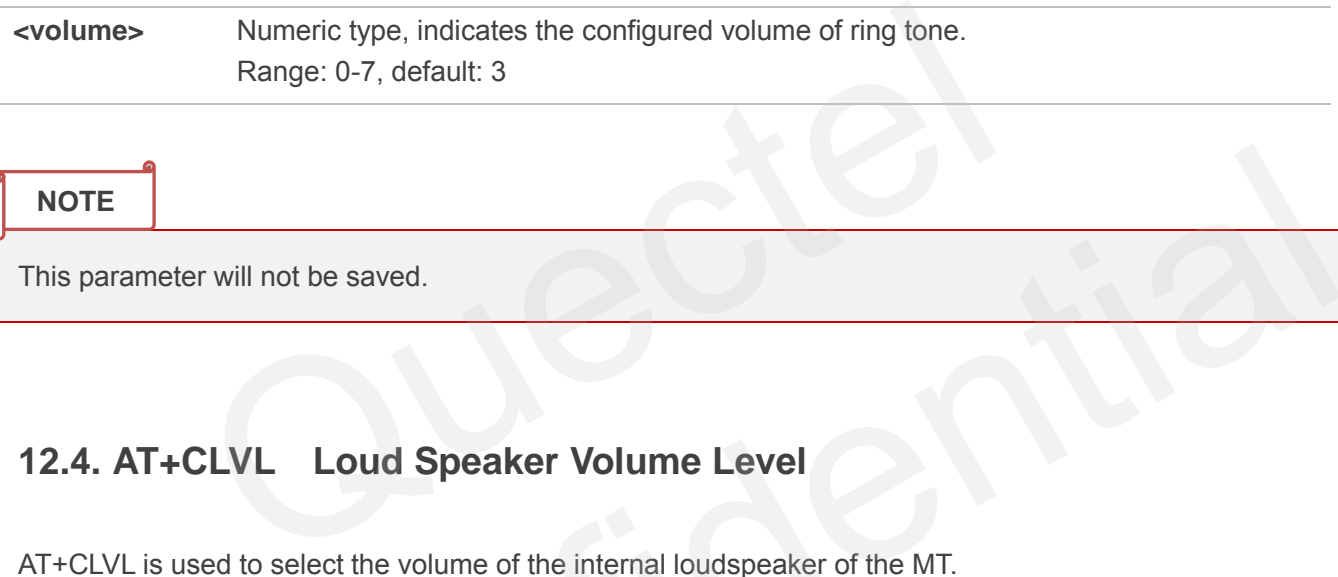

**NOTE**

This parameter will not be saved.

# **12.4. AT+CLVL Loud Speaker Volume Level**

AT+CLVL is used to select the volume of the internal loudspeaker of the MT.

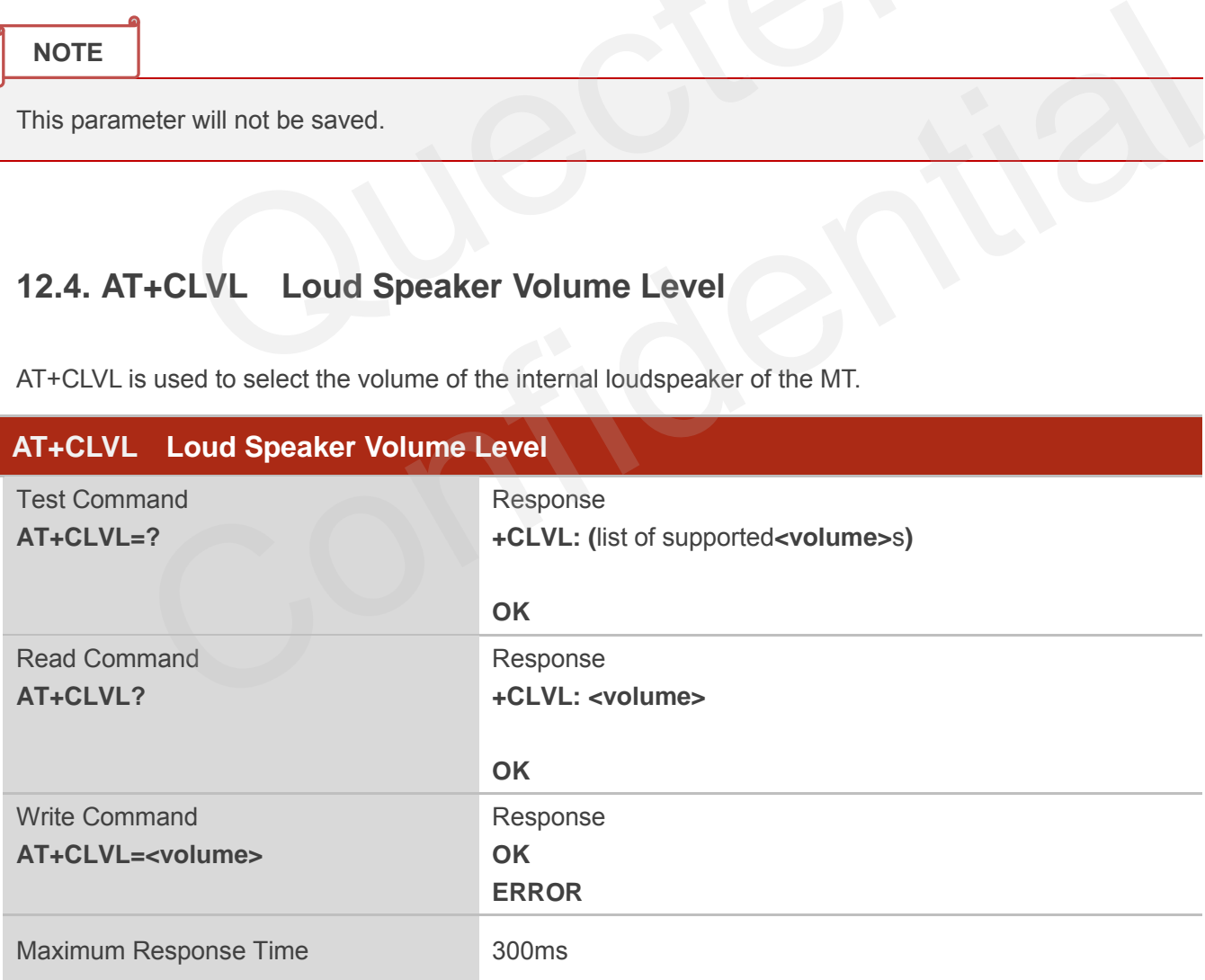

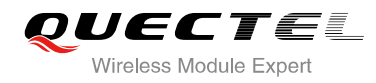

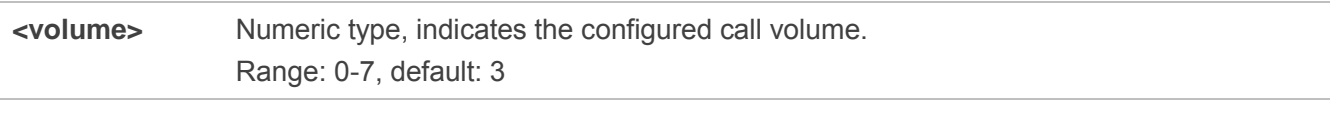

### **NOTE**

This parameter will not be saved.

# **12.5. AT+QAUDMOD Set Audio Mode**

AT+QAUDMOD is used to set the audio mode, including the default gain of uplink and downlink, echo cancellation mode and so on to suit for corresponding application scenarios.

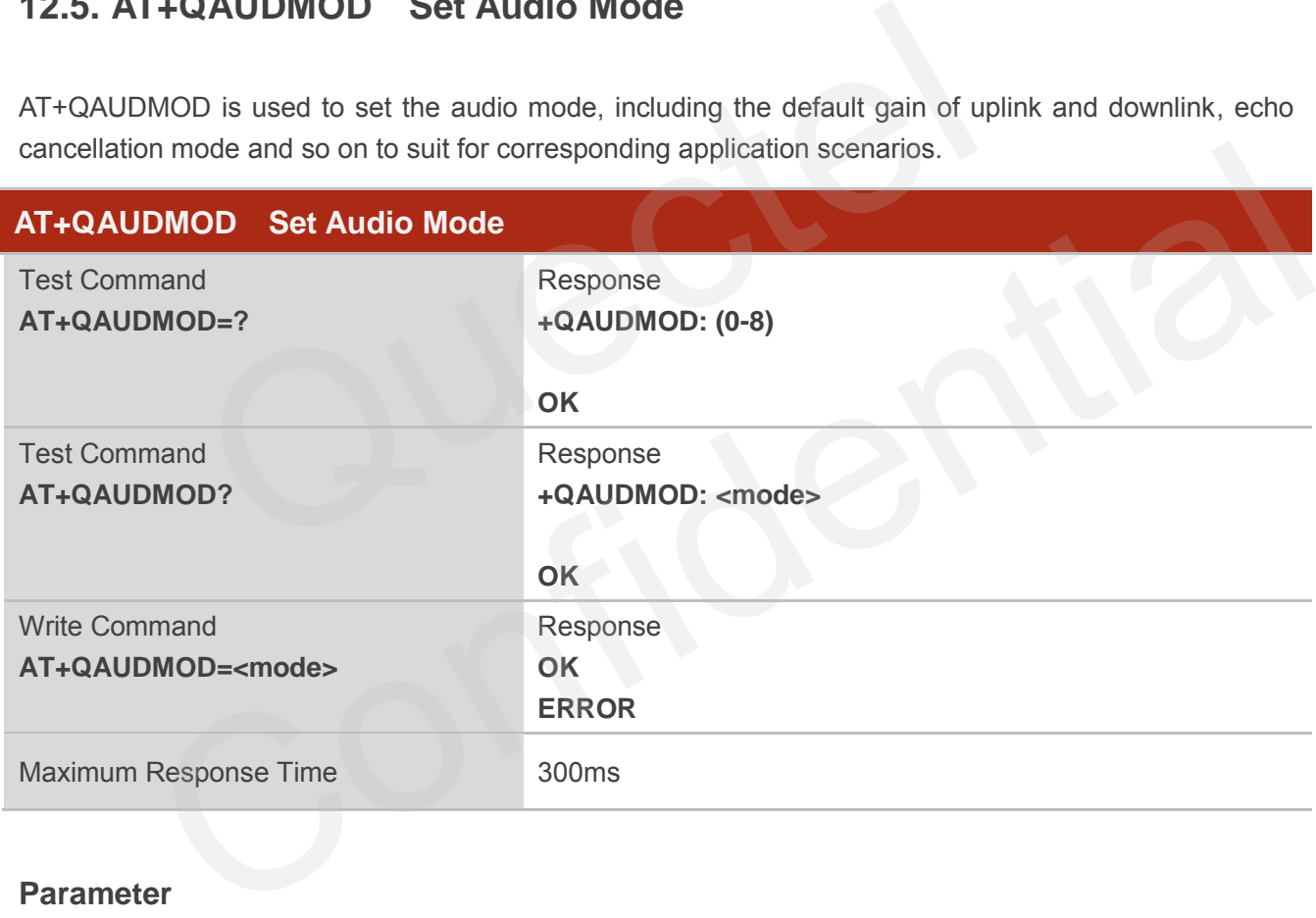

### **Parameter**

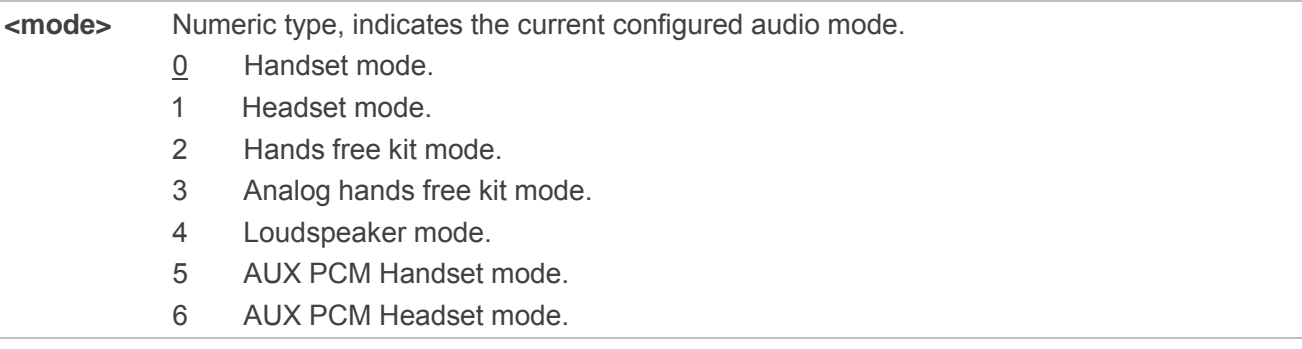

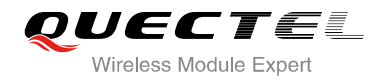

### 7 AUX PCM Loudspeaker mode.

### 8 Bluetooth headset mode.

**NOTE**

This parameter will not be saved.

# **12.6. AT+QAUDPATH Set the Audio Output Path**

AT+QAUDPATH can be used to set the current audio output path, that is MIC&SPEAKER path or AUX PCM path.

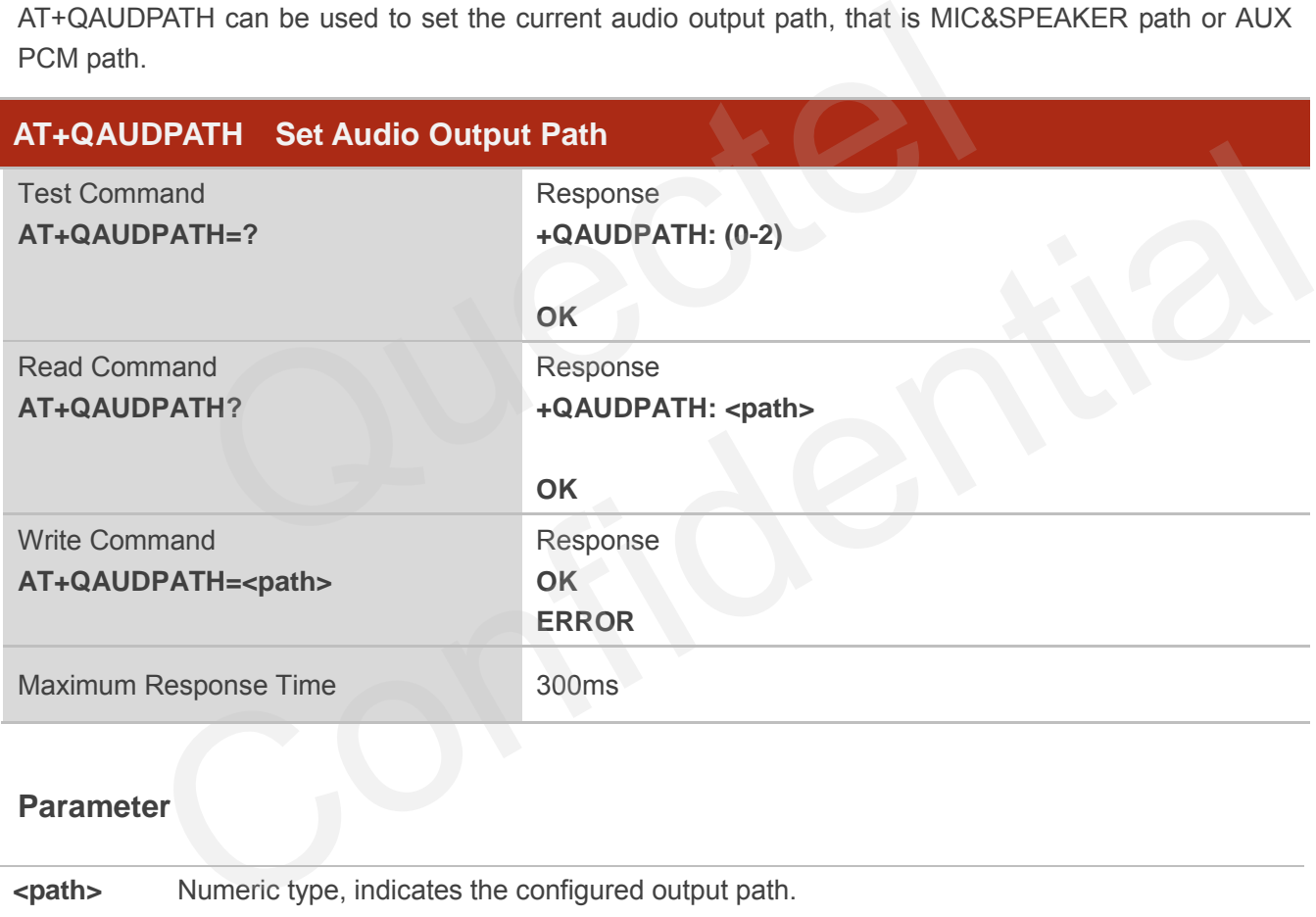

### **Parameter**

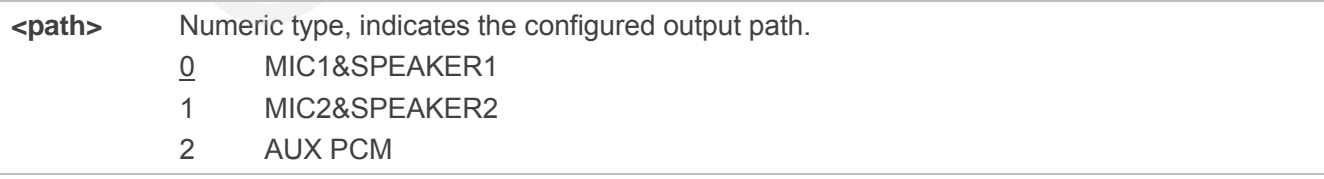

### **NOTE**

This parameter will not be saved.

# **12.7. AT+QSIDET Set the Side Tone Gain in Current Mode**

AT+QSIDET is used to set the side tone gain value of the current mode.

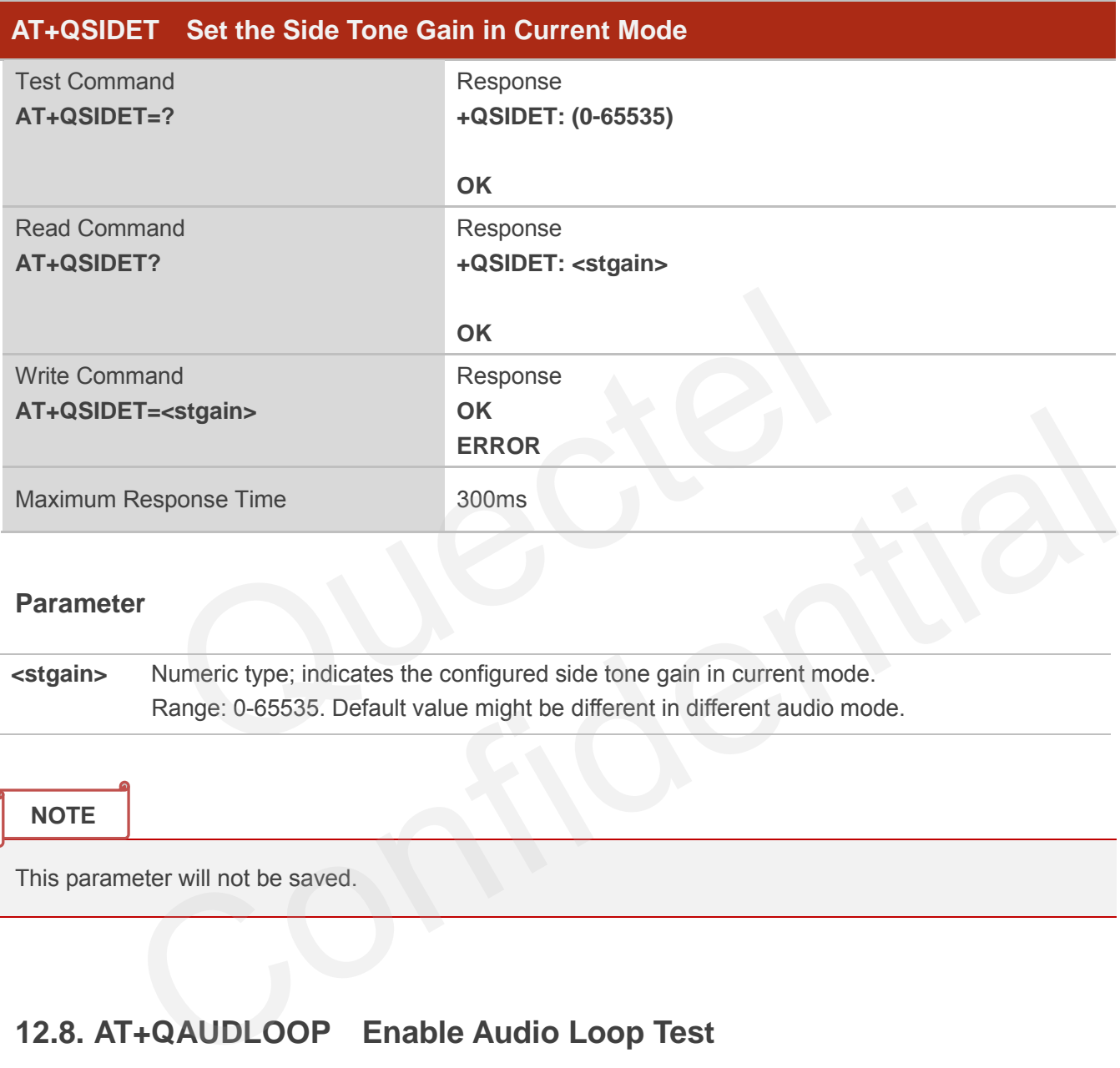

### **Parameter**

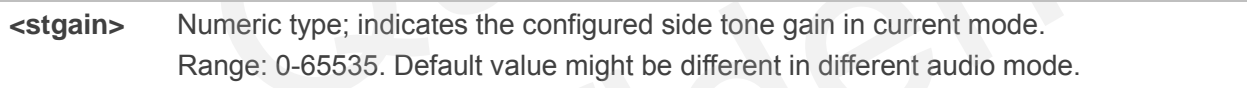

**NOTE**

This parameter will not be saved.

# **12.8. AT+QAUDLOOP Enable Audio Loop Test**

This command is used to enable audio loop test.

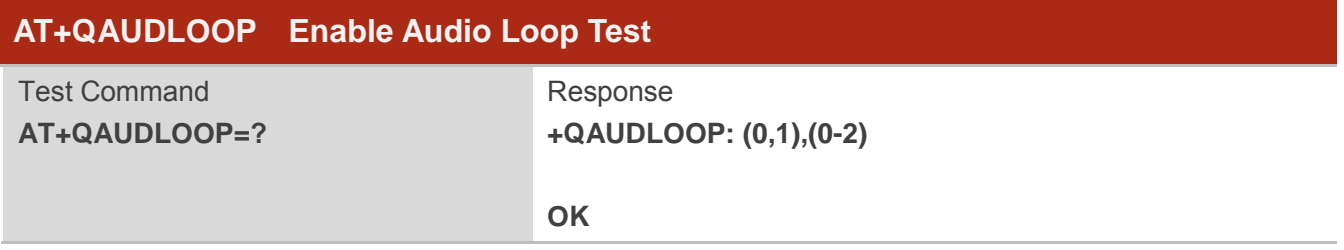

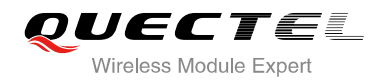

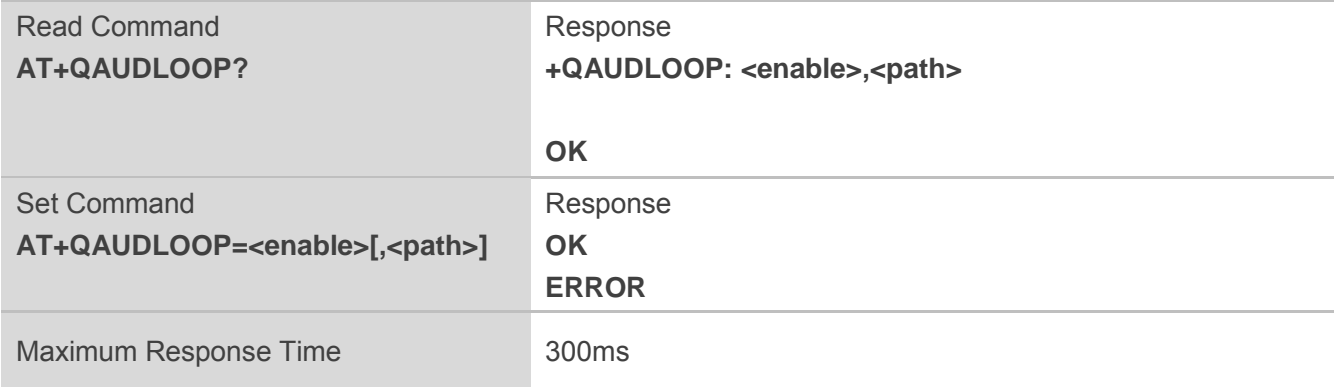

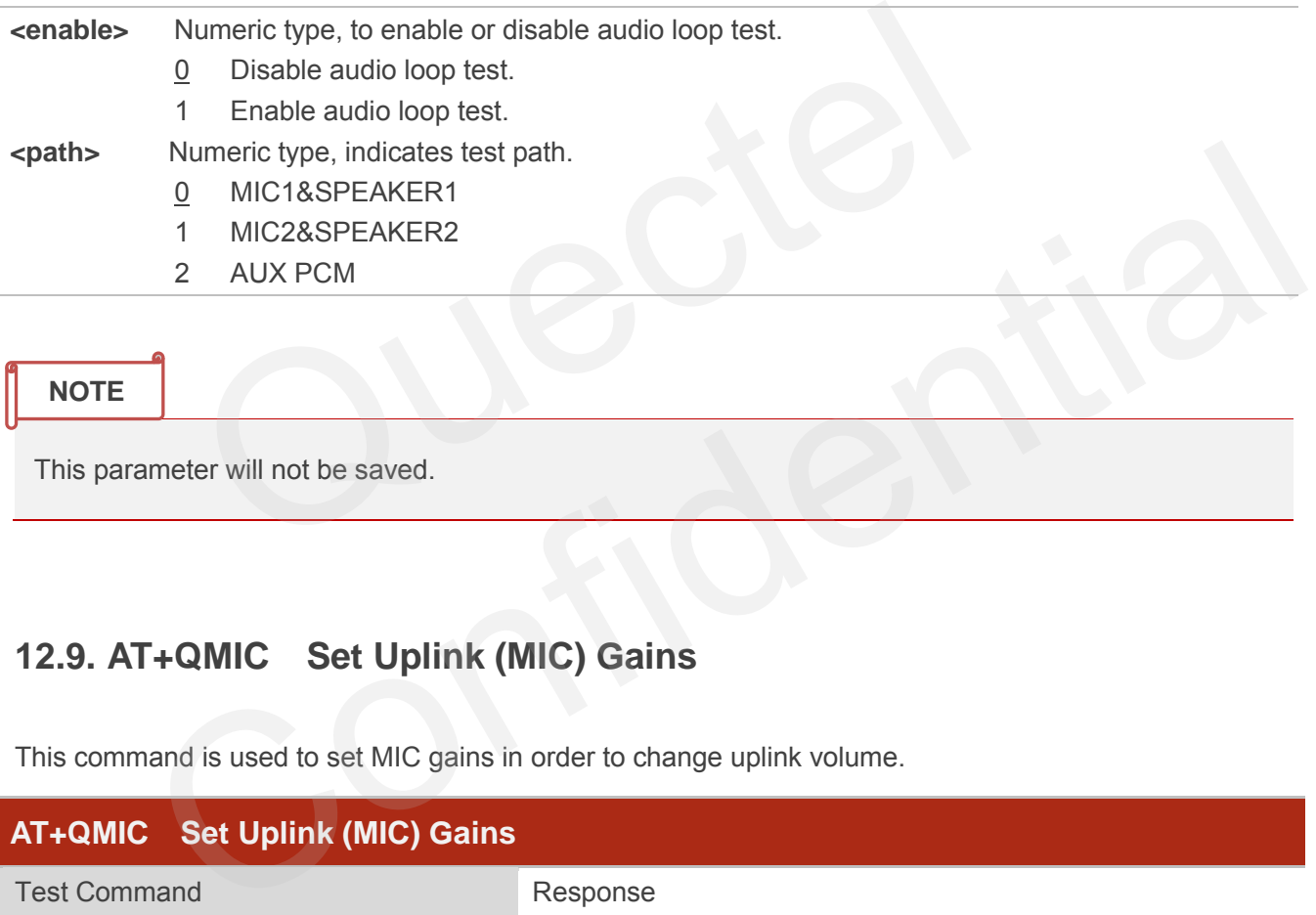

**NOTE**

This parameter will not be saved.

# **12.9. AT+QMIC Set Uplink (MIC) Gains**

This command is used to set MIC gains in order to change uplink volume.

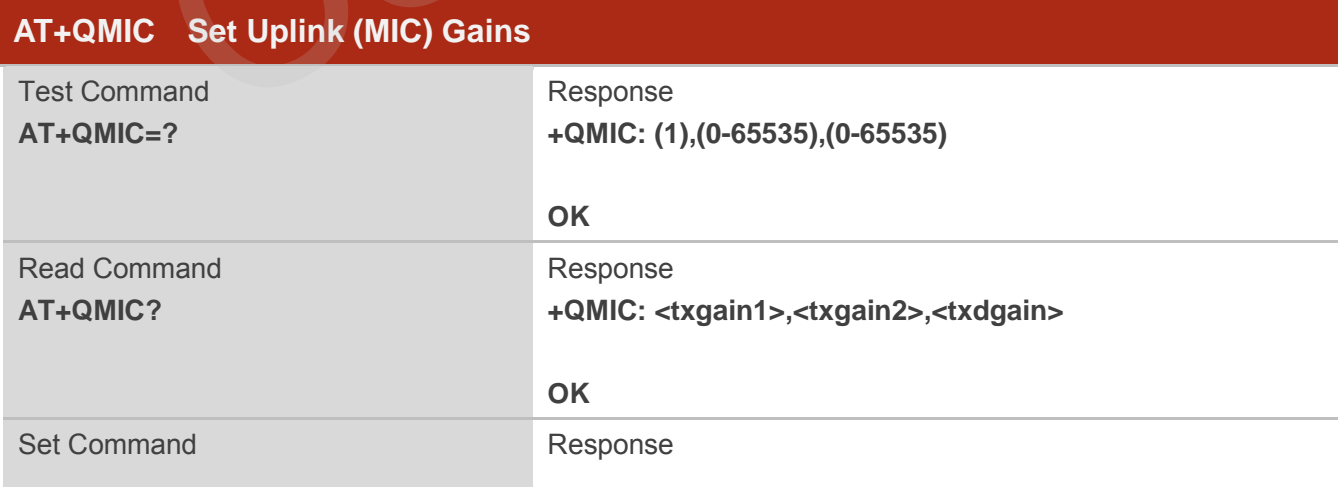

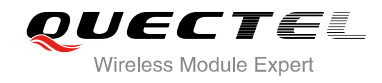

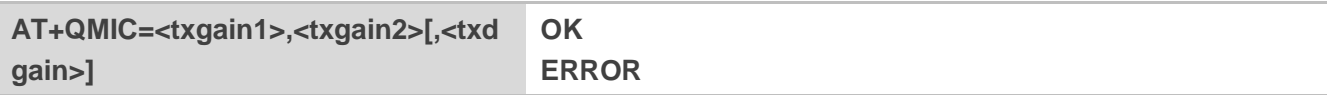

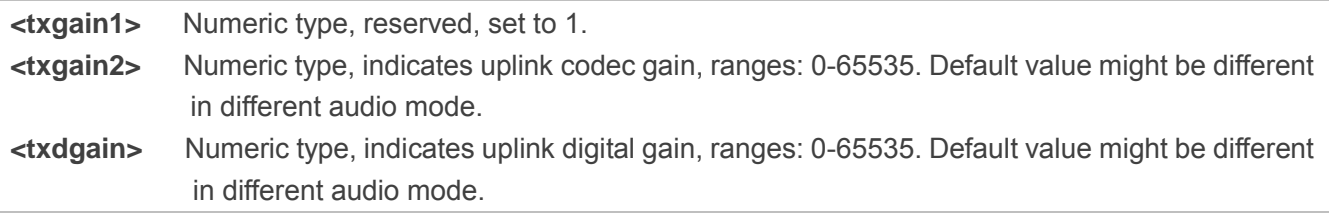

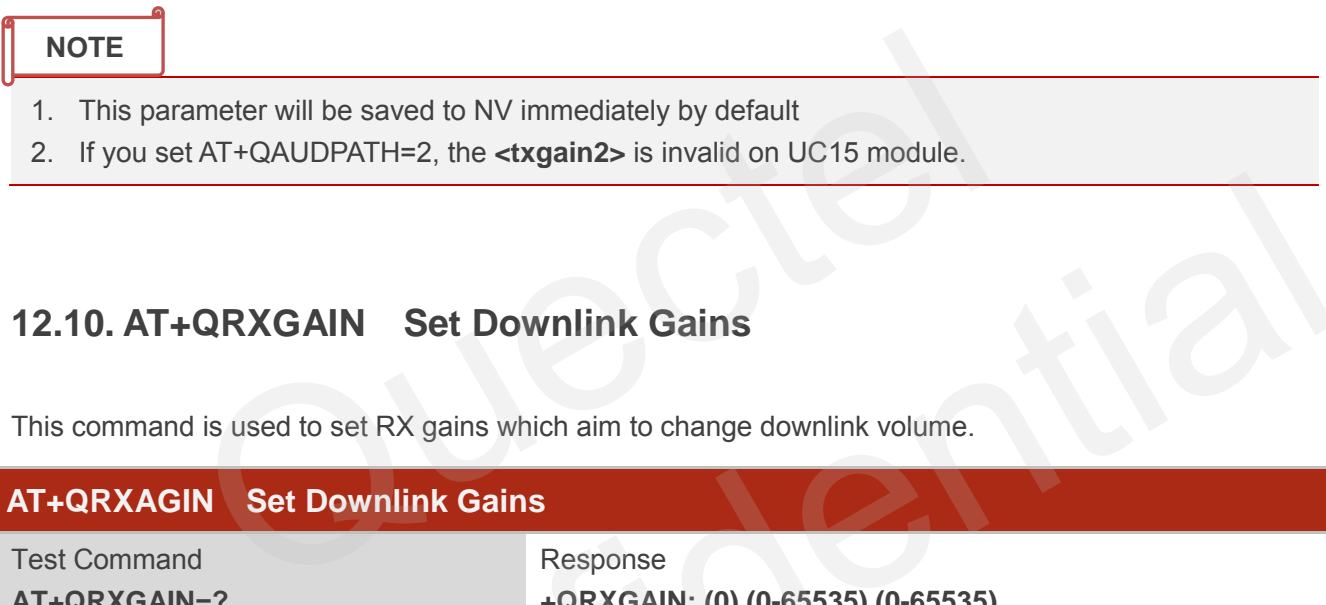

# **12.10. AT+QRXGAIN Set Downlink Gains**

This command is used to set RX gains which aim to change downlink volume.

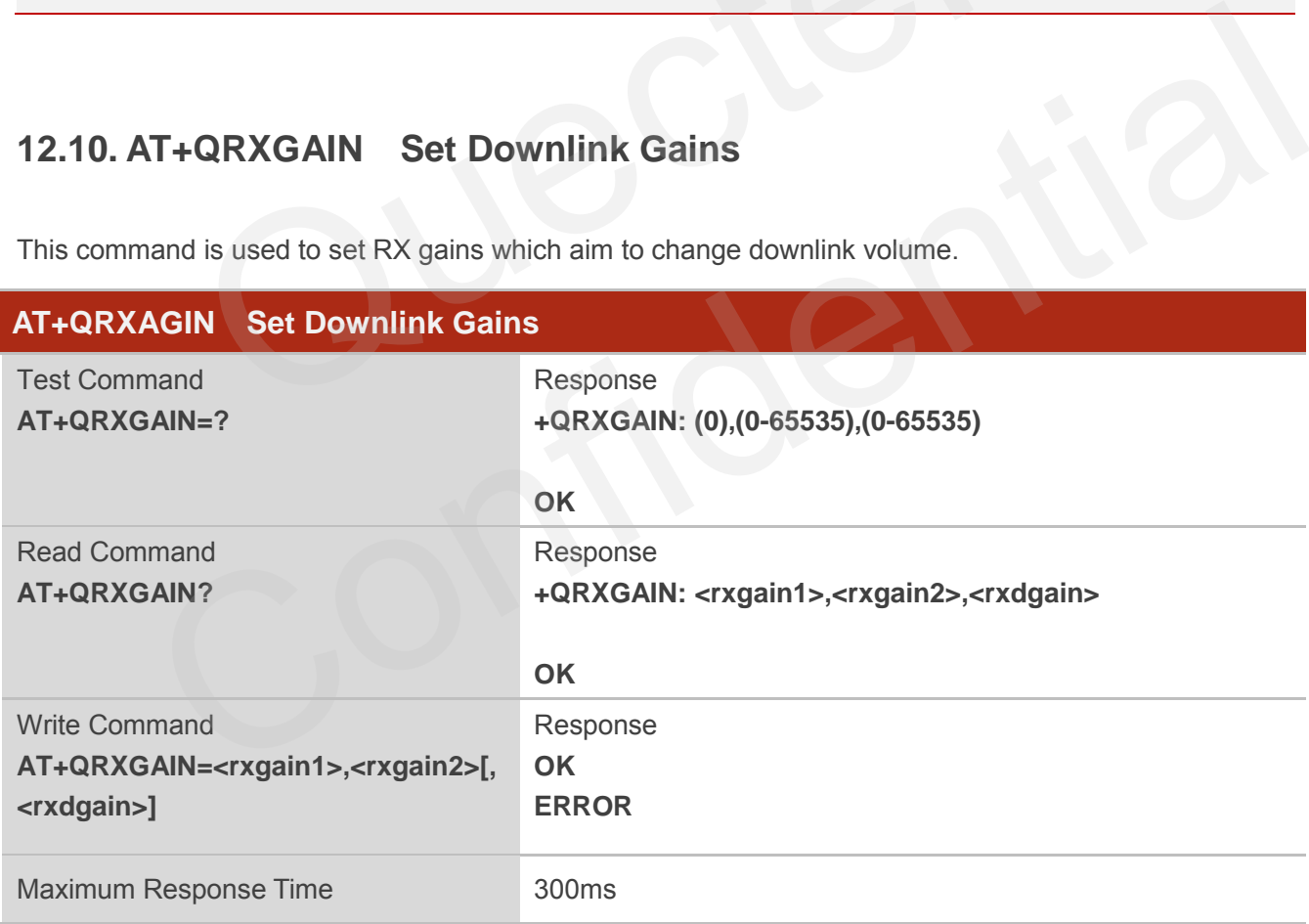

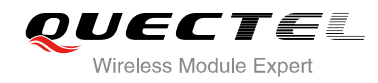

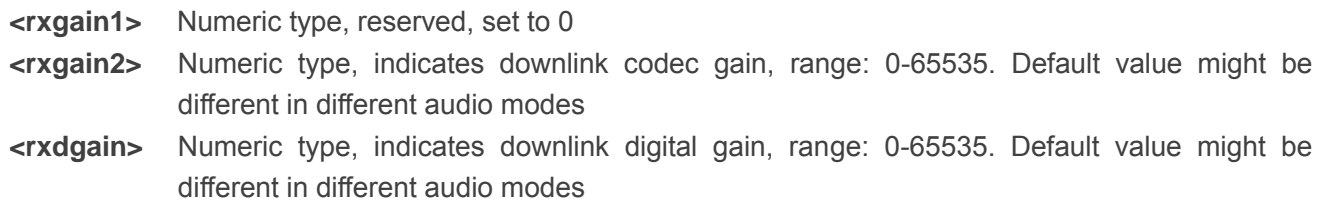

**NOTE**

- 1. This parameter will be saved to NV immediately by default.
- 2. If you set AT+QAUDPATH=2, the **<rxgain2>** is invalid by UC15.

# **12.11. AT+QTONEDET Enable/Disable DTMF Detection**

This command is used to enable or disable DTMF detection. When you enable this function, DTMF tones sent by other side will be detected, and report ASCII code on the serial port which you assigned.

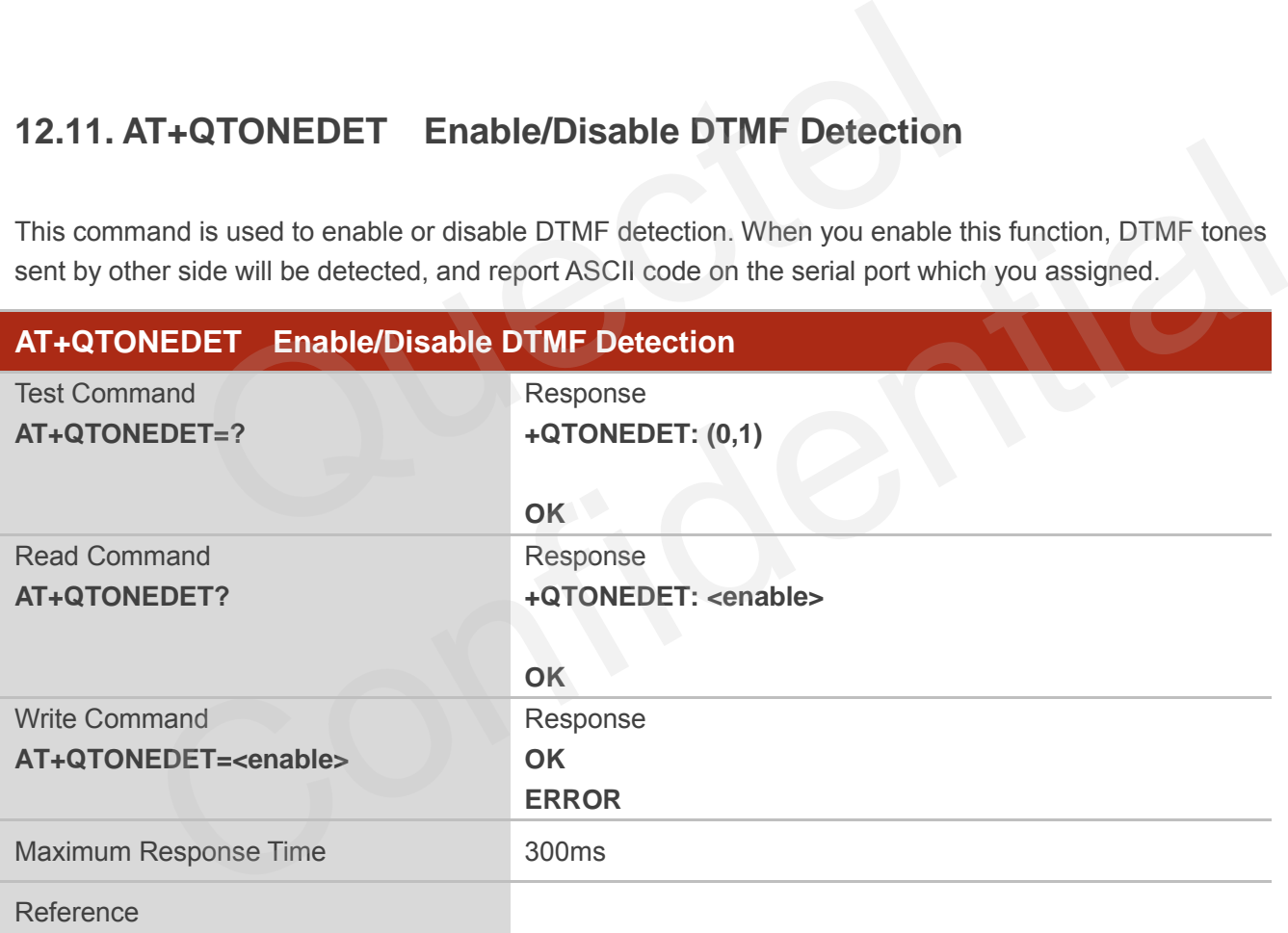

### **Parameter**

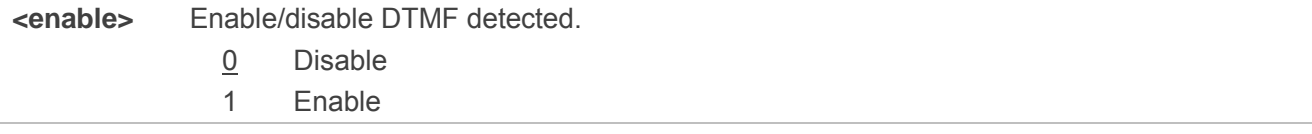

**NOTES**

- 1. Settings will take effect immediately, but when you reset the module, settings will revert to the default values.
- 2. DTMF characters ASCII table:

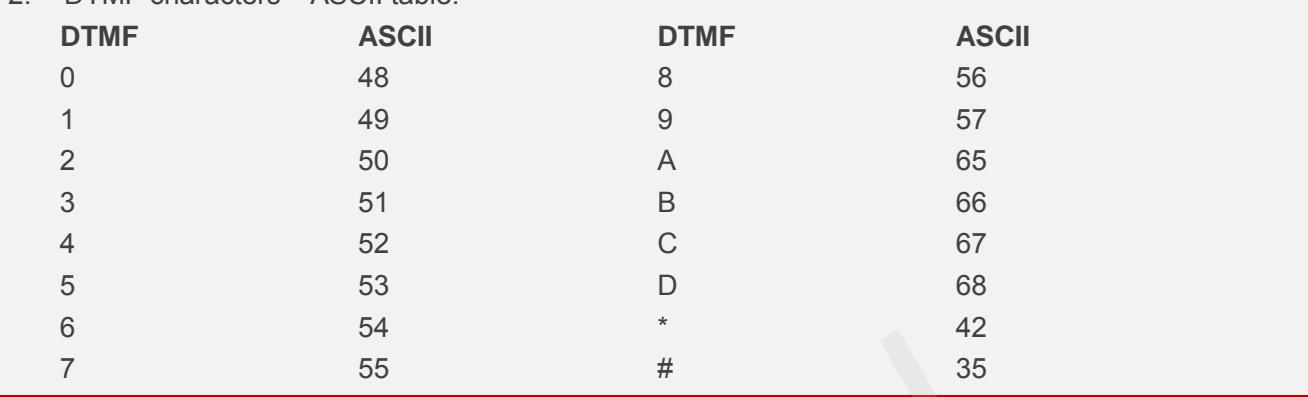

# **12.12. AT+QWDTMF Play/Send DTMF Tone (s)**

This command is used to play or send DTMF tone(s).

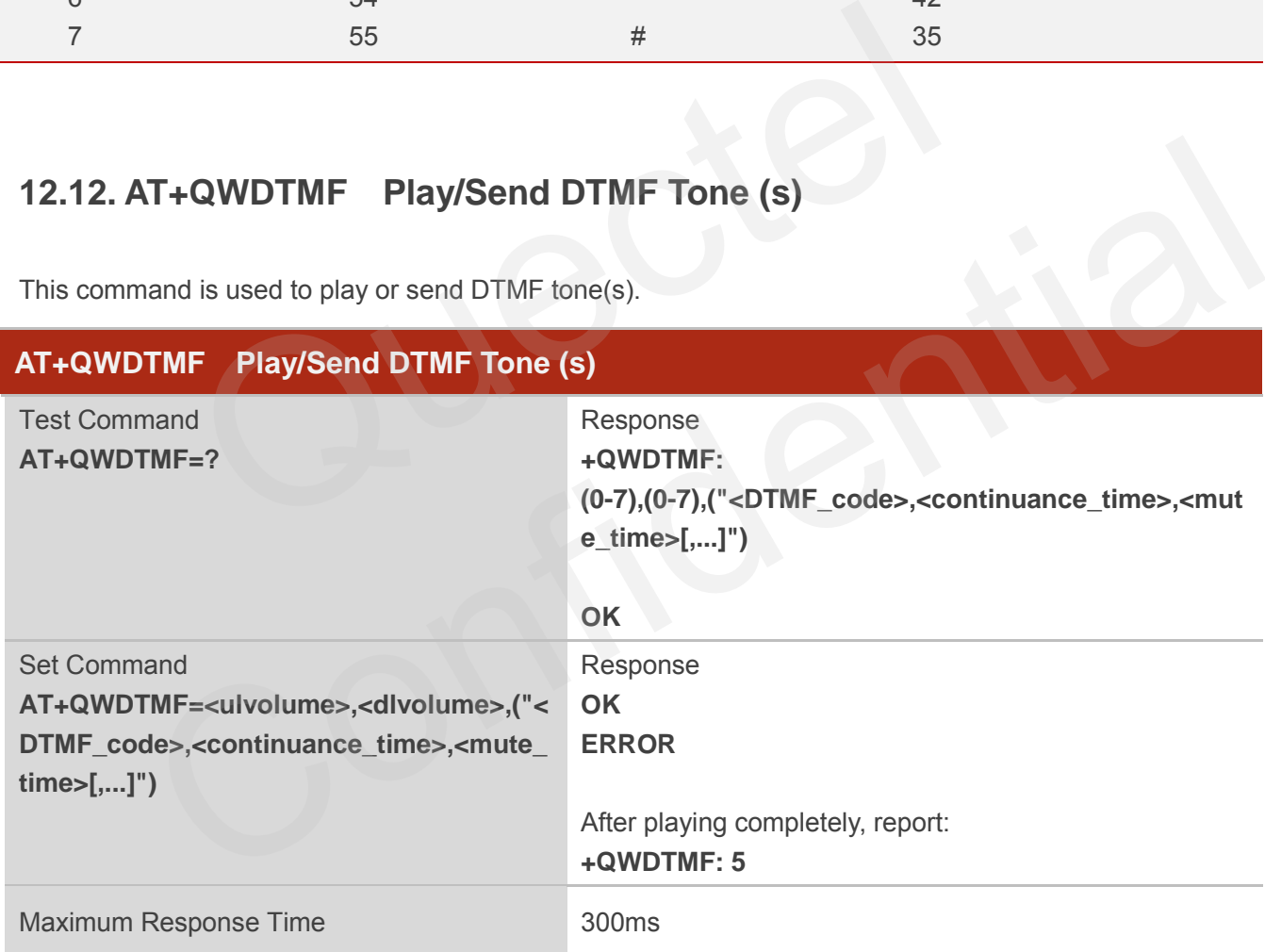

### **Parameter**

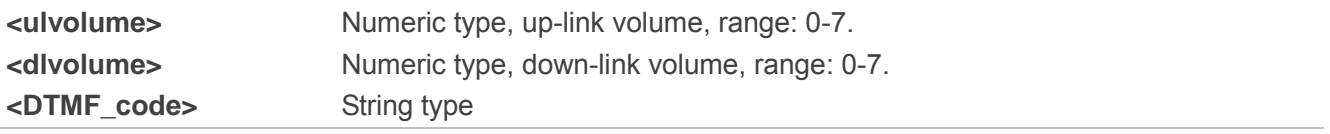

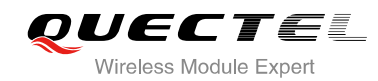

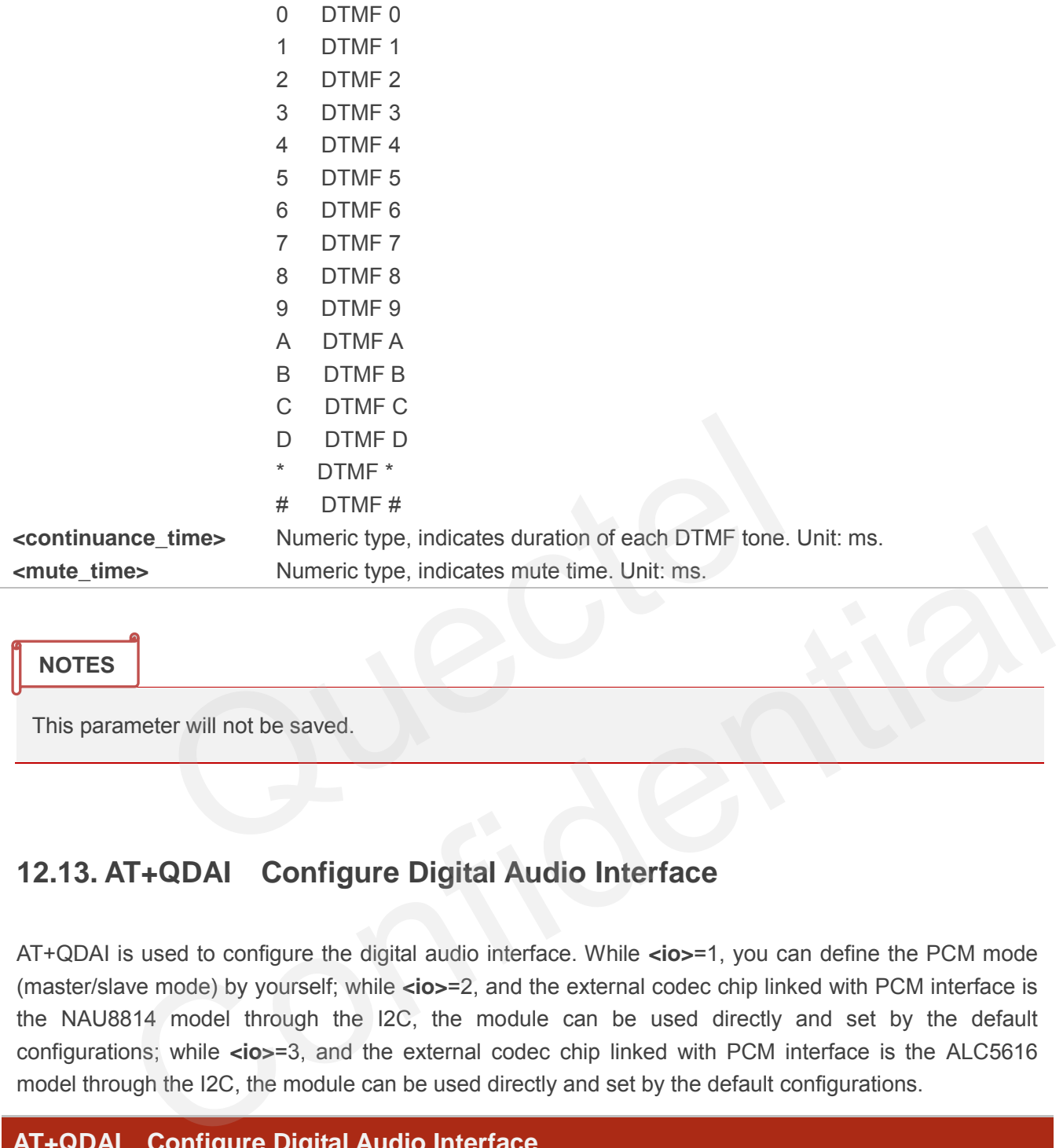

This parameter will not be saved.

# **12.13. AT+QDAI Configure Digital Audio Interface**

AT+QDAI is used to configure the digital audio interface. While **<io>**=1, you can define the PCM mode (master/slave mode) by yourself; while **<io>**=2, and the external codec chip linked with PCM interface is the NAU8814 model through the I2C, the module can be used directly and set by the default configurations; while **<io>**=3, and the external codec chip linked with PCM interface is the ALC5616 model through the I2C, the module can be used directly and set by the default configurations.

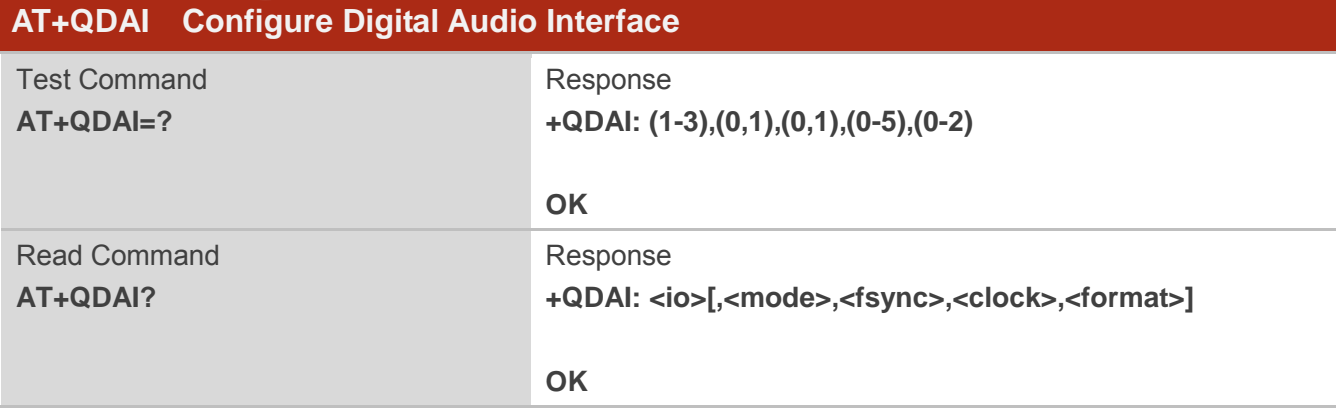

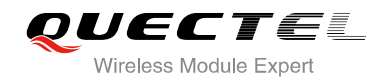

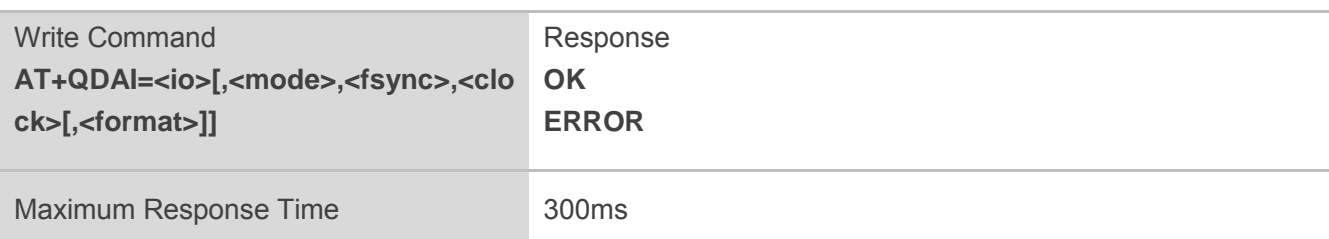

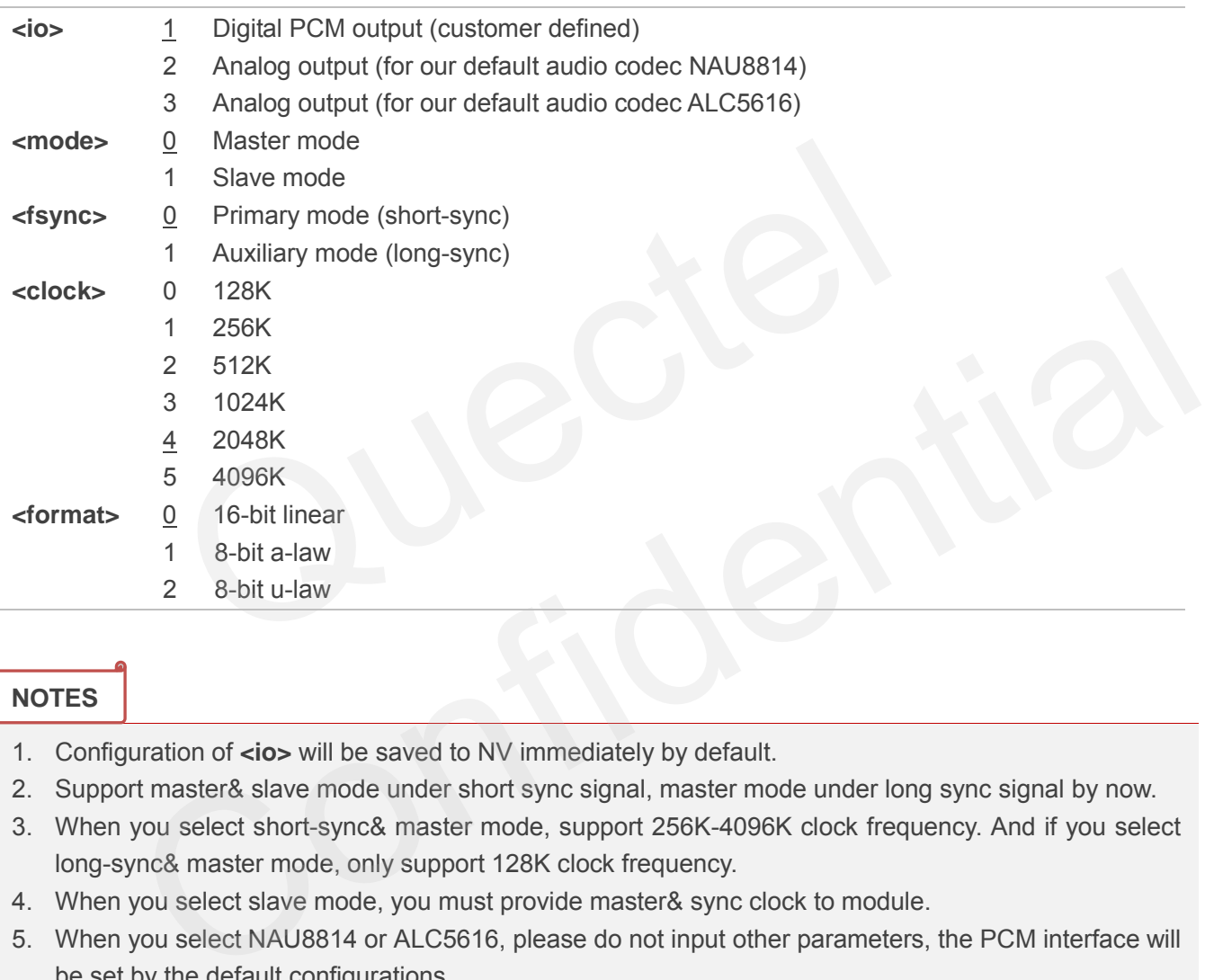

### **NOTES**

- 1. Configuration of **<io>** will be saved to NV immediately by default.
- 2. Support master& slave mode under short sync signal, master mode under long sync signal by now.
- 3. When you select short-sync& master mode, support 256K-4096K clock frequency. And if you select long-sync& master mode, only support 128K clock frequency.
- 4. When you select slave mode, you must provide master& sync clock to module.
- 5. When you select NAU8814 or ALC5616, please do not input other parameters, the PCM interface will be set by the default configurations.
- 6. UC15 module does not support ALC5616 codec. If you set AT+QDAI=3, it will return ERROR.

# **12.14. AT+QPCMV Enable to Transfer PCM Data through Port**

This command is used to transfer PCM data through USB/UART port. When you dial a call, the sound from the opposite side will be decoded as PCM data and output from PCM port. When you input PCM

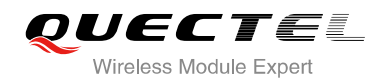

data to the port, the data will be transmitted to the opposite side through the network. Once the call is over, the port will stop outputting, and the input data will be invalid. PCM data format is 8K, 16bit linear.

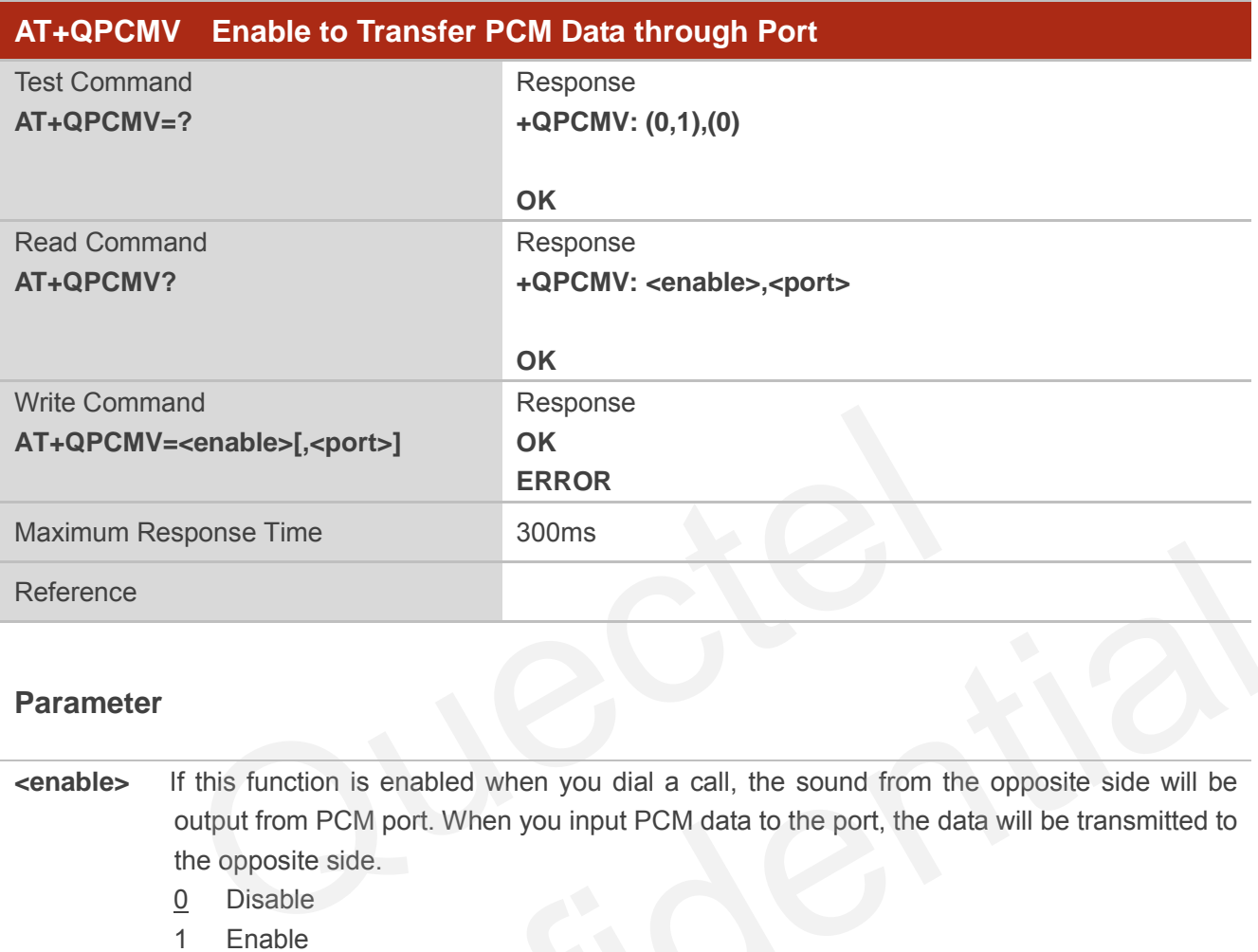

### **Parameter**

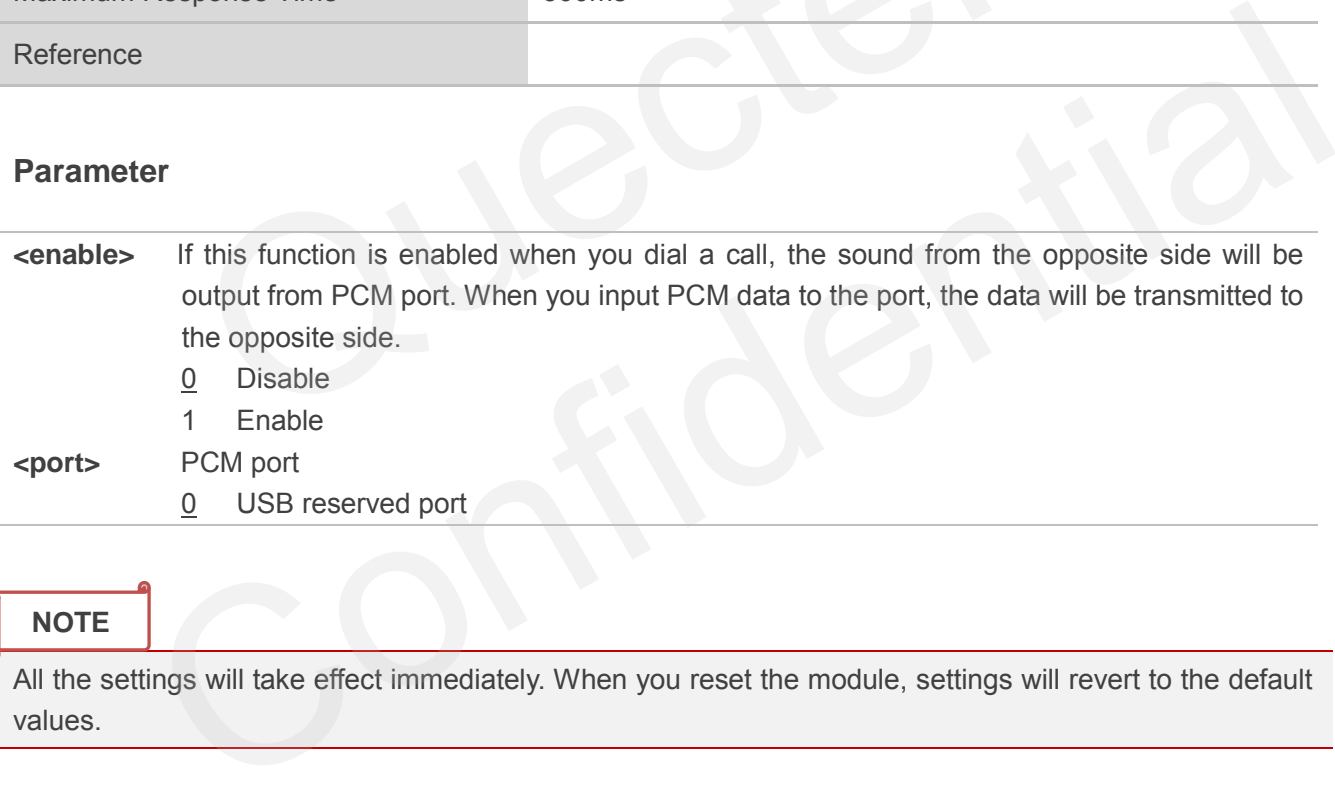

**NOTE**

All the settings will take effect immediately. When you reset the module, settings will revert to the default values.

# **12.15. AT+QLDTMF Play Local DTMF**

AT+QLDTMF is used to play a DTMF string, maximum length is 20 characters. You can use AT+QLDTMF to stop playing.

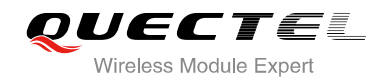

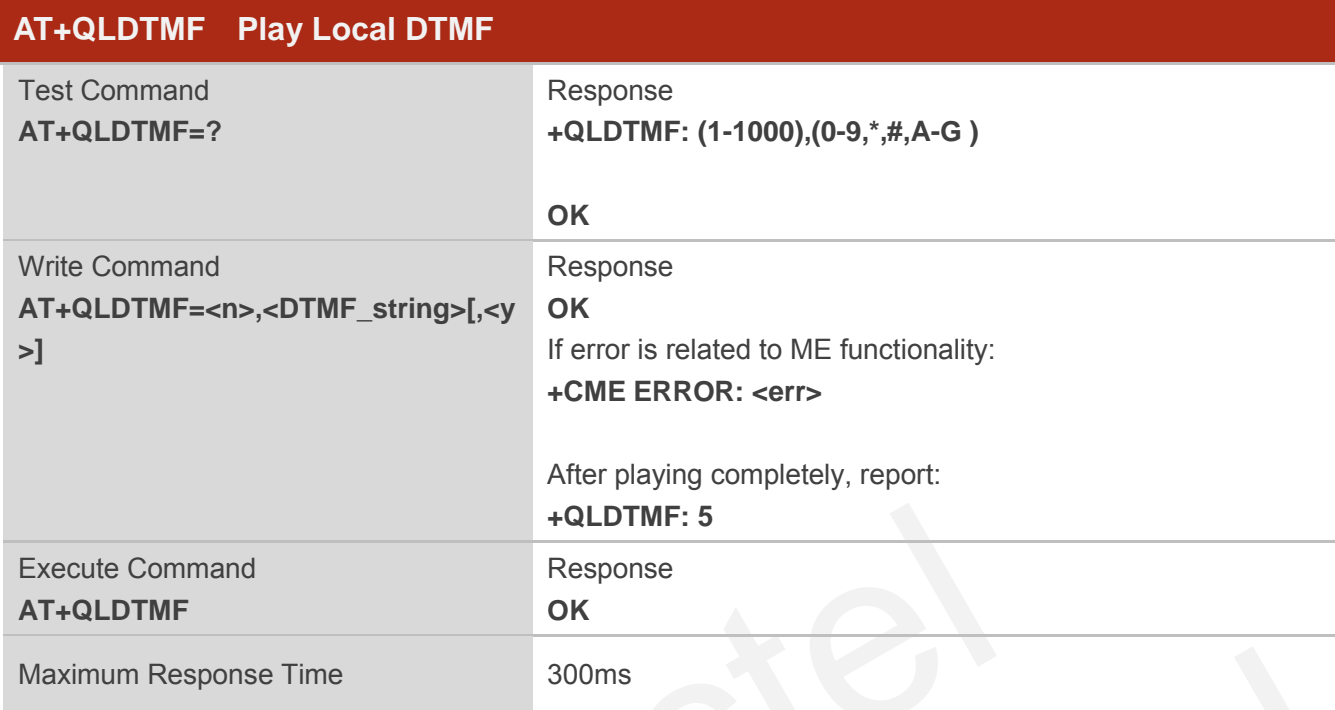

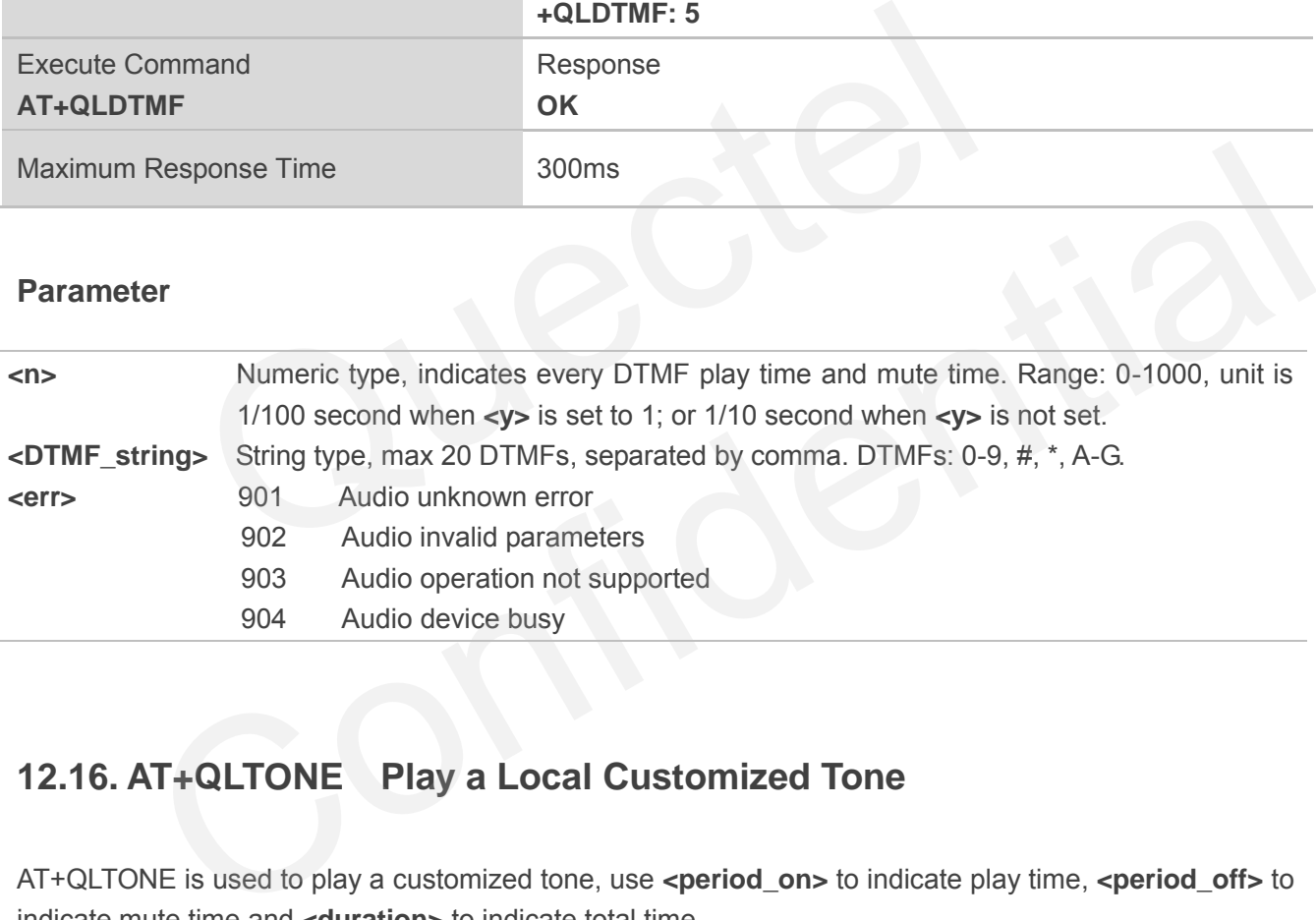

# **12.16. AT+QLTONE Play a Local Customized Tone**

AT+QLTONE is used to play a customized tone, use **<period\_on>** to indicate play time, **<period\_off>** to indicate mute time and **<duration>** to indicate total time.

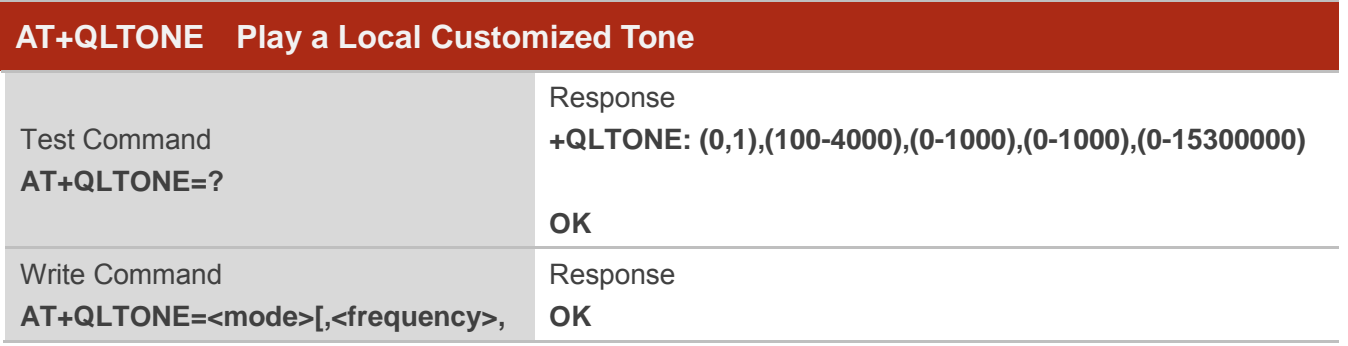

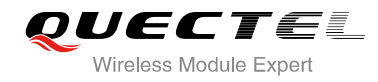

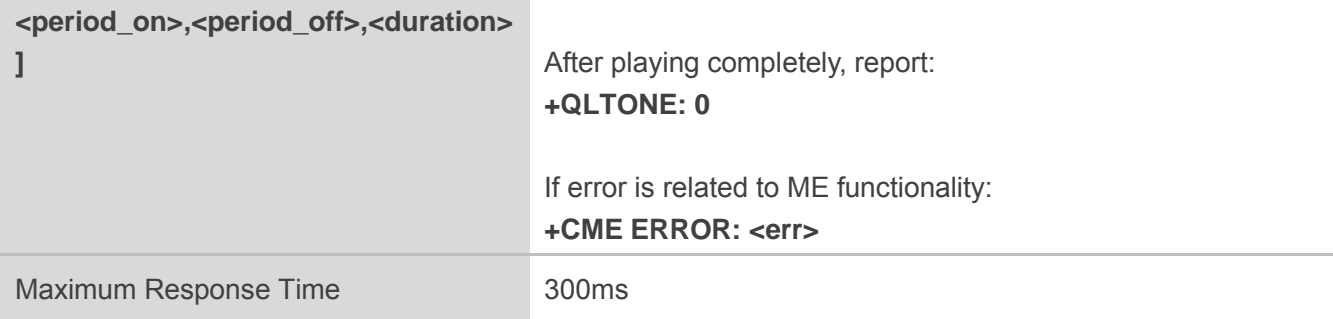

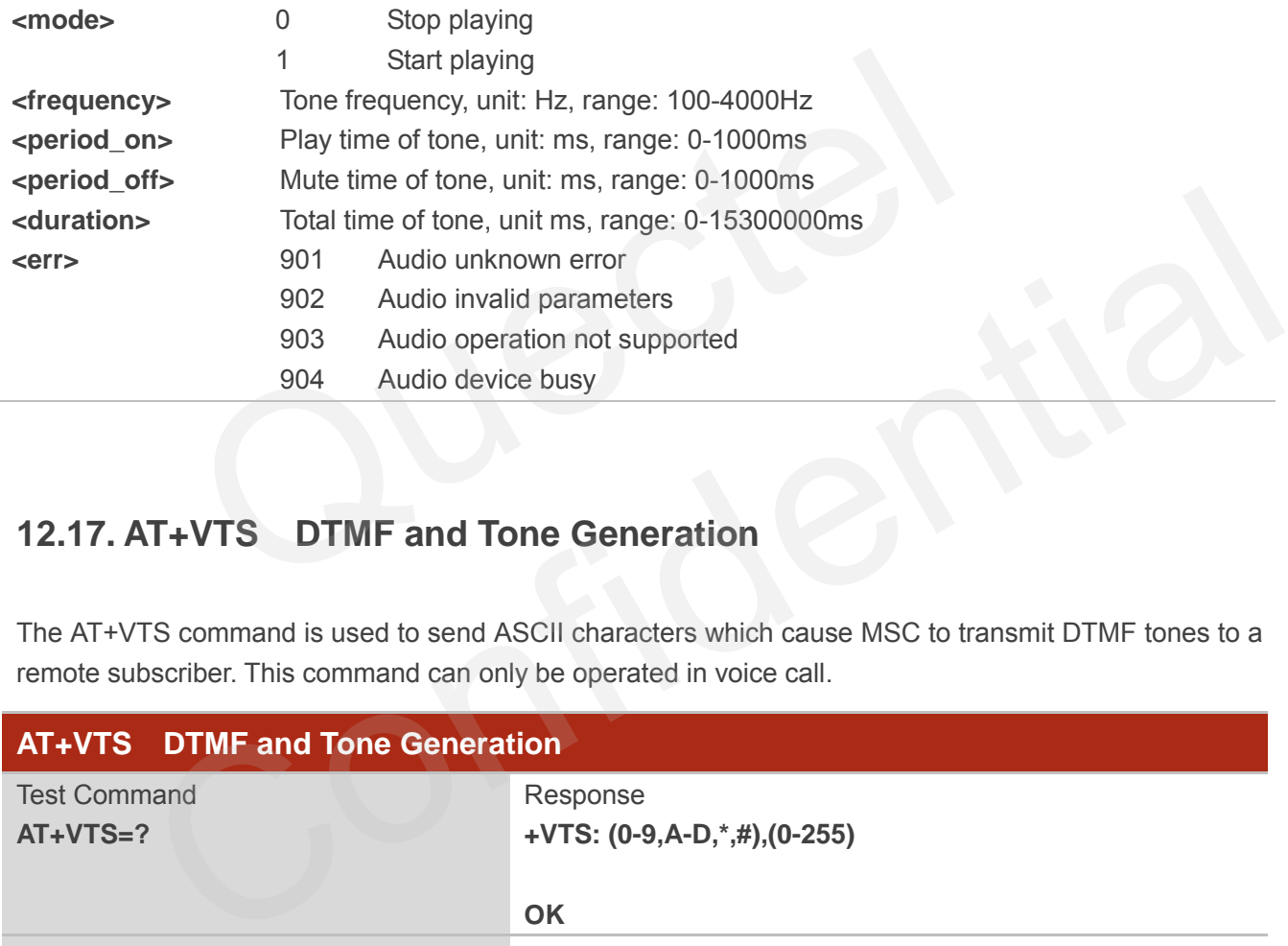

# **12.17. AT+VTS DTMF and Tone Generation**

The AT+VTS command is used to send ASCII characters which cause MSC to transmit DTMF tones to a remote subscriber. This command can only be operated in voice call.

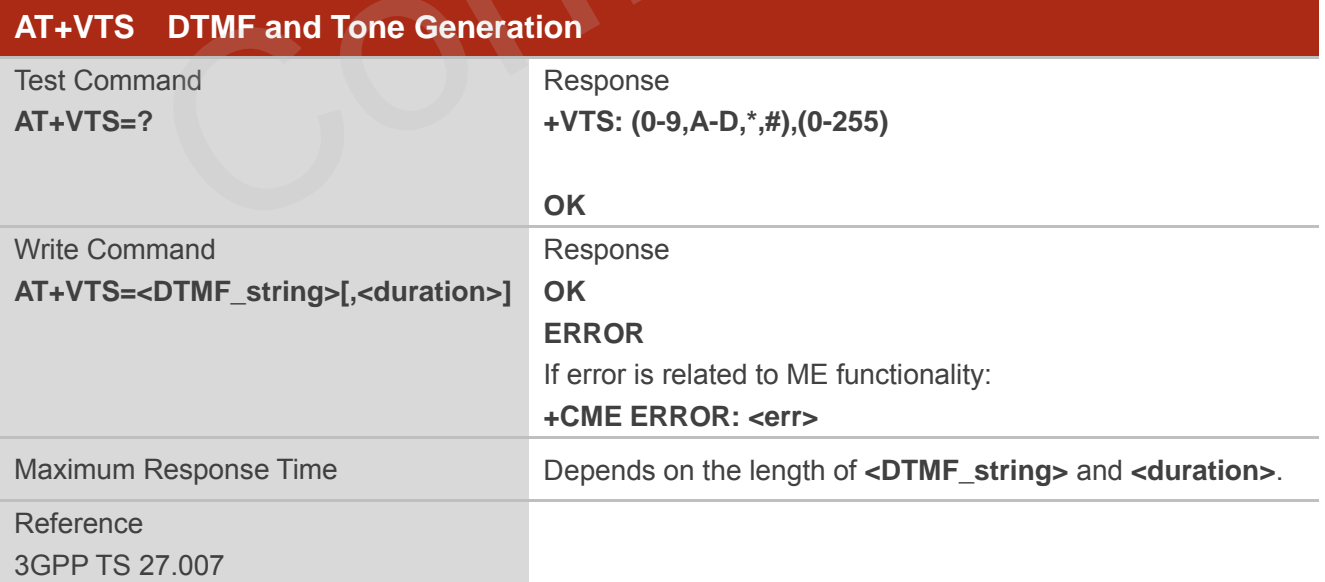

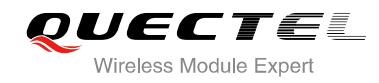

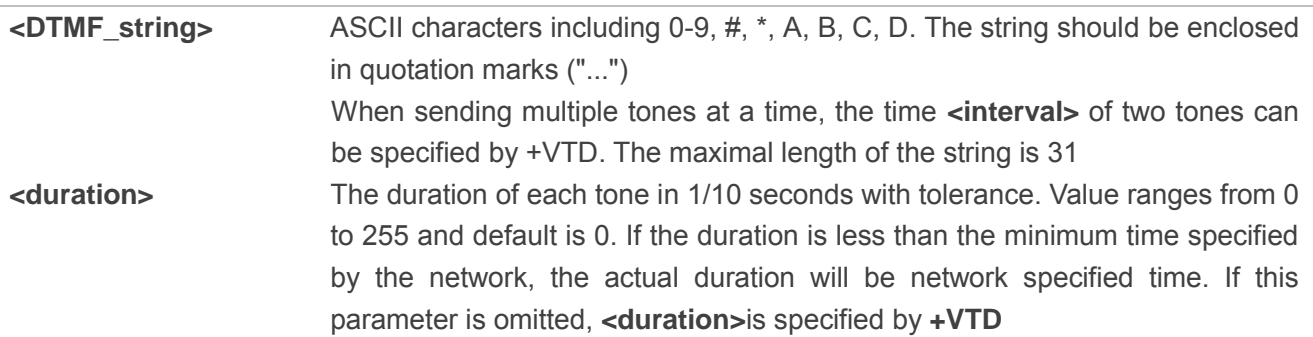

# **12.18. AT+QRCH Set the Ring Output Path**

AT+QRCH can be used to set the ring output path, that is SPEAKER1, SPEAKER2 or AUX PCM.

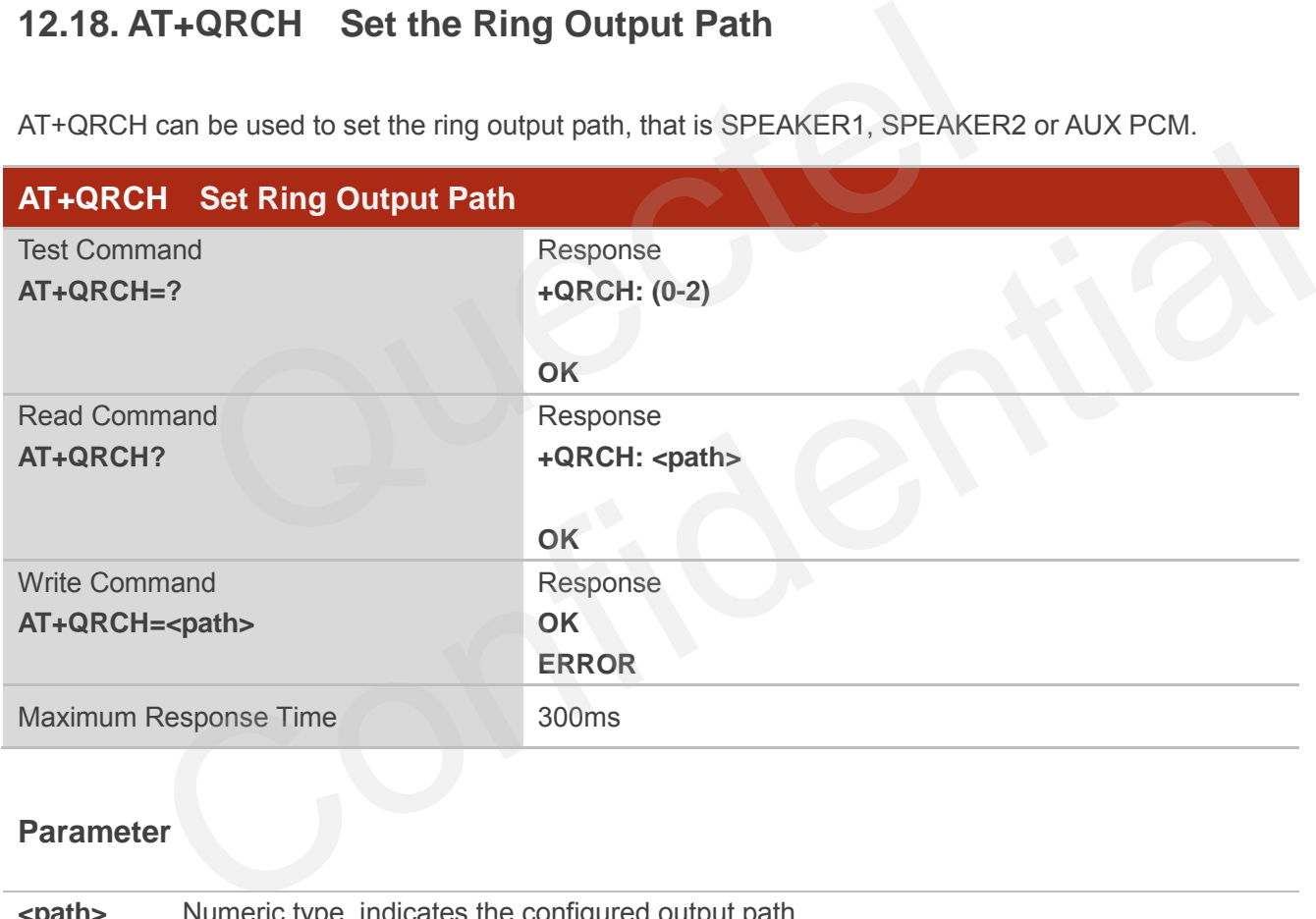

### **Parameter**

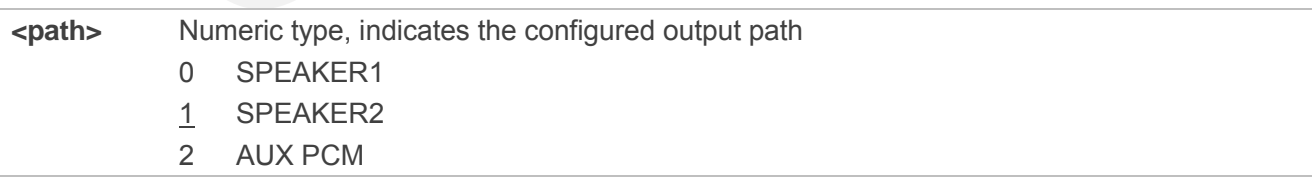

**NOTE**

Configuration will be not saved.

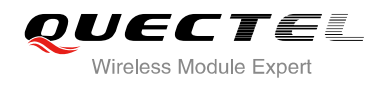

# **12.19. AT+VTD Set Tone Duration**

AT+VTD is used to set the duration of DTMF tones. This command can also set time interval of two tones when sending multiple tones at a time.

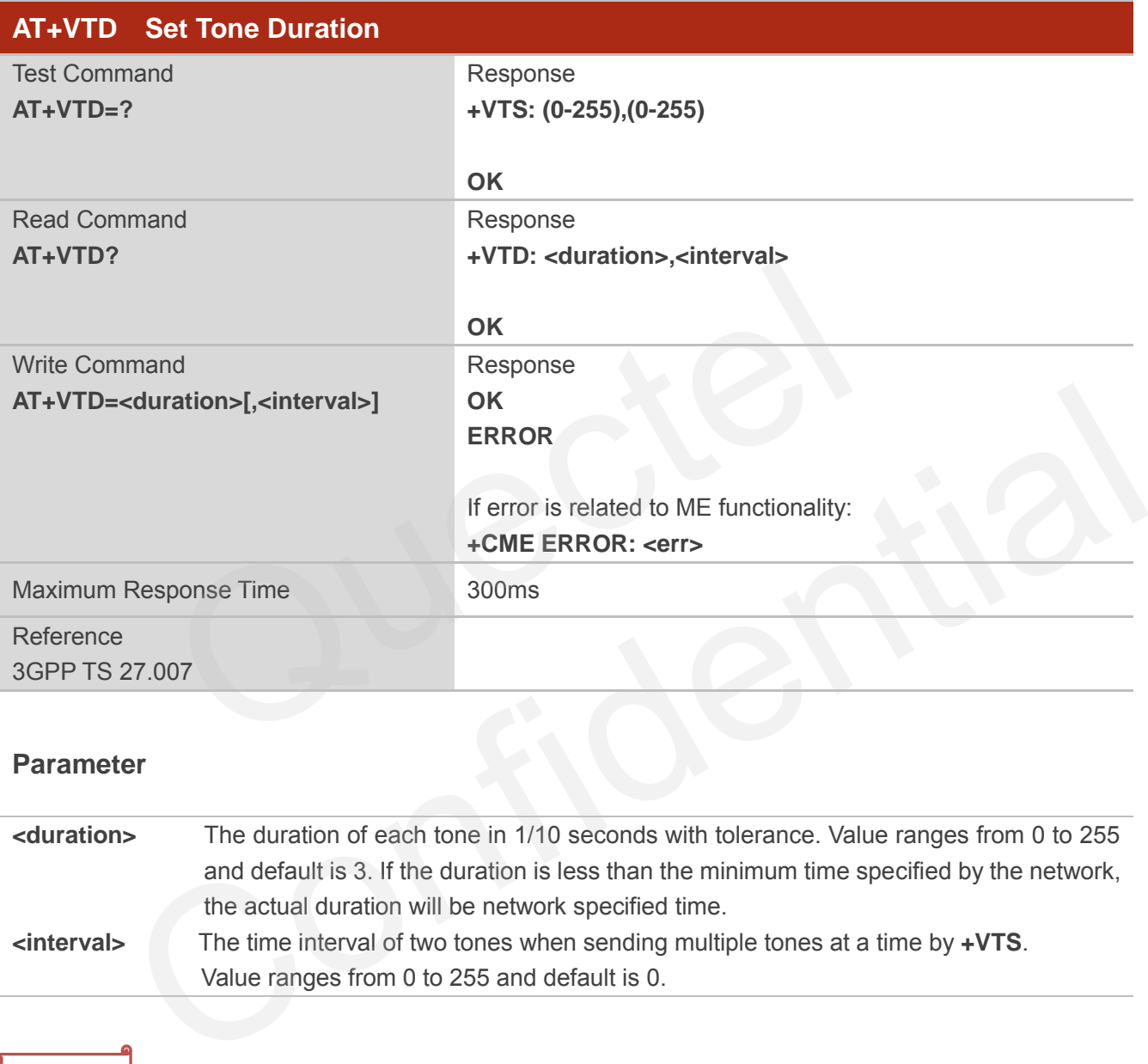

### **Parameter**

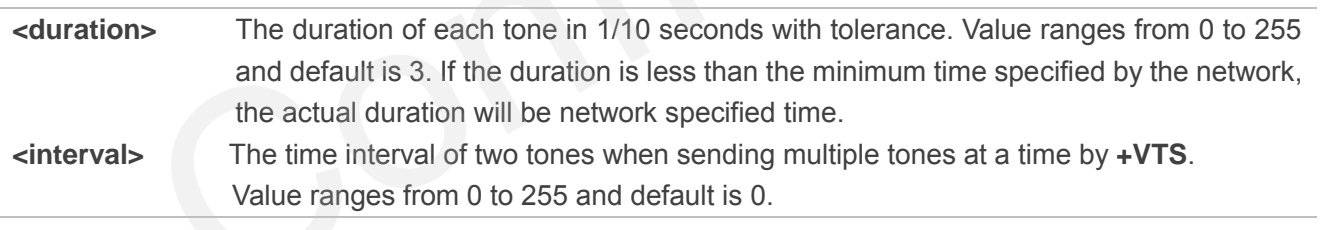

### **NOTE**

Configuration will be not saved.

### **Example**

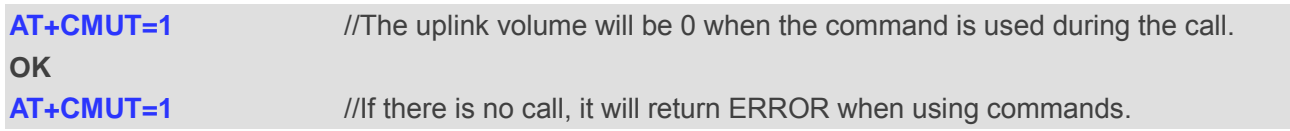

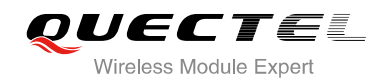

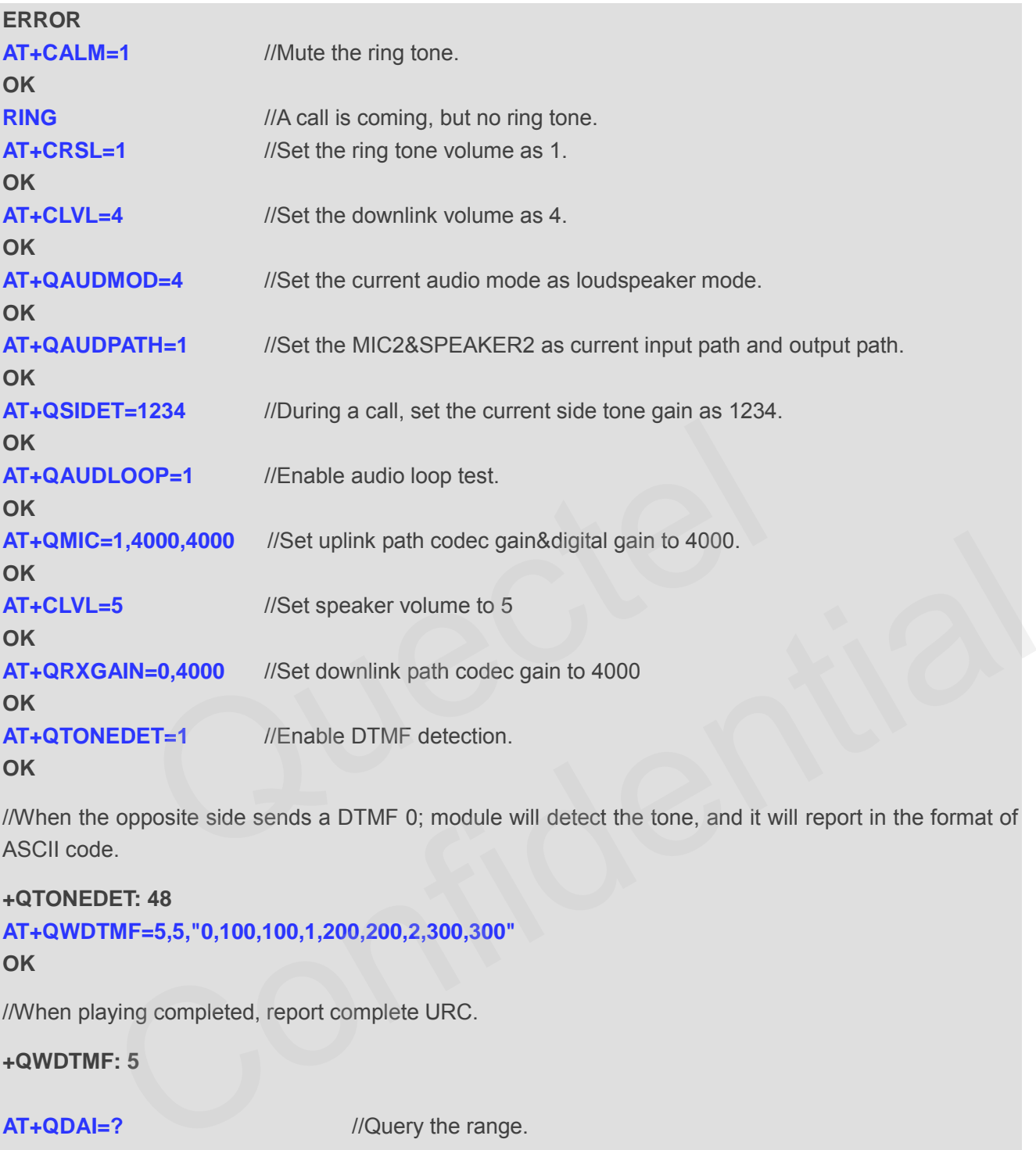

//When the opposite side sends a DTMF 0; module will detect the tone, and it will report in the format of ASCII code.

### **+QTONEDET: 48**

**AT+QWDTMF=5,5,"0,100,100,1,200,200,2,300,300" OK**

//When playing completed, report complete URC.

### **+QWDTMF: 5**

**AT+QDAI=?** //Query the range.

```
+QDAI: (1-3),(0,1),(0,1),(0-5),(0-2)
```
### **OK**

**AT+QDAI?** //Query current interface configuration. **+QDAI: 1,0,0,4,0** 

### **OK**

**AT+QDAI=1,1,0,4,1** //Set AUX PCM interface to slave short-sync mode, PCM format is 8-bit a-law.

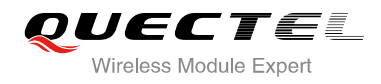

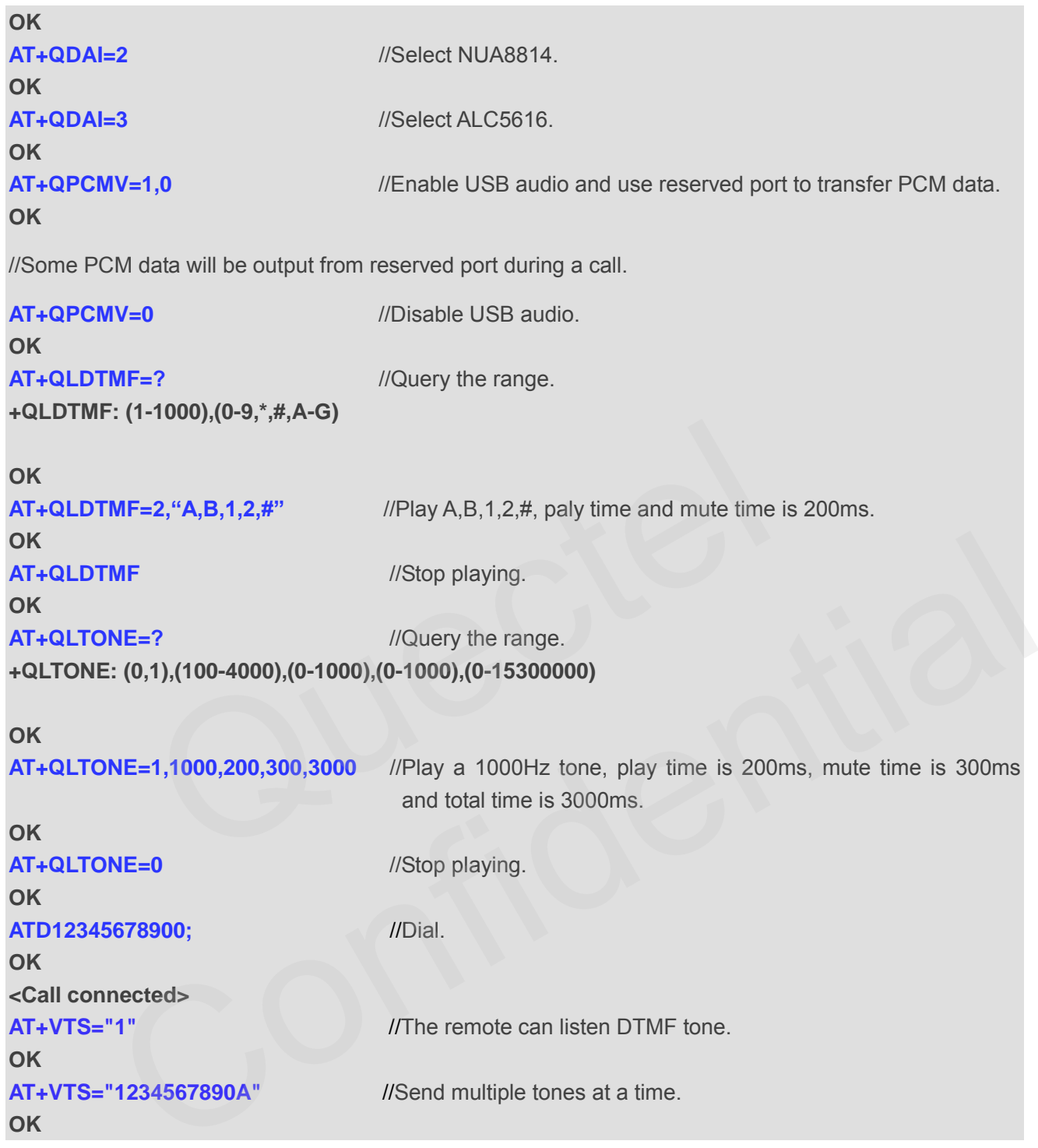

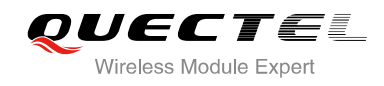

# **13 Hardware Related Commands**

# **13.1. AT+QPOWD Power Off**

The command AT+QPOWD is used to shut down the module. The UE will return OK immediately when the command is executed. Then the UE deactivates the network. After it is completed, the UE outputs the message "POWERED DOWN" and sets the STATE pin as low to enter into the shutdown state. The maximum time for network log-off is 60 seconds. In order to avoid data loss, it is only allowed to turn off the UE power after the module's STATE pin is set as low and the URC "POWERED DOWN" is outputted. If "POWERED DOWN" has not been received after 65s, you should force to switch off the VBAT.

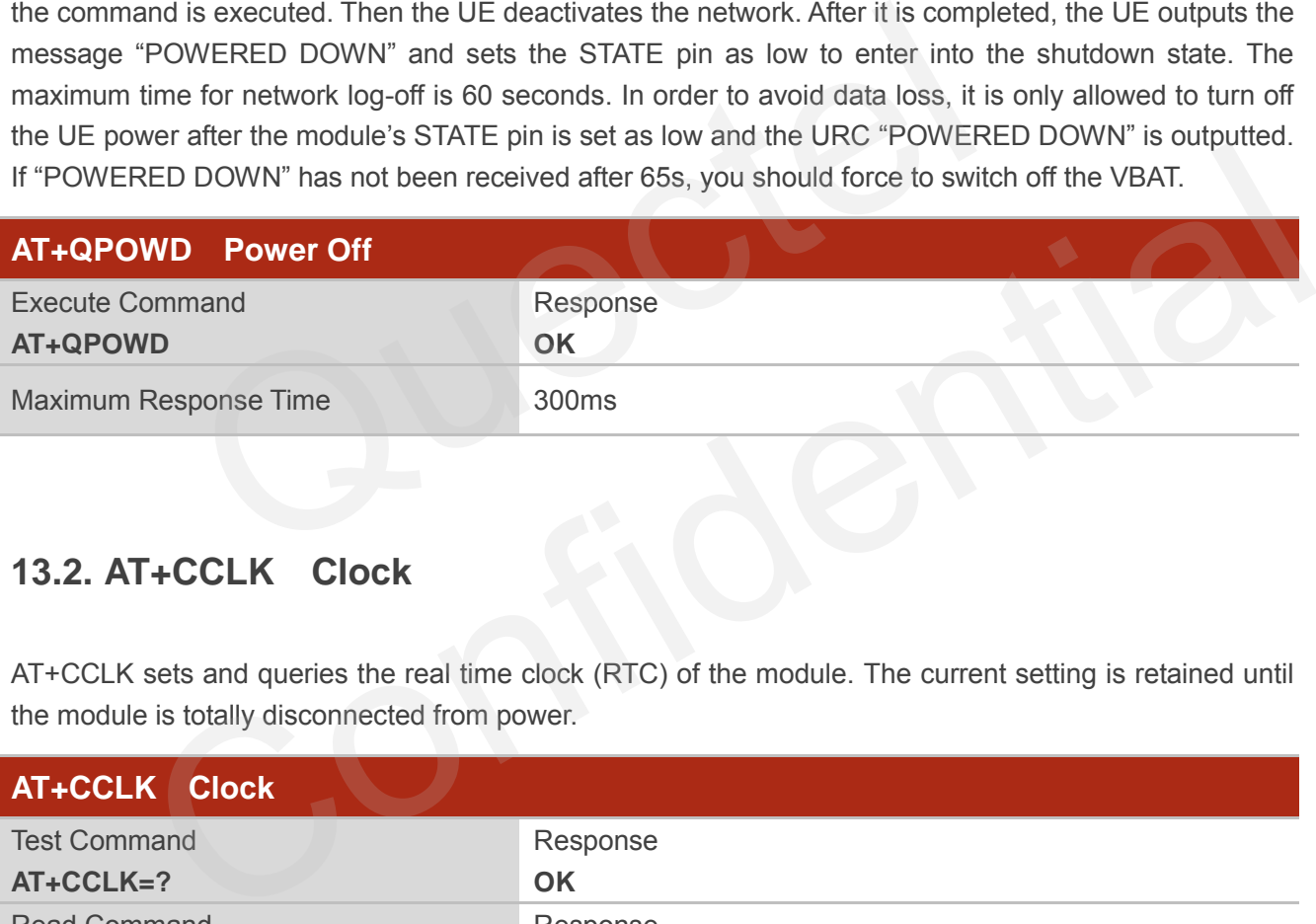

# **13.2. AT+CCLK Clock**

AT+CCLK sets and queries the real time clock (RTC) of the module. The current setting is retained until the module is totally disconnected from power.

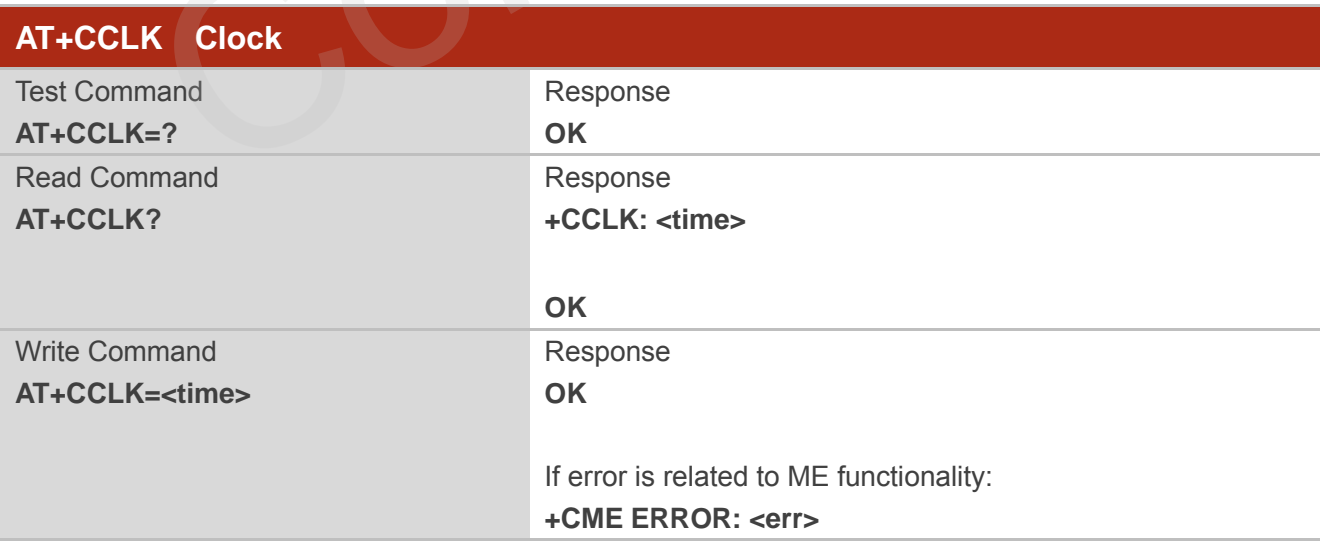

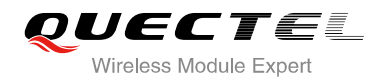

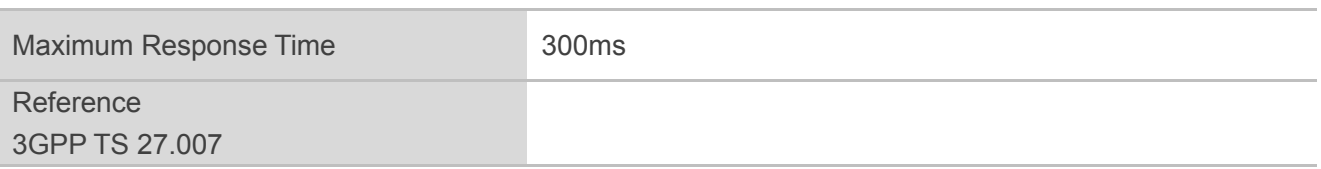

**<time>** String type value, format is "yy/MM/dd,hh:mm:ss±zz", indicates year (two last digits),month, day, hour, minutes, seconds and time zone (indicates the difference, expressed in quarters of an hour, between the local time and GMT; range:  $-48...+56$ ). E.g. May  $6<sup>th</sup>$ , 1994, 22:10:00 GMT+2 hours equals to "94/05/06,22:10:00+08"

### **Example**

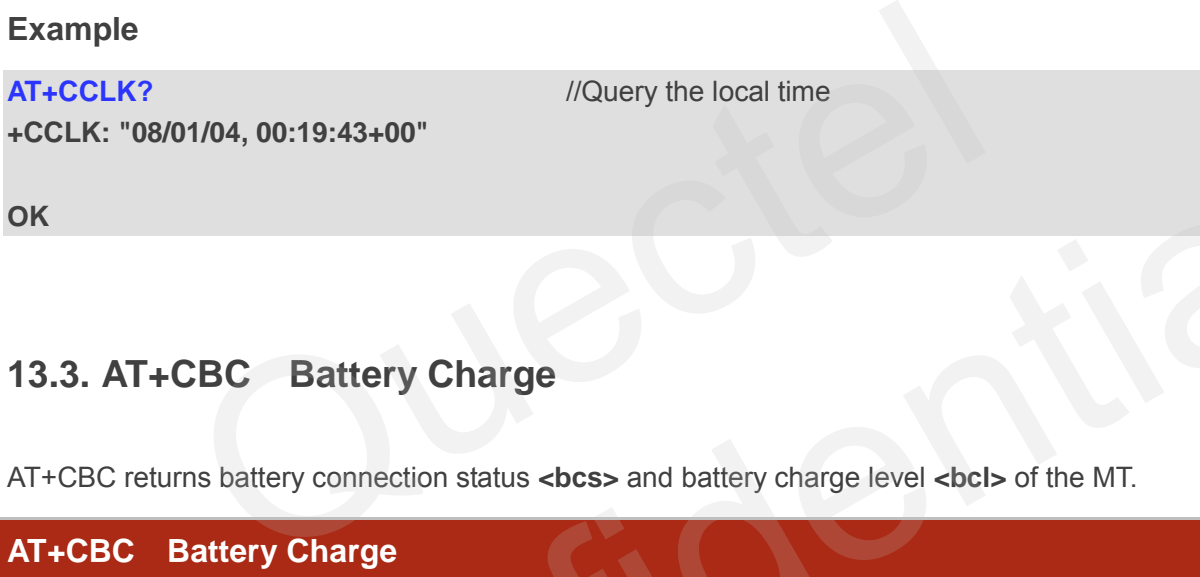

# **13.3. AT+CBC Battery Charge**

AT+CBC returns battery connection status <br >bcs> and battery charge level <br >bcl> of the MT.

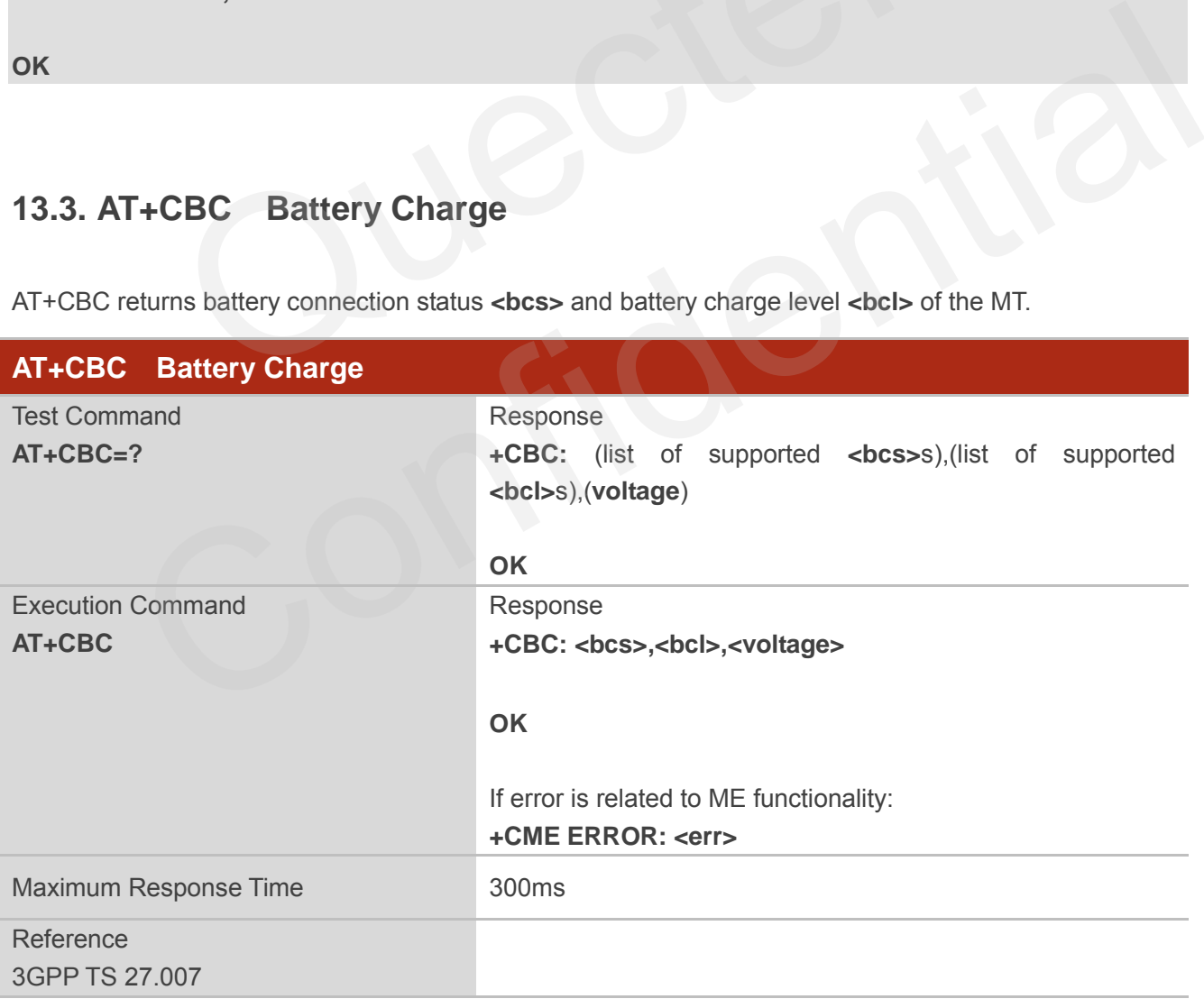

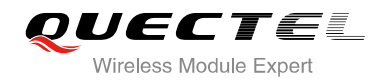

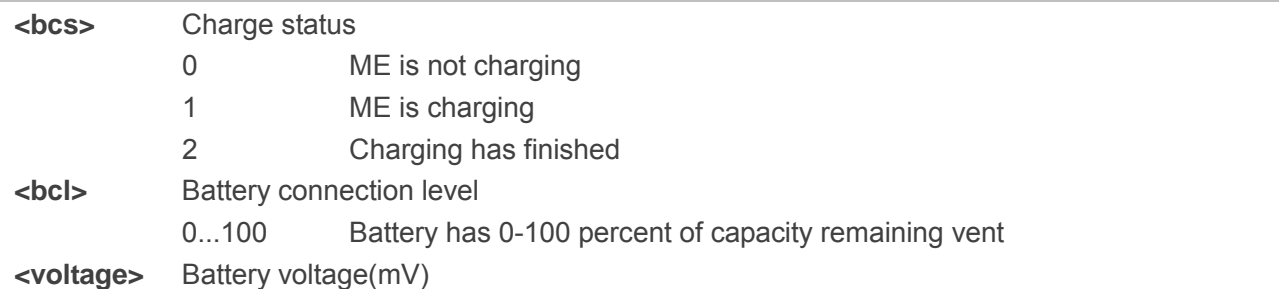

# **13.4. AT+QADC Read ADC**

This command is used to read the voltage of the ADC channel.

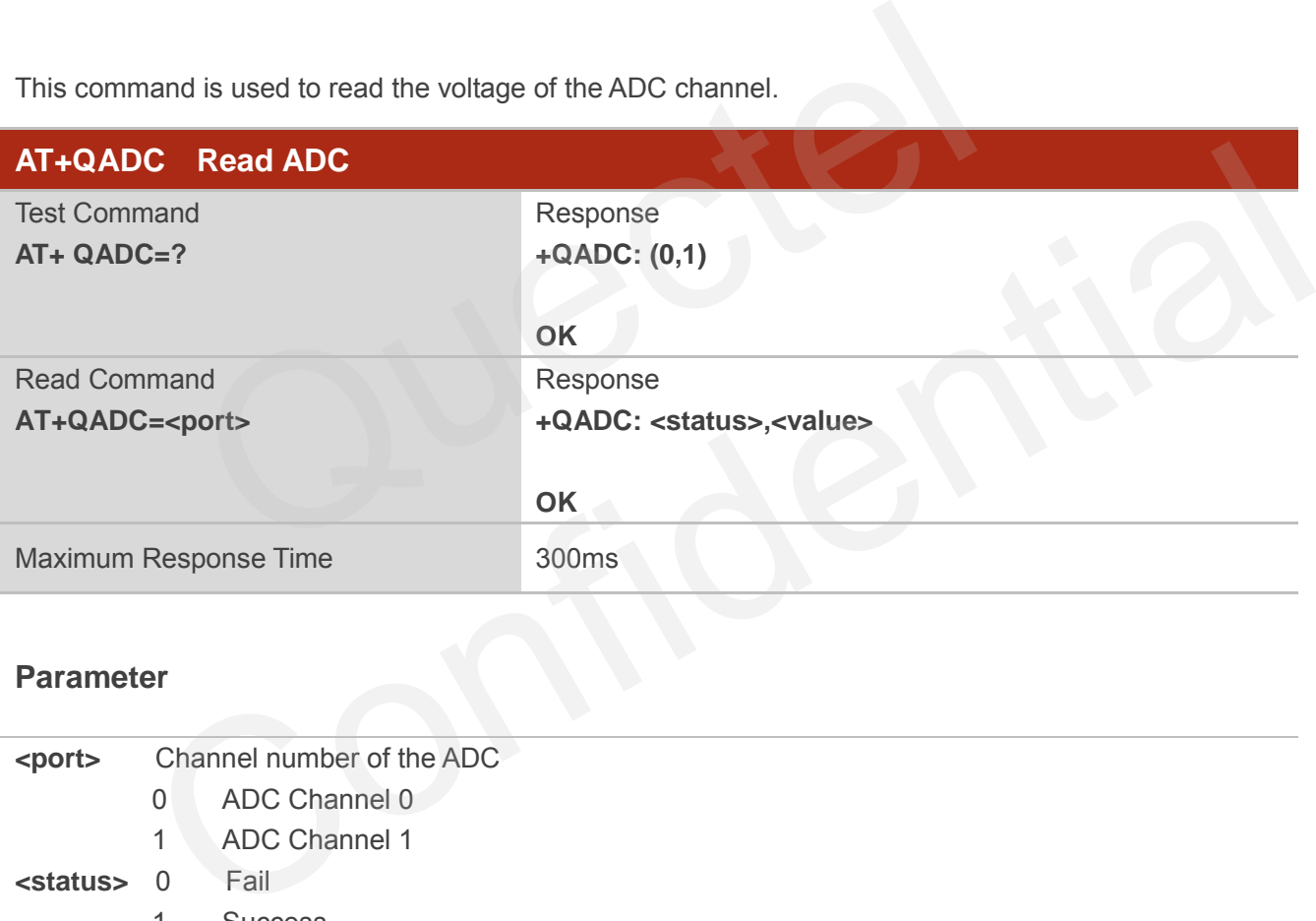

### **Parameter**

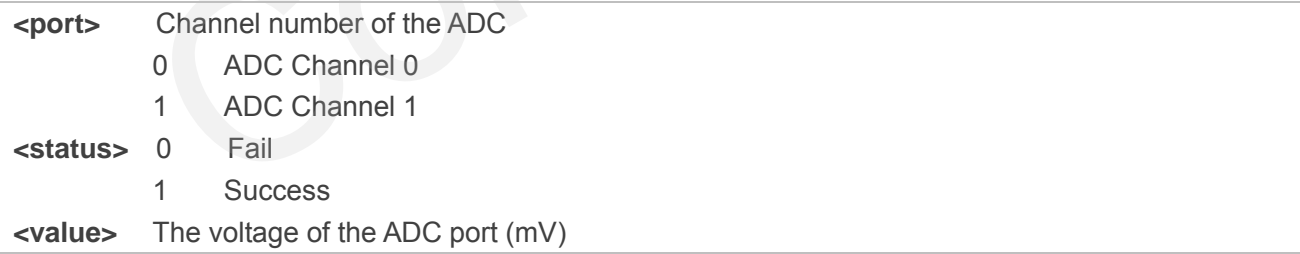

# **13.5. AT+QSCLK Configure Whether or Not to Enter into Sleep Mode**

AT+QSCLK command is used to control whether the module enters into sleep mode or not. When AT+QSCLK is enabled and DTR is pulled up, the module can directly enter sleep mode. If AT+QSCLK is enabled and DTR is pulled down, you need to pull up the DTR pin first, then module can enter into sleep mode. The module will be waked up by some temporarily network interaction message (such as regularly listening to paging messages from the base station).

### **AT+QSCLK Configure Whether or Not to Enter into Sleep Mode**

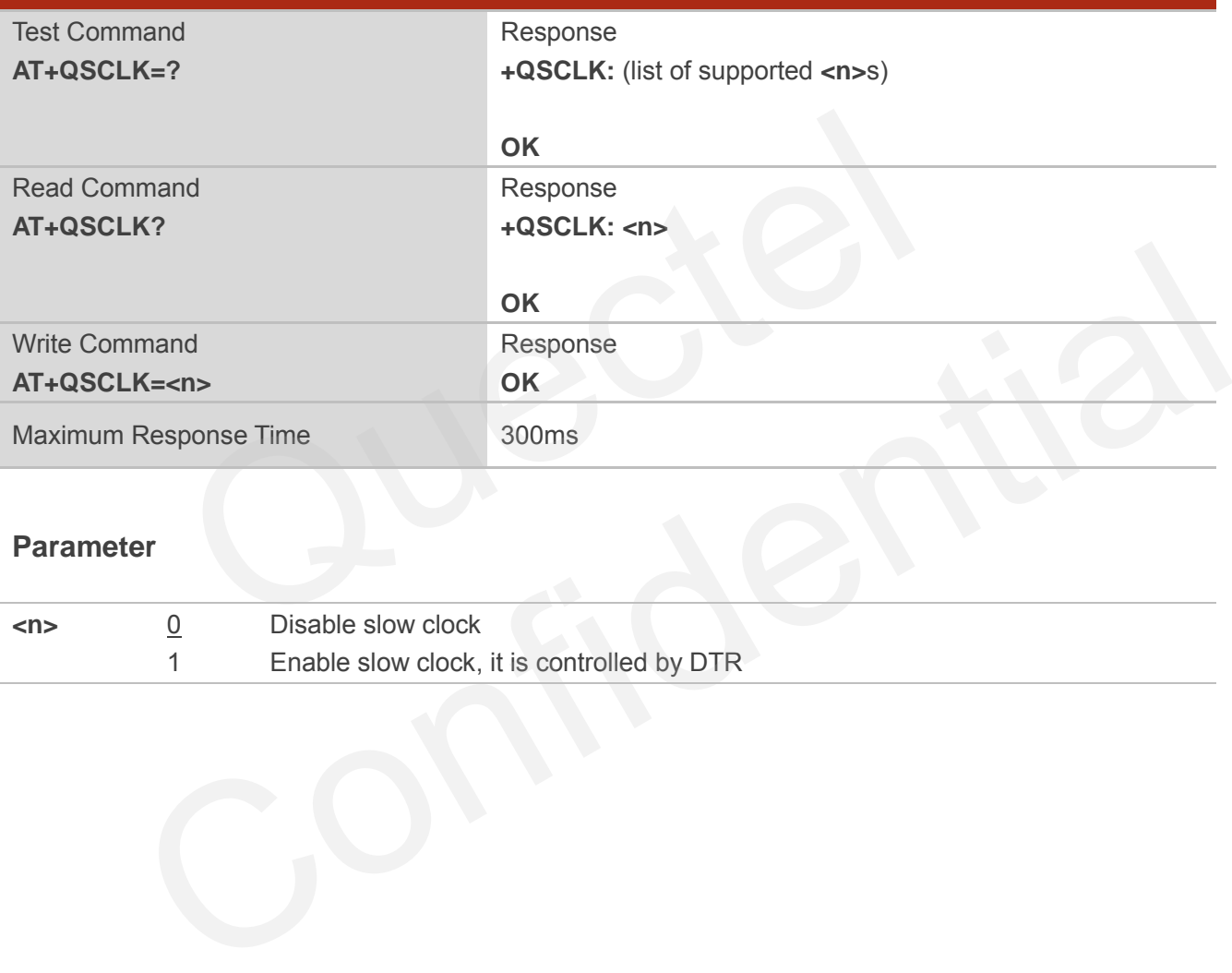

### **Parameter**

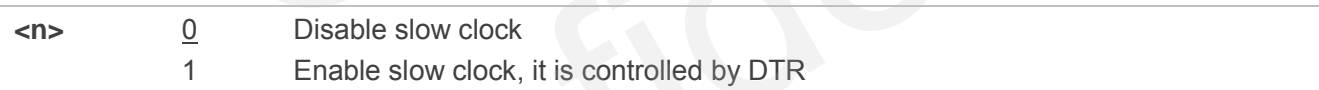

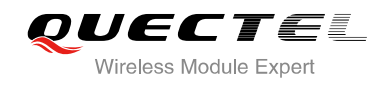

# **14 Appendix**

## **14.1. Reference**

### **Table 6: Related Documents**

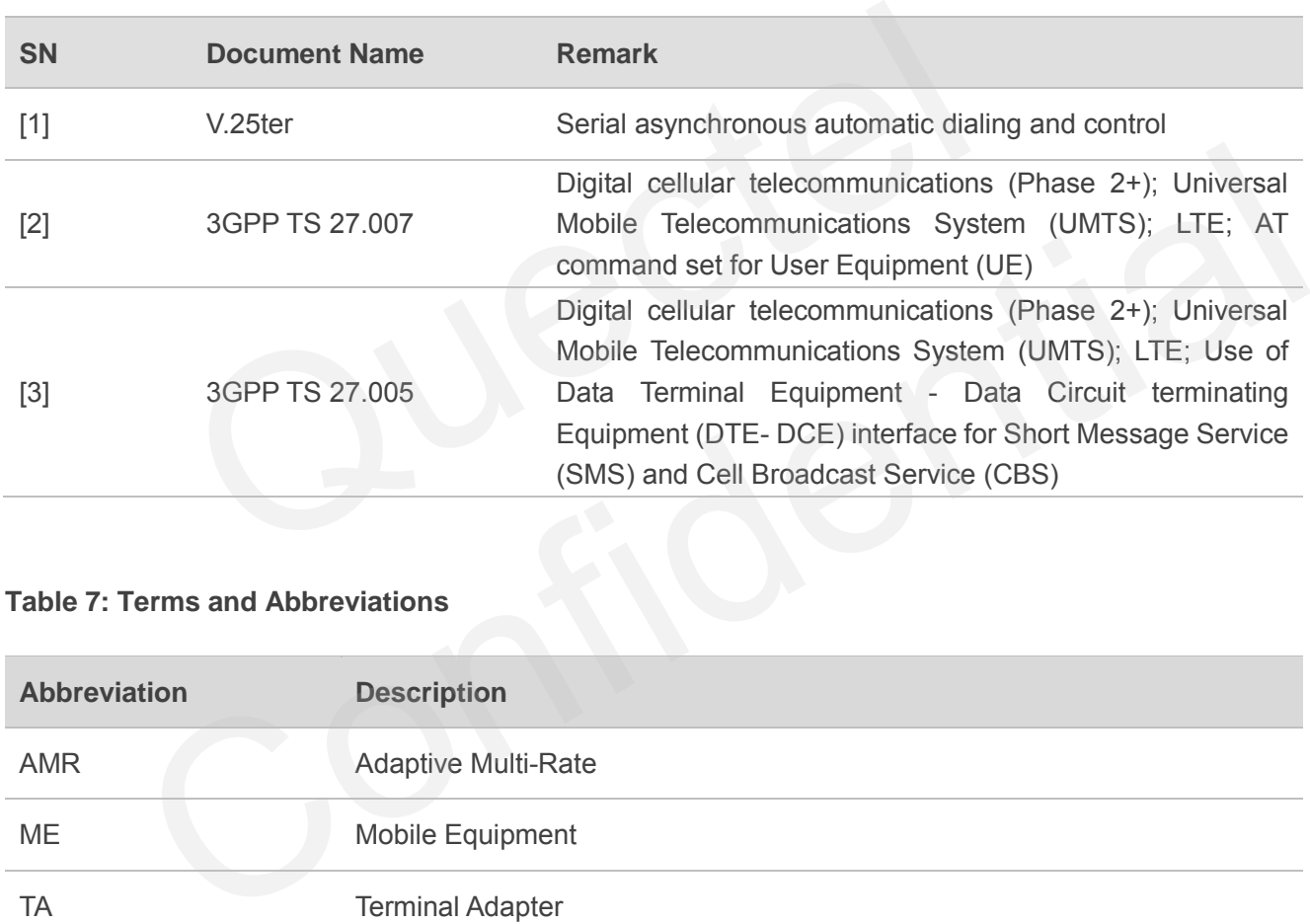

### **Table 7: Terms and Abbreviations**

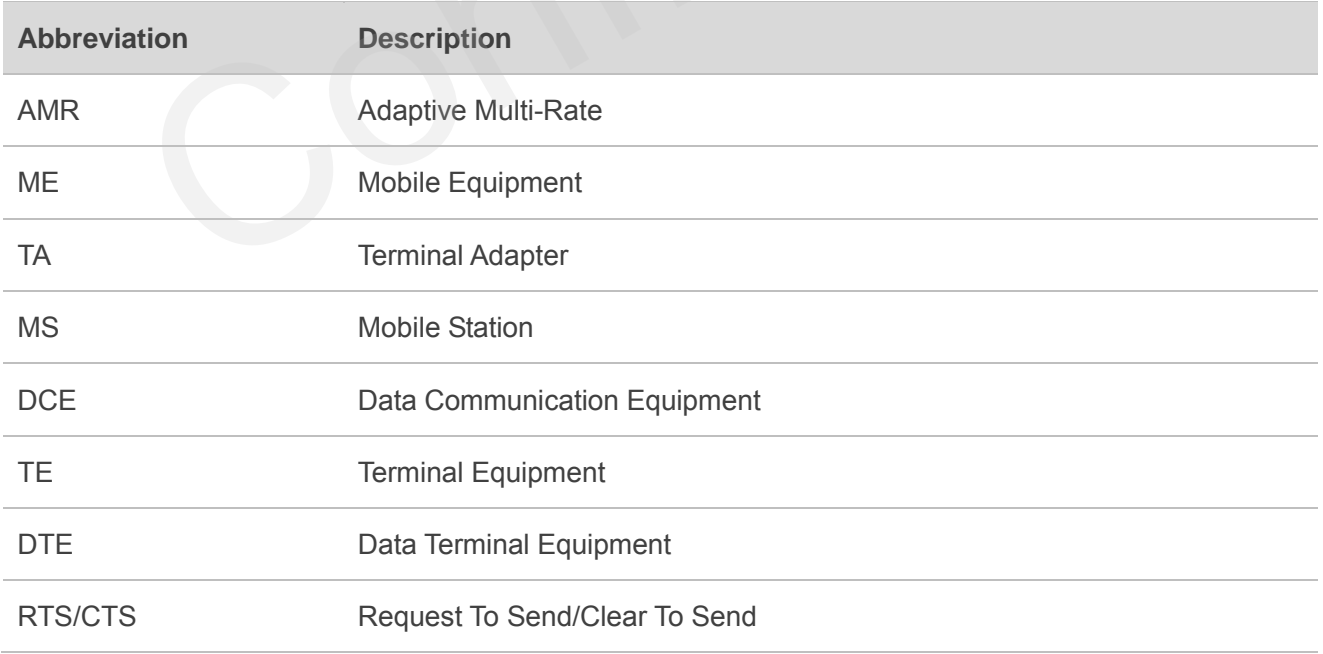

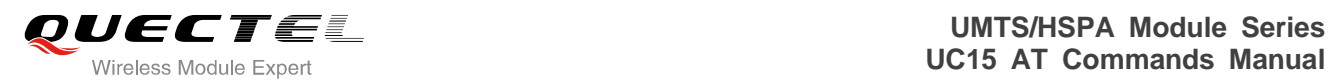

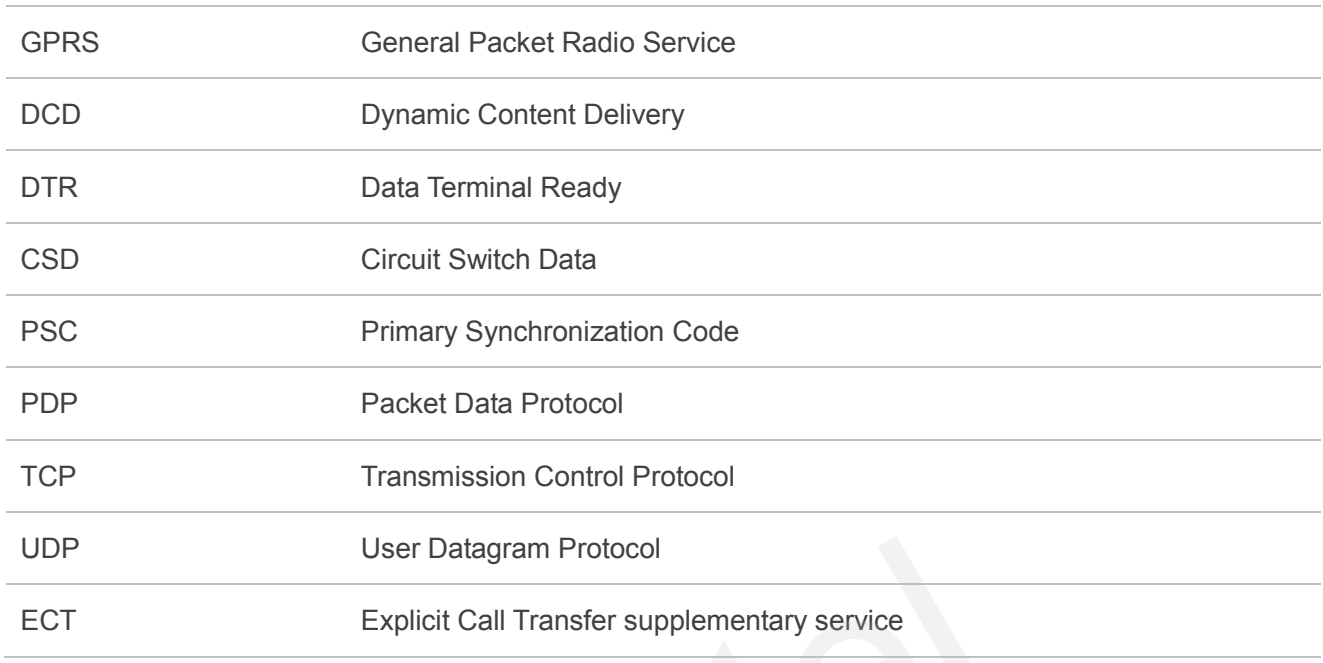

# **14.2. Factory Default Settings Restorable with AT&F**

### **Table 8: Factory Default Settings Restorable with AT&F**

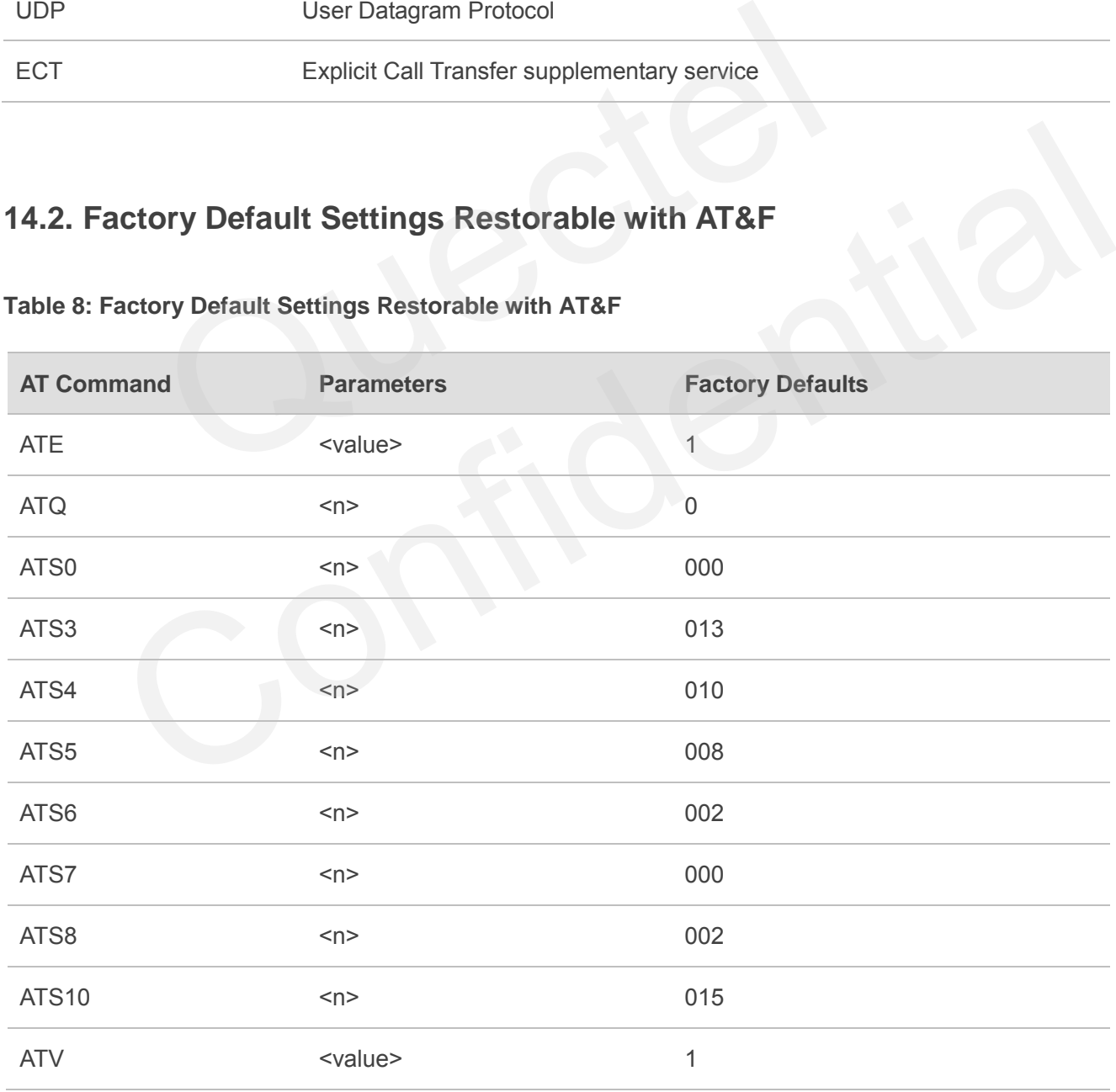

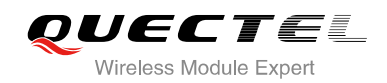

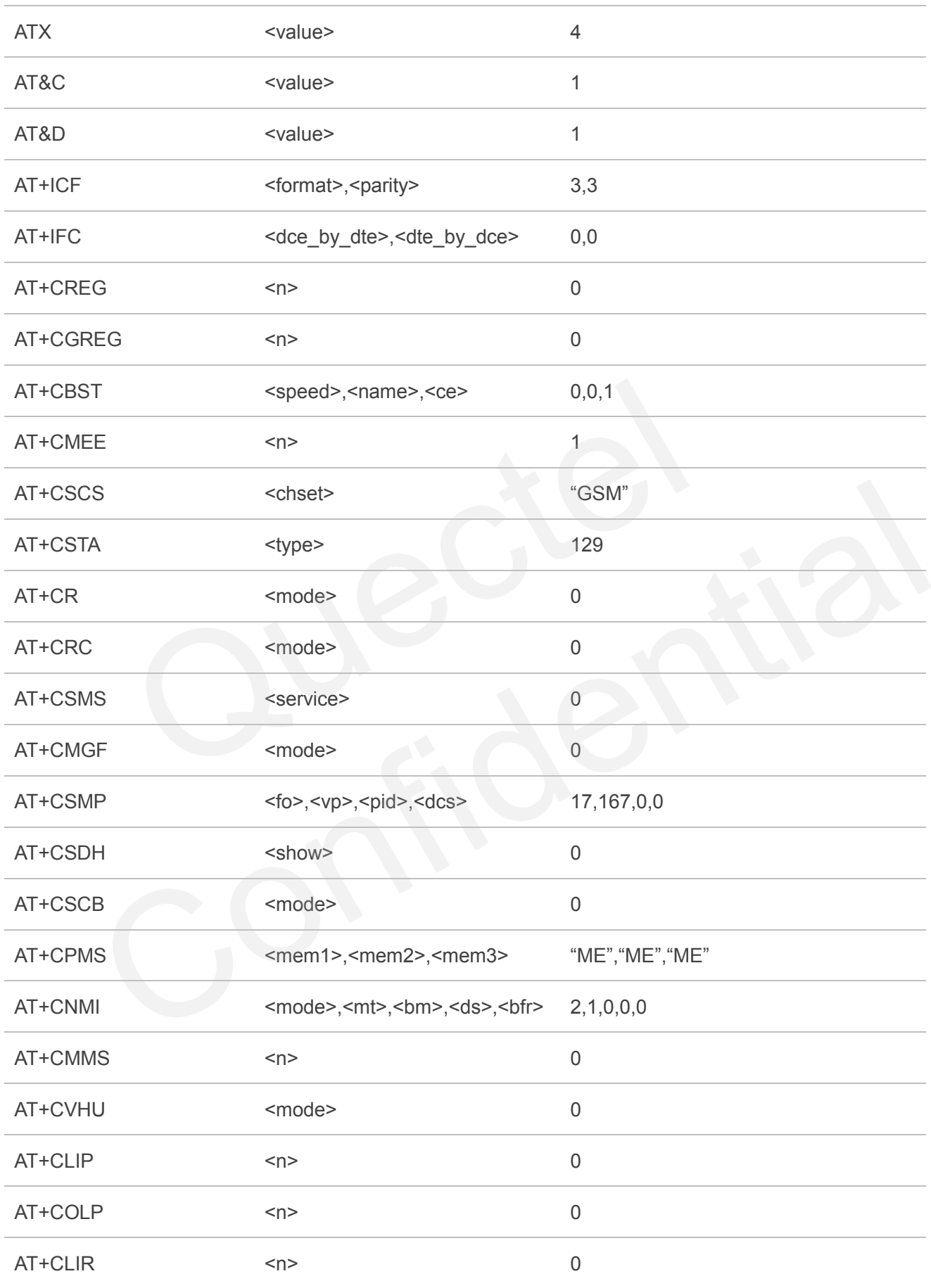

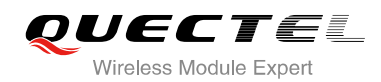

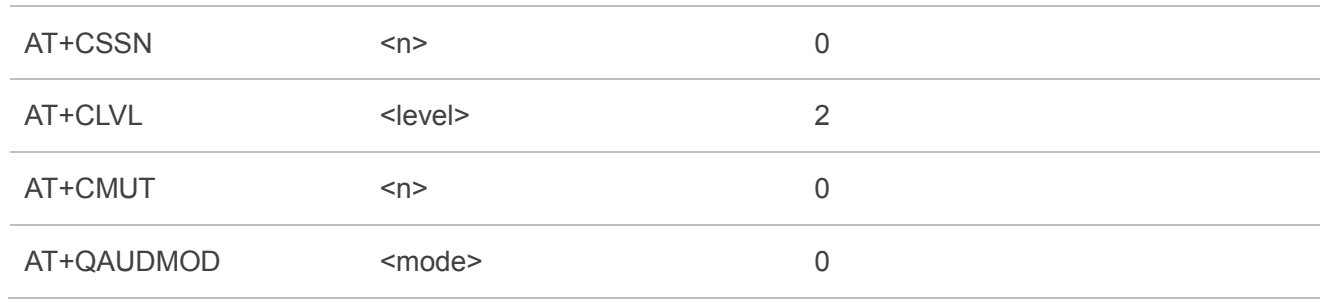

# **14.3. AT Command Setting Storable with AT&W**

### **Table 9: AT Command Settings Storable with AT&W**

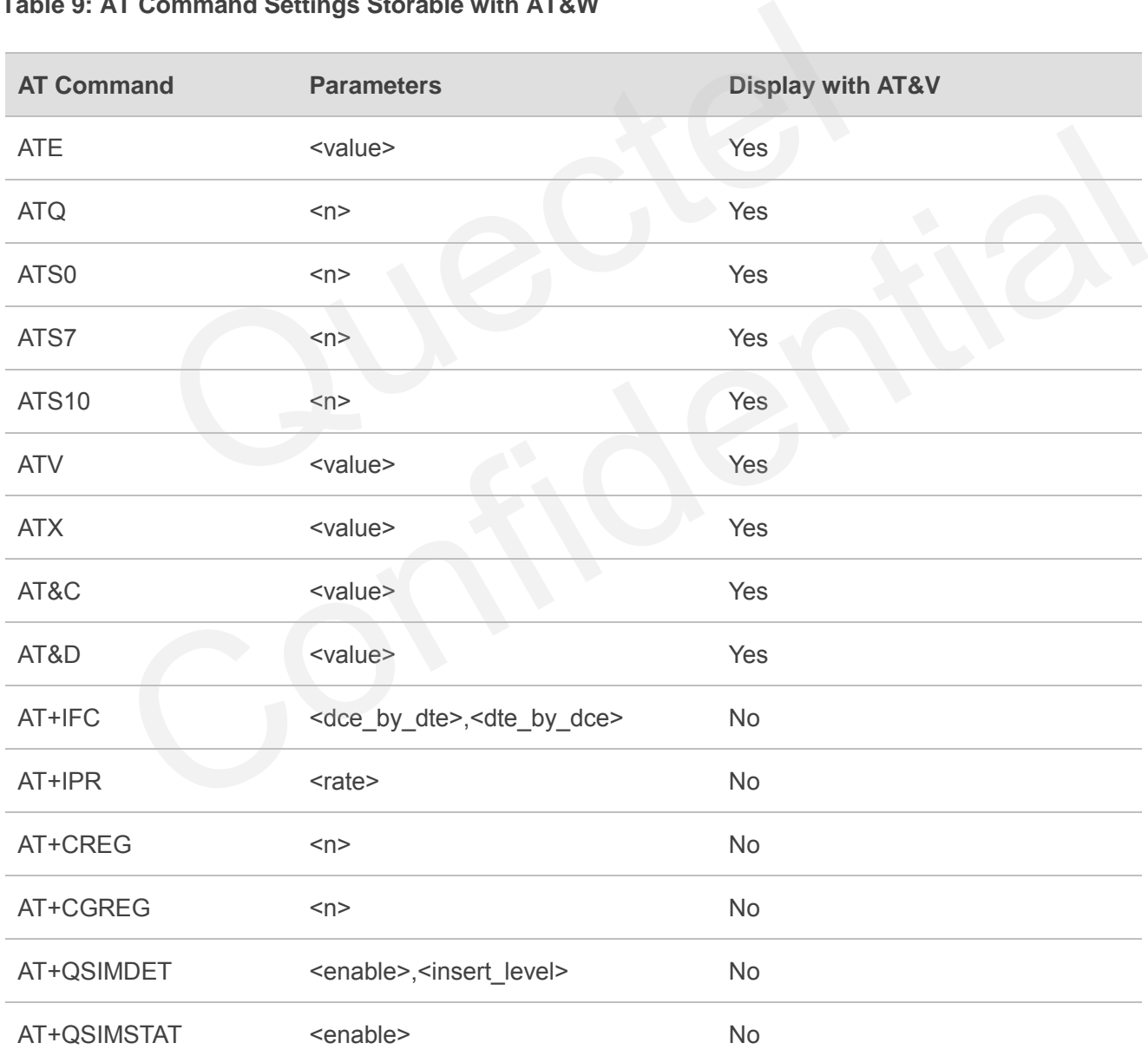

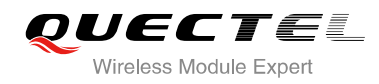

# **14.4. AT Command Settings Storable with ATZ**

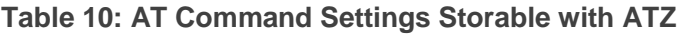

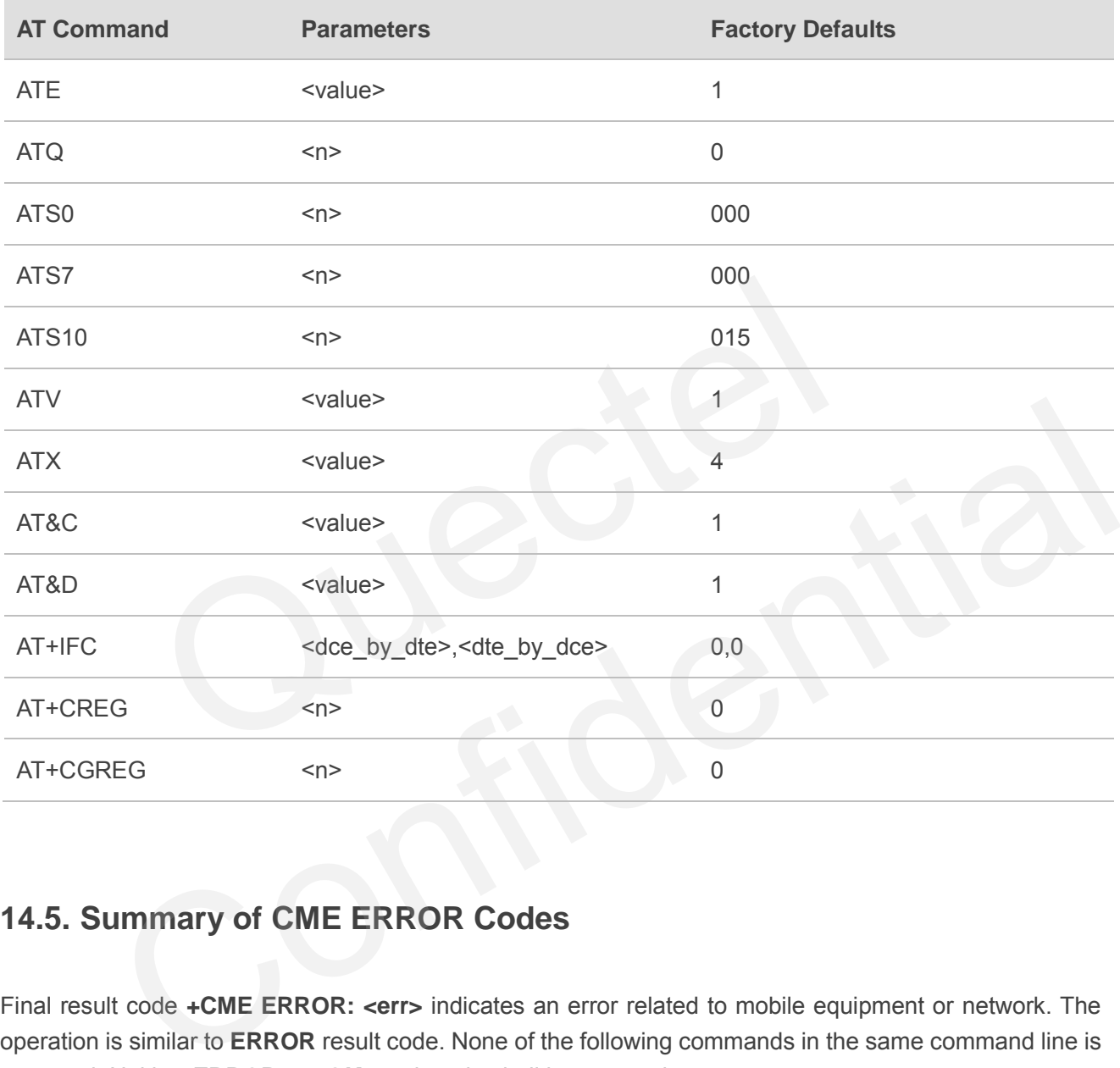

# **14.5. Summary of CME ERROR Codes**

Final result code **+CME ERROR: <err>** indicates an error related to mobile equipment or network. The operation is similar to **ERROR** result code. None of the following commands in the same command line is executed. Neither **ERROR** nor **OK** result code shall be returned.

**<err>** values are mostly used by common message commands. The following table lists most of general and GRPS related **ERROR** Codes. For some GSM protocol failure cause described in GSM specifications, the corresponding **ERROR** codes are not included.

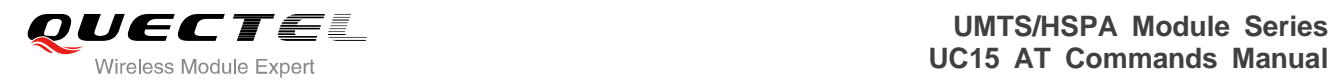

### **Table 11: Different Coding Schemes of +CME ERROR: <err>**

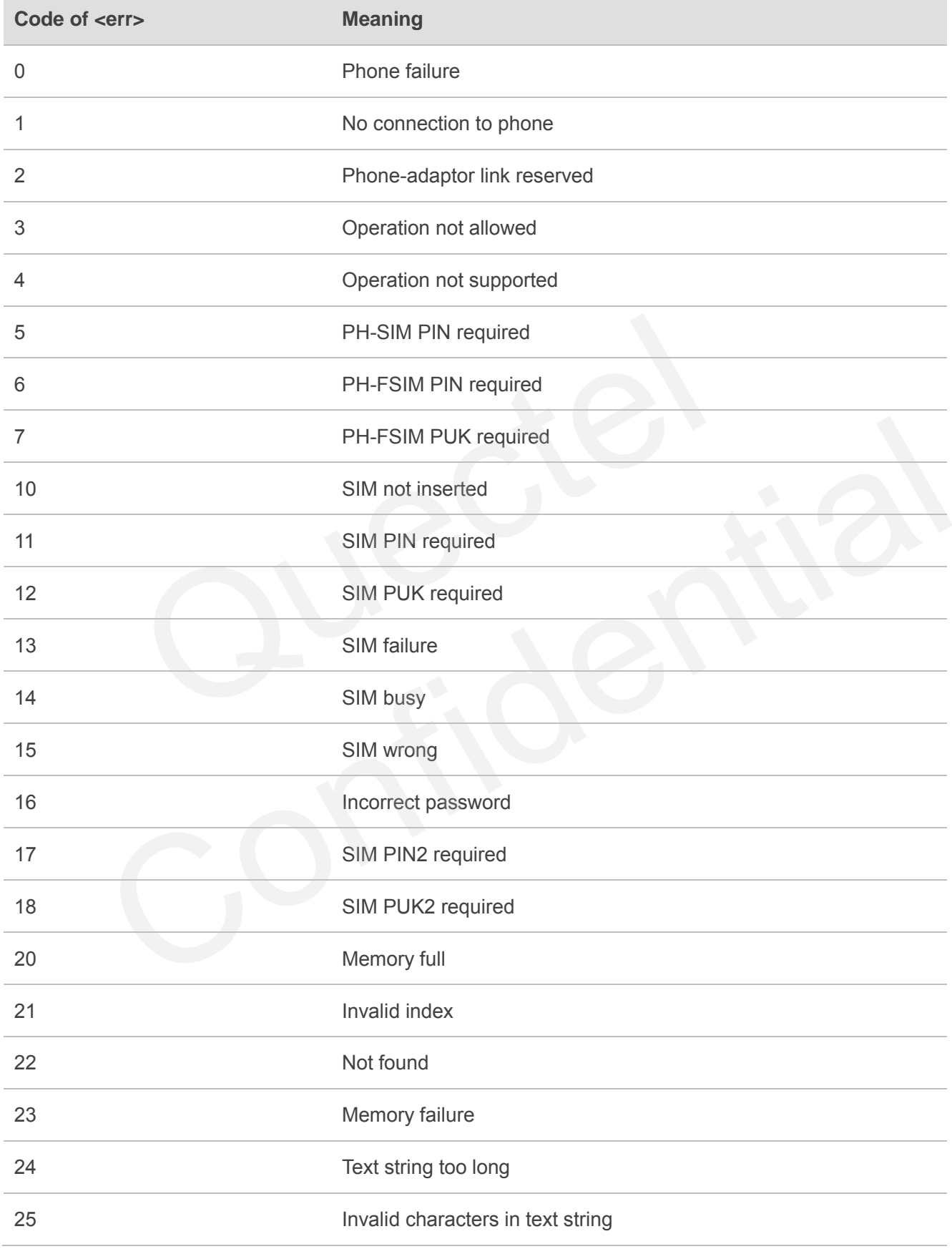

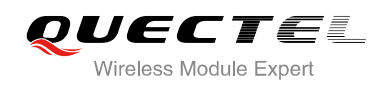

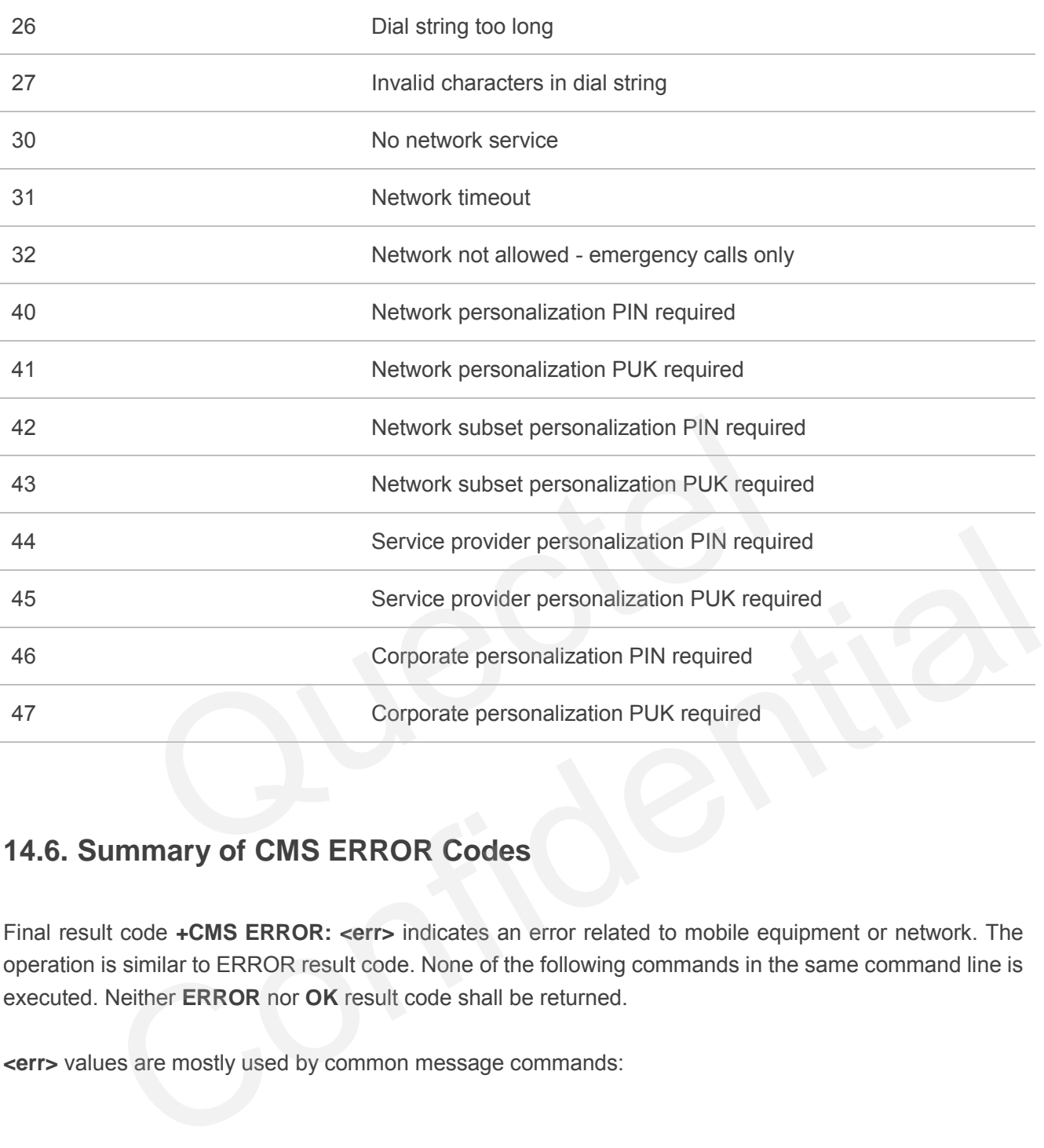

# **14.6. Summary of CMS ERROR Codes**

Final result code **+CMS ERROR: <err>** indicates an error related to mobile equipment or network. The operation is similar to ERROR result code. None of the following commands in the same command line is executed. Neither **ERROR** nor **OK** result code shall be returned.

**<err>** values are mostly used by common message commands:

### **Table 12: Different Coding Schemes of +CMS ERROR: <err>**

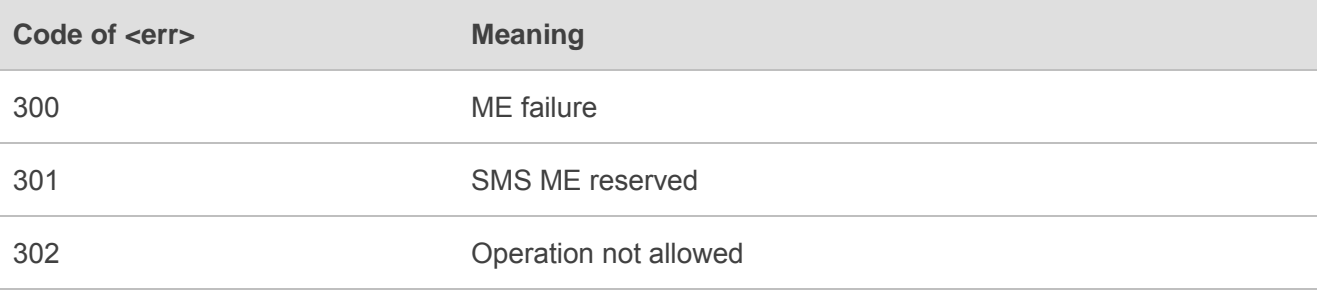

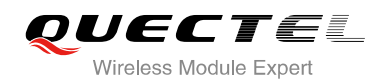

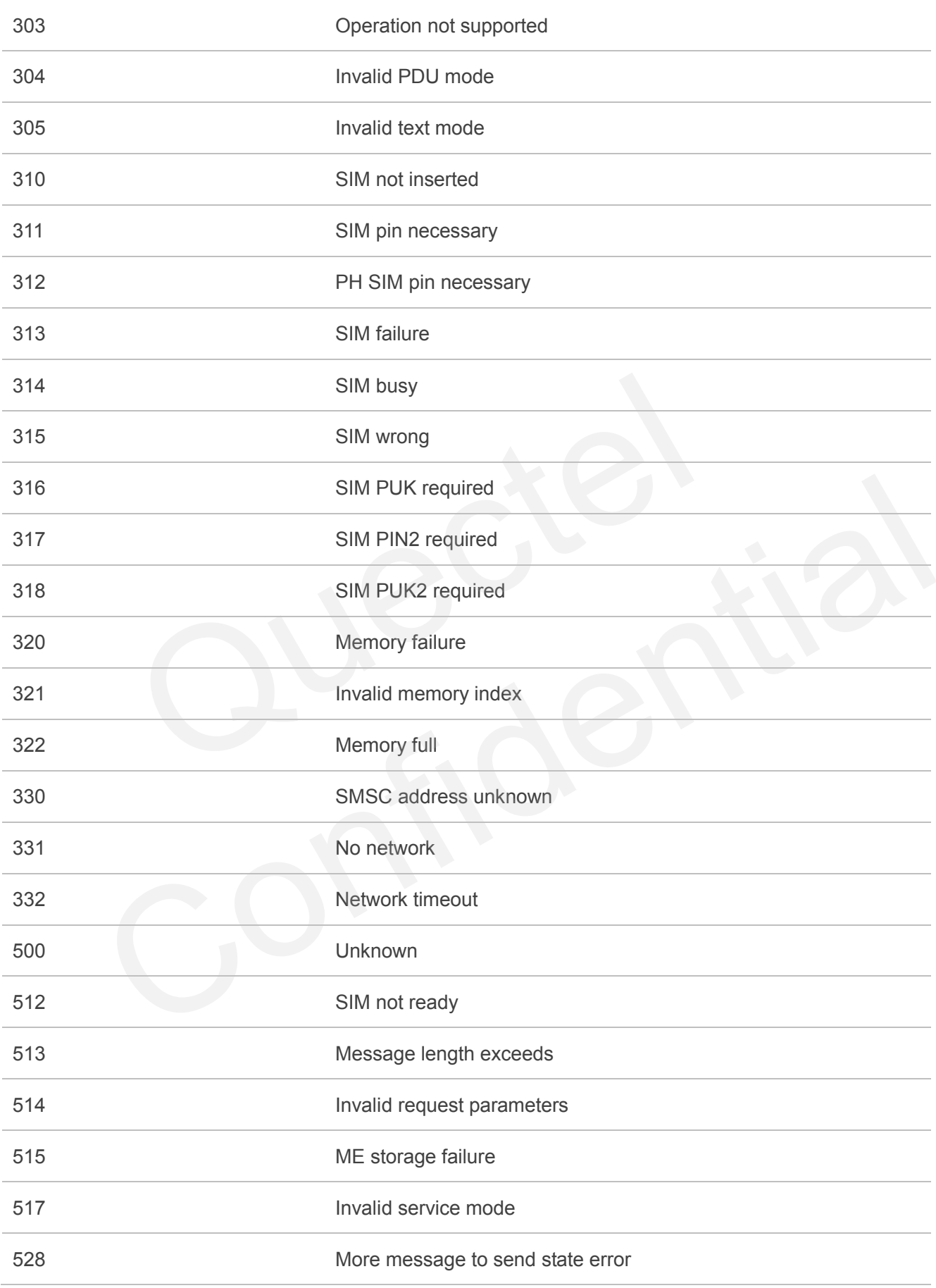

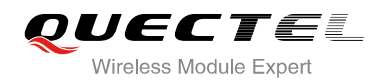

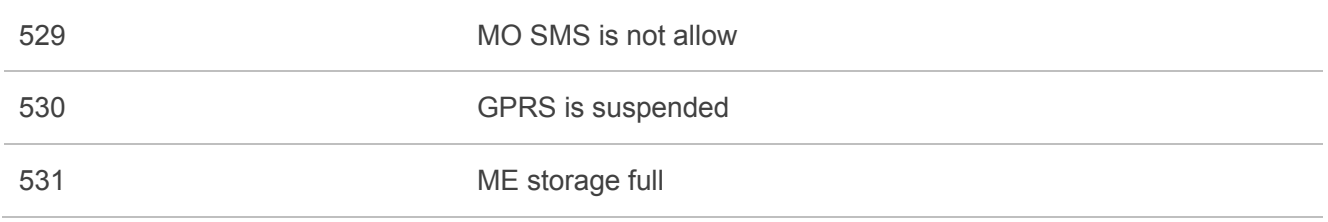

# **14.7. Summary of URC**

### **Table 13: Summary of URC**

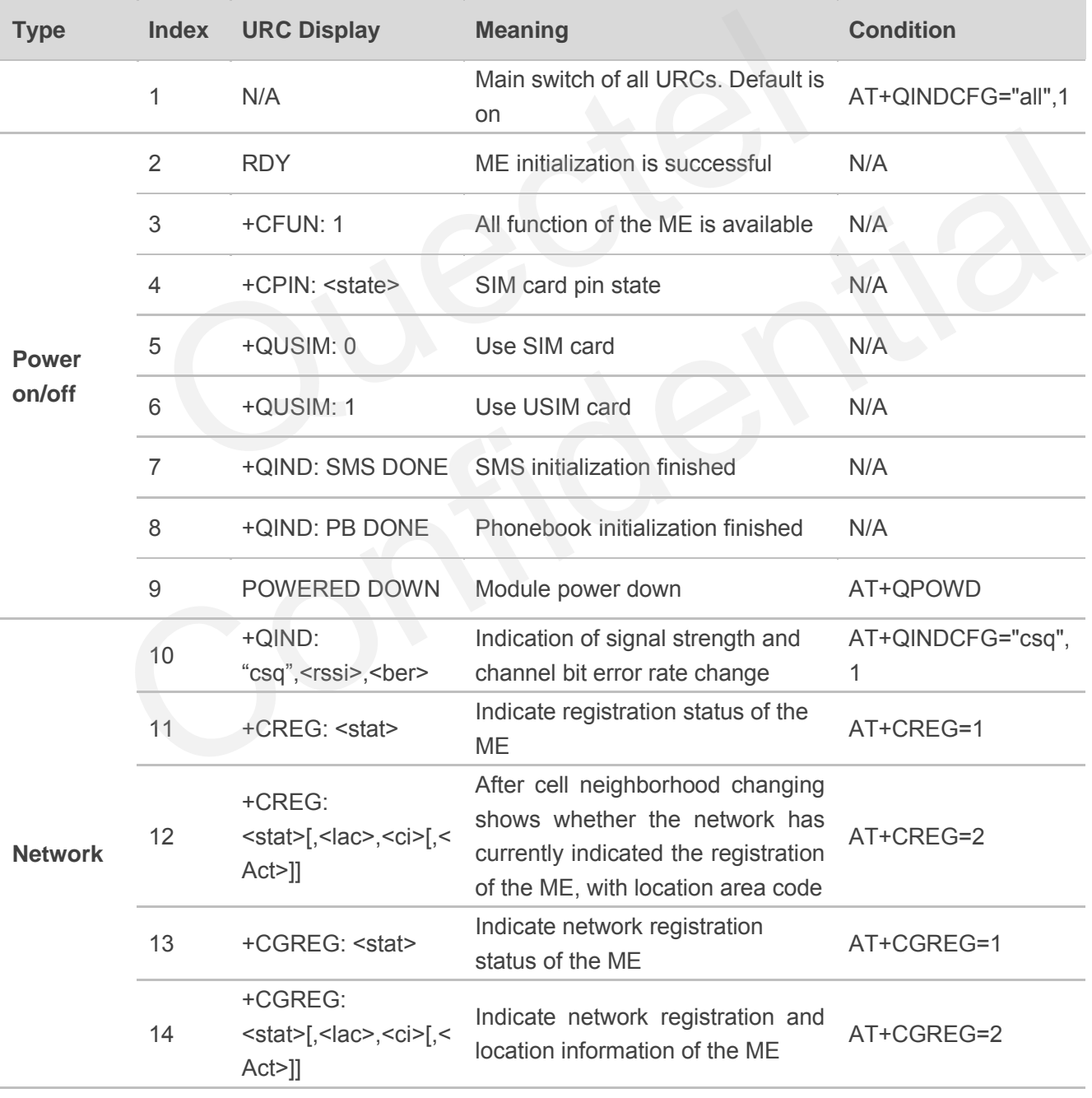

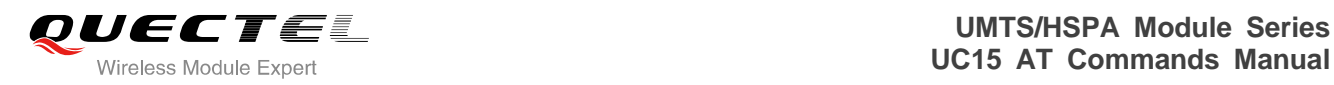

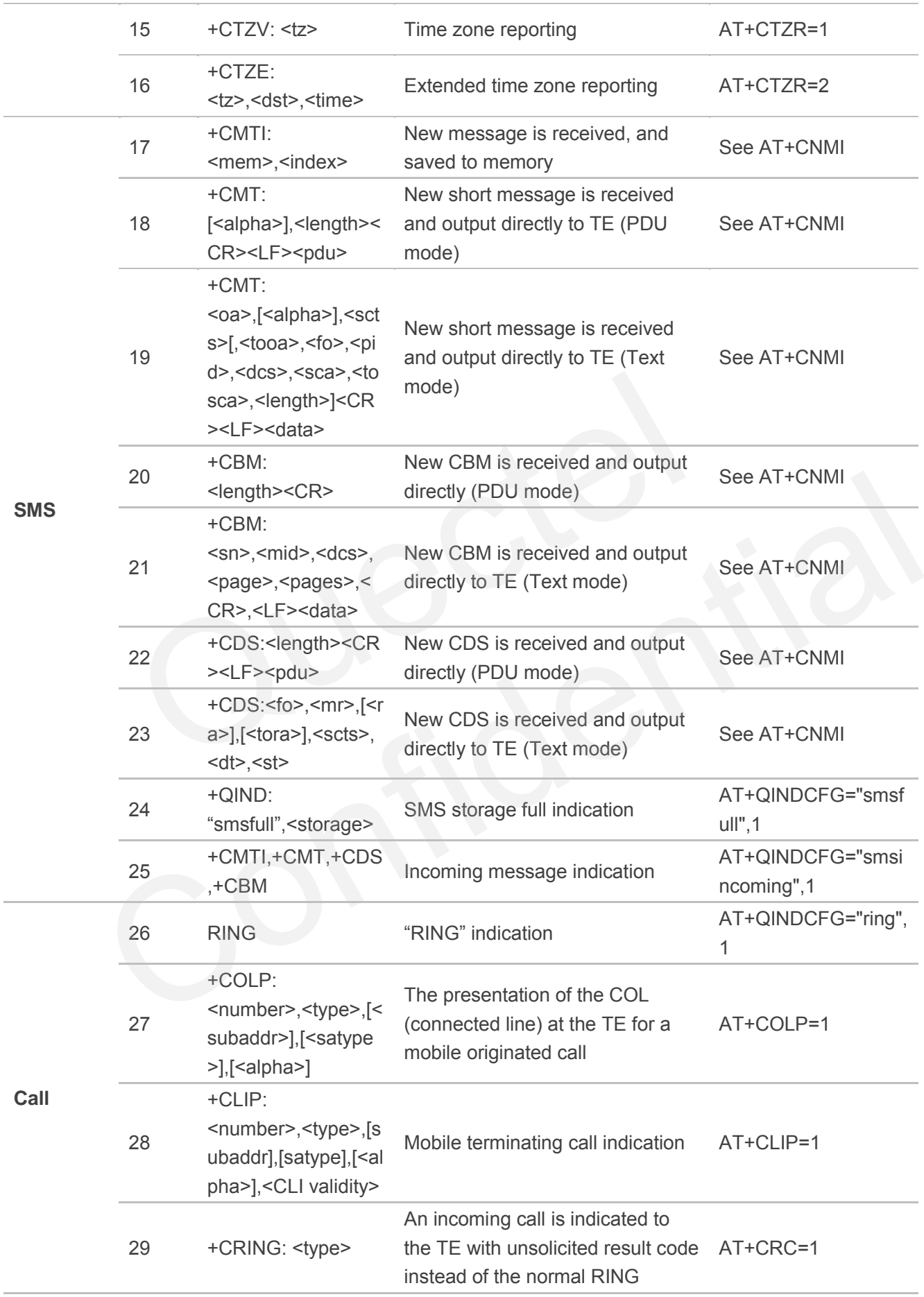

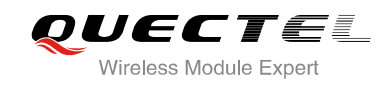

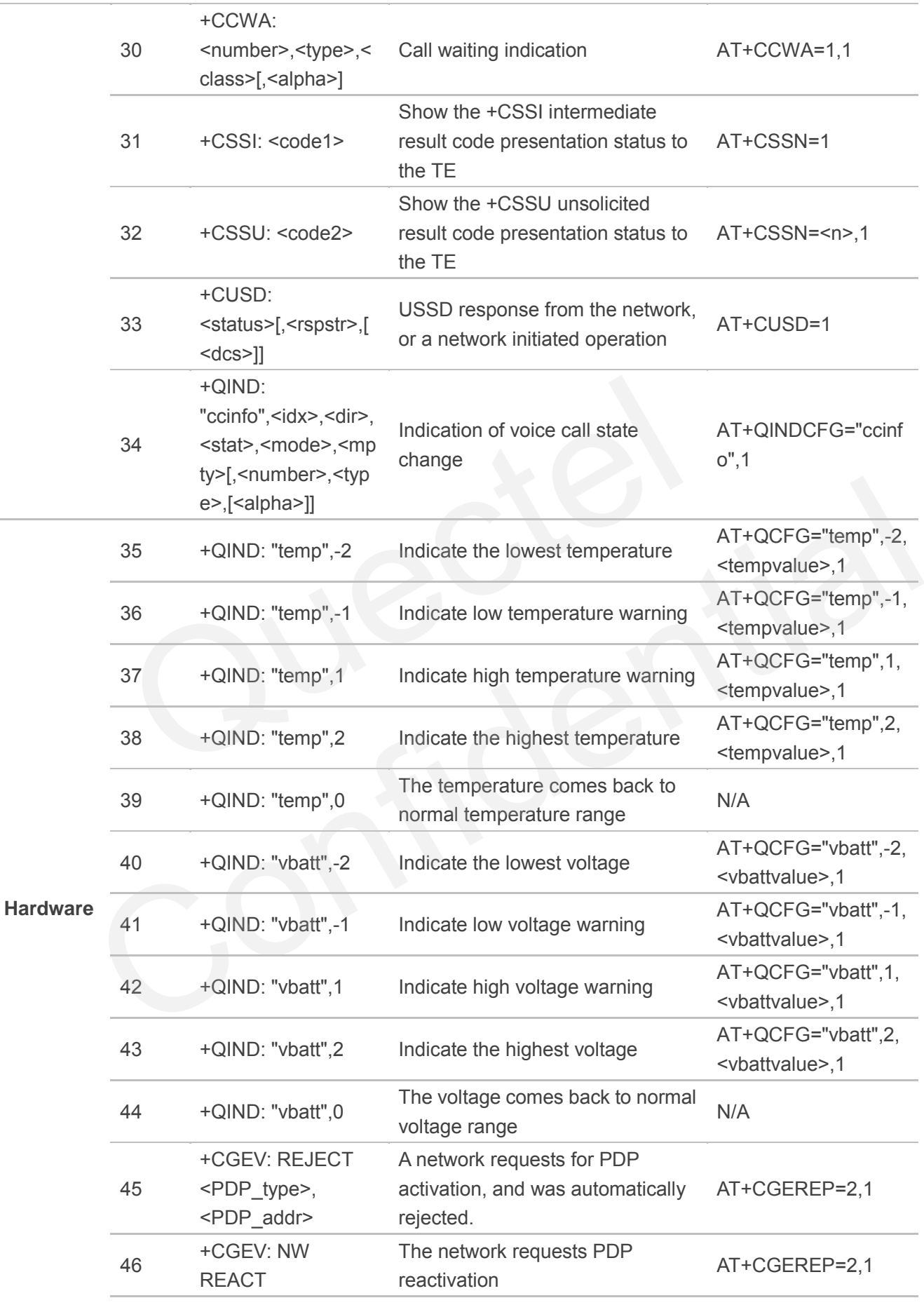

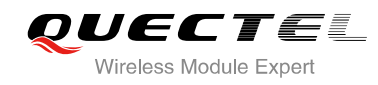

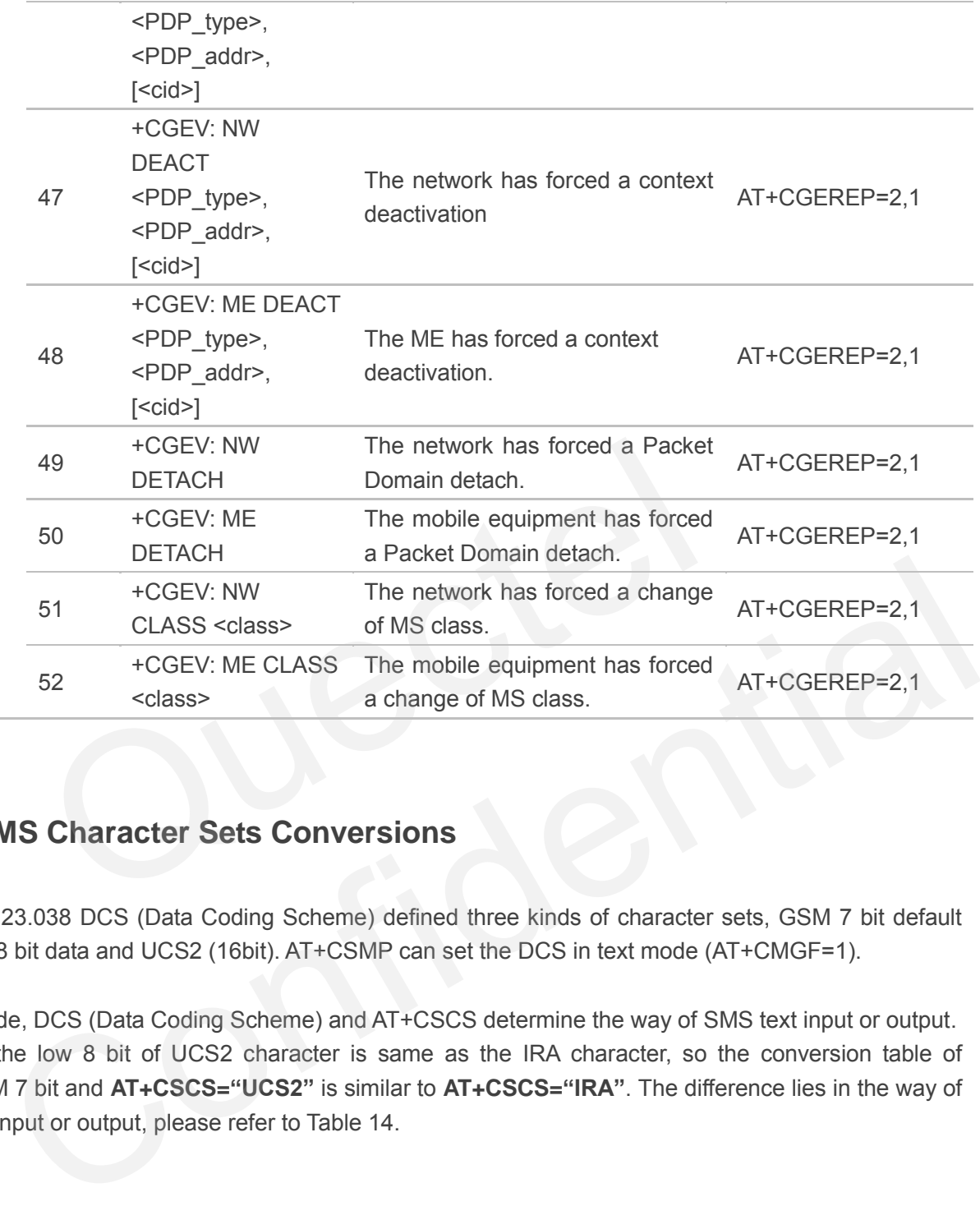

# **14.8. SMS Character Sets Conversions**

3GPP TS 23.038 DCS (Data Coding Scheme) defined three kinds of character sets, GSM 7 bit default alphabet, 8 bit data and UCS2 (16bit). AT+CSMP can set the DCS in text mode (AT+CMGF=1).

In text mode, DCS (Data Coding Scheme) and AT+CSCS determine the way of SMS text input or output. Because the low 8 bit of UCS2 character is same as the IRA character, so the conversion table of DCS=GSM 7 bit and **AT+CSCS="UCS2"** is similar to **AT+CSCS="IRA"**. The difference lies in the way of SMS text input or output, please refer to Table 14.

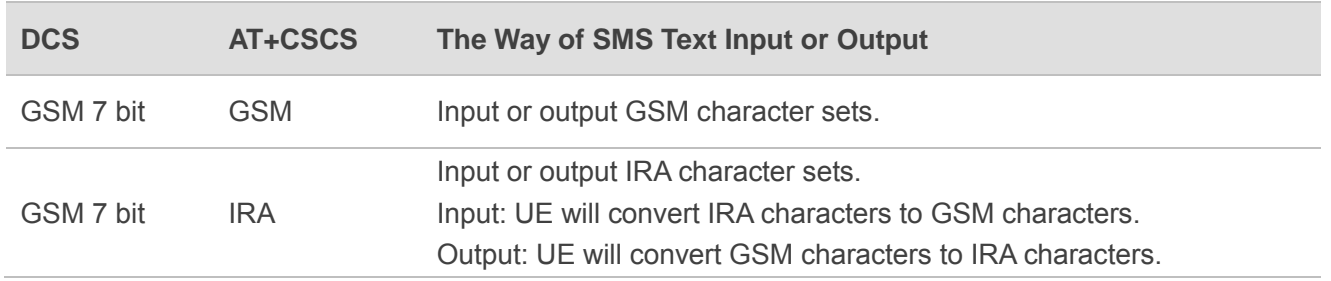

### **Table 14: The Way of SMS Text Input or Output**

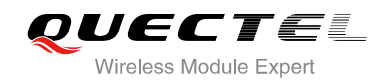

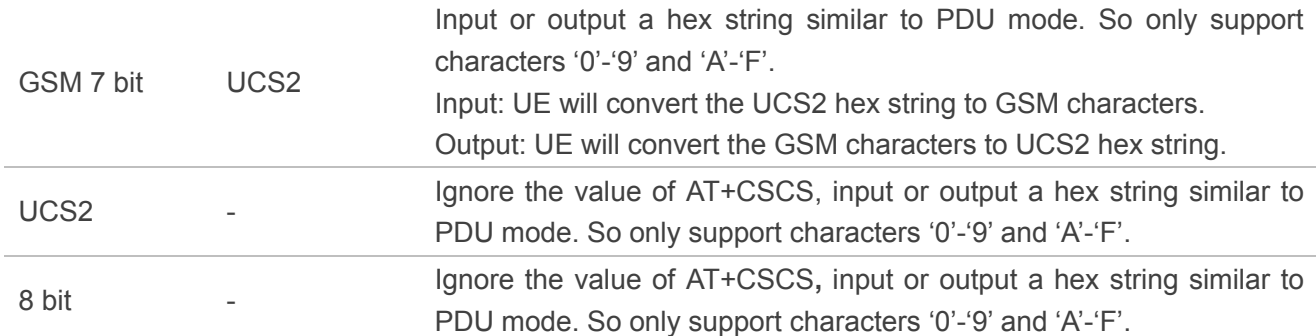

When DCS=GSM 7 bit, the input or output needs conversion. The detailed conversion tables are shown as below.

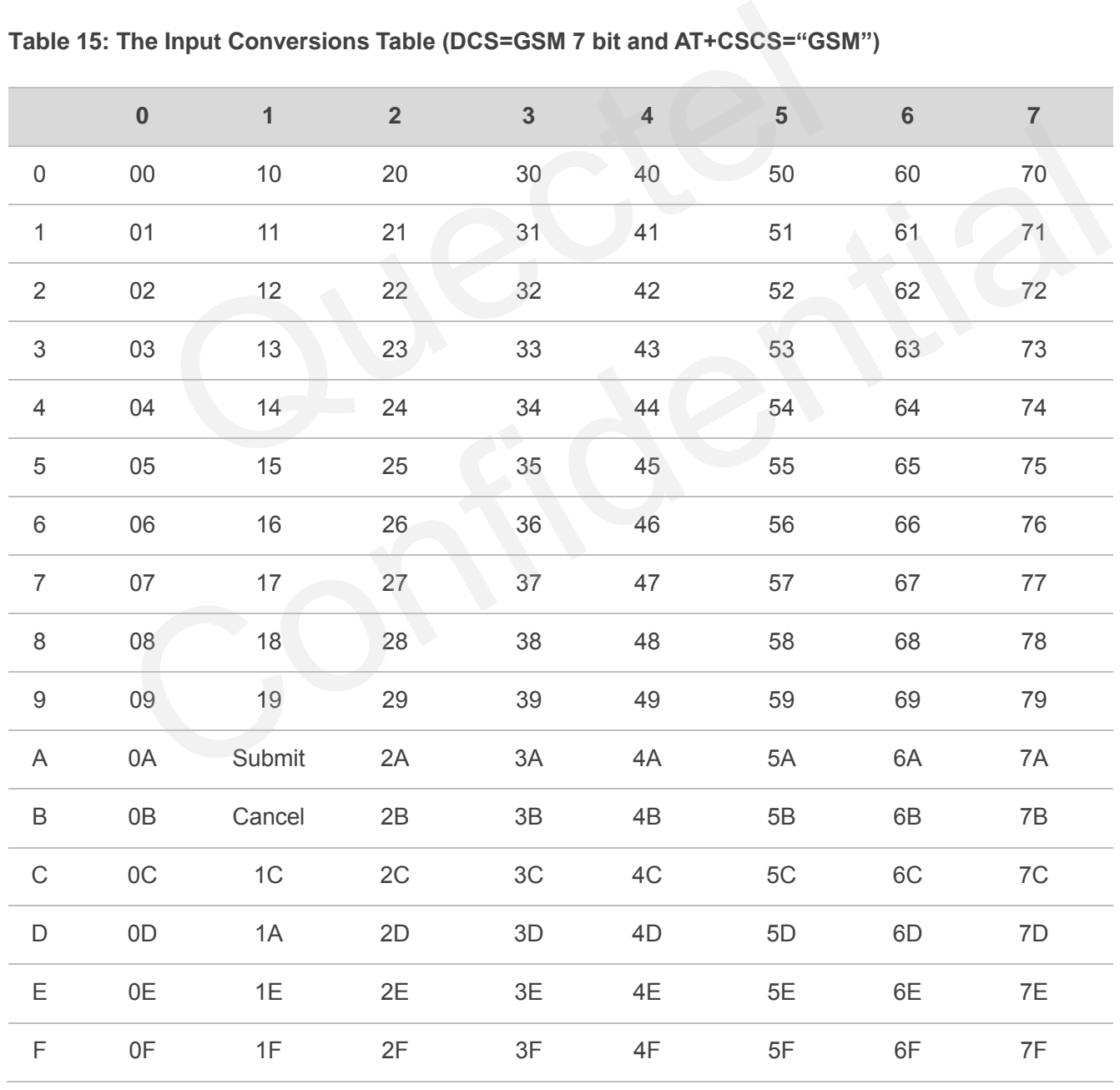

### **Table 15: The Input Conversions Table (DCS=GSM 7 bit and AT+CSCS="GSM")**

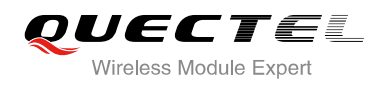

### **Table 16: The Output Conversions Table (DCS=GSM 7 bit and AT+CSCS="GSM")**

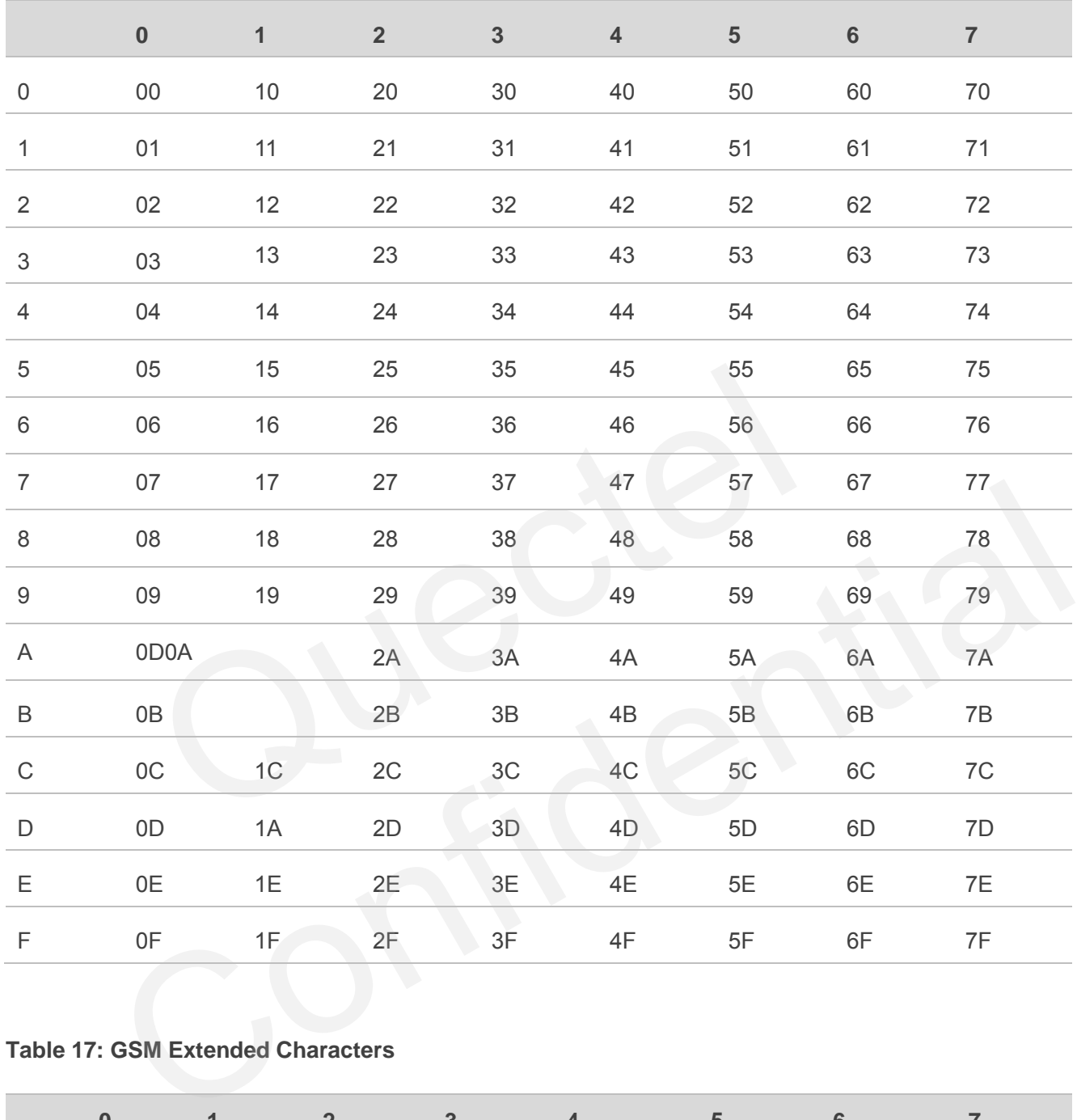

### **Table 17: GSM Extended Characters**

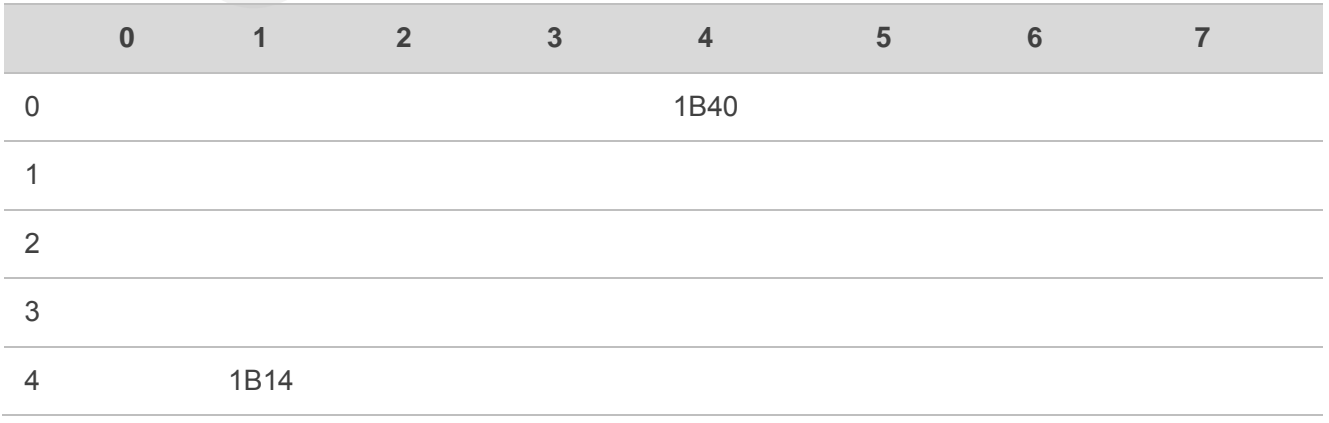

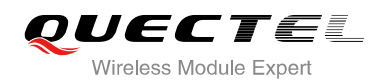

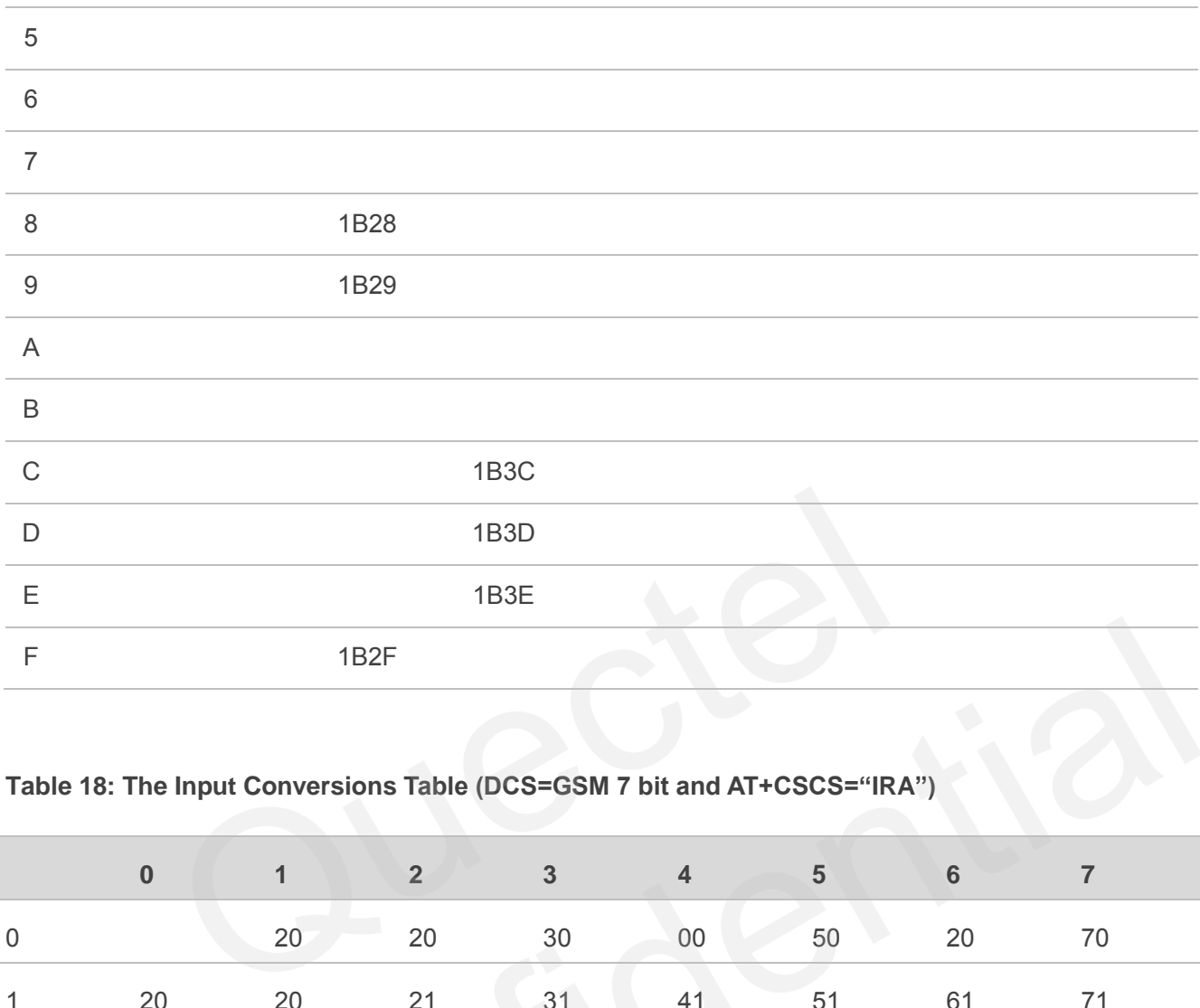

### **Table 18: The Input Conversions Table (DCS=GSM 7 bit and AT+CSCS="IRA")**

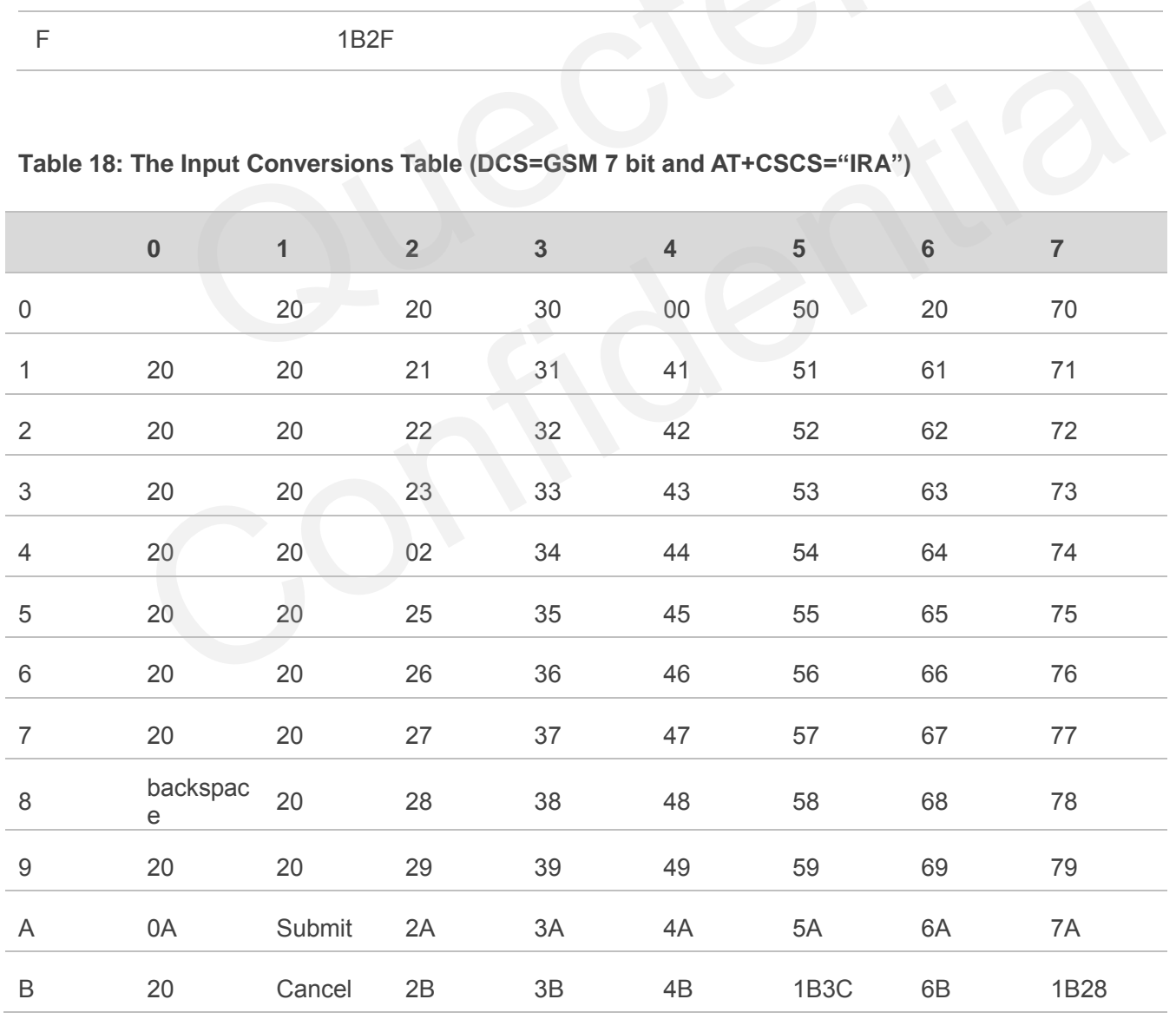
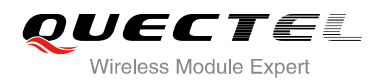

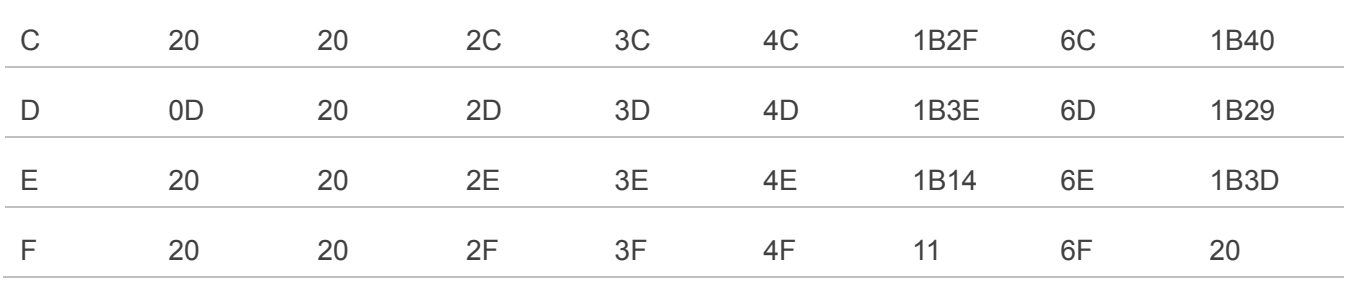

#### **Table 19: IRA Extended Characters**

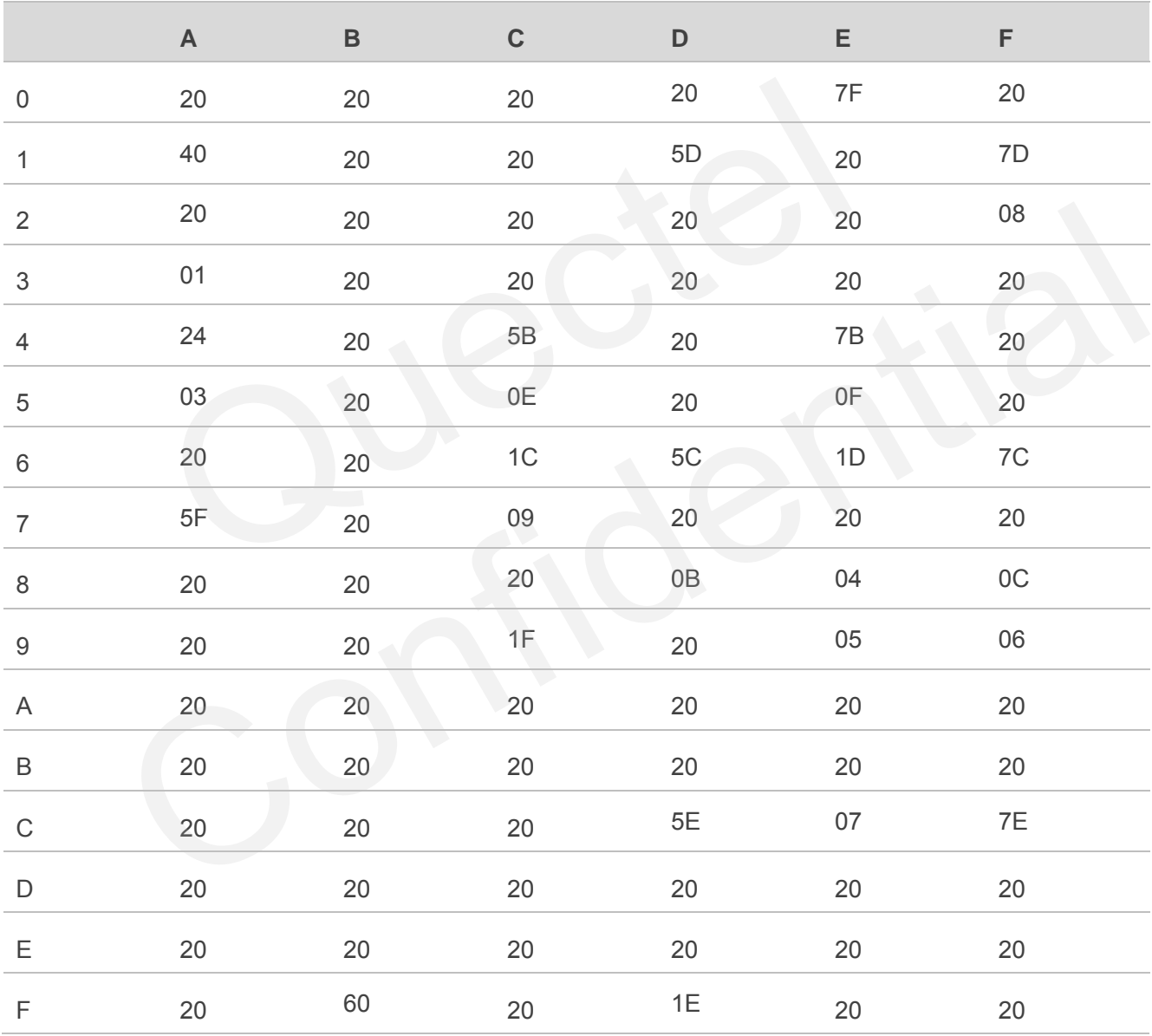

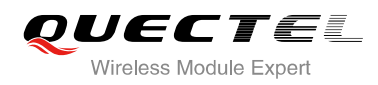

## **Table 20: The Output Conversions Table (DCS=GSM 7 bit and AT+CSCS="IRA")**

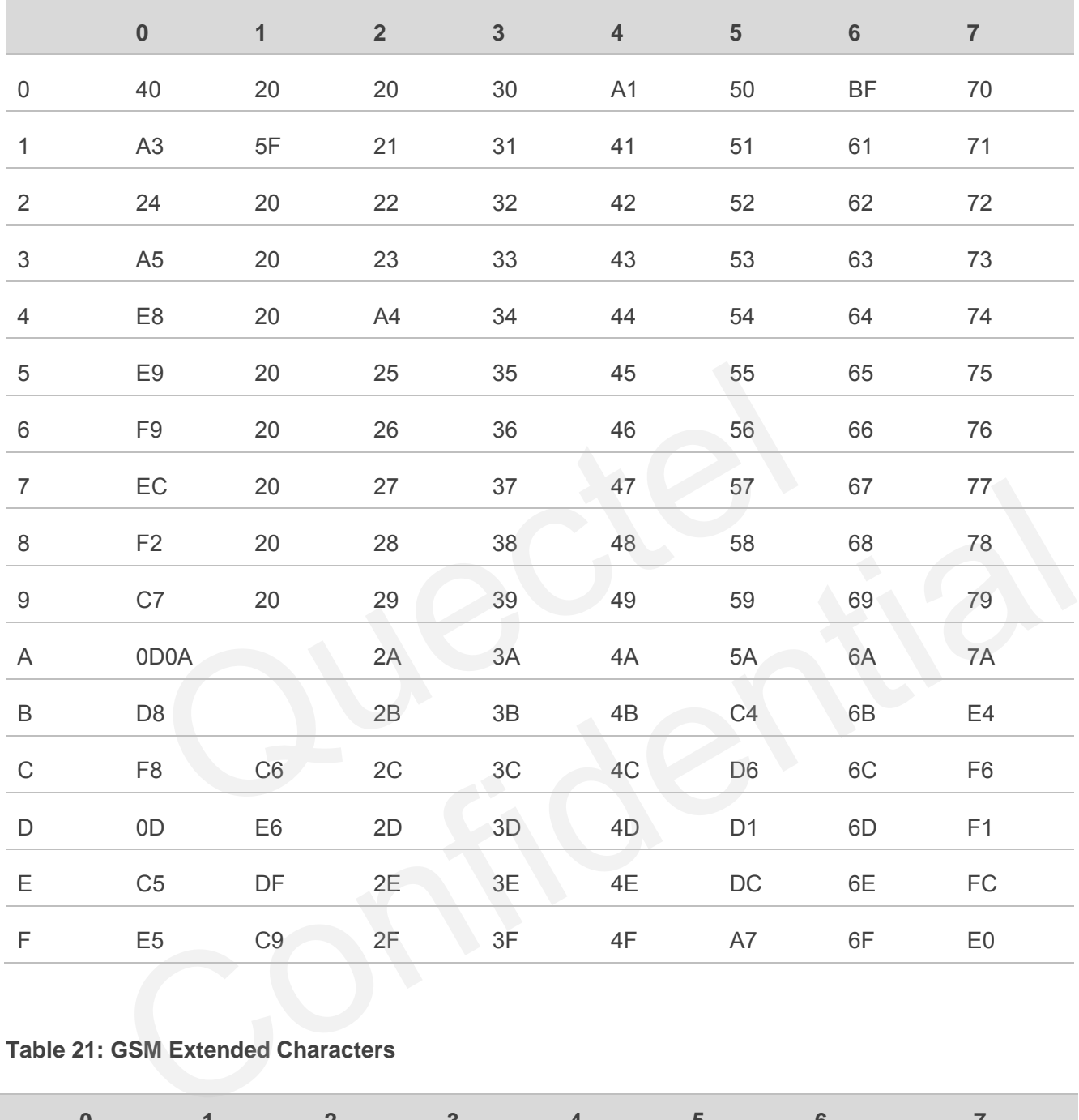

# **Table 21: GSM Extended Characters**

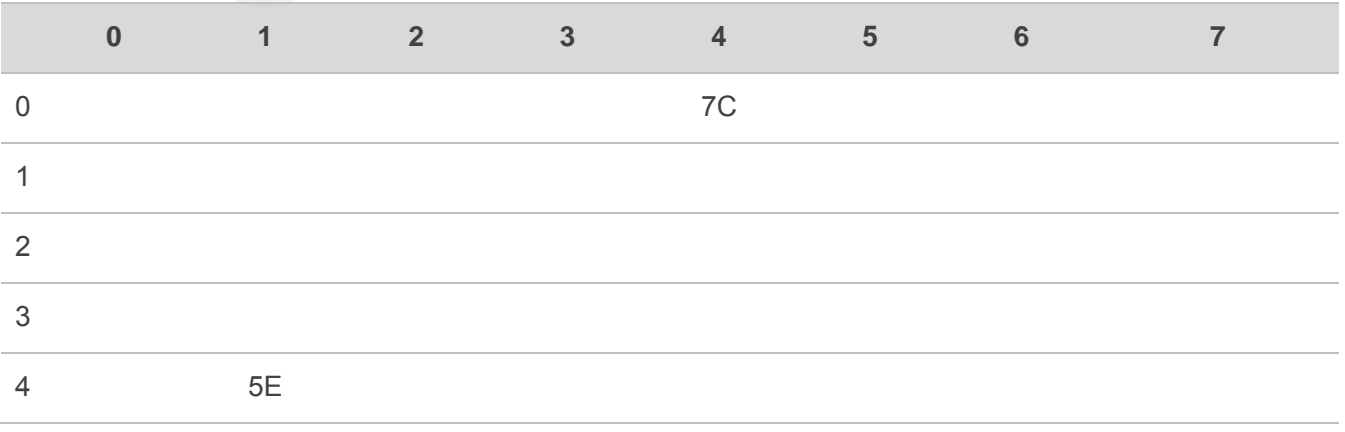

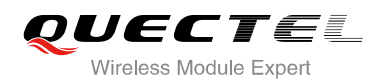

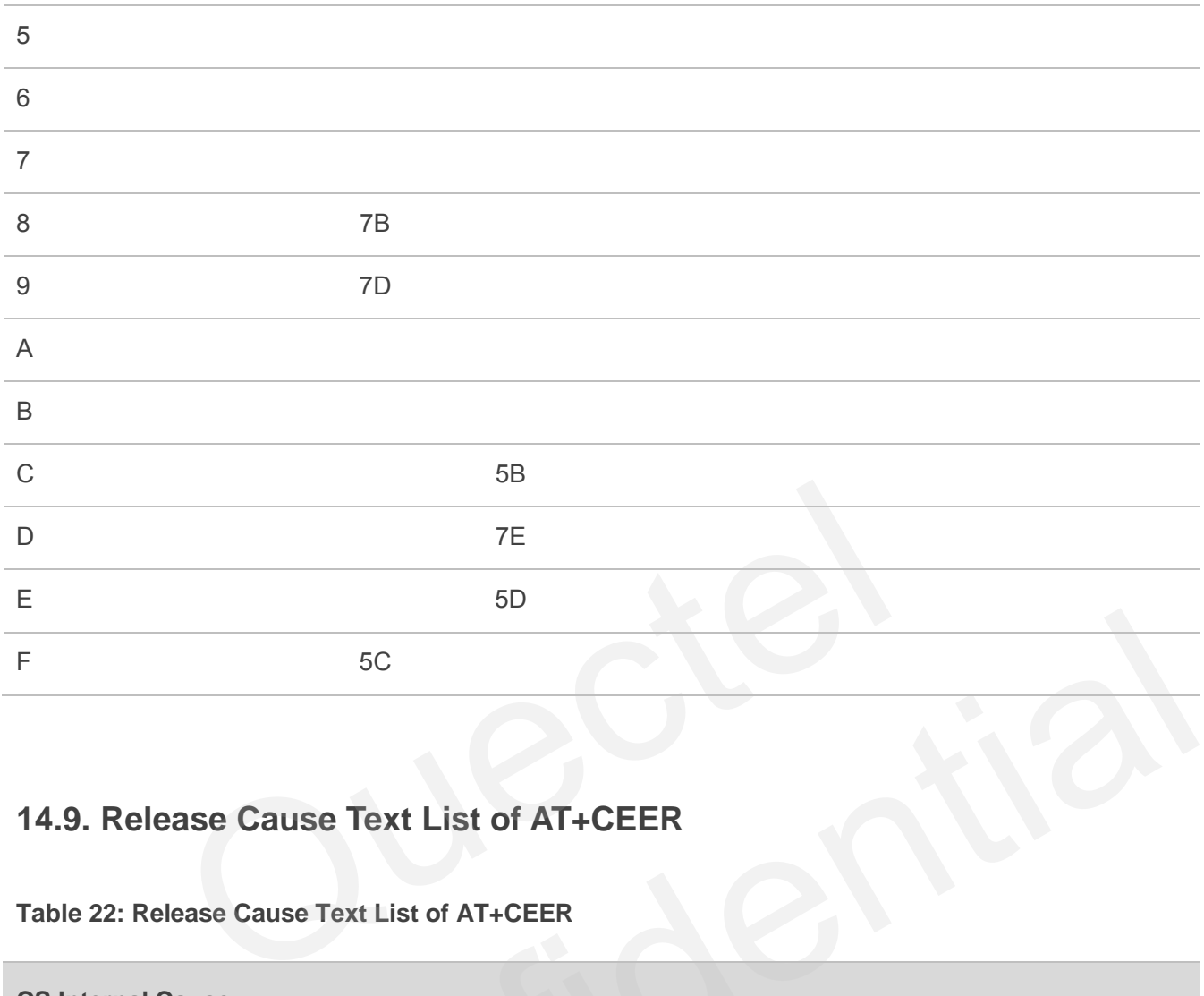

# **14.9. Release Cause Text List of AT+CEER**

### **Table 22: Release Cause Text List of AT+CEER**

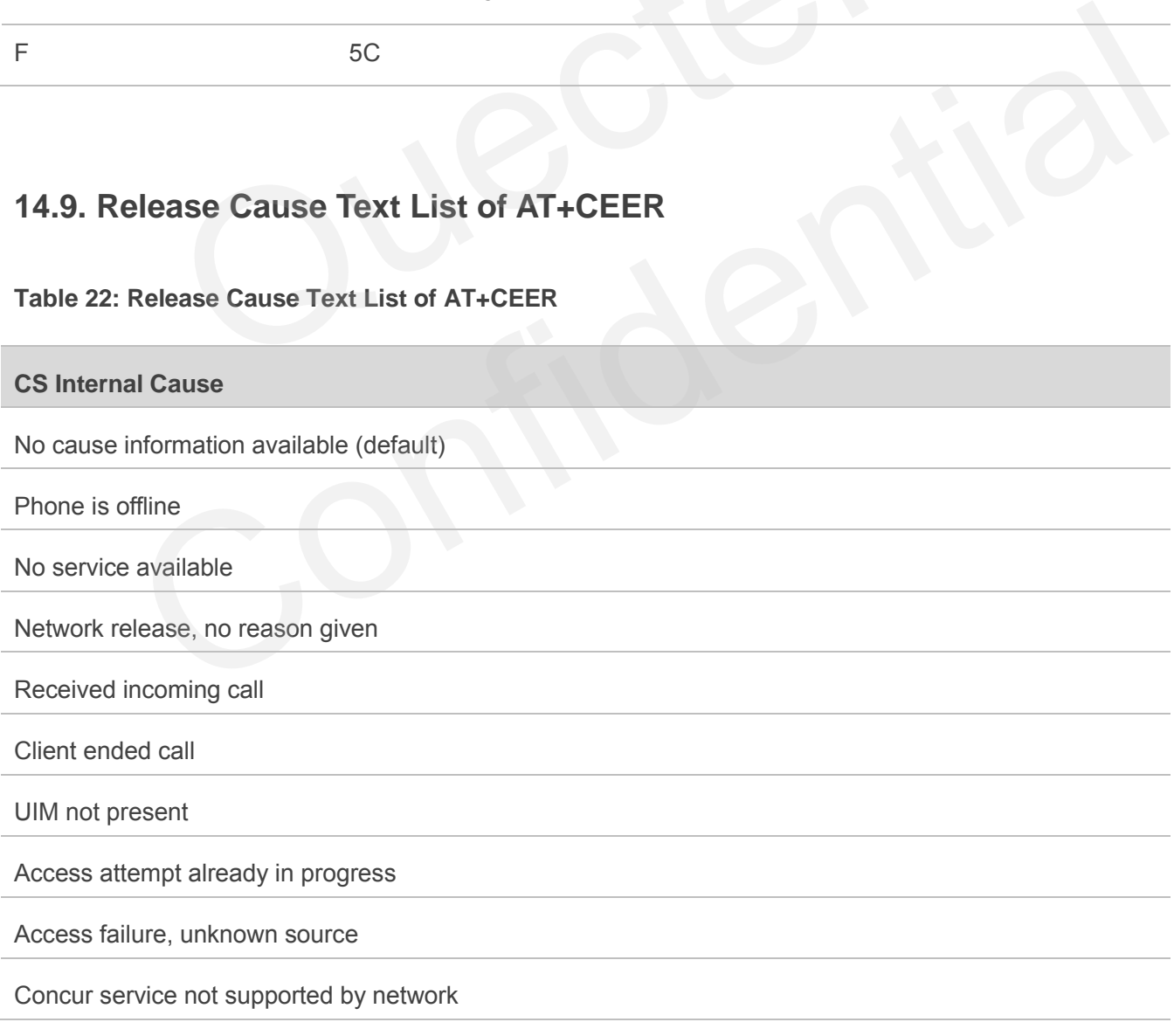

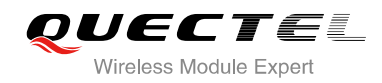

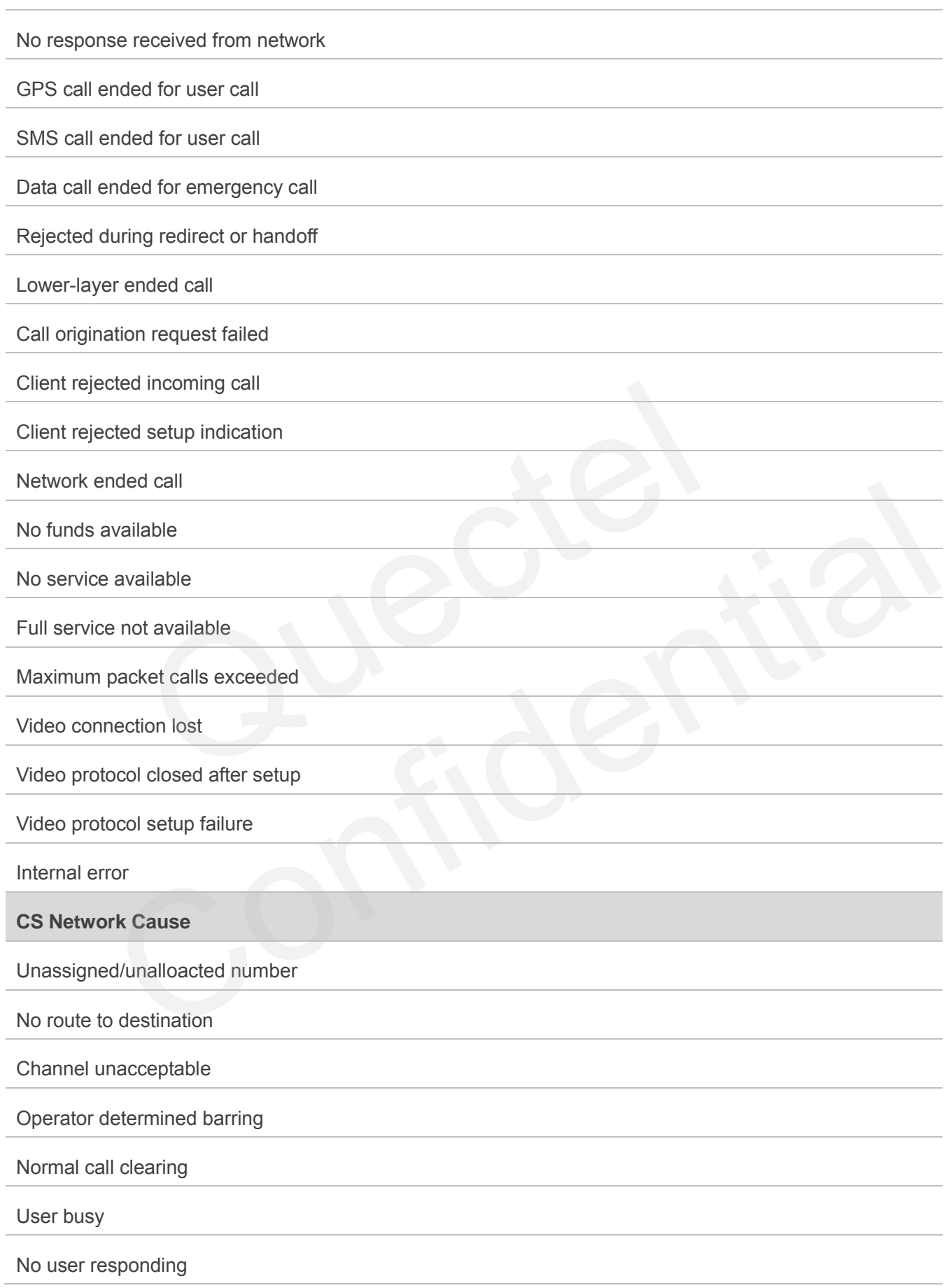

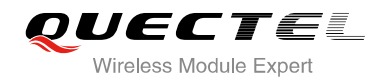

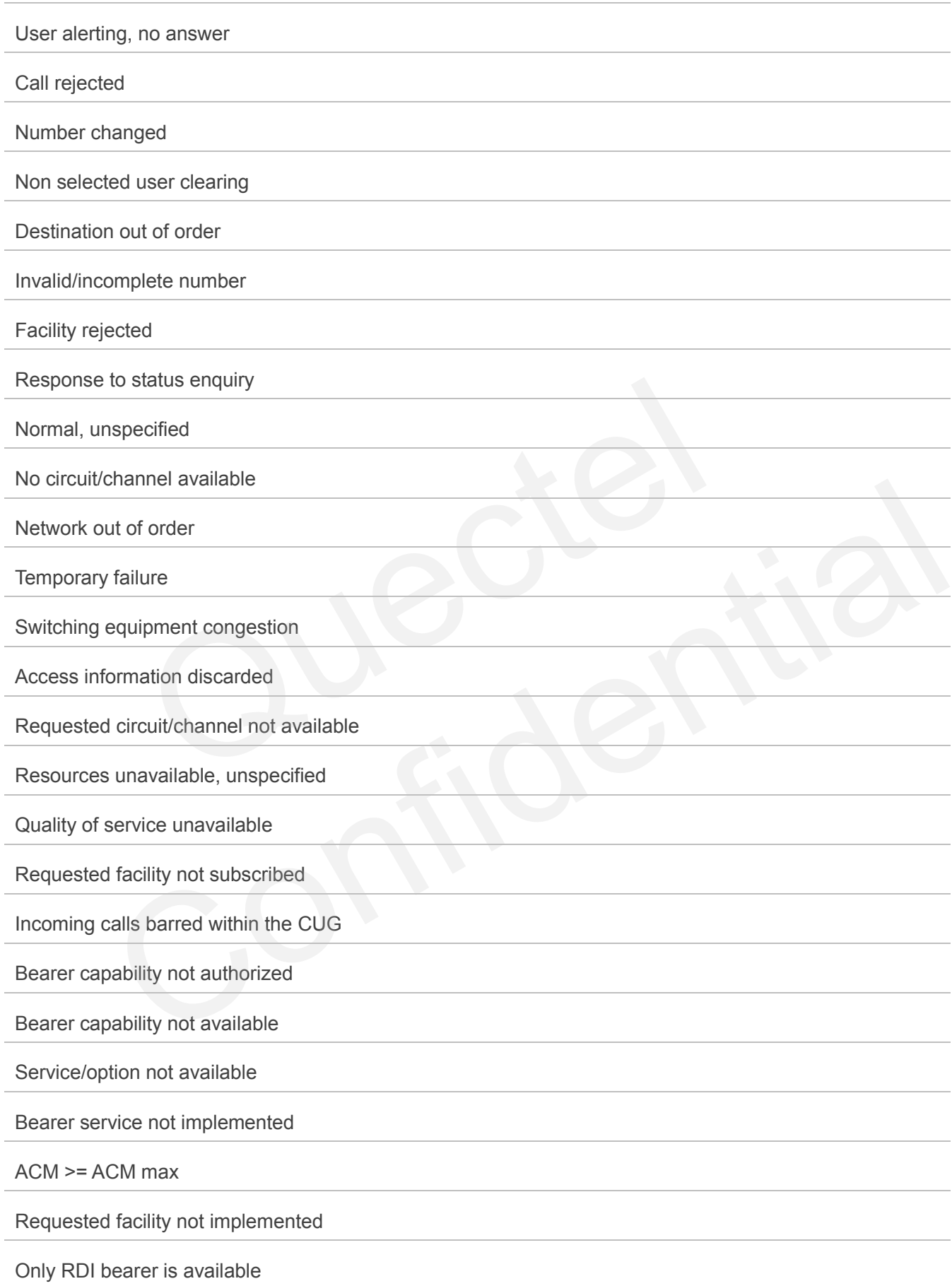

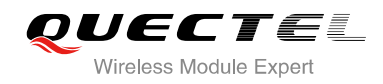

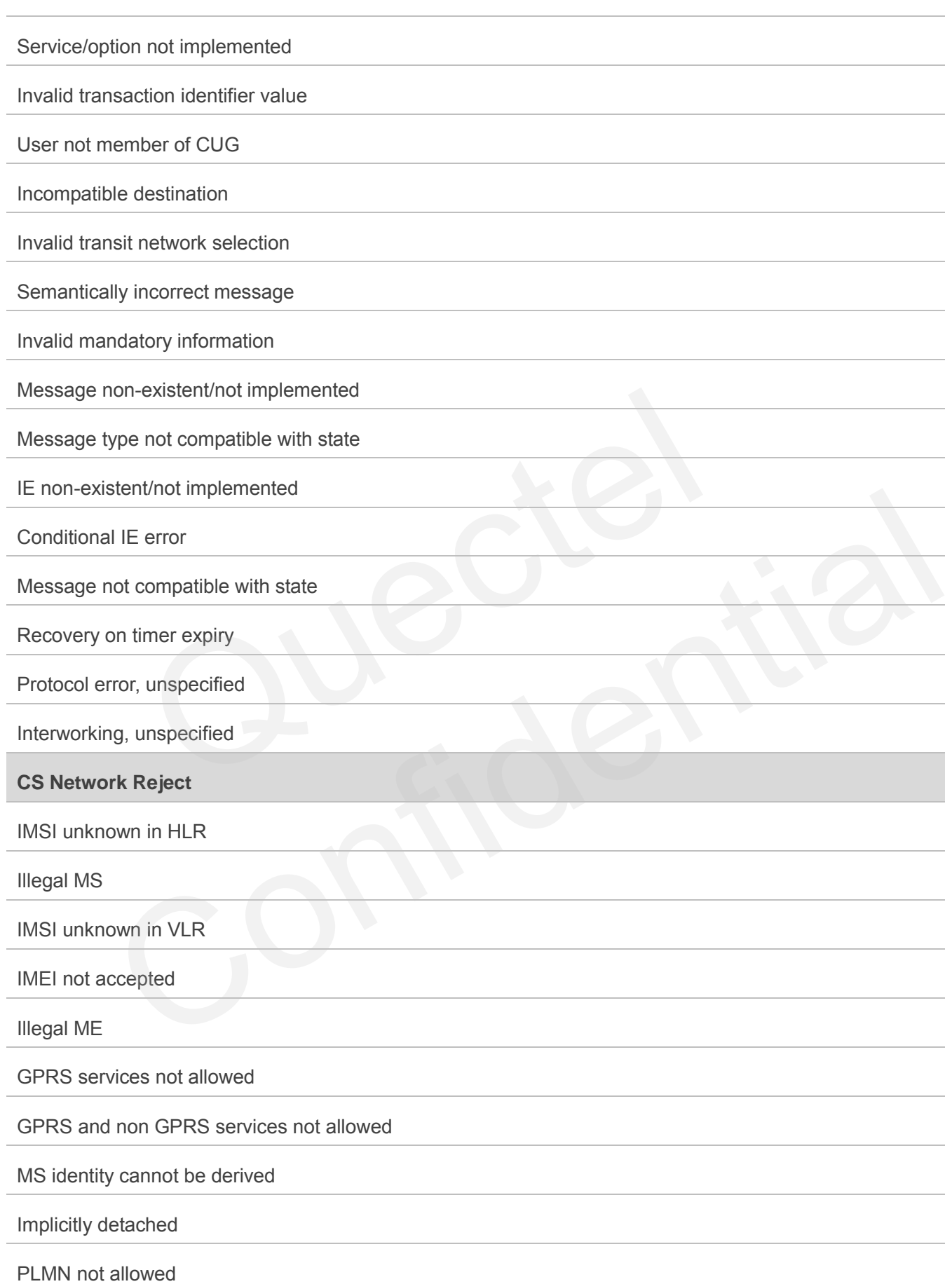

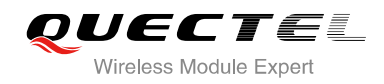

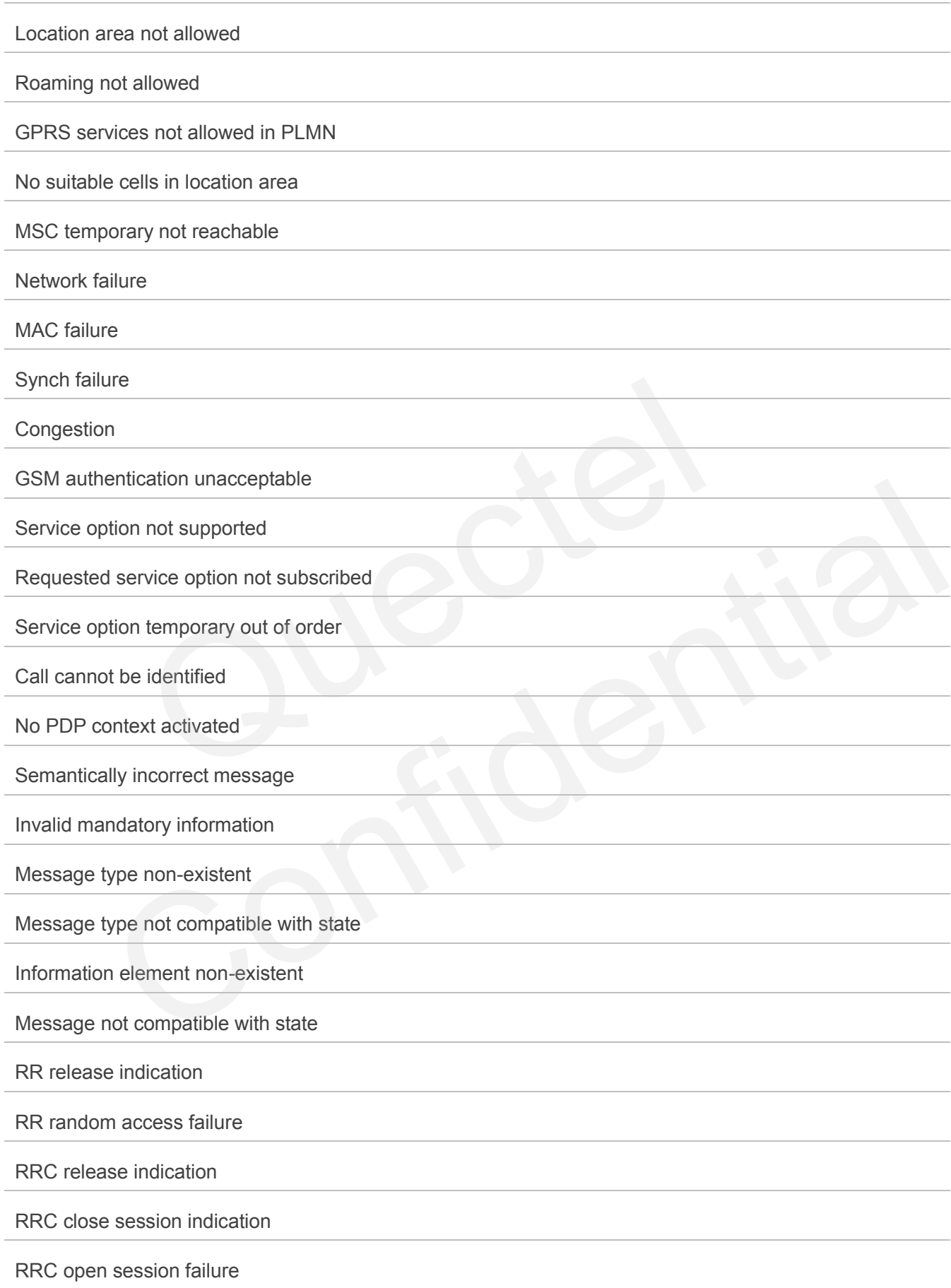

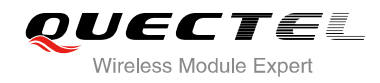

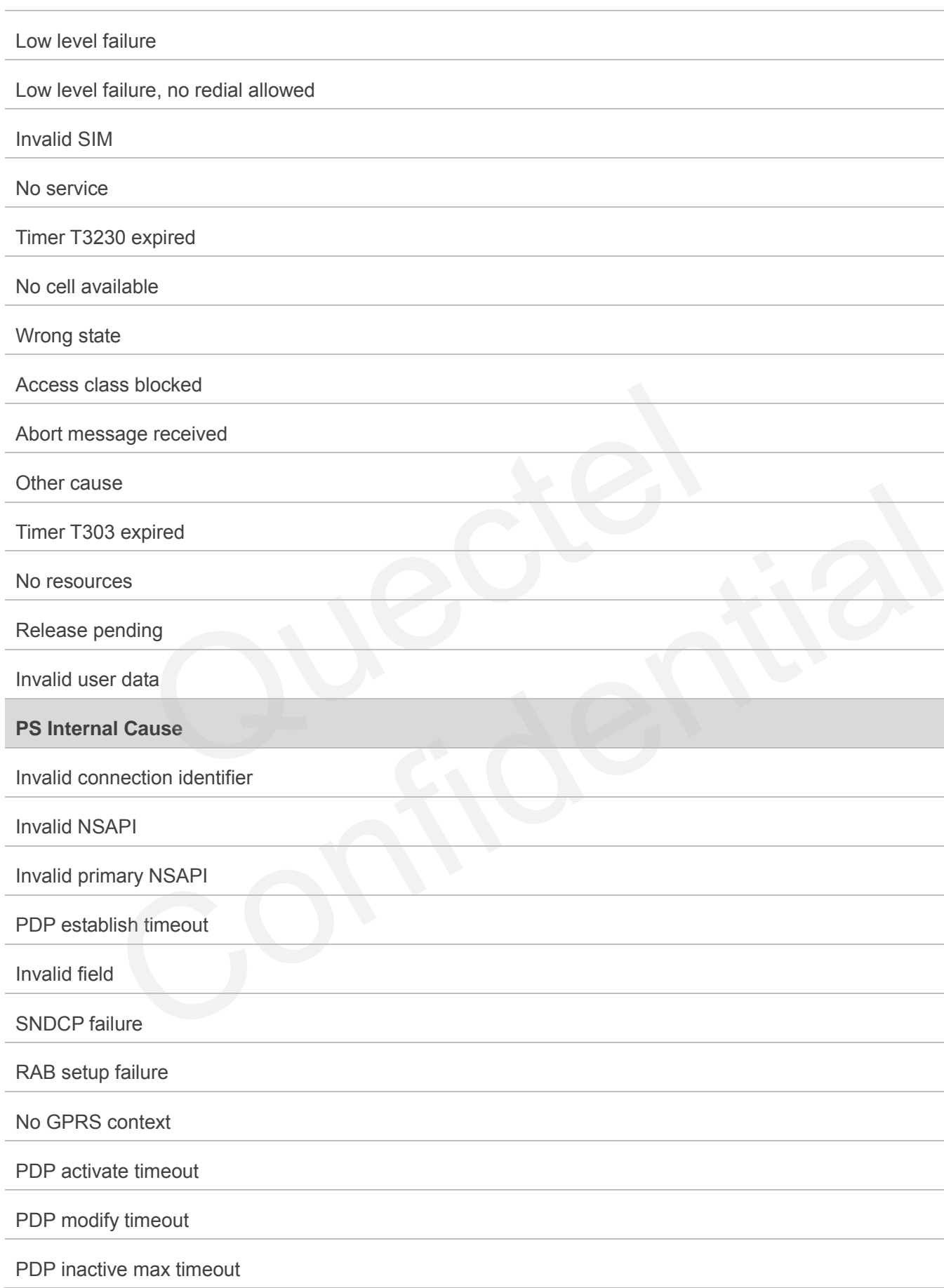

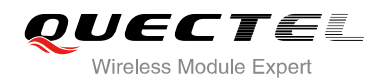

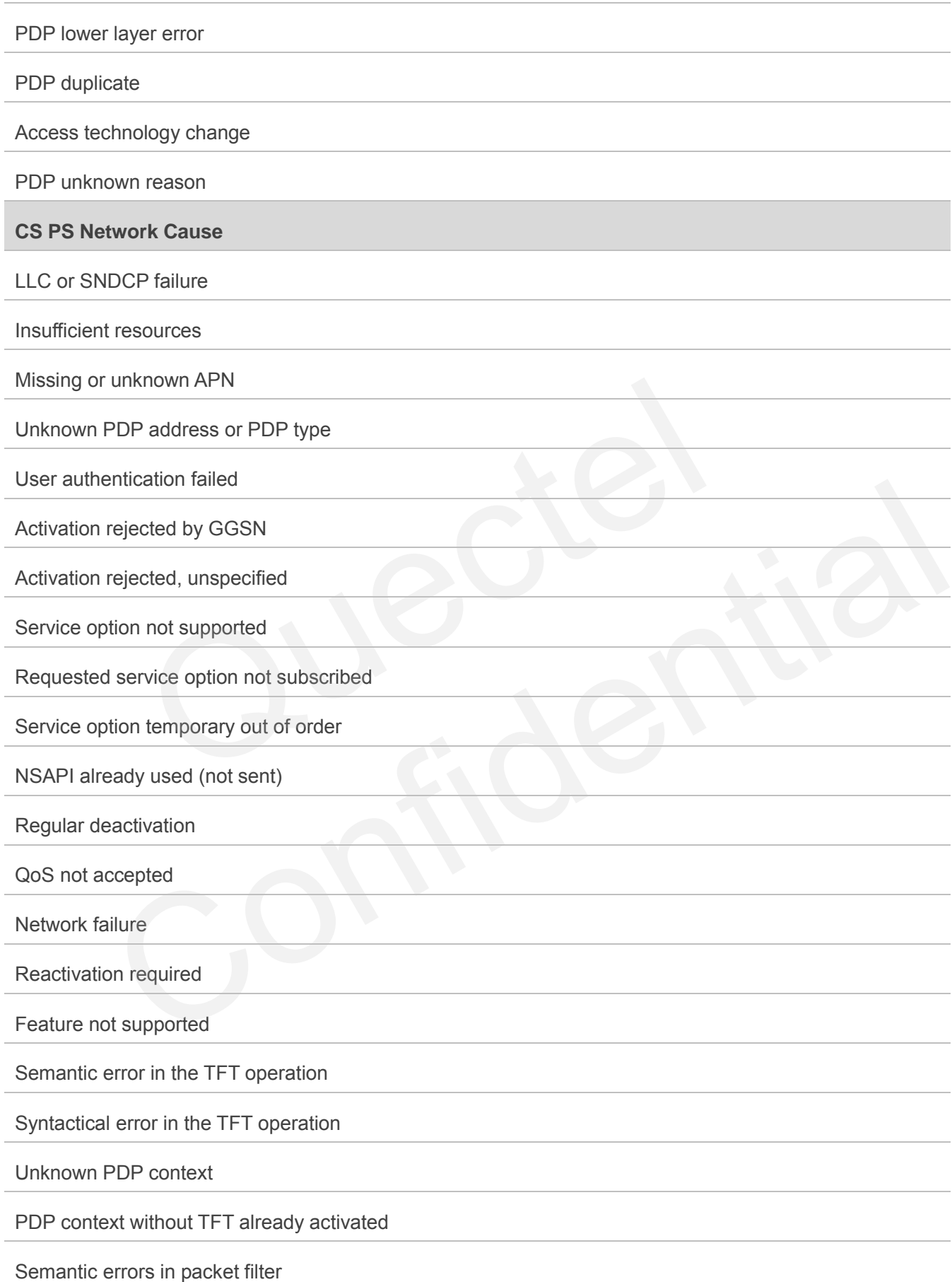

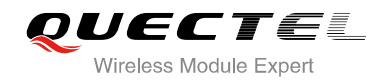

Syntactical errors in packet filter

Invalid transaction identifier

Semantically incorrect message

Invalid mandatory information

Message non-existent/not implemented

Message type not compatible with state

IE non-existent/not implemented

Conditional IE error

Message not compatible with state error<br>
<u>unspecified</u><br>
Unspecified<br>
Unspecified<br>
Unspecified<br>
Unspecified<br>
Unspecified<br>
Unspecified<br>
Unspecified<br>
Unspecified<br>
Unspecified<br>
Unspecified<br>
Unspecified<br>
Unspecified<br>
Unspecified<br>
Unspecified<br>
Unspecified<br>
Unspe

Protocol error, unspecified Confidential